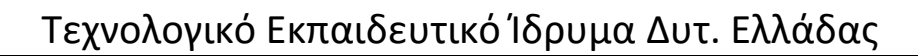

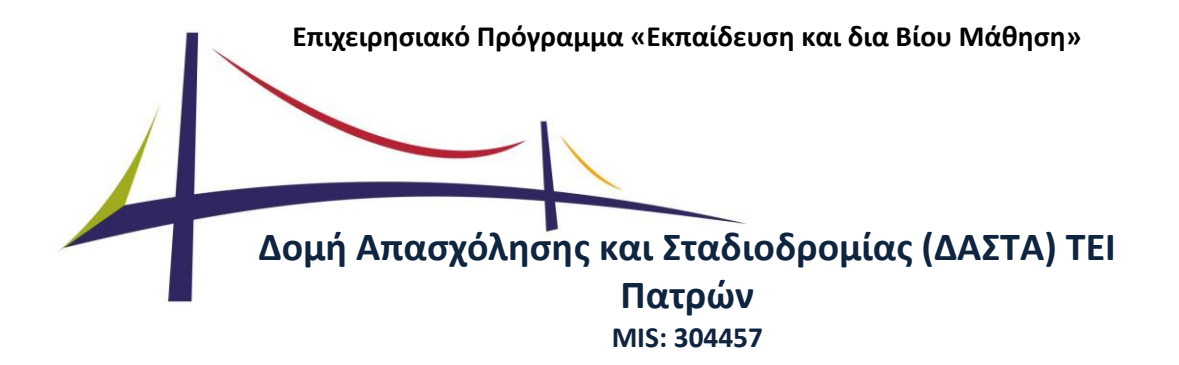

## **Π3.1: Προδιαγραφές και σχεδιασμός πληροφοριακού συστήματος**

*Σύμφωνα με τη θετικά αξιολογημένη πρόταση*

Π3.2.1 Έκθεση Προδιαγραφών για το Σχεδιασμό του Πληροφοριακού Συστήματος και των Ιστότοπων (τελική έκδοση) *Σύμφωνα με το Σύμφωνο Ένταξης 278/12.01.2011* 

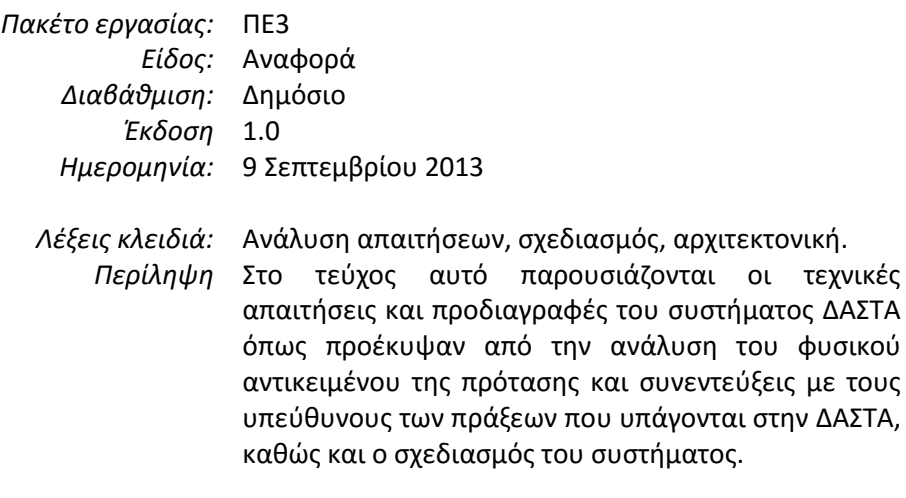

*Συγγραφείς:* Ι. Ζαχαράκης, Α. Κομνηνός

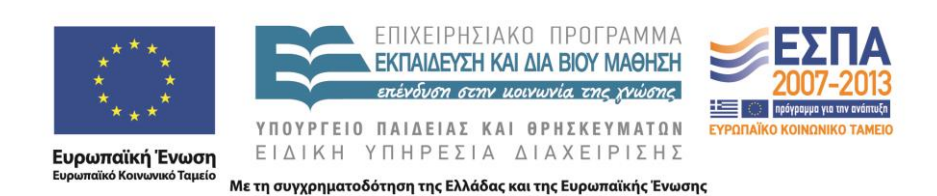

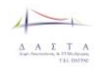

# **Λίστα τροποποιήσεων**

Συνοπτική περιγραφή κύριων προσθηκών / τροποποιήσεων σε σχέση με την 1<sup>η</sup> έκδοση

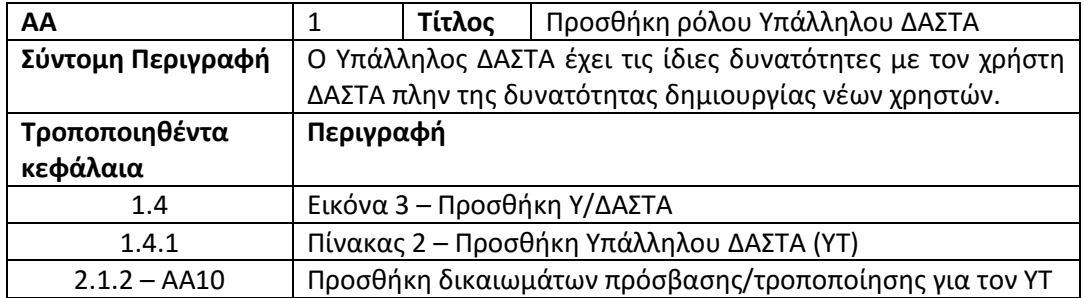

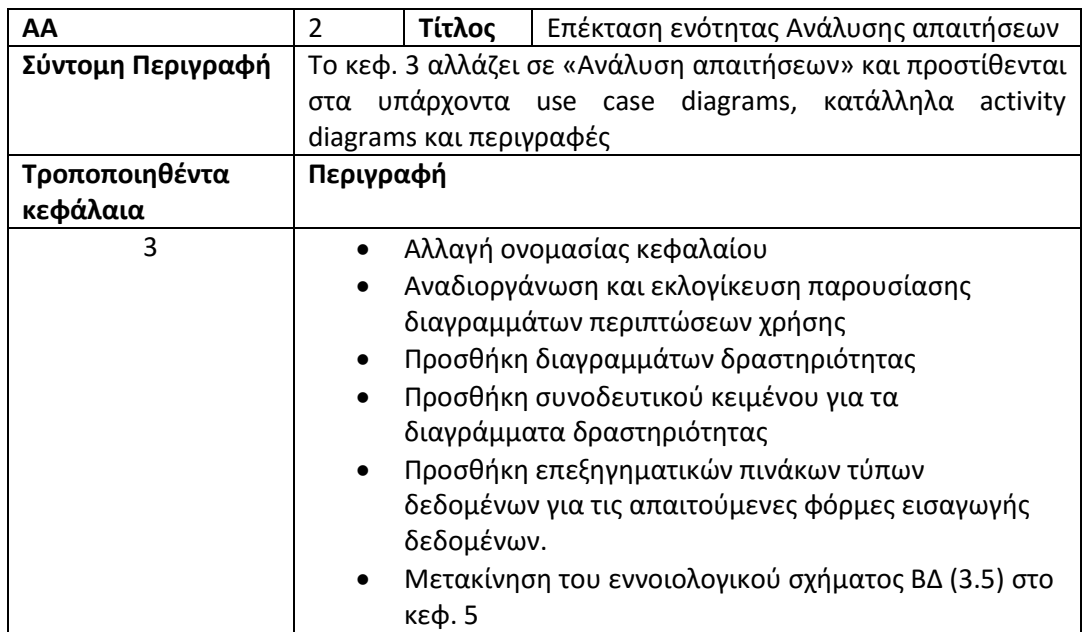

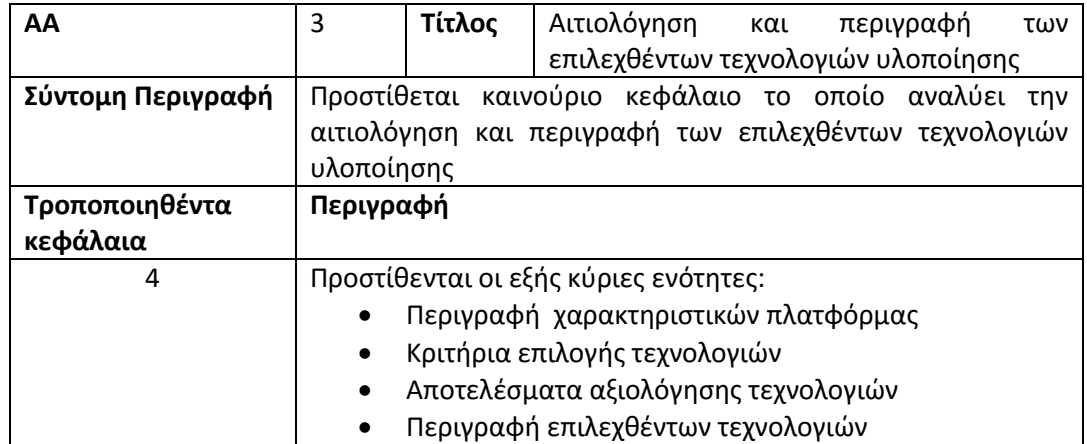

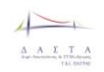

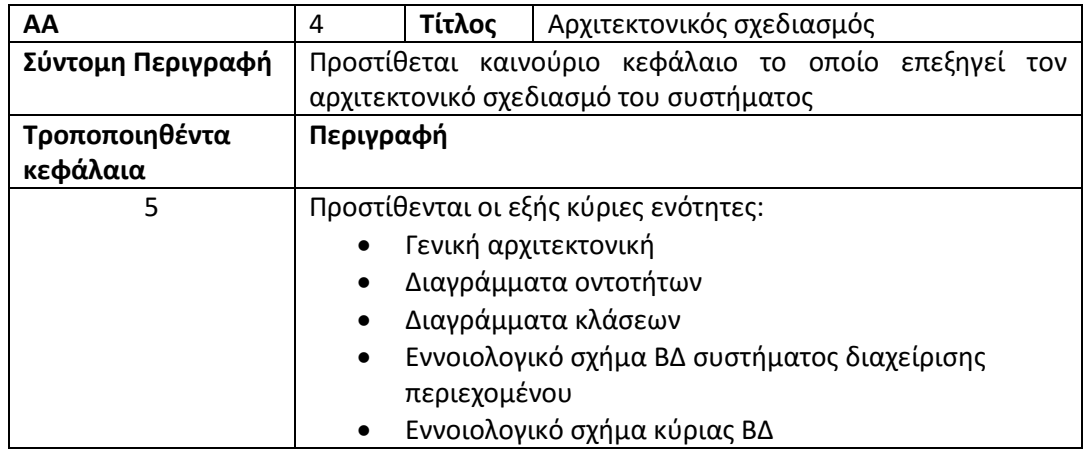

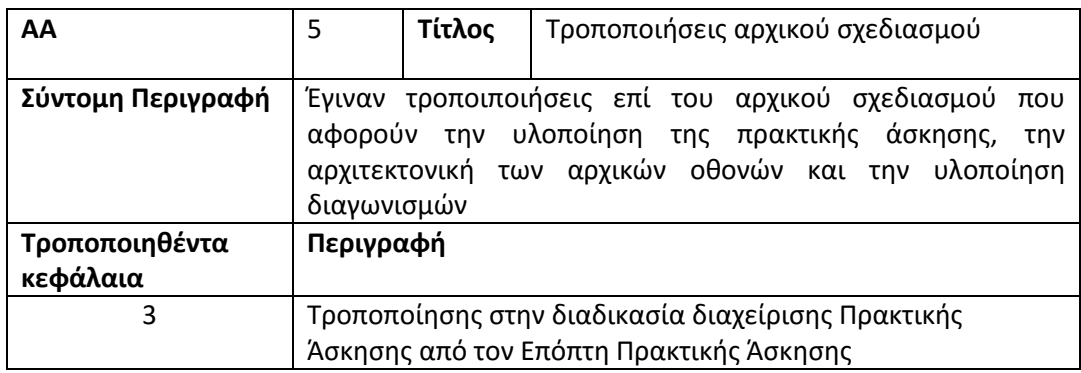

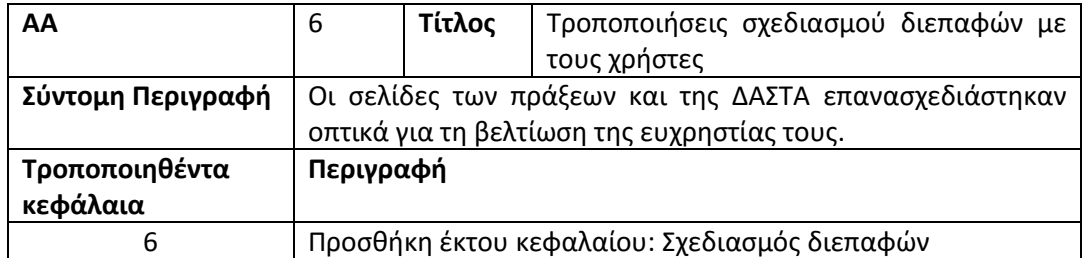

# 1 Περιεχόμενα

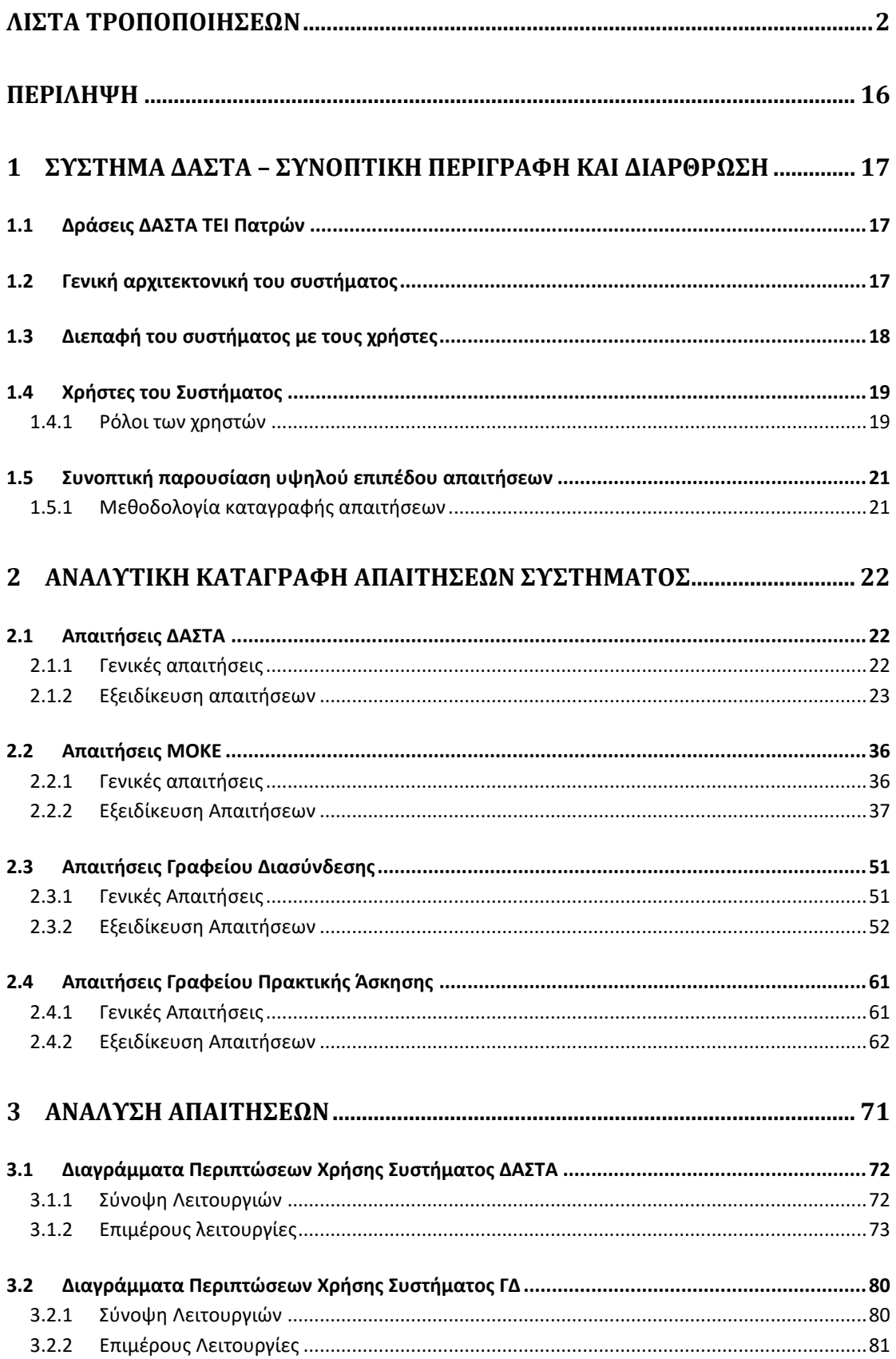

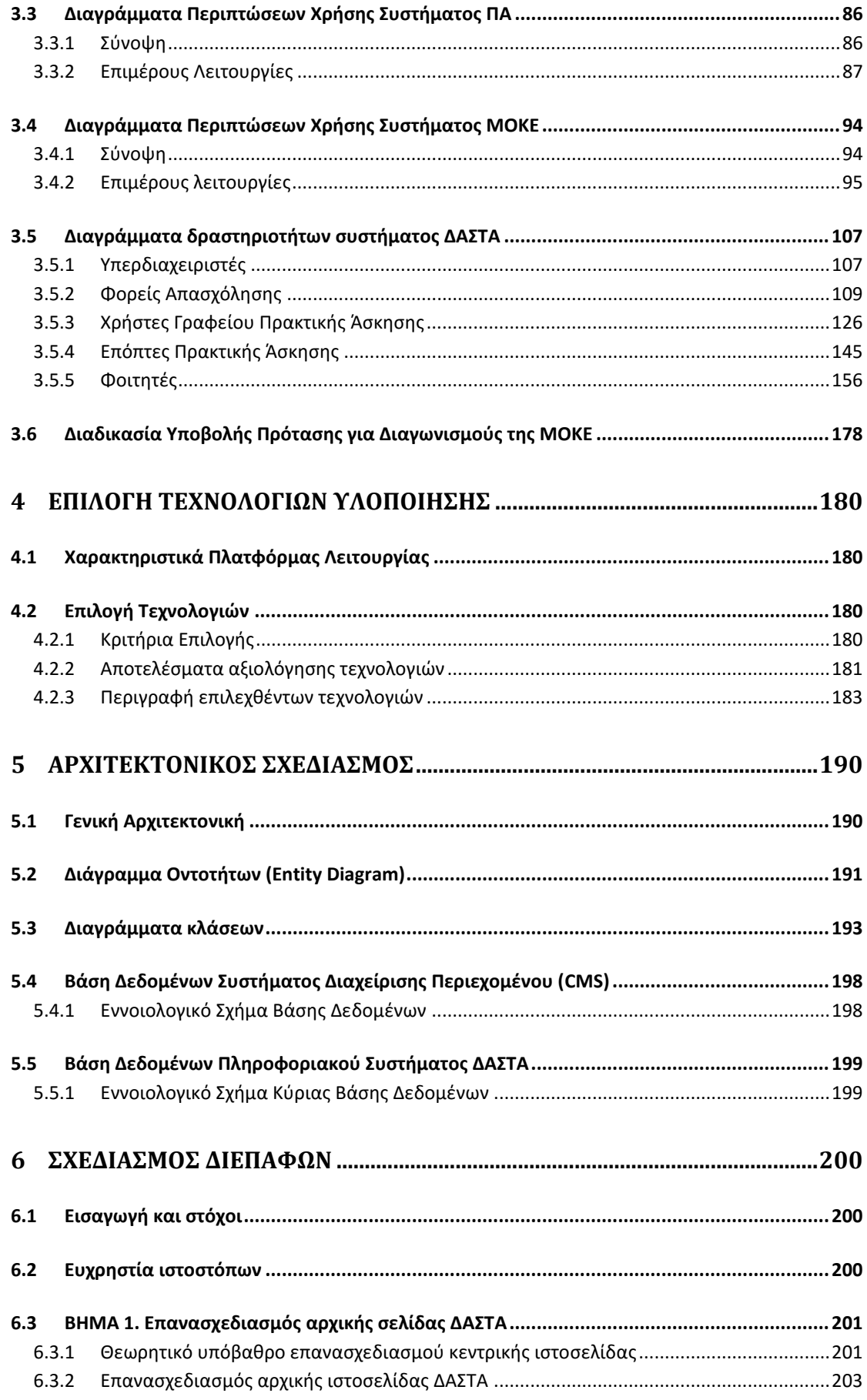

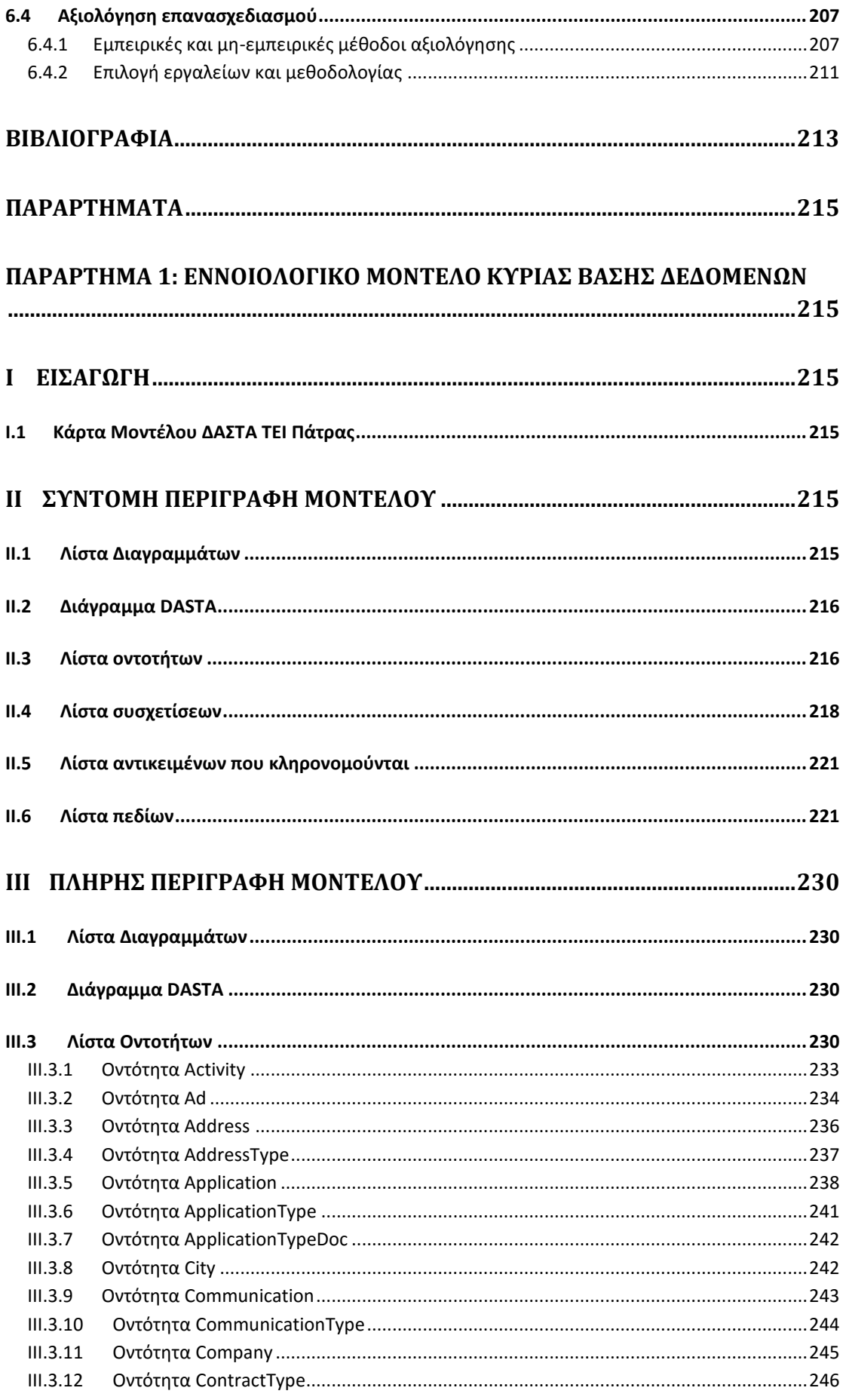

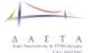

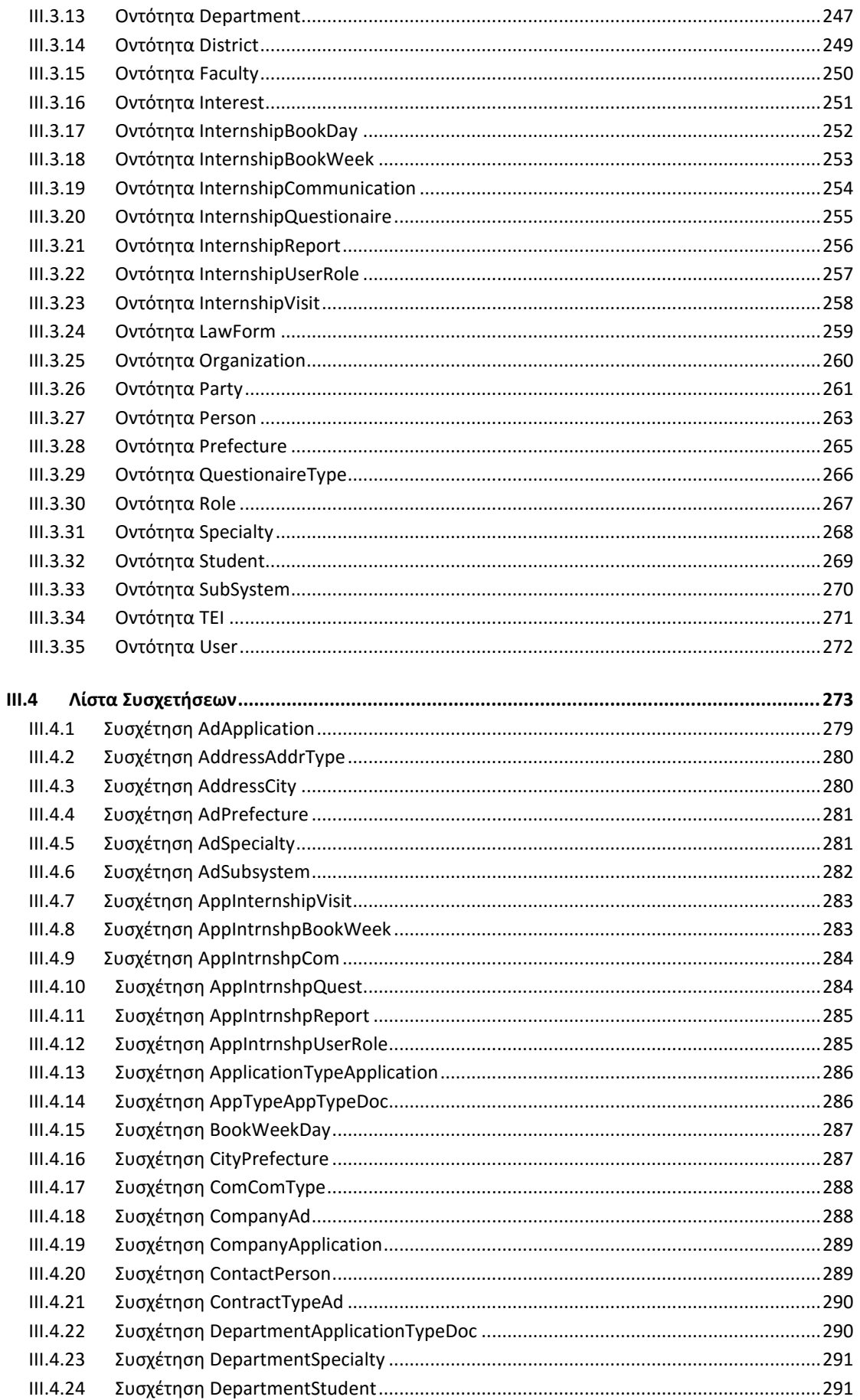

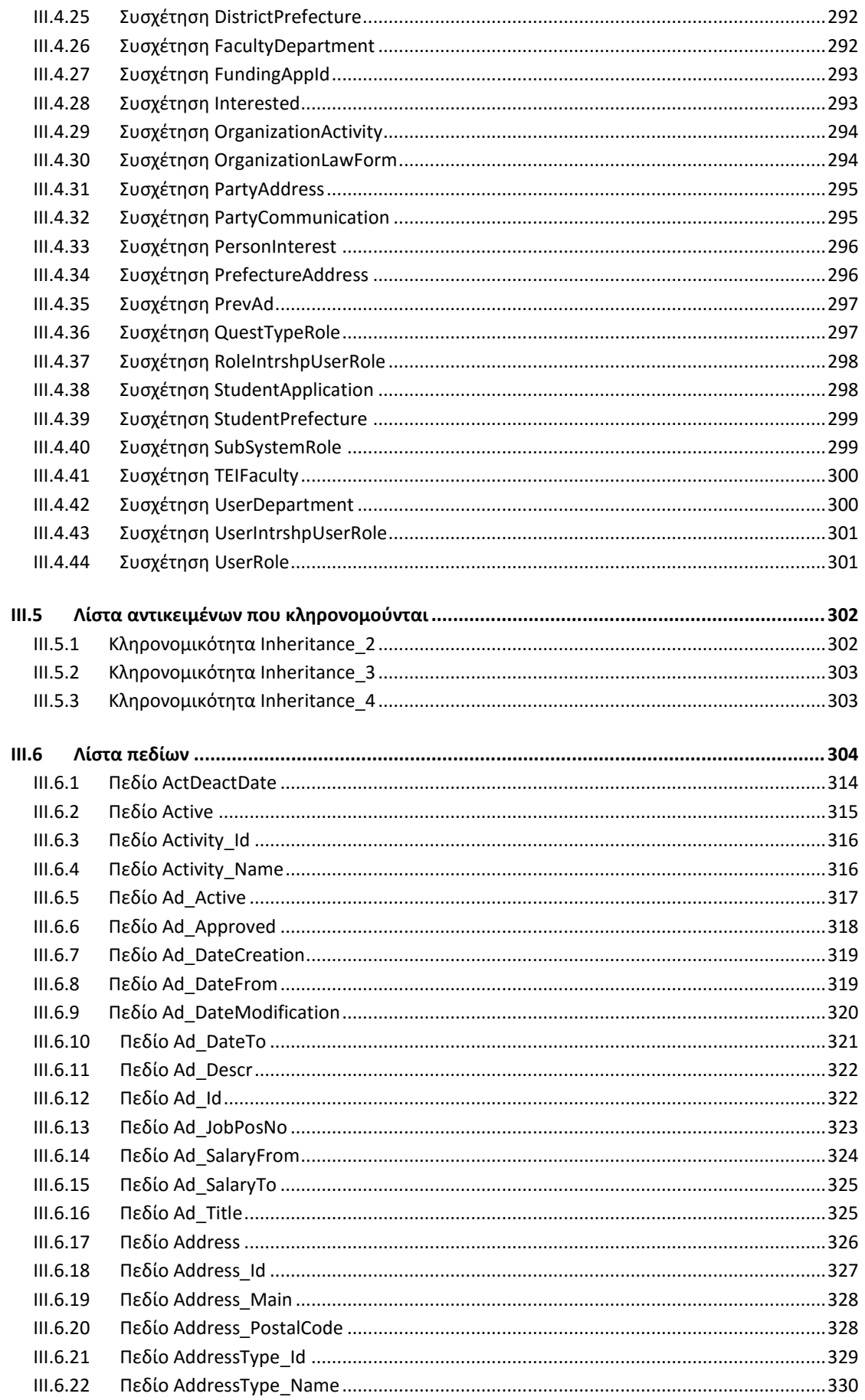

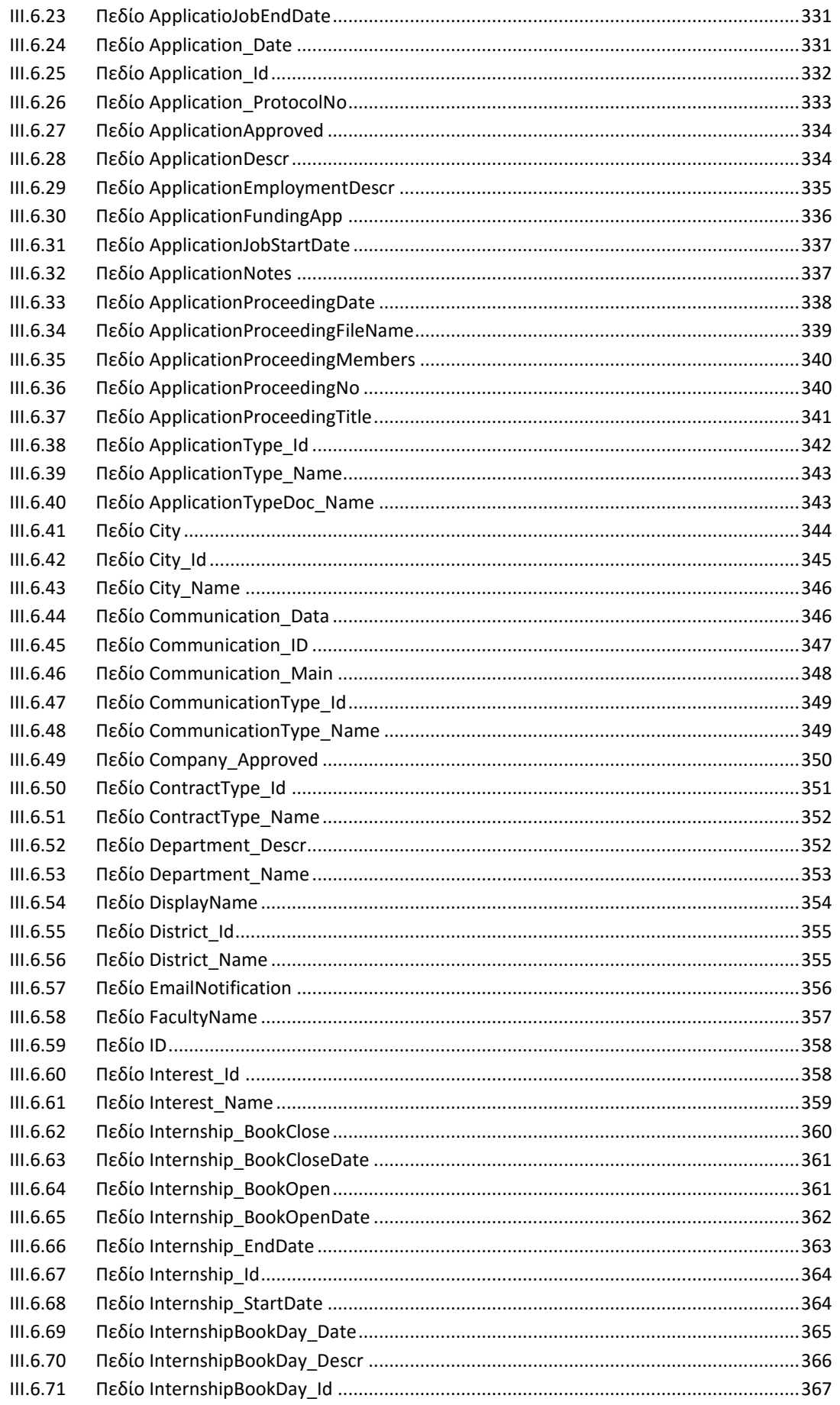

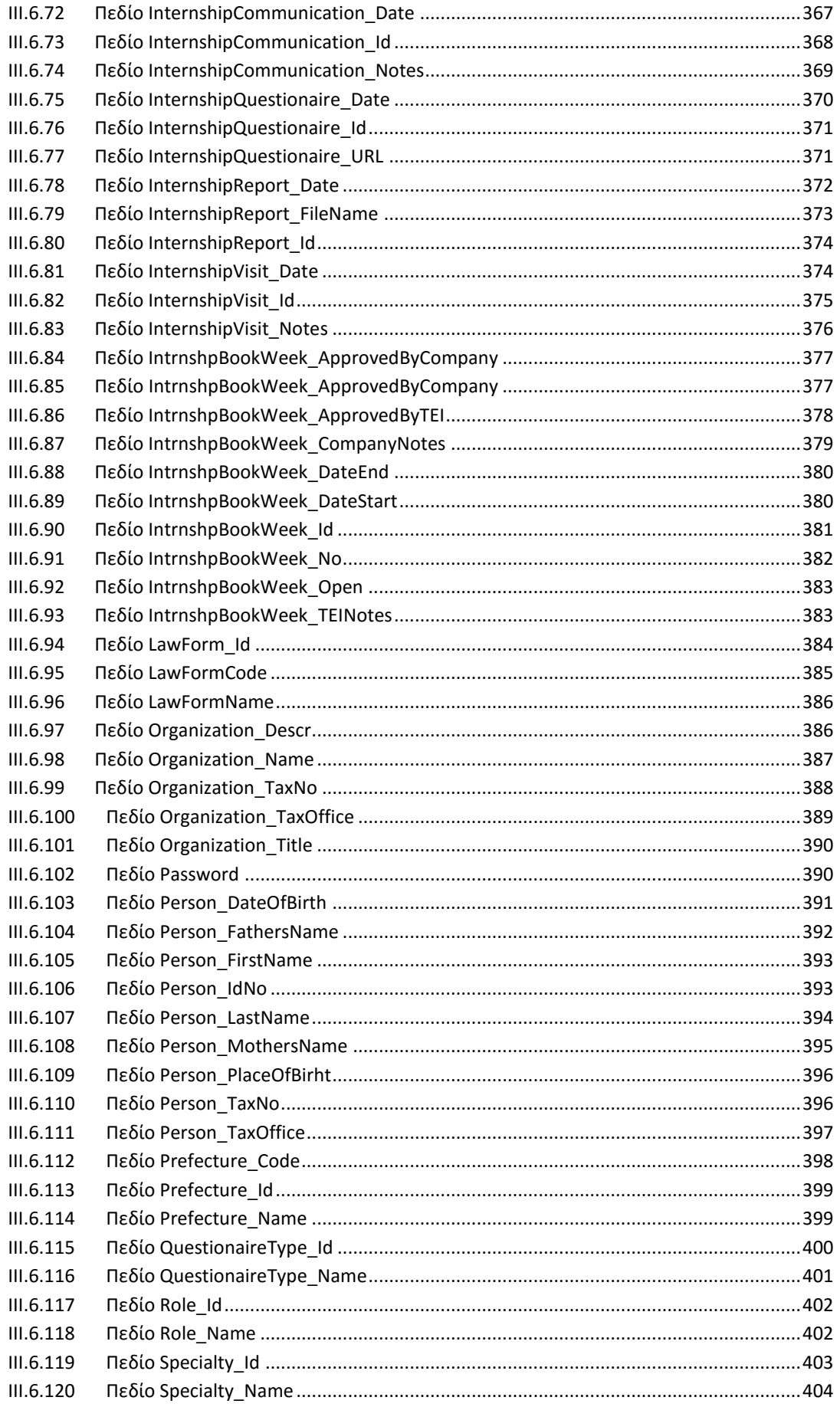

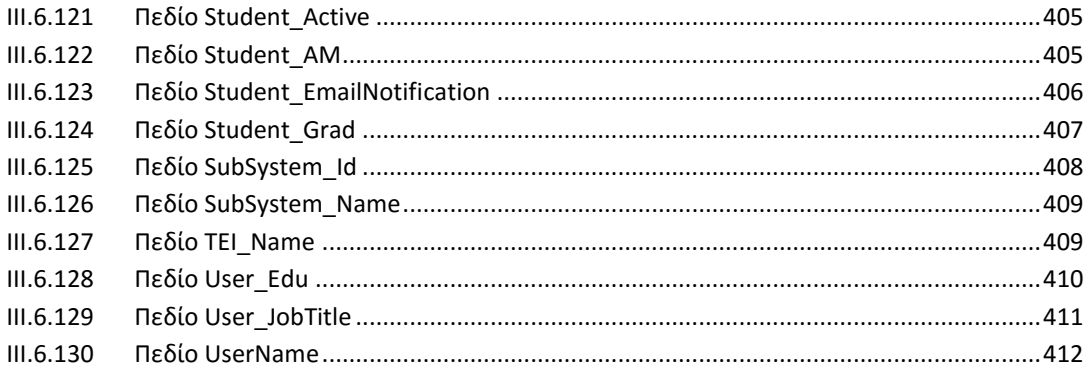

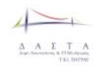

# **Κατάλογος σχημάτων**

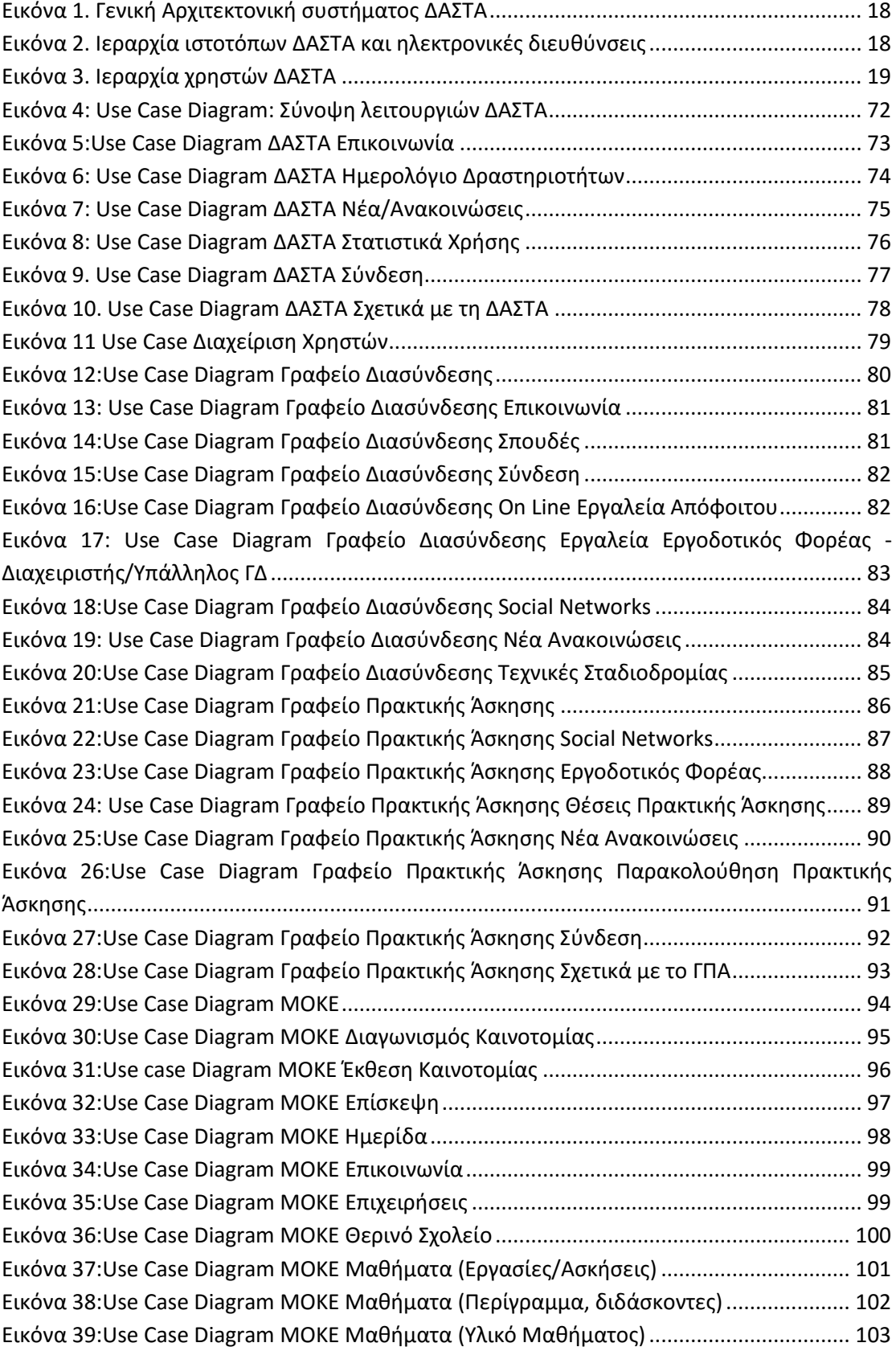

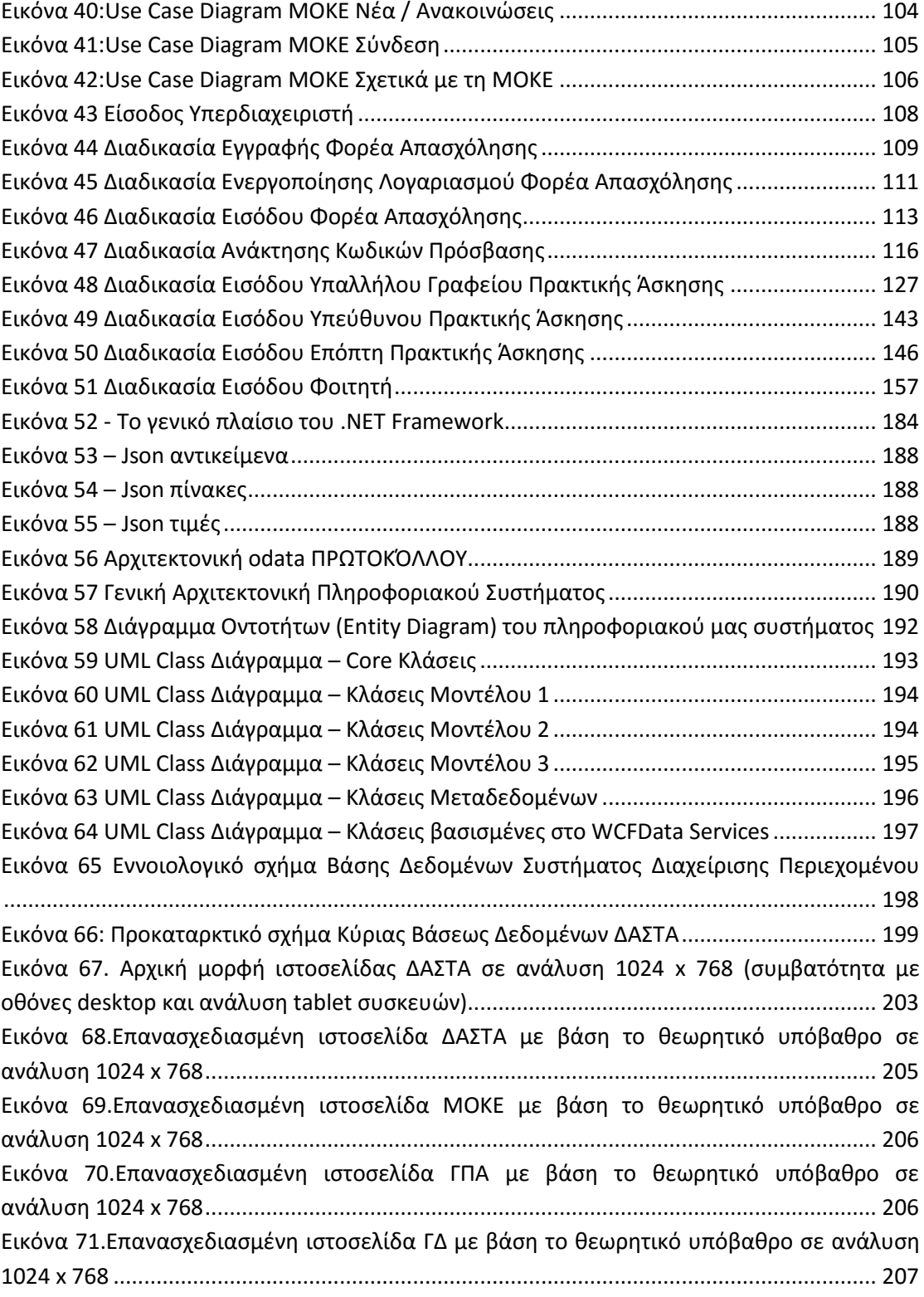

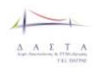

# **Κατάλογος πινάκων**

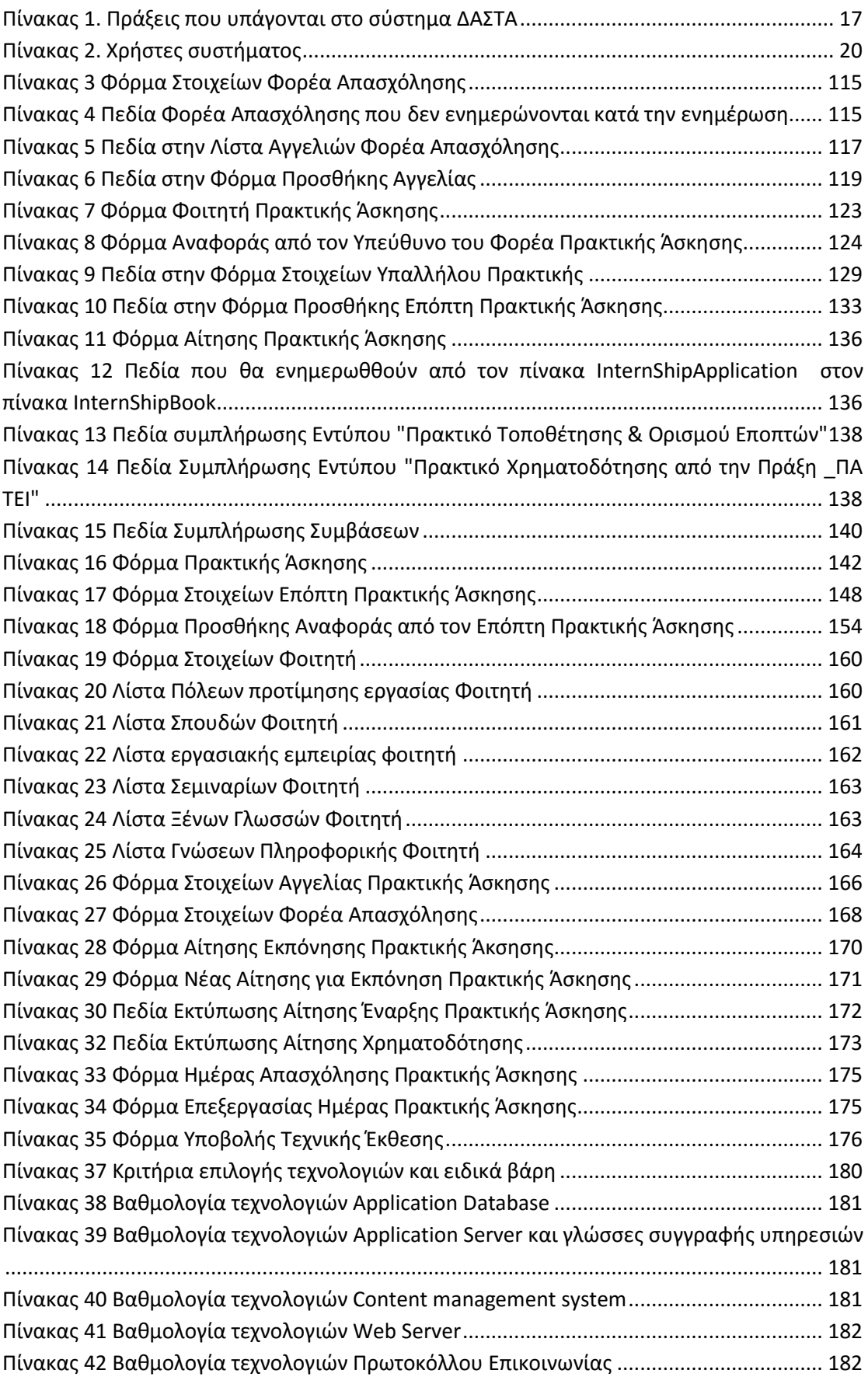

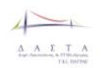

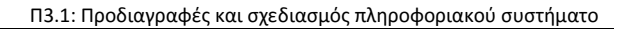

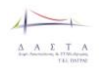

## **Περίληψη**

Το συγκεκριμένο έγγραφο έχει σκοπό

- την παρουσίαση των απαιτήσεων του συστήματος ΔΑΣΤΑ ΤΕΙ Πατρών, όπως αυτές καταγράφηκαν κατόπιν αναλύσεως των περιεχομένων της πρότασης χρηματοδότησης του έργου, κατόπιν συνεντεύξεων με τους εμπλεκόμενους υπεύθυνους των δράσεων που υπάγονται στην ΔΑΣΤΑ, αλλά και μετά τη συλλογή αρχικών σχολίων αναφορικά με την χρήση του συστήματος,
- την παρουσίαση του σχεδιασμού πάνω στον οποίο βασίζεται η υλοποίηση του πληροφοριακού συστήματος.

1 <sup>ο</sup> Κεφάλαιο: Περιγράφεται η γενική αρχιτεκτονική του συστήματος καθώς και η απαίτηση ύπαρξης πολλαπλών επιπέδων χρηστών, η οποία και αναλύεται. Παρουσιάζονται οι ρόλοι των χρηστών αναλυτικά.

2 <sup>ο</sup> Κεφάλαιο: Παρουσιάζονται αναλυτικά οι απαιτήσεις του συστήματος. Η καταγραφή παρουσιάζεται με την μορφή λειτουργικών και μη λειτουργικών απαιτήσεων για κάθε επιμέρους υποσύστημα που πρέπει να υλοποιηθεί, σε υψηλό επίπεδο, ώστε να δίδεται η γενική εικόνα της λειτουργικότητας του συστήματος. Επίσης, παρουσιάζονται οι χαμηλού επιπέδου λεπτομέρειες των απαιτήσεων όπως αυτές έχουν καταγραφεί κατά την διαδικασία αξιολόγησης των απαιτήσεων μετά την υλοποίηση της πρώτης έκδοσης του συστήματος.

3 <sup>ο</sup> Κεφάλαιο: Στην ενότητα αυτή παρουσιάζονται με μορφή διαγραμμάτων use case και activity οι απαιτήσεις λειτουργικότητας του συστήματος. Τα διαγράμματα δείχνουν αναλυτικά τις επιμέρους λειτουργίες που πρέπει να υλοποιεί το σύστημα, καθώς και τις σχέσεις εξάρτησης και επέκτασης των λειτουργιών για την επιτέλεση του σκοπού τους, αλλά και τις αλληλεπιδράσεις με τους χρήστες του συστήματος.

4 <sup>ο</sup> Κεφάλαιο: Περιγράφονται οι τεχνολογίες που έχουν υιοθετηθεί και τεκμηριώνεται στο σύνολο των διοικητικών αποφάσεων της ομάδας σχεδιασμού και αναπτυξης.

5 <sup>ο</sup> Κεφαλαίο. Δίνεται ο αρχιτεκτονικός σχεδιασμός του συστήματος και παρουσιάζονται τα διαγράμματα οντοτήτων της βάσης δεδομένων.

Το παρόν έγγραφο περιέχει λεπτομερή στοιχεία της ανάλυσης και του σχεδιασμού του τελικού πληροφοριακού συστήματος. Το σύνολο των στοιχείων απαιτήσεων επικυρώθηκε στο μέτρο του δυνατού από τους ιδρυματικούς υπεύθυνους των πράξεων «Γραφείο Πρακτικής Άσκησης», «Γραφείο Διασύνδεσης» και «Μονάδα Καινοτομίας και Επιχειρηματικότητας».

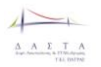

## **1 Σύστημα ΔΑΣΤΑ – Συνοπτική περιγραφή και διάρθρωση**

Η ενότητα αυτή περιέχει τις καταγεγραμμένες απαιτήσεις (λειτουργικές) της ΔΑΣΤΑ ΤΕΙ Πατρών. Οι απαιτήσεις προέρχονται κατόπιν α) μελέτης της υποβληθείσας και εγκεκριμένης πρότασης, β) συνεντεύξεων με τους ιδρυματικούς υπεύθυνους των Πράξεων που υπάγονται στην ΔΑΣΤΑ ΤΕΙ Πατρών και γ) κριτικής ανάλυσης και επεξεργασίας των συγκεντρωμένων στοιχείων

### **1.1 Δράσεις ΔΑΣΤΑ ΤΕΙ Πατρών**

Οι Πράξεις που υπάγονται στην δομή της ΔΑΣΤΑ και υποστηρίζονται από το υπό ανάπτυξη πληροφοριακό σύστημα είναι οι κάτωθι:

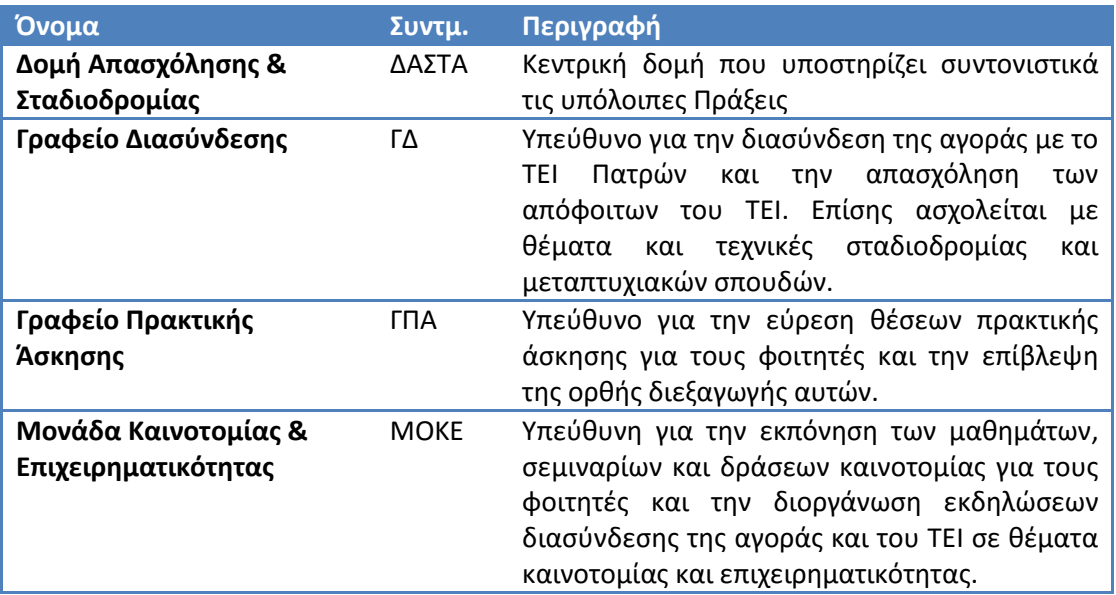

**Πίνακας 1. Πράξεις που υπάγονται στο σύστημα ΔΑΣΤΑ**

### **1.2 Γενική αρχιτεκτονική του συστήματος**

Το σύστημα που θα αναπτυχθεί είναι ένα σύστημα διαδικτυακού πληροφοριακού συστήματος με αρχιτεκτονική Πελάτη-Εξυπηρετητή. Στηρίζεται σε δύο εξυπηρετητές, τον Application Server και τον Content Management System Server. Κάθε εξυπηρετητής ενσωματώνει κατάλληλη βάση δεδομένων για την αποθήκευση των στοιχείων που απαιτούνται από το σύστημα.

Ο CMS Server συμπεριλαμβάνει λογισμικό εξυπηρετητή διαδικτύου (web server) και είναι υπεύθυνος για την αποθήκευση στατικού περιεχομένου, την επικοινωνία και άντληση δεδομένων από τον Application Server και την δημιουργία και αποστολή των δεδομένων του συστήματος σε HTML μορφή, στους πελάτες που αιτούνται τις πληροφορίες. Η λειτουργία αυτή επιτυγχάνεται μέσω της εγκατάστασης κατάλληλου συστήματος διαχείρισης περιεχομένου (Content Management System). Για το τελευταίο έχει επιλεγεί το σύστημα Drupal.

Ο Application Server είναι υπεύθυνος για την διαχείριση και αποθήκευση δεδομένων που αφορούν το σύστημα (κυρίως δεδομένα χρηστών) και το συγχρονισμό και έλεγχο των στοιχείων μέσω σύνδεσης με τον εξυπηρετητή του σπουδαστικού συστήματος του ΤΕΙ Πατρών.

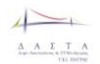

Π3.1: Προδιαγραφές και σχεδιασμός πληροφοριακού συστήματο

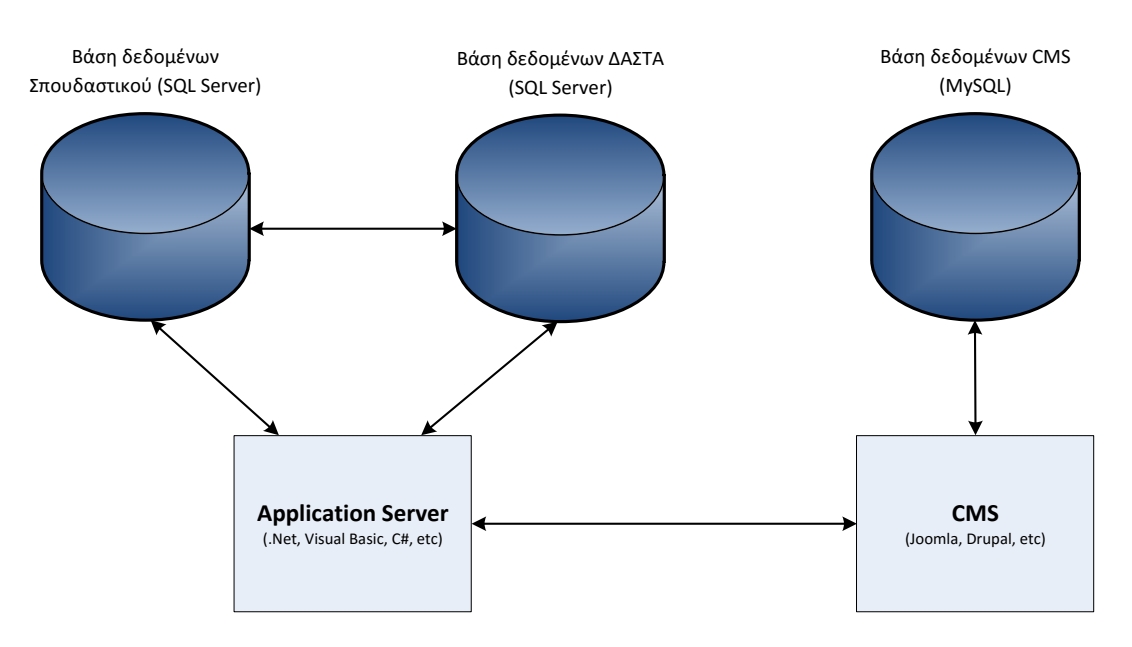

**Εικόνα 1. Γενική Αρχιτεκτονική συστήματος ΔΑΣΤΑ**

### **1.3 Διεπαφή του συστήματος με τους χρήστες**

Το σύστημα υλοποιεί την διεπαφή του με τους χρήστες μέσω κατάλληλων ιστοσελίδων που επιτρέπουν την προβολή και διαχείριση των πληροφοριών σε πιστοποιημένους και κοινούς (ανώνυμους) χρήστες. Δημιουργείται ξεχωριστός ιστότοπος για κάθε Πράξη σχετιζόμενη με την ΔΑΣΤΑ. Κάθε ιστότοπος είναι προσβάσιμος με το δικό του URL, κοινό σημείο αναφοράς όμως για όλους είναι ο κεντρικός ιστότοπος της ΔΑΣΤΑ.

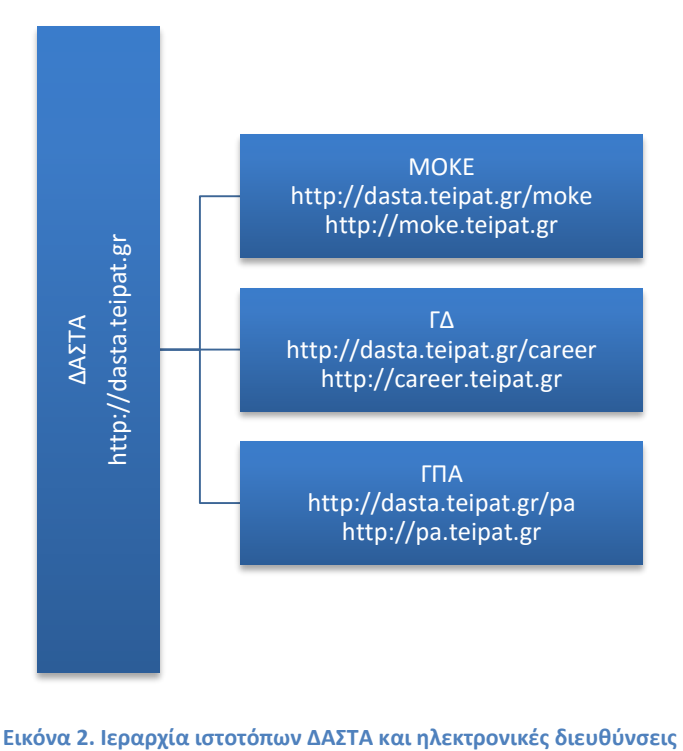

### **1.4 Χρήστες του Συστήματος**

Οι χρήστες του συστήματος ταξινομούνται ιεραρχικά σύμφωνα με τις ιδιότητες και τα δικαιώματα πρόσβασης στο περιεχόμενο. Η ιεραρχία αυτή περιγράφεται σχηματικά με το ακόλουθο σχεδιάγραμμα:

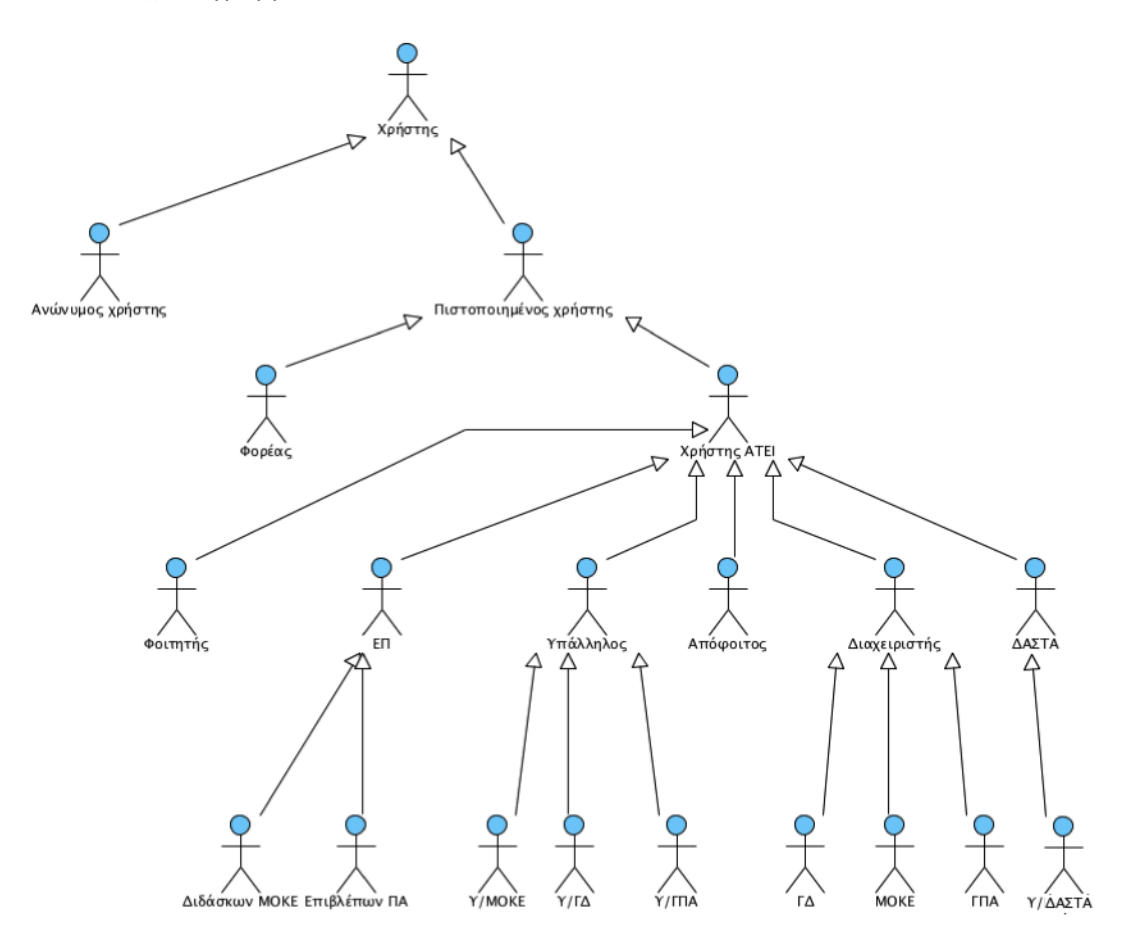

**Εικόνα 3. Ιεραρχία χρηστών ΔΑΣΤΑ**

#### **1.4.1 Ρόλοι των χρηστών**

Σύμφωνα με την παραπάνω ιεραρχία το σύστημα απασχολούν δύο κύριες κατηγορίες χρηστών, οι Ανώνυμοι και οι Πιστοποιημένοι. Παρότι για τους ανώνυμους χρήστες στην παρούσα φάση δεν χρειάζεται η αποθήκευση κάποιων ιδιοτήτων, η ιεραρχία προβλέπει την κληρονομικότητα από την «ρίζα» Χρήστης ούτως ώστε να περιγράφονται τα δικαιώματα πρόσβασης σε σημεία του ιστοτόπου όπου έχουν πρόσβαση οι πάντες με συντομία.

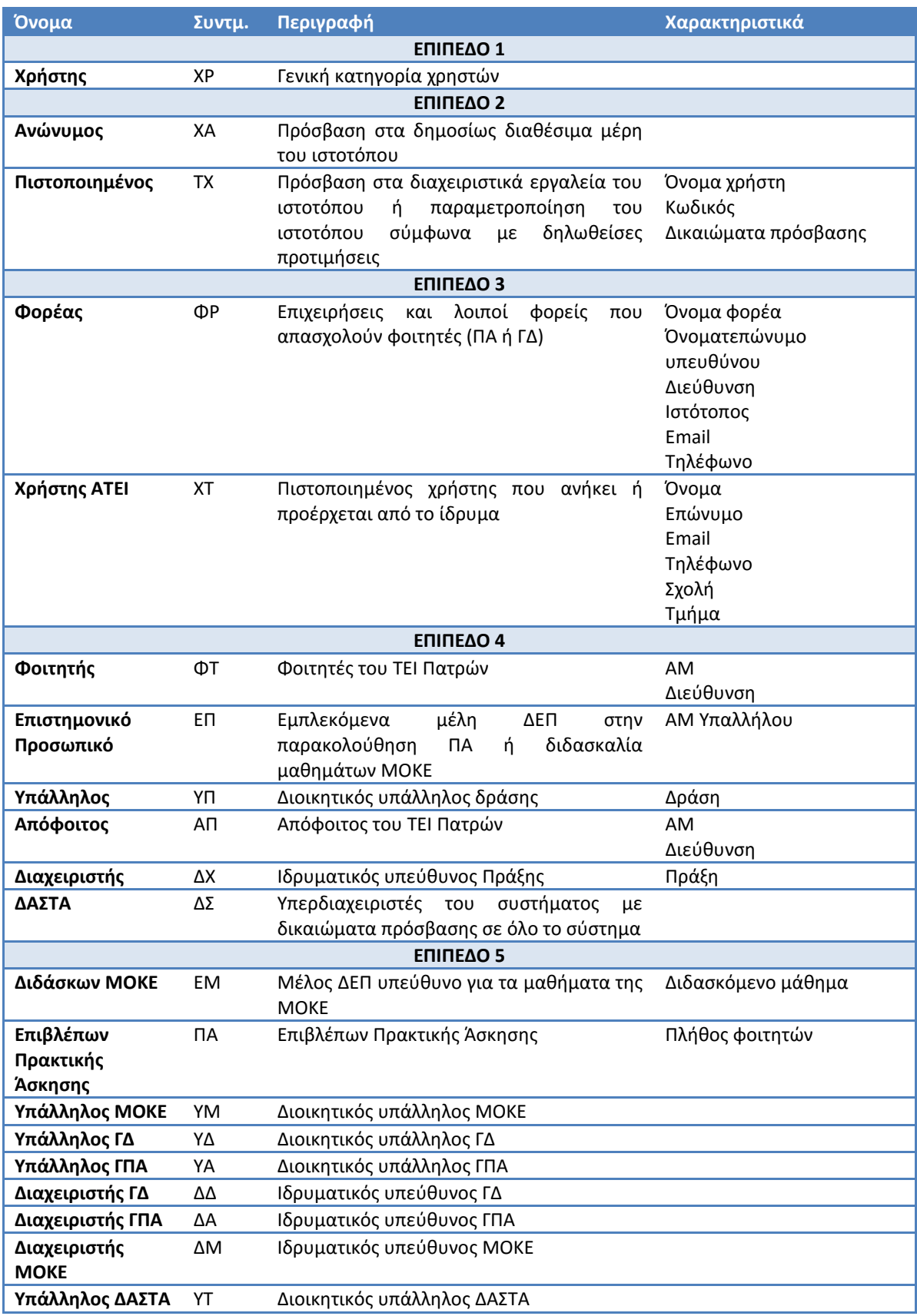

**Πίνακας 2. Χρήστες συστήματος**

### **1.5 Συνοπτική παρουσίαση υψηλού επιπέδου απαιτήσεων**

Το πληροφοριακό σύστημα ΔΑΣΤΑ παρουσιάζει μεγάλο πλήθος λειτουργικών και μηλειτουργικών απαιτήσεων, οι οποίες δεν είναι δυνατόν να καταγραφούν και να παρουσιαστούν με πλήρη λεπτομέρεια στο παρόν παραδοτέο, καθώς πολλές από αυτές τις απαιτήσεις θα ανακύψουν ή θα γίνουν εμφανείς κατά την διαδικασία ανάπτυξης του συστήματος σύμφωνα με την ακολουθούμενη μεθοδολογία κύκλου ζωής του υπό ανάπτυξη λογισμικού η οποία είναι επαναληπτική. Η παρούσα ενότητα συνοψίζει την λειτουργικότητα του συστήματος υπό την μορφή απαιτήσεων, ενώ η ενότητα 2 αναπτύσσει τις καταγεγραμμένες απαιτήσεις περιγράφοντας σε υψηλό επίπεδο την σκοπιμότητά τους και την πρόσβαση σε αυτές για τις διάφορες κατηγορίες χρηστών (high level requirements).

Σε ακόλουθη ενότητα παρουσιάζεται επίσης ο αρχικός αρχιτεκτονικός σχεδιασμός της Βάσης Δεδομένων του Application Server και του CMS Server.

#### **1.5.1 Μεθοδολογία καταγραφής απαιτήσεων**

Οι απαιτήσεις που παρουσιάζονται στο παραδοτέο αυτό προέκυψαν κατόπιν συστηματικής μελέτης των προδιαγραφών του έργου ΔΑΣΤΑ. Παράλληλα, εξετάστηκαν οι απαιτήσεις των Πράξεων που εντάσσονται στην ΔΑΣΤΑ (ΓΠΑ, ΓΔ, ΜΟΚΕ). Με βάση αυτά τα κείμενα και την συμβολή των ιδρυματικών υπεύθυνων των Πράξεων κατά την διεξαγωγή συναντήσεων εργασίας (focus group meetings), συντάχθηκε προκαταρκτική λίστα απαιτήσεων. Εν συνεχεία, η λίστα αυτή τροποποιήθηκε και επικυρώθηκε με κατ' ιδίαν συνεντεύξεις με τους ιδρυματικούς υπεύθυνους και την μελέτη εσωτερικών λειτουργικών κανονισμών του ΤΕΙ Πατρών όπου αυτό ήταν απαραίτητο (ιδίως στον τομέα της Πρακτικής Άσκησης).

#### Απαιτήσεις Υψηλού Επιπέδου

- 1. Το πληροφοριακό σύστημα ΔΑΣΤΑ θα υποστηρίζει τις Πράξεις ΓΠΑ, ΜΟΚΕ και ΓΔ που συντονίζονται από την ΔΑΣΤΑ, παρέχοντας ξεχωριστό, ανεξάρτητο ιστότοπο για κάθε Πράξη ξεχωριστά, όπως και για την ίδια την ΔΑΣΤΑ.
- 2. Το πληροφοριακό σύστημα ΔΑΣΤΑ θα πρέπει να υποστηρίζει πολλαπλά επίπεδα χρηστών με κατάλληλες μεθόδους πιστοποίησης. Με βάση την αναγνώρισή του από το σύστημα, κάθε χρήστης λαμβάνει διαφορετικά δικαιώματα πρόσβασης και τροποποίησης του περιεχομένου στο σύστημα.
- 3. Το πληροφοριακό σύστημα ΔΑΣΤΑ θα πρέπει να αποτελείται από δύο διακριτούς εξυπηρετητές (CMS, Application) οι οποίοι δρουν συντονισμένα για την παροχή πληροφοριών στους χρήστες.
- 4. Το πληροφοριακό σύστημα ΔΑΣΤΑ θα πρέπει να καταγράφει και να διατηρεί κατάλληλα στατιστικά και άλλα στοιχεία χρήσης ώστε να καταγράφονται οι επωφελούμενοι από το σύστημα και να μπορούν να συντάσσονται κατάλληλες αναφορές με βάση τα στοιχεία αυτά.
- 5. Το πληροφοριακό σύστημα ΔΑΣΤΑ θα πρέπει να περιλαμβάνει διασύνδεση με το σπουδαστικό σύστημα του ΤΕΙ Πατρών αλλά και με εξωτερικά συστήματα διάχυσης πληροφορίας σε κοινωνικά δίκτυα (Facebook, Twitter, Google+, RSS, κλπ) με την δημιουργία κατάλληλων λογαριασμών και προφίλ σε αυτά.

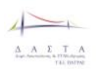

# **2 Αναλυτική καταγραφή απαιτήσεων συστήματος**

Στην ενότητα αυτή παρουσιάζεται μια αναλυτικότερη καταγραφή των υψηλού επιπέδου απαιτήσεων. Οι απαιτήσεις είναι χωρισμένες σε τέσσερις ενότητες (ΔΑΣΤΑ, ΓΠΑ, ΓΔ, ΜΟΚΕ). Κάθε ενότητα περιγράφει τις συγκεκριμένες λειτουργίες που πρέπει να υποστηρίζει το πληροφοριακό σύστημα ΔΑΣΤΑ για κάθε Πράξη. Η ενότητα της ΔΑΣΤΑ καλύπτει επίσης λειτουργίες που αφορούν και επηρεάζουν συνολικά την λειτουργία του συστήματος.

## **2.1 Απαιτήσεις ΔΑΣΤΑ**

#### **2.1.1 Γενικές απαιτήσεις**

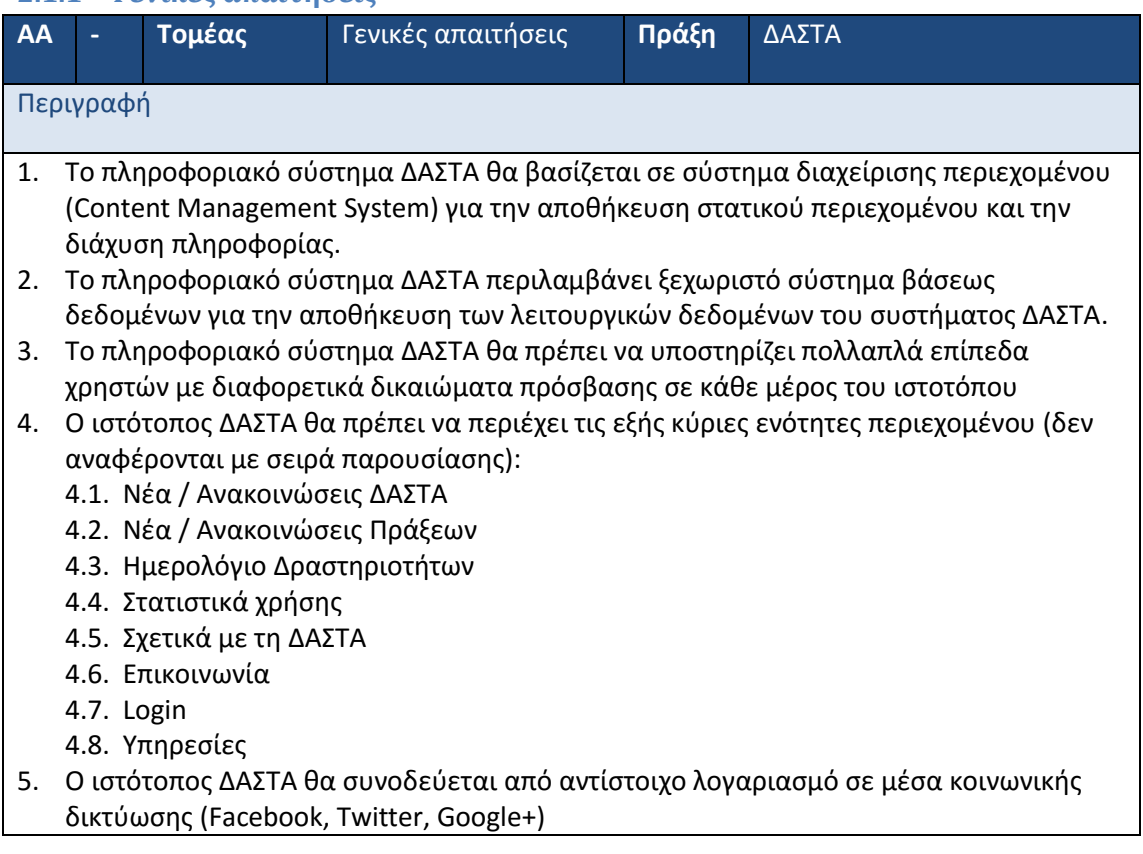

### **2.1.2 Εξειδίκευση απαιτήσεων**

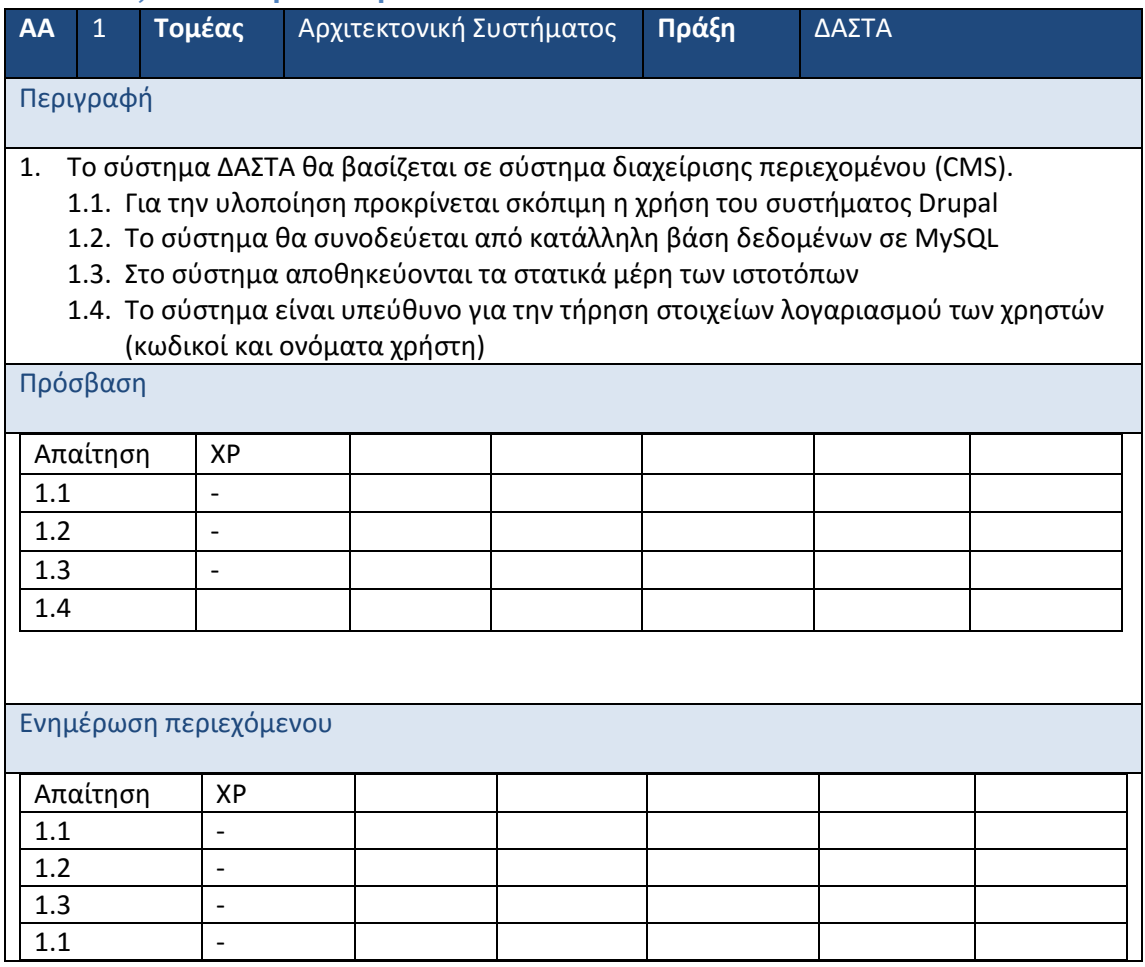

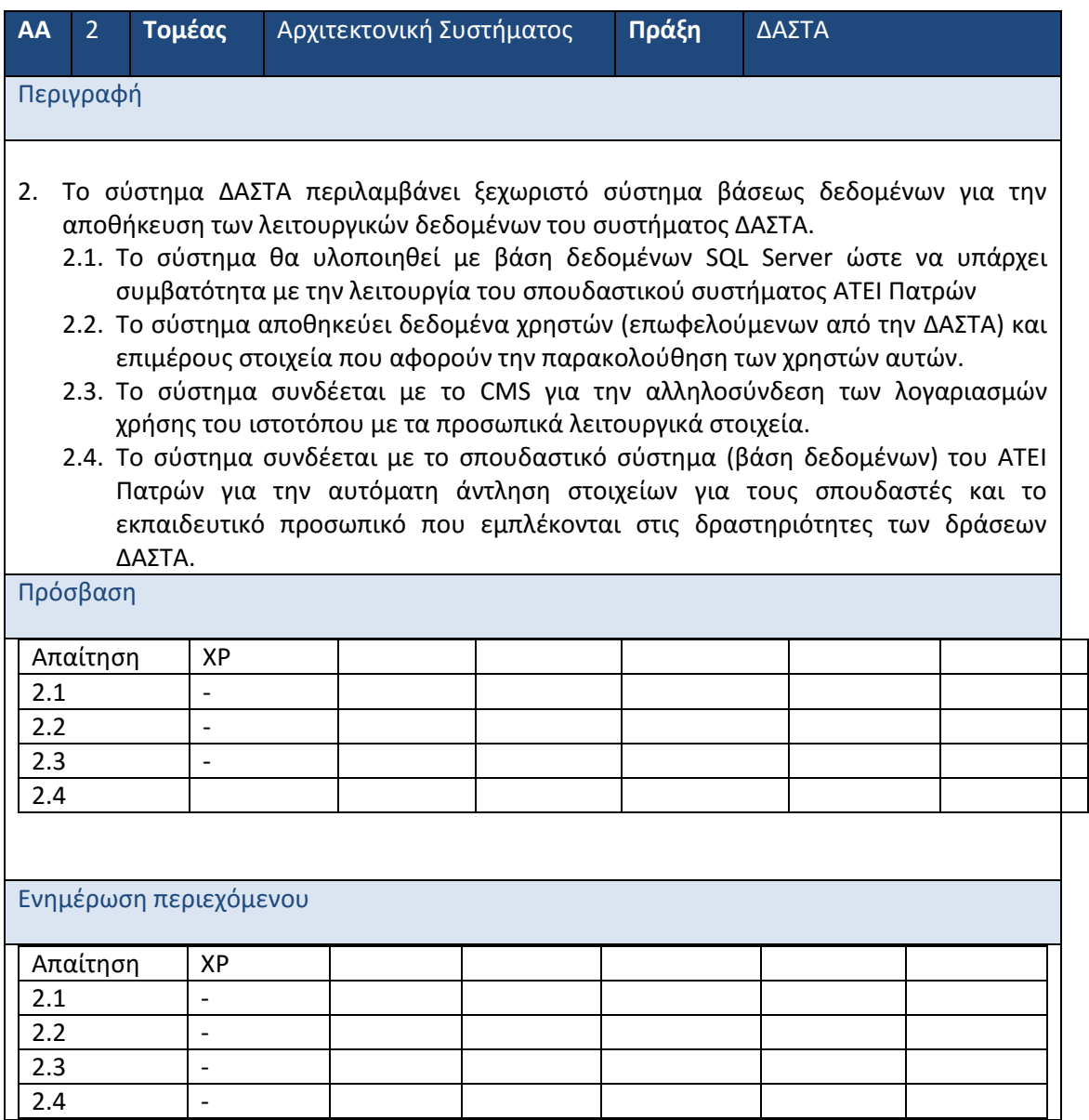

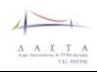

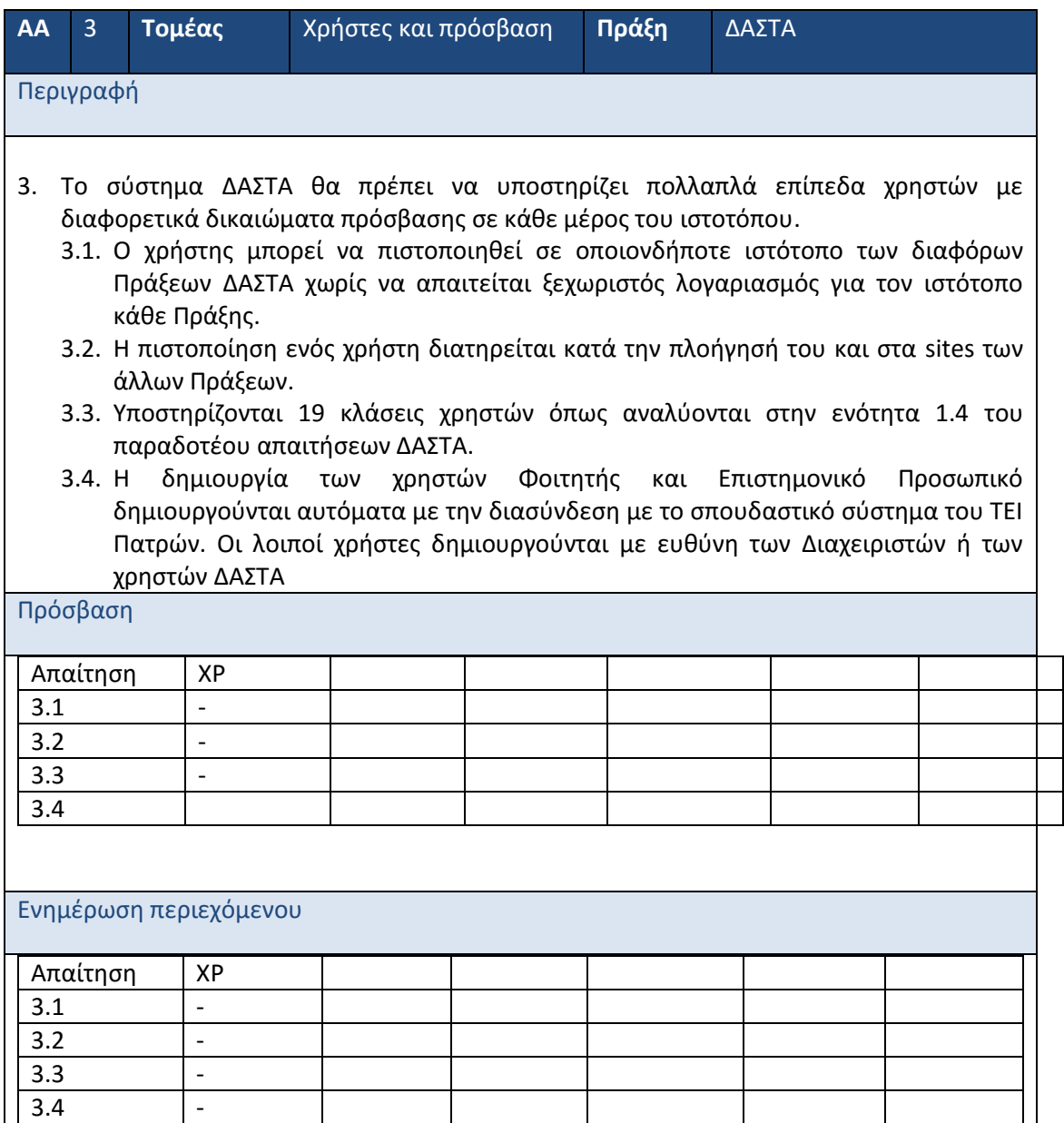

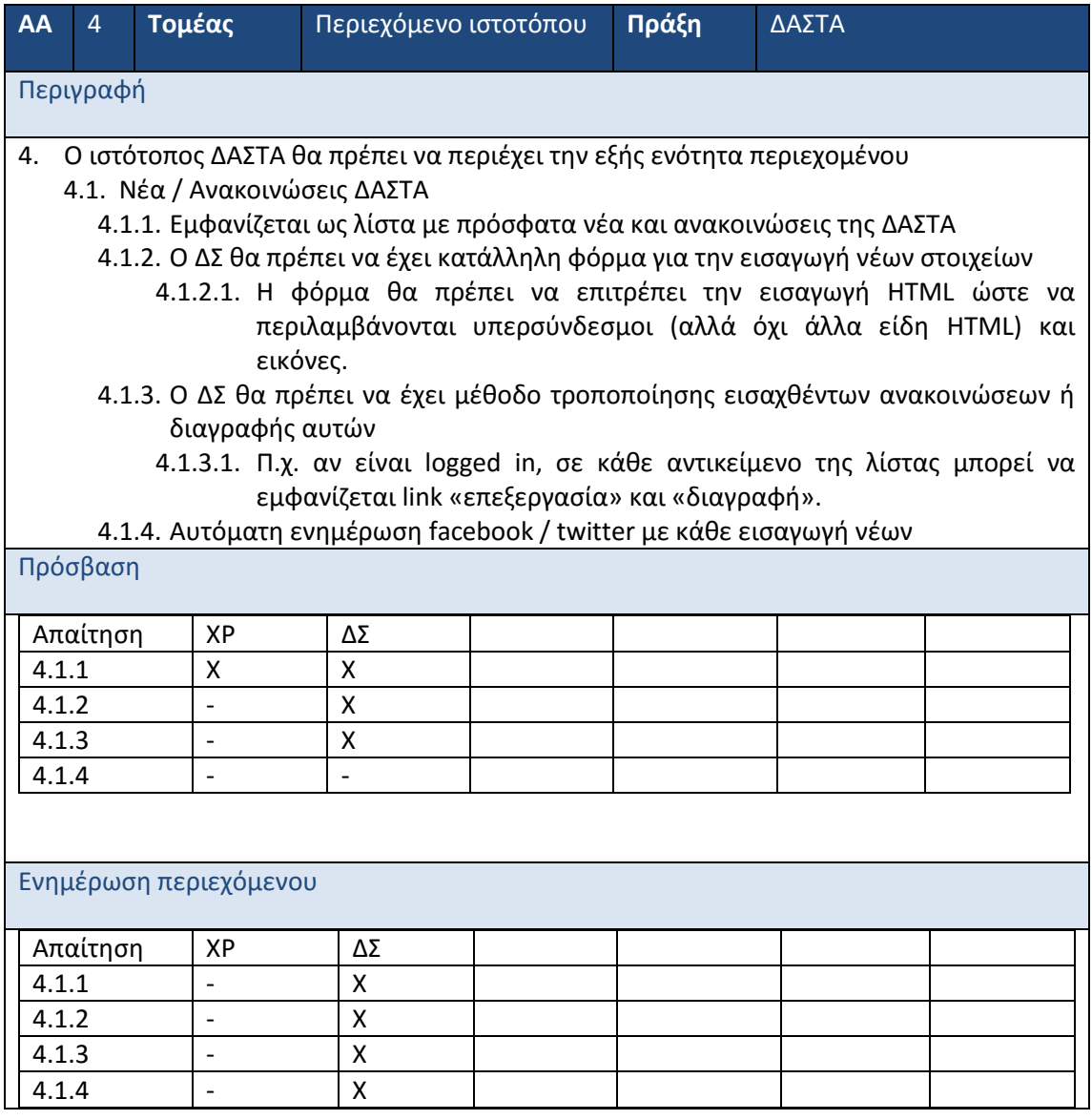

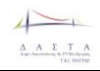

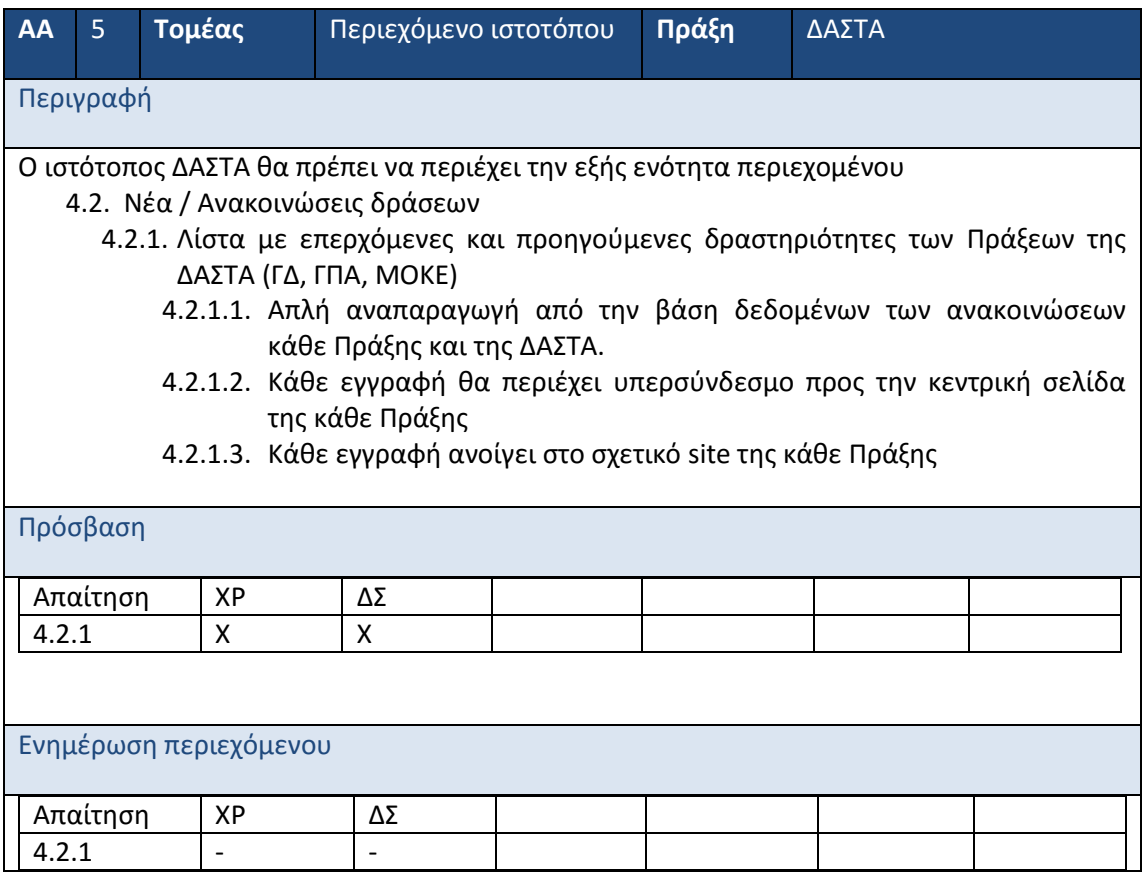

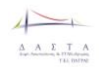

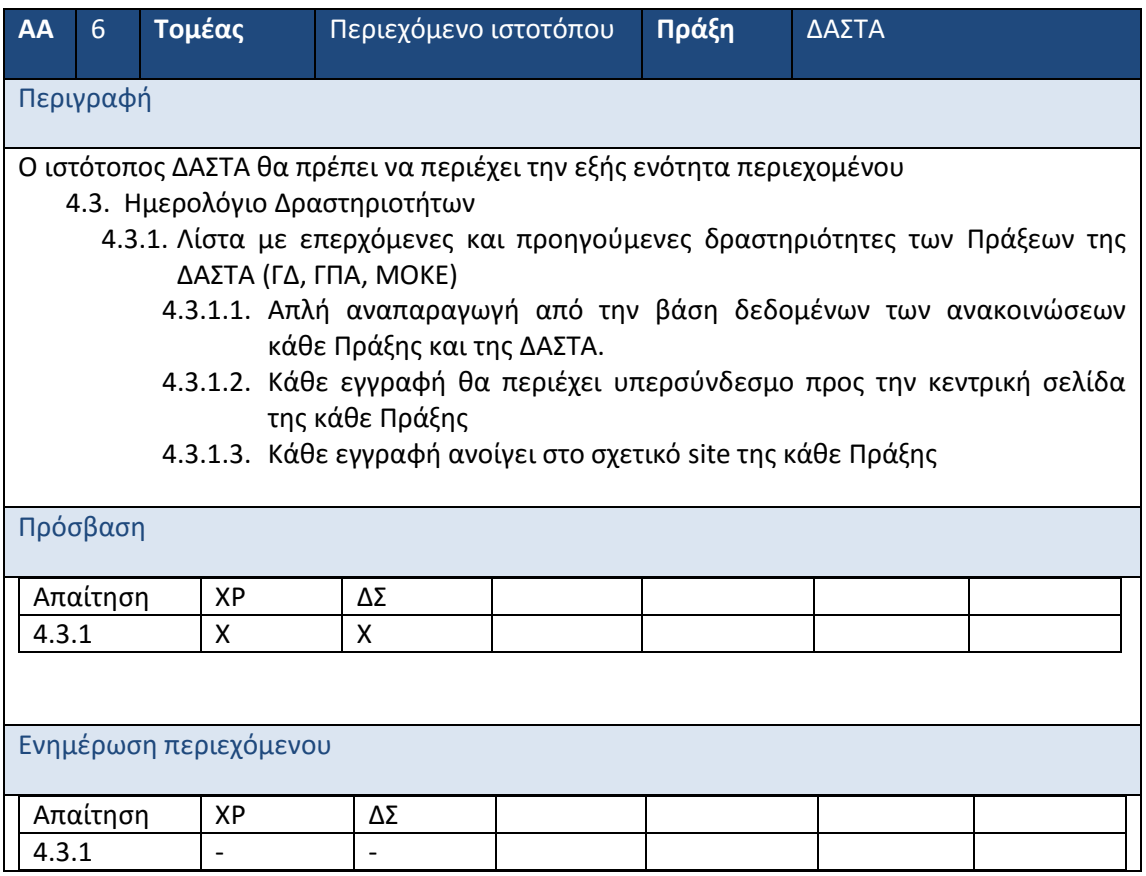

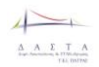

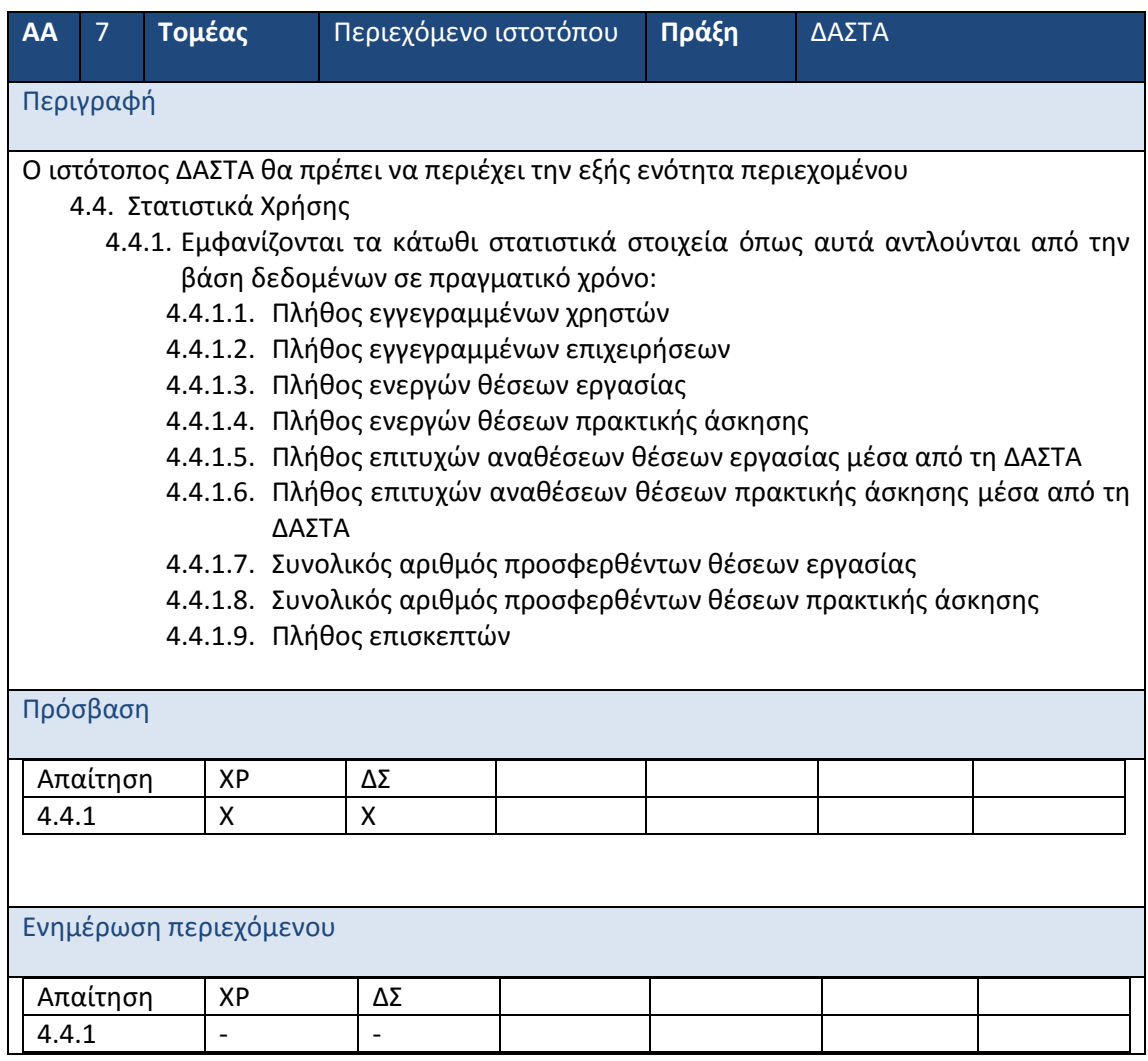

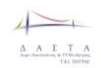

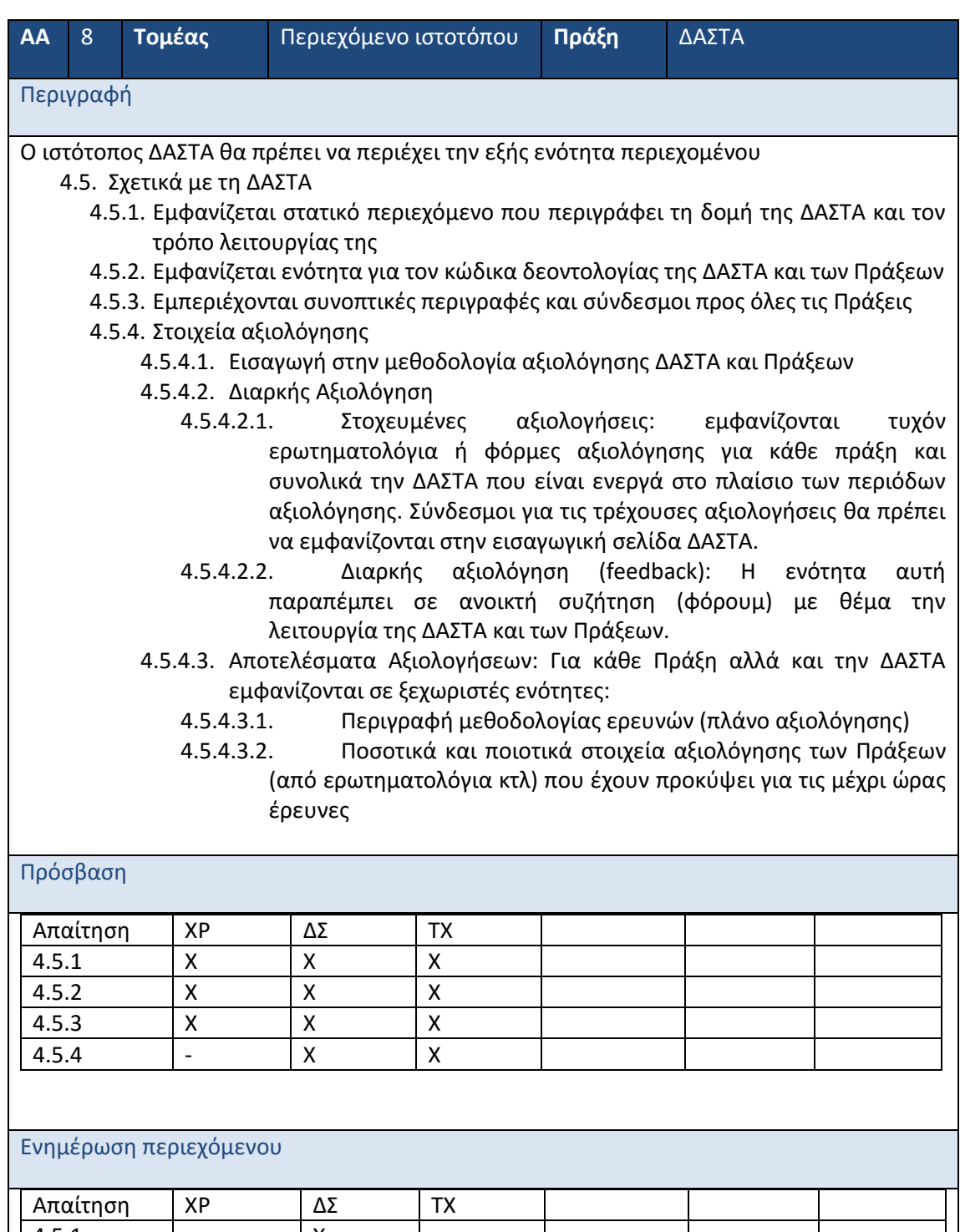

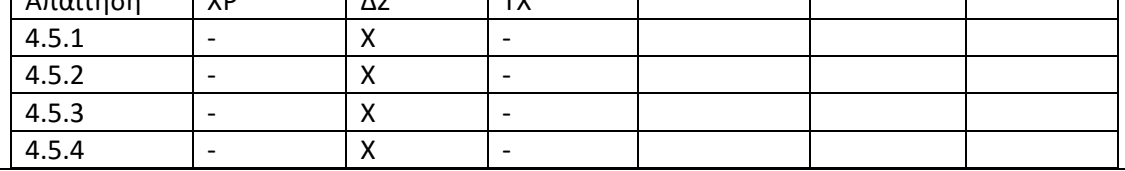

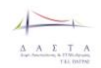

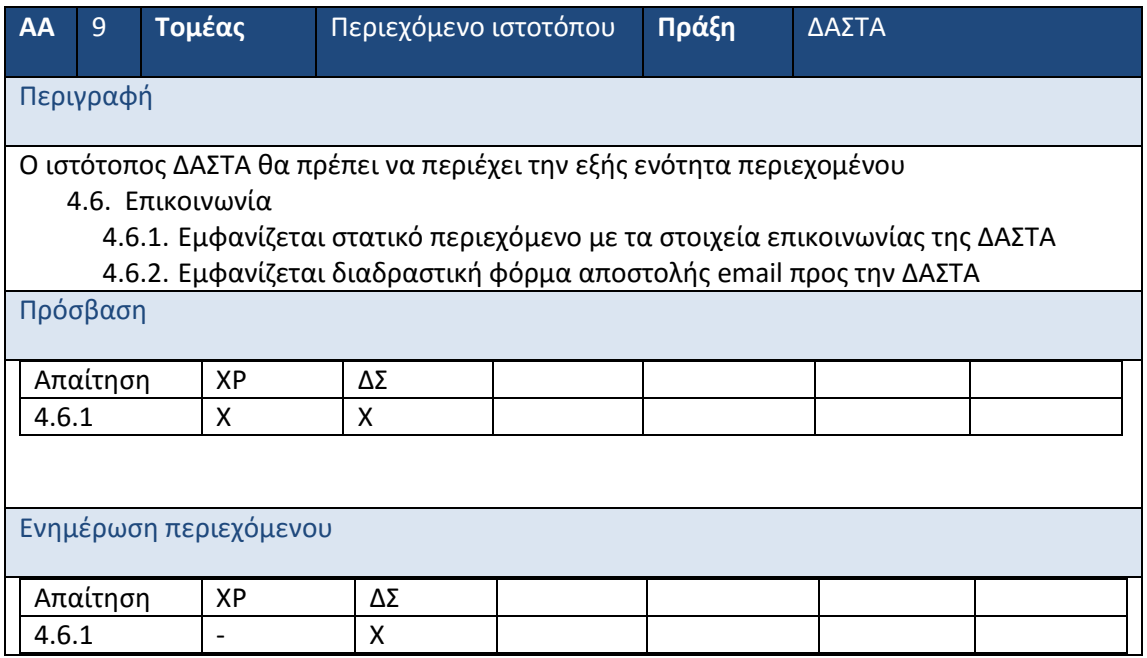

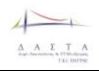

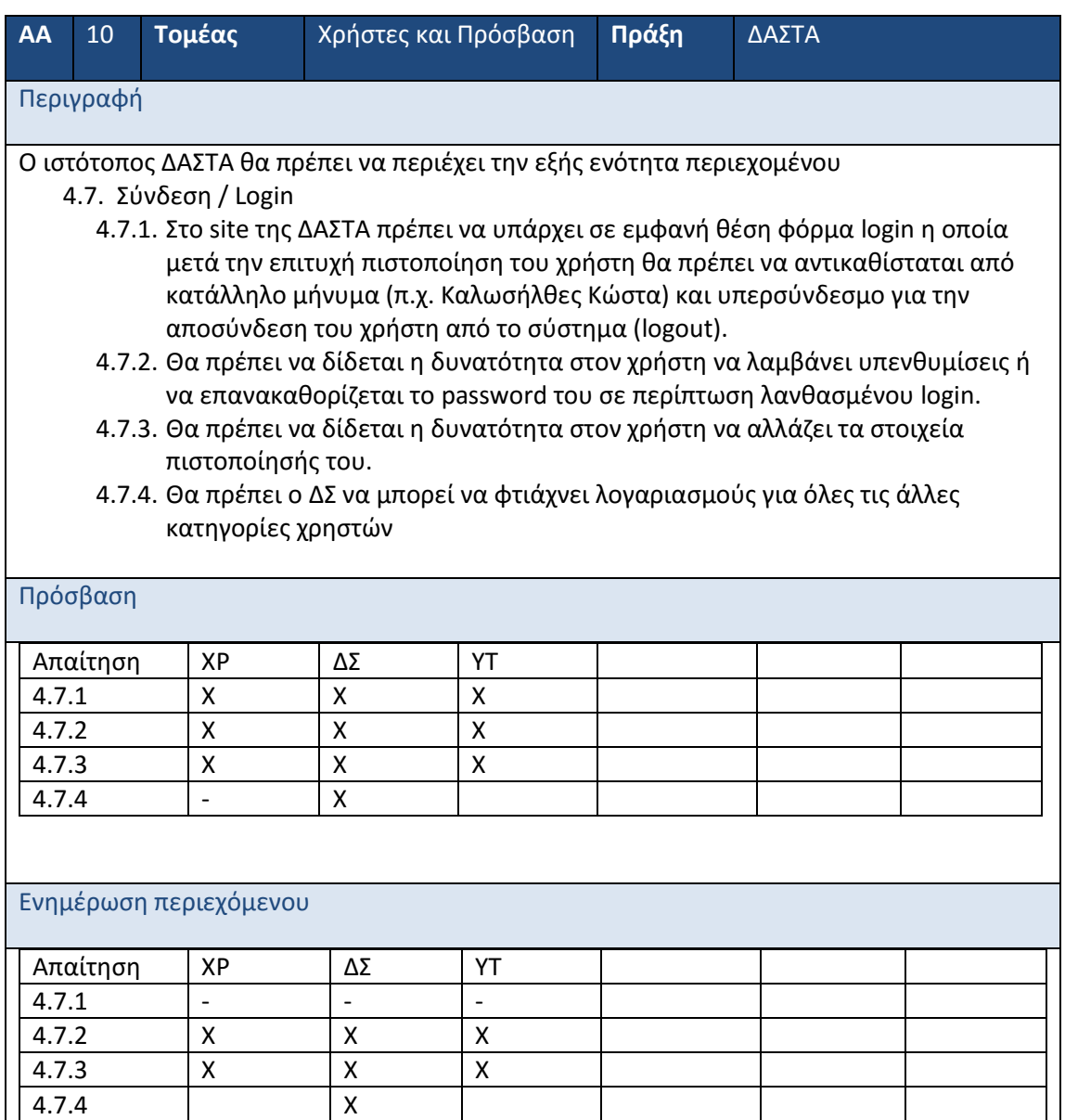

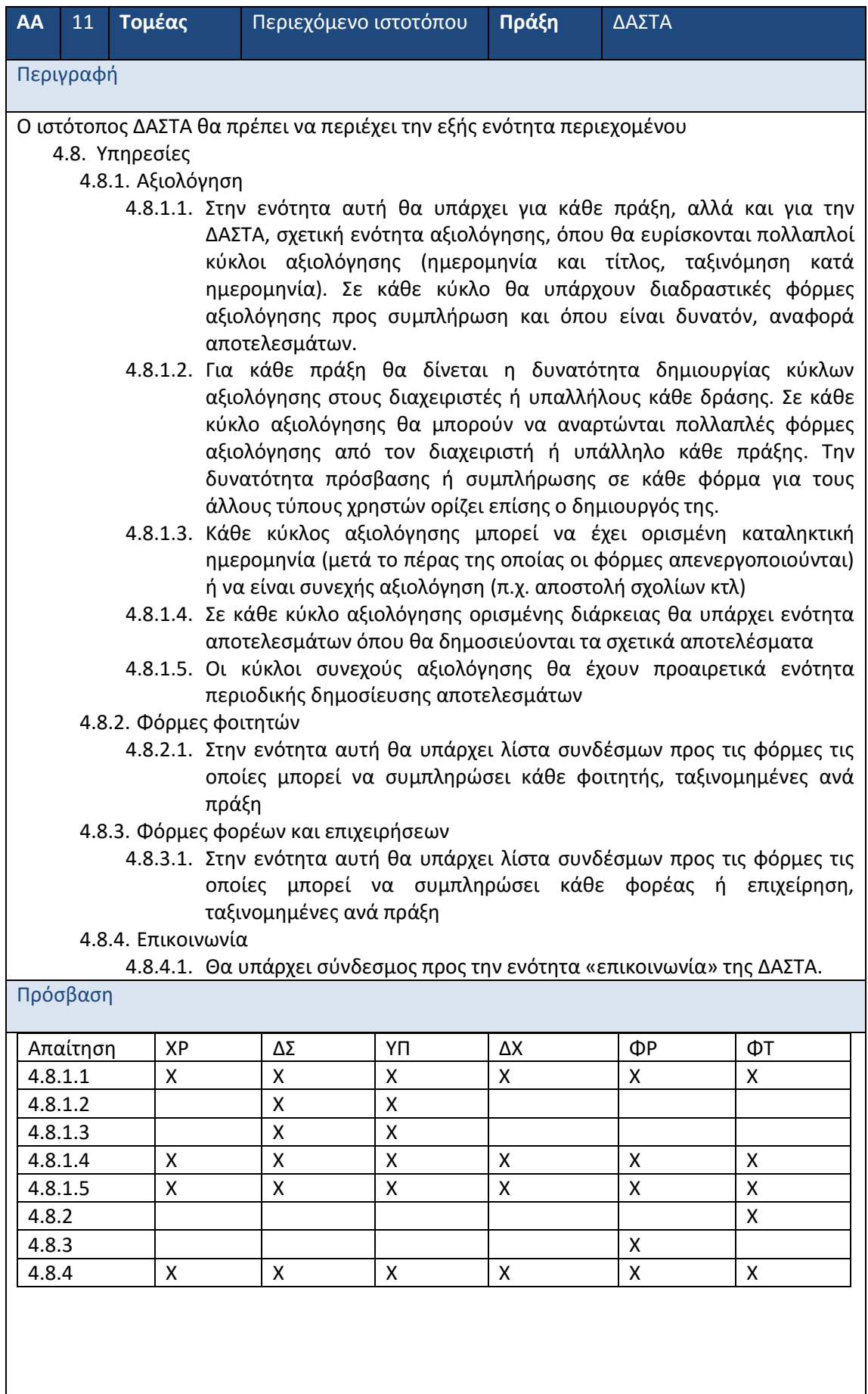

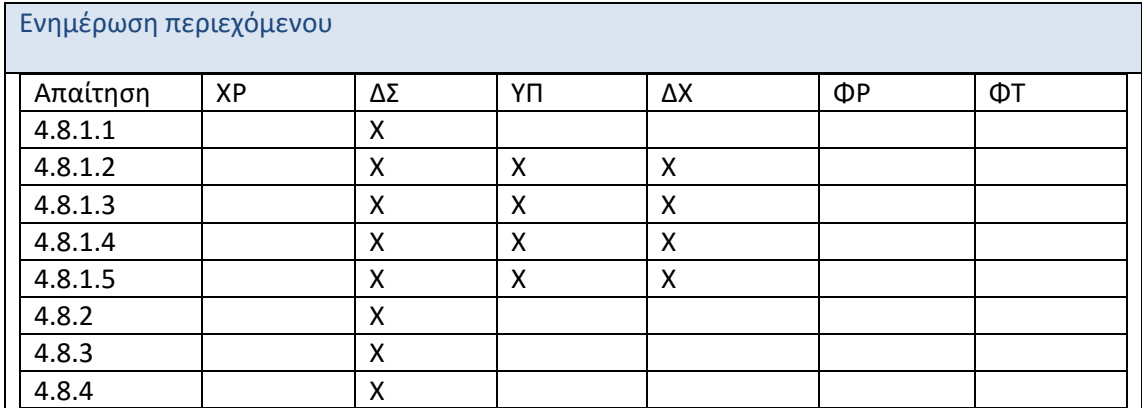

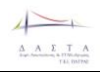

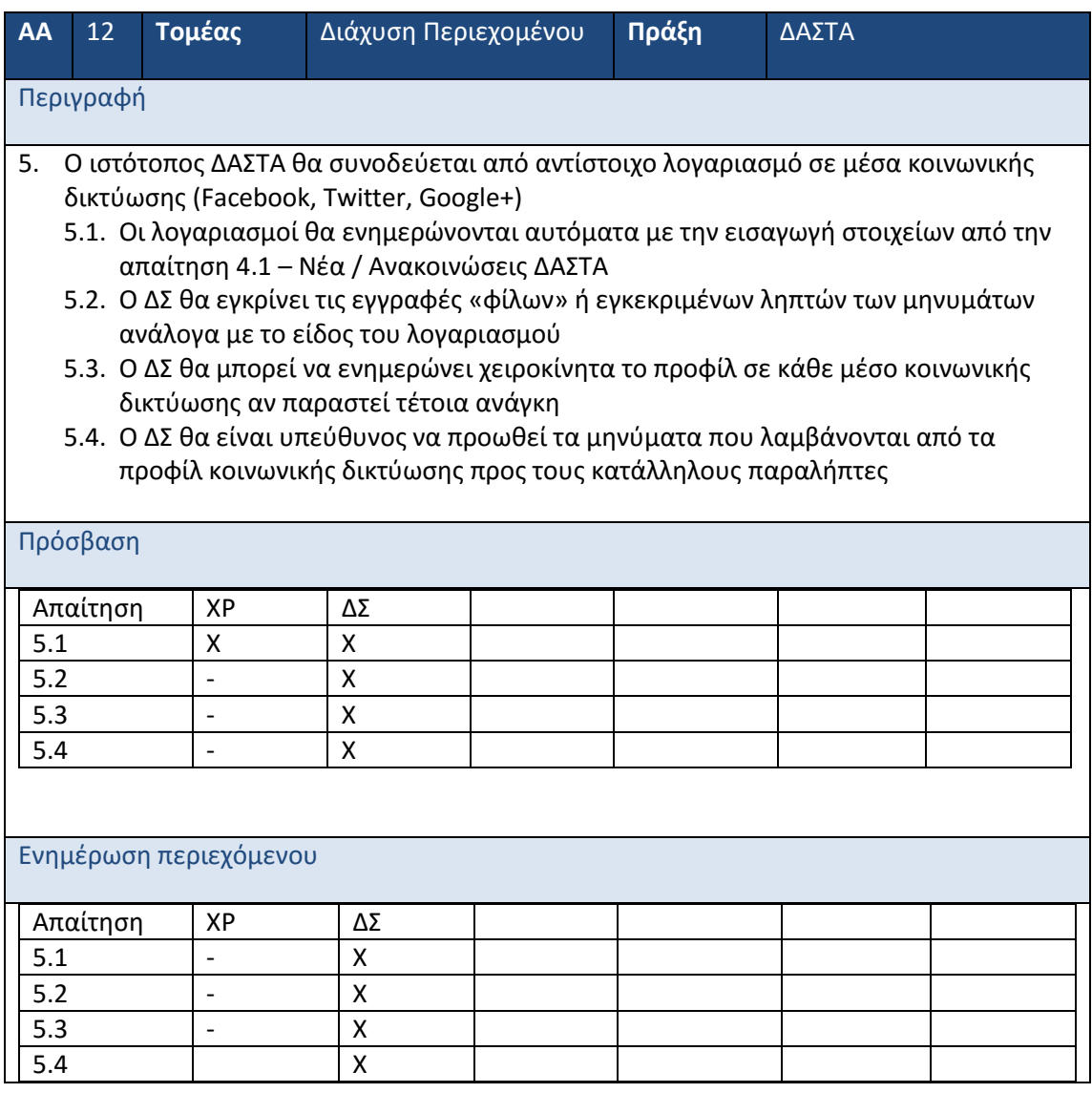

# **2.2 Απαιτήσεις ΜΟΚΕ**

## **2.2.1 Γενικές απαιτήσεις**

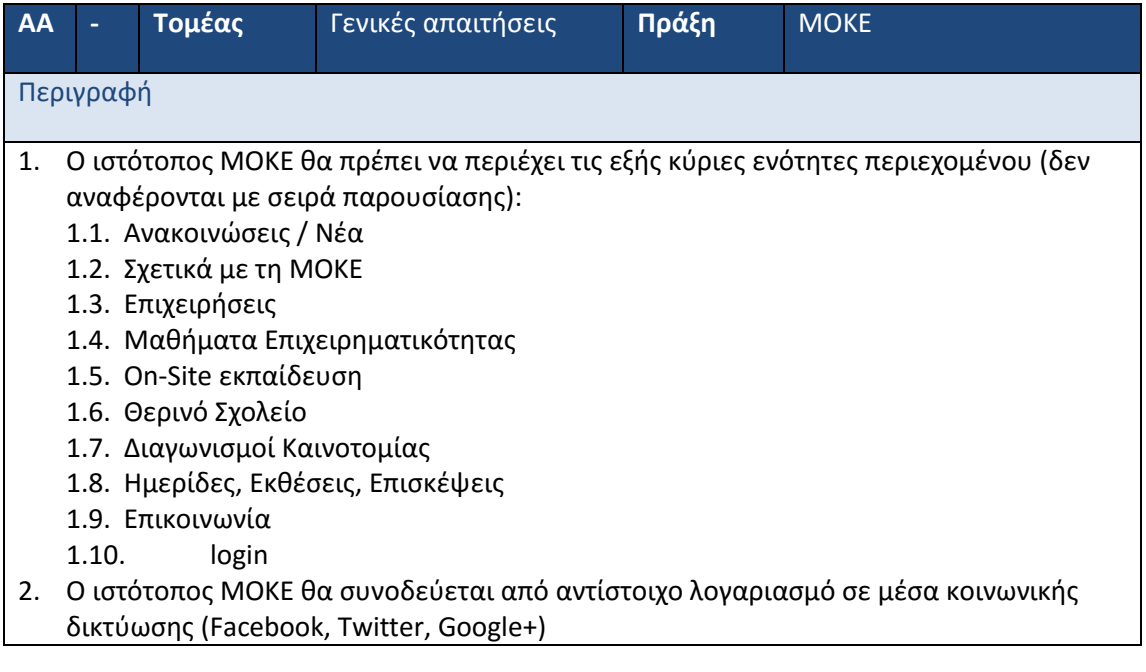
# **2.2.2 Εξειδίκευση Απαιτήσ**

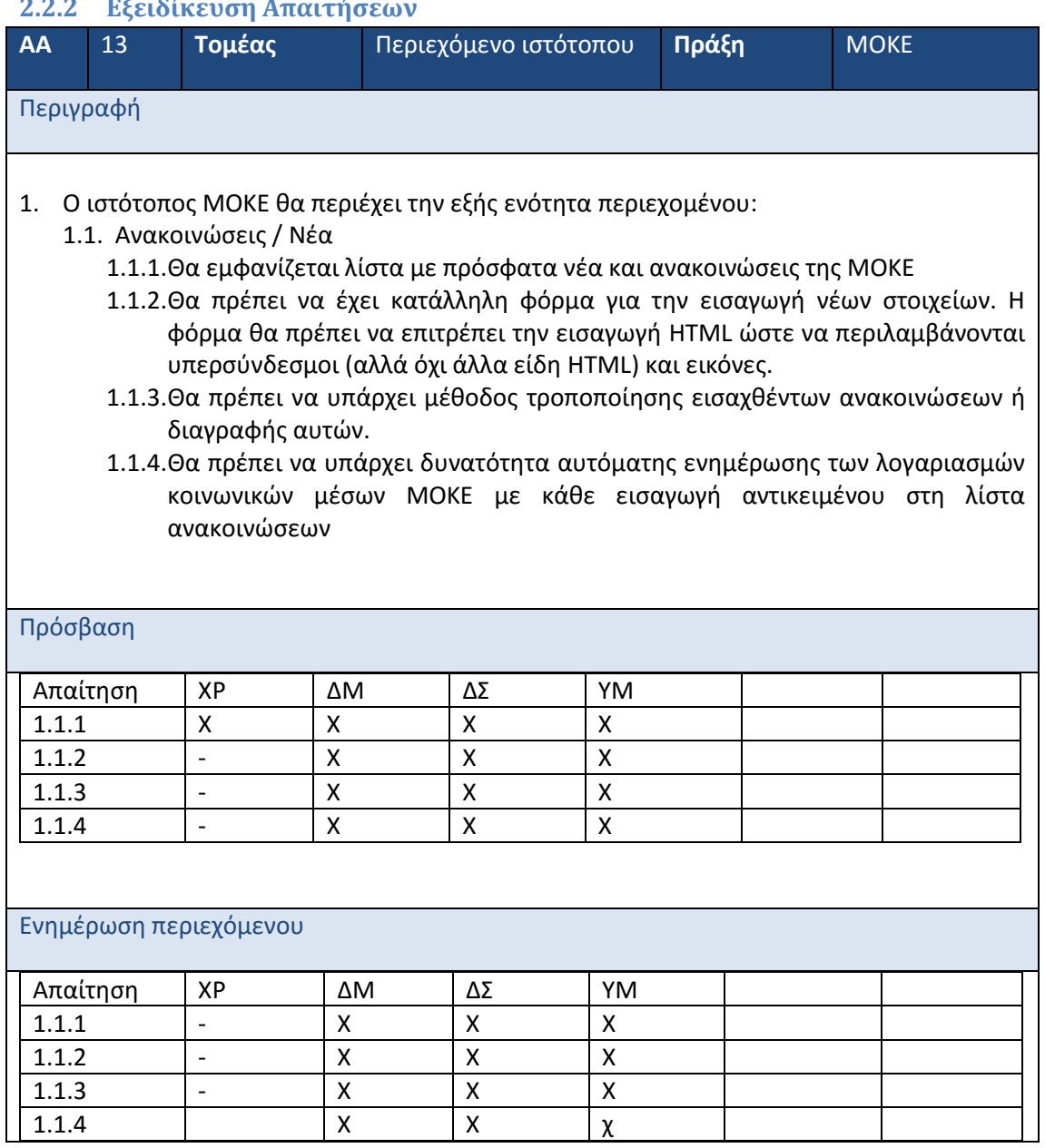

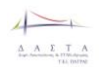

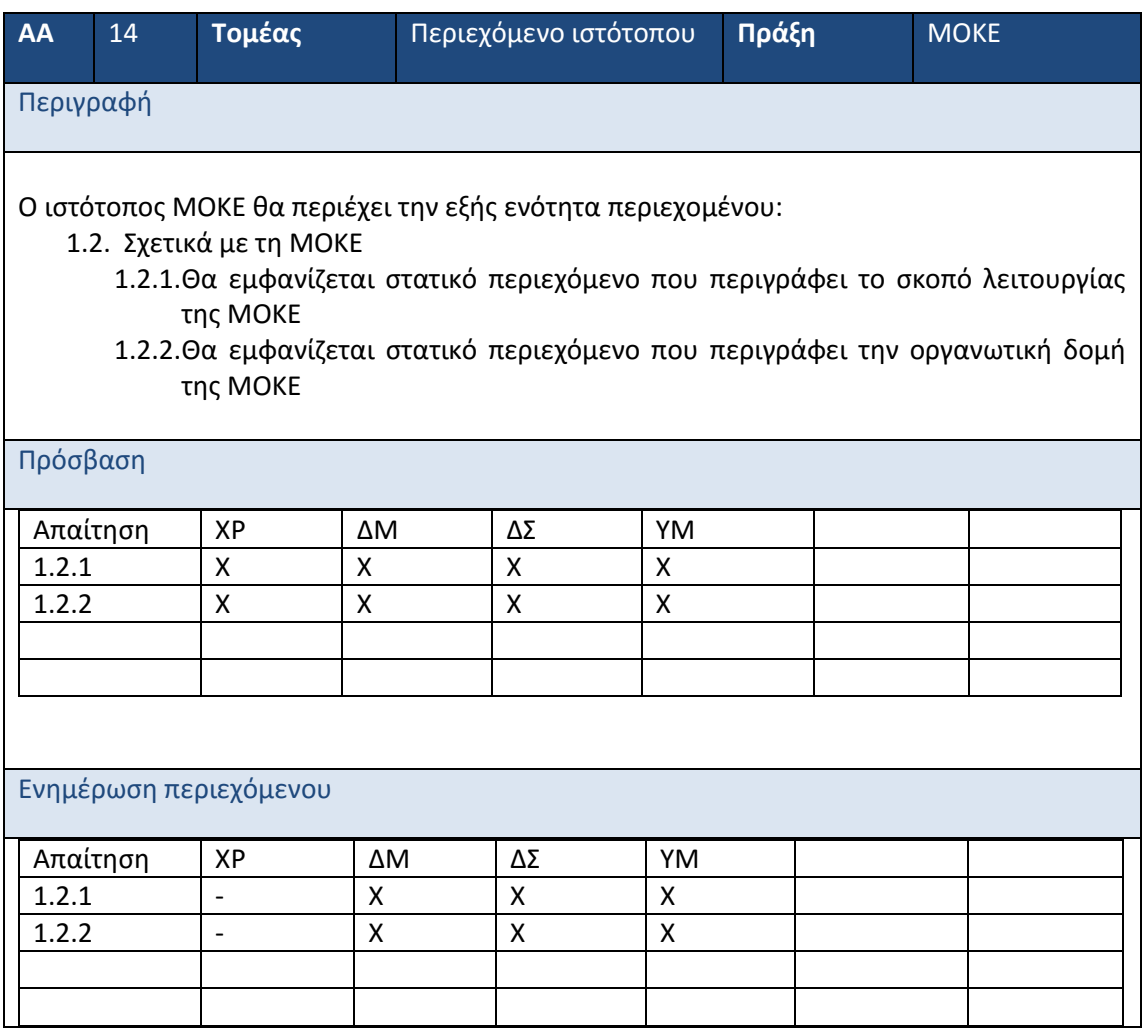

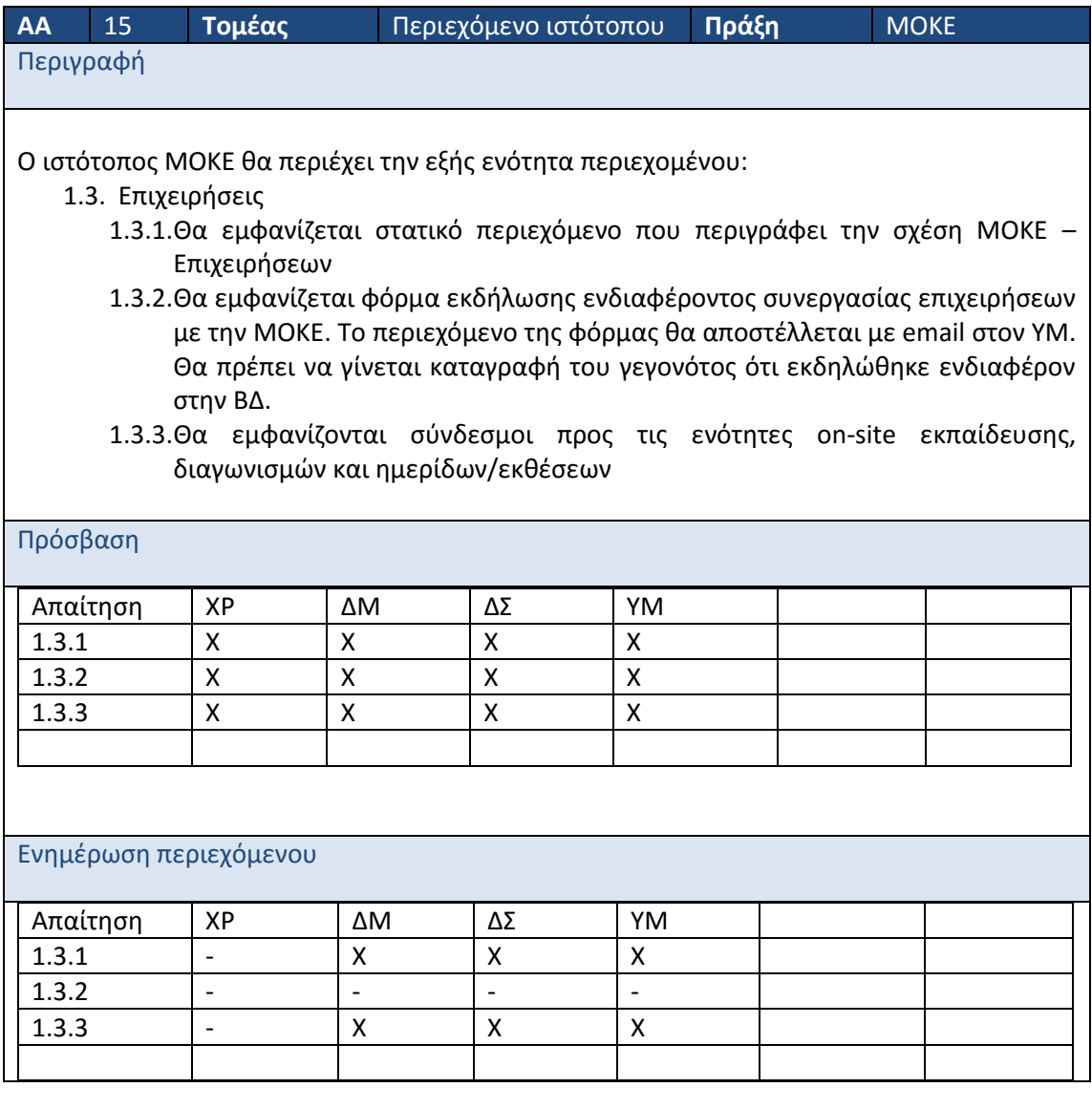

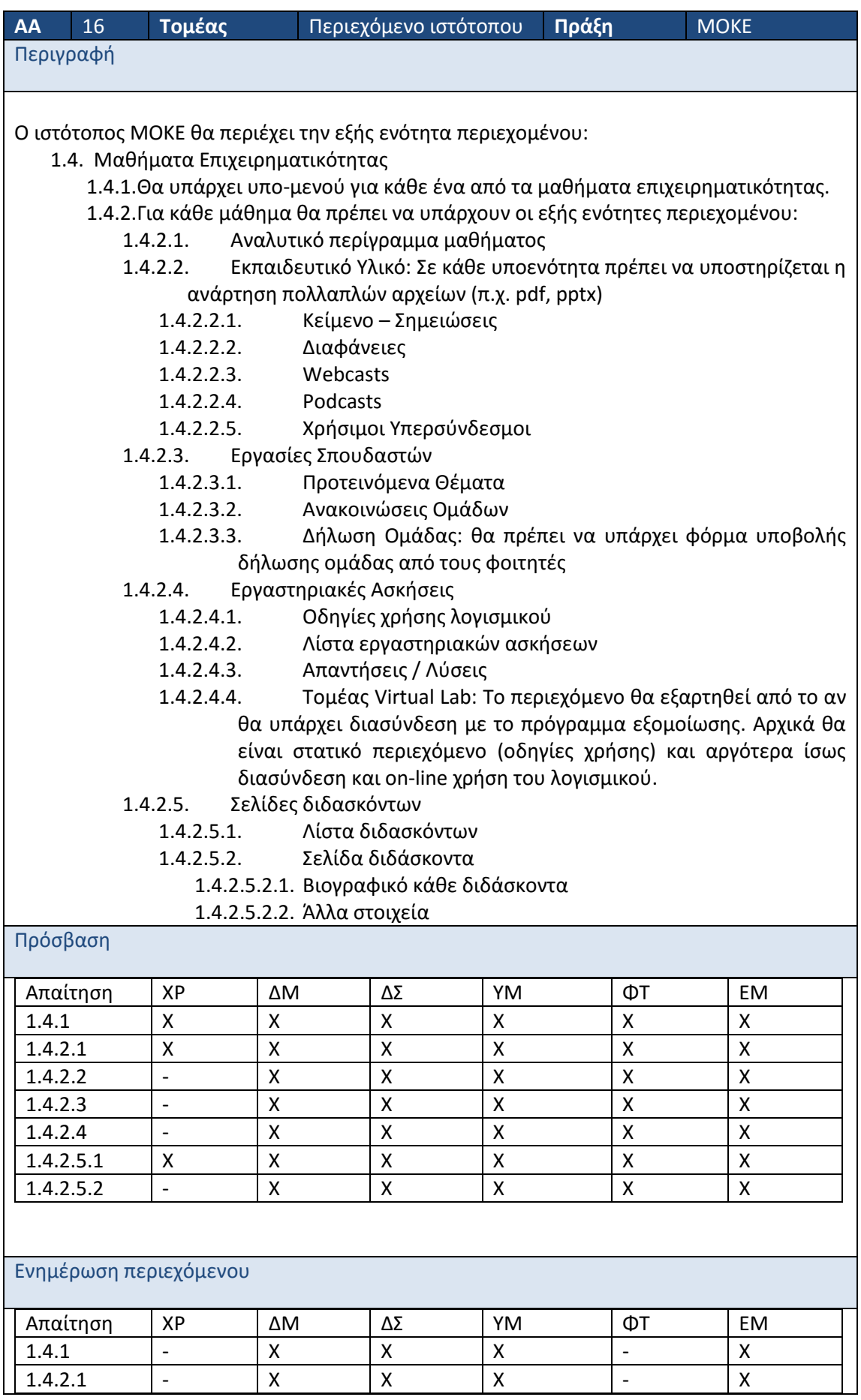

 $\overline{\phantom{a}}$  $\underbrace{\Lambda \quad \Lambda \quad \Sigma \quad \top \quad \Lambda}_{\text{rel\_times}}$ 

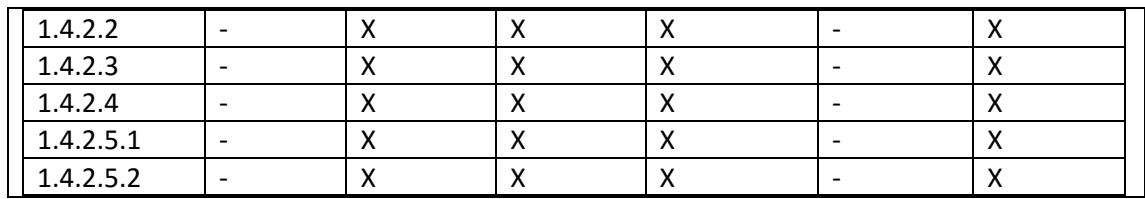

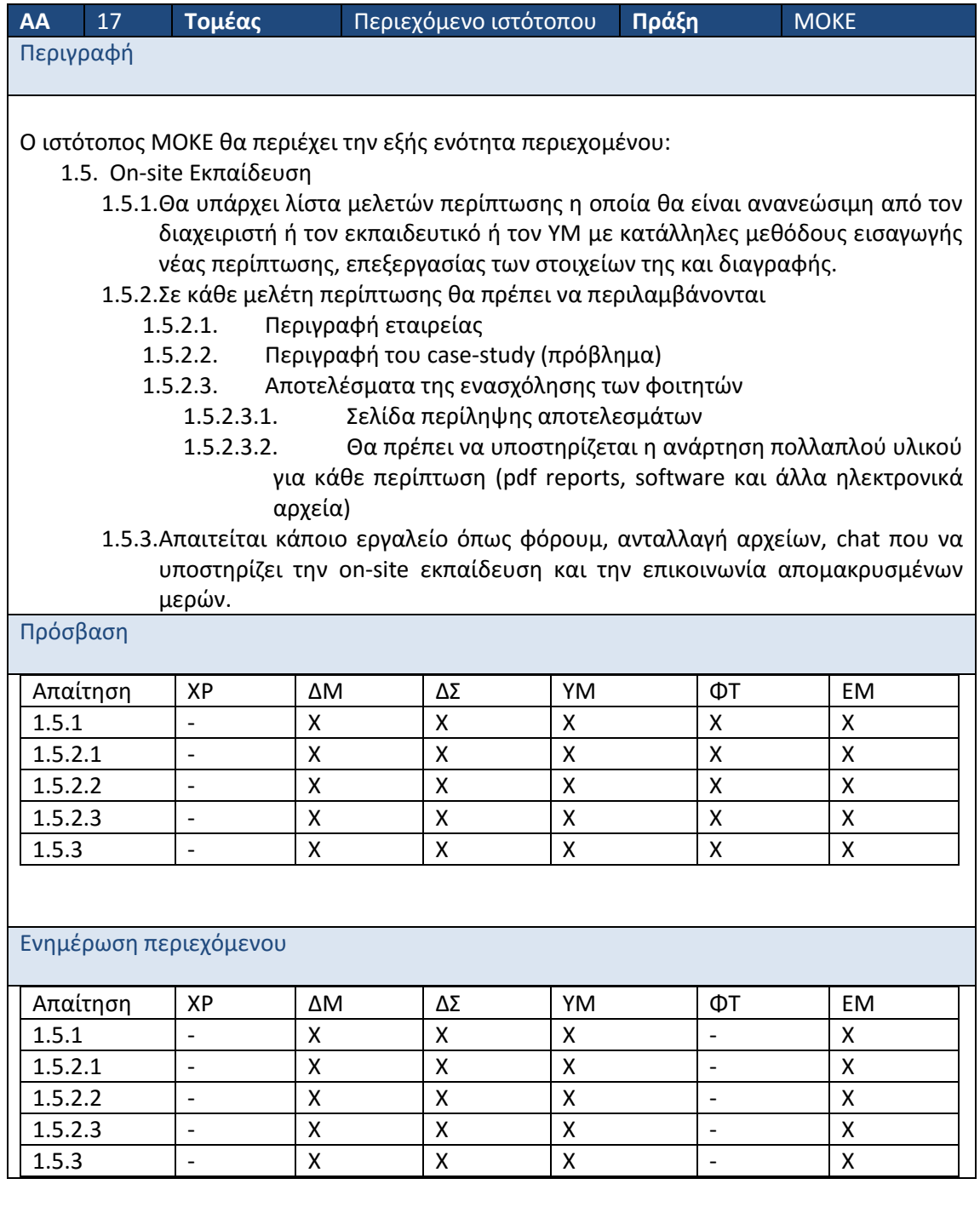

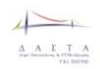

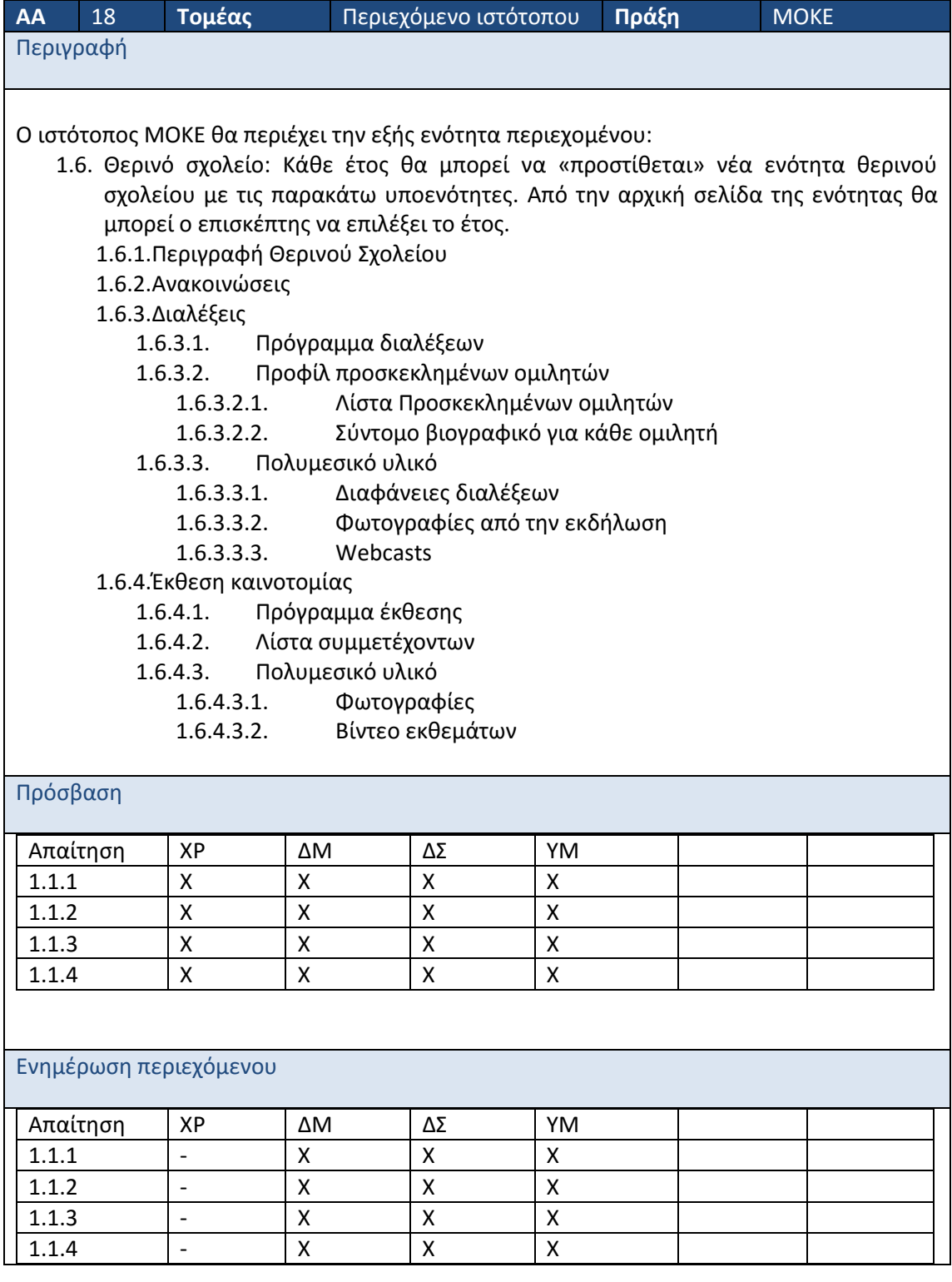

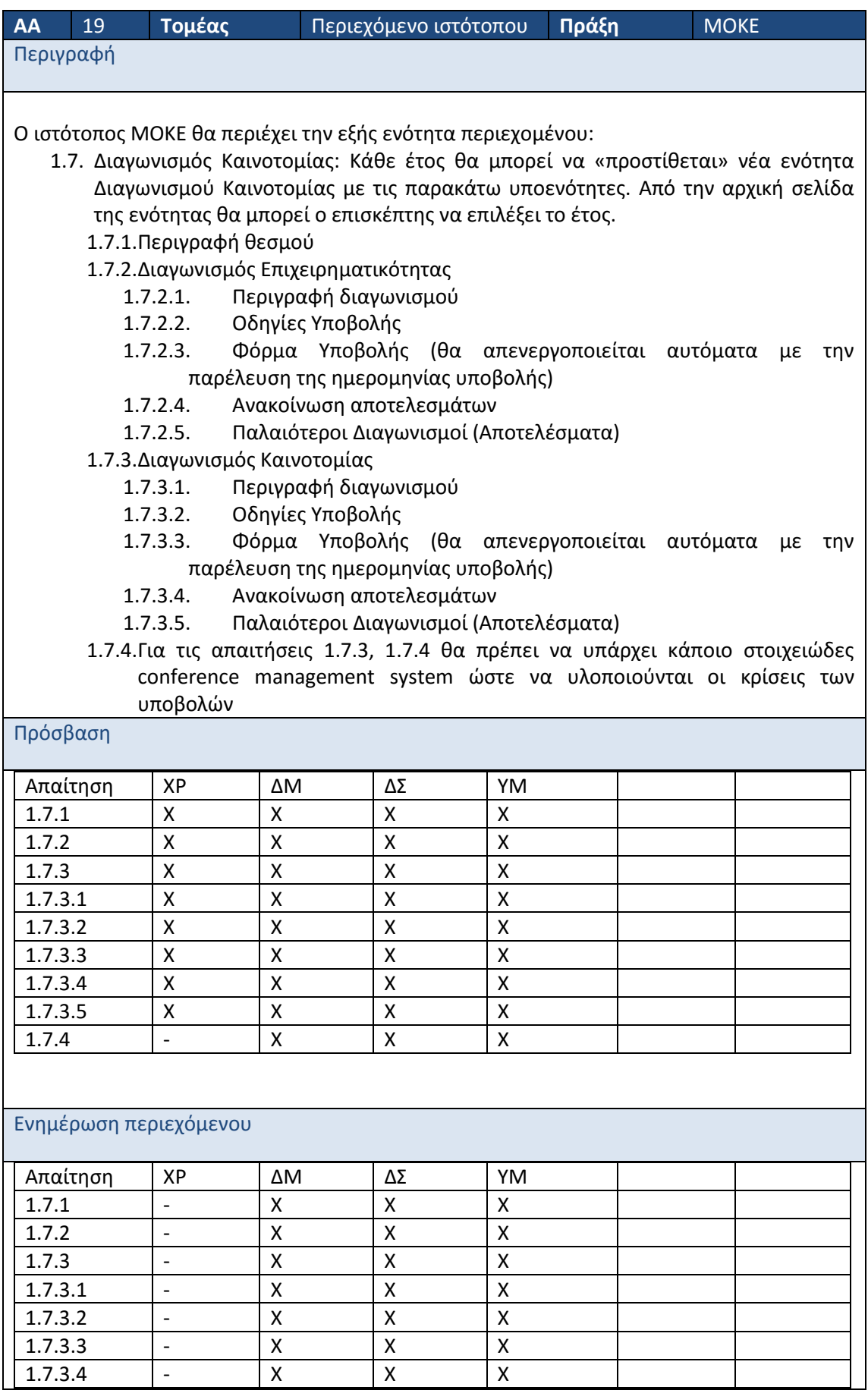

 $\overline{\phantom{a}}$  $\begin{array}{cccccc}\n\Delta & \Delta & \Sigma & \top & \Delta \\
\Delta & \Delta & \Sigma & \Sigma & \Delta \\
\vdots & \vdots & \vdots & \vdots & \vdots \\
\pi & \text{ratio} & \pi\end{array}$ 

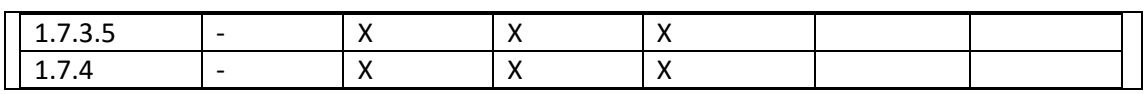

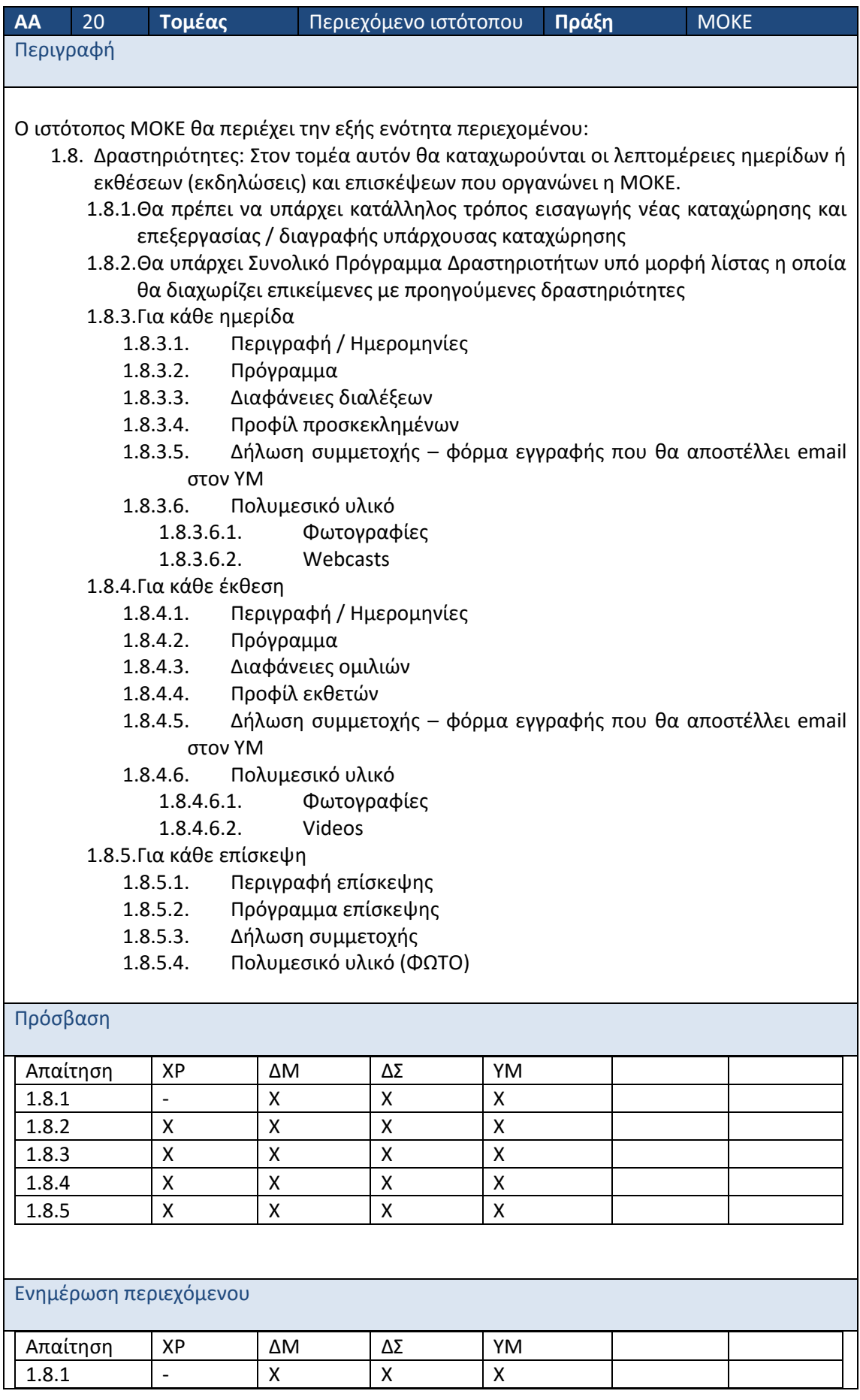

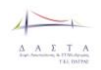

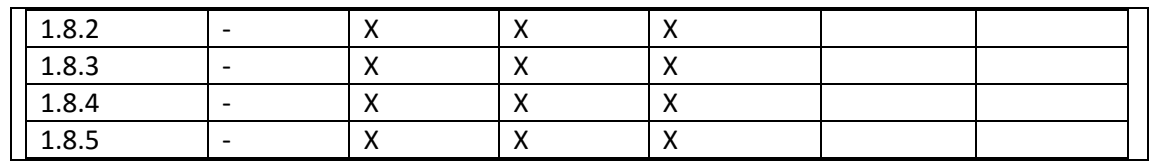

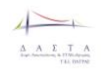

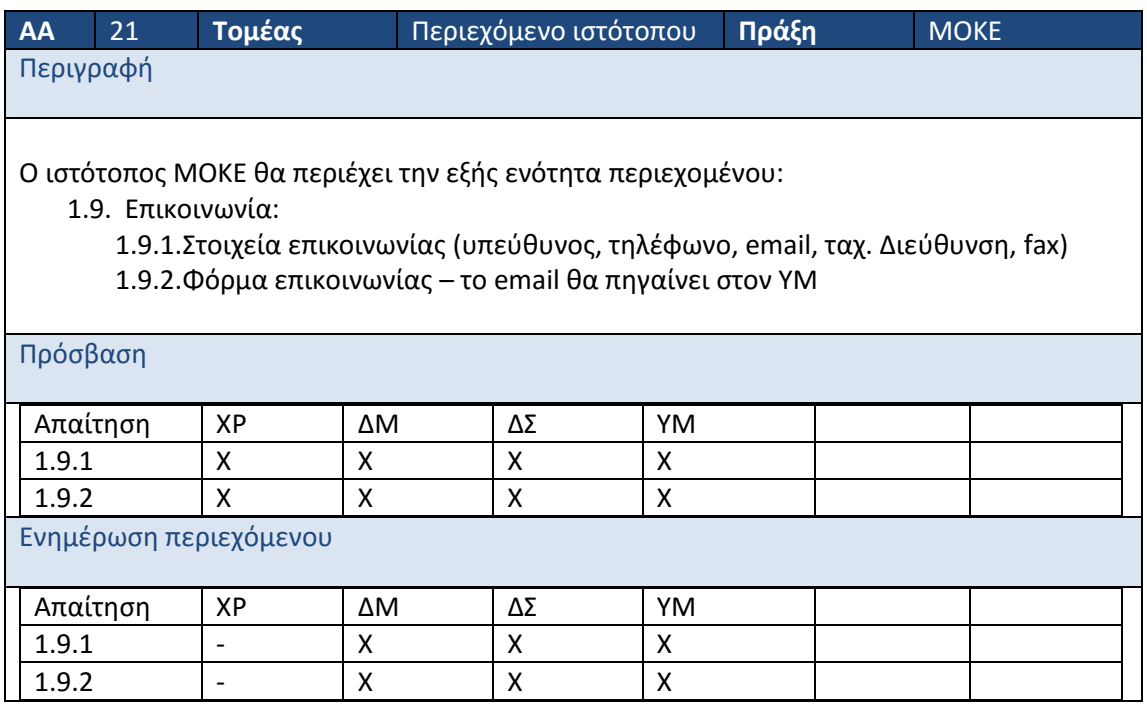

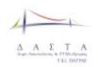

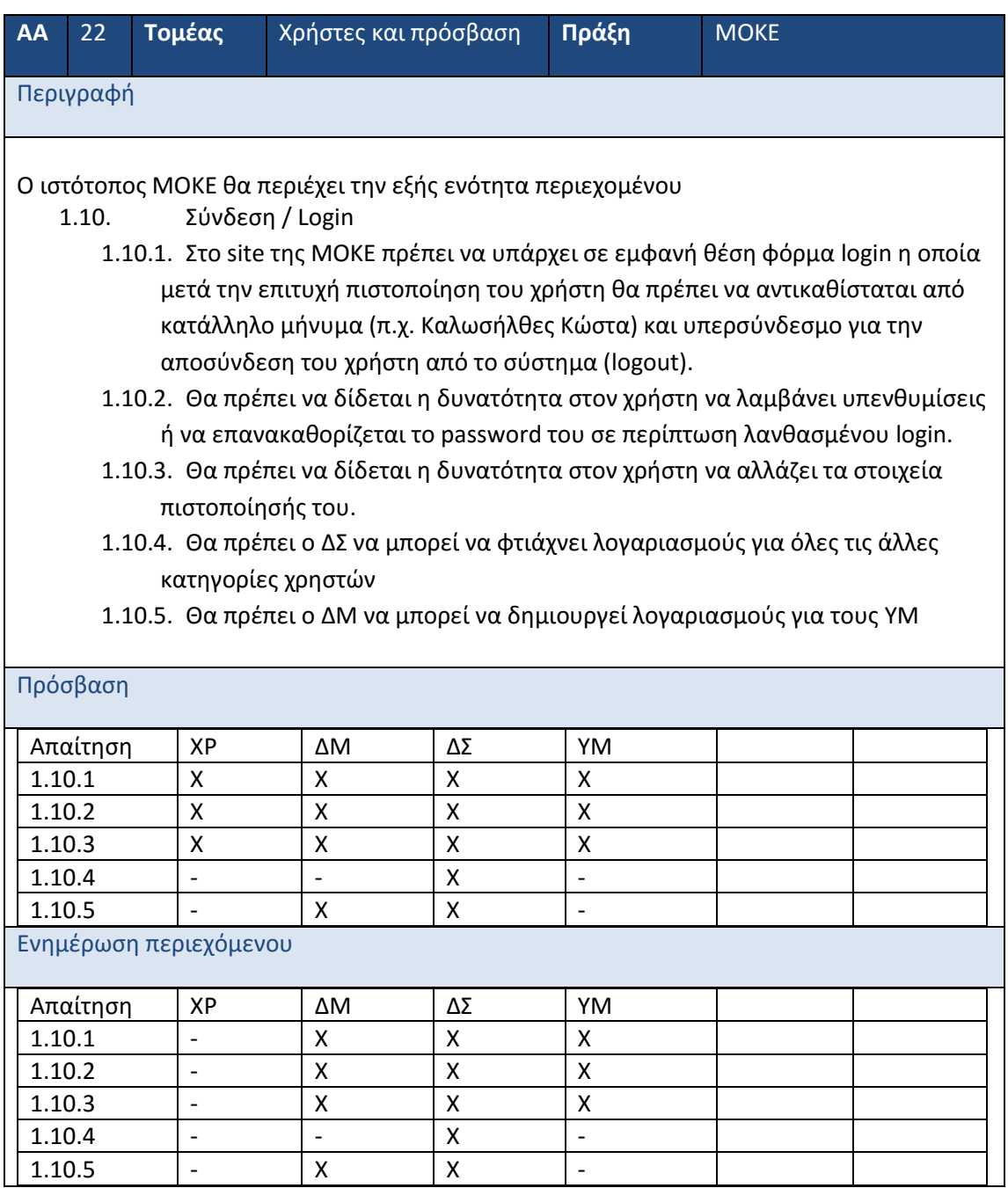

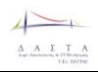

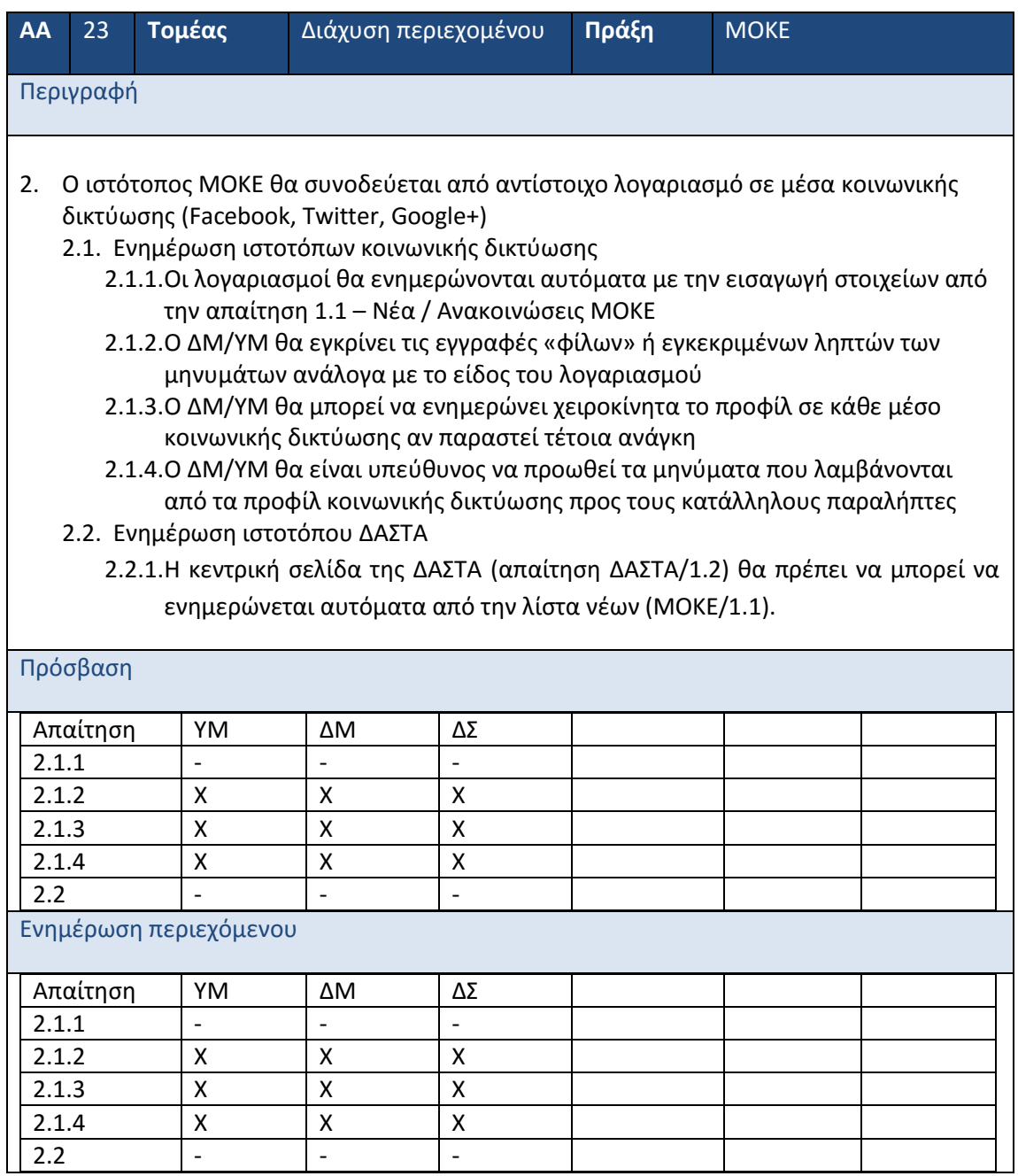

## **2.3 Απαιτήσεις Γραφείου Διασύνδεσης**

#### **2.3.1 Γενικές Απαιτήσεις**

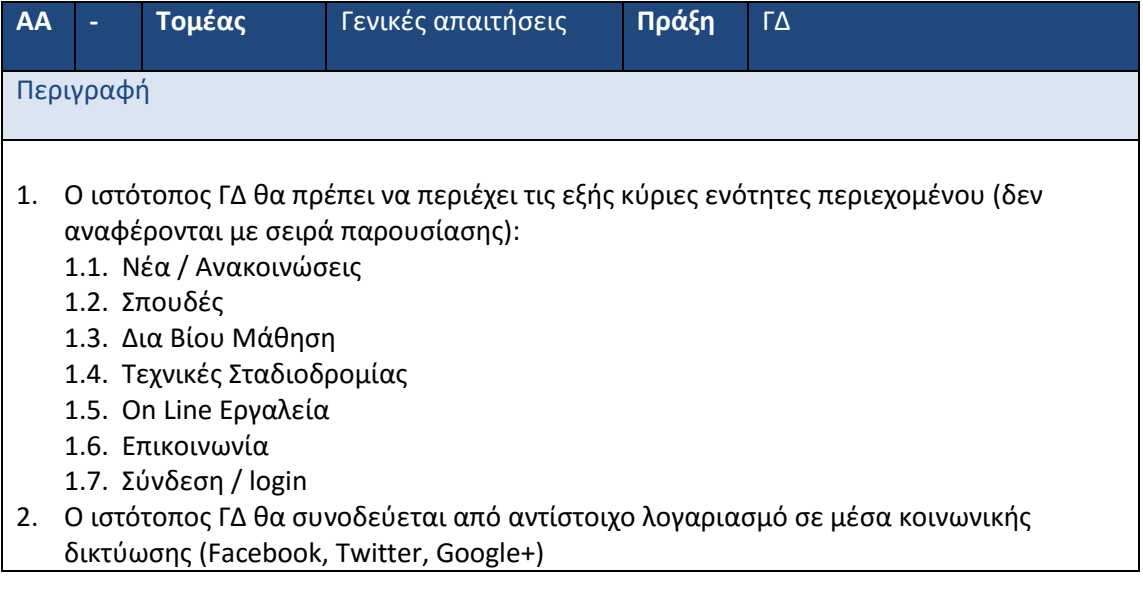

# **2.3.2 Εξειδίκευση Απαιτήσεων**

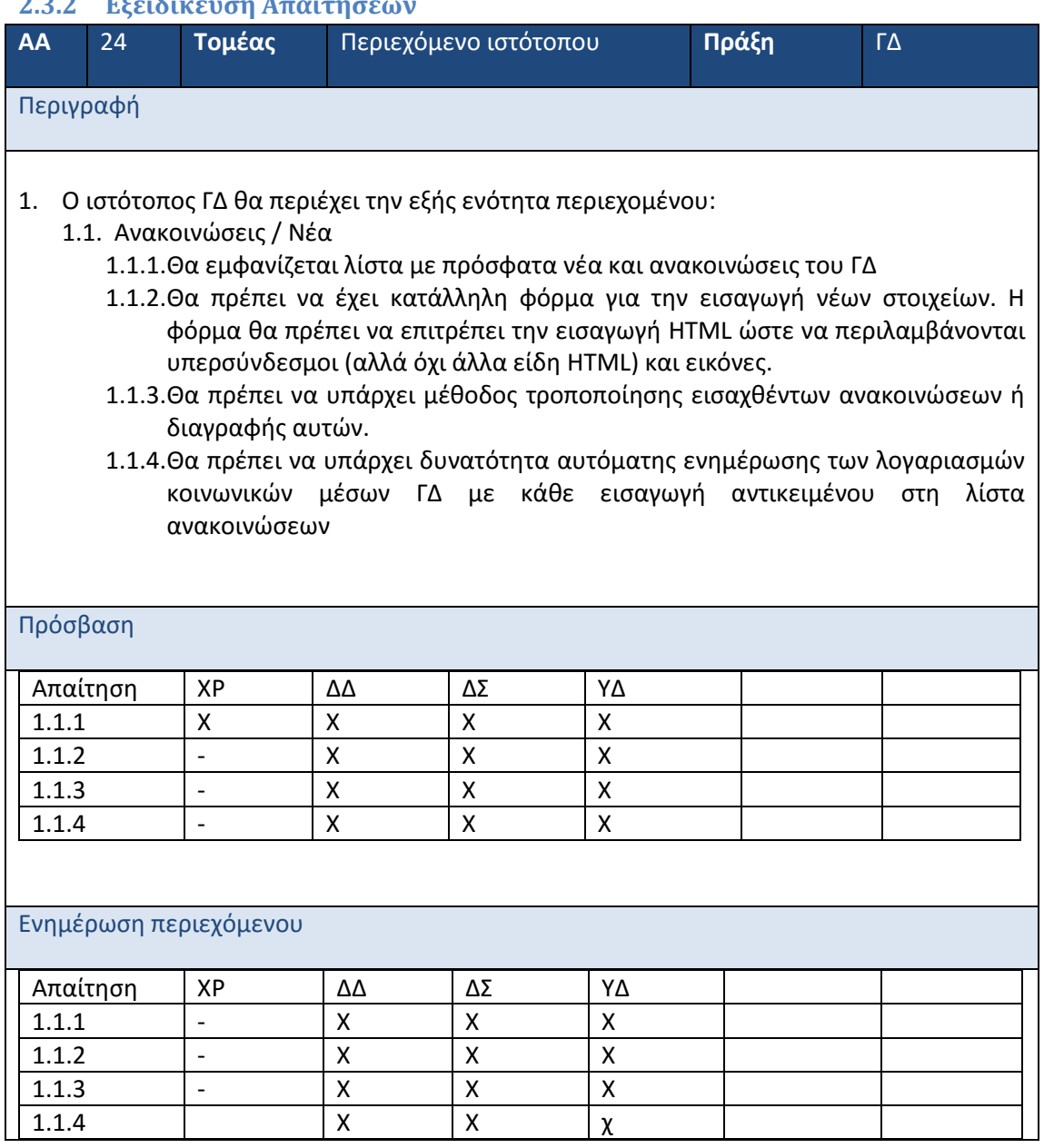

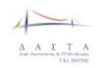

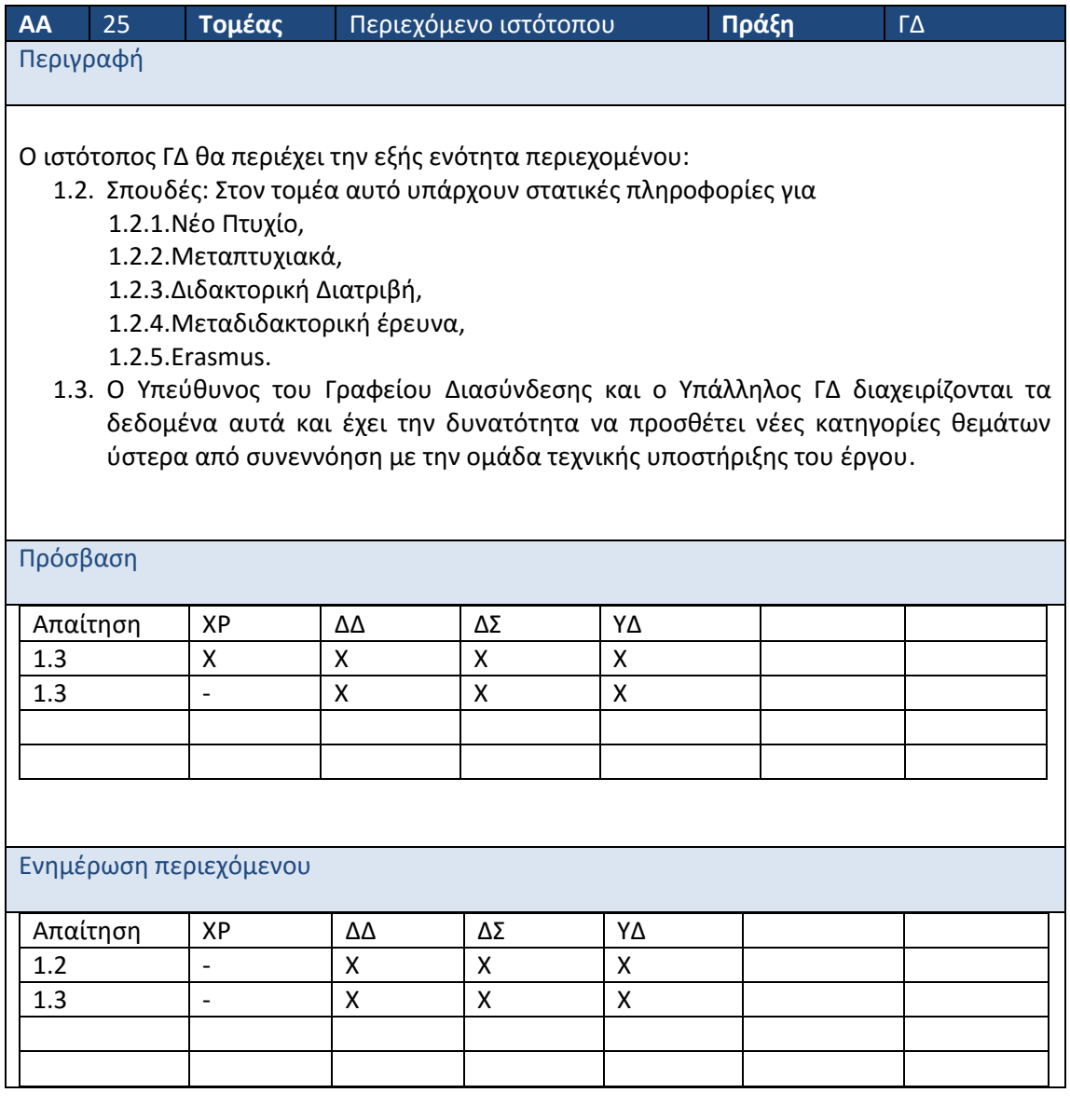

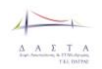

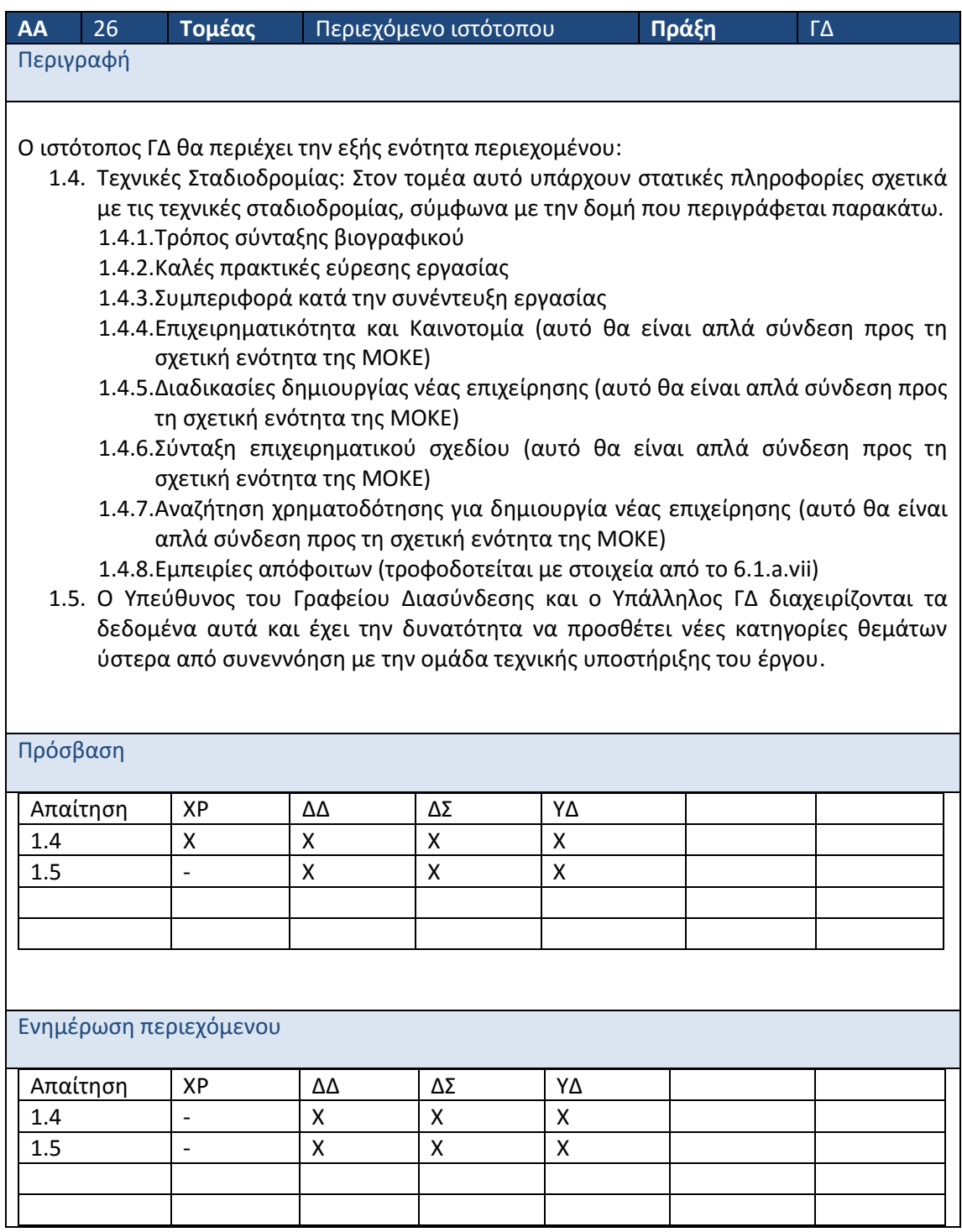

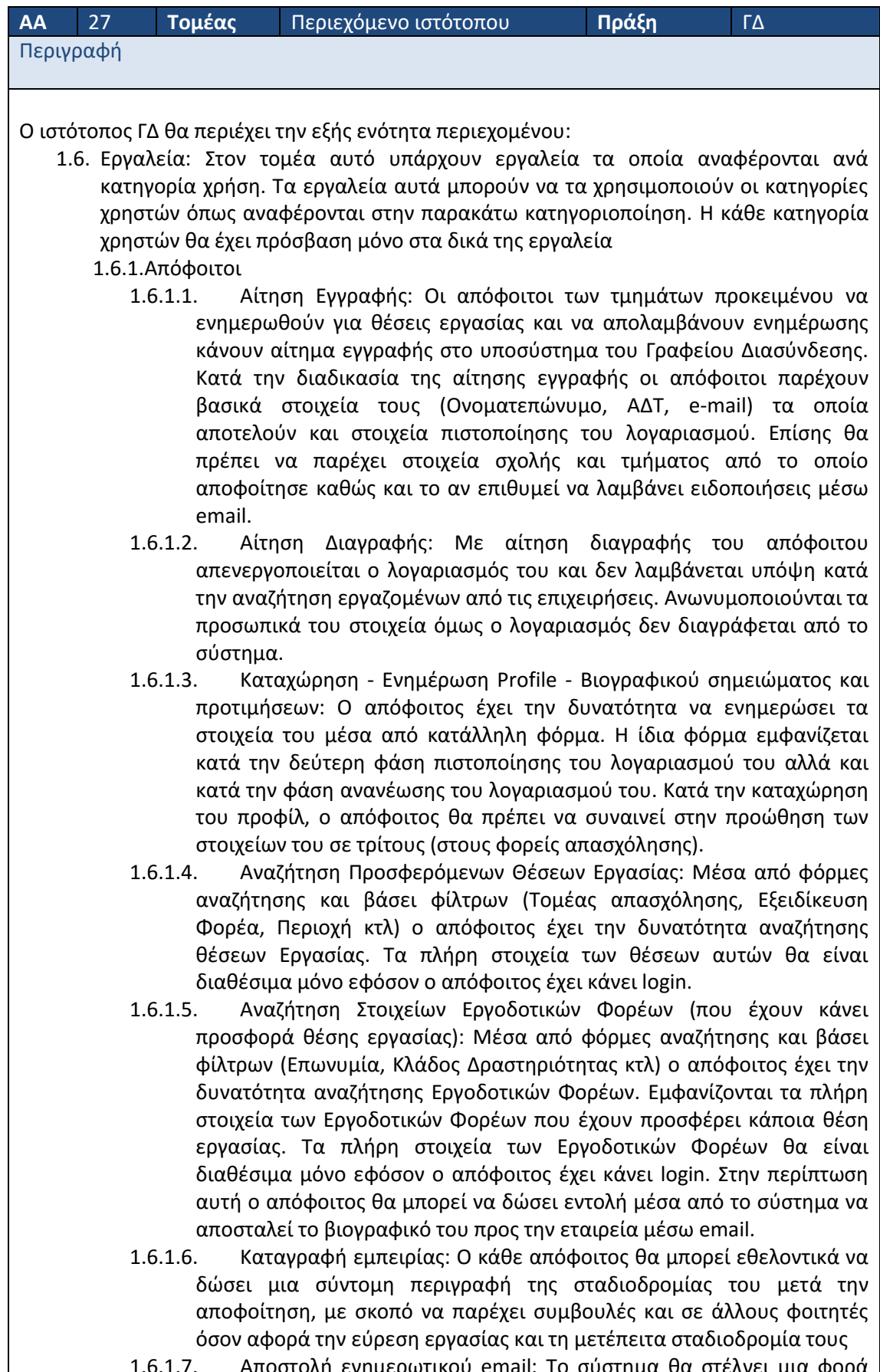

1.6.1.7. Αποστολή ενημερωτικού email: Το σύστημα θα στέλνει μια φορά την εβδομάδα σε όλους τους εγγεγραμμένους απόφοιτους που έχουν

δηλώσει επιθυμία να το λαμβάνουν και το οποίο θα περιέχει μόνο τις θέσεις εργασίας που αντιστοιχούν στην σχολή και το τμήμα κάθε απόφοιτου.

- 1.6.2.Εργοδοτικοί Φορείς
	- 1.6.2.1. Αίτηση Εγγραφής: Κατά την διαδικασία της αίτησης εγγραφής οι Εργοδοτικοί Φορείς παρέχουν βασικά στοιχεία τους (Επωνυμία, ΑΦΜ, email) τα οποία αποτελούν και στοιχεία πιστοποίησης του λογαριασμού. Από την στιγμή που ο Εργοδοτικός Φορέας είναι ενεργοποιημένος οι Αγγελίες του είναι ορατές από όλους τους χρήστες και το υποσύστημα του Γραφείου Διασύνδεσης μπορεί να του παρέχει προσωποποιημένη ενημέρωση για βιογραφικά Φοιτητών και Αποφοίτων (συνδυάζοντας τα
	- profile του Εργοδοτικού Φορέα και του Φοιτητή Απόφοιτου). 1.6.2.2. Αίτηση Διαγραφής: Με αίτηση διαγραφής του Εργοδοτικού Φορέα απενεργοποιείται ο λογαριασμός του (και μαζί με αυτόν και όλες οι Αγγελίες για Θέσεις Εργασίας ή Πρακτικής Άσκησης) και δεν λαμβάνεται υπόψη κατά την αναζήτηση Θέσεων Εργασίας. Τα στοιχεία του φορέα θα ανωνυμοποιούνται αλλά δεν θα διαγράφεται ο λογαριασμός.
	- 1.6.2.3. Καταχώρηση-Ενημέρωση Profile Εργοδοτικού Φορέα: Ο Εργοδοτικός Φορέας έχει την δυνατότητα να ενημερώσει τα στοιχεία του μέσα από κατάλληλη φόρμα. Αυτά τα στοιχεία θα πρέπει να περιλαμβάνουν την κατηγορία / δραστηριότητες της εταιρείας σύμφωνα με τους κωδικούς που έχουν δηλωθεί στην εφορία και το μέγεθος της εταιρείας (μικρή, μεσαία, μεγάλη) σύμφωνα με τους ορισμούς της ΕΕ.
	- 1.6.2.4. Καταχώρηση-Ενημέρωση Αγγελίας Προσφερόμενης Θέσης Εργασίας ή Πρακτικής Άσκησης: Ο Εργοδοτικός Φορέας έχει την δυνατότητα να διαχειρίζεται Αγγελίες για προσφερόμενες Θέσεις Εργασίας ή Πρακτικής Άσκησης μέσα από κατάλληλες φόρμες. Επίσης θα πρέπει να καθορίζονται σαφώς ο προσφερόμενος μισθός (από ΧΧΧΧΧ ως ΥΥΥΥΥΥ ανάλογα με τις ικανότητες), ο τύπος της θέσης (αορίστου/ορισμένου χρόνου, με σύμβαση, με δελτίο παροχής υπηρεσιών, με πλήρες/μειωμένο ωράριο) καθώς και ευκαιρίες εξέλιξης (αν υπάρχουν)
	- 1.6.2.5. Απόσυρση Αγγελίας Προσφερόμενης Θέσης Εργασίας ή Πρακτικής Άσκησης: Ο Εργοδοτικός Φορέας θα έχει την δυνατότητα να αποσύρει την προφερόμενη Θέση Εργασίας ή Πρακτικής Άσκησης μέσα από κατάλληλα διαμορφωμένη φόρμα.
	- 1.6.2.6. Αναζήτηση Βιογραφικών Φοιτητών και Αποφοίτων: Μέσα από φόρμες αναζήτησης και βάσει φίλτρων (Τομέας απασχόλησης, Εξειδίκευση Φορέα, Περιοχή κτλ) ο Εργοδοτικός Φορέας έχει την δυνατότητα αναζήτησης βιογραφικών Φοιτητών ή Αποφοίτων. Οι Εργοδοτικοί Φορείς έχουν την δυνατότητα να βλέπουν μόνο τα βασικά στοιχεία του βιογραφικού των Φοιτητών – Αποφοίτων χωρίς να βλέπει τα προσωπικά τους στοιχεία. Τα πλήρη στοιχεία των Φοιτητών – Αποφοίτων αυτών θα είναι διαθέσιμα μόνο εφόσον ο Εργοδοτικός Φορέας κάνει αίτημα προς τον Υπεύθυνο του Γραφείου Διασύνδεσης για Γνωστοποίηση Προσωπικών Στοιχείων Φοιτητών-Αποφοίτων.
	- 1.6.2.7. Αίτημα προς Υπεύθυνο Γραφείου Διασύνδεσης για Γνωστοποίηση Προσωπικών Στοιχείων Φοιτητών: Ο Εργοδοτικός Φορέας προκειμένου να έχει πρόσβαση στα προσωπικά δεδομένα των Φοιτητών-Αποφοίτων θα πρέπει να κάνει αίτημα μέσω κατάλληλα διαμορφωμένης φόρμας προς τον Υπεύθυνο του Γραφείου Διασύνδεσης για γνωστοποίηση των

δεδομένων αυτών. Το προσωπικό του Γραφείου Διασύνδεσης εγκρίνει το αίτημα οπότε και ο Εργοδοτικός Φορέας μπορεί να δει τα προσωπικά δεδομένα των Φοιτητών – Αποφοίτων για τους οποίους έχει κάνει αίτηση ή απορρίπτει το αίτημα.

- 1.6.3.Υπάλληλοι και Διαχειριστής ΓΔ
	- 1.6.3.1. Έγκριση-Απόρριψη Αιτημάτων
		- 1.6.3.1.1. Αιτήματα Εγγραφής από Απόφοιτους: Το Προσωπικό του Γραφείου Διασύνδεσης θα εγκρίνει μέσα από κατάλληλες φόρμες τις αιτήσεις εγγραφής των Αποφοίτων.
		- 1.6.3.1.2. Αιτήματα Εγγραφής από Εργοδοτικούς Φορείς: Το Προσωπικό του Γραφείου Διασύνδεσης θα εγκρίνει μέσα από κατάλληλες φόρμες τις αιτήσεις των Εργοδοτικών Φορέων. Οι θέσεις εργασίας και τα στοιχεία του φορέα θα παραμένουν στο σύστημα ακόμα κι αν ο φορέας αποφασίσει την διαγραφή του.
		- 1.6.3.1.3. Αιτήματα Αγγελίας Θέσης Εργασίας από Εργοδοτικούς Φορείς: Το Προσωπικό του Γραφείου Διασύνδεσης θα εγκρίνει μέσα από κατάλληλες φόρμες τις αιτήσεις των Αγγελιών Εργασίας.
		- 1.6.3.1.4. Αιτήματα Γνωστοποίησης προσωπικών στοιχείων φοιτητών: Το Προσωπικό του Γραφείου Διασύνδεσης θα εγκρίνει μέσα από κατάλληλες φόρμες τις αιτήσεις των Γνωστοποίησης Προσωπικών Δεδομένων.
		- 1.6.3.2. Ενημέρωση στοιχείων (Αναζήτηση, Εισαγωγή, Διαγραφή, Ενημέρωση)
			- 1.6.3.2.1. Profile Εργοδοτικού Φορέα: Ο Προσωπικό του Γραφείου Διασύνδεσης θα ενημερώνει μέσα από κατάλληλες φόρμες το profile των Εργοδοτικών Φορέων.
			- 1.6.3.2.2. Αγγελιών Θέσεων Εργασίας: Ο Προσωπικό του Γραφείου Διασύνδεσης θα ενημερώνει μέσα από κατάλληλες φόρμες τις Αγγελίες για Θέσεις Εργασίας.
- 1.7. Ο Υπεύθυνος του Γραφείου Διασύνδεσης και ο Υπάλληλος ΓΔ διαχειρίζονται τα δεδομένα αυτά και έχει την δυνατότητα να προσθέτει νέες κατηγορίες θεμάτων ύστερα από συνεννόηση με την ομάδα τεχνικής υποστήριξης του έργου.

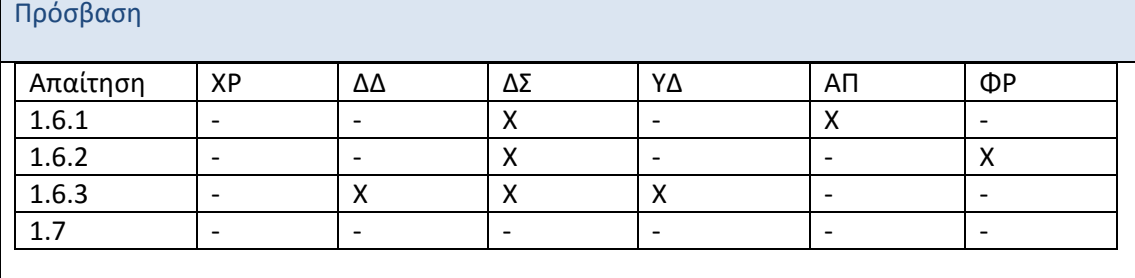

#### Ενημέρωση περιεχόμενου

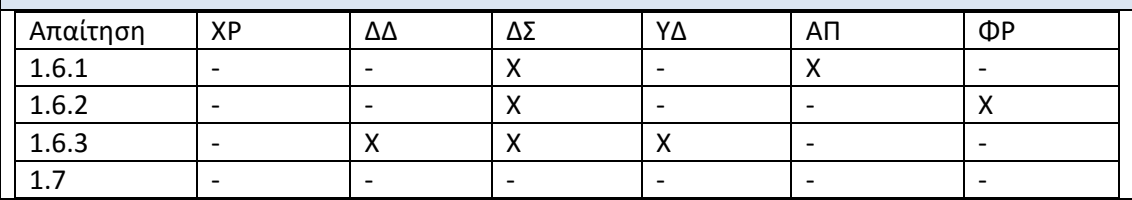

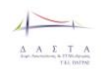

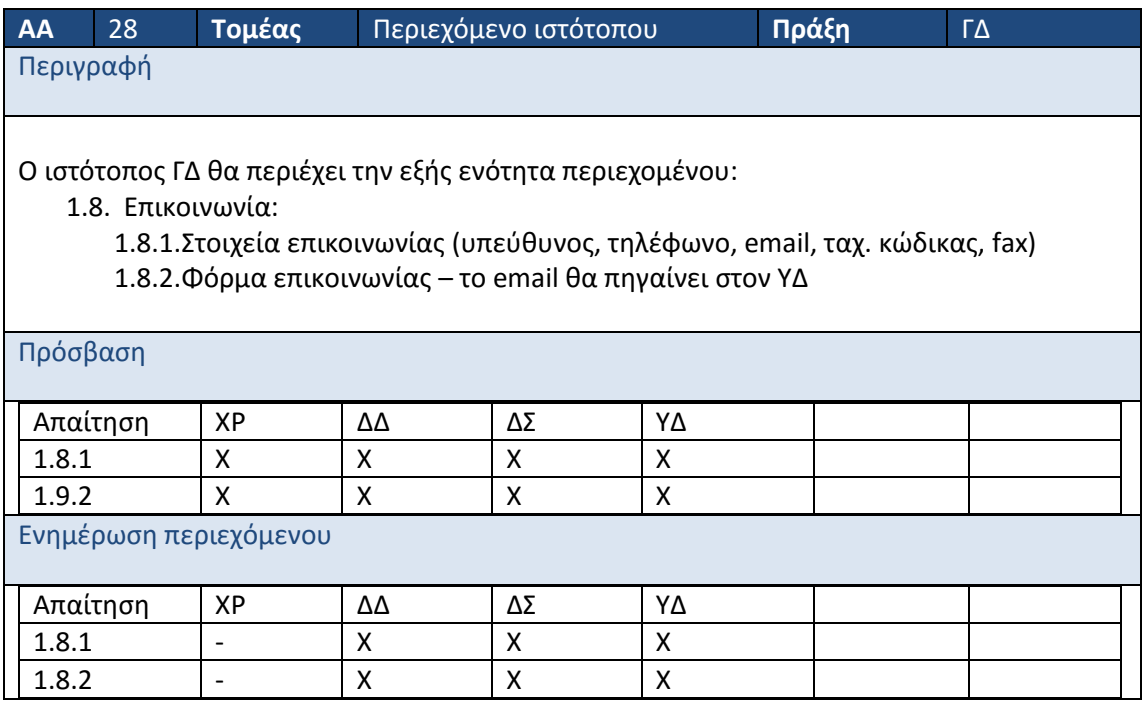

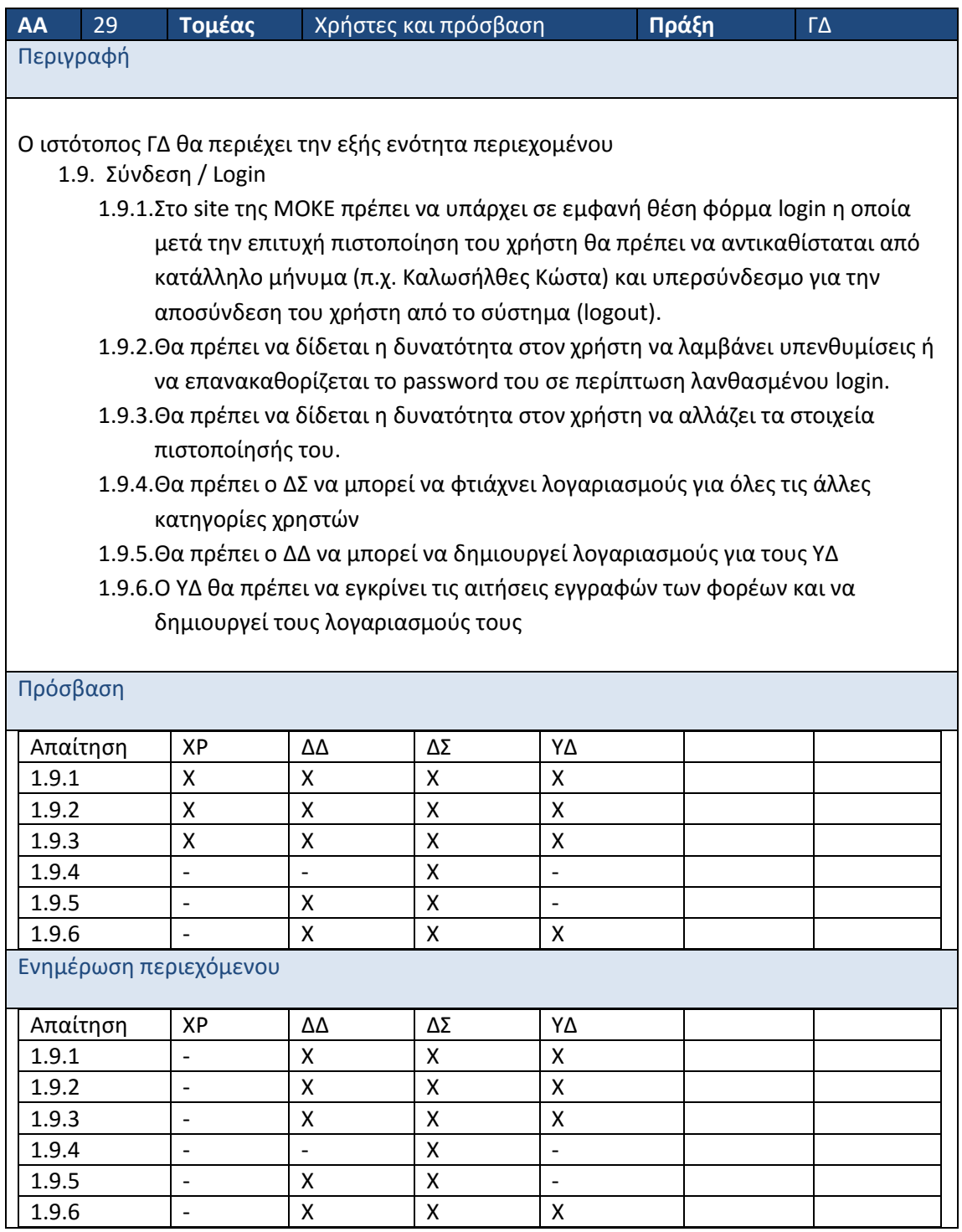

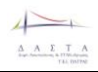

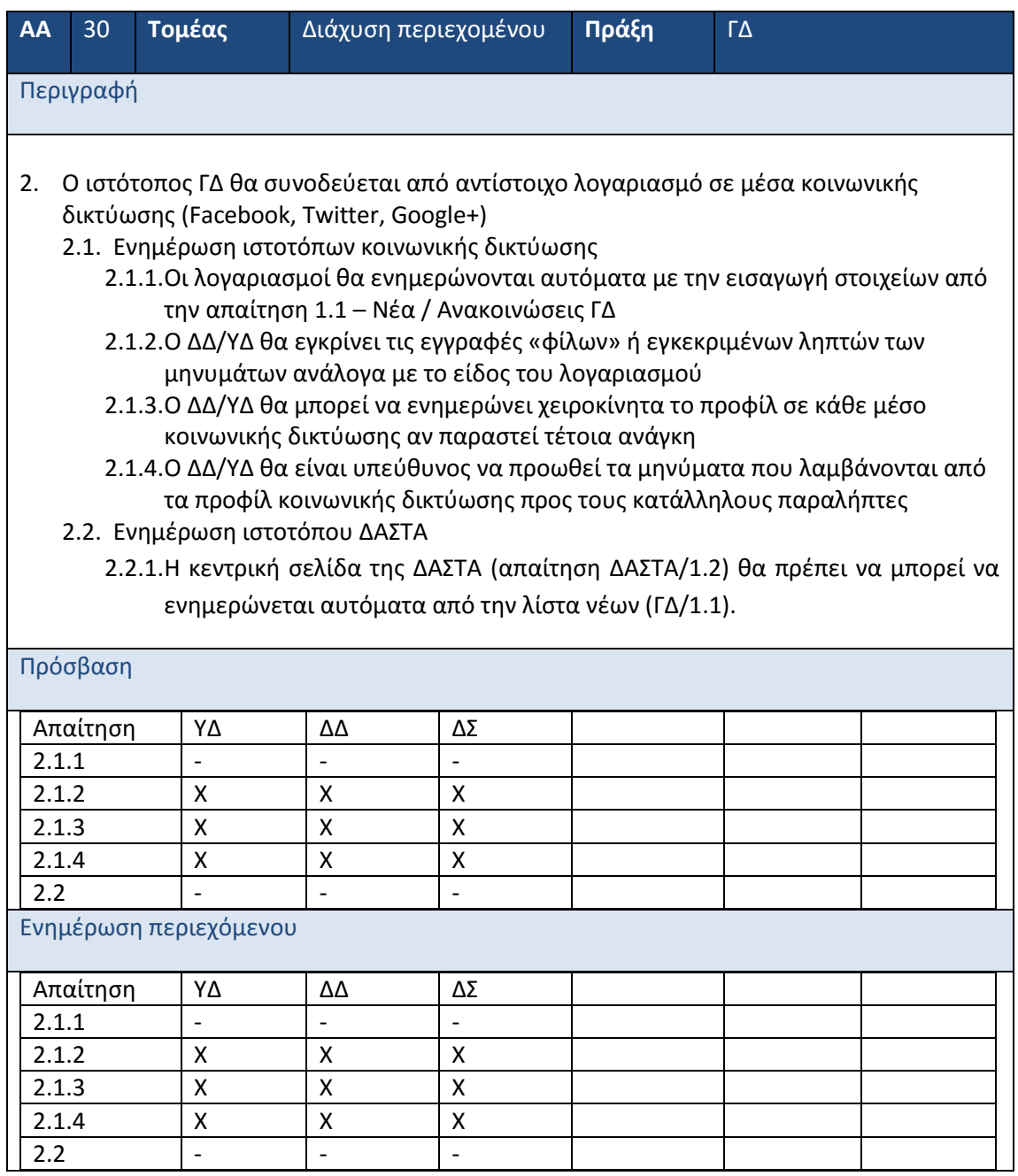

# **2.4 Απαιτήσεις Γραφείου Πρακτικής Άσκησης**

#### **2.4.1 Γενικές Απαιτήσεις**

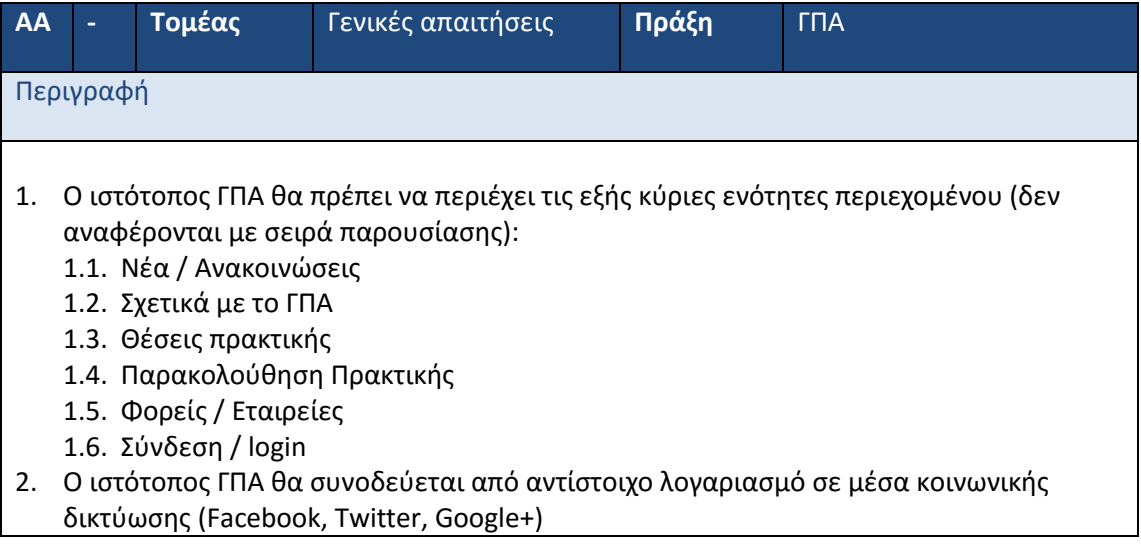

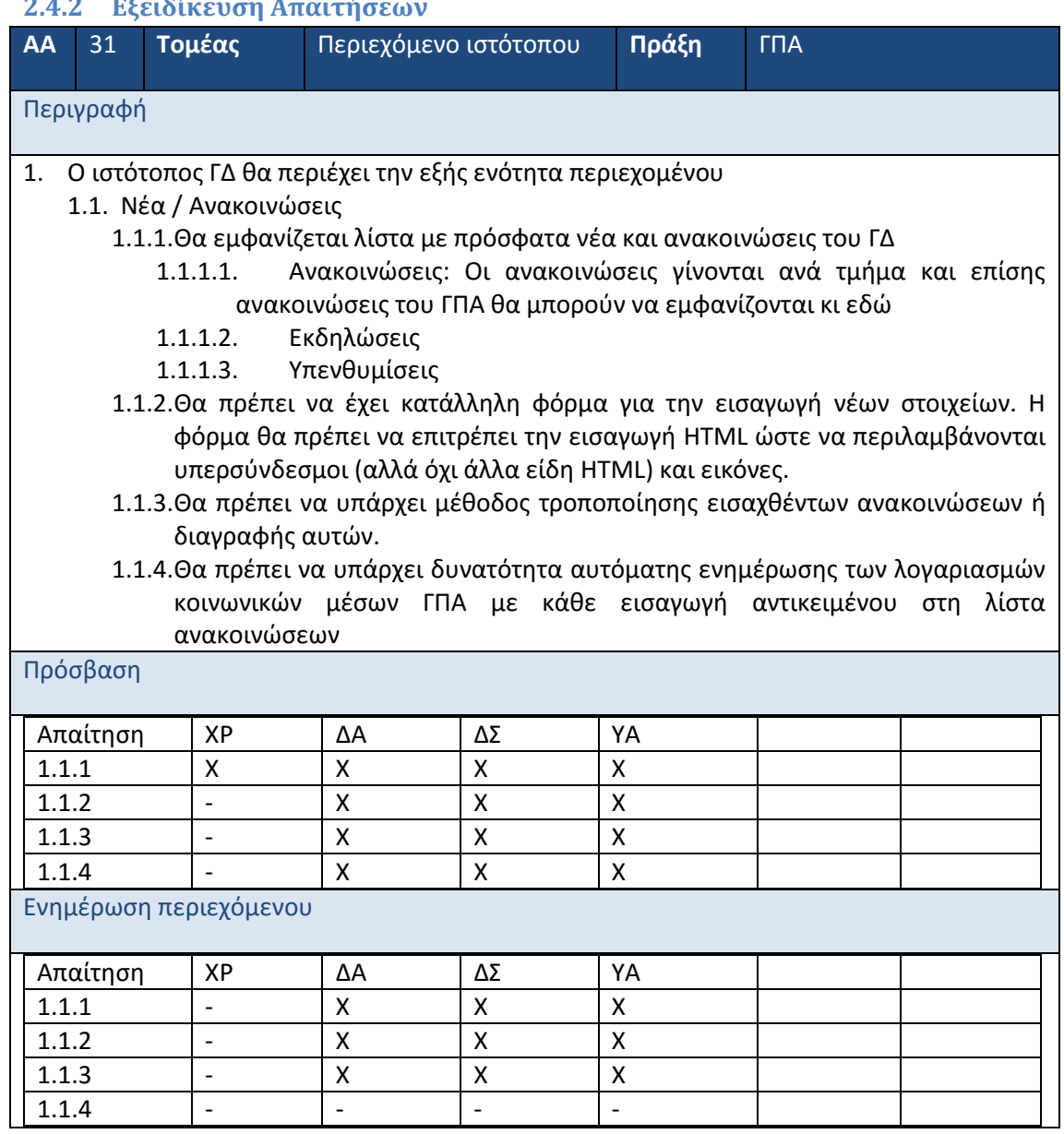

# **2.4.2 Εξειδίκευση Απαιτήσ**

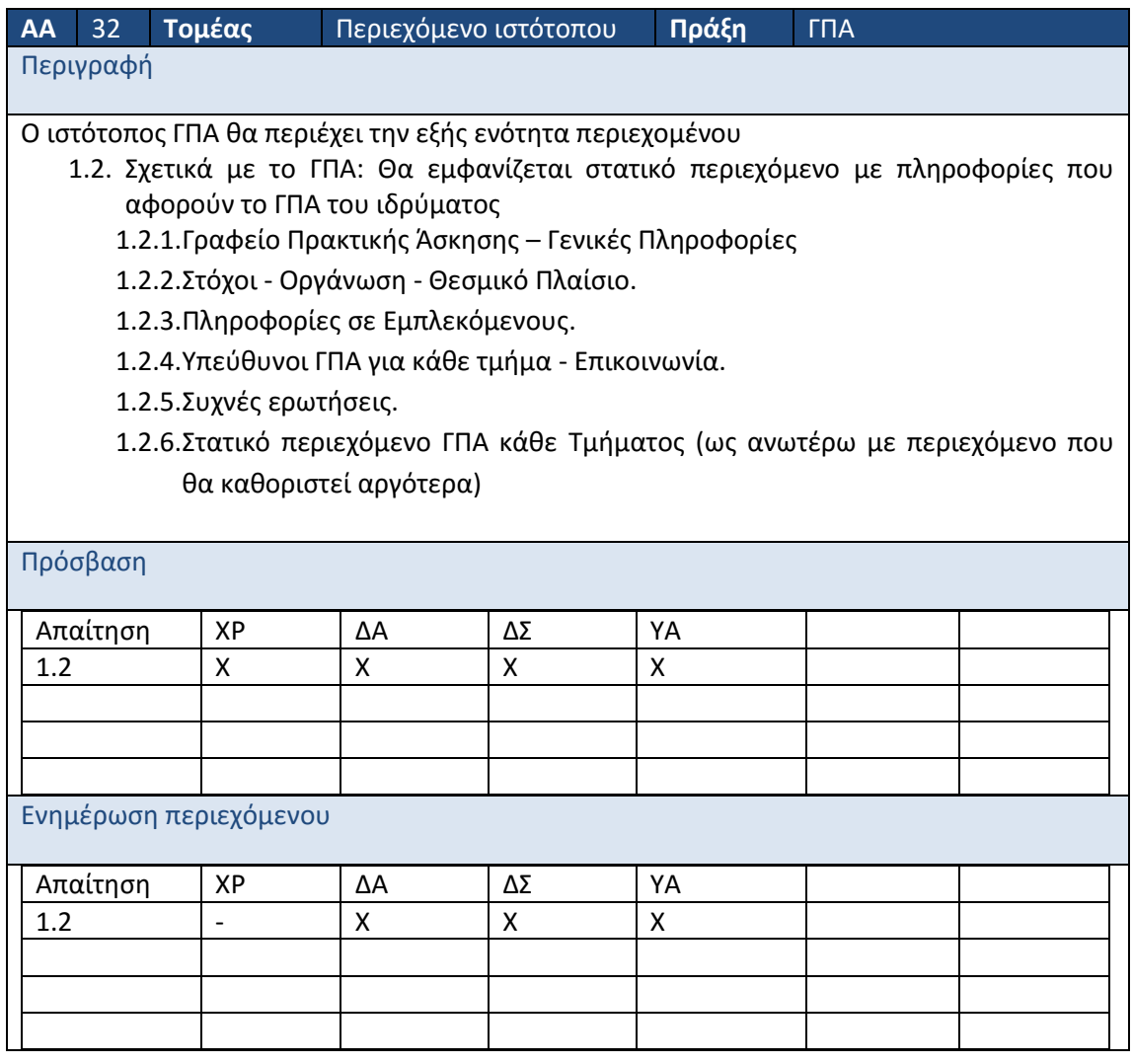

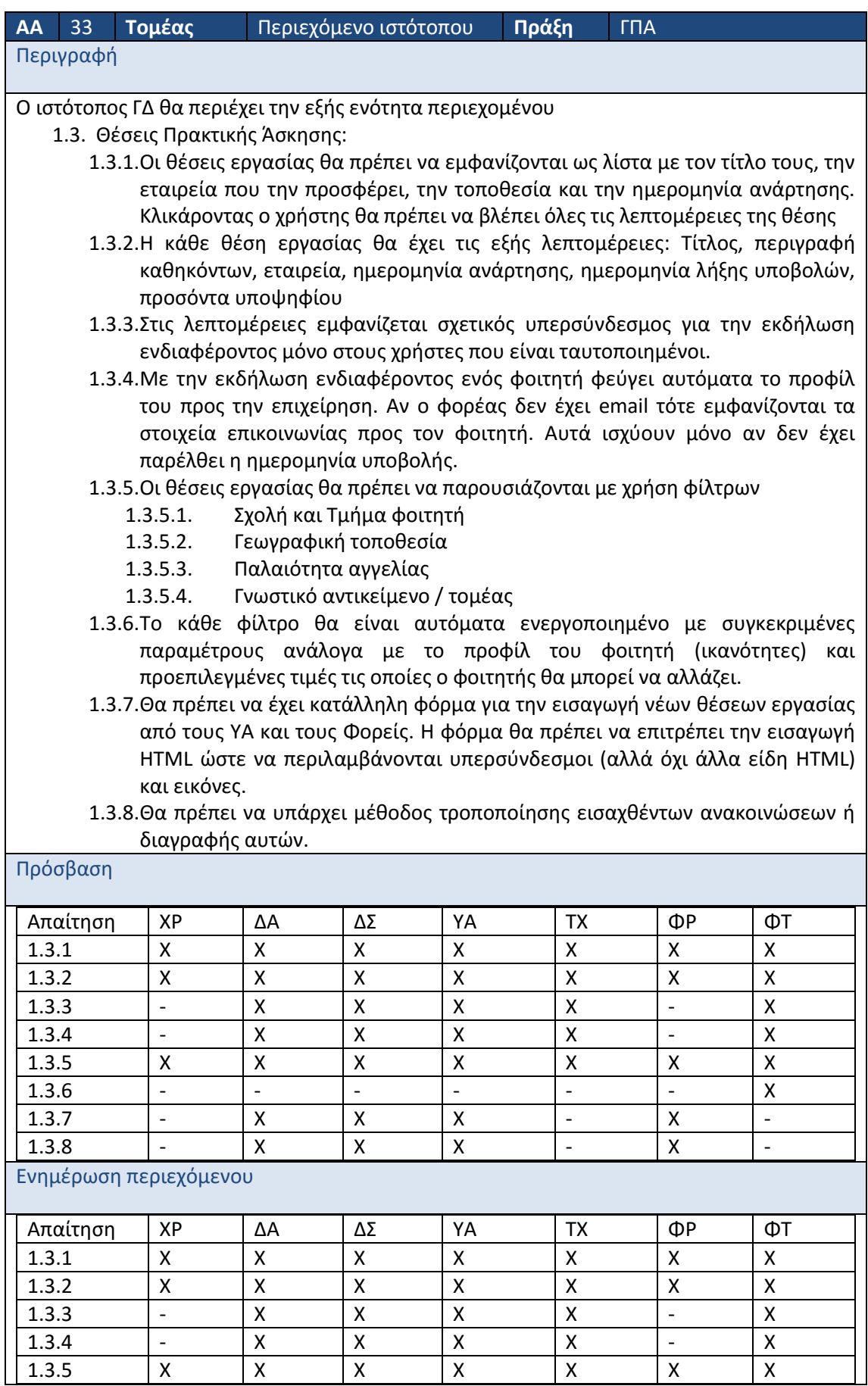

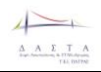

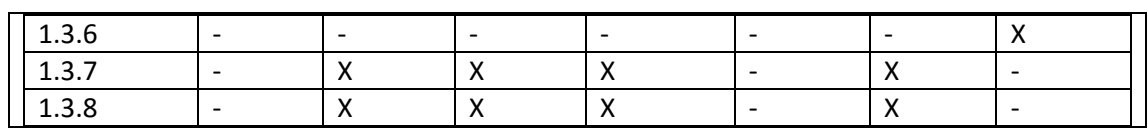

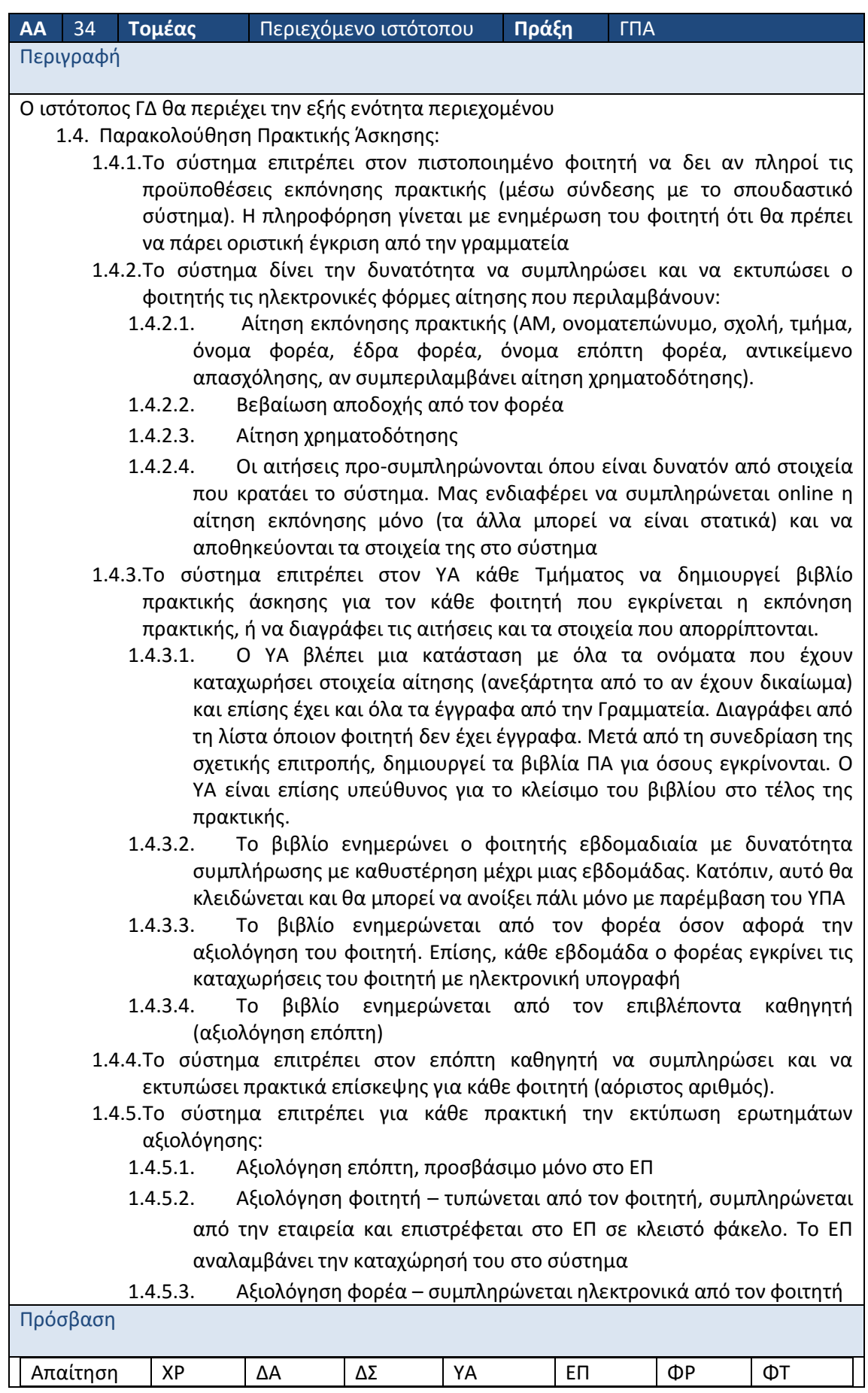

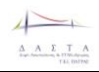

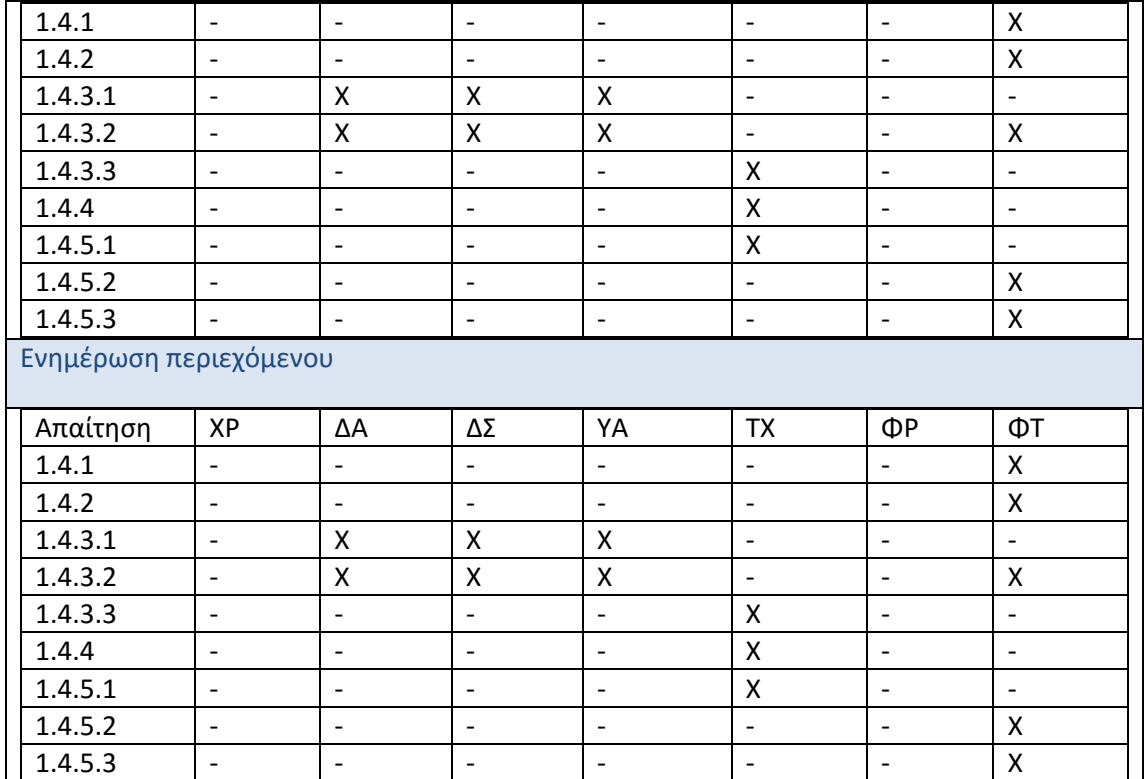

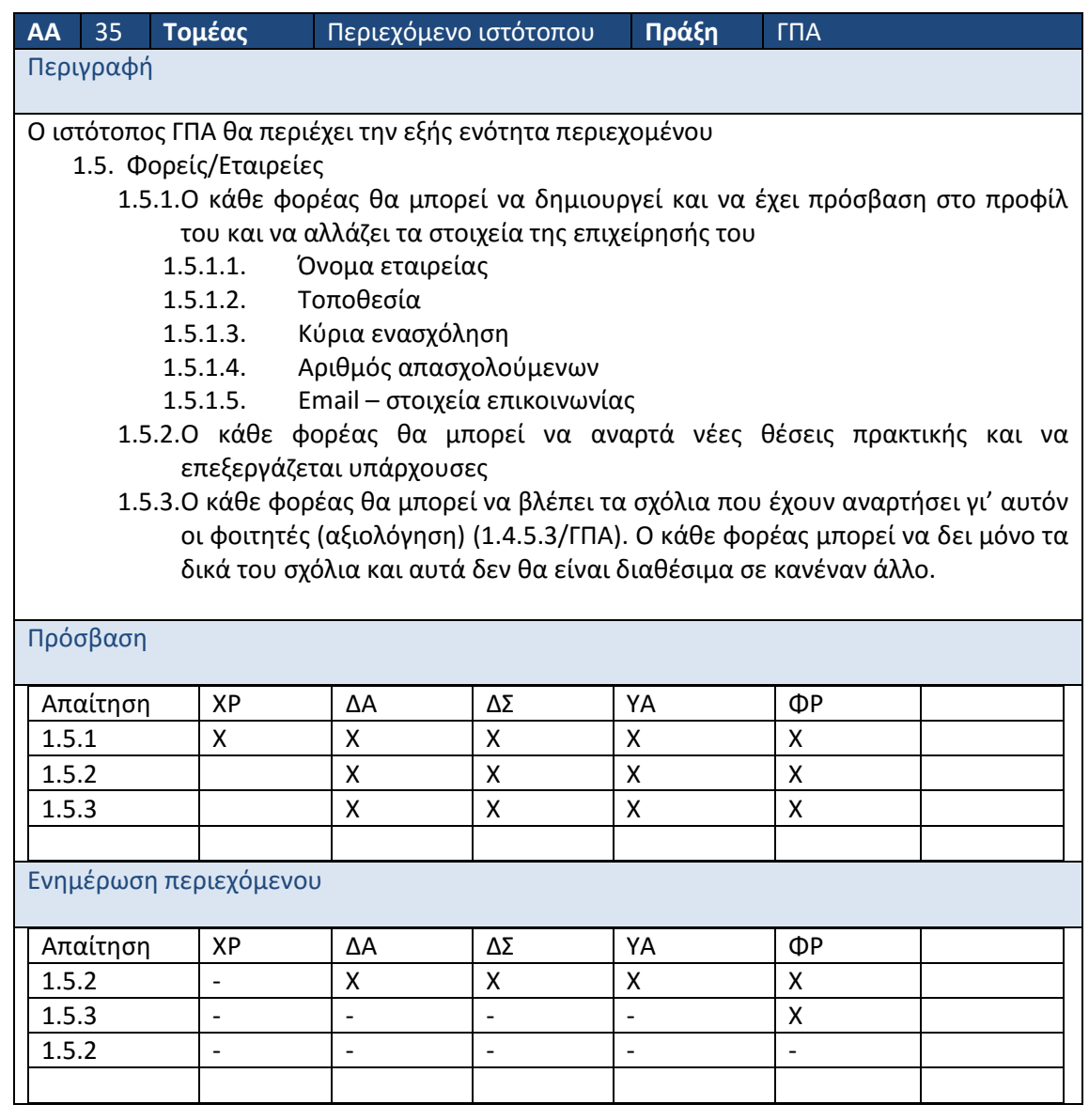

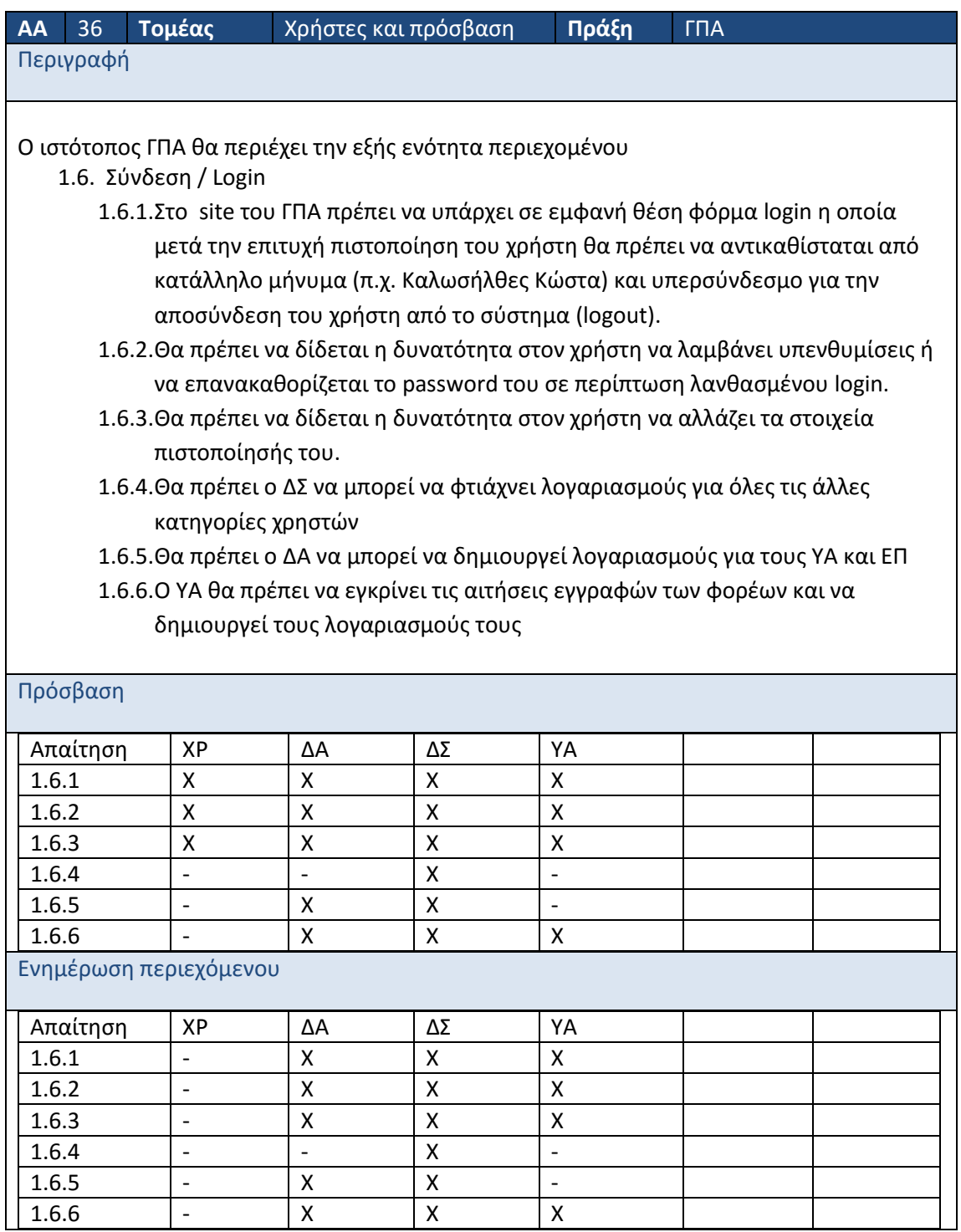

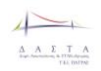

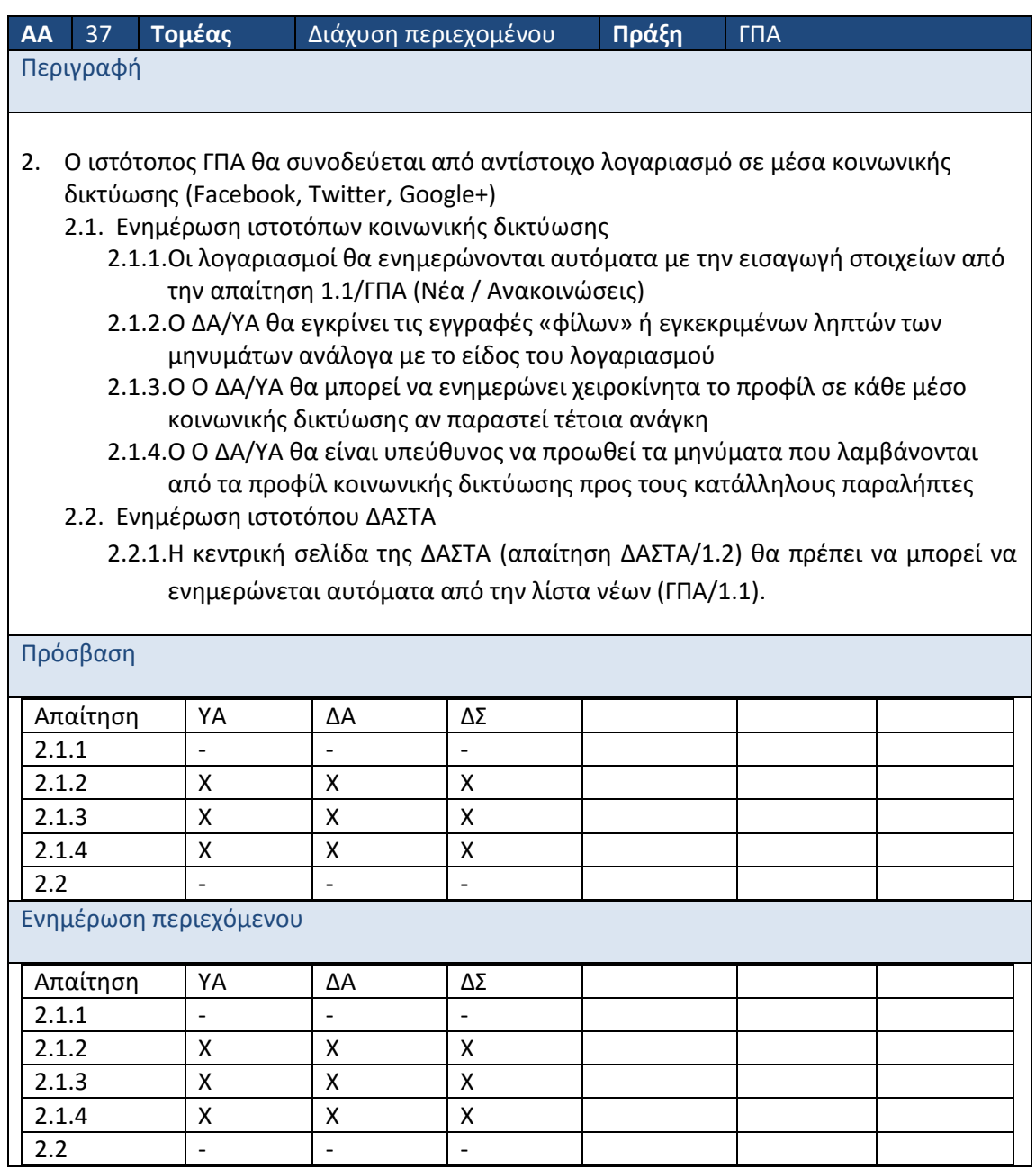

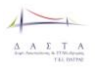

### **3 Ανάλυση απαιτήσεων**

Στην παρακάτω ενότητα απεικονίζονται οι προβλεπόμενες λειτουργίες των ιστοτόπων της ΔΑΣΤΑ και των σχετικών πράξεων που υπάγονται σ'αυτή με διαγραμματικό τρόπο, χρησιμοποιώντας τη γλώσσα μοντελοποίησης UML.

Η ενότητες 3.1 ως 3.4 απεικονίζουν τις προβλεπόμενες λειτουργίες των ιστοτόπων της ΔΑΣΤΑ και των σχετικών πράξεων που υπάγονται σ'αυτή καθώς και τους χρήστες που εμπλέκονται ή επωφελούνται από τις λειτουργίες αυτές.

Στη συνέχεια, επιμέρους στοιχεία των λειτουργιών αναλύονται πιο διεξοδικά στην ενότητα 3.5 με τη χρήση activity diagrams τα οποία περιγράφουν την λογική ροή των ενεργειών του συστήματος και των χρηστών. Τα διαγράμματα αυτά συνοδεύονται από περιγραφικό / επεξηγηματικό κείμενο καθώς και αναλυτικούς πίνακες με τις περιγραφές των δεδομένων που εισάγονται ή ανταλλάσσονται με το σύστημα, όπου αυτό είναι απαραίτητο.

Τέλος στην ενότητα 3.6 περιγράφεται διεξοδικά διαδικασία υποβολής (μέσα από κατάλληλη φόρμα) πρότασης για τους διαγωνισμούς της Μονάδας Καινοτομίας και Επιχειρηματικότητας.

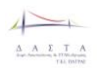

### **3.1 Διαγράμματα Περιπτώσεων Χρήσης Συστήματος ΔΑΣΤΑ**

#### **3.1.1 Σύνοψη Λειτουργιών**

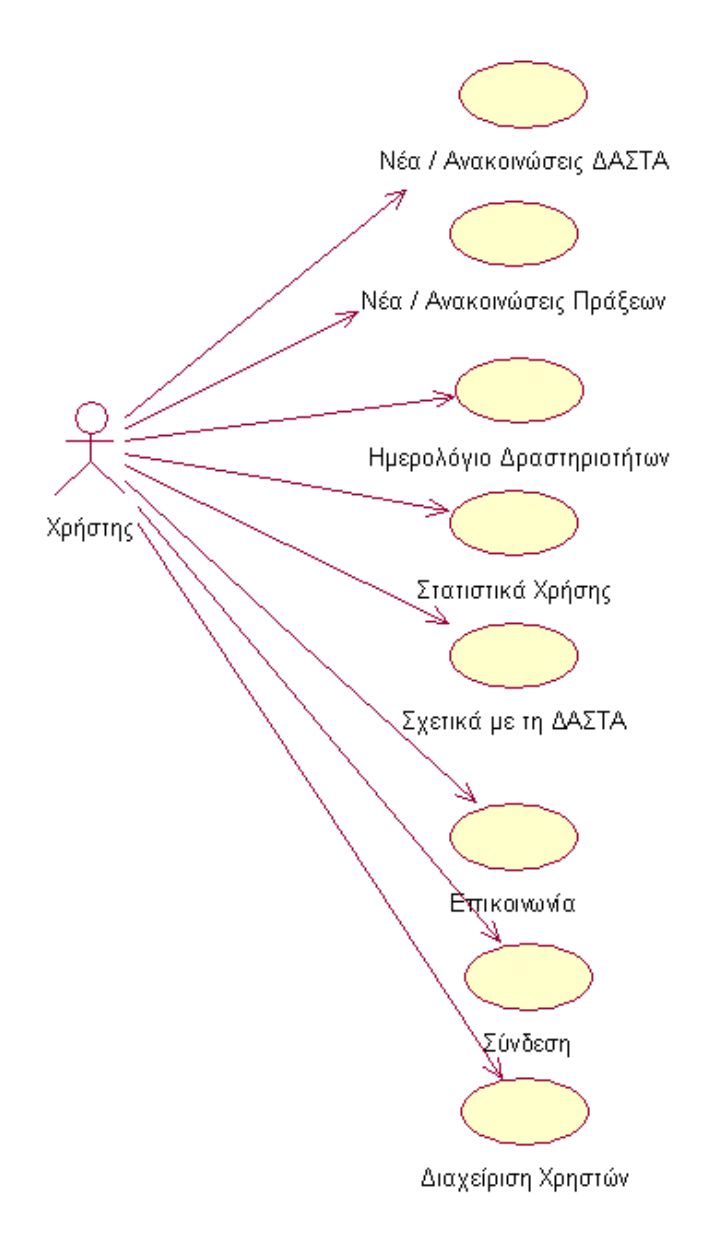

**Εικόνα 4: Use Case Diagram: Σύνοψη λειτουργιών ΔΑΣΤΑ**
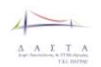

## **3.1.2 Επιμέρους λειτουργίες**

#### *3.1.2.1 Επικοινωνία*

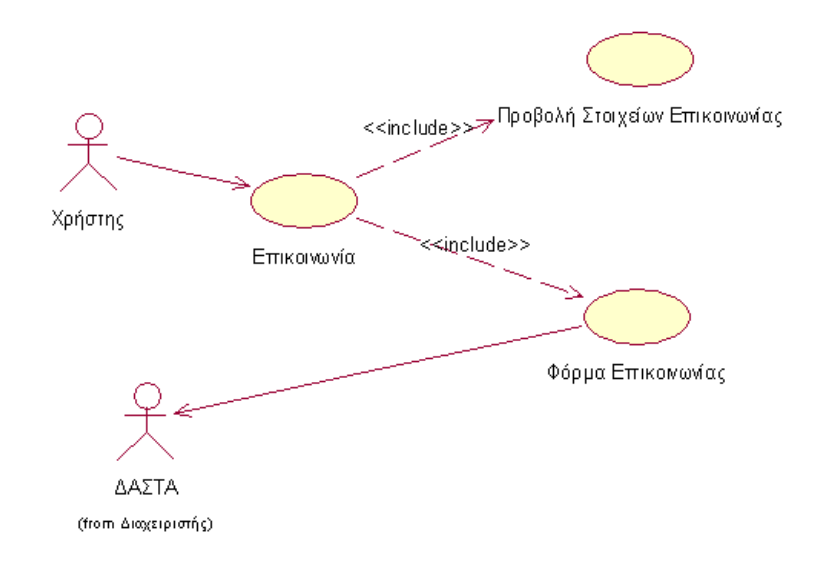

**Εικόνα 5:Use Case Diagram ΔΑΣΤΑ Επικοινωνία**

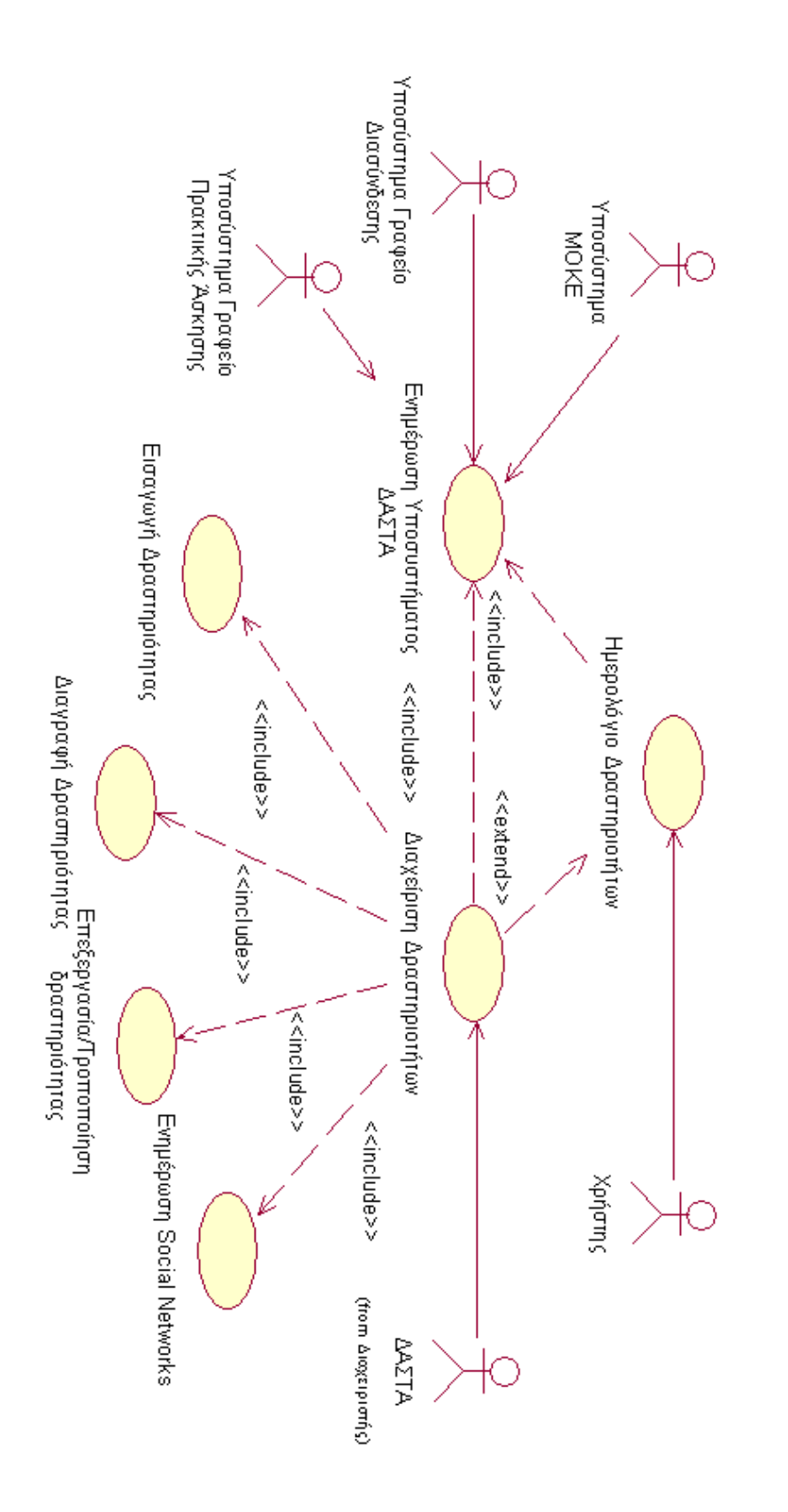

#### *3.1.2.2 Ημερολόγιο Δραστηριοτήτων*

**Εικόνα 6: Use Case Diagram ΔΑΣΤΑ Ημερολόγιο Δραστηριοτήτων**

#### *3.1.2.3 Νέα / Ανακοινώσεις*

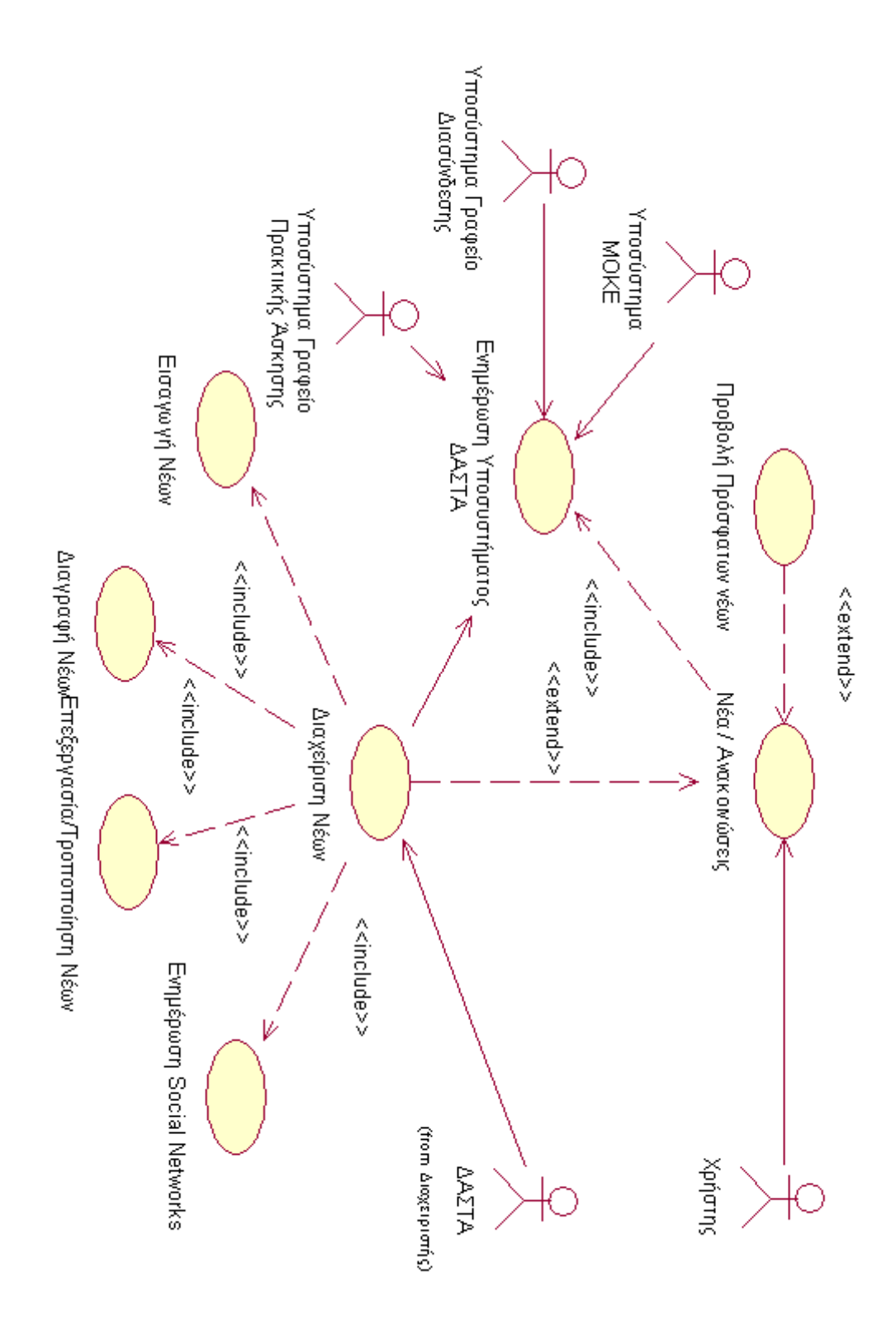

**Εικόνα 7: Use Case Diagram ΔΑΣΤΑ Νέα/Ανακοινώσεις** 

## *3.1.2.4 Στατιστικά Χρήσης*

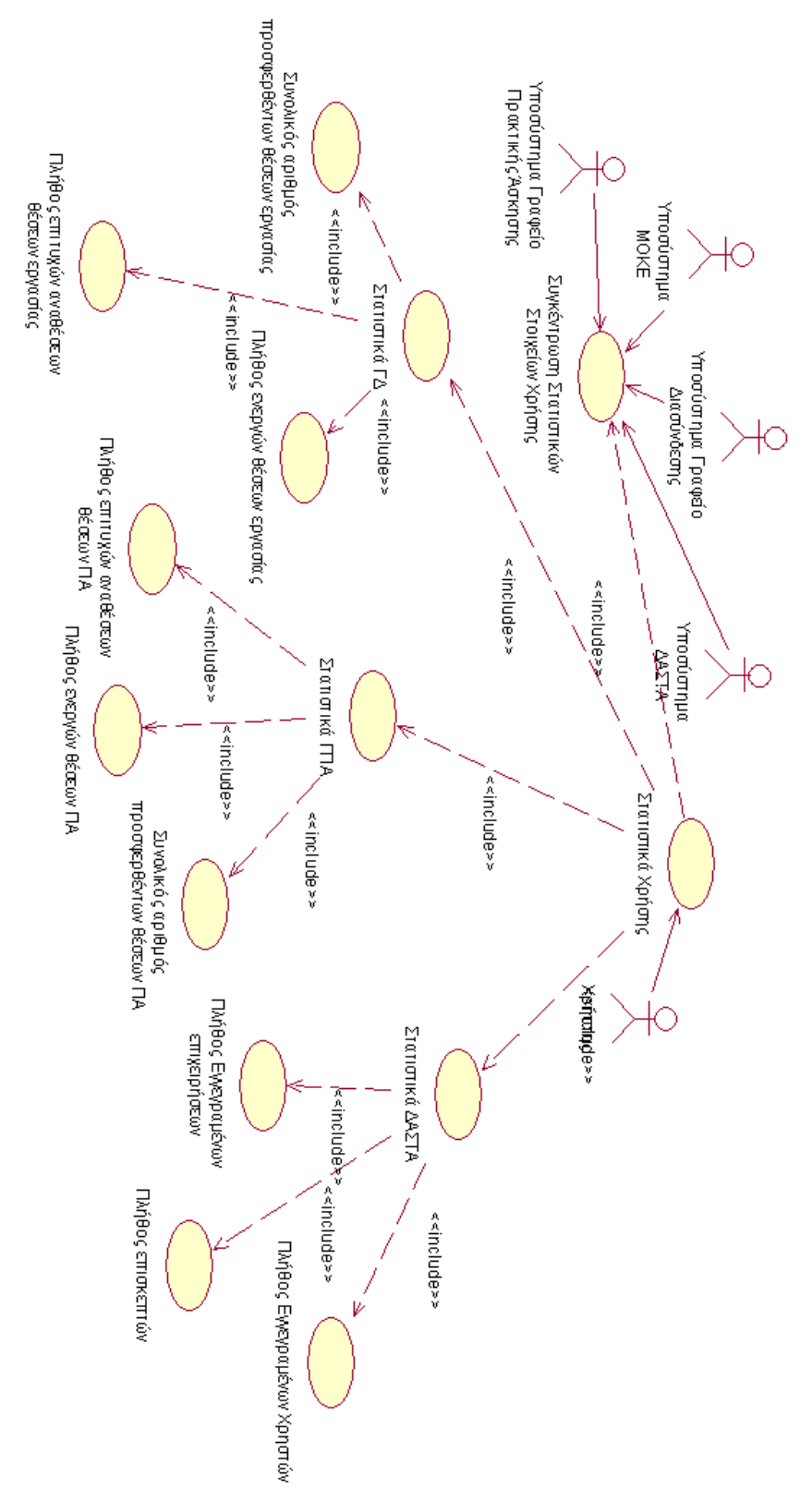

**Εικόνα 8: Use Case Diagram ΔΑΣΤΑ Στατιστικά Χρήσης**

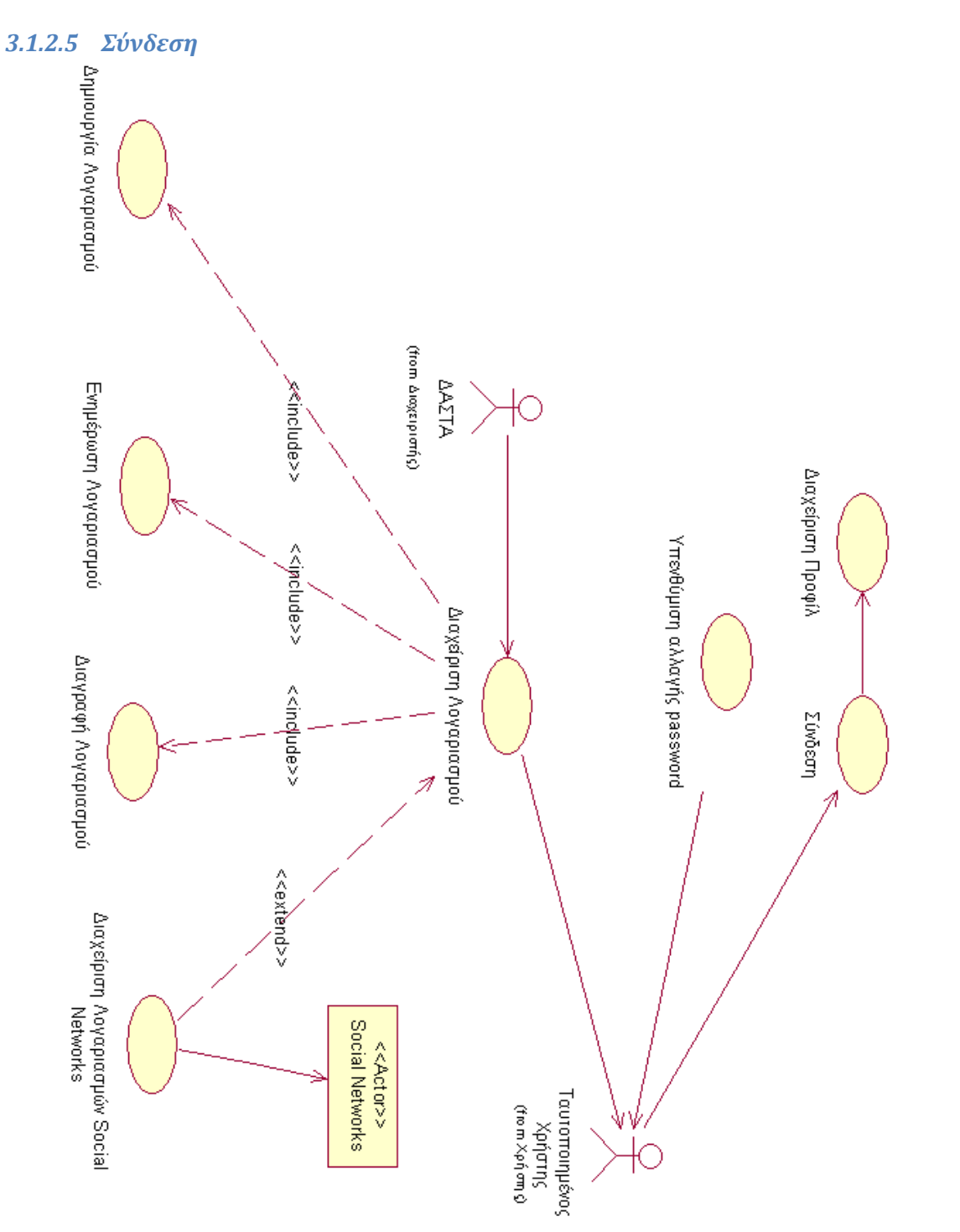

**Εικόνα 9. Use Case Diagram ΔΑΣΤΑ Σύνδεση**

# *3.1.2.6 Σχετικά*

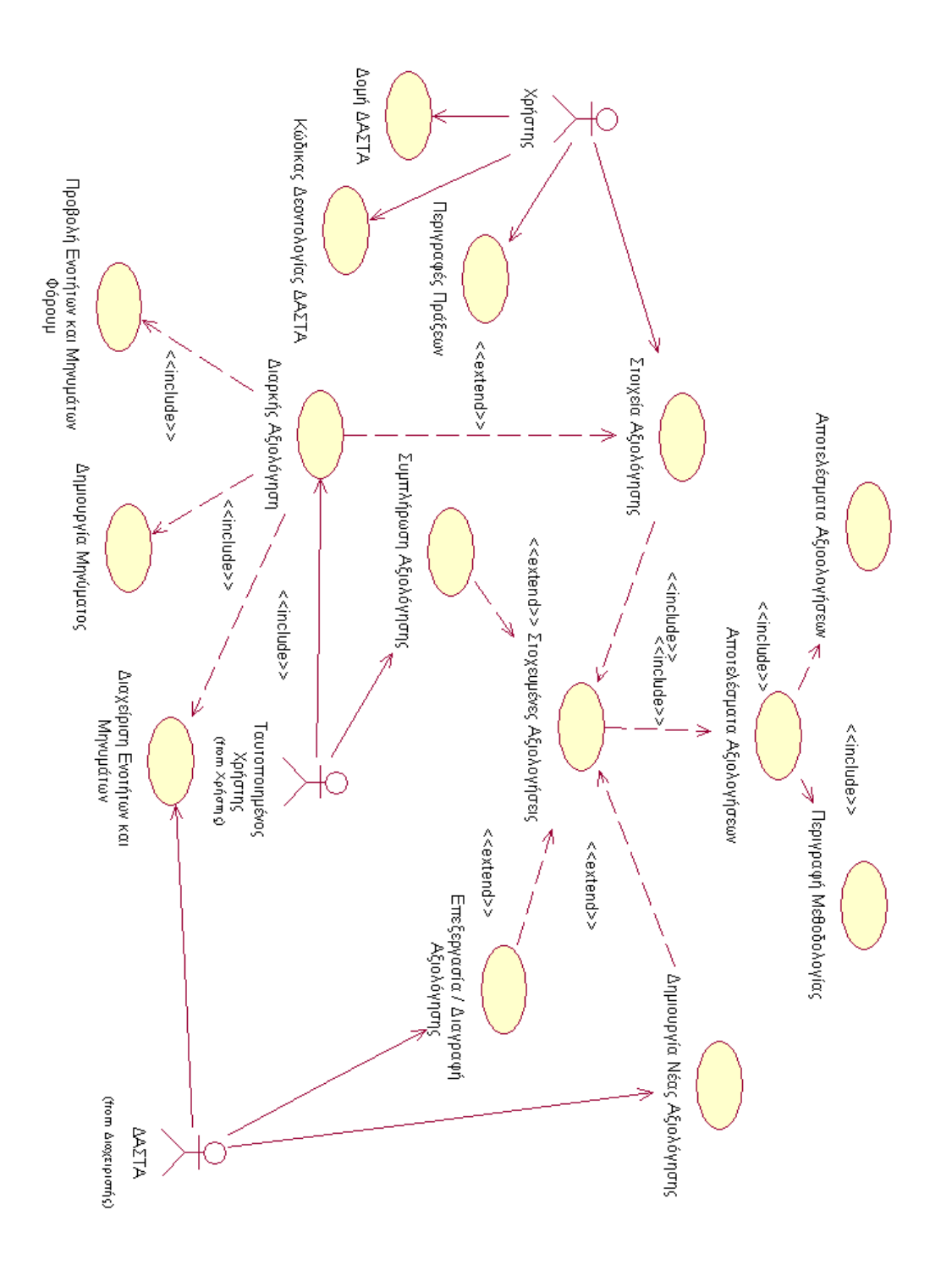

**Εικόνα 10. Use Case Diagram ΔΑΣΤΑ Σχετικά με τη ΔΑΣΤΑ**

#### *3.1.2.7 Διαχείριση Χρηστών*

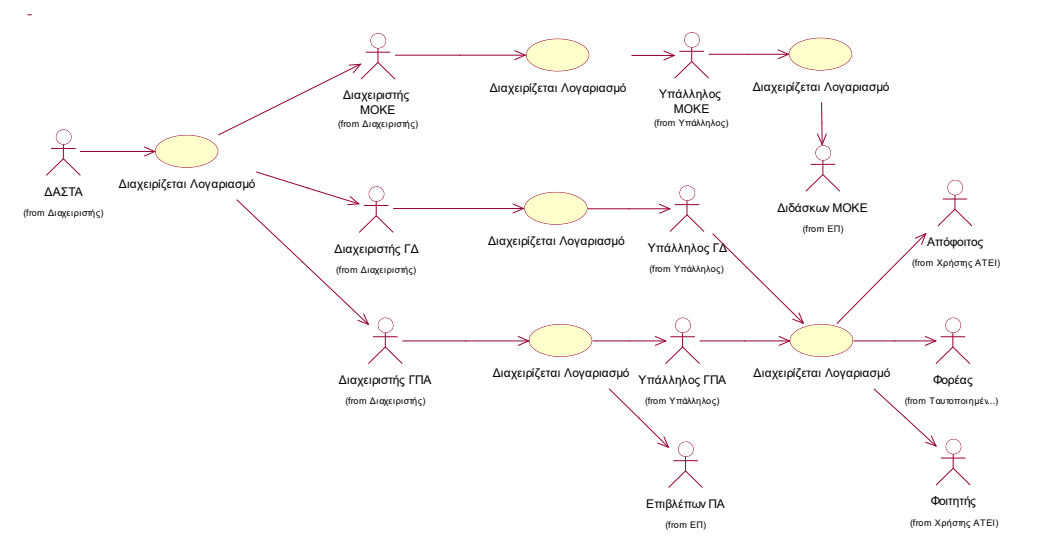

<span id="page-78-0"></span>**Εικόνα 11 Use Case Διαχείριση Χρηστών**

# **3.2 Διαγράμματα Περιπτώσεων Χρήσης Συστήματος ΓΔ**

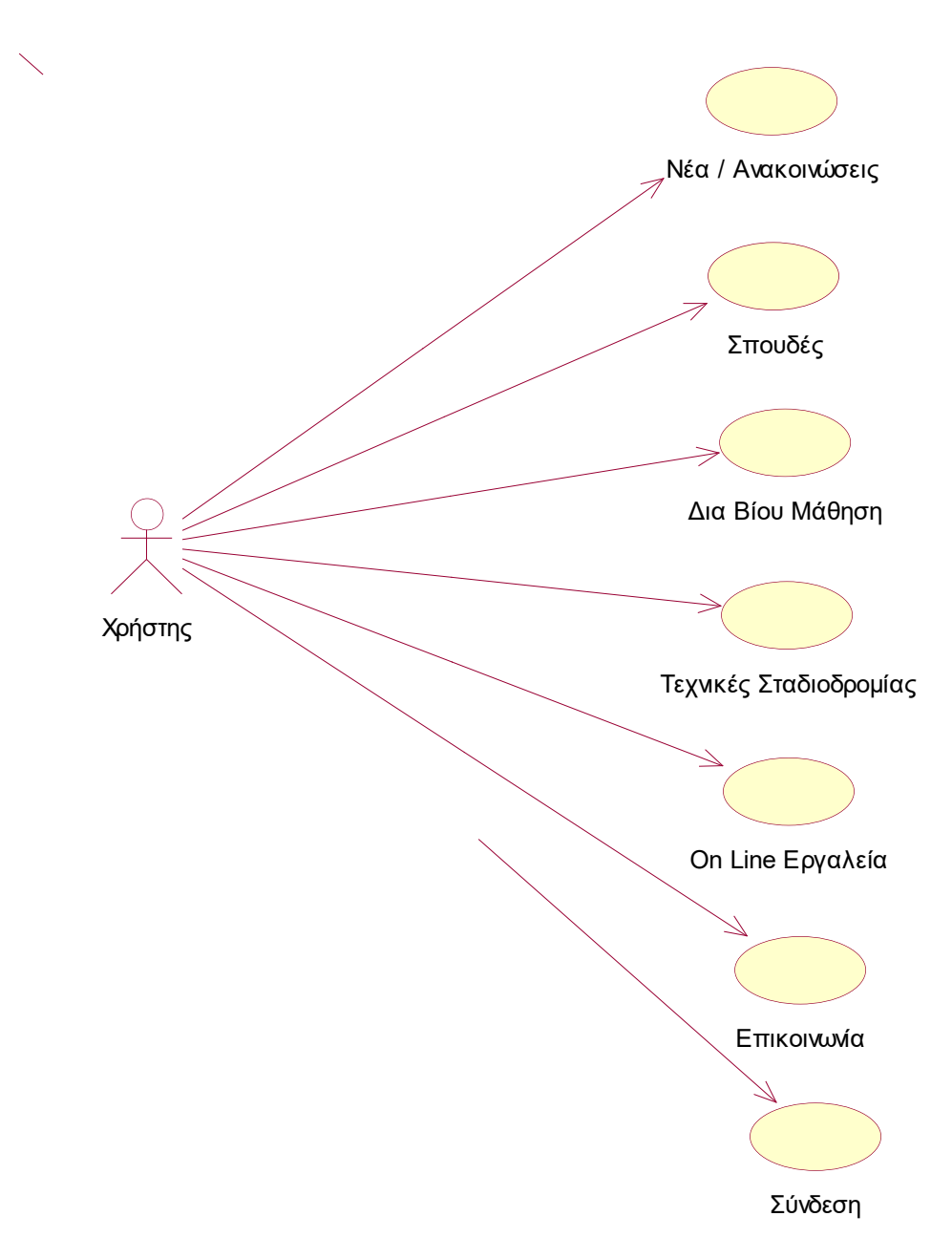

#### **3.2.1 Σύνοψη Λειτουργιών**

**Εικόνα 12:Use Case Diagram Γραφείο Διασύνδεσης**

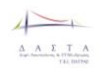

## **3.2.2 Επιμέρους Λειτουργίες**

#### *3.2.2.1 Επικοινωνία*

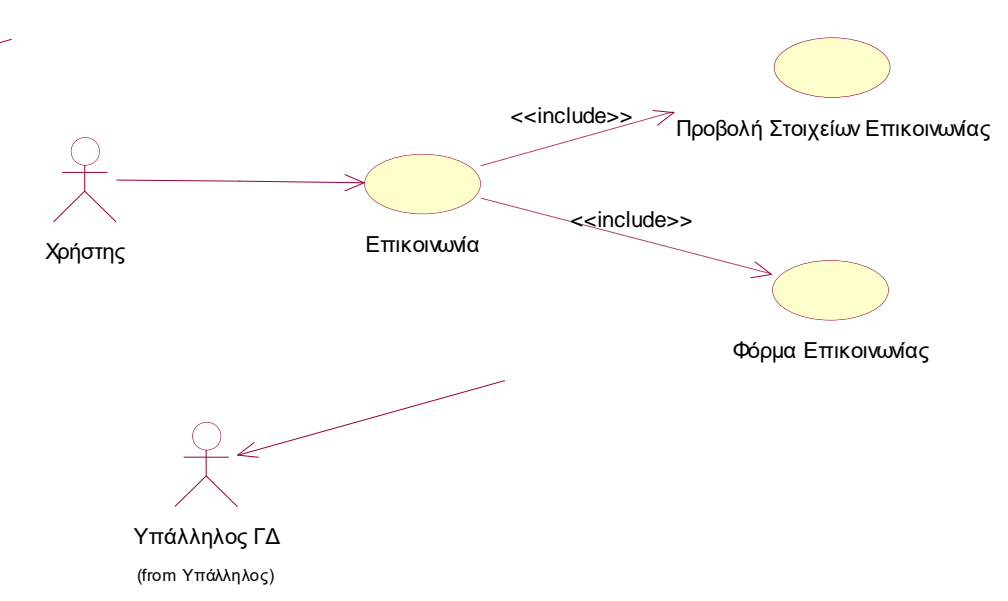

#### **Εικόνα 13: Use Case Diagram Γραφείο Διασύνδεσης Επικοινωνία**

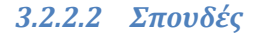

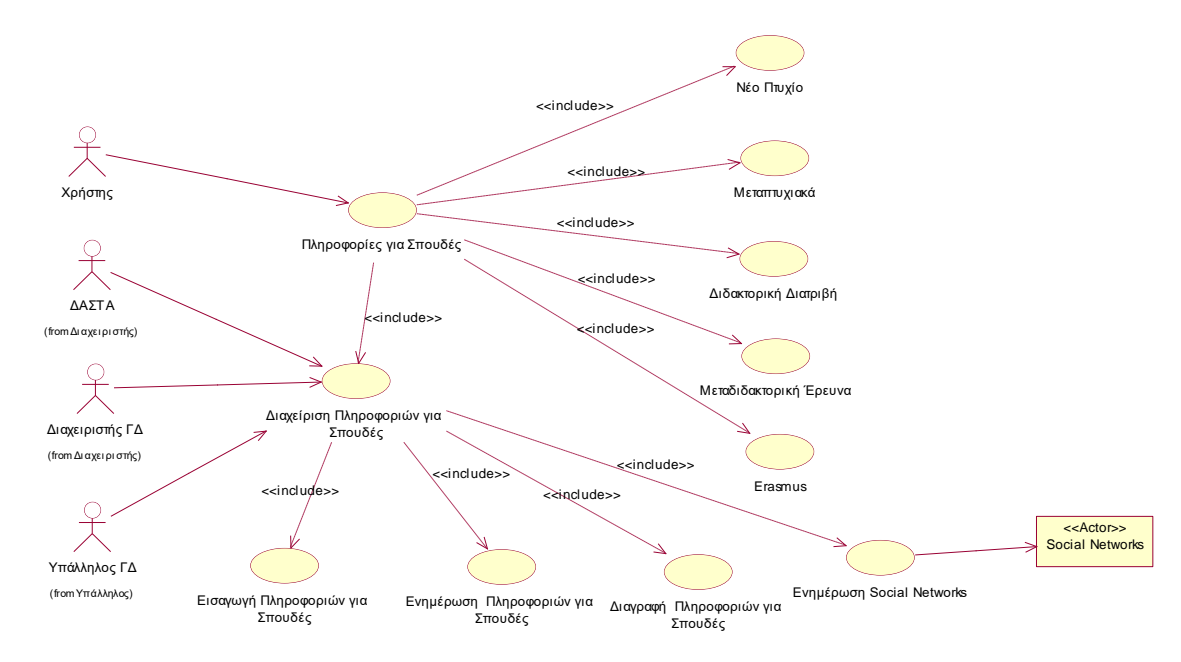

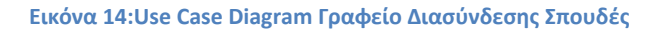

#### *3.2.2.3 Σύνδεση*

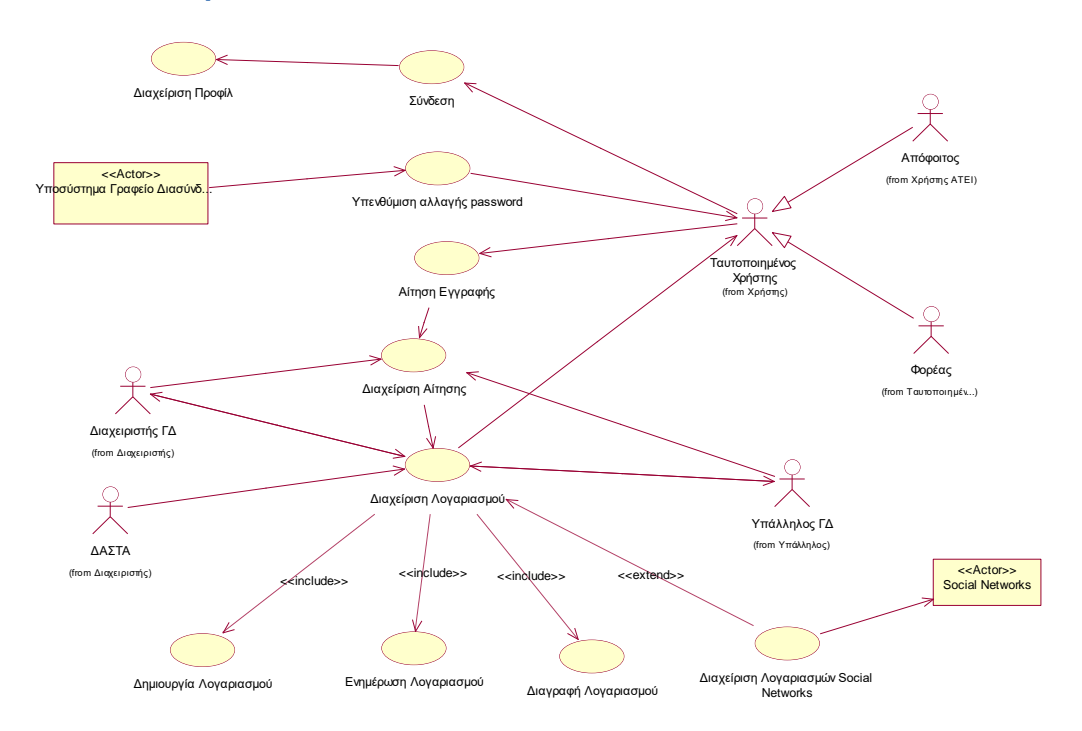

**Εικόνα 15:Use Case Diagram Γραφείο Διασύνδεσης Σύνδεση**

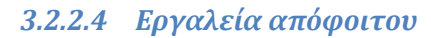

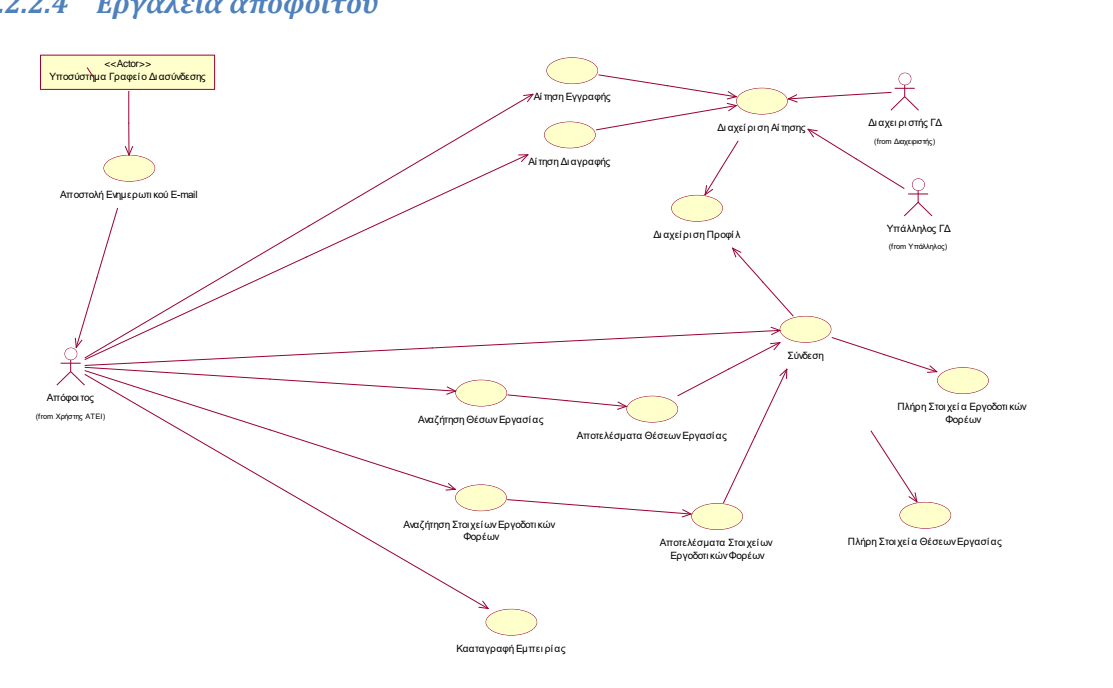

**Εικόνα 16:Use Case Diagram Γραφείο Διασύνδεσης On Line Εργαλεία Απόφοιτου**

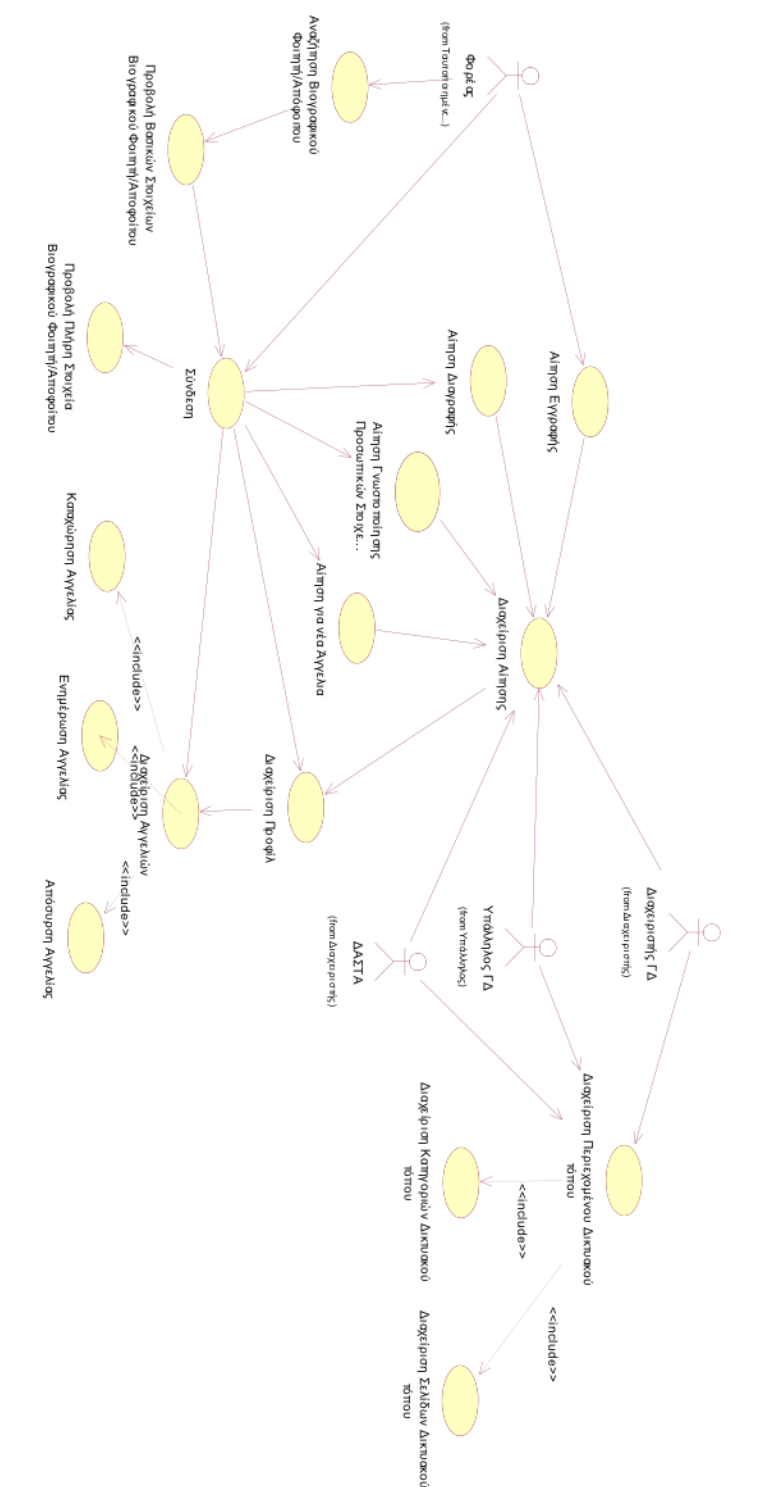

#### *3.2.2.5 Εργαλεία Εργοδοτικού Φορέα, Διαχειριστή & Υπάλληλου ΓΔ*

**Εικόνα 17: Use Case Diagram Γραφείο Διασύνδεσης Εργαλεία Εργοδοτικός Φορέας - Διαχειριστής/Υπάλληλος ΓΔ**

#### *3.2.2.6 Κοινωνικά Δίκτυα*

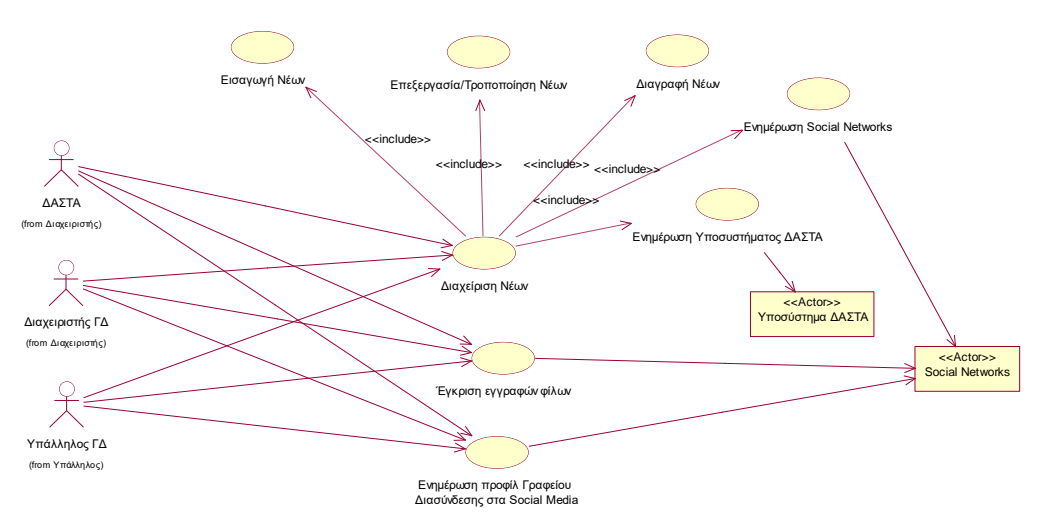

**Εικόνα 18:Use Case Diagram Γραφείο Διασύνδεσης Social Networks**

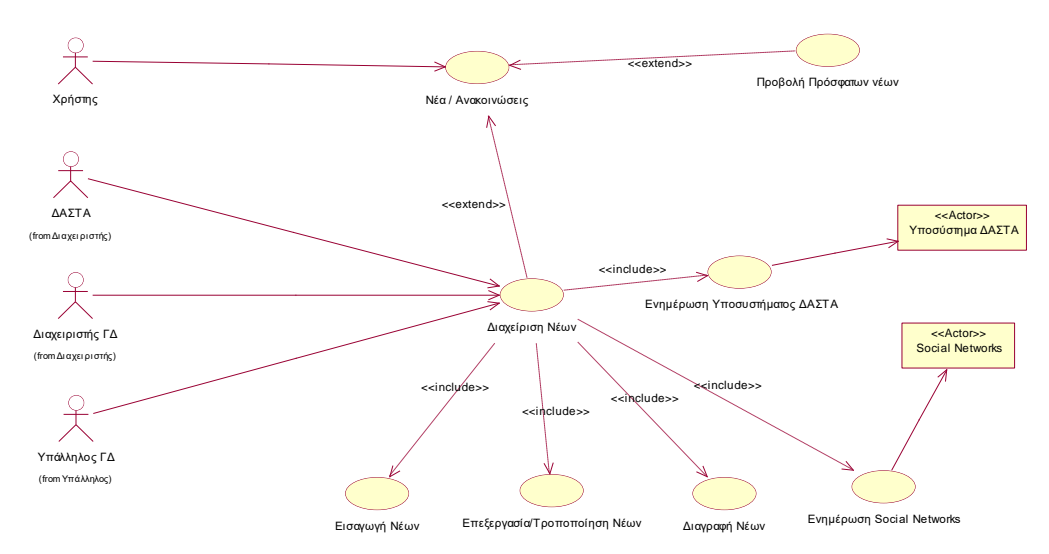

*3.2.2.7 Νέα / Ανακοινώσεις*

**Εικόνα 19: Use Case Diagram Γραφείο Διασύνδεσης Νέα Ανακοινώσεις**

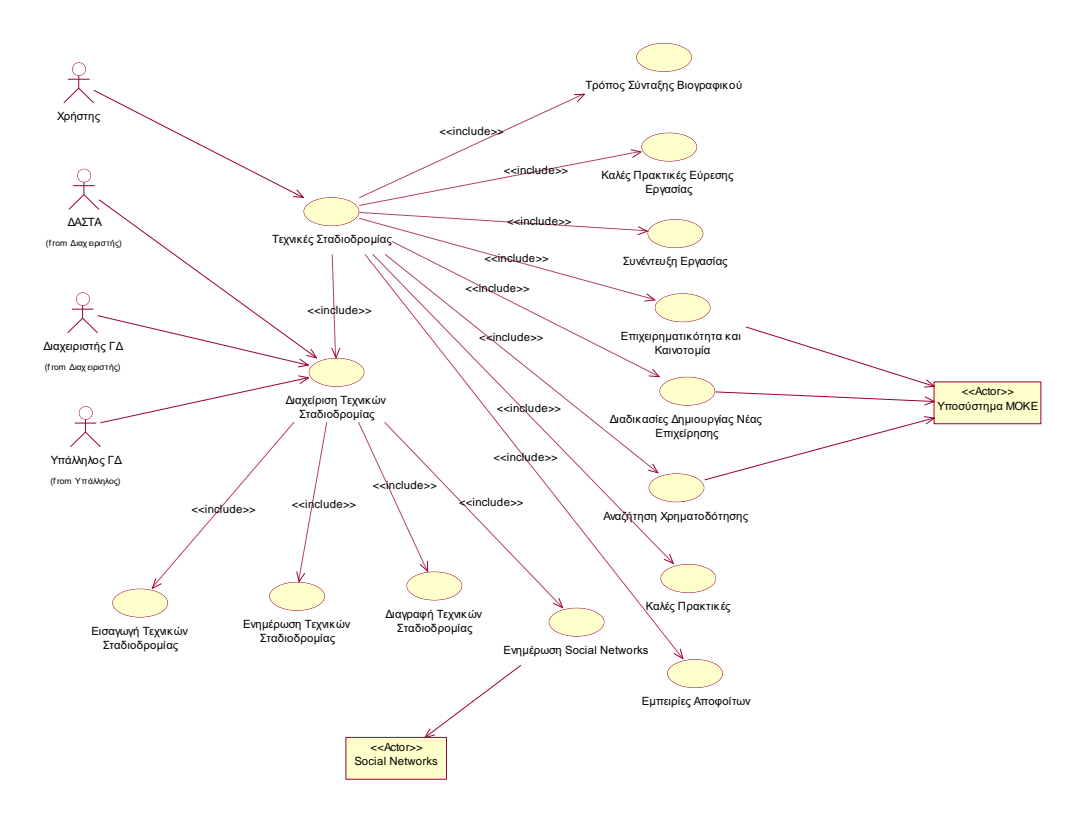

## *3.2.2.8 Τεχνικές Σταδιοδρομίας*

**Εικόνα 20:Use Case Diagram Γραφείο Διασύνδεσης Τεχνικές Σταδιοδρομίας**

# **3.3 Διαγράμματα Περιπτώσεων Χρήσης Συστήματος ΠΑ**

#### **3.3.1 Σύνοψη**

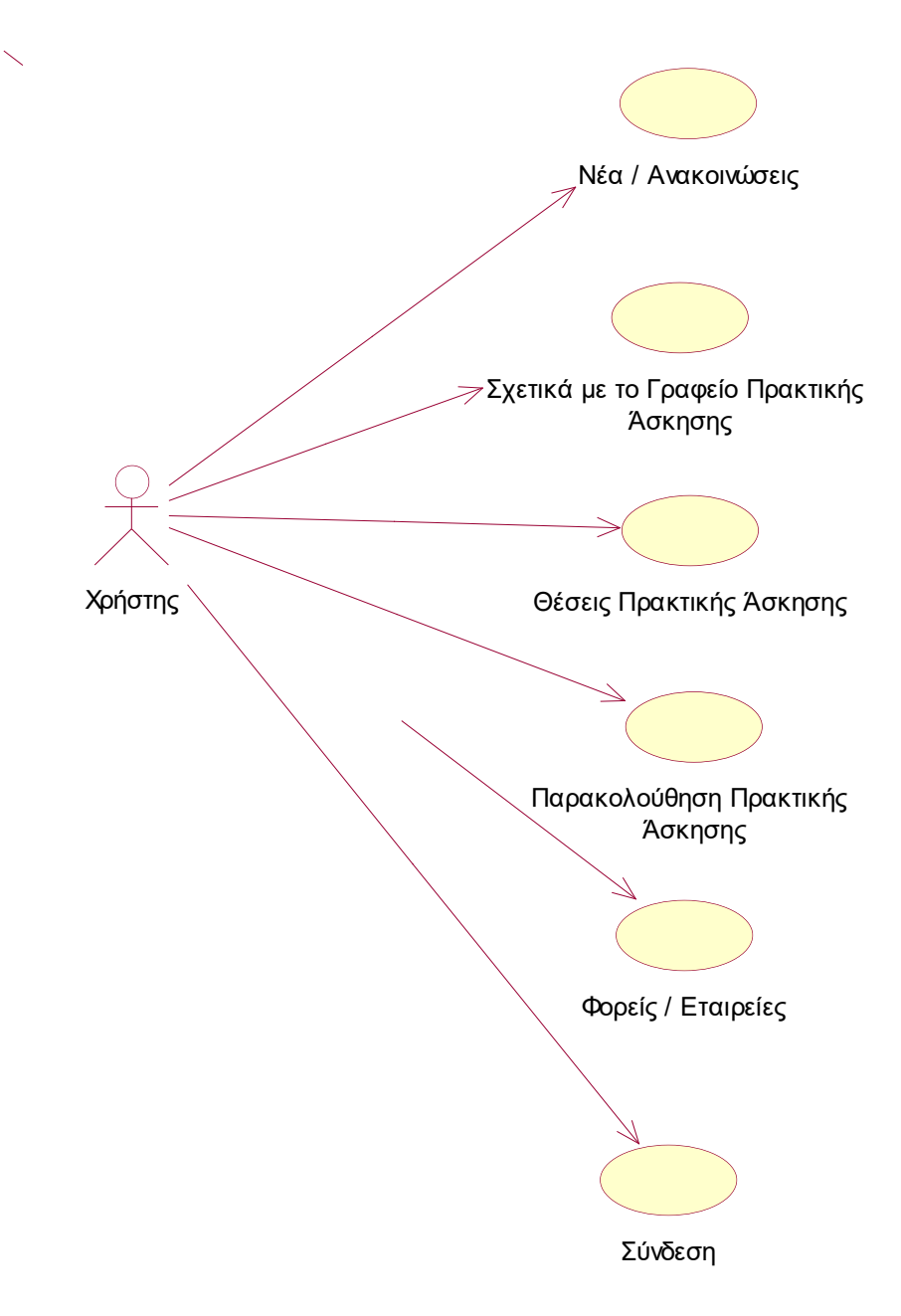

**Εικόνα 21:Use Case Diagram Γραφείο Πρακτικής Άσκησης**

## **3.3.2 Επιμέρους Λειτουργίες**

#### *3.3.2.1 Κοινωνικά Δίκτυα*

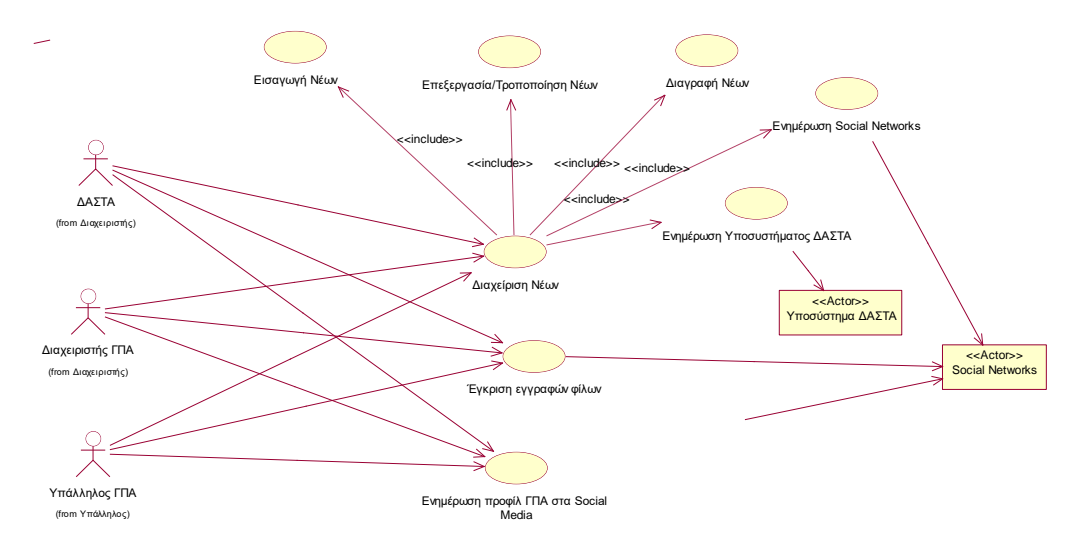

**Εικόνα 22:Use Case Diagram Γραφείο Πρακτικής Άσκησης Social Networks**

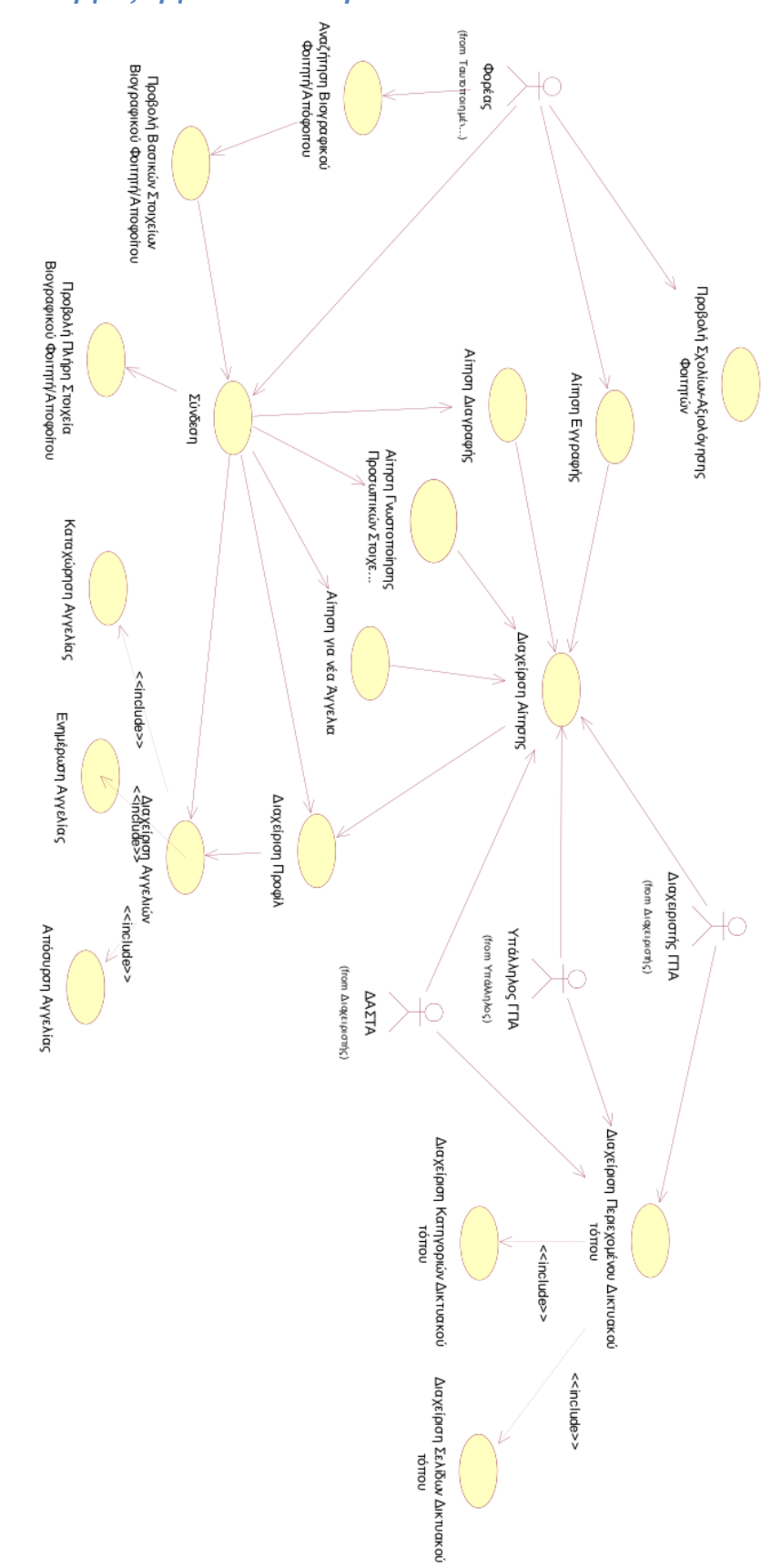

## *3.3.2.2 Λειτουργίες Εργοδοτικού Φορέα*

**Εικόνα 23:Use Case Diagram Γραφείο Πρακτικής Άσκησης Εργοδοτικός Φορέας**

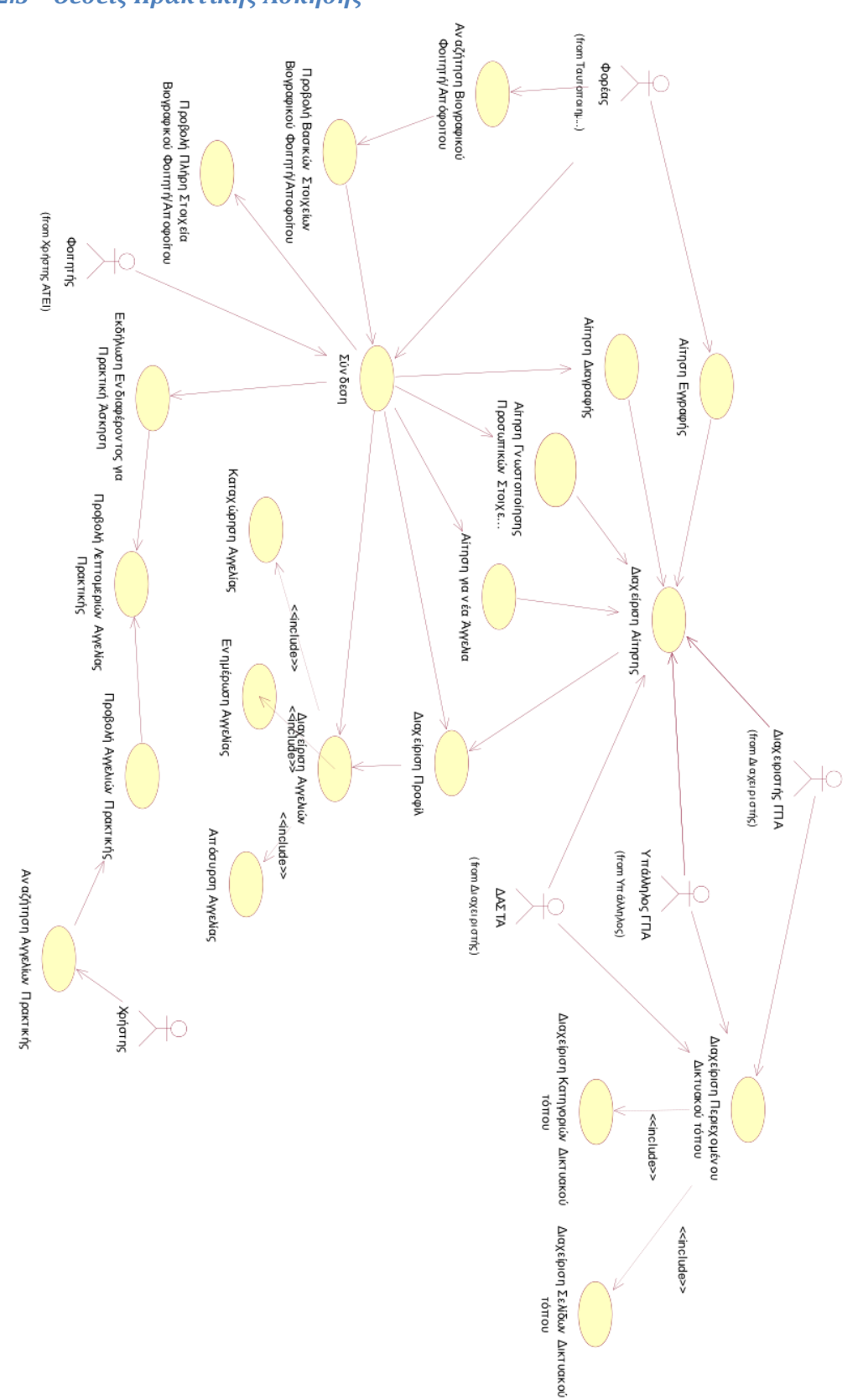

## *3.3.2.3 Θέσεις Πρακτικής Άσκησης*

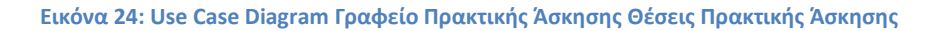

#### *3.3.2.4 Νέα / Ανακοινώσεις*

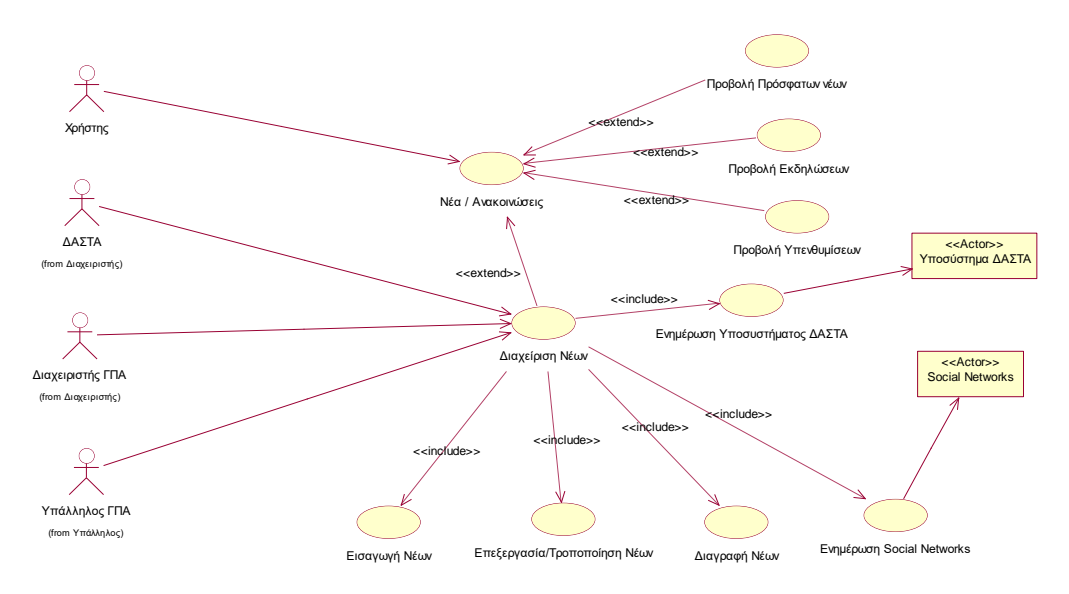

**Εικόνα 25:Use Case Diagram Γραφείο Πρακτικής Άσκησης Νέα Ανακοινώσεις**

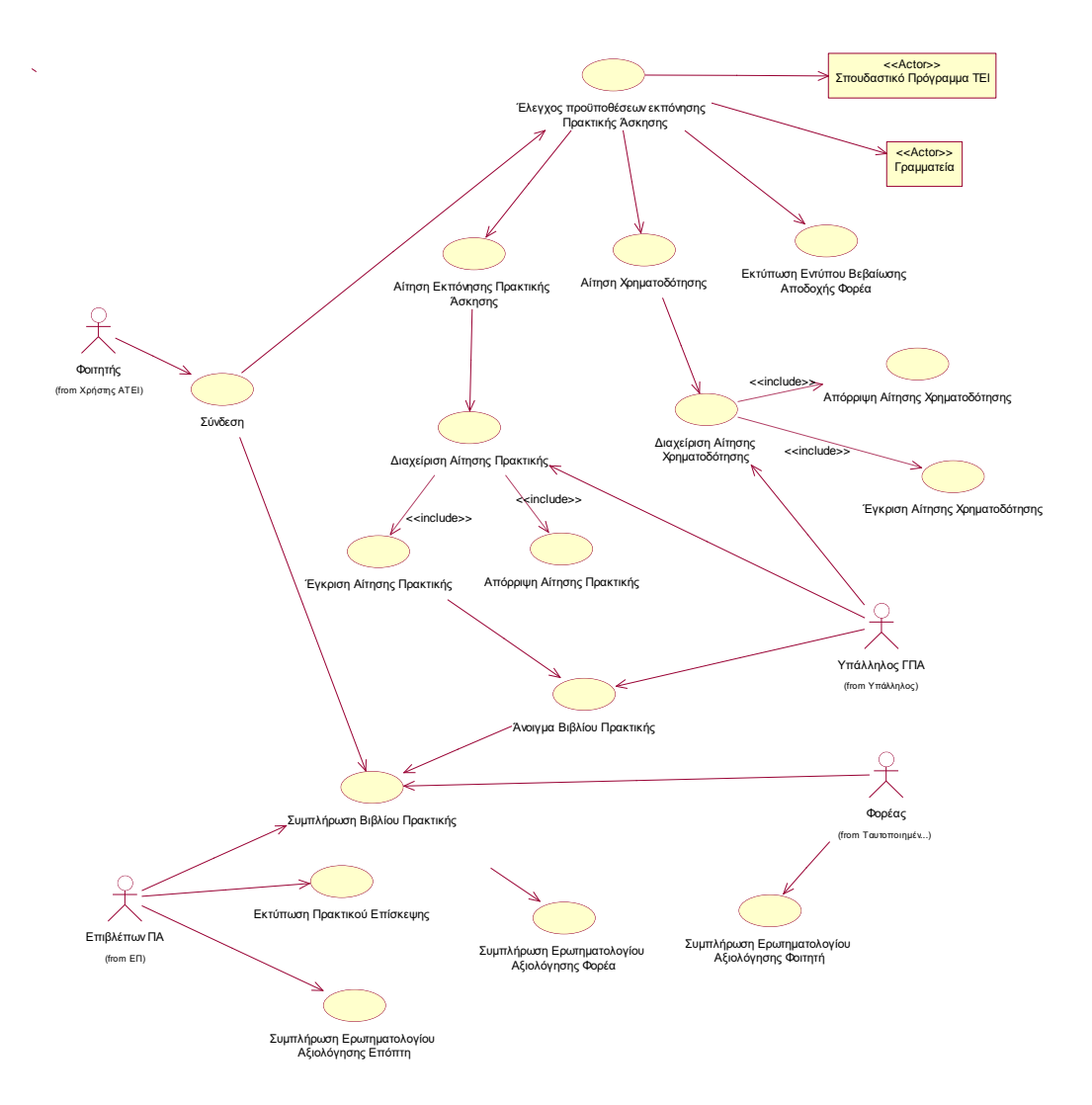

#### *3.3.2.5 Παρακολούθηση Πρακτικής Άσκησης*

**Εικόνα 26:Use Case Diagram Γραφείο Πρακτικής Άσκησης Παρακολούθηση Πρακτικής Άσκησης**

#### $\Box$  $\overline{P}$ Διαχείριση Προφίλ Σύνδεση Επιβλέπων ΠΑ (from ΕΠ) 关 <<Actor>><br><sub>-</sub><br>πημα Γραφείο Πρακτικής Ά Υποσύ<mark>στημα Γραφείο Πρακτικής Άσ</mark>κ... Υπενθύμιση αλλαγής password  $\frac{1}{2}$ L Φοιτητής (from Χρήστης ΑΤΕΙ)  $\subset$ ΄Ταυτοποιημένος<br>Χρήστης<br>(from Χρήστης) Αίτηση Εγγραφής 关 Φορέας Διαχείριση Αίτησης .<br>Ταυτοποιημ Διαχειριστής ΓΠΑ (from Διαχειριστής) د Διαχείριση Λογα 关 Υπάλληλος ΓΠΑ ΔΑΣΤΑ (from Υπάλληλος)(from Διαχειριστής) <<Actor>>Social Networks <<include>> <<include>> <<include>> <<extend>> Διαχείριση Λογαριασμών Social Networks Δημιουργία Λογαριασμού Ενημέρωση Λογαριασμού Διαγραφή Λογαριασμού

#### *3.3.2.6 Σύνδεση*

**Εικόνα 27:Use Case Diagram Γραφείο Πρακτικής Άσκησης Σύνδεση**

#### *3.3.2.7 Σχετικά με το ΓΠΑ*

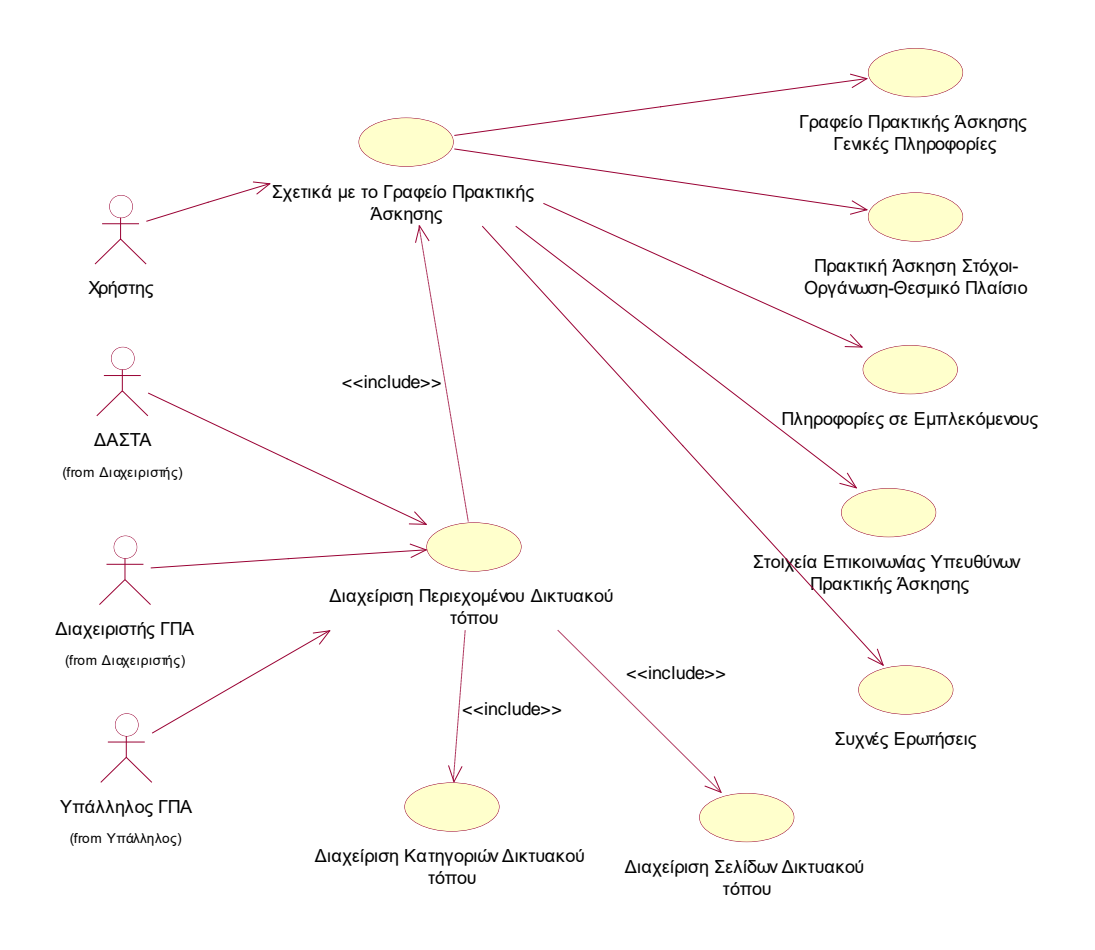

**Εικόνα 28:Use Case Diagram Γραφείο Πρακτικής Άσκησης Σχετικά με το ΓΠΑ**

# **3.4 Διαγράμματα Περιπτώσεων Χρήσης Συστήματος ΜΟΚΕ**

## **3.4.1 Σύνοψη**

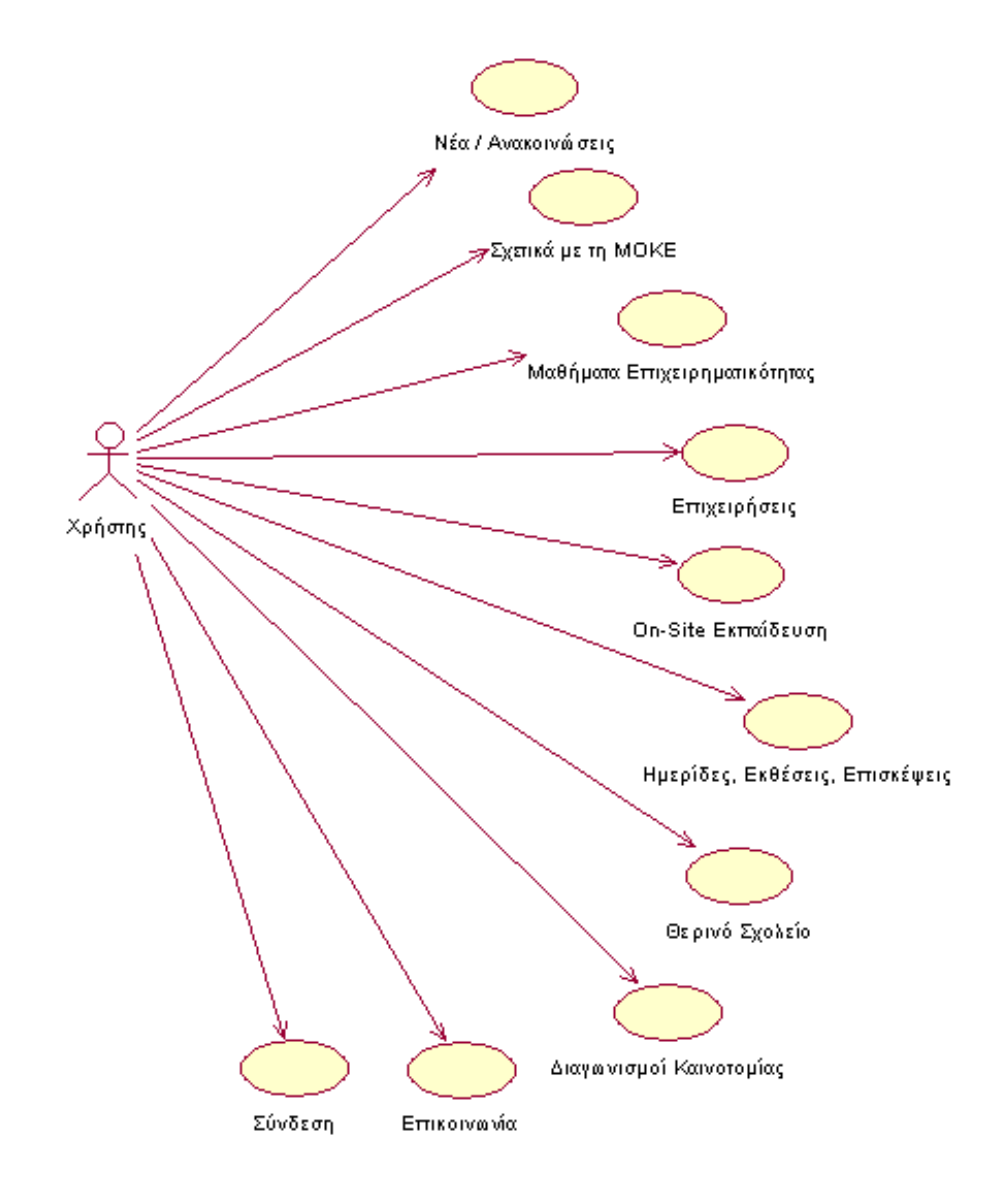

**Εικόνα 29:Use Case Diagram ΜΟΚΕ**

## **3.4.2 Επιμέρους λειτουργίες**

## *3.4.2.1 Διαγωνισμός Καινοτομίας*

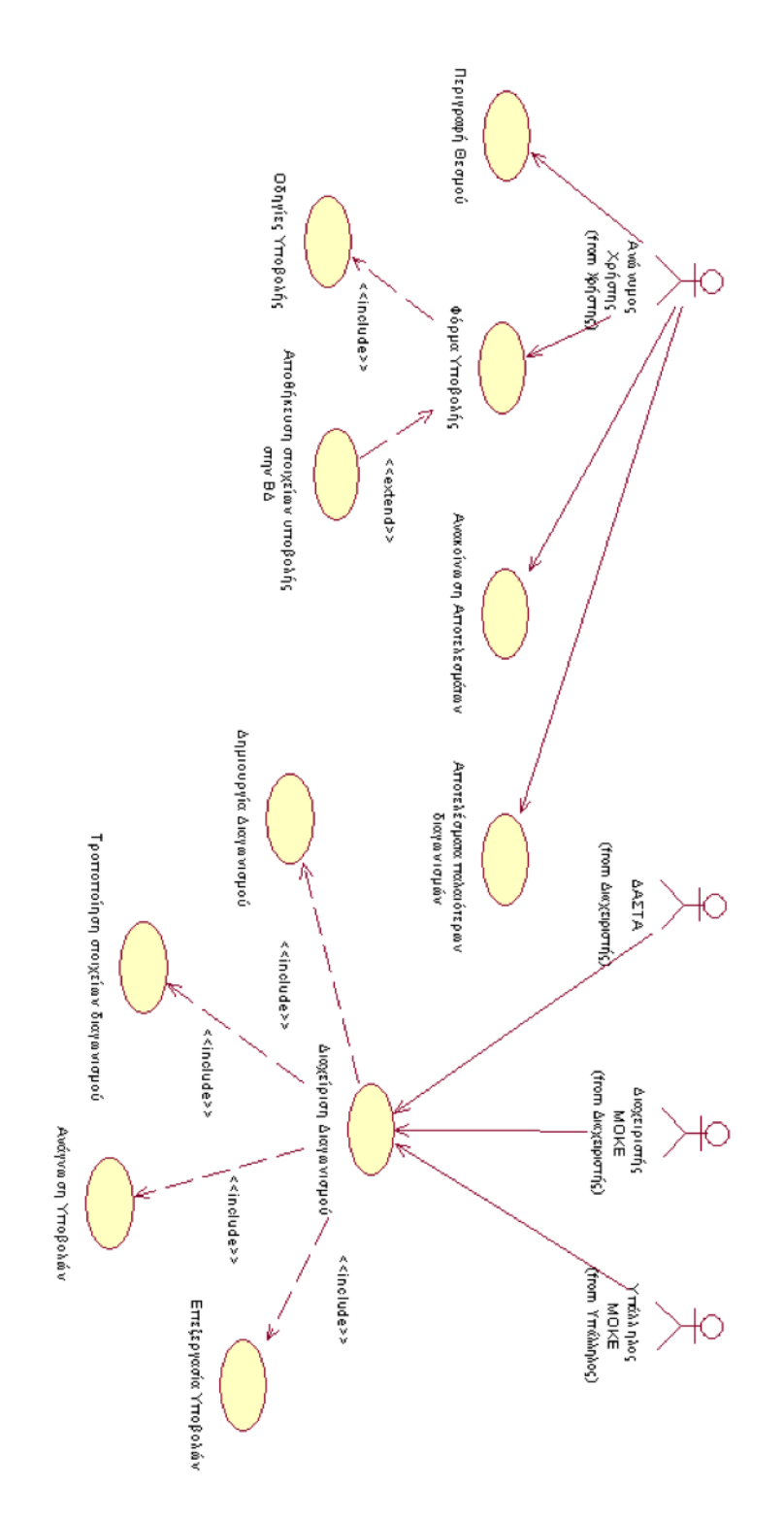

**Εικόνα 30:Use Case Diagram MOKE Διαγωνισμός Καινοτομίας**

## *3.4.2.2 Έκθεση Καινοτομίας*

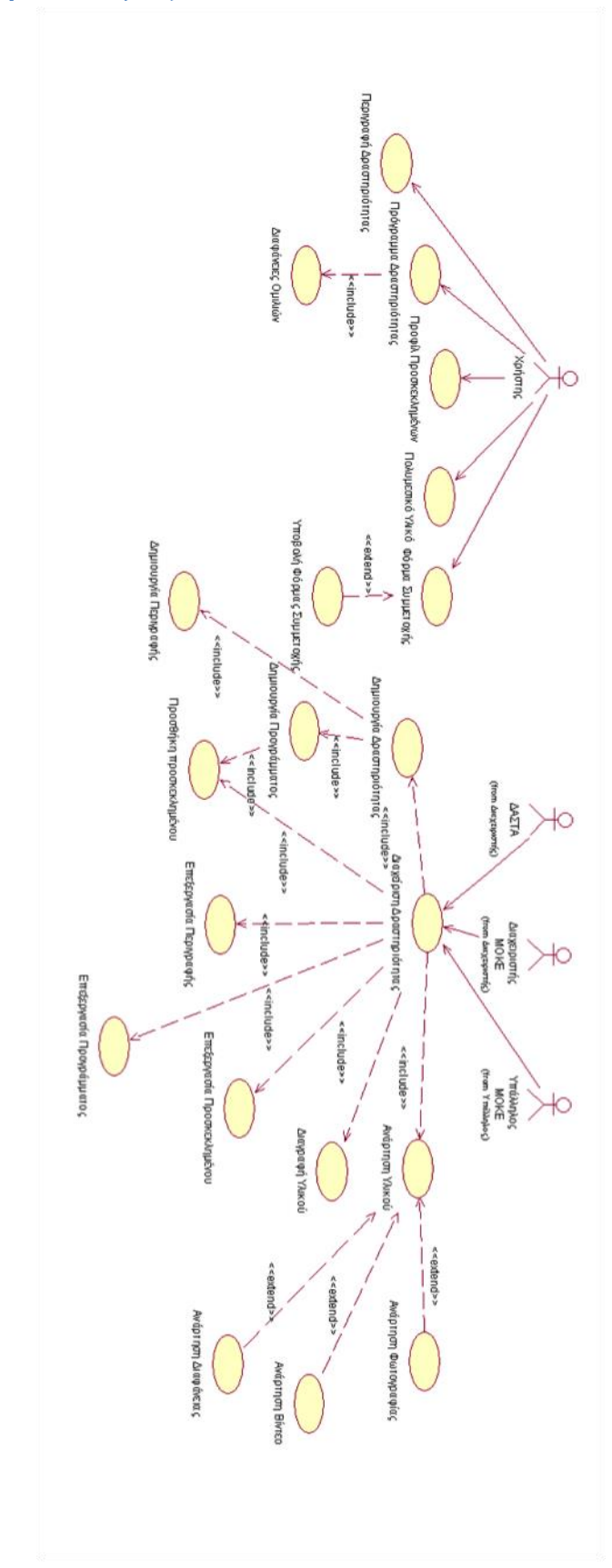

**Εικόνα 31:Use case Diagram MOKE Έκθεση Καινοτομίας**

# *3.4.2.3 Επισκέψεις*

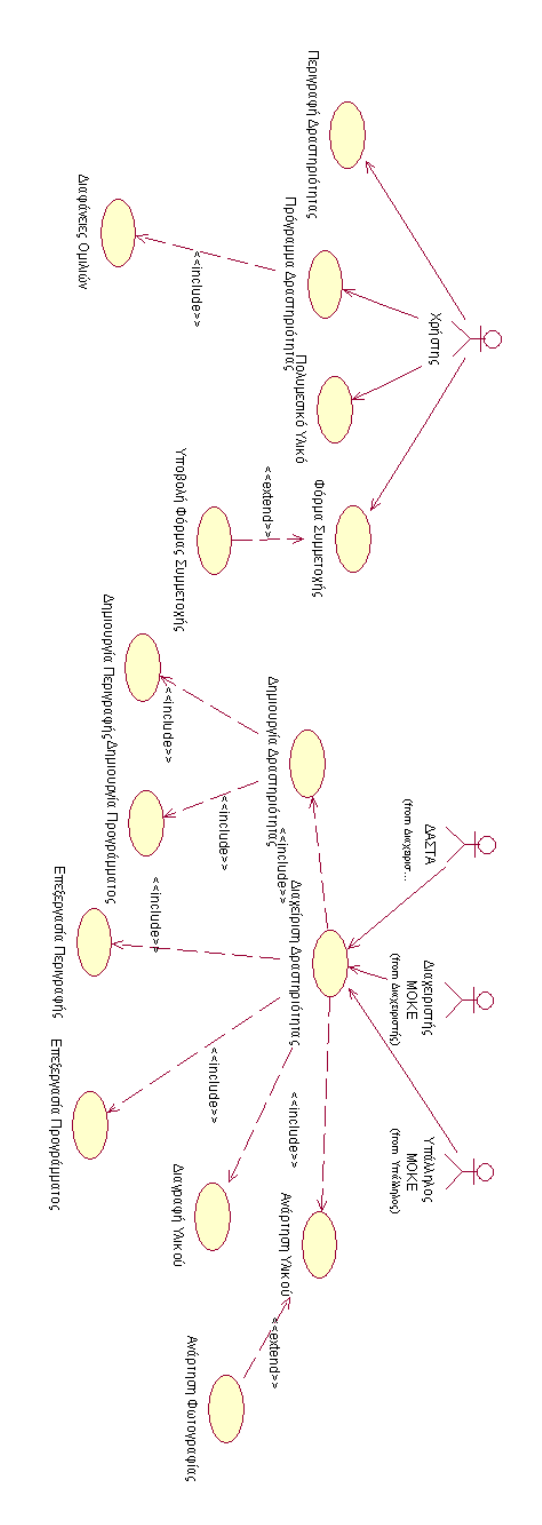

**Εικόνα 32:Use Case Diagram MOKE Επίσκεψη**

#### *3.4.2.4 Ημερίδες*

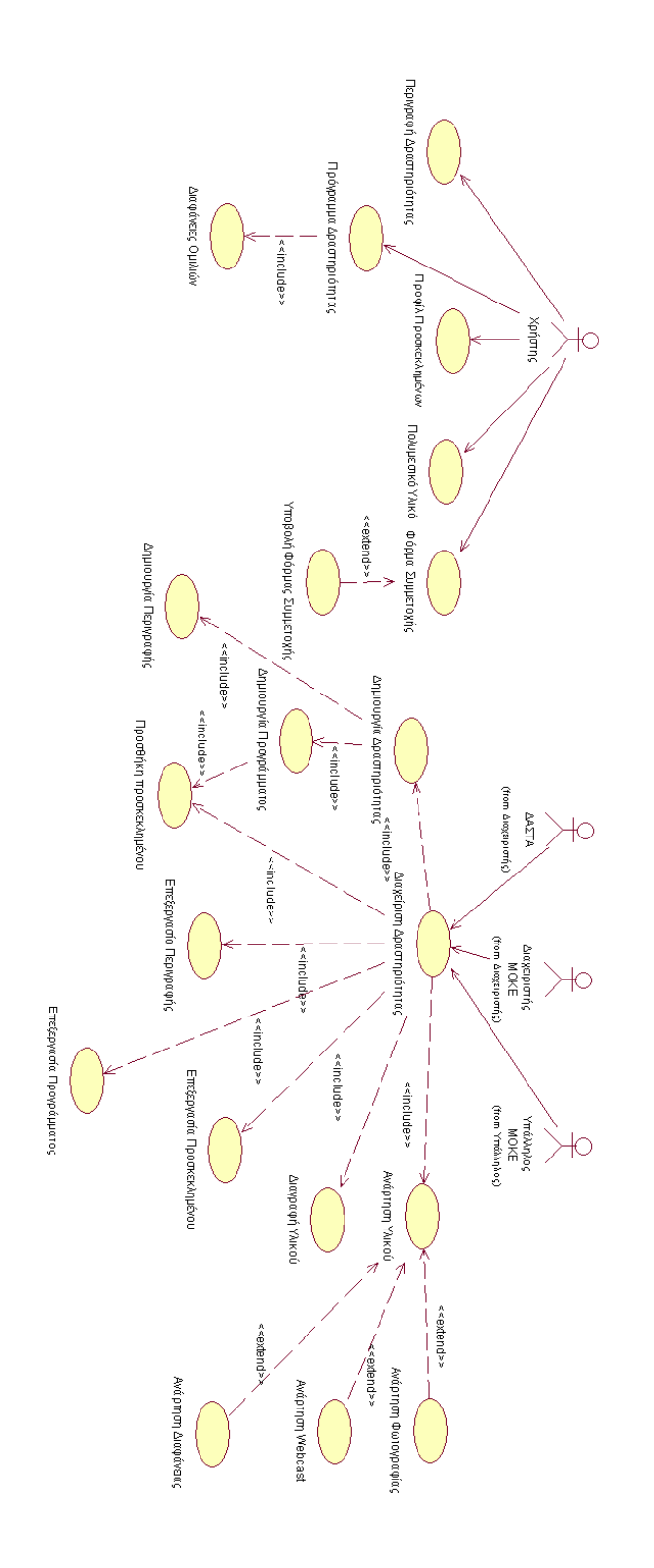

**Εικόνα 33:Use Case Diagram MOKE Ημερίδα**

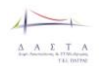

#### *3.4.2.5 Επικοινωνία*

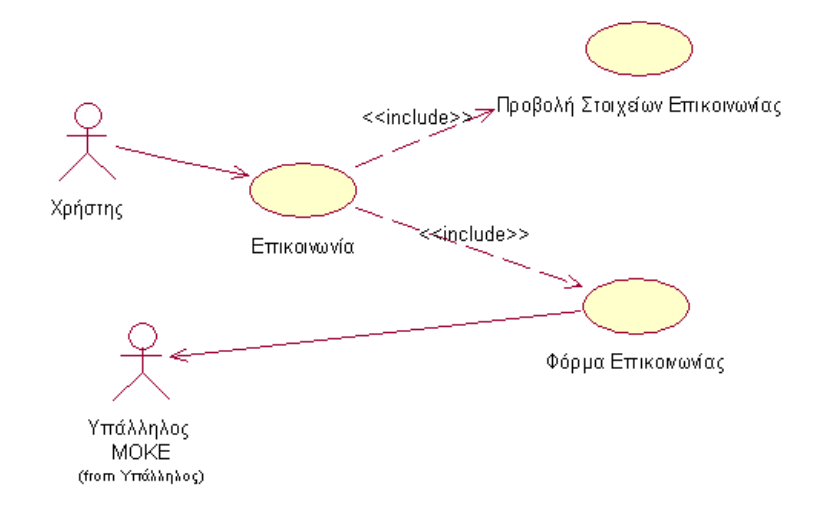

#### **Εικόνα 34:Use Case Diagram MOKE Επικοινωνία**

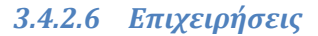

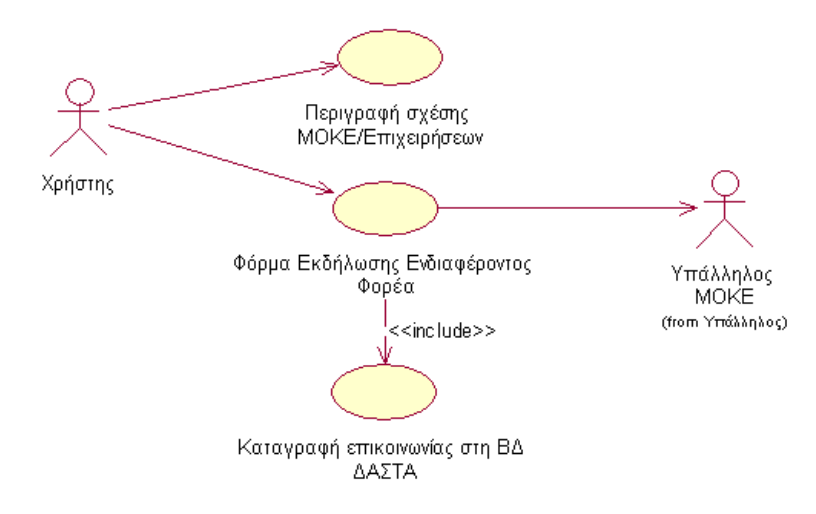

#### **Εικόνα 35:Use Case Diagram MOKE Επιχειρήσεις**

#### *3.4.2.7 Θερινό Σχολείο*

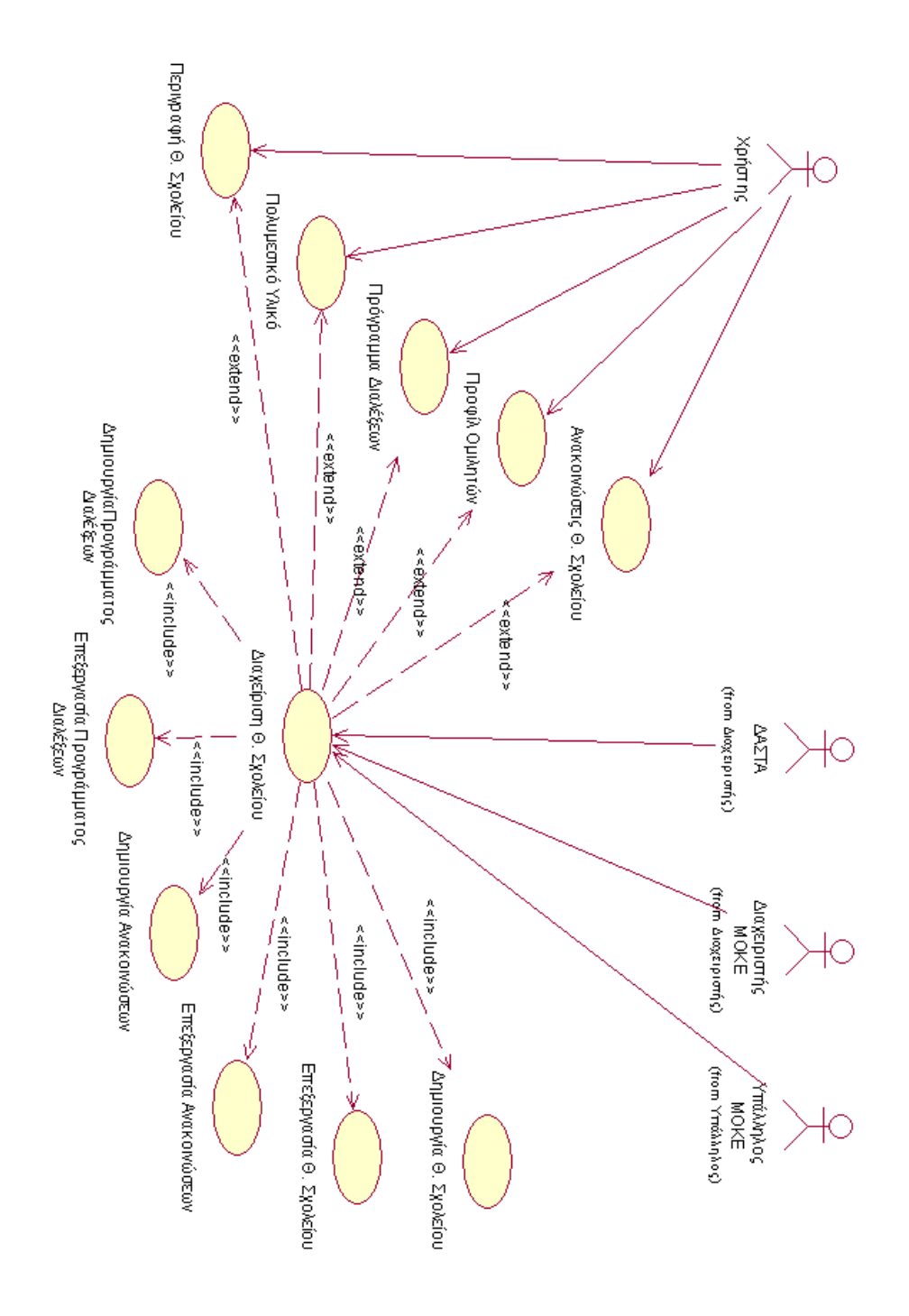

**Εικόνα 36:Use Case Diagram MOKE Θερινό Σχολείο**

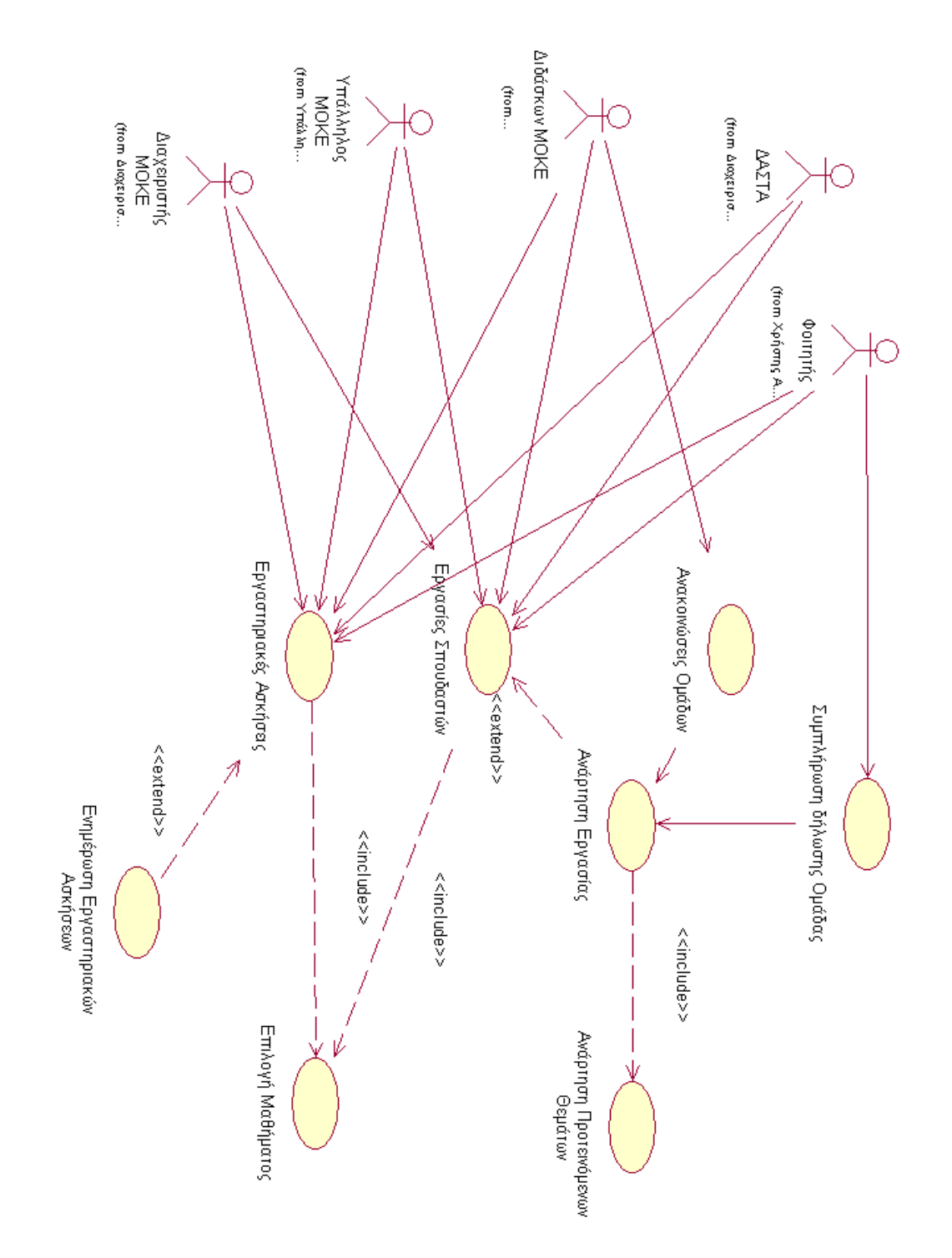

#### *3.4.2.8 Μαθήματα Επιχειρηματικότητας*

**Εικόνα 37:Use Case Diagram MOKE Μαθήματα (Εργασίες/Ασκήσεις)**

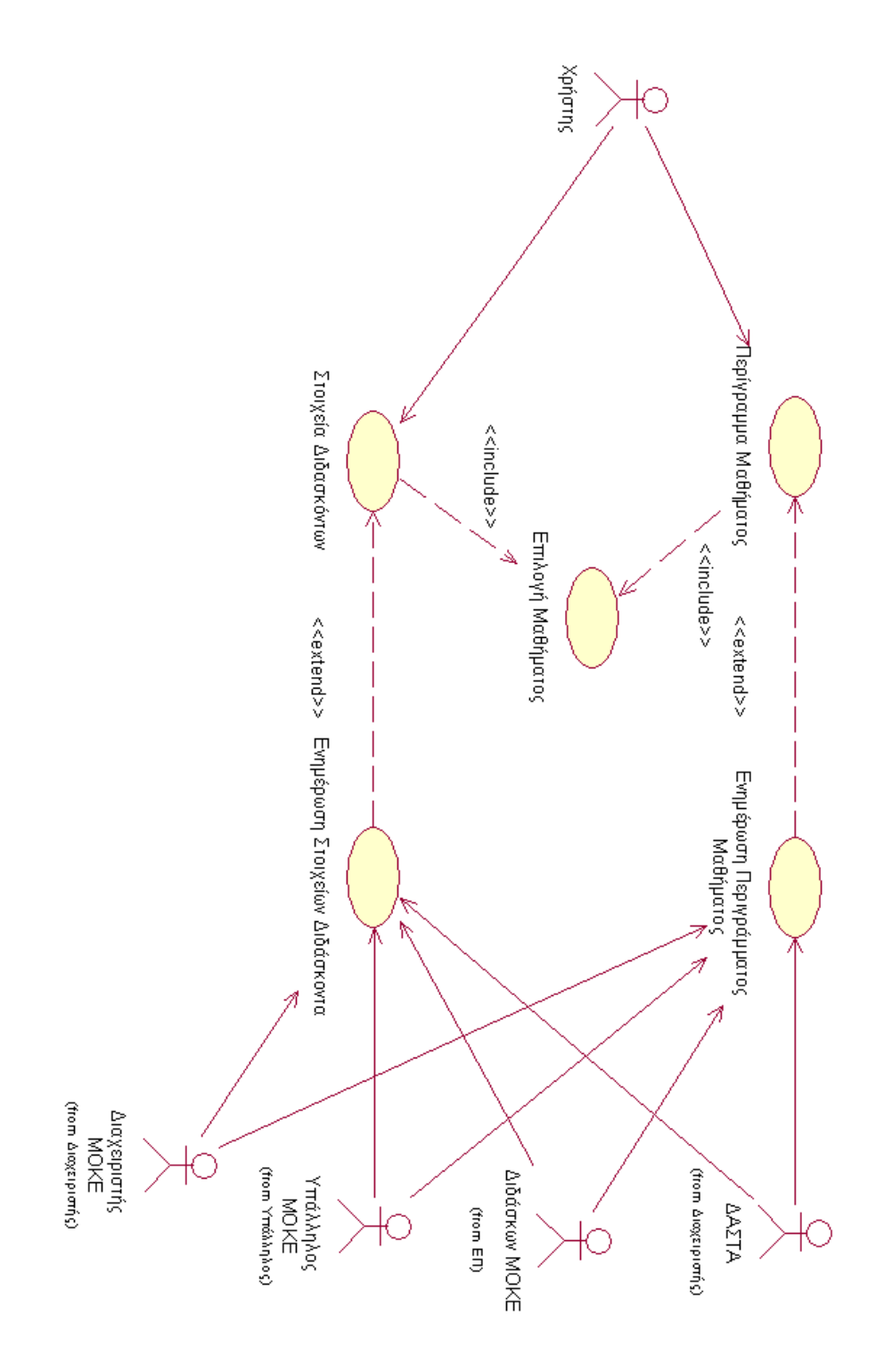

**Εικόνα 38:Use Case Diagram MOKE Μαθήματα (Περίγραμμα, διδάσκοντες)**

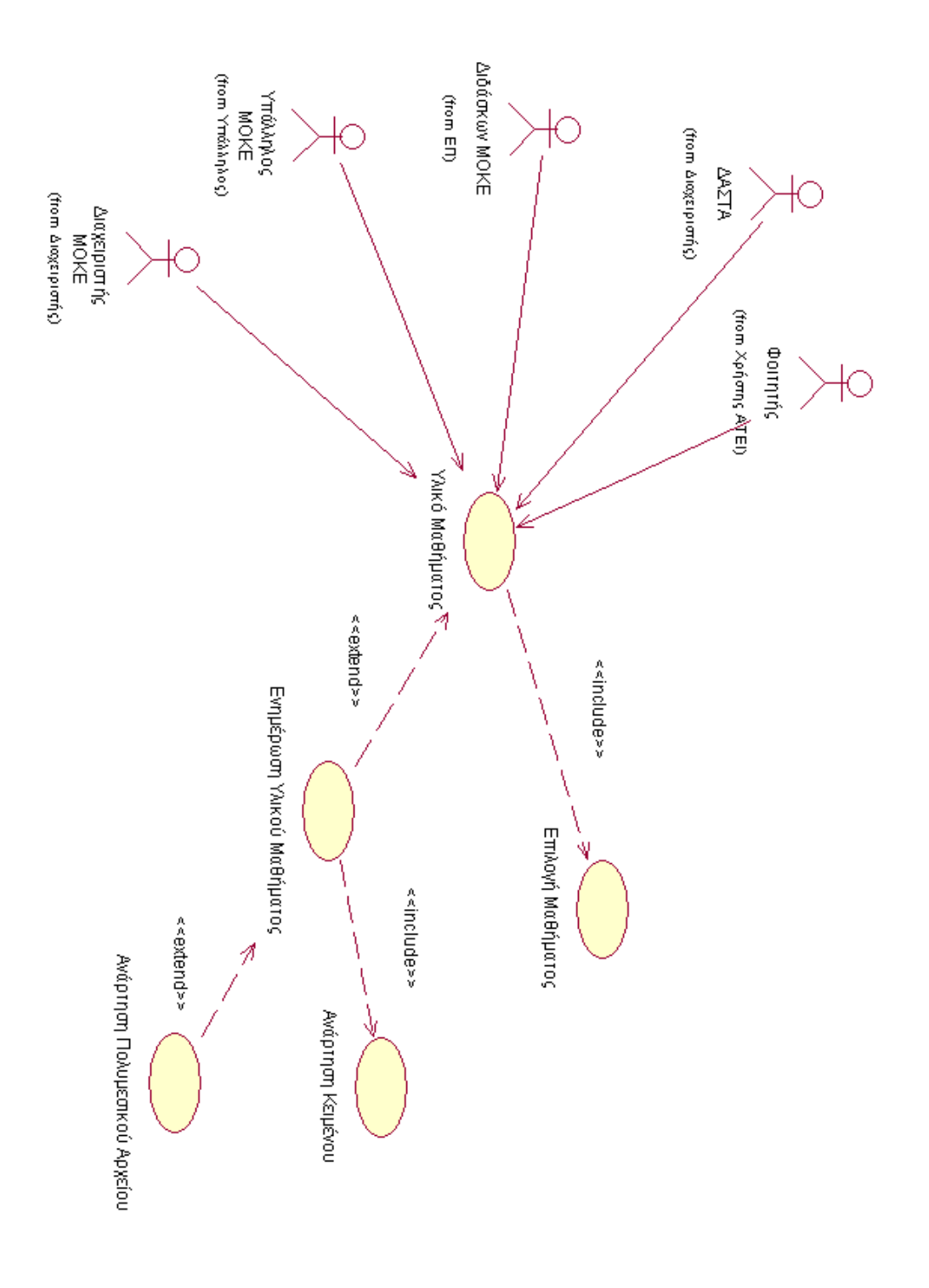

**Εικόνα 39:Use Case Diagram MOKE Μαθήματα (Υλικό Μαθήματος)**

#### *3.4.2.9 Νέα / Ανακοινώσεις*

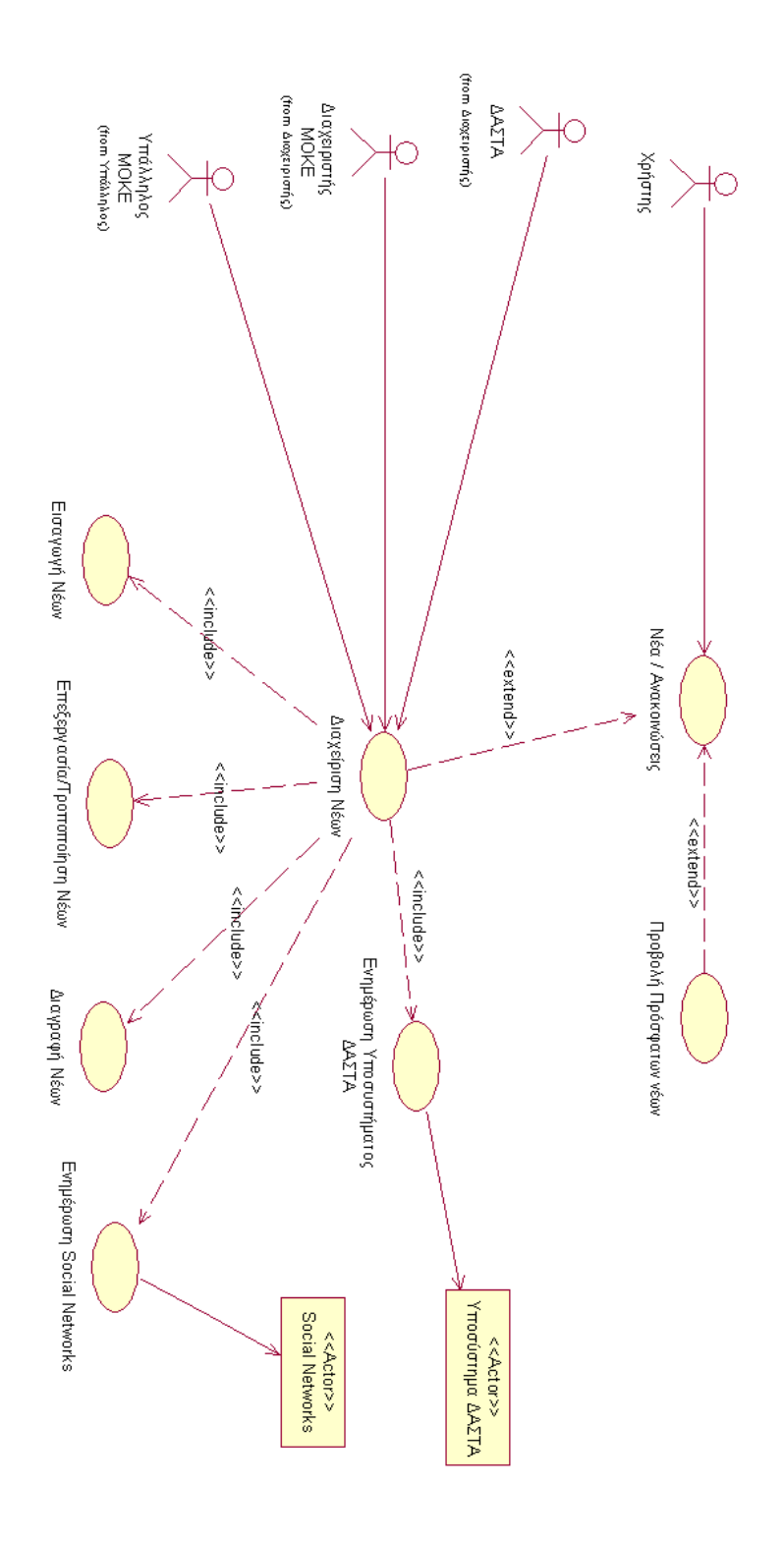

**Εικόνα 40:Use Case Diagram MOKE Νέα / Ανακοινώσεις**

#### *3.4.2.10 Σύνδεση*

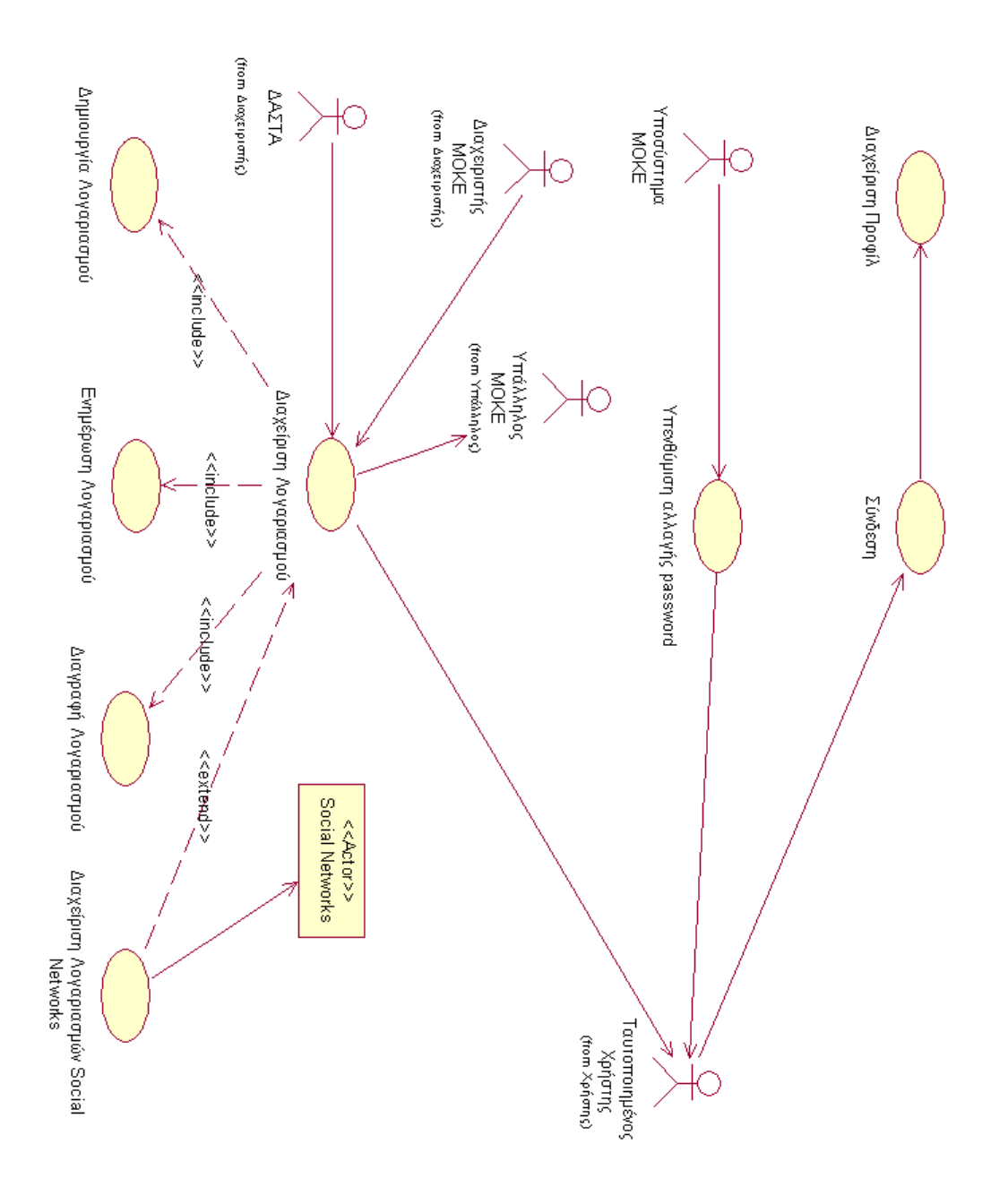

**Εικόνα 41:Use Case Diagram MOKE Σύνδεση**

## *3.4.2.11 Σχετικά με τη ΜΟΚΕ*

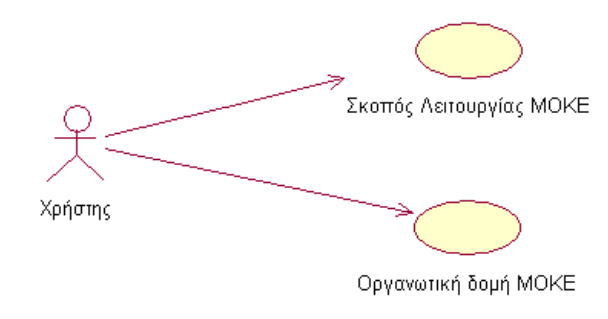

**Εικόνα 42:Use Case Diagram MOKE Σχετικά με τη ΜΟΚΕ**

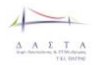

## **3.5 Διαγράμματα δραστηριοτήτων συστήματος ΔΑΣΤΑ**

Οι δραστηριότητες στην ενότητα αυτή παρουσιάζονται από την οπτική γωνία των χρηστών του συστήματος (ρόλοι).

#### **3.5.1 Υπερδιαχειριστές**

#### *3.5.1.1 Σύνοψη*

Οι Υπερδιαχειριστές του συστήματος είναι ο Ιδρυματικός Υπεύθυνος και οι Υπερδιαχειριστές της Τεχνικής ομάδας υποστήριξης του έργου. Ο Υπερδιαχειριστής μπορεί να διαχειρίζεται τα στοιχεία των Ιδρυματικών Υπευθύνων. Επίσης ο Υπερδιαχειριστής μπορεί να βλέπει τις φόρμες απ' όλους τους χρήστες του συστήματος σε όλα τα επίπεδα όπως φαίνεται από το Use Case Diagram της διαχείρισης χρηστών (Εικόνα 11 [Use Case](#page-78-0)  [Διαχείριση Χρηστών](#page-78-0)).

**ΠΡΟΣΟΧΗ:** Εκτός από από τις φόρμες που περιγράφονται στο παρακάτω διάγραμμα (Εικόνα 43 [Είσοδος Υπερδιαχειριστή\)](#page-107-0) ο Υπερδιαχεριστής μπορεί να βλέπει τις φόρμες περιγράφονται στην ενότητα «**[Λειτουργίες Υπεύθυνου Γραφείου Πρακτικής Άσκησης](#page-143-0)**

**Διαδικασία** [Εισόδου Υπεύθυνου Γραφείου Πρακτικής Άσκησης](#page-143-0)**».** Οι διαδικασίες αυτές αφορούν:

- Υπάλληλους Πρακτικής Άσκησης
- **-** Φορείς Απασχόλησης
- Αγγελίες Πρακτικής Άσκησης
- Επόπτες Πρακτικής Άσκησης
- Ερωτηματολόγια Αξιολόγησης
- Αιτήσεις εκδήλωσης ενδιαφέροντος φοιτητών για Αγγελία
- Αιτήσεις για Πρακτική Άσκηση
- Πρακτικές Ασκήσεις

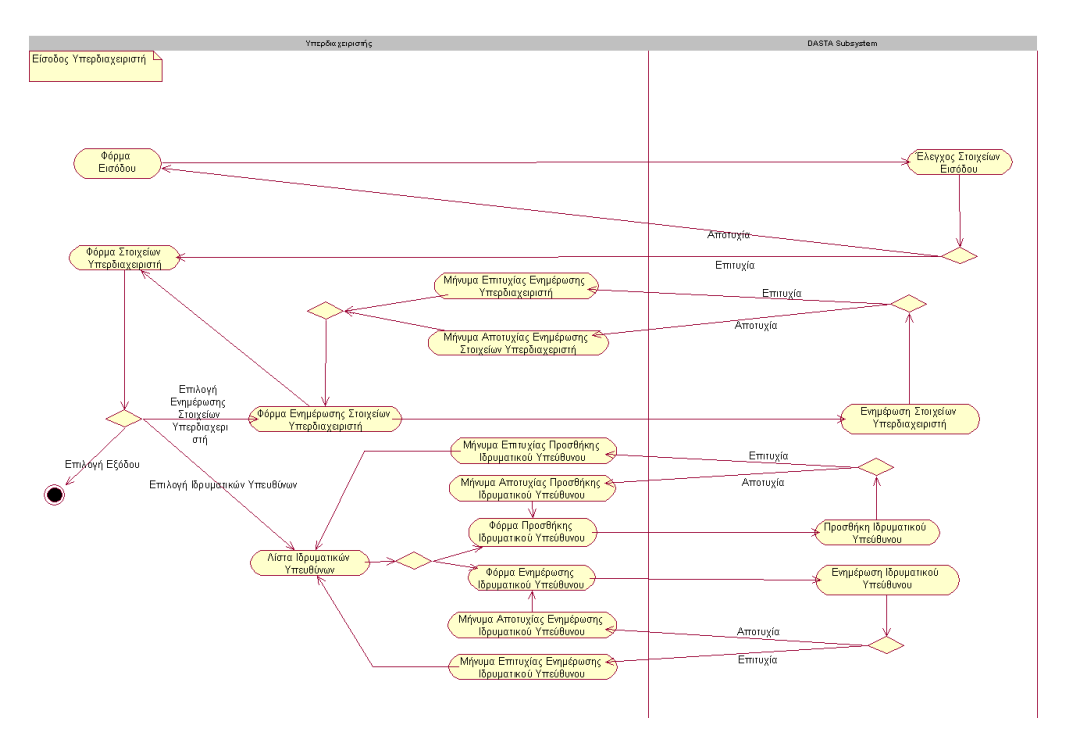

#### *3.5.1.2 Διαδικασία Εισόδου Υπερδιαχεριστή*

#### <span id="page-107-0"></span>**Εικόνα 43 Είσοδος Υπερδιαχειριστή**

**.**

#### *3.5.1.3 Φόρμα Στοιχείων Υπερδιαχειριστή*

Η *«Φόρμα Στοιχείων Υπερδιαχειριστή»* είναι η φόρμα η οποία περιλαμβάνει τα στοιχεία του Υπερδιαχειριστή καθώς και σε υποφόρμες με την μορφή καρτελών ή links τις λίστες με τους Ιδρυματικούς Υπεύθυνους, τους Υπαλλήλους κάθε πράξης, τις Αγγελίες, τους Επόπτες Πρακτικής Άσκησης και με τα Eρωτηματολόγια Αξιολόγησης για όλες τις πράξεις. Όλα τα πεδία που βρίσκονται σε αυτή την φόρμα δεν είναι επεξεργάσιμα. Τα πεδία τα οποία περιλαμβάνει η *«Φόρμα Στοιχείων Υπερδιαχειριστή»* είναι τα ίδια με τα πεδία που παρουσιάζουνται στην ενότητα **[Διαχείριση στοιχείων Υπαλλήλου Πρακτικής](#page-126-0)** Άσκησης

[Φόρμα Στοιχείων Υπαλλήλου Πρακτικής Άσκησης](#page-126-0) και συγκεριμένα στον πίνακα **[Πίνακας](#page-128-0) 9 [Πεδία στην Φόρμα Στοιχείων Υπαλλήλου Πρακτικής](#page-128-0)**

#### **ΠΡΟΣΟΧΗ** Στον **Πίνακας 9 [Πεδία στην Φόρμα Στοιχείων Υπαλλήλου Πρακτικής](#page-128-0)**

το πεδίο «Ρόλος του χρήστη» (Role\_Id) θα πρέπει να έχει την προκαθορισμένη τιμή για τον διαχειριστή και δεν θα είναι επεξεργάσιμο.

Οι υποφόρμες που μπορεί να δει ο υπερδιαχειριστής είναι όλες οι φόρμες που μπορούν να δούν όλοι οι χρήστες.
# **3.5.2 Φορείς Απασχόλησης**

# *3.5.2.1 Διαδικασία Εγγραφής*

# 3.5.2.1.1 Διαδικασία Αίτησης Εγγραφής Φορέα Απασχόλησης στο Μητρώο Επιχειρήσεων της ΔΑΣΤΑ

Κάθε Φορέας απασχόλησης μπορεί να εγγραφεί στο Μητρώο Επιχειρήσεων της ΔΑΣΤΑ ακολουθώντας την διαδικασία η οποία περιγράφεται συνοπτικά από το Activity Diagram της Εικόνα 44 [Διαδικασία Εγγραφής Φορέα Απασχόλησης](#page-108-0)

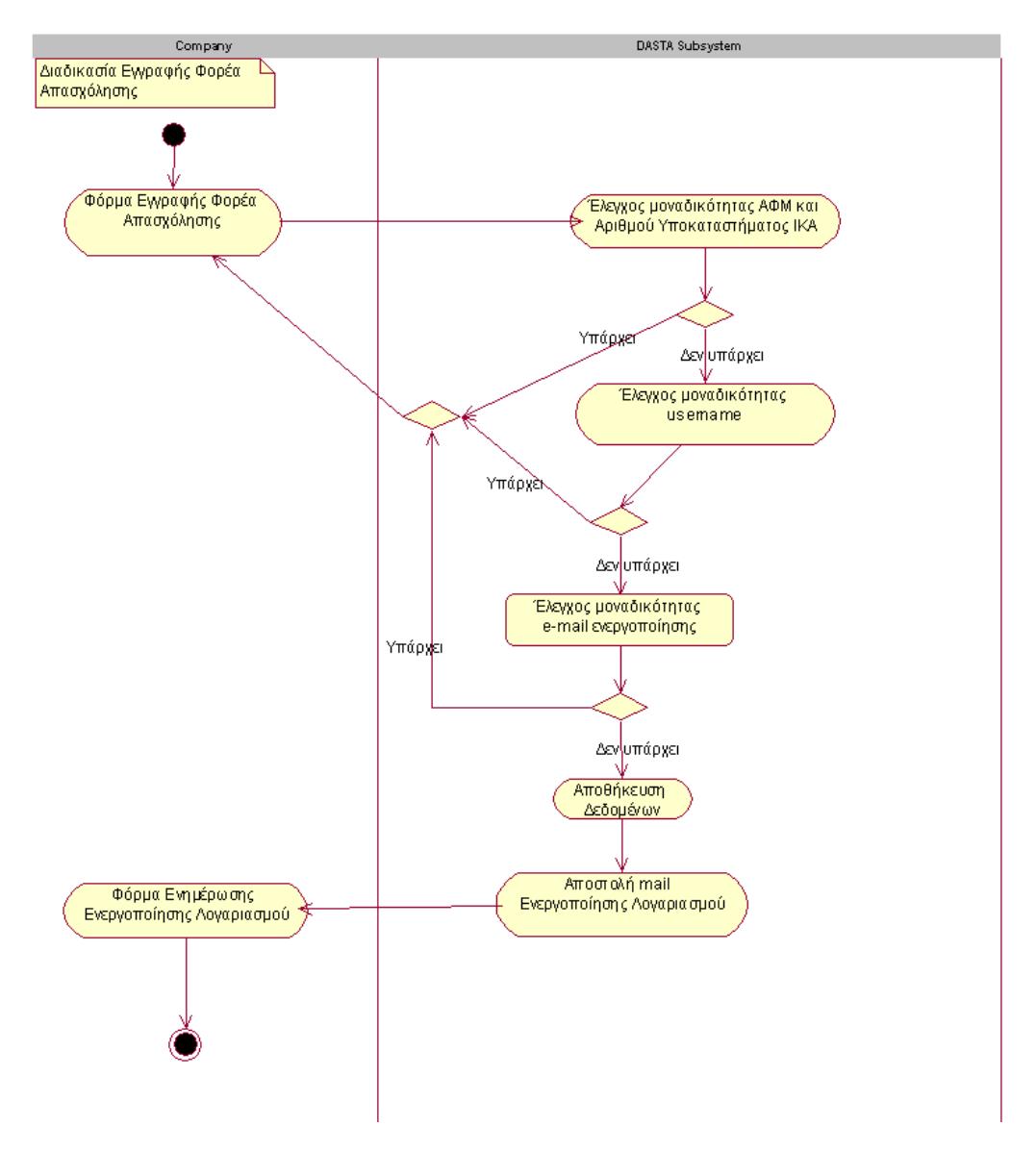

<span id="page-108-0"></span>**Εικόνα 44 Διαδικασία Εγγραφής Φορέα Απασχόλησης**

Η αρχική φόρμα εγγραφής περιέχει όλα τα απαιτούμενα πεδία για την εγγραφή. Αυτά είναι τα εξής:

i. Όνομα χρήστη (υποχρεωτικό πεδίο). **Πεδίο UserName**

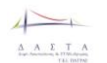

- ii. Κωδικός πρόσβασης (υποχρεωτικό πεδίο). **Πεδίο Password**
- iii. Ο ΑΦΜ του φορέα, με μοναδική χρήση ο έλεγχος της μοναδικότητας της εγγραφής. (Στην περίπτωση που όλοι οι Δημόσιοι φορείς δεν έχουν ΑΦΜ, πρέπει να αναζητηθεί άλλο στοιχείο). (υποχρεωτικό πεδίο). **Πεδίο TaxNo**
- iv. Το πεδίο Αριθμός Υποκαταστήματος. **Πεδίο Branch\_No** (0 για την έδρα και τον αριθμό που έχει δηλωθεί στο ΙΚΑ για το υποκατάστημα)
- v. Διεύθυνση ηλεκτρονικού ταχυδρομείου. **Πεδίο Email** (υποχρεωτικό πεδίο),
- vi. Η επωνυμία του φορέα απασχόλησης. **Πεδίο Name** (υποχρεωτικό πεδίο)
- vii. Διεύθυνση κύριας έδρα του. **Πεδία Address, City, Zip** (υποχρεωτικό πεδίο)
- viii. Κύριοι τομείς δραστηριότητας. **Λίστα πολλαπλών επιλογών από τον πίνακα Activity** & **Πεδίο Descr** (υποχρεωτικό πεδίο)
- ix. Τηλέφωνο. **Πεδίο Tel** (υποχρεωτικό πεδίο),
- x. Λοιπά Στοιχεία επικοινωνίας. **Πεδίο ContactPerson** (Ον/μο Υπευθύνου για επικοινωνία, τηλ., ΦΑΧ, κλπ) (υποχρεωτικό πεδίο)

Πρέπει να υπάρχει ένας τρόπος ώστε να αποφεύγεται η αυτόματη εγγαφή από μηχανές. Πχ. Να συμπληρώνουν και ένα κείμενο από μια εικόνα η οποία θα τους προτείνει ένα δυσανάγνωστο κείμενο.

Κατά την διάρκεια της καταχώρησης των στοιχείων της επιχείρησης στο Μητρώο των επιχειρήσεων γίνονται οι εξής έλεγχοι.

- 1. **Θα πρέπει να γίνεται έλεγχος εγκυρότητας του ΑΦΜ.**
- 2. Εάν υπάρχει ΑΦΜ και αριθμός υποκαταστήματος. Ο έλεγχος αυτός είναι συζευκτικός δλδ ψάχνουμε να βρούμε εάν υπάρχει ΑΦΜ και αριθμός υποκαταστήματος.
- 3. Εάν υπάρχει username
- 4. Εάν υπάρχει e-mail ενεργοποίησης

Εάν υπάρχουν τα (2, 3 ή 4) στην υπάρχουσα βάση δεδομένων, τότε γυρίζουμε στην αρχική οθόνη εγγραφής με σχετικά μηνύματα. Διαφορετικά γίνεται η εγγραφή και αποστέλεται στον χρήστη e-mail με σύνδεσμο ενεργοποίησης.

Στην περίπτωση όπου δεν υπάρχει κανένα από τα παραπάνω στοιχεία τότε αποστέλλεται το e-mail ενεργοποίησης το οποίο περιλαμβάνει τα εξής: «"Γειά σας, <ΕΠΩΝΥΜΙΑ ΕΠΙΧΕΙΡΗΣΗΣ>!

Ευχαριστούμε για την εγγραφή σας στον ιστότοπο dasta.teipat.gr. Ο λογαριασμός σας δημιουργήθηκε. Για να ενεργοποιηθεί ο λογιαριασμός σας, παρακαλούμε κάνετε κλικ στον παρακάτω Σύνδεσμο Ενεργοποίησης ή αντιγράψτε και επικολλήστε τον στο πεδίο διευθύνσεων του φυλλομετρητή σας:

http://dasta.teipat.gr//index.php?option=com\_user&task=activate&activation=7a9c458ae6f 61dc07cf8d839e0440541

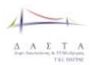

Μετά την ενεργοποίηση μπορείτε να συνδεθείτε στον ιστότοπο http:// http://dasta.teipat.gr// χρησιμοποιώντας το ακόλουθο όνομα χρήστη και κωδικό πρόσβασης:

\Όνομα Χρήστη: username

Κωδικός Πρόσβασης: password"»

Επίσης ο χρήστης μεταφέρεται στην σελίδα Ενημέρωσης Ενεργοποίησης Λογαριασμού η οποία περιλαμβάνει το εξής μήνυμα: "Ο λογαριασμός σας έχει δημιουργηθεί και ένας Σύνδεσμος Ενεργοποίησης έχει αποσταλεί στη διεύθυνση ηλεκτρονικού ταχυδρομείου που δηλώσατε. Για να μπορέσετε να συνδεθείτε πρέπει προηγουμένως να ενεργοποιήσετε το λογαριασμό μέσω του Συνδέσμου Ενεργοποίησης."»

### 3.5.2.1.2 Διαδικασία Ενεργοποίησης Λογαριασμού Φορέα Απασχόλησης

Αφού ληφθεί το e-mail ενεργοποίησης και εφόσον ο χρήστης ακολουθήσει το link της ενεργοποίησης ενημερώνεται τα πεδία Active και ActDeactDate του πίνακα Company και ο Φορεάς Απασχόλησης μπορεί να φαίνεται σε όλους τους χρήστες της εφαρμογής ΔΑΣΤΑ.

Η «Σελίδα Επιτυχούς Ενεργοποίησης Λογαριασμού» θα είναι Φόρμα που θα ενημερώνει τον χρήση για την επιτυχή ενεργοποίηση του λογαριασμού που θα έχει την εξής μορφή:

"Ολοκλήρωση Ενεργοποίησης!

Ο Λογαριασμός σας ενεργοποιήθηκε. Μπορείτε να συνδεθείτε με το όνομα χρήστη και τον κωδικό πρόσβασης που επιλέξατε κατά την εγγραφή σας."

Η « ΣελίδαΑνεπιτυχούς Ενεργοποίησης Λογαριασμού» θα ενημερώνει για την ανεπιτυχή ενεργοποίηση λογαριασμού.

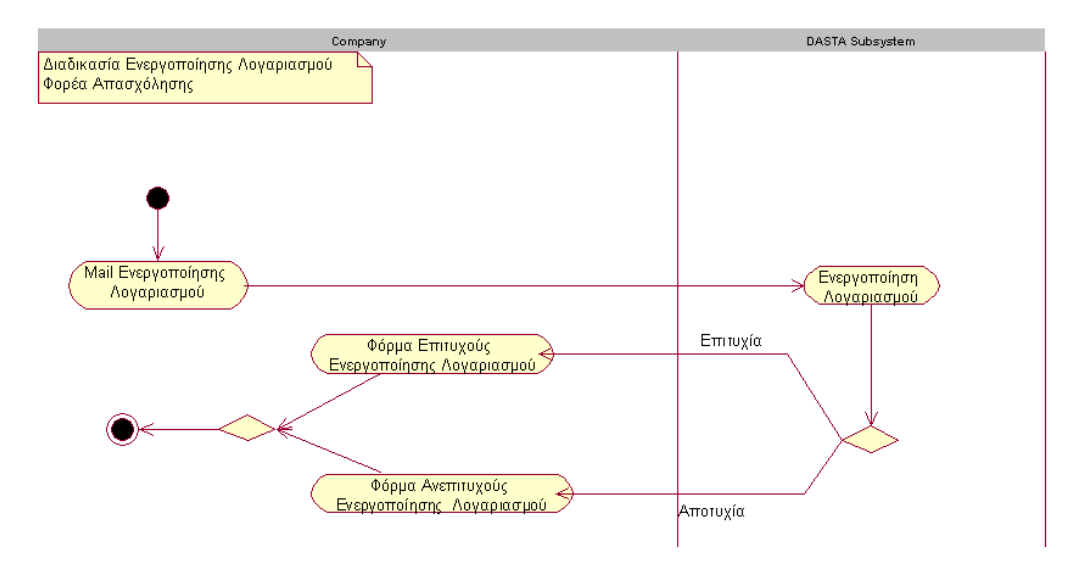

**Εικόνα 45 Διαδικασία Ενεργοποίησης Λογαριασμού Φορέα Απασχόλησης**

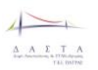

# <span id="page-111-0"></span>*3.5.2.2 Σύνοψη Λειτουργιών Φορεά Απασχόλησης*

Ο Φορέας απασχόλησης από την στιγμή που έχει ενεργοποιήσει το λογαριασμό του έχει δικαίωμα να κάνει login στην εφαρμογή ΔΑΣΤΑ. Η διαδικασία εισόδου του Φορέα Απασχόλησης και οι φόρμες που μπορεί να διαχειριστεί φαίνεται στο Activity Diagram της εικόνας Εικόνα 46 [Διαδικασία Εισόδου Φορέα Απασχόλησης](#page-112-0).

- Ο Φορέας έχει δικαίωμα να ενημερώσει τα στοιχεία του από την «Φόρμα Ενημέρωσης Στοιχείων Φορέα Απασχόλησης».
- Ο Φορέας έχει το δικαίωμα να διαχειριστεί τις Αγγελίες του (Προσθήκη και Τροποποίηση στην οποία περιλαμβάνεται και η απενεργοποίηση της Αγγελίας).
- Ο Φορέας μπορεί να απαντήσει και να δει τις απαντήσεις στα ερωτηματολόγια αξιολόγησης που τον αφορούν.
- Ο Φορέας μπορεί να δει και να διαχειριστεί τους φοιτητές που κάνουν πρακτική σε αυτόν. Συγκεκριμένα μπορεί να εγκρίνει ή να απορίψει το ημερολόγιο πρακτικής άσκησης του φοιτητή (έγκριση ημέρας) και να στείλει τις εβδομαδιαίες, μηνιαίες και εξαμηνιαίες αναφορές του για το φοιτητή.
- Ο Φορέας μπορεί να δει τους φοιτητές που έχουν εκδηλώσει ενδιαφέρον για Αγγελίες Πρακτικής που έχει δημοσιεύσει.

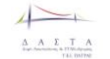

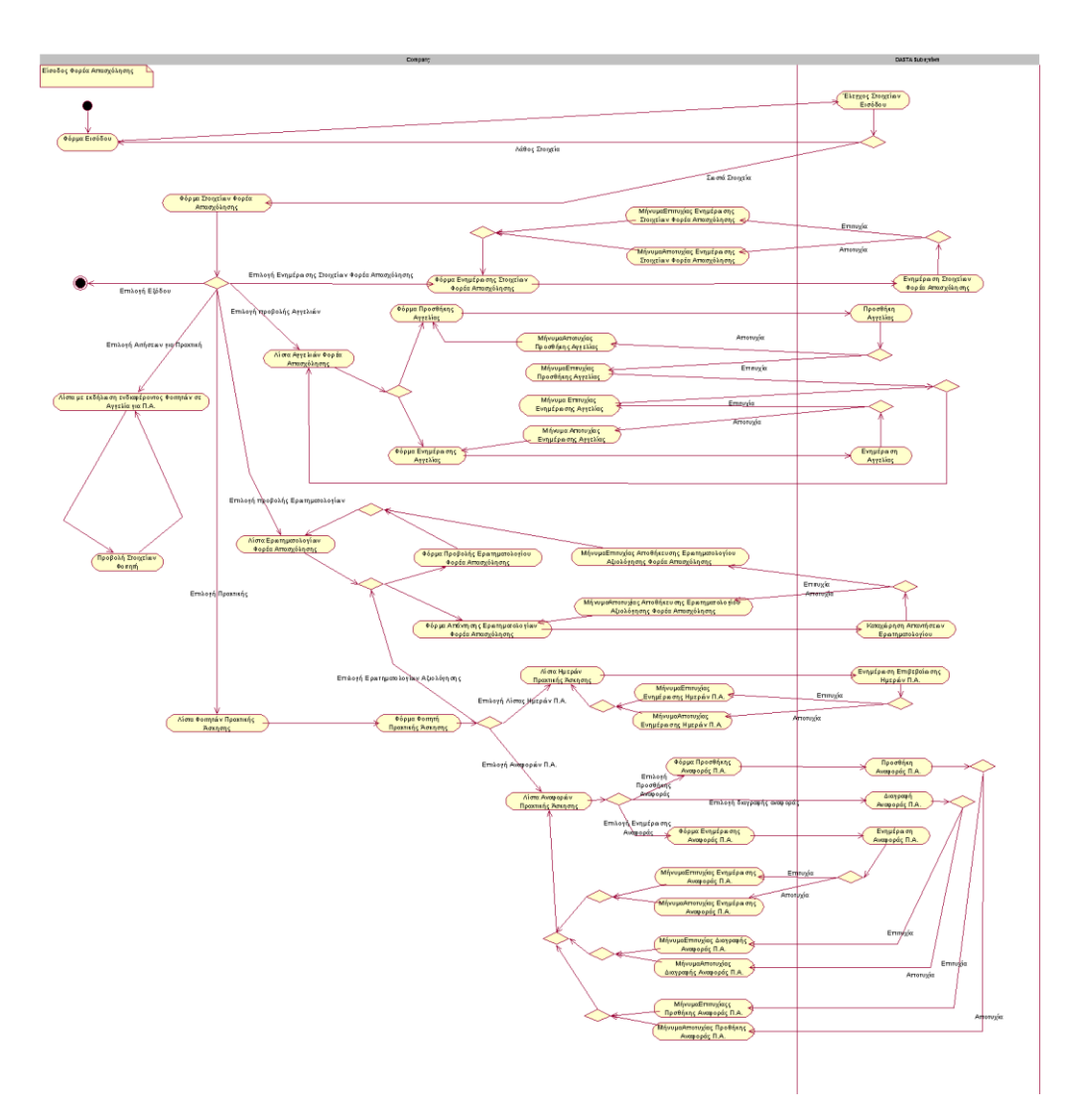

<span id="page-112-0"></span>**Εικόνα 46 Διαδικασία Εισόδου Φορέα Απασχόλησης**

### *3.5.2.3 Διαχείριση Στοιχείων Φορέα Απασχόλησης*

### 3.5.2.3.1 Φόρμα Στοιχείων Φορέα Απασχόλησης

Η *«Φόρμα Στοιχείων Φορέα Απασχόλησης»* είναι η φόρμα η οποία περιλαμβάνει τα στοιχεία του Φορέα Απασχόλησης καθώς και σε υποφόρμες με την μορφή καρτελών ή links τις λίστες με τις Αγγελίες και με τα Eρωτηματολόγια του Φορέα Απασχόλησης. Όλα τα πεδία που βρίσκονται σε αυτή την φόρμα δεν είναι επεξεργάσιμα. Τα πεδία τα οποία περιλαμβάνει η *«Φόρμα Στοιχείων Φορέα Απασχόλησης»* είναι τα εξής:

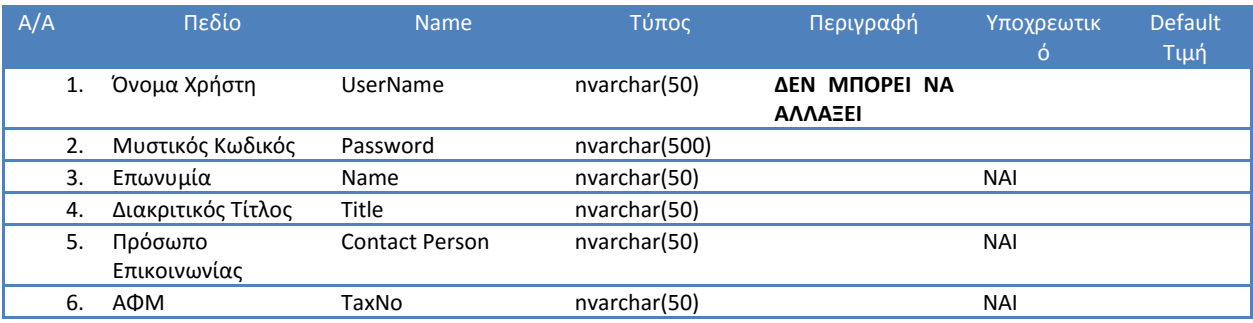

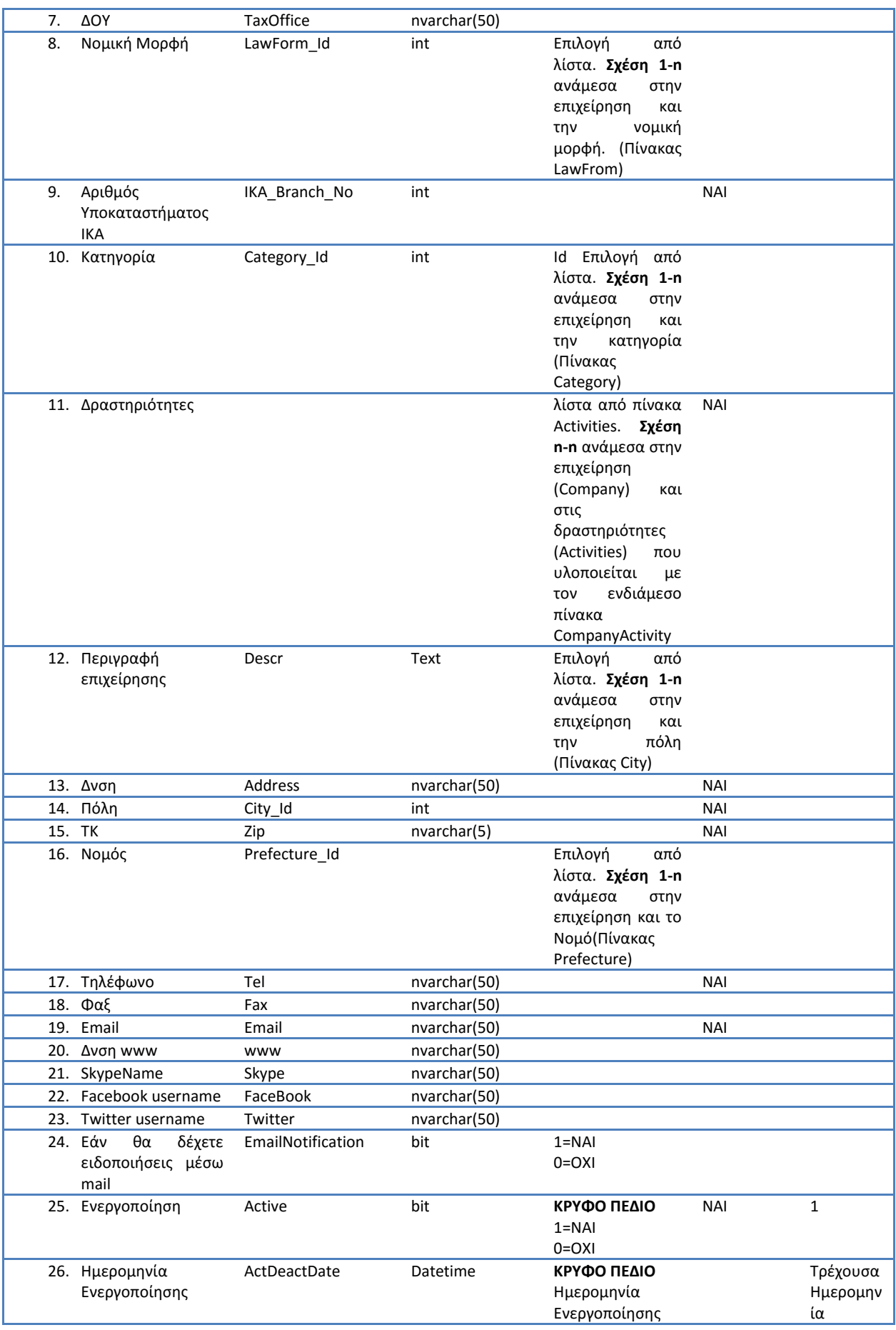

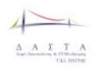

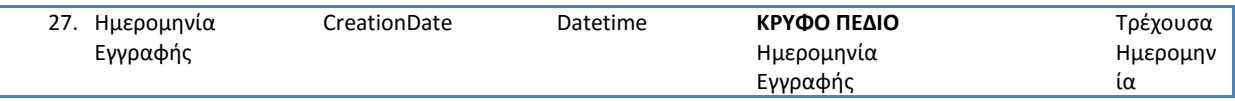

**Πίνακας 3 Φόρμα Στοιχείων Φορέα Απασχόλησης**

#### 3.5.2.3.2 Φόρμα Ενημέρωσης Στοιχείων Φορέα Απασχόλησης

Στην *«Φόρμα Ενημέρωσης Στοιχείων Φορέα Απασχόλησης»* θα γίνεται η επεξεργασία για τα παραπάνω στοιχεία.

#### **ΠΡΟΣΟΧΗ**

#### **Κατά την ενημέρωση δεν ενημερώνονται τα παρακάτω κρυφά πεδία**

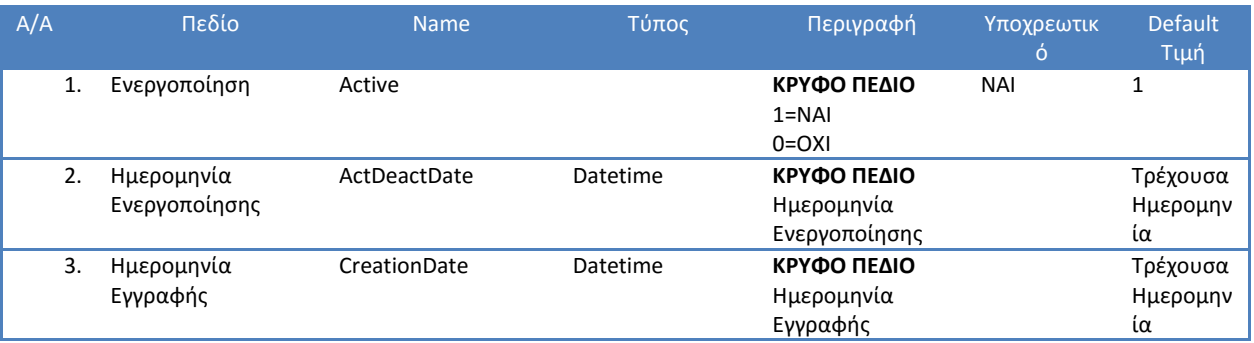

**Πίνακας 4 Πεδία Φορέα Απασχόλησης που δεν ενημερώνονται κατά την ενημέρωση**

### <span id="page-114-0"></span>3.5.2.3.3 Ανάκτηση κωδικών Φορέα Απασχόλησης

Ο Φορέας Απασχόλησης μπορεί να ανακτήσει τον κωδικό του που θα του αποσταλεί με mail χρησιμοποιώντας την φόρμα Ανάκτησης Κωδικών Πρόσβασης στην οποία ο χρήστης συμπληρώνει το username (Εικόνα 47 [Διαδικασία Ανάκτησης Κωδικών Πρόσβασης](#page-115-0)).

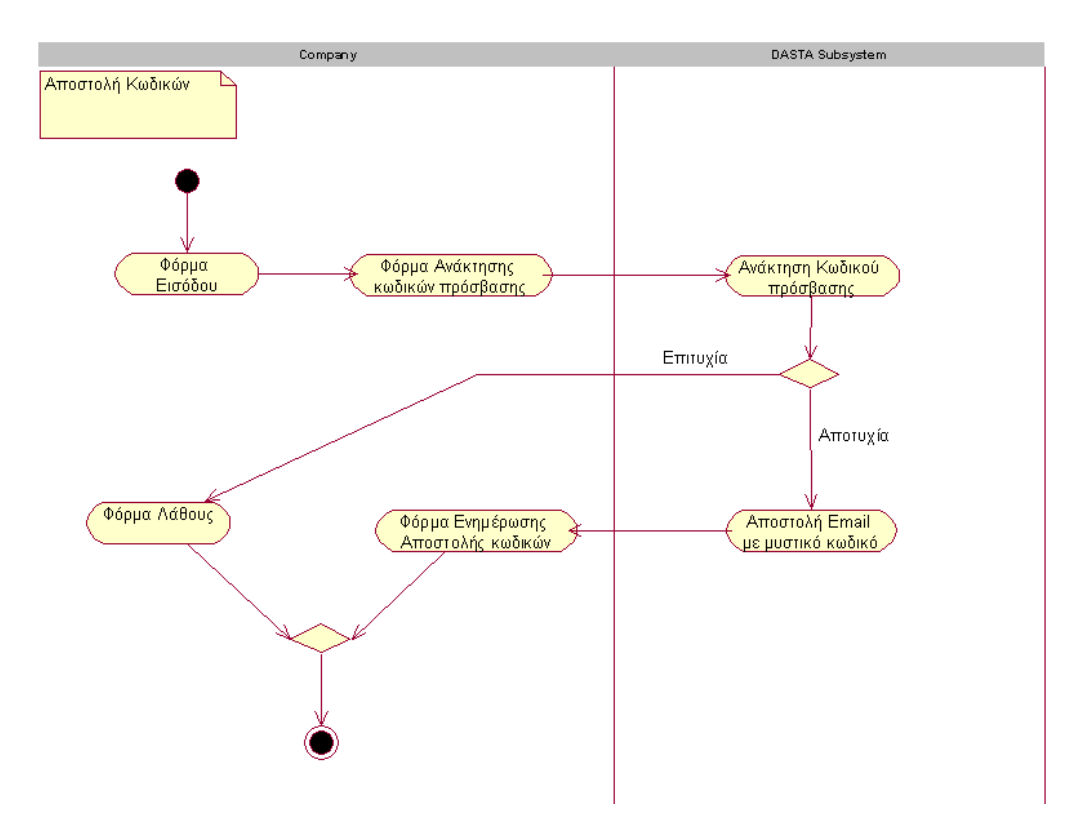

<span id="page-115-0"></span>**Εικόνα 47 Διαδικασία Ανάκτησης Κωδικών Πρόσβασης**

### *3.5.2.4 Διαχείριση Αγγελιών Φορέα Απασχόλησης*

### 3.5.2.4.1 Λίστα Αγγελιών Φορέα Απασχόλησης

Στην *«Λίστα Αγγελιών Φορέα Απασχόλησης»* θα υπάρχει Λίστα με τις Αγγελίες του Φορέα Απασχόλησης. Περιλαμβάνει τόσο τις Αγγελίες για Πρακτική όσο και τις Αγγελίες για Θέση Εργασίας. Η λίστα αυτή θα είναι μια λίστα που θα περιέχει τις Αγγελίες ταξινομημένες κατά ημερομηνία καταχώρησης από την πιο πρόσφατη προς την πιο παλαιά. Οι Αγγλίες θα έχουν link που θα μας οδηγούν στην *«Φόρμα Ενημέρωσης Αγγελίας»* όπου ο χρήστης θα μπορεί να δει αλλά και να επεξεργαστεί τα πλήρη στοιχεία της Αγγελίας.

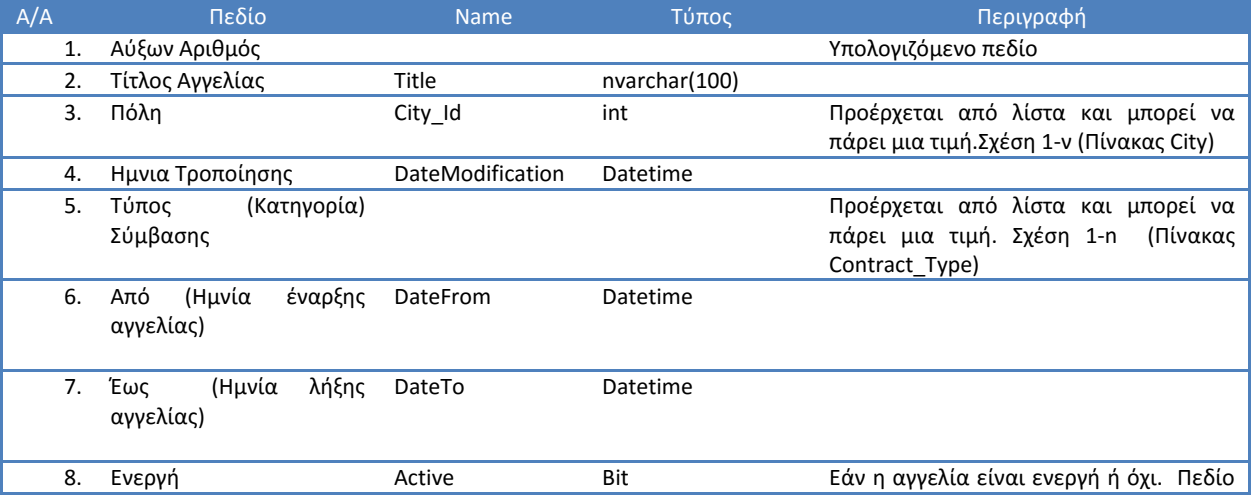

#### Στην *«Λίστα Αγγελιών Φορέα Απασχόλησης»* θα εμφανίζονται τα εξής:

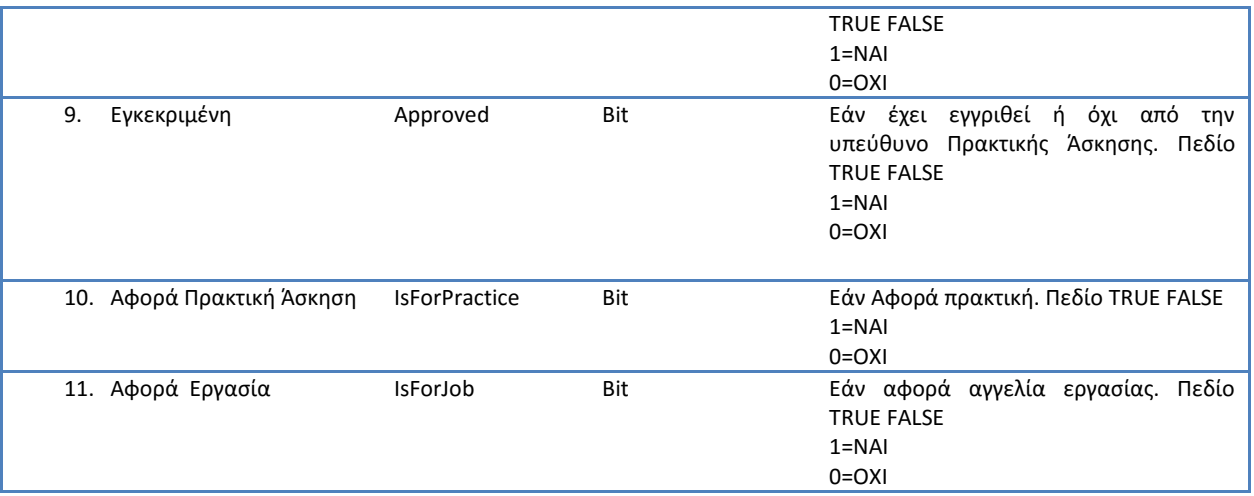

**Πίνακας 5 Πεδία στην Λίστα Αγγελιών Φορέα Απασχόλησης**

#### Στην *«Λίστα Αγγελιών Φορέα Απασχόλησης»* θα υπάρχουν οι δυνατότητες

- Ταξινόμησης με βάση τα παραπάνω πεδία.
- Αναζήτησης μέσω φιλτραρίσματος με βάση τα πεδία
	- o Τύπος σύμβασης
	- o Ενεργή
	- o Εγκεκριμένη
	- o Αφορά Πρακτική
	- o Αφορά Εργασία
- Μαζικής Ενημέρωσης για το πεδίο **Ενεργή.**

### <span id="page-116-0"></span>3.5.2.4.2 Φόρμα Προσθήκης Αγγελίας

*Στην «Φόρμα Προσθήκης Αγγελίας»* θα γίνεται η προσθήκη της Αγγελίας. Τα στοιχεία τα οποία θα περιλαμβάνει η φόρμα αυτή θα είναι:

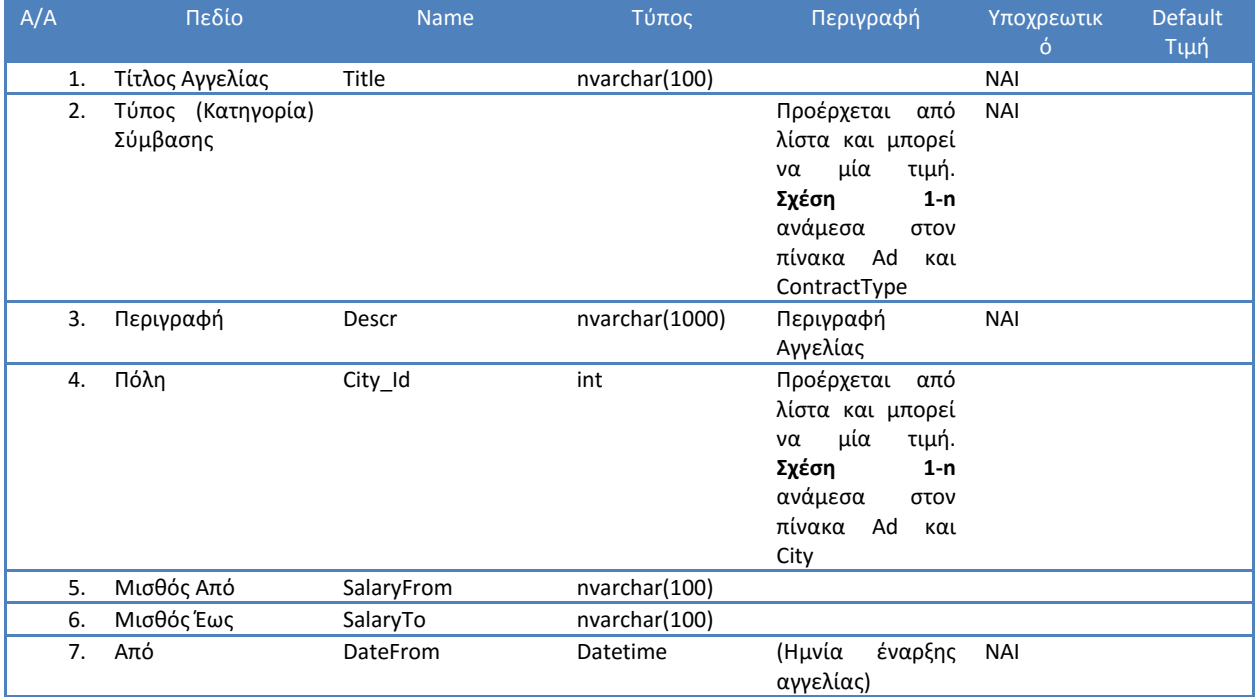

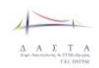

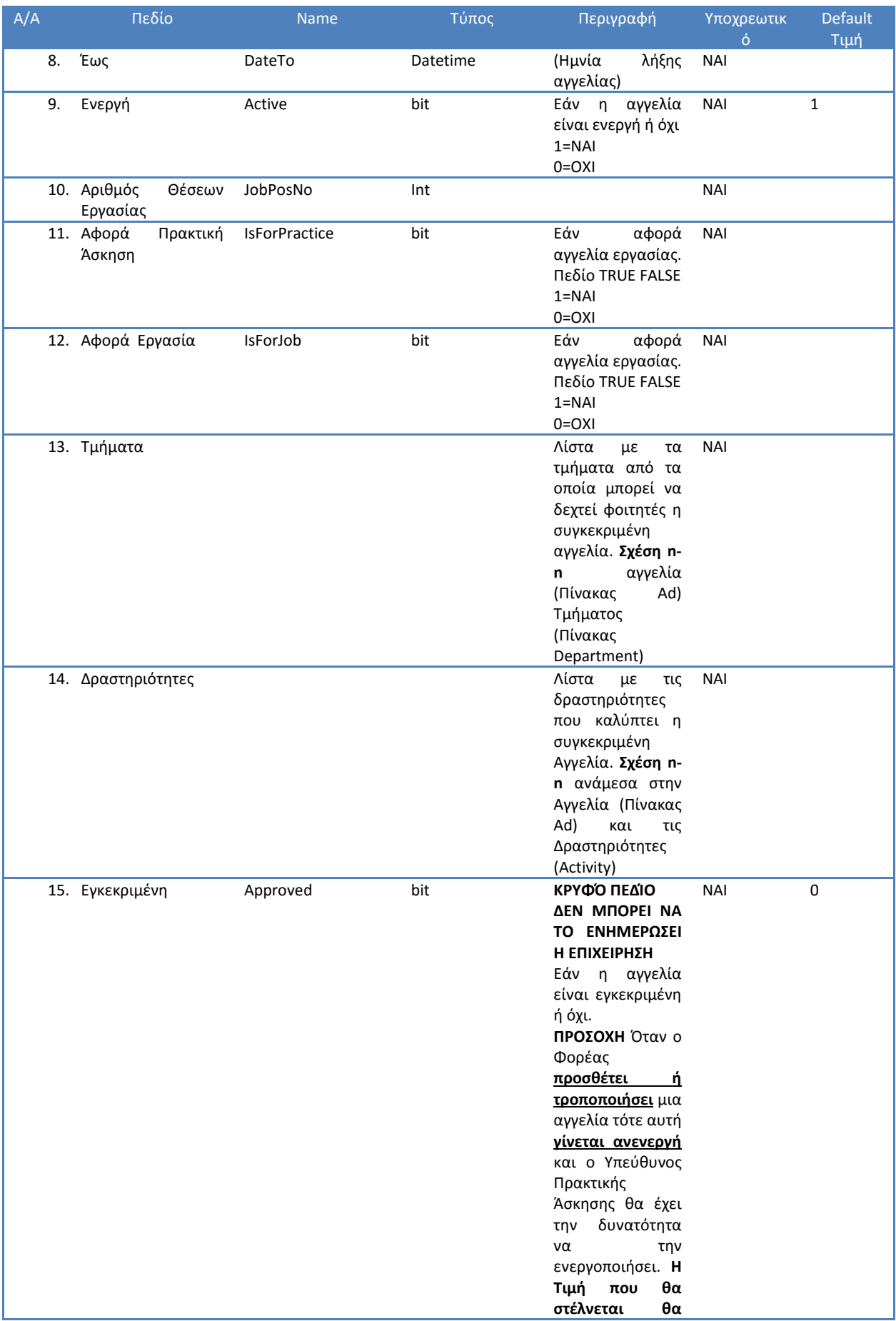

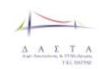

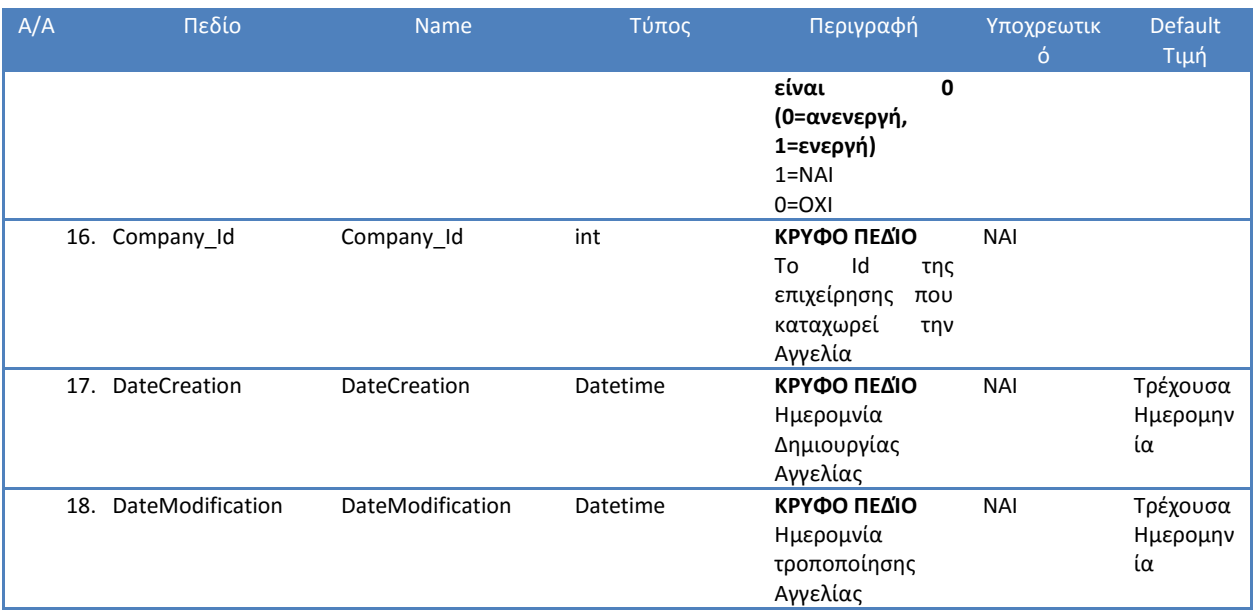

**Πίνακας 6 Πεδία στην Φόρμα Προσθήκης Αγγελίας**

### 3.5.2.4.3 Φόρμα Ενημέρωσης Αγγελίας

*Στην «Φόρμα Ενημέρωσης Αγγελίας»* θα γίνεται η επεξεργασία των στοιχείων της Αγγελίας. Τα στοιχεία τα οποία θα περιλαμβάνει η φόρμα αυτή θα είναι τα ίδια με την φόρμα που περιγράφεται στην παράγραφο **[Φόρμα Προσθήκης Αγγελίας](#page-116-0)**.

### **ΠΡΟΣΟΧΗ**

Κατά την ενημέρωση **δεν ενημερώνονται** τα πεδία:

- **1. Approved**
- **2. Company\_Id**
- **3. DateCreation**

### 3.5.2.4.4 Λίστα με εκδήλωση ενδιαφέροντος Φοιτητών σε Αγγελία για Π.Α.

Αυτή η λίστα περιλαμβάνει τα στοιχεία των φοιτητών που έχουν εκδηλώσει ενδιαφέρον για Πρακτική Άσκηση με βάση τις Αγγελίες που έχει υποβάλει ο Φορέας Απασχόλησης. Σε αυτή την λίστα εμφανίζονται τα στοιχεία της Αγγελίας

- Τίτλος Αγγελίας (Πεδίο Title τύπου nvarchar(100) πίνακας Ad)
- Ημνια Από (Πεδίο DateFrom τύπου date πίνακας Ad)
- Ημνιά Έως (Πεδίο DateTo τύπου date πίνακας Ad)
- Επώνυμο Φοιτητή (Πεδίο LastName τύπου nvarchar(50) πίνακας Student)
- Όνομα Φοιτητή (Πεδίο FirstName τύπου nvarchar(50) πίνακας Student)
- Τμήμα Φοιτητή (Πεδίο Name τύπου nvarchar(50) πίνακας Department)

και link με την καρτέλα του Φοιτητή (μόνο προβολή).

Η λίστα έχει δυνατότητα ταξινόμησης και αναζήτησης με φίλτρα με βάση τα παραπάνω πεδία.

Με την επιλογή κάποιο στοιχείου από την λίστα ο χρήστης κατευθύνεται στην Φόρμα Στοιχείων Φοιτητή (δες ενότητα **[Διαχείριση Στοιχείων Φοιτητή](#page-158-0)**

[Φόρμα Στοιχείων Φοιτητή\)](#page-158-0). Η φόρμα αυτή δεν είναι επεξεργάσιμη.

# 3.5.2.4.5 Φόρμα Αναζήτησης Φοιτητή

Η φόρμα αναζήτησης φοιτητή δίνει την δυνατότητα στους Φορείας Απασχόλησης να αναζητούν έναν φοιτητές με βάση διάφορα χαρακτηριστικά του βιογραφικού τους σημειώματος. Αυτή η φόρμα είναι μια φόρμα αναζήτησης πολλαπλών κριτηρίων όπου εάν ο χρήστης επιλέξει παράπανω από ένα κριτήρια η αναζήτηση γίνεται συνδιαστικά (εφαρμόζοντας σύζευξη των κριτηρίων). Τα κριτήρια θα είναι τα εξής:

- Πόλη που επιθυμεί να εργαστεί ο Φοιτητής
- Πτυχία (εάν επιλέξει περισσότερα του ενός τότε για τα πτυχία να εφαρμόζεται διάζευξη κατά την αναζήτηση)
- Ξένες Γλώσσες (εάν επιλέξει περισσότερα του ενός τότε για τις Ξένες Γλώσσες να εφαρμόζεται διάζευξη κατά την αναζήτηση)
- Δεξιότητες Η/Υ και επίπεδο Δεξιοτήτων Η/Υ (εάν επιλέξει περισσότερα του ενός τότε για τις Δεξιότητες Η/Υ να εφαρμόζεται διάζευξη κατά την αναζήτηση)
- Προϋπηρεσία. Να μπορεί να εφρμογτεί φίλτρο για το σύνολο της προϋπηρεσίας και το είδος της επιχείρησης που έχει πραγματοποιηθεί η προϋπηρεσία
- Τμήμα Φοίτησης στο ΤΕΙ.

Μετά την εφαρμογή των φίλτρων αναζήτησης ο χρήστης θα μπορεί να δει μια λίστα φοιτητών που πληρεί τα κριτήρια που έχει επιλέξει. Η λίστα αυτή θα έχει τα εξής πεδία:

- Επώνυμο
- Όνομα
- Τμήμα

# *3.5.2.5 Το Επώνυμο του Φοιτητή θα έχει υπερσύνδεσμο ο οποίος θα οδηγεί στην [Διαχείριση Στοιχείων Φοιτητή](#page-158-0)*

[Φόρμα Στοιχείων Φοιτητή.](#page-158-0) Η φόρμα αυτή **δεν θα είναι επεξεργάσιμη** από τον Φορέα Απασχόλησης.

### *3.5.2.6 Διαχείριση Αξιολόγησης Φορέα Απασχόλησης*

### 3.5.2.6.1 Λίστα Ερωτηματολογίων Αξιολόγησης

λίστα αυτή περιλαμβάνει όλα τα ερωτηματολόγια αξιολόγησης της Πρακτικής Άσκησης από το Φορεά Απασχόλησης που απασχολεί ή έχει απασχολήσει ο Φορέας στο παρελθόν. Ο Φορέας επιλέγει να δει ή να απαντήσει τα ερωτηματολόγια που θέλει. Τα ερωτηματολόγια που έχουν ήδη απαντηθεί μπορεί μόνο να τα δει ενώ τα ερωτηματολόγια τα οποία δεν έχουν απαντηθεί μπορεί να αποστείλει απάντηση. Η *«Λίστα Ερωτηματολογίων Αξιολόγησης»* αυτή περιλαμβάνει τα εξής πεδία:

- Επώνυμο Φοιτητή (Πεδίο LastName)
- Όνομα Φοιτητή (Πεδίο FirstName)

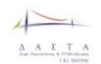

- Τμήμα Φοιτητή (Πεδίο Name)
- Απαντημένο (πεδίο true-false)
- Link στο ερωτηματολόγιο

## Στην *«Λίστα Ερωτηματολογίων Αξιολόγησης»* θα υπάρχουν οι δυνατότητες

- ταξινόμησης για τα παραπάνω πεδία.
- Φιλτραρίσματος για τα παραπάνω πεδία

### 3.5.2.6.2 Φόρμα Προβολής Ερωτηματολογίων Αξιολόγησης

Η Φόρμα προβολής ερωτηματολογίων αξιολόγησης είναι η προκαθορισμένη φόρμα από το CMS για τα ερωτηματολόγια αξιολόγησης που έχουν ήδη απαντηθεί. Για τα ερωτηματολόγια αυτά υπάρχει αποθηκευμένο Link στην βάση δεδομένων της ΔΑΣΤΑ (πεδίο QuestionaireLink στον πίνακα InternShipBookTeacher).

### 3.5.2.6.3 Φόρμα Απαντήσης Ερωτηματολογίων Αξιολόγησης

Η Φόρμα απάντησης ερωτηματολογίων αξιολόγησης είναι η προκαθορισμένη φόρμα από το CMS για τα ερωτηματολόγια αξιολόγησης που δεν έχουν απαντηθεί. Η φόρμα αυτή ενεργοποιείται από απλό κλικ σε link που οδηγεί στο προκαθορισμένο ερωτηματολόγιο αξιολόγησης για τον Φορέα Απασχόλησης και θα αποθηκεύεται στην Βάσης της ΔΑΣΤΑ (πεδίο QuestionaireLink στον πίνακα InternShipBookTeacher).

# *3.5.2.7 Διαχείριση Φοιτητών*

# 3.5.2.7.1 Λίστα Φοιτητών Πρακτικής Άσκησης

Αυτή η λίστα περιλαμβάνει τα στοιχεία των φοιτητών που έχουν κάνει κατά το παρελθόν αλλά κάνουν και τώρα Πρακτική Άσκηση στο Φορέα Απασχόλησης. Τα πεδία τα οποία εμφανίζονται στην λίστα είναι:

- Επώνυμο Φοιτητή (Πεδίο LastName πίνακας Student)
- Όνομα Φοιτητή (Πεδίο FirstName πίνακας Student)
- Τμήμα Φοιτητή (Πεδίο Name πίνακας Department)
- Επόπτης Πρακτικής Άσκησης (Πεδίο LastName πίνακας Teacher)
- Ημνια Έναρξης Πρακτικής (Πεδίο DateStart πίνακας InternShipBook)
- Ημνια Λήξης Πρακτικής (Πεδίο DateEnd πίνακας InternShipBook)
- Ενεργή Πρακτική (εάν τρέχει την τρέχουσα περίοδο) (Πεδίο Open πίνακας InternShipBook)

Η λίστα έχει δυνατότητα ταξινόμησης με βάση τα παραπάνω πεδία.

Σε αυτή την φόρμα θα υπάρχει δυνατότητα αναζήτησης βάσει φίλτρων στα πεδία

- Ενεργή Πρακτική (εάν τρέχει την τρέχουσα περίοδο)
- Επώνυμο Φοιτητή
- Τμήμα
- Ημνια Έναρξης Πρακτικής
- Ημνια Λήξης Πρακτικής

Στην λίστα αυτή και στο πεδίο όνομα φοιτητή υπάρχει link που οδηγεί στην **«**[Φόρμα](#page-121-0)  [Φοιτητή Πρακτικής Άσκησης](#page-121-0)**»**

### <span id="page-121-0"></span>3.5.2.7.2 Φόρμα Φοιτητή Πρακτικής Άσκησης

Η **«Φόρμα Φοιτητή Πρακτικής Άσκησης»** περιλαμβάνει όλα τα πεδία που αφορούν την Πρακτική Άσκηση για κάποιο φοιτητή. Εάν η Πρακτική είναι ενεργή τότε μπορεί να τροποποιήσει τα πεδία που αφορούν την Πρακτική άσκηση.

Σε αυτή την φόρμα περιλαμβάνονται τα βασικά στοιχεία του Φοιτητή και στα στοιχεία της Πρακτικής Άσκησης και σε υποφόρμες λίστα με τις ημέρες από το βιβλίο Πρακτικής του Φοιτητής, τις αναφορές που έχει κάνει ο Φορέας, τα ερωτηματολόγια αξιολόγηης του Φορέα για την Πρακτική Άσκηση του Φοιτητή. Ο Φορέας βλέπει:

1) Τα βασικά στοιχεια του Φοιτητή

- Επώνυμο
- Όνομα
- Τμήμα

2) Τα βασικά στοιχεία της Πρακτικής Άσκησης

- Εάν είναι ανοιχτή ή όχι (Εάν δεν είναι ανοιχτή τότε δεν μπορεί να επεξεργαστεί τα στοιχεία της φόρμας)
- Ημνία Έναρξης
- Ημνια Λήξης
- **-** Επόπτης Πρακτικής

3) Λίστα με τις ανεπιβεβαίωτες ημέρες του φοιτητή (Ημέρες όπου ο φοιτητής έχει συμπληρώσει την ημερήσια αναφορά αλλά δεν τις έχει επιβεβαιώσει το Φορέας) και μπορεί να τις επιβεβαιώσει είτε μια μία είτε μαζικά (δες **[Λίστα Ημερών Πρακτικής](#page-122-0)  [Άσκησης](#page-122-0)**).

4) Λίστα με τις αναφορές που έχει συμπληρώσει για την συγκεκριμένη πρακτική άσκησης (Εβδομαδιαίες, Μηνιαίες, Εξαμηνιαίες) (δες **[Λίστα Αναφορών Πρακτικής Άσκησης](#page-123-0)**)

5) Το ερωτηματολόγιο Αξιολόγησης της συγκεκριμένης Πρακτικής

Αναλυτικα ο πίνακας με τα στοιχεία της φόρμας είναι:

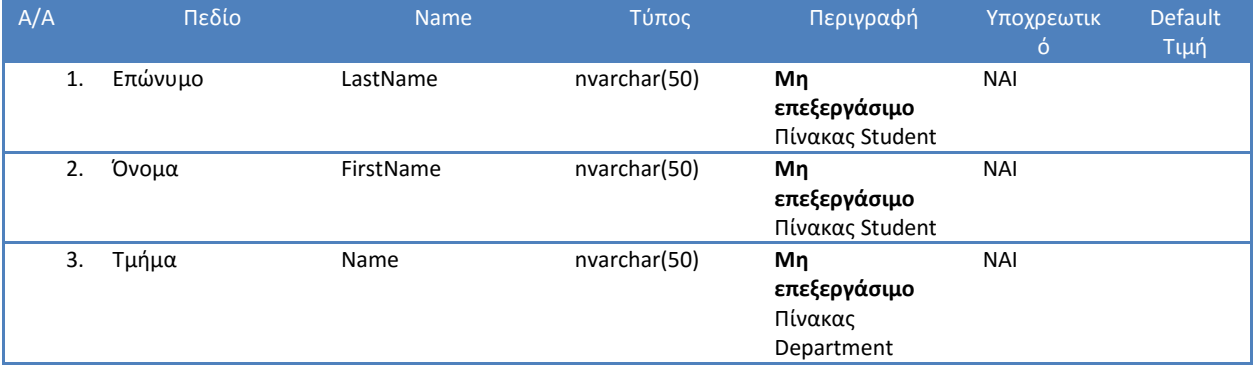

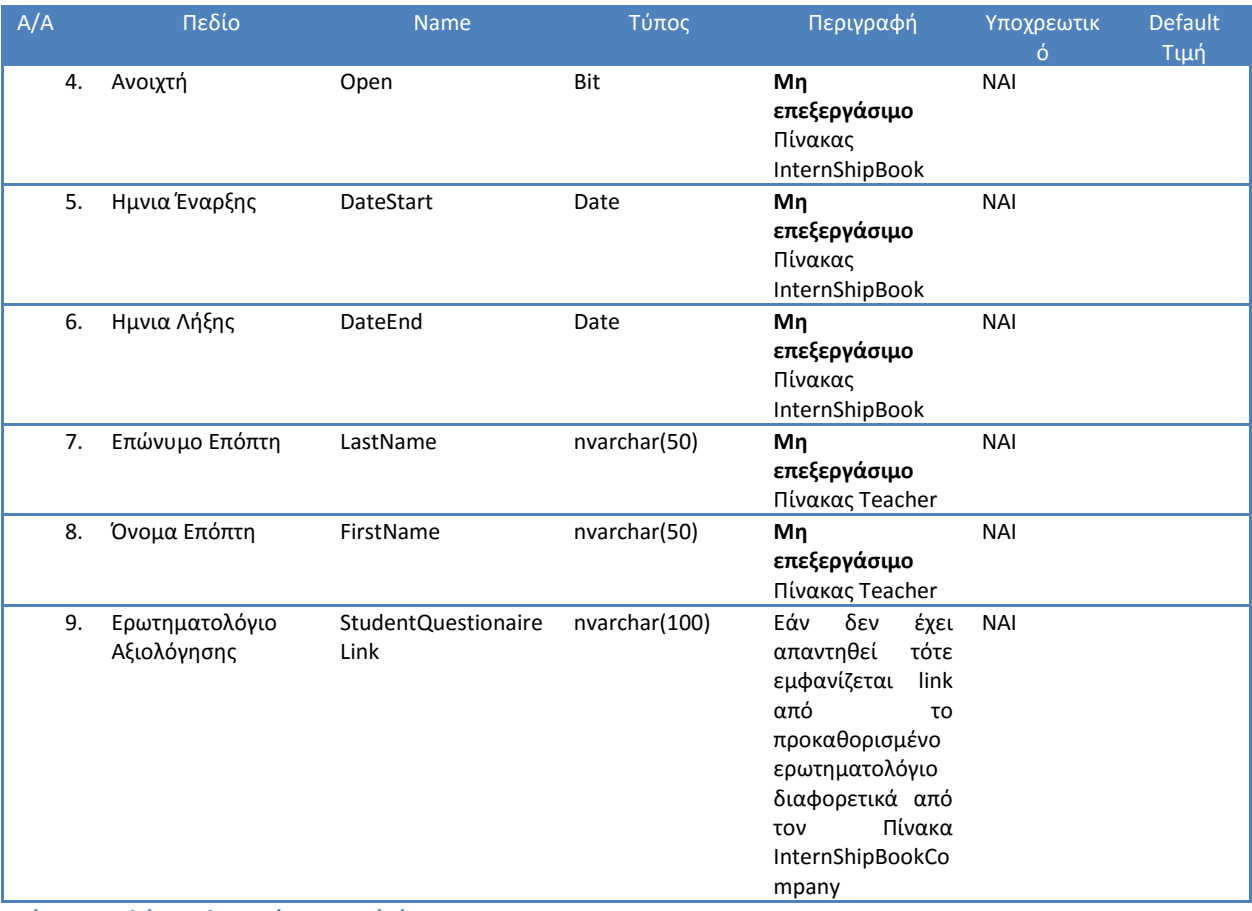

**Πίνακας 7 Φόρμα Φοιτητή Πρακτικής Άσκησης**

### <span id="page-122-0"></span>3.5.2.7.3 Λίστα Ημερών Πρακτικής Άσκησης

Λίστα με τις Ημέρες Πρακτικής Άσκησης που έχει συμπληρώσει ο Φοιτητής για την συγκεκριμένη πρακτική άσκηση. Στην λίστα αυτή φαίνονται τα πεδία:

- Επιβεβαιωμένη από τον Φορέα (πεδίο ApprovedByCompany τύπου int στον πίνακα InternShipBookDay. Τιμές 1= Δεν έχει ελεγχθεί, 2= Έχει εγκριθεί,3= Δεν έχει εγκριθεί)
- Ημνια (πεδίο Day τύπου Date στον πίνακα InternShipBookDay)
- Περιγραφή (πεδίο JobDescr τύπου ntext στον πίνακα InternShipBookDay)

Η λίστα έχει δυνατότητα ταξινόμησης και δυνατότητα αναζήτησης με χρήση φίλτρων στα πεδία :

- Επιβεβαιωμένη από τον Φορέα
- Ημνια

Ο φορέας θα έχει την δυνατότητα **μαζικής επιβεβαίωσης των ημερών πρακτικής** που θα επιλέξει μόνο για τις περιπτώσεις των βιβλίων που είναι ανοιχτά και δεν έχει ήδη επιβεβαιώσει ο Φορέας. Από την στιγμή που ο Φορέας έχει επιβεβαιώσει κάποιες ημέρες πρακτικής Άσκησης δεν μπορεί να τις αλλάξει.

# <span id="page-123-0"></span>3.5.2.7.4 Λίστα Αναφορών Πρακτικής Άσκησης

Λίστα με τις Αναφορές Πρακτικής Άσκησης που έχει συμπληρώσει ο Φορέας για την συγκεκριμένη πρακτική άσκηση (Εβδομαδιαία Έκθεση Υπεύθυνου Φορέα, Μηνιαία Έκθεση Υπευθύνοτ Φορέα, Εξαμηνιαία Έκθεση Υπεύθυνου Φορέα). Στην λίστα αυτή φαίνονται τα πεδία:

- Είδος Αναφοράς (Πεδίο Name τύπου nvarchar(50) από τον πίνακα InternShipBookCompanyType )
- Ημνία Από (για το διάστημα που αφορά η αναφορά πεδίο DateFrom τύπου Date από τον πίνακα InternShipBookCompany)
- Ημνια Έως (για το διάστημα που αφορά η αναφορά πεδίο DateTo τύπου Date από τον πίνακα InternShipBookCompany)

Η λίστα έχει δυνατότητα ταξινόμησης με βάση τα παραπάνω πεδία.

Σε αυτή την φόρμα θα υπάρχει δυνατότητα αναζήτησης βάσει φίλτρων στα παραπάνω πεδία.

Από την λίστα αυτή ο χρήστης έχει την δυνατότητα Προσθήκης Νέας Αναφοράς, Επεξεργασίας υπάρχουσας αναφοράς και διαγραφής αναφοράς**. Όλες αυτές οι πράξεις μπορούν να γίνουν μόνο όταν το βιβλίο πρακτικής άσκησης είναι ανοιχτό.**

# <span id="page-123-1"></span>3.5.2.7.5 Φόρμα Προσθήκης Αναφοράς από τον Υπεύθυνο του Φορέα Πρακτικής Άσκησης

Από αυτή την φόρμα ο Υπεύθυνος Πρακτικής Άσκησης από τον Φορέα Απασχόλησης μπορεί να προσθέσει αναφορές. **Η προσθήκη μπορεί να γίνει μόνο για τα βιβλία που είναι ανοιχτά.** Οι αναφορές μπορεί να είναι:

- Εβδομαδιαίες
- Μηνιαίες
- Εξαμηνιαίες.

Τα πεδία της φόρμας είναι τα εξής:

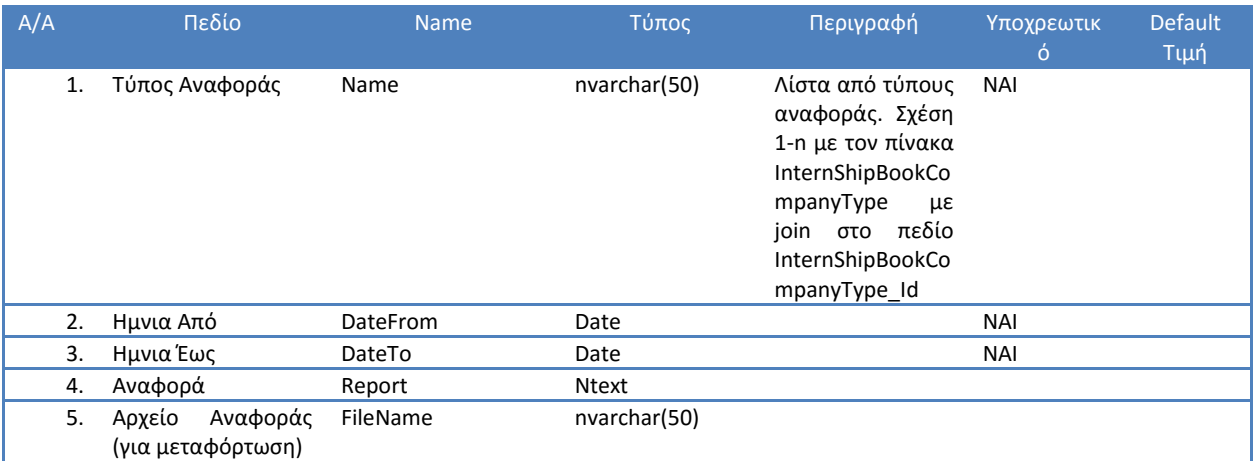

**Πίνακας 8 Φόρμα Αναφοράς από τον Υπεύθυνο του Φορέα Πρακτικής Άσκησης**

# 3.5.2.7.6 Φόρμα Ενημέρωσης Αναφοράς από τον Υπεύθυνο του Φορέα Πρακτικής Άσκησης

Η φόρμα ενημέρωσης Αναφοράς είναι η ίδια με την φόρμα της παραγράφου «**[Φόρμα](#page-123-1)  [Προσθήκης Αναφοράς από τον Υπεύθυνο του Φορέα Πρακτικής Άσκησης](#page-123-1)**». **Η ενημέρωση μπορεί να γίνει μόνο για τα βιβλία που είναι ανοιχτά.**

## 3.5.2.7.7 Διαγραφή Αναφοράς από τον Υπεύθυνο του Φορέα Πρακτικής Άσκησης

**Η διαγραφή μπορεί να γίνει μόνο για τα βιβλία που είναι ανοιχτά.** Μέσα από την Λίστα αναφορών Πρακτικής άσκησης, για κάθε αναφορά θα υπάρχει σύνδεσμος για διαγραφή αλλά και checkbox για μαζική διαγραφή αναφορών. Η διαγραφή θα γίνεται ύστερα από επιβεβαίωση από τον χρήστη.

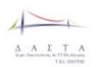

# **3.5.3 Χρήστες Γραφείου Πρακτικής Άσκησης**

## *3.5.3.1 Σύνοψη*

Οι υπάλληλοι του γραφείου Πρακτικής Άσκησης μπορούν να διαχειριστούν:

- τα στοιχεία όλων των Φορέων Απασχόλησης,
- τα στοιχεία όλων των Αγγελιών για Πρακτική Άσκηση
- τα στοιχεία όλου του Εκπαιδευτικού Προσωπικού που μπορεί να συμμετάσχει στις πρακτικές ασκήσεις ως Επόπτες Πρακτικής.
- τα ερωτηματολόγια αξιολόγησης
- τις αιτήσεις των φοιτητών για εκπόνηση πρακτικής άσκησης και χρηματοδότησης πρακτικής άσκησης
- τις πρακτικές ασκήσεις όλων των φοιτητών

Επιπλέον, ο υπεύθυνος του γραφείου ΠΑ μπορεί να δημιουργεί ρόλους υπαλλήλων και να τους διαχειρίζεται.

### *3.5.3.2 Διαδικασία Εισόδου Υπαλλήλου Γραφείου Πρακτικής Άσκησης*

Οι Υπάλληλοι του γραφείου πρακτικής άσκησης έχουν δικαίωμα εισόδου στην εφαρμογή και η διαδικασία περιγράφεται στο activity diagram στην Εικόνα 48 [Διαδικασία Εισόδου](#page-126-0)  [Υπαλλήλου Γραφείου Πρακτικής Άσκησης](#page-126-0)

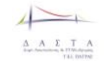

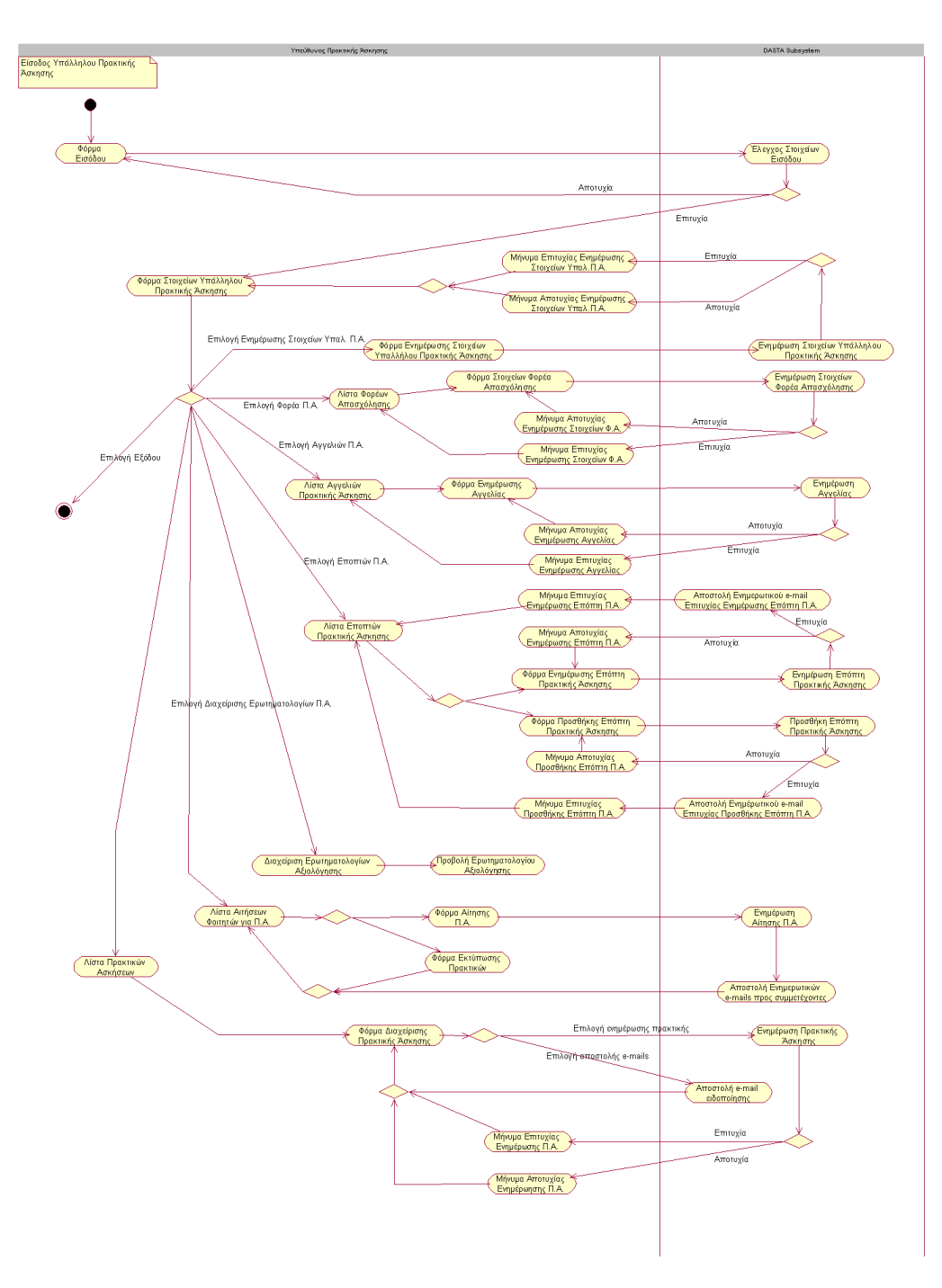

<span id="page-126-0"></span>**Εικόνα 48 Διαδικασία Εισόδου Υπαλλήλου Γραφείου Πρακτικής Άσκησης**

#### *3.5.3.3 Διαχείριση στοιχείων Υπαλλήλου Πρακτικής Άσκησης*

#### 3.5.3.3.1 Φόρμα Στοιχείων Υπαλλήλου Πρακτικής Άσκησης

Η *«Φόρμα Στοιχείων Υπαλλήλου Πρακτικής Άσκησης»* είναι η φόρμα η οποία περιλαμβάνει τα στοιχεία του Υπάλληλου Πρακτικής Άσκησης καθώς και σε υποφόρμες με την μορφή καρτελών ή links:

- την λίστα με τους Φορείς Πρακτικής Άσκησης,
- την λίστα με τις Αγγελίες,

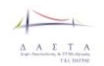

- την λίστα με τους Επόπτες Πρακτικής Άσκησης,
- την λίστα με τα Eρωτηματολόγια Αξιολόγησης όλων των εμπλεκομένων με την Πρακτική Άσκηση,
- την λίστα με τις Αιτήσεις των Φοιτητών για Πρακτική άσκηση και για Χρηματοδότηση
- την λίστα με τις Πρακτικές Ασκήσεις όλων των Φοιτητών.

Όλα τα πεδία που βρίσκονται σε αυτή την φόρμα δεν είναι επεξεργάσιμα.

Στο πεδίο επώνυμο υπάρχει link που μας οδηγεί στην *«Φόρμα Ενημέρωσης Στοιχείων Υπαλλήλου Πρακτικής Άσκησης».*

Τα πεδία τα οποία περιλαμβάνει η *«Φόρμα Στοιχείων Υπαλλήλου Πρακτικής»* είναι τα εξής:

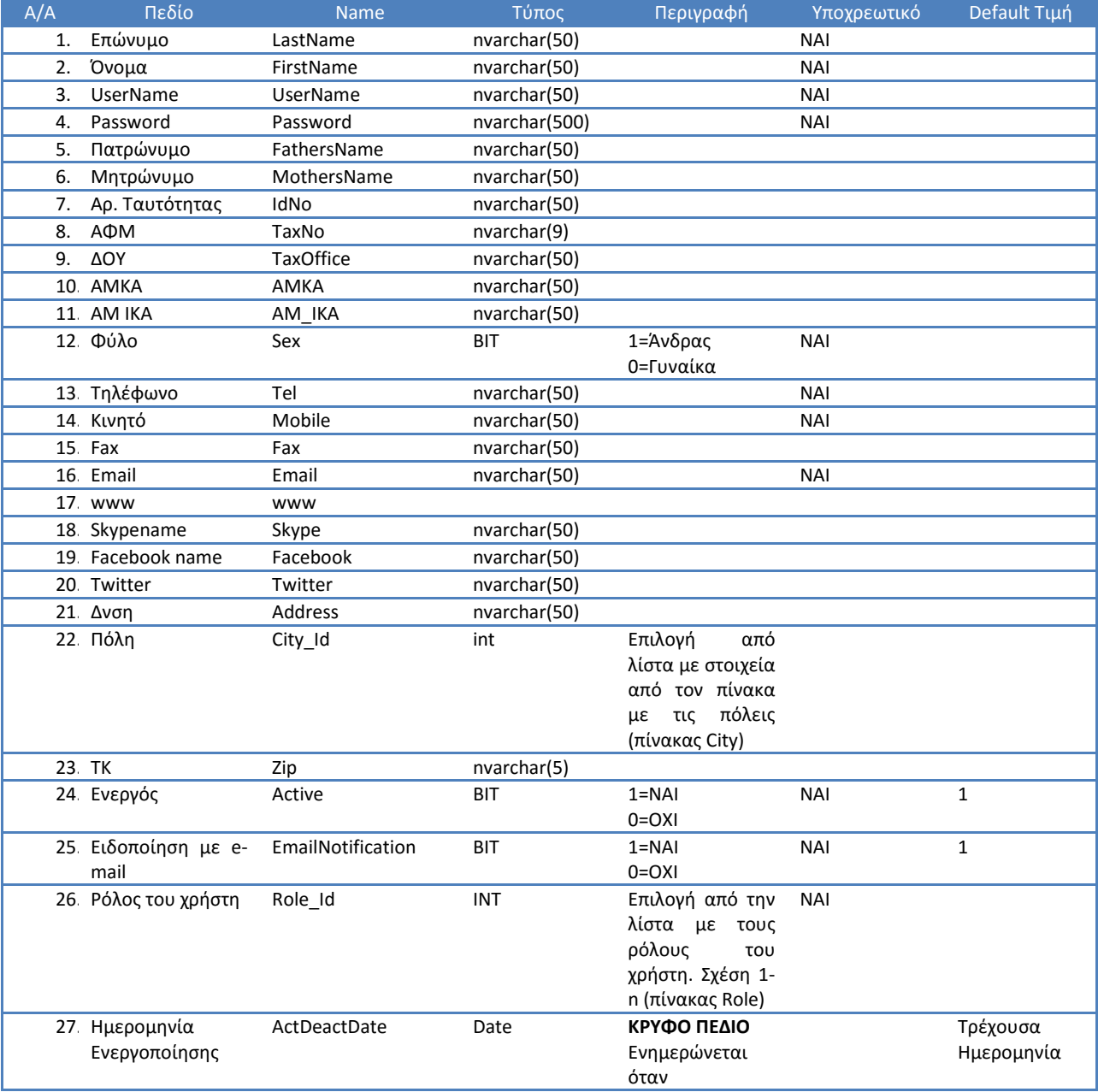

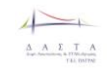

Π3.1: Προδιαγραφές και σχεδιασμός πληροφοριακού συστήματο

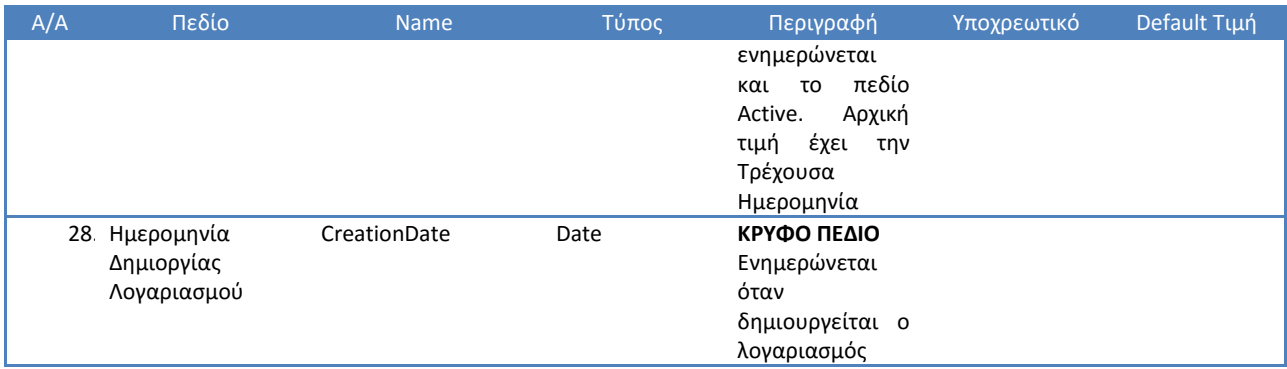

**Πίνακας 9 Πεδία στην Φόρμα Στοιχείων Υπαλλήλου Πρακτικής**

#### 3.5.3.3.2 Φόρμα Ενημέρωσης Στοιχείων Υπαλλήλου Πρακτικής Άσκησης

Στην *«Φόρμα Ενημέρωσης Στοιχείων Υπαλλήλου Πρακτικής Άσκησης»* θα γίνεται η επεξεργασία για τα παραπάνω στοιχεία.

### *3.5.3.4 Διαχείριση Φορέων Απασχόλησης*

### 3.5.3.4.1 Λίστα Φορέων Απασχόλησης

Στην *«Λίστα Φορέων Απασχόλησης»* θα υπάρχει Λίστα με τους Φορείς Απασχόλησης. Η λίστα αυτή θα είναι μια λίστα που θα περιέχει τους Φορείς ταξινομημένους κατά αλφαβητική σειρά. Οι Φορείς θα έχουν link που θα μας οδηγούν στην *«Φόρμα Στοιχείων Φορέα Απασχόλησης»* όπου ο χρήστης θα μπορεί να δει αλλά και να επεξεργαστεί τα πλήρη στοιχεία του Φορέα Απασχόλησης. Η *«Φόρμα Στοιχείων Φορέα Απασχόλησης»*και η διαδικασία ενημέρωσης των στοιχείων του Φορέα Απασχόλησης είναι η ίδια με αυτή που περιγράφεται στην Ενότητα **[Σύνοψη Λειτουργιών](#page-111-0) Φορεά** Απασχόλησης.

### Στην *«Λίστα Φορέων Απασχόλησης»* θα εμφανίζονται τα εξής:

- ΑΦΜ (πεδίο TaxNo)
- Επωνυμία (πεδίο Name)
- Νομική Μορφή (πεδίο LawForm\_Id. Από **Σχέση 1-n** με πίνακα LawForm)
- Πρόσωπο Επικοινωνίας (πεδίο ContactPerson)
- Πόλη (πεδίο City\_Id. Από **Σχέση 1-n** με πίνακα City)
- Τηλέφωνο (πεδίο Tel)
- Εάν θα δέχεται ειδοποιήσεις μέσω mail (πεδίο EmailNotification). Πεδίο TRUE FALSE

### Στην *«Λίστα Φορέων Απασχόλησης»* θα υπάρχουν οι δυνατότητες

- Ταξινόμησης με βάση τα παραπάνω πεδία.
- Αναζήτησης μέσω φιλτραρίσματος για τα παραπάνω πεδία
- Μαζικής Ενημέρωσης για το πεδίο **EmailNotification.**

# *3.5.3.5 Διαχείριση Αγγελιών Πρακτικής Άσκησης*

# 3.5.3.5.1 Λίστα Αγγελιών Πρακτικής Άσκησης

Στην *«Λίστα Αγγελιών Πρακτικής Άσκησης»* θα υπάρχει Λίστα με τις Αγγελίες που αφορούν **μόνο την Πρακτική Άσκηση**. Η λίστα αυτή θα είναι μια λίστα που θα περιέχει τις Αγγελίες ταξινομημένες με βάση δύο κριτήρια:

- Εάν είναι **εγκεκριμένη** ή όχι. Πρώτες μπαίνουν οι μη εγκεκριμένες
- Ημερομηνία καταχώρησης από την πιο πρόσφατη προς την πιο παλαιά.

Οι Αγγελίες θα έχουν link που θα μας οδηγούν στην *«Φόρμα Ενημέρωσης Αγγελίας»* όπου ο χρήστης θα μπορεί να δει αλλά και να επεξεργαστεί τα πλήρη στοιχεία της Αγγελίας. Είναι ή ίδια φόρμα με την φόρμα που περιγράφεται στην ενότητα **[Ανάκτηση κωδικών](#page-114-0)  [Φορέα Απασχόλησης](#page-114-0)**

[Ο Φορέας Απασχόλησης μπορεί να ανακτήσει τον κωδικό του που θα του αποσταλεί με](#page-114-0)  mail [χρησιμοποιώντας την φόρμα Ανάκτησης Κωδικών Πρόσβασης στην οποία ο χρήστης](#page-114-0)  συμπληρώνει το username (Εικόνα 47 [Διαδικασία Ανάκτησης Κωδικών Πρόσβασης](#page-114-0)).

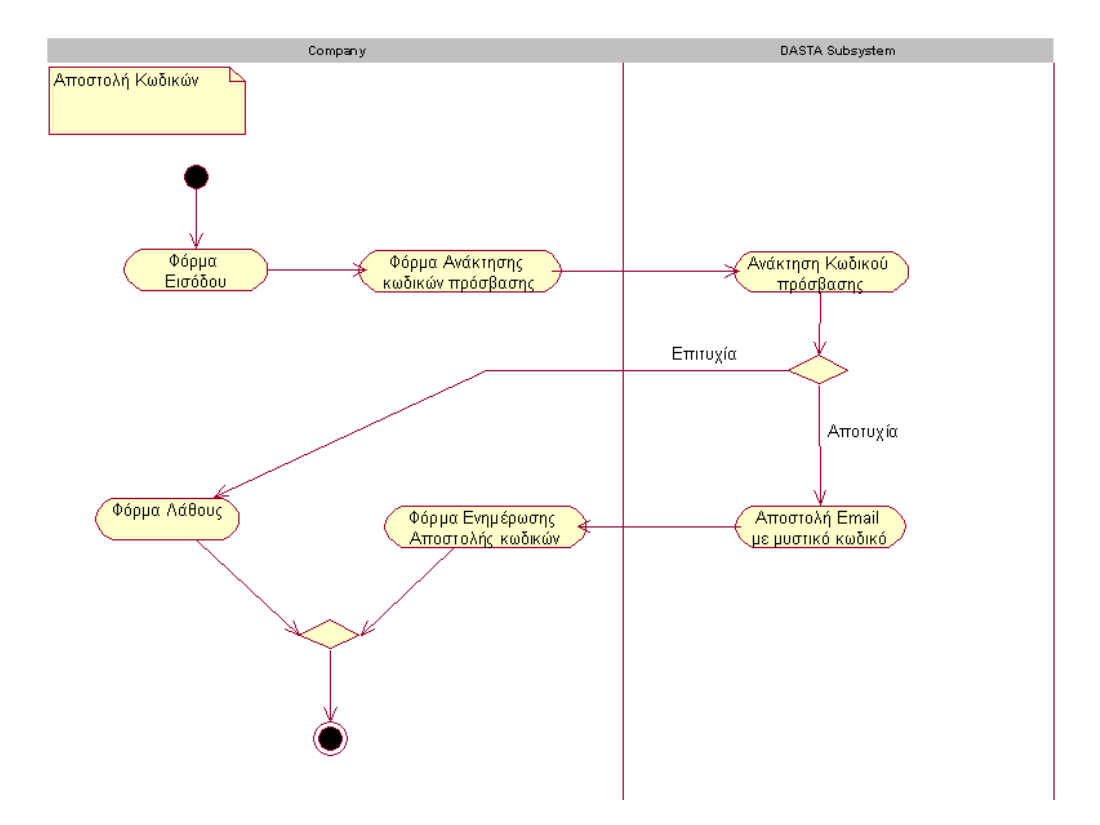

# *[3.5.3.6](#page-114-0)*

*3.5.3.7 Εικόνα 47 [Διαδικασία Ανάκτησης Κωδικών Πρόσβασης](#page-114-0)* [Διαχείριση Αγγελιών Φορέα Απασχόλησης](#page-114-0)

[Λίστα Αγγελιών Φορέα Απασχόλησης](#page-114-0)**.**

Στην *«Λίστα Αγγελιών Πρακτικής Άσκησης»* θα εμφανίζονται τα εξής (ίδια με τα στοιχεία που εμφανίζονται στην λίστα αγγελιών του Φορέα Πρακτικής άσκησης όπως περιγράφονται στην ενότητα **[Ανάκτηση κωδικών Φορέα Απασχόλησης](#page-114-0)**

[Ο Φορέας Απασχόλησης μπορεί να ανακτήσει τον κωδικό του που θα του αποσταλεί με](#page-114-0)  mail [χρησιμοποιώντας την φόρμα Ανάκτησης Κωδικών Πρόσβασης στην οποία ο χρήστης](#page-114-0)  συμπληρώνει το username (Εικόνα 47 [Διαδικασία Ανάκτησης Κωδικών Πρόσβασης](#page-114-0)).

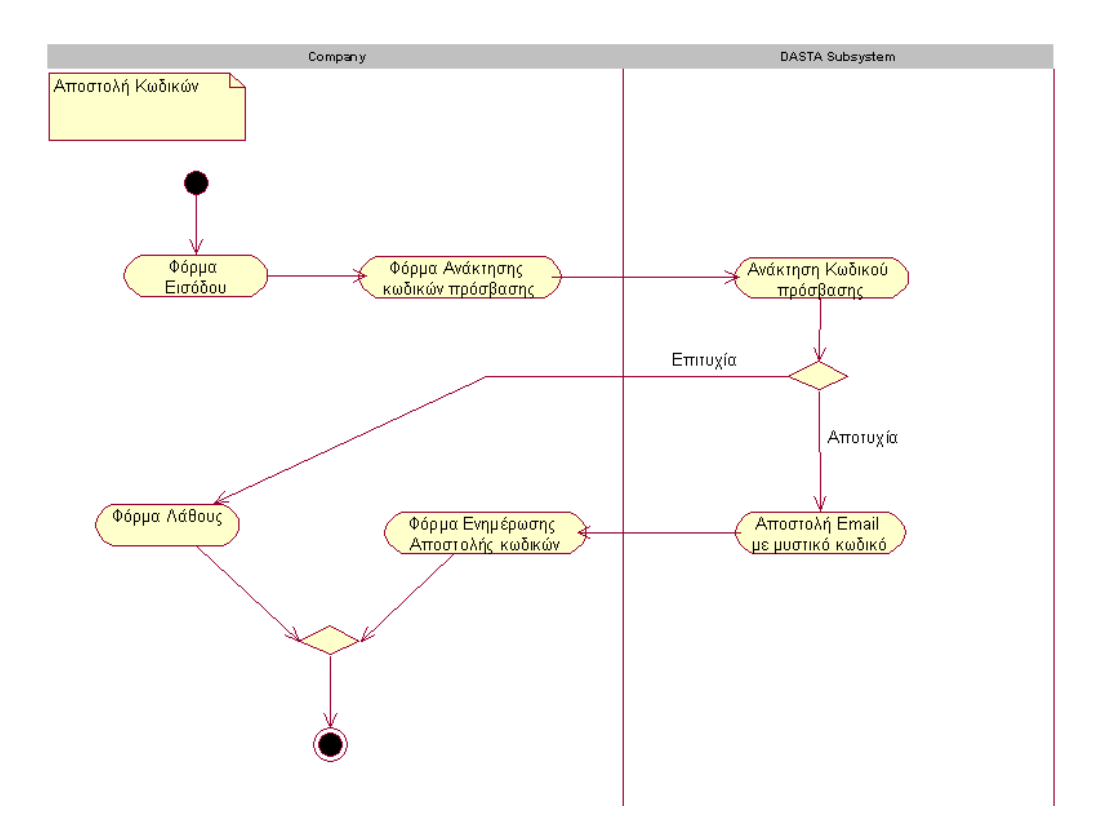

# *[3.5.3.8](#page-114-0)*

*3.5.3.9 Εικόνα 47 [Διαδικασία Ανάκτησης Κωδικών Πρόσβασης](#page-114-0)* [Διαχείριση Αγγελιών Φορέα Απασχόλησης](#page-114-0)

[Λίστα Αγγελιών Φορέα Απασχόλησης](#page-114-0)):

- Αύξων Αριθμός
- Τίτλος Αγγελίας. (Πεδίο Title)
- Ημνια Τροποίησης. Τελευταία ημνία που τροποίησε την Αγγελία (Πεδίο DateModification)
- Τύπος (Κατηγορία) Σύμβασης (Πεδίο ContractType\_Id. **Σχέση 1-n** από τον πίνακα ContractType)
- Από (Ημνία έναρξης αγγελίας) (Πεδίο DateFrom)
- Έως (Ημνία λήξης αγγελίας) (Πεδίο DateTo)
- Ενεργή (Πεδίο Active. Εάν η αγγελία είναι ενεργή ή όχι. TRUE FALSE)
- Εγκεκριμένη ή όχι (Πεδίο Approved. Εάν έχει εγγριθεί ή όχι από την υπεύθυνο Πρακτικής Άσκησης. TRUE FALSE)

Στην *«Λίστα Αγγελιών Φορέα Απασχόλησης»* θα υπάρχουν οι δυνατότητες

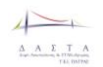

- ταξινόμησης για τα παραπάνω πεδία.
- Φιλτραρίσματος για τα πεδία
	- o Τύπος σύμβασης
	- o Ενεργή
	- o Εγκεκριμένη
	- o Αφορά Πρακτική
	- o Αφορά Εργασία
- Μαζικής Ενημέρωσης για το πεδίο **Ενεργή.**
- **Μαζικής Ενημέρωσης για το πεδίο Εγκεκριμένη.**

### *3.5.3.10 Διαχείριση Εποπτών Πρακτικής Άσκησης*

### 3.5.3.10.1 Λίστα Εποπτών Πρακτικής Άσκησης

Στην *«Λίστα Εποπτών Πρακτικής Άσκησης»* θα υπάρχει Λίστα με το εκπαιδευτικό προσωπικό που μπορεί να συμμετάσχουν στην διαδικασία Πρακτικής Άσκησης ως Επόπτης. Η λίστα αυτή θα είναι μια λίστα που θα περιέχει τους Επόπτες Πρακτικής ταξινομημένους κατά αλφαβητική σειρά

Τα ονόματα των Εποπτών θα έχουν link που θα μας οδηγούν στην *«Φόρμα Ενημέρωσης Επόπτη Πρακτικής Άσκησης»* όπου ο χρήστης θα μπορεί να δει αλλά και να επεξεργαστεί τα πλήρη στοιχεία του Επόπτη Πρακτικής Άσκησης.

Στην *«Λίστα Εποπτών Πρακτικής Άσκησης»* θα εμφανίζονται τα εξής:

- Επώνυμο (πεδίο LastName)
- Όνομα (πεδίο FirstName)
- Τμήμα (πεδίο Department\_Id ξένο κλειδί από συσχετιζόμενο πίνακα Department. Θα έρχεται το όνομα του Department με κατάλληλη μέθοδο)
- ΑΦΜ (πεδίο TaxNo)
- Τηλέφωνο (πεδίο Tel)
- Κινητό (πεδίο Mobile)
- Email (πεδίο Email)
- Ενεργός (πεδίο Active)

### Στην *«Λίστα Εποπτών Πρακτικής Άσκησης»* θα υπάρχουν οι δυνατότητες

- ταξινόμησης για τα παραπάνω πεδία.
- Φιλτραρίσματος για τα πεδία
	- o Επώνυμο
	- o Τμήμα
	- o Ενεργός
- Μαζικής Ενημέρωσης για το πεδίο **Ενεργός.**

### <span id="page-131-0"></span>3.5.3.10.2 Φόρμα Προσθήκης Επόπτη Πρακτικής Άσκησης

*Στην «Φόρμα Προσθήκης Επόπτη Πρακτικής Άσκησης»* θα γίνεται η προσθήκη του Επόπτη Πρακτικής Άσκησης. Τα στοιχεία τα οποία θα περιλαμβάνει η φόρμα αυτή θα είναι:

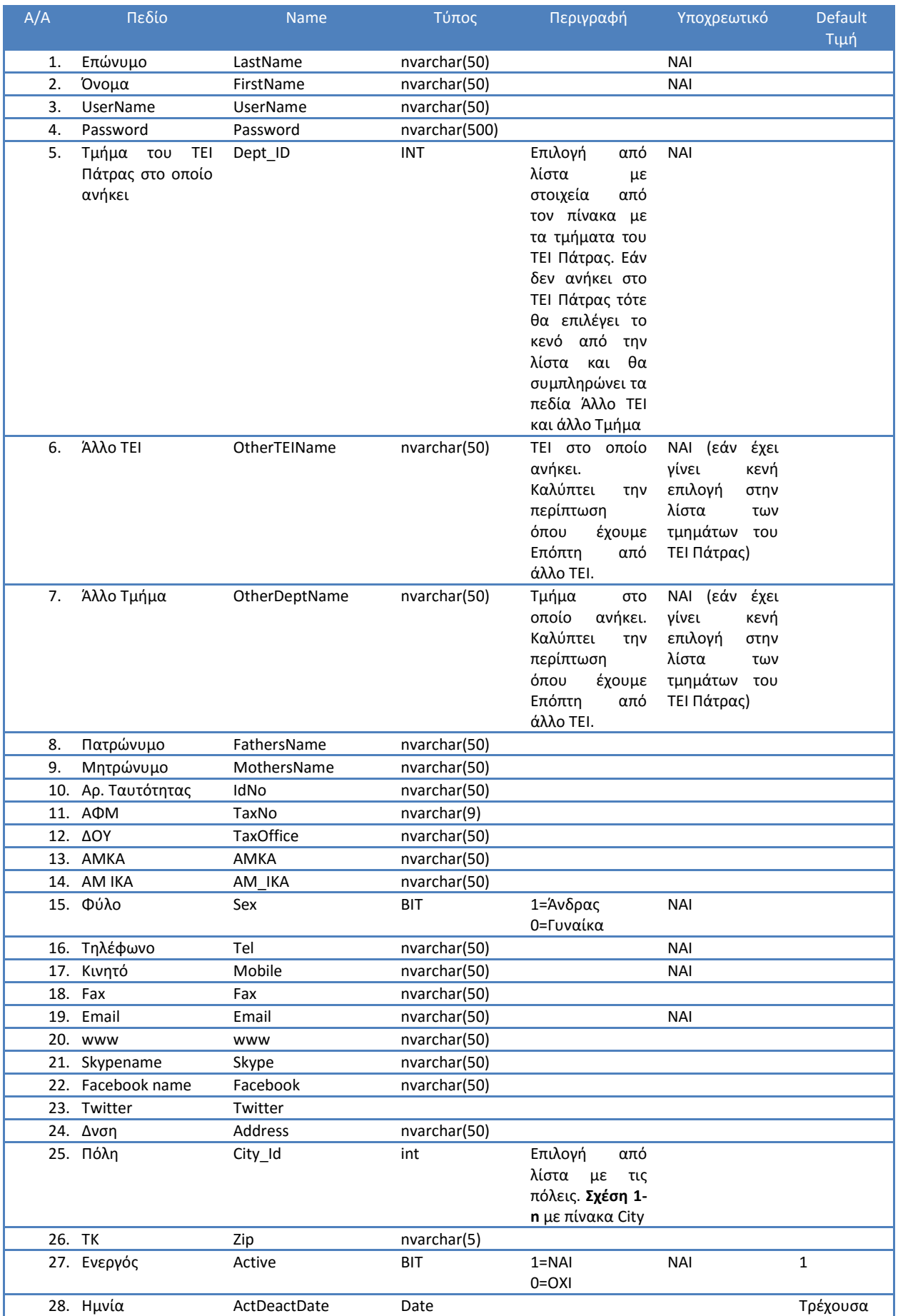

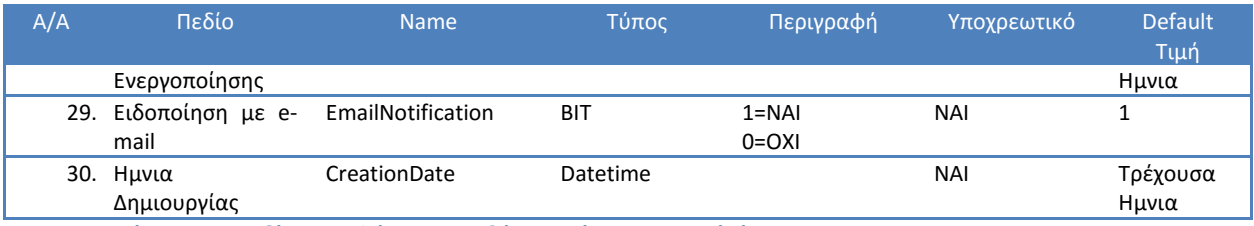

**Πίνακας 10 Πεδία στην Φόρμα Προσθήκης Επόπτη Πρακτικής Άσκησης**

Μετά την επιτυχή προσθήκη Επόπτη Πρακτικής θα στέλνεται ενημερωτικό e-mail στον νέο επόπτη με τα στοιχεία πρόσβασης στην Πλατφόρμα. Τα στοιχεία που θα περιλαμβάνει το email θα είναι:

- Το link σύνδεσης στο δικτυακό τόπο της ΔΑΣΤΑ
- To UserName
- Το password

### 3.5.3.10.3 Φόρμα Ενημέρωσης Επόπτη Πρακτικής Άσκησης

*Στην «Φόρμα Ενημέρωσης Επόπτη Πρακτικής Άσκησης»* θα γίνεται η επεξεργασία των στοιχείων του Επόπτη Πρακτικής Άσκησης. Τα στοιχεία τα οποία θα περιλαμβάνει η φόρμα αυτή θα είναι τα ίδια με τα στοιχεία της φόρμας "**[Φόρμα Προσθήκης Επόπτη Πρακτικής](#page-131-0)  [Άσκησης"](#page-131-0)**.

Μετά την επιτυχή ενημέρωση των στοιχείων Επόπτη Πρακτικής θα του στέλνεται ενημερωτικό e-mail με τα στοιχεία πρόσβασης στην Πλατφόρμα. Τα στοιχεία που θα περιλαμβάνει το e-mail θα είναι:

- Το link σύνδεσης στο δικτυακό τόπο της ΔΑΣΤΑ
- To UserName
- Το password

# *3.5.3.11 Διαχείριση Ερωτηματολογίων Αξιολόγησης*

Ο Υπάλληλος Πρακτικής Άσκησης θα έχει την δυνατότητα να ενεργοποιεί και να αναθέτει τα δεδομένα ερωτηματολόγια αξιολόγησης για την Πρακτική Άσκηση.

# *3.5.3.12 Διαχείριση Αιτήσεων Φοιτητών για Πρακτική Άσκηση*

### 3.5.3.12.1 Λίστα Αιτήσεων Φοιτητών για Πρακτική Άσκηση

Στην λίστα *«Αιτήσεων Φοιτητών για Πρακτική Άσκηση»* παρουσίαζονται οι αιτήσεις των Φοιτητών για Πρακτική Άσκηση. Σε αυτή την λίστα ο χρήστης περιλαμβάνει τόσο τις εξετασθείσες από τις επιτροπές όσο και τις μη εξετασθείσες (έκκρεμεις) από τις επιτροπές αιτήσεις για Πρακτική Άσκηση. Τα προεπιλεγμένα φίλτρα αναζήτησης στην λίστα είναι ρυθμισμένα ώστε να φαίνονται μόνο οι μη εξετασθείσες αιτήσεις (εκκρεμείς) για Πρακτική Άσκηση. Τα πεδία τα οποία εμφανίζονται στη λίστα αυτή είναι:

- Τμήμα (Πεδίο Name από τον πίνακα Department)
- Εκκρεμής Αίτηση (Πεδίο Status από τον πίνακα InternShipApplication. 0=Κατατέθηκε από τον Φοιτητή,1=Εξετάστηκε από την επιτροπή)

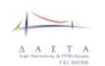

- Επώνυμο Φοιτητή (Πεδίο LastName από τον πίνακα Student)
- Όνομα Φοιτητή (Πεδίο FirstName από τον πίνακα Student)
- Επωνυμία Επιχείρισης (Πεδίο Name από τον πίνακα Company)
- Ημνία Έναρξης Πρακτικής (Πεδίο Internship\_StartDate από τον πίνακα InternShipApplication)
- Ημνία Λήξης Πρακτικής (Πεδίο Internship\_EndDate από τον πίνακα InternShipApplication)

Στην λίστα θα πρέπει να υπάρχει η δυνατότητα ταξινόμησης με βάση τα παραπάνω πεδία και αναζήτησης με την χρήση φίλτρων με βάση τα παραπάνω πεδία.

Στο πεδίο Επώνυμο Φοιτητή υπάρχει σύνδεσμος προς την *«Φόρμα Αίτησης Πρακτικής Άσκησης».* Εάν η αίτηση του Φοιτητή έχει ήδη εξεταστεί (Τιμή στο πεδίο Status=1 από τον πίνακα InternShipApplication) από την επιτροπή τότε η *«Φόρμα Αίτησης Πρακτικής Άσκησης»* δεν είναι επεξεργάσιμη ενώ σε περίπτωση όπου δεν έχει εξεταστεί (Τιμή στο πεδίο Status=0 από τον πίνακα InternShipApplication) τότε η φόρμα είναι επεξεργάσιμη.

Επίσης στην λίστα *«Αιτήσεων Φοιτητών για Πρακτική Άσκηση»* θα υπάρχει κουμπί που να δίνει την δυνατότητα να εκτυπώσουν μέρος από τα πρακτικά τόσο για την αίτηση για πρακτική όσο και για την αίτηση για χρηματοδότηση επιλεγμένων Αιτήσεων από την λίστα.

### <span id="page-134-0"></span>3.5.3.12.2 Φόρμα Αίτησης Πρακτικής Άσκησης

Η «*Φόρμα Αίτησης Πρακτικής Άσκησης»* δίνει την δυνατότητα στον Υπεύθυνο Πρακτικής Άσκησης και στους Υπάλληλους του Γραφείου να εξετάσουν την αίτηση του Φοιτητή για πρακτική άσκηση και χρηματοδότηση, να εγκρίνουν ή να απορίψουν την αίτησή του και στην συνέχεια έαν η αίτηση εγκριθεί να ορίσουν Επόπτη Καθηγητή. Μετά την εξέταση της αίτησης το σύστημα της ΔΑΣΤΑ στέλνει ενημερωτικά e-mails για την εξέλιξη της αίτηση σε όλους τους εμπλεκόμενους (Φοιτητής, Φορέας Πρακτικής Άσκησης, Επόπτης Καθηγητής).

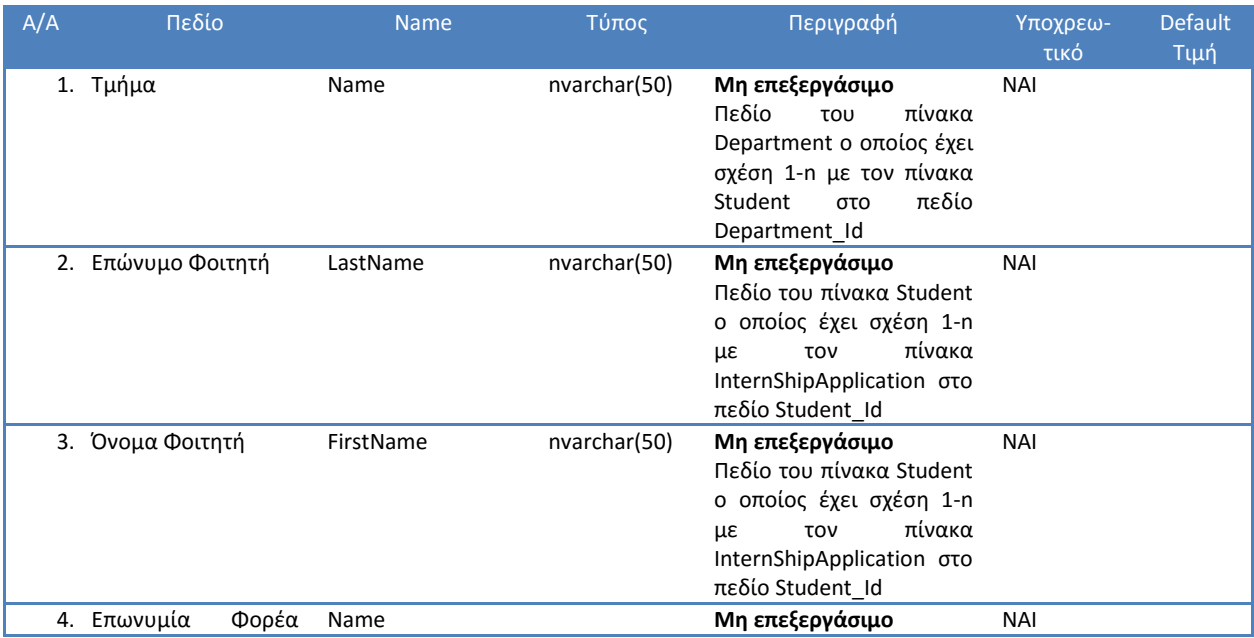

Τα πεδία που περιλαμβάνει η «*Φόρμα Αίτησης Πρακτικής Άσκησης»* είναι τα εξής:

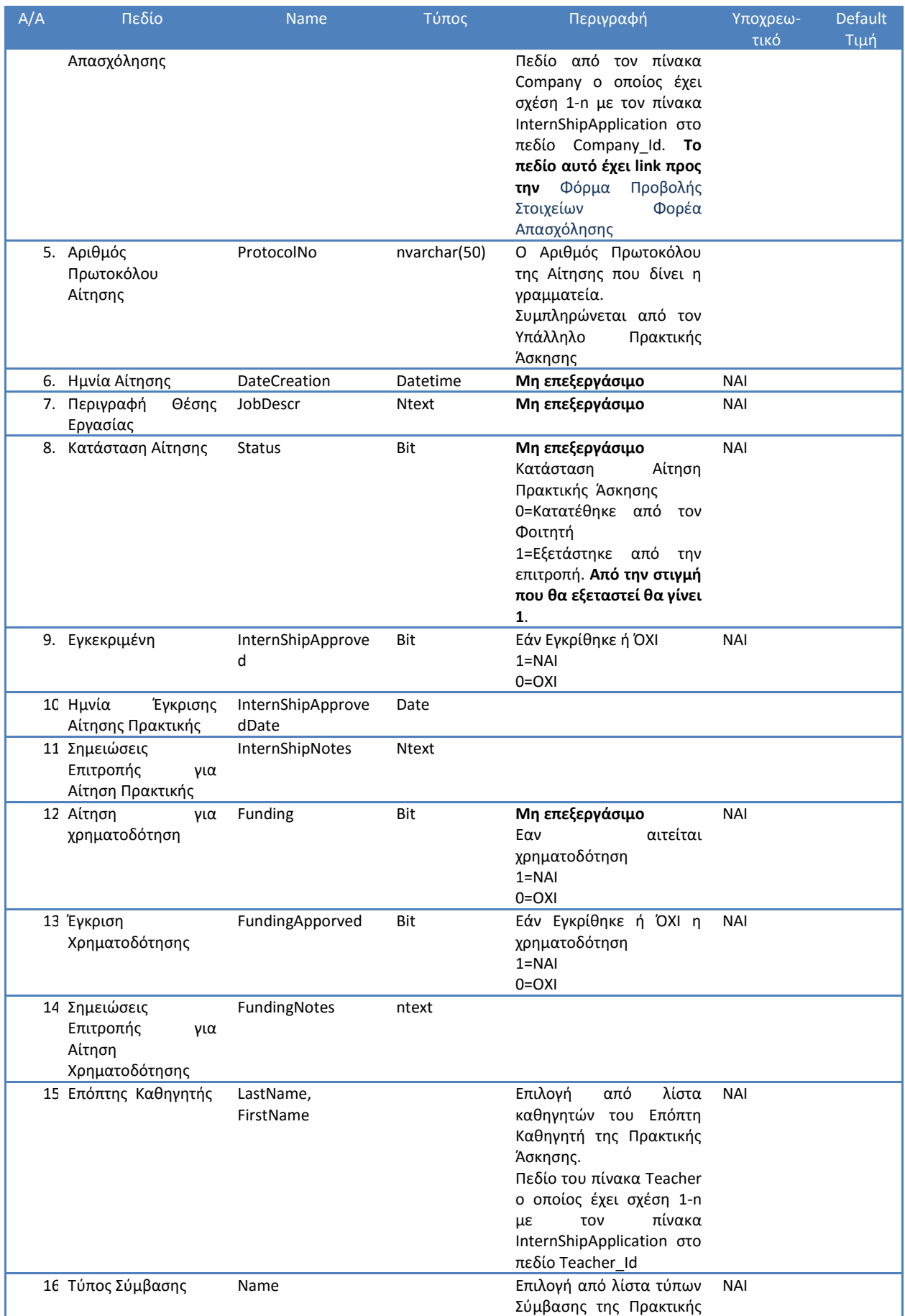

| A/A | Πεδίο                                        | <b>Name</b>              | Τύπος        | Περιγραφή                                                                                                    | Υποχρεω-   | <b>Default</b> |
|-----|----------------------------------------------|--------------------------|--------------|----------------------------------------------------------------------------------------------------|------------|----------------|
|     |                                              |                          |              | Άσκησης.<br>Πεδίο<br>πίνακα<br>του<br>Contract ο οποίος έχει<br>σχέση 1-η με τον πίνακα<br>InternShipApplication στο<br>πεδίο Contract_Id                                                                                                    | τικό       | Τιμή           |
|     | 17 Ημνία<br>Ένραξης<br>Πρακτικής Άσκησης     | Internship_StartDa<br>te | Date         |                                                                                                    | <b>NAI</b> |                |
|     | 18 Ημνία<br>Λήξης<br>Πρακτικής Άσκησης       | Internship_EndDat<br>e   | Date         |                                                                                                    | <b>NAI</b> |                |
|     | 19 Μέσος<br>Όρος<br>Μαθημάτων<br>Ειδικότητας | SpecialtyLessonsAv<br>g  | decimal(4,2) | 0<br>μέσος<br>όρος<br>των<br>μαθημάτων<br>ειδικότητας.<br>Ενημερώνεται<br>με<br>κατάλληλο<br>WebServce<br>του Σπουδαστικού. Για να<br>γίνει αυτό θα πρέπει όταν<br>ανοίγει<br>τρέχουσα<br>n<br>φόρμανα<br>καλείται<br>κατάλληλο Web Server<br>του Σπουδαστικού όπου<br>θα στέλνει το Τμήμα και<br>τον Αριθμό Μητρώου του<br>Φοιτητή<br>θα<br>και<br>επιστρέφει το Μέσο όρο<br>φοιτητή<br>του<br>στα<br>μαθήματα ειδικότητας. Ο<br>μέσος<br>θα<br>όρος<br>ενημερώνει το πεδίο. |            |                |
|     | 20 Επσυναπτόμενα<br>Αρχεία                   | Name                     |              | Λίστα με τα αρχεία που<br>επισυνάψει<br>έχει<br>$\circ$<br>φοιτητής κατά την αίτησή<br>του. Τα αρχεία αυτά θα<br>έχουν link ώστε να μπορεί<br>κατεβάσει<br>να<br>τα<br>$\overline{\mathbf{0}}$<br>φοιτητής. Τα αρχεία αυτά<br>περιέχονται στον πίνακα<br>Attachment ο οποίος έχει<br>σχέση n-1 με τον πίνακα<br>InternShipApplication στο<br>πεδίο Application_Id                                                                                                    |            |                |

**Πίνακας 11 Φόρμα Αίτησης Πρακτικής Άσκησης**

Εάν η αίτηση Εγκριθεί (τιμή στο πεδίο InternShipApproved=1) τότε τα παρακάτω πεδία μεταφέρονται (ενημερώνεται εάν υπάρχει εγγραφή για τον Student\_Id ενώ εάν δεν υπάρχει δημιουργείται νέα εγγραφή) από τον πίνακα InternShipApplication στον πίνακα InternShipBook.

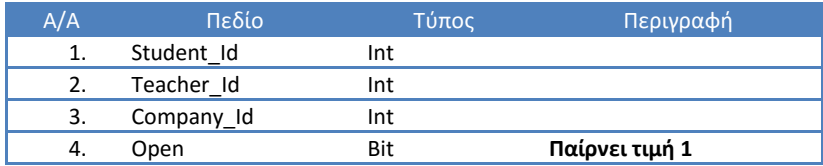

**Πίνακας 12 Πεδία που θα ενημερωθθούν από τον πίνακα InternShipApplication στον πίνακα InternShipBook**

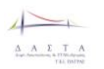

# 3.5.3.12.3 Ενημέρωση Αίτησης Πρακτικής Άσκησης και αποστολή ενημερωτικών emails

Μετά την συμπλήρωση της «*Φόρμα Αίτησης Πρακτικής Άσκησης»* (βλ. ενότητα **[Φόρμα](#page-134-0)  [Αίτησης Πρακτικής](#page-134-0) Άσκησης**) το σύστημα της ΔΑΣΤΑ ενημερώνει την Βάση Δεδομένων της ΔΑΣΤΑ και αποστέλει ενημερωτικά e-mails στους εξής συμμετέχοντες:

- 1. *Φοιτητή*. Ενημερωτικό e-mail σχετικά με την εξέλιξη της αίτησής του. Ο Φοιτητής μπορεί να ενημερώνεται για την κατάσταση της αίτησής του και μέσα από την «Φόρμα Προβολής Στοιχείων Αίτησης Πρακτικής Άσκησης» (βλ. ενότητα **[Προβολή](#page-169-0) [Στοιχείων Αίτησης Εκπόνησης Πρακτικής Άσκησης](#page-169-0)**)
- *2. Φορέα Απασχόλησης.* Ενημερωτικό e-mail σχετικά με την διενέργεια Πρακτικής στο Φορέα Απασχόλησης που περιλαμβάνει τα στοιχεία της Πρακτικής Άσκησης.
- *3. Επόπτη Καθηγητή.* Ενημερωτικό e-mail σχετικά με την ανάθεση της Εποπτείας πρακτικής στον Καθηγητή που περιλαμβάνει τα στοιχεία της Πρακτικής Άσκησης. Το ενημερωτικό e-mail θα στέλνεται στον Επόπτη μόνο στην περίπτωση έγκρισης της Πρακτικής.

To ενημερωτικό e-mail θα περιλαβάνει ένα ενημερωτικό μήνυμα σχετικά με την έγκριση ή όχι και ένα link προς την «*Φόρμα Αίτησης Πρακτικής Άσκησης»* η οποία δεν θα είναι επεξεργασίμη.

# 3.5.3.12.4 Φόρμα Εκτύπωσης Πρακτικών Πρακτικής Άσκησης

Από την λίστα *«Αιτήσεων Φοιτητών για Πρακτική Άσκηση»* ο υπάλληλος πρακτικής άσκησης μπορεί να επιλέξει τις αιτήσεις των Φοιτητών που θέλει και εκτυπώσει μέρος από τα πρακτικά τόσο για την αίτηση για πρακτική όσο και για την αίτηση για χρηματοδότηση επιλεγμένων Αιτήσεων από την λίστα πατώντας ένα κουμπί. Στην συνέχεια δημιουργείται μια html σελίδα η οποία θα περιέχει τα πεδία της εκτύπωσης και μπορεί να εκτυπωθεί για να συμπεριληφθεί στο πρακτική

 Τα πεδία τα οποία συμπληρώνονται στο **EΠΑ04 - Πρακτικό Τοποθέτησης & Ορισμού Εποπτών** (δες Παραρτημα 1) είναι τα πεδία του πίνακα και είναι τα εξής:

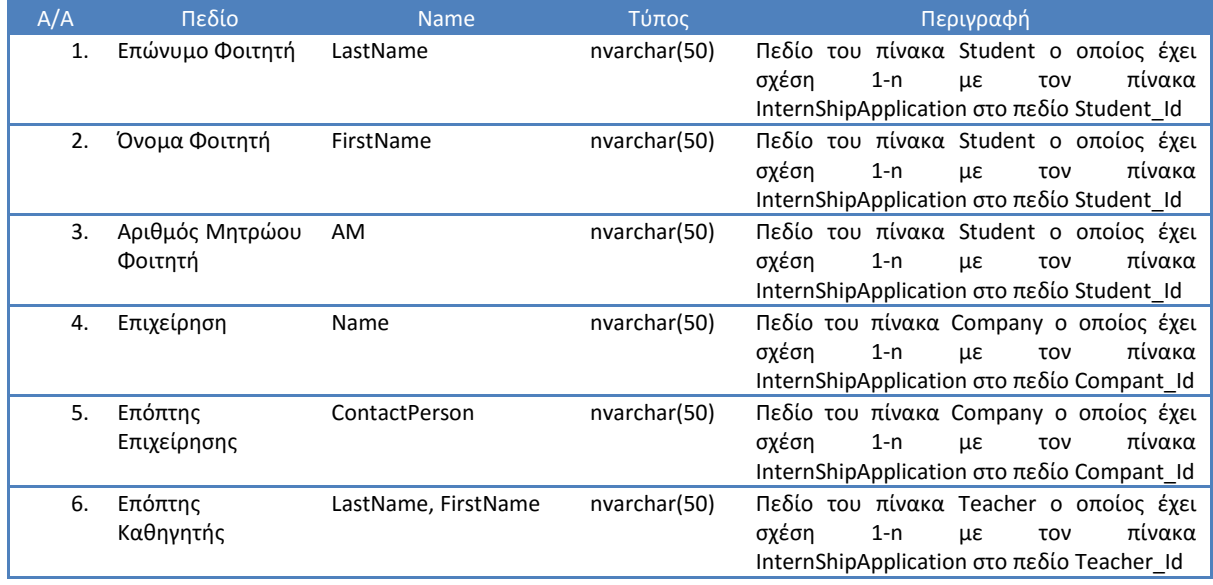

Π3.1: Προδιαγραφές και σχεδιασμός πληροφοριακού συστήματο

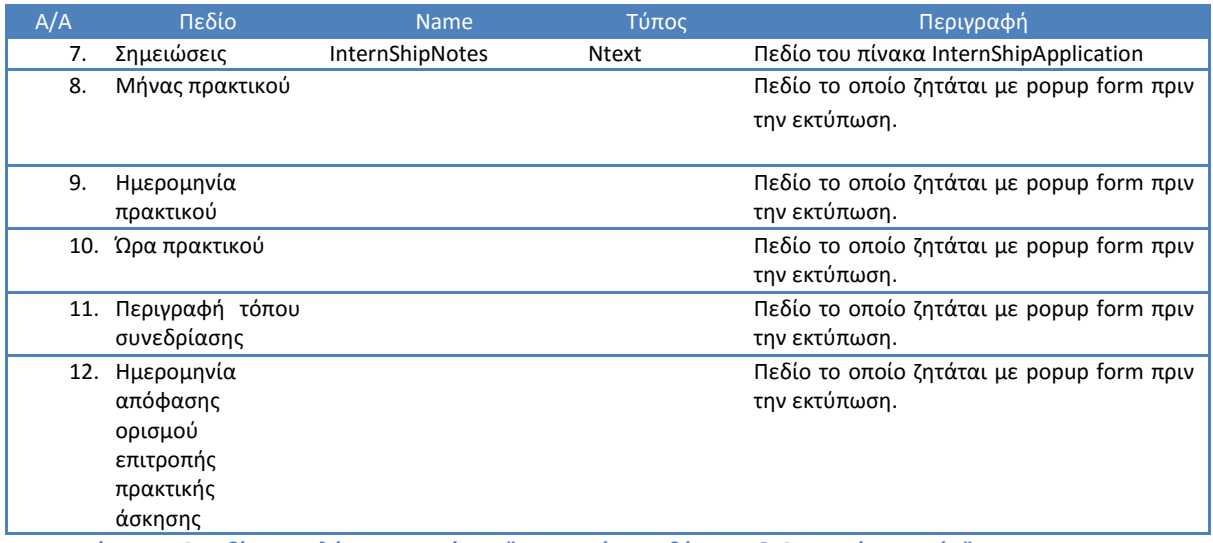

**Πίνακας 13 Πεδία συμπλήρωσης Εντύπου "Πρακτικό Τοποθέτησης & Ορισμού Εποπτών"**

 Τα πεδία τα οποία συμπληρώνονται στο **EΠΑ05 - Πρακτικό Χρηματοδότησης από την Πράξη \_ΠΑ ΤΕΙ\_** (δες Παραρτημα 1) είναι τα πεδία του πίνακα και είναι τα εξής:

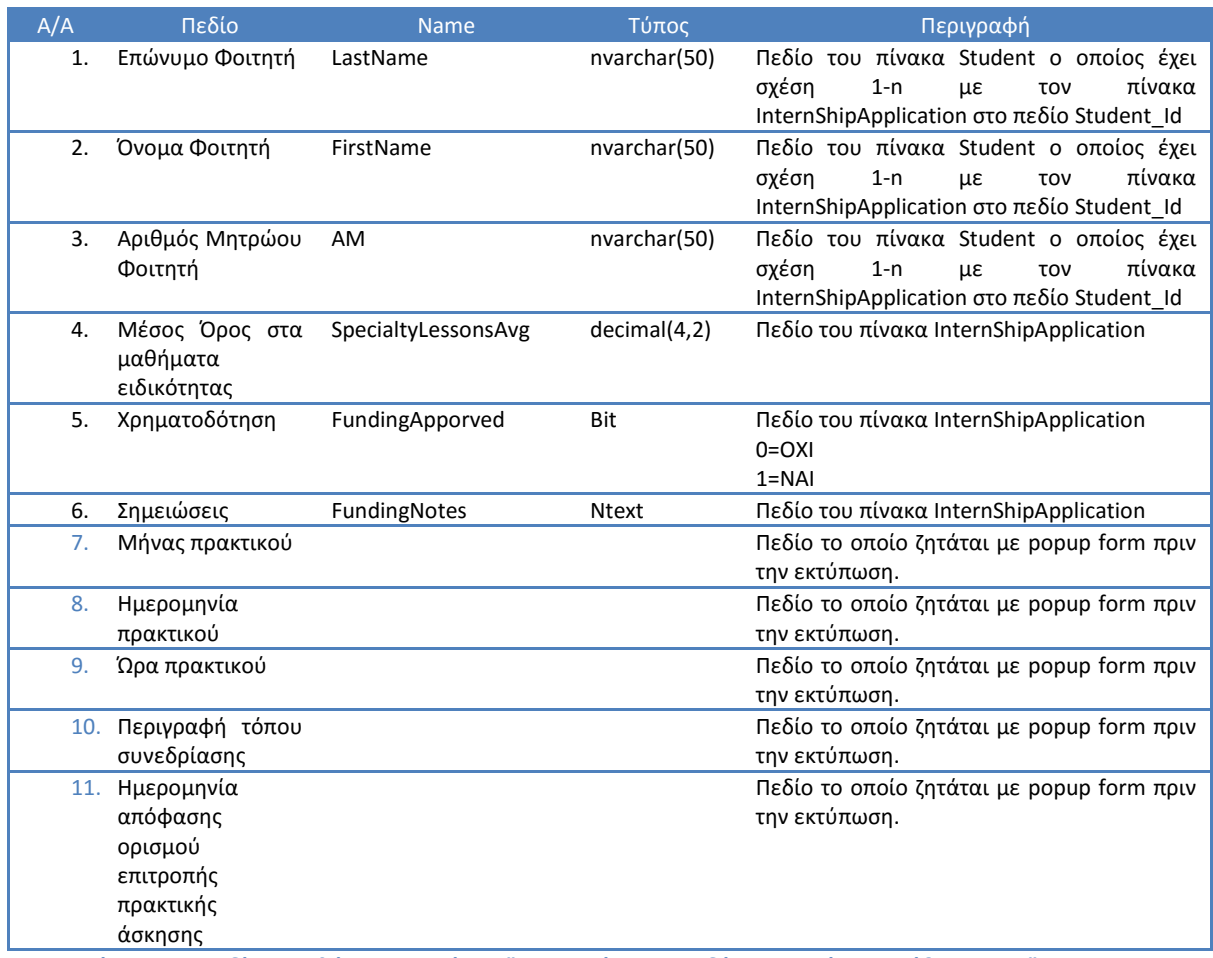

**Πίνακας 14 Πεδία Συμπλήρωσης Εντύπου "Πρακτικό Χρηματοδότησης από την Πράξη \_ΠΑ ΤΕΙ"**

 Τα πεδία τα οποία συμπληρώνονται στις συμβάσεις εργασίας εξαρτώνται από τον τύπο σύμβασης (Contract\_id). Οι διάφοροι τύποι σύμβασης που θα συμπληρώνονται είναι οι εξής (δες Παραρτημα 1):

- **I. EΠΑ06a - Σύμβαση Εργασίας - Ιδιώτης – ΟΑΕΔ**
- **II. EΠΑ06b - Σύμβαση Εργασίας - Δημόσιο – Δημόσιο**
- **III. EΠΑ06c - Σύμβαση Εργασίας - Ιδιώτης – ΕΣΠΑ**
- **IV. EΠΑ06d - Σύμβαση Εργασίας - ΔΗΜΟΣΙΟ – ΕΣΠΑ**
- **V. EΠΑ06dii - Σύμβαση Εργασίας - ΔΗΜΟΣΙΟ – ΕΣΠΑ**
- **VI. EΠΑ06diii - Σύμβαση Εργασίας - ΜΕΡΙΚΗ ΔΗΜΟΣΙΟ - ΜΕΡΙΚΗ ΕΣΠΑ**

Οι παραπάνω συμβάσεις θα συμπληρώνονται με τα εξής πεδία:

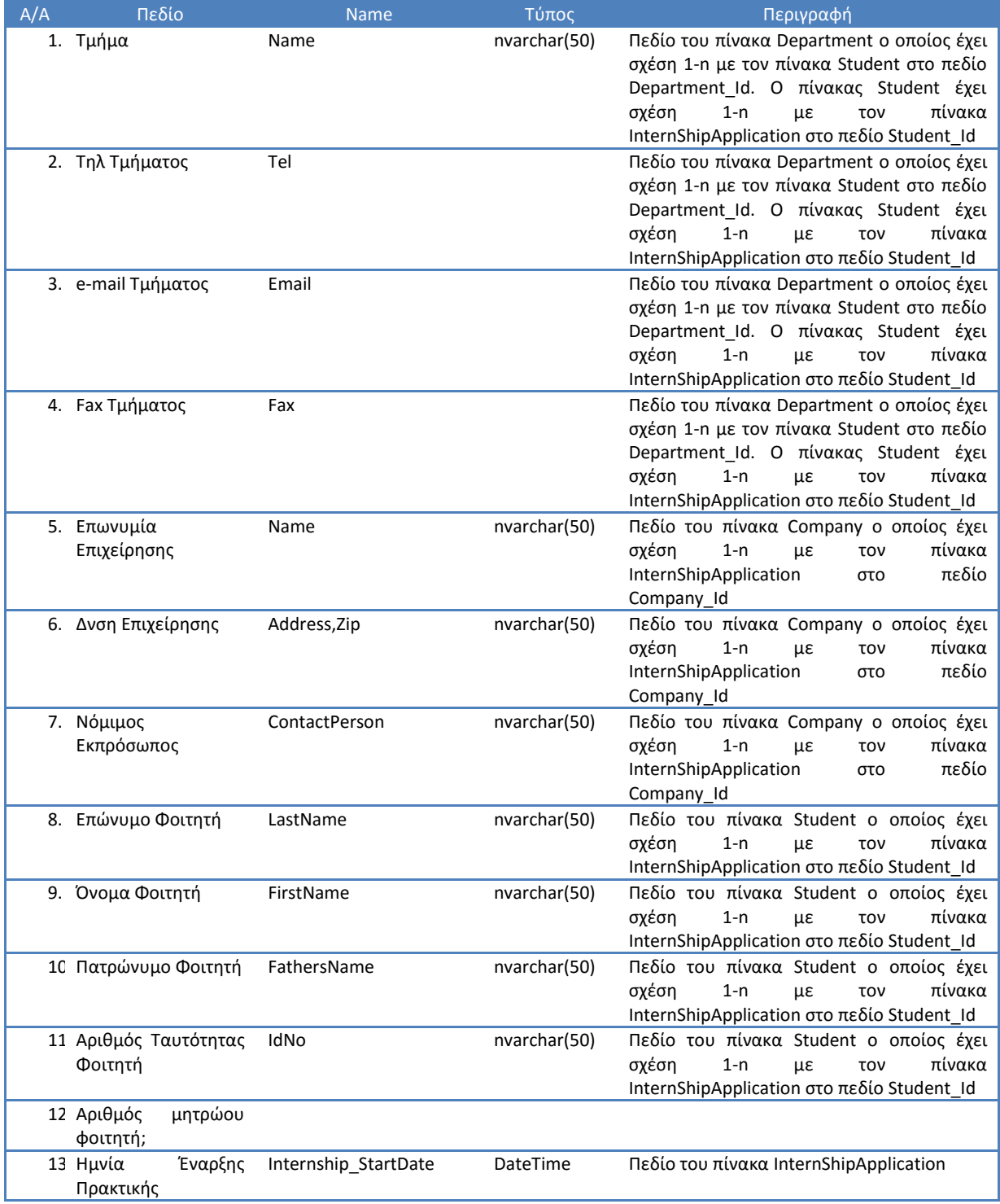

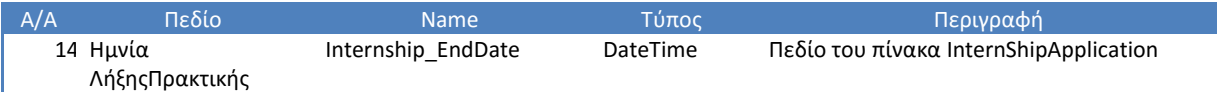

**Πίνακας 15 Πεδία Συμπλήρωσης Συμβάσεων**

## 3.5.3.12.5 Λίστα Πρακτικών Ασκήσεων

Σε αυτή την λίστα περιλαμβάνονται όλες οι πρακτικές ασκήσεις από όλους τους φοιτητές. Τα πεδία που εμφανίζονται σε αυτή την λίστα είναι τα εξής:

- Τμήμα
- **-** Επώνυμο Φοιτητή
- Όνομα Φοιτητή
- Ανοιχτή
- **-** Φορέας Απασχόλησης
- Επόπτης Πρακτικής Άσκησης

Στην παράνω λίστα υπάρχει η δυνατότητα ταξινόμησης καθώς και αναζήτησης βάσει φίλτρων στα παραπάνω πεδία.

Στο πεδίο Επώνυμο Φοιτητή υπάρχει link το οποίο μας οδηγεί στην *«Φόρμα Διαχείρισης Πρακτικής Άσκησης».* Ο Υπάλληλος Πρακτικής μπορεί να διαχειριστεί πλήρως τα στοιχεία της Πρακτικής Άσκησης μέσα από αυτής της Φόρμας.

### 3.5.3.12.6 Φόρμα Διαχείρισης Πρακτικής Άσκησης

Μέσα από αυτή την φόρμα μπορεί να διαχειριστεί την Πρακτική Άσκηση ως εξής:

- Τροποποιώντας τον Επόπτη Πρακτικής Άσκησης
- Ανοίγοντας και κλείνοντας το Βιβλίο Πρακτικής Άσκησης
- Ελέγχοντας τα tasks του κάθε εμπλεκόμενου με την Πρακτική Άσκηση
- Βλέποντας τα ερωτηματολόγια αξιολόγησης και τις αναφορές κάθε εμπλεκόμενου με την Πρακτική Άσκηση
- Εκτυπώνοντας το βιβλίο Πρακτικής Άσκησης (μόνο για κλειστά βιβλία)

Τα πεδία τα οποία εμφανίζονται σε αυτή την φόρμα είναι τα εξής:

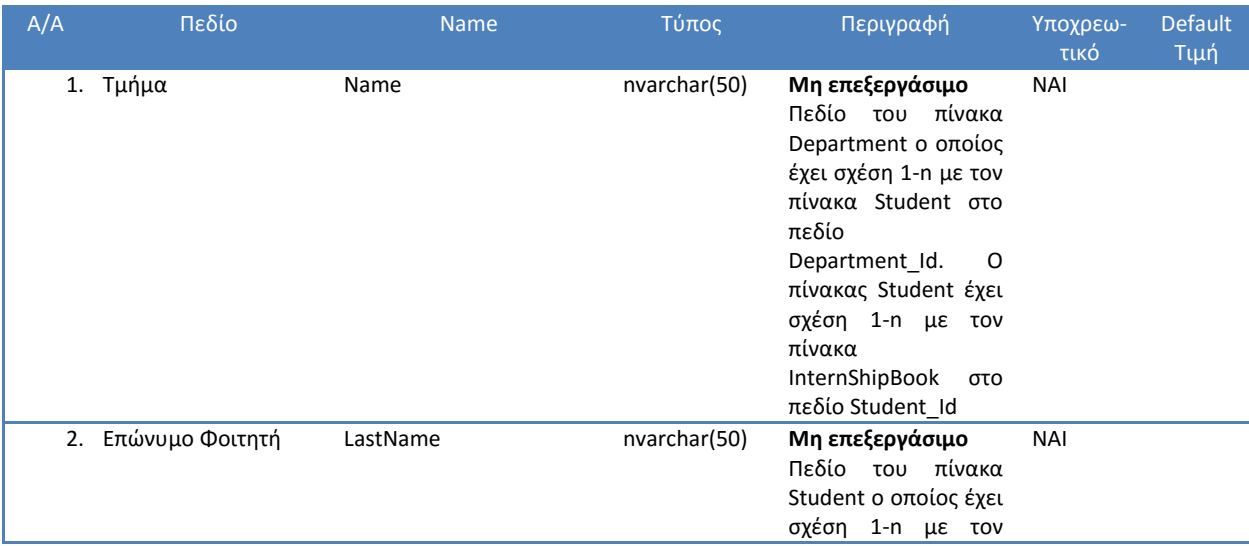

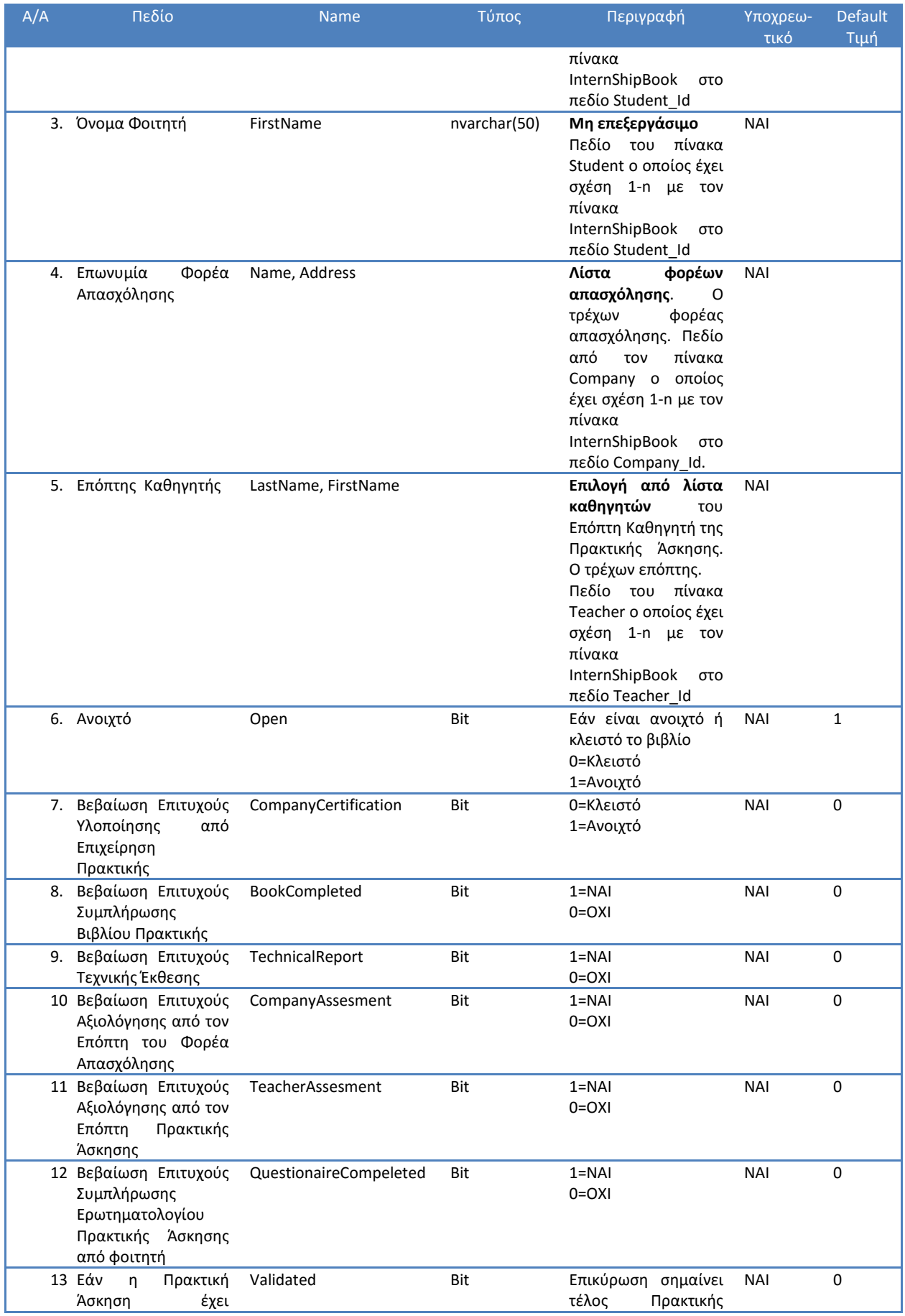

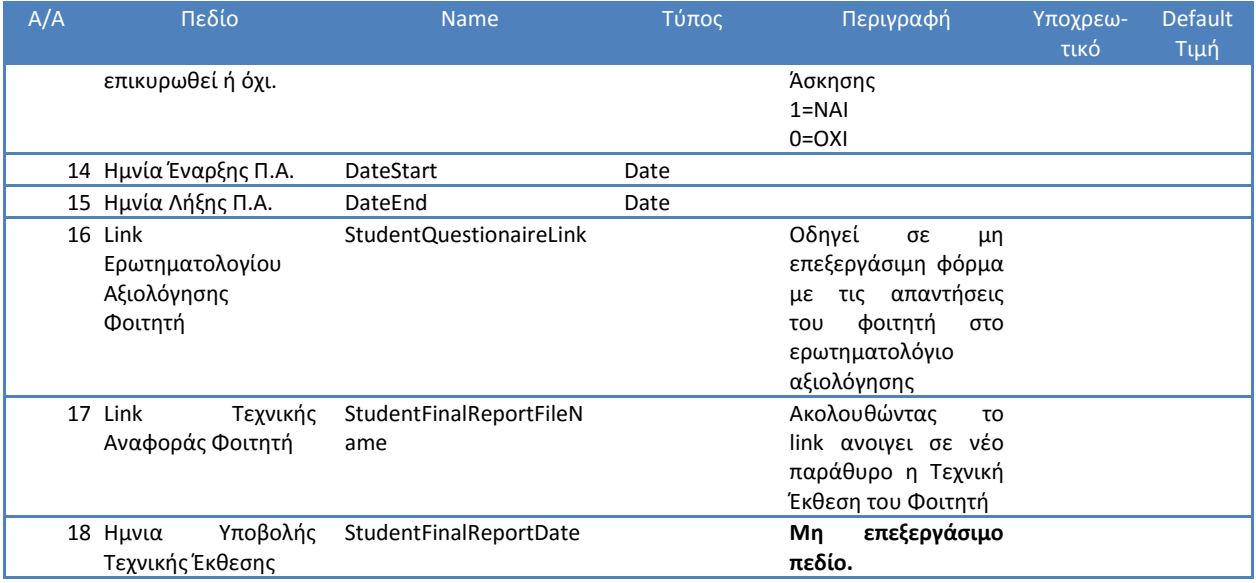

**Πίνακας 16 Φόρμα Πρακτικής Άσκησης**

Στην παραπάνω φόρμα υπάρχουν λίστες για την διαχείριση:

- Των Ημερών Πρακτικής Άσκησης. Η διαχείριση των Hμερών Πρακτικής Άσκησης θα γίνεται όπως στην ενότητα **[Λίστα Ημερών Πρακτικής Άσκησης](#page-122-0)**)
- Των Αναφορών του Φορέα Απασχόλησης.Η διαχείριση των Αναφορών του Φορέα Απασχόλησης θα γίνεται όπως στην ενότητα **[Λίστα Αναφορών Πρακτικής Άσκησης](#page-123-0)**)
- Των Αναφορών του Επόπτη Καθηγητή. Η διαχείριση των Αναφορών του Επόπτη Πρακτικής Άσκησης θα γίνεται όπως στην ενότητα **[Φόρμα Επεξεργασίας Βιβλίου](#page-150-0)  [Πρακτικής Άσκησης](#page-150-0)**
- **Μέσα** [από αυτή την φόρμα ο Επόπτης Πρακτικής Άσκησης μπορεί να:](#page-150-0)
- [Ενεργοποιήσει/Απενεργοποιήσει το κλείδωμα των 7 ημερών κατά την συμπλήρωση](#page-150-0)  [του Βιβλίου Πρακτικής από τον Φοιτητή](#page-150-0)
- [Να επιβεβαιώσει μέσα από κατάλληλη επιλογή \(αφού έχει ελέγξει\) ότι ο Φοιτητής έχει](#page-150-0)  [συμπληρώσει το Βιβλίο Πρακτικής](#page-150-0)
- [Να επιβεβαιώσει μέσα από κατάλληλη επιλογή \(αφού έχει ελέγξει\) ότι ο Φοιτητής έχει](#page-150-0)  [υποβάλει την Τεχνική Έκθεση](#page-150-0)
- [Να επιβεβαιώσει μέσα από κατάλληλη επιλογή \(αφού έχει ελέγξει\) ότι ο](#page-150-0) Φοιτητής έχει [συμπληρώσει το Ερωτηματολόγιο Αξιολόγησης](#page-150-0)
- [Να επιβεβαιώσει μέσα από κατάλληλη επιλογή \(αφού έχει ελέγξει\) ότι ο Επόπτης του](#page-150-0)  [Φορέα Απασχόλησης έχει εγκρίνει το Βιβλίο Πρακτικής και έχει υποβάλει τις Αναφορές](#page-150-0)
- [Να επιβεβαιώσει μέσα από κατάλληλη επιλογή \(αφού έχει ελέγξει\) ότι ο Επόπτης του](#page-150-0)  [Φορέα Απασχόλησης έχει συμπληρώσει το Ερωτηματολόγιο Αξιολόγησης](#page-150-0)
- [Να επιβεβαιώσει μέσα από κατάλληλη επιλογή \(αφού έχει ελέγξει\) ότι ο Επόπτης](#page-150-0)  [Πρακτικής Άσκησης έχει υποβάλει τις αναφορές του και έχει συμπληρώσει το](#page-150-0)  [Ερωτηματολόγιο Αξιολόγησης](#page-150-0)
- [Να κλείσει το βιβλίο της Πρακτικής Άσκησης \(Αυτή η ενέργεια δεν θα μπορεί να](#page-150-0)  [αναιρεθεί\)](#page-150-0)
- Λίστα Αναφορών [του Επόπτη Πρακτικής Άσκησης](#page-150-0)**.**

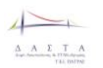

# *3.5.3.13 Λειτουργίες Υπεύθυνου Γραφείου Πρακτικής Άσκησης*

# 3.5.3.13.1 Διαδικασία Εισόδου Υπεύθυνου Γραφείου Πρακτικής Άσκησης

Ο Υπεύθυνος Πρακτικής Άσκησης έχει ακριβώς τα ίδια δικαιώματα με τους Υπάλληλους Πρακτικής Άσκησης. Εκτός αυτών έχει το δικαίωμα να ορίζει και να διαχειρίζεται και τους Υπάλληλους Πρακτικής Άσκησης. Η διαδικασία αυτή φαίνεται στην Εικόνα 49 [Διαδικασία](#page-143-0)  [Εισόδου Υπεύθυνου Πρακτικής Άσκησης](#page-143-0)

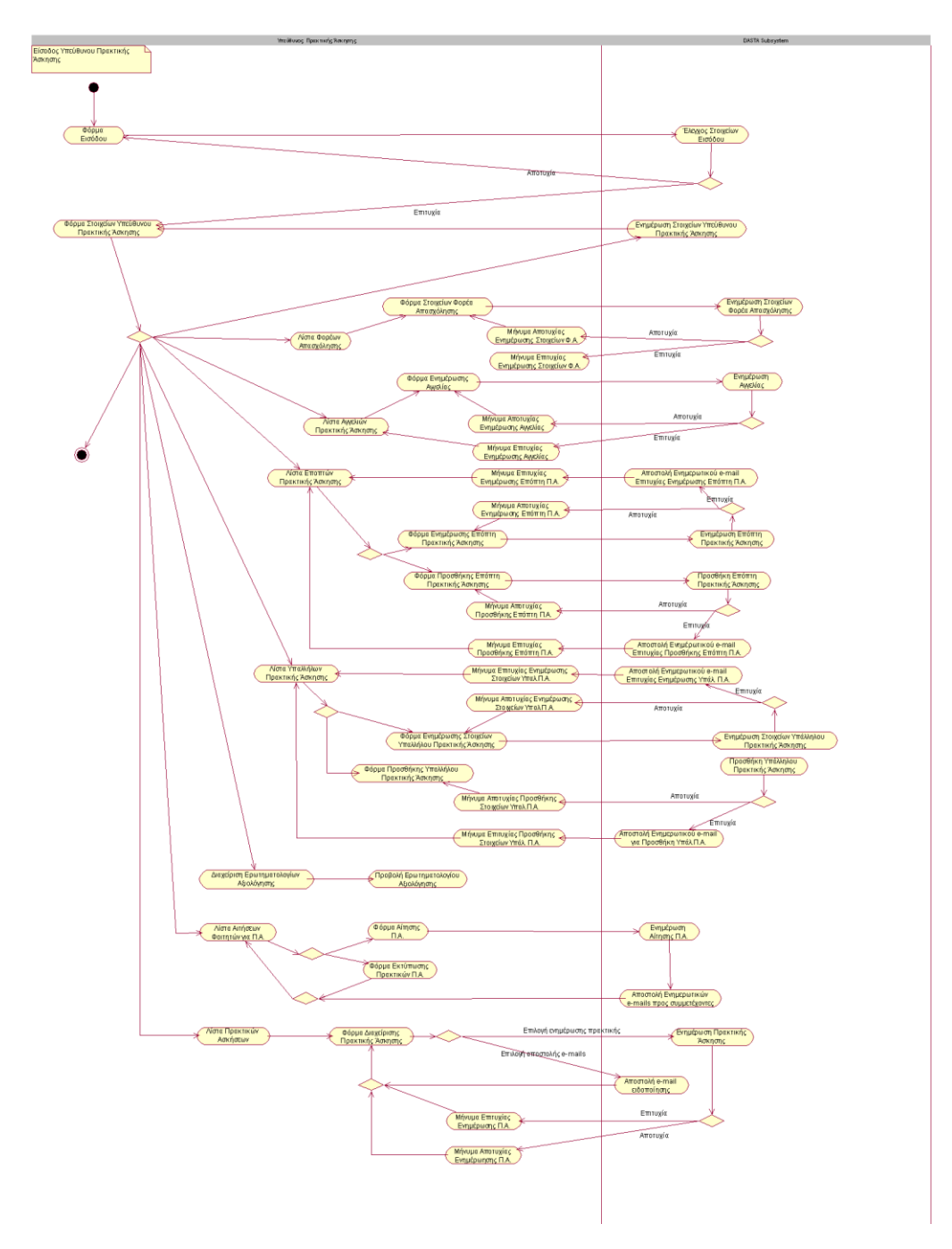

<span id="page-143-0"></span>**Εικόνα 49 Διαδικασία Εισόδου Υπεύθυνου Πρακτικής Άσκησης**

Οι διαδικασίες που αφορούν:
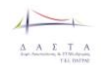

- **-** Φορείς Απασχόλησης
- Αγγελίες Πρακτικής Άσκησης
- Επόπτες Πρακτικής Άσκησης

είναι ακριβώς οι ίδιες όπως περιγράφονται στην ενότητα [«Χρήστες Γραφείου](#page-125-0) Πρακτικής [Άσκησης»](#page-125-0) και συνεπώς δεν αναλύονται περεταίρω.

### 3.5.3.13.2 Λίστα Υπαλλήλων Πρακτικής Άσκησης

Στην *«Λίστα Υπαλλήλων Πρακτικής Άσκησης»* θα υπάρχει Λίστα με τους Υπάλληλους του γραφείου Πρακτικής Άσκησης. Η λίστα αυτή θα είναι μια λίστα που θα περιέχει τους Υπάλληλους του γραφείου Πρακτικής Άσκησης ταξινομημένους κατά αλφαβητική σειρά

Τα ονόματα των Εποπτών θα έχουν link που θα μας οδηγούν στην *«Φόρμα Ενημέρωσης Υπαλλήλων Πρακτικής Άσκησης»* όπου ο χρήστης θα μπορεί να δει αλλά και να επεξεργαστεί τα πλήρη στοιχεία των Υπάλληλων Πρακτικής Άσκησης.

Στην *«Λίστα Υπαλλήλων Πρακτικής Άσκησης»* θα εμφανίζονται τα εξής:

- Επώνυμο (πεδίο LastName)
- Όνομα (πεδίο FirstName)
- Τμήμα (πεδίο Department\_Id ξένο κλειδί από συσχετιζόμενο πίνακα Department. Θα έρχεται το όνομα του Department με κατάλληλη μέθοδο)
- ΑΦΜ (πεδίο TaxNo)
- Τηλέφωνο (πεδίο Tel)
- Κινητό (πεδίο Mobile)
- Email (πεδίο Email)
- Ενεργός (πεδίο Active)

#### Στην *«Λίστα Υπαλλήλων Πρακτικής Άσκησης»* θα υπάρχουν οι δυνατότητες

- ταξινόμησης για τα παραπάνω πεδία.
- Φιλτραρίσματος για τα πεδία
	- o Επώνυμο
	- o ΑΦΜ
	- o Τμήμα
	- o Ενεργός
- Μαζικής Ενημέρωσης για το πεδίο **Ενεργός.**

#### <span id="page-144-0"></span>3.5.3.13.3 Φόρμα Προσθήκης Υπαλλήλων Πρακτικής Άσκησης

*Στην «Φόρμα Προσθήκης Υπάλληλου Πρακτικής Άσκησης»* θα γίνεται η προσθήκη του Υπάλληλου Πρακτικής Άσκησης. Τα στοιχεία τα οποία θα περιλαμβάνει η φόρμα αυτή θα είναι τα ίδια με τα πεδία που περιγράφονται στην ενότητα **[Διαχείριση στοιχείων](#page-126-0)  [Υπαλλήλου Πρακτικής](#page-126-0)** Άσκησης

[Φόρμα Στοιχείων Υπαλλήλου Πρακτικής Άσκησης](#page-126-0).

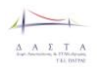

Μετά την επιτυχή προσθήκη Υπάλληλου Πρακτικής θα στέλνεται στον νέο υπάλληλο ενημερωτικό e-mail με τα στοιχεία πρόσβασης στην Πλατφόρμα. Τα στοιχεία που θα περιλαμβάνει το e-mail θα είναι:

- Το link σύνδεσης στο δικτυακό τόπο της ΔΑΣΤΑ
- To UserName
- Το password

### 3.5.3.13.4 Φόρμα Ενημέρωσης Υπάλληλου Πρακτικής Άσκησης

*Στην «Φόρμα Ενημέρωσης Υπάλληλου Πρακτικής Άσκησης»* θα γίνεται η επεξεργασία των στοιχείων του Υπάλληλου Πρακτικής Άσκησης. Τα στοιχεία τα οποία θα περιλαμβάνει η φόρμα αυτή θα είναι τα ίδια με τα στοιχεία της φόρμας "**[Φόρμα Προσθήκης Υπαλλήλων](#page-144-0) [Πρακτικής Άσκησης](#page-144-0) "**.

Μετά την επιτυχή ενημέρωση των στοιχείων Υπάλληλου Πρακτικής θα του στέλνεται ενημερωτικό e-mail στον υπάλληλο με τα στοιχεία πρόσβασης στην Πλατφόρμα. Τα στοιχεία που θα περιλαμβάνει το e-mail θα είναι:

- Το link σύνδεσης στο δικτυακό τόπο της ΔΑΣΤΑ
- To UserName
- Το password

### **3.5.4 Επόπτες Πρακτικής Άσκησης**

#### *3.5.4.1 Διαδικασία Εισόδου Επόπτη Πρακτικής Άσκησης*

Ο Επόπτης Πρακτικής Άσκησης από την στιγμή που του έχει δημιουργηθεί λογαριασμός από τον Υπάλληλο Πρακτικής Άσκησης (δες ενότητα **[Διαχείριση Εποπτών Πρακτικής](#page-131-0)  [Άσκησης](#page-131-0)**

[Λίστα Εποπτών Πρακτικής Άσκησης\)](#page-131-0) έχει δικαίωμα να κάνει login στην εφαρμογή ΔΑΣΤΑ. Η διαδικασία εισόδου του Επόπτη Πρακτικής Άσκησης και οι φόρμες που μπορεί να διαχειριστεί φαίνεται στο Activity Diagram της παρακάτω εικόνας.

- Ο Επόπτης Πρακτικής Άσκησης έχει δικαίωμα να ενημερώσει τα στοιχεία του από την «*Φόρμα Ενημέρωσης Στοιχείων Επόπτη Πρακτικής Άσκησης*».
- Ο Επόπτης Πρακτικής Άσκησης μπορεί να απαντήσει και να δει τις απαντήσεις στα ερωτηματολόγια αξιολόγησης που τον αφορούν.
- Ο Επόπτης Πρακτικής Άσκησης μπορεί να δει και να διαχειριστεί τους φοιτητές που κάνουν πρακτική σε αυτόν. Συγκεκριμένα μπορεί και να στείλει τις εβδομαδιαίες, μηνιαίες και εξαμηνιαίες αναφορές του για το φοιτητή καθώς και τα Πρακτικά Επικοινωνίας και Επίσκεψης.

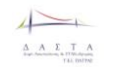

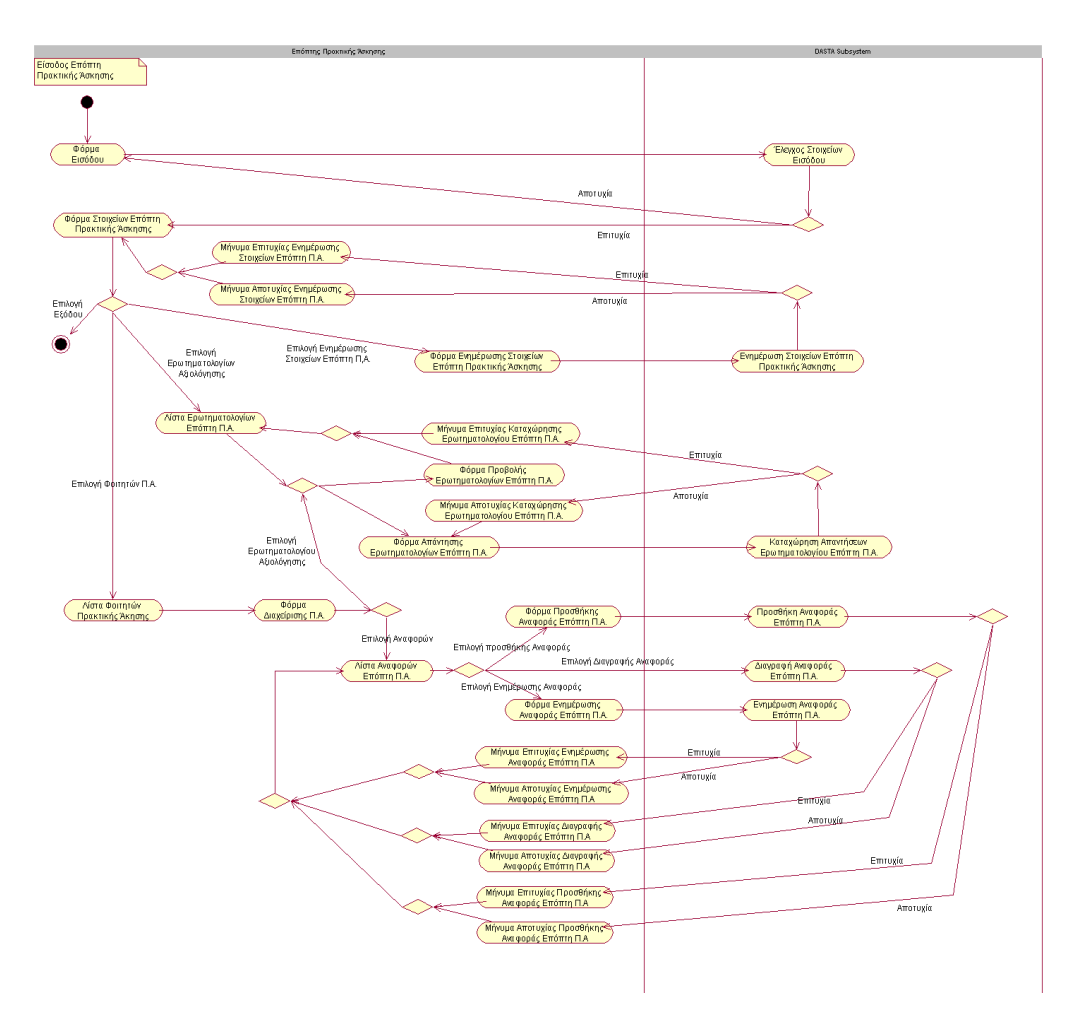

**Εικόνα 50 Διαδικασία Εισόδου Επόπτη Πρακτικής Άσκησης**

#### <span id="page-146-0"></span>*3.5.4.2 Διαχείριση Στοιχείων Επόπτη Πρακτικής Άσκησης*

#### 3.5.4.2.1 Φόρμα Στοιχείων Επόπτη Πρακτικής Άσκησης

Η *«Φόρμα Στοιχείων Επόπτη Πρακτικής Άσκησης»* είναι η φόρμα η οποία περιλαμβάνει τα στοιχεία του Επόπτη Πρακτικής Άσκησης καθώς και σε υποφόρμες με την μορφή καρτελών ή links:

- την λίστα με τα Eρωτηματολόγια Αξιολόγησης για όλες τις Πρακτικές Ασκήσεις που παρακολουθεί ο Επόπτης Πρακτικής.
- την λίστα με τις Πρακτικές Ασκήσεις όλων των Φοιτητών που παρακολουθεί ο Επόπτης Πρακτικής.

Όλα τα πεδία που βρίσκονται σε αυτή την φόρμα δεν είναι επεξεργάσιμα.

Στο πεδίο επώνυμο υπάρχει link που μας οδηγεί στην *«Φόρμα Ενημέρωσης Στοιχείων Επόπτη Πρακτικής Άσκησης».*

Τα πεδία τα οποία περιλαμβάνει η *«Φόρμα Στοιχείων Επόπτη Πρακτικής Άσκησης»*  είναι τα εξής:

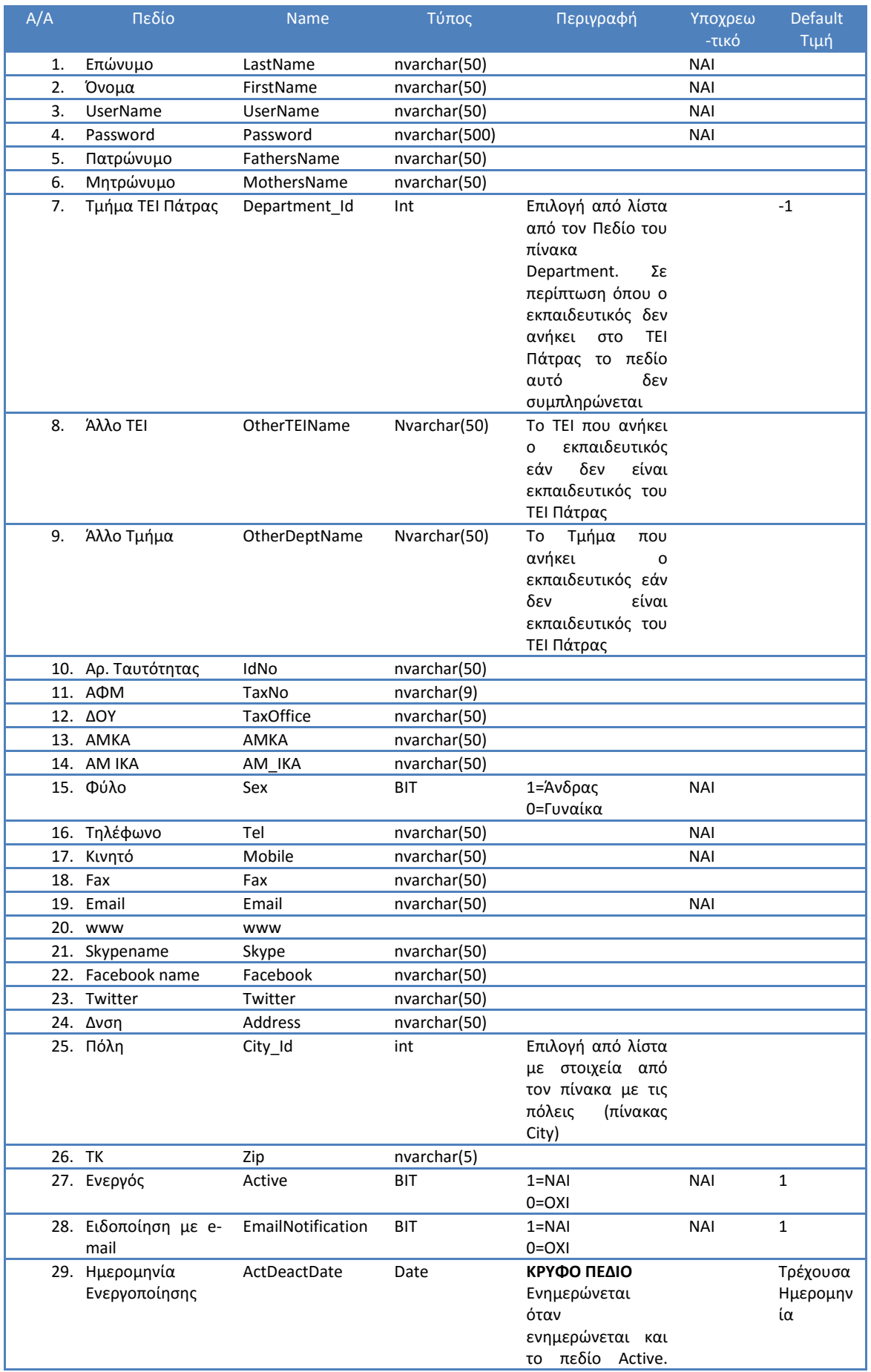

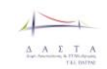

Π3.1: Προδιαγραφές και σχεδιασμός πληροφοριακού συστήματο

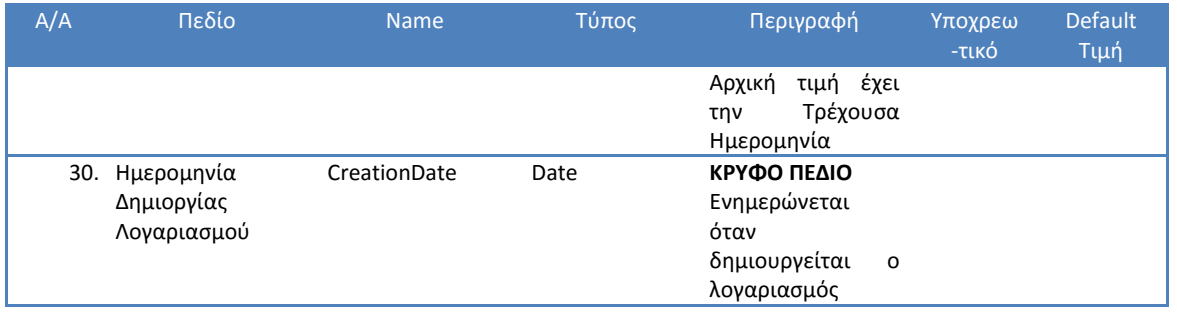

**Πίνακας 17 Φόρμα Στοιχείων Επόπτη Πρακτικής Άσκησης**

#### 3.5.4.2.2 Φόρμα Ενημέρωσης Στοιχείων Επόπτη Πρακτικής Άσκησης

Στην *«Φόρμα Ενημέρωσης Επόπτη Υπαλλήλου Πρακτικής Άσκησης»* θα γίνεται η επεξεργασία για τα στοιχεία της προηγούμενης ενότητας (δες ενότητα **[Διαχείριση](#page-146-0)  [Στοιχείων Επόπτη Πρακτικής Άσκησης](#page-146-0)**

[Φόρμα Στοιχείων Επόπτη Πρακτικής Άσκησης](#page-146-0)).

### *3.5.4.3 Διαχείριση Αξιολόγησης Επόπτη Πρακτικής Άσκησης*

#### 3.5.4.3.1 Λίστα Ερωτηματολογίων Αξιολόγησης Επόπτη Πρακτικής Άσκησης

Λίστα με τα ερωτηματολόγια του Επόπτη Πρακτικής Άσκησης. Μέσα από αυτή την λίστα ο Επόπτης Πρακτικής Άσκησης μπορεί να απαντήσει τα ερωτηματολόγια τα οποία είναι ανοιχτά (δεν τα έχει απαντήσει ακόμα) και να προβάλει τα ερωτηματολόγια τα οποία έχει απαντήσει για όλες τις πρακτικές ασκήσεις που έχει υπάρξει Επόπτης Πρακτικής Άσκησης. Αυτή η λίστα θα περιέχει τα εξής πεδία:

- Τμήμα Φοιτητή (Πεδίο Name από τον πίνακα Department)
- Ονοματεπώνυμο Φοιτητή (πεδία LastName και FirstName από τον πίνακα Student)
- Επωνυμία Φορέα Απασχόλησης (πεδίο Name από τον πίνακα Company)
- Τύπος Ερωτηματολογίου (μέχρι στιγμής ο μοδαδικός τύπος είναι *Ερωτηματολόγιο Αξιολόγησης Πρακτικής Άσκησης*)

Στην παράνω λίστα υπάρχει η δυνατότητα ταξινόμησης καθώς και αναζήτησης βάσει φίλτρων στα παραπάνω πεδία.

Τα ερωτηματολόγια αξιολόγησης του Επόπτη Πρακτικής Άσκησης αποθηκεύονται στην Βάση στον πίνακα InternShipBookTeacher ο οποίος έχει σχέση n-1 με τους πίνακες InternShipBook και Teacher στα πεδία InternShipBook\_Id και Teacher\_Id αντίστοιχα. Ο πίνακας InternShipBook έχει σχέση n-1 με τους πίνακες Company και Student στα πεδία Company\_Id και Student\_Id αντίστοιχα. Ο πίνακας Student έχει σχέση n-1 με τον πίνακα Department στο πεδίο Department\_Id. Απ΄αυτούς τους πίνακες θα βγαίνουν τα πεδία της Λίστας Ερωτηματολογίων Αξιολόγησης Επόπτη Πρακτικής.

Στον τύπο του ερωτηματολογίου θα υπάρχει link το οποίο μας οδηγεί στο ερωτηματολόγιο αξιολόγησης. Εάν το ερωτηματολόγιο είναι ανοιχτό (δεν έχει απαντηθεί δλδ το πεδίο QuestionaireLink στον πίνακα InternShipBookTeacher είναι null για InternShipBookTeacherType\_Id=5) τότε θα εμφανίζεται η «*Φόρμα Απάντησης Ερωτηματολογίου Αξιολόγησης»* (δες ενότητα [Φόρμα Απαντήσης Ερωτηματολογίων](#page-149-0)  [Αξιολόγησης\)](#page-149-0) ενώ σε διαφορετική περίπτωση θα εμφανίζεται η *«Φόρμα Προβολής Ερωτηματολογίου Αξιολόγησης»* (δες ενότητα [Φόρμα Προβολής Ερωτηματολογίων](#page-149-1)  [Αξιολόγησης](#page-149-1)).

### <span id="page-149-1"></span>3.5.4.3.2 Φόρμα Προβολής Ερωτηματολογίων Αξιολόγησης

Η Φόρμα προβολής ερωτηματολογίων αξιολόγησης είναι η προκαθορισμένη φόρμα από το CMS για τα ερωτηματολόγια αξιολόγησης που έχουν ήδη απαντηθεί. Για τα ερωτηματολόγια αυτά υπάρχει αποθηκευμένο Link στην βάση δεδομένων της ΔΑΣΤΑ (πεδίο QuestionaireLink στον πίνακα InternShipBookTeacher).

### <span id="page-149-0"></span>3.5.4.3.3 Φόρμα Απαντήσης Ερωτηματολογίων Αξιολόγησης

Η Φόρμα απάντησης ερωτηματολογίων αξιολόγησης είναι η προκαθορισμένη φόρμα από το CMS για τα ερωτηματολόγια αξιολόγησης που δεν έχουν απαντηθεί. Η φόρμα αυτή ενεργοποιείται από απλό κλικ σε link που οδηγεί στο προκαθορισμένο ερωτηματολόγιο αξιολόγησης για τον Φοιτητή και θα αποθηκεύεται στην Βάσης της ΔΑΣΤΑ (πεδίο QuestionaireLink στον πίνακα InternShipBookTeacher).

### *3.5.4.4 Διαχείριση Πρακτικών Ασκήσεων Επόπτη Πρακτικής Άσκησης*

### 3.5.4.4.1 Λίστα Πρακτικών Ασκήσεων Επόπτη Πρακτικής Άσκησης

Σε αυτή την λίστα περιλαμβάνονται όλες οι πρακτικές ασκήσεις από όλους τους φοιτητές που παρακολουθεί ο Επόπτης Πρακτικής Άσκησης. Τα πεδία που εμφανίζονται σε αυτή την λίστα είναι τα εξής:

- Τμήμα Φοιτητή (Πεδίο Name από τον πίνακα Department)
- Ονοματεπώνυμο Φοιτητή (πεδία LastName και FirstName από τον πίνακα Student)
- Επωνυμία Φορέα Απασχόλησης (πεδίο Name από τον πίνακα Company)
- Ανοιχτή (πεδίο Open τύπου Bit από τον πίνακα InternShipBook που δηλώνει εάν η Πρακτική Άσκηση είναι υπό εξέλιξη ή όχι)

Στην παράνω λίστα υπάρχει η δυνατότητα ταξινόμησης καθώς και αναζήτησης βάσει φίλτρων στα παραπάνω πεδία.

Τα ερωτηματολόγια αξιολόγησης του Επόπτη Πρακτικής Άσκησης αποθηκεύονται στην Βάση στον πίνακα InternShipBookTeacher ο οποίος έχει σχέση n-1 με τους πίνακες InternShipBook και Teacher στα πεδία InternShipBook Id και Teacher Id αντίστοιχα. Ο πίνακας InternShipBook έχει σχέση n-1 με τους πίνακες Company και Student στα πεδία Company\_Id και Student\_Id αντίστοιχα. Ο πίνακας Student έχει σχέση n-1 με τον πίνακα Department στο πεδίο Department\_Id. Απ΄αυτούς τους πίνακες θα βγαίνουν τα πεδία της Λίστας Ερωτηματολογίων Αξιολόγησης Επόπτη Πρακτικής.

Στο πεδίο Επώνυμο Φοιτητή υπάρχει link το οποίο μας οδηγεί στην *«Φόρμα Διαχείρισης Πρακτικής Άσκησης».* Ο Επόπτης Πρακτικής Άσκησης μπορεί να διαχειριστεί τα ερωτηματολόγια και τις αναφορές της Πρακτικής Άσκησης μέσα από αυτή τη Φόρμα.

3.5.4.4.2 Φόρμα Διαχείρισης Πρακτικής Άσκησης από τον Επόπτη Πρακτικής Άσκησης Μέσα από αυτή την φόρμα ο Επόπτης Πρακτικής Άσκησης μπορεί να διαχειριστεί την Πρακτική Άσκηση ως εξής:

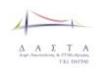

- Βλέποντας τα στοιχεία της Πρακτικής Άσκησης (Στοιχεία της Φόρμας στην ενότητα **[Φόρμα Διαχείρισης Πρακτικής Άσκησης.](#page-140-0) Ο Επόπτης δεν μπορεί να επεξεργαστεί τα στοιχεία αυτά**)
- Συμπληρώνοντας βασικές πληροφορίες διαχείρισης Πρακτικής Άσκησης. Ο Επόπτης Πρακτικής Άσκησης έχει το δικαίωμα να ενεργοποιήσει ή να απενεργοποιήσει το κλείδωμα των 7 ημερών πρακτικής άσκησης, να κλείσει το βιβλίο πρακτικής και να επιβεβαιώσει ότι ο Φοιτητής έχει εκπληρώσει όλες τις υποχρεώσεις του για την λήξη της πρακτικής άσκησης (έχει συμπληρώσει όλες τις ημέρες του βιβλίου, έχει υποβάλει όλες τις εκθέσεις και έχει απαντήσει σε όλα τα ερωτηματολόγια αξιολόγησης), να επιβεβαιώσει ότι ο Φορέας Πρακτικής έχει εκπληρώσει όλες του τις υποχρεώσεις για την λήξη της Πρακτικής Άσκησης (έχει εγκρίνει όλες τις μέρες της Πρακτικής Άσκησης, έχει υποβάλει όλες τις αναφορές και έχει απαντήσει στα ερωτηματολόγια αξιολόγησης). Η διαδικασία αυτή μπορεί να γίνει μέσα από την *«Φόρμα Επεξεργασίας Βιβλίου Πρακτικής Άσκησης».*
- Τροποποιώντας τις Αναφορές που αφορούν τον επόπτη Πρακτικής Άσκησης. Η διαδικασία αυτή γίνεται μέσα από την *«Λίστα Αναφορών Επόπτη Πρακτικής Άσκησης»*
- Ελέγχοντας όλες τις Αναφορές του Φορέα Πρακτικής Άσκησης. Η διαδικασία αυτή γίνεται μέσα από την *«Λίστα Αναφορών Φορέα Πρακτικής Άσκησης».*
- Ελέγχοντας όλα τα Ερωτηματολόγια Αξιολόγησης του Φορέα Πρακτικής Άσκησης. Η διαδικασία αυτή γίνεται μέσα από την *«Λίστα Ερωτηματολογίων Αξιολόγησης Φορέα Πρακτικής Άσκησης».*
- Ελέγχοντας όλα τα Ερωτηματολόγια Αξιολόγησης του Φοιτητή. Η διαδικασία αυτή γίνεται μέσα από την *«Λίστα Ερωτηματολογίων Αξιολόγησης Φοιτητή».*
- Τροποποιώντας τα Ερωτηματολόγια Αξιολόγησης του Επόπτη Πρακτικής Άσκησης. Η διαδικασία αυτή γίνεται μέσα από την *«Φόρμα Ερωτηματολογίου Αξιολόγησης Επόπτη Πρακτικής Άσκησης»*

## 3.5.4.4.3 Φόρμα Επεξεργασίας Βιβλίου Πρακτικής Άσκησης

Μέσα από αυτή την φόρμα ο Επόπτης Πρακτικής Άσκησης μπορεί να:

- Ενεργοποιήσει/Απενεργοποιήσει το κλείδωμα των 7 ημερών κατά την συμπλήρωση του Βιβλίου Πρακτικής από τον Φοιτητή
- Να επιβεβαιώσει μέσα από κατάλληλη επιλογή (αφού έχει ελέγξει) ότι ο Φοιτητής έχει συμπληρώσει το Βιβλίο Πρακτικής
- Να επιβεβαιώσει μέσα από κατάλληλη επιλογή (αφού έχει ελέγξει) ότι ο Φοιτητής έχει υποβάλει την Τεχνική Έκθεση
- Να επιβεβαιώσει μέσα από κατάλληλη επιλογή (αφού έχει ελέγξει) ότι ο Φοιτητής έχει συμπληρώσει το Ερωτηματολόγιο Αξιολόγησης
- Να επιβεβαιώσει μέσα από κατάλληλη επιλογή (αφού έχει ελέγξει) ότι ο Επόπτης του Φορέα Απασχόλησης έχει εγκρίνει το Βιβλίο Πρακτικής και έχει υποβάλει τις Αναφορές
- Να επιβεβαιώσει μέσα από κατάλληλη επιλογή (αφού έχει ελέγξει) ότι ο Επόπτης του Φορέα Απασχόλησης έχει συμπληρώσει το Ερωτηματολόγιο Αξιολόγησης
- Να επιβεβαιώσει μέσα από κατάλληλη επιλογή (αφού έχει ελέγξει) ότι ο Επόπτης Πρακτικής Άσκησης έχει υποβάλει τις αναφορές του και έχει συμπληρώσει το Ερωτηματολόγιο Αξιολόγησης

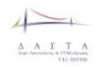

 Να κλείσει το βιβλίο της Πρακτικής Άσκησης (Αυτή η ενέργεια δεν θα μπορεί να αναιρεθεί)

### 3.5.4.4.4 Λίστα Αναφορών του Επόπτη Πρακτικής Άσκησης

Λίστα με τις Αναφορές Πρακτικής Άσκησης που έχει συμπληρώσει ο Επόπτης Πρακτικής Άσκησης για την συγκεκριμένη πρακτική άσκηση (Μηνιαία Έκθεση Επόπτη Πρακτικής, Εξαμηνιαία Έκθεση Επόπτη Πρακτικής, Πρακτικό Επίσκεψης, Πρακτικό Επικοινωνίας). Στην λίστα αυτή φαίνονται τα πεδία:

- Είδος Αναφοράς (Πεδίο Name τύπου nvarchar(50) από τον πίνακα InternShipBookTeacherType )
- Ημνία Από (για το διάστημα που αφορά η αναφορά πεδίο DateFrom τύπου Date από τον πίνακα InternShipBookTeacher)
- Ημνια Έως (για το διάστημα που αφορά η αναφορά πεδίο DateΤο τύπου Date από τον πίνακα InternShipBookTeacher)

Η λίστα έχει δυνατότητα ταξινόμησης με βάση τα παραπάνω πεδία.

Σε αυτή την φόρμα θα υπάρχει δυνατότητα αναζήτησης βάσει φίλτρων στα παραπάνω πεδία.

Από την λίστα αυτή ο χρήστης έχει την δυνατότητα Προσθήκης Νέας Αναφοράς, Επεξεργασίας υπάρχουσας αναφοράς και διαγραφής αναφοράς**. Όλες αυτές οι πράξεις μπορούν να γίνουν μόνο όταν το βιβλίο πρακτικής άσκησης είναι ανοιχτό.**

#### <span id="page-151-0"></span>3.5.4.4.5 Φόρμα Προσθήκης Αναφοράς από τον Επόπτη Πρακτικής Άσκησης

Από αυτή την φόρμα ο Επόπτης Πρακτικής Άσκησης από τον Φορέα Απασχόλησης μπορεί να προσθέσει αναφορές. **Η προσθήκη μπορεί να γίνει μόνο για τα βιβλία που είναι ανοιχτά.** Οι αναφορές μπορεί να είναι:

- Μηνιαίες
- Εξαμηνιαίες.
- Πρακτικό Επίσκεψης
- Πρακτικό Επικοινωνίας
- Τελική Έκθεση Επόπτη Πρακτικής Άσκησης

Τα πεδία της φόρμας είναι τα εξής:

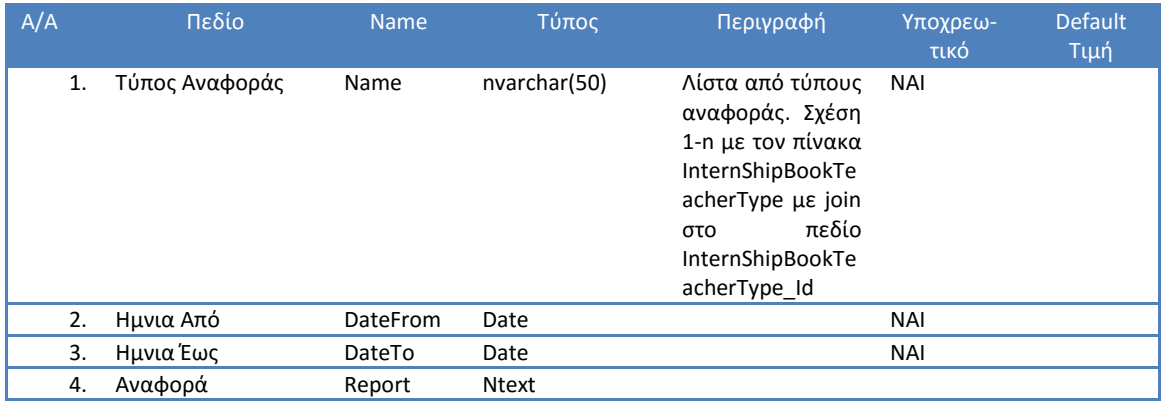

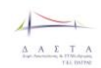

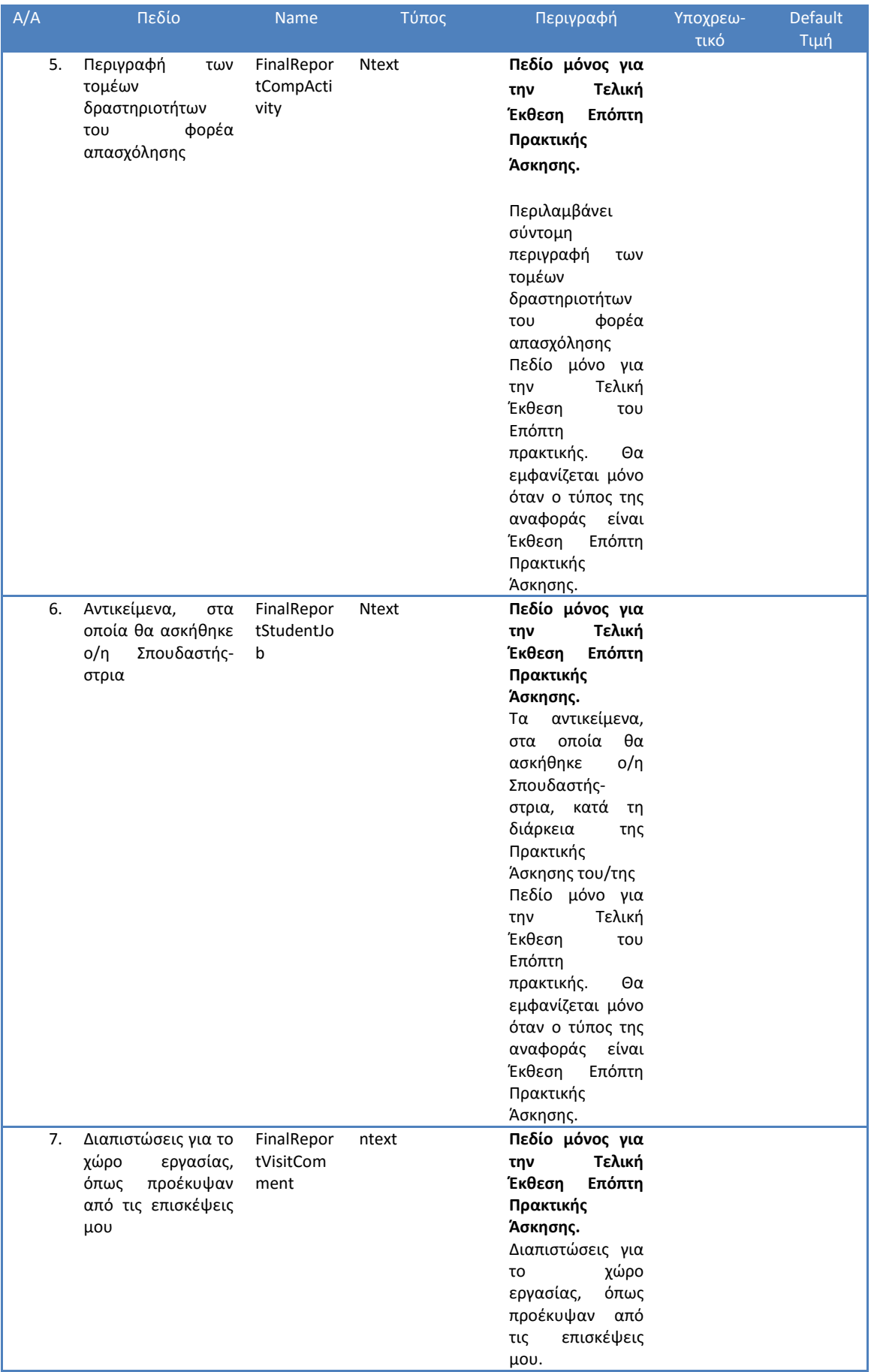

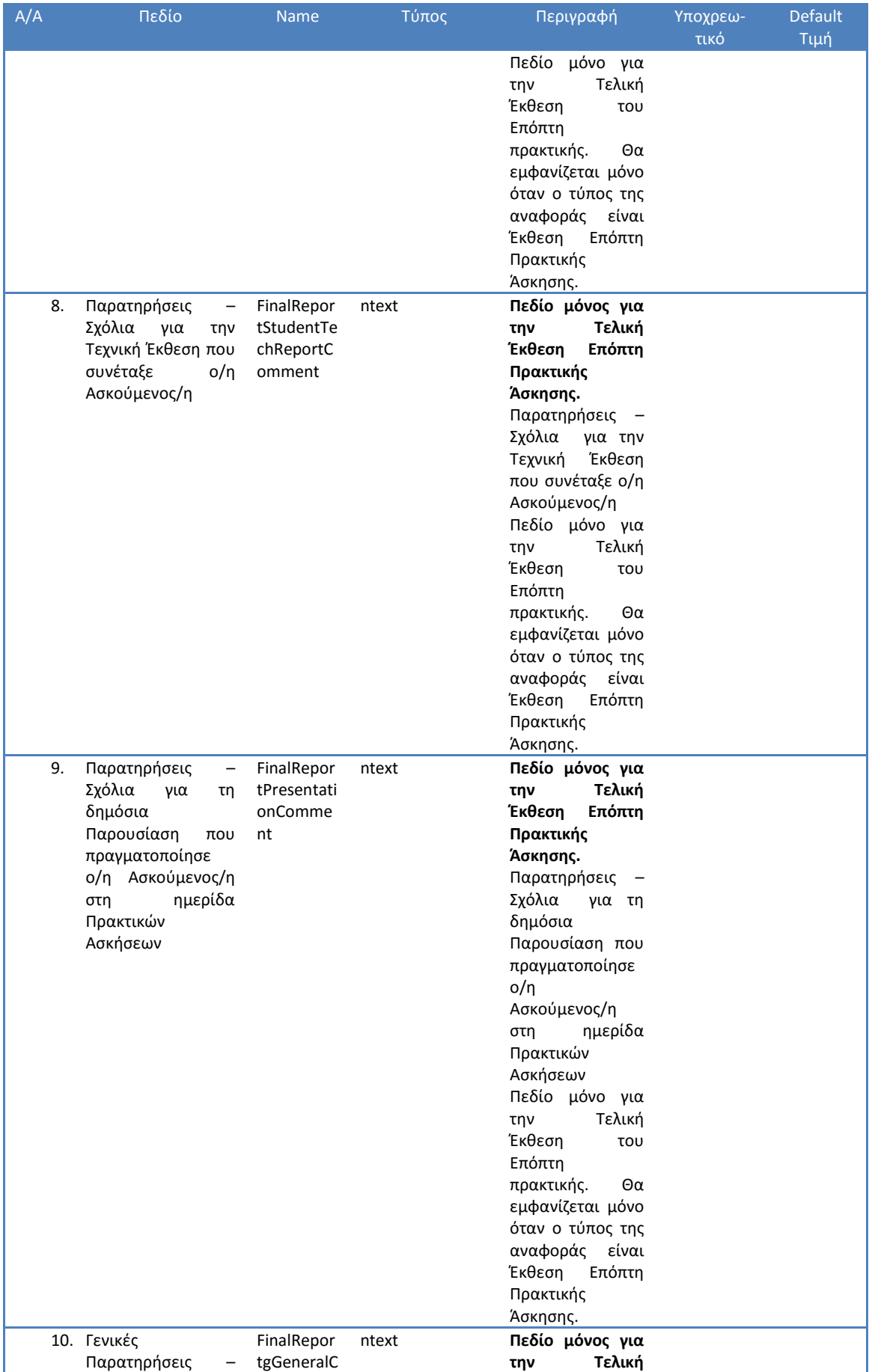

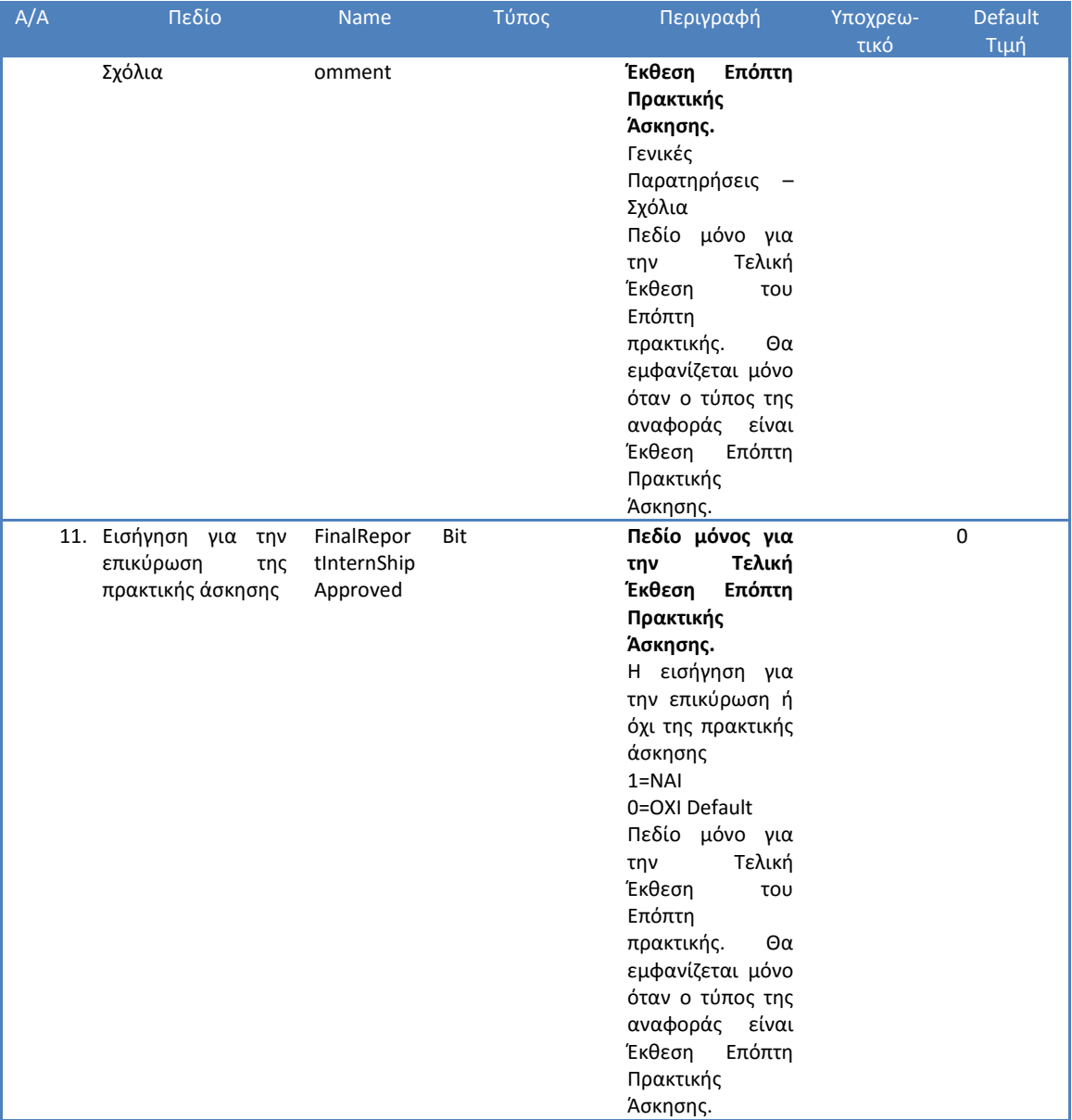

**Πίνακας 18 Φόρμα Προσθήκης Αναφοράς από τον Επόπτη Πρακτικής Άσκησης**

#### 3.5.4.4.6 Φόρμα Ενημέρωσης Αναφοράς από τον Επόπτη Πρακτικής Άσκησης

Η φόρμα ενημέρωσης Αναφοράς είναι η ίδια με την φόρμα της παραγράφου «**[Φόρμα](#page-151-0)  [Προσθήκης Αναφοράς από τον Επόπτη Πρακτικής Άσκησης](#page-151-0)**». **Η ενημέρωση μπορεί να γίνει μόνο για τα βιβλία που είναι ανοιχτά.**

#### 3.5.4.4.7 Διαγραφή Αναφοράς από τον Επόπτη Πρακτικής Άσκησης

**Η διαγραφή μπορεί να γίνει μόνο για τα βιβλία που είναι ανοιχτά.** Μέσα από την Λίστα αναφορών Πρακτικής άσκησης ο Επόπτης Πρακτικής θα μπορεί να δει και να επεξεργαστεί και να διαγράψει την Αναφορά που θέλει. Η διαγραφή θα γίνεται ύστερα από επιβεβαίωση από τον χρήστη.

#### 3.5.4.4.8 Λίστα Αναφορών Φορέα Πρακτικής Άσκησης

Λίστα με τις Αναφορές Πρακτικής Άσκησης που έχει συμπληρώσει ο Φορέας Πρακτικής Άσκησης για την συγκεκριμένη πρακτική άσκηση. Ο Επόπτης Πρακτικής μπορεί να προβάλει και να δει τις Αναφορές του Φορέα προκειμένου να ελέγξει εάν έχουν συμπληρωθεί σωστά όλες οι απαιτούμενες αναφορές προκειμένου να συμπληρώσει το κατάλληλο πεδίο στην *«Φόρμα Διαχείρισης Πρακτικής Άσκησης από τον Επόπτη Πρακτικής».*

### 3.5.4.4.9 Λίστα Ερωτηματολογίων Αξιολόγησης Φορέα Πρακτικής

Λίστα με τις Ερωτηματολόγια Αξιολόγησης Πρακτικής Άσκησης που έχει συμπληρώσει ο Φορέας Πρακτικής Άσκησης για την συγκεκριμένη πρακτική άσκηση. Ο Επόπτης Πρακτικής μπορεί να προβάλει και να δει τα Ερωτηματολόγια Αξιολόγησης του Φορέα προκειμένου να ελέγξει εάν έχουν συμπληρωθεί σωστά προκειμένου να συμπληρώσει το κατάλληλο πεδίο στην *«Φόρμα Διαχείρισης Πρακτικής Άσκησης από τον Επόπτη Πρακτικής».*

## 3.5.4.4.10 Λίστα Ερωτηματολογίων Αξιολόγησης

Λίστα με τις Ερωτηματολόγια Αξιολόγησης Πρακτικής Άσκησης που έχει συμπληρώσει ο Φοιτητής για την συγκεκριμένη πρακτική άσκηση. Ο Επόπτης Πρακτικής μπορεί να προβάλει και να δει τα Ερωτηματολόγια Αξιολόγησης του Φοιτητή προκειμένου να ελέγξει εάν έχουν συμπληρωθεί σωστά προκειμένου να συμπληρώσει το κατάλληλο πεδίο στην *«Φόρμα Διαχείρισης Πρακτικής Άσκησης από τον Επόπτη Πρακτικής».*

### 3.5.4.4.11 Φόρμα Ερωτηματολογίου Αξιολόγησης Επόπτη Πρακτικής

Στην φόρμα αυτή μπορεί ο Επόπτης να συμπληρώσει το ερωτηματολόγιο Πρακτικής Άσκησης.

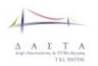

## **3.5.5 Φοιτητές**

### *3.5.5.1 Σύνοψη*

Ο Φοιτητής κατά την είσοδό του στο σύστημα έχει τις εξής επιλογές:

- Να ενημερώσει τα προσωπικά του στοιχεία
- Να δει τις Αγγελίες για Πρακτική Άσκηση
- Να δει έαν πληρεί τις προϋποθέσεις για εκπόνηση Πρακτικής Άσκησης
- Να διαχειριστεί τις αιτήσεις του για Πρακτική άσκηση.
- Να συμπληρώσει το βιβλίο Πρακτικής (εφόσον έχει ξεκινήσει η πρακτική άσκηση)
- Να συμπληρώσει το ερωτηματολόγιο αξιολόγησης πρατικής άσκησης
- Να υποβάλει την Τεχνική Έκθεση με το πέρας της πρακτικής άσκησης

Όλες οι παραπάνω ενέργειες περιγράφονται από το Activity Diagram που ακολουθεί και αναλύεται στις επόμενες ενότητες.

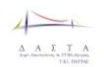

#### *3.5.5.2 Διαδικασία Εισόδου*

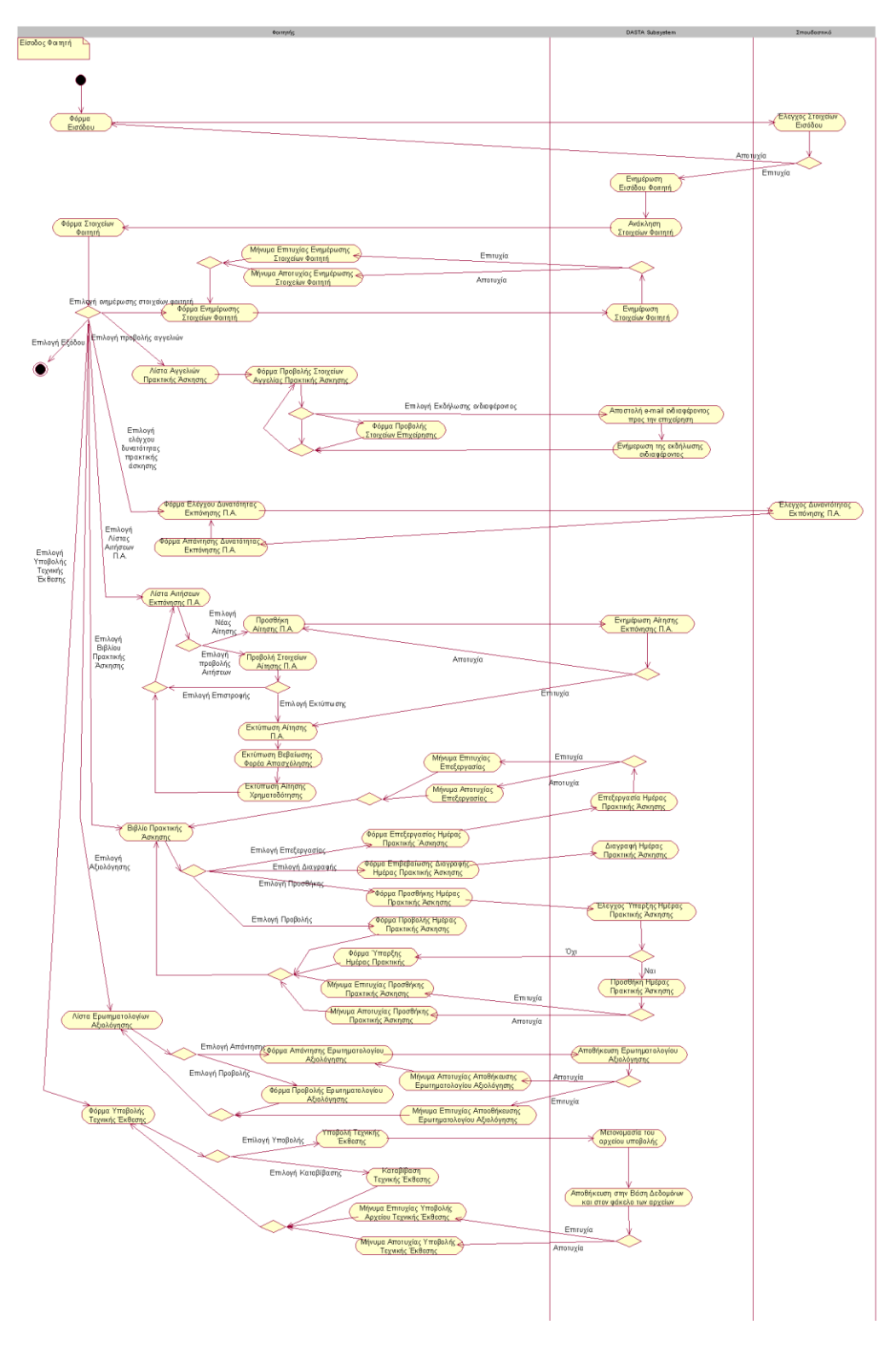

**Εικόνα 51 Διαδικασία Εισόδου Φοιτητή**

### *3.5.5.3 Έλεγχος στοιχείων Εισόδου Φοιτητή*

Η διαδικασία ελέγχου εγκυρότητας στοιχείων του φοιτητή προκειμένου να εισέλθει στην εφαρμογή γίνεται από το σπουδαστικό σύστημα μέσω κατάλληλης διεπαφής. Μετά τον επιτυχή έλεγχο των στοιχείων εισόδου (username και password) το σύστημα ΔΑΣΤΑ ενημερώνεται για την είσοδο (αρχείο Log στην Βάση δεδομένων της ΔΑΣΤΑ) και ανακαλεί τα στοιχεία του Φοιτητή από την βάση του ΔΑΣΤΑ (πίνακας Student) και οδηγούμαστε στην Φόρμα Στοιχείων Φοιτητή. Εάν ο έλεγχος στοιχείων εισόδου δεν είναι επιτυχής τότε επιστρέφουμε στην φόρμα εισόδου στην οποία έχουμε εμφανίσει κατάλληλο μήνυμα.

## <span id="page-158-0"></span>*3.5.5.4 Διαχείριση Στοιχείων Φοιτητή*

### 3.5.5.4.1 Φόρμα Στοιχείων Φοιτητή

Η *«Φόρμα Στοιχείων Φοιτητή»* είναι η φόρμα η οποία περιλαμβάνει τα στοιχεία του Φοιτητή καθώς και σε υποφόρμες με την μορφή καρτελών ή links την λίστα με τις Αγγελίες Πρακτικής Άσκησης, την λίστα με τις αιτήσεις για εκπόνηση πρακτικής, την φόρμα ελέγχου δυνατότητας εκπόνησης Πρακτικής Άσκησης, το Βιβλίο Πρακτικής Άσκησης, την Φόρμα Υποβολής Τεχνικής Έκθεσης και την λίστα με τα Eρωτηματολόγια Αξιολόγησης. Όλα τα πεδία που βρίσκονται σε αυτή την φόρμα δεν είναι επεξεργάσιμα. Τα πεδία τα οποία περιλαμβάνει η *«Φόρμα Στοιχείων Φοιτητή»* είναι τα εξής:

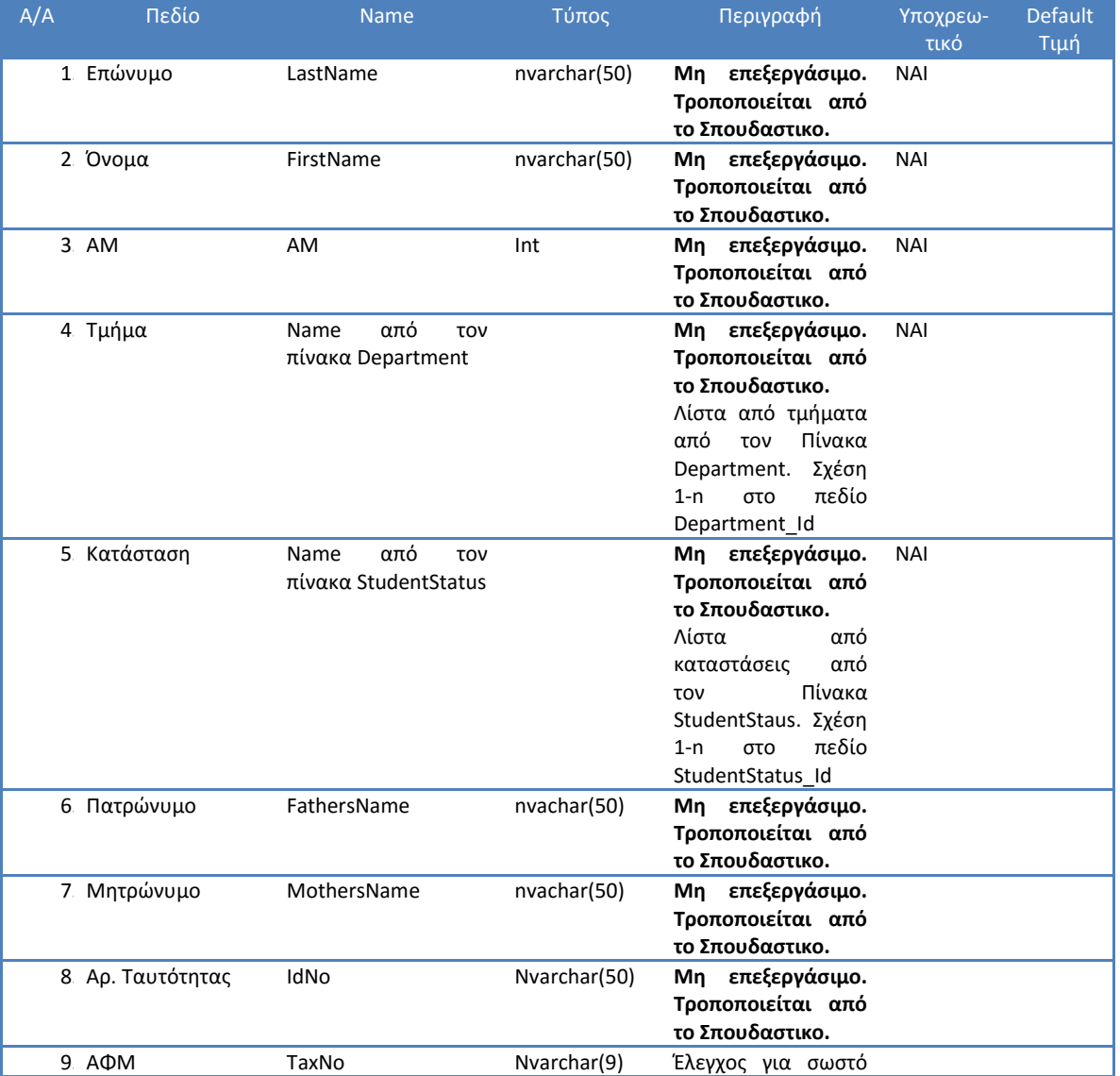

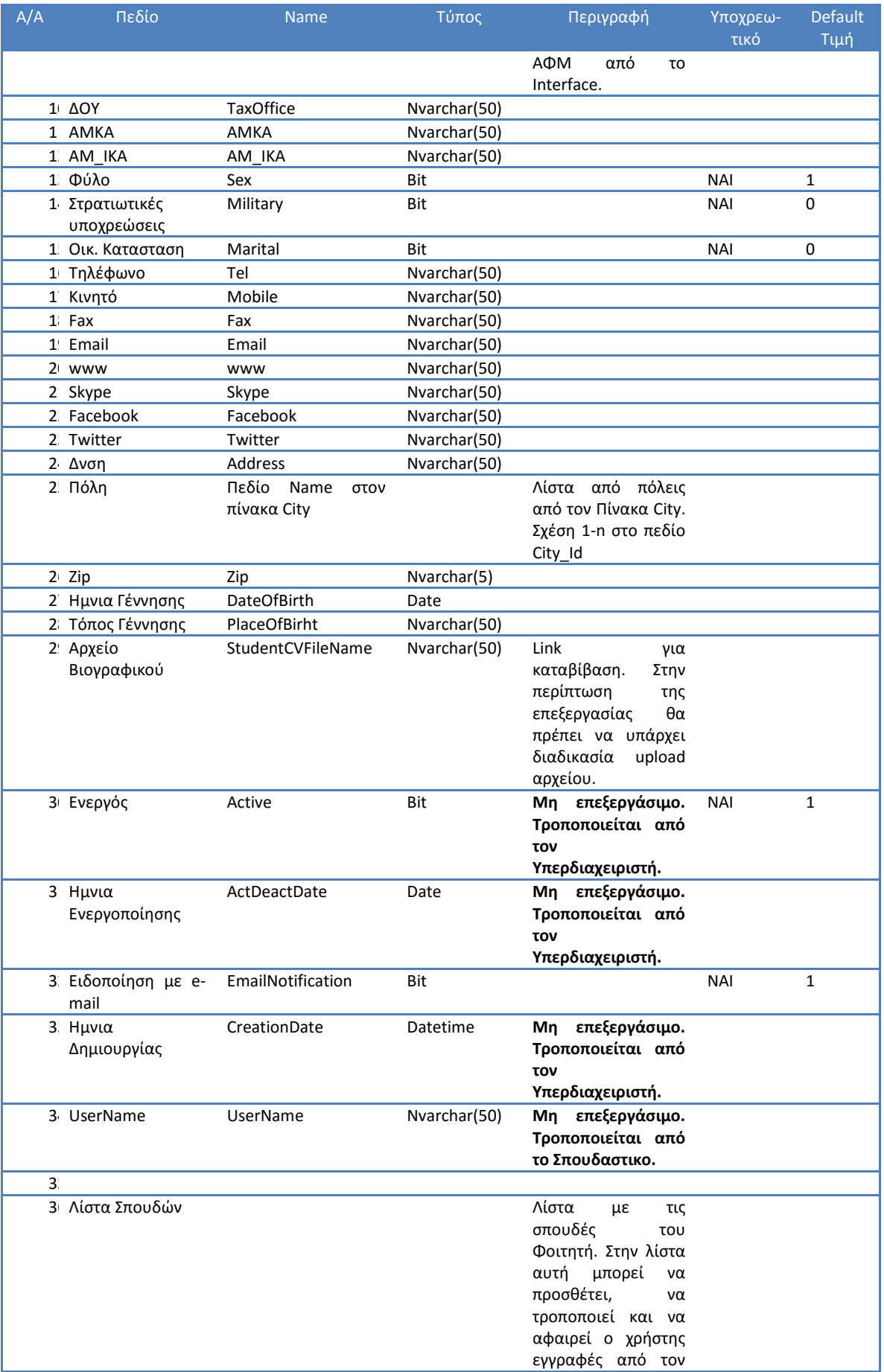

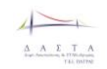

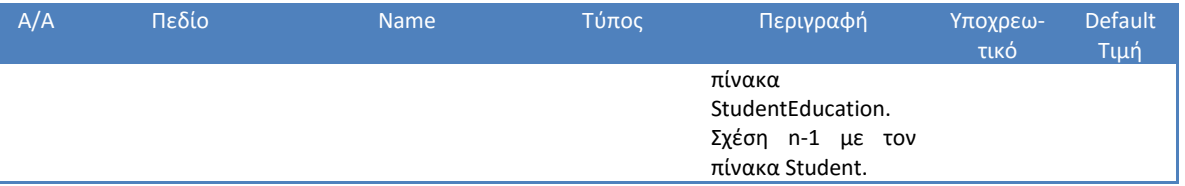

**Πίνακας 19 Φόρμα Στοιχείων Φοιτητή**

Τα βασικά στοιχεία των φοιτητών συνοδεύονται και από στοιχεία τα οποία συνθέτουν και το βιογραφικό του και τα οποία αποθηκεύονται σε περιφερειακούς πίνακες και εμφανίζονται στο interface με την μορφή λιστών πολλαπλής επιλογής όπου ο χρήστης μπορεί να προσθέσει μια ή περισσότερες επιλογές, να διαγράψει και να τροποποιήσει. Τέτοια στοιχεία αφορούν:

- Προτίμηση πόλης εργασίας του φοιτητή
- Σπουδές Φοιτητή
- **-** Εργασιακή Εμπειρία
- Σεμινάρια
- Ξένες Γλώσσες
- Γνώσεις Πληροφορικής

Τα παραπάνω στοιχεία περιγράφονται στους παρακάτω πίνακες και εμφανίζονται στην Φόρμα Στοιχείων Φοιτητή

### 3.5.5.4.2 Λίστα Προτίμησης πόλης εργασίας του φοιτητή

Στον παρακάτω πίνακα περιγράφεται μια λίστα στην οποία ο χρήστης θα μπορεί να προσθέσει , να αφαιρέσει και να τροποποιήσει τα δεδομένα που αφορούν την πόλη προτίμησης εργασίας ενός φοιτητή.

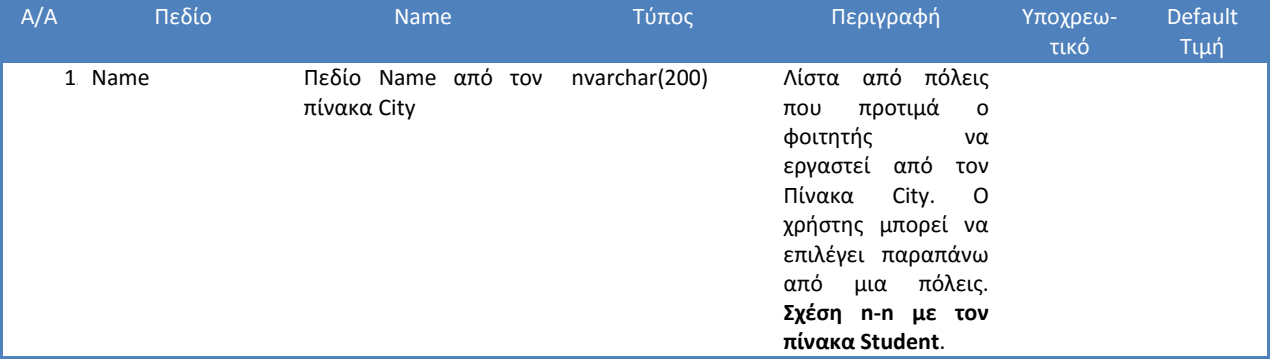

**Πίνακας 20 Λίστα Πόλεων προτίμησης εργασίας Φοιτητή**

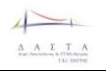

#### 3.5.5.4.3 Λίστα Σπουδών του φοιτητή

Στον παρακάτω πίνακα περιγράφεται μια λίστα στην οποία ο χρήστης θα μπορεί να προσθέσει , να αφαιρέσει και να τροποποιήσει τα δεδομένα που αφορούν τις Σπουδές ενός φοιτητή.

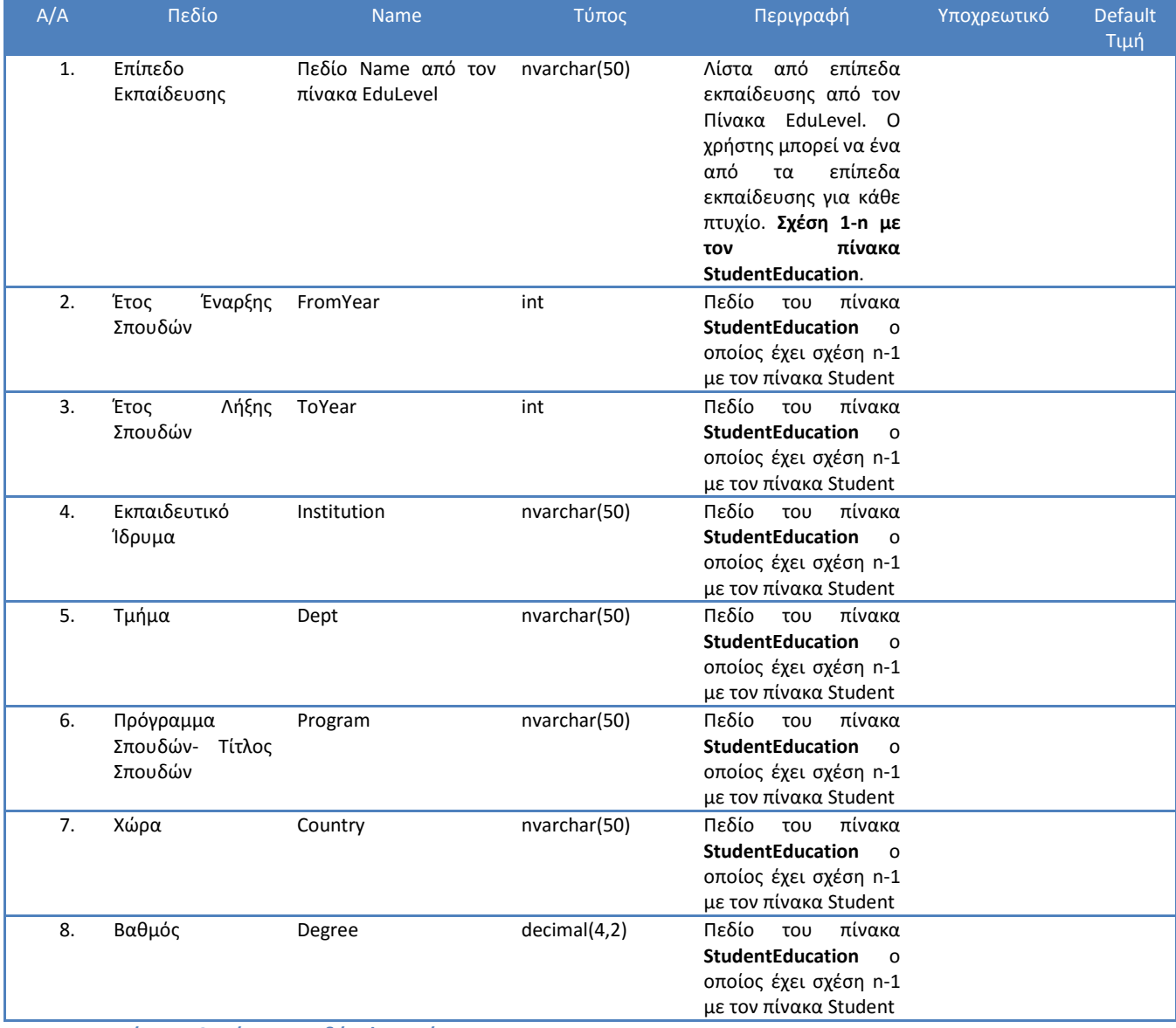

**Πίνακας 21 Λίστα Σπουδών Φοιτητή**

### 3.5.5.4.4 Λίστα Εργασιακής Εμπειρίας φοιτητή

Στον παρακάτω πίνακα περιγράφεται μια λίστα στην οποία ο χρήστης θα μπορεί να προσθέσει , να αφαιρέσει και να τροποποιήσει τα δεδομένα που αφορούν την Εργασιακή Εμπειρία ενός φοιτητή.

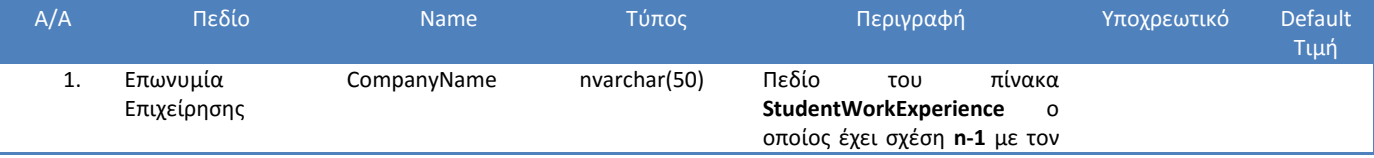

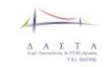

#### Π3.1: Προδιαγραφές και σχεδιασμός πληροφοριακού συστήματο

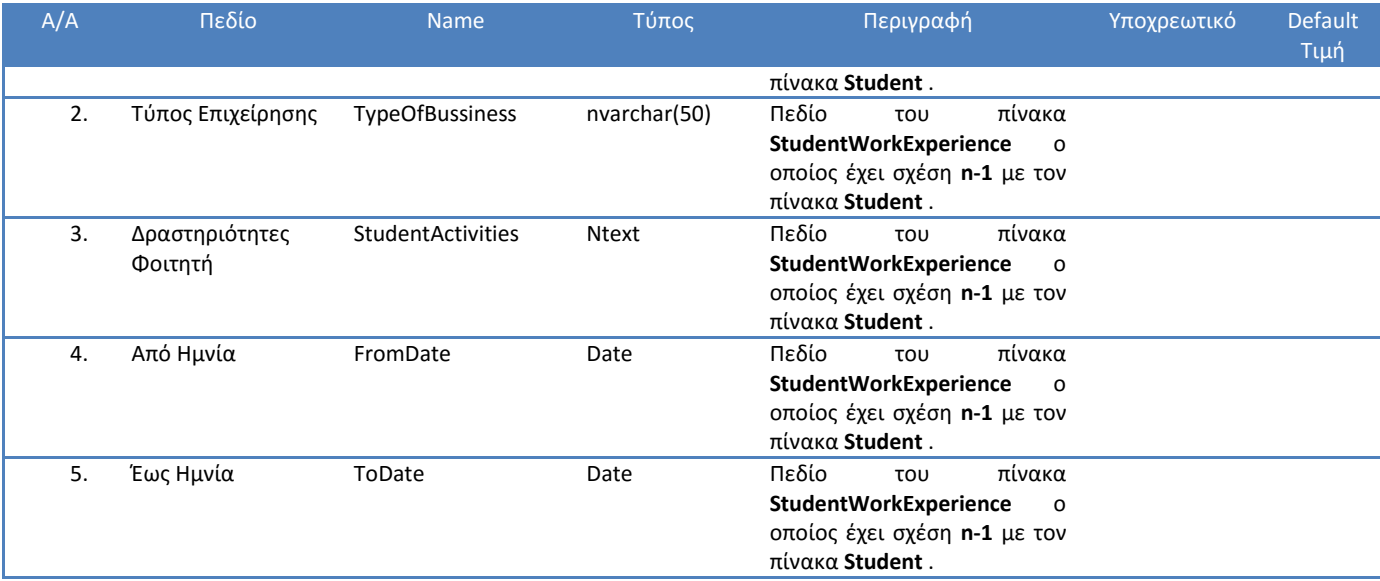

**Πίνακας 22 Λίστα εργασιακής εμπειρίας φοιτητή**

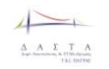

#### 3.5.5.4.5 Λίστα Σεμιναρίων φοιτητή

Στον παρακάτω πίνακα περιγράφεται μια λίστα στην οποία ο χρήστης θα μπορεί να προσθέσει , να αφαιρέσει και να τροποποιήσει τα δεδομένα που αφορούν τα Σεμινάρια που έχει παρακολουθήσει ένας φοιτητής.

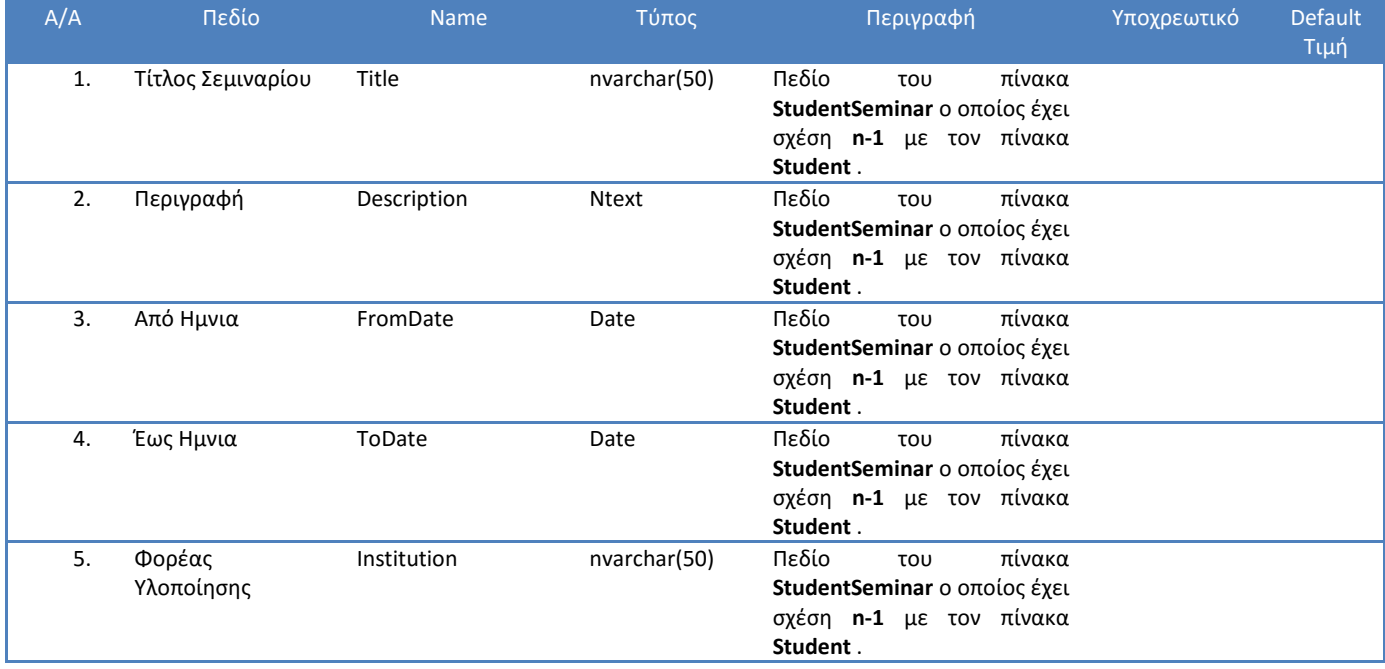

**Πίνακας 23 Λίστα Σεμιναρίων Φοιτητή**

#### 3.5.5.4.6 Ξένες Γλώσσες φοιτητή

Στον παρακάτω πίνακα περιγράφεται μια λίστα στην οποία ο χρήστης θα μπορεί να προσθέσει , να αφαιρέσει και να τροποποιήσει τα δεδομένα που αφορούν τις Ξένες Γλώσσες ενός φοιτητή.

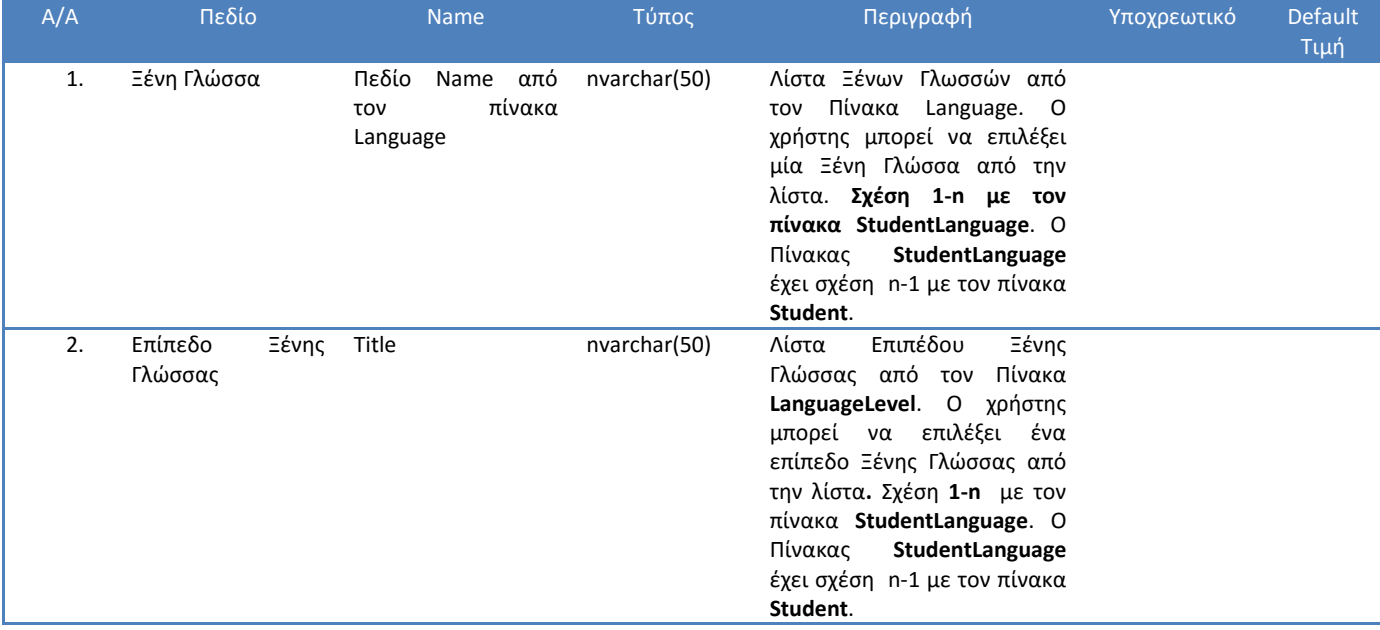

**Πίνακας 24 Λίστα Ξένων Γλωσσών Φοιτητή**

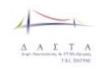

#### 3.5.5.4.7 Γνώσεις Πληροφορικής φοιτητή

Στον παρακάτω πίνακα περιγράφεται μια λίστα στην οποία ο χρήστης θα μπορεί να προσθέσει, να αφαιρέσει και να τροποποιήσει τα δεδομένα που αφορούν τις Γνώσεις Πληροφορικής ενός φοιτητή.

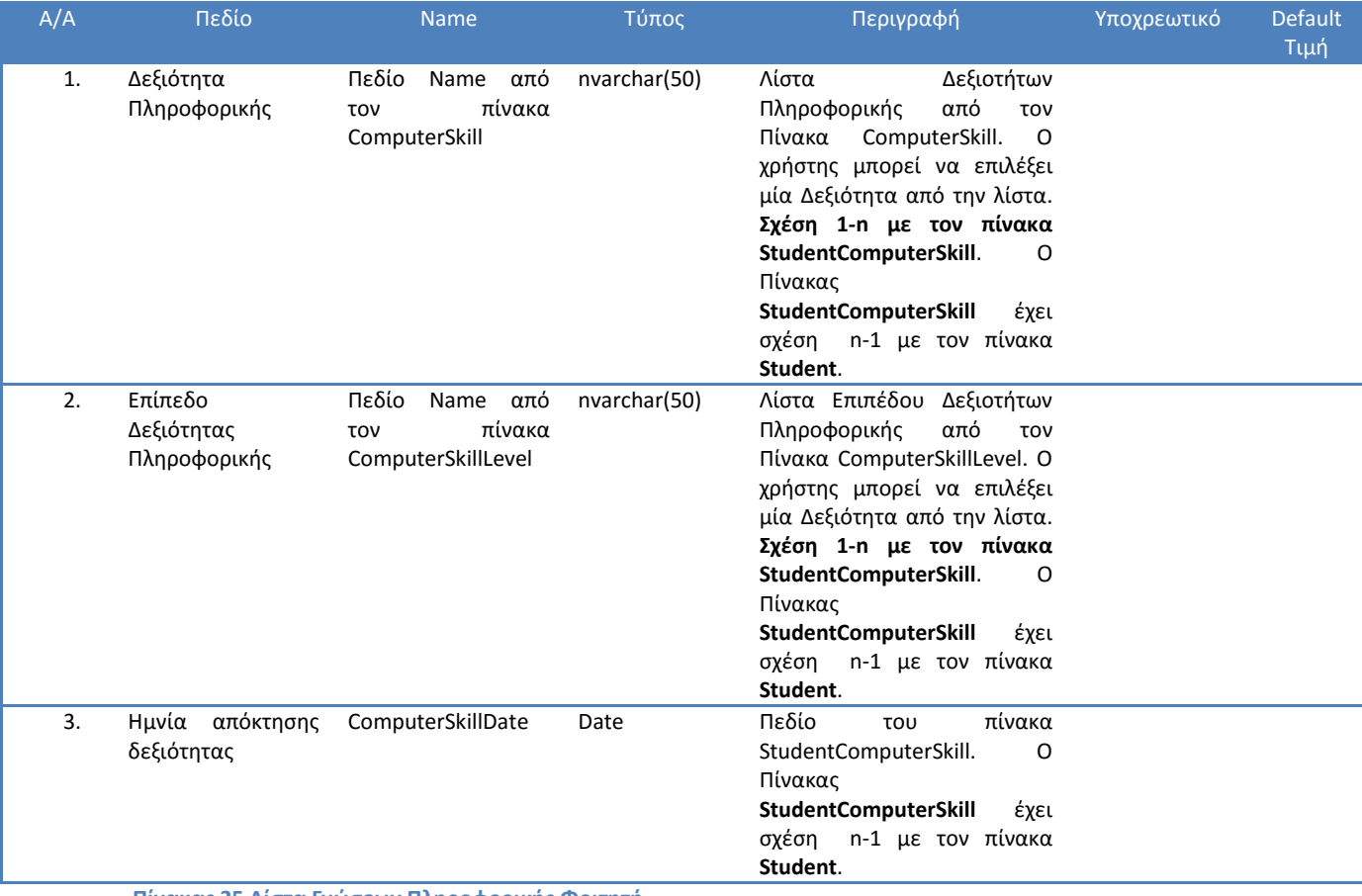

**Πίνακας 25 Λίστα Γνώσεων Πληροφορικής Φοιτητή**

#### 3.5.5.4.8 Φόρμα Ενημέρωσης Στοιχείων Φοιτητή

Το σύστημα ΔΑΣΤΑ δεν δίνει την δυνατότητα συνδρομής (δηλαδή δημιουργίας λογαριασμού) στους Φοιτητές αλλά τα δεδομένα θα μεταφερθούν με μετάπτωση από το Σπουδαστικό στην Βάση Δεδομένων της ΔΑΣΤΑ. ΟΙ νέοι φοιτητές θα προστίθενται στην Βάση της ΔΑΣΤΑ μέσω κατάλληλης διασύνδεσης με το Σπουδαστικό. Τα βασικά στοιχεία τατότητας του Φοιτητή δεν είναι επεξεργάσιμα από τον ίδιο αλλά από την Γραμματεία του Τμήματος. Εάν ο φοιτητής θέλει να αλλάξει τα στοιχεία αυτά θα πρέπει να απευθυνθεί με αίτησή του στην γραμματεία του τμήματός του προκειμένου να γίνουν οι αλλαγές. Το υποσύστημα του σπουδαστικού θα επικοινωνήσει με την βάση της ΔΑΣΤΑ προκειμένου να γίνουν οι αλλαγές αυτές Οι αλλαγές αυτές θα γίνονται σε πραγματικό χρόνο από το σπουδαστικό σύστημα.

Σε αυτή την φόρμα ο φοιτητής μπορεί να τροποποιήσει τα στοιχεία του εκτός από τα στοιχεία τα οποία είναι μη επεξεργάσιμα και διαχειρίζεται το Σπουδαστικό ή τον Υπερδιαχειριστή. Τα πεδία της φόρμας Ενημέρωσης Στοιχείων Φοιτητή περιγράφονται στην ενότητα **[Διαχείριση Στοιχείων Φοιτητή](#page-158-0)**

[Φόρμα Στοιχείων Φοιτητή](#page-158-0)**.**

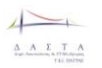

### *3.5.5.5 Διαδικασία Αναζήτησης Θέσεως Πρακτικής Άσκησης*

### 3.5.5.5.1 Λίστα Αγγελιών Πρακτικής Άσκησης

Λίστα με τις Ενεργές Αγγελίες Πρακτικής Άσκησης. Η λίστα διαθέτει φίλτρα για την ευκολότερη αναζήτηση πρακτικής από τους φοιτητές. Όταν μια αγγελία γίνει ανενεργή δεν θα πρέπει να φαίνεται στην λίστα. Οι Αγγελίες θα εμφανίζονται με χρονολογική σειρά δημοσίευσης ξεκινώντας από την νεότερη.

Στον τίτλο της Αγγελίας θα υπάρχει link που θα οδηγεί στην *«Προβολής Στοιχείων Αγγελίας Πρακτικής Άσκησης»* όπου ο χρήστης θα μπορεί να δει αλλά και να αποστείλει αίτημα εκδήλωσης ενδιαφέροντος για την συγκεκριμένη αγγελία.

Στην *«Λίστα Αγγελιών Πρακτικής Άσκησης»* θα εμφανίζονται τα εξής:

- Τίτλος Αγγελίας (Πεδίο Title τύπου nvarchar(100) από τον πίνακα Ad)
- Πόλη (Πεδίο Name τύπου nvarchar(50) από τον πίνακα City ο οποίος συνδέεται με τον πίνακα Ad με σχέση 1-n στο πεδίο City\_Id)
- Ημνια Δημιουργίας (Πεδίο CreationDate τύπου datetime από τον πίνακα Ad)
- Τμήματα (Πεδίο Name τύπου nvarchar(50) από τον πίνακα Department που συνδέεται με τον πίνακα Ad με σχέση n=n μέσω του πίνακα AdDepartment)
- Δραστηριότητες (Πεδίο Name τύπου nvarchar(50) από τον πίνακα Activity που συνδέεται με τον πίνακα Ad με σχέση n=n μέσω του πίνακα AdActivity)
- Εάν έχει εκδηλώσει ενδιαφέρον ο φοιτητής (Εάν υπάρχει εγγραφή στον πίνακα StudentAd που υλοποιεί σχέση n-n ανάμεσα στους πίνακες Student και Ad)

Στην *«Λίστα Αγγελιών Πρακτικής Άσκησης»* θα υπάρχουν οι δυνατότητες

- Ταξινόμησης με βάση τα παραπάνω πεδία.
- Φιλτραρίσματος με βάση τα παραπάνω πεδία

#### 3.5.5.5.2 Φόρμα Προβολής Στοιχείων Αγγελίας Πρακτικής Άσκησης

Η φόρμα αυτή προβάλει τα στοιχεία των Αγγελιών Πρακτικής Άσκησης. Εμφανίζεται μόνο στους Φοιτητές που έχουν κάνει login. Τα στοιχεία της φόρμας δεν είναι επεξεργάσιμα αλλά παρέχονται στον φοιτητή οι εξής δυνατότητες:

- Να εκτυπώσει την Αγγελία
- Να εκδηλώσει ενδιαφέρον μέσω κατάλληλου κουμπιού. Στην περίπτωση όπου ο φοιτητής έχει εκδηλώσει ήδη ενδιαφέρον για την αγγελία δεν θα έχει αυτή την δυνατότητα.

Α/Α Πεδίο Name Τύπος Περιγραφή Υποχρεωτικό Default Τιμή 1. Τίτλος Title nvarchar(100) 2. Περιγραφή Descr nvarchar(1000) 3. Επιχείρηση Name Πεδίο Name από τον πίνακα Company ο οποίος έχει σχέση 1 n με τον πίνακα Ad

Τα στοιχεία που περιλαμβάνει αυτή η φόρμα είναι τα εξής:

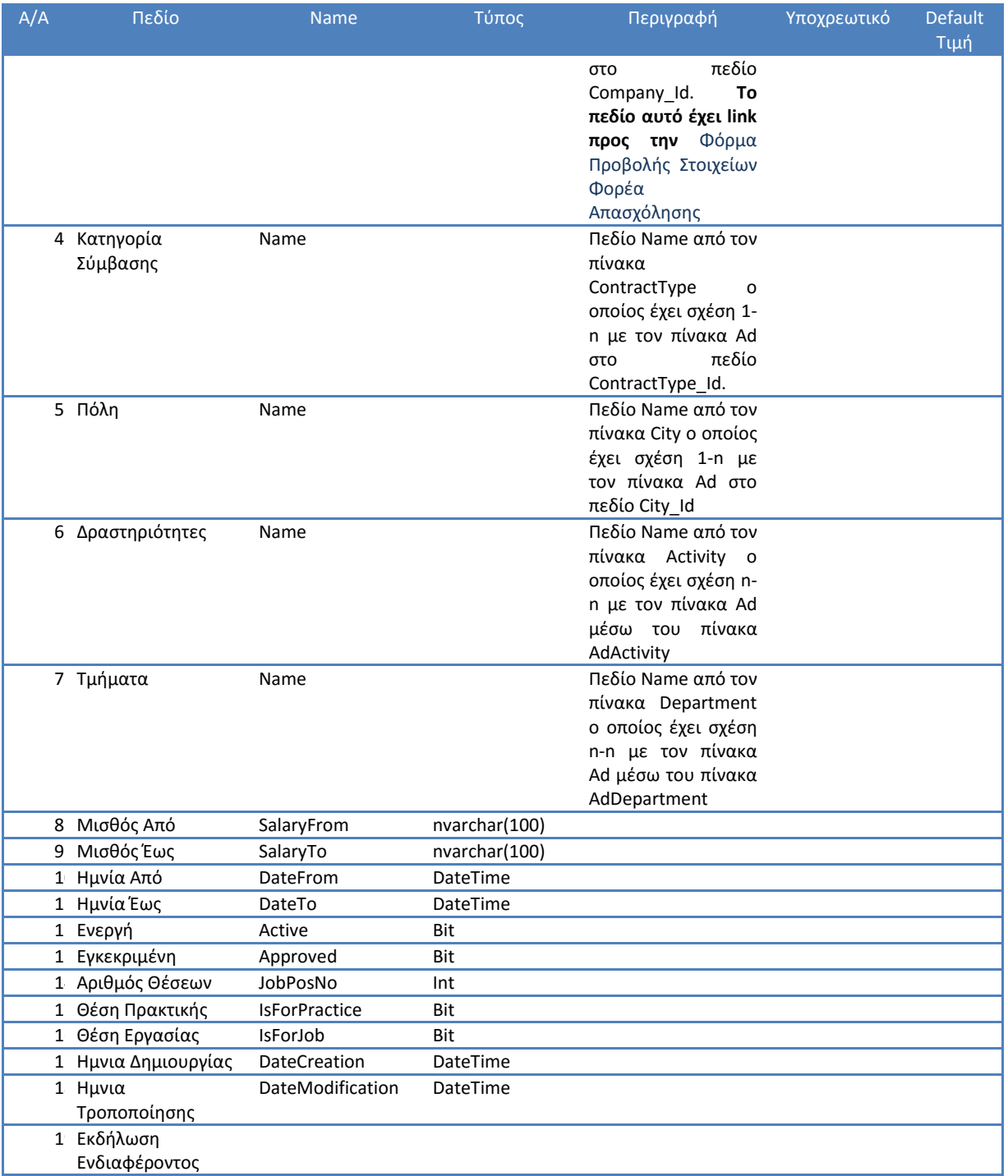

**Πίνακας 26 Φόρμα Στοιχείων Αγγελίας Πρακτικής Άσκησης**

Η **«***Φόρμα Προβολής Στοιχείων Αγγελίας»* θα πρέπει να περιλαμβάνει κουμπί το οποίο οποίο θα είναι ενεργοποιημένο εάν ο φοιτητής δεν έχει εκδηλώσει ενδιαφέρον για την συγκεκριμένη αγγελία. Εάν ο φοιτητής επιθυμεί να εκδηλώσει ενδιαφέρον για την συγκεκριμένη αγγελία τότε θα υποβάλει το αίτημά του και θα αποστέλεται e-mail στον Φορέα Απασχόλησης με τα link στην **[Φόρμα Προβολής Στοιχείων του Φοιτητή](#page-168-0)**.

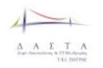

# <span id="page-167-0"></span>3.5.5.5.3 Φόρμα Προβολής Στοιχείων Φορέα Απασχόλησης

Η Φόρμα Στοχείων Φορέα Απασχόλησης η οποία εμφανίζεται εφόσον ο φοιτητής επιλέξει να δει τα στοιχεία του φορέα απασχόλησης είναι μη επεξεργάσιμη και περιέχει τα παρακάτω στοιχεία:

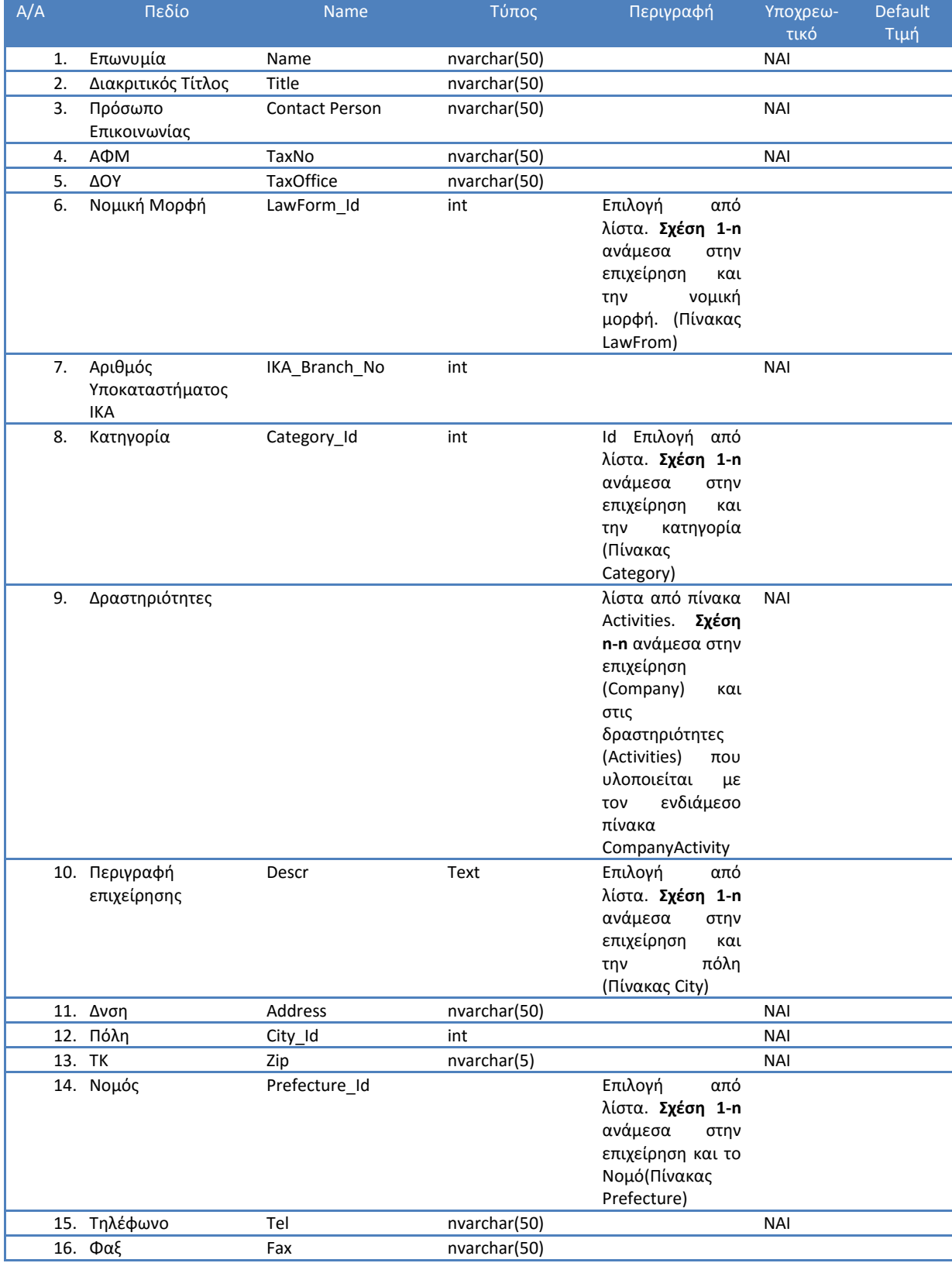

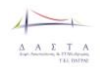

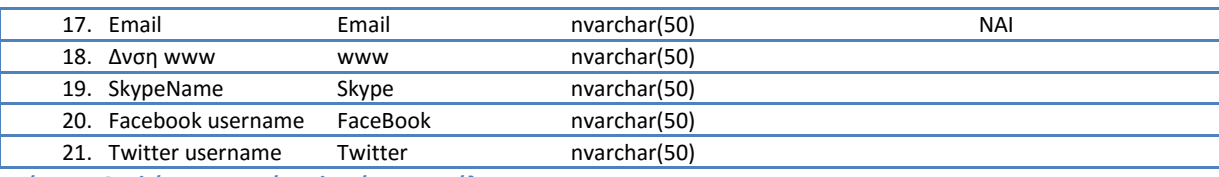

**Πίνακας 27 Φόρμα Στοιχείων Φορέα Απασχόλησης**

#### <span id="page-168-0"></span>3.5.5.5.4 Φόρμα Προβολής Στοιχείων του Φοιτητή

Η Φόρμα Στοχείων Φοιτητή η οποία εμφανίζεται εφόσον ο Φορέας επιλέξει να δει τα στοιχεία του Φοιτητή, είναι μη επεξεργάσιμη και περιέχει τα στοιχεία που περιγράφονται στην ενότητα **[Διαχείριση Στοιχείων Φοιτητή](#page-158-0)**

[Φόρμα Στοιχείων Φοιτητή](#page-158-0)**.** Link σε αυτή την φόρμα αποστέλεται στον Φορέα κατά την εκδήλωση ενδιαφέροντος από το Φοιτητή για Αγγελία που έχει δημοσιεύσει ο Φορέας Απασχόλησης.

#### *3.5.5.6 Διαδικασία Αίτησης Θέσεως Πρακτικής Άσκησης*

#### 3.5.5.6.1 Λίστα Αιτήσεων Εκπόνησης Πρακτικής Άσκησης

Λίστα με τις αιτήσεις για εκπόνηση Πρακτικής Άσκησης του Φοιτητή. Ο Φοιτητής έχει την δυνατότητα να κάνει παραπάνω από μια αιτήσεις για Εκπόνηση Πρακτικής. Αυτό πρακτικά συμβαίνει όταν η Πρακτική Άσκηση ενός φοιτητής διακόπτεται και συνεχίζεται σε νέο φορέα. Τότε ο Φοιτητής υποβάλει νέα αίτηση για εκπόνηση πρακτικής άσκησης. Μέσα από αυτή την λίστα ο Φοιτητής μπορεί να δεί όλες τις αιτήσεις που έχει υποβάλει. Επίσης θα του παρέχεται η δυνατότητα να βλέπει τα αναλυτικά στοιχεία των αιτήσεών του μέσα από κατάλληλο υπερσύνδεσμο στο πεδίο Ημνια Αίτησης προς την **«***Φόρμα Προβολής Αίτησης*  Εκπόνησης Πρακτικής Άσκησης» (δες ενότητα [Προβολή Στοιχείων Αίτησης Εκπόνησης](#page-169-0)  [Πρακτικής Άσκησης\)](#page-169-0). Επίσης θα έχει την δυνατότητα υποβολής νέας αίτησης για εκπόνηση πρακτικής άσκησης κάνοντας κλικ σε κουμπί το οποίο θα οδηγεί στην «Φόρμα Νέας Αίτησης Εκπόνησης Πρακτικής Άσκησης» (δες ενότητα [Νέα Αίτηση Εκπόνησης Πρακτικής](#page-171-0)  [Άσκησης\)](#page-171-0). Αυτή η δυνατότητα θα δίνεται στον φοιτητή μόνο εάν δεν υπάρχουν εκκρεμείς αιτήσεις του για Πρακτική άσκηση (Πεδίο Status =0 Κατατέθηκε από τον Φοιτητή). Τα πεδία τα οποία θα φαίνονται σε αυτή την λίστα θα είναι τα εξής:

- Ημνία Αίτησης (Πεδίο DateCreation τύπου Date από τον πίνακα InternShipApplication)
- Επωνυμία Φορέα Πρακτικής Άσκησης (Πεδίο Name τύπου nvarchar(50) από τον πίνακα Company ο οποίος έχει σχέση 1-n με τον πίνακα InternShipApplication στο πεδίο Company\_Id)
- Κατάσταση (Πεδίο Status τύπου bit από τον πίνακα InternShipApplication Τιμές 0=Κατατέθηκε από τον Φοιτητή, 1=Εξετάστηκε από την επιτροπή)
- Εγκεκριμένη (Πεδίο InternShipApproved τύπου bit από τον πίνακα InternShipApplication Εγκρίθηκε ή ΌΧΙ 1=ΝΑΙ 0=ΟΧΙ)
- Αίτηση για Χρηματοδότηση (Πεδίο Funding τύπου bit από τον πίνακα InternShipApplication Αιτήθηκε για χρηματοδότηση ή ΌΧΙ 1=ΝΑΙ 0=ΟΧΙ)
- Ημνία Έναρξης Πρακτικής (Πεδίο Internship StartDate τύπου Date από τον πίνακα InternShipApplication)

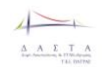

 Ημνία Λήξης Πρακτικής (Πεδίο Internship\_EndDateτύπου Date από τον πίνακα InternShipApplication)

Ο φοιτητής θα βλέπει μόνο τα στοιχεία των δικών του αιτήσεων. Θα έχει την δυνατότητα ταξινόμησης και αναζήτησης με φίλτρο με βάση τα παραπάνω πεδία.

## <span id="page-169-0"></span>3.5.5.6.2 Προβολή Στοιχείων Αίτησης Εκπόνησης Πρακτικής Άσκησης

Στην *«Λίστα Αιτήσεων Εκπόνησης Πρακτικής Άσκησης»* και στο πεδίο Ημνια Αίτησης θα υπάρχει link το οποίο θα οδηγεί στην **«***Φόρμα Προβολής Αίτησης Εκπόνησης Πρακτικής Άκσησης».* Αυτή η φόρμα δεν θα είναι επεξεργάσιμη και θα προβάλει τα αναλυτικά στοιχεία της αίτησης. Μέσα από αυτή την φόρμα θα δίνεται η δυνατότητα στο Φοιτητή να **εκτυπώνει** τα **έντυπα:**

- 1. Αίτηση Έναρξης Πρακτικής Άσκησης
- 2. Αίτηση Χρηματοδότησης Πρακτικής Άσκησης (Μόνο εάν ο φοιτητής κάνει αίτηση και για χρηματοδότηση)

Τα πεδία τα οποία περιλαμβάνει η **«***Φόρμα Προβολής Αίτησης Εκπόνησης Πρακτικής Άσκησης»* τα εξής:

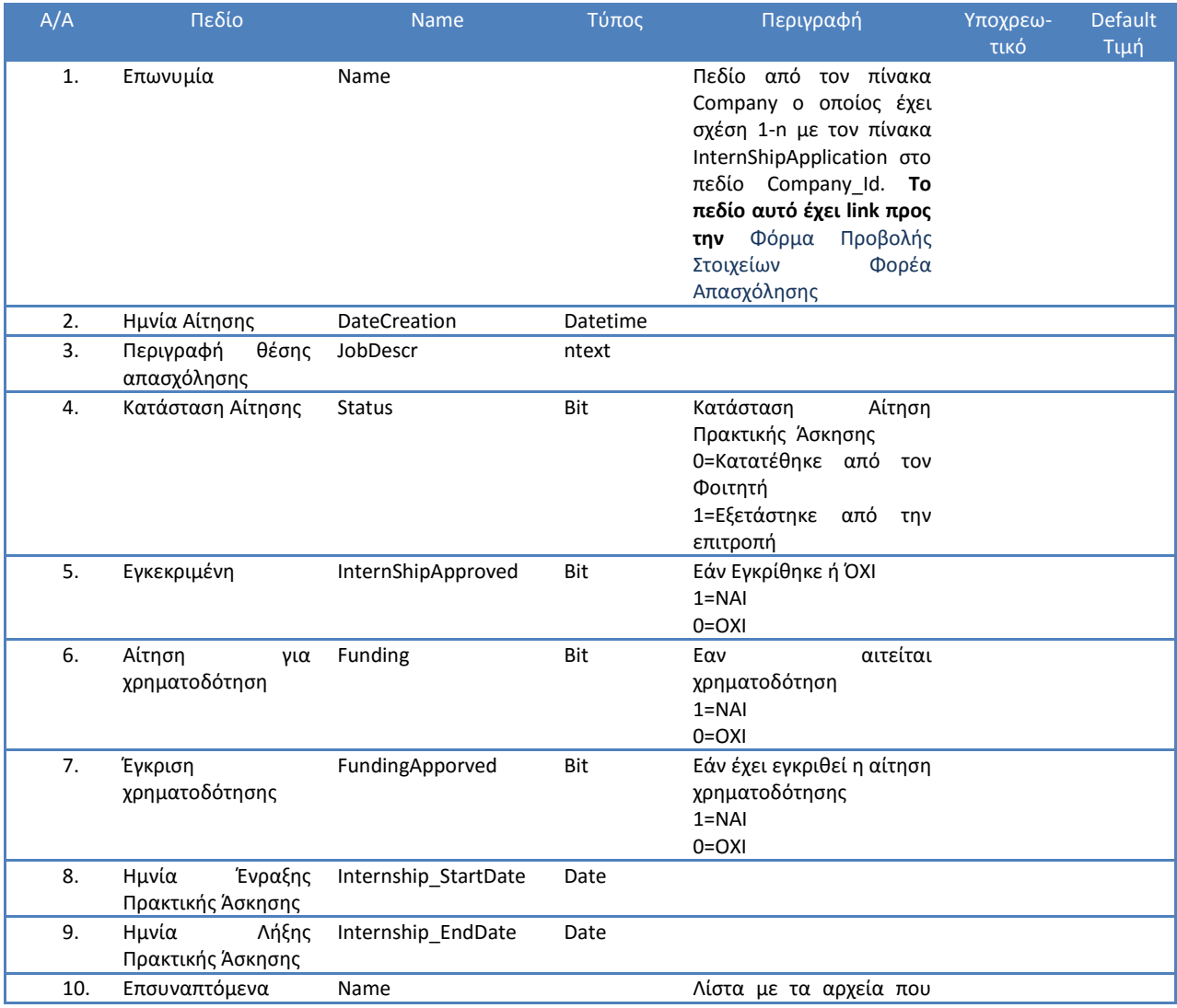

 $\overline{\phantom{a}}$  $\begin{array}{cccccc}\n\Delta & A & \Sigma & T & A \\
\hline\n\Delta & A & \Sigma & T & A \\
\hline\n\end{array}$ 

#### Π3.1: Προδιαγραφές και σχεδιασμός πληροφοριακού συστήματο

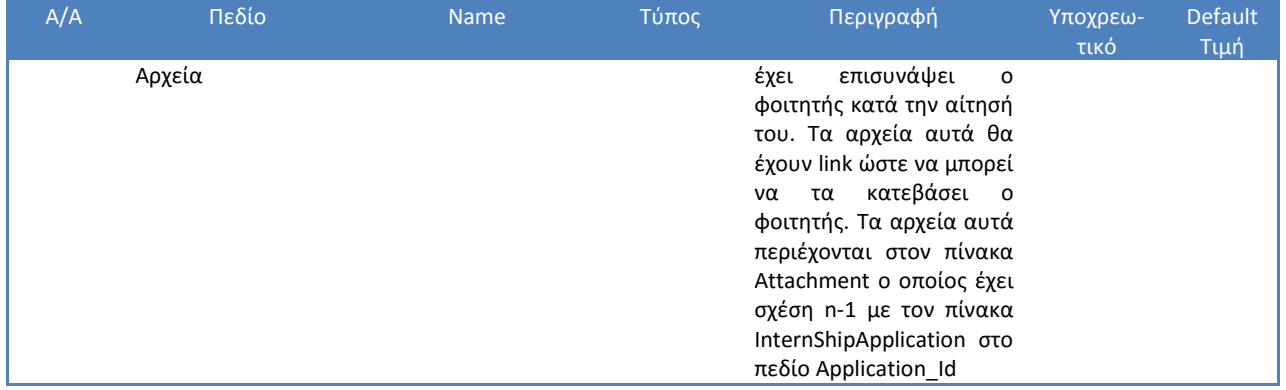

**Πίνακας 28 Φόρμα Αίτησης Εκπόνησης Πρακτικής Άκσησης**

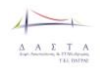

#### <span id="page-171-0"></span>3.5.5.6.3 Νέα Αίτηση Εκπόνησης Πρακτικής Άσκησης

Στην *«Λίστα Αιτήσεων Εκπόνησης Πρακτικής Άσκησης»* θα υπάρχει κουμπί το οποίο θα οδηγεί στην **«***Φόρμα Αίτησης Εκπόνησης Πρακτικής Άκσησης» η οποία θα είναι επεξεργάσιμη προκειμένου να μπορεί o φοιτητής να κάνει Νέα Αίτηση για Εκπόνηση Πρακτικής Άσκησης. Αυτή η δυνατότητα θα δίνεται στον φοιτητή μόνο εάν δεν υπάρχουν εκκρεμείς αιτήσεις του για Πρακτική άσκηση (Πεδίο Status =0 Κατατέθηκε από τον Φοιτητή).* Τα πεδία τα οποία περιλαμβάνει είναι τα εξής:

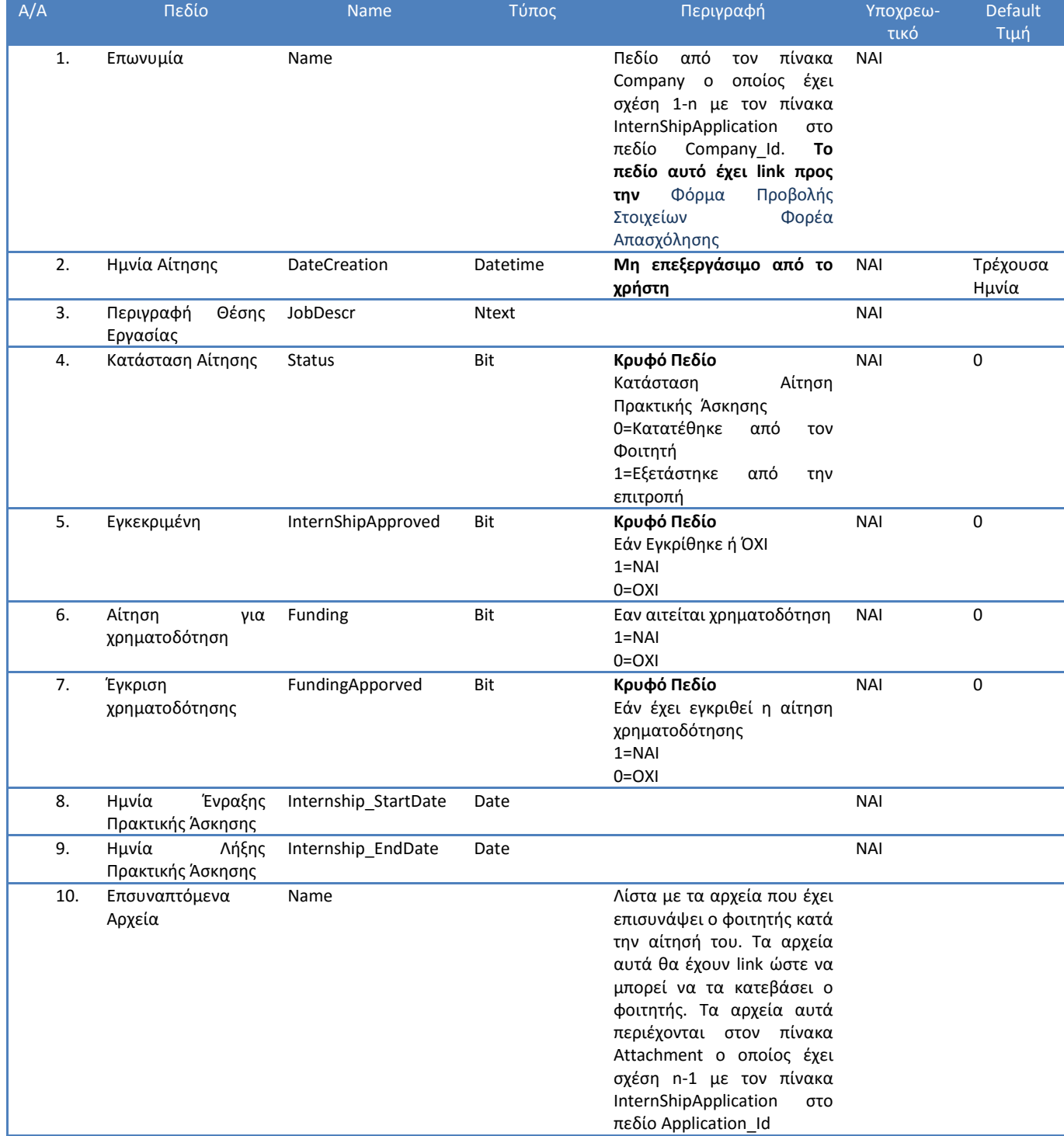

**Πίνακας 29 Φόρμα Νέας Αίτησης για Εκπόνηση Πρακτικής Άσκησης**

*Ο Φοιτητής από την στιγμή που έχει κάνει μια αίτηση δεν μπορεί να την επεξεργαστεί. Επίσης δεν μπορεί να κάνει νέα αίτηση για πρακτική άσκηση μέχρις ότου ληφθεί απόφαση από την επιτροπή πρακτικής άσκησης (Πεδίο Status=1 του πίνακα InternShipApplication).* 

Μετά την συμπλήρωση της αίτησης του φοιτητή εκτυπώνονται προσυμπληρωμένα τα εξής έντυπα:

- 1. Αίτηση Έναρξης Πρακτικής Άσκησης
- 2. Βεβαίωση Φορέα Απασχόλησης
- 3. Αίτηση Χρηματοδότησης Πρακτικής Άσκησης (Μόνο εάν ο φοιτητής κάνει αίτηση και για χρηματοδότηση)

### 3.5.5.6.4 Εκτύπωση Αίτησης Έναρξης Πρακτικής Άσκησης

Το έντυπο Αίτησης Έναρξης Πρακτικής Άσκησης (EΠΑ01- Αίτηση Έναρξης Πρακτικής Άσκησης στο Παράρτημα 1) θα προσυμπληρώνεται με τα παρακάτω πεδία στις θέσεις που έχει η αίτηση και θα δημιουργείται κατάλληλη html σελίδα η οποία θα είναι έτοιμη για εκτύπωση. Τα πεδία που θα προσυμπληρώνονται θα είναι:

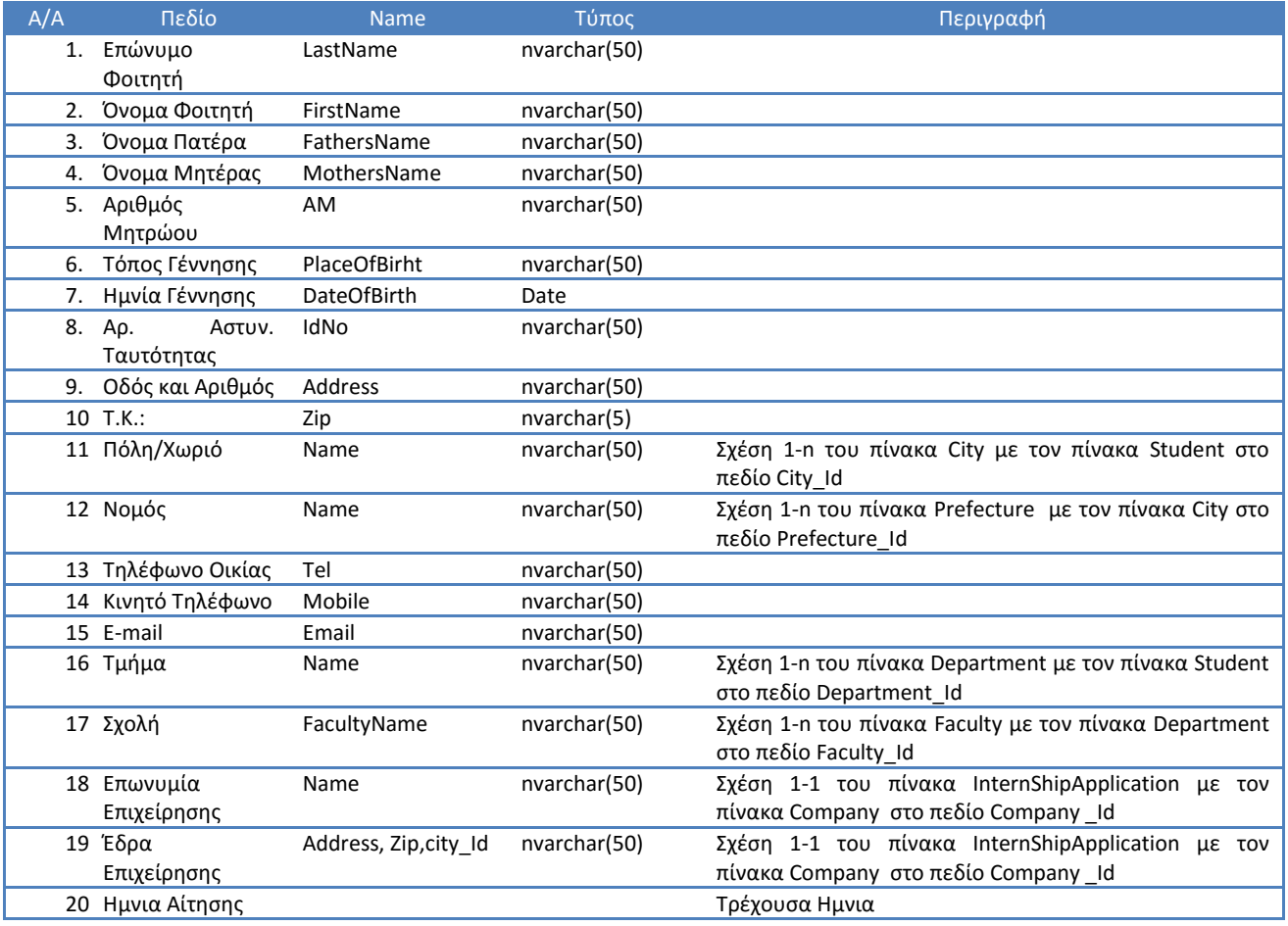

**Πίνακας 30 Πεδία Εκτύπωσης Αίτησης Έναρξης Πρακτικής Άσκησης**

#### 3.5.5.6.5 Εκτύπωση Βεβαίωσης Φορέα Απασχόλησης

Το έντυπο Βεβαίωσης Φορέα Απασχόλησης (EΠΑ02 - Βεβαίωση Φορέα Απασχόλησης Αποδοχής Πραγ. ΠΑ στο Παράρτημα 1) θα μπορεί να μεταφορτώνεται (download) ώστε ο φοιτητής να την εκτυπώνει και να την δίνει στον Φορέα Απασχόλησης να την συμπληρώσει.

#### 3.5.5.6.6 Εκτύπωση Αίτησης Χρηματοδότησης

Το έντυπο Αίτησης Χρηματοδότησης (EΠΑ03 - Αίτηση Χρηματοδότησης από την Πράξη ΠΑ ΤΕΙ στο Παράρτημα 1) θα προσυμπληρώνεται με τα παρακάτω πεδία στις θέσεις που έχει η βεβαίωση και θα δημιουργείται κατάλληλη html σελίδα η οποία θα είναι έτοιμη για εκτύπωση. Τα πεδία που θα προσυμπληρώνονται θα είναι:

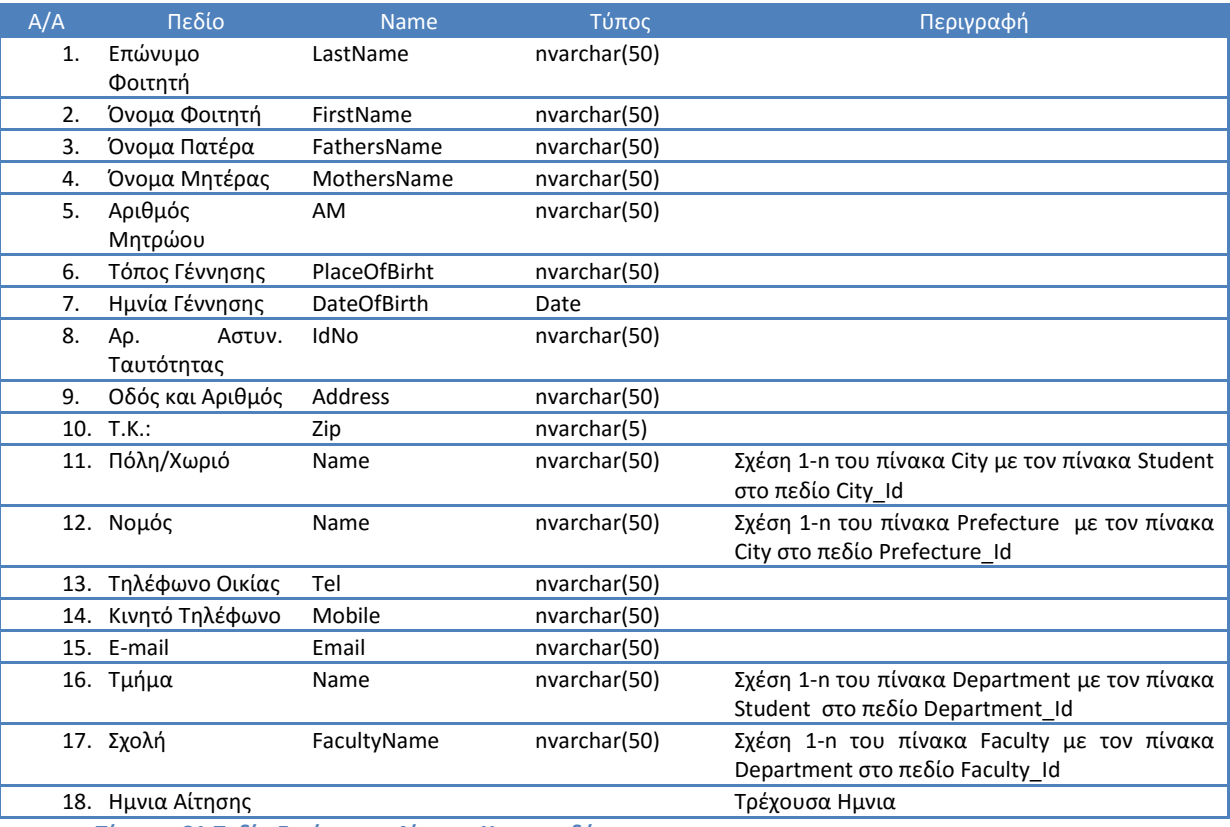

**Πίνακας 31 Πεδία Εκτύπωσης Αίτησης Χρηματοδότησης**

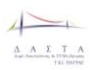

### *3.5.5.7 Διαδικασία Εκπόνησης Πρακτικής Άσκησης*

### 3.5.5.7.1 Φόρμα Βιβλίου Πρακτικής Άσκησης

Σε αυτή την φόρμα παρουσιάζονται χωρίς την δυνατότητα επεξεργασίας τα βασικά στοιχεία πρακτικής άσκησης τα οποία παρουσιάζονται παρακάτω, μια λίστα με τις ημέρες του βιβλίου πρακτικής, η φόρμα υποβολής της τελικής έκθεσης του φοιτητή καθώς και η φόρμα συμπλήρωσης του ερωτηματολογίου αξιολόγησης της πρακτικής άσκησης του φοιτητή.

Στην λίστα των ημερών πρακτικής άσκησης υπάρχει Link επεξεργασίας της ημέρας πρακτικής άσκησης (το οποίο οδηγεί στην *«Φόρμα Επεξεργασίας Ημέρας Πρακτικής Άσκησης»*) μόνο για τις ημέρες που απέχουν εώς και 7 ημέρες από την τρέχουσα μέρα και δεν έχουν επιβεβαιωθεί από τον Υπεύθυνο του Φορέα Απασχόλησης. Εάν έχουν περάσει οι 7 ημέρες ο σύνδεσμος οδηγεί στην *«Φόρμα Προβολής Ημέρας Πρακτικής Άσκησης»* η οποία έχει τα ίδια πεδία με την *«Φόρμα Επεξεργασίας Ημέρας Πρακτικής Άσκησης»* αλλά δεν είναι επεξεργάσιμα. Ο φοιτητής έχει την δυνατότητα να αλλάξει την περιγραφή της ημέρας απασχόλησης ακόμα και όταν έχουν περάσει 7 ημέρες εάν ο επόπτης πρακτικής έχει απενεργοποιήσει την δυνατότητα αυτόματου κλειδώματος ημερών.

Στην Φόρμα Βιβλίου Πρακτικής Άσκησης οι ημέρες πρακτικής είναι προσυμπληρωμένες και ο Φοιτητής έχει την δυνατότητα να επεξεργαστεί την ημέρα που θέλει. Εάν ο Επόπτης Πρακτικής έχει ενεργοποιημένο το κλείδωμα των 7 ημερών τότε ο φοιτητής μπορεί να τροποποιήσει μόνο τις ημέρες της τρέχουσας εβδομάδας. Εάν ο Επόπτης Πρακτικής δεν έχει ενεργοποιήσει το κλείδωμα των 7 ημερών τότε ο Φοιτητής έχει το δικαίωμα να τροποποιήσει οποιαδήποτε από τις ημέρες της πρακτικής άσκησης.

#### 3.5.5.7.2 Φόρμα Προβολής Ημέρας Πρακτικής Άσκησης

Η *«Φόρμα Προβολής Ημέρας Απασχόλησης Πρακτικής Άσκησης*» περιλαμβάνει τα εξής πεδία. Σε αυτή την φόρμα ο χρήστης μπορεί να δει τα δεδομένα Τα πεδία σε αυτή την φόρμα δεν είναι επεξεργάσιμα:

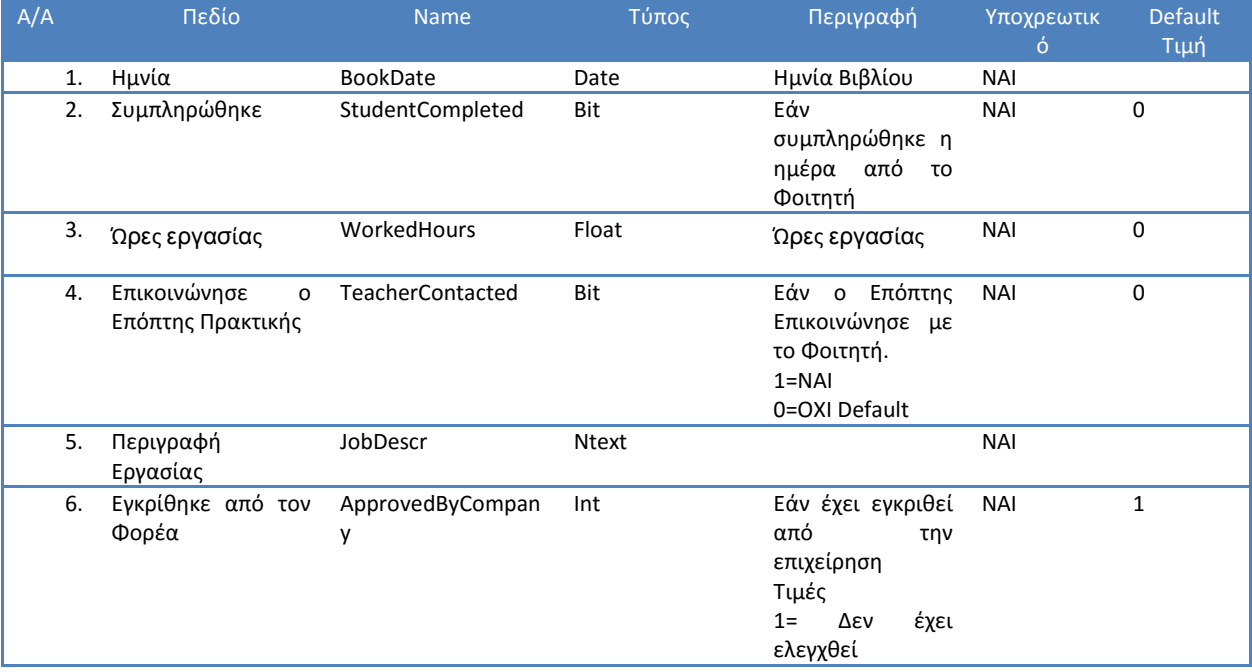

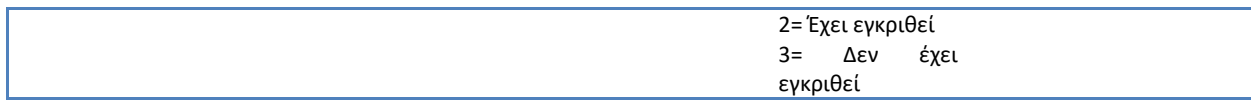

**Πίνακας 32 Φόρμα Ημέρας Απασχόλησης Πρακτικής Άσκησης**

#### 3.5.5.7.3 Φόρμα Επεξεργασίας Ημέρας Πρακτικής Άσκησης

Η *«Φόρμα Επεξεργασίας Ημέρας Πρακτικής Άσκησης*» περιλαμβάνει τα πεδία που εμφανίζονται στον επόμενο πίνακα. Ο Φοιτητής μπορεί να επεξεργάζεται τις ώρες εργασίας, την περιγραφή έργασίας και έαν επικοινώνησε ο Φορέας κατά την διάρκεια της ημέρας. Κατά την επεξεργασία θα πρέπει να γίνονται οι εξής έλεγχοι (πρέπει να ισχύουν όλοι για να γίνει η καταχώρηση):

- 1. Να μην επιτρέπεται η επεξεργασία ημέρας για διάστημα μεγαλύτερο των 7 ημερών από την τρέχουσα για το παρελθόν και για επόμενη μέρα από την τρέχουσα εάν ο Επόπτης έχει ενεργοποιήσει το κλείδωμα των 7 ημερών.
- 2. Να μην επιτρέπεται η επεξεργασία ημέρας σε περίπτωση όπου έχει ελεγχθεί από τον Φορέα Απασχόλησης.

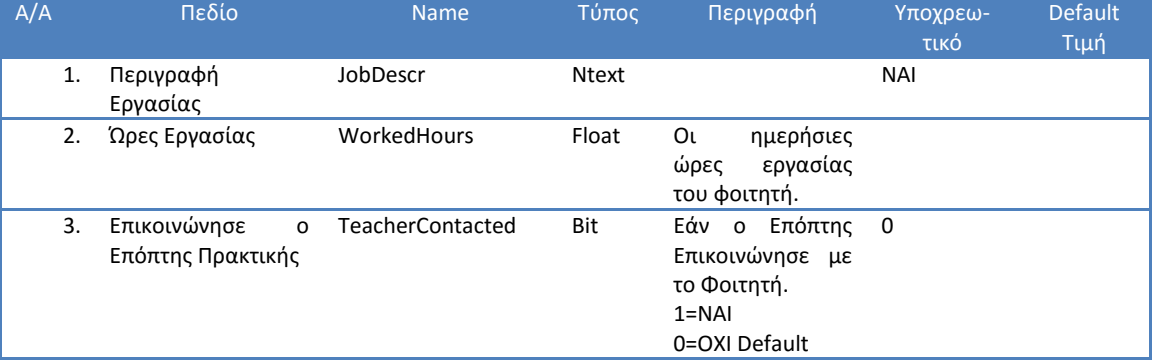

Τα πεδία σε αυτή την φόρμα είναι επεξεργάσιμα:

**Πίνακας 33 Φόρμα Επεξεργασίας Ημέρας Πρακτικής Άσκησης**

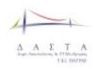

### 3.5.5.7.4 Φόρμα Υποβολής Τεχνικής Έκθεσης

Σε αυτή την φόρμα o Φοιτητής έχει τη δυνατότητα να συμπληρώσει την Τεχνική Έκθεση και να την υποβάλει. Η φόρμα περιλαμβάνει μόνο ένα πεδίο στο οποίο συμπληρώνεται η Τεχνική Έκθεση του φοιτητή.

#### Η φόρμα περιλαμβάνει:

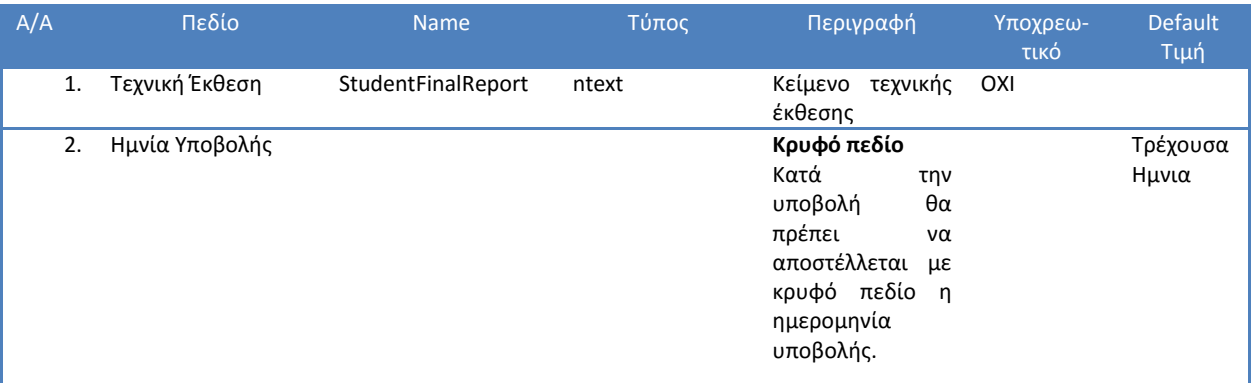

**Πίνακας 34 Φόρμα Υποβολής Τεχνικής Έκθεσης**

### *3.5.5.8 Διαδικασία Αξιολόγησης Πρακτικής Άσκησης*

### 3.5.5.8.1 Λίστα Ερωτηματολογίων Αξιολόγησης

Λίστα με τα ερωτηματολόγια του Φοιτητή. Μέσα από αυτή την λίστα ο Φοιτητής μπορεί να απαντήσει τα ερωτηματολόγια τα οποία είναι ανοιχτά (δεν τα έχει απαντήσει ακόμα) και να προβάλει τα ερωτηματολόγια τα οποία έχει απαντήσει. Αυτή η λίστα θα περιέχει τα εξής πεδία:

- Επωνυμία Φορέα Απασχόλησης
- Τύπος Ερωτηματολογίου (μέχρι στιγμής ο μοδαδικός τύπος είναι *Ερωτηματολόγιο Αξιολόγησης Πρακτικής Άσκησης*)

Στον τύπο του ερωτηματολογίου θα υπάρχει link το οποίο μας οδηγεί στο ερωτηματολόγιο αξιολόγησης. Εάν το ερωτηματολόγιο είναι ανοιχτό (δεν έχει απαντηθεί δλδ το πεδίο StudentQuestionaireLink στον πίνακα InternShipBook είναι null) τότε θα εμφανίζεται η «*Φόρμα Απάντησης Ερωτηματολογίου Αξιολόγησης»* (δες ενότητα **[Φόρμα Απαντήσης](#page-177-0)  [Ερωτηματολογίων Αξιολόγησης](#page-177-0)**) ενώ σε διαφορετική περίπτωση θα εμφανίζεται η *«Φόρμα Προβολής Ερωτηματολογίου Αξιολόγησης»* (δες ενότητα **[Φόρμα Προβολής](#page-176-0)  [Ερωτηματολογίων Αξιολόγησης](#page-176-0)**).

#### <span id="page-176-0"></span>3.5.5.8.2 Φόρμα Προβολής Ερωτηματολογίων Αξιολόγησης

Η Φόρμα προβολής ερωτηματολογίων αξιολόγησης είναι η προκαθορισμένη φόρμα από το CMS για τα ερωτηματολόγια αξιολόγησης που έχουν ήδη απαντηθεί. Για τα ερωτηματολόγια αυτά υπάρχει αποθηκευμένο Link στην βάση δεδομένων της ΔΑΣΤΑ (πεδίο StudentQuestionaireLink στον πίνακα InternShipBook).

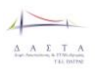

### <span id="page-177-0"></span>3.5.5.8.3 Φόρμα Απαντήσης Ερωτηματολογίων Αξιολόγησης

Η Φόρμα απάντησης ερωτηματολογίων αξιολόγησης είναι η προκαθορισμένη φόρμα από το CMS για τα ερωτηματολόγια αξιολόγησης που δεν έχουν απαντηθεί. Η φόρμα αυτή ενεργοποιείται από απλό κλικ σε link που οδηγεί στο προκαθορισμένο ερωτηματολόγιο αξιολόγησης για τον Φοιτητή και θα αποθηκεύεται στην Βάσης της ΔΑΣΤΑ (πεδίο StudentQuestionaireLink στον πίνακα InternShipBook).

# **3.6 Διαδικασία Υποβολής Πρότασης για Διαγωνισμούς της ΜΟΚΕ**

Στα πλαίσια λειτουργίας της Μονάδας Καινοτομίας και Επιχειρηματικότητας (ΜΟΚΕ) εντάσσεται και η διαδικασία προκήρυξης διαγωνισμών. Η ΜΟΚΕ προκηρύσσει διαγωνισμούς με θέματα κυρίως Καινοτομίας και Επιχειρηματικότητας και οι ενδιαφερόμενοι (κυρίως φοιτητές) υποβάλουν τις προτάσεις τους. Η διαδικασία υποβολής και διαχείρισης των προτάσεων θα γίνεται ηλεκτρονικά μέσα από το πληροφοριακό σύστημα της ΔΑΣΤΑ. Για την υλοποίηση της ηλεκτρονικής φόρμας προτάσεων θα χρησιμοποιηθούν εργαλεία που προσφέρει το CMS Drupal μέσω προσθέτων (plug-ins).

Συγκεκριμένα θα υλοποιηθεί φόρμα η οποία θα είναι δημόσια προσβάσιμη και η οποία θα περιλαμβάνει όλα τα απαραίτητα πεδία για την υποβολή μιας πρότασης (Τα πεδία της φόρμας περιλαμβάνονται στον παρακάτω πίνακα). Μετά την υποβολή θα στέλνονται στους υπεύθυνους του διαγωνισμού e-mails με τα στοιχεία της πρότασης.

Τα πεδία τα οποία θα περιλαμβάνει η φόρμα υποβολής πρότασης σε διαγωνισμό φαίνονται στον παρακάτω πίνακα:

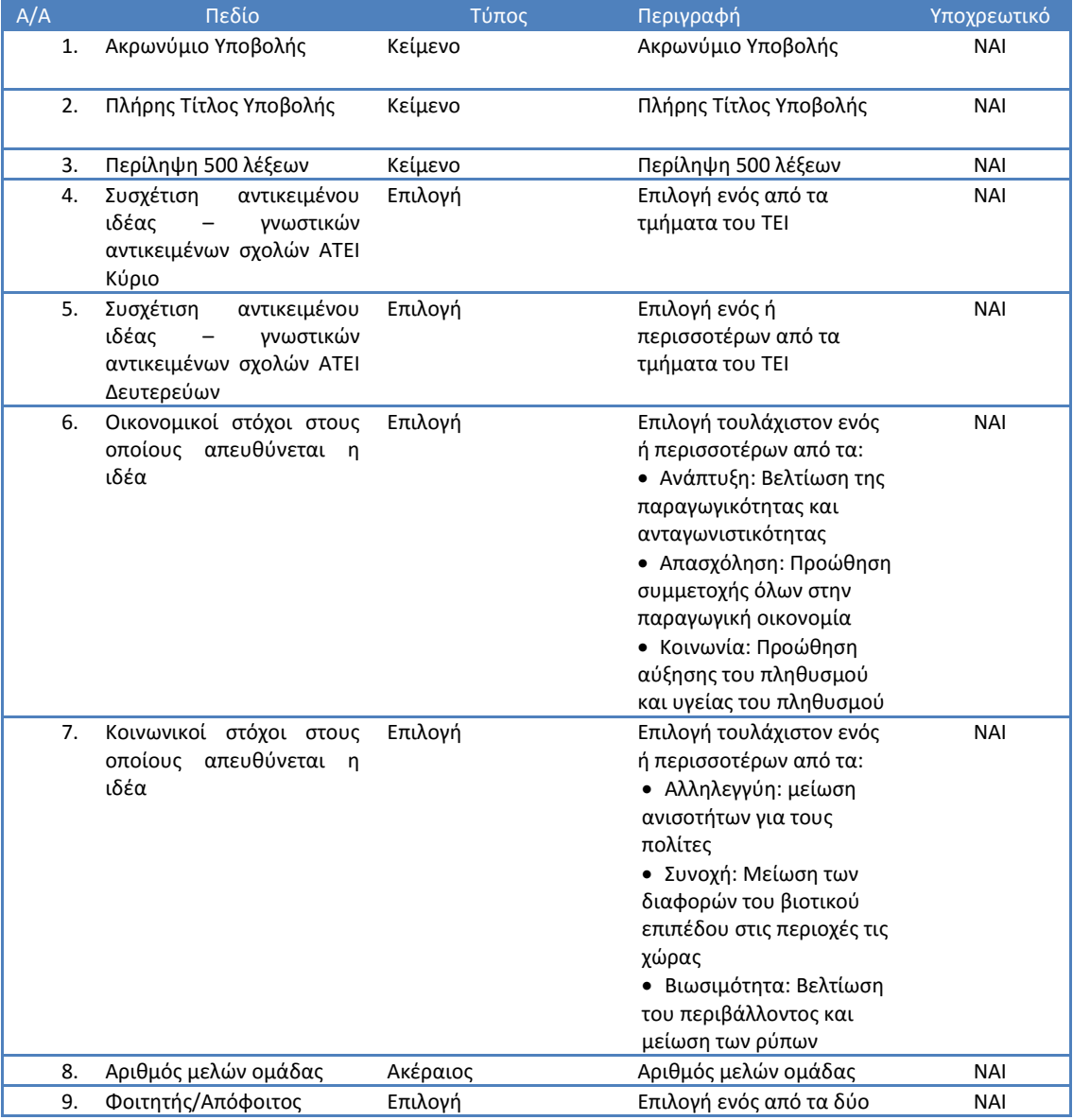

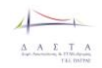

Π3.1: Προδιαγραφές και σχεδιασμός πληροφοριακού συστήματο

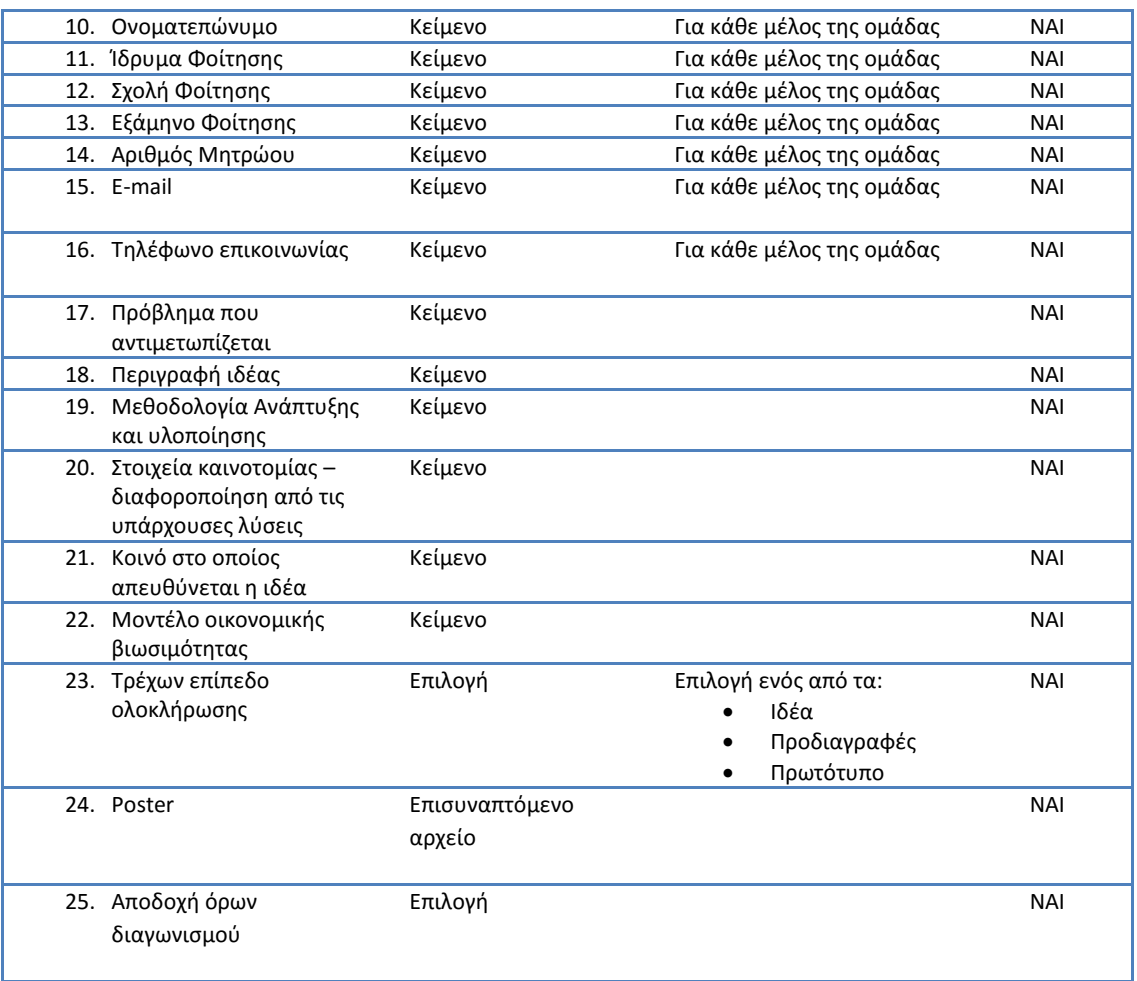
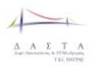

# **4 Επιλογή Τεχνολογιών Υλοποίησης**

# **4.1 Χαρακτηριστικά [Πλατφόρμας](file:///C:/Users/Administrator/AppData/Local/Microsoft/Windows/Temporary%20Internet%20Files/Content.Outlook/E1I2W5DD/RFP-Intranet%20GR_final_1_01.doc%23_Toc485131035) Λειτουργίας**

Η πλατφόρμα λειτουργίας στην οποία θα βασιστεί η συνολική λύση, θα πρέπει να διαθέτει τα ποιοτικά χαρακτηριστικά προϊόντων που:

- παρέχουν μηχανισμούς για τη γρήγορη ανάπτυξη λύσεων σε επίπεδο πληροφοριακών συστημάτων και γραφικών συστημάτων αλληλεπίδρασης,
- έχουν συνέχεια στην πορεία του χρόνου και έχουν χρησιμοποιηθεί με επιτυχία σε αντίστοιχα συστήματα,
- διαθέτουν ένα υψηλό επίπεδο μηχανισμών ασφάλειας,
- διαθέτουν ένα υψηλό επίπεδο λειτουργιών,
- υποστηρίζουν επαρκείς μηχανισμούς διαλειτουργικότητας και επεκτασιμότητας
- και είναι σε θέση να συνεργαστούν αρμονικά με υπάρχοντα συστήματα της οργανισμού.

# **4.2 Επιλογή Τεχνολογιών**

#### **4.2.1 Κριτήρια Επιλογής**

Οι πιθανές πλατφόρμες ανάπτυξης αξιολογήθηκαν με βάση ποσοτικά και ποιοτικά κριτήρια, στα οποία βαθμολογήθηκαν με βάση κλίμακα 1 (χειρότερο) ως 10 (καλύτερο) και ειδικό βάρος σημαντικότητας κριτηρίου από 1 (λιγότερο σημαντικό) ως 10 (περισσότερο σημαντικό) το οποίο τέθηκε από την ομάδα ανάπτυξης, σύμφωνα με την πρότερη τεχνική της εμπειρία. Τα κριτήρια με βάση τα οποία αξιολογήθηκε κάθε λύση ήταν:

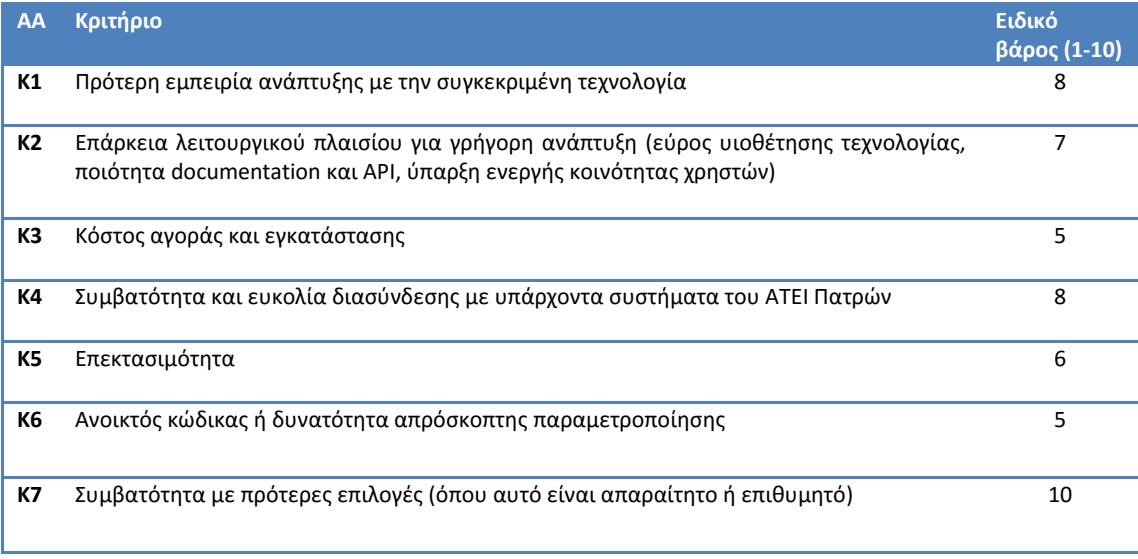

**Πίνακας 35 Κριτήρια επιλογής τεχνολογιών και ειδικά βάρη**

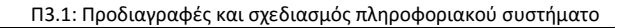

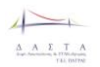

## **4.2.2 Αποτελέσματα αξιολόγησης τεχνολογιών**

Συνοπτικά στους παρακάτω πίνακες παρουσιάζονται οι αξιολογήσεις μέσα από τις οποίες καταλήξαμε στις τεχνολογίες που υλοποιούν το σύστημα.

#### **Application Database**

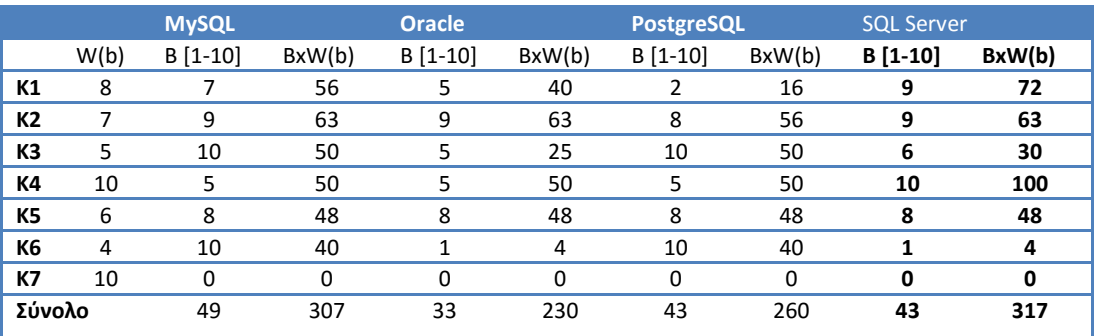

**Πίνακας 36 Βαθμολογία τεχνολογιών Application Database**

#### **Application Server / Services**

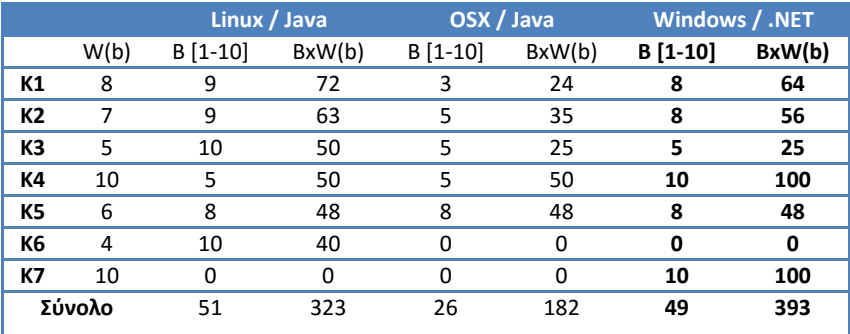

**Πίνακας 37 Βαθμολογία τεχνολογιών Application Server και γλώσσες συγγραφής υπηρεσιών**

#### **Content Management System**

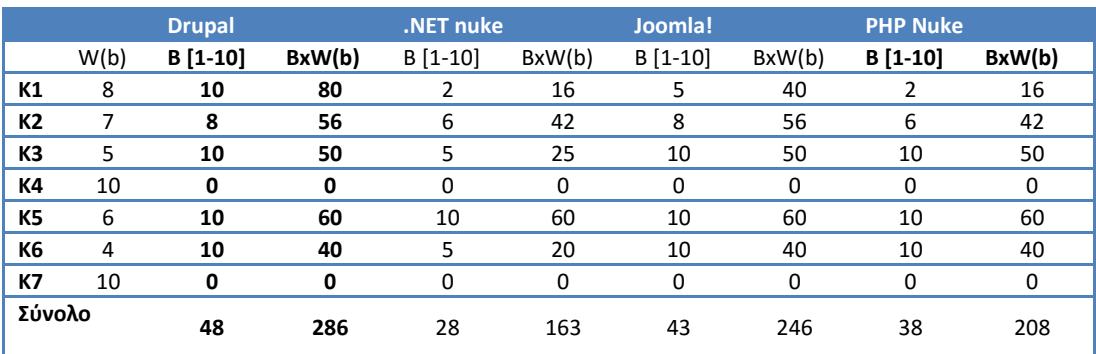

**Πίνακας 38 Βαθμολογία τεχνολογιών Content management system**

#### **Web Server**

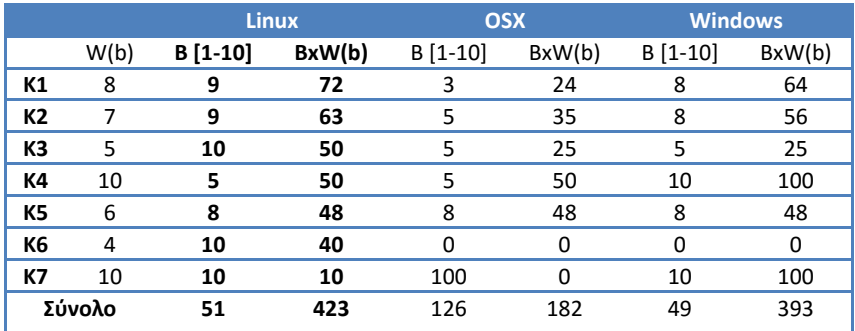

**Πίνακας 39 Βαθμολογία τεχνολογιών Web Server**

#### **Πρωτόκολλο επικοινωνίας Application Server / CMS**

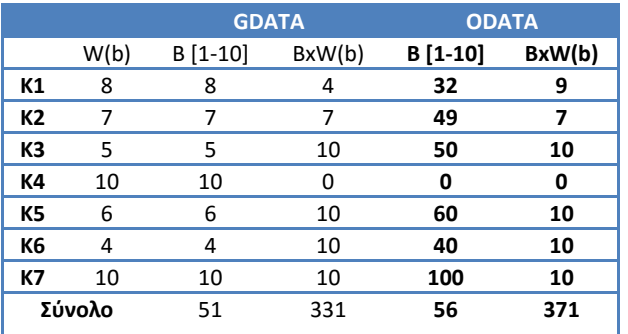

**Πίνακας 40 Βαθμολογία τεχνολογιών Πρωτοκόλλου Επικοινωνίας**

Μετά από αναλυτική έρευνα των πιθανών λύσεων που θα μπορούσαν να χρησιμοποιηθούν για την ανάπτυξη του συνολικού πληροφοριακού συστήματος, η ομάδα εργασίας κατέληξε στη χρησιμοποίηση του πρωτοκόλλου ODATA για την επικοινωνία του CMS με τον Application Server, για την ανάπτυξη του λογισμικού στον Application Server επιλέχθηκε η λύση του .NET Framework, SQL Server και για την ανάπτυξη του λογισμικού στον CMS επιλέχθηκε η λύση του Drupal, MySql, διότι:

- Μπορούν να υποστηριχθούν επαρκώς από το προσωπικό του ιδρύματος.
- Διαθέτουν επαρκές λειτουργικό πλαίσιο για γρήγορη ανάπτυξη του Π.Σ. και του γραφικού περιβάλλοντος σε επίπεδο πελάτη.
- Επιτρέπουν το βέλτιστο χειρισμό της λειτουργικότητας και των προς εμφάνισης στοιχείων στο επίπεδο πελάτη.
- Είναι πολύ εύκολα επεκτάσιμα και συντηρήσιμα.
- Υποστηρίζονται επαρκώς από τη διεθνή κοινότητα λογισμικού.
- Παρέχουν υψηλό επίπεδο διαλειτουργικότητας.

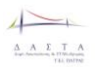

#### **4.2.3 Περιγραφή επιλεχθέντων τεχνολογιών**

#### *4.2.3.1 .NET Framework 3.5*

Το .NET Framework είναι ένα αναπόσπαστο component των Windows που υποστηρίζει τη δημιουργία και εκτέλεση της επόμενης γενιάς εφαρμογών και υπηρεσιών Διαδικτύου (Web services). Το .NET Framework έχει σχεδιαστεί για να εκπληρώσει τους ακόλουθους στόχους:

- Να παρέχει ένα συνεπές αντικειμενοστρεφές περιβάλλον προγραμματισμού, είτε ο κώδικας αποθηκεύεται και εκτελείται τοπικά, είτε εκτελείται τοπικά, αλλά είναι κατανεμημένος στο διαδίκτυο, είτε εκτελείται από μακριά.
- Να παρέχει ένα περιβάλλον εκτέλεσης κώδικα που ελαχιστοποιεί την επέκταση του λογισμικού και τον ανταγωνισμό των εκδόσεων.
- Να παρέχει ένα περιβάλλον που προωθεί την ασφαλή εκτέλεση του κώδικα, συμπεριλαμβανομένου του κώδικα που δημιουργείται από κάποιο άγνωστο ή όχι πλήρως έμπιστο τρίτο πρόσωπο.
- Να παρέχει ένα περιβάλλον εκτέλεσης κώδικα που αποβάλλει τα προβλήματα απόδοσης των scripted ή interpreted περιβαλλόντων.
- Να παρέχει στον υπεύθυνο ανάπτυξης εμπειρία από ποικίλους τύπους εφαρμογών, όπως εφαρμογές βασισμένες στα WINDOWS και εφαρμογές βασισμένες στο WEB.
- Να χτίσει όλη την επικοινωνία σε πρότυπα βιομηχανίας που εξασφαλίζουν ότι ο κώδικας βασισμένος σε .NET Framework, μπορεί να ενσωματωθεί με οποιοδήποτε άλλο κώδικα.

Το .NET Framework έχει δύο κύρια συστατικά: την common language runtime και τη .NET Framework class library. Η common language runtime είναι η βάση του .NET Framework. Ο χρόνος εκτέλεσης μπορεί να θεωρηθεί ως πράκτορας που διαχειρίζεται τον κώδικα στο χρόνο εκτέλεσης, που παρέχει υπηρεσίες πυρήνα, όπως η διαχείριση μνήμης ή η διαχείριση νημάτων, και επιβάλλει ασφάλεια τύπων και άλλες μορφές ακρίβειας κώδικα που προωθούν την ασφάλεια και την ευρωστία. Στην πραγματικότητα, η έννοια της διαχείρισης κώδικα είναι μια θεμελιώδης αρχή του χρόνου εκτέλεσης. Κώδικας που στοχεύει στο χρόνο εκτέλεσης είναι γνωστός ως διαχειριζόμενος κώδικας, ενώ ο κώδικας που δε στοχεύει στο χρόνο εκτέλεσης είναι γνωστός ως μη-διαχειριζόμενος κώδικας. Η βιβλιοθήκη κλάσεων (class library), το άλλο κύριο συστατικό του .NET Framework, είναι μια περιεκτική, αντικειμενοστρεφής συλλογή επαναχρησιμοποιήσιμων τύπων που μπορεί να χρησιμοποιηθεί για την ανάπτυξη από παραδοσιακές command-line ή graphical user interface (GUI) εφαρμογές, ως εφαρμογές βασισμένες στις πιο πρόσφατες καινοτομίες που παρέχονται από το ASP.NET, όπως οι διαδικτυακές φόρμες (Web Forms) και οι υπηρεσίες διαδικτύου (XML Web services).

Το .NET Framework μπορεί να φιλοξενηθεί από components που φορτώνουν την common language runtime στις διεργασίες τους και αρχικοποιούν την εκτέλεση του διοικούμενου κώδικα, δημιουργώντας έτσι ένα περιβάλλον λογισμικού που μπορεί να εκμεταλλευτεί τόσο τα διοικούμενα (managed), όσο και τα μη διοικούμενα (unmanaged) χαρακτηριστικά γνωρίσματα. Το .NET Framework όχι μόνο παρέχει διάφορους runtime hosts, αλλά υποστηρίζει και την ανάπτυξη runtime hosts τρίτων προσώπων.

Η ακόλουθη εικόνα παρουσιάζει τη σχέση common language runtime και της βιβλιοθήκης κλάσεων στις εφαρμογές μας και στο γενικό σύστημα. Η απεικόνιση δείχνει, επίσης, πώς ο διοικούμενος κώδικας λειτουργεί μέσα σε μια μεγαλύτερη αρχιτεκτονική.

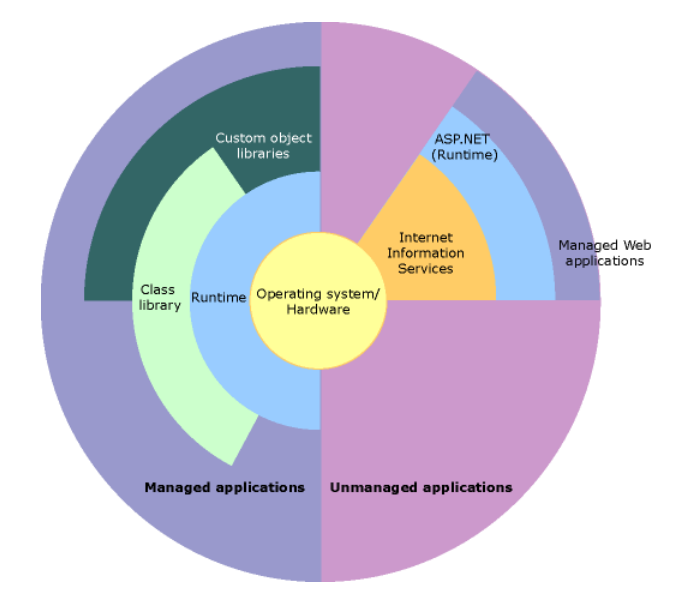

**Εικόνα 52 - Το γενικό πλαίσιο του .NET Framework**

Οι ενότητες που ακολουθούν περιγράφουν αναλυτικά τα κύρια συστατικά και χαρακτηριστικά του .NET

## 4.2.3.1.1 Common Language Runtime

Η common language runtime διαχειρίζεται τη μνήμη, την εκτέλεση των νημάτων, την εκτέλεση του κώδικα, την πιστοποίηση ασφάλειας του κώδικα και άλλες υπηρεσίες του συστήματος. Αυτά τα χαρακτηριστικά είναι βασικά για τον managed code που τρέχει στην common language runtime.

Όσον αφορά στην ασφάλεια, τα διοικούμενα components διακρίνονται από διαφορετικούς βαθμούς εμπιστοσύνης, ανάλογα με διάφορους παράγοντες που περιλαμβάνουν την προέλευσή τους (όπως το Διαδίκτυο, το επιχειρηματικό δίκτυο, ή ο τοπικός υπολογιστής). Αυτό σημαίνει ότι ένα διαχειριζόμενο component, μπορεί ή όχι να είναι σε θέση να πραγματοποιήσει λειτουργίες πρόσβασης σε αρχεία, σε εγγραφές, ή άλλες λεπτές λειτουργίες, ακόμα κι αν χρησιμοποιείται στην ίδια ενεργό εφαρμογή.

Τα χαρακτηριστικά της common language runtime είναι τα εξής:

- Επιβάλλει την ασφάλεια πρόσβασης κώδικα
- Ενδυναμώνει επίσης την ευρωστία κώδικα υλοποιώντας μια αυστηρή type-andcode-verification υποδομή, που λέγεται κοινό σύστημα τύπων (CTS).
- Το διαχειριζόμενο περιβάλλον του χρόνου εκτέλεσης εξαλείφει πολλά κοινά ζητήματα λογισμικού. Παραδείγματος χάριν, το CLR χειρίζεται αυτόματα τις αναφορές στα αντικείμενα, απελευθερώνοντάς τες όταν δεν χρησιμοποιούνται πλέον. Αυτή η αυτόματη διαχείριση μνήμης επιλύει τα δύο πιο κοινά λάθη που

συναντώνται στις εφαρμογές, τις διαρροές μνήμης και τις άκυρες αναφορές μνήμης.

- Επιταχύνει την παραγωγικότητα των ανθρώπων που αναπτύσσουν τις εφαρμογές. Παραδείγματος χάριν, οι προγραμματιστές μπορούν να γράψουν τις εφαρμογές στη γλώσσα ανάπτυξης της επιλογής τους, εκμεταλλευόμενοι πλήρως το CLR, τη βιβλιοθήκη κλάσεων, και τα components που γράφονται σε άλλες γλώσσες από άλλους προγραμματιστές.
- Ενώ σχεδιάστηκε για το λογισμικό του μέλλοντος, υποστηρίζει επίσης το λογισμικό του παρόντος και του παρελθόντος.
- Ο χρόνος εκτέλεσης έχει ως σκοπό να ενισχύσει την απόδοση.
- Μπορεί να φιλοξενηθεί από υψηλής απόδοσης, server-side εφαρμογές, όπως Microsoft SQL Server και Internet Information Services (IIS).

#### 4.2.3.1.2 .NET Framework Class Library

Η .NET Framework class library είναι μια συλλογή από επαναχρησιμοποιήσιμους τύπους που ενοποιούνται με την common language runtime. Η class library είναι αντικειμενοστρεφής, παρέχοντας τύπους από τους οποίους ο managed code του χρήστη μπορεί να αντλήσει λειτουργικότητα. Αυτό όχι μόνο κάνει τους τύπους του .NET Framework εύκολους στη χρήση, αλλά μειώνει και το χρόνο που σχετίζεται με την εκμάθηση νέων χαρακτηριστικών του .NET Framework. Επιπλέον, η συλλογή των κλάσεων του .NET Framework υλοποιεί ένα σύνολο διασυνδέσεων, τις οποίες μπορεί ο προγραμματιστής να χρησιμοποιήσει για να αναπτύξει τις δικές του συλλογές κλάσεων.

Όπως είναι αναμενόμενο από μια αντικειμενοστρεφή class library, οι τύποι του .NET Framework δίνουν τη δυνατότητα πραγματοποίησης μιας συλλογής από προγραμματιστικές ενέργειες, συμπεριλαμβανομένων ενεργειών όπως διαχείριση αλφαριθμητικών, συλλογή δεδομένων, σύνδεση με βάση δεδομένων και πρόσβαση σε αρχεία. Εκτός από αυτές τις κοινές ενέργειες, η class library συμπεριλαμβάνει τύπους που υποστηρίζουν μια συλλογή από εξειδικευμένα σενάρια ανάπτυξης. Για παράδειγμα, το .NET Framework μπορεί να χρησιμοποιηθεί για να την ανάπτυξη των ακόλουθων τύπων εφαρμογών και υπηρεσιών:

- Console applications.
- Windows GUI applications (Windows Forms).
- ASP.NET applications.
- XML Web services.
- Windows services.

Για παράδειγμα, οι κλάσεις των Windows Forms είναι ένα περιεκτικό σύνολο από επαναχρησιμοποιήσιμους τύπους που απλοποιούν σε μεγάλο βαθμό την ανάπτυξη Windows GUI. Για την δημιούργία μιας ASP.NET Web Form εφαρμογής, μπορούν να χρησιμοποιηθούν οι Web Forms κλάσεις.

### 4.2.3.1.3 Η γλώσσα προγραμματισμού C#

Η C# είναι μια κομψή και αυστηρού τύπου (type safe) αντικειμενοστρεφής γλώσσα που επιτρέπει στους υπεύθυνους ανάπτυξης να χτίσουν ένα ευρύ φάσμα ασφαλών και δυνατών εφαρμογών που τρέχουν στο .ΝΕΤ Framework. Η C# μπορεί να χρησιμοποιηθεί για τη δημιουργία παραδοσιακών εφαρμογών πελάτη των Windows, των XML υπηρεσιών Διαδικτύου, των κατανεμημένων συστατικών, των εξυπηρετητών για τις εφαρμογές πελάτη, των εφαρμογών βάσεων δεδομένων και πολλά περισσότερα. Η σύνταξη της C# είναι ιδιαίτερα εκφραστική, εντούτοις, με λιγότερες από 90 λέξεις κλειδιά, είναι επίσης απλή και εύκολη στην εκμάθηση. Η σύνταξη με τις αγκύλες της C# αναγνωρίζεται αμέσως από οποιονδήποτε είναι εξοικειωμένος με τη C τη C++ ή τη Java. Οι υπεύθυνοι ανάπτυξης που γνωρίζουν οποιαδήποτε από αυτές τις γλώσσες είναι συνήθως ικανοί να αρχίσουν να δουλεύουν παραγωγικά με τη C# μέσα σε πολύ σύντομο χρονικό διάστημα. Η σύνταξη της C# απλοποιεί πολλές από τις δυσκολίες της C++, παρέχοντας συγχρόνως ισχυρά χαρακτηριστικά όπως οι nullable τύποι τιμών, οι απαριθμητές, τα delegates, οι ανώνυμες μέθοδοι και η άμεση πρόσβαση μνήμης, τα οποία δε διαθέτει η Java. Η C# υποστηρίζει επίσης γενικές μεθόδους και τύπους, που παρέχουν αυξανόμενη ασφάλεια των τύπων και απόδοση, και επαναλήπτες (iterators), οι οποίοι επιτρέπουν σε όσους υλοποιούν συλλογές κλάσεων, να καθορίσουν συνηθισμένες συμπεριφορές επανάληψης που είναι απλό να χρησιμοποιηθούν από κώδικα πελάτη.

Σαν αντικειμενοστρεφής γλώσσα, η C# υποστηρίζει τις έννοιες της ενθυλάκωσης, της κληρονομικότητας και του πολυμορφισμού. Όλες οι μεταβλητές και οι μέθοδοι, συμπεριλαμβανομένης της μεθόδου Main, το σημείο εισόδου της εφαρμογής, είναι ενθυλακωμένες μέσα σε ορισμούς κλάσεων. Μια κλάση μπορεί να κληρονομήσει άμεσα από μια κλάση γονέα, αλλά μπορεί να υλοποιήσει οποιονδήποτε αριθμό διεπαφών. Οι μέθοδοι που αντιπαρέρχονται (override) τις virtual μεθόδους σε μια κλάση γονέα απαιτούν τη λέξη κλειδί override, ως τρόπο να αποφευχθεί ο τυχαίος επαναπροσδιορισμός. Στη C#, μια δομή (struct), κάτι σαν μια «ελαφριά» κλάση, είναι ένας τύπος δεσμευμένος σε σωρό, που μπορεί να υλοποιήσει τις διεπαφές αλλά δεν υποστηρίζει κληρονομικότητα.

Εκτός από αυτές τις βασικές αντικειμενοστρεφείς αρχές, η C# διευκολύνει την ανάπτυξη συστατικών λογισμικού μέσω διάφορων καινοτόμων γλωσσικών κατασκευασμάτων, που περιλαμβάνουν:

- Ενθυλακωμένες υπογραφές μεθόδων που ονομάζονται εκπρόσωποι (delegates), οι οποίοι επιτρέπουν type-safe ανακοινώσεις γεγονότων.
- Ιδιότητες, οι οποίες χρησιμεύουν ως τρόποι πρόσβασης για τις μεταβλητές private μελών.
- Χαρακτηριστικά, τα οποία παρέχουν δηλωτικά μεταδεδομένα για τους τύπους, στο χρόνο εκτέλεσης.
- Σχόλια τεκμηρίωσης XML.

Εάν υπάρχει ανάγκη στη C# για αλληλεπίδραση με άλλο λογισμικό Windows, όπως τα αντικείμενα COM ή εγγενή Win32 DLLs, μπορεί να γίνει μέσω μιας διαδικασίας που ονομάζεται "Interop". Η Interop επιτρέπει σε προγράμματα C# να κάνουν σχεδόν οτιδήποτε μπορεί να κάνει μια εγγενής εφαρμογή C++. H C# υποστηρίζει ακόμη και δείκτες και την έννοια του "επισφαλούς" κώδικα, για εκείνες τις περιπτώσεις στις οποίες η άμεση πρόσβαση στη μνήμη είναι απολύτως απαραίτητη.

H διαδικασία build στη C# είναι απλή σε σχέση με τη C και τη C++ και πιο εύκαμπτη από τη Java. Δεν υπάρχουν χωριστά αρχεία headers και καμία απαίτηση οι μέθοδοι και οι τύποι να δηλώνονται με μια συγκεκριμένη σειρά. Ένα αρχείο πηγαίου κώδικα στη C# μπορεί να καθορίσει οποιοδήποτε αριθμό κλάσεων, δομών, διεπαφών και γεγονότων.

## 4.2.3.1.4 Microsoft Visual Studio 2010

Το Microsoft Visual Studio 2010 είναι ένα ενοποιημένο περιβάλλον ανάπτυξης(IDE) που απλοποιεί ολόκληρο τον κύκλο προγραμματισμού. Υποστηρίζει την ανάπτυξη διαχειριζόμενων, native, και mixed-mode εφαρμογών.

Μια μεγάλη ποικιλία από πρότυπα έργα είναι διαθέσιμα για τη δημιουργία μεγάλης γκάμας εφαρμογών. Υπάρχουν πρότυπα για φόρμες των Windows, εφαρμογές κονσόλας, .NET ιστοσελίδες, Υπηρεσίες Ιστού (Web Services), καθώς και άλλοι τύποι εφαρμογών. Υπάρχουν πρότυπα που στοχεύουν σε συγκεκριμένες συσκευές, συμπεριλαμβανομένων των κινητών συσκευών. Οι γλώσσες προγραμματισμού που υποστηρίζονται περιλαμβάνουν C#, Microsoft Visual Basic .NET, και Managed C++. Το Visual Studio IDE έχει πολλά εργαλεία γρήγορης ανάπτυξης εφαρμογής (RAD). Τα εργαλεία περιλαμβάνουν Visual Studio Code Editor, Microsoft IntelliSense, Solution Explorer, Class View, Object Browser και το διάγραμμα κλάσεων. Πολλά από τα εργαλεία έχουν ενημερωθεί, όπως το IntelliSense και ο Object Browser, και άλλα εργαλεία, συμπεριλαμβανομένου του διαγράμματος κλάσεων, είναι καινούρια.

Το Visual Studio 2010 απλοποιεί συνήθεις εργασίες και βοηθά τους προγραμματιστές να εξερευνήσουν την πλατφόρμα εις βάθος. Οι δοκιμαστές και οι προγραμματιστές μπορούν να χρησιμοποιήσουν μη αυτόματες και αυτοματοποιημένες δοκιμές, καθώς και σύνθετα εργαλεία εντοπισμού σφαλμάτων, για να διασφαλίσουν ότι δημιουργούν τη σωστή εφαρμογή με τον σωστό τρόπο.

#### 4.2.3.1.5 ISON

To JSON (JavaScript Object Notation) είναι μια μορφoποίηση δεδομένων κειμένου που χρησιμοποιείται για την ανταλλαγή δεδομένων. Προέρχεται από τη γλώσσα JavaScript και αντιπροσωπεύει απλές δομές δεδομένων και συσχετιζόμενα στοιχεία, που καλούνται αντικείμενα(objects). Το JSON, παρά τη σχέση του με τη JavaScript, είναι μια ανεξάρτητη γλώσσα σήμανσης και διαθέτει αναλυτές(parsers) για διάφορες γλώσσες προγραμματισμού. Επίσης, είναι πιο συνοπτικό από την XML.

Η μορφή JSON χρησιμοποιείται κυρίως για τη μετάδοση δομημένων δεδομένων μέσω ενός διακομιστή (server) και μιας διαδικτυακής εφαρμογής. Είναι εύκολο για τους προγραμματιστές να γράψουν, ή να διαβάσουν αυτή τη μορφή κειμένου. Επίσης, είναι εύκολο για τις μηχανές να παράγουν ή να αναλύσουν το JSON.

Η κατάληξη των JSON αρχείων είναι .json.

Οι δομές των δεδομένων του JSON συναντώνται στις παρακάτω μορφές:

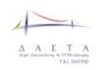

#### Αντικείμενα

o Είναι μη διατεταγμένα σύνολα ζευγαριών που δηλώνουν όνομα-τιμή. Ένα αντικείμενο αρχίζει με { (αριστερό άγκιστρο) και τελειώνει με } (δεξί άγκιστρο). Κάθε όνομα ακολουθείται από : (άνω-κάτω τελεία) και τα ζευγάρια όνομα-τιμή χωρίζονται με , (κόμμα).

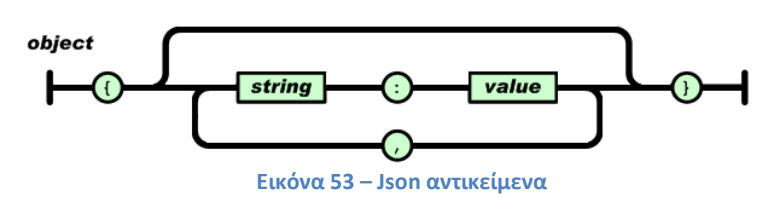

- Πίνακες
	- o Είναι διατεταγμένες συλλογές τιμών. Ένας πίνακας αρχίζει με [ (αριστερή παρένθεση) και τελειώνει με] (δεξιά αγκύλη). Οι τιμές χωρίζονται με , (κόμμα).

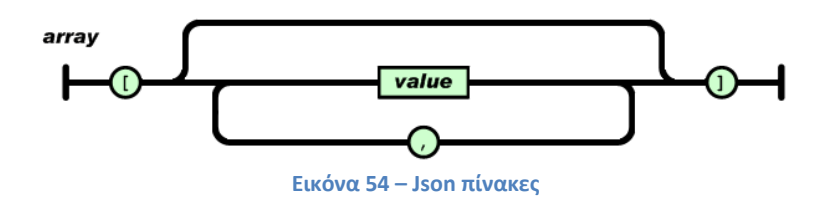

- Τιμές
	- o Μια τιμή μπορεί να είναι αριθμός, boolean τιμη (true/false), null, string , αντικείμενο ή πίνακας. Αυτές οι δομές μπορούν να είναι εμφωλευμένες.

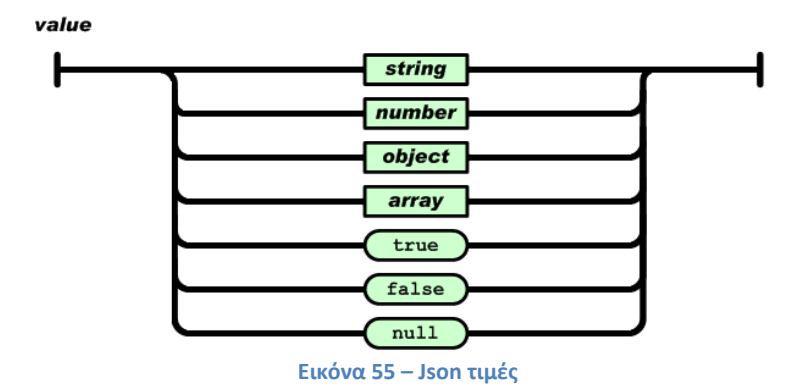

#### 4.2.3.1.6 JSON.NET

Για να χρησιμοποιήσουμε στο project τα αντικείμενα του JSON πρέπει να κατεβάσουμε το JSON.NET. Το JSON.NET είναι ένα project ανοιχτού κώδικα που διευκολύνει την εργασία με δεδομένα που έχουν JSON μορφοποίηση. Διατίθεται στην ιστοσελίδα [https://json.codeplex.com/.](https://json.codeplex.com/)

Τα χαρακτηριστικά του JSON.NET είναι τα παρακάτω:

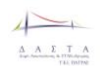

- Διαθέτει ευέλικτο JSON serializer για να μετατρέπει .NET αντικείμενα σε JSON και αντίστροφα
- Παρέχει το πρόσθετο LINQ για ανάγνωση και εγγραφή σε JSON μορφή (το LINQ είναι μια γλώσσα που χρησιμοποιείται για να γίνονται SQL ερωτήματα στη βάση δεδομένων )
- Προσθέτει εσόχες, άρα καθιστά το JSON πιο εύκολο στην ανάγνωση
- Μετατρέπει την JSON μορφή σε XML και αντίστροφα
- Υποστηρίζει το Silverlight και το Compact Framework

### 4.2.3.1.7 Πρωτόκολλο Odata

Το Open Data Protocol (OData) είναι ένα ανοιχτό πρωτόκολλο για εκτέλεση ερωτημάτων και ενημέρωση δεδομένων. Το πρωτόκολλο επιτρέπει στον τελικό χρήστη να κάνει ερωτήματα πάνω από το πρωτόκολλο HTTP και να παίρνει τα αποτελέσματα πίσω μορφοποιημένα ως Atom, JSON ή XML με επιπλέον δυνατότητες για σελιδοποίηση, ταξινόμηση ή φιλτράρισμα των δεδομένων.

Πολλά από τα αποτελούμενα κομμάτια του πρωτοκόλλου OData βασίζονται στο Atom και το AtomPub. Το πρωτόκολλο είναι διαθέσιμο κάτω από την άδεια χρήσης Microsoft Open Specification Promise (OSP). Επιπλέον, η Microsoft έχει κάνει διαθέσιμες (software development kit -SDK) προγραμματιστικές βιβλιοθήκες για διάφορες γλώσσες/ πλατφόρμες προγραμματισμού, όπως οι ακόλουθες .NET, PHP, Java, JavaScript, webOS και το iPhone.

Η Microsoft ανακοίνωσε πρόσφατα ότι μαζί με τις SAP AG, IBM, Citrix, Progress Software και την WSO2 πρότειναν το πρωτόκολλο OData στην [OASIS](http://www.oasis-open.org/) (διεθνές open standards consortium) για να γίνει ανοιχτό standard.

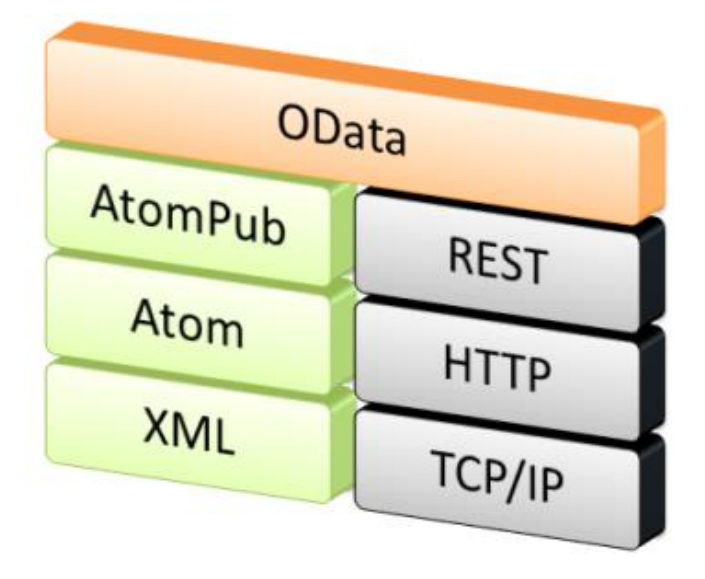

**Εικόνα 56 Αρχιτεκτονική odata ΠΡΩΤΟΚΌΛΛΟΥ**

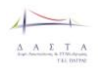

# **5 Αρχιτεκτονικός Σχεδιασμός**

## **5.1 Γενική Αρχιτεκτονική**

Η γενική αρχιτεκτονική του συστήματος παρουσιάζεται στο ακόλουθο διάγραμμα:

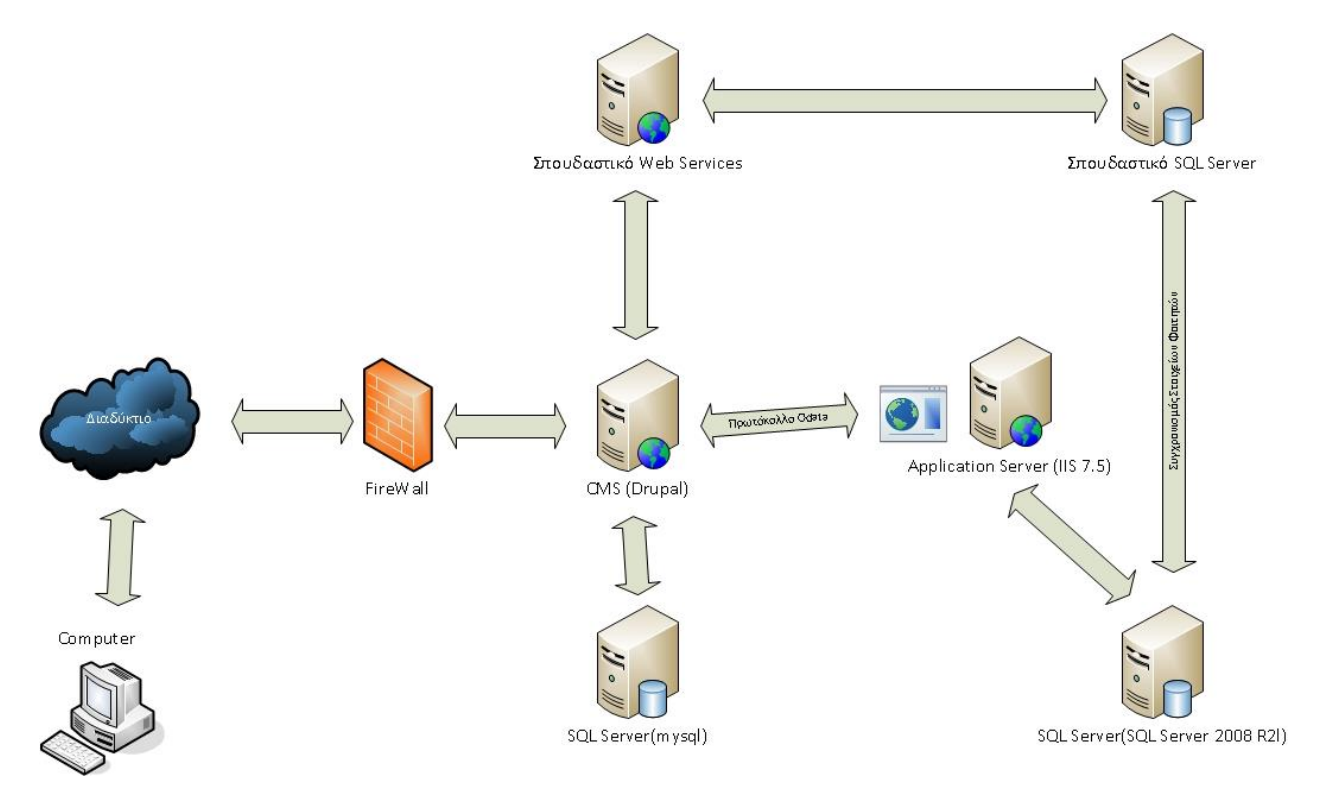

**Εικόνα 57 Γενική Αρχιτεκτονική Πληροφοριακού Συστήματος**

Το πληροφοριακό σύστημα αποτελείται από τα ακόλουθα υποσυστήματα:

- 1. CMS (Drupal) Πρόκειται για το σύστημα διαχείρισης περιεχομένου του συνολικού συστήματος. Φιλοξενείται στη διεύθυνση [http://dasta.teipat.gr](http://dasta.teipat.gr/) και πρόκειται για το σημείο διεπαφής του συνολικού συστήματος με τους τελικούς χρήστες.
- 2. SQL Server (mysql) Η βάση δεδομένων που αποθηκεύονται οι πληροφορίες από το σύστημα διαχείρισης περιεχομένου.
- 3. Application Server (IIS 7.5) Φιλοξενεί τα web services τα οποία χρησιμοποιεί το σύστημα διαχείρισης περιεχομένου για να επιτελέσει διάφορες από τις λειτουργίες του.
- 4. SQL Server (SQL Server 2008 R2) – Η βάση δεδομένων που αποθηκεύονται οι πληροφορίες από τον Application Server.
- 5. Σπουδαστικό Web Services Web Services του Σπουδαστικού που παρέχουν διάφορες πληροφορίες στο πληροφοριακό μας σύστημα. Για παράδειγμα αν ένας φοιτητής έχει περάσει τον απαιτούμενο αριθμό μαθημάτων για να μπορέσει να κάνει πρακτική εργασία, εκεί γίνεται η διαδικασία αυθεντικοποίησης των φοιτητών.
- 6. Σπουδαστικό SQL Server Η βάση δεδομένων του Σπουδαστικού, η οποία περιέχει το μητρώο των φοιτητών και κάποια από αυτά τα στοιχεία συγχρονίζονται με τη βάση δεδομένων του πληροφοριακού μας συστήματος.

# **5.2 Διάγραμμα Οντοτήτων (Entity Diagram)**

Ακολουθεί το Διάγραμμα Οντοτήτων (Entity Diagram) του πληροφοριακού συστήματος. Το διάγραμμα αυτό παρουσιάζει όλες τις οντότητες μαζί με τις συσχετίσεις που υπάρχουν μεταξύ των οντοτήτων σε ένα διάγραμμα. Οι οντότητες αυτές χρησιμεύουν για την μοντελοποίηση και την ανταλλαγή δεδομένων μεταξύ της κύριας ΒΔ και του συστήματος διαχείρισης περιεχομένου (web services).

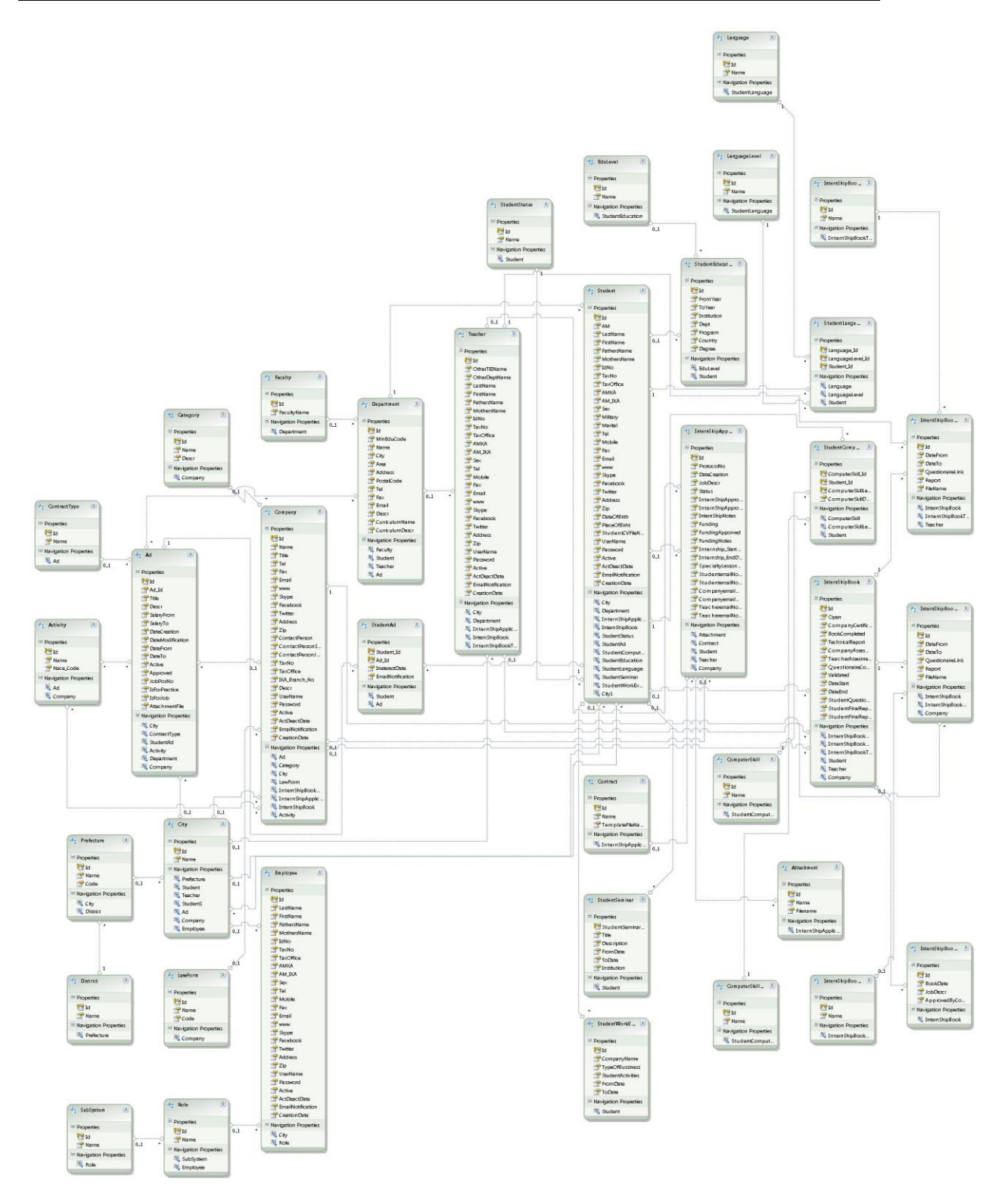

**Εικόνα 58 Διάγραμμα Οντοτήτων (Entity Diagram) του πληροφοριακού μας συστήματος**

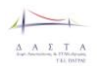

## **5.3 Διαγράμματα κλάσεων**

Το TeiPat.Dasta.Services.Odata3 είναι το Visual Studio Solution που περιέχει το σύνολο του κώδικα για τα web services τα οποία χρησιμοποιεί το CMS (drupal) front-end.

Στην συνέχεια ακολουθούν τα **UML Class Diagrams (διαγράμματα κλάσεων)** από τον πηγαίο κώδικα:

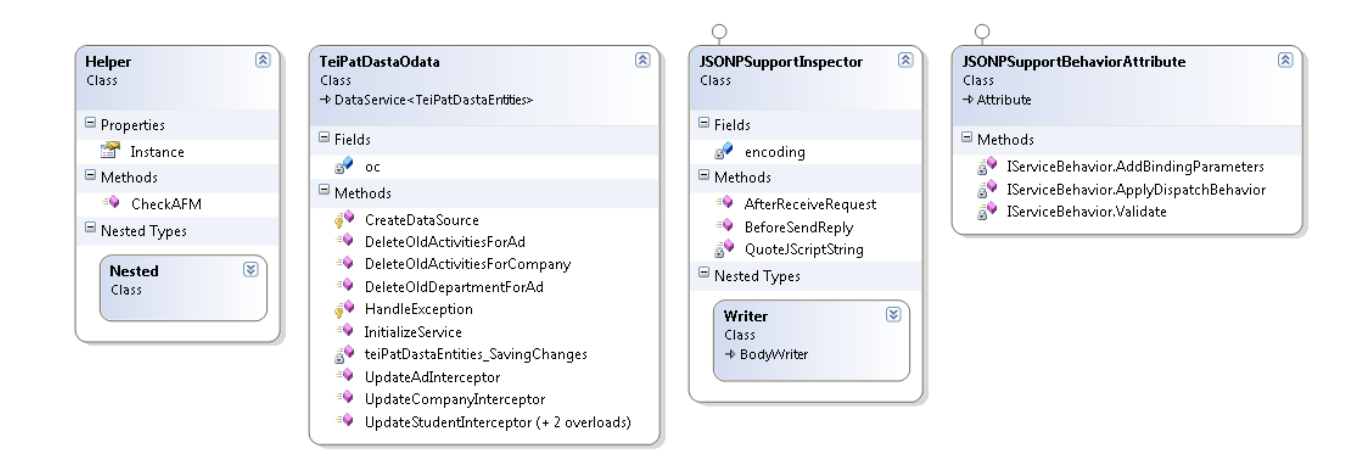

**Εικόνα 59 UML Class Διάγραμμα – Core Κλάσεις**

Λεπτομέρειες για τις κλάσεις της παραπάνω εικόνας είναι οι ακόλουθες:

- TeiPatDastaOdata είναι η κύρια κλάση που δημιουργεί τα web services και υλοποιεί το πρωτόκολλο odata. Επιπλέον είναι generic κλάση με βάση το entity model και στη συγκεκριμένη περίπτωση το entity model είναι το TeiPatDastaEntities. Κληρονομεί από το DataService (wcf data services). Χειρίζεται εξαιρέσεις, αναλαμβάνει να ενημερώσει το μοντέλο και στη συνέχεια τη βάση δεδομένων και ότι άλλο χρειάζεται.
- JSONPSuuportInspector υλοποίηση του JSONP (JSON with padding).
- JSONPSupportBehaviorAttribute υλοποίηση c# attribute για το JSONPSuuportInspector
- Helper Βοηθητική κλάση για διάφορες βοηθητικές λειτουργίες όπως ο έλεγχος της εγκυρότητας ενός αριθμού ΑΦΜ.

Οι παρακάτω κλάσεις υλοποιούν το συνολικό μοντέλο. Υπάρχει μία κλάση για κάθε Entity από το Entity διάγραμμα που παρουσιάστηκε παραπάνω και γίνεται χρήση του Entity Framework 4.3.

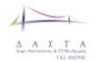

#### Π3.1: Προδιαγραφές και σχεδιασμός πληροφοριακού συστήματο

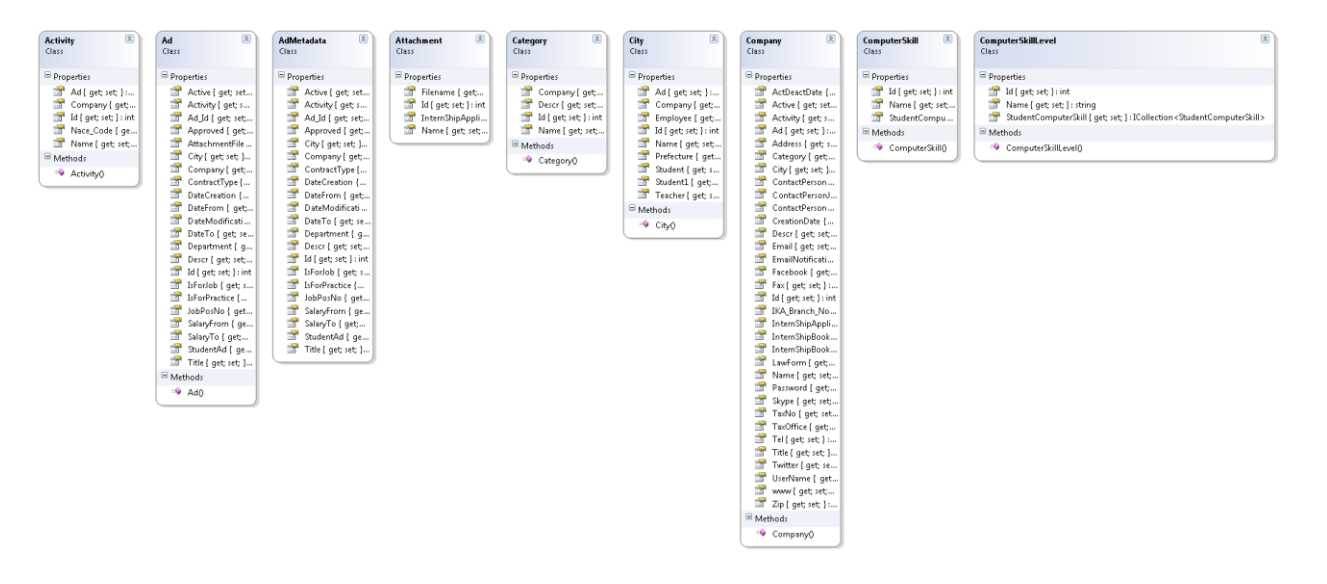

#### **Εικόνα 60 UML Class Διάγραμμα – Κλάσεις Μοντέλου 1**

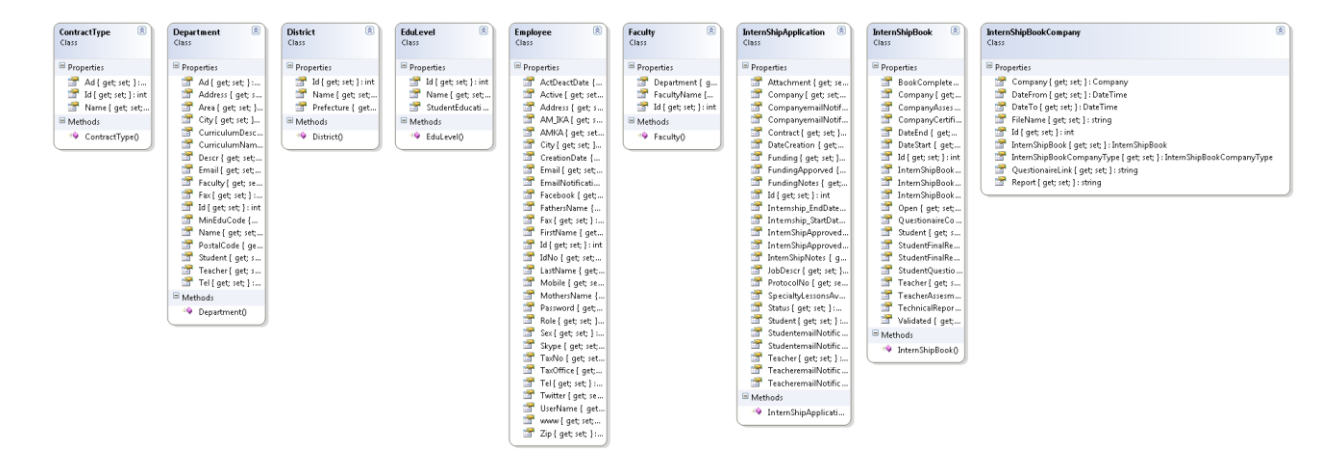

**Εικόνα 61 UML Class Διάγραμμα – Κλάσεις Μοντέλου 2**

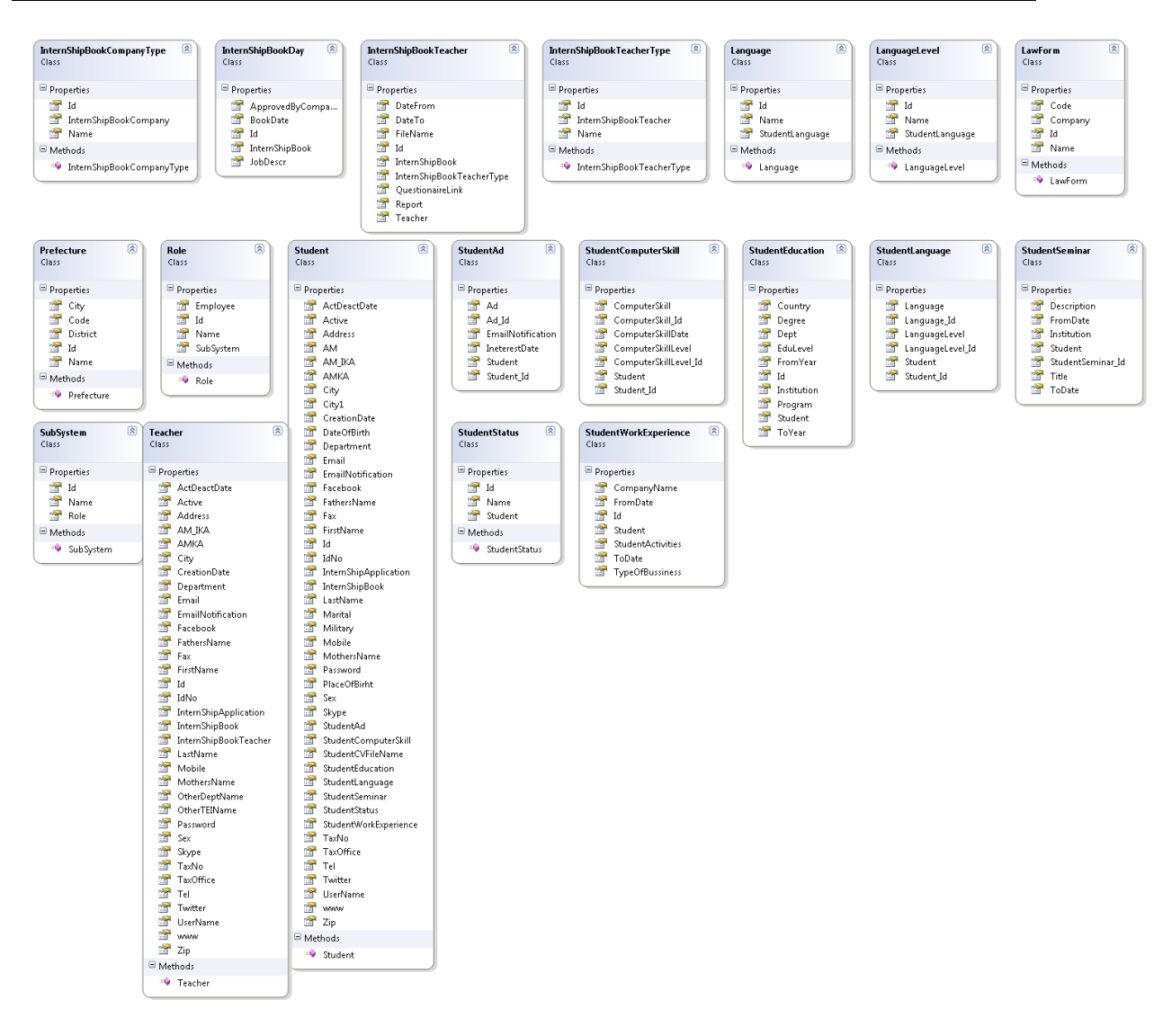

**Εικόνα 62 UML Class Διάγραμμα – Κλάσεις Μοντέλου 3**

Οι παρακάτω κλάσεις έχουν μετα-δεδομένα πάνω στο μοντέλο και είναι partial κλάσεις. Εδώ υλοποιούνται και οι διάφοροι έλεγχοι εγκυρότητας των δεδομένων που καταχωρούνται (server validation).

#### $\overline{\phantom{a}}$  $\begin{array}{ccccc}\Delta & A & \Sigma & T & A\end{array}$

#### Π3.1: Προδιαγραφές και σχεδιασμός πληροφοριακού συστήματο

**Εικόνα 63 UML Class Διάγραμμα – Κλάσεις Μεταδεδομένων**

Οι παρακάτω κλάσεις είναι βασισμένες στο WCF Data Services και υλοποιούν εσωτερικές διαδικασίες. Το TeiPatDastaOdata κληρονομεί τις κλάσεις DataService.

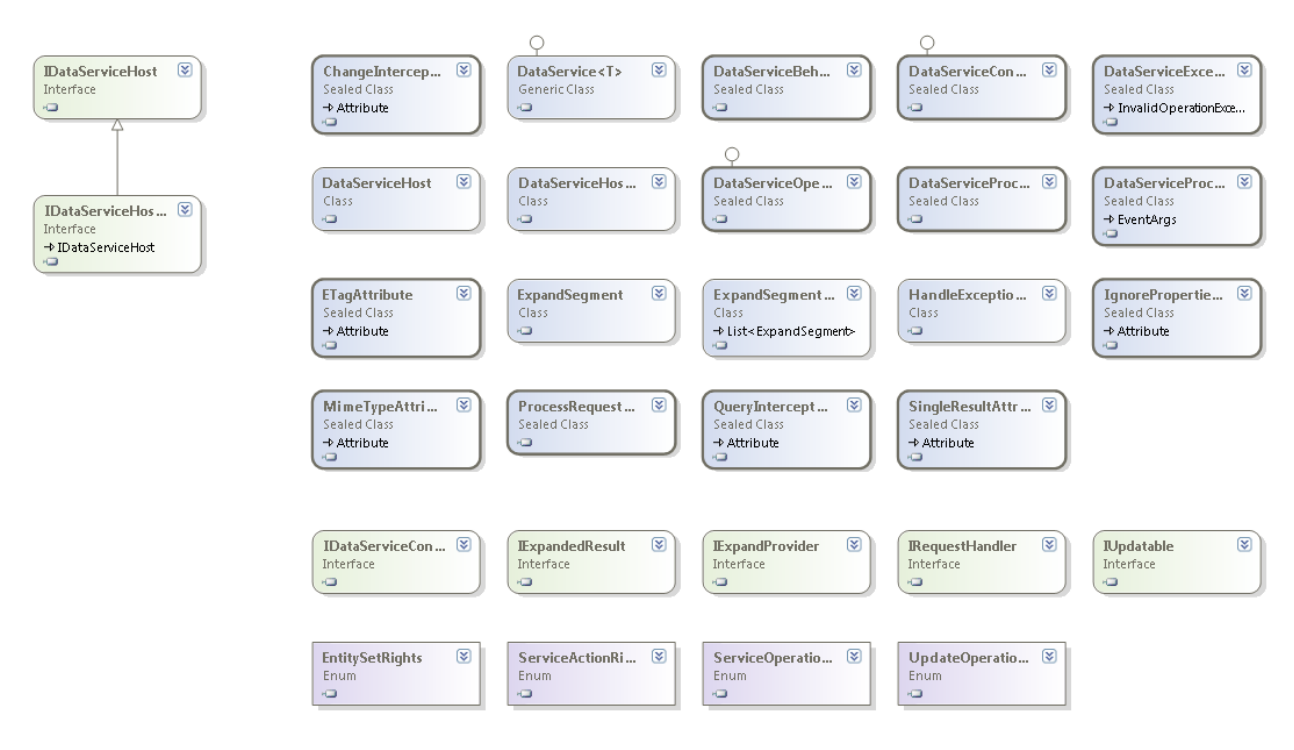

**Εικόνα 64 UML Class Διάγραμμα – Κλάσεις βασισμένες στο WCFData Services**

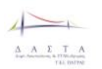

# **5.4 Βάση Δεδομένων Συστήματος Διαχείρισης Περιεχομένου (CMS)**

### **5.4.1 Εννοιολογικό Σχήμα Βάσης Δεδομένων**

Το κατώθι σχεδιάγραμμα παρουσιάζει τον πυρήνα του συστήματος διαχείρισης περιεχομένου Drupal (version 7) το οποίο χρησιμοποιείται στους ιστοτόπους της ΔΑΣΤΑ. Η υλοποίηση ενδέχεται να εμπεριέχει επιπλέον πίνακες, οι οποίοι εγκαθίστανται αυτόματα από διάφορα χρησιμοποιούμενα plugins, όμως αυτά δεν τροποποιούν με κανέναν τρόπο τον πυρήνα που παρουσιάζεται. Αναφορικά με την υλοποίηση του συστήματος, αυτό που ενδιαφέρει από τεχνικής άποψης είναι οι πίνακες διαχείρισης των χρηστών του συστήματος καθώς και το σύστημα αποθήκευσης περιεχομένου, το οποίο και παρουσιάζεται αυτούσιο.

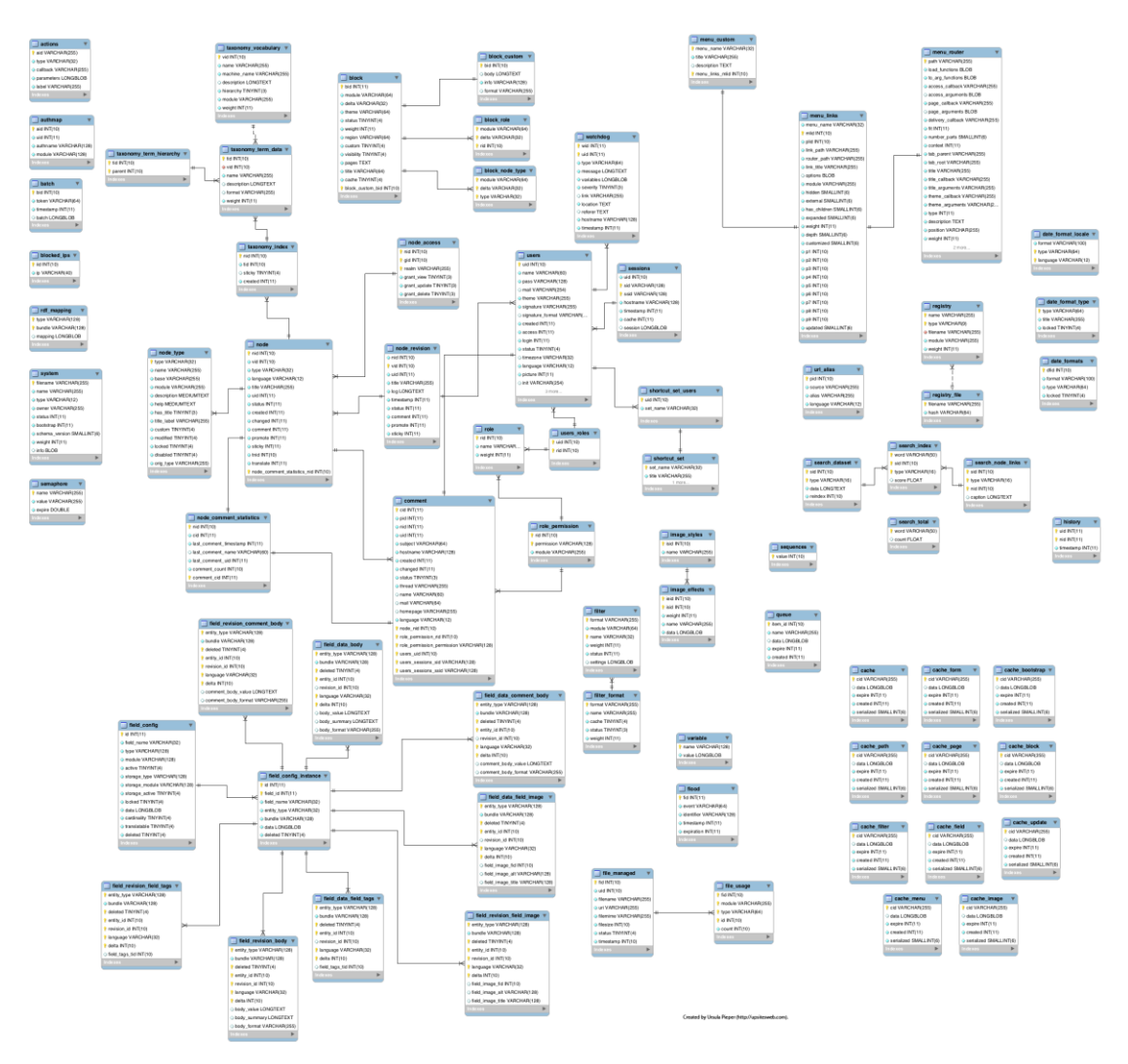

**Εικόνα 65 Εννοιολογικό σχήμα Βάσης Δεδομένων Συστήματος Διαχείρισης Περιεχομένου**

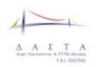

# **5.5 Βάση Δεδομένων Πληροφοριακού Συστήματος ΔΑΣΤΑ**

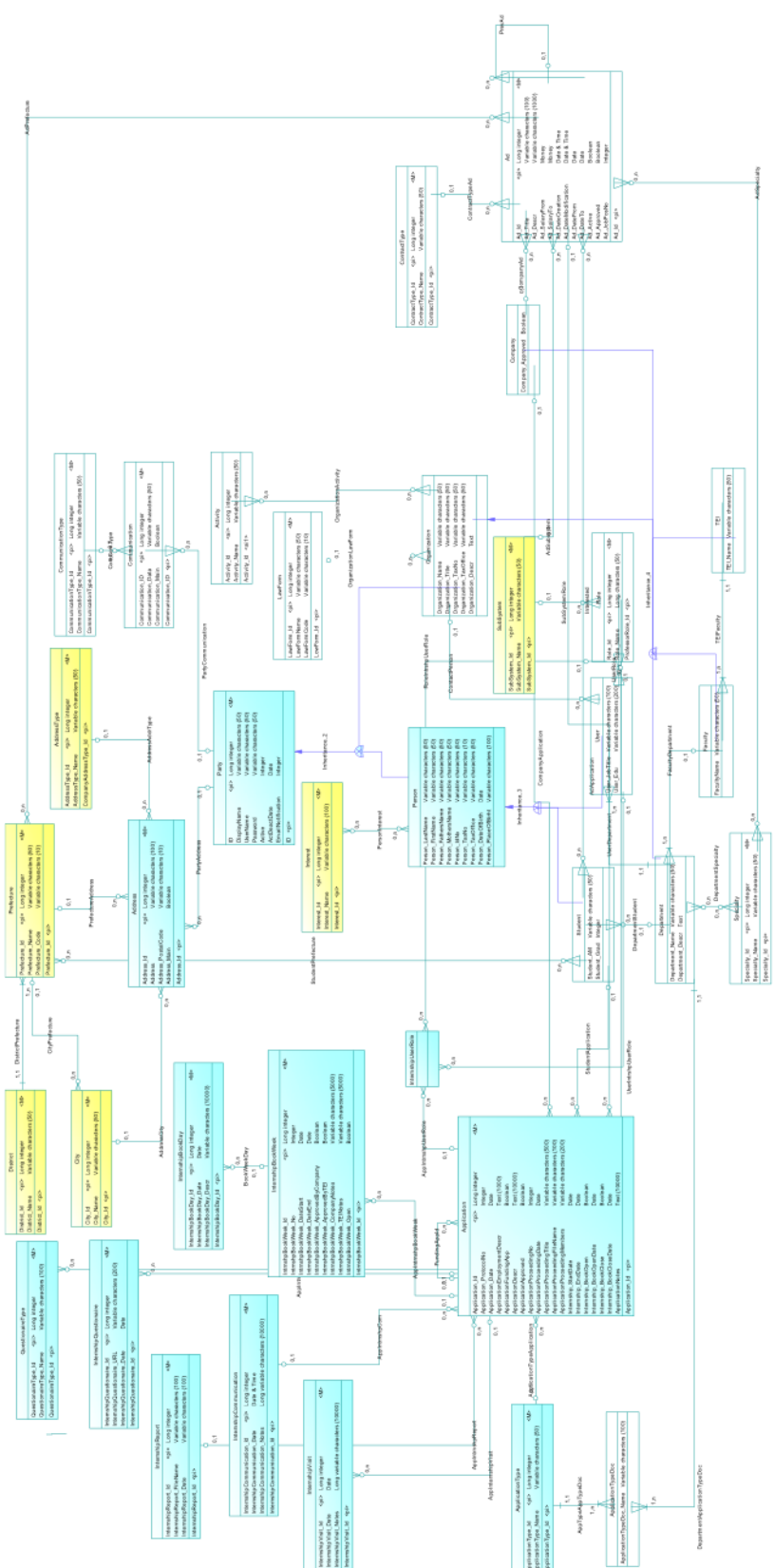

## **5.5.1 Εννοιολογικό Σχήμα Κύριας Βάσης Δεδομένων**

**Εικόνα 66: Προκαταρκτικό σχήμα Κύριας Βάσεως Δεδομένων ΔΑΣΤΑ**

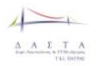

# **6 Σχεδιασμός διεπαφών**

## **6.1 Εισαγωγή και στόχοι**

Η δομή του ιστοτόπου της ΔΑΣΤΑ είναι σχεδιασμένη έτσι ώστε κεντρικό σημείο αναφοράς και εισόδου του χρήστη να αποτελεί η σελίδα της ΔΑΣΤΑ (http://dasta.teipat.gr), και στη συνέχεια ο χρήστης (εφόσον το επιθμεί) να κατευθείνεται σε ειδικότερες των υπολοίπων δράσεων (ΜΟΚΕ, ΓΔ, ΓΠΑ).

Συνεπώς, ο σχεδιασμός της σελίδας αυτής θα πρέπει να γίνει με τέτοιο τρόπο ώστε να εξυπηρετούνται οι κατώθι στόχοι:

- Ευκολία πρόσβασης στους ιστότοπους των δράσεων που υπάγονται στη ΔΑΣΤΑ
- Διευκόλυνση πρόσβασης σε αναρτήσεις και ψηφιακό υλικό άμεσου ενδιαφέροντος για τους χρήστες (π.χ. τρέχουσες ειδήσεις, εκδηλώσεις, αγγελίες).
- Δυνατότητα άμεσης επισκόπισης των επερχόμενων εκδηλώσεων
- Δυνατότητα πρόσβασης στις υπηρεσίες ΔΑΣΤΑ
	- o Σύνδεση
	- o Αξιολόγηση
	- o Πληροφορίες για τη ΔΑΣΤΑ
	- o Επικοινωνία

Η ιστοσελίδα της ΔΑΣΤΑ σχεδιάστηκε και υλοποιήθηκε σε πρώτη φάση λαμβάνοντας υπ' όψιν κυρίως την χρηστικότητα (δηλαδή το να προσφέρει πρόσβαση στις λειτουργίες που αναφέρονται στους στόχους) και όχι την ευχρηστία. Καθοριστικός παράγοντας στην απόφαση αυτή ήταν η ανάγκη να αναρτηθεί μια λειτουργική έκδοση του συστήματος, σύμφωνα με το χρονοδιάγραμμα. Γνωρίζοντας τη σημασία της κεντρικής ιστοσελίδας, η ομάδα ανάπτυξης κρίνει σκόπιμο τον επανασχεδιασμό της, με γνώμονα αυτή τη φορά την ευχρηστία, με βάση την επιστημονική μεθοδολογία αξιολόγησης και σχεδιασμού που θα περιγραφεί στις επόμενες ενότητες, αλλά και τα σχόλια των χρηστών των προηγούμενων εκδόσεων . Στις τελευταίες ενότητες περιγράφεται επίσης και η προτεινόμενη μεθοδολογία αξιολόγησης του ιστότοπου ως προς την ευχρηστία του. Αν και στο έργο δεν προβλέπονται σχετικές τέτοιες δράσεις, θεωρούμε ότι θα είναι χρήσιμη σε μελλοντικό στάδιο η εκπόνηση μιας τέτοιας διαδικασίας μέσω άλλων κονδυλίων.

## **6.2 Ευχρηστία ιστοστόπων**

Σύμφωνα με το ISO 9126(1991) Software Engineering Product Quality, το οποίο εκδίδει ο ∆ιεθνής Οργανισμός Πιστοποίησης η ευχρηστία ορίζεται ως:

*"Ένα σύνολο από ιδιότητες οι οποίες υφίστανται στη προσπάθεια που απαιτείται για τη χρήση και στην εκτίμηση της χρήσης αυτής καθαυτής από ένα καθορισμένο ή υπονοούμενο σύνολο από χρήστες"*

Επίσης σύμφωνα με το ISO 9241-11 (1998) Guidance on Usability, η ευχρηστία ορίζεται ως:

*Το μέτρο στο οποίο ένα προϊόν μπορεί να χρησιμοποιηθεί από συγκεκριμένους χρήστες ώστε να επιτευχθούν κάποιοι συγκεκριμένοι σκοποί* 

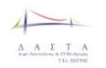

*με αποδοτικότητα, αποτελεσματικότητα και ικανοποίηση μέσα σε ένα προκαθορισμένο πλαίσιο χρήσης*

Το Μέρος 11 του ISO 9241 παρέχει ένα πλαίσιο εργασίας για τον καθορισμό και την αποτίμηση της ευχρηστίας ενός οποιουδήποτε προϊόντος, χωρίς όμως να παρέχει αρκετά συγκεκριμένες απαιτήσεις ή προτάσεις. Σε αυτό το πρότυπο η ευχρηστία μετριέται ως:

- Η έκταση στην οποία οι αντικειμενικοί στόχοι των χρηστών ικανοποιούνται (αναφέρεται ως αποτελεσματικότητα)
- Οι πόροι οι οποίοι έχουν ξοδευτεί για την ικανοποίηση των στόχων αυτών (αναφέρεται ως αποδοτικότητα)
- Η έκταση κατά την οποία οι χρήστες αντιμετωπίζουν το προϊόν αυτό ως αποδεκτό (αναφέρεται ως ικανοποίηση)

Επίσης η ευρωπαϊκή οδηγία ISO/EC 9126, 1994 προτείνει τρεις πιθανούς τρόπους, με τους οποίους η ευχρηστία ενός προϊόντος μπορεί να μετρηθεί:

- Ανάλυση του ιστότοπου, πεδίου δράσης του και του περιεχομένου του.
- Ανάλυση της αλληλεπίδρασης του χρήστη με αυτόν.
- Ανάλυση της αποτελεσματικότητας και της απόδοσης η οποία συνεπάγεται από την χρήση του ιστότοπου σε ένα συγκεκριμένο πεδίο δράσης, μετρώντας την ικανοποίηση των χρηστών.

Συνδυάζοντας από τα ανωτέρω, ευχρηστία στο σχεδιασμό ιστοσελίδων της ΔΑΣΤΑ σημαίνει ότι αυτές θα πρέπει να διακρίνονται από:

- **Αποδοτικότητα**, άρα παίρνει λιγότερο χρόνο για την πραγματοποίηση κάποιας συγκεκριμένης εργασίας.
- **Ευκολία στην εκμάθηση**, άρα η λειτουργία που κάνει μαθαίνεται πιο εύκολα παρατηρώντας τη χρήση του αντικειμένου.
- **Ικανοποίηση**, δηλαδή ο χρήστης είναι πιο ικανοποιημένος από τη χρήση του.

Για να επιβεβαιώσουμε την απόδοση του σχεδιασμού ως προς τους τρεις αυτούς άξονες, θα πρέπει

- 1. Να γίνει επανασχεδιασμός της ιστοσελίδας με βάση θεωρητικό υπόβαθρο για τον καταλληλότερο σχεδιασμό, απομακρύνοντας στοιχεία που δεν επικουρούν στην επίτευξη των στόχων αυτών
- 2. Να γίνει αξιολόγηση των επανασχεδιασμένων πρωτοτύπων, επιλέγοντας κατάλληλα εργαλεία αξιολόγησης.

## **6.3 ΒΗΜΑ 1. Επανασχεδιασμός αρχικής σελίδας ΔΑΣΤΑ**

## **6.3.1 Θεωρητικό υπόβαθρο επανασχεδιασμού κεντρικής ιστοσελίδας**

Το θεωρητικό υπόβαθρο που παρουσιάζουμε για τον επανασχεδιασμό της κεντρικής ιστοσελίδας στηρίζεται στη διεθνή βιβλιογραφία και μπορεί να συνοψισθεί σε μια σειρά οδηγιών σχεδιασμού, οι οποίες αναλύονται ως εξής:

#### **1. Εμφάνιση όλων των κύριων επιλογών πλοήγησης**

Οι χρήστες θα πρέπει να αποκτούν άμεση εικόνα για το εύρος των επιλογών που προσφέρονται στον ιστότοπο. Θα πρέπει να είμαστε επιλεκτικοί με το περιεχόμενο που εμφανίζεται στην αρχική σελίδα, διασφαλίζοντας ότι οι προσφερόμενες επιλογές βοηθούν το χρήστη να γνωρίζει εύκολα που μπορεί να βρει πιο εξειδικευμένες επιλογές (Farkas and Farkas, 2000; Koyani, 2001a; Nielsen and Tahir, 2002; Nielsen, 2001b)

#### **2. Αποφυγή πυκνού κειμένου**

Οι χρήστες συνήθως ψάχνουν για υπερσυνδέσμους και κύριες επικεφαλίδες όταν επισκέπτονται κάποια αρχική σελίδα. Το πυκνό και περιγραφικό κείμενο δε βοηθά στην επίτευξη των σκοπών του χρήστη καθώς τους επιβραδύνει ή το αγνοούν τελείως. Η ιστοσελίδα θα πρέπει να διευκολύνει τη γρήγορη αναζήτηση (scanning). (Bailey, Koyani and Nall, 2000; Farkas and Farkas, 2000; Morkes and Nielsen, 1998)

#### **3. Δημιουργία θετικής πρώτης εικόνας στον χρήστη**

Η αρχική σελίδα θα πρέπει να διασφαλίζει την εικόνα ποιότητας των υπηρεσιών που προσφέρονται στους χρήστες, καθώς πολλοί από αυτούς δεν θα ασχοληθούν με τον ιστότοπο περαιτέρω αν η πρώτη σελίδα δεν είναι αρκετά υψηλής ποιότητας. (Amento, et al., 1999; Coney and Steehouder, 2000; Mahlke, 2002; Nielsen and Tahir, 2002)

#### **4. Παρουσίαση της αξίας της ιστοσελίδας και του σκοπού της**

Ο σκοπός και η λειτουργία του ιστοτόπου θα πρέπει να είναι άμεσα προφανής στους χρήστες. Οι χρήστες θα πρέπει να αποκομίζουν μια άμεση εντύπωση από τα οφέλη που θα έχουν χρησιμοποιώντας την ιστοσελίδα. (Coney and Steehouder, 2000; Nall, Koyani and Lafond, 2001; Nielsen, 2003.)

#### **5. Περιορισμός του μήκους της ιστοσελίδας**

Η ιστοσελίδα θα πρέπει να χωράει, αν είναι δυνατόν, σε μία μόνο οθόνη ώστε να μη χρειάζεται ο χρήστης να κάνει scroll. Αν αυτό δεν είναι δυνατόν, όλα τα κύρια σημεία θα πρέπει να βρίσκονται στην πρώτη οθόνη (Badre, 2002; IBM, 1999; Lynch and Horton, 2002; Nielsen and Tahir, 2002; Spyridakis, 2000)

#### **6. Οι αλλαγές στον ιστότοπο θα πρέπει να ανακοινώνονται**

Οποιεσδήποτε αλλαγές στον ιστότοπο και το περιεχόμενό του θα πρέπει να ανακοινώνονται, ιδιαίτερα αν πρόκειται περί αλλαγών στην πλοήγηση ή τη χωροθέτηση περιεχομένου. Νέο υλικό το οποίο αναρτάται σε άλλα μέρη του ιστοτόπου θα πρέπει να είναι εύκολα προσβάσιμο από την κεντρική σελίδα (Levine, 1996; Nall, Koyani and Lafond, 2001)

#### **7. Συσχετιζόμενα στοιχεία θα πρέπει να ομαδοποιούνται**

Όλη η συσχετιζόμενη πληροφορία θα πρέπει να χωροθετείται στην ίδια ομάδα περιεχομένου. Η πρακτική αυτή επιτρέπει στους χρήστες να ελαττώσουν την διαδικασία αναζήτησης περιεχομένου καθώς το περιεχόμενο που έχει χωρική εγγύτητα, αυτομάτως θεωρείται από τους χρήστες ότι έχει και εννοιολογική εγγύτητα. Τα κείμενα τα οποία βρίσκονται πάνω από το ίδιο χρώμα φόντου επίσης θεωρούνται εννοιολογικά συναφή. Οι χρήστες μπορούν να διακρίνουν μέχρι περίπου δέκα διαφορετικά χρώματα φόντου αλλά είναι προτιμότερο να μην χρησιμοποιούνται περισσότερα από πέντε για την κωδικοποίηση κατηγοριών. (Ahlstrom and Longo, 2001; Cakir, Hart and Stewart, 1980; Faraday, 2000; Gerhardt-Powals, 1996; Kahn, Tan and Beaton, 1990; Kim and Yoo, 2000; Nall, Koyani and Lafond, 2001; Niemela and Saarinen, 2000; Nygren and Allard, 1996; Spyridakis, 2000)

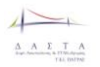

#### **6.3.2 Επανασχεδιασμός αρχικής ιστοσελίδας ΔΑΣΤΑ**

Με βάση τα ανωτέρω, παραθέτουμε το προσχέδιο επανασχεδιασμού της αρχικής ιστοσελίδας ΔΑΣΤΑ και το συγκρίνουμε με την αρχική του μορφή [\(Εικόνα](#page-203-0) 67).

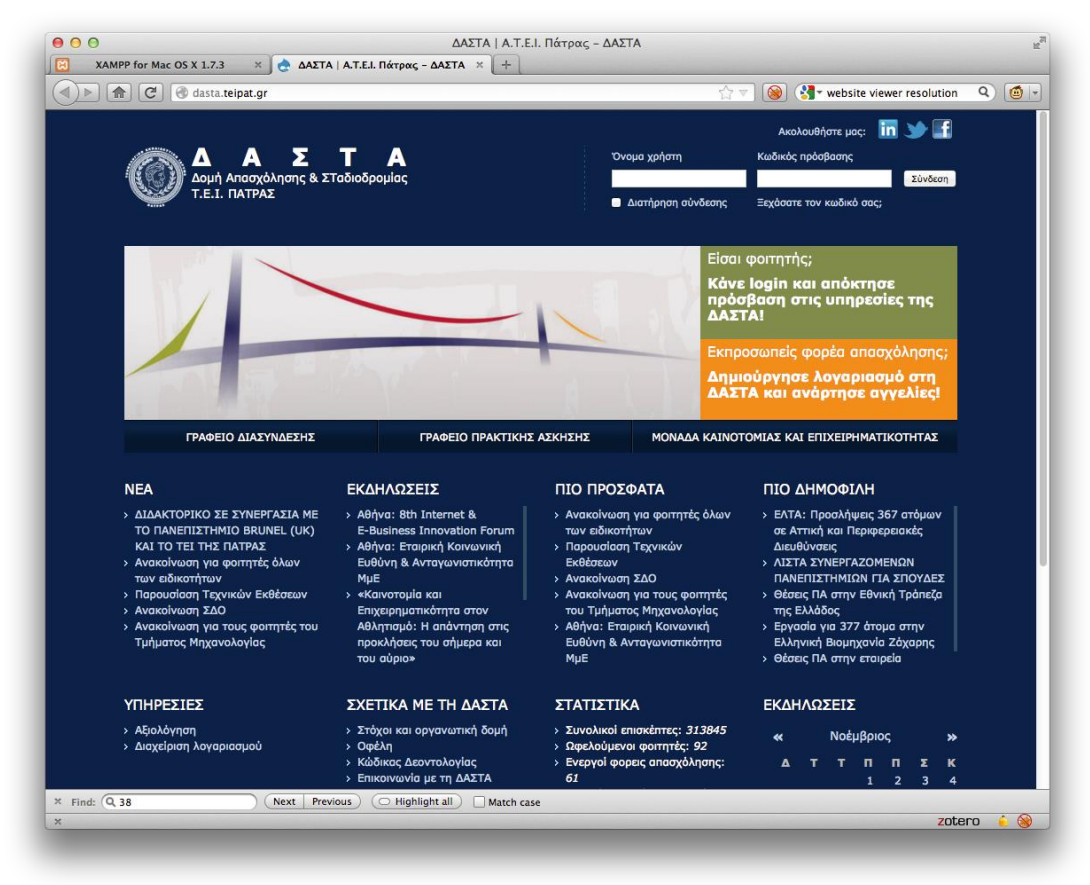

#### *6.3.2.1 Αρχικός λειτουργικός σχεδιασμός*

<span id="page-203-0"></span>**Εικόνα 67. Αρχική μορφή ιστοσελίδας ΔΑΣΤΑ σε ανάλυση 1024 x 768 (συμβατότητα με οθόνες desktop και ανάλυση tablet συσκευών)**

#### *6.3.2.2 Αξιολόγηση αρχικού σχεδιασμού με βάση το θεωρητικό υπόβαθρο*

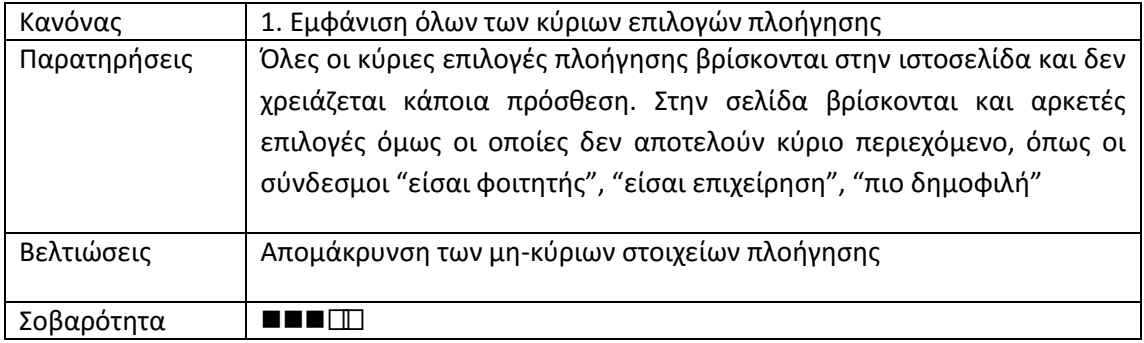

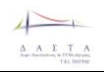

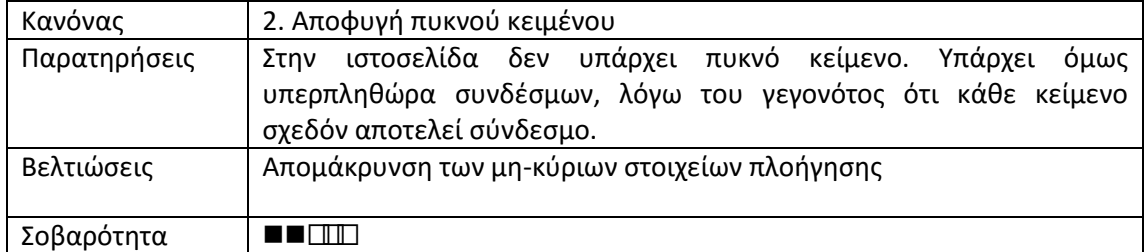

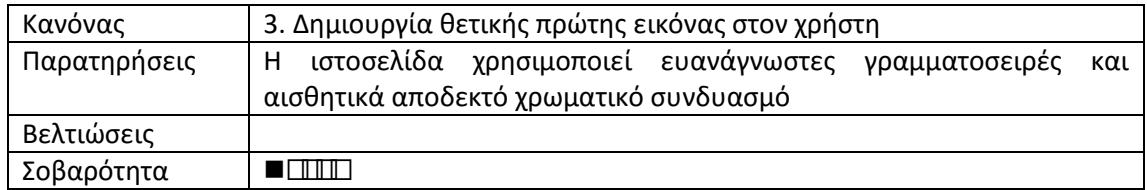

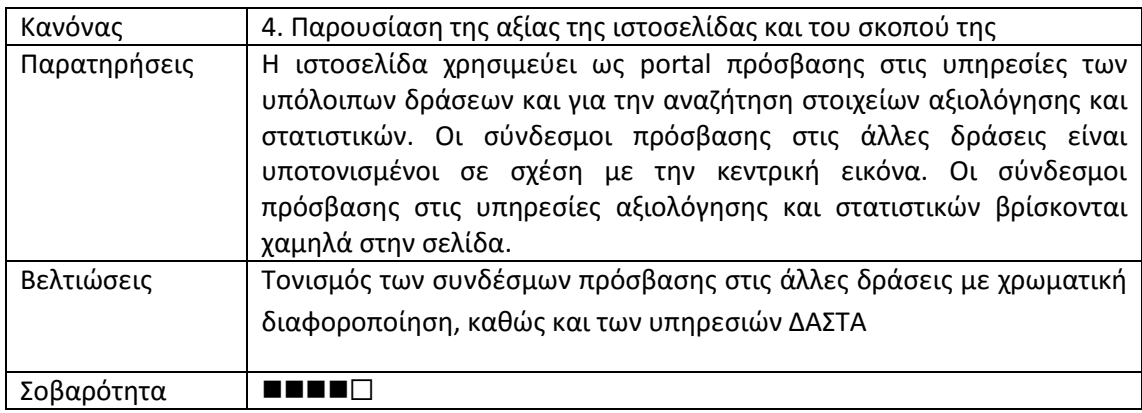

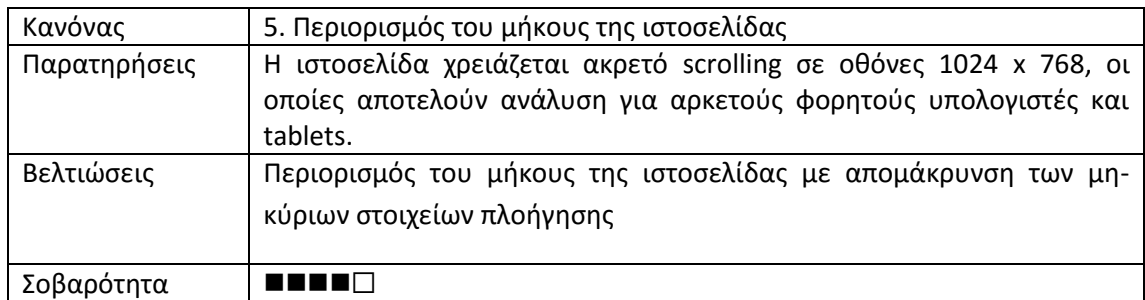

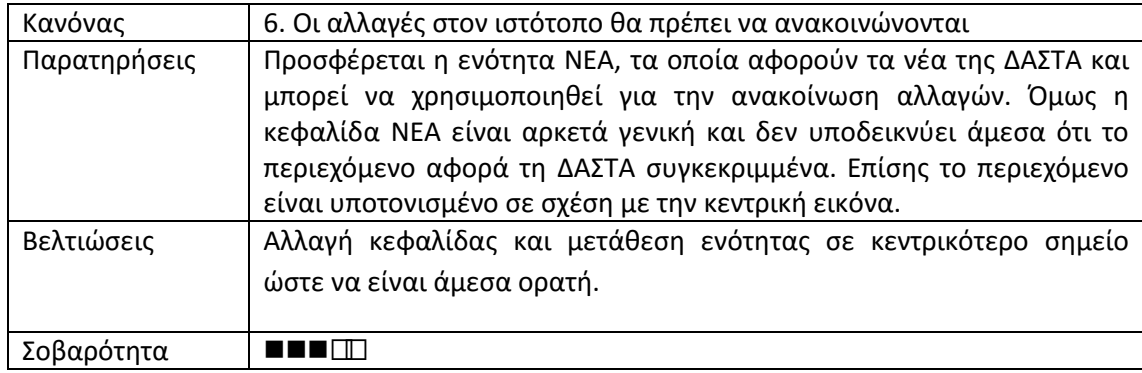

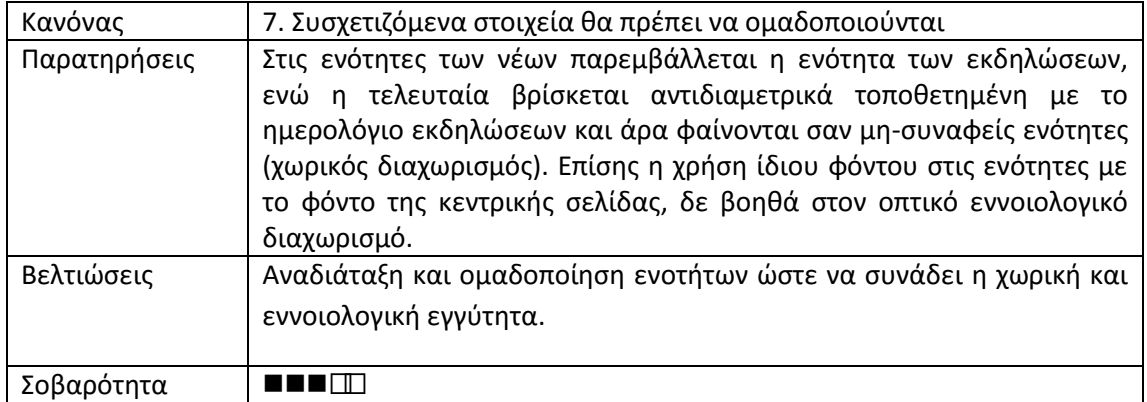

## *6.3.2.3 Πρωτότυπο* επανασχεδιασμού

Με βάση τα ανωτέρω επανασχεδιάστηκε η σελίδα στο πρωτότυπο που παρουσιάζεται στην [Εικόνα](#page-205-0) 68.

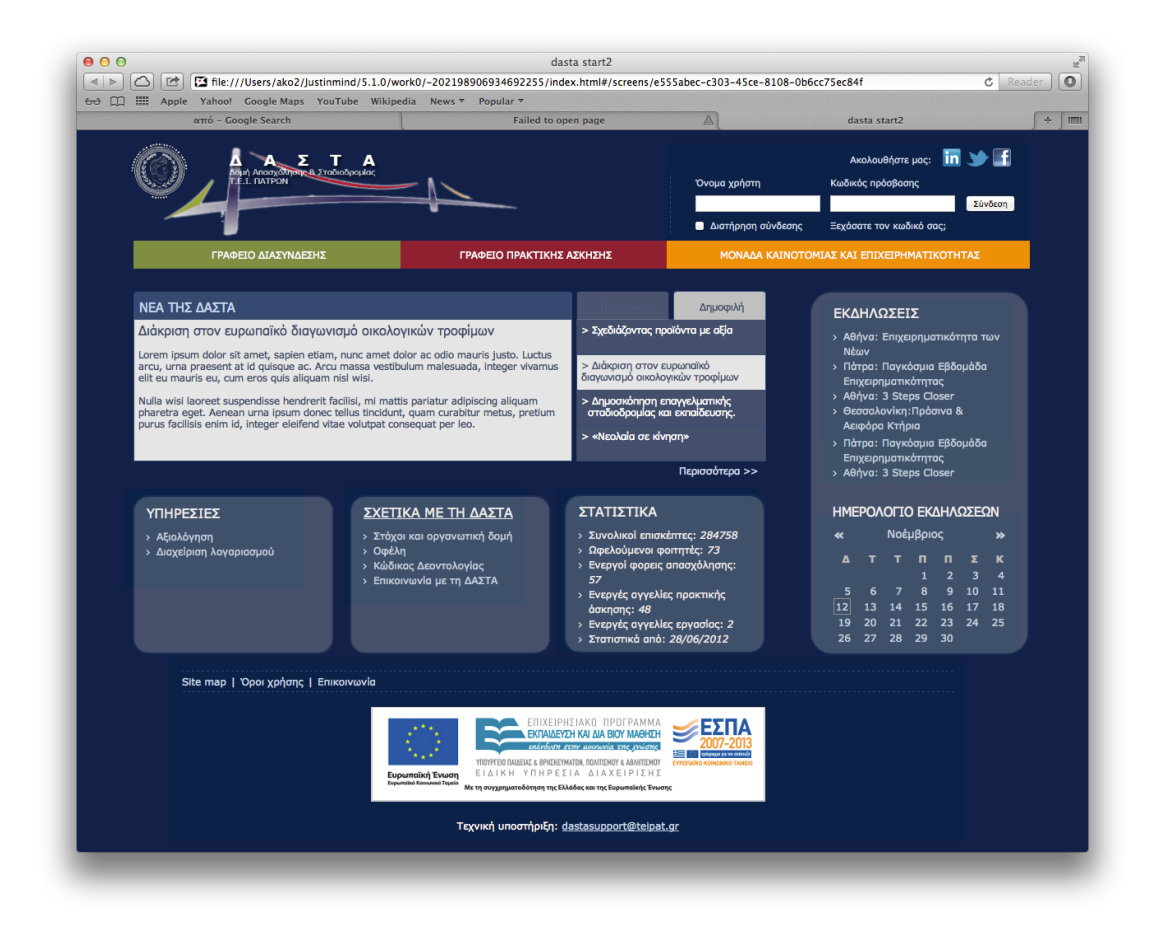

<span id="page-205-0"></span>**Εικόνα 68.Επανασχεδιασμένη ιστοσελίδα ΔΑΣΤΑ με βάση το θεωρητικό υπόβαθρο σε ανάλυση 1024 x 768**

Με βάση τον επανασχεδιασμό αυτό, παρουσιάζονται επίσης και τα πρωτότυπα των υπολοίπων πράξεων κατωτέρω:

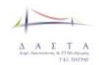

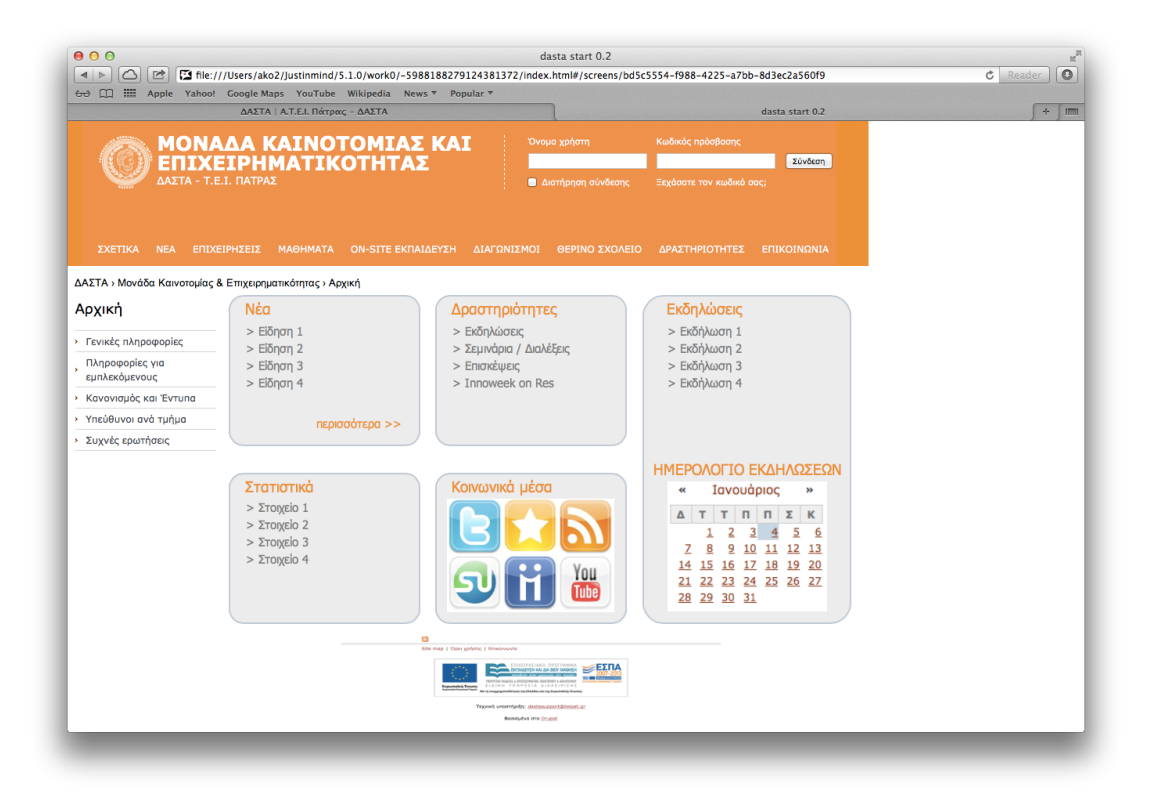

**Εικόνα 69.Επανασχεδιασμένη ιστοσελίδα MOKE με βάση το θεωρητικό υπόβαθρο σε ανάλυση 1024 x 768**

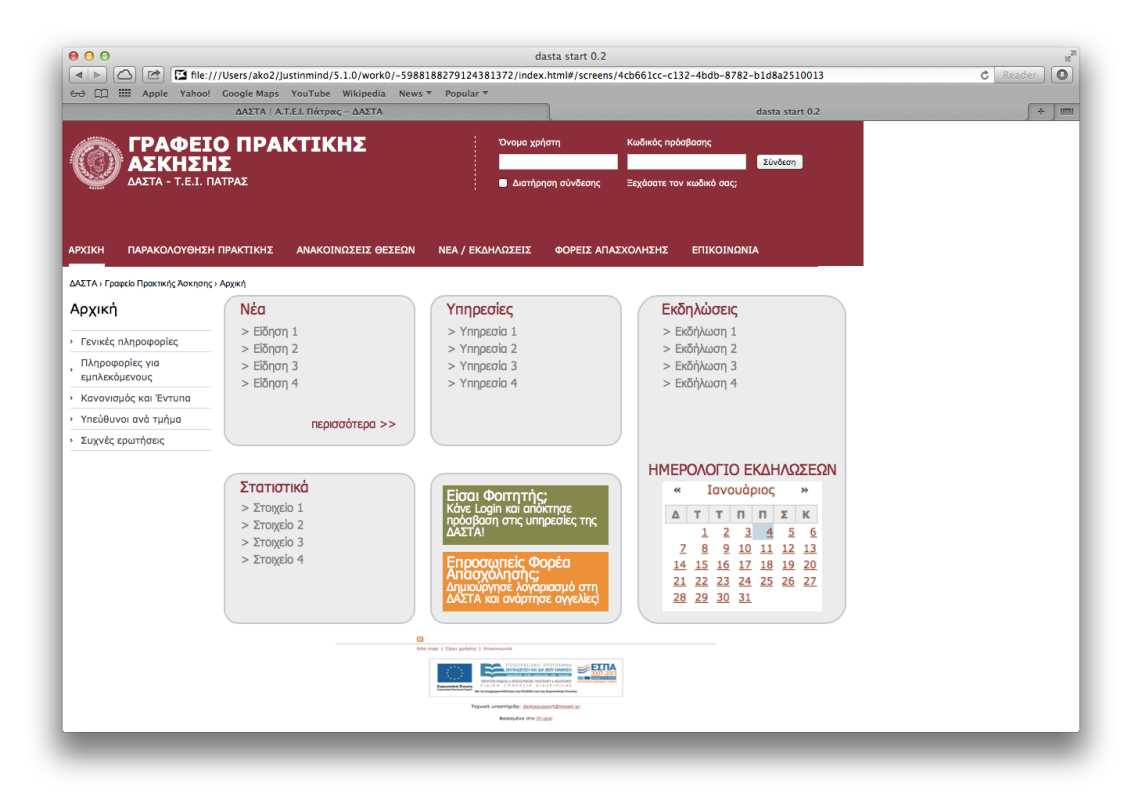

**Εικόνα 70.Επανασχεδιασμένη ιστοσελίδα ΓΠΑ με βάση το θεωρητικό υπόβαθρο σε ανάλυση 1024 x 768**

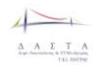

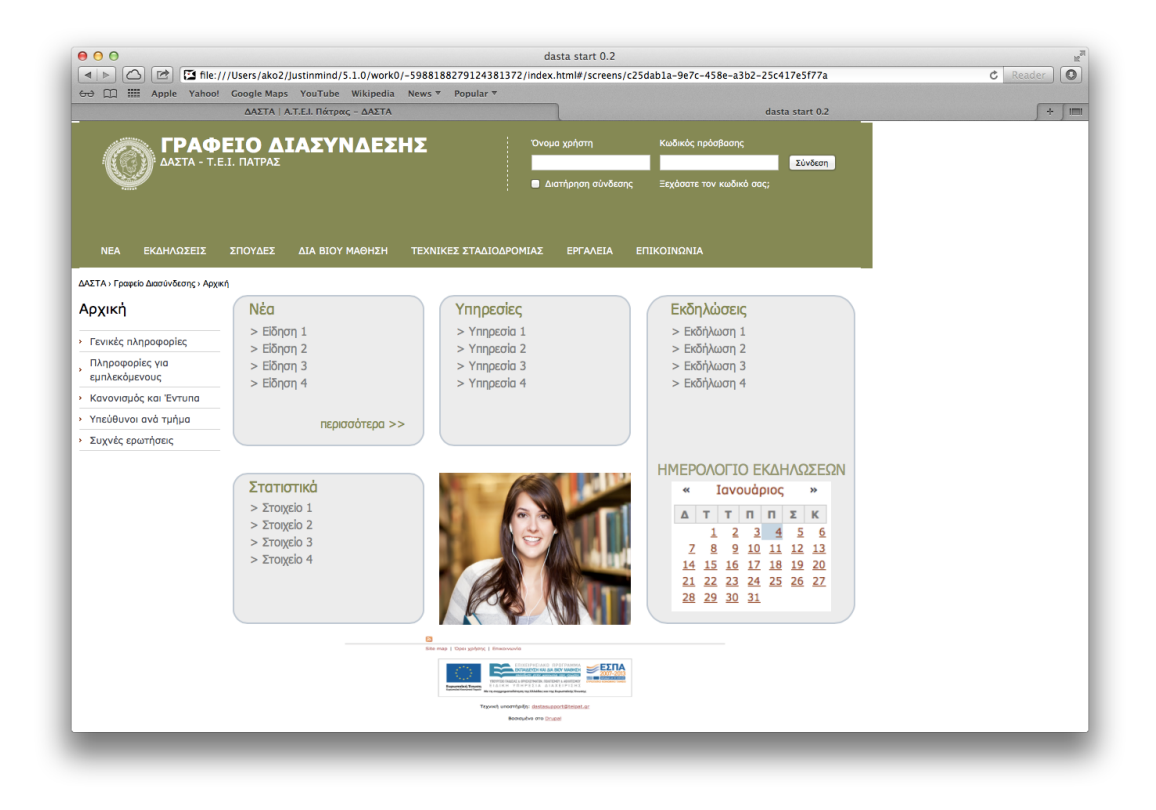

**Εικόνα 71.Επανασχεδιασμένη ιστοσελίδα ΓΔ με βάση το θεωρητικό υπόβαθρο σε ανάλυση 1024 x 768**

## **6.4 Αξιολόγηση επανασχεδιασμού**

Πέρα από τις βελτιώσεις σε σχέση με το θεωρητικό υπόβαθρο, θα πρέπει να γίνει κάποια συστηματική αξιολόγηση ώστε να αποτιμηθεί η σκοπιμότητα και το όφελος της αλλαγής από τον αρχικό σχεδιασμό στο νέο. Η αξιολόγηση μπορεί να πάρει πολλές μορφές καθώς υπάρχει μία πληθώρα από διαθέσιμες μεθόδους αξιολόγησης, από πολύ απλές μέχρι πολύπλοκες, και από χαμηλού κόστους μέχρι τεχνικές που απαιτούν πολυδάπανο εξοπλισμό. Κάθε μέθοδος έχει σαφείς απαιτήσεις και πλεονεκτήματα, και είναι εφαρμόσιμη σε συγκεκριμένα στάδια της παραγωγής ενός ιστότοπου. Επίσης δεν υπάρχει μία καθολικά αποδεκτή συμφωνία κατά την οποία οι μέθοδοι είναι πιο αποτελεσματικές ή πιο κατάλληλες, και αρκετά συχνά τα πειραματικά αποτελέσματα ή τα συμπεράσματα αντιφάσκουν. Θα πρέπει συνεπώς να προταθεί μια μεθοδολογία αξιολόγησης με συνδυασμό εργαλείων, έχοντας επίγνωση των πλεονεκτημάτων και των μειονεκτημάτων αυτών, καθώς και τους περιορισμούς κόστους και χρόνου καθώς και διαθέσιμου ανθρώπινου δυναμικού στα πλαίσια του προγράμματος ανάπτυξης του συστήματος ΔΑΣΤΑ.

#### **6.4.1 Εμπειρικές και μη-εμπειρικές μέθοδοι αξιολόγησης**

Οι μέθοδοι αξιολόγησης χωρίζονται σε δύο κύριες κατηγορίες ανάλογα με το αν η συμμετοχή των χρηστών είναι προαπαιτούμενη (εμπειρικές μέθοδοι) ή όχι (μη-εμπειρικές). Οι εμπειρικές μέθοδοι χρησιμοποιούνται κυρίως για την αξιολόγηση της τελικής υλοποίησης, αναφέρονται συνήθως σε συγκεντρωτικές αξιολογήσεις. Οι μη-εμπειρικές μέθοδοι χρησιμοποιούνται κυρίως κατά τη διάρκεια της σχεδίασης και προτυποποίησης του ιστότοπου και είναι συνήθως αρκετά χαμηλότερου κόστους, καθώς αφορούν πολύ

λιγότερους εμπλεκόμενους. Σε ορισμένες περιπτώσεις, οι χρήστες χρησιμοποιούνται μερικές φορές για να εξεταστούν εναλλακτικές σχεδιάσεις ή για να ανιχνευτούν σημασιολογικά προβλήματα ευχρηστίας.

#### *6.4.1.1 Μέθοδοι χαμηλού κόστους*

Η μη εμπειρική αξιολόγηση αναφέρεται επίσης ως προγνωστική αξιολόγηση και έχει να κάνει με τη λεπτομερή εξέταση του περιβάλλοντος αλληλεπίδρασης του ιστότοπου, τις προδιαγραφές του, το μοντέλο που χρησιμοποιεί και τη τελική υλοποίησή του. Οι παραπάνω παράγοντες εξετάζονται από ειδικούς σε θέματα ευχρηστίας με σκοπό τον εντοπισμό και τη διόρθωση προβλημάτων ευχρηστίας στη πρώιμη φάση της υλοποίησης, ώστε να ελαχιστοποιηθεί το κόστος τόσο σε χρόνο όσο και σε προσπάθεια, σε πιθανές αλλαγές της σχεδίασης του ιστότοπου.

Αυτού του είδους η αξιολόγηση χρησιμοποιείται επίσης πριν από τις αξιολογήσεις που βασίζονται σε πραγματικούς χρήστες, έτσι ώστε η αργή και ακριβή διαδικασία του ελέγχου των χρηστών να κρατηθεί για τον έλεγχο στους τομείς ευχρηστίας που μπορούν να αντιμετωπιστούν στα τελευταία στάδια της σχεδίασης μέσω εμπειρικών δοκιμών.

#### 6.4.1.1.1 Ευρετική Αξιολό γηση

Κατά τη διάρκεια της ευρετικής αξιολόγησης οι ειδικοί συνήθως χρησιμοποιούν ένα σύνολο από ευρετικά χαρακτηριστικά για να εκτιμήσουν την ποιότητα της διεπαφής. Συνήθως τα ευρετικά χαρακτηριστικά περιέχουν οδηγίες όπως: "Χρησιμοποιούμε απλή και φυσική γλώσσα", "Ο χρήστης πρέπει να θυμάται τα ελάχιστα δυνατά", "∆ίνουμε ανάδραση σε κάθε δράση του χρήστη".

Η μέθοδος αυτή, αν εφαρμοστεί σωστά, μπορεί να δώσει άμεσα αποτελέσματα, ενώ για καλύτερα αποτελέσματα μπορούν να χρησιμοποιηθούν τρεις με πέντε αξιολογητές. Το κύριο μειονέκτημα των ευρετικών μεθόδων είναι ότι δεν παρέχουν κάποιο συστηματικό τρόπο για να δημιουργηθούν λύσεις στα προβλήματα που εντοπίζονται.

## 6.4.1.1.2 Γνωσιακές Προσεγγίσεις

Μία αντιπροσωπευτική μέθοδος είναι η γνωσιακή περιήγηση (cognitive walkthrough) και χρησιμοποιείται για την αξιολόγηση της ευκολίας εκμάθησης ενός ιστότοπου. Με βάση συγκεκριμένους στόχους, οι ειδικοί αναλύουν τα βήματα τα οποία χρειάζεται να εκτελεστούν ώστε ο χρήστης να επιτύχει το στόχο του και σημειώνουν προβλήματα ή δυσκολίες που ανακύπτουν, Αυτή η μέθοδος βασίζεται στο γεγονός ότι οι χρήστες προτιμούν να μαθαίνουν μία ιστοσελίδα μέσω της εξερεύνησης αντί για να διαβάζουν οδηγίες ή να παρακολουθούν εκπαιδευτικό υλικό. Το κύριο μειονέκτημα είναι ότι η εστίαση στην ευκολία εκμάθησης μπορεί να αγνοήσει τις συνέπειες μιας πιθανής αλλαγής σε κάποιο άλλο μέρος της ευχρηστίας.

#### 6.4.1.1.3 Πλουραλιστικές Προσεγγίσεις

Μία προέκταση της παραδοσιακής προσεγγιστικής μεθόδου είναι η πλουραλιστική μέθοδος. Μία ομάδα από ειδικούς σε θέματα ευχρηστίας, χρήστες και υπεύθυνοι για την ανάπτυξη ενός ιστότοπου επιθεωρούν έναν ιστότοπο θέτοντας σενάρια χρήσης και εξετάζοντας κάθε στοιχείο της διεπαφής θέτοντας ένα σύνολο από δεδομένες ερωτήσεις όπως:

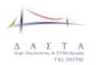

"Θα μπορέσει ο χρήστης να επιτύχει το σωστό αποτέλεσμα;"

"Θα μπορέσει ο χρήστης να παρατηρήσει ότι η σωστή λειτουργία είναι 
διαθέσιμη;"

Αυτού του είδους η προσέγγιση δεν ανιχνεύει μόνο με θέματα εκμάθησης 
αλλά με τη γενική ευχρηστία του ιστότοπου.

#### *6.4.1.2 Μέθοδοι υψηλού κόστους*

Η εμπειρική αξιολόγηση εμπεριέχει την εξέταση ενός ιστότοπου από πραγματικούς χρήστες και απαιτεί είτε μία προσομοίωση, είτε ένα πρότυπο, είτε μία πλήρη υλοποίηση του ιστότοπου. Οι υποκείμενοι χρήστες πρέπει να είναι αντιπροσωπευτικοί του συνόλου των χρηστών που απευθύνεται ο ιστότοπος, και το πλήθος τους πρέπει να είναι αρκετό (συνήθως όχι λιγότεροι από 20).

Οι εμπειρικές μέθοδοι αξιολόγησης είναι ευρέως διαδεδομένες, και αποτελούν την πιο κοινά χρησιμοποιούμενη μέθοδο στη περιοχή των μηχανικών λογισμικού γενικότερα. Μερικά από τα μειονεκτήματά τους είναι: Απαιτούν ειδικούς για να σχεδιάσουν και να πραγματοποιήσουν τα πειράματα. Επίσης είναι χρονοβόρες και ακριβές για τα μοντέρνα συστήματα ανάπτυξης ιστοσελίδων. Ως αποτέλεσμα, η εμπειρική αξιολόγηση συνήθως πραγματοποιείται συμπληρωματικά με μη εμπειρικές μεθόδους, και συγκεκριμένα στη τελική φάση της διαδικασίας της σχεδίασης.

#### 6.4.1.2.1 Συνεντεύξεις και ομάδες εστίασης

Οι συνεντεύξεις παρέχουν έναν άμεσο και δομημένο τρόπο για τη συλλογή πληροφοριών. Επίσης το σύνολο των ερωτήσεων μπορεί να μεταβληθεί κατά βούληση για να ταιριάζει καλύτερα σε κάποια περιοχή. Γενικότερα είναι αποδοτικές μέθοδοι για αξιολόγηση υψηλού επιπέδου, ειδικά για εκμαίευση πληροφορίας σχετικά με τις προτιμήσεις των χρηστών, ενώ για να είναι το δυνατό πιο αξιόπιστες, πρέπει οι συνεντεύξεις να έχουν σχεδιαστεί εκ των προτέρων. Ορισμένες φορές οι συνεντεύξεις μπορούν να είναι ομαδικές και να περιέχουν γενικό και δομημένο μέρος. Οι συζητήσεις/συνεντεύξεις αυτές αναφέρονται και ως ομάδες εστίασης, έχοντας σαν κύριο πλεονέκτημα την δυνατότητα της ανταλλαγής απόψεων μεταξύ χρηστών για την εξαγωγή κοινώς συμφωνηθέντων αποτελεσμάτων.

#### 6.4.1.2.2 Ερωτηματολό για

Αυτή η μέθοδος είναι γενικότερα λιγότερο ευέλικτη, δεδομένου ότι οι ερωτήσεις είναι σταθερές και έχουν συνταχθεί εκ των προτέρων. Χρησιμοποιούνται για να προσπελάσουμε ένα πιο ευρύ υποκείμενο σύνολο, απαιτείται λιγότερος χρόνος για να τα διαχειριστούμε, και μπορούν να αναλυθούν ενδελεχώς.

Υπάρχουν δύο κατηγορίες ερωτηματολογίων:

- Αυτά που μετρούν την υποκειμενική ικανοποίηση του χρήστη σύμφωνα με συγκεκριμένες πτυχές της ευχρηστίας του ιστότοπου
- Αυτά που μετράνε την ποσότητα της πνευματικής προσπάθειας που οι άνθρωποι πιστεύουν ότι κατέβαλαν κατά τη διάρκεια εκτέλεσης των διεργασιών ή την ποσότητα της πνευματικής προσπάθειας που δεν κατέβαλαν αλλά τους απαιτήθηκε.

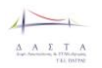

Συνήθως οι μέθοδοι αυτές χρησιμοποιούνται συμπληρωματικά στην αρχή ή το τέλος πειραματικών μεθόδων ή συνεντεύξεων, για την συλλογή και καταγραφή στοιχείων και υποκειμενικών απόψεων

#### 6.4.1.2.3 Πειραματικές μέθοδοι

Ένα πείραμα πρέπει να ικανοποιεί τρία κριτήρια:

- Ο υπεύθυνος του πειράματος πρέπει να μεταβάλλει μία ή περισσότερες ανεξάρτητες μεταβλητές της περιοχής που εξετάζεται.
- Αυτή η μεταβολή πρέπει να γίνεται κάτω από ελεγχόμενες συνθήκες, έτσι ώστε όλες οι μεταβλητές οι οποίες μπορούν να επηρεάσουν το αποτέλεσμα του πειράματος να ελεγχθούν.
- Ο υπεύθυνος του πειράματος πρέπει να εκτιμήσει κάποιες μη ελεγχόμενες παραμέτρους οι οποίες αλλάζουν (την εξαρτημένη μεταβλητή) ή υποθέτουμε ότι αλλάζει ως συνάρτηση της ελεγχόμενης ανεξάρτητης μεταβλητής.

Γενικότερα ένα πείραμα πραγματοποιείται για να παρέχει εμπειρική υποστήριξη και απόδειξη για μια θεωρία, για να εξετάσει μία υπόθεση που πηγάζει από μία θεωρία, ή για να επαληθεύσει αποτελέσματα από προηγούμενες δραστηριότητες και πειράματα.

Συνήθως για την αποτίμηση της ευχρηστίας των ιστοσελίδων, οι χρήστες εμπλέκονται σε συγκεκριμένες διαδικασίες αναζήτησης πληροφορίας ή πλοήγησης και οι οποίες εκπονούνται με χρήση διαφορετικών σχεδιαστικών πρωτοτύπων. Αντικειμενικά μετρήσιμα στοιχεία όπως πλήθος αλληλεπιδράσεων, πλήθος λαθών, χρόνος ολοκλήρωσης της αναζήτησης, επιτυχία της αναζήτησης ή μετέπειτα δυνατότητα ανάκλησης περιεχομένου ή της δομής του ιστοτόπου, καταγράφονται κατά το πείραμα. Μια αρκετά διαδεδομένη τεχνική είναι και η ανάλυση των χώρων εστίασης του βλέμματος του χρήστη, κάτι το οποίο μπορεί να επιτευχθεί με ειδικό εξοπλισμό.

#### 6.4.1.2.4 Ποσοτική ανάλυση

Η μέθοδος αυτή αφορά την ανάλυση στοιχείων χρήσης από ευρύ πλήθος χρηστών, για τους οποίους συνήθως δεν έχουμε ποιοτικά στοιχεία. Τεχνικές όπως ανάλυση χρόνου επισκεψιμότητας, δημοφιλία σύνδεσμων εισόδου και εξόδου προς της σελίδα κτλ., μπορούν να χρησιμοποιούνται με την εγκατάσταση ειδικών εργαλείων παρακολούθησης (π.χ. Google Analytics) και την επεξεργασία των παραγόμενων στοιχείων. Η μέθοδος αυτή χρησιμοποιείται κυρίως για την επαλήθευση της επιτυχίας του σχεδιασμού ενός υλοποιημένου και δημοσίως διαθέσιμου ιστότοπου.

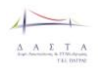

# **6.4.2 Επιλογή εργαλείων και μεθοδολογίας**

Με βάση τα ανωτέρω, προτείνεται η παρακάτω χρήση εργαλείων για την μεθοδολογία αξιολόγησης.

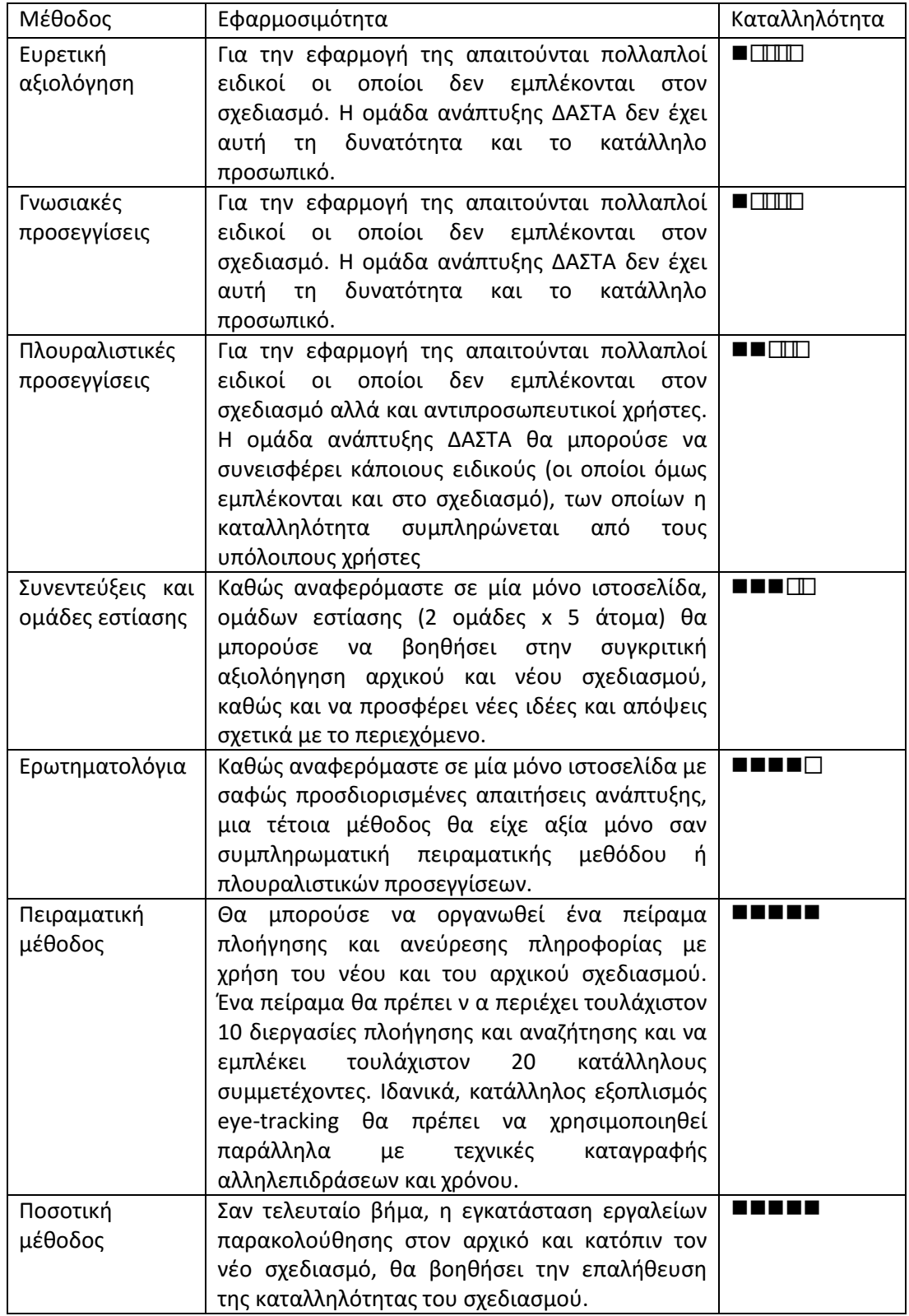

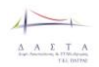

Συνεπώς, καθώς στο έργο δεν προβλέπεται επίσημα η αξιολόγηση της ευχρηστίας, σε μελλοντικό στάδιο προτείνεται:

- Η διοργάνωση ομάδων εστίασης με στοιχεία πλουραλιστικής προσέγγισης
	- o 2 ομάδες με διοργάνωση από έναν ειδικό της ΔΑΣΤΑ και συμμετοχή
		- Ενός δεύτερου ειδικού ΔΑΣΤΑ (1)
		- Υπάλληλων πράξεων (1)
		- Υπάλληλων ΔΑΣΤΑ (1)
		- **Εκπροσώπων φορέα (1)**
		- Εκπροσώπων φοιτητών (2)
- Η διεξαγωγή πειράματος ευχρηστίας
	- o Σύγκριση παλαιού και νέου σχεδιασμού
	- o Από δύο διεργασίες πλοήγησης για κάθε κύριο στοιχείο της αρχικής σελίδας
	- o Συμμετοχή
		- Φοιτητές (10)
		- Φορείς (10)
		- Υπάλληλοι ΔΑΣΤΑ/Πράξεων (10)
	- o Καταμέτρηση
		- Χρόνου εκτέλεσης διεργασιών
		- Επιτυχία / αποτυχία
		- Πλήθος αλληλεπιδράσεων
		- Περιοχές εστίασης βλέμματος
- Η μετέπειτα ανάλυση ποσοτικών στοιχείων χρήσης

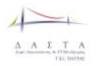

# **Βιβλιογραφία**

Ahlstrom, V. & Longo, K. (2001). *Human factors design guide update* (Report number DOT/FAA/CT-96/01): *A revision to chapter 8 - computer human interface guidelines.*  http://acb220.tc.faa.gov/technotes/dot\_faa\_ct- 01\_08.pdf.

Amento, B., Hill, W., Terveen, L., Hix, D., & Ju, P. (1999). An empirical evaluation of user interfaces for topic management of web sites. *Proceedings of CHI'99*, 552-559.

Badre, A.N. (2002). *Shaping Web Usability*: Interaction Design in Context. Boston, MA: Addison Wesley Professional.

Bailey, R.W., Koyani, S., & Nall, J. (2000, September 7). Usability testing of several health information Web sites, *National Cancer Institute Technical Report.* Bethesda, MD.

Berenbach, B., Paulish, D., Katzmeier, J. & Rudorfer, A. (2009*). [Software & Systems Requirements](http://www.mhprofessional.com/)  [Engineering: In Practice.](http://www.mhprofessional.com/)* New York: McGraw-Hill Professional. **ISBN [0-07-1605479.](http://en.wikipedia.org/wiki/Special:BookSources/0-07-1605479)** 

Cakir, A., Hart, D.J., & Stewart, T.F.M. (1980). *Visual Display Terminals*, England: Wiley.

Coney, M.B. & Steehouder, M. (2000). Role playing on the Web: Guidelines for designing and evaluating personas online. *Technical Communication*, 47(3), 327-340.

Faraday, P. (2001). Attending to web pages. *Proceedings of CHI* 2001, 159-160.

Farkas, D.K. & Farkas, J.B. (2000). Guidelines for designing web navigation. *Technical Communication*, 47(3), 341-358.

Gerhardt-Powals, J. (1996). Cognitive engineering principles for enhancing human- computer performance. *International Journal of Human-Computer Interaction*, 8(2), 189-211.

Hunt, J. (2000). *The Unified Process for Practitioners: Object-oriented Design, UML and Java.* Springer, 2000. ISBN 1852332751

IBM (1999). *Web Design Guidelines Design in Action*. www-3.ibm.com/ibm/easy/eou\_ext.nsf/Publish/572.

IEEE-SA Standards Board (1998). IEEE Guide for Developing System Requirements Specifications [accessed 1/11/2011

[http://ieeexplore.ieee.org/stamp/stamp.jsp?tp=&arnumber=741940&userType=inst\]](http://ieeexplore.ieee.org/stamp/stamp.jsp?tp=&arnumber=741940&userType=inst)

Kahn, M.J., Tan, K.C., & Beaton, R.J. (1990). Reduction of cognitive workload through Information chunking. *Human Factors and Ergonomics Society Annual Meeting Proceedings*, 1509-1513.

Kim, J. & Yoo, B. (2000). Toward optimal link structure of the cyber shopping mall, *International Journal of Human-Computer Studies*, 52, 531-551.

Koyani, S.J. (2001a, April). *Cancer mortality maps and graphs Web site*. National Cancer Institute, Communication Technologies Branch. http://www3.cancer.gov/atlasplus/.

Laplante, P. (2009). *[Requirements Engineering for Software and Systems](http://www.crcpress.com/product/isbn/9781420064674) (1st ed.)*. Redmond, WA: CRC Press. [ISBN](http://en.wikipedia.org/wiki/International_Standard_Book_Number) [1-42006-467-3.](http://en.wikipedia.org/wiki/Special:BookSources/1-42006-467-3)

Levine, R. (1996). *Guide to Web Style*. Sun Microsystems.

Lynch, P.J. & Horton, S. (2002). *Web Style Guide* (2nd Edition). New Haven, CO: Yale University Press. http://www.webstyleguide.com/ index.html?/contents.html.

Mahlke, S. (2002). Factors influencing the experience of Web site usage [Extended Abstracts]. *Proceedings of CHI 2002*, 846-847.

Morkes, J. & Nielsen, J. (1998). Applying writing guidelines to Web pages. http://www.useit.com/papers/webwriting/rewriting.html

Nall, J., Koyani, S.J., & Lafond, C. (2001, January). *Lessons learned while usability testing the CancerNet Web site.* National Cancer Institute, Communication Technologies Branch Technical Report.

Nielsen, J. (2001b, July). Tagline blues: What's the site about http://www.useit.com/alertbox/20010722.html

Nielsen, J. (2003, November 10). The ten most violated homepage design guidelines. *Alertbox*. http://www.useit.com/alertbox/20031110. html.

Nielsen, J. & Tahir, M. (2002). *Homepage Usability*: *50 Sites Deconstructed*. Indianapolis, IN: New Riders Publishing

Niemela, M. & Saarinen, J. (2000). Visual search for grouped versus ungrouped icons in a computer interface. *Human Factors*, 42(4), 630-635.

Nygren, E. & Allard, A. (1996). Between the clicks: Skilled users scanning of pages. *Proceedings of the 2nd Conference on Human Factors and the Web*. http://www.microsoft.com/usability/webconf/nygren.rtf.

Object Management Group (2011). *Unified Modeling LanguageTM (OMG UML), Infrastructure Version 2.4.1* [accessed 1/11/201[1 http://www.omg.org/spec/UML/2.4.1/Infrastructure/PDF\]](http://www.omg.org/spec/UML/2.4.1/Infrastructure/PDF)

Sommerville, I. (2004). *Software Engineering (7th edition),* Addison Wesley ISBN 978- 0321210265

Spyridakis, J.H. (2000). Guidelines for authoring comprehensible web pages and evaluating their success. *Technical Communication*, 47(3), 359-382.

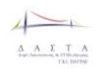

# **Παραρτήματα**

# **Παράρτημα 1: Εννοιολογικό Μοντέλο Κύριας Βάσης Δεδομένων**

# **I Εισαγωγή**

# **I.1 Κάρτα Μοντέλου ΔΑΣΤΑ ΤΕΙ Πάτρας**

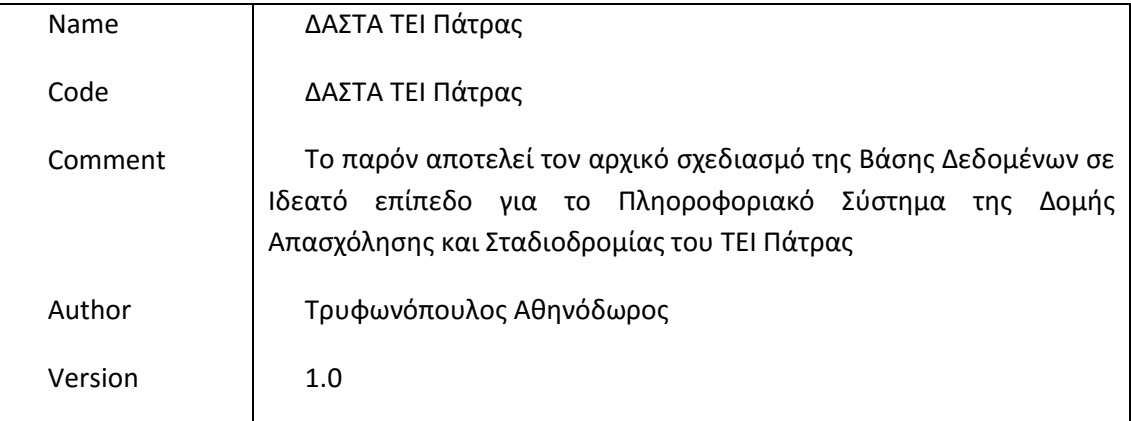

# **II Σύντομη περιγραφή Μοντέλου**

# **II.1 Λίστα Διαγραμμάτων**

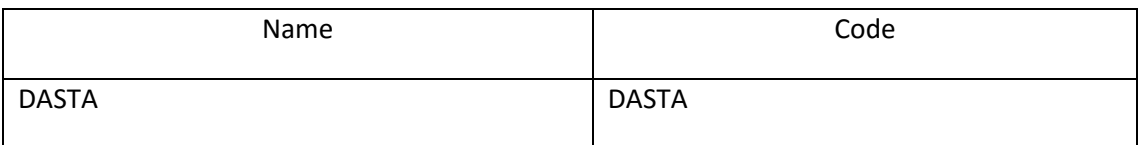
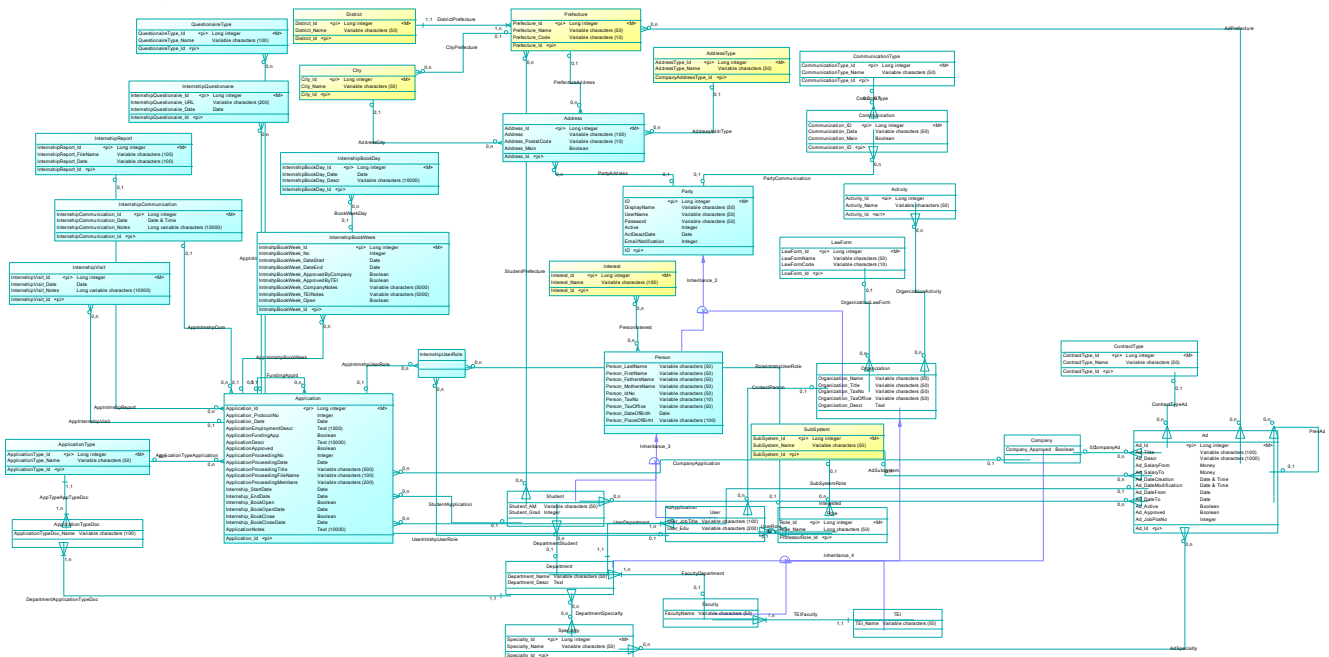

# **II.2 Διάγραμμα DASTA**

# **II.3 Λίστα οντοτήτων**

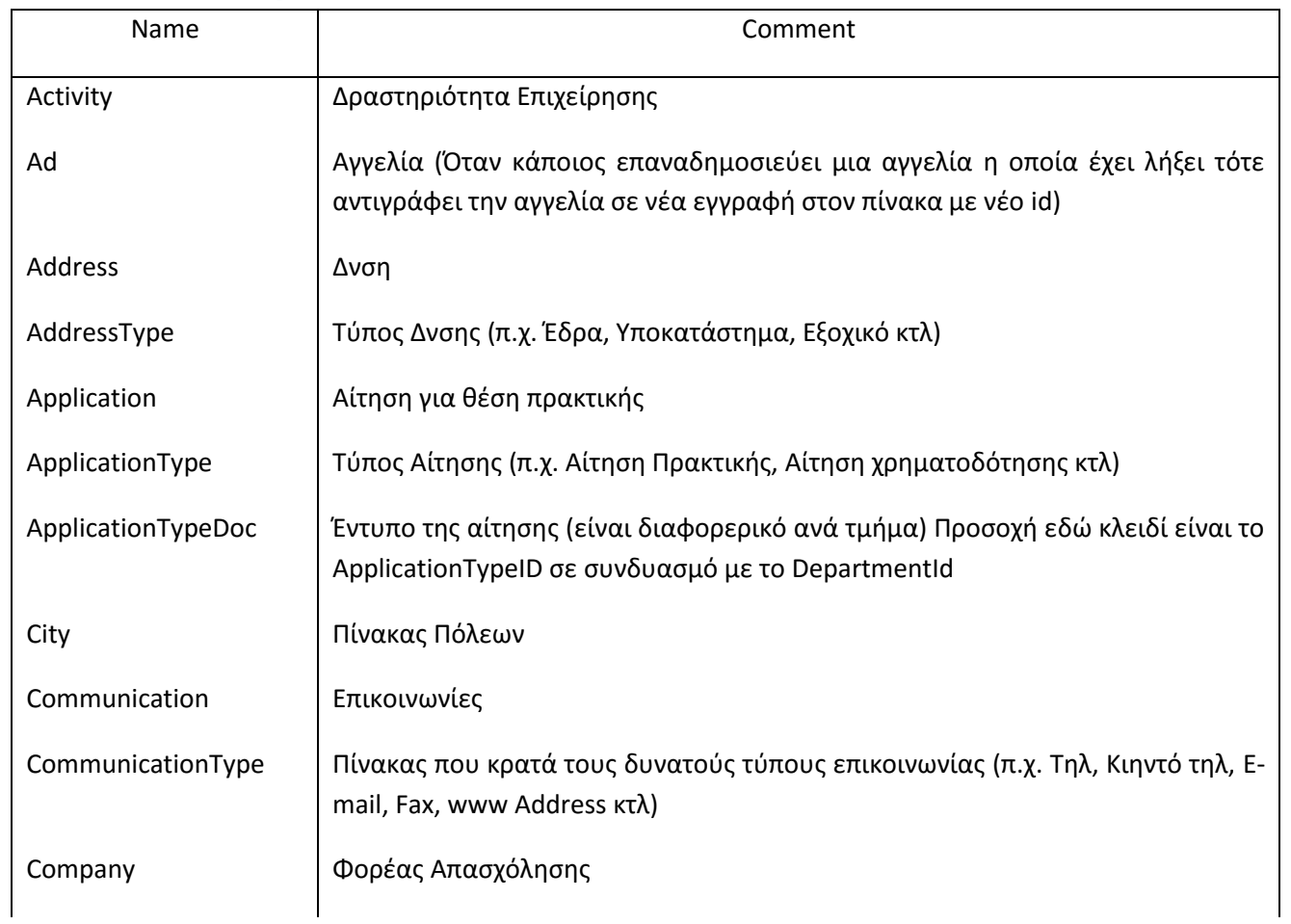

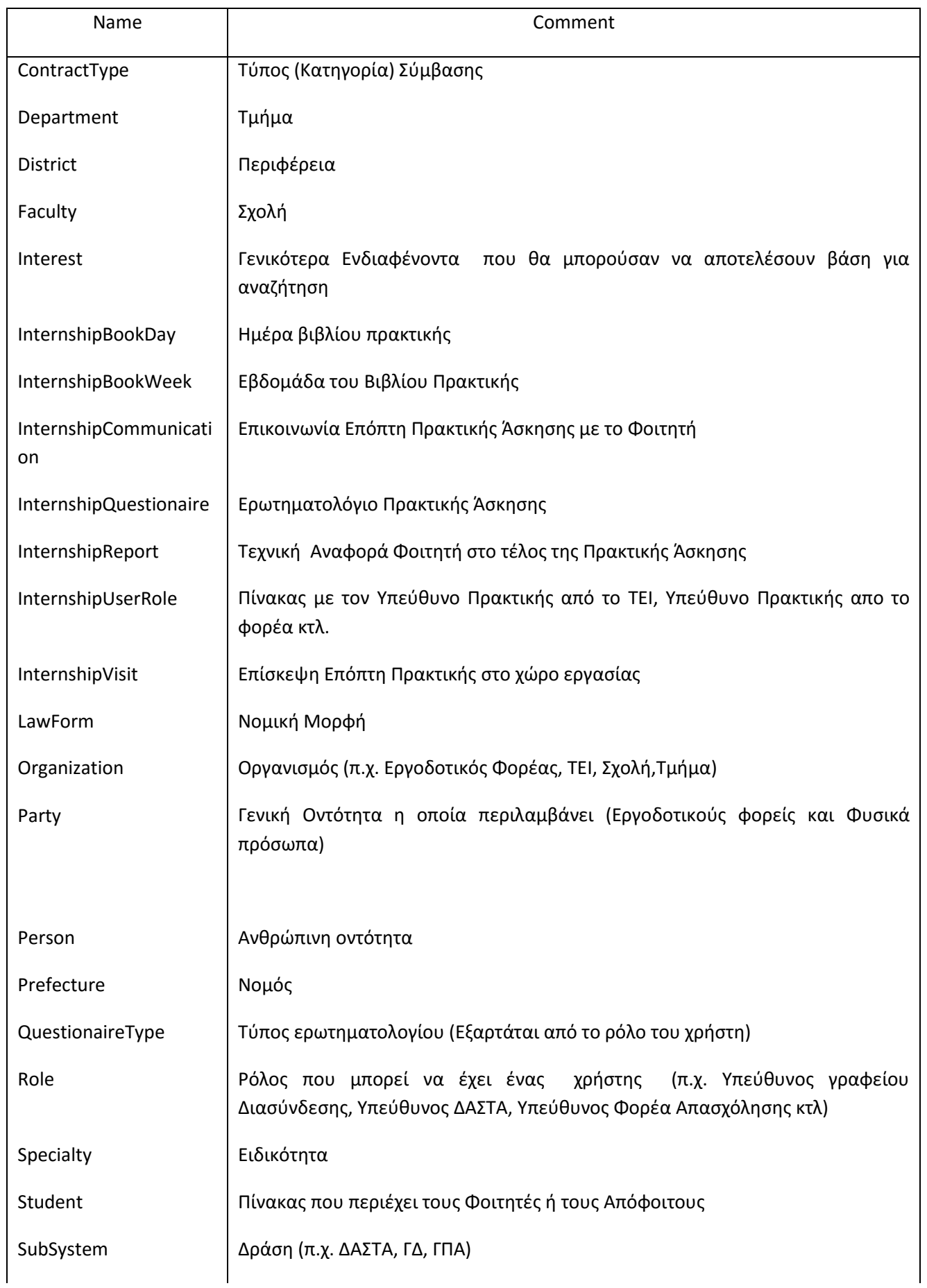

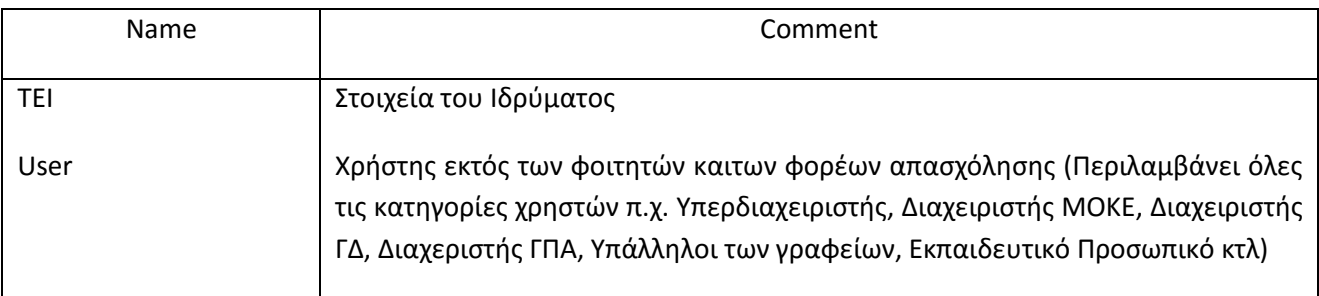

# **II.4 Λίστα συσχετίσεων**

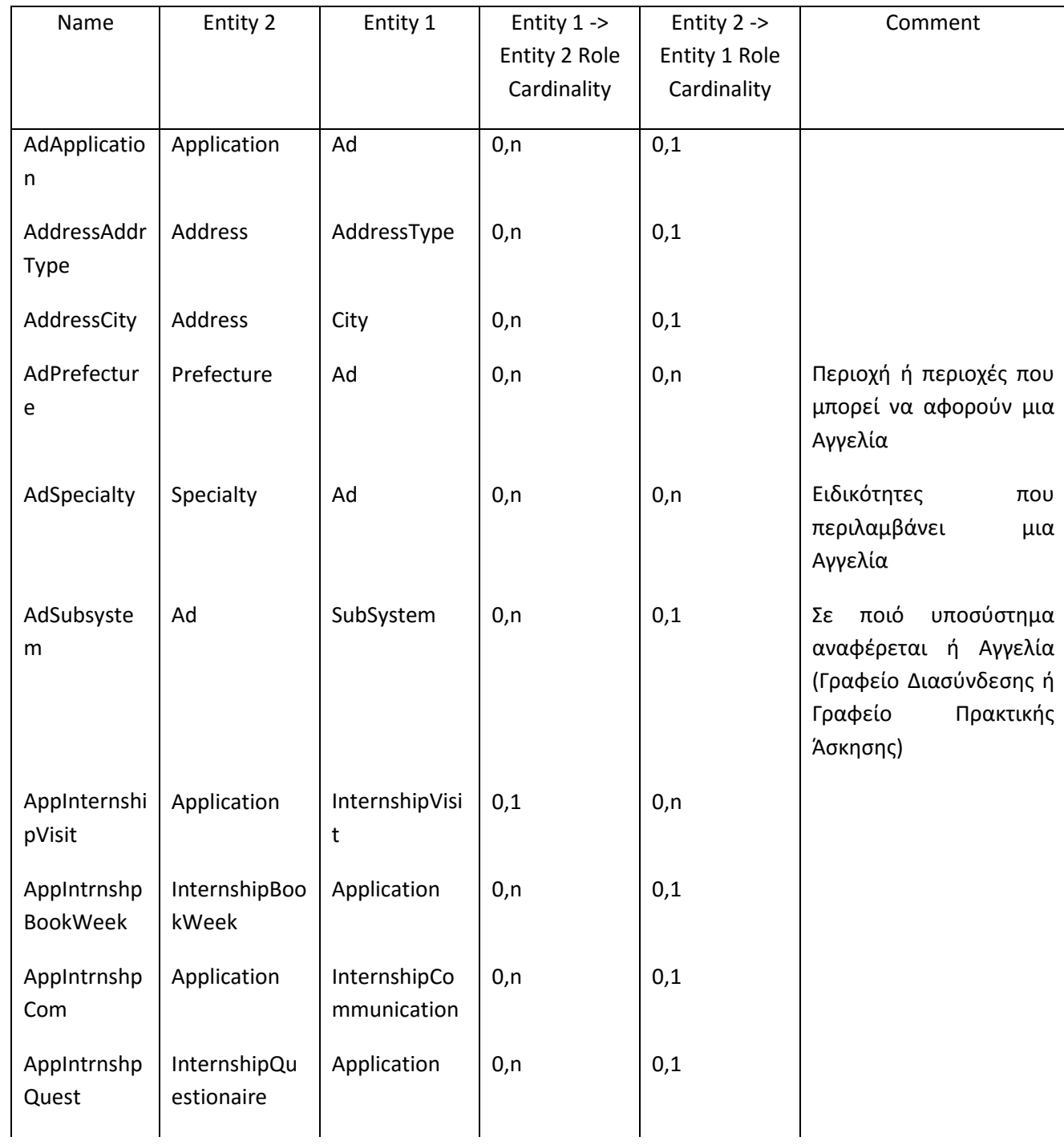

 $\overline{\phantom{a}}$  $\begin{array}{cccccc}\Lambda & \Lambda & \Sigma & \top & \Lambda \\ \Delta & \Lambda & \Sigma & \top & \Lambda \\ \hline \end{array}$ 

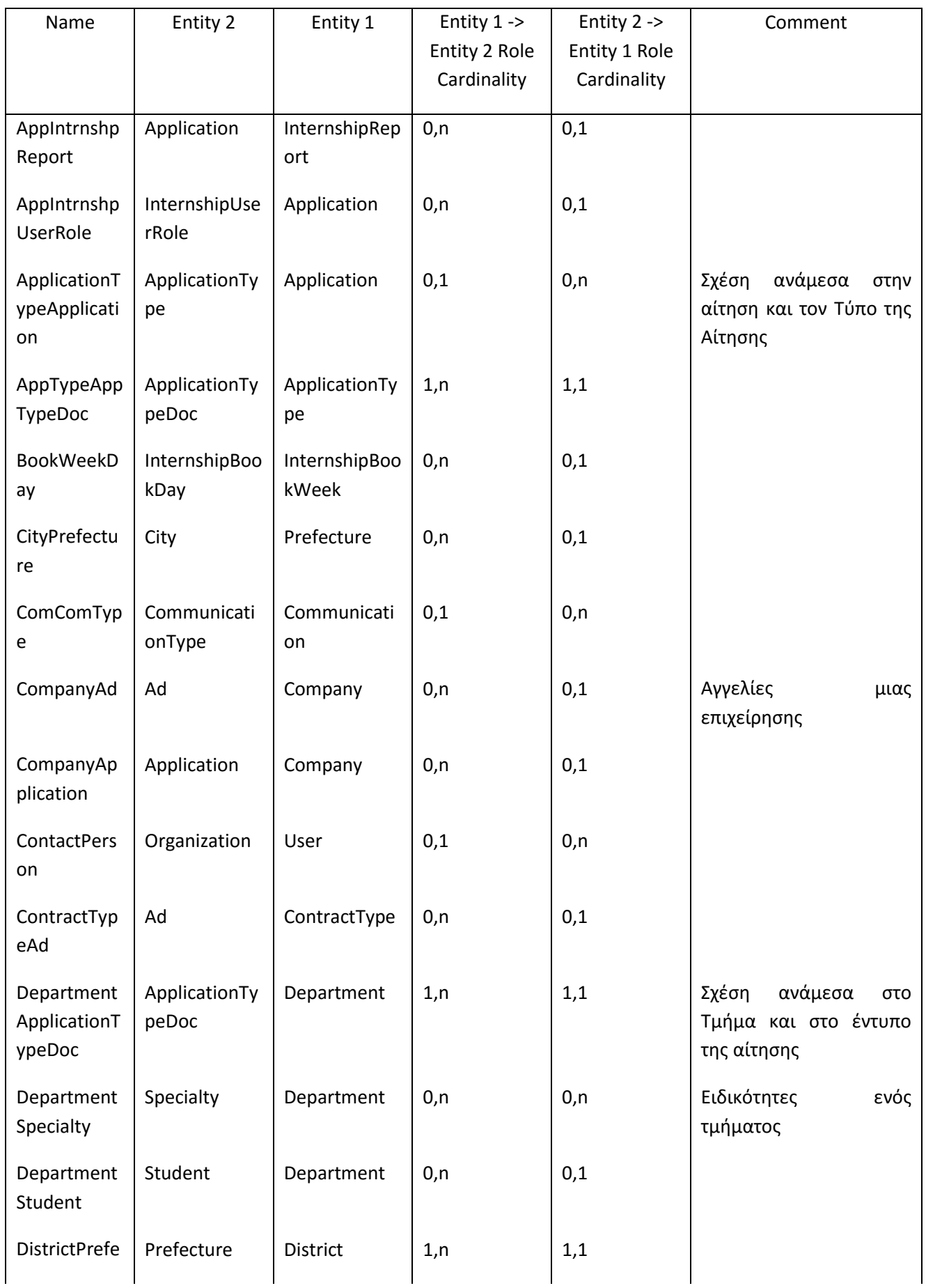

 $\overline{+}$  $\begin{array}{cccccc}\n\Delta & A & \Sigma & T & A \\
\hline\n\end{array}$ 

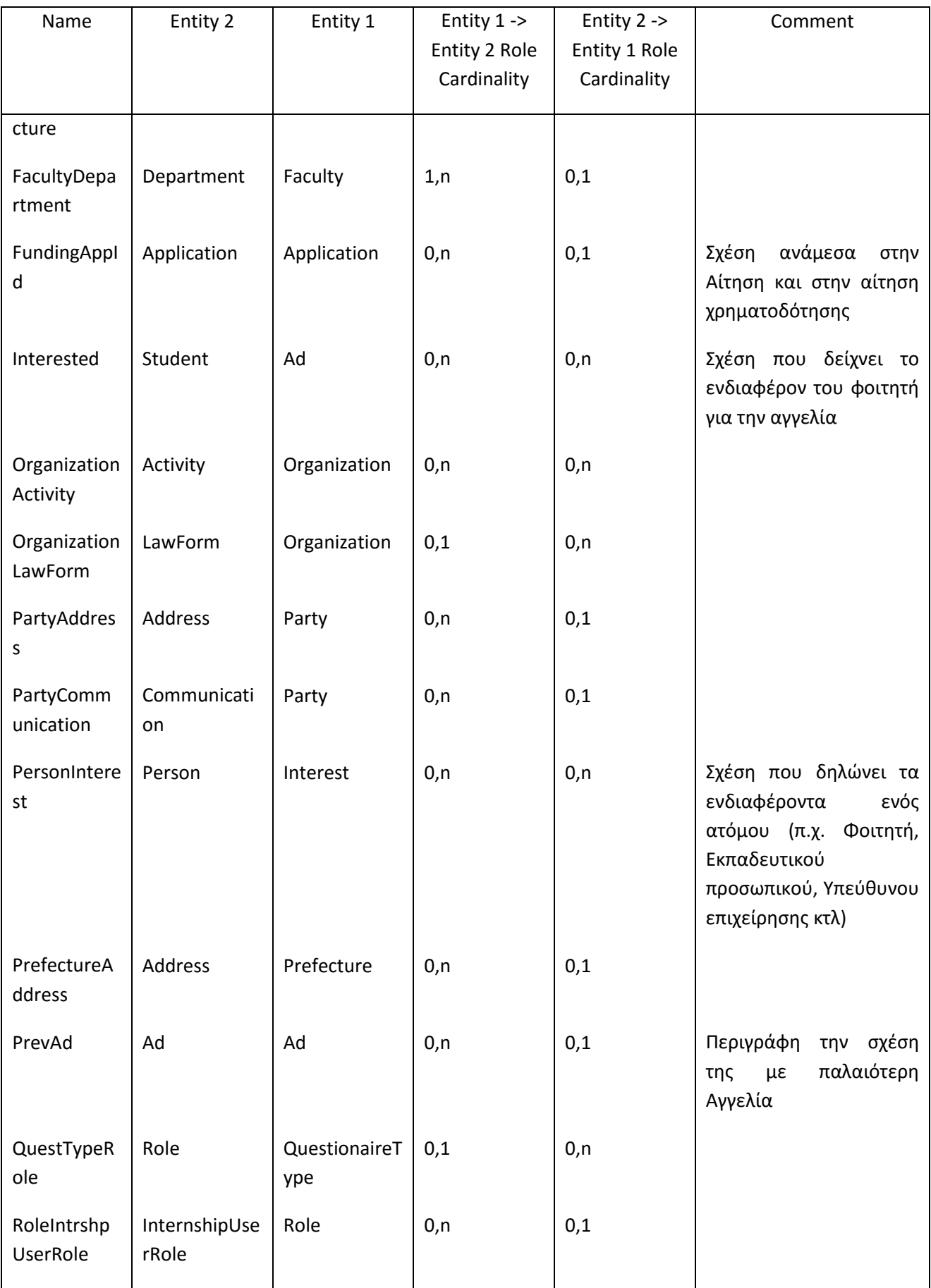

 $\overline{\phantom{a}}$  $\begin{array}{cccccc}\n\Delta & A & \Sigma & \top & A \\
\Delta & A & \Sigma_{\text{maximize}} & \end{array}$ 

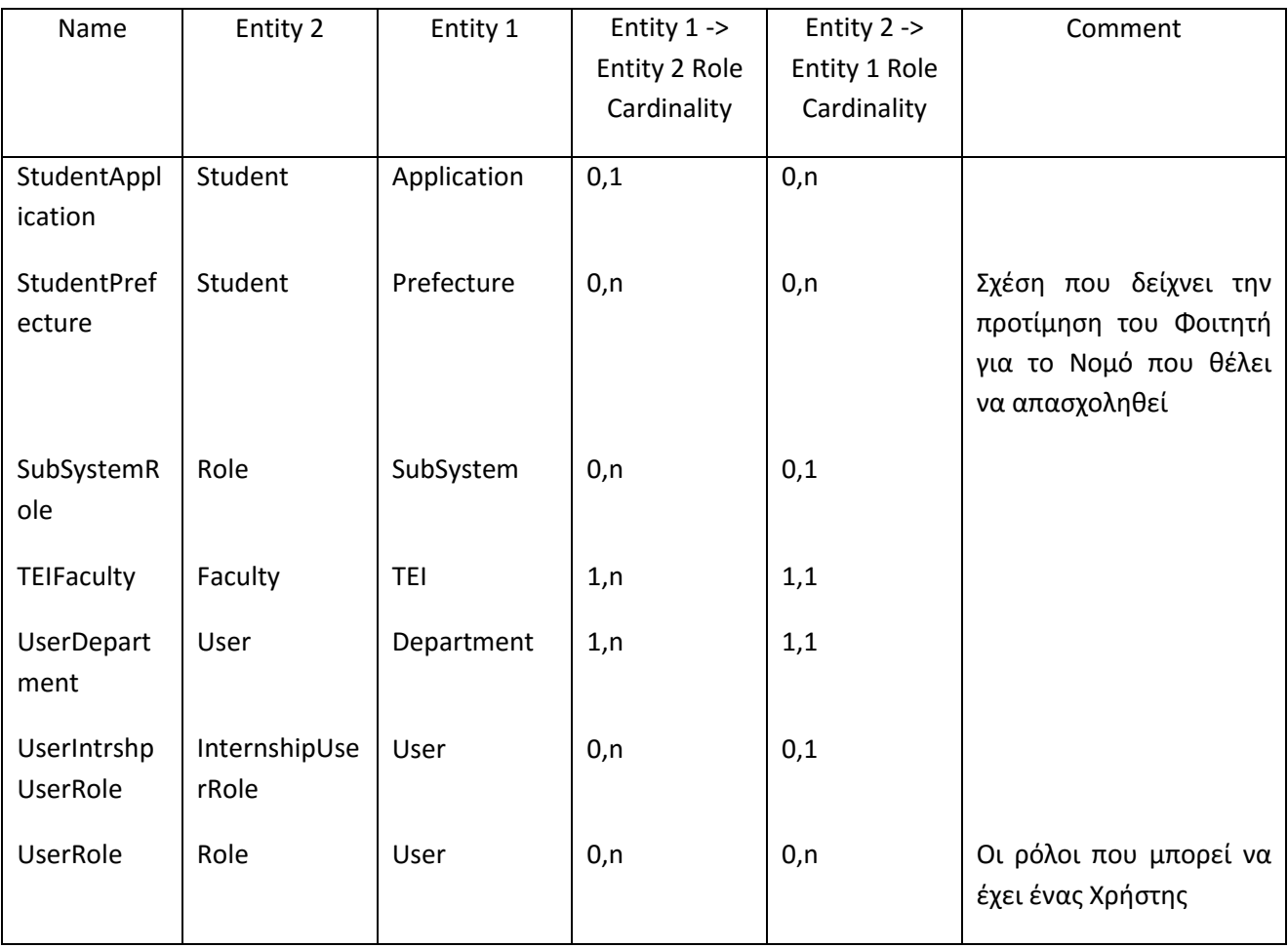

# **II.5 Λίστα αντικειμένων που κληρονομούνται**

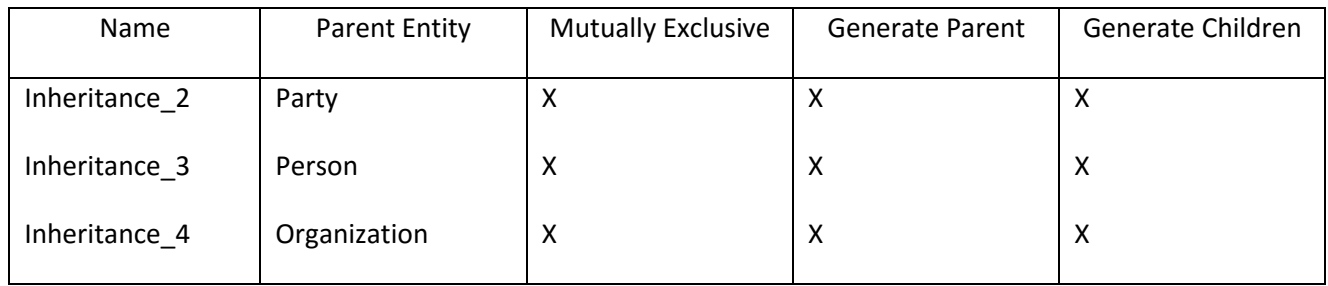

# **II.6 Λίστα πεδίων**

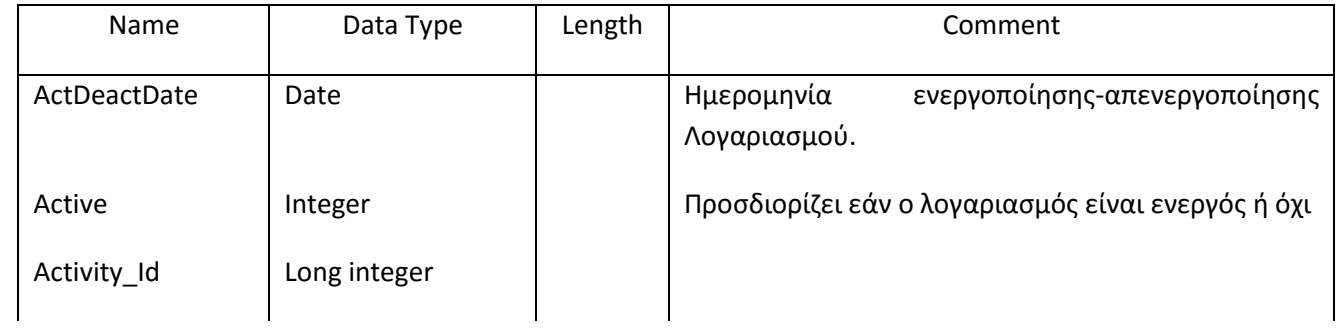

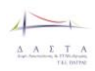

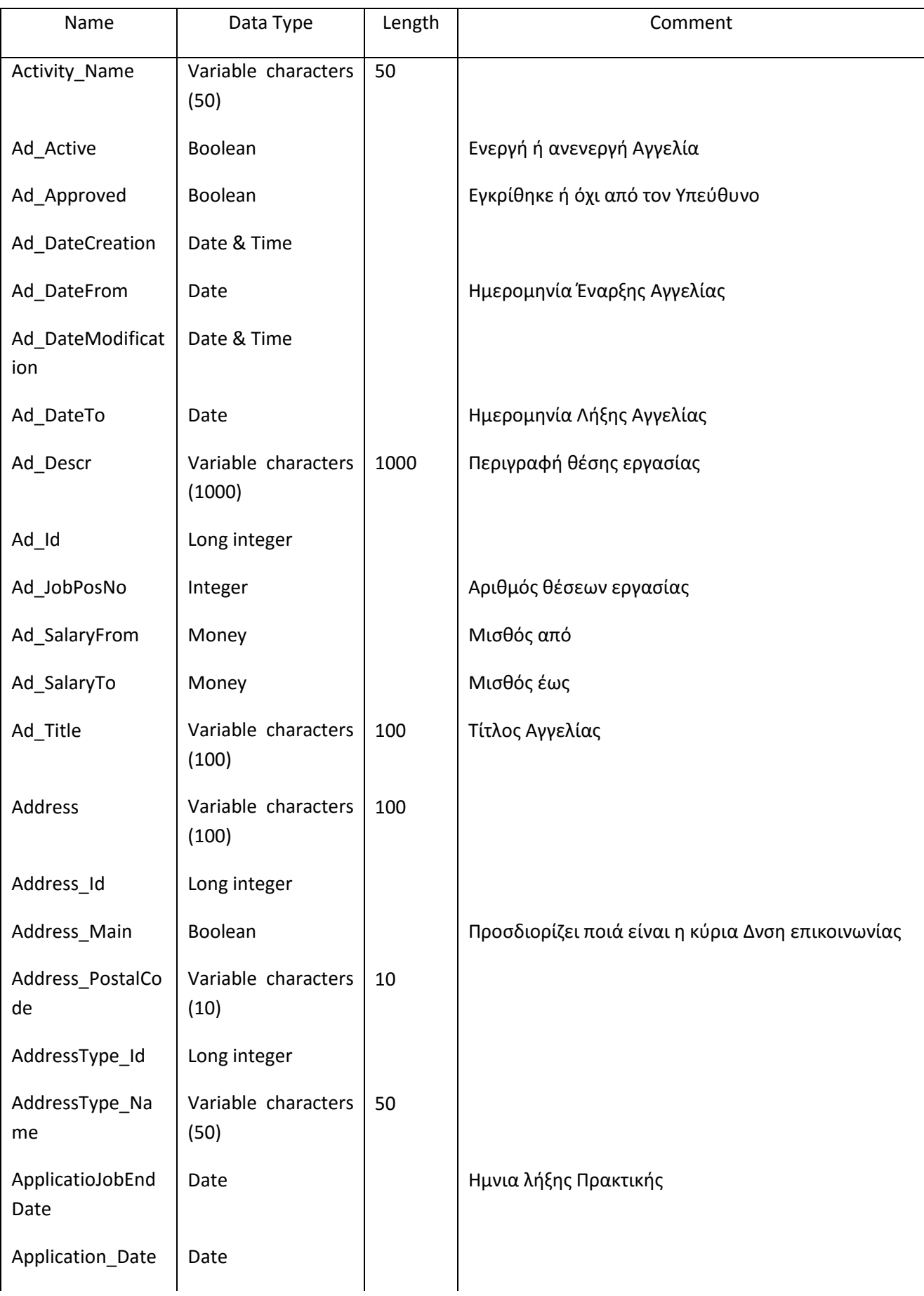

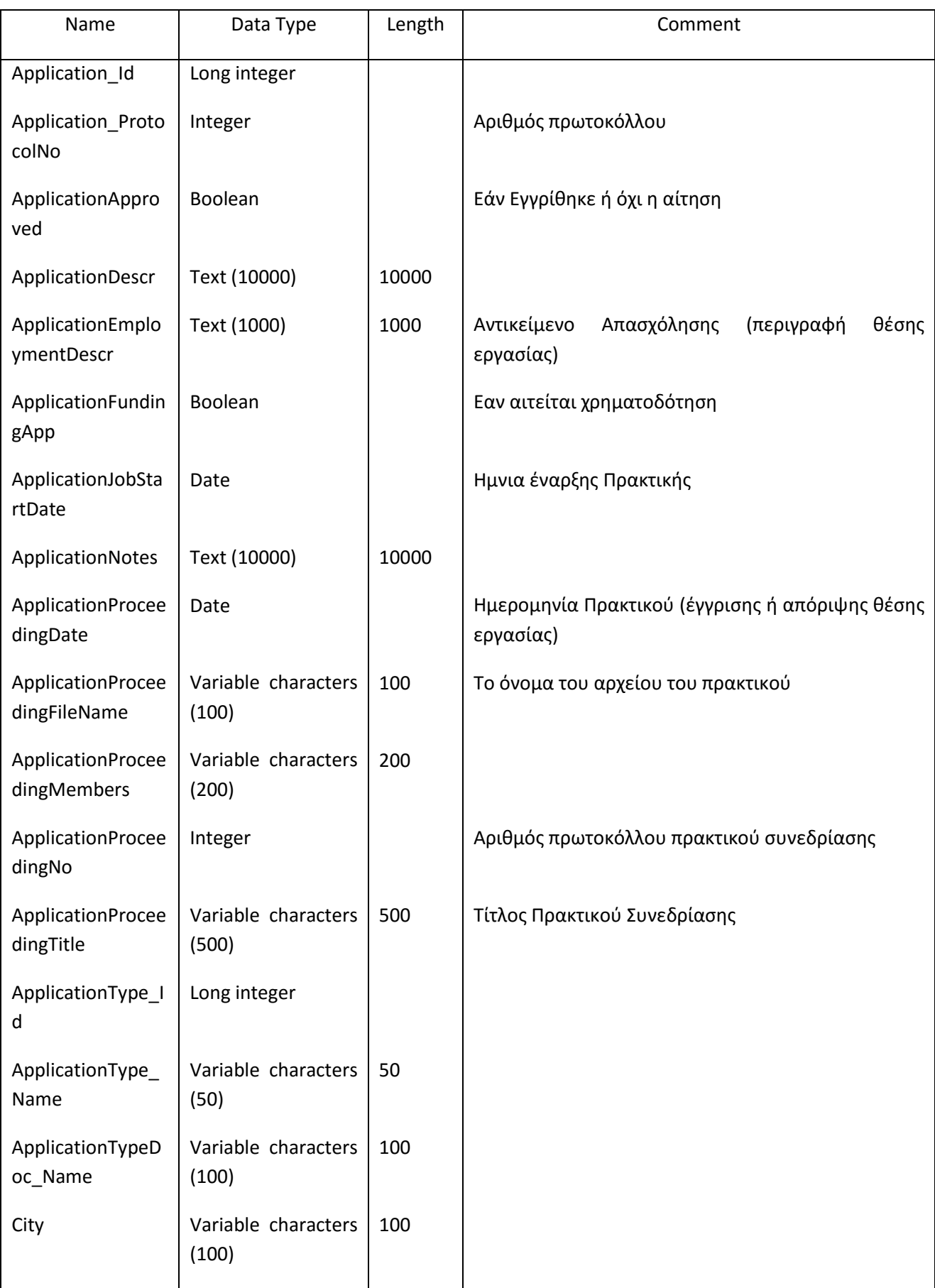

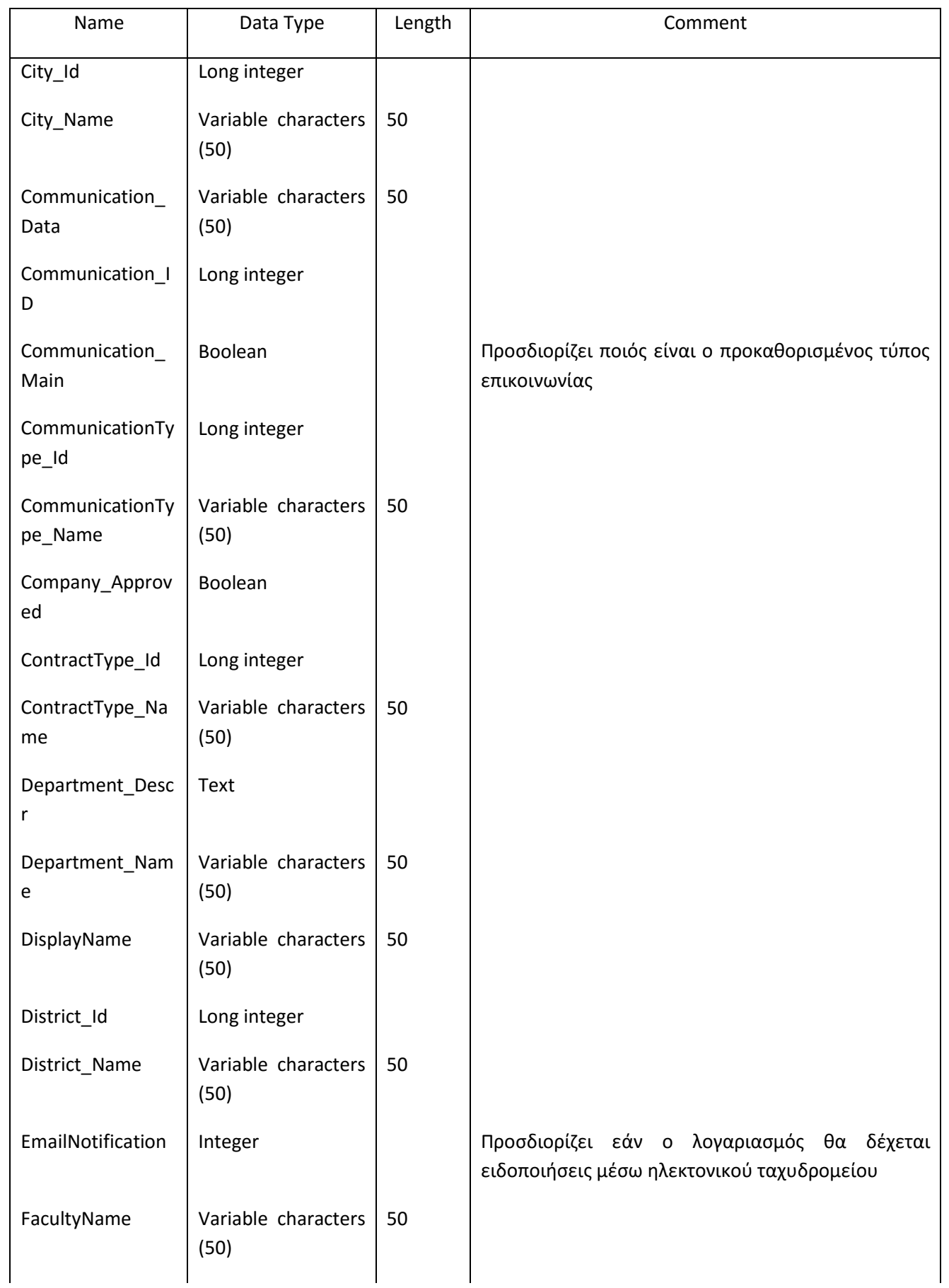

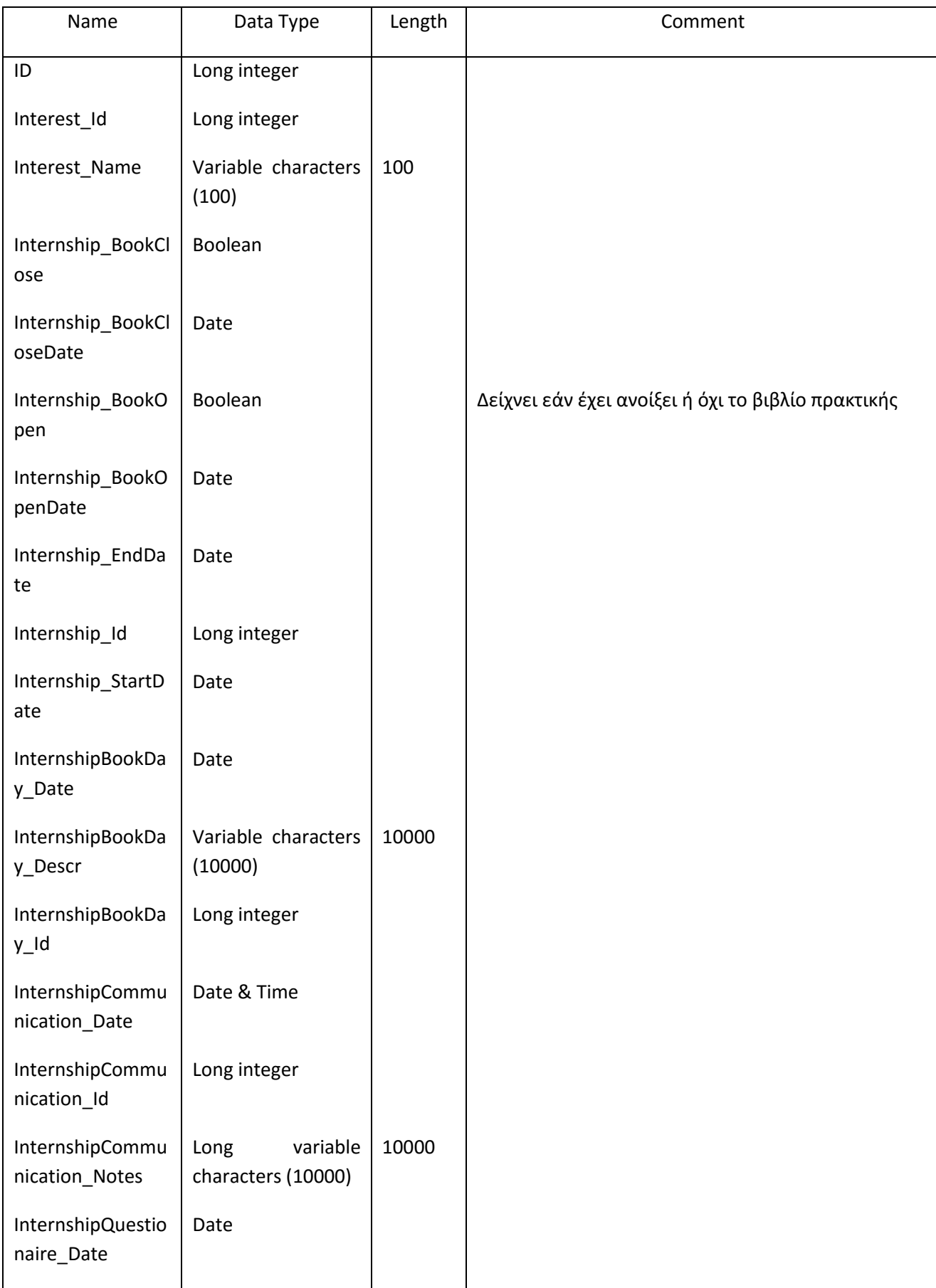

 $\overline{+}$  $\underbrace{A\quad A\quad E\quad T\quad A}_{\text{rel-entropy}}$ 

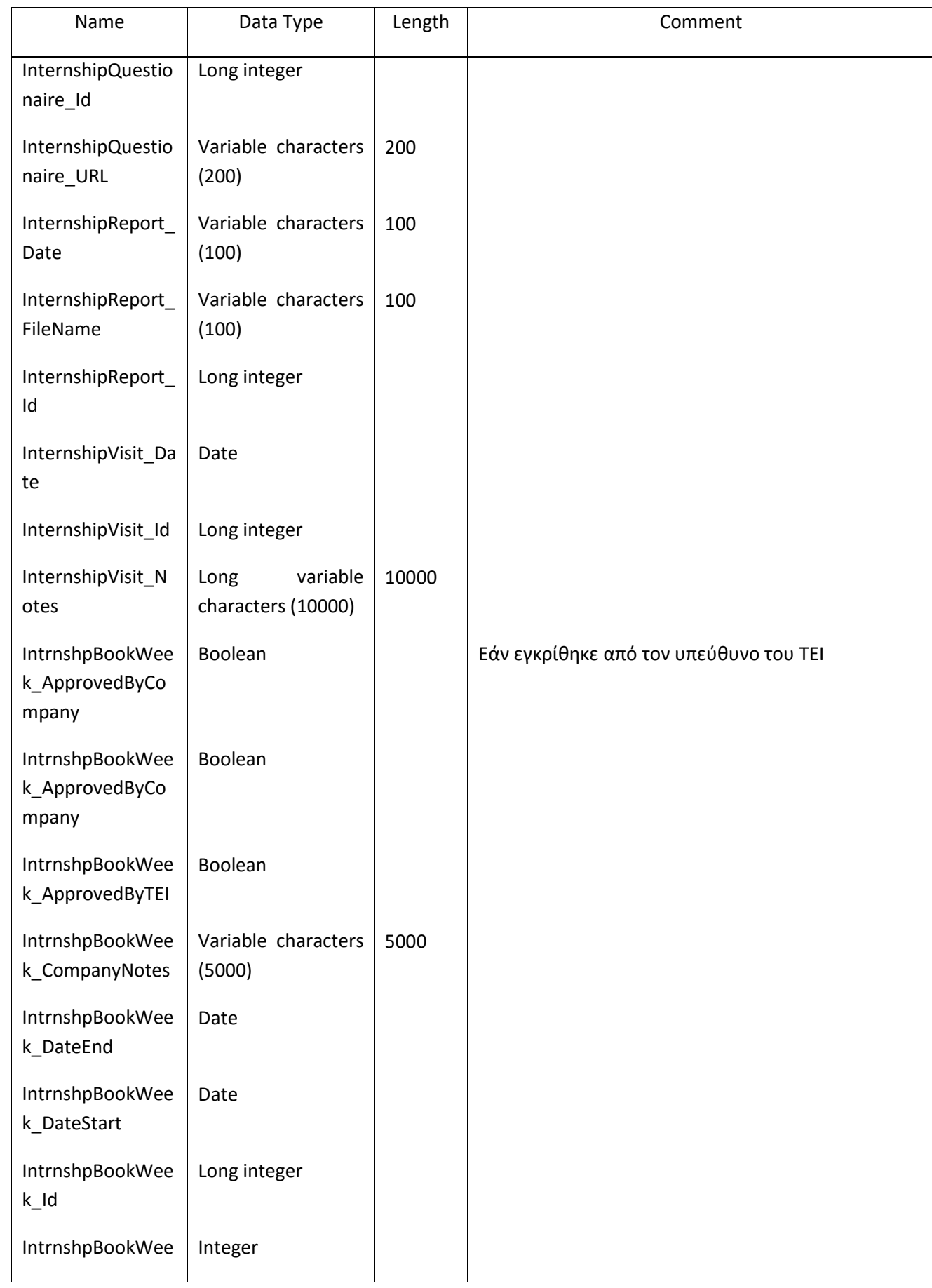

 $\overline{+}$  $\begin{array}{cccccccccc} \Delta & \Delta & \Sigma & \top & \Lambda \\ \Delta & \Delta & \Sigma & \top & \Lambda \\ \hline \tau_{11} & \tau_{12} & \tau_{23} & \tau_{34} \\ \end{array}$ 

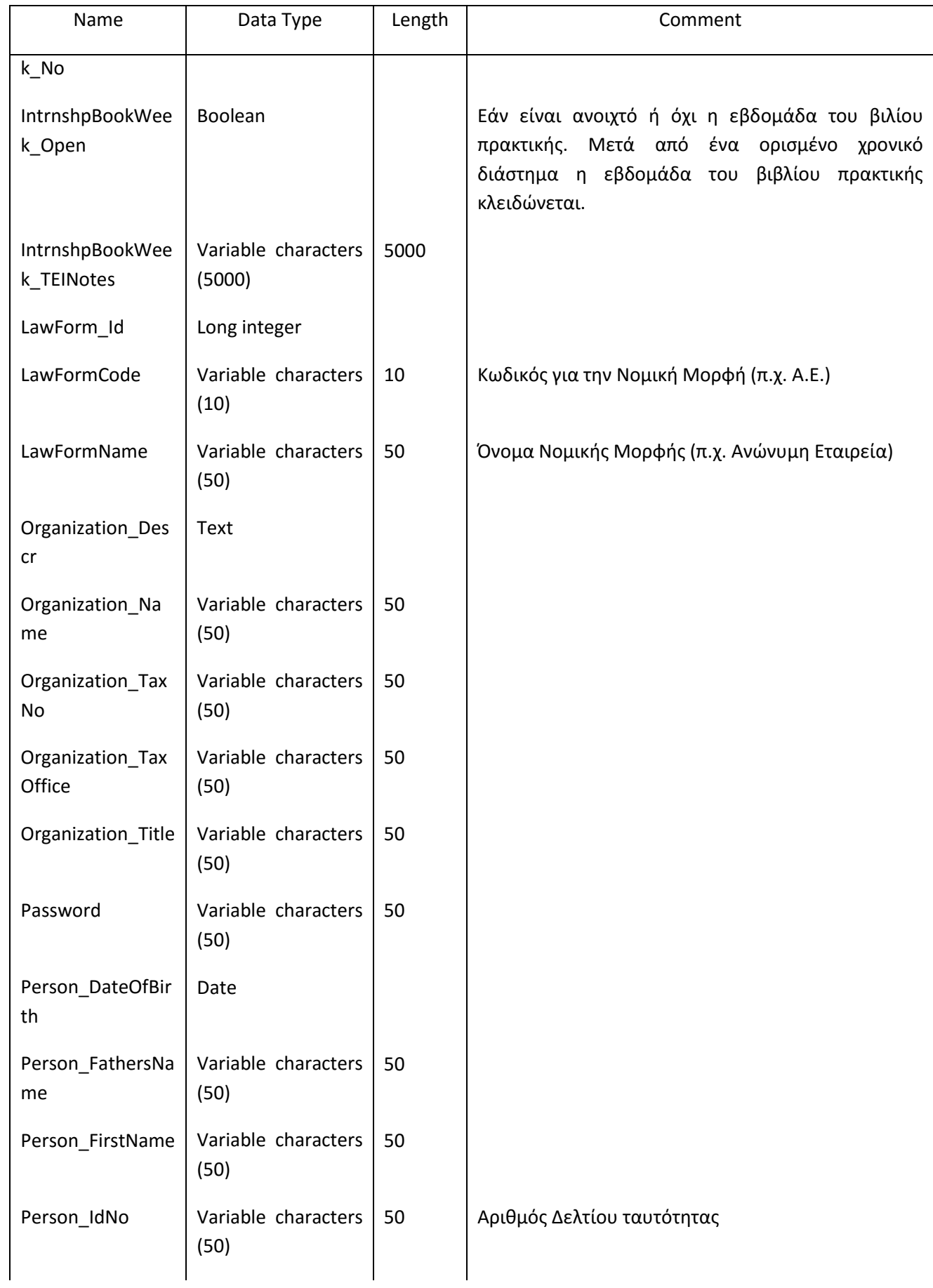

 $\overline{+}$  $\underbrace{A\quad A\quad E\quad T\quad A}_{\text{rel-entropy}}$ 

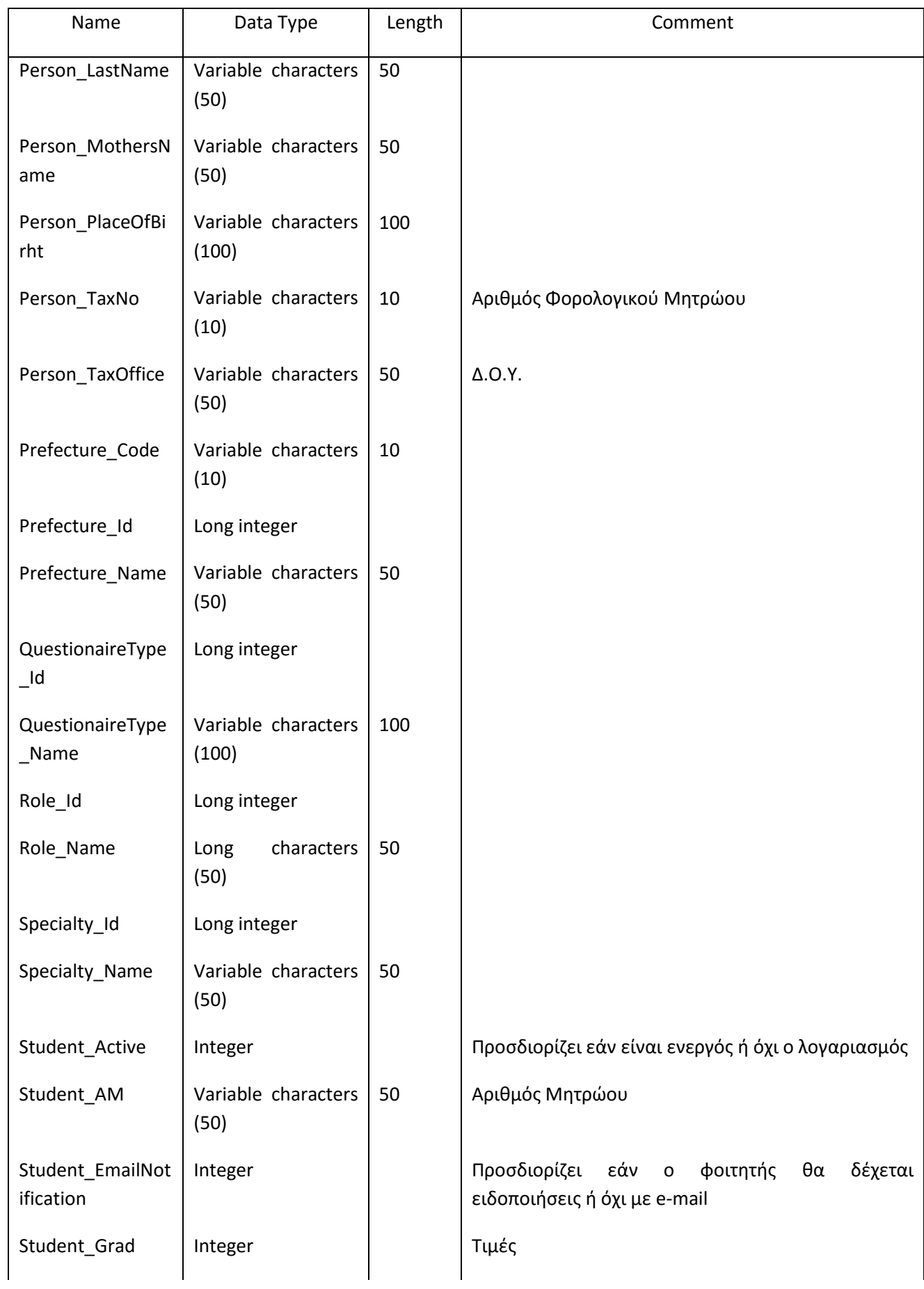

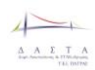

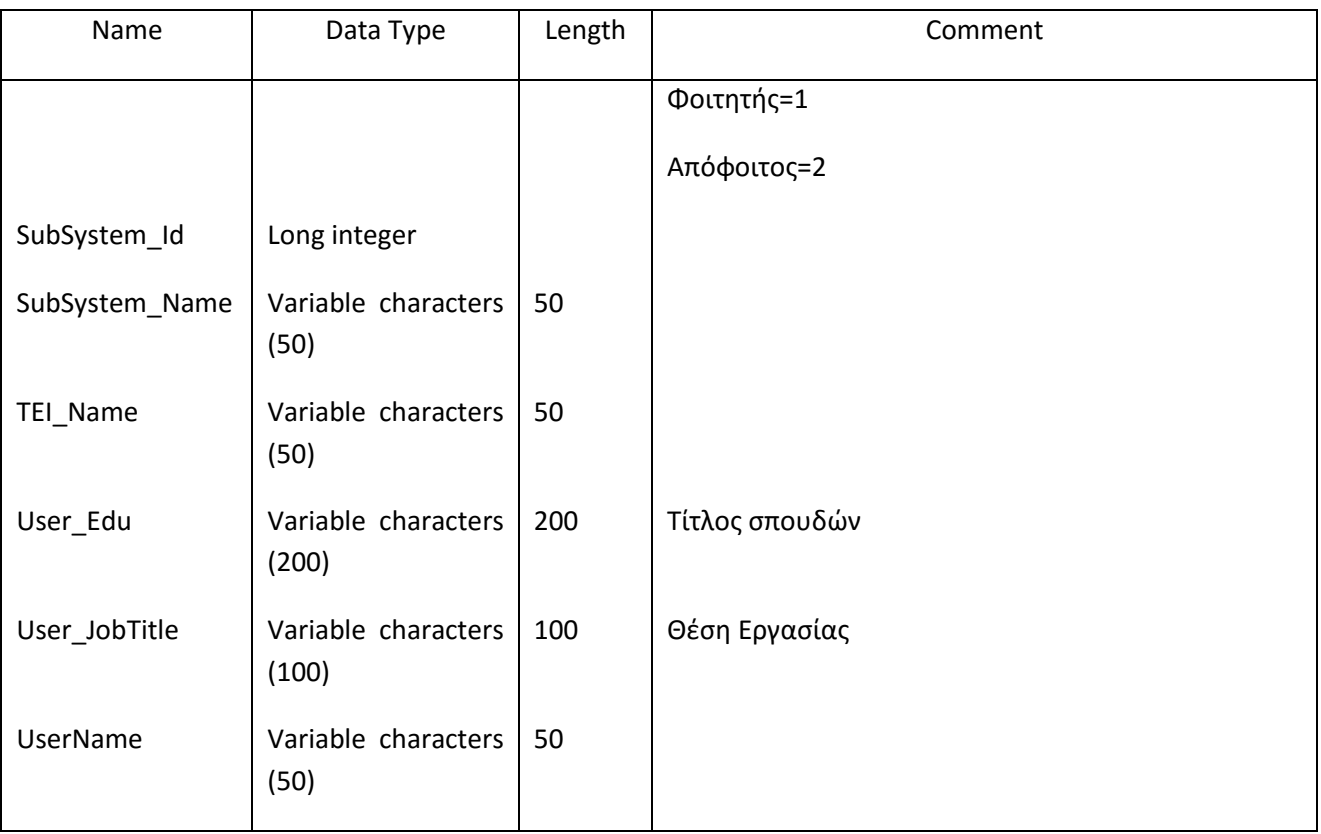

# **III Πλήρης Περιγραφή Μοντέλου**

# **III.1 Λίστα Διαγραμμάτων**

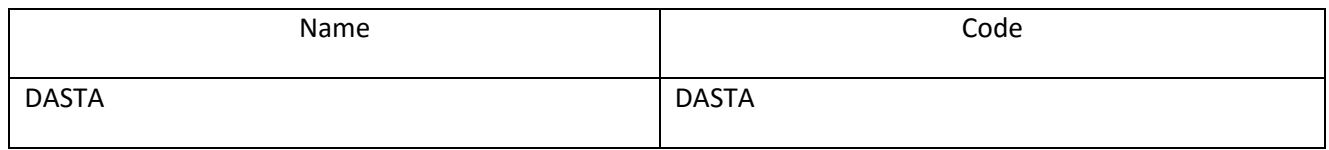

# **III.2 Διάγραμμα DASTA**

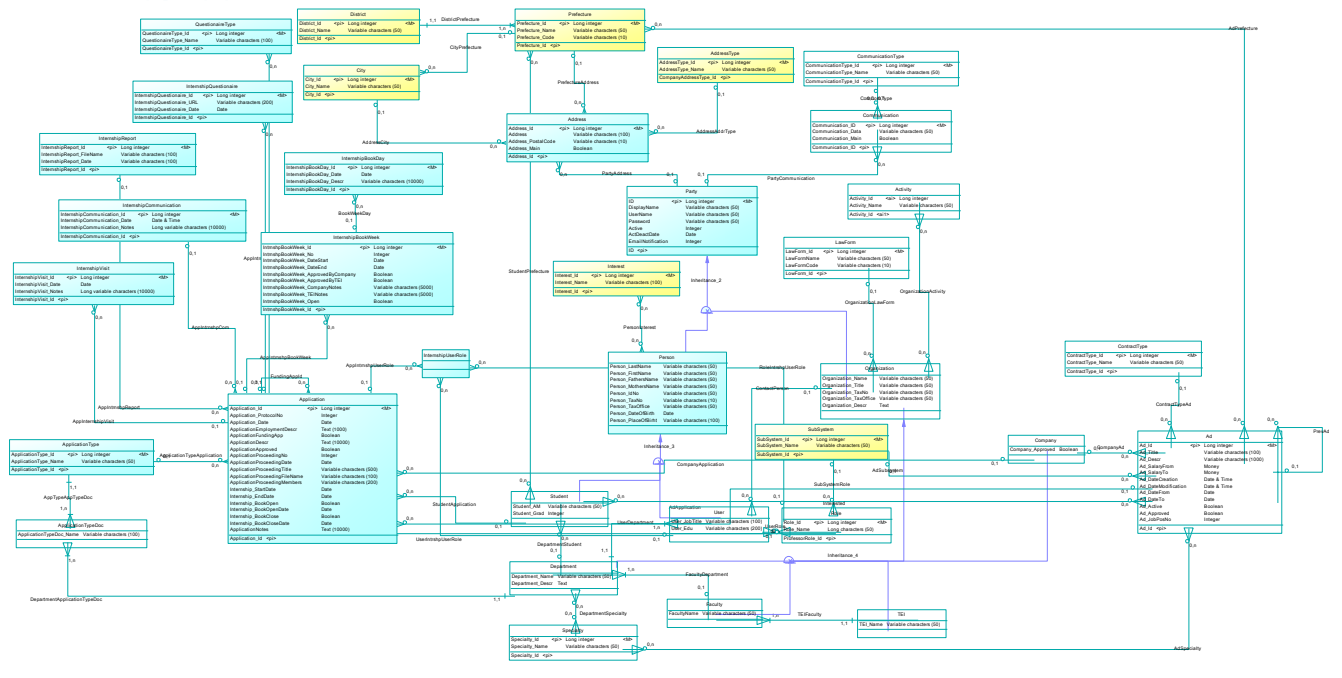

# **III.3 Λίστα Οντοτήτων**

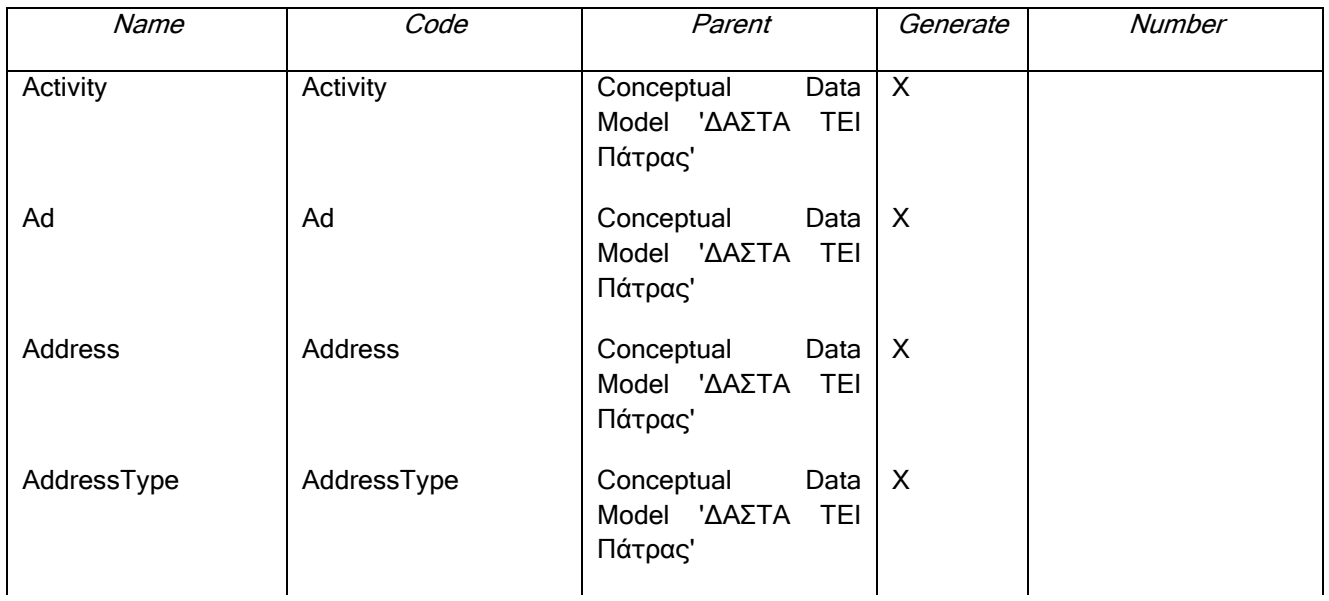

 $\overline{+}$  $\underbrace{A \quad A \quad E \quad T \quad A}_{\text{r.t. norm}}$ 

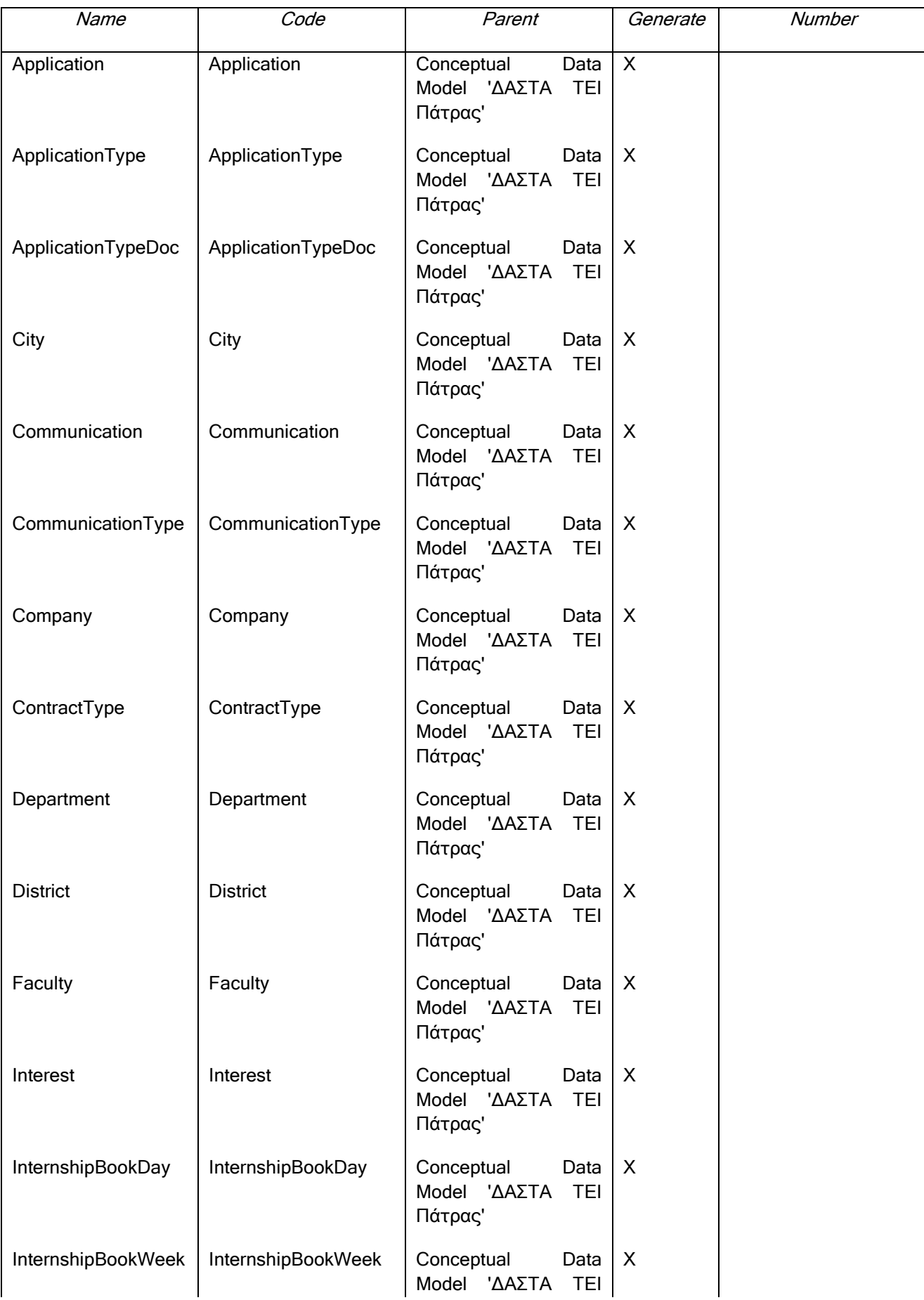

 $\overline{+}$  $\begin{array}{cccccc}\Lambda & \Lambda & \Sigma & \top & \Lambda \\ \Lambda & \Lambda & \Sigma & \top & \Lambda \\ \hline \end{array}$ 

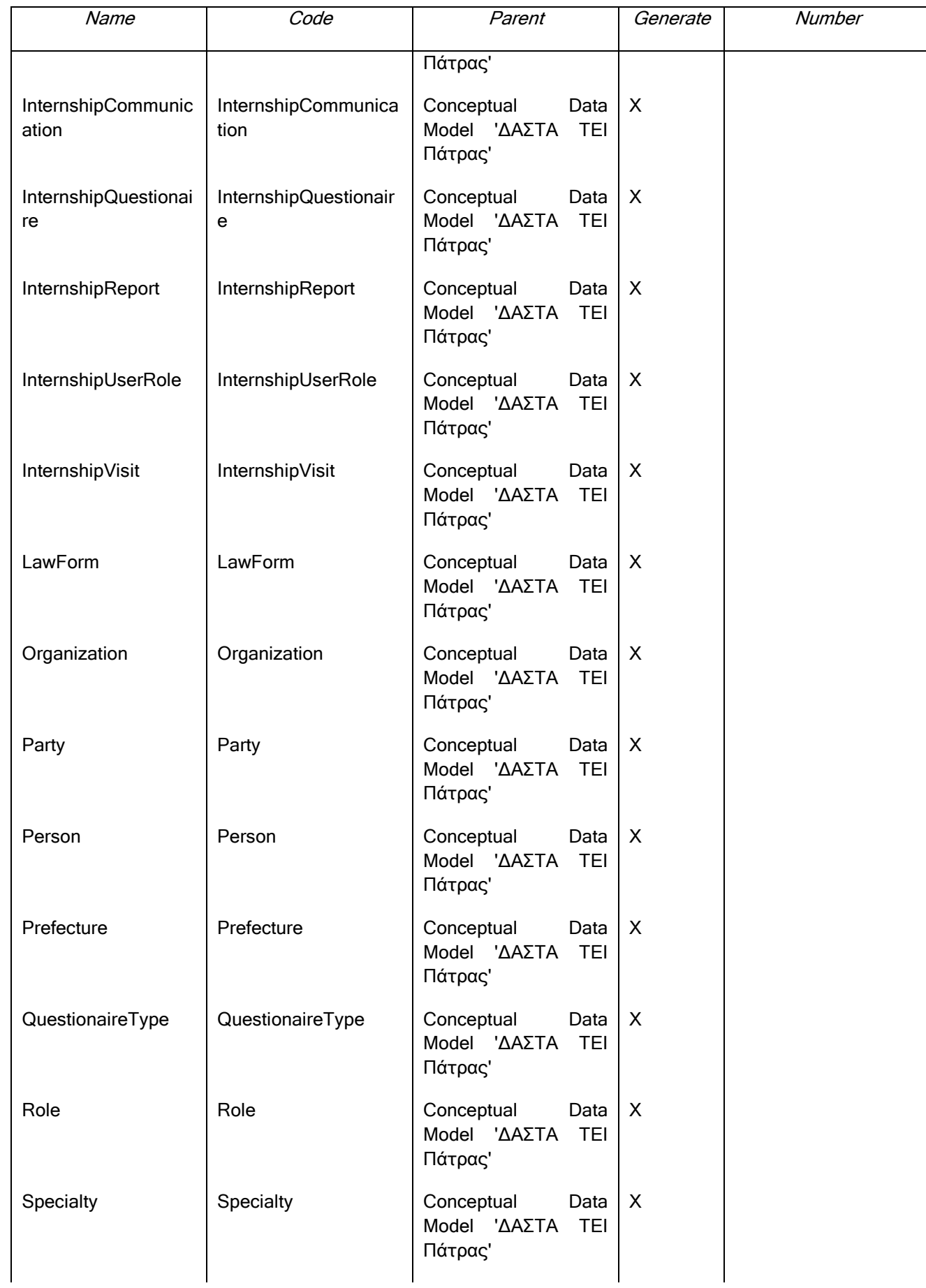

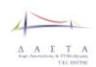

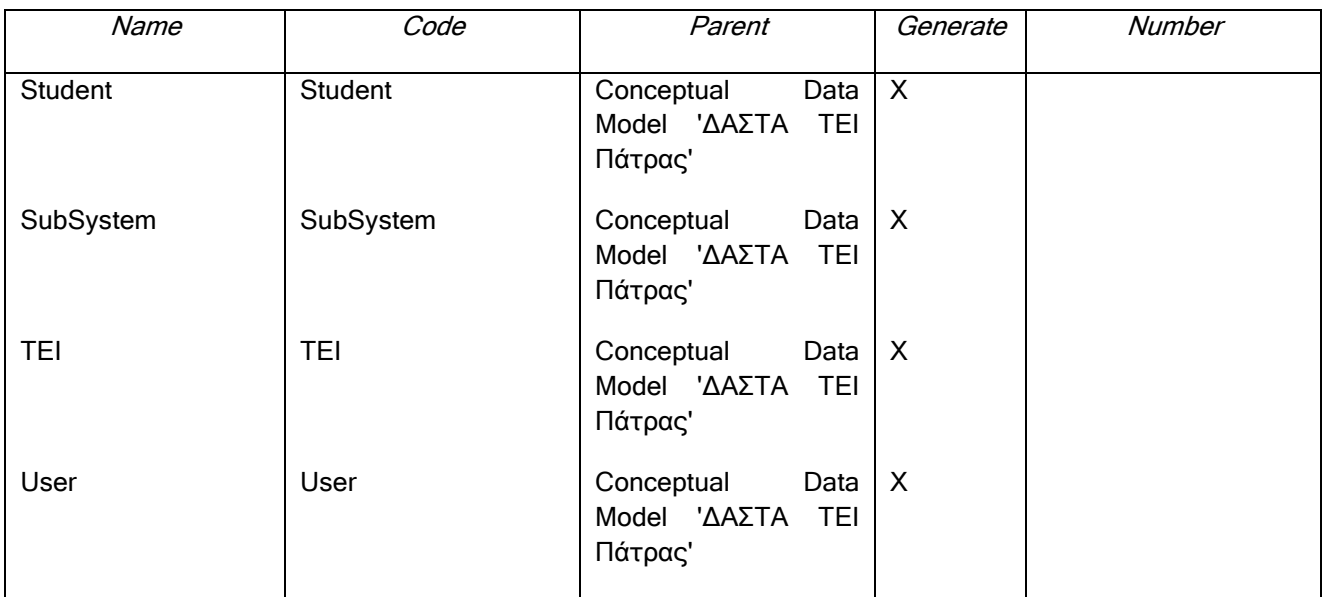

# **III.3.1 Οντότητα Activity**

#### *III.3.1.1 Κάρτα Οντότητας Activity*

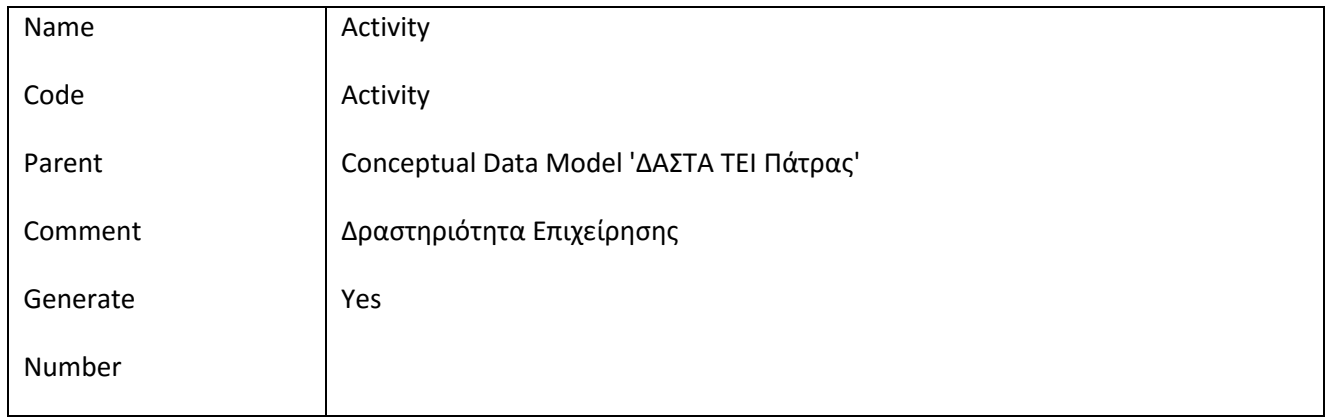

# *III.3.1.2 Λίστα Συσχετίσεων της Οντότητας Activity*

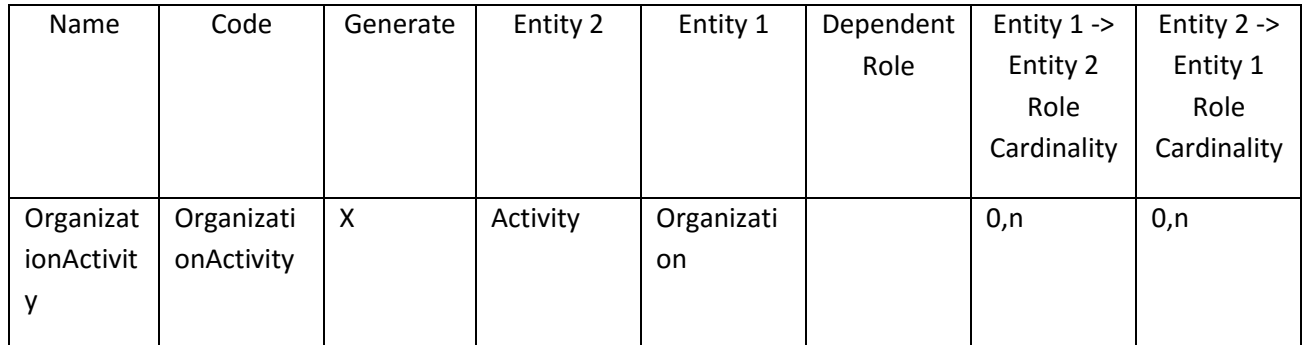

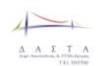

#### *III.3.1.3 Λίστα πεδίων της οντότητας Activity*

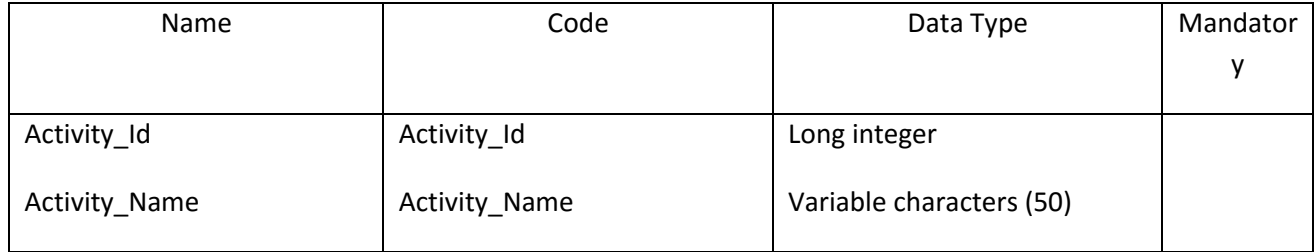

# *III.3.1.4 Λίστα κλειδιών της Οντότητας Activity*

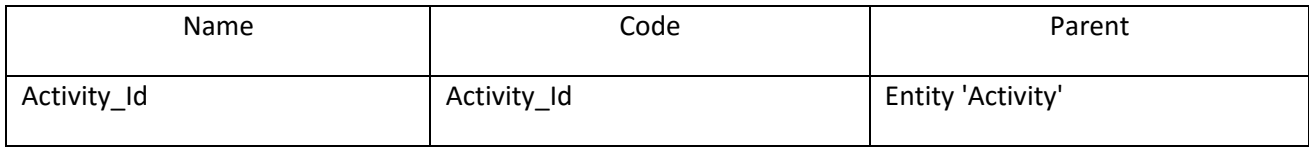

#### **III.3.2 Οντότητα Ad**

## *III.3.2.1 Κάρτα Οντότητας Ad*

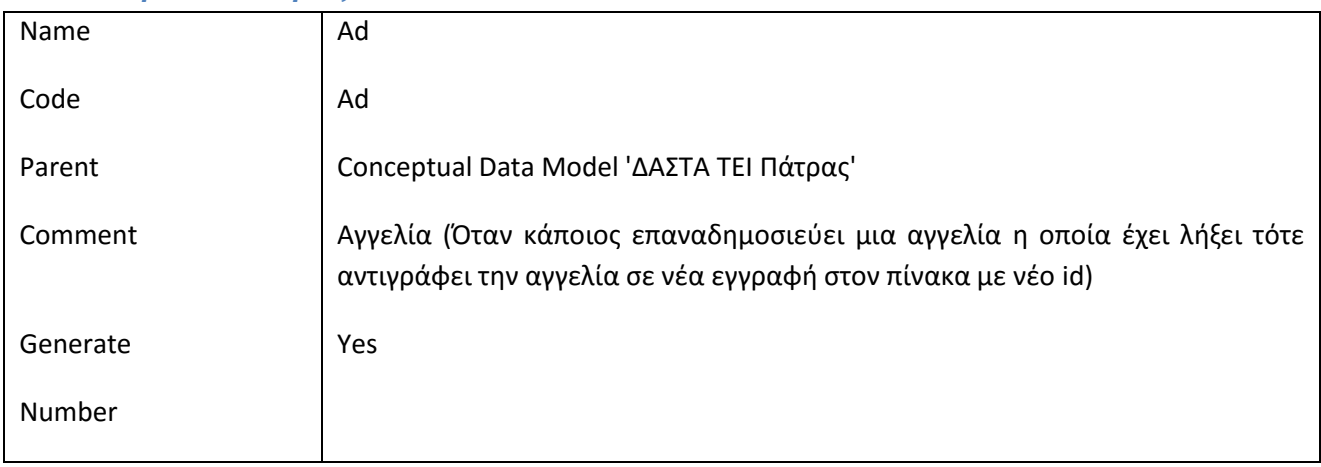

# *III.3.2.2 Λίστα Συσχετίσεων της Οντότητας Ad*

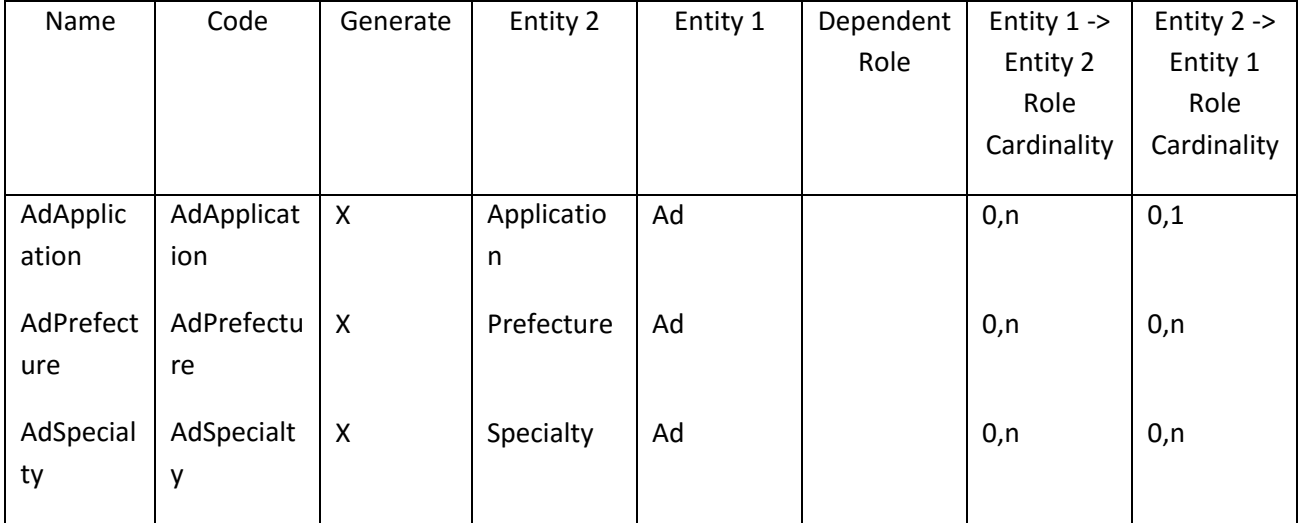

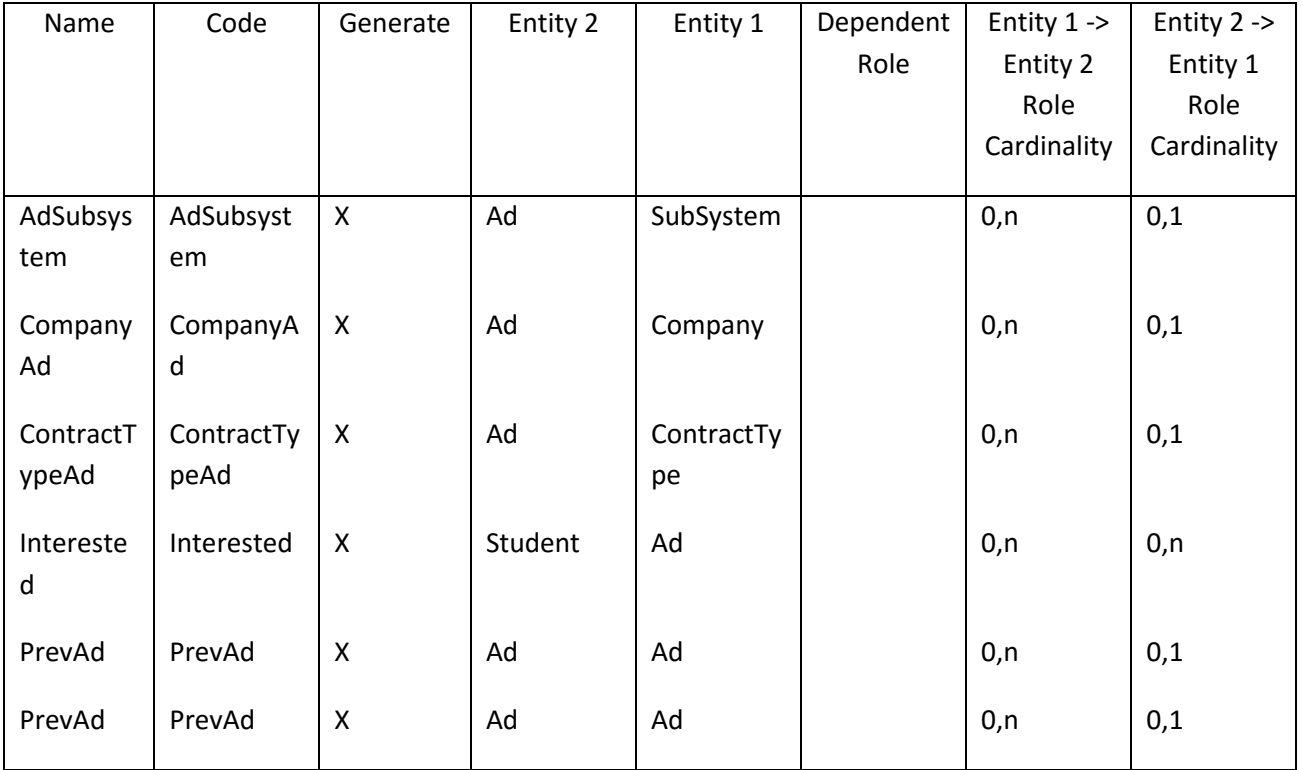

# *III.3.2.3 Λίστα πεδίων της οντότητας Ad*

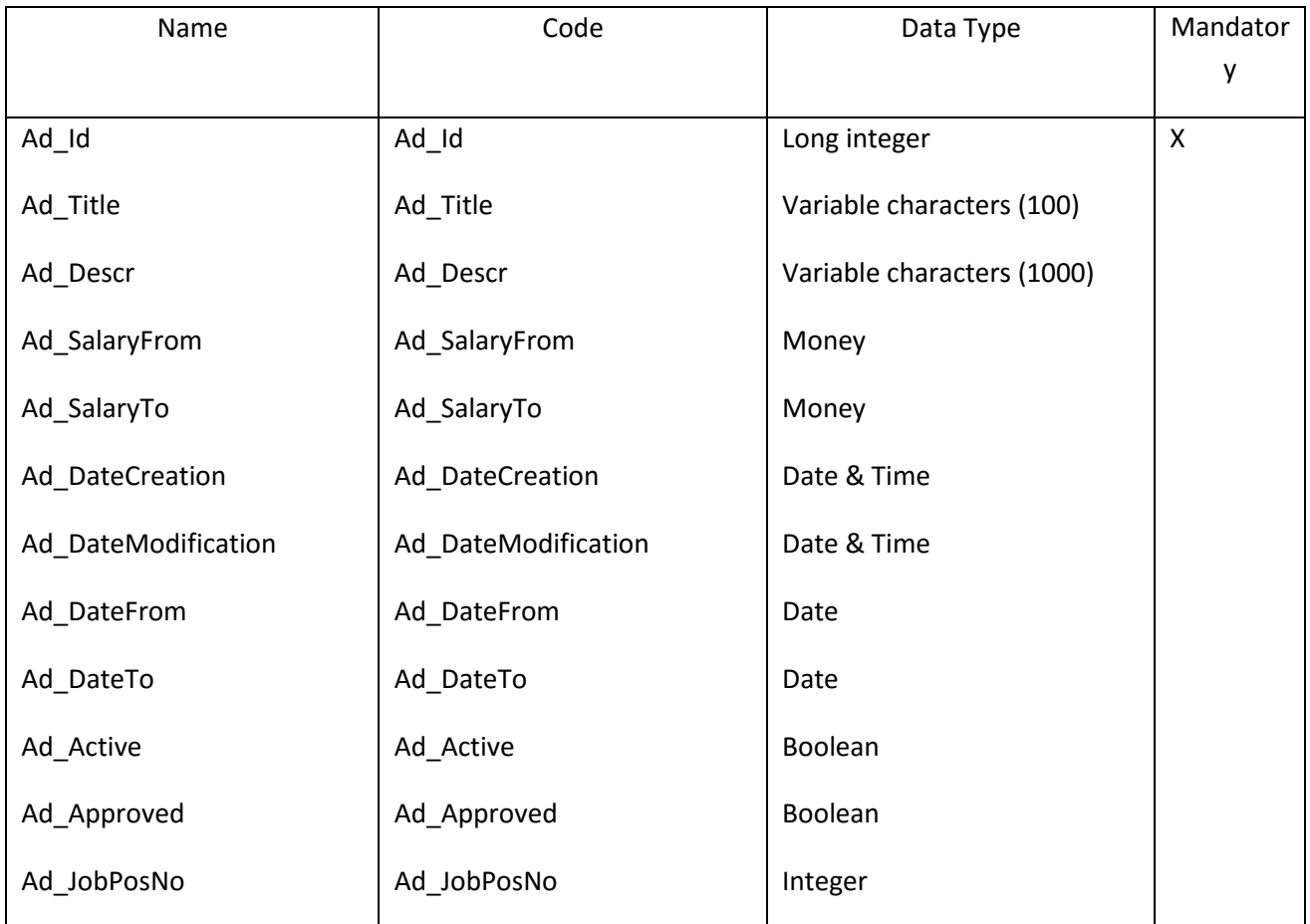

# *III.3.2.4 Λίστα κλειδιών της Οντότητας Ad*

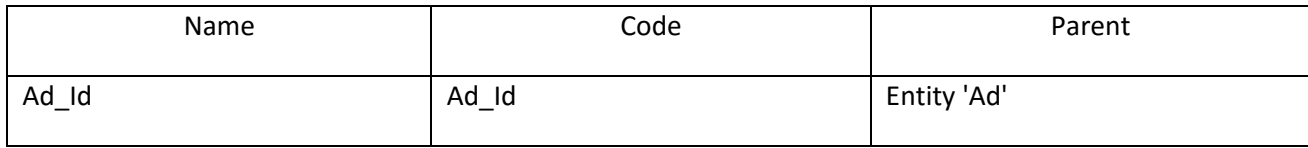

# **III.3.3 Οντότητα Address**

# *III.3.3.1 Κάρτα Οντότητας Address*

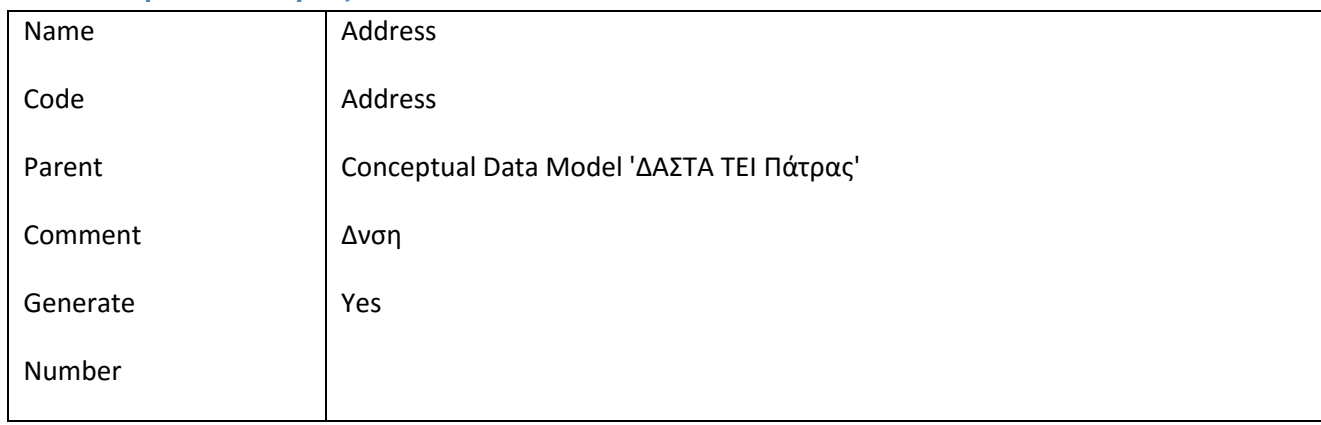

#### *III.3.3.2 Λίστα Συσχετίσεων της Οντότητας Address*

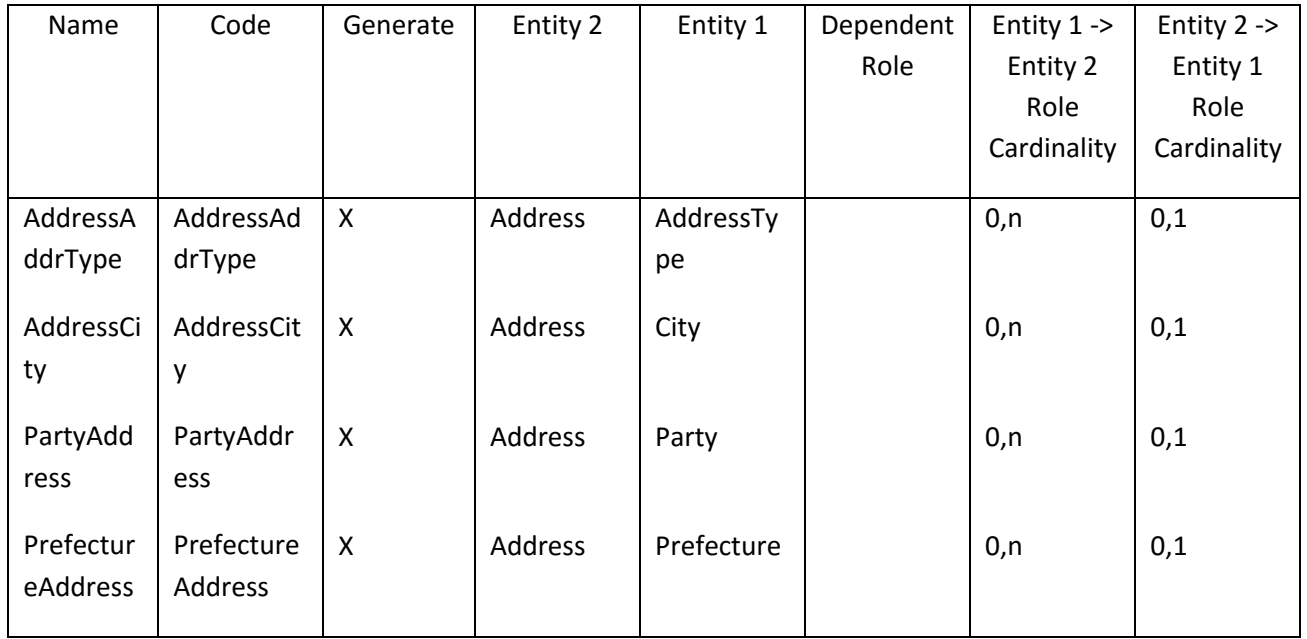

# *III.3.3.3 Λίστα πεδίων της οντότητας Address*

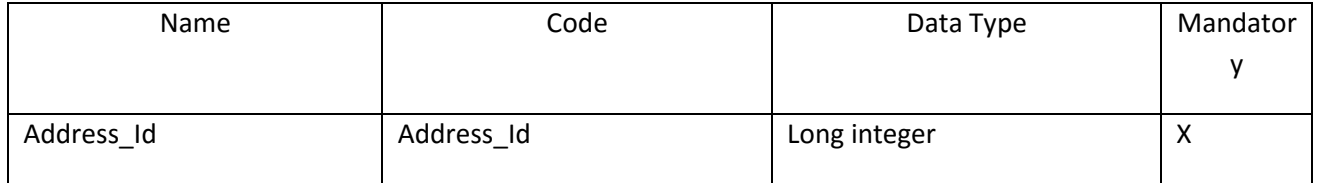

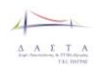

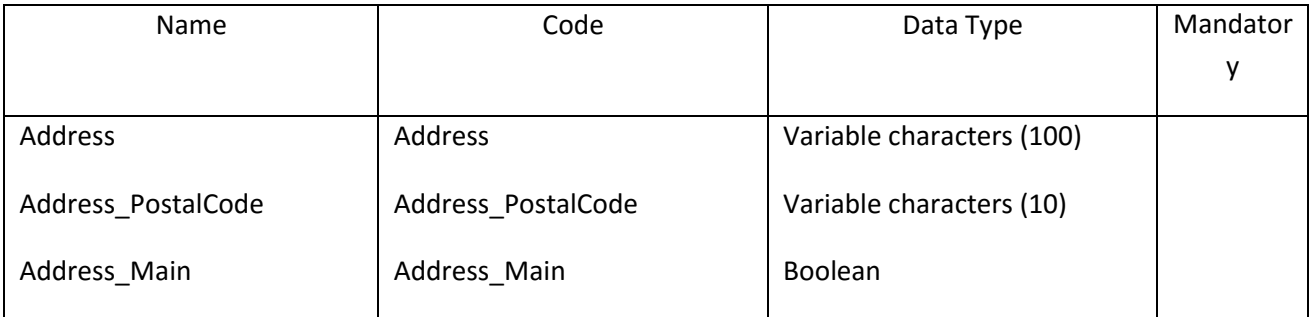

#### *III.3.3.4 Λίστα κλειδιών της Οντότητας Address*

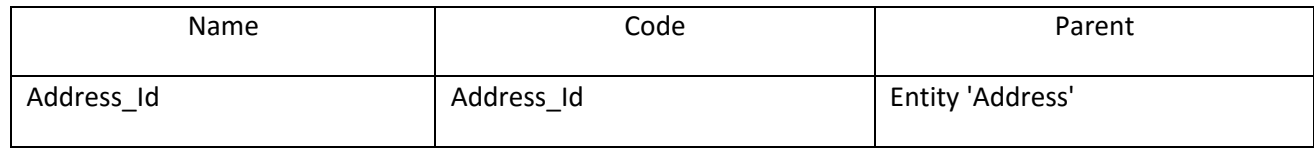

#### **III.3.4 Οντότητα AddressType**

### *III.3.4.1 Κάρτα Οντότητας AddressType*

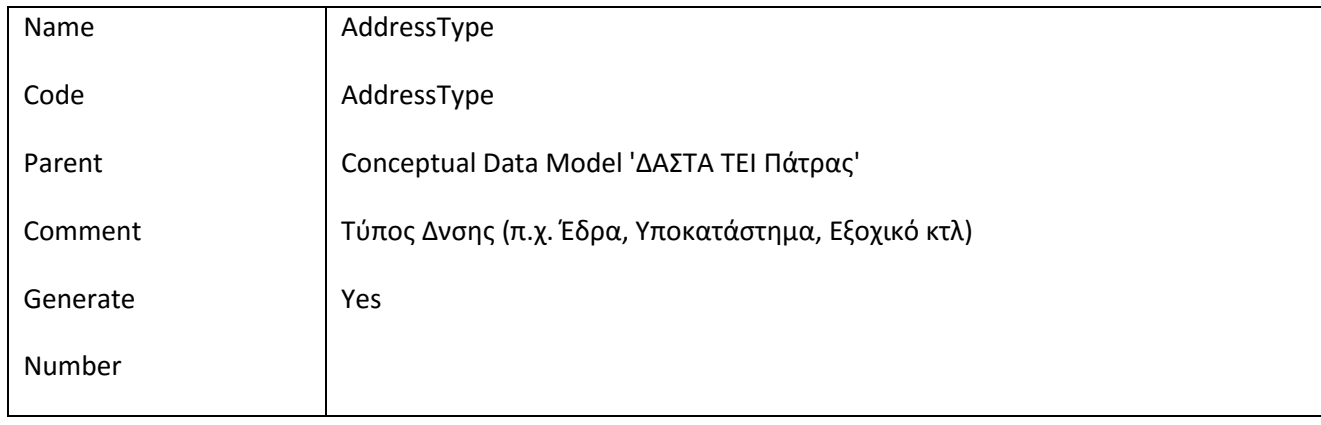

# *III.3.4.2 Λίστα Συσχετίσεων της Οντότητας AddressType*

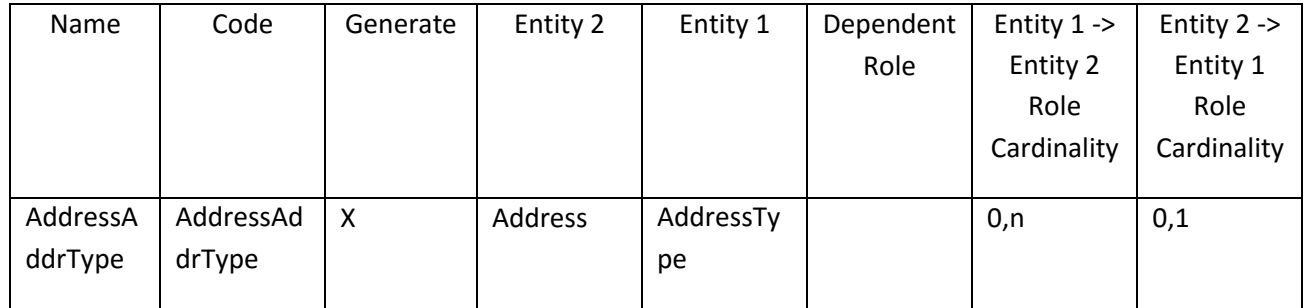

# *III.3.4.3 Λίστα πεδίων της οντότητας AddressType*

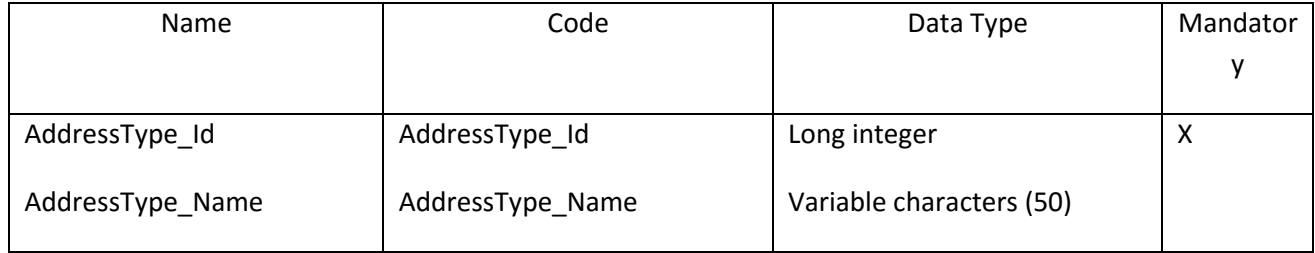

#### *III.3.4.4 Λίστα κλειδιών της Οντότητας AddressType*

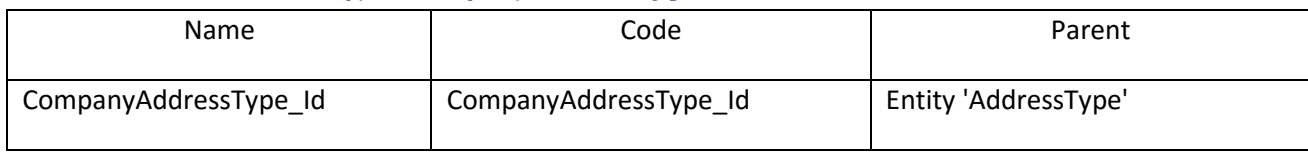

### **III.3.5 Οντότητα Application**

# *III.3.5.1 Κάρτα Οντότητας Application*

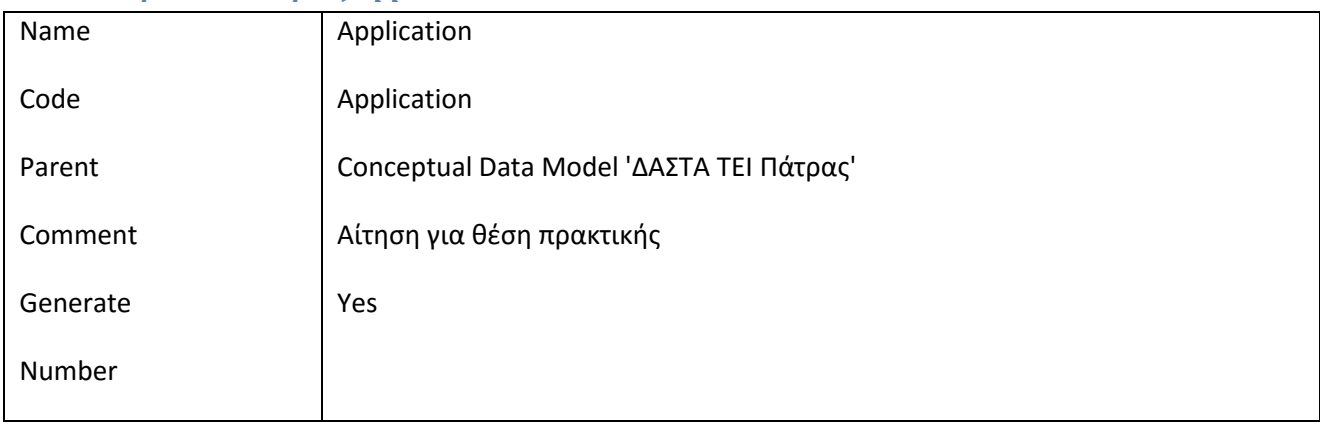

## *III.3.5.2 Λίστα Συσχετίσεων της Οντότητας Application*

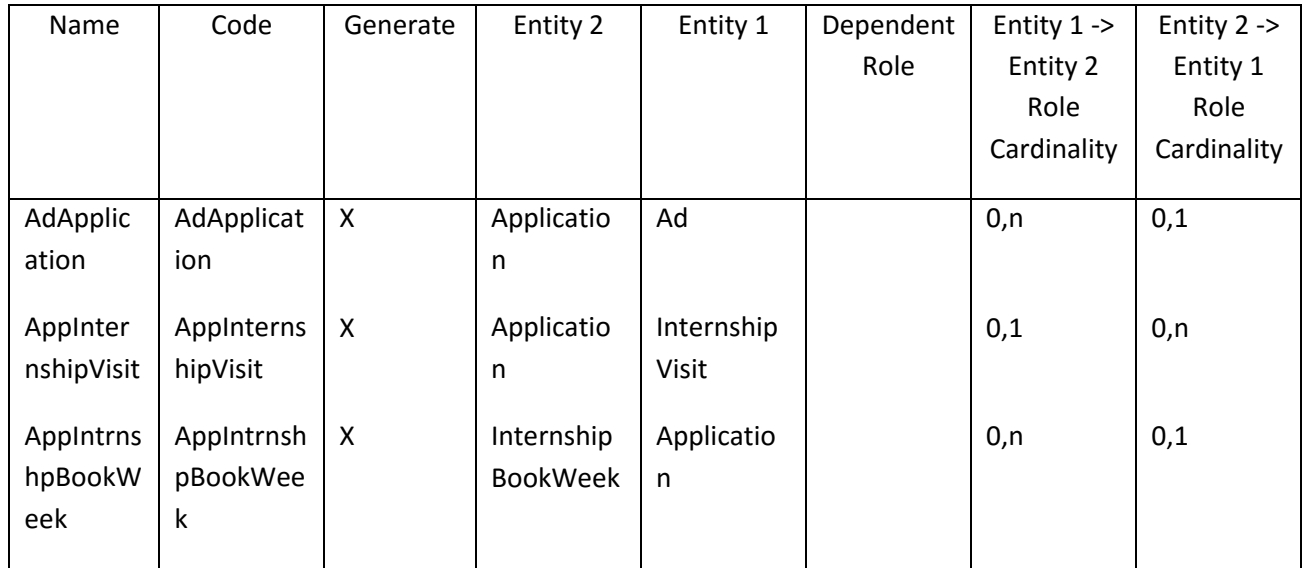

 $\overline{+}$  $\underbrace{A \quad A \quad \Sigma \quad T \quad A}_{\text{ratio}}$ 

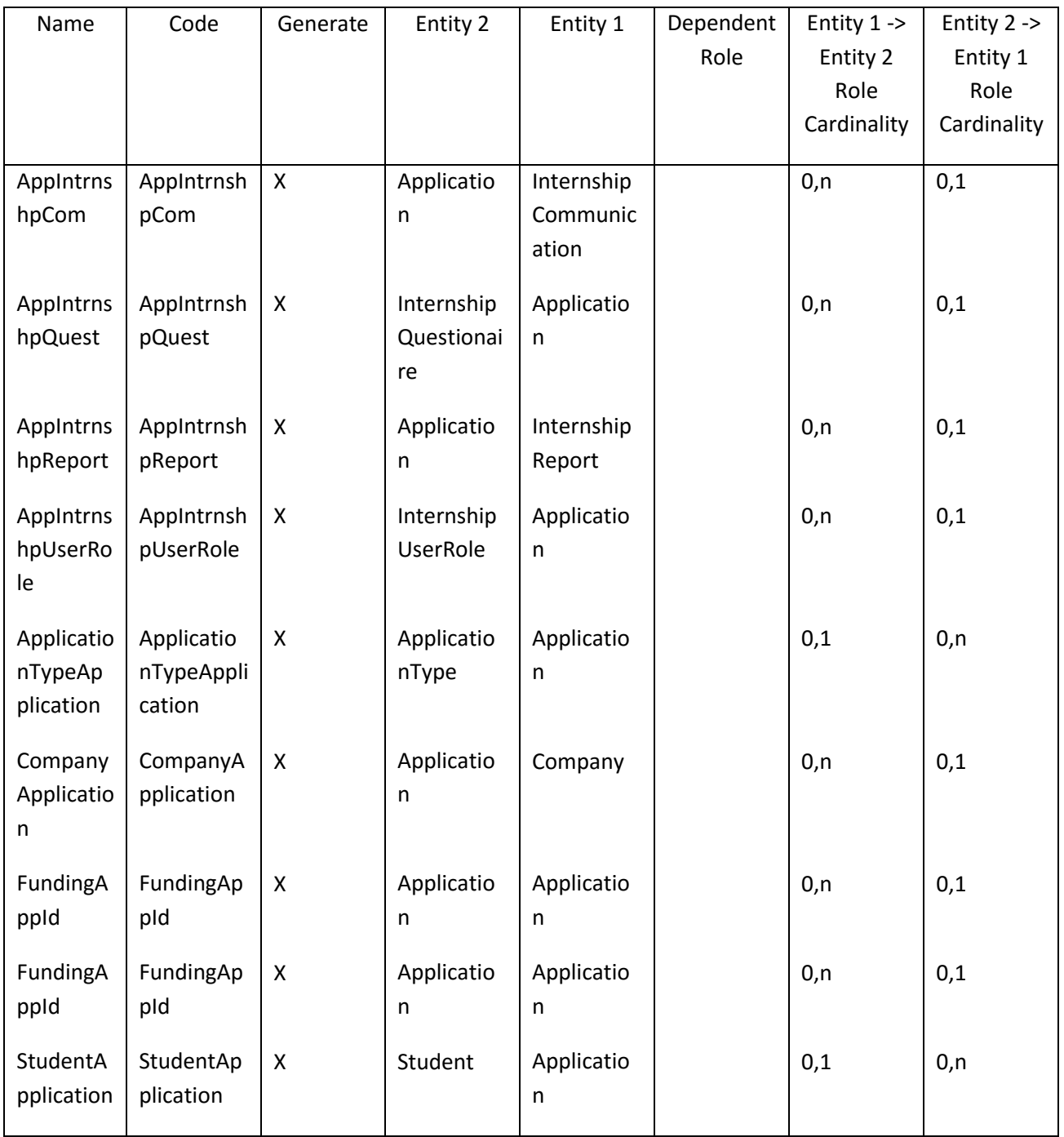

# *III.3.5.3 Λίστα πεδίων της οντότητας Application*

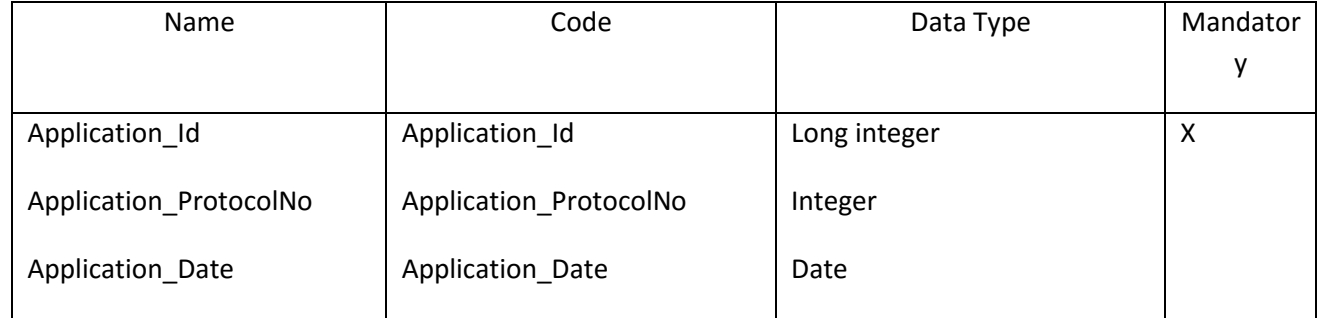

 $\overline{+}$  $\underbrace{\Lambda\quad\Lambda\quad\Sigma\quad\top\quad\Lambda}_{\text{TE-SMF}}$ 

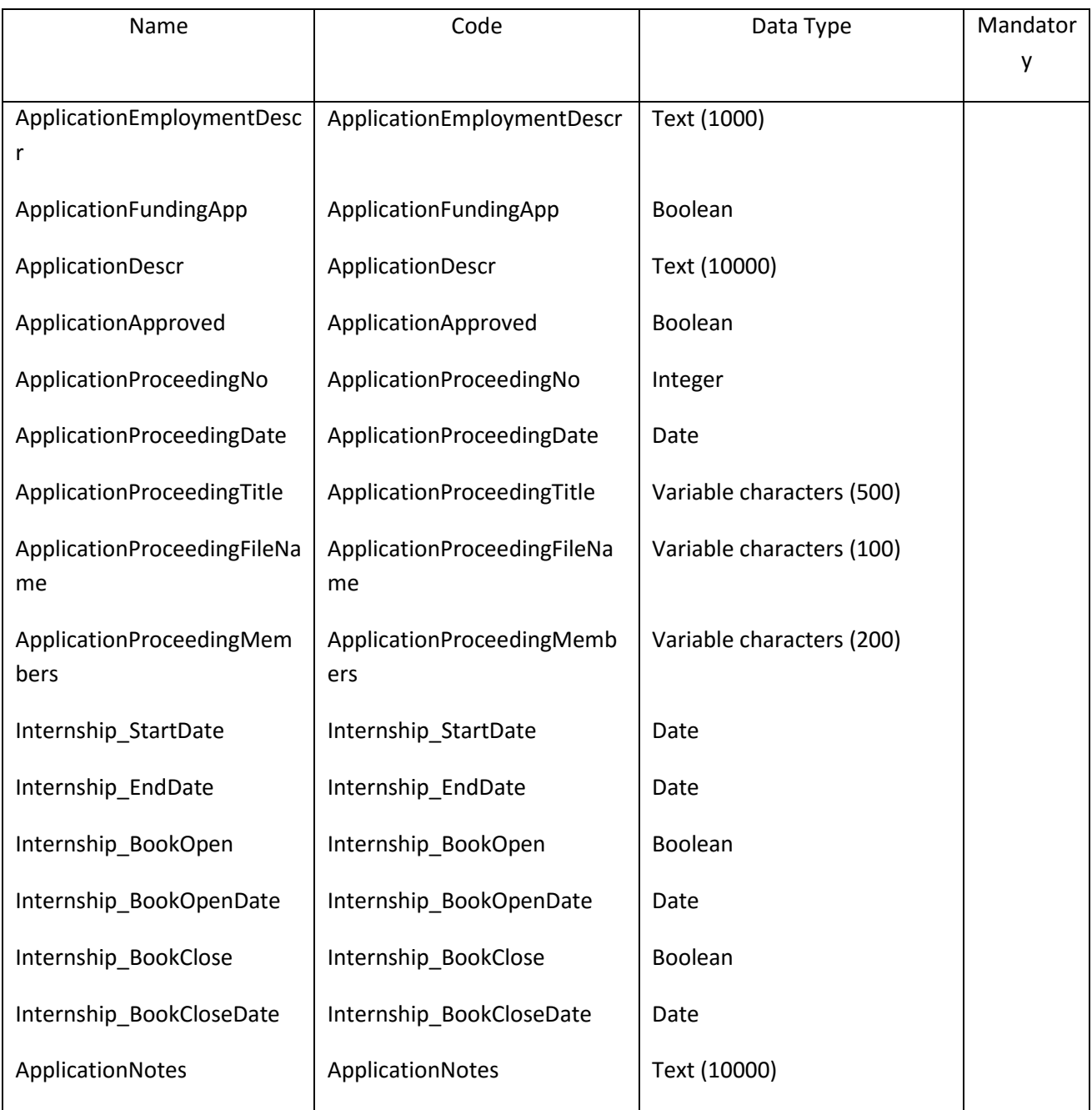

# *III.3.5.4 Λίστα κλειδιών της Οντότητας Application*

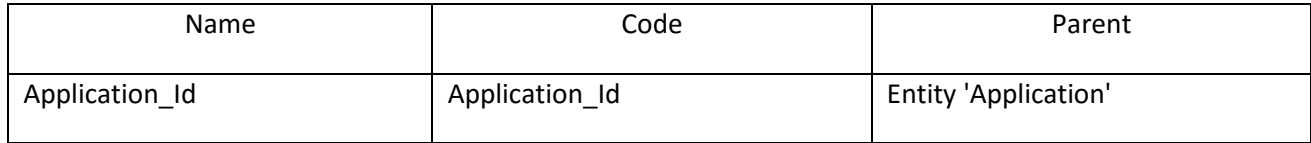

#### **III.3.6 Οντότητα ApplicationType**

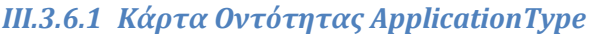

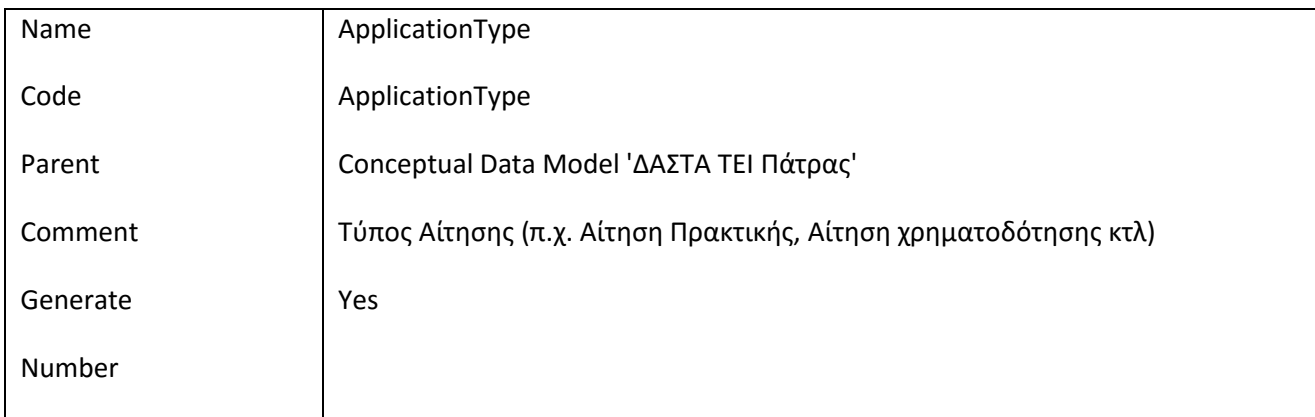

# *III.3.6.2 Λίστα Συσχετίσεων της Οντότητας ApplicationType*

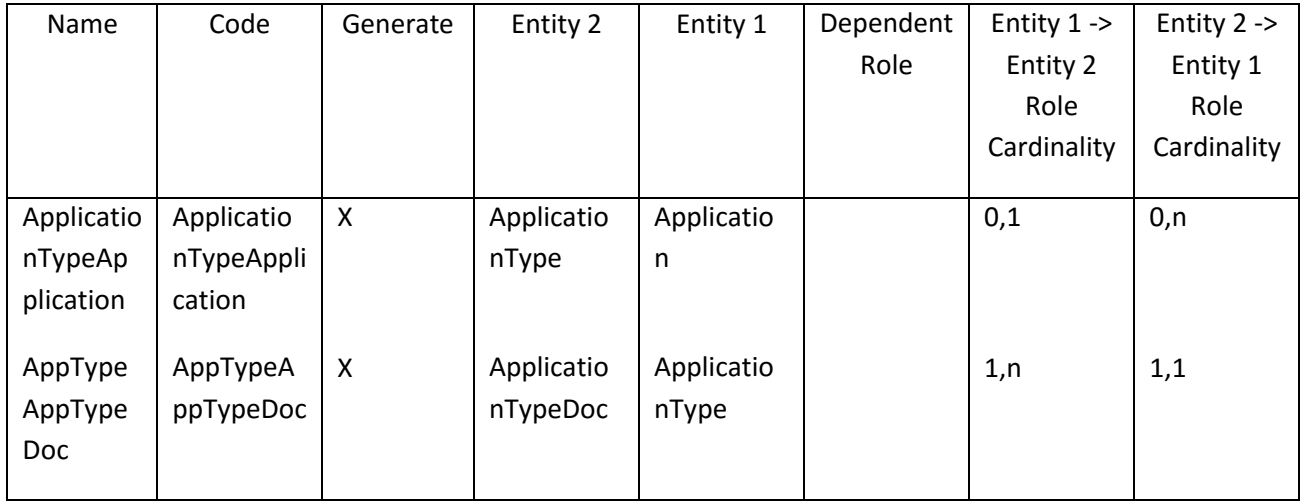

#### *III.3.6.3 Λίστα πεδίων της οντότητας ApplicationType*

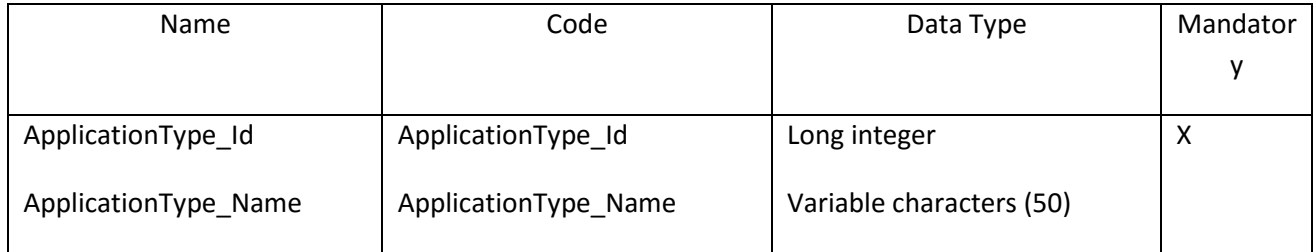

# *III.3.6.4 Λίστα κλειδιών της Οντότητας ApplicationType*

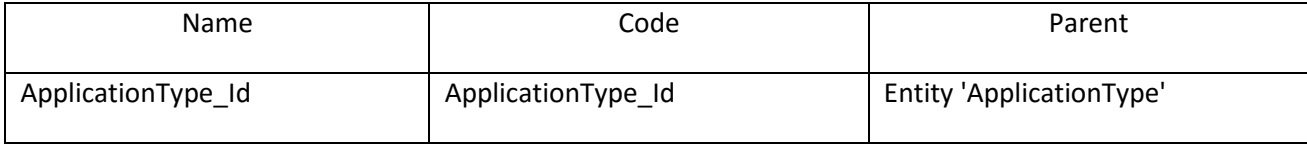

#### **III.3.7 Οντότητα ApplicationTypeDoc**

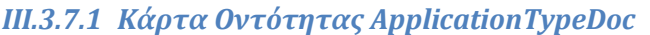

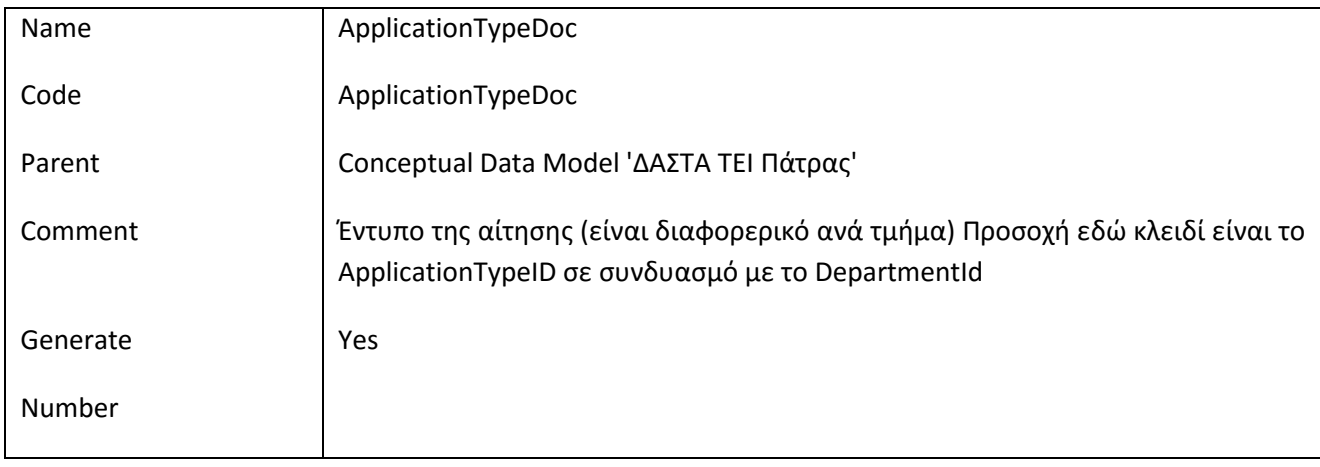

# *III.3.7.2 Λίστα Συσχετίσεων της Οντότητας ApplicationTypeDoc*

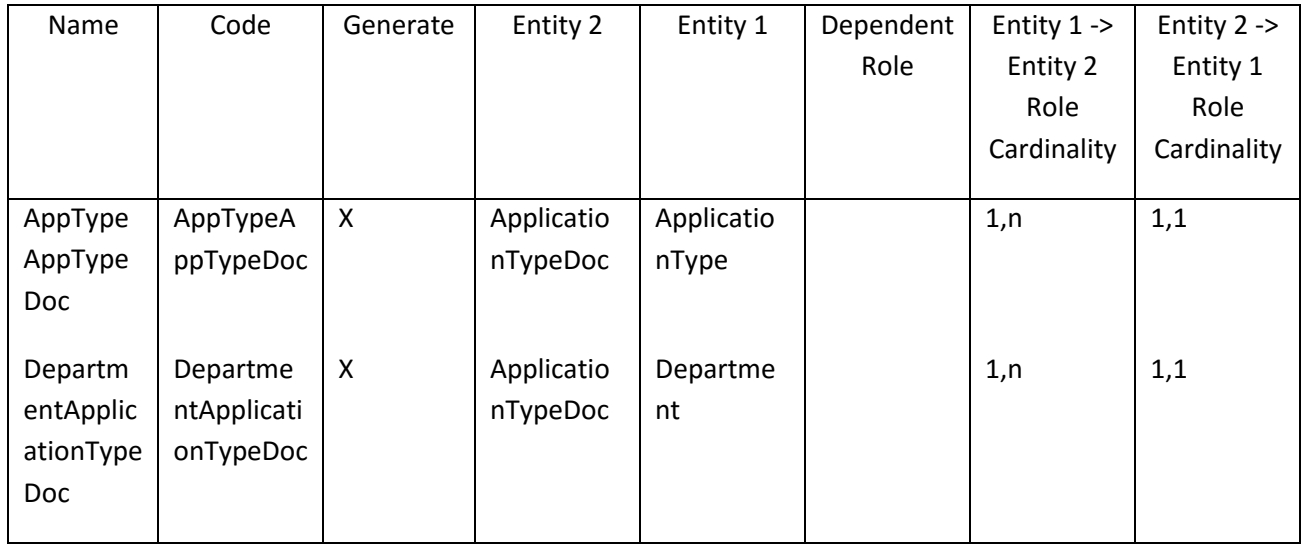

#### *III.3.7.3 Λίστα πεδίων της οντότητας ApplicationTypeDoc*

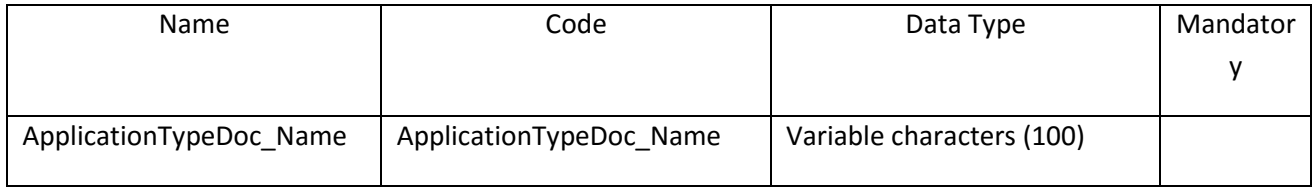

### **III.3.8 Οντότητα City**

# *III.3.8.1 Κάρτα Οντότητας City*

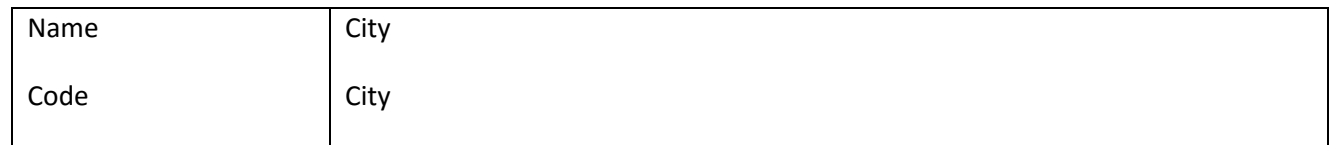

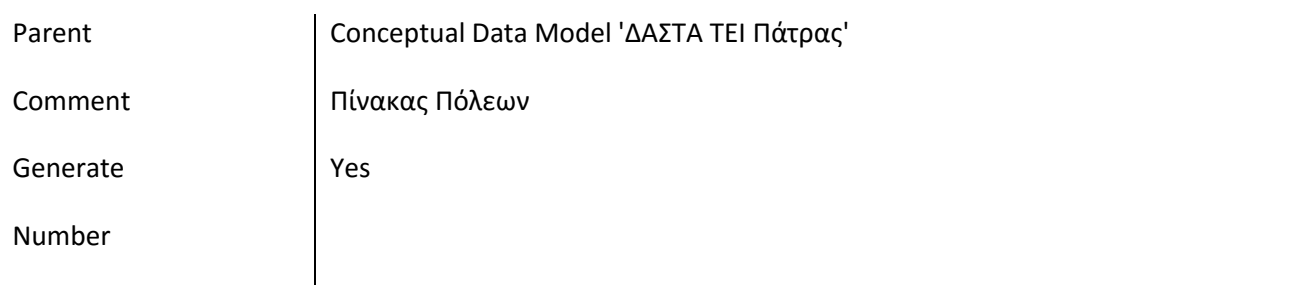

#### *III.3.8.2 Λίστα Συσχετίσεων της Οντότητας City*

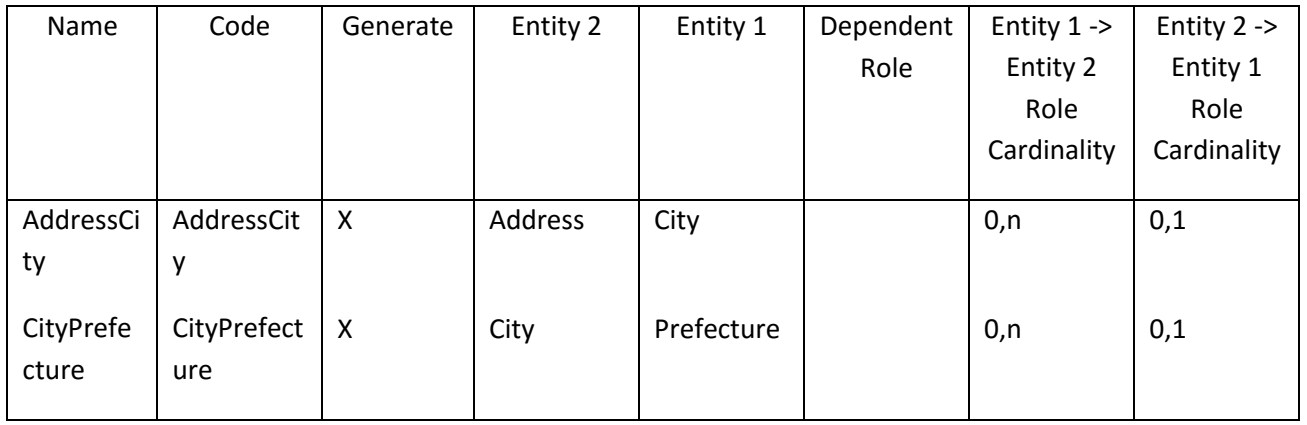

#### *III.3.8.3 Λίστα πεδίων της οντότητας City*

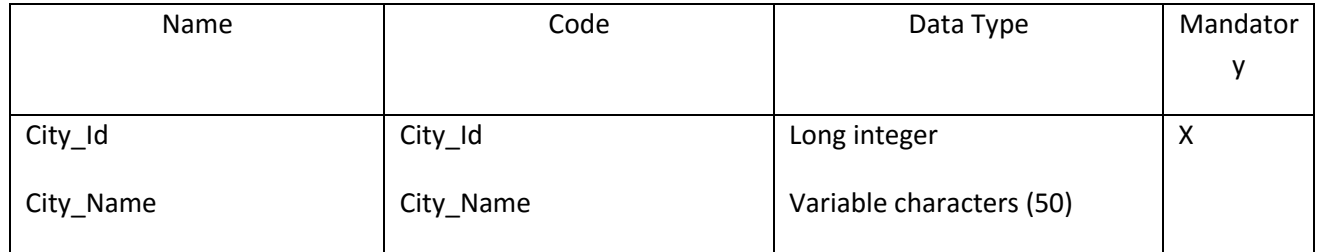

# *III.3.8.4 Λίστα κλειδιών της Οντότητας City*

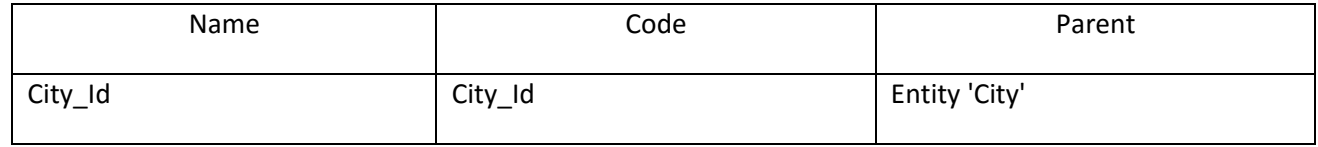

#### **III.3.9 Οντότητα Communication**

#### *III.3.9.1 Κάρτα Οντότητας Communication*

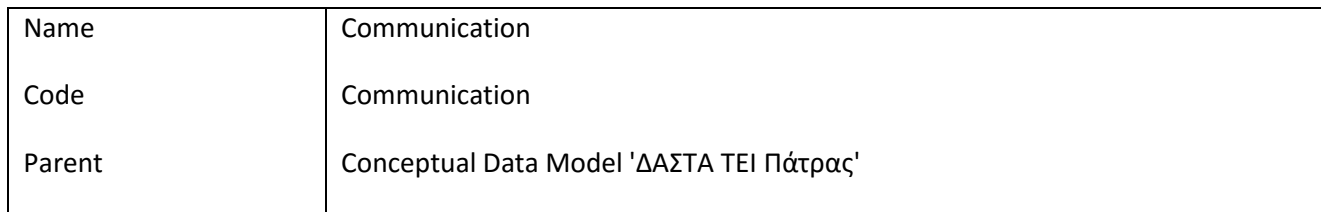

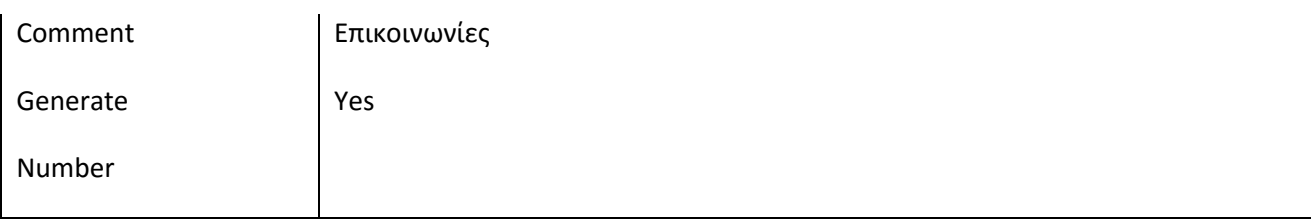

#### *III.3.9.2 Λίστα Συσχετίσεων της Οντότητας Communication*

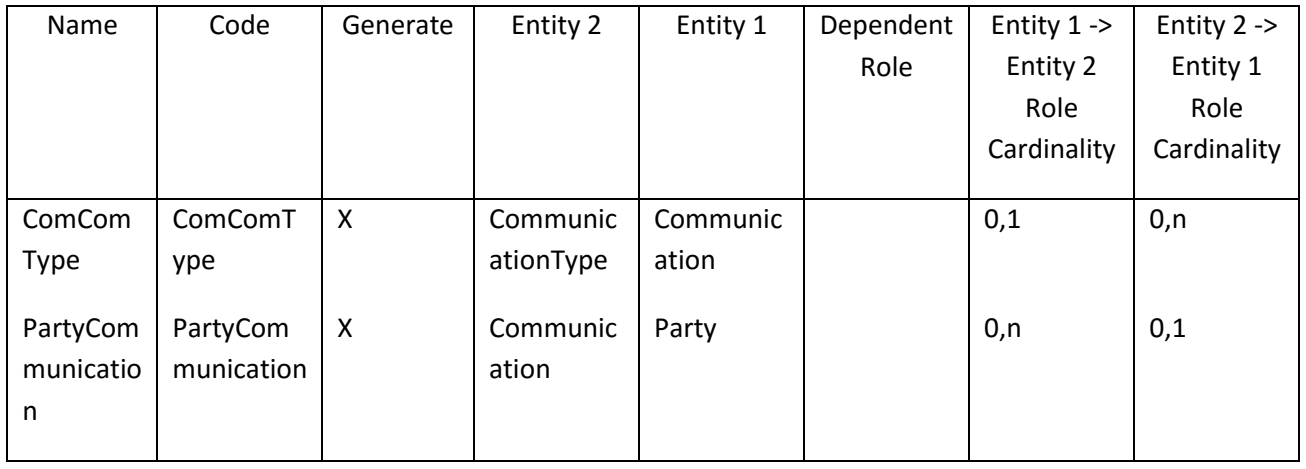

# *III.3.9.3 Λίστα πεδίων της οντότητας Communication*

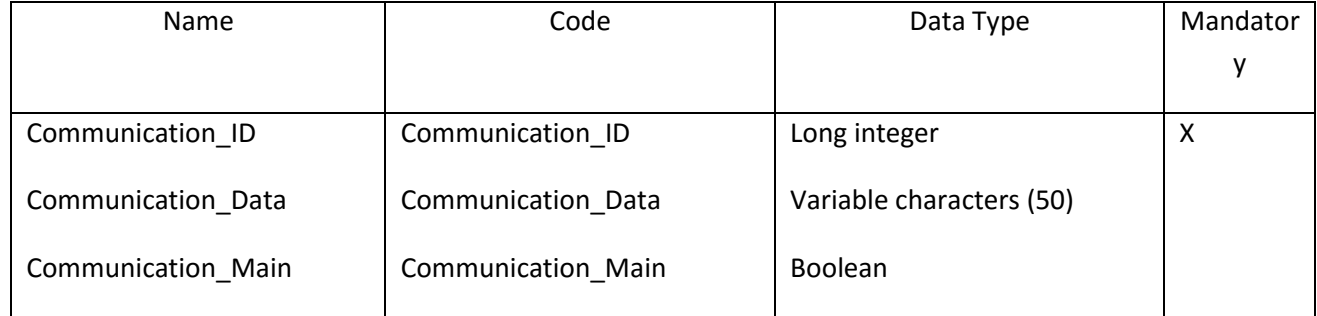

## *III.3.9.4 Λίστα κλειδιών της Οντότητας Communication*

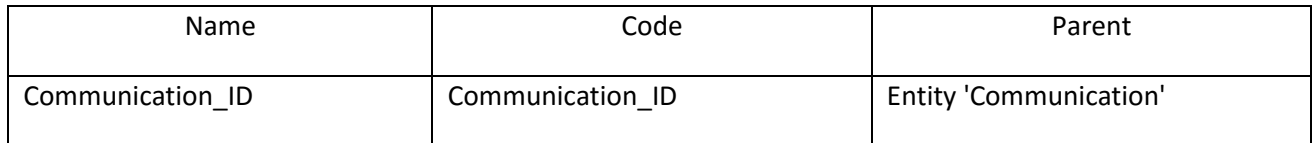

# **III.3.10 Οντότητα CommunicationType**

#### *III.3.10.1 Κάρτα Οντότητας CommunicationType*

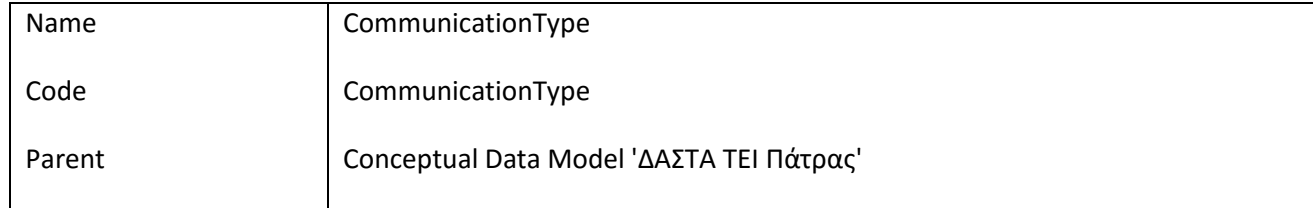

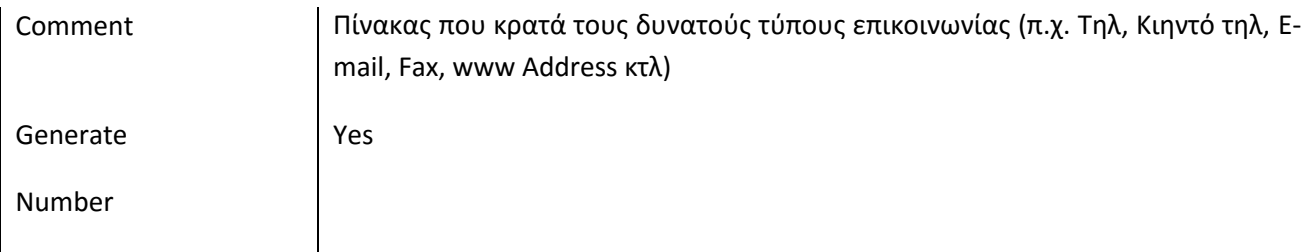

#### *III.3.10.2 Λίστα Συσχετίσεων της Οντότητας CommunicationType*

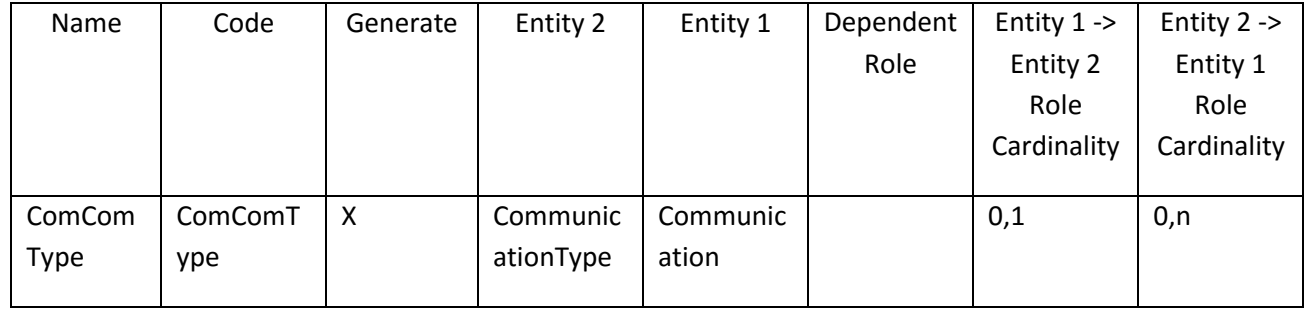

# *III.3.10.3 Λίστα πεδίων της οντότητας CommunicationType*

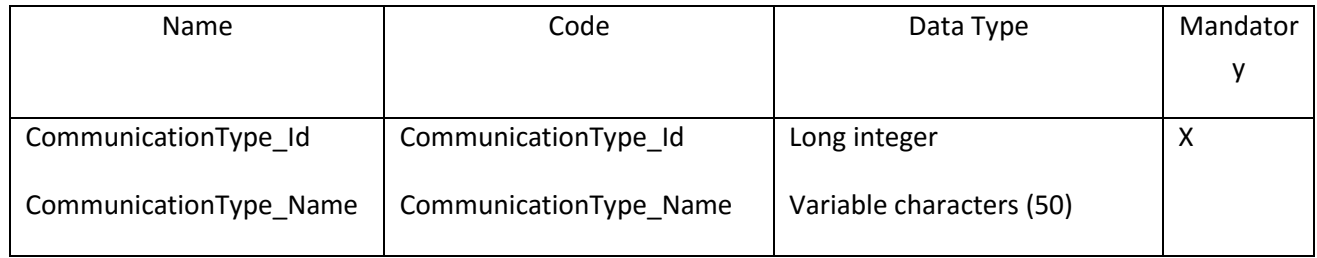

# *III.3.10.4 Λίστα κλειδιών της Οντότητας CommunicationType*

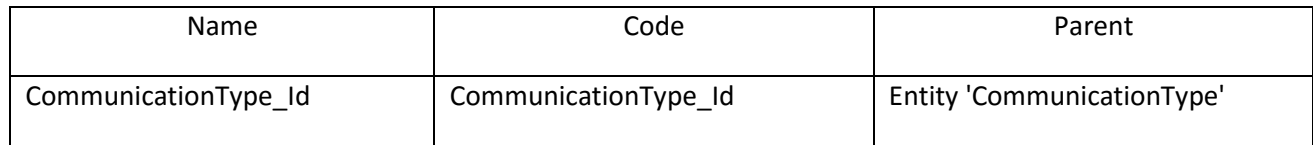

# **III.3.11 Οντότητα Company**

# *III.3.11.1 Κάρτα Οντότητας Company*

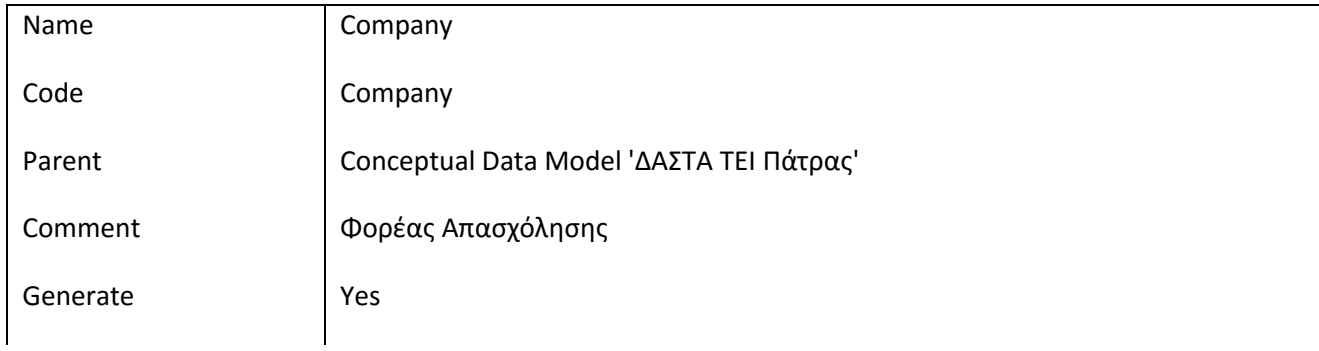

 $\overline{\phantom{a}}$  $\begin{array}{ccccc}\Delta & A & \Sigma & T & A\end{array}$ 

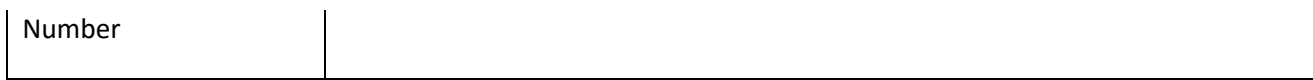

#### *III.3.11.2 Λίστα Συσχετίσεων της Οντότητας Company*

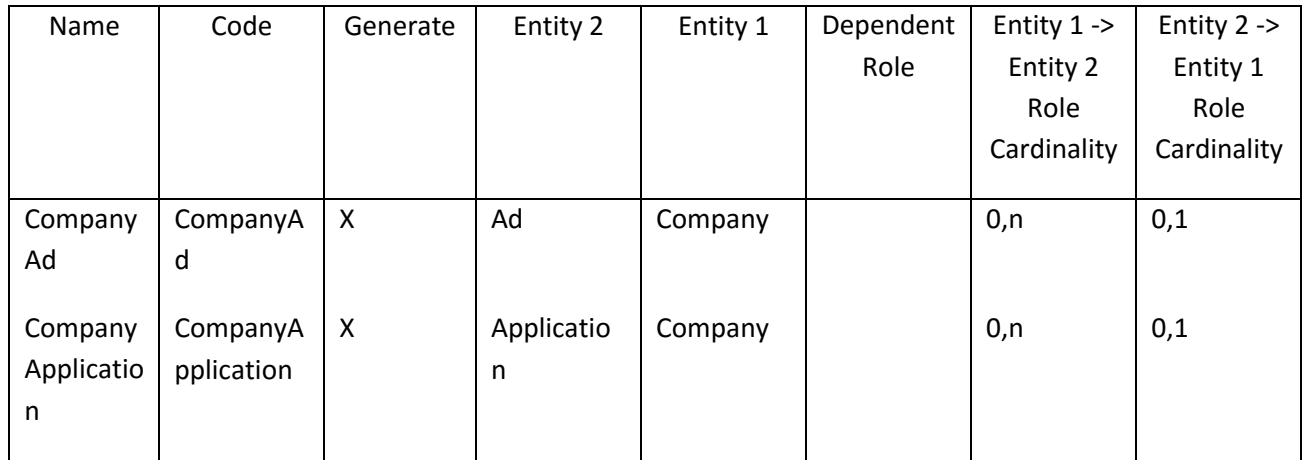

# *III.3.11.3 Λίστα πατεράδων της Οντότητας Company*

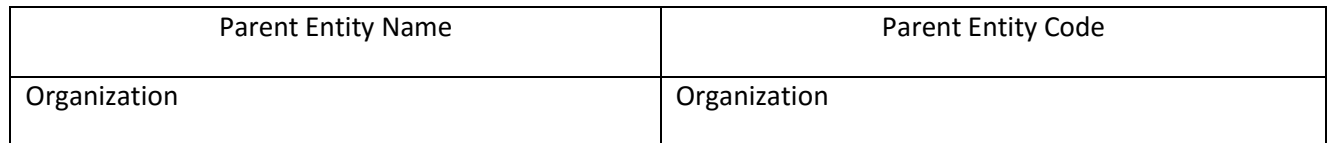

#### *III.3.11.4 Λίστα πεδίων της οντότητας Company*

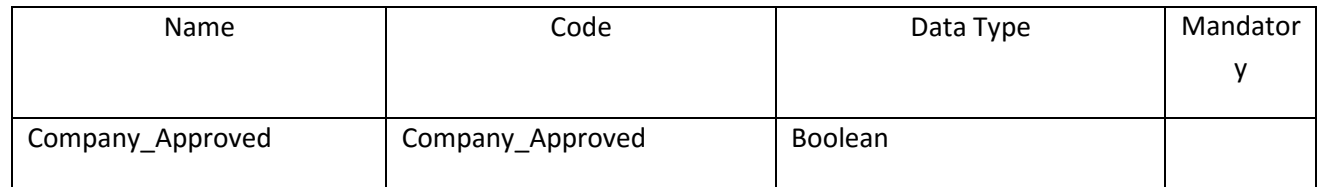

#### **III.3.12 Οντότητα ContractType**

# *III.3.12.1 Κάρτα Οντότητας ContractType*

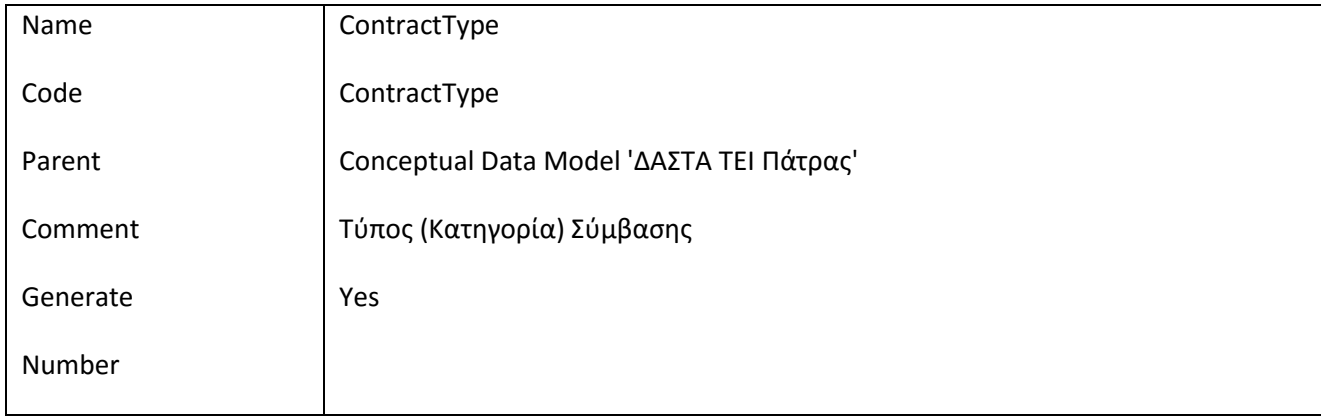

 $\overline{\phantom{a}}$  $\begin{array}{cc}\n\Delta & A & \Sigma & T & A \\
\hline\n\end{array}$ 

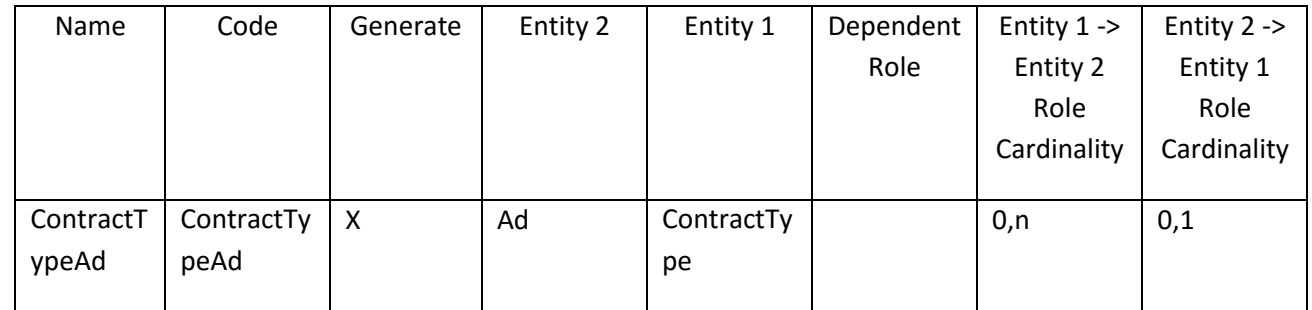

#### *III.3.12.2 Λίστα Συσχετίσεων της Οντότητας ContractType*

# *III.3.12.3 Λίστα πεδίων της οντότητας ContractType*

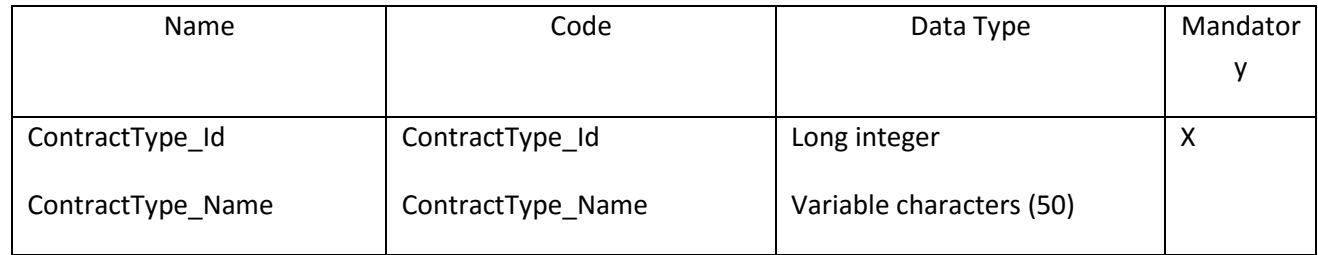

# *III.3.12.4 Λίστα κλειδιών της Οντότητας ContractType*

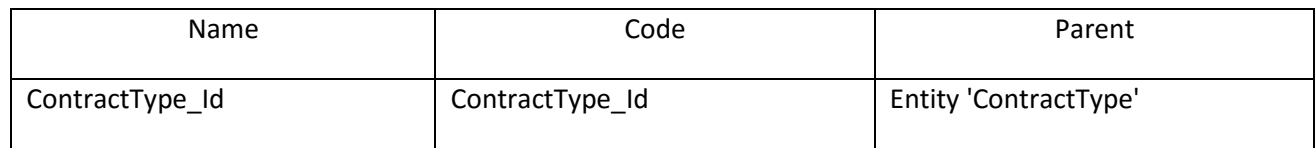

# **III.3.13 Οντότητα Department**

# *III.3.13.1 Κάρτα Οντότητας Department*

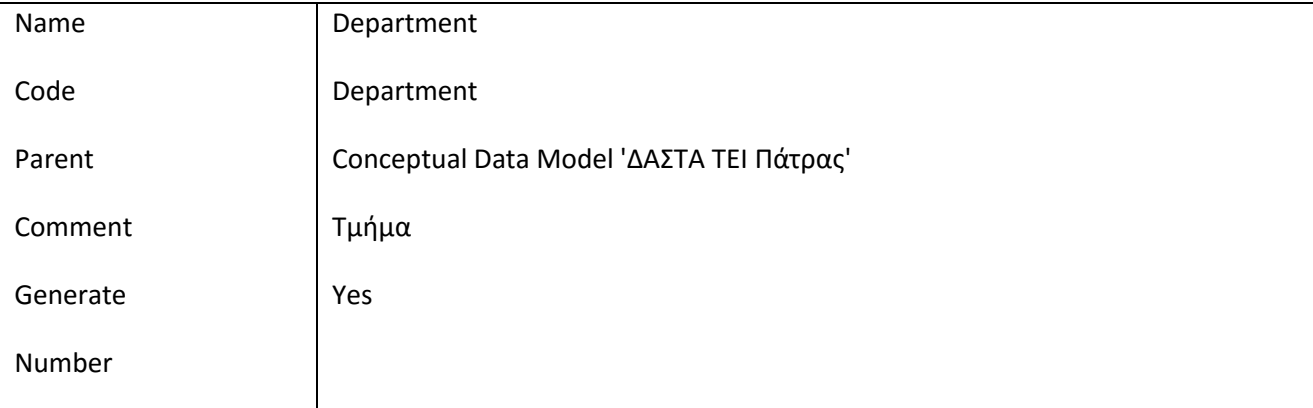

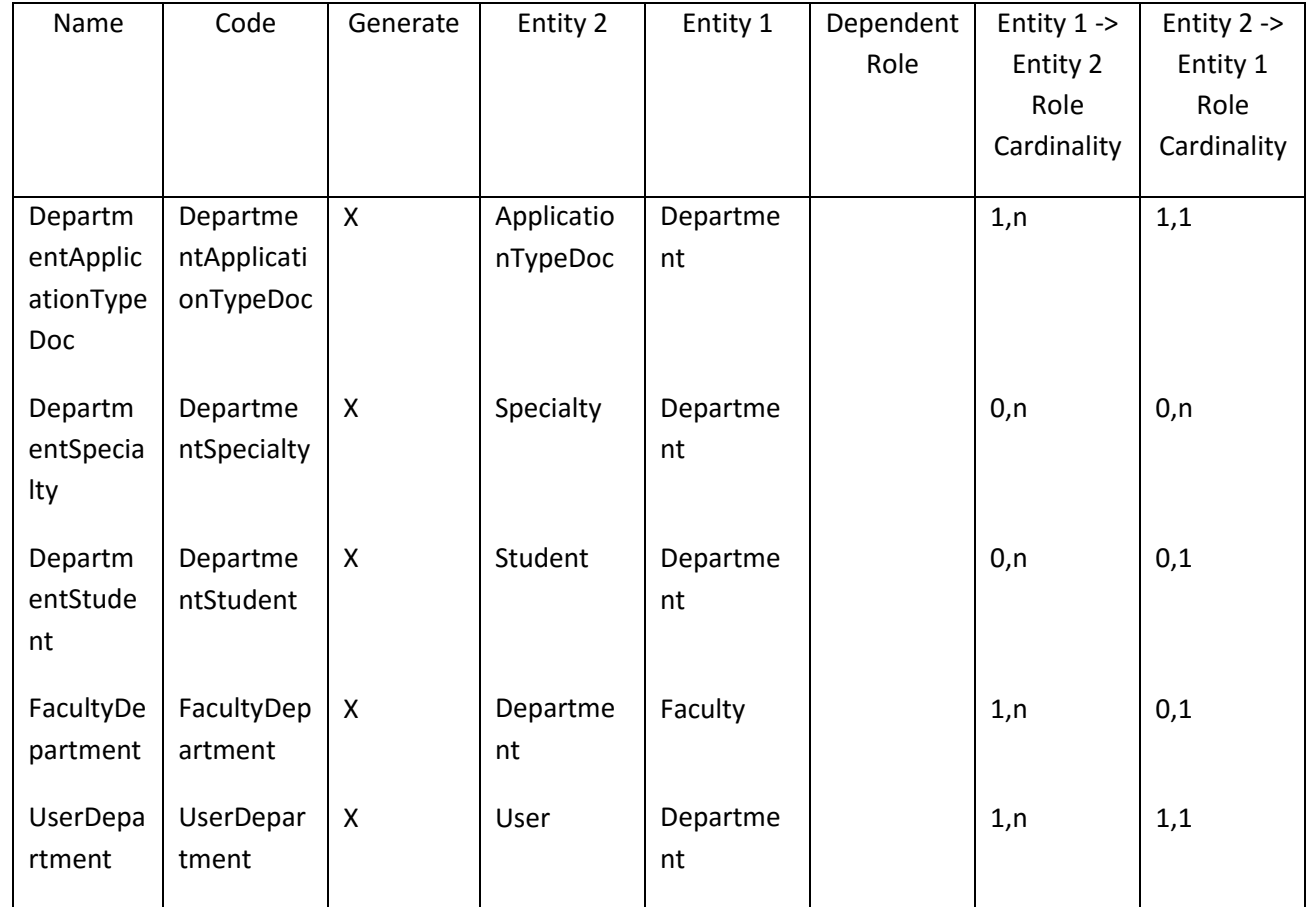

#### *III.3.13.2 Λίστα Συσχετίσεων της Οντότητας Department*

## *III.3.13.3 Λίστα πατεράδων της Οντότητας Department*

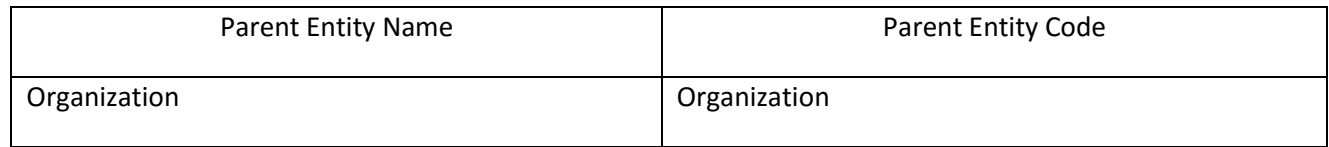

# *III.3.13.4 Λίστα πεδίων της οντότητας Department*

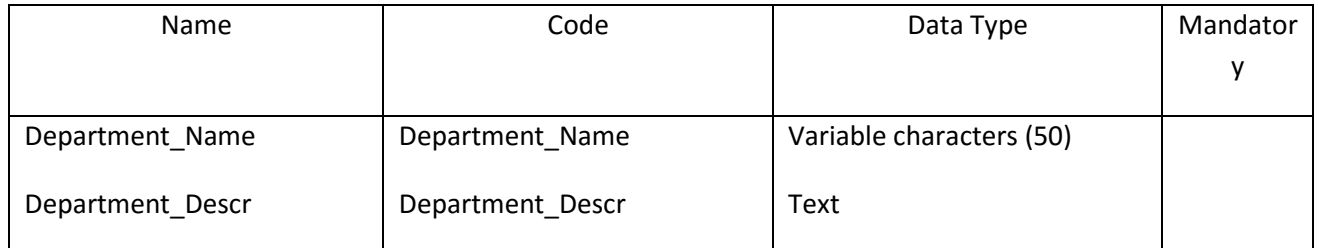

#### **III.3.14 Οντότητα District**

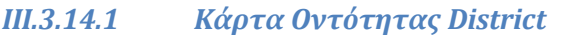

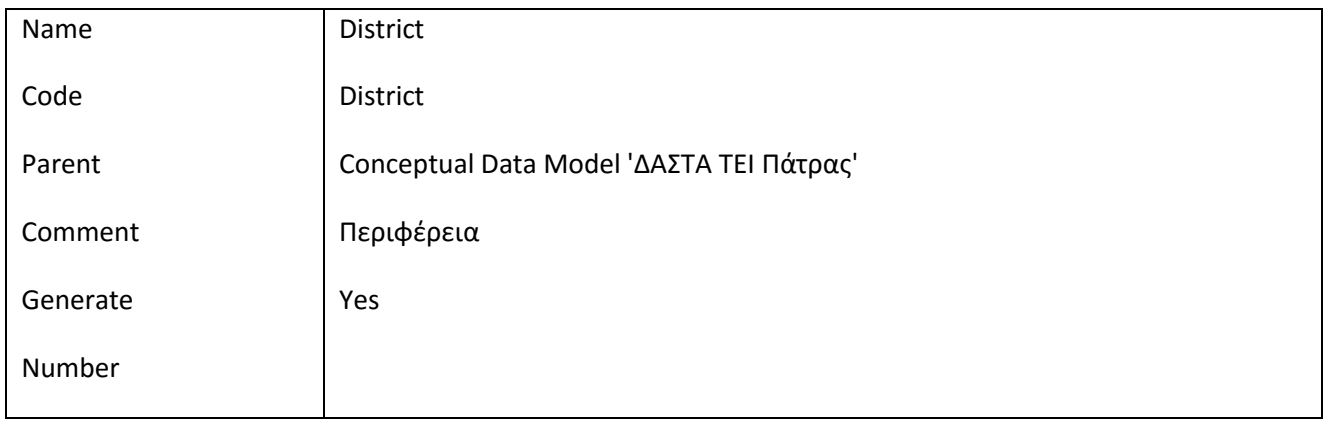

# *III.3.14.2 Λίστα Συσχετίσεων της Οντότητας District*

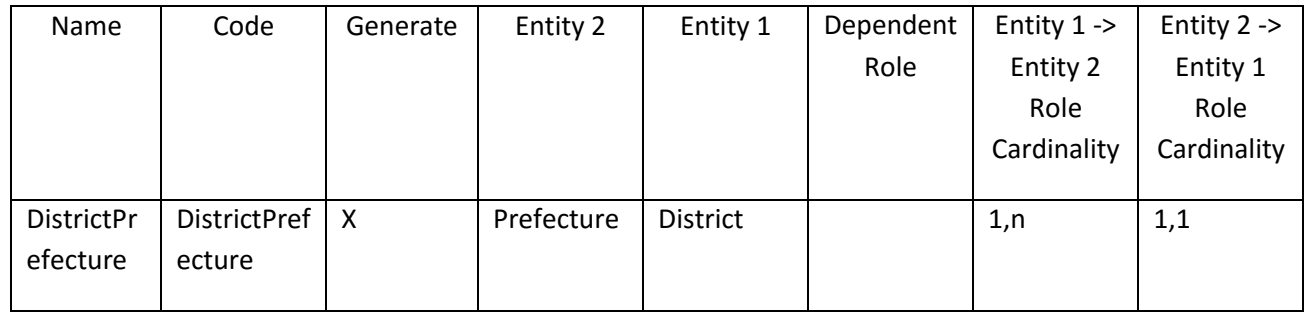

# *III.3.14.3 Λίστα πεδίων της οντότητας District*

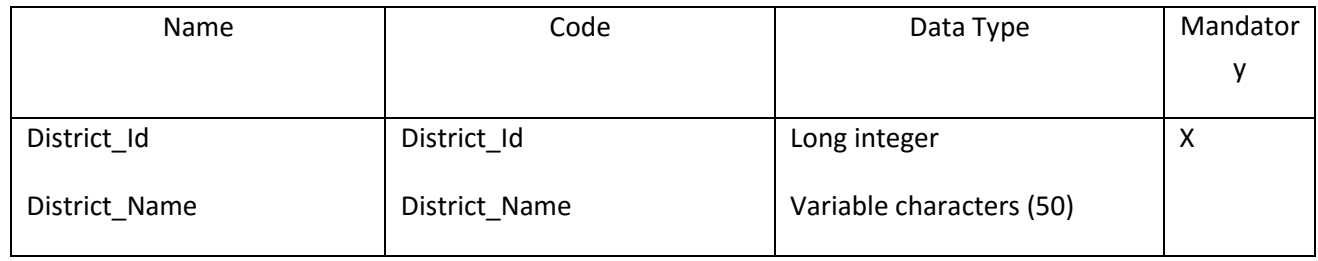

# *III.3.14.4 Λίστα κλειδιών της Οντότητας District*

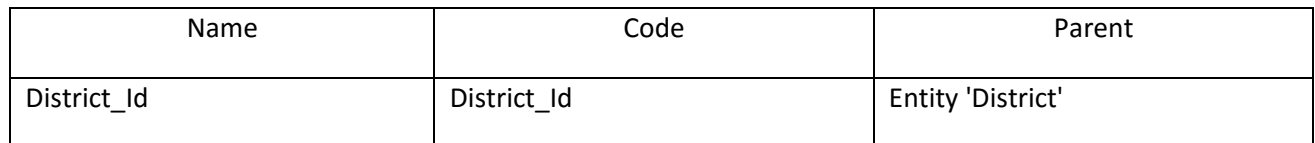

#### **III.3.15 Οντότητα Faculty**

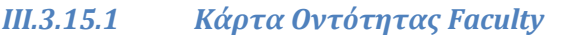

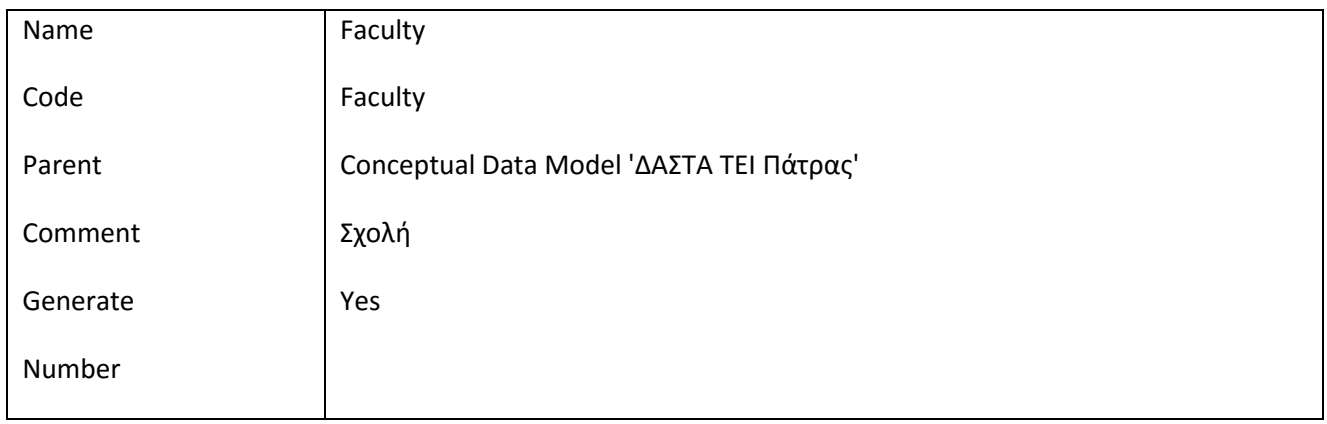

# *III.3.15.2 Λίστα Συσχετίσεων της Οντότητας Faculty*

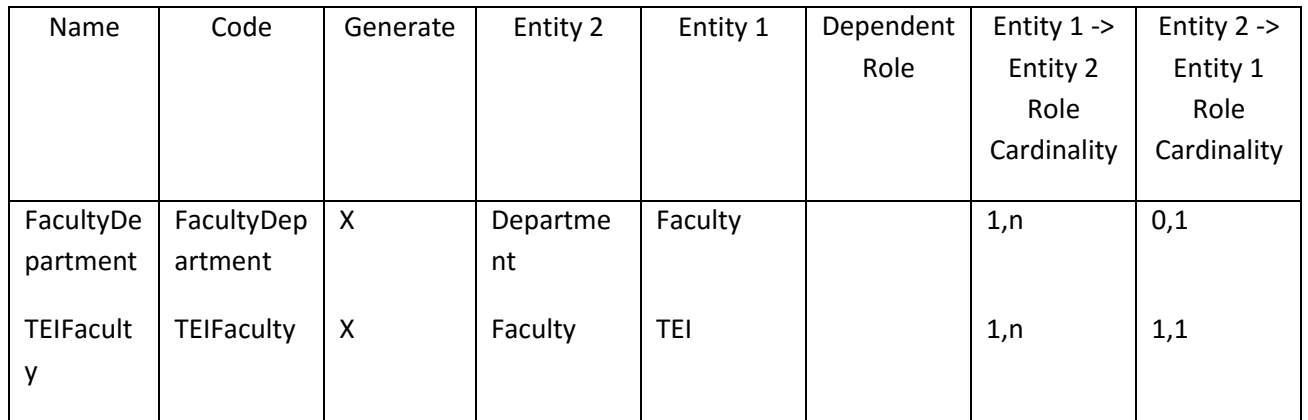

# *III.3.15.3 Λίστα πατεράδων της Οντότητας Faculty*

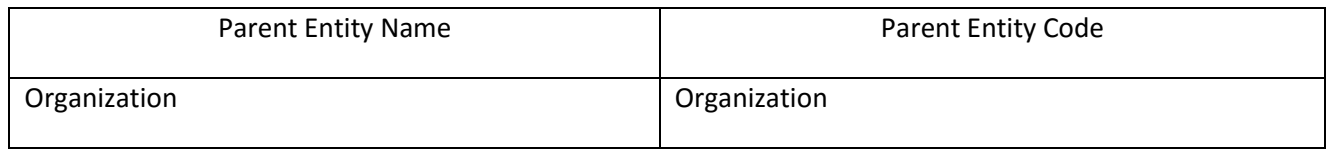

# *III.3.15.4 Λίστα πεδίων της οντότητας Faculty*

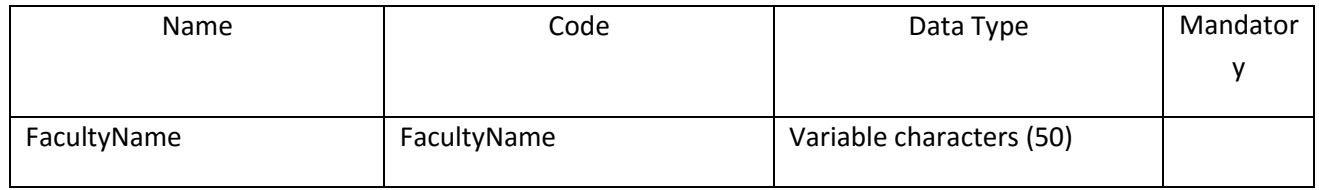

#### **III.3.16 Οντότητα Interest**

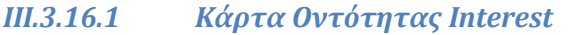

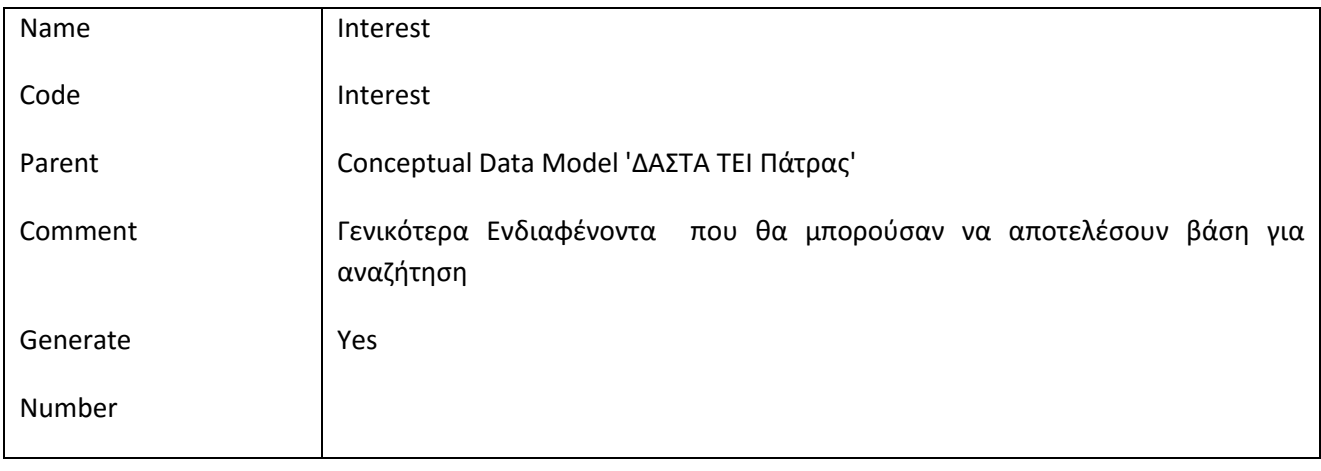

# *III.3.16.2 Λίστα Συσχετίσεων της Οντότητας Interest*

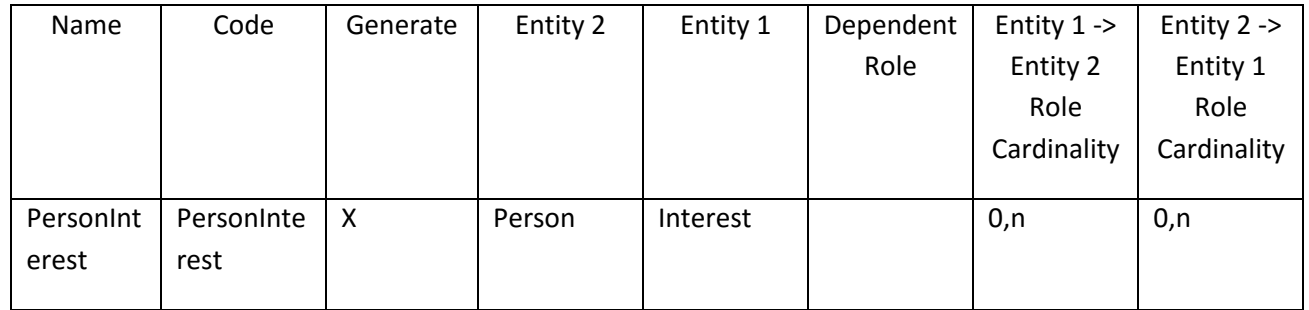

#### *III.3.16.3 Λίστα πεδίων της οντότητας Interest*

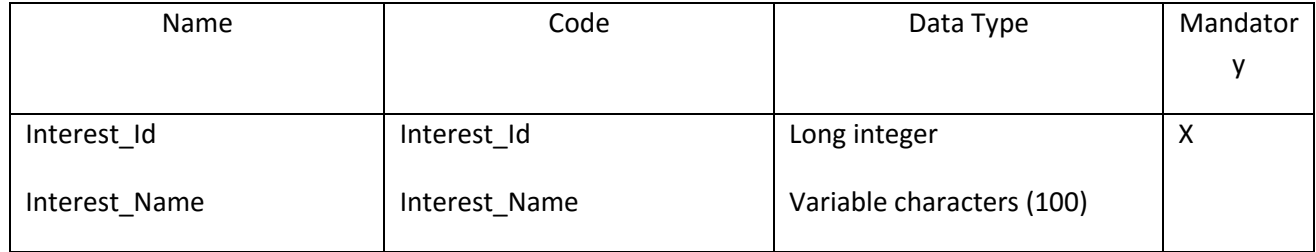

#### *III.3.16.4 Λίστα κλειδιών της Οντότητας Interest*

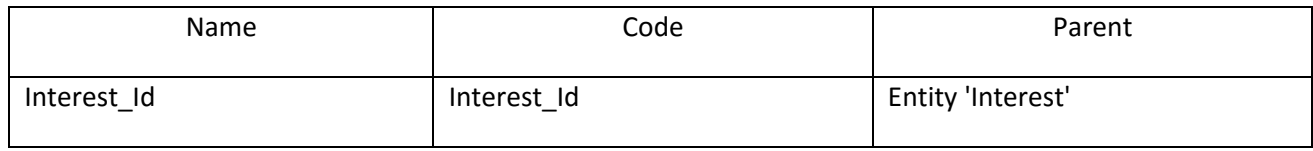
$\overline{\phantom{a}}$  $\begin{array}{cc}\n\Delta & A & \Sigma & T & A \\
\hline\n\end{array}$ 

# **III.3.17 Οντότητα InternshipBookDay**

# *III.3.17.1 Κάρτα Οντότητας InternshipBookDay*

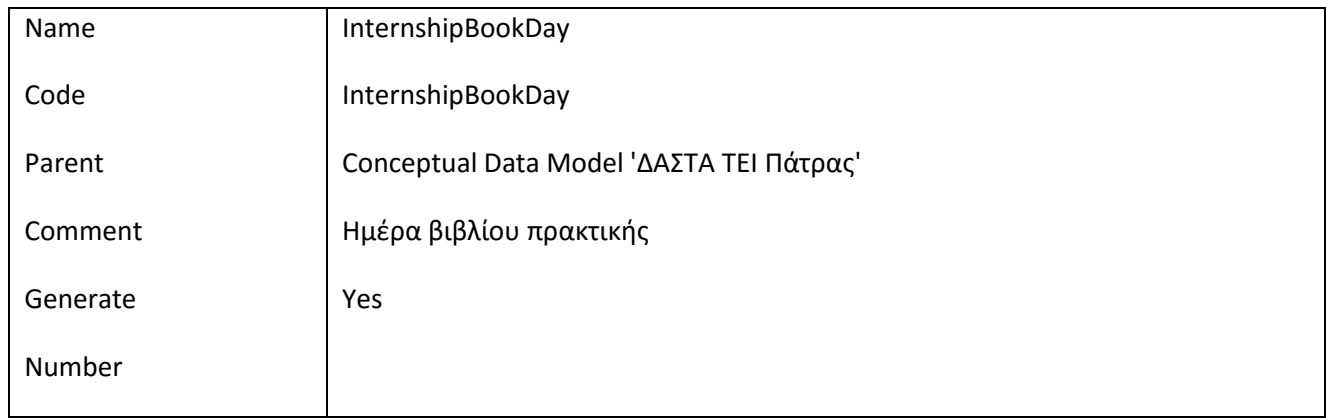

# *III.3.17.2 Λίστα Συσχετίσεων της Οντότητας InternshipBookDay*

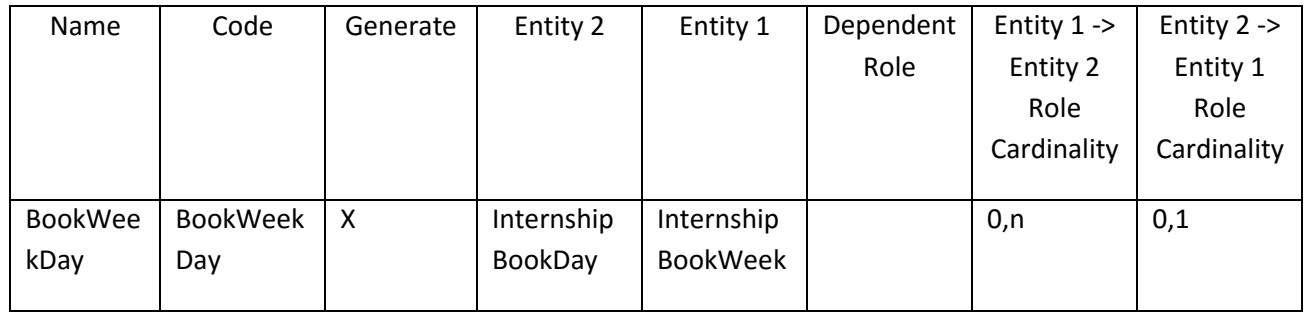

## *III.3.17.3 Λίστα πεδίων της οντότητας InternshipBookDay*

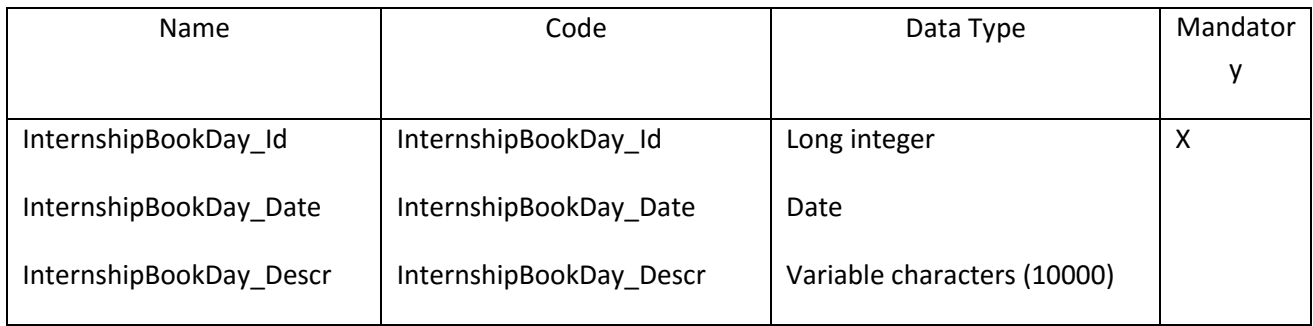

# *III.3.17.4 Λίστα κλειδιών της Οντότητας InternshipBookDay*

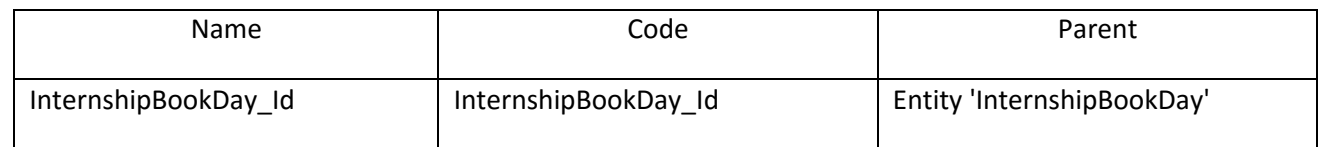

 $\overline{\phantom{a}}$  $\begin{array}{ccccc}\Delta & A & \Sigma & \top & A \\ \hline \cdots & \cdots & \cdots & \cdots & \end{array}$ 

# **III.3.18 Οντότητα InternshipBookWeek**

# *III.3.18.1 Κάρτα Οντότητας InternshipBookWeek*

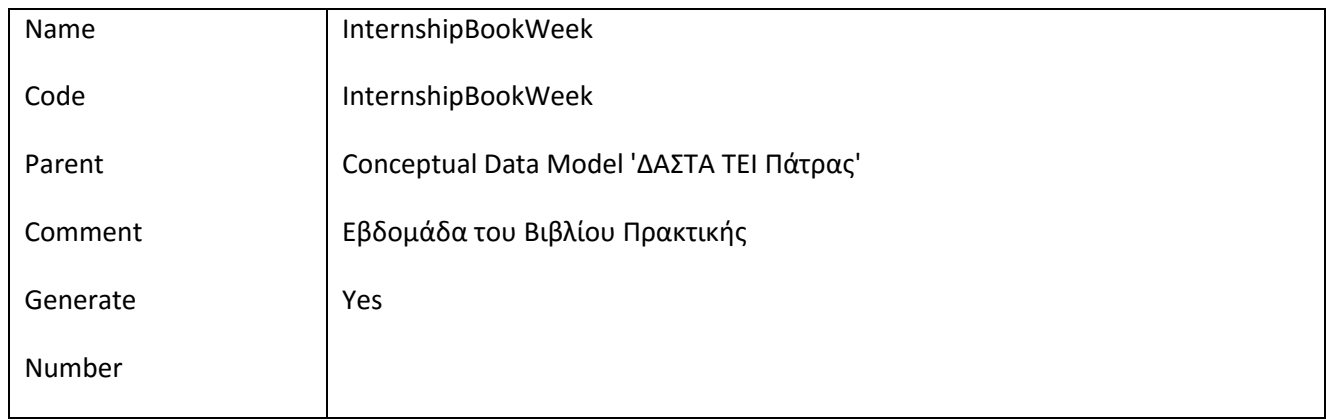

# *III.3.18.2 Λίστα Συσχετίσεων της Οντότητας InternshipBookWeek*

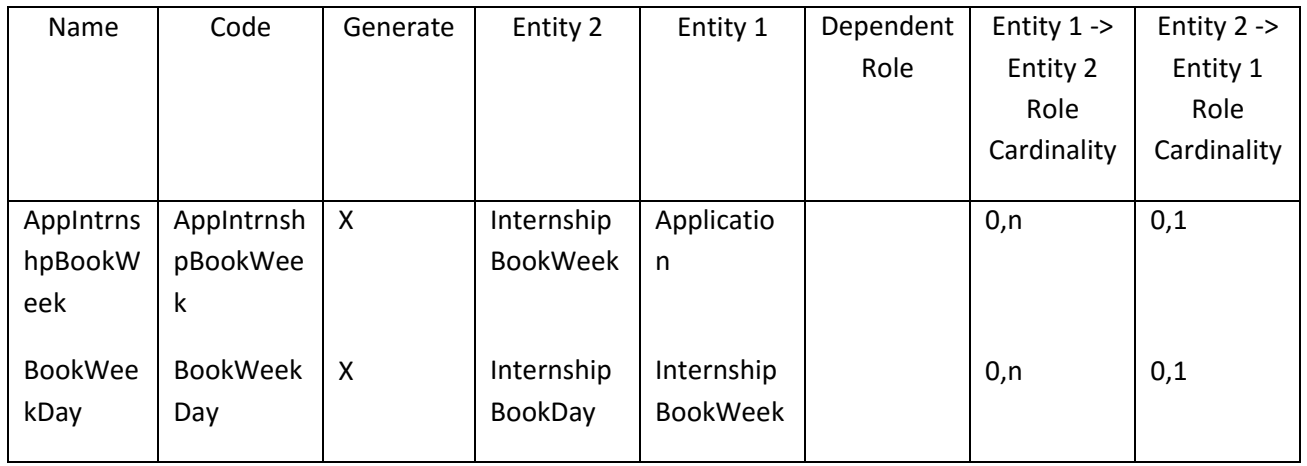

# *III.3.18.3 Λίστα πεδίων της οντότητας InternshipBookWeek*

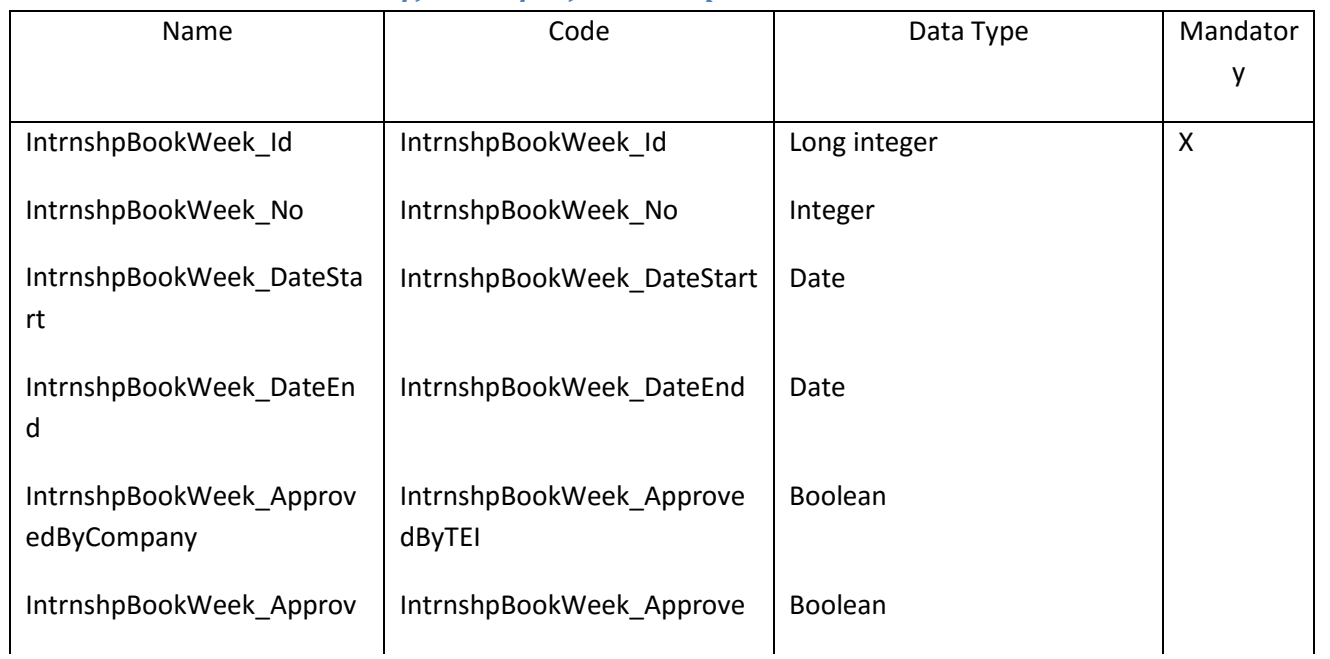

ΕΠ3.1.2: Προδιαγραφές και σχεδιασμός πληροφοριακού συστήματος (2 <sup>η</sup> έκδοση)

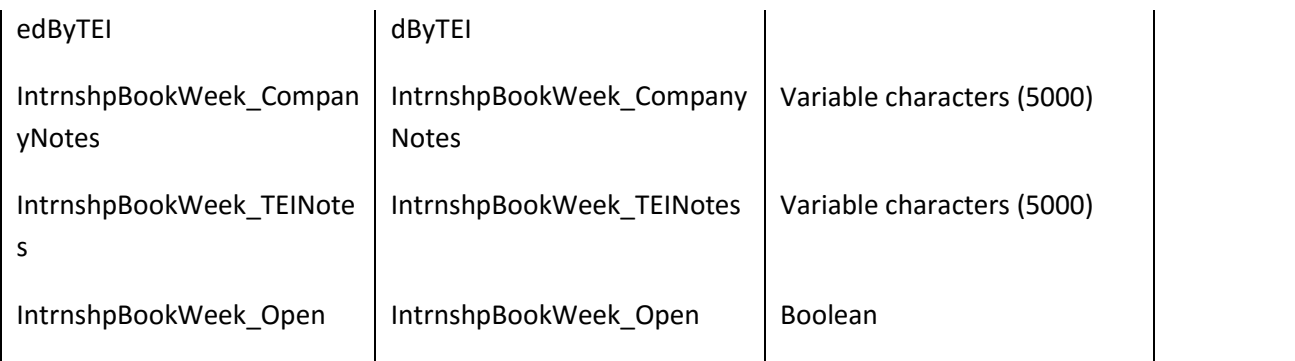

### *III.3.18.4 Λίστα κλειδιών της Οντότητας InternshipBookWeek*

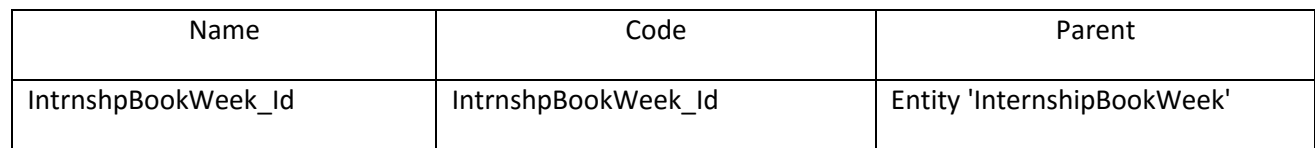

# **III.3.19 Οντότητα InternshipCommunication**

# *III.3.19.1 Κάρτα Οντότητας InternshipCommunication*

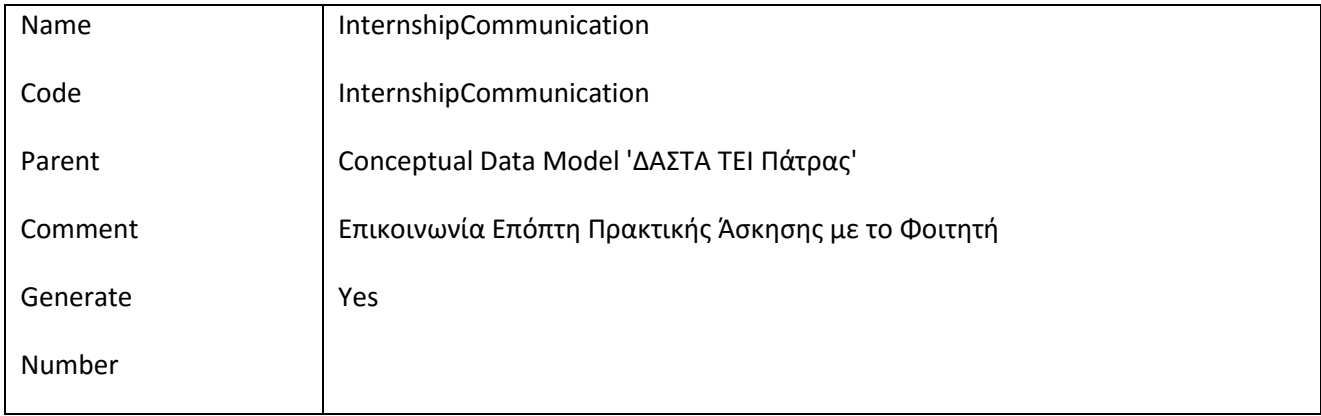

# *III.3.19.2 Λίστα Συσχετίσεων της Οντότητας InternshipCommunication*

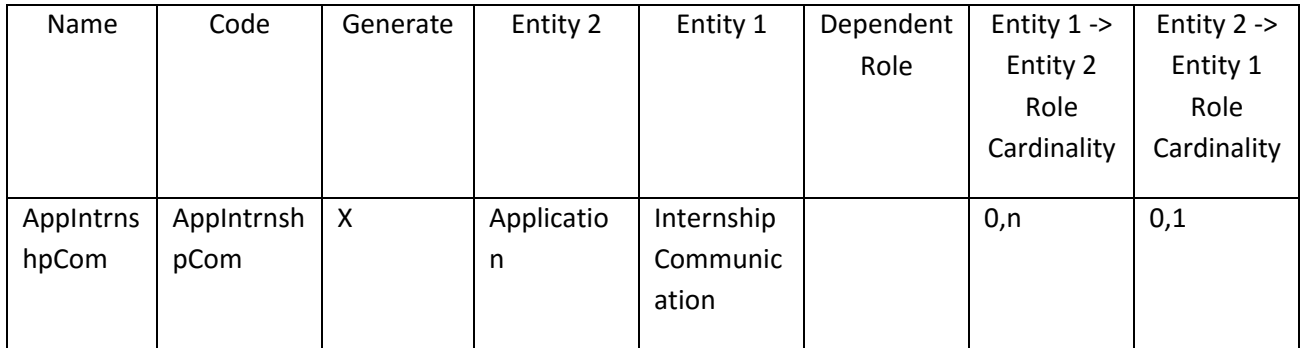

 $\overline{\phantom{a}}$  $\begin{array}{ccccc}\Delta & A & \Sigma & \top & A \\ \hline \end{array}$ 

# *III.3.19.3 Λίστα πεδίων της οντότητας InternshipCommunication*

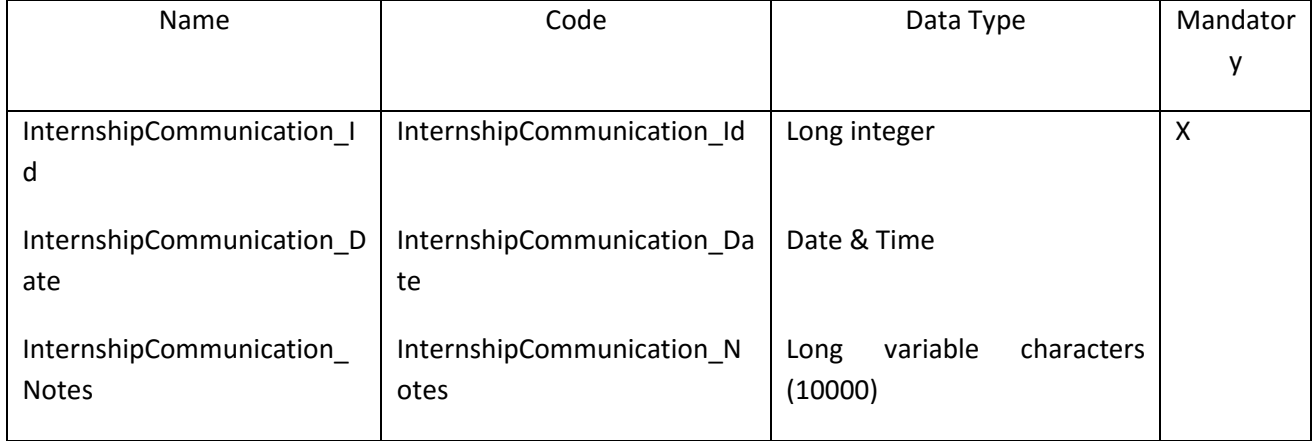

# *III.3.19.4 Λίστα κλειδιών της Οντότητας InternshipCommunication*

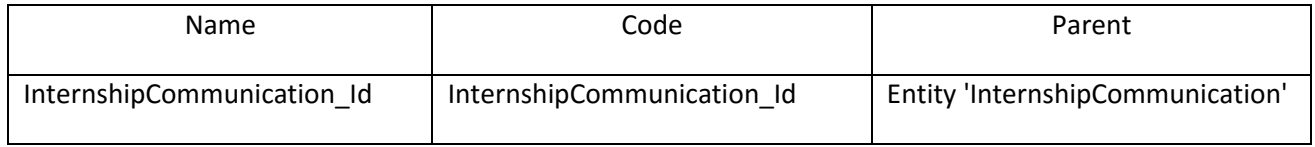

# **III.3.20 Οντότητα InternshipQuestionaire**

#### *III.3.20.1 Κάρτα Οντότητας InternshipQuestionaire*

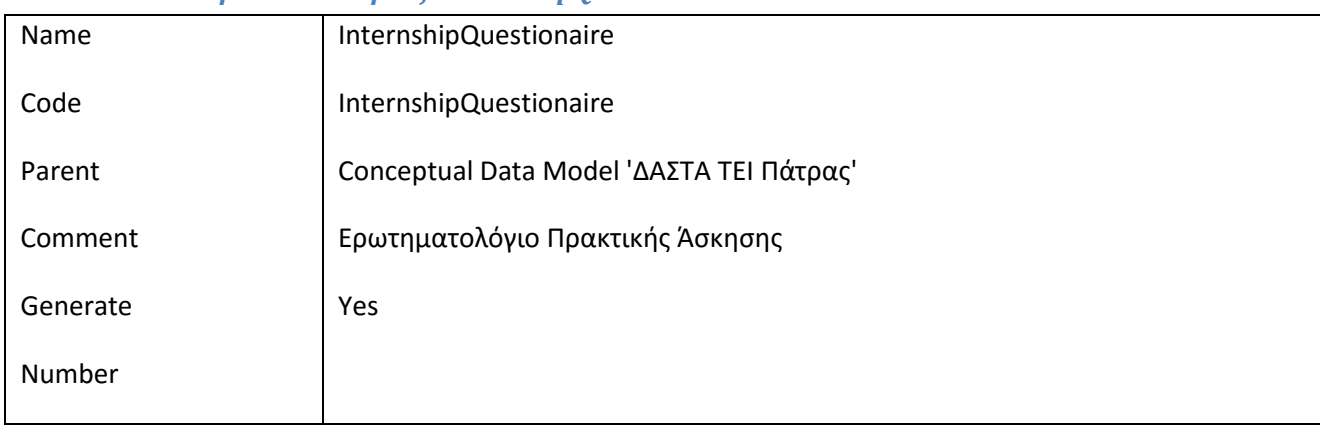

# *III.3.20.2 Λίστα Συσχετίσεων της Οντότητας InternshipQuestionaire*

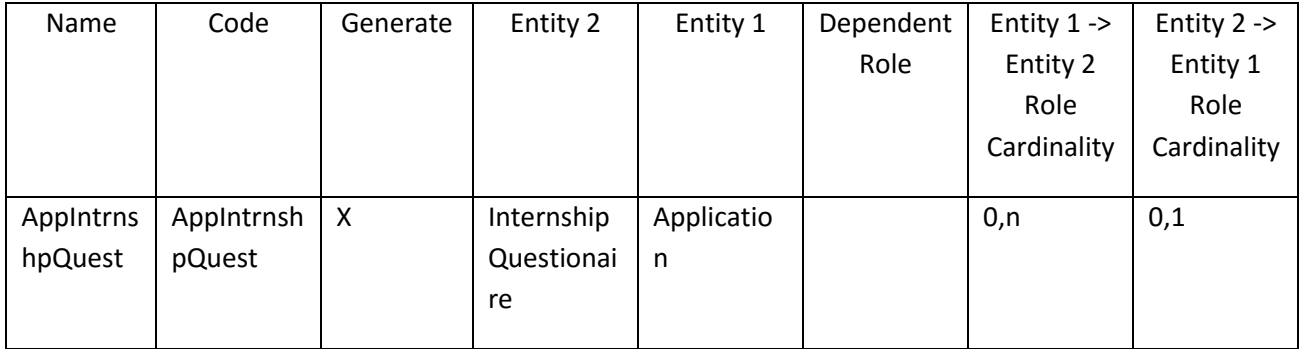

# *III.3.20.3 Λίστα πεδίων της οντότητας InternshipQuestionaire*

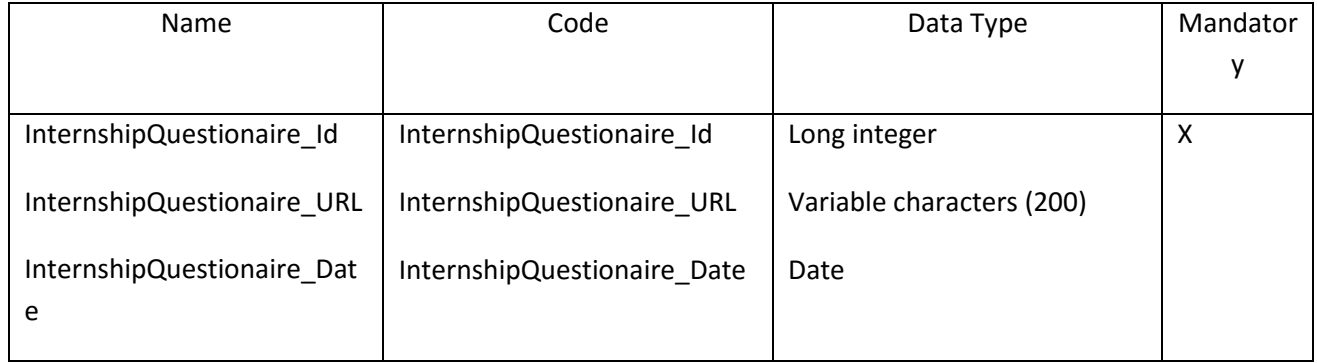

# *III.3.20.4 Λίστα κλειδιών της Οντότητας InternshipQuestionaire*

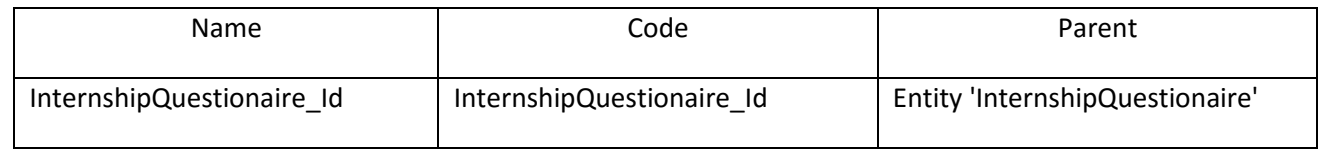

# **III.3.21 Οντότητα InternshipReport**

### *III.3.21.1 Κάρτα Οντότητας InternshipReport*

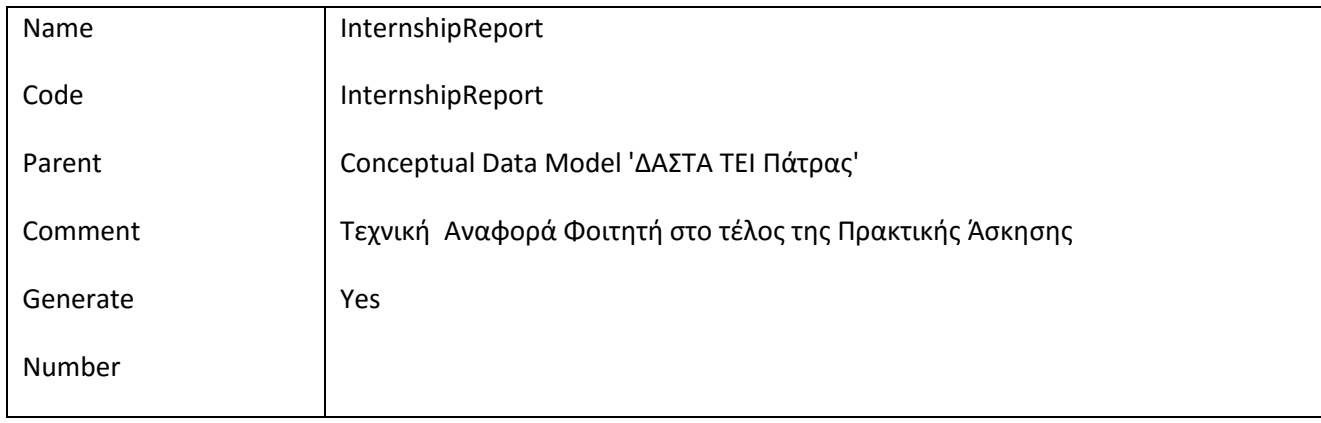

#### *III.3.21.2 Λίστα Συσχετίσεων της Οντότητας InternshipReport*

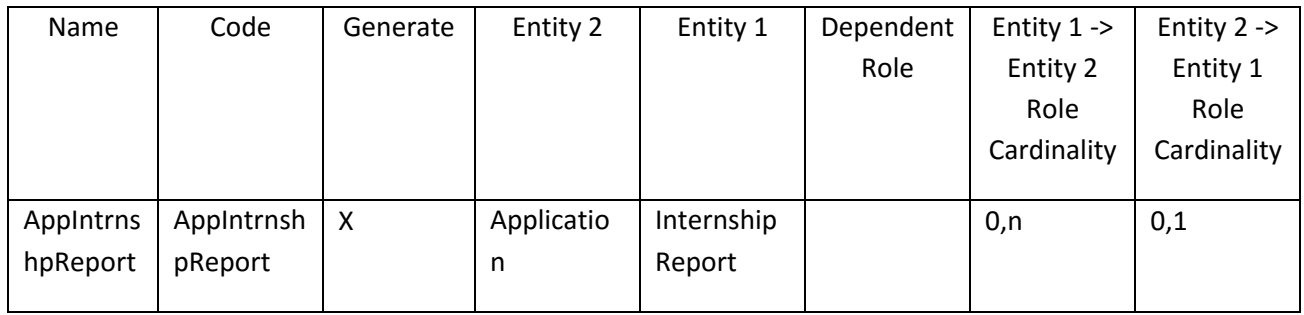

# *III.3.21.3 Λίστα πεδίων της οντότητας InternshipReport*

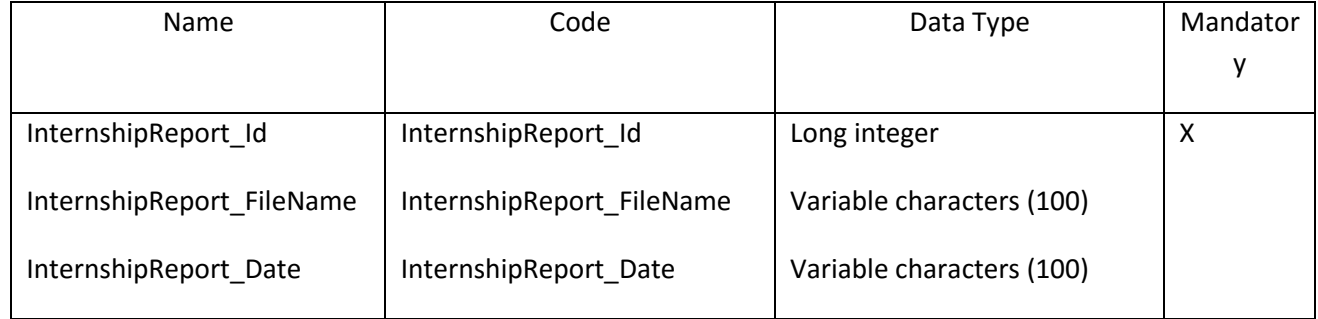

### *III.3.21.4 Λίστα κλειδιών της Οντότητας InternshipReport*

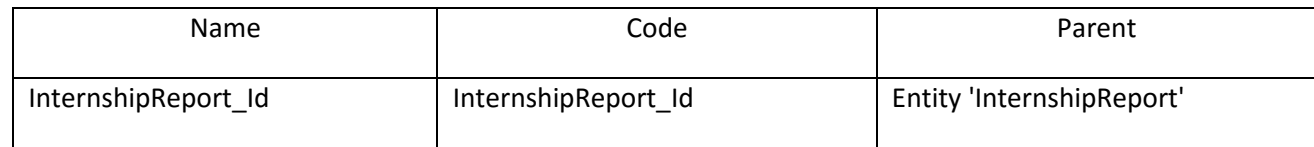

#### **III.3.22 Οντότητα InternshipUserRole**

#### *III.3.22.1 Κάρτα Οντότητας InternshipUserRole*

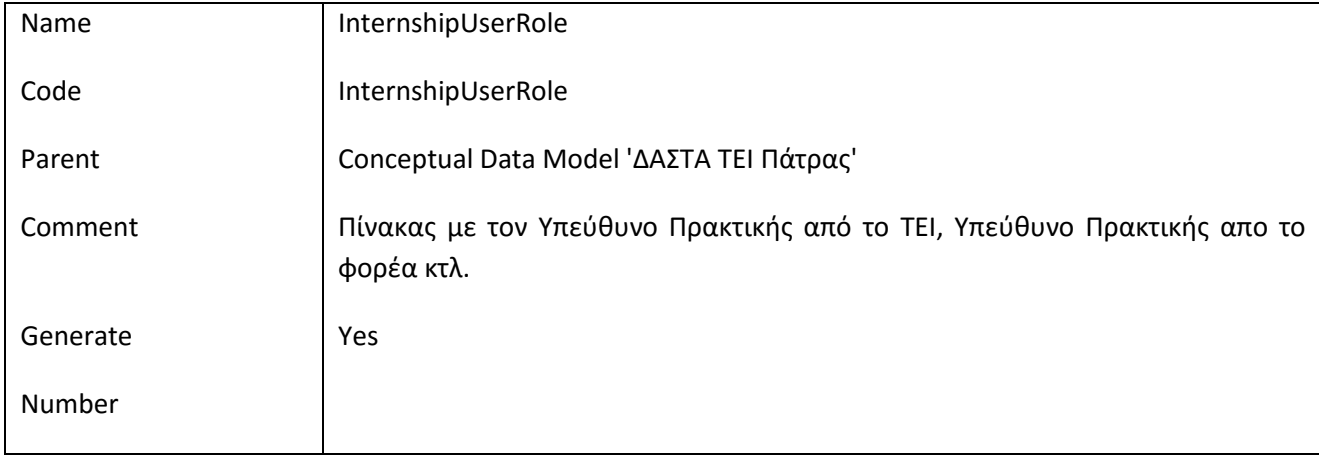

#### *III.3.22.2 Λίστα Συσχετίσεων της Οντότητας InternshipUserRole*

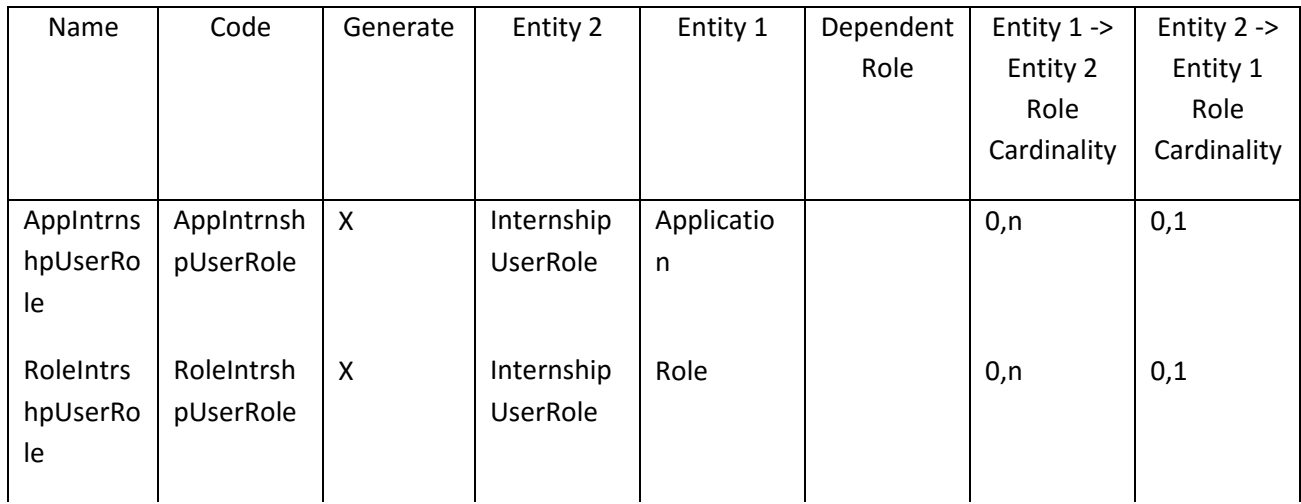

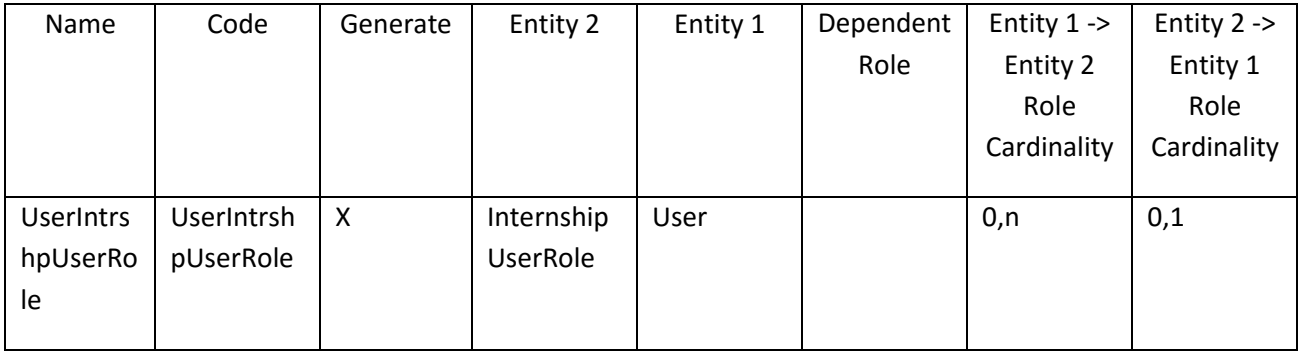

# **III.3.23 Οντότητα InternshipVisit**

# *III.3.23.1 Κάρτα Οντότητας InternshipVisit*

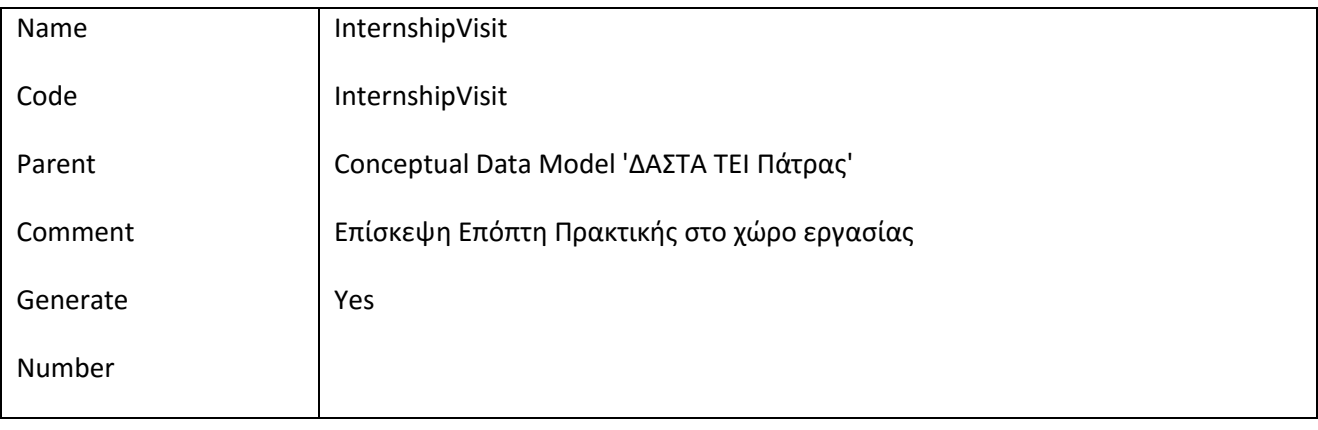

# *III.3.23.2 Λίστα Συσχετίσεων της Οντότητας InternshipVisit*

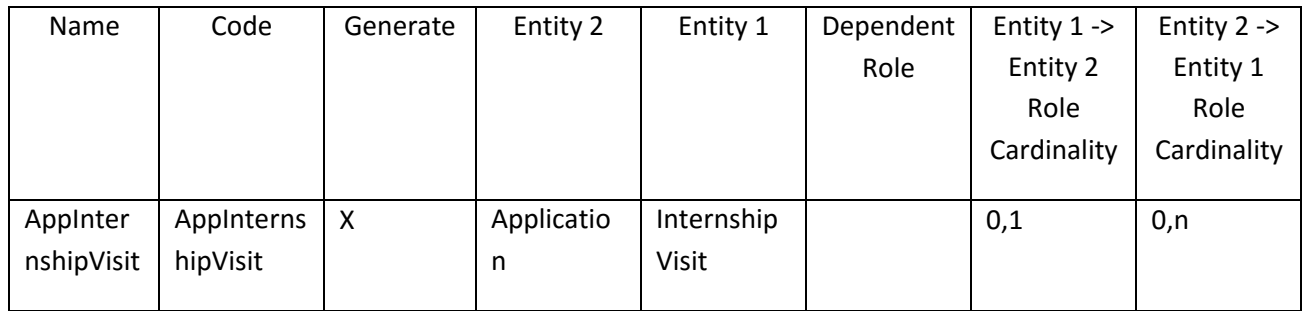

# *III.3.23.3 Λίστα πεδίων της οντότητας InternshipVisit*

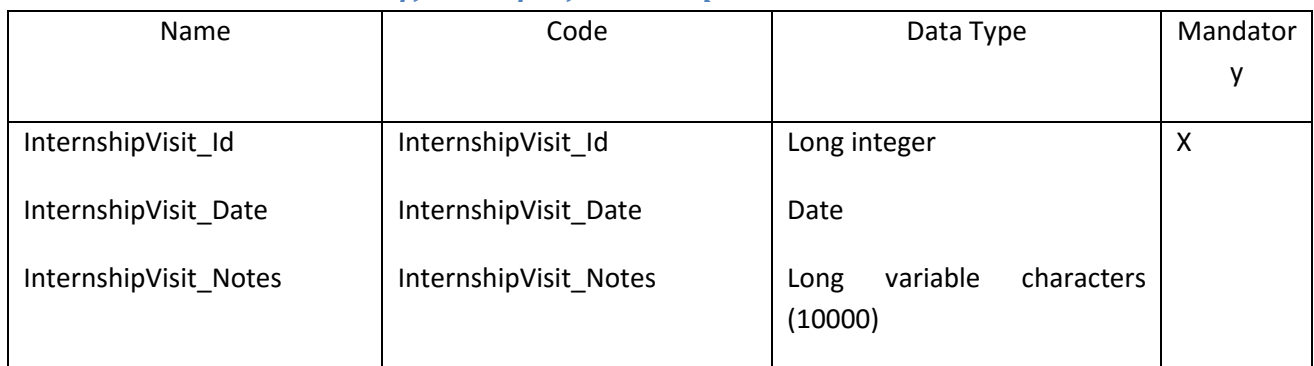

# *III.3.23.4 Λίστα κλειδιών της Οντότητας InternshipVisit*

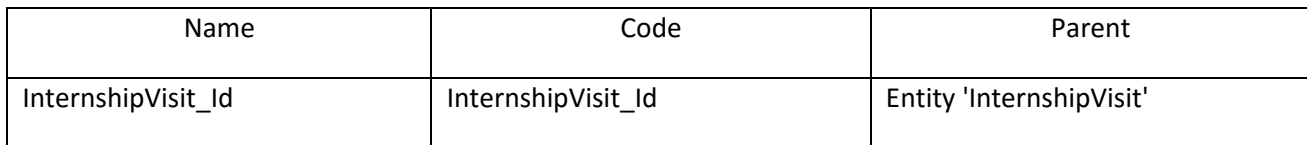

# **III.3.24 Οντότητα LawForm**

### *III.3.24.1 Κάρτα Οντότητας LawForm*

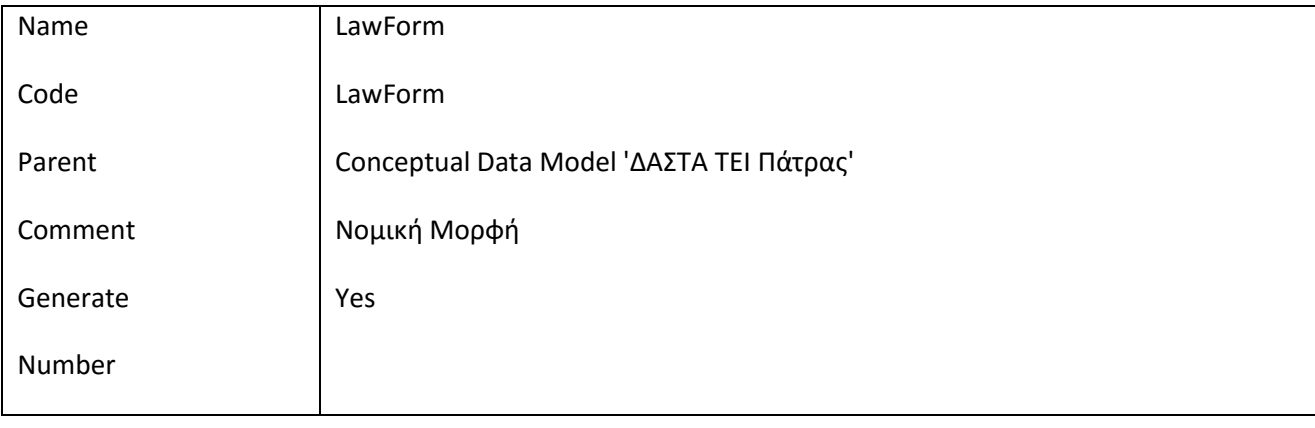

# *III.3.24.2 Λίστα Συσχετίσεων της Οντότητας LawForm*

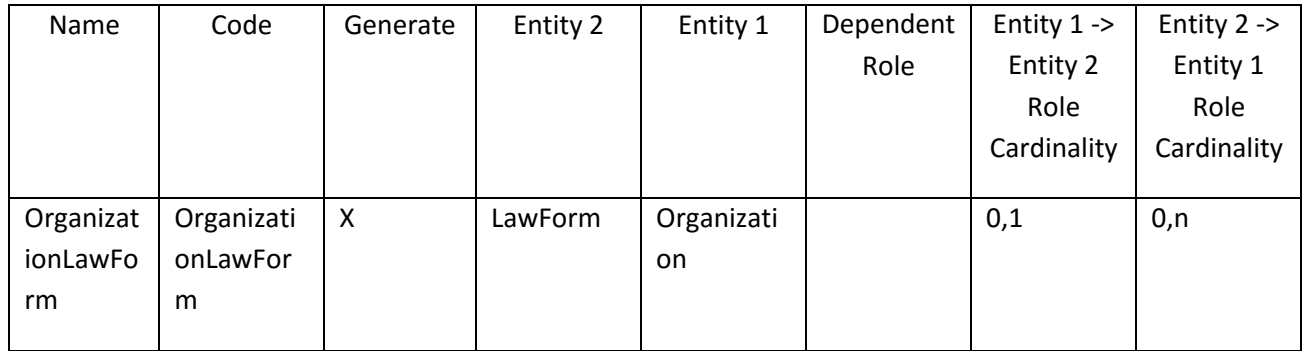

### *III.3.24.3 Λίστα πεδίων της οντότητας LawForm*

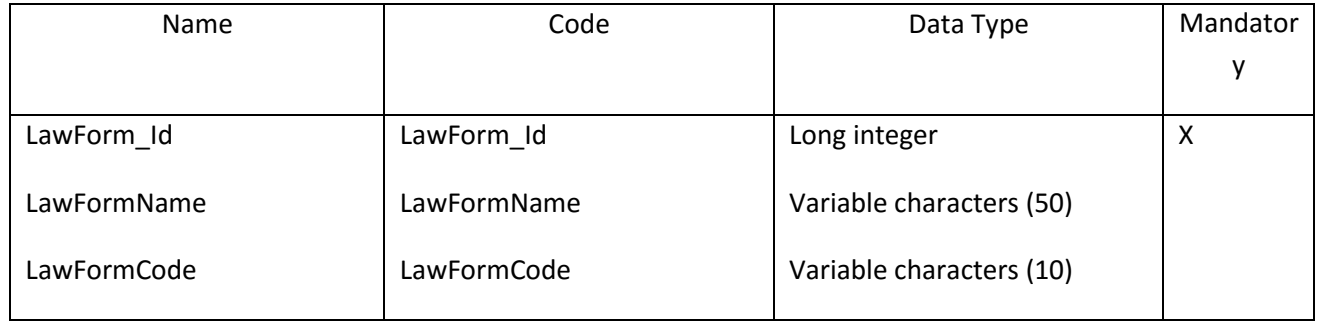

 $\overline{\phantom{a}}$  $\begin{array}{ccccc}\Delta & A & \Sigma & \top & A\end{array}$ 

# *III.3.24.4 Λίστα κλειδιών της Οντότητας LawForm*

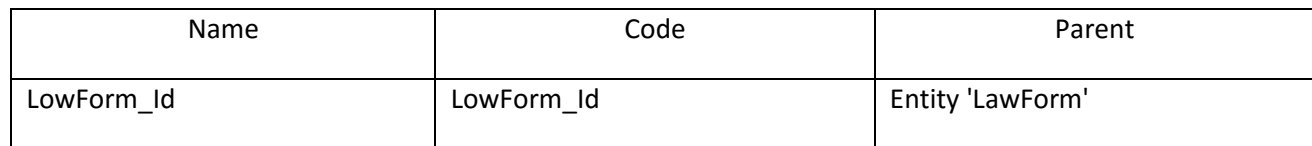

#### **III.3.25 Οντότητα Organization**

#### *III.3.25.1 Κάρτα Οντότητας Organization*

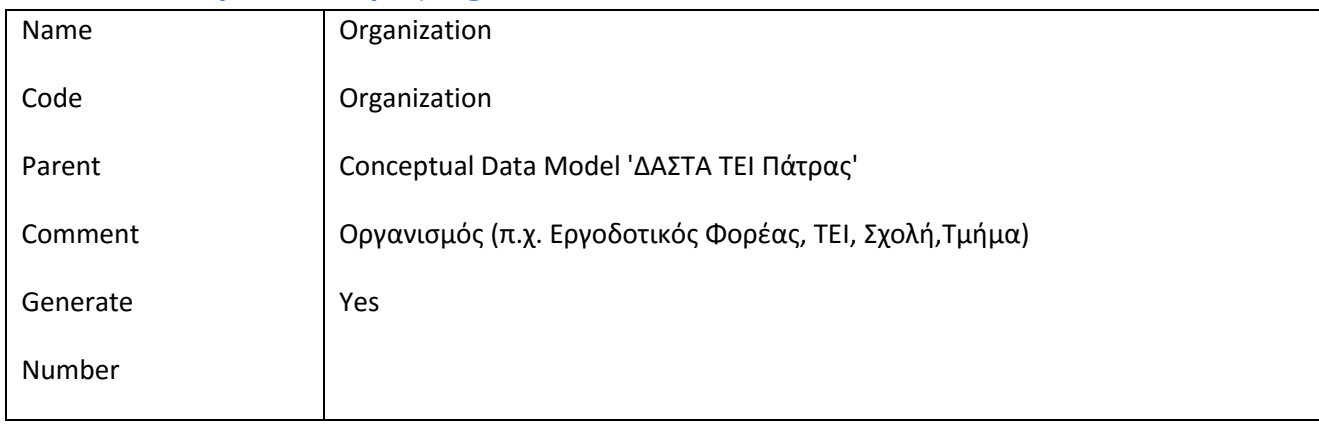

### *III.3.25.2 Λίστα οντοτήτων παιδιών της οντότητας Organization*

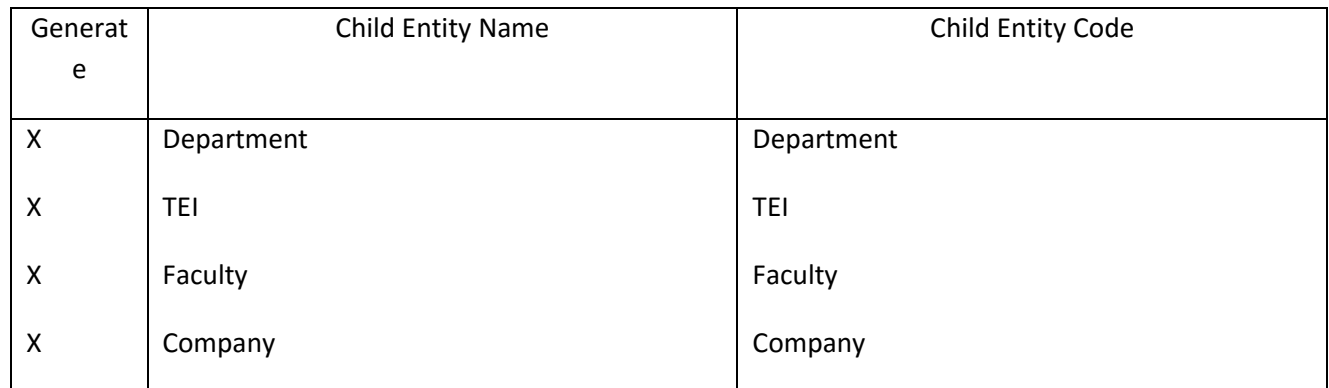

#### *III.3.25.3 Λίστα Συσχετίσεων της Οντότητας Organization*

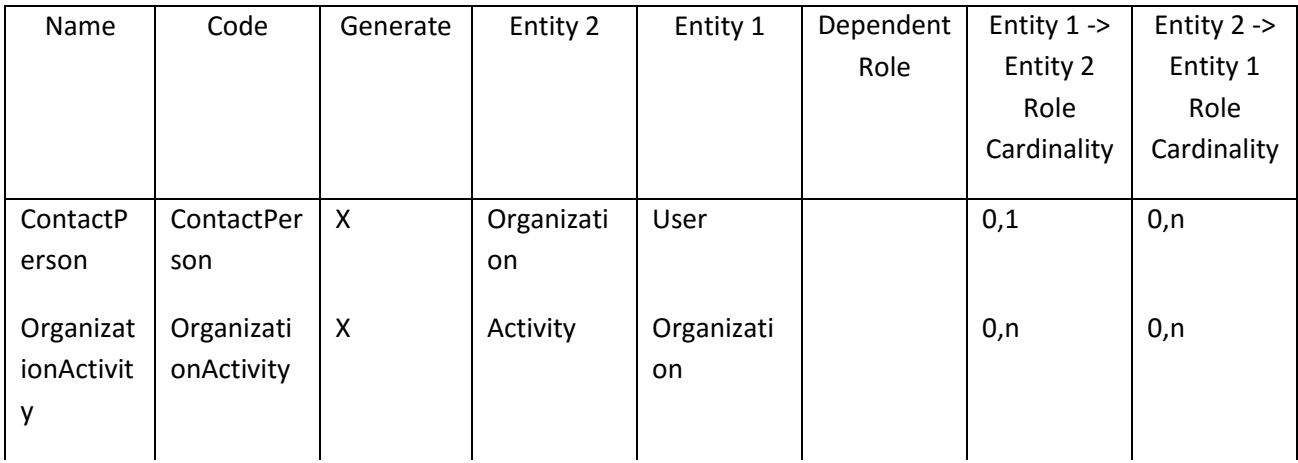

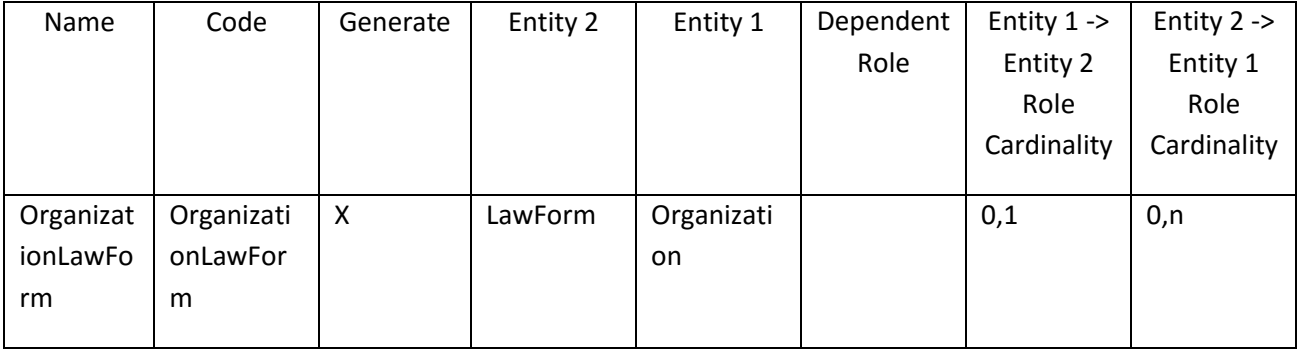

#### *III.3.25.4 Λίστα κληρονομικότητας της Οντότητας Organization*

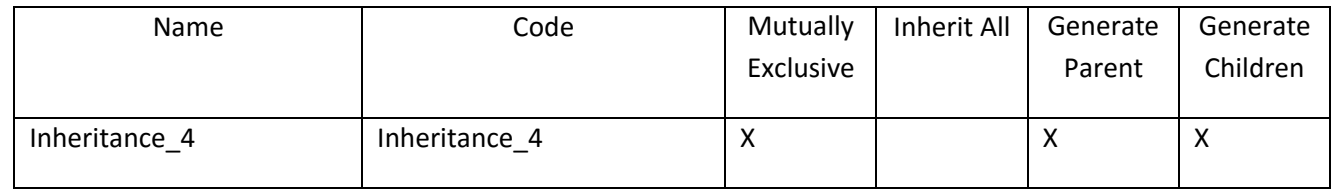

#### *III.3.25.5 Λίστα πατεράδων της Οντότητας Organization*

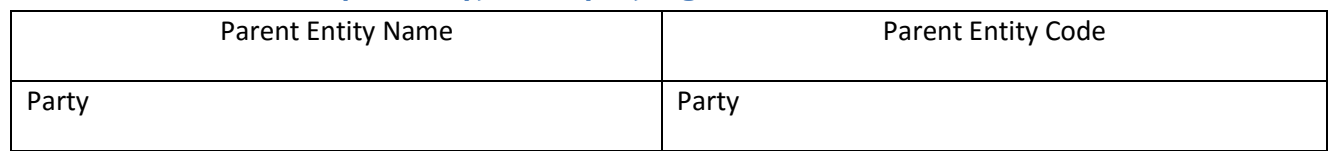

### *III.3.25.6 Λίστα πεδίων της οντότητας Organization*

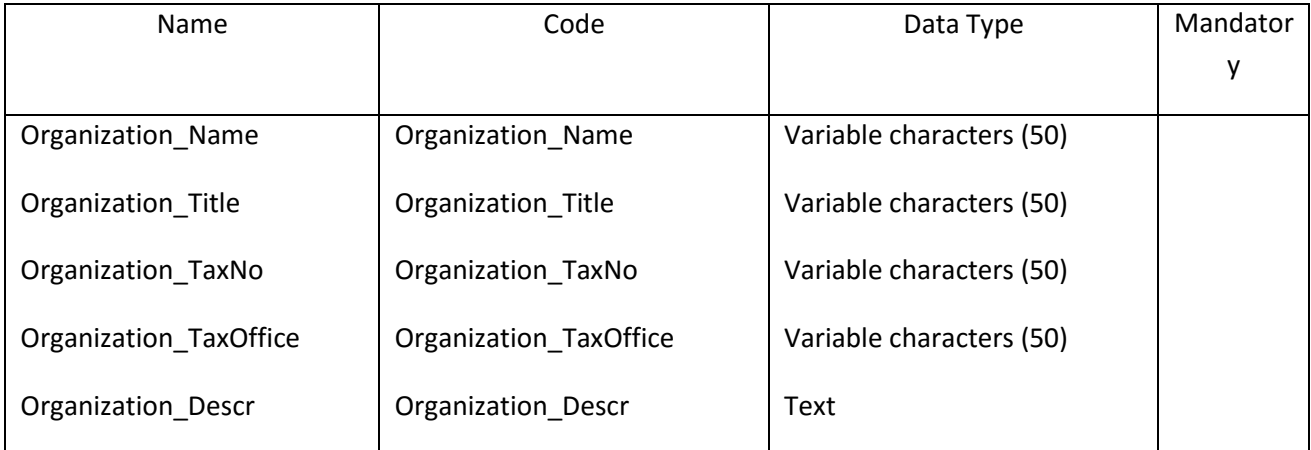

#### **III.3.26 Οντότητα Party**

# *III.3.26.1 Κάρτα Οντότητας Party*

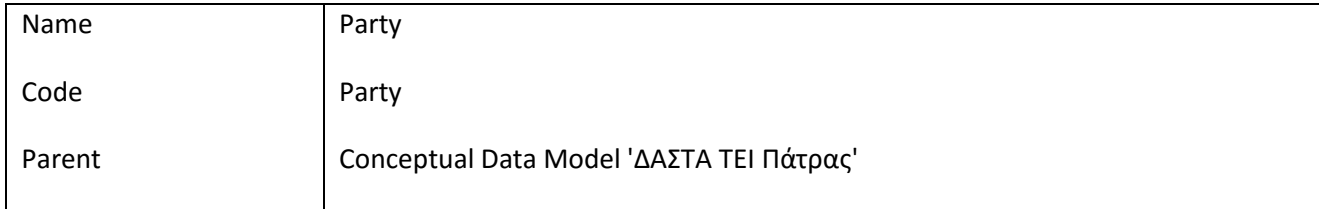

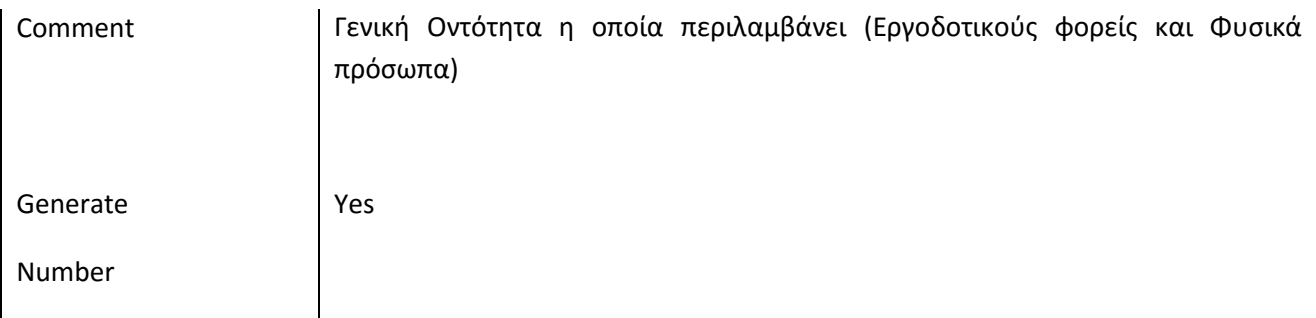

### *III.3.26.2 Λίστα οντοτήτων παιδιών της οντότητας Party*

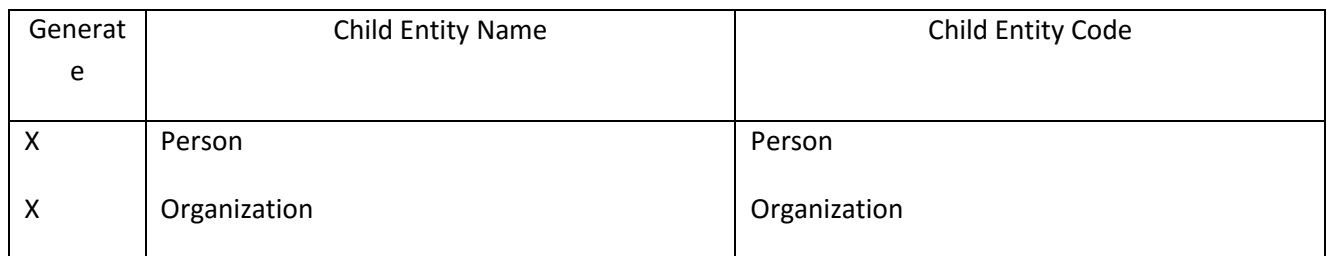

# *III.3.26.3 Λίστα Συσχετίσεων της Οντότητας Party*

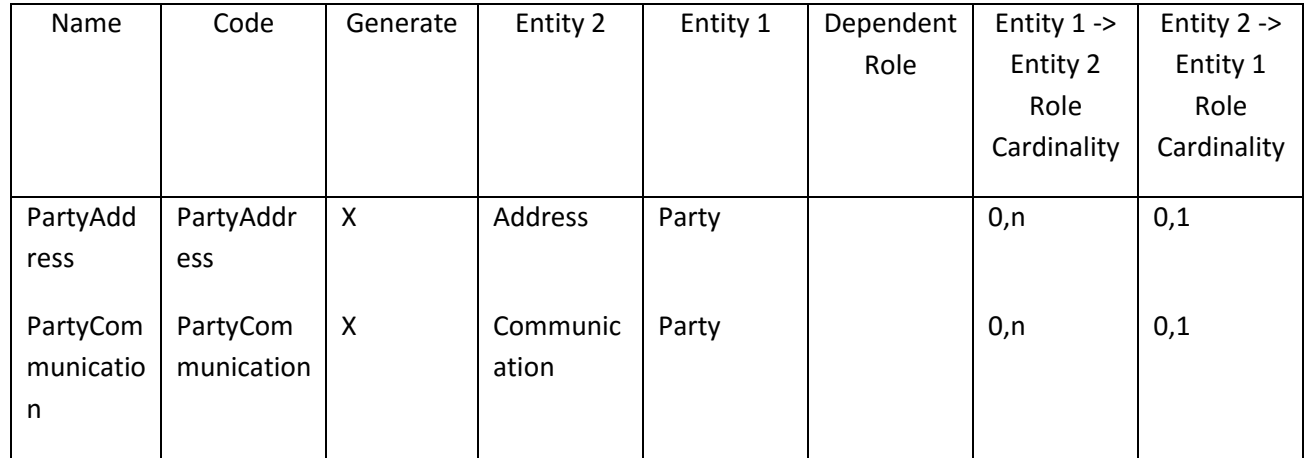

# *III.3.26.4 Λίστα κληρονομικότητας της Οντότητας Party*

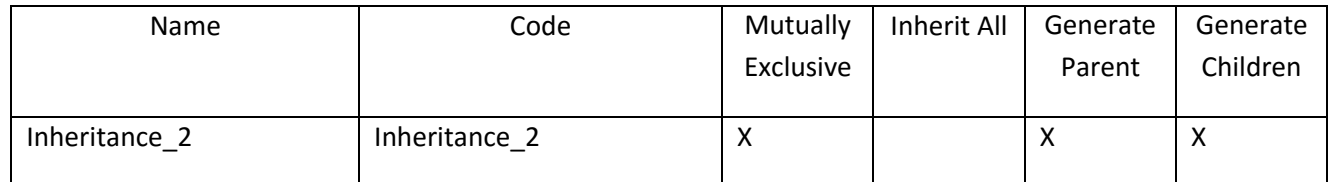

### *III.3.26.5 Λίστα πεδίων της οντότητας Party*

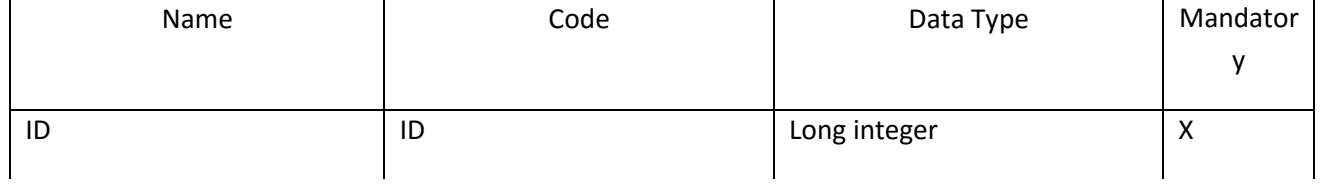

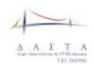

ΕΠ3.1.2: Προδιαγραφές και σχεδιασμός πληροφοριακού συστήματος (2 <sup>η</sup> έκδοση)

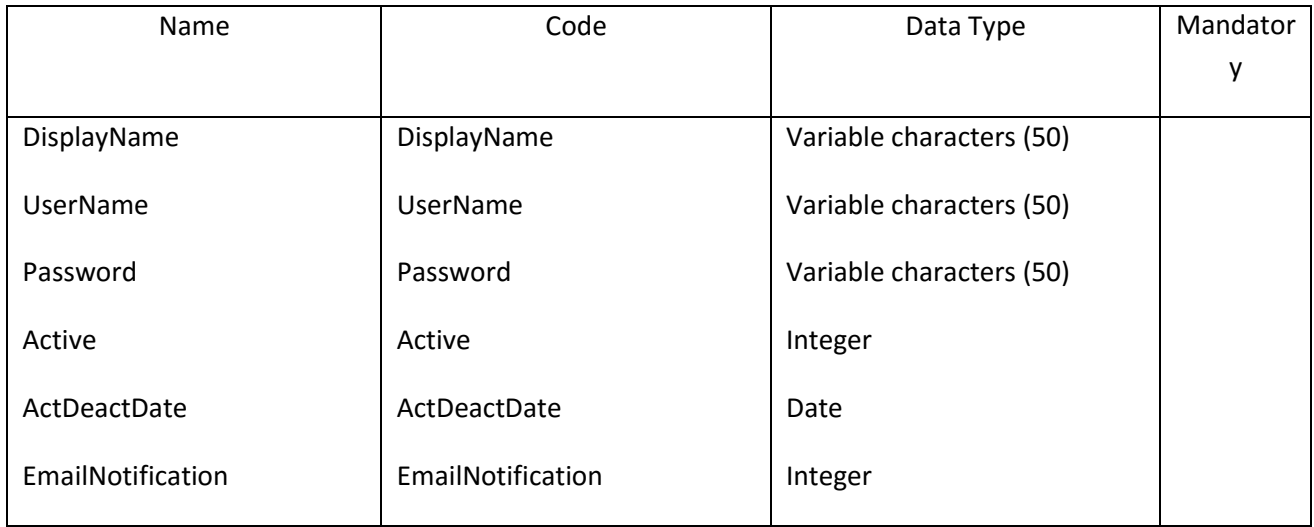

# *III.3.26.6 Λίστα κλειδιών της Οντότητας Party*

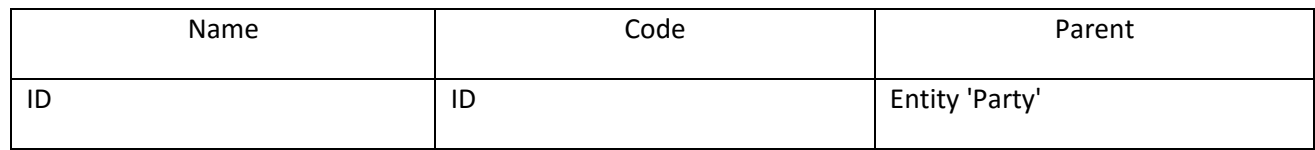

#### **III.3.27 Οντότητα Person**

# *III.3.27.1 Κάρτα Οντότητας Person*

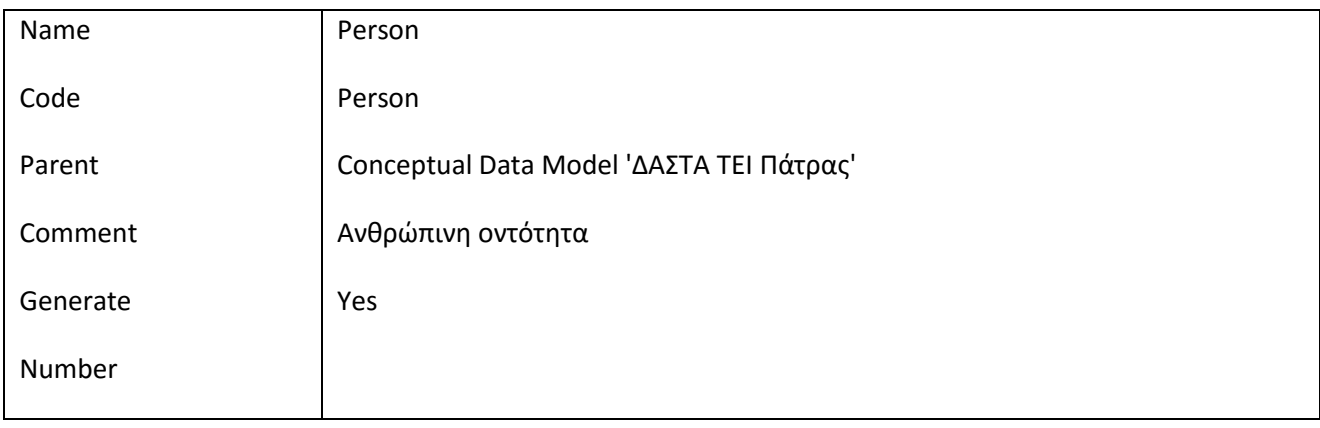

### *III.3.27.2 Λίστα οντοτήτων παιδιών της οντότητας Person*

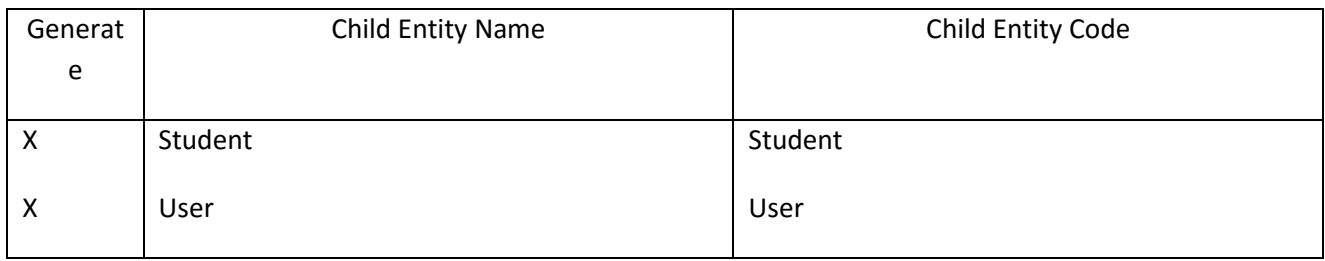

 $\overline{\phantom{a}}$  $\begin{array}{ccccc}\Delta & A & \Sigma & \top & A\\ \hline\end{array}$ 

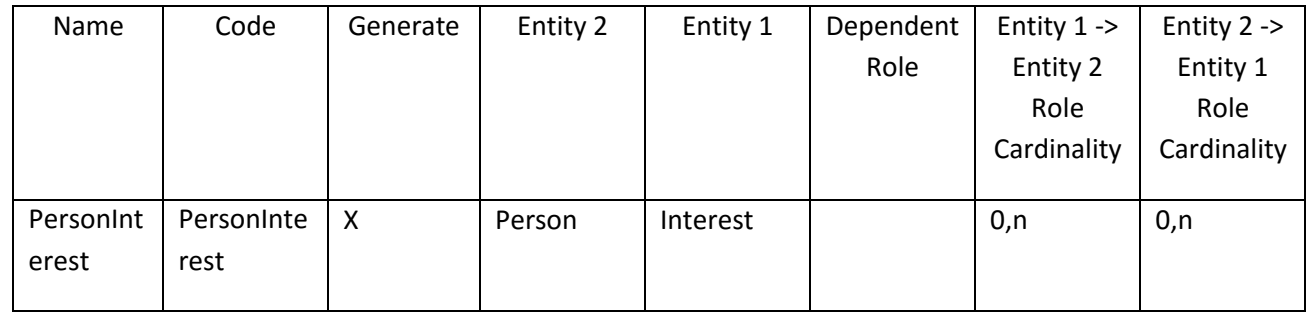

### *III.3.27.3 Λίστα Συσχετίσεων της Οντότητας Person*

### *III.3.27.4 Λίστα κληρονομικότητας της Οντότητας Person*

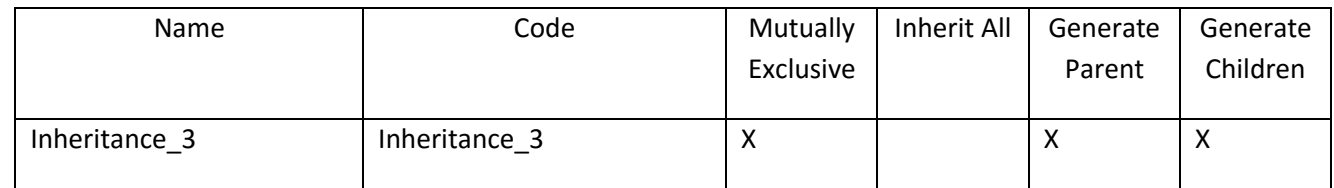

# *III.3.27.5 Λίστα πατεράδων της Οντότητας Person*

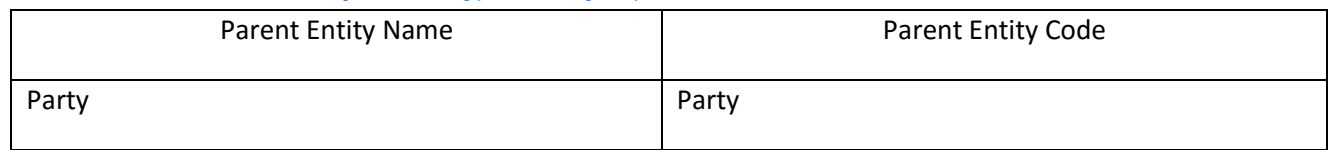

# *III.3.27.6 Λίστα πεδίων της οντότητας Person*

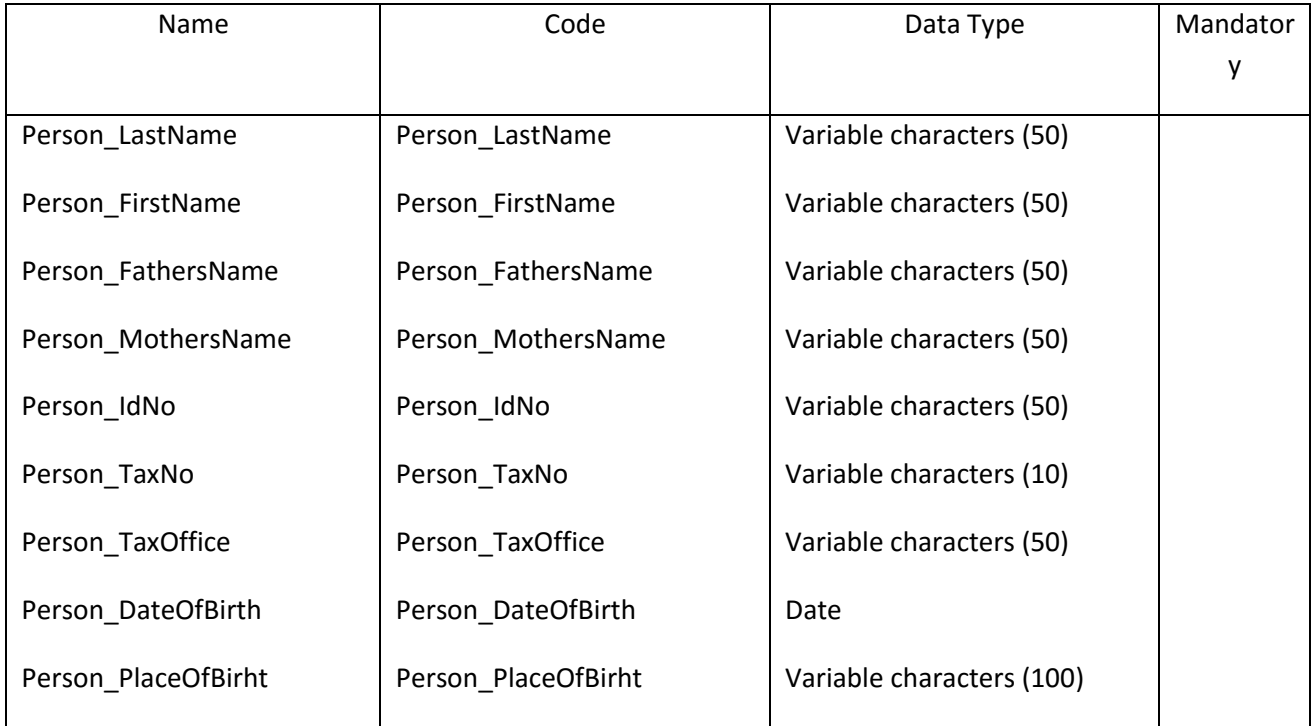

#### ΕΠ3.1.2: Προδιαγραφές και σχεδιασμός πληροφοριακού συστήματος (2 <sup>η</sup> έκδοση)

### **III.3.28 Οντότητα Prefecture**

# *III.3.28.1 Κάρτα Οντότητας Prefecture*

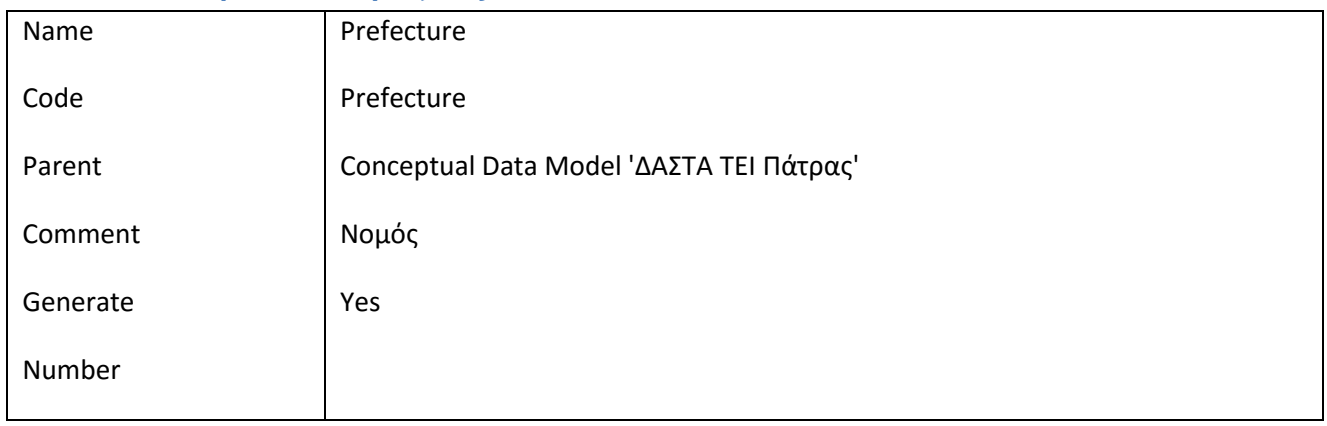

# *III.3.28.2 Λίστα Συσχετίσεων της Οντότητας Prefecture*

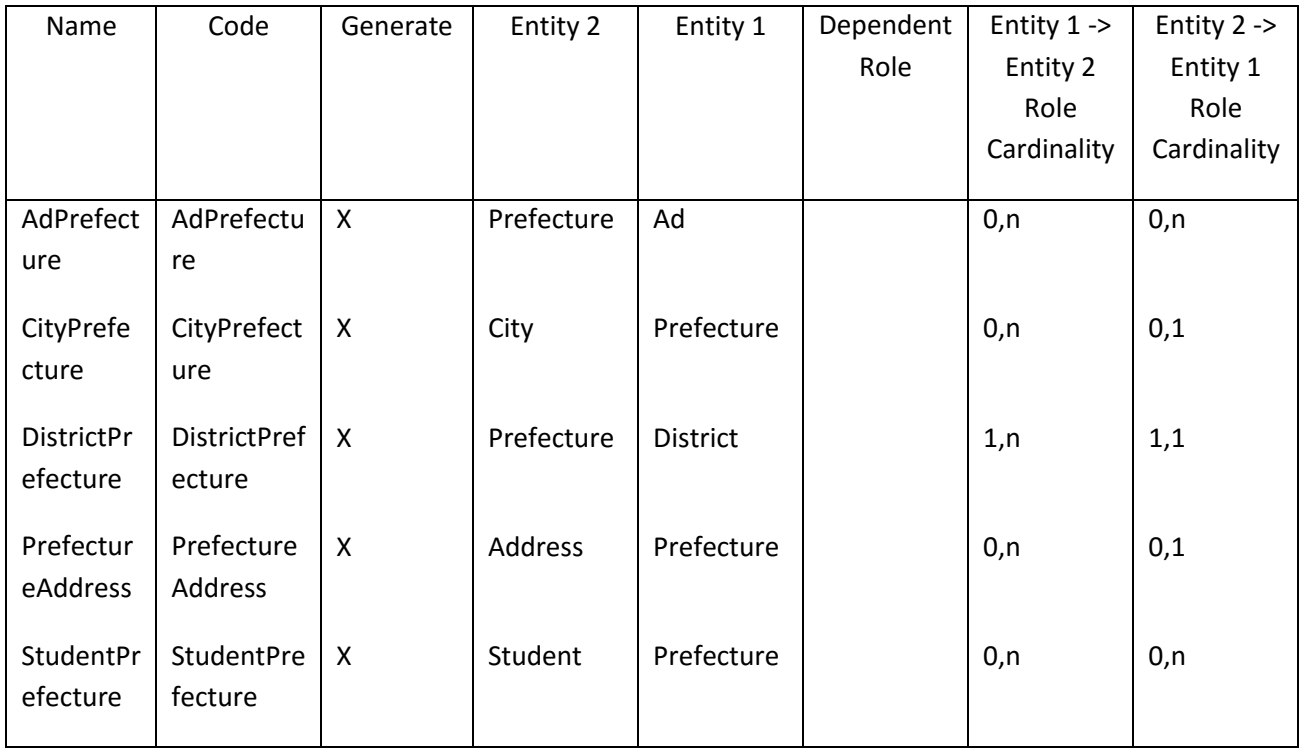

# *III.3.28.3 Λίστα πεδίων της οντότητας Prefecture*

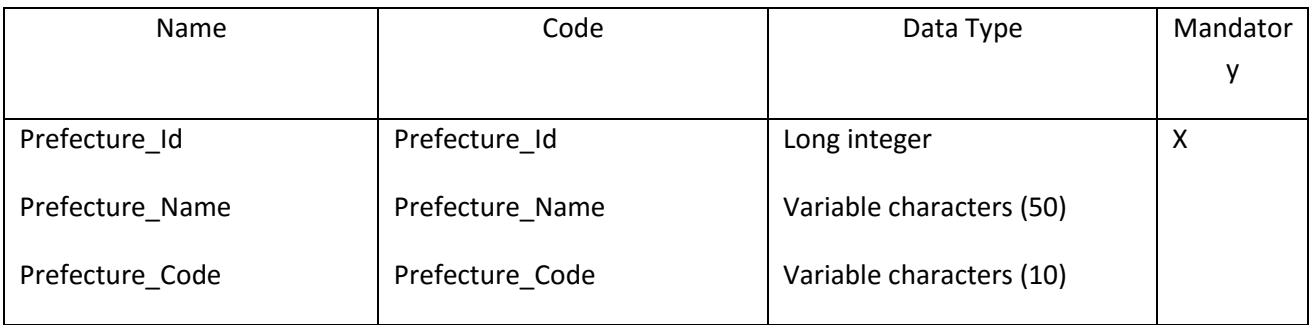

 $\overline{\phantom{a}}$  $\Delta \quad A \quad \Sigma \quad T \quad A$ 

### *III.3.28.4 Λίστα κλειδιών της Οντότητας Prefecture*

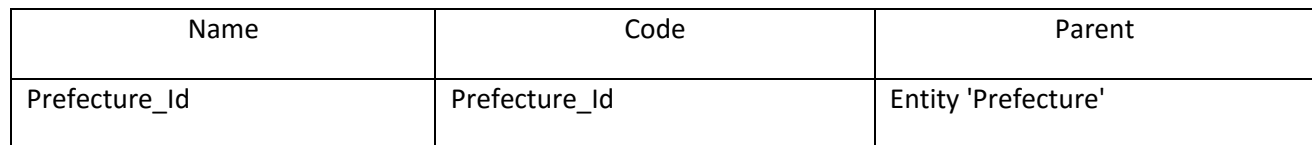

#### **III.3.29 Οντότητα QuestionaireType**

#### *III.3.29.1 Κάρτα Οντότητας QuestionaireType*

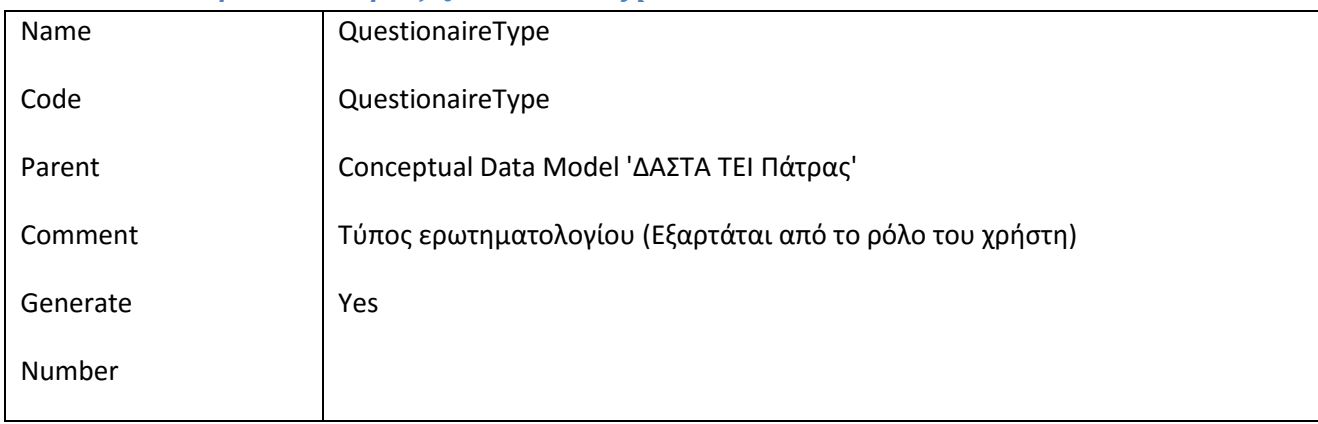

#### *III.3.29.2 Λίστα Συσχετίσεων της Οντότητας QuestionaireType*

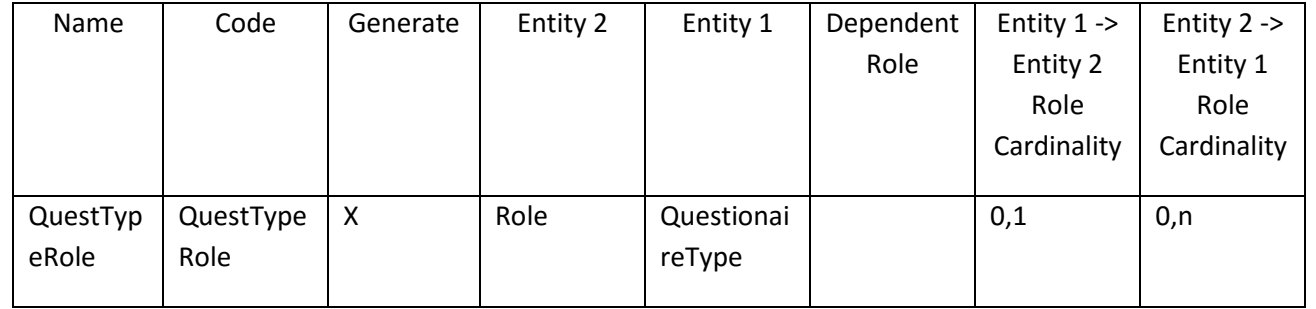

# *III.3.29.3 Λίστα πεδίων της οντότητας QuestionaireType*

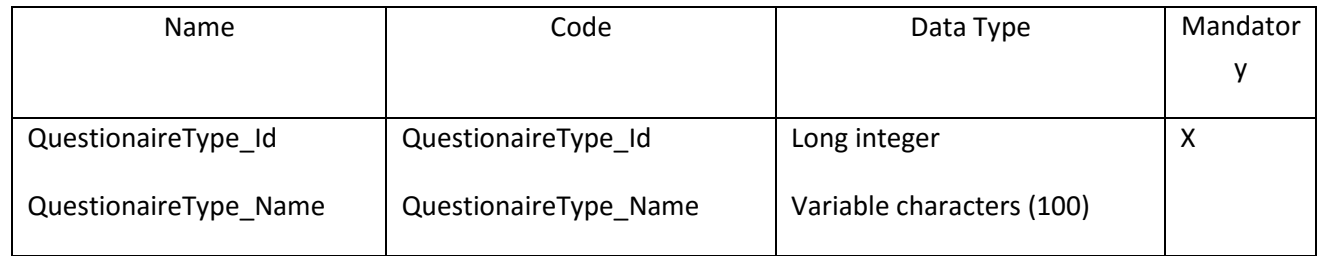

#### *III.3.29.4 Λίστα κλειδιών της Οντότητας QuestionaireType*

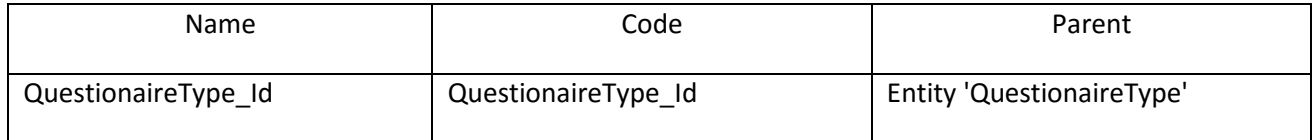

### **III.3.30 Οντότητα Role**

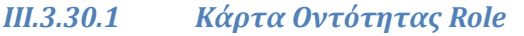

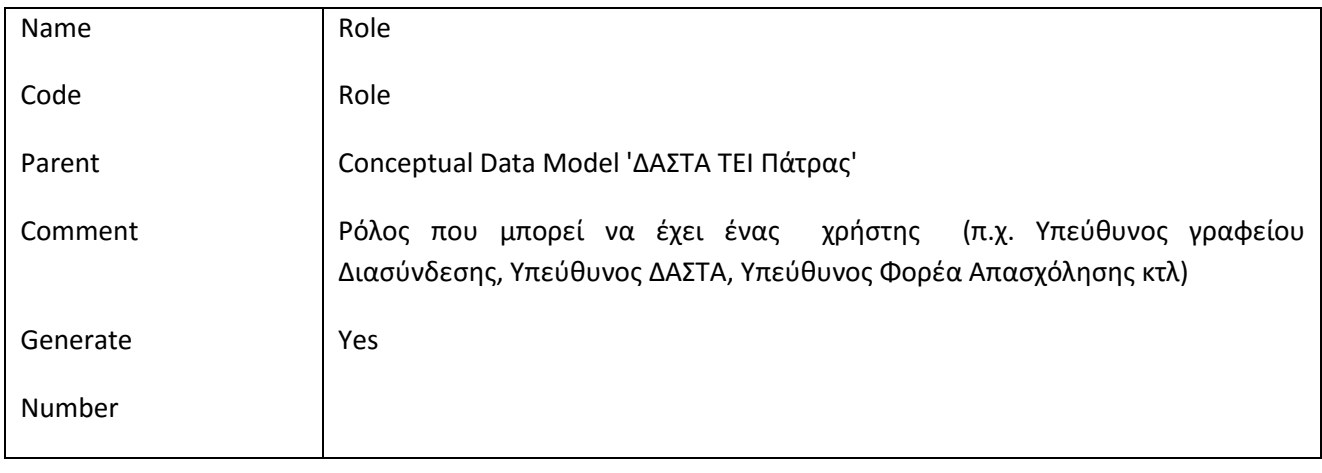

# *III.3.30.2 Λίστα Συσχετίσεων της Οντότητας Role*

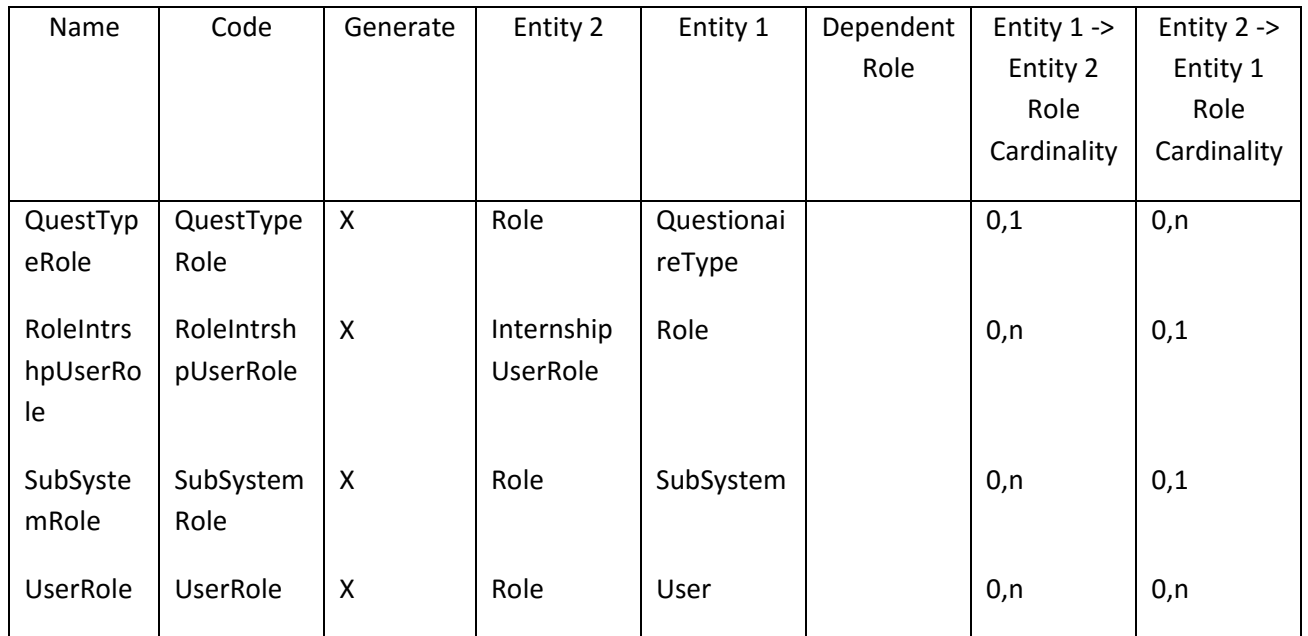

# *III.3.30.3 Λίστα πεδίων της οντότητας Role*

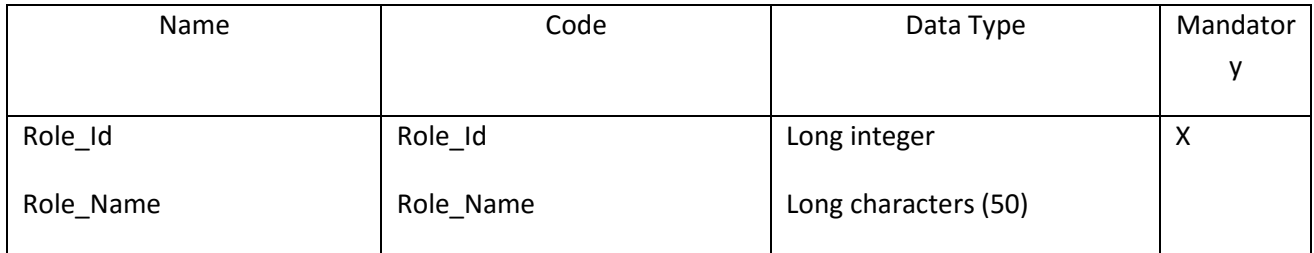

 $\overline{\phantom{a}}$  $\begin{array}{ccccc}\Delta & A & \Sigma & \top & A\end{array}$ 

# *III.3.30.4 Λίστα κλειδιών της Οντότητας Role*

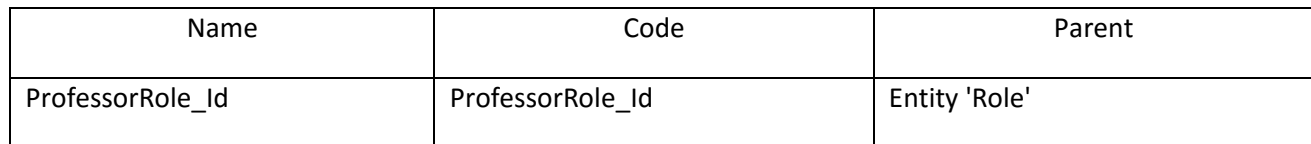

#### **III.3.31 Οντότητα Specialty**

### *III.3.31.1 Κάρτα Οντότητας Specialty*

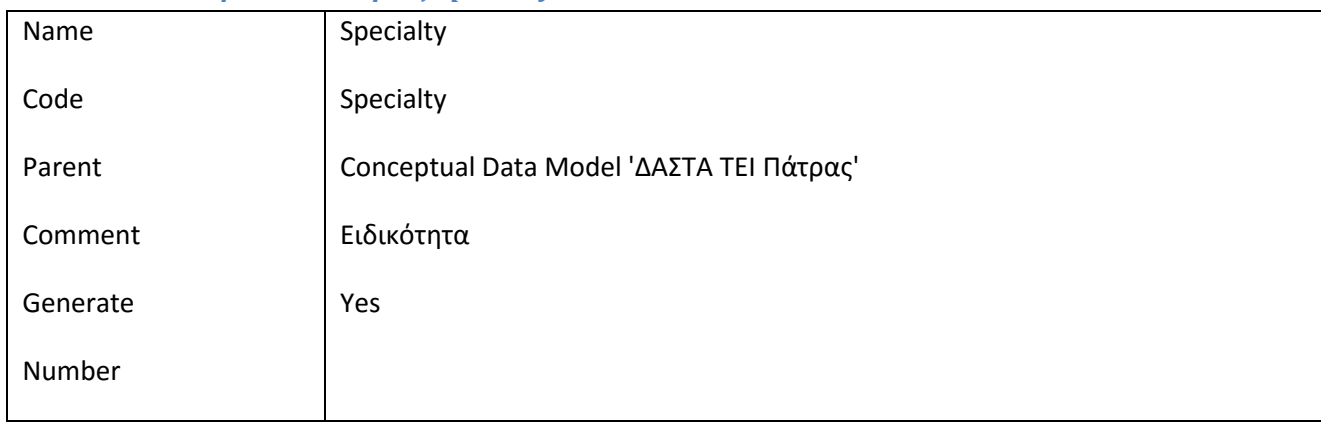

#### *III.3.31.2 Λίστα Συσχετίσεων της Οντότητας Specialty*

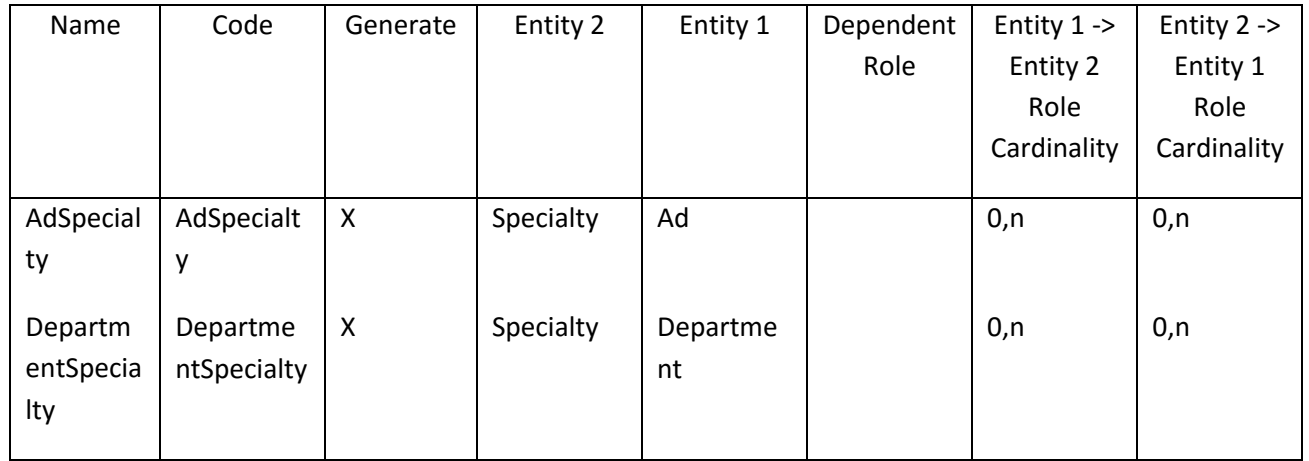

# *III.3.31.3 Λίστα πεδίων της οντότητας Specialty*

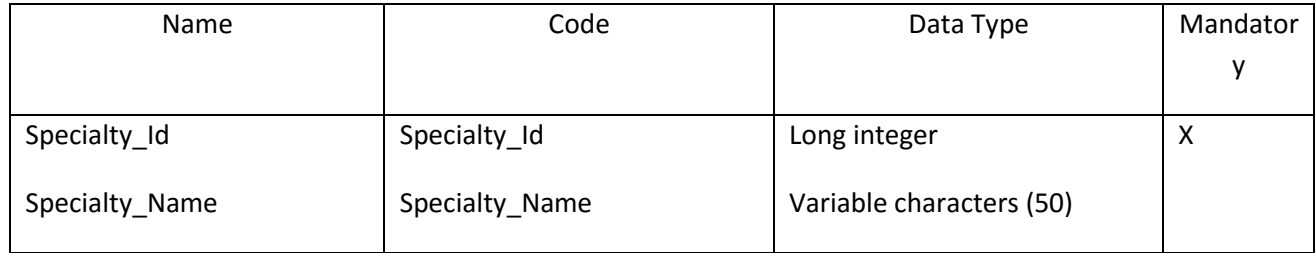

 $\overline{\phantom{a}}$  $\begin{array}{ccccc}\Delta & A & \Sigma & \top & A\end{array}$ 

# *III.3.31.4 Λίστα κλειδιών της Οντότητας Specialty*

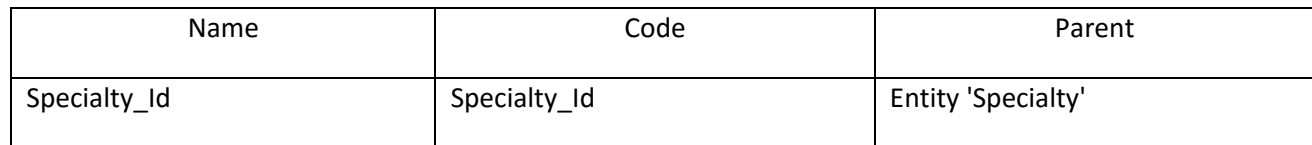

#### **III.3.32 Οντότητα Student**

#### *III.3.32.1 Κάρτα Οντότητας Student*

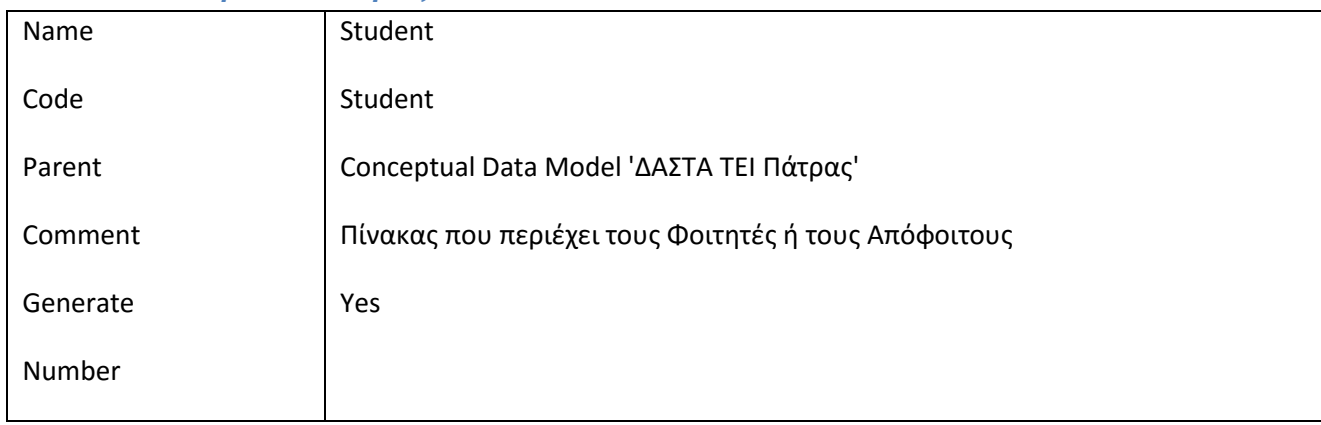

#### *III.3.32.2 Λίστα Συσχετίσεων της Οντότητας Student*

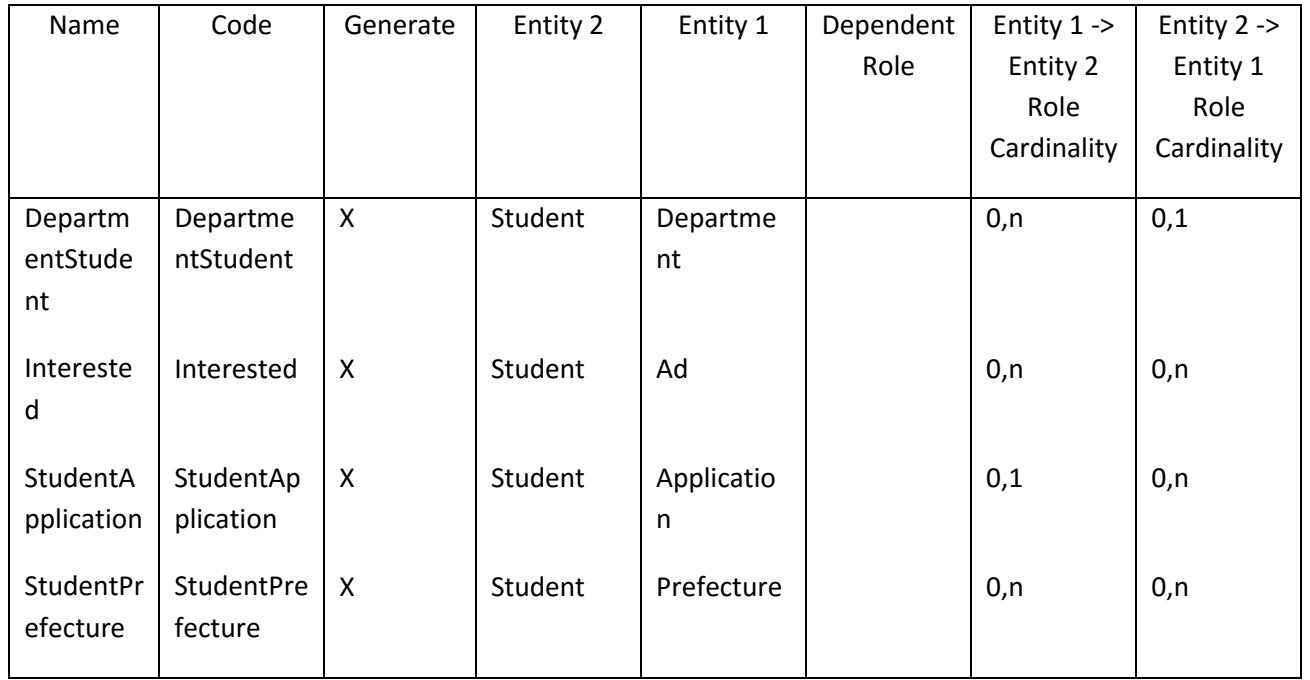

### *III.3.32.3 Λίστα πατεράδων της Οντότητας Student*

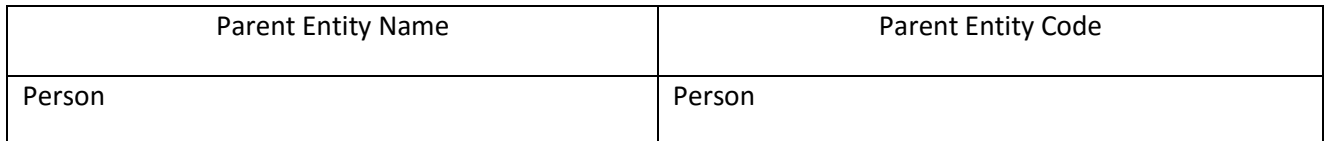

 $\overline{\phantom{a}}$  $\begin{array}{cc} \Delta & A & \Sigma & \overline{1} & A \\ \hline \end{array}$ 

### *III.3.32.4 Λίστα πεδίων της οντότητας Student*

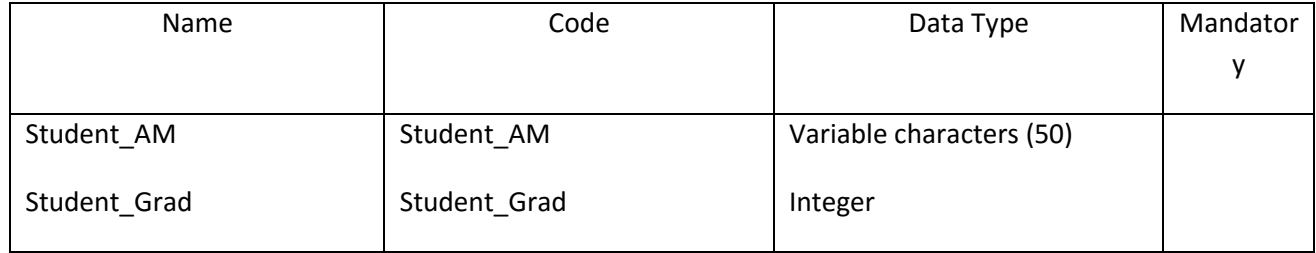

### **III.3.33 Οντότητα SubSystem**

#### *III.3.33.1 Κάρτα Οντότητας SubSystem*

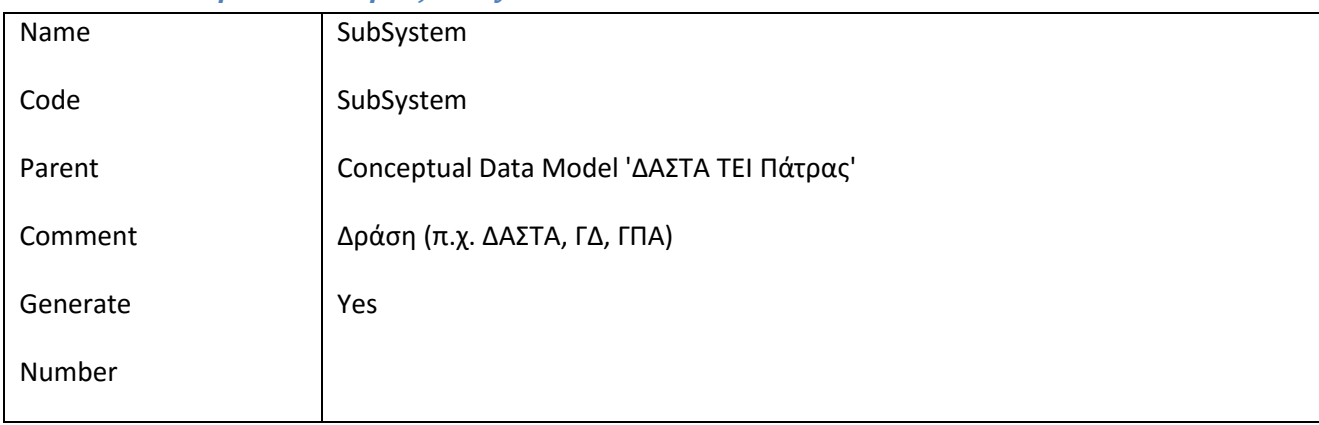

# *III.3.33.2 Λίστα Συσχετίσεων της Οντότητας SubSystem*

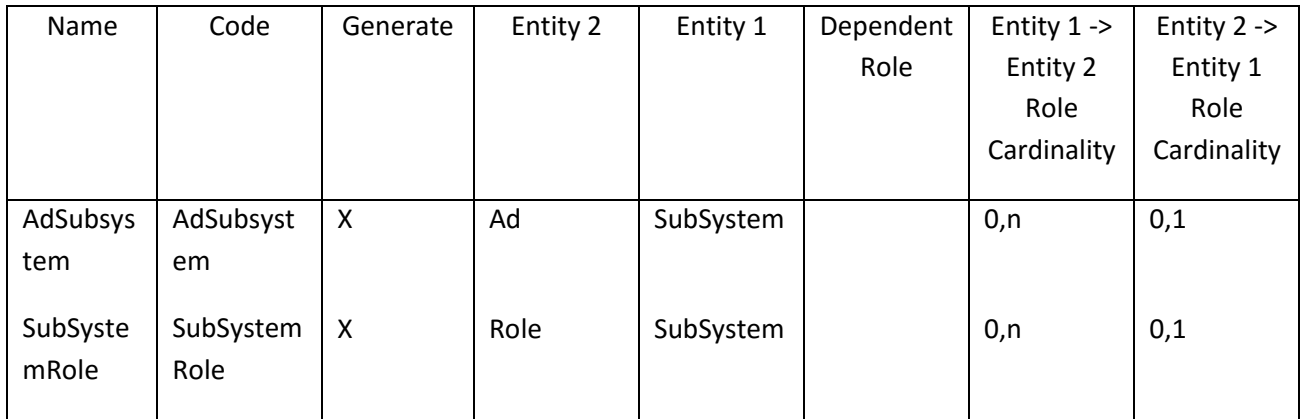

# *III.3.33.3 Λίστα πεδίων της οντότητας SubSystem*

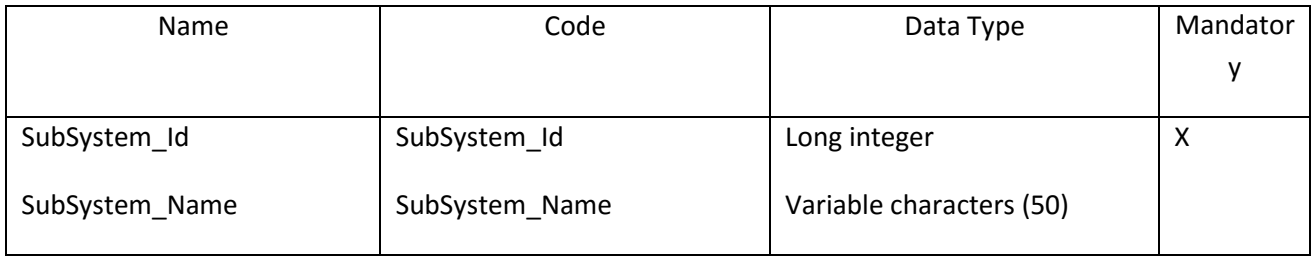

 $\overline{\phantom{a}}$  $\begin{array}{ccccc}\Delta & A & \Sigma & \top & A\end{array}$ 

### *III.3.33.4 Λίστα κλειδιών της Οντότητας SubSystem*

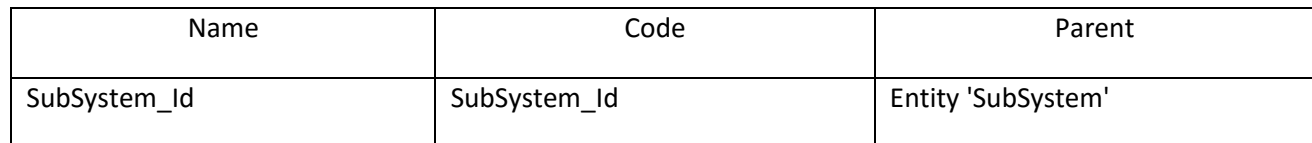

#### **III.3.34 Οντότητα TEI**

#### *III.3.34.1 Κάρτα Οντότητας TEI*

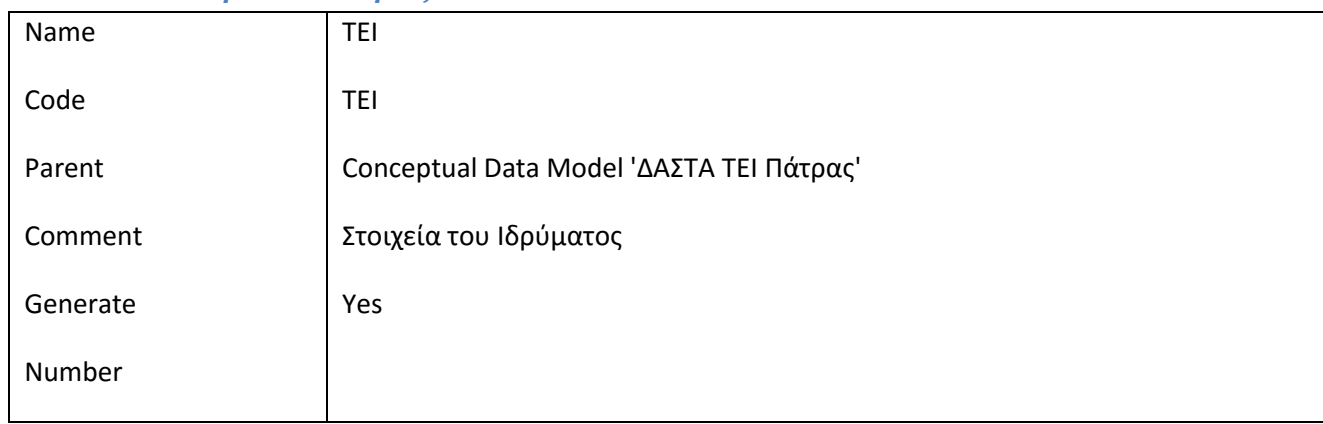

#### *III.3.34.2 Λίστα Συσχετίσεων της Οντότητας TEI*

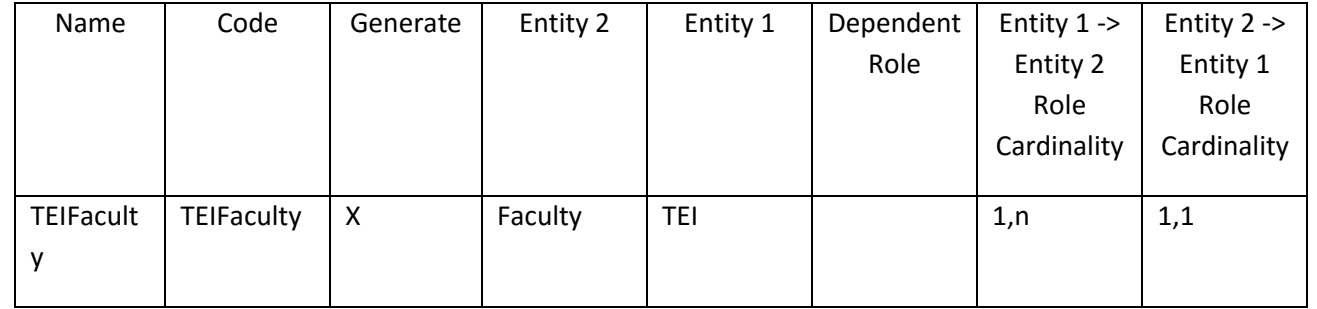

# *III.3.34.3 Λίστα πατεράδων της Οντότητας TEI*

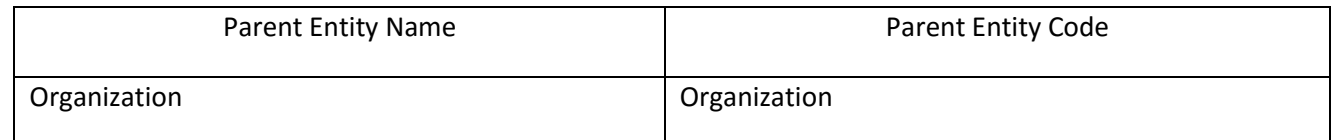

### *III.3.34.4 Λίστα πεδίων της οντότητας TEI*

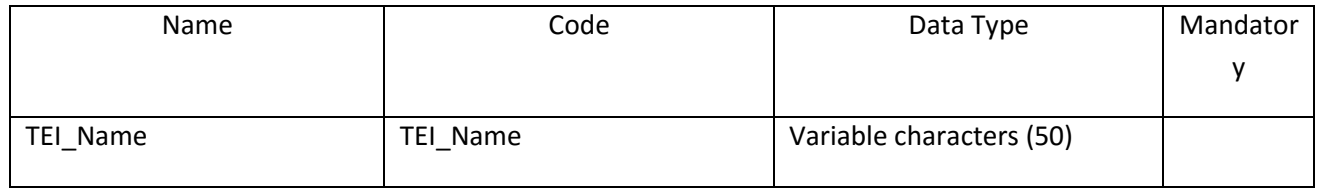

### **III.3.35 Οντότητα User**

# *III.3.35.1 Κάρτα Οντότητας User*

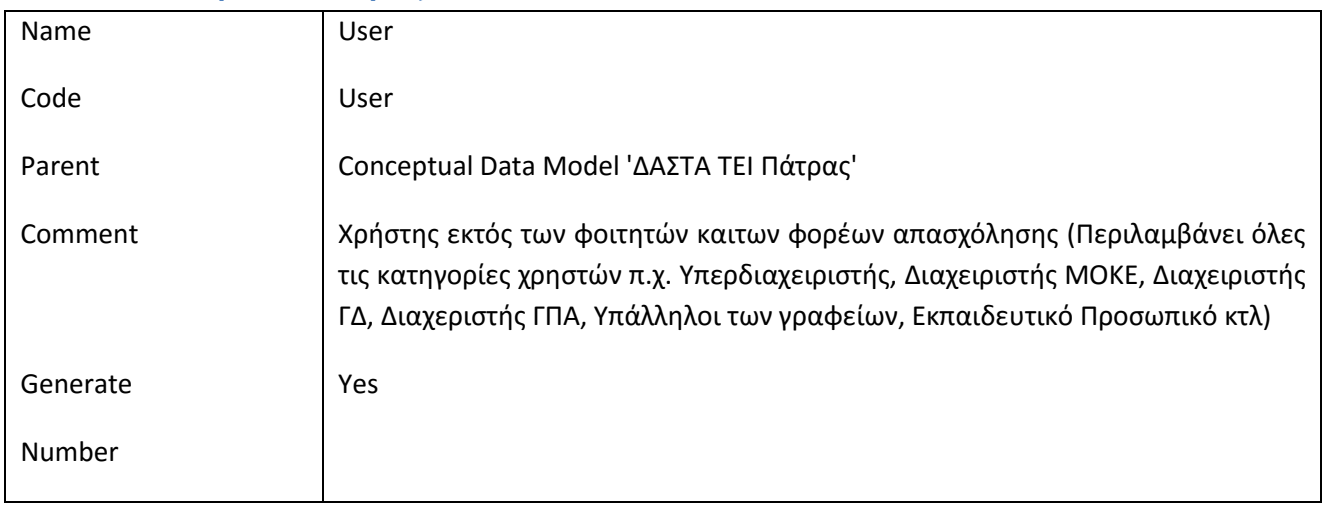

### *III.3.35.2 Λίστα Συσχετίσεων της Οντότητας User*

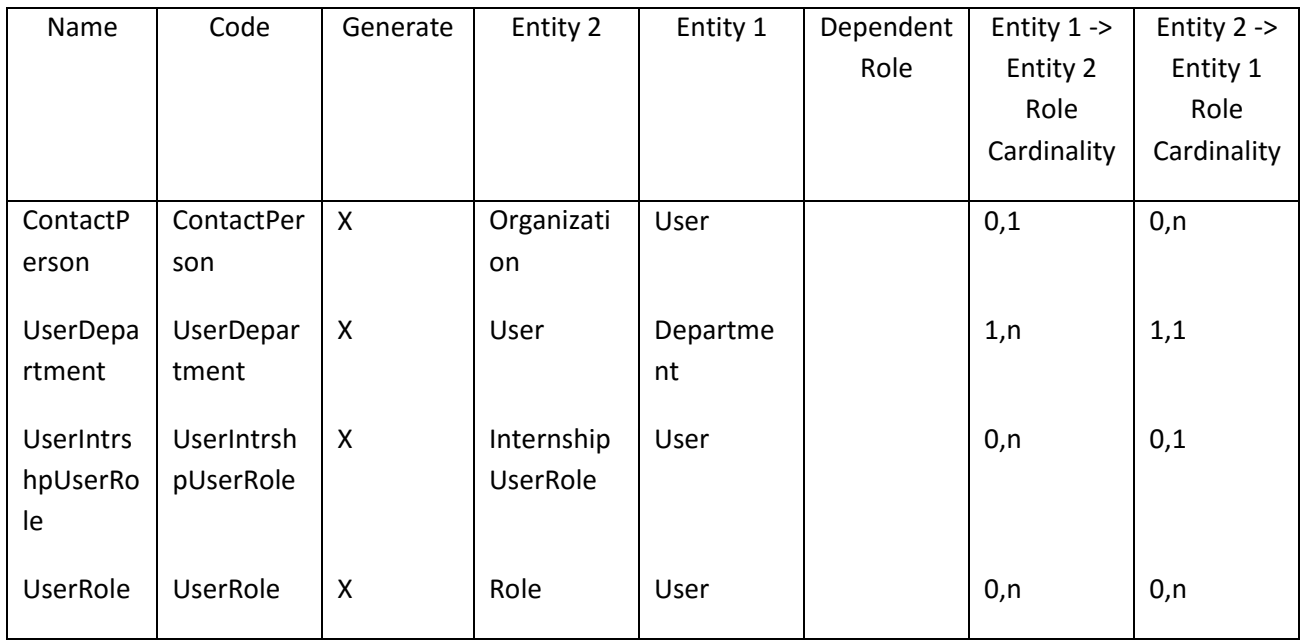

# *III.3.35.3 Λίστα πατεράδων της Οντότητας User*

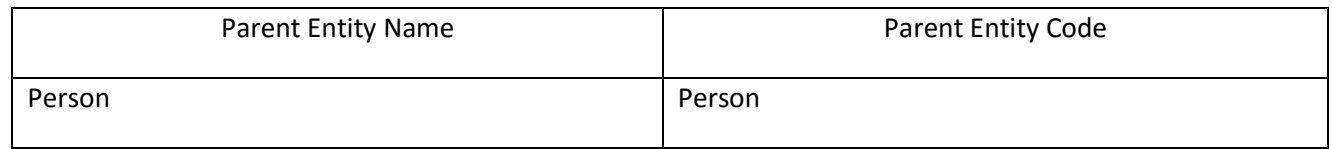

 $\begin{picture}(130,10) \put(0,0){\line(1,0){100}} \put(15,0){\line(1,0){100}} \put(15,0){\line(1,0){100}} \put(15,0){\line(1,0){100}} \put(15,0){\line(1,0){100}} \put(15,0){\line(1,0){100}} \put(15,0){\line(1,0){100}} \put(15,0){\line(1,0){100}} \put(15,0){\line(1,0){100}} \put(15,0){\line(1,0){100}} \put(15,0){\line(1,0){100}}$ 

### *III.3.35.4 Λίστα πεδίων της οντότητας User*

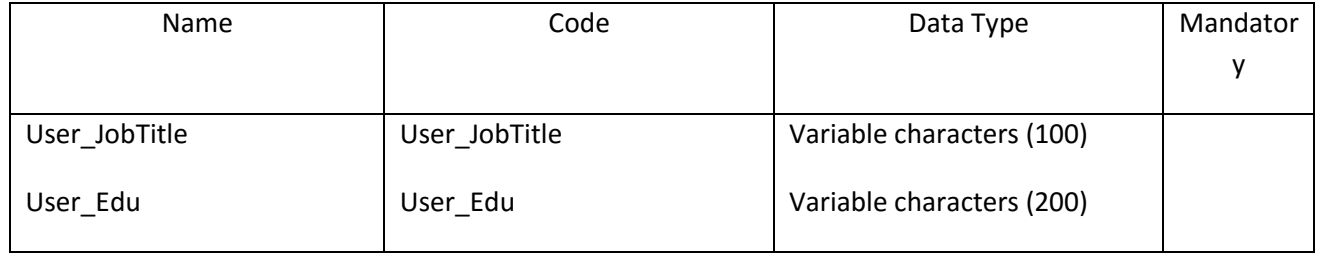

# **III.4 Λίστα Συσχετήσεων**

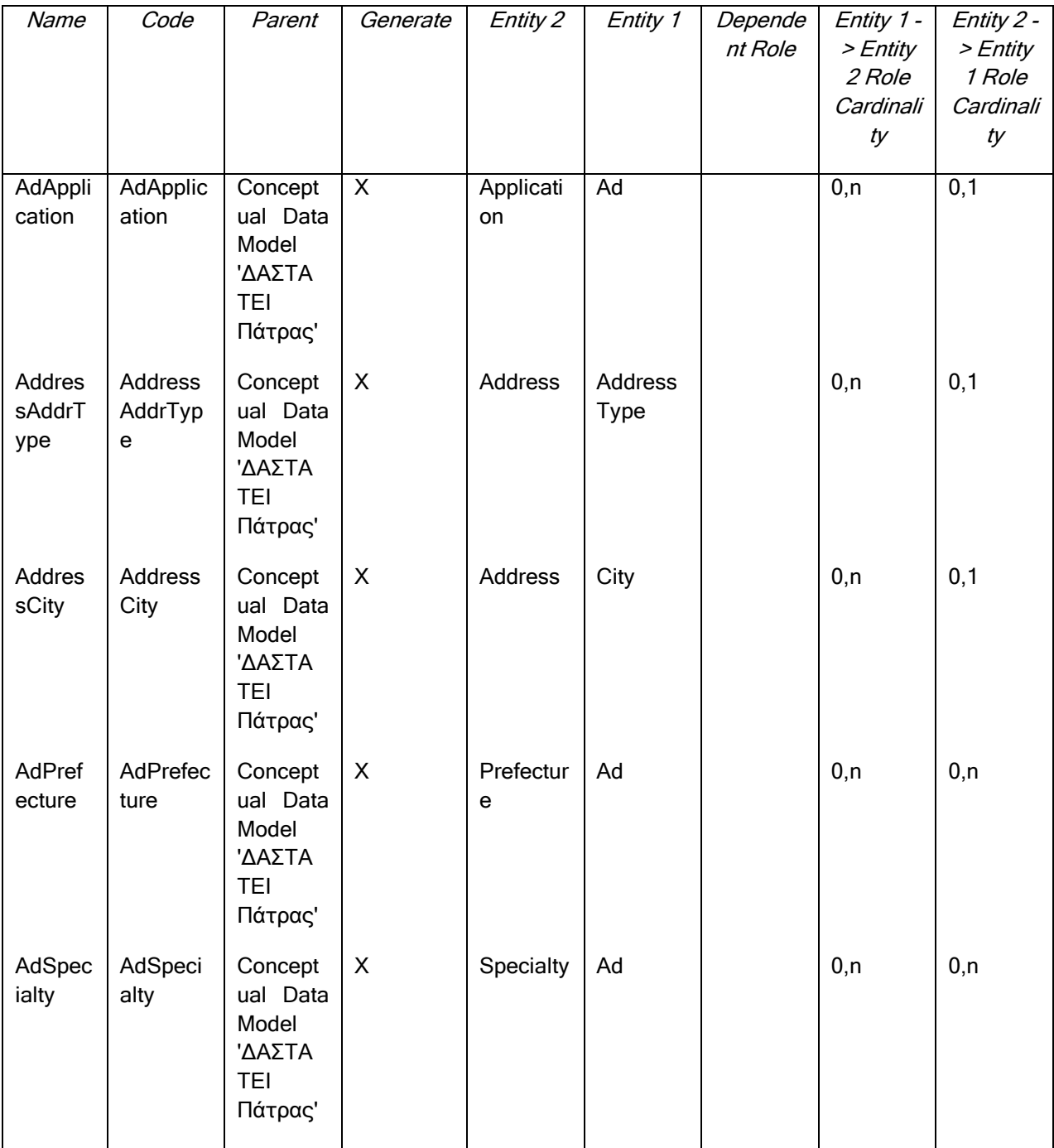

 $\overline{\phantom{a}}$  $\begin{array}{cccccc}\n\Delta & A & \Sigma & T & A \\
\hline\n\end{array}$ 

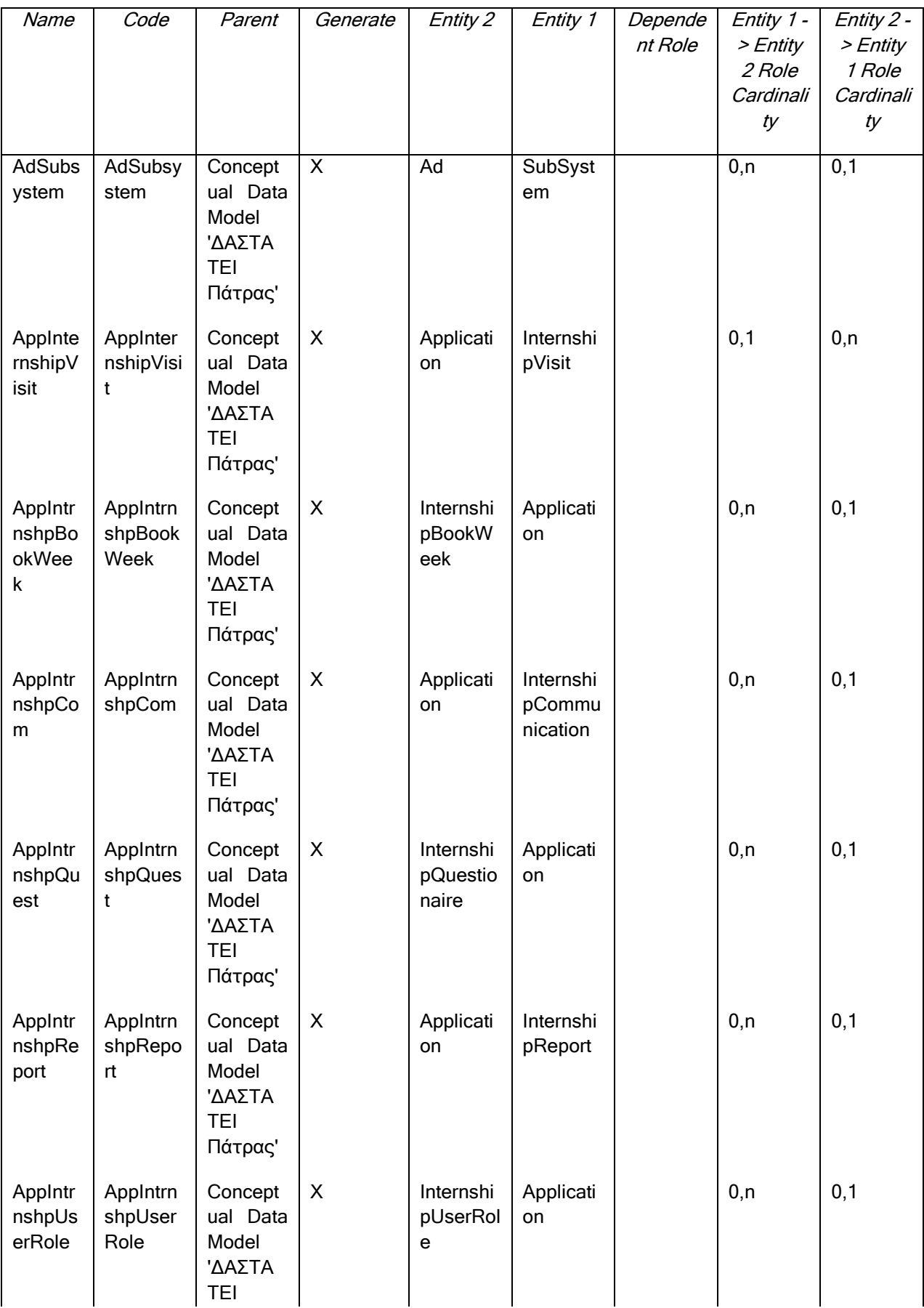

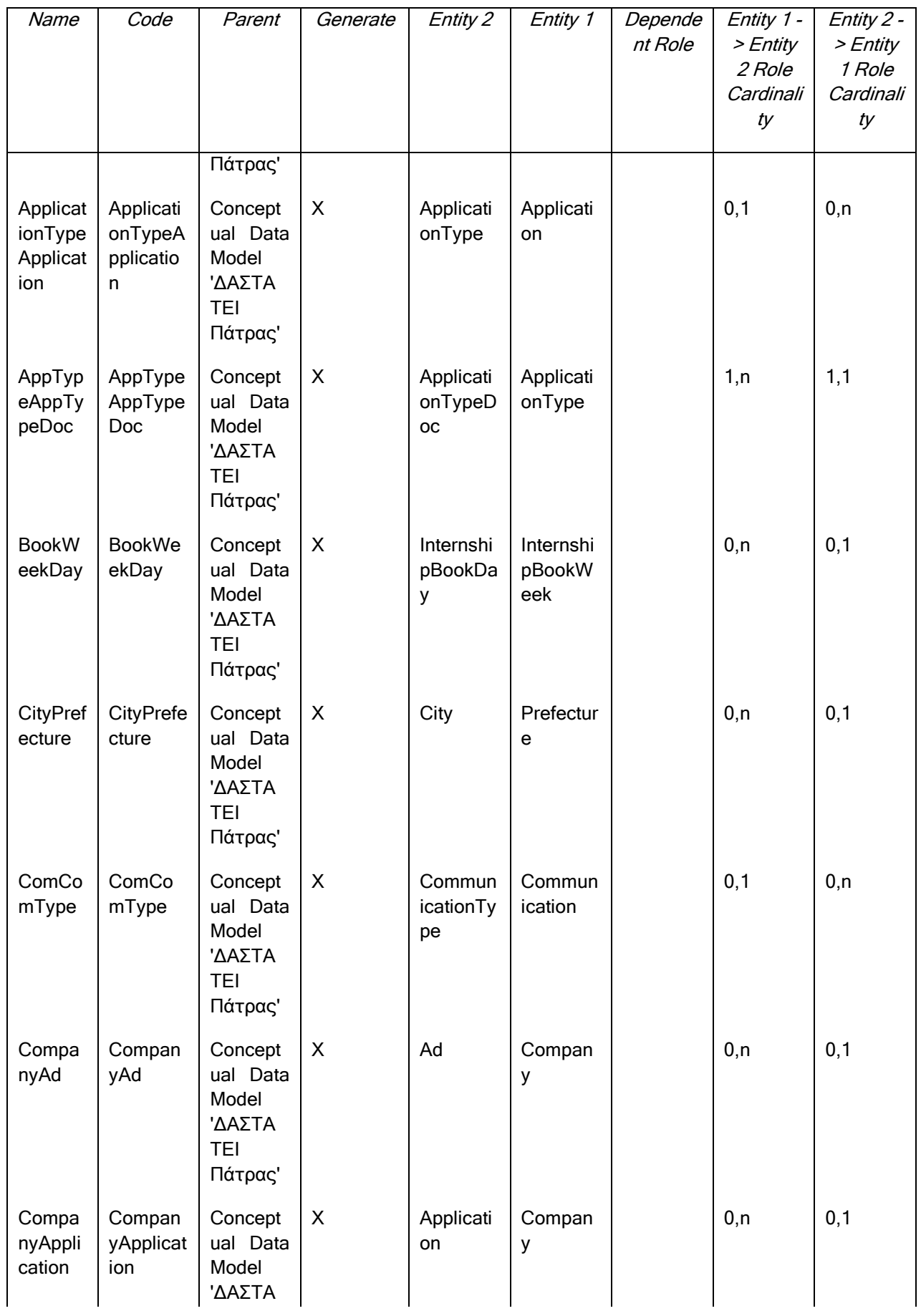

 $\begin{picture}(120,115) \put(0,0){\line(1,0){150}} \put(15,0){\line(1,0){150}} \put(15,0){\line(1,0){150}} \put(15,0){\line(1,0){150}} \put(15,0){\line(1,0){150}} \put(15,0){\line(1,0){150}} \put(15,0){\line(1,0){150}} \put(15,0){\line(1,0){150}} \put(15,0){\line(1,0){150}} \put(15,0){\line(1,0){150}} \put(15,0){\line(1,0){150$ 

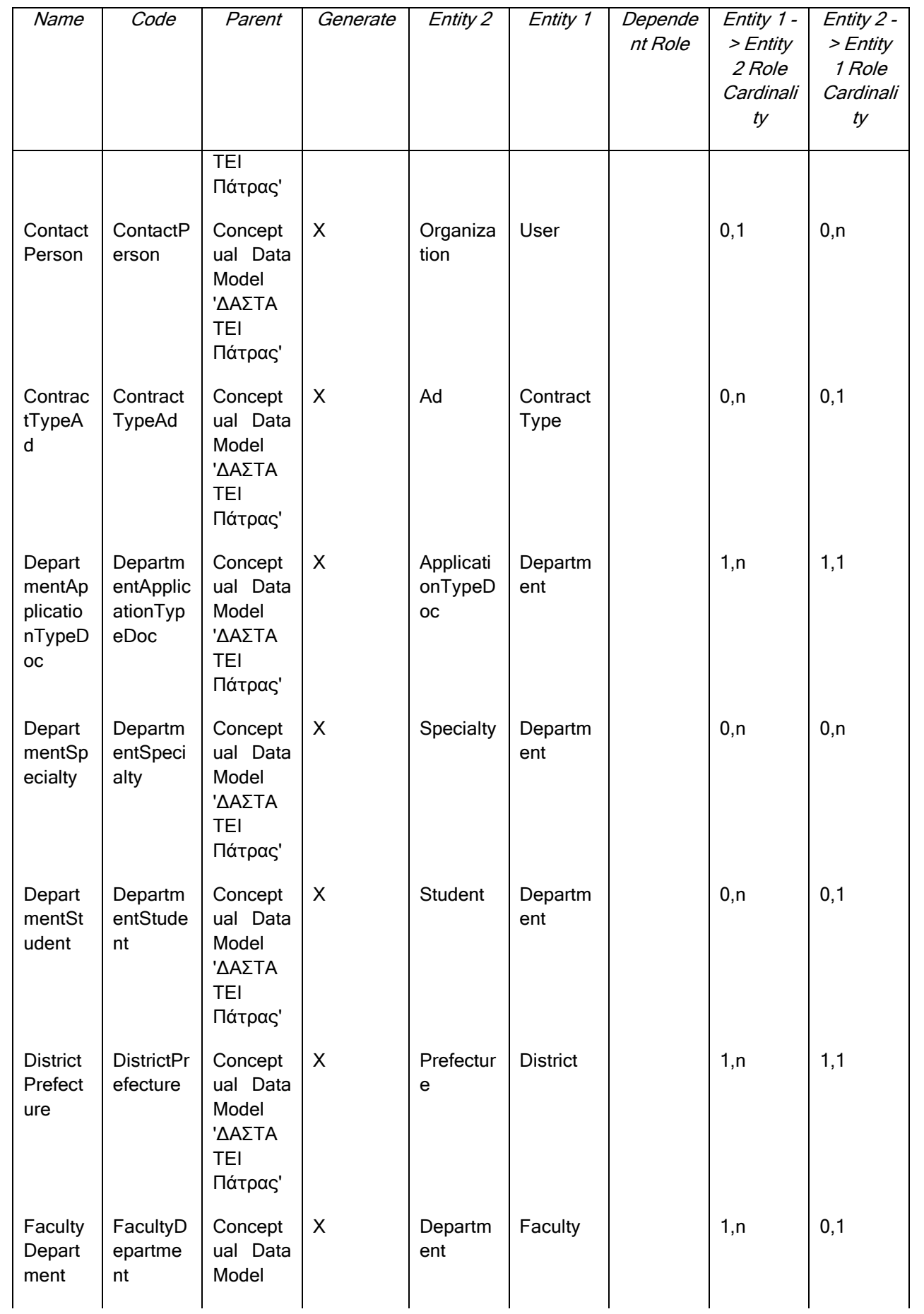

 $\overline{+}$  $\underbrace{\Lambda\quad\Lambda\quad\Sigma\quad\top\quad\Lambda}_{\text{TE-SMF}}$ 

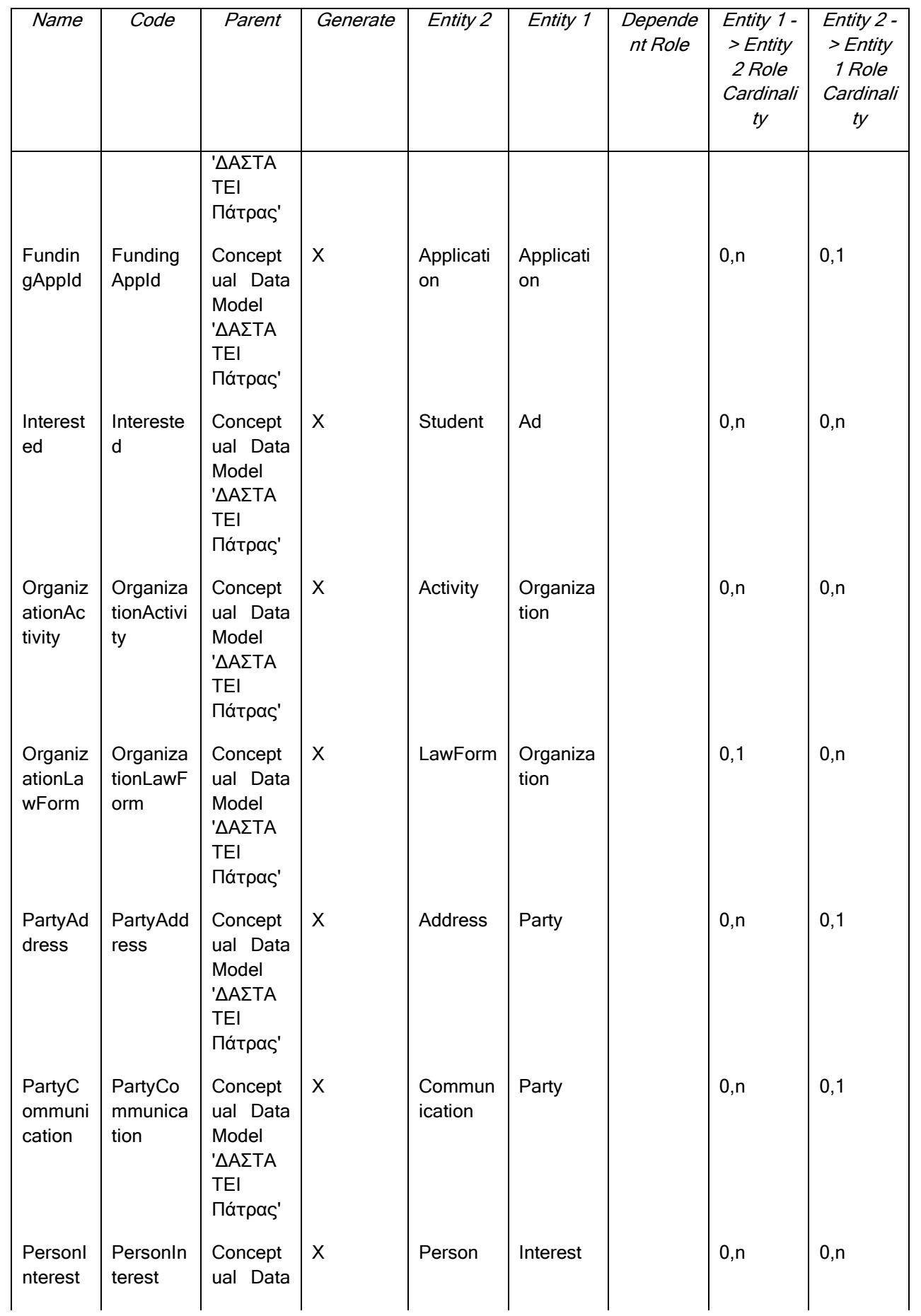

 $\begin{picture}(120,115) \put(0,0){\line(1,0){150}} \put(15,0){\line(1,0){150}} \put(15,0){\line(1,0){150}} \put(15,0){\line(1,0){150}} \put(15,0){\line(1,0){150}} \put(15,0){\line(1,0){150}} \put(15,0){\line(1,0){150}} \put(15,0){\line(1,0){150}} \put(15,0){\line(1,0){150}} \put(15,0){\line(1,0){150}} \put(15,0){\line(1,0){150$ 

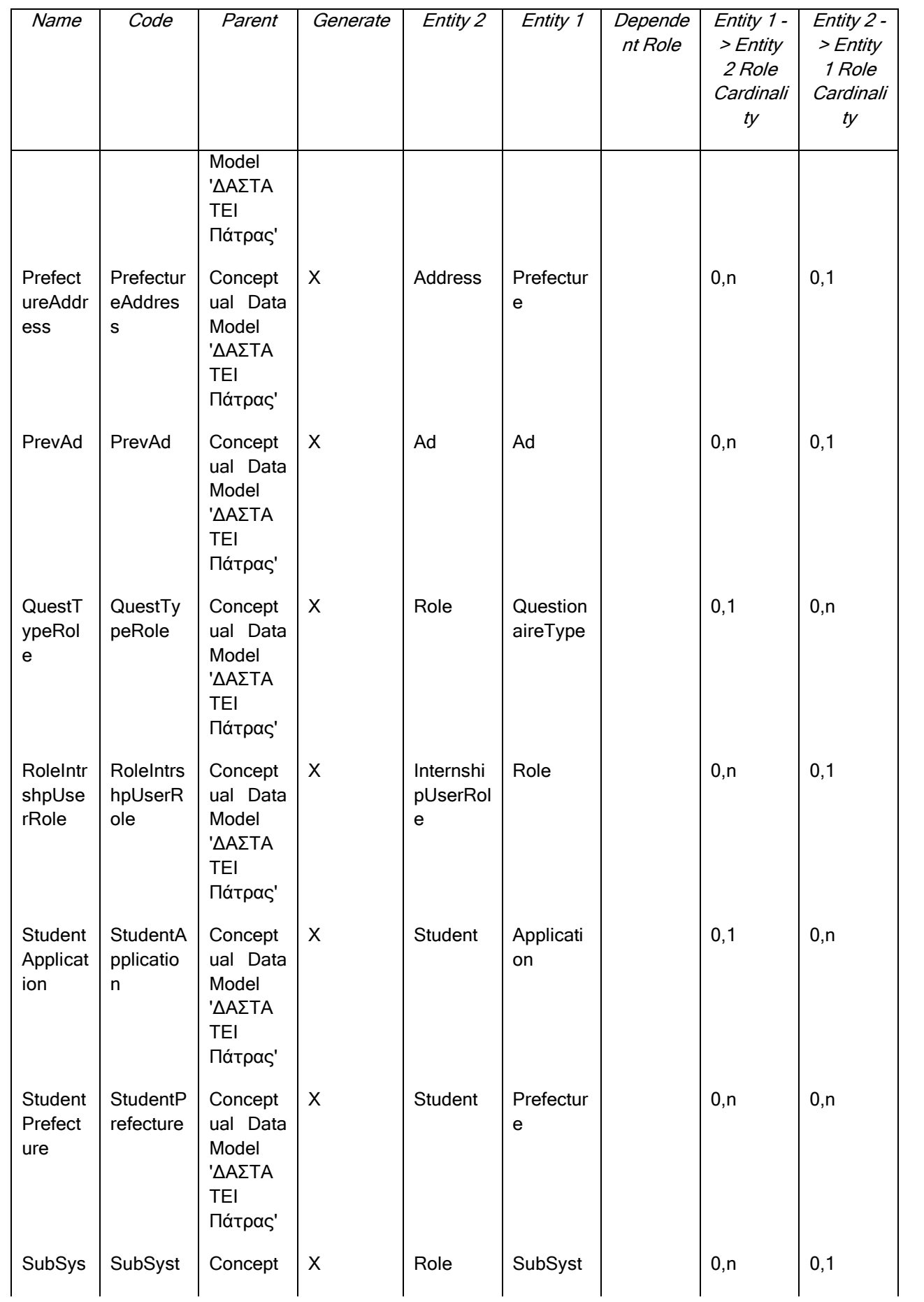

 $\overline{\phantom{a}}$  $\underbrace{\Lambda \quad \Lambda \quad \Sigma \quad T \quad \Lambda}_{\text{TE, torive}}$ 

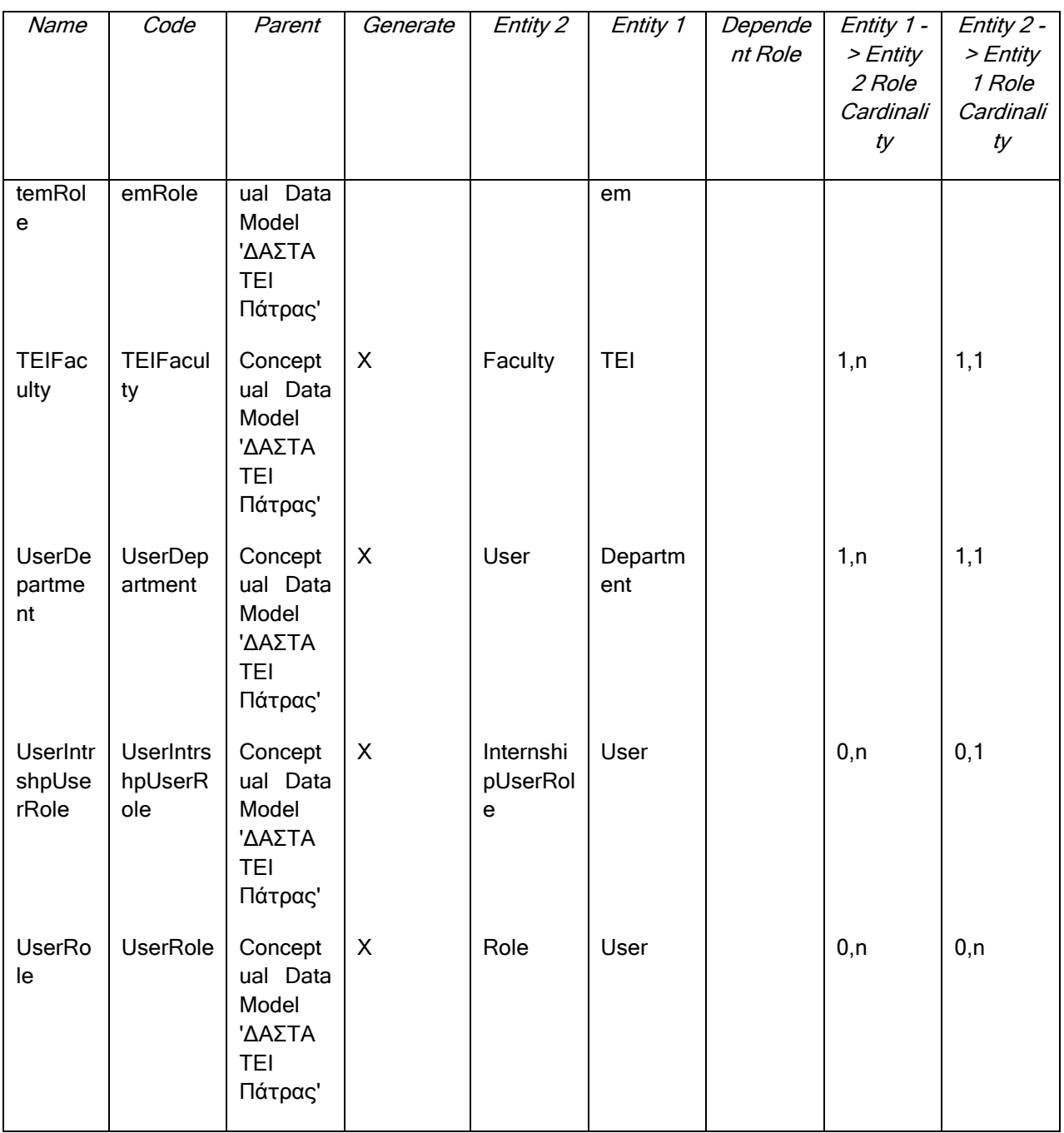

# **III.4.1 Συσχέτηση AdApplication**

# *III.4.1.1 Κάρτα Συσχετήσεων AdApplication*

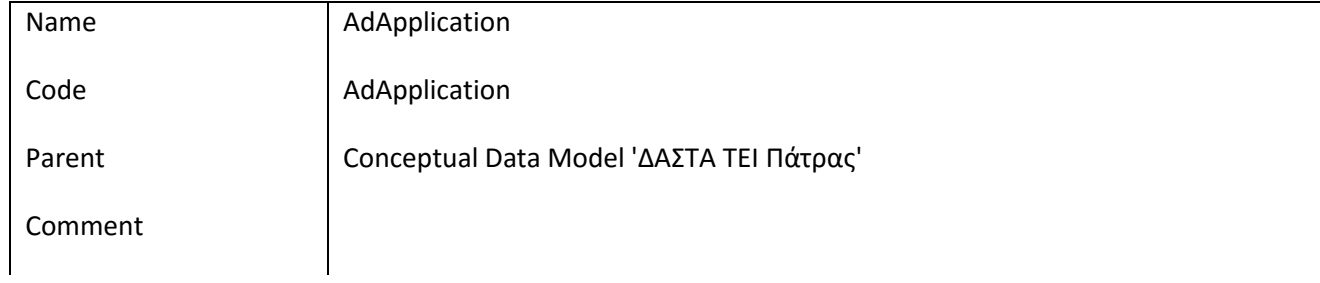

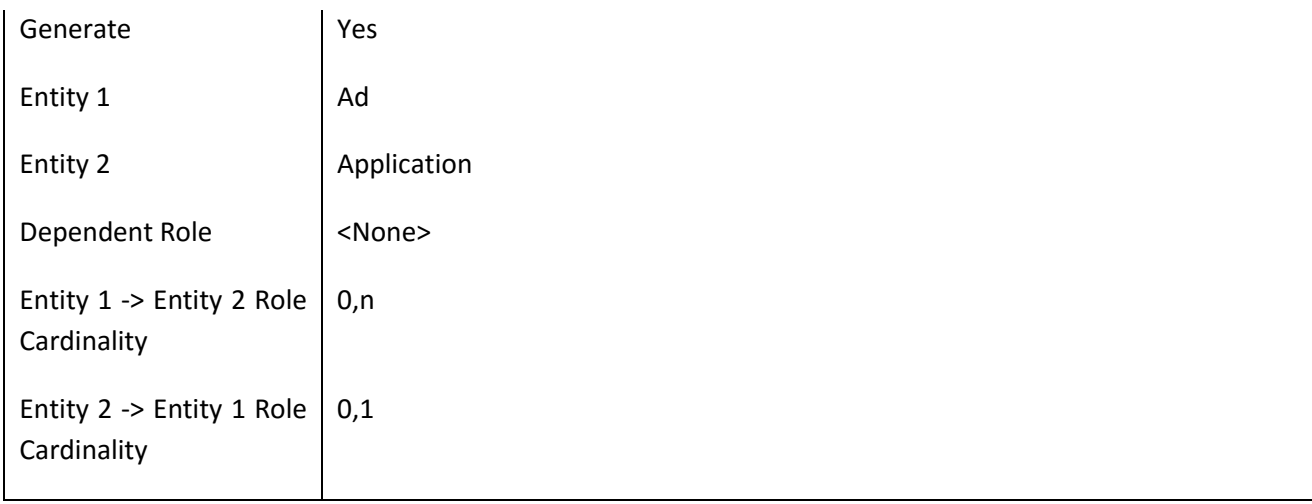

# **III.4.2 Συσχέτηση AddressAddrType**

#### *III.4.2.1 Κάρτα Συσχετήσεων AddressAddrType*

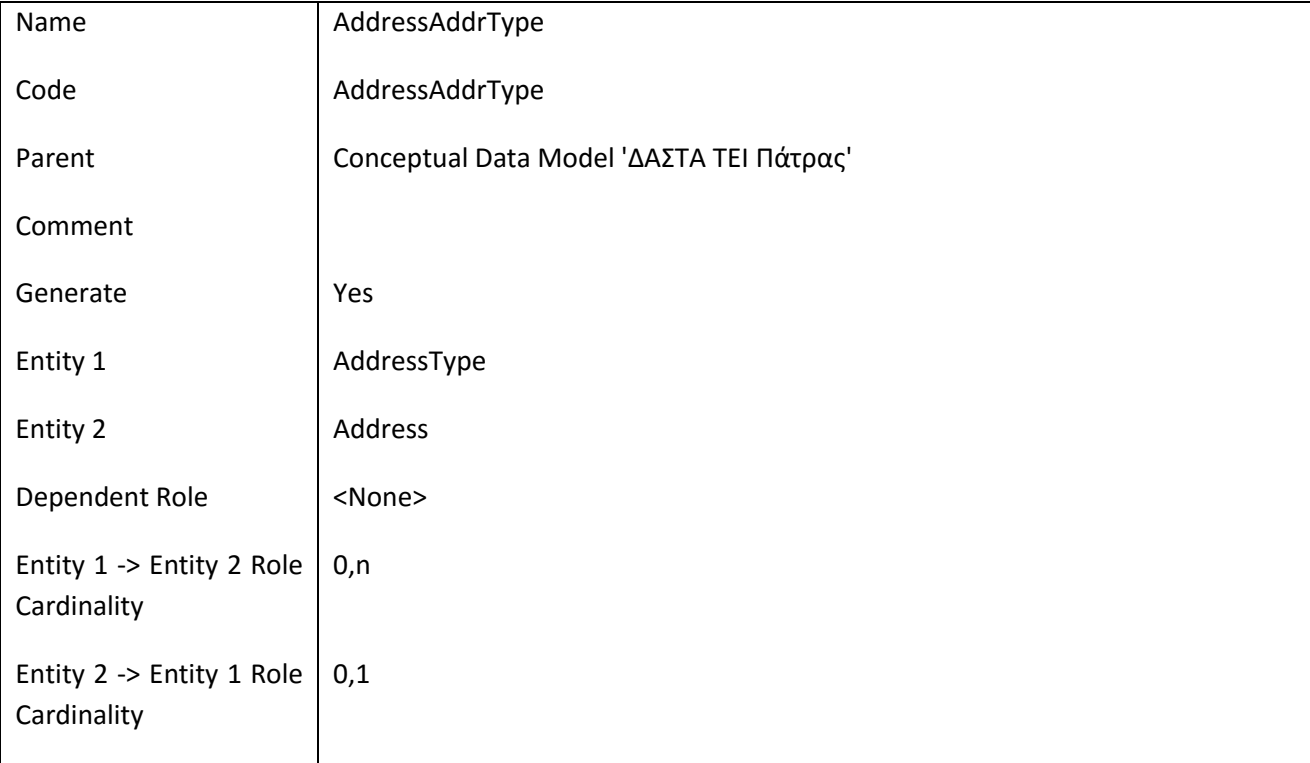

# **III.4.3 Συσχέτηση AddressCity**

# *III.4.3.1 Κάρτα Συσχετήσεων AddressCity*

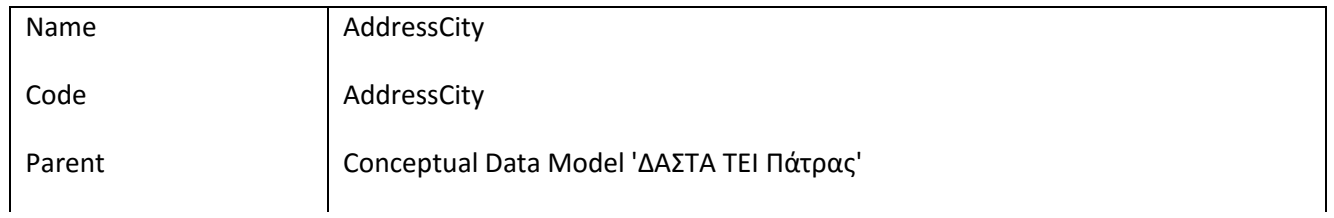

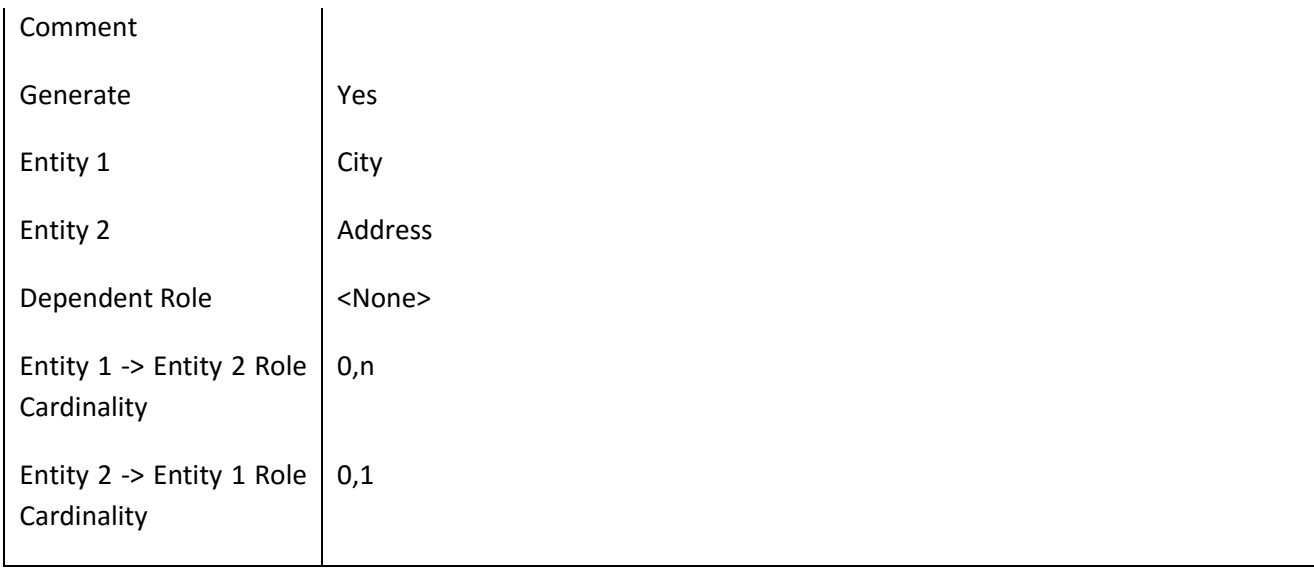

# **III.4.4 Συσχέτηση AdPrefecture**

# *III.4.4.1 Κάρτα Συσχετήσεων AdPrefecture*

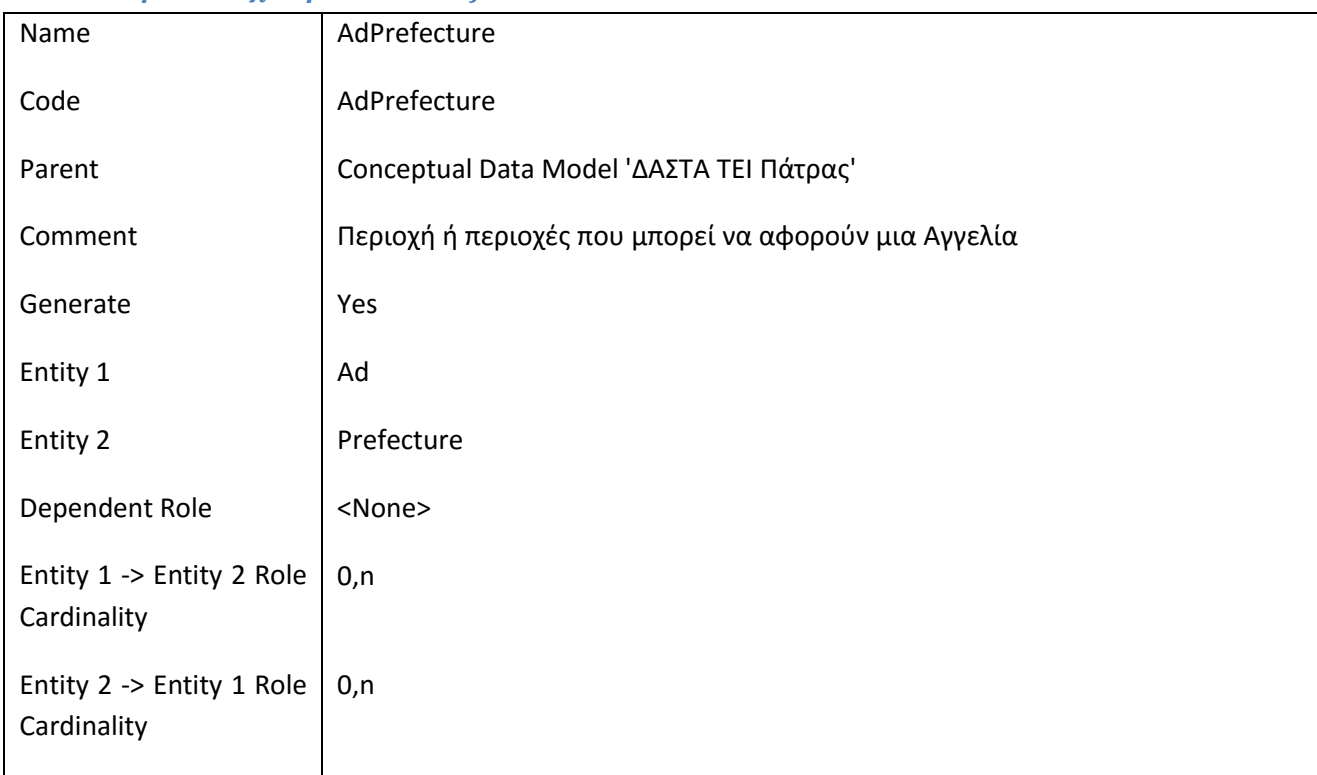

# **III.4.5 Συσχέτηση AdSpecialty**

# *III.4.5.1 Κάρτα Συσχετήσεων AdSpecialty*

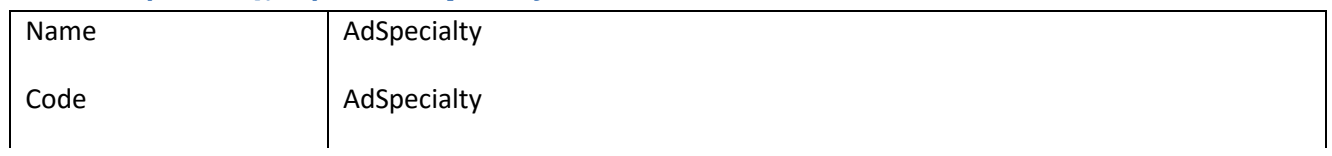

ΕΠ3.1.2: Προδιαγραφές και σχεδιασμός πληροφοριακού συστήματος (2 <sup>η</sup> έκδοση)

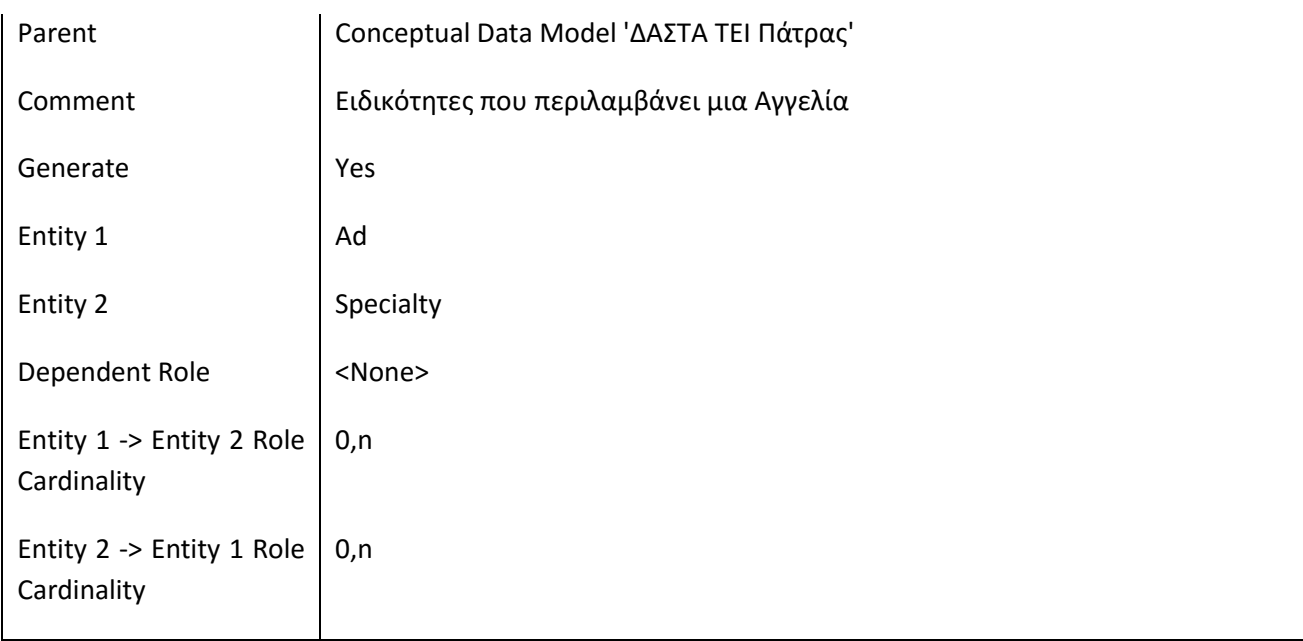

# **III.4.6 Συσχέτηση AdSubsystem**

# *III.4.6.1 Κάρτα Συσχετήσεων AdSubsystem*

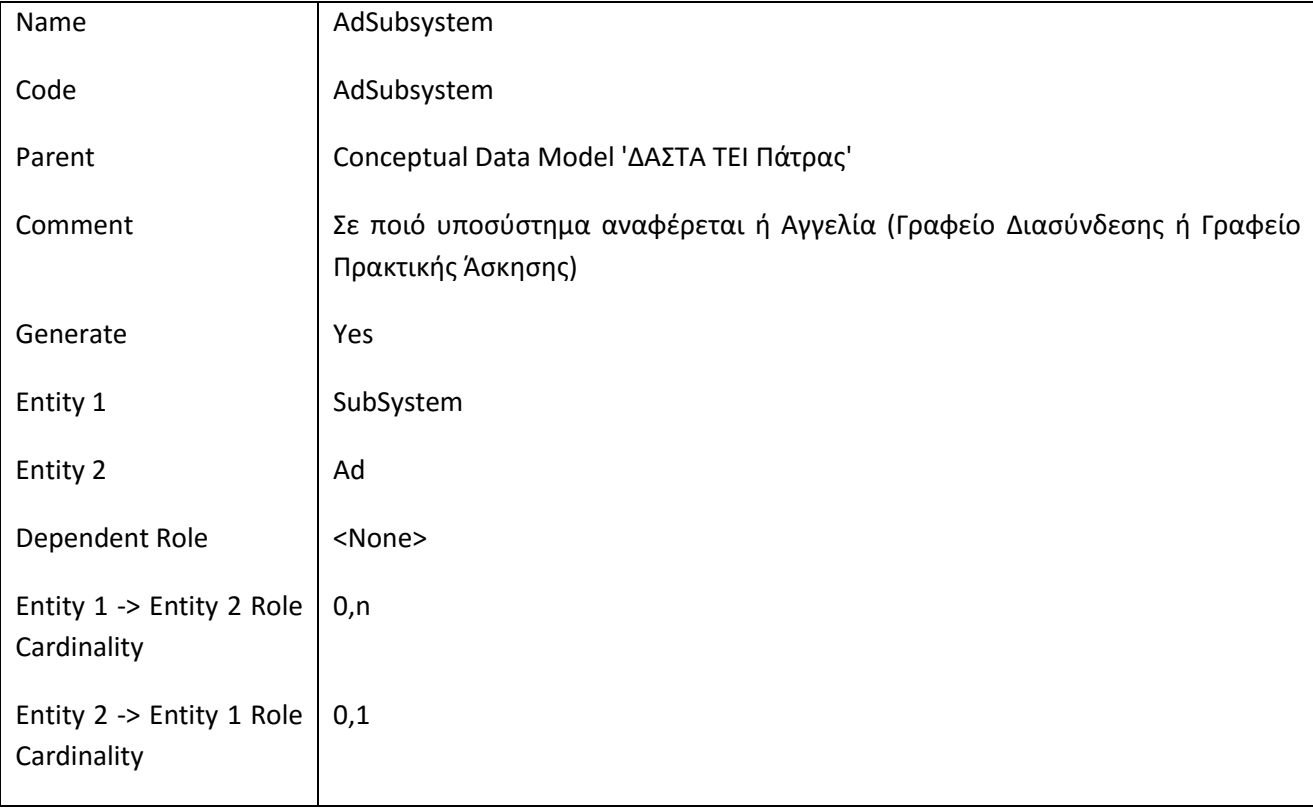

# **III.4.7 Συσχέτηση AppInternshipVisit**

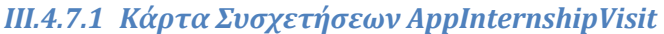

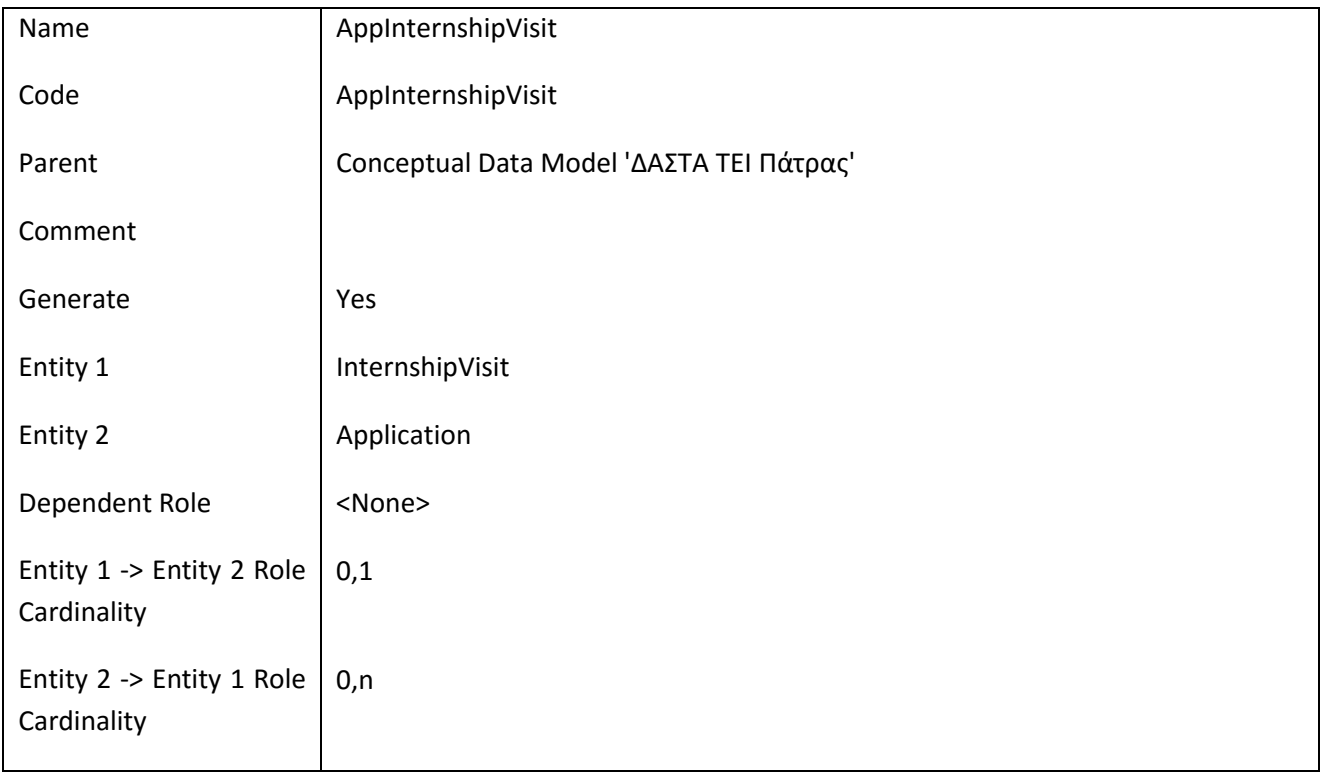

# **III.4.8 Συσχέτηση AppIntrnshpBookWeek**

# *III.4.8.1 Κάρτα Συσχετήσεων AppIntrnshpBookWeek*

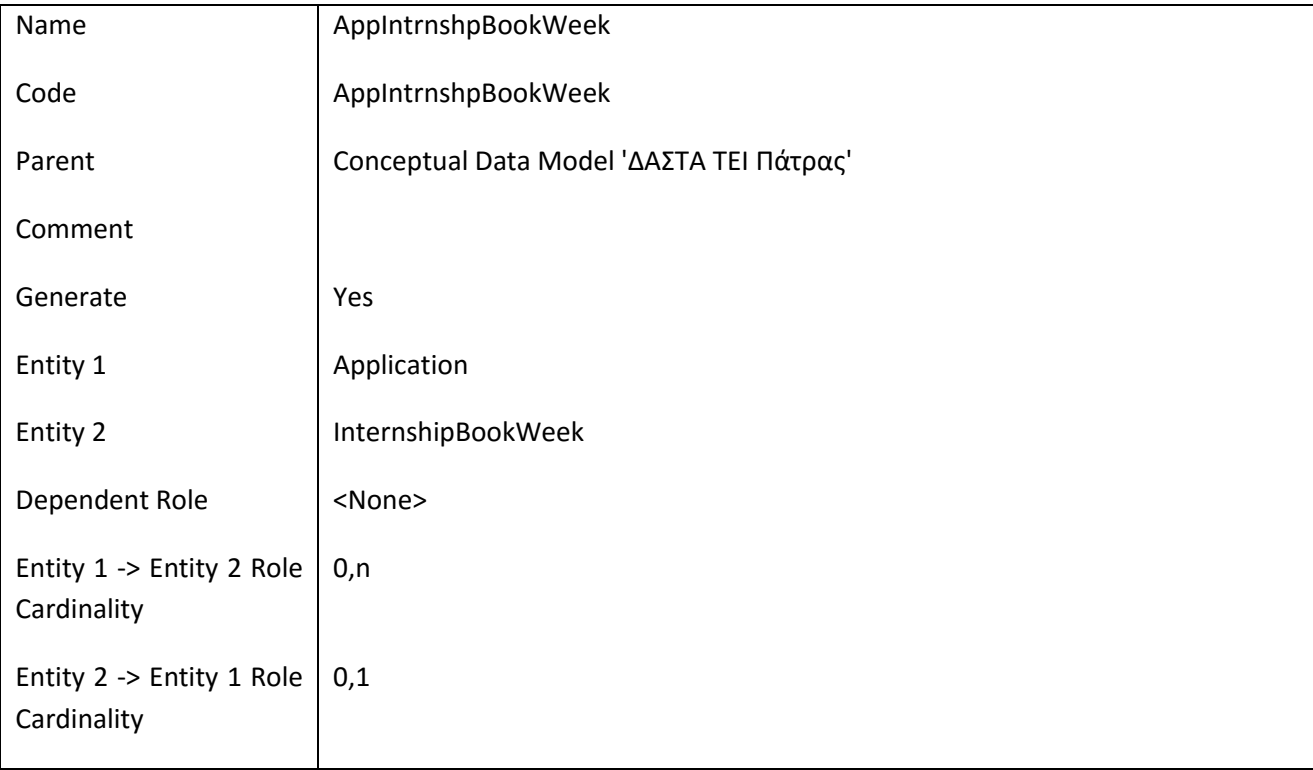

# **III.4.9 Συσχέτηση AppIntrnshpCom**

### *III.4.9.1 Κάρτα Συσχετήσεων AppIntrnshpCom*

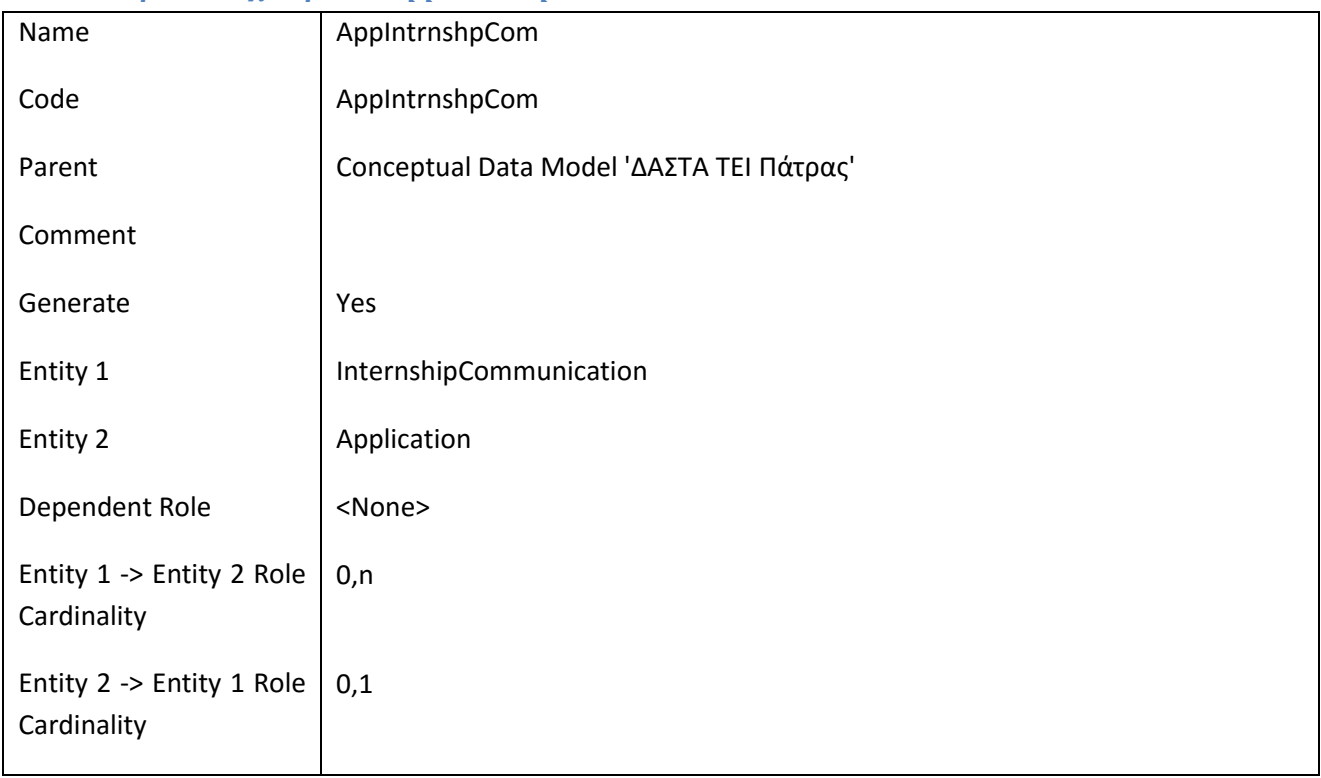

# **III.4.10 Συσχέτηση AppIntrnshpQuest**

#### *III.4.10.1 Κάρτα Συσχετήσεων AppIntrnshpQuest*

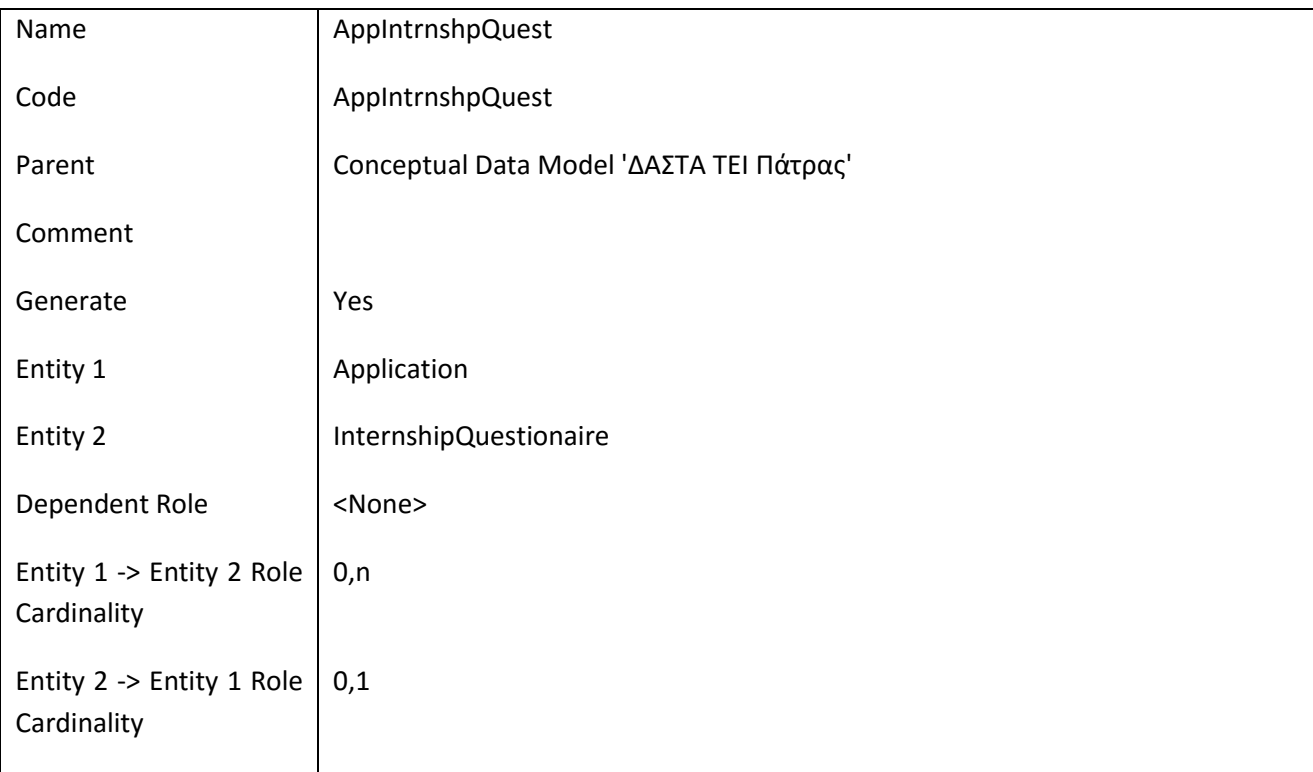

 $\overline{\phantom{a}}$  $\begin{array}{cccccccccc} \Delta & \Delta & \Sigma & \top & \Lambda \end{array}$ 

# **III.4.11 Συσχέτηση AppIntrnshpReport**

# *III.4.11.1 Κάρτα Συσχετήσεων AppIntrnshpReport*

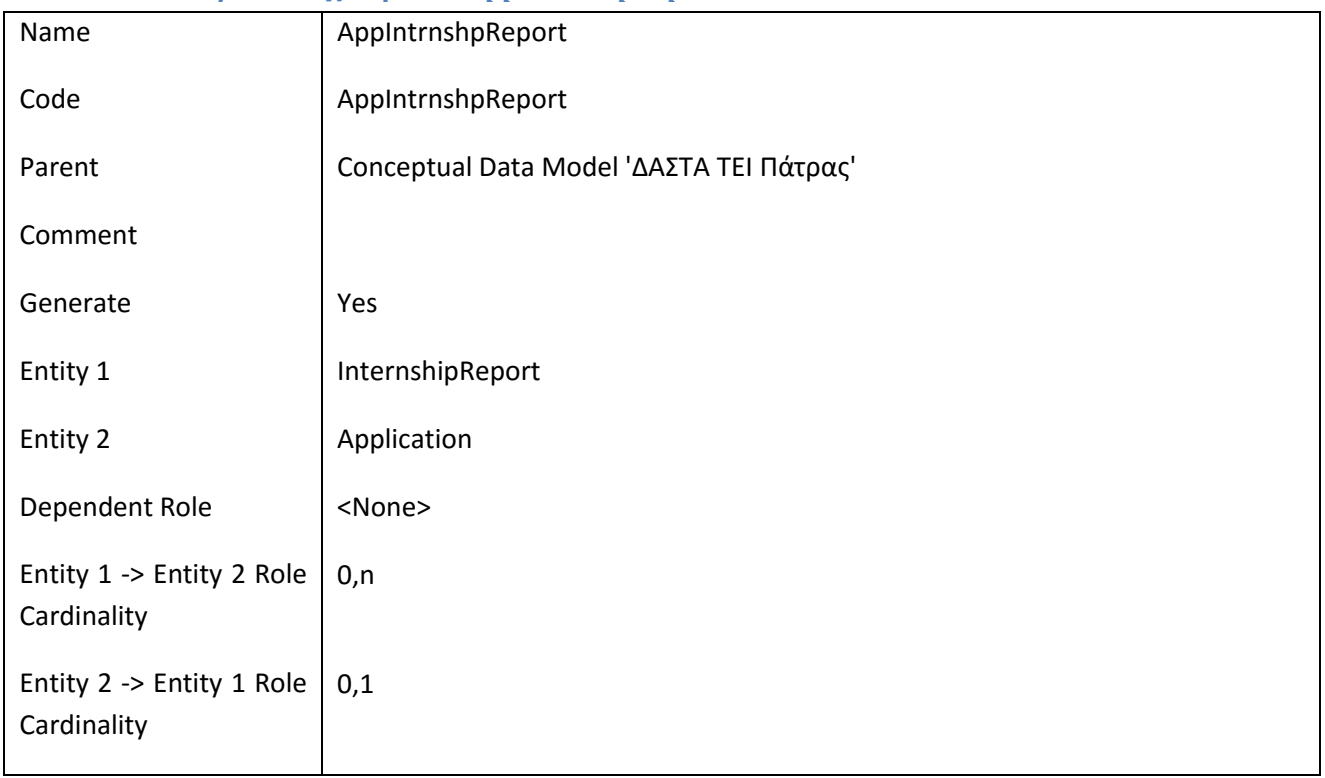

# **III.4.12 Συσχέτηση AppIntrnshpUserRole**

# *III.4.12.1 Κάρτα Συσχετήσεων AppIntrnshpUserRole*

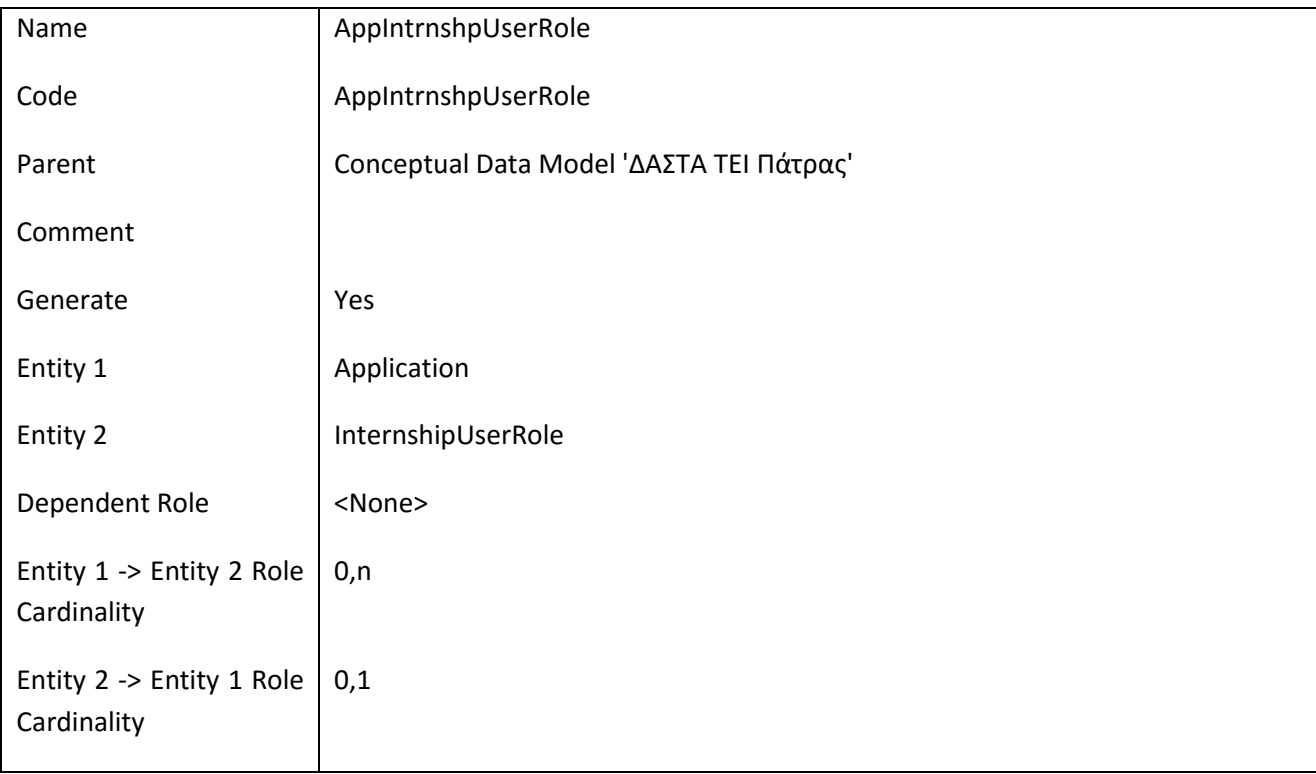

# **III.4.13 Συσχέτηση ApplicationTypeApplication**

# *III.4.13.1 Κάρτα Συσχετήσεων ApplicationTypeApplication*

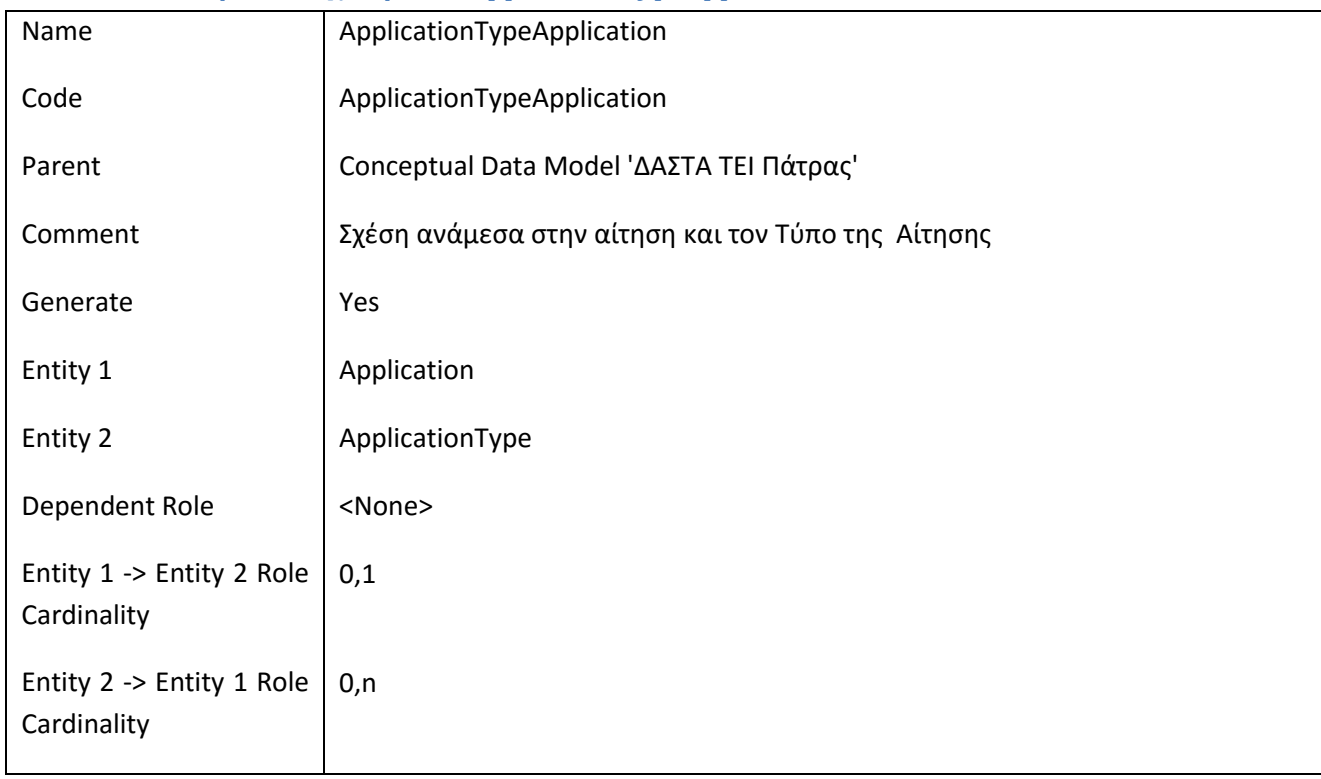

# **III.4.14 Συσχέτηση AppTypeAppTypeDoc**

#### *III.4.14.1 Κάρτα Συσχετήσεων AppTypeAppTypeDoc*

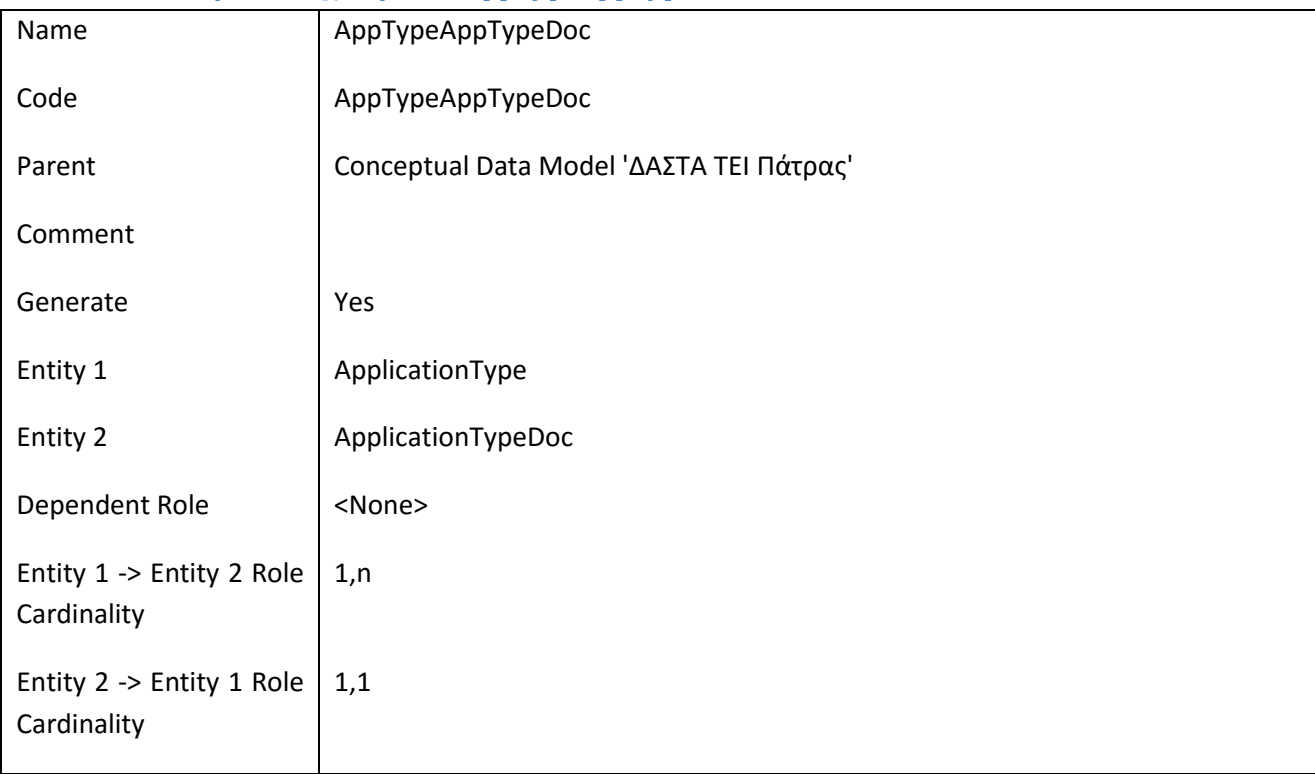

 $\overline{\phantom{a}}$  $\begin{array}{cccccc}\n\Delta & A & \Sigma & T & A \\
\hline\n\Delta & A & \Sigma & \Sigma & \Sigma\n\end{array}$ 

# **III.4.15 Συσχέτηση BookWeekDay**

# *III.4.15.1 Κάρτα Συσχετήσεων BookWeekDay*

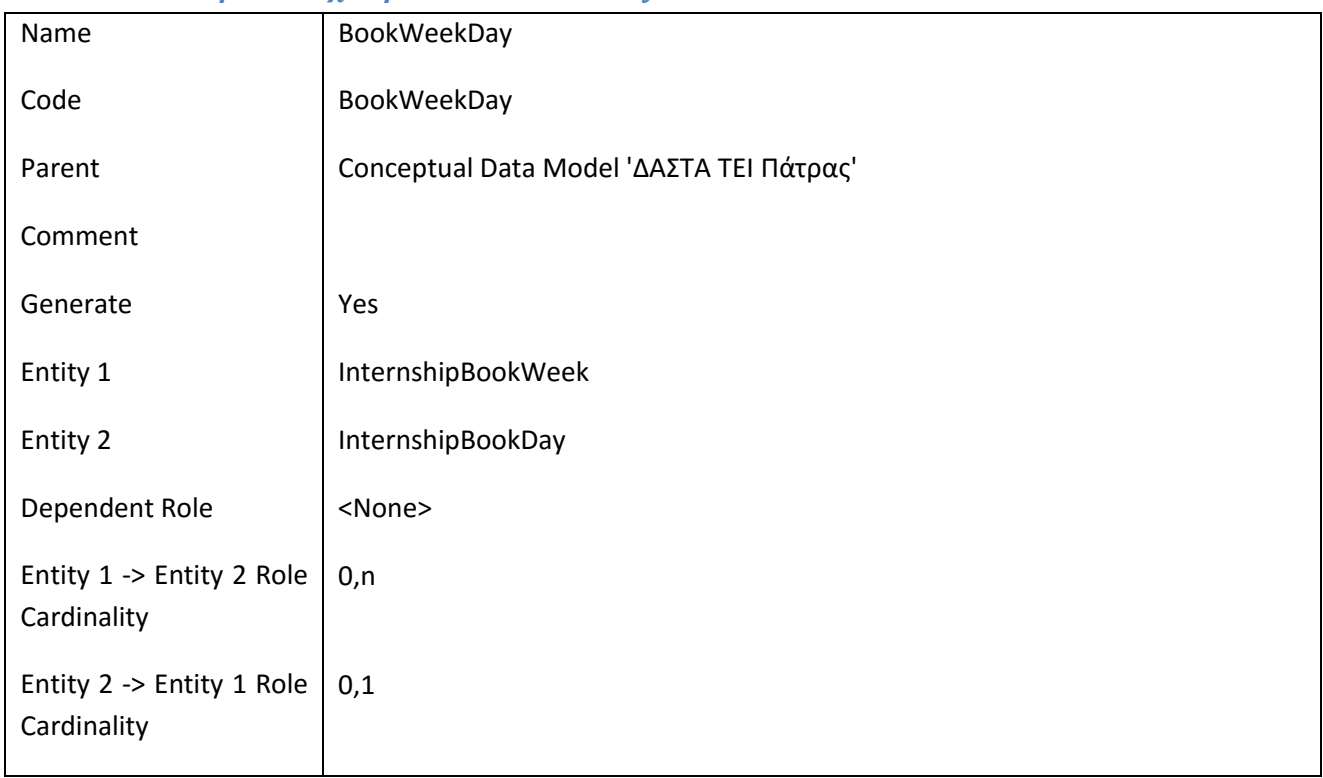

# **III.4.16 Συσχέτηση CityPrefecture**

# *III.4.16.1 Κάρτα Συσχετήσεων CityPrefecture*

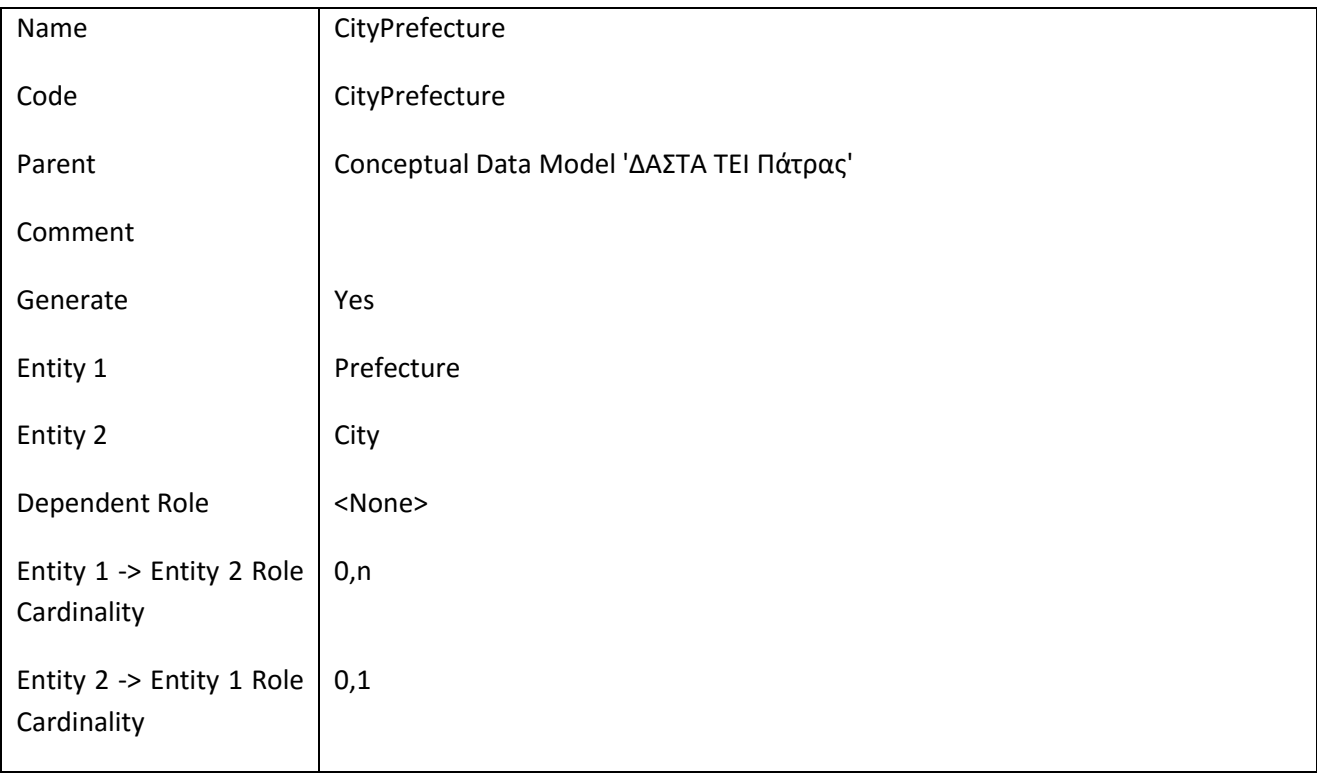
$\overline{\phantom{a}}$  $\begin{array}{cccccc}\Delta & \Lambda & \Sigma & \top & \Lambda \\ \Delta & \Lambda & \Sigma & \top & \Lambda \\ & & \text{true} & \\ \end{array}$ 

# **III.4.17 Συσχέτηση ComComType**

## *III.4.17.1 Κάρτα Συσχετήσεων ComComType*

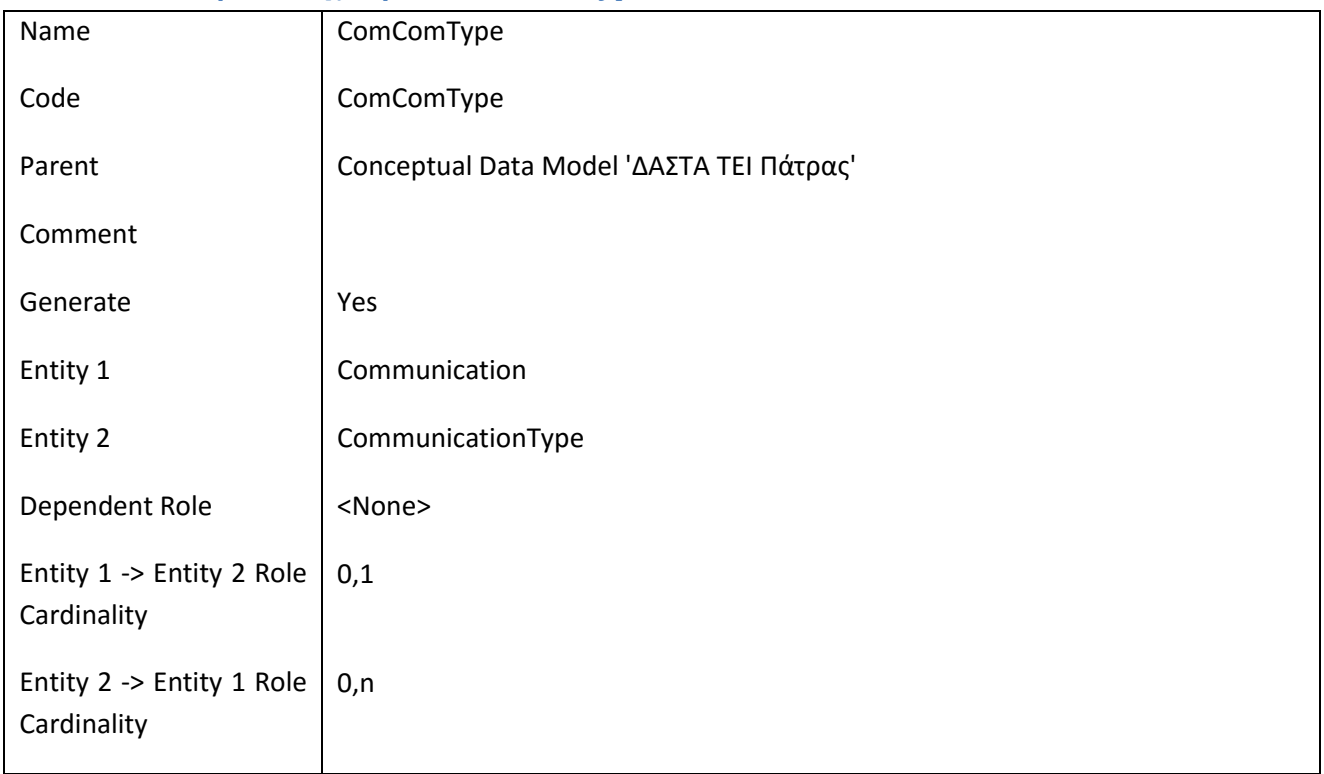

## **III.4.18 Συσχέτηση CompanyAd**

### *III.4.18.1 Κάρτα Συσχετήσεων CompanyAd*

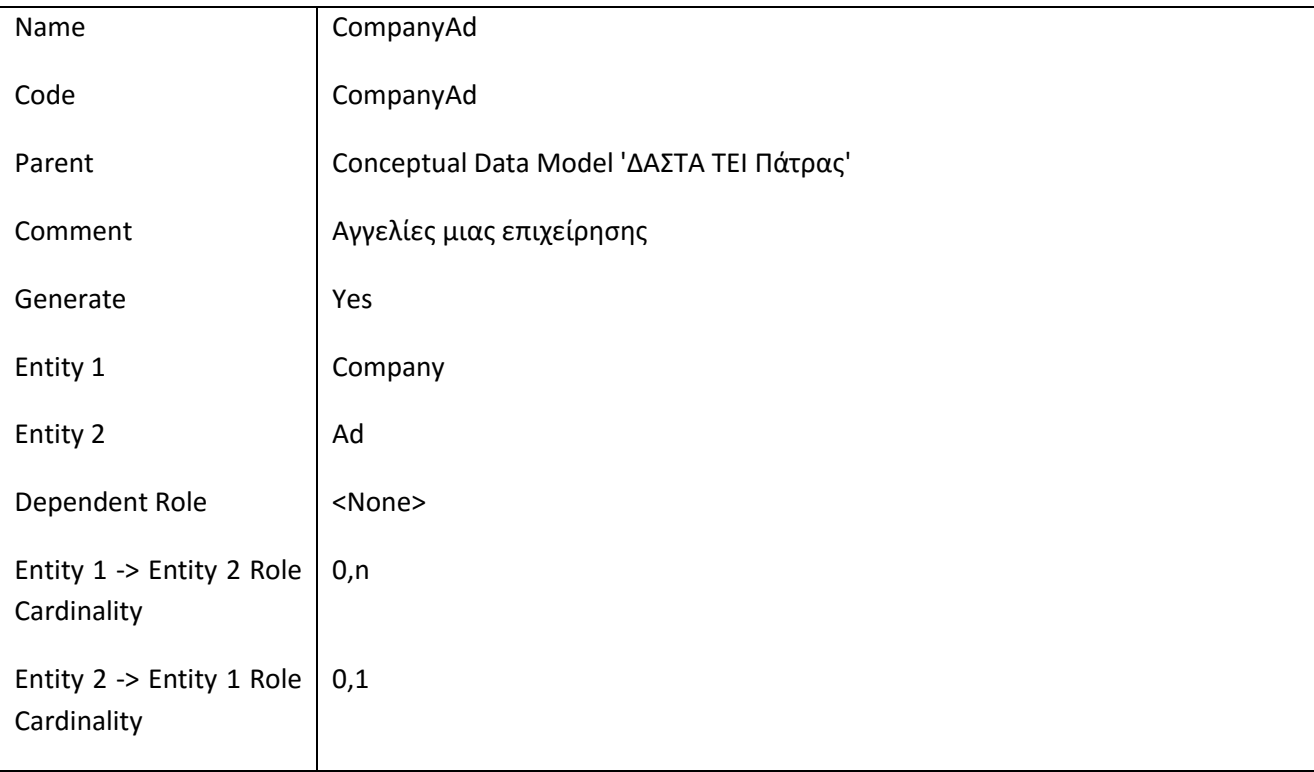

 $\overline{\phantom{a}}$  $\begin{array}{cccccc}\Lambda & \Lambda & \Sigma & \top & \Lambda \\ \Lambda & \Lambda & \Sigma & \top & \Lambda \\ \hline \end{array}$ 

# **III.4.19 Συσχέτηση CompanyApplication**

# *III.4.19.1 Κάρτα Συσχετήσεων CompanyApplication*

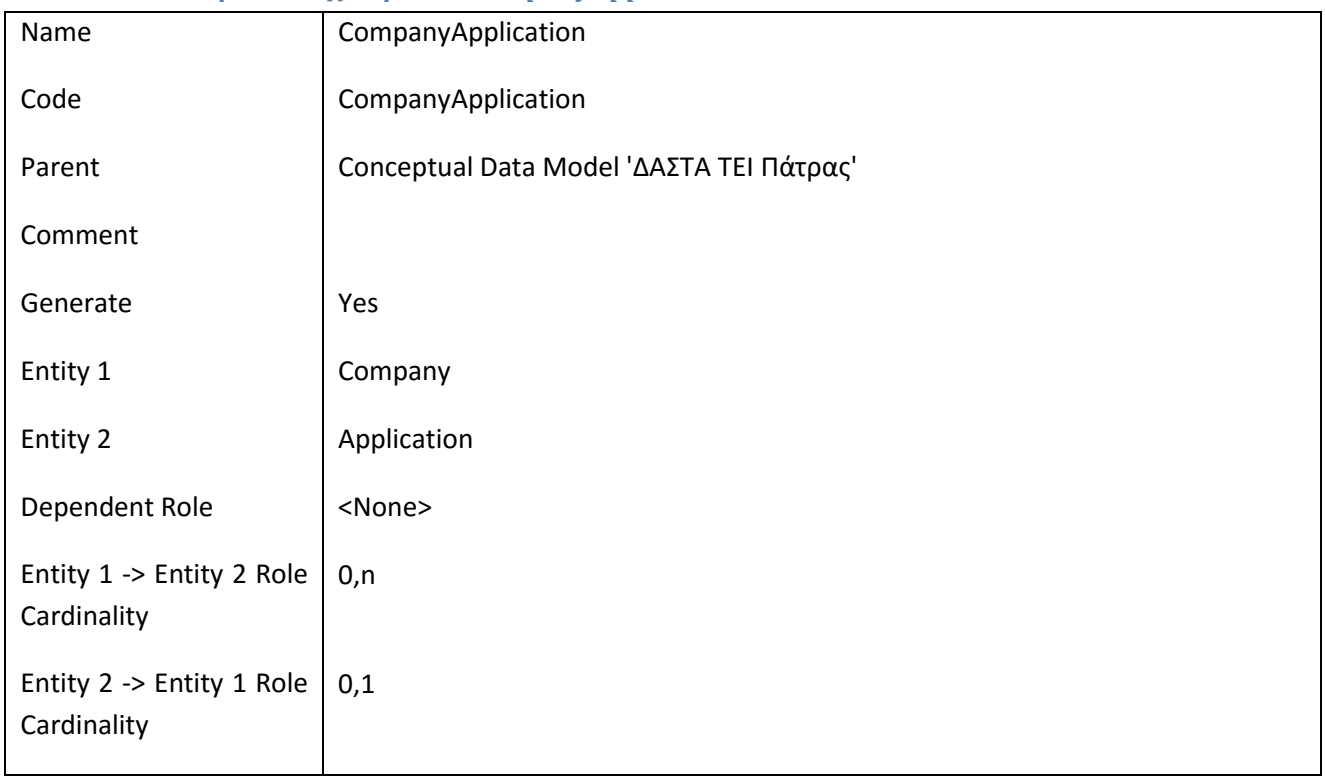

# **III.4.20 Συσχέτηση ContactPerson**

### *III.4.20.1 Κάρτα Συσχετήσεων ContactPerson*

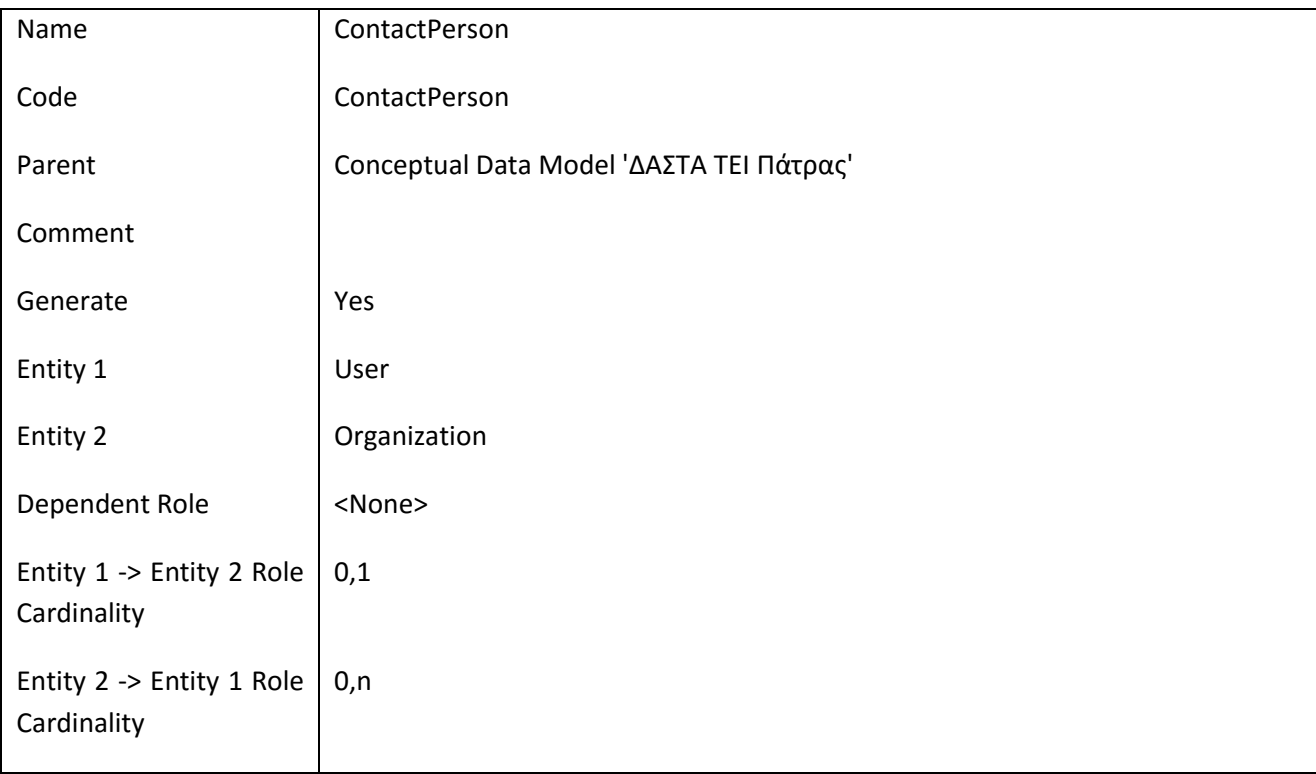

 $\overline{\phantom{a}}$  $\begin{array}{ccccc}\Lambda & \Lambda & \Sigma & \top & \Lambda \\ \hline \cdots & \cdots & \cdots & \cdots \end{array}$ 

# **III.4.21 Συσχέτηση ContractTypeAd**

### *III.4.21.1 Κάρτα Συσχετήσεων ContractTypeAd*

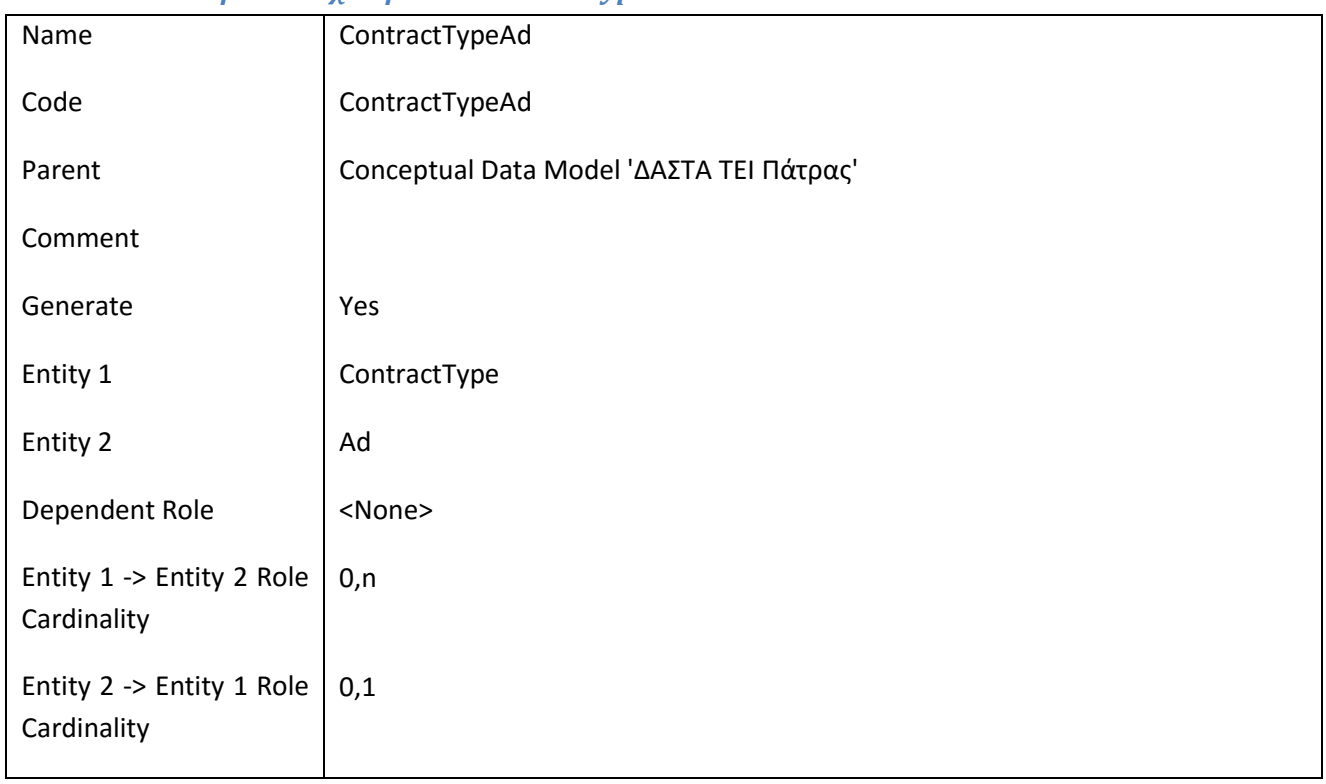

# **III.4.22 Συσχέτηση DepartmentApplicationTypeDoc**

### *III.4.22.1 Κάρτα Συσχετήσεων DepartmentApplicationTypeDoc*

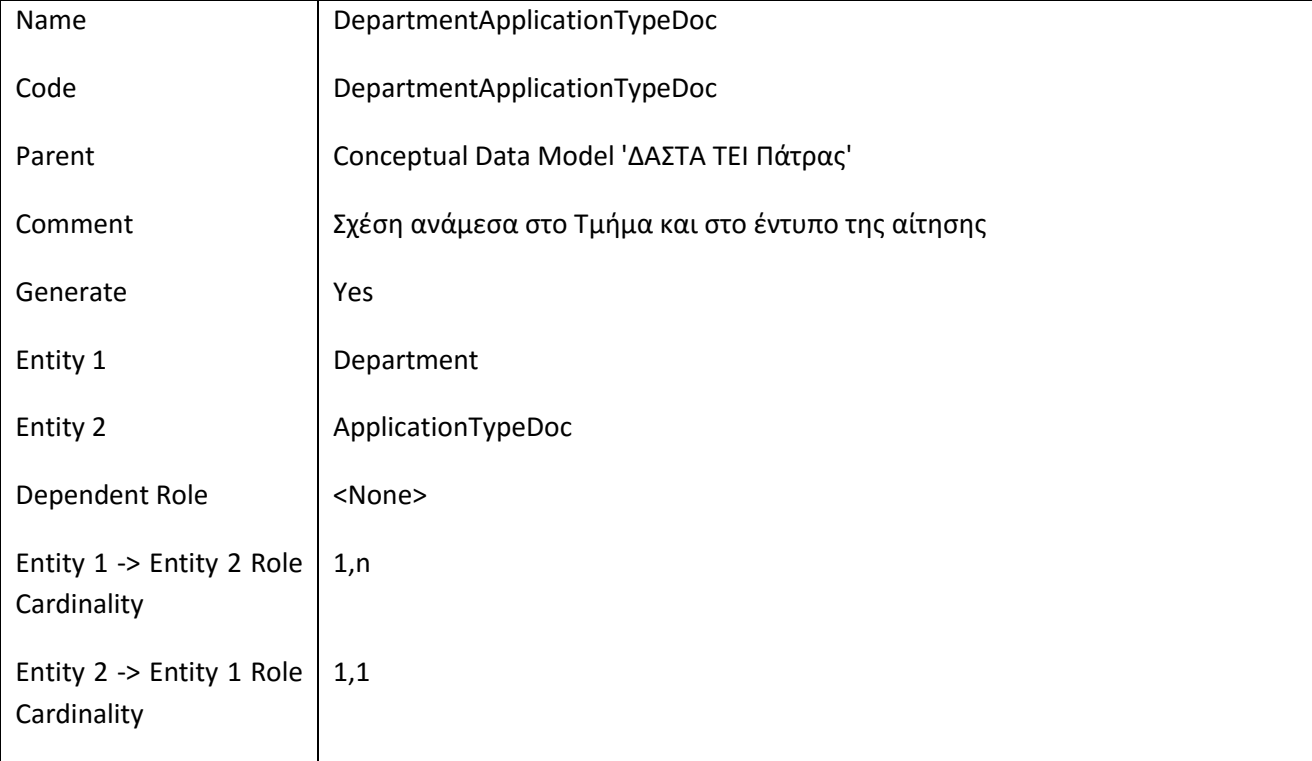

## **III.4.23 Συσχέτηση DepartmentSpecialty**

# *III.4.23.1 Κάρτα Συσχετήσεων DepartmentSpecialty*

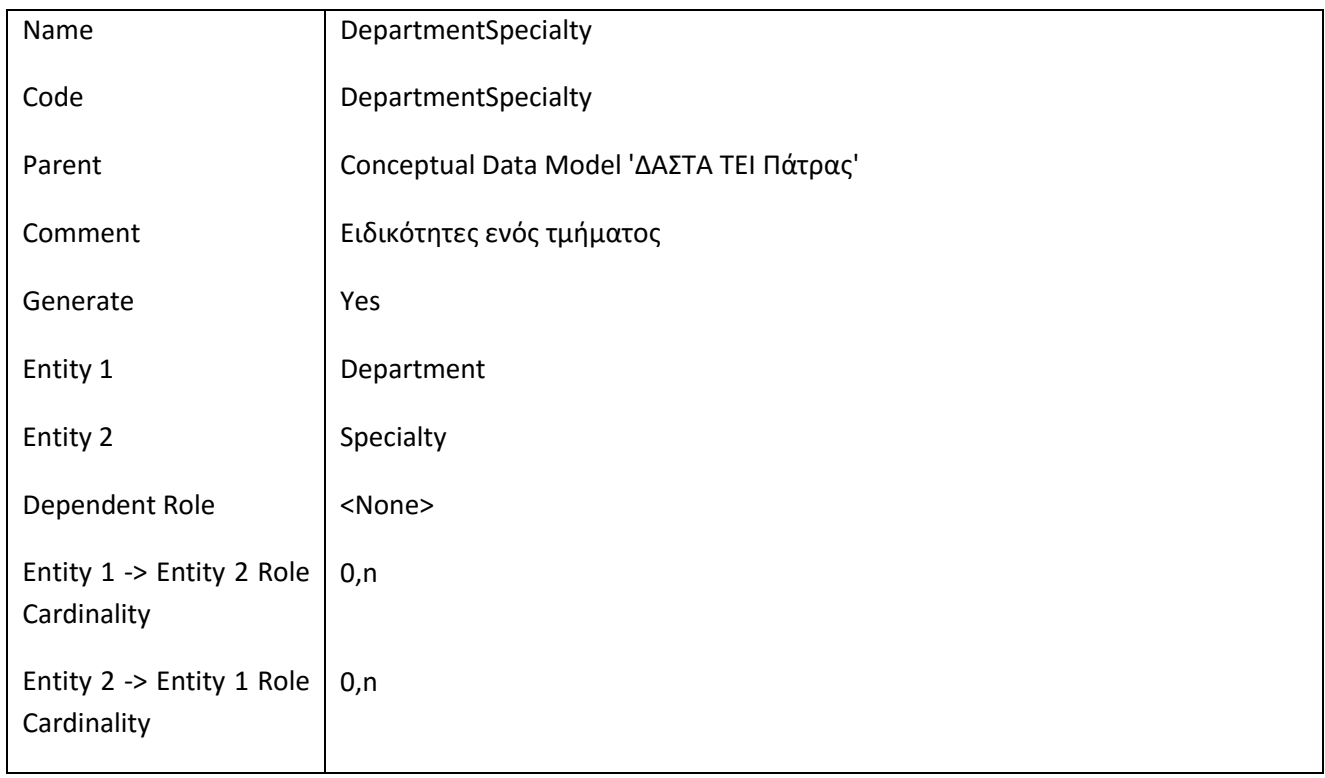

## **III.4.24 Συσχέτηση DepartmentStudent**

### *III.4.24.1 Κάρτα Συσχετήσεων DepartmentStudent*

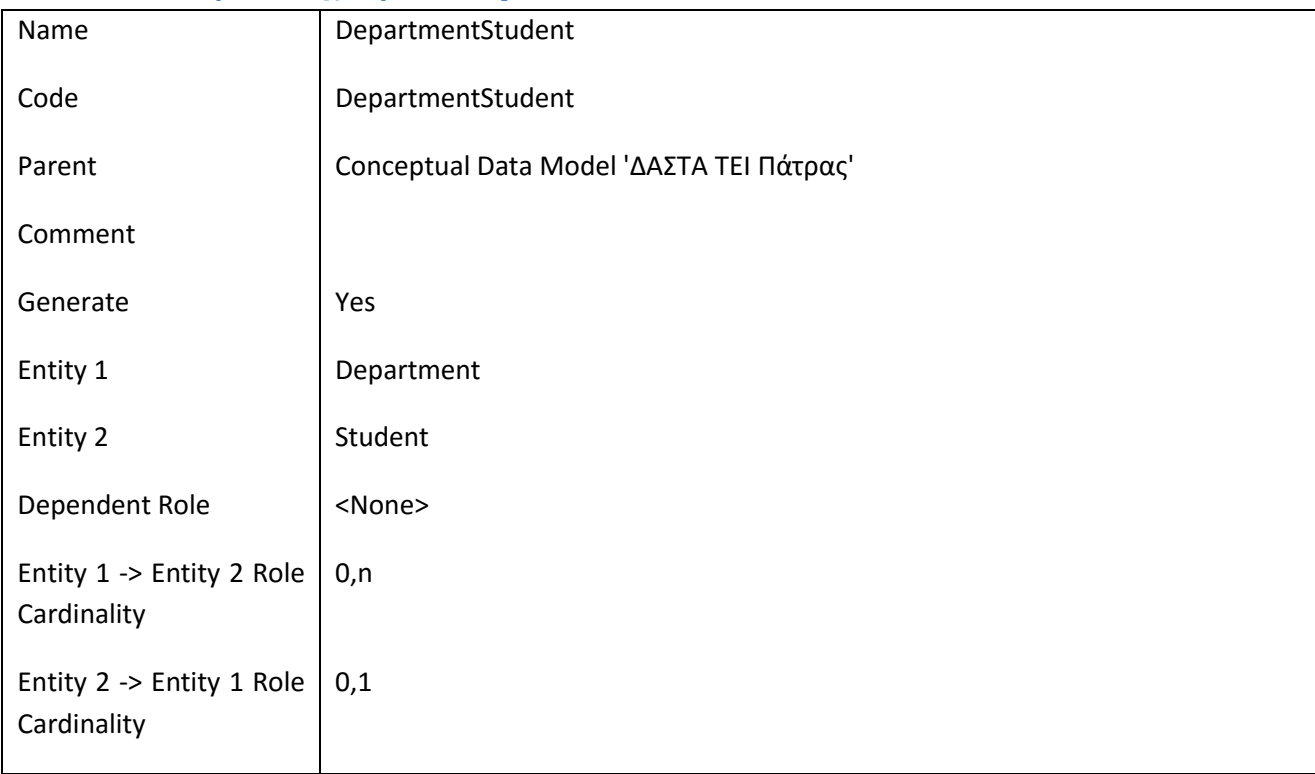

 $\overline{\phantom{a}}$  $\begin{array}{cccccccccc} \Delta & \Delta & \Sigma & \top & \Lambda \end{array}$ 

## **III.4.25 Συσχέτηση DistrictPrefecture**

### *III.4.25.1 Κάρτα Συσχετήσεων DistrictPrefecture*

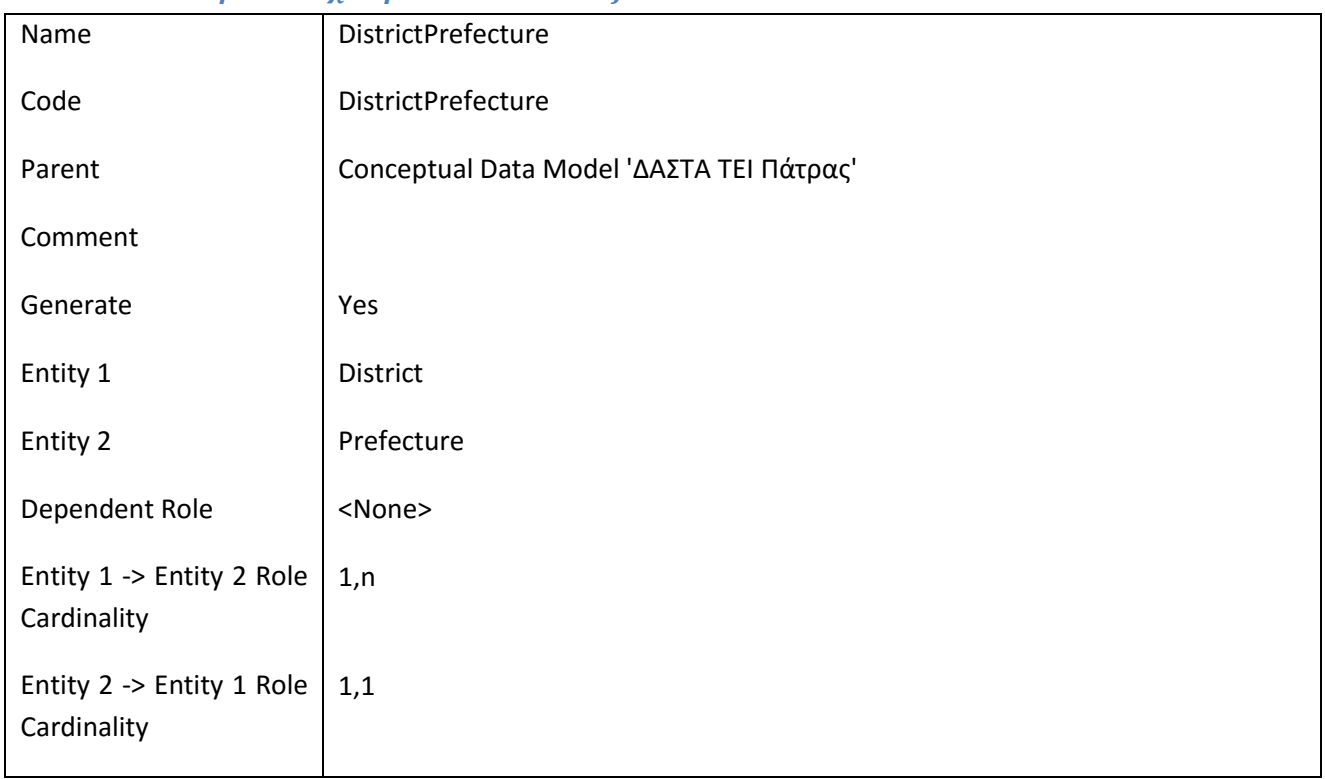

# **III.4.26 Συσχέτηση FacultyDepartment**

## *III.4.26.1 Κάρτα Συσχετήσεων FacultyDepartment*

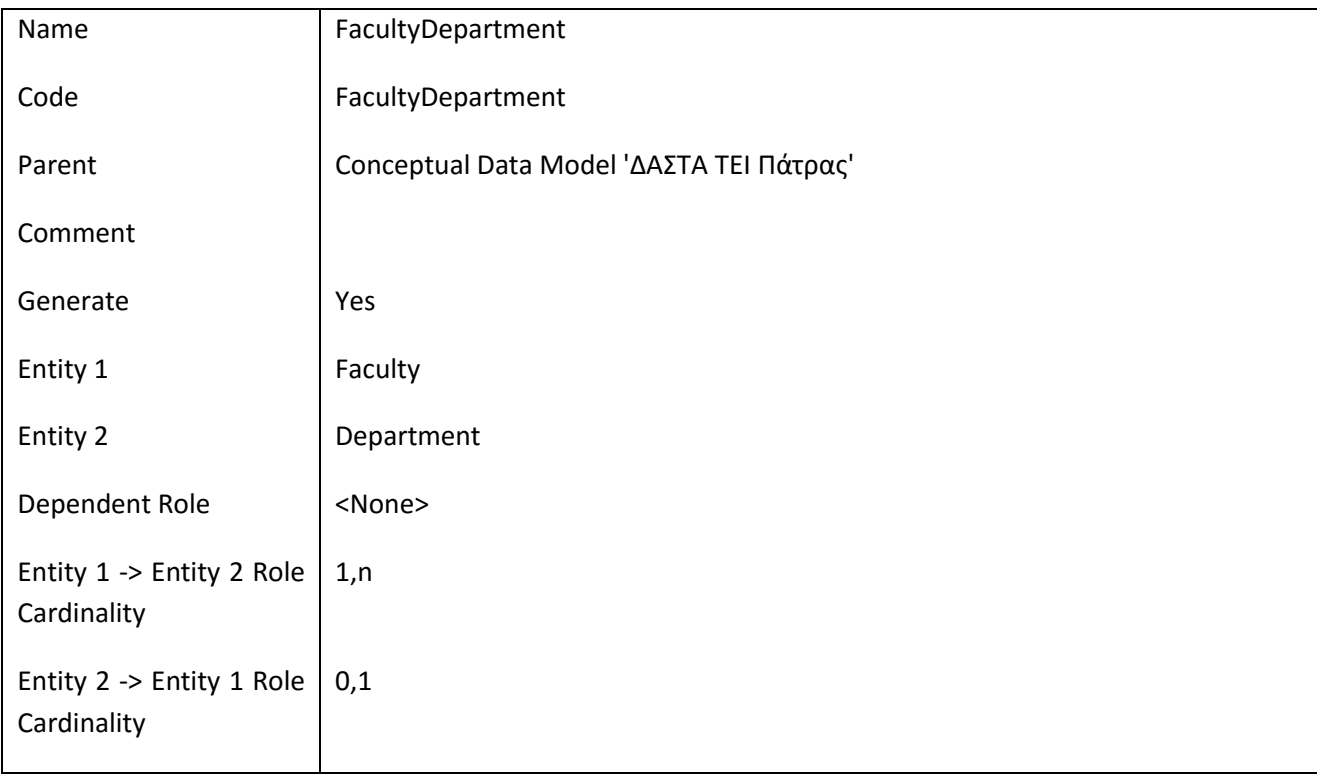

## **III.4.27 Συσχέτηση FundingAppId**

## *III.4.27.1 Κάρτα Συσχετήσεων FundingAppId*

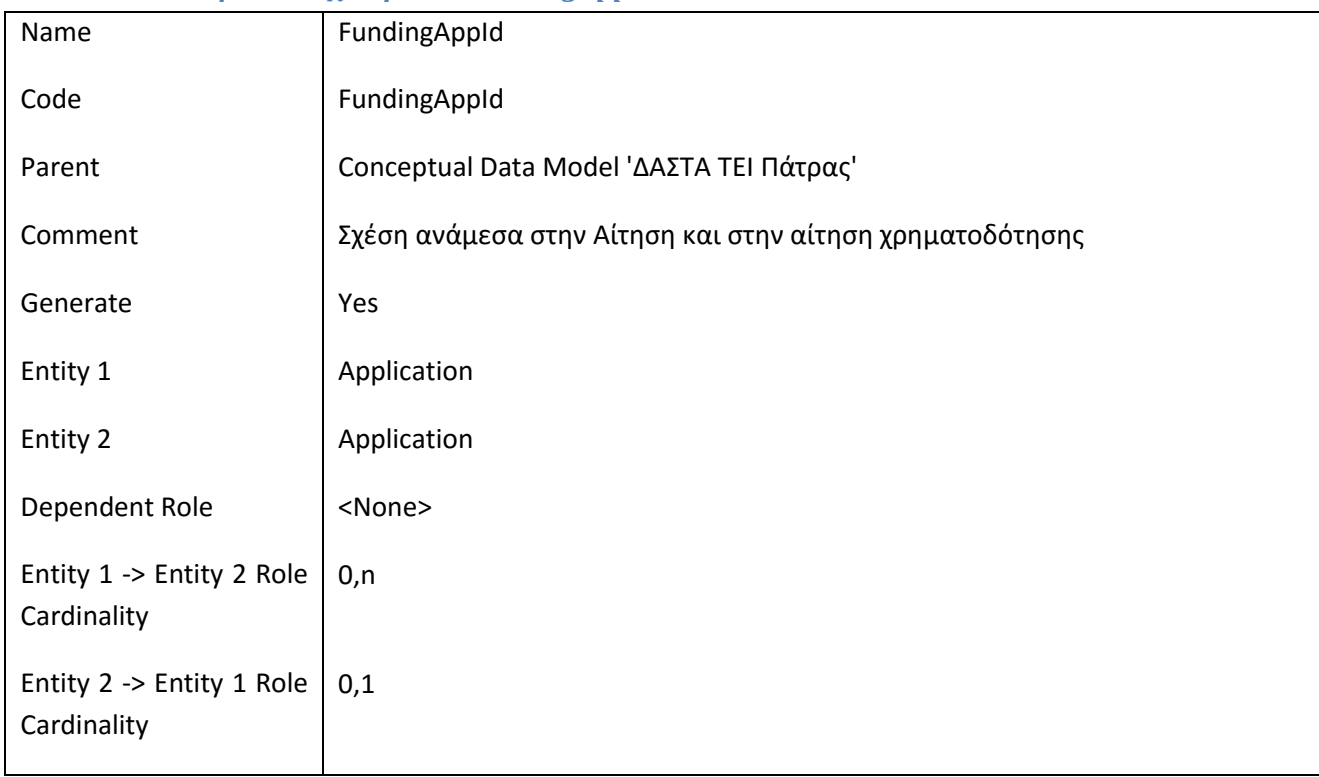

# **III.4.28 Συσχέτηση Interested**

### *III.4.28.1 Κάρτα Συσχετήσεων Interested*

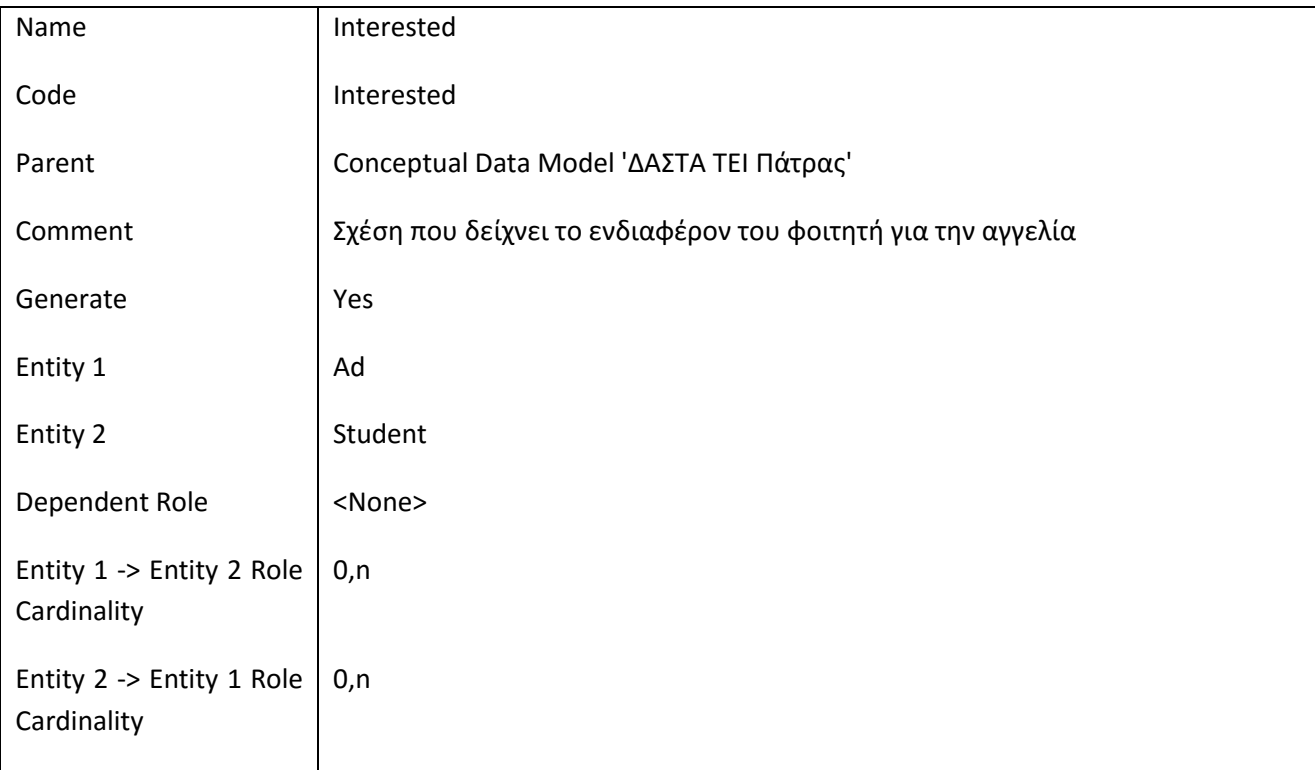

 $\overline{\phantom{a}}$  $\begin{array}{ccccc}\Lambda & \Lambda & \Sigma & \top & \Lambda \\ \hline \cdots & \cdots & \cdots & \cdots \end{array}$ 

# **III.4.29 Συσχέτηση OrganizationActivity**

# *III.4.29.1 Κάρτα Συσχετήσεων OrganizationActivity*

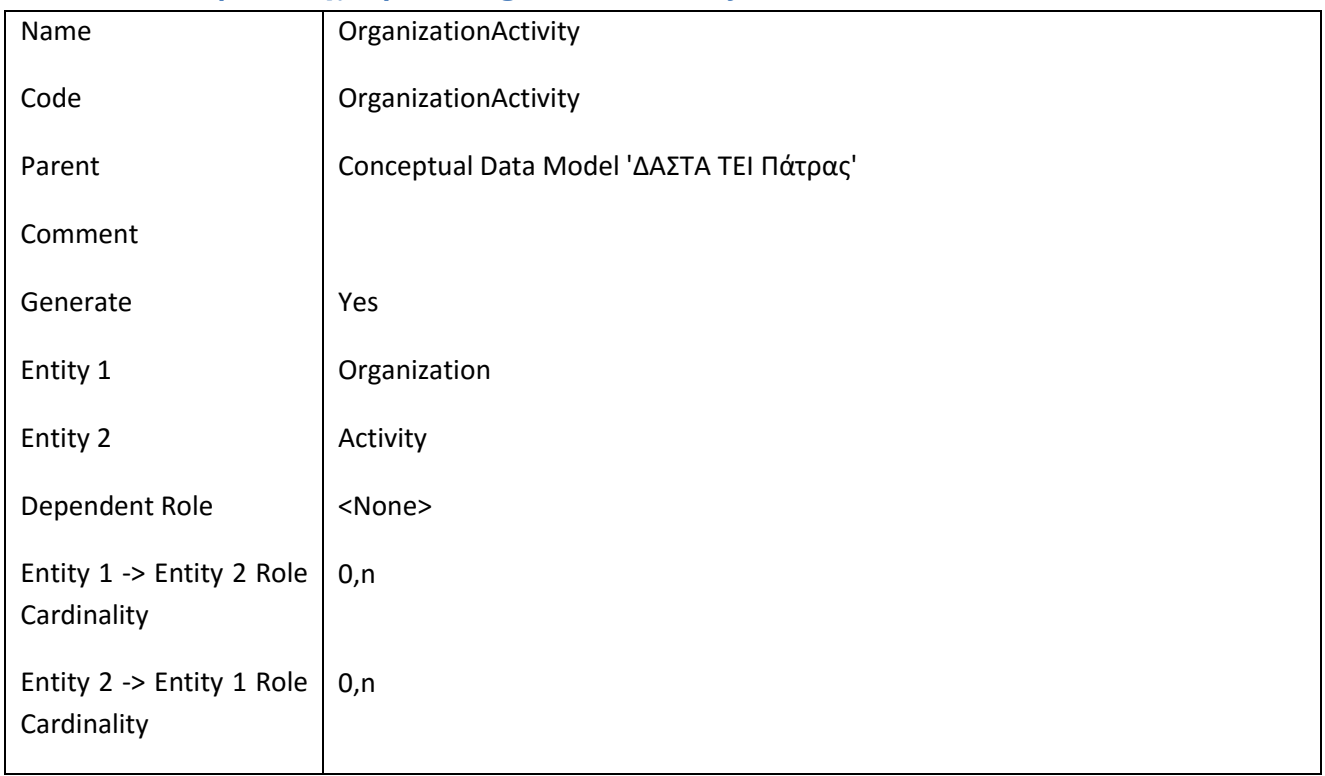

## **III.4.30 Συσχέτηση OrganizationLawForm**

### *III.4.30.1 Κάρτα Συσχετήσεων OrganizationLawForm*

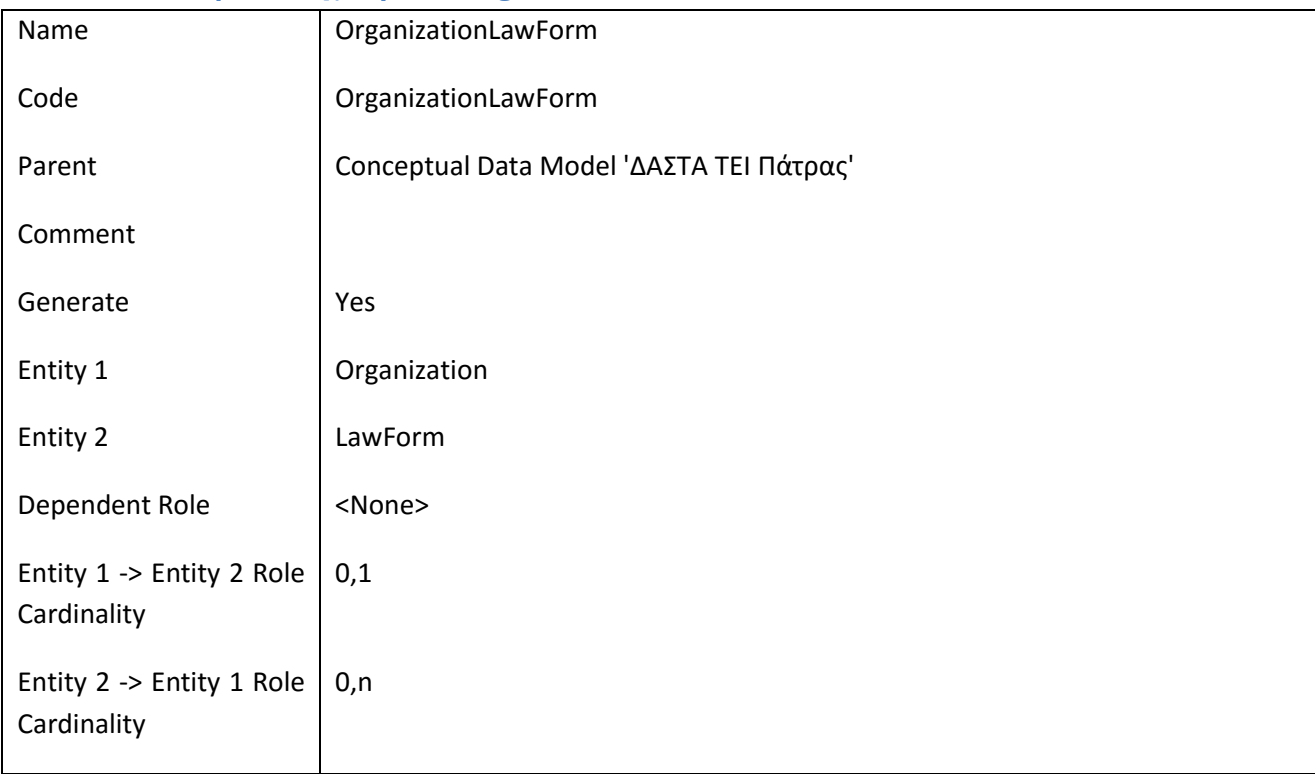

 $\overline{\phantom{a}}$  $\begin{array}{cccccccccc} \Delta & \Delta & \Sigma & \top & \Lambda \end{array}$ 

## **III.4.31 Συσχέτηση PartyAddress**

## *III.4.31.1 Κάρτα Συσχετήσεων PartyAddress*

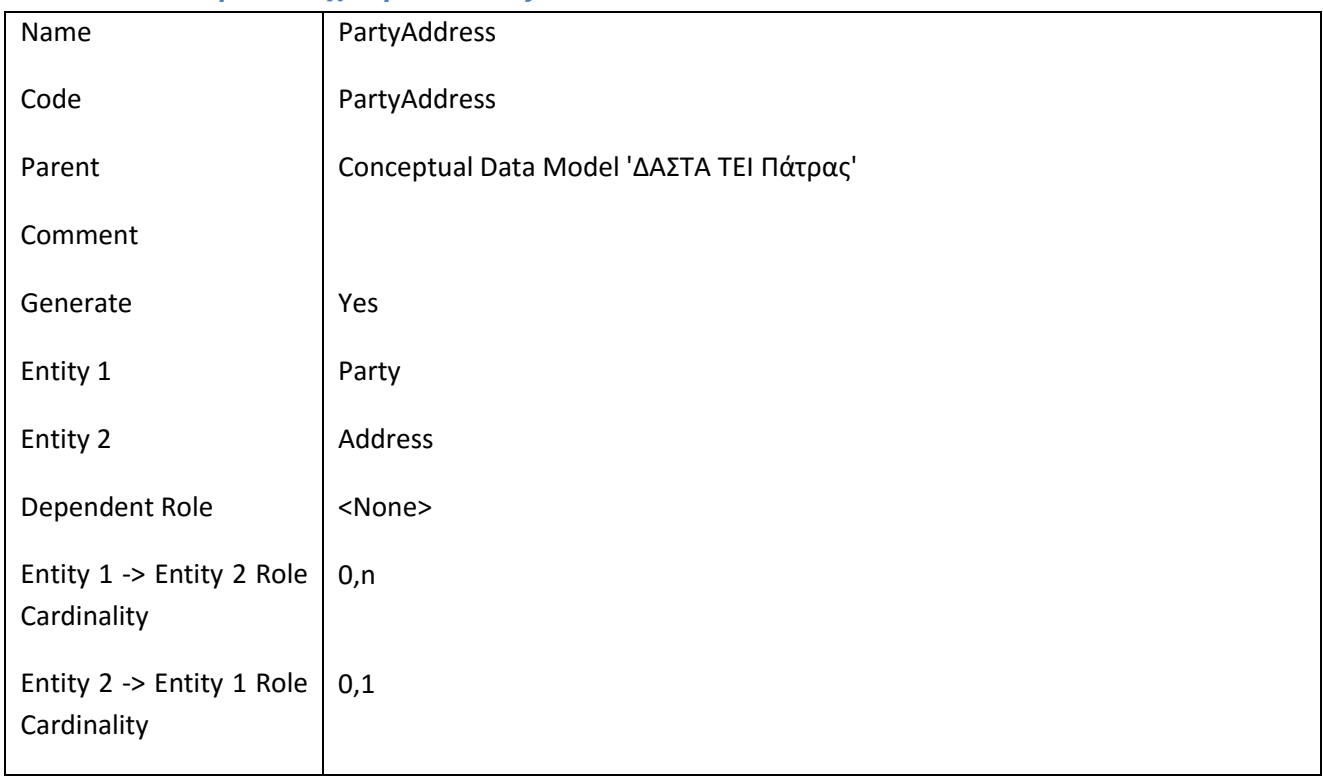

## **III.4.32 Συσχέτηση PartyCommunication**

### *III.4.32.1 Κάρτα Συσχετήσεων PartyCommunication*

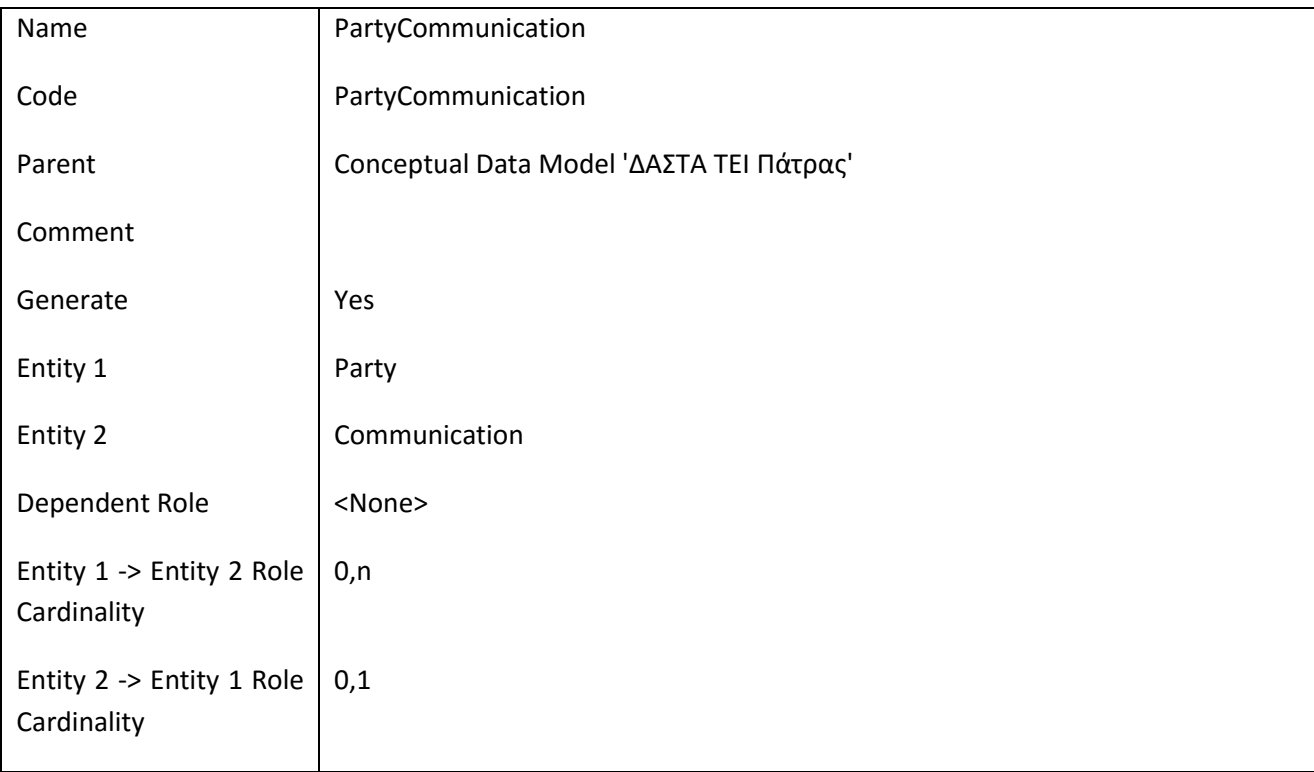

## **III.4.33 Συσχέτηση PersonInterest**

## *III.4.33.1 Κάρτα Συσχετήσεων PersonInterest*

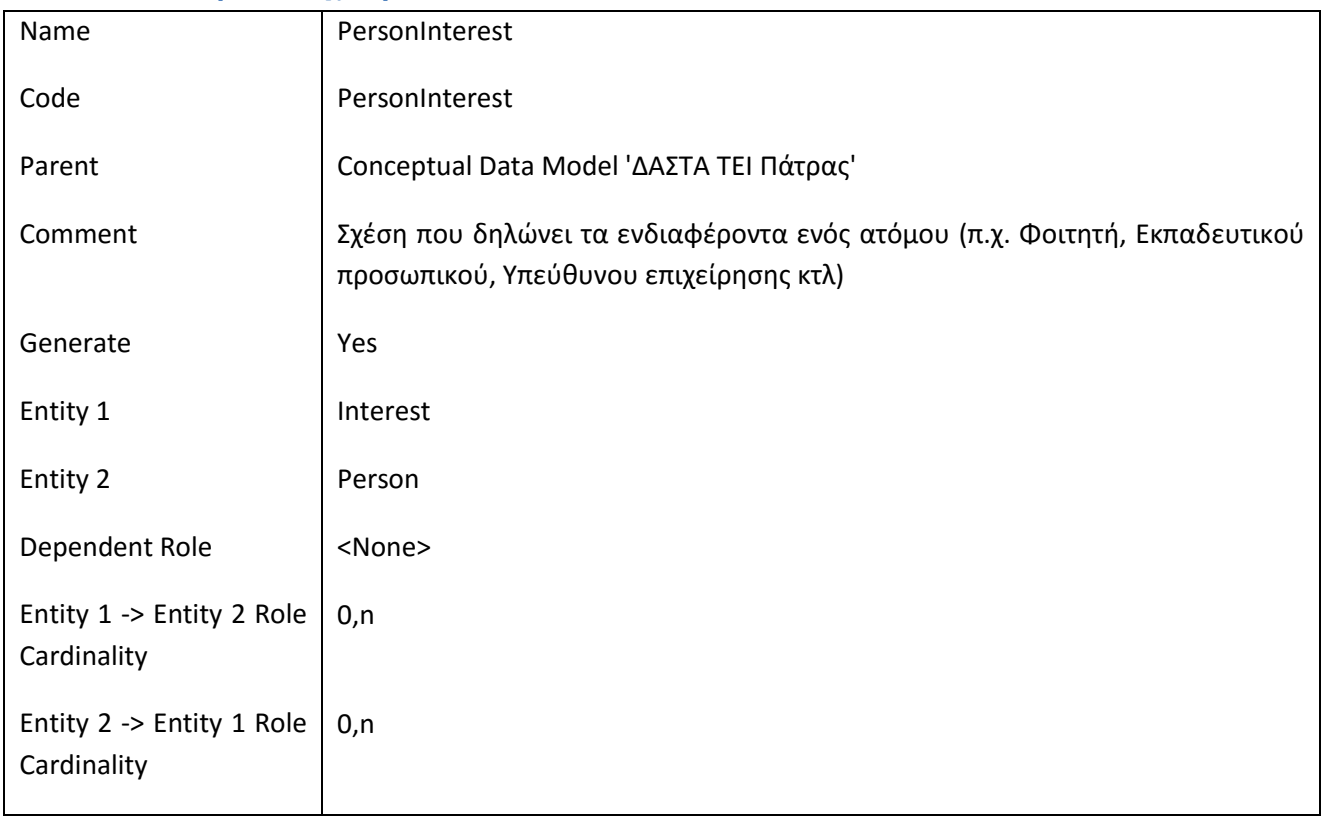

# **III.4.34 Συσχέτηση PrefectureAddress**

#### *III.4.34.1 Κάρτα Συσχετήσεων PrefectureAddress*

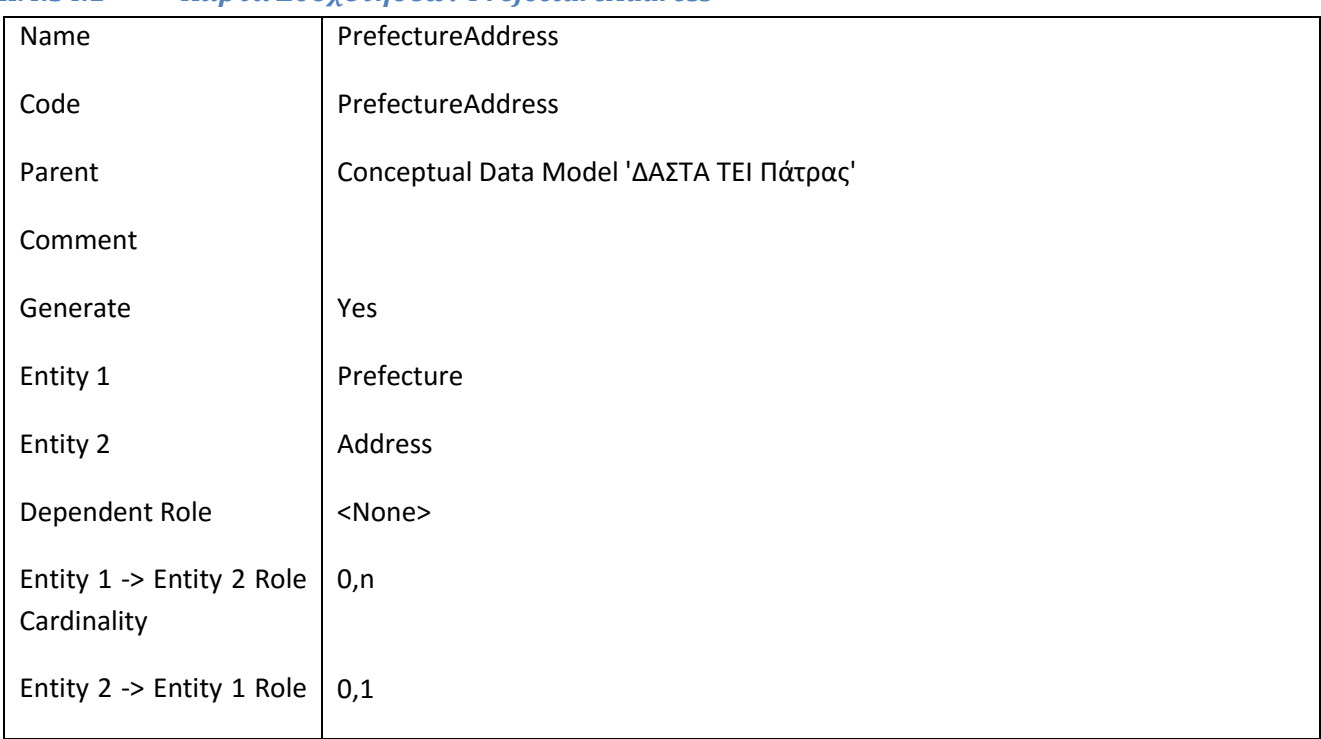

Cardinality

# **III.4.35 Συσχέτηση PrevAd**

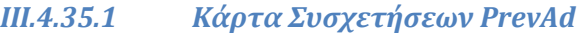

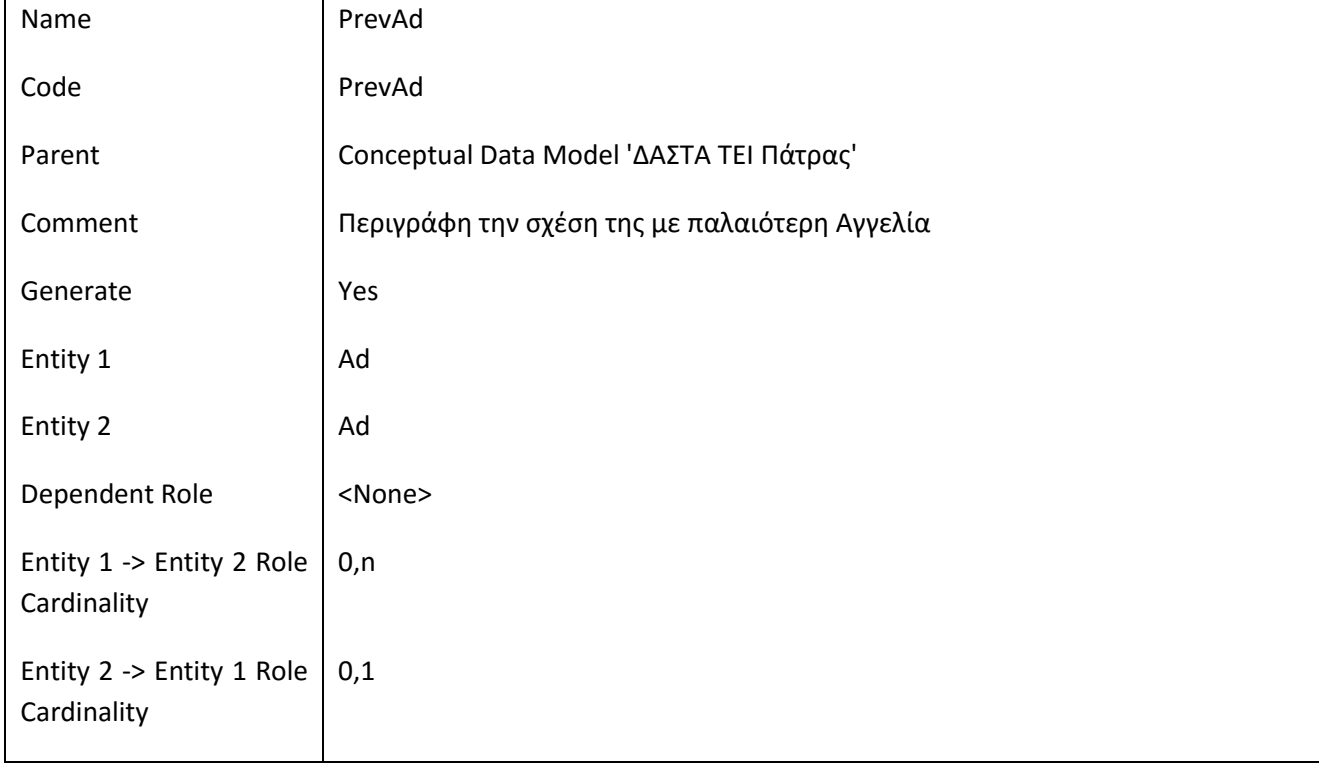

# **III.4.36 Συσχέτηση QuestTypeRole**

# *III.4.36.1 Κάρτα Συσχετήσεων QuestTypeRole*

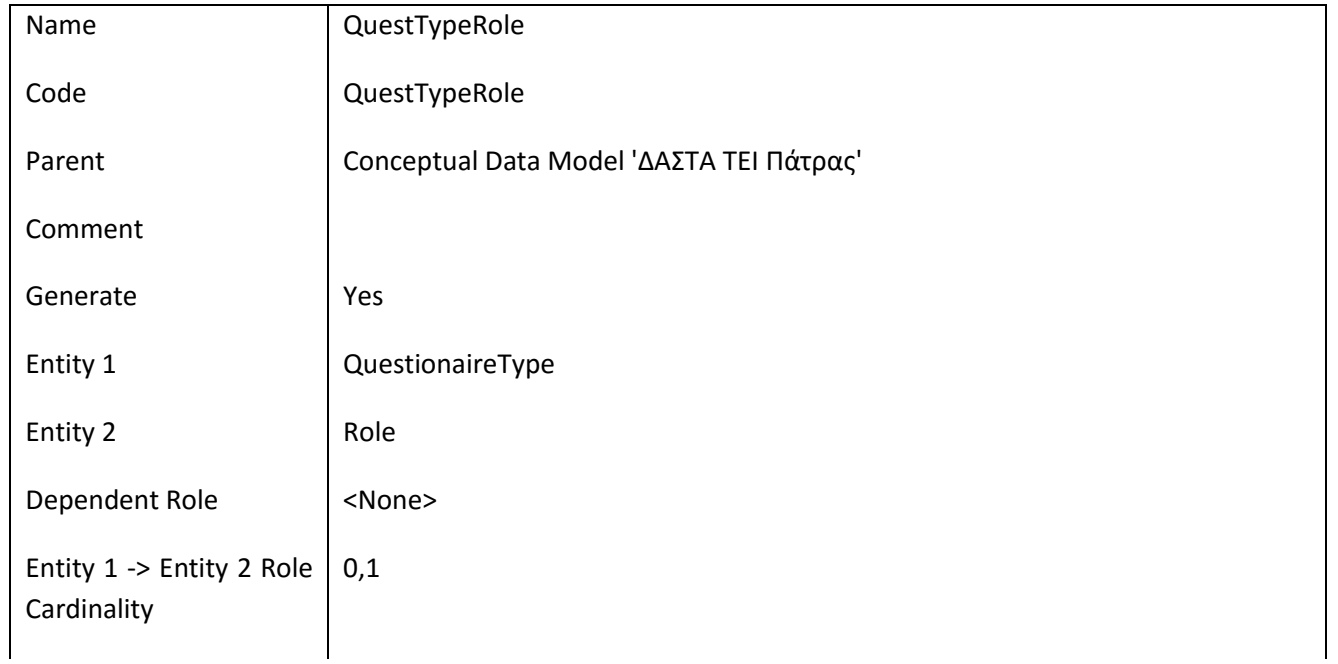

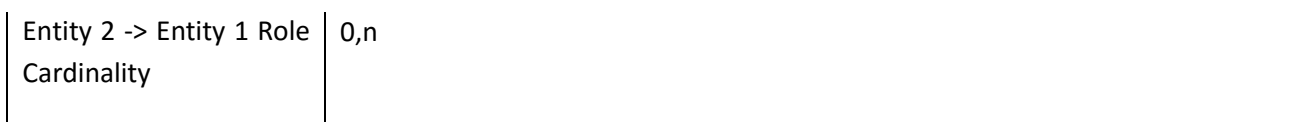

# **III.4.37 Συσχέτηση RoleIntrshpUserRole**

### *III.4.37.1 Κάρτα Συσχετήσεων RoleIntrshpUserRole*

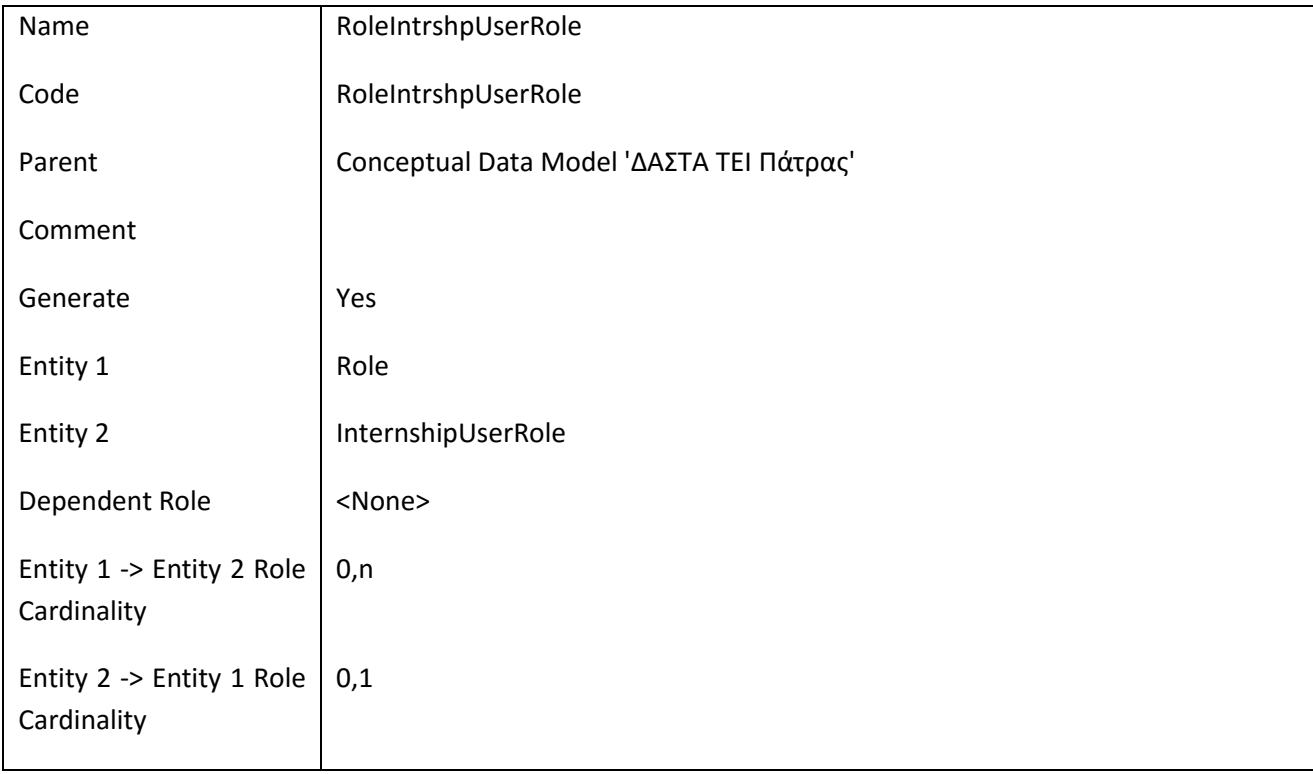

# **III.4.38 Συσχέτηση StudentApplication**

# *III.4.38.1 Κάρτα Συσχετήσεων StudentApplication*

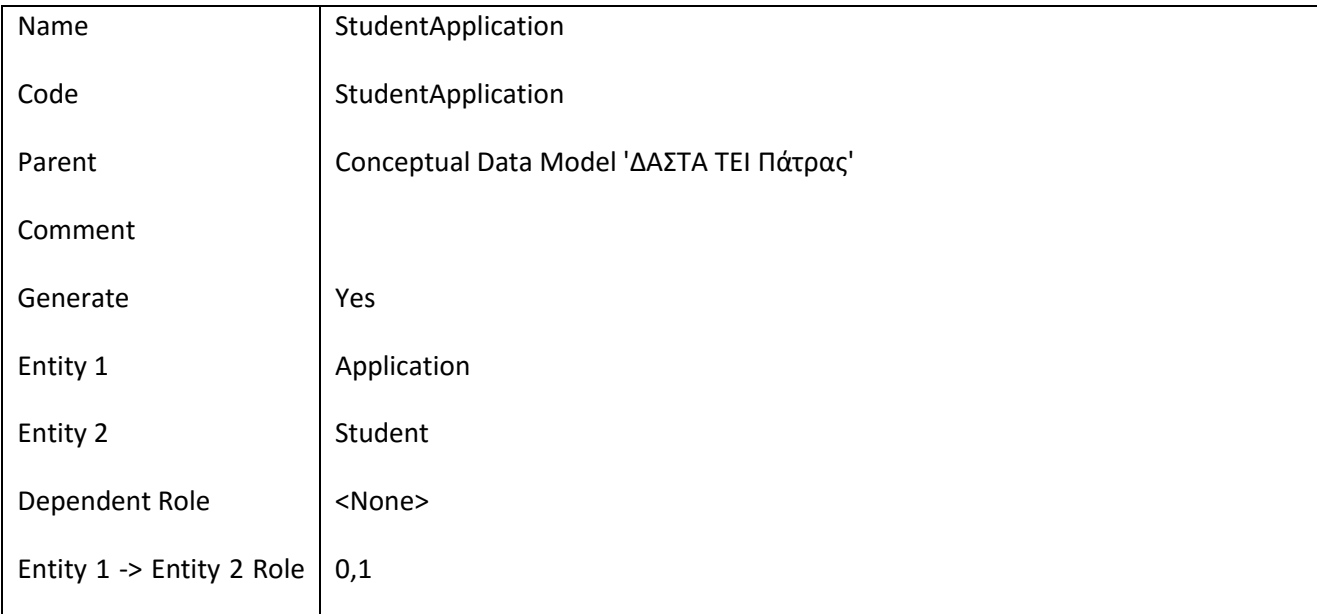

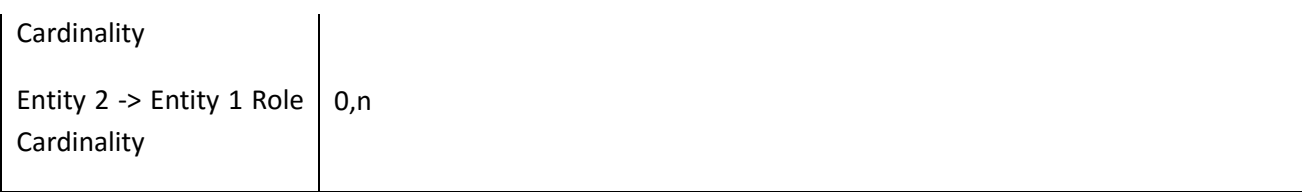

# **III.4.39 Συσχέτηση StudentPrefecture**

## *III.4.39.1 Κάρτα Συσχετήσεων StudentPrefecture*

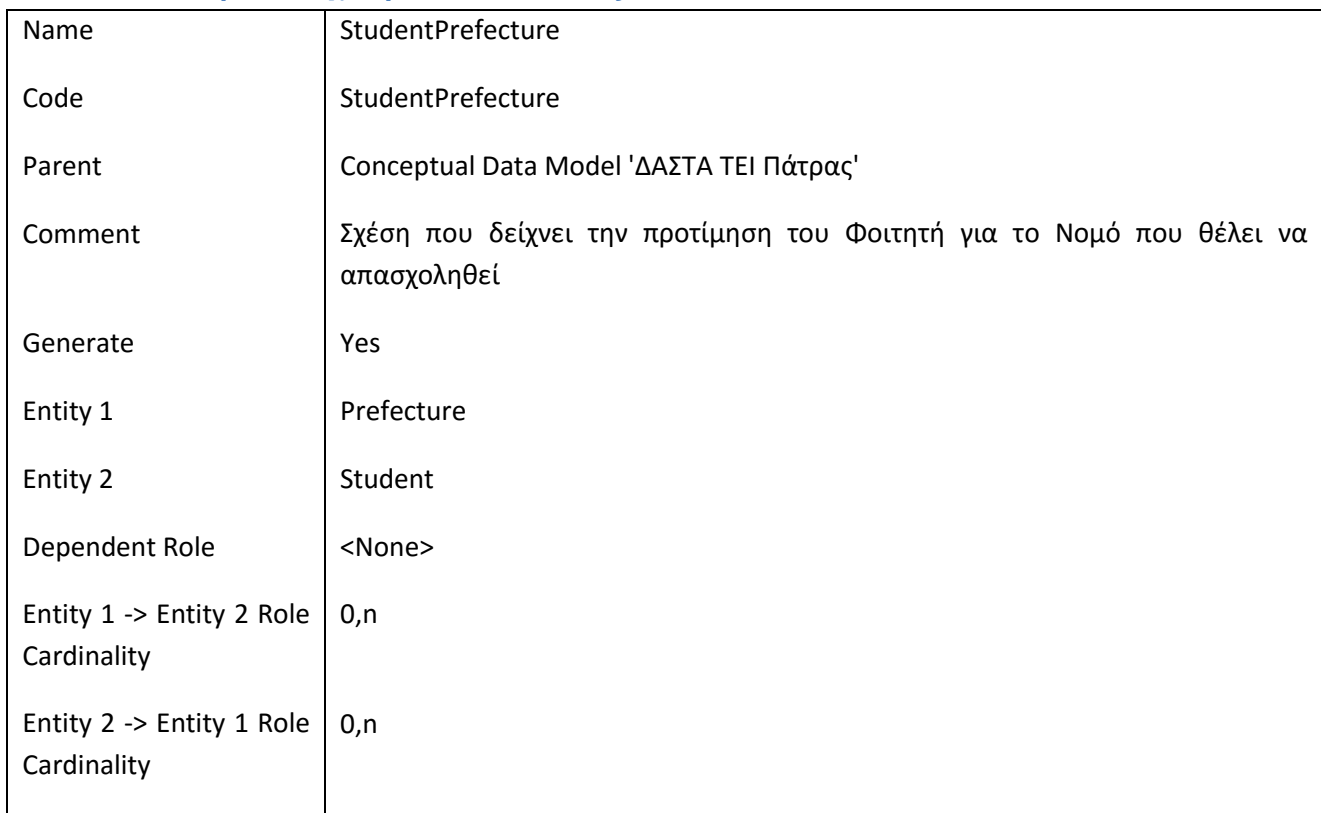

## **III.4.40 Συσχέτηση SubSystemRole**

#### *III.4.40.1 Κάρτα Συσχετήσεων SubSystemRole*

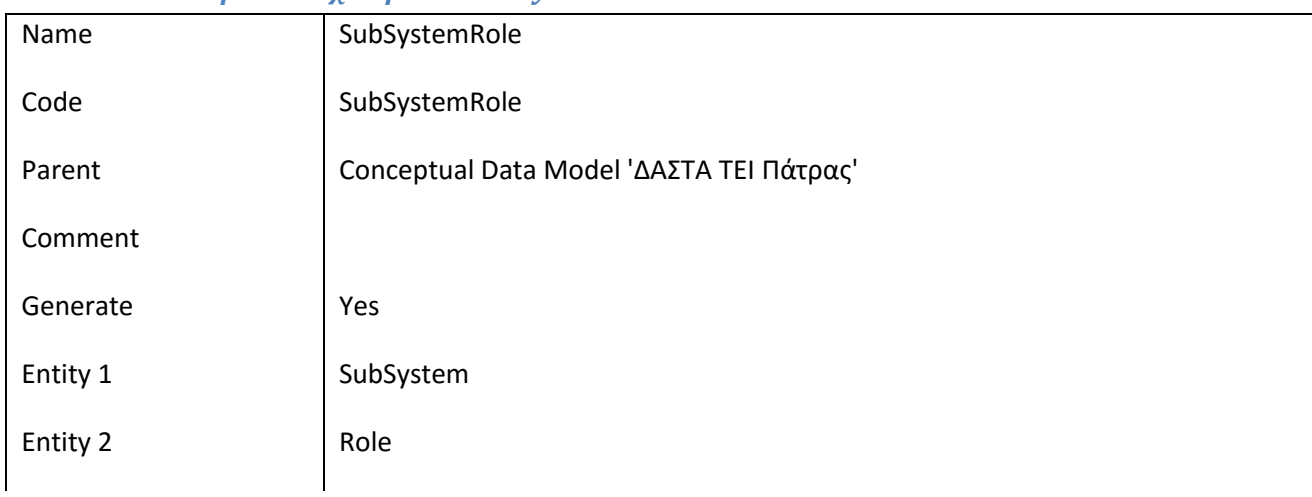

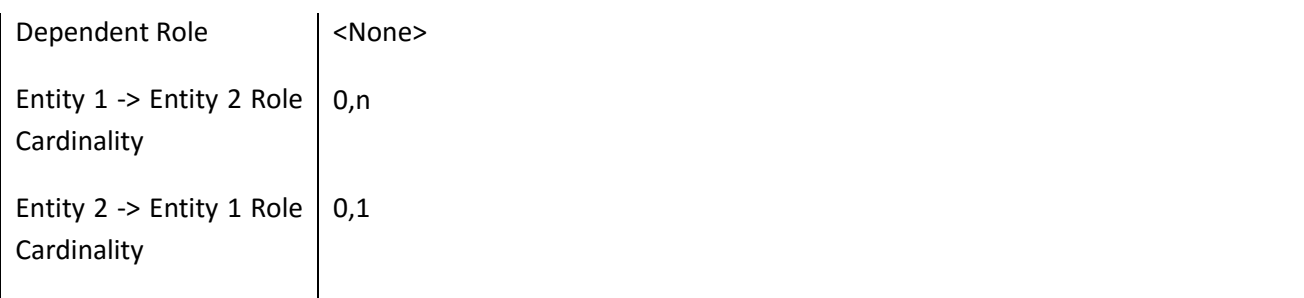

# **III.4.41 Συσχέτηση TEIFaculty**

# *III.4.41.1 Κάρτα Συσχετήσεων TEIFaculty*

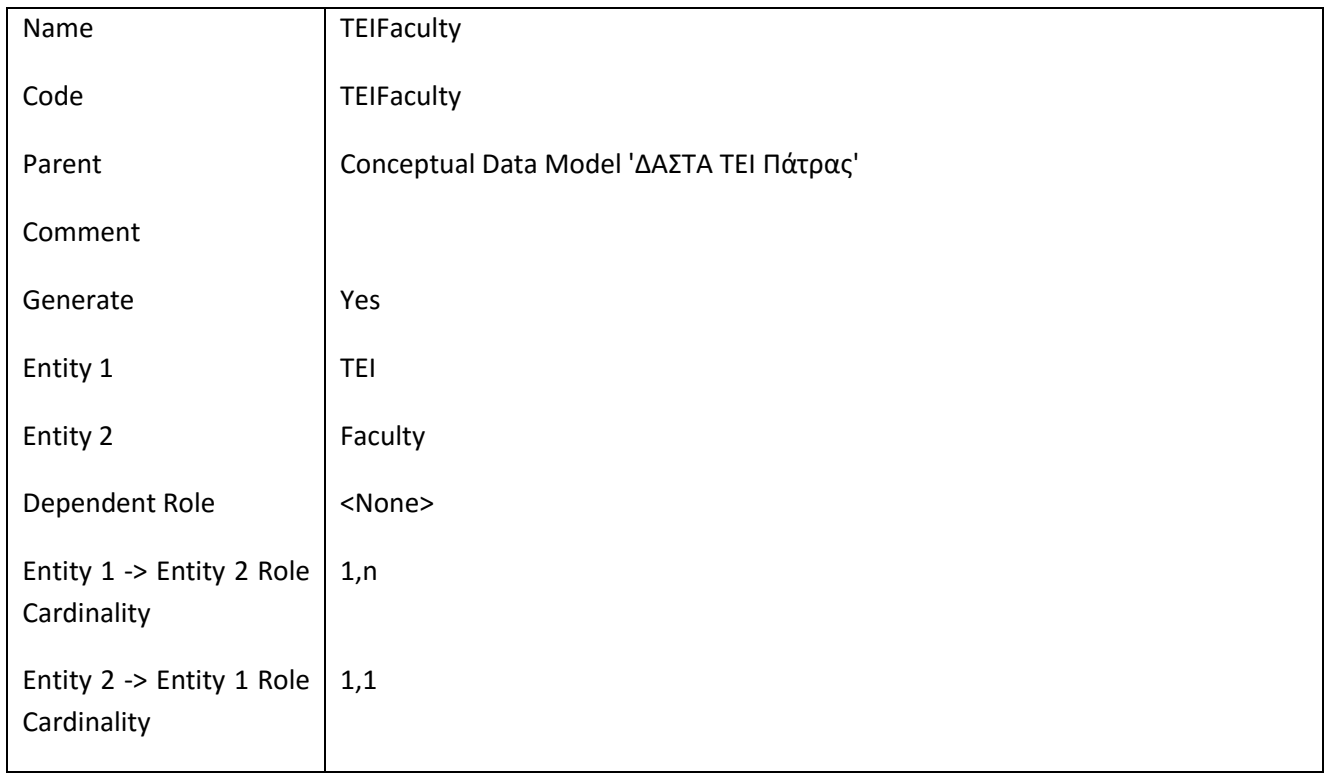

# **III.4.42 Συσχέτηση UserDepartment**

# *III.4.42.1 Κάρτα Συσχετήσεων UserDepartment*

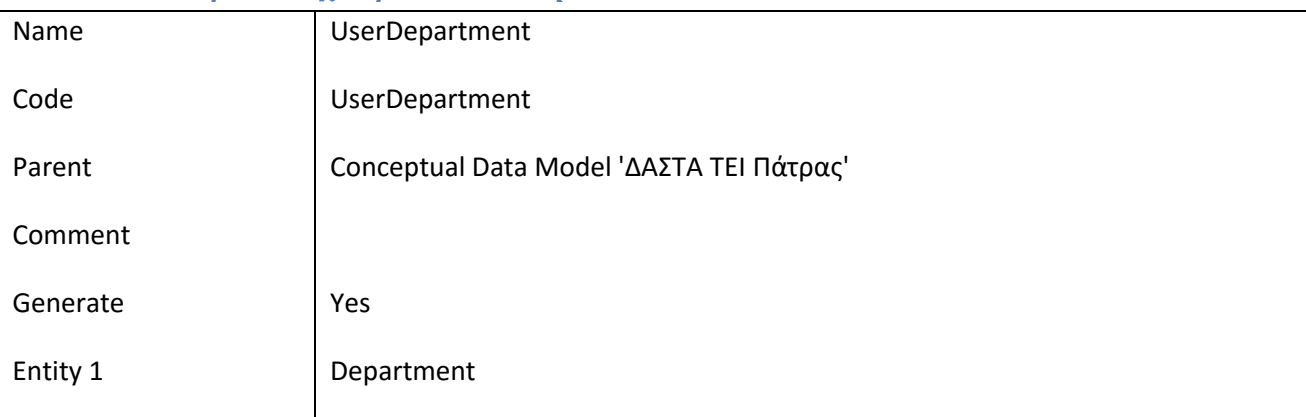

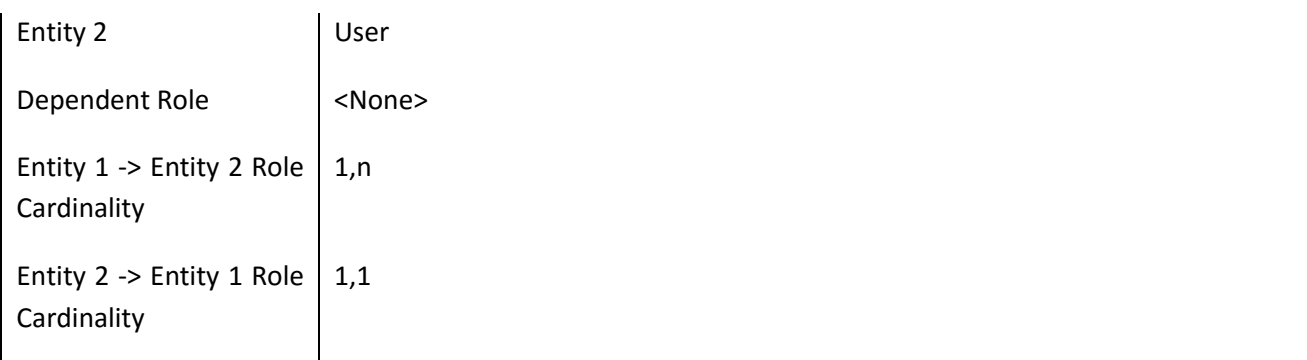

# **III.4.43 Συσχέτηση UserIntrshpUserRole**

#### *III.4.43.1 Κάρτα Συσχετήσεων UserIntrshpUserRole*

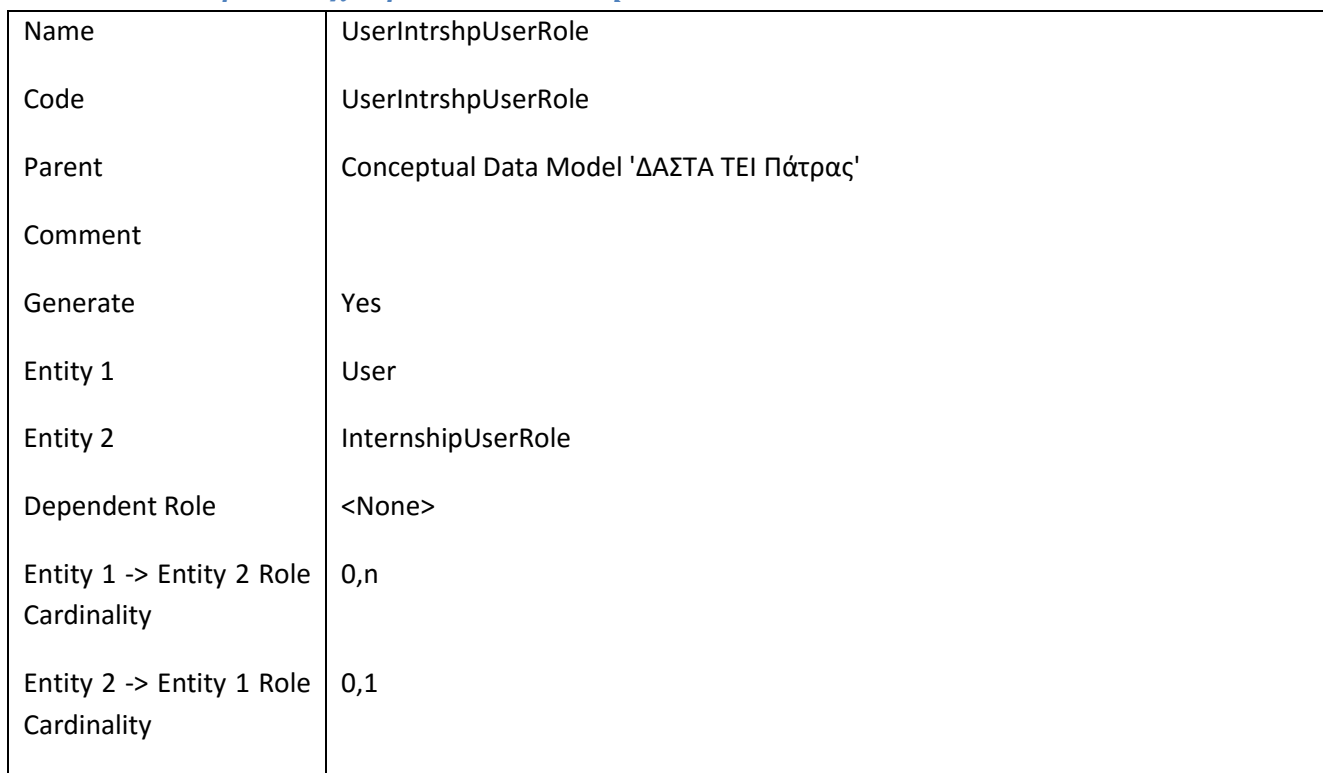

## **III.4.44 Συσχέτηση UserRole**

## *III.4.44.1 Κάρτα Συσχετήσεων UserRole*

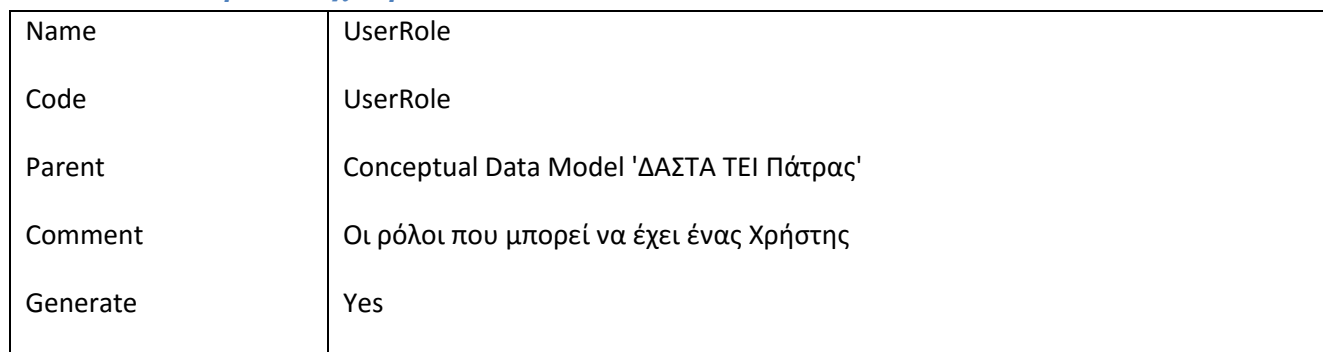

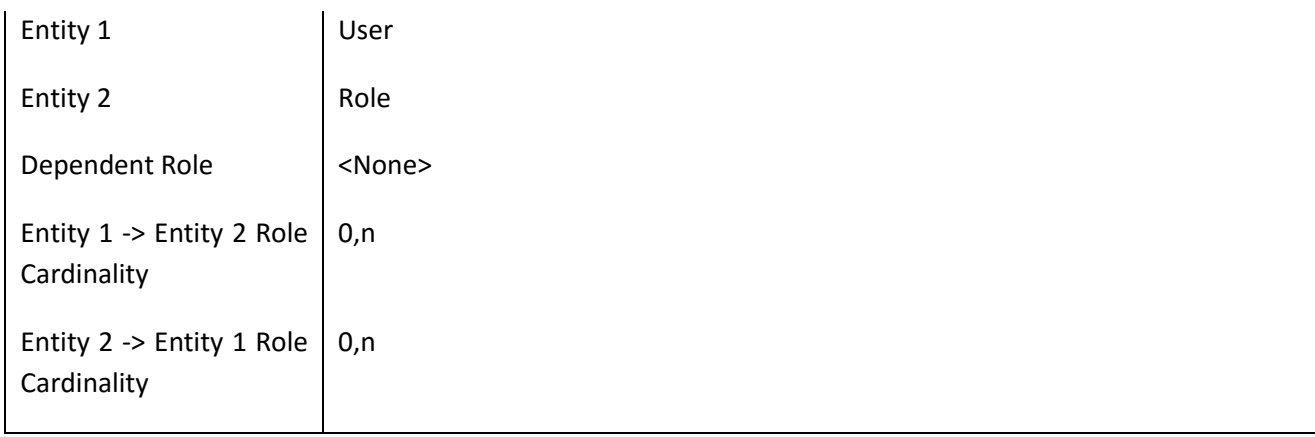

# **III.5 Λίστα αντικειμένων που κληρονομούνται**

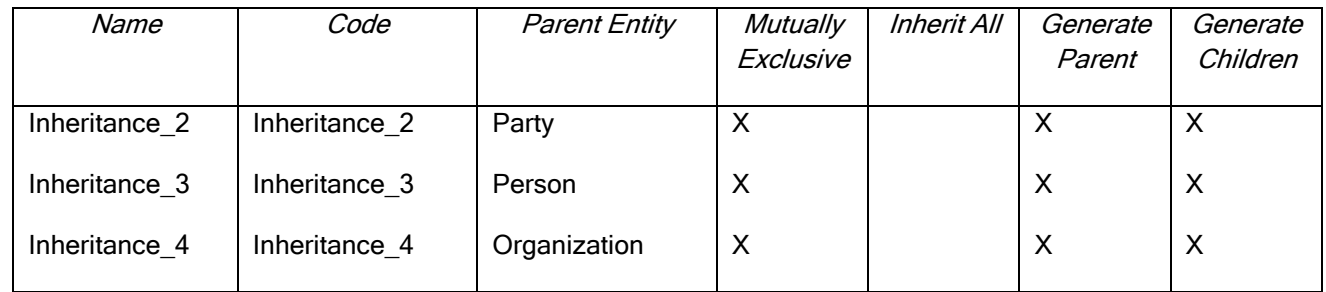

### **III.5.1 Κληρονομικότητα Inheritance\_2**

#### *III.5.1.1 Κάρτα Κληρονομικότητας Inheritance\_2*

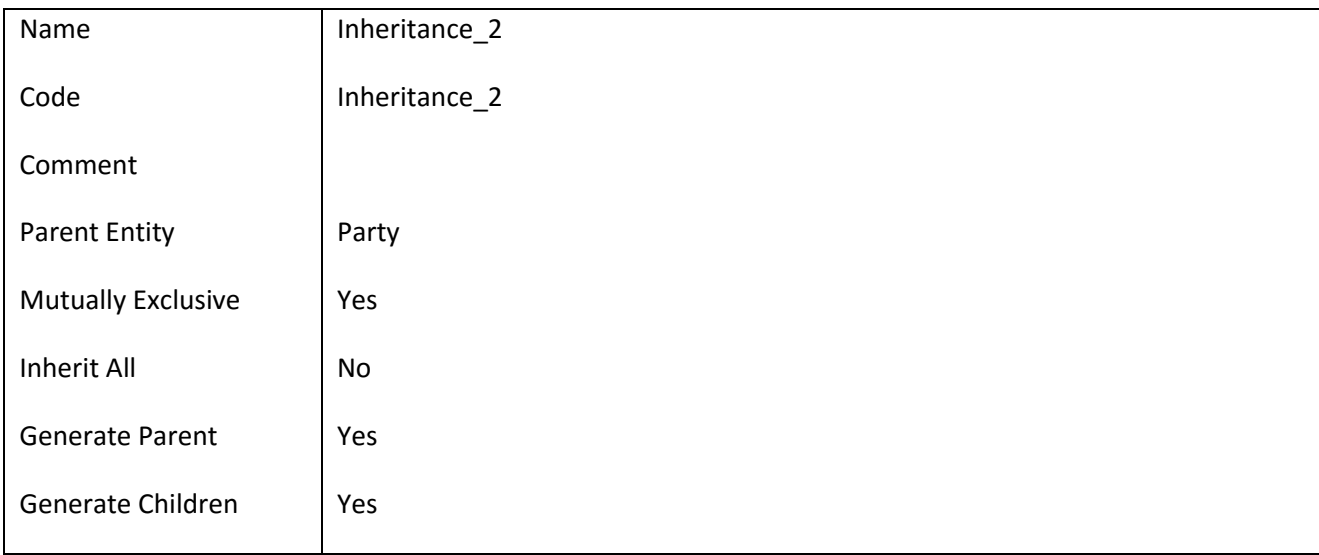

## *III.5.1.2 Λίστα οντοτήτων παιδιών Κληρονομικότητας Inheritance\_2*

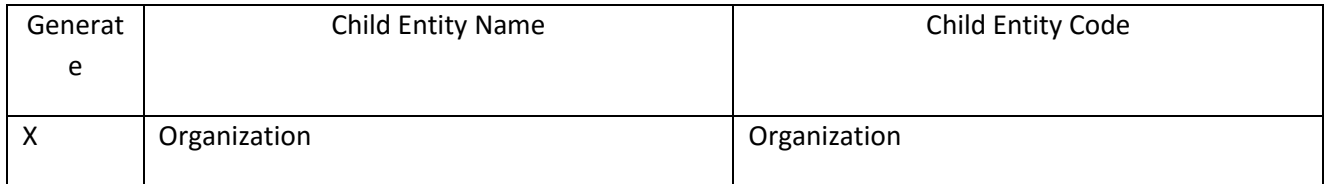

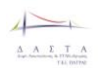

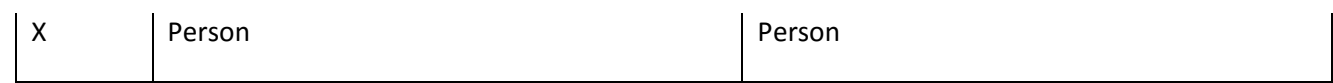

### **III.5.2 Κληρονομικότητα Inheritance\_3**

#### *III.5.2.1 Κάρτα Κληρονομικότητας Inheritance\_3*

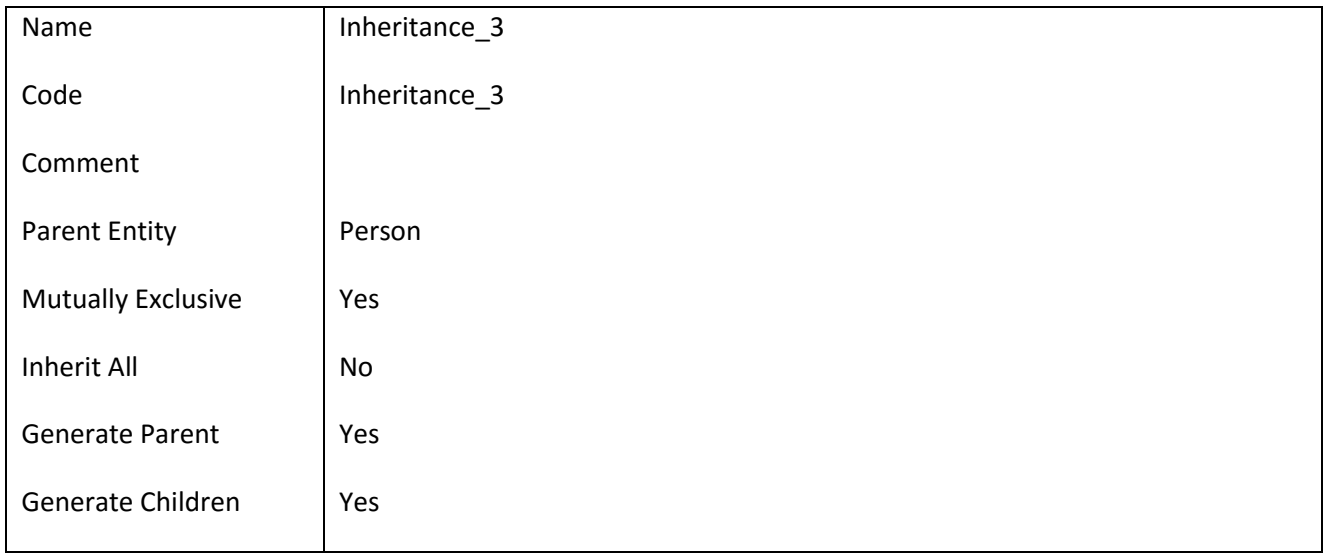

## *III.5.2.2 Λίστα οντοτήτων παιδιών Κληρονομικότητας Inheritance\_3*

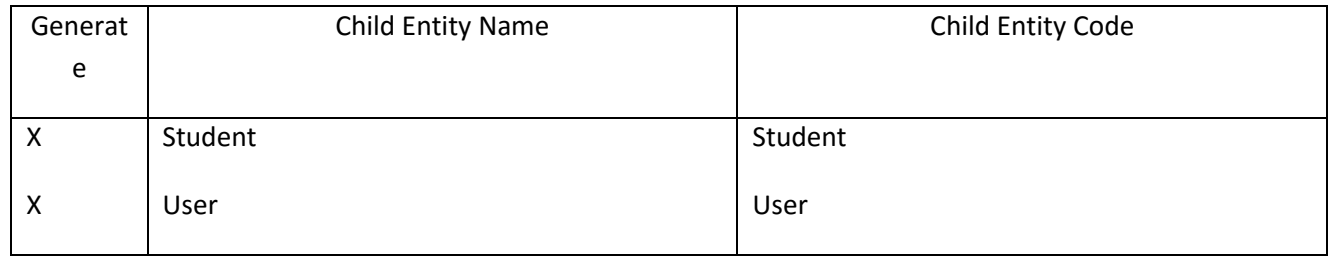

## **III.5.3 Κληρονομικότητα Inheritance\_4**

#### *III.5.3.1 Κάρτα Κληρονομικότητας Inheritance\_4*

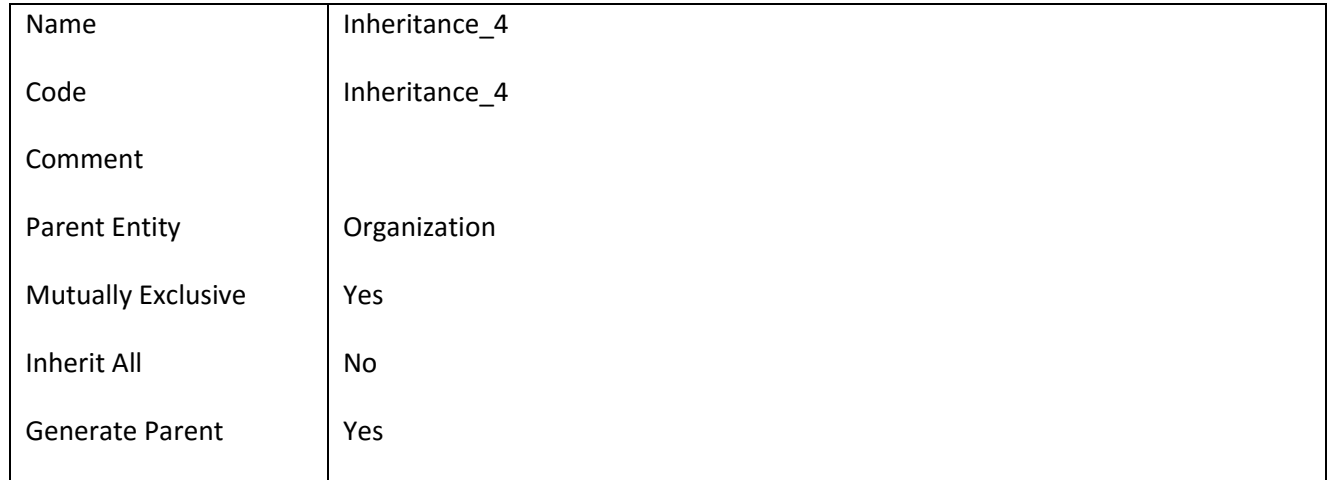

 $\overline{\phantom{a}}$  $\begin{array}{cccccc}\Lambda & \Lambda & \Sigma & \top & \Lambda \\ \Lambda & \Lambda & \Sigma & \top & \Lambda \\ \hline \end{array}$ 

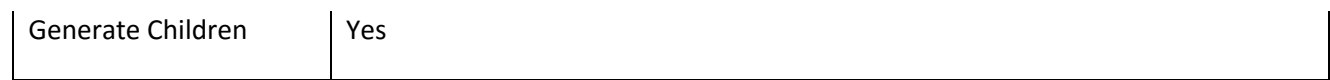

# *III.5.3.2 Λίστα οντοτήτων παιδιών Κληρονομικότητας Inheritance\_4*

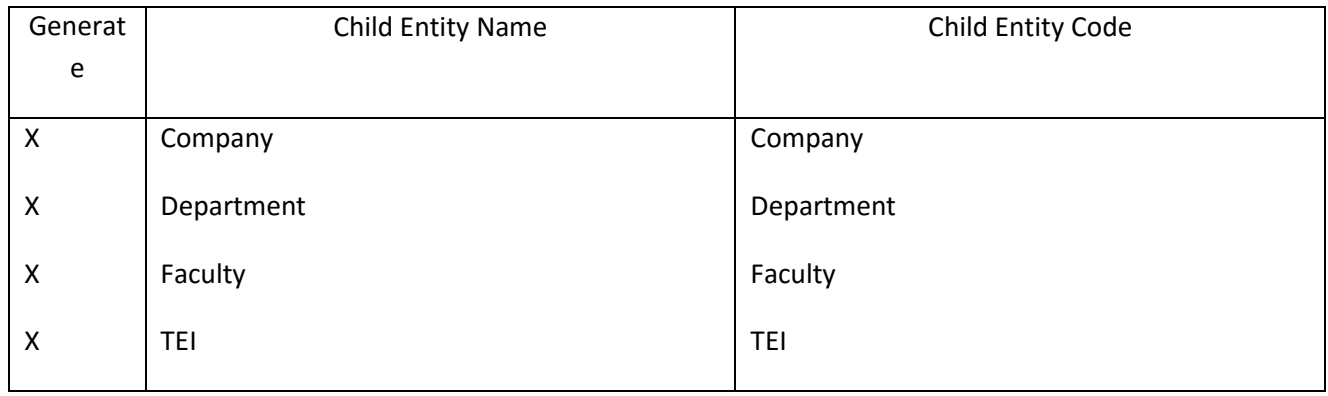

# **III.6 Λίστα πεδίων**

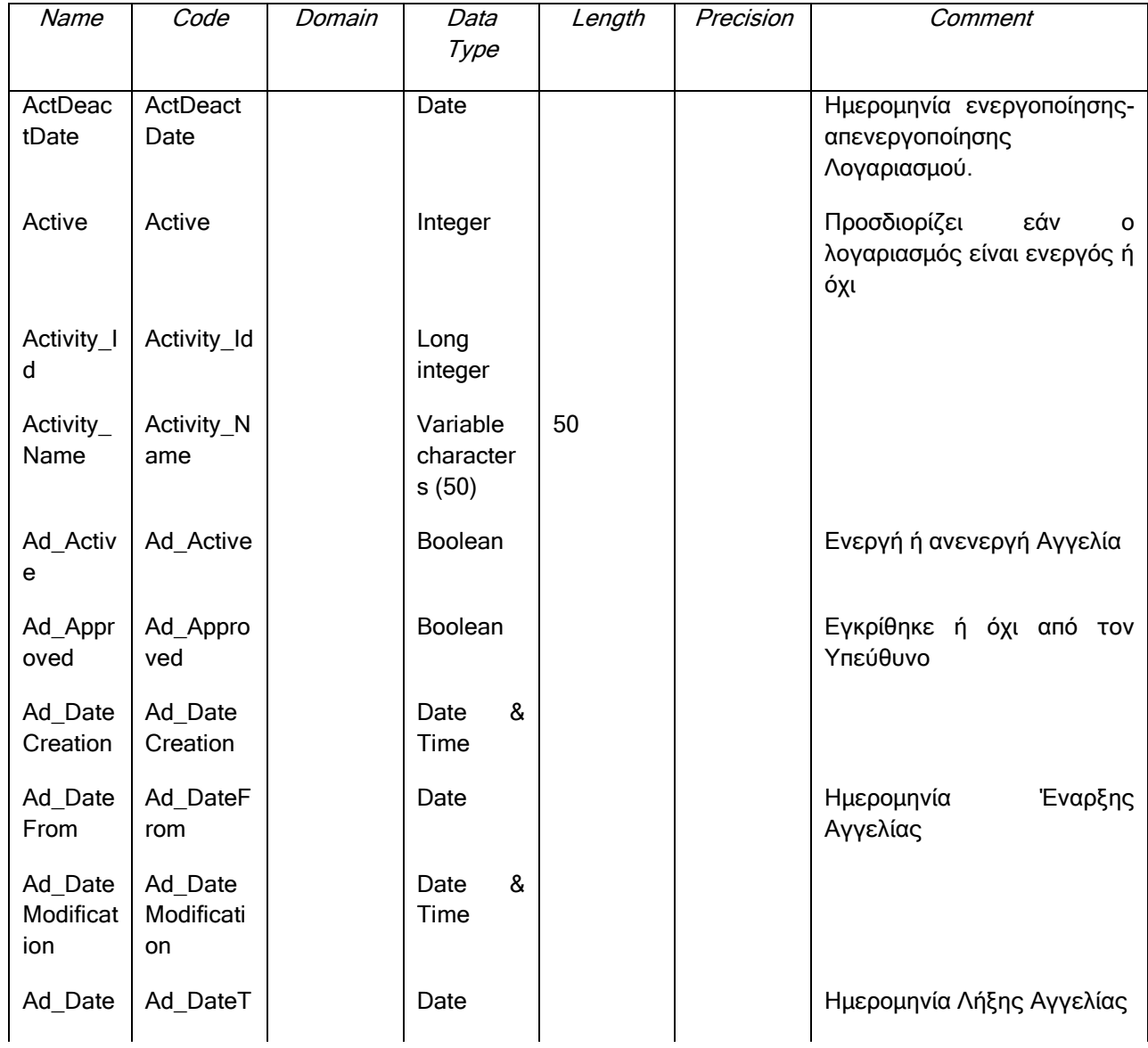

 $\overline{+}$  $\underbrace{A\quad A\quad E\quad T\quad A}_{\text{rel-entropy}}$ 

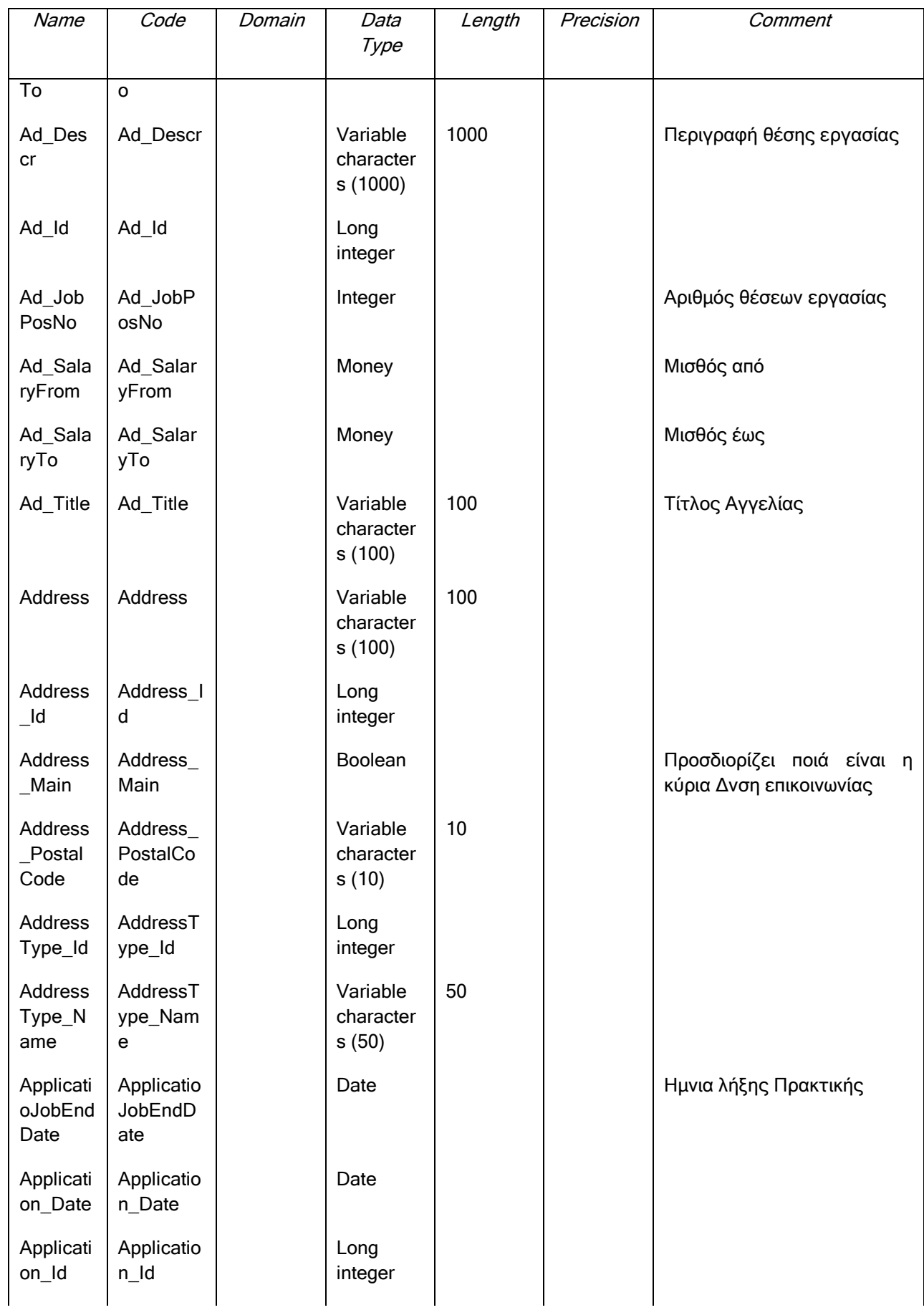

 $\begin{picture}(120,115) \put(0,0){\line(1,0){150}} \put(15,0){\line(1,0){150}} \put(15,0){\line(1,0){150}} \put(15,0){\line(1,0){150}} \put(15,0){\line(1,0){150}} \put(15,0){\line(1,0){150}} \put(15,0){\line(1,0){150}} \put(15,0){\line(1,0){150}} \put(15,0){\line(1,0){150}} \put(15,0){\line(1,0){150}} \put(15,0){\line(1,0){150$ 

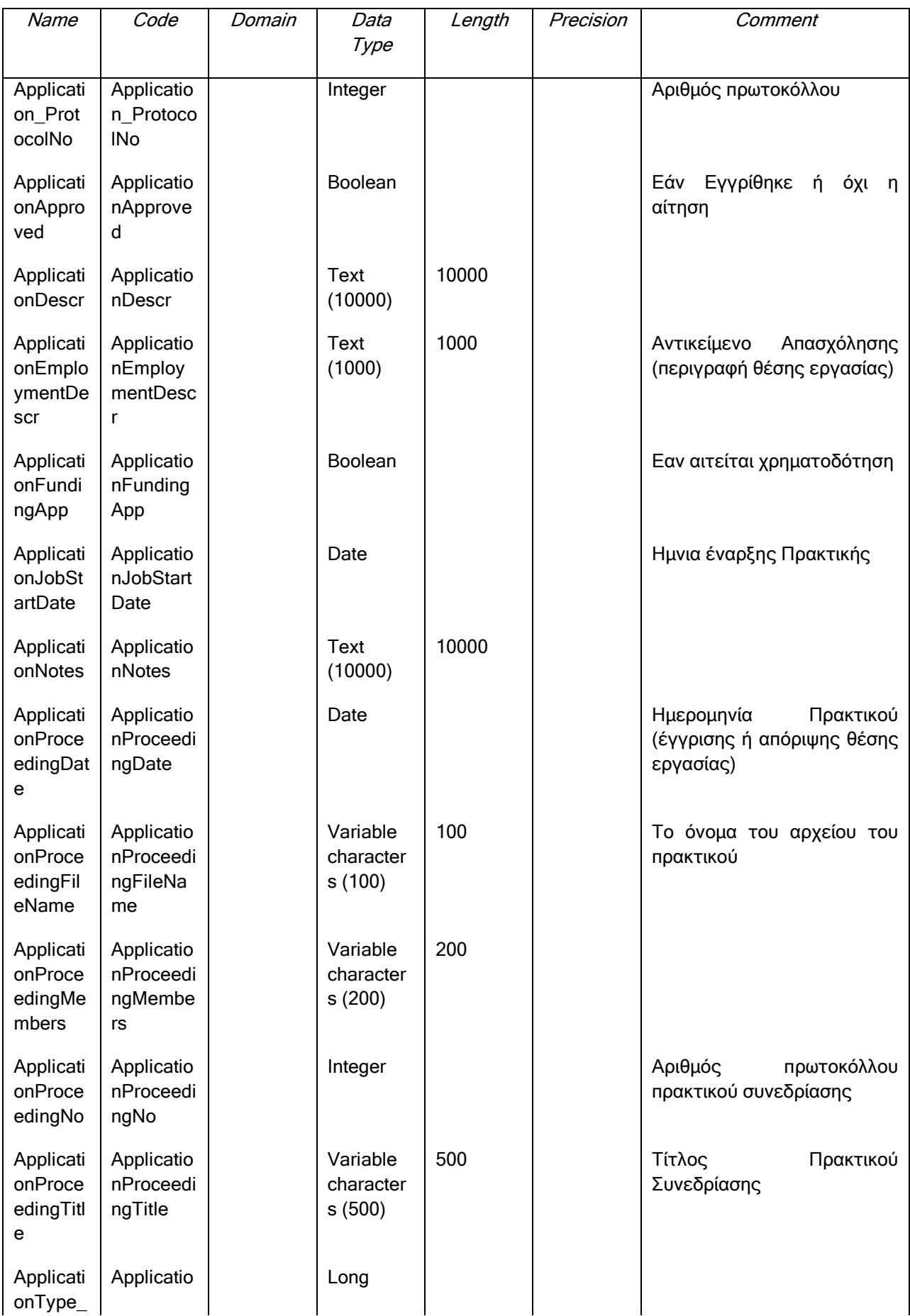

 $\overline{+}$  $\underbrace{A \quad A \quad E \quad T \quad A}_{\text{rel. torive}}$ 

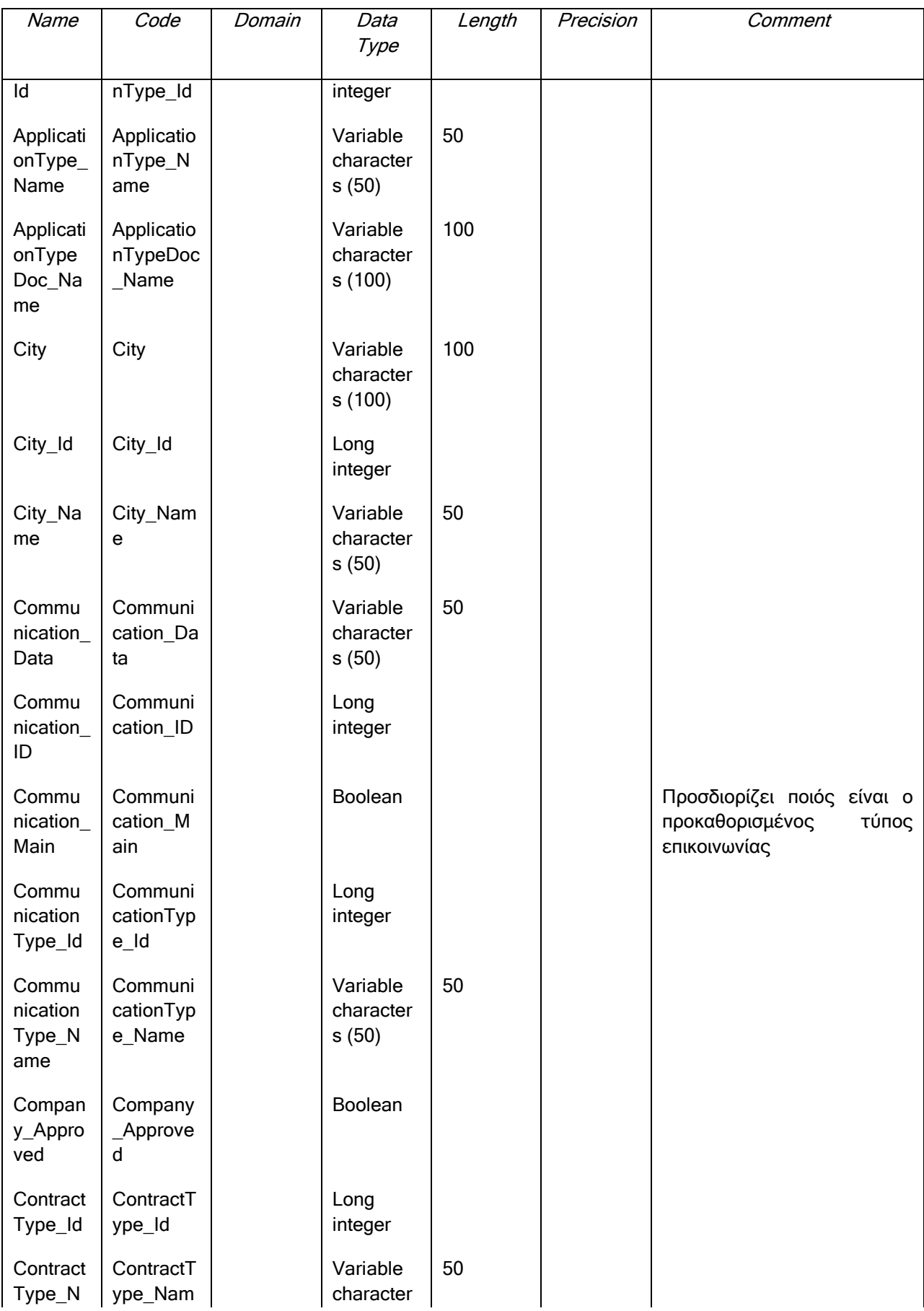

 $\overline{+}$  $\underbrace{\Lambda\quad\Lambda\quad\Sigma\quad\top\quad\Lambda}_{\text{TE-SMF}}$ 

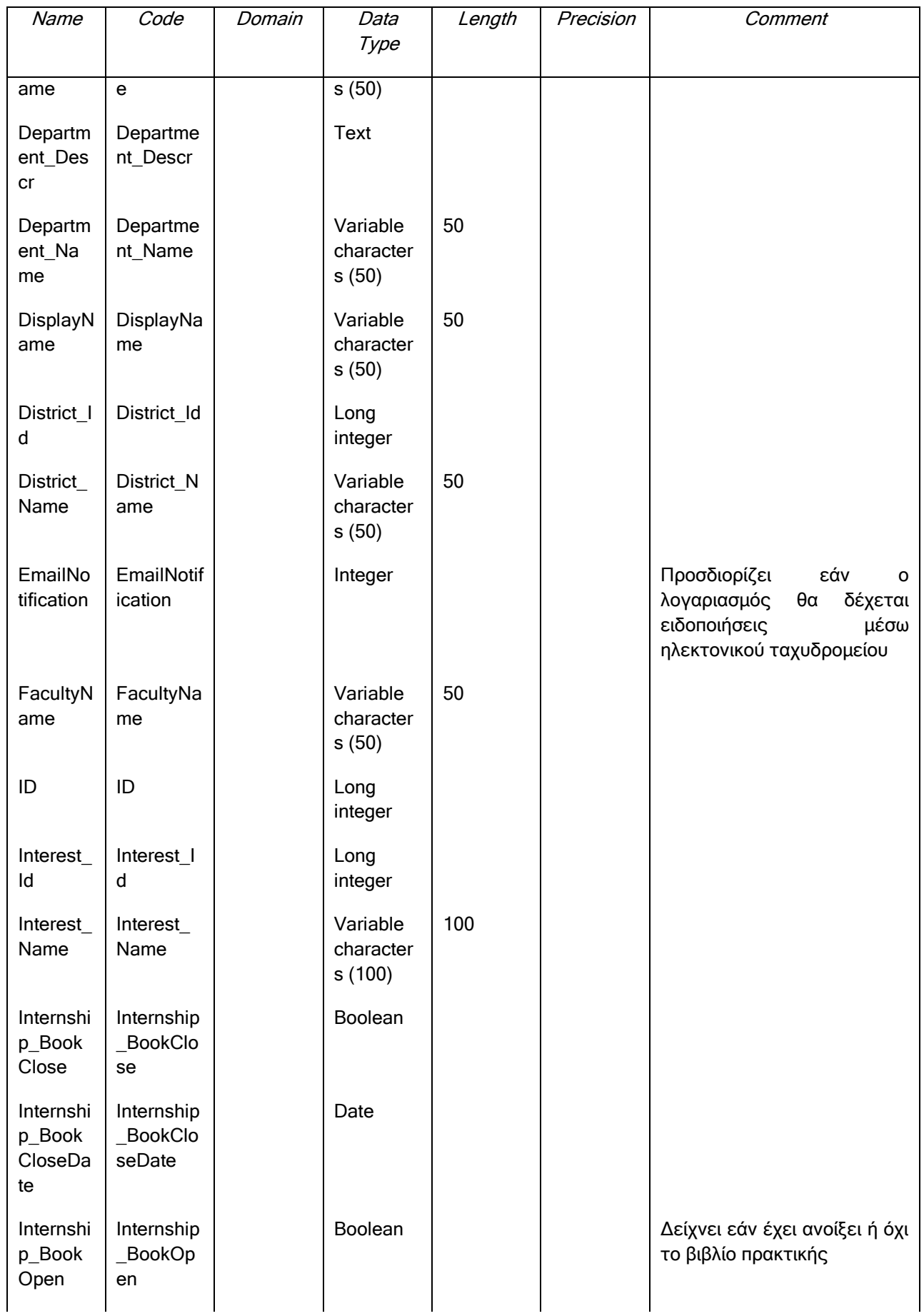

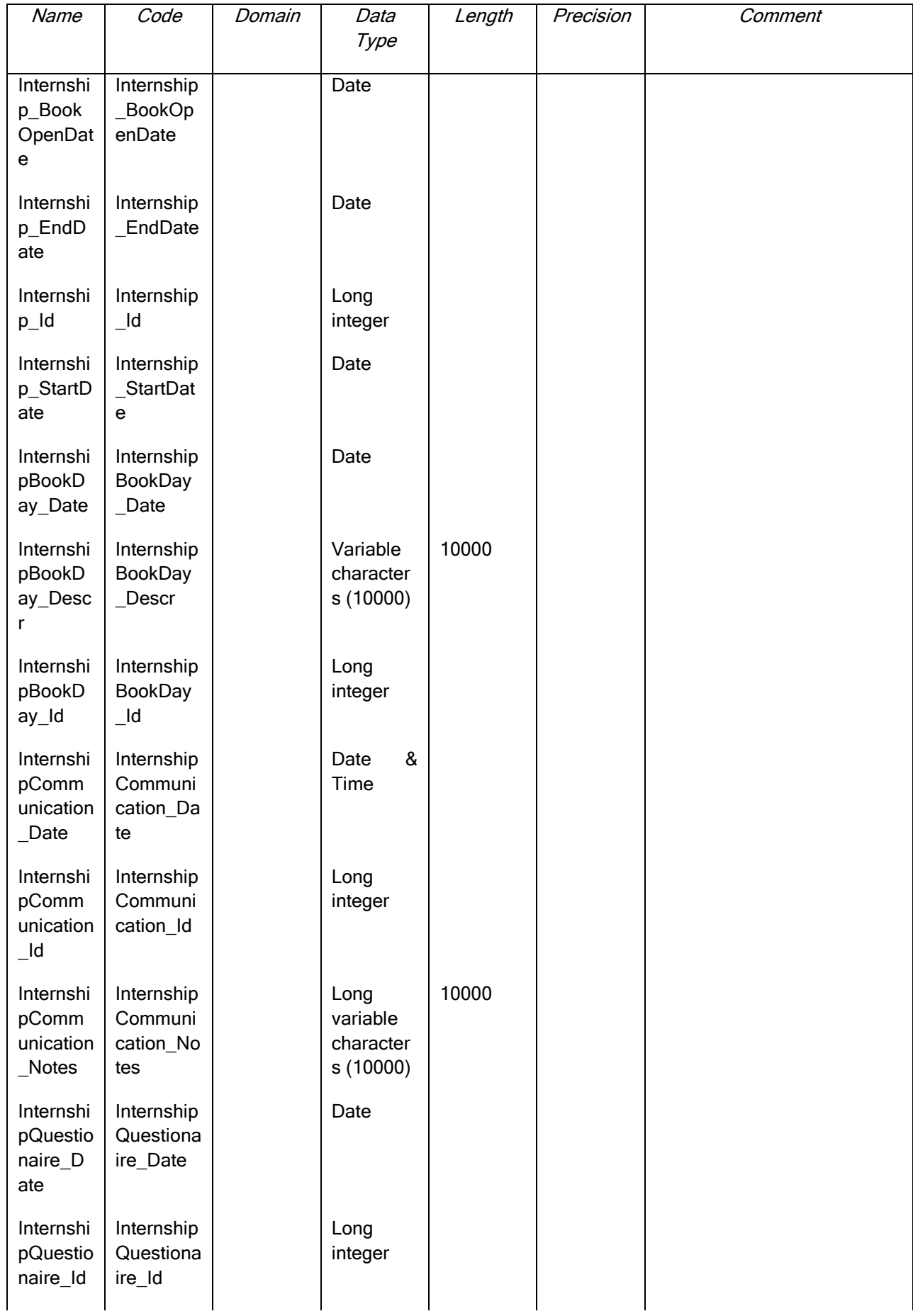

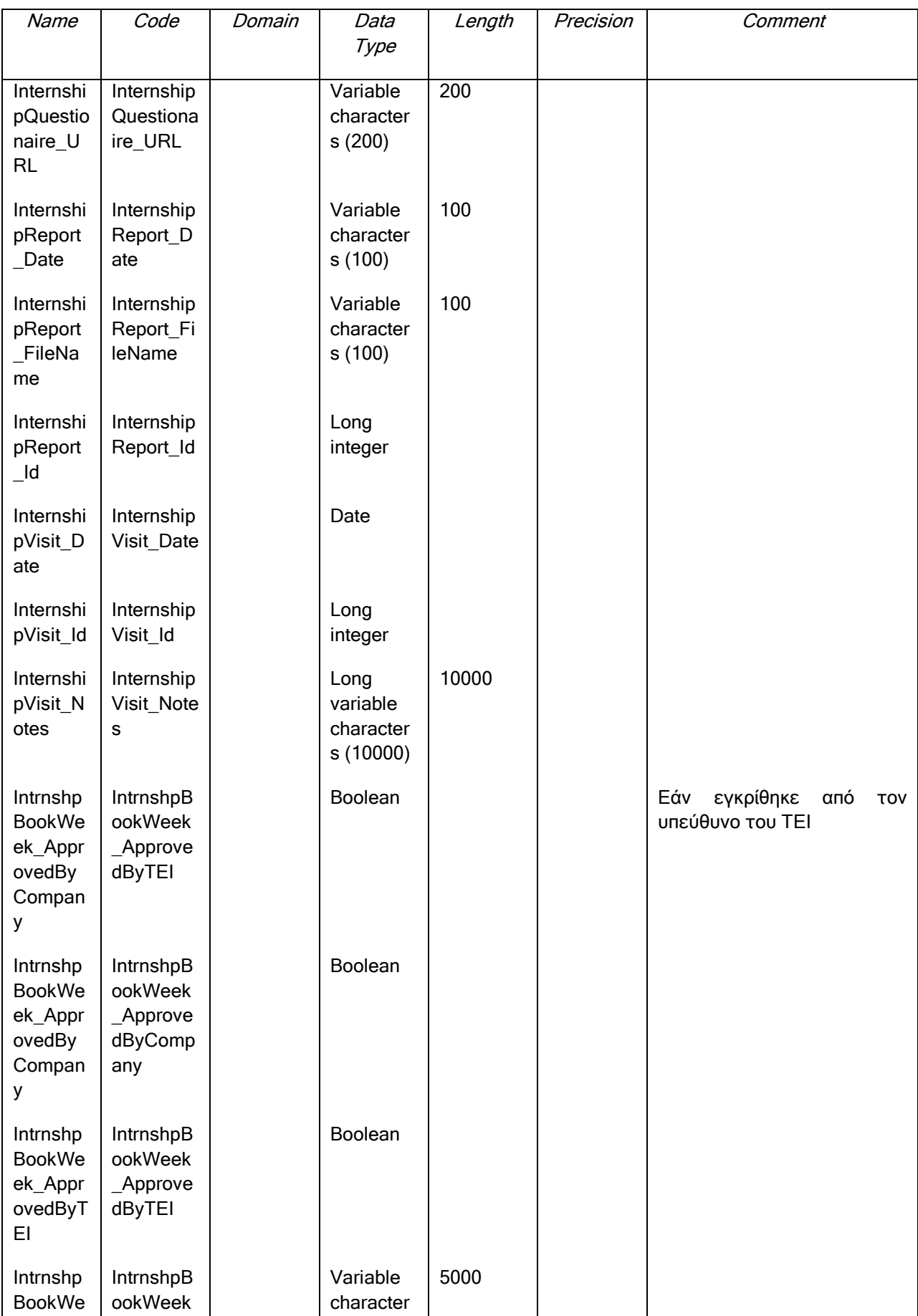

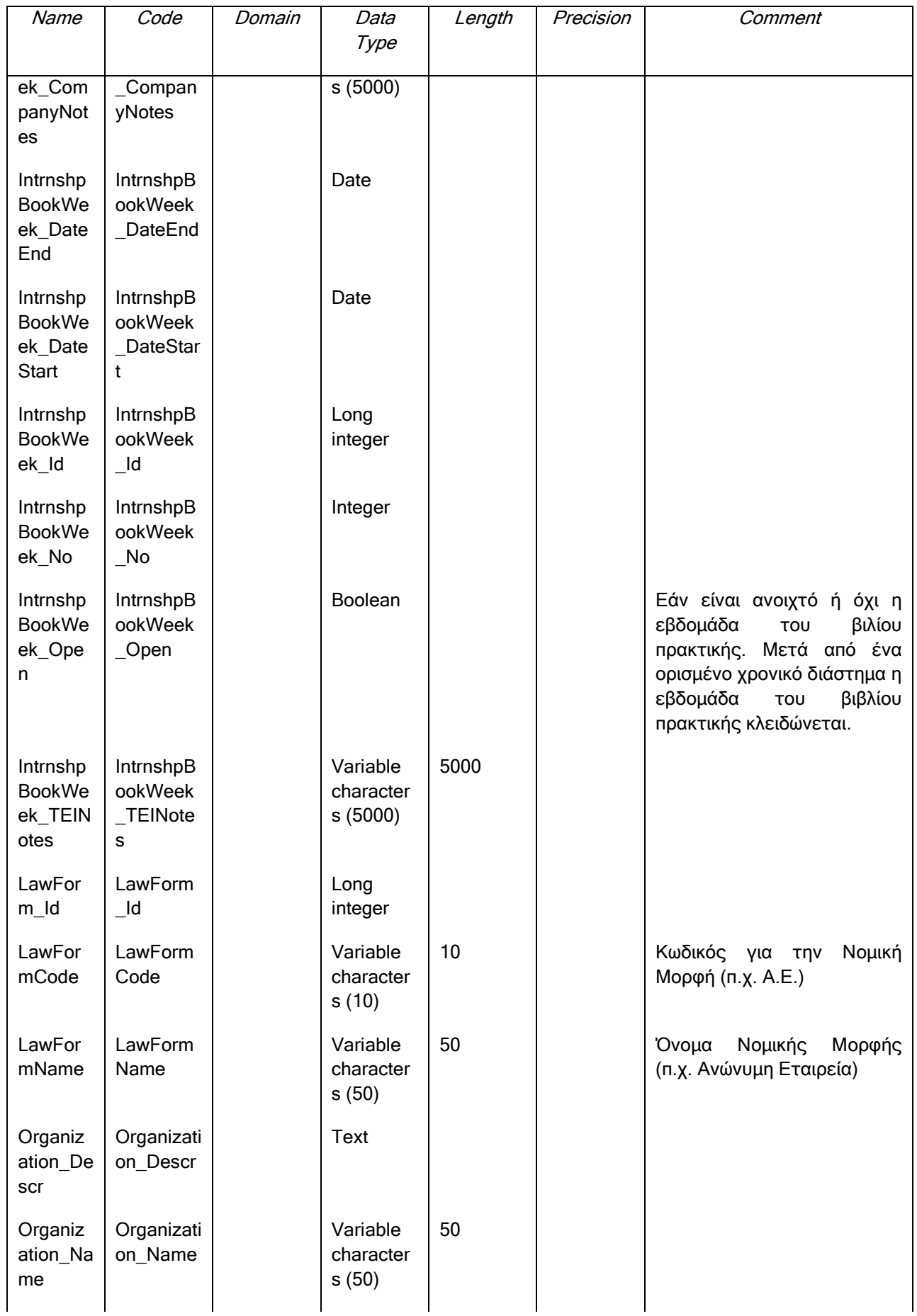

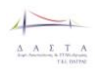

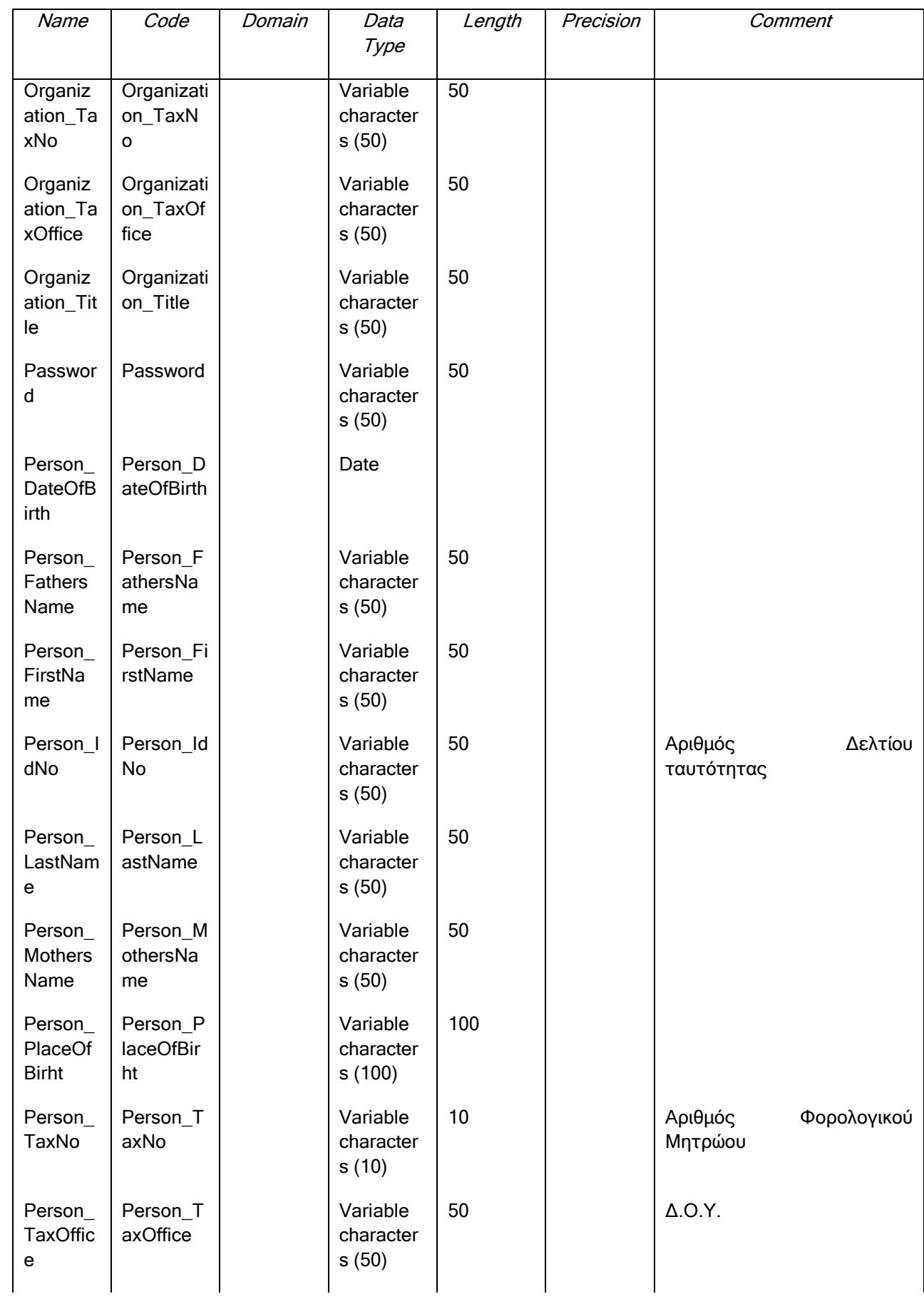

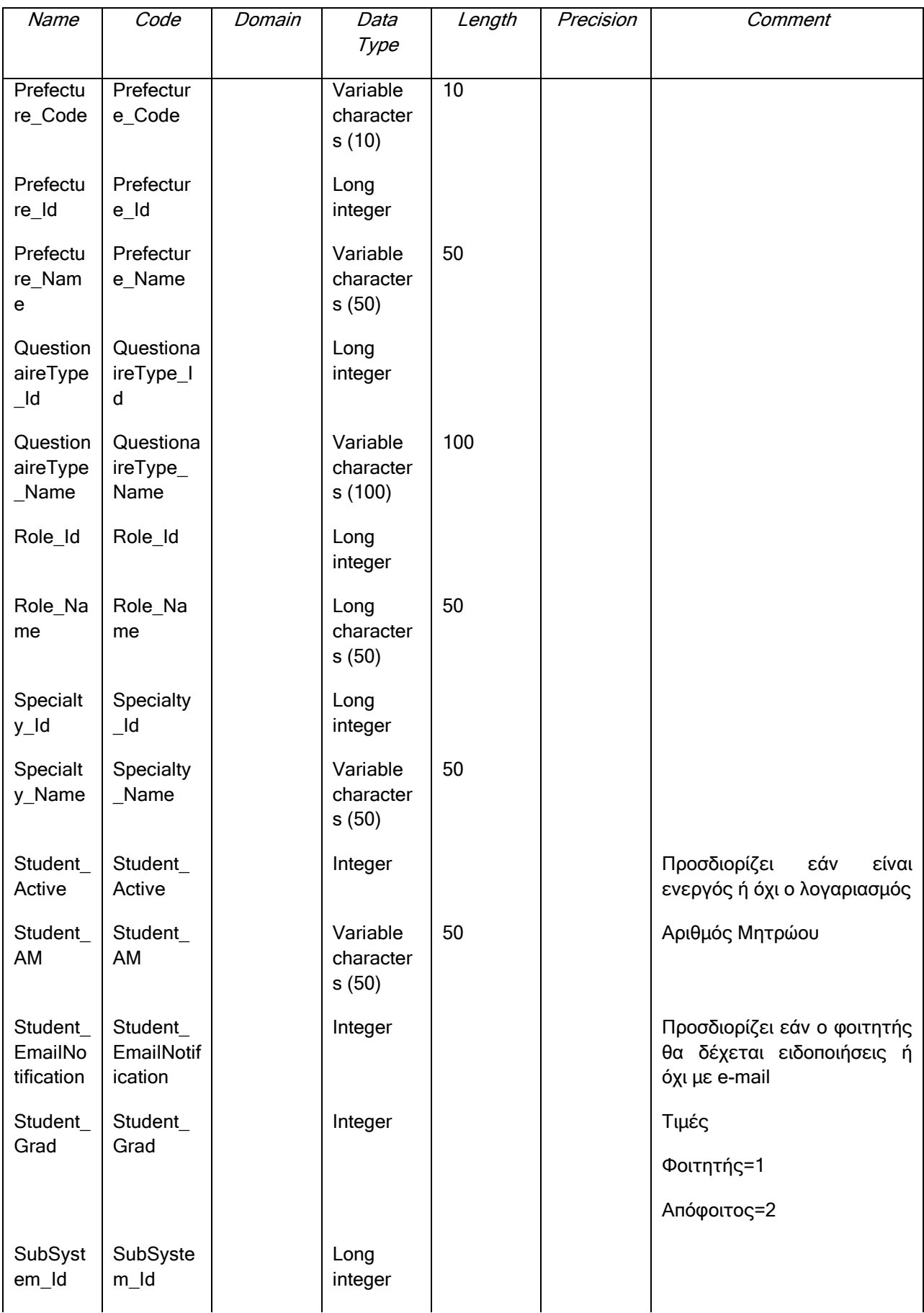

 $\overline{\phantom{a}}$  $\begin{array}{cccccc}\Lambda & \Lambda & \Sigma & \top & \Lambda \\ \Lambda & \Lambda & \Sigma & \top & \Lambda \\ \hline \end{array}$ 

ΕΠ3.1.2: Προδιαγραφές και σχεδιασμός πληροφοριακού συστήματος (2 <sup>η</sup> έκδοση)

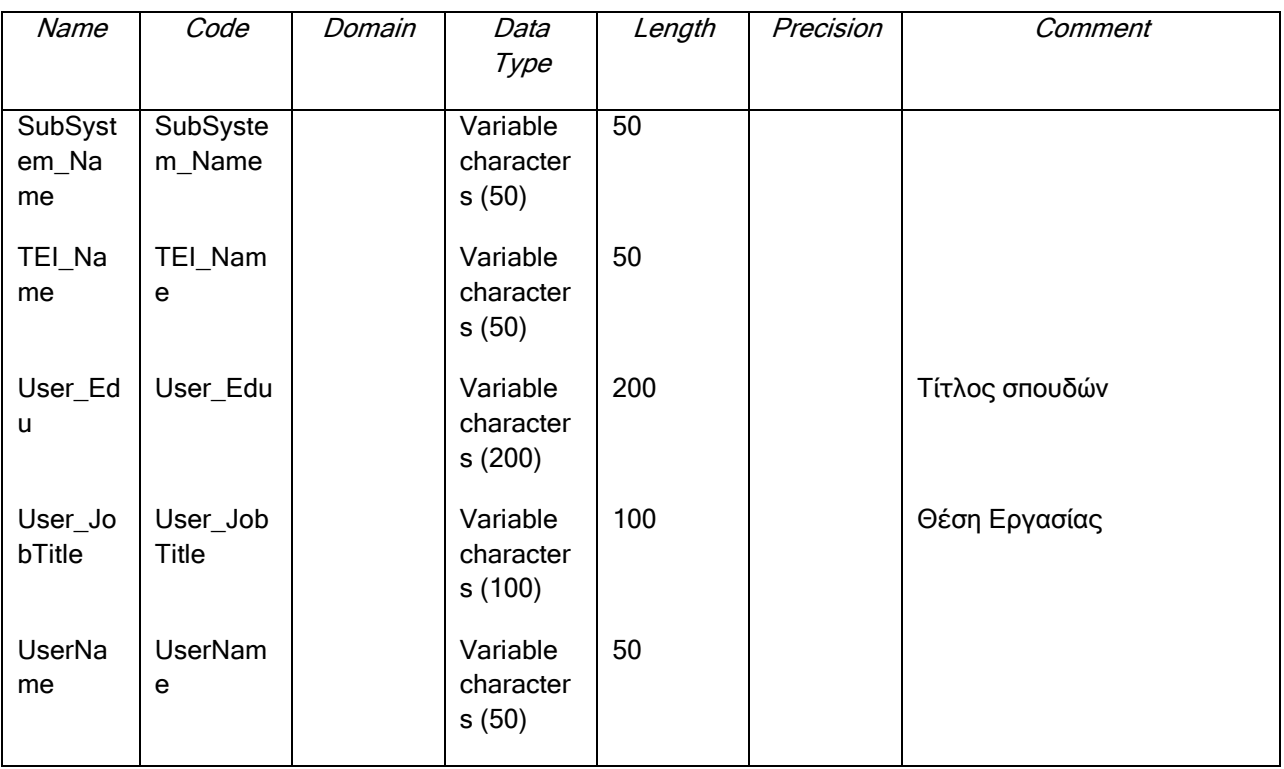

### **III.6.1 Πεδίο ActDeactDate**

#### *III.6.1.1 Κάρτα πεδίου ActDeactDate*

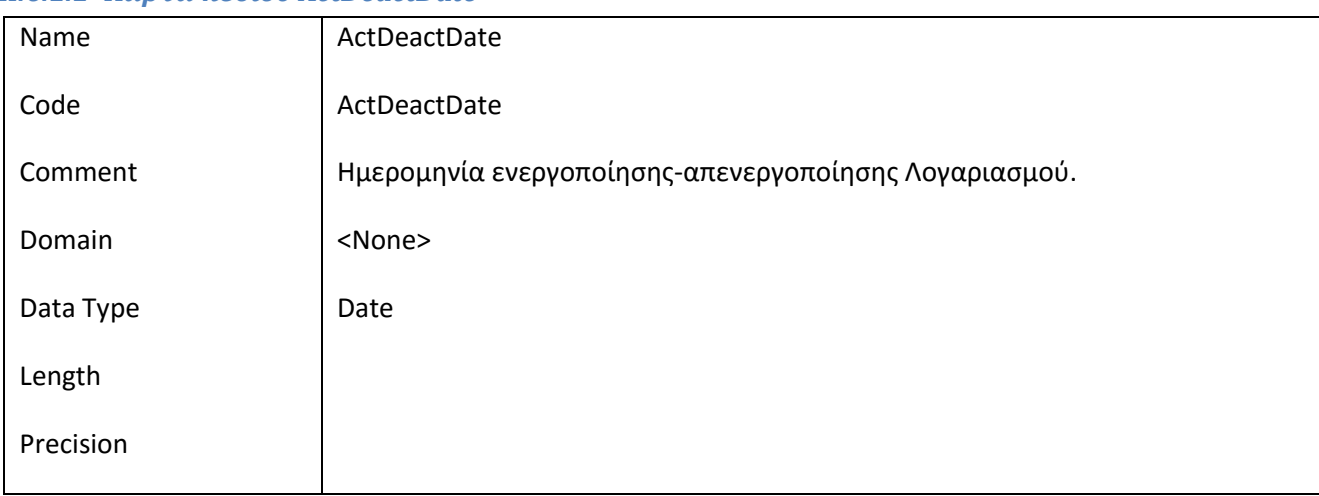

### *III.6.1.2 Έλεγχοι πεδίου ActDeactDate*

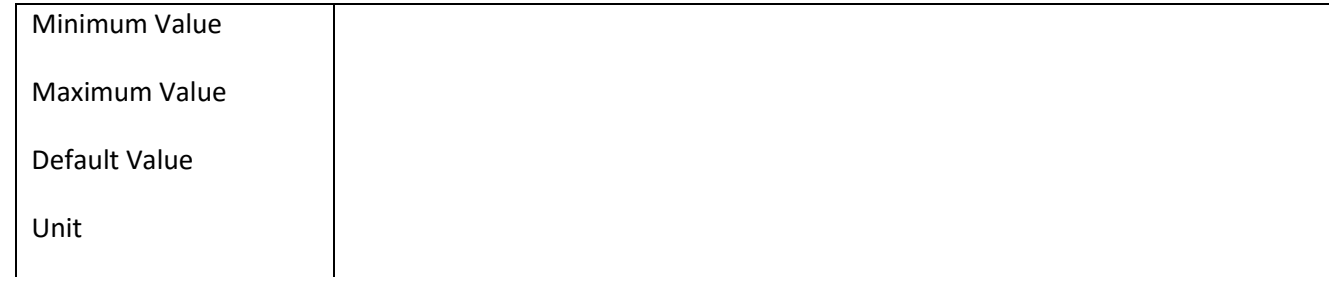

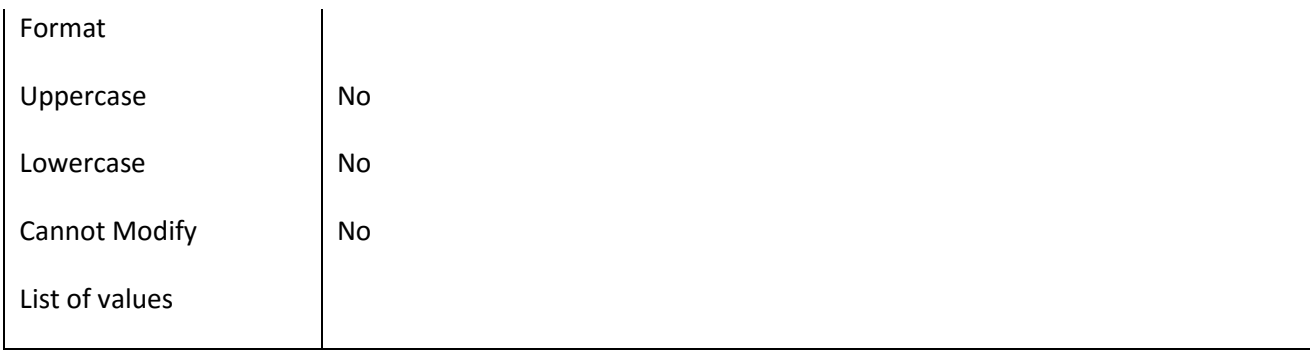

#### **III.6.2 Πεδίο Active**

#### *III.6.2.1 Κάρτα πεδίου Active*

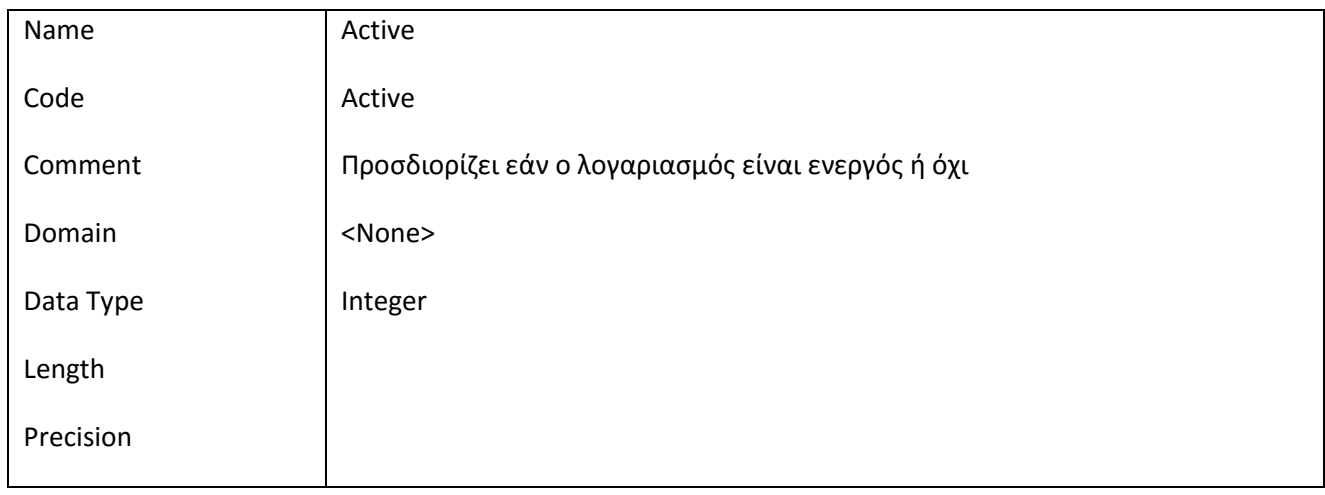

## *III.6.2.2 Έλεγχοι πεδίου Active*

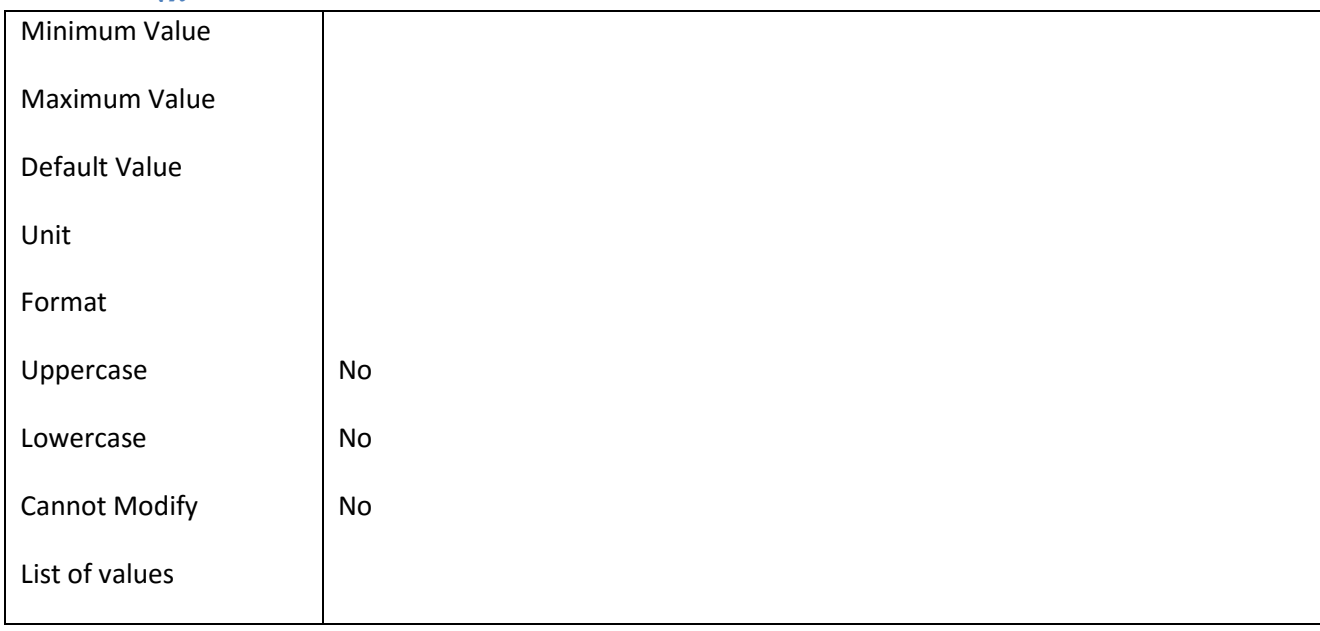

# **III.6.3 Πεδίο Activity\_Id**

*III.6.3.1 Κάρτα πεδίου Activity\_Id*

| Name      | Activity_Id   |
|-----------|---------------|
| Code      | Activity_Id   |
| Comment   |               |
| Domain    | <none></none> |
| Data Type | Long integer  |
| Length    |               |
| Precision |               |

#### *III.6.3.2 Έλεγχοι πεδίου Activity\_Id*

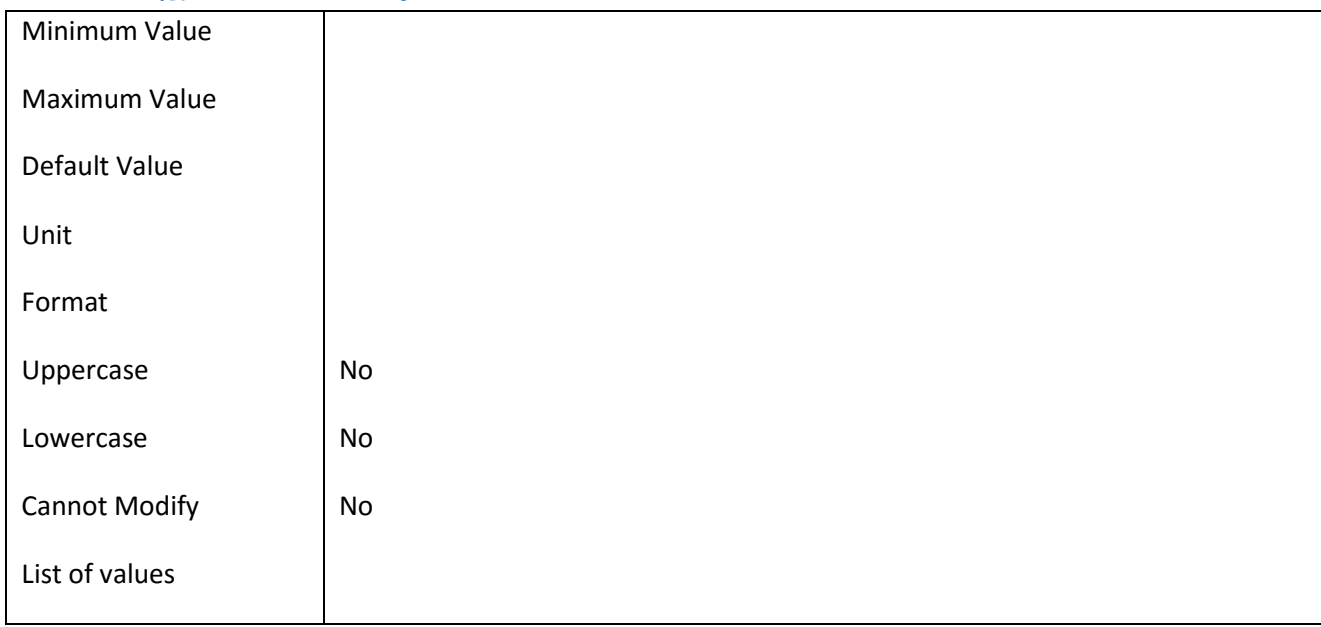

#### **III.6.4 Πεδίο Activity\_Name**

# *III.6.4.1 Κάρτα πεδίου Activity\_Name*

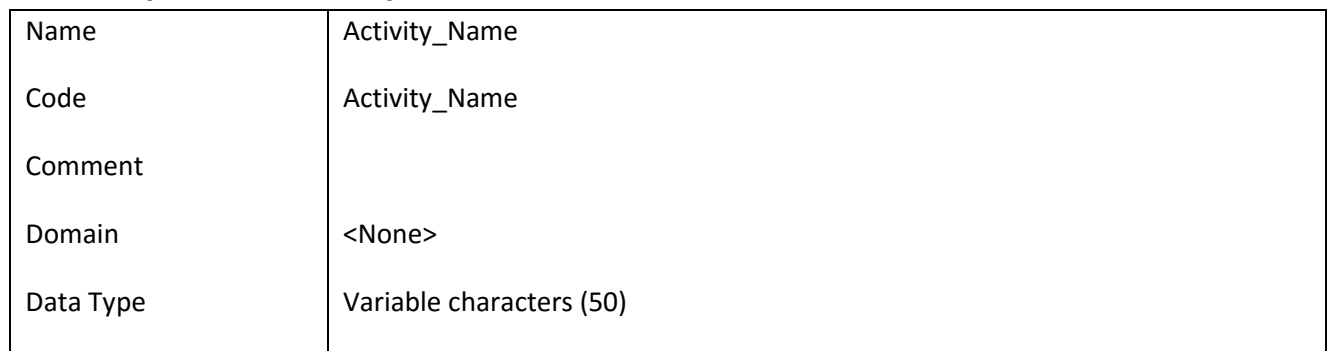

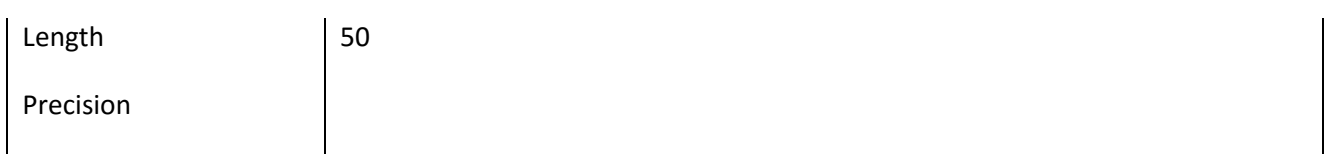

# *III.6.4.2 Έλεγχοι πεδίου Activity\_Name*

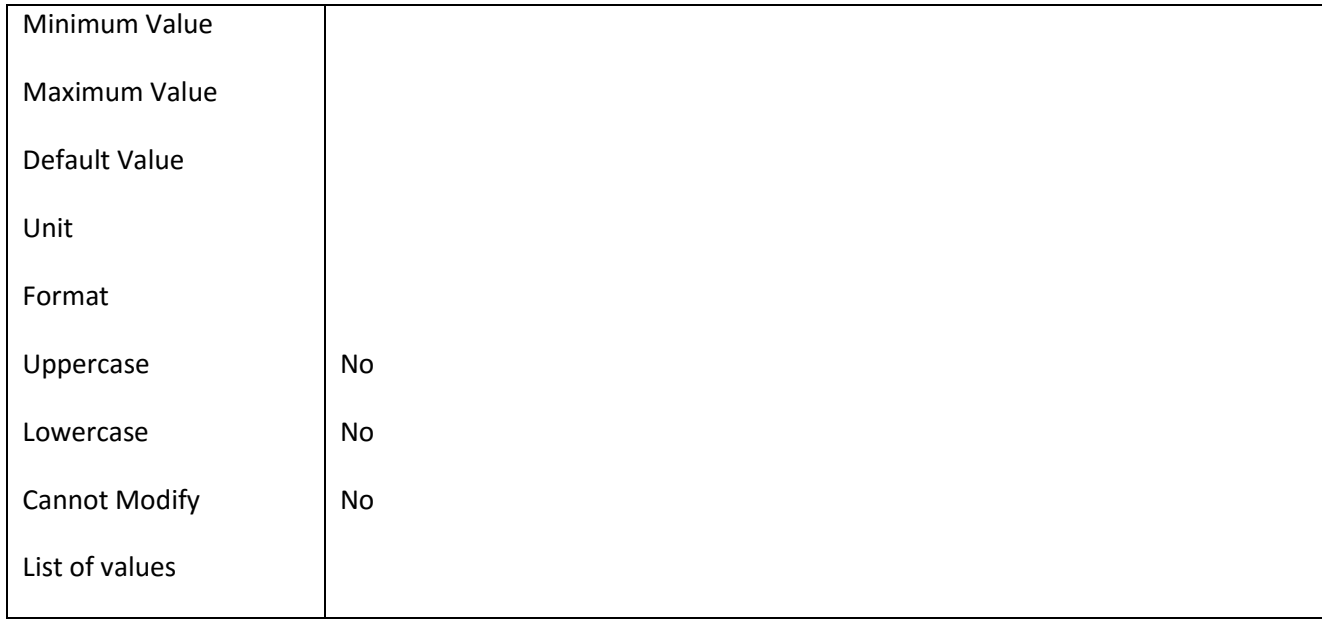

#### **III.6.5 Πεδίο Ad\_Active**

#### *III.6.5.1 Κάρτα πεδίου Ad\_Active*

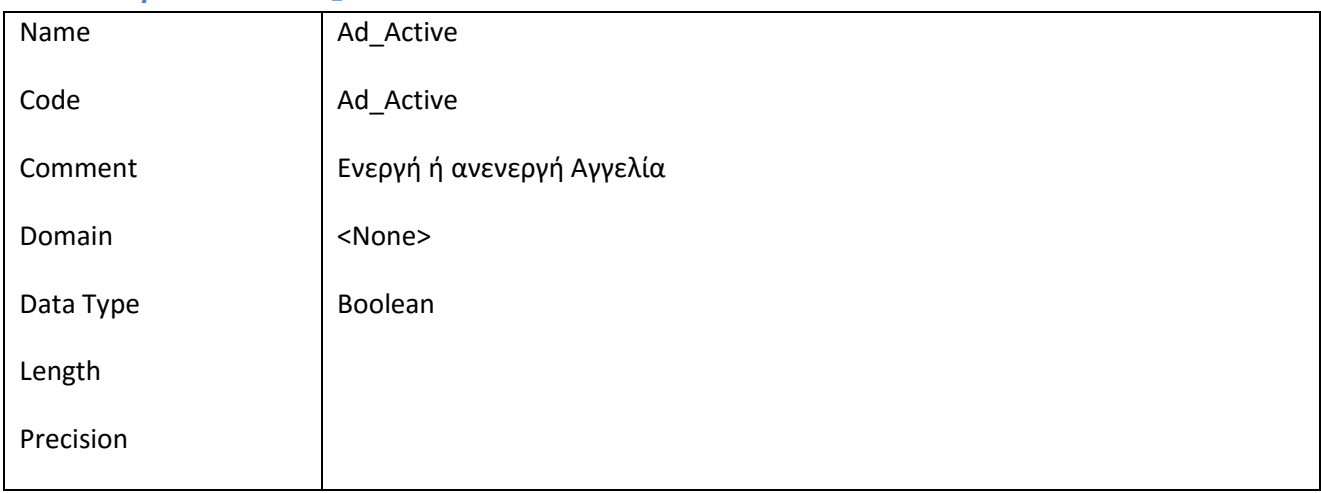

#### *III.6.5.2 Έλεγχοι πεδίου Ad\_Active*

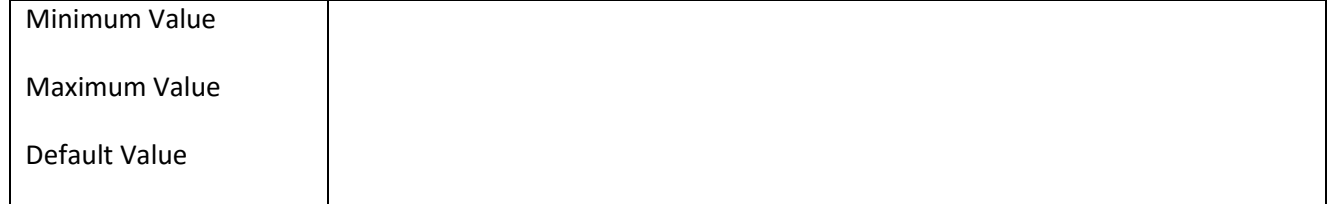

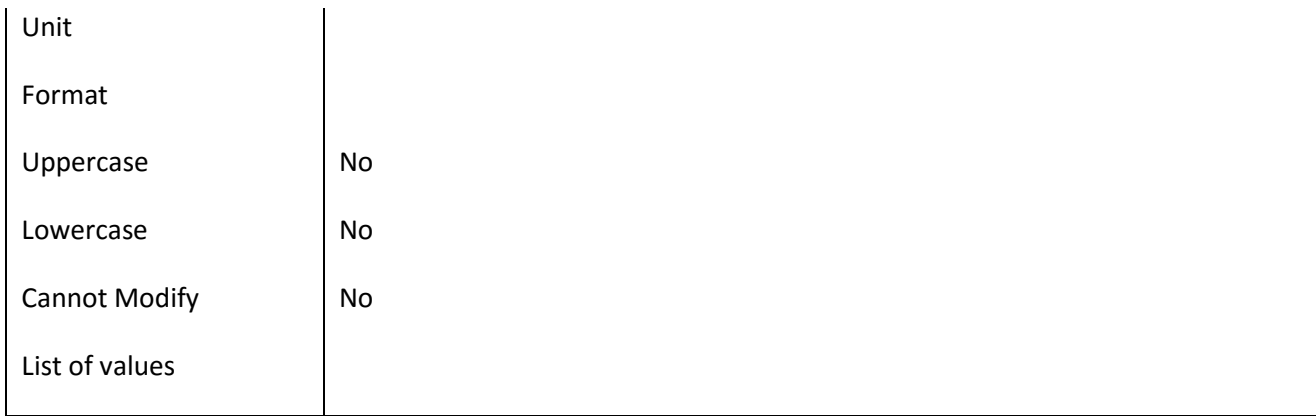

### **III.6.6 Πεδίο Ad\_Approved**

### *III.6.6.1 Κάρτα πεδίου Ad\_Approved*

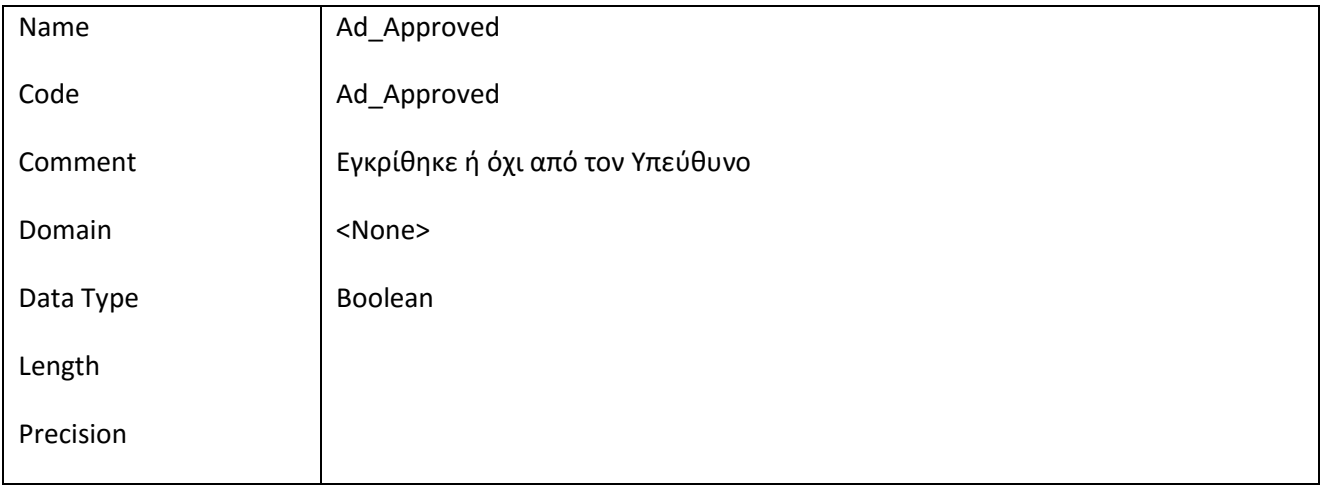

#### *III.6.6.2 Έλεγχοι πεδίου Ad\_Approved*

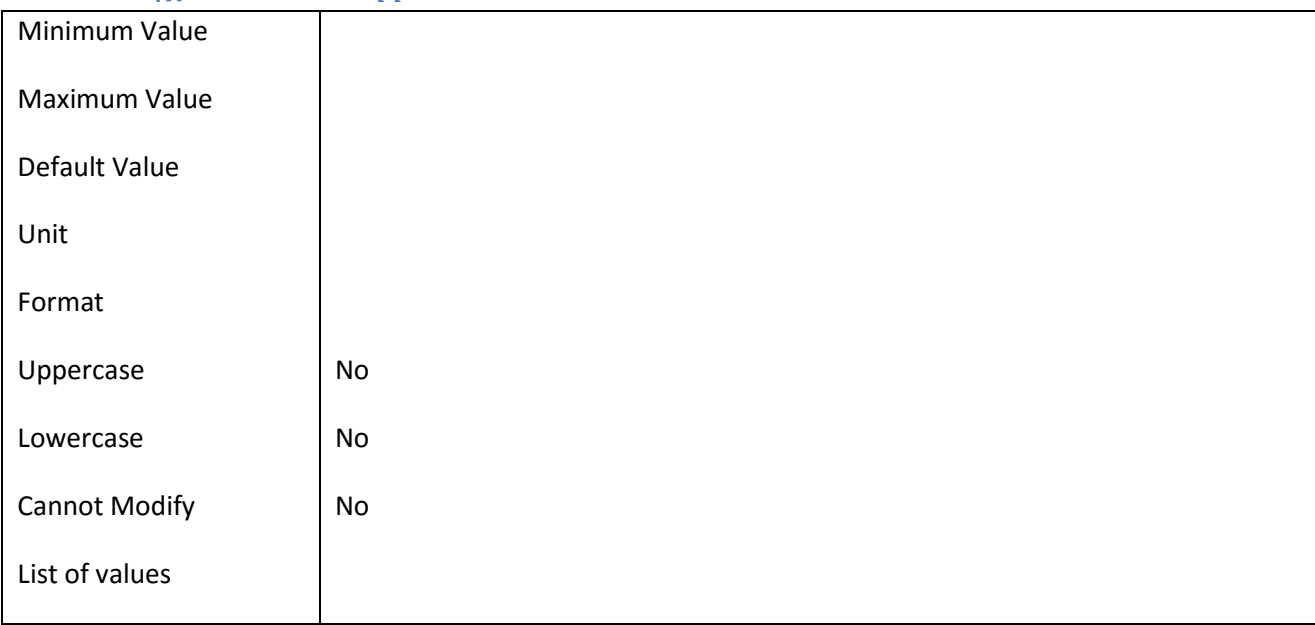

#### **III.6.7 Πεδίο Ad\_DateCreation**

*III.6.7.1 Κάρτα πεδίου Ad\_DateCreation*

| Name      | Ad_DateCreation |
|-----------|-----------------|
| Code      | Ad_DateCreation |
| Comment   |                 |
| Domain    | <none></none>   |
| Data Type | Date & Time     |
| Length    |                 |
| Precision |                 |

#### *III.6.7.2 Έλεγχοι πεδίου Ad\_DateCreation*

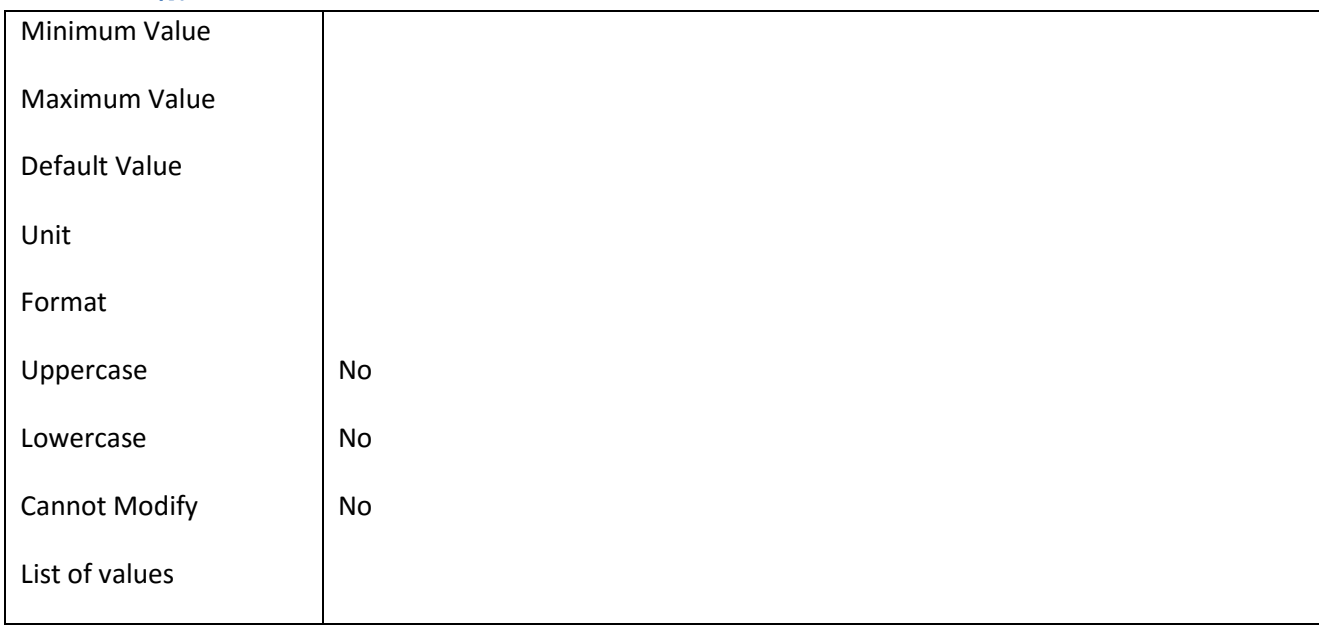

# **III.6.8 Πεδίο Ad\_DateFrom**

## *III.6.8.1 Κάρτα πεδίου Ad\_DateFrom*

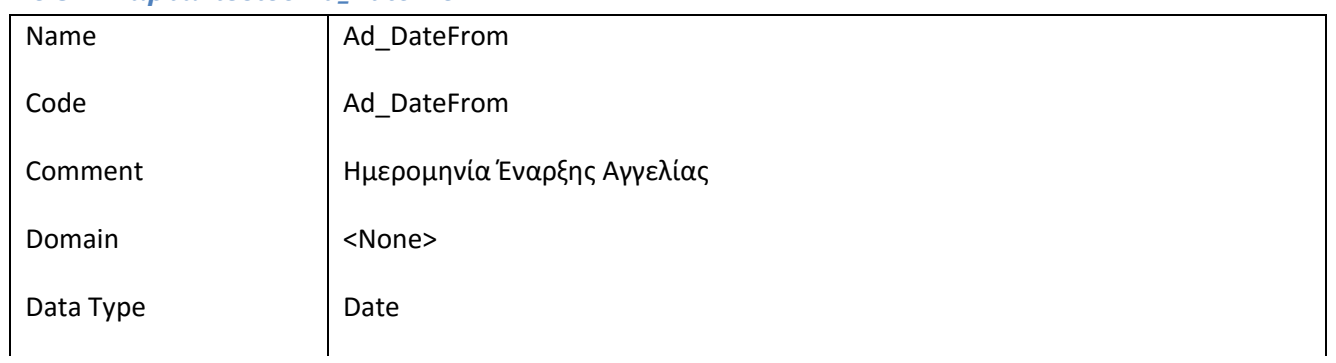

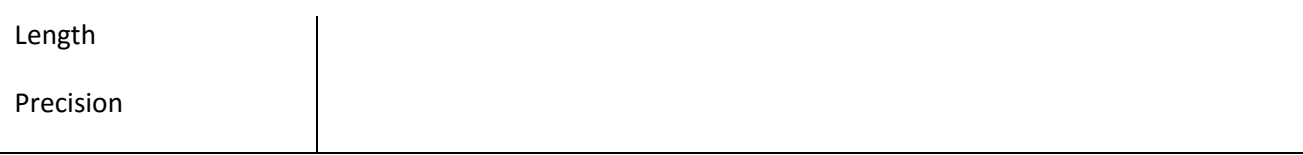

#### *III.6.8.2 Έλεγχοι πεδίου Ad\_DateFrom*

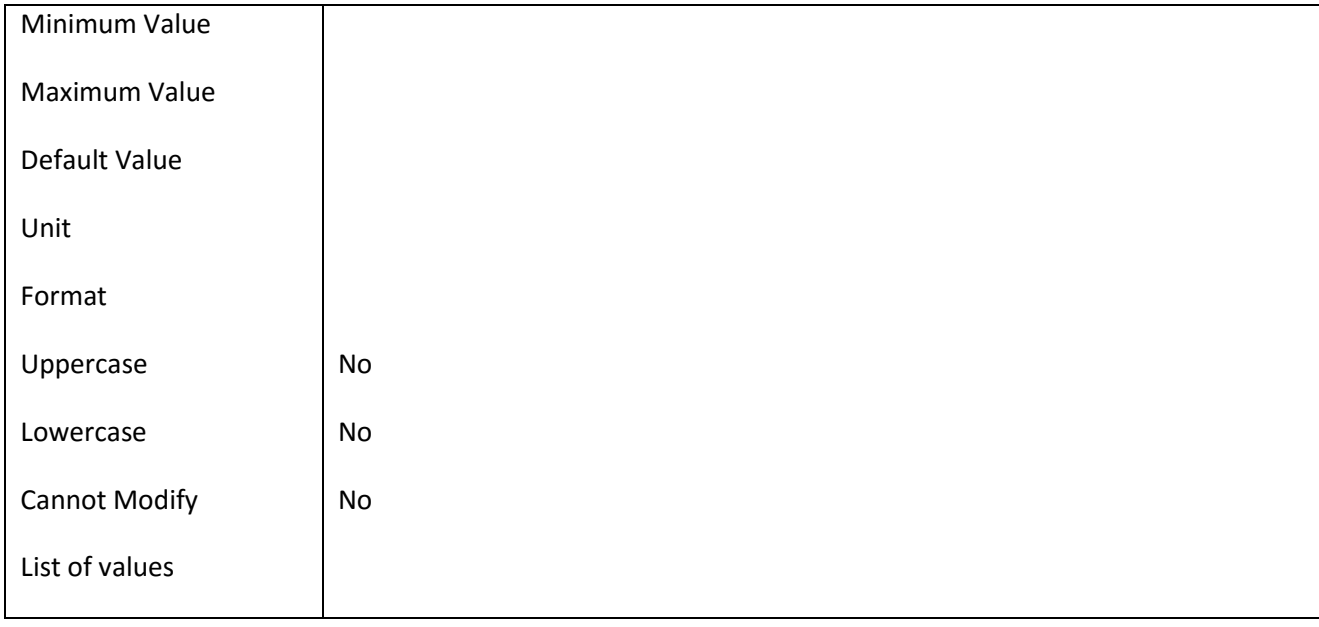

#### **III.6.9 Πεδίο Ad\_DateModification**

### *III.6.9.1 Κάρτα πεδίου Ad\_DateModification*

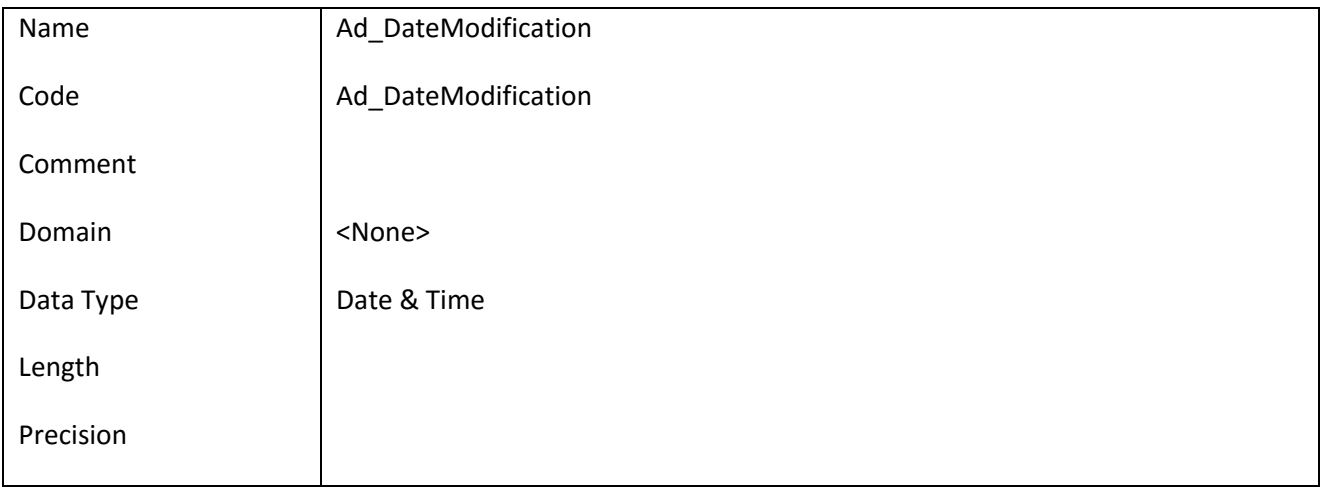

#### *III.6.9.2 Έλεγχοι πεδίου Ad\_DateModification*

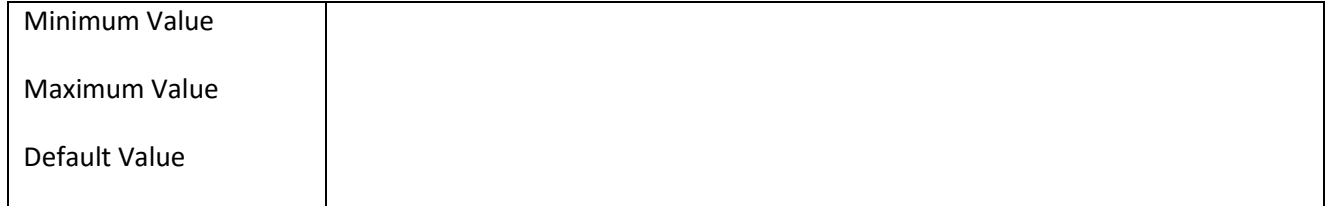

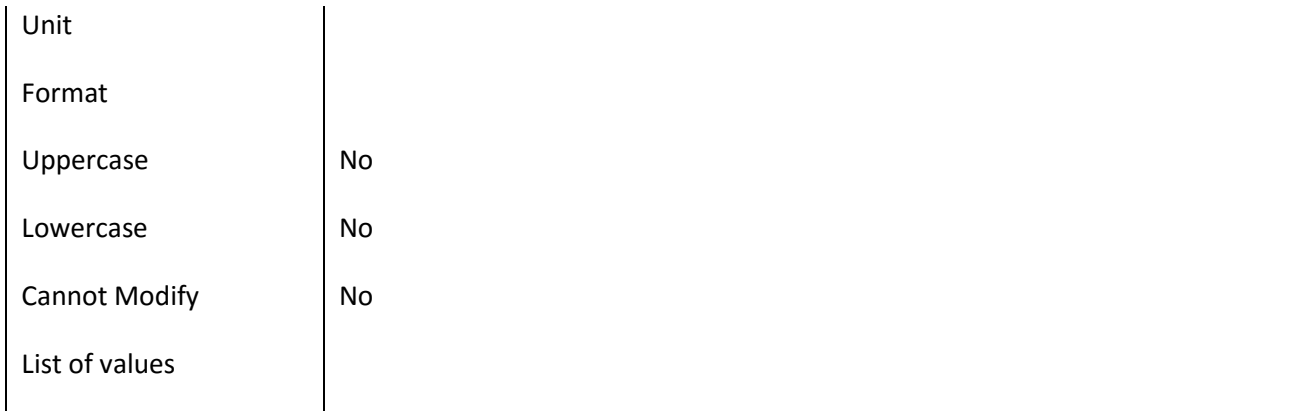

## **III.6.10 Πεδίο Ad\_DateTo**

# *III.6.10.1 Κάρτα πεδίου Ad\_DateTo*

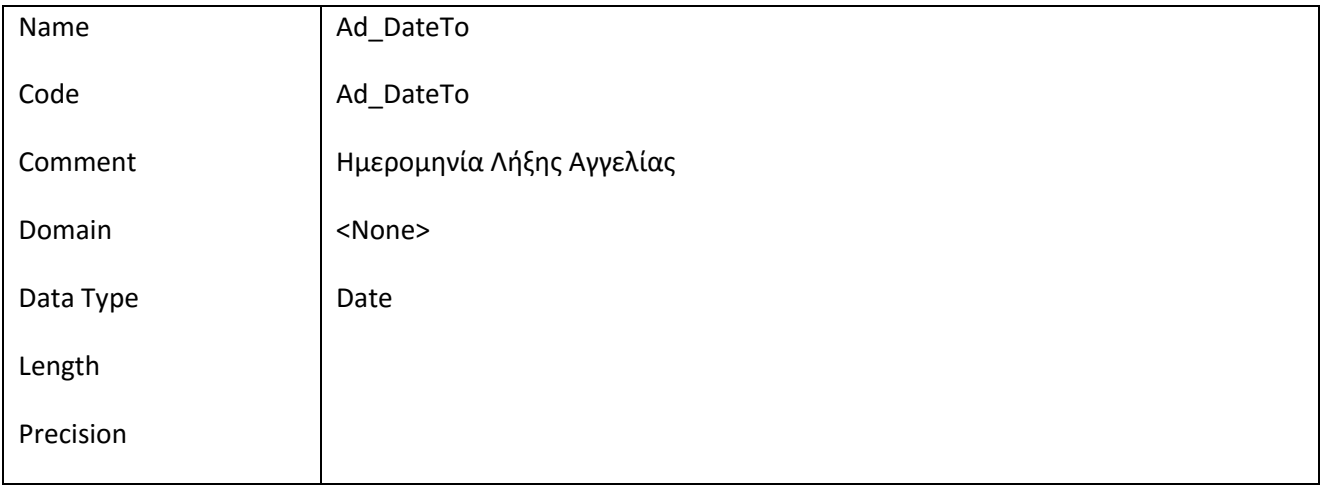

### *III.6.10.2 Έλεγχοι πεδίου Ad\_DateTo*

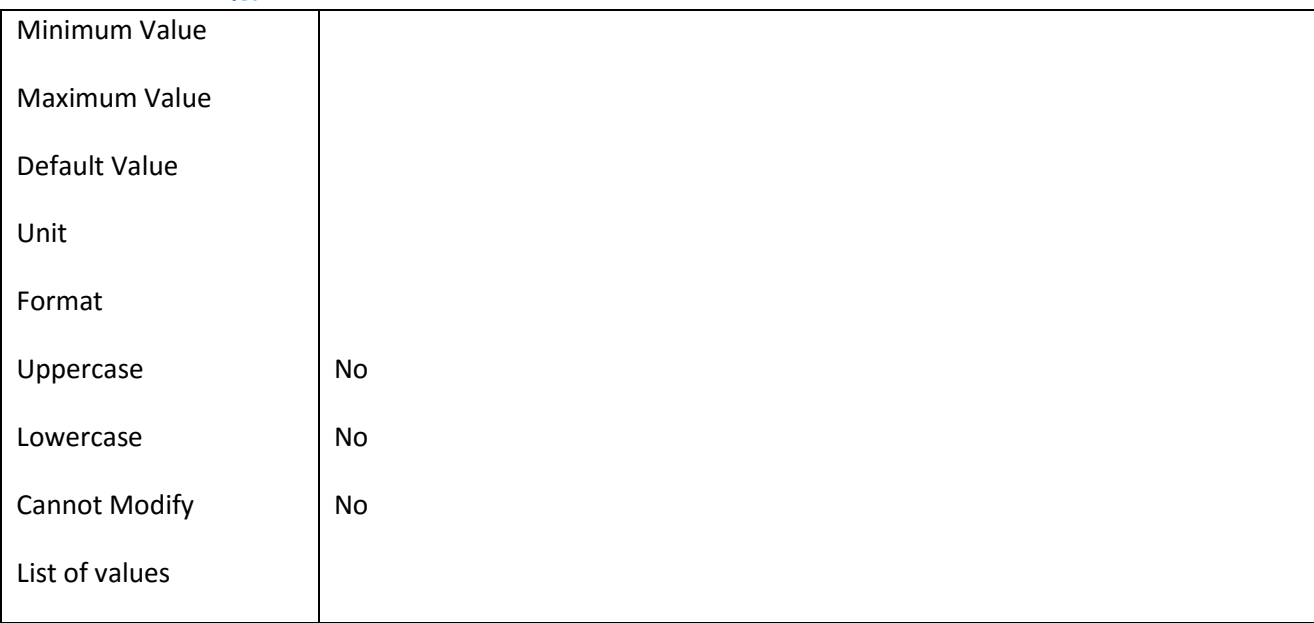

#### ΕΠ3.1.2: Προδιαγραφές και σχεδιασμός πληροφοριακού συστήματος (2 <sup>η</sup> έκδοση)

## **III.6.11 Πεδίο Ad\_Descr**

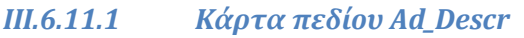

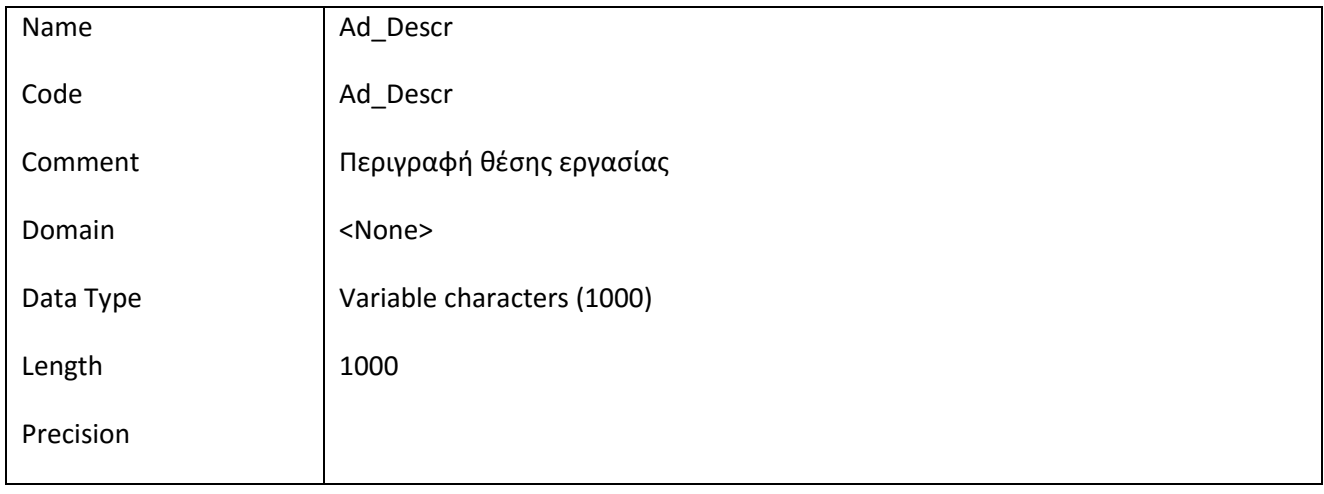

# *III.6.11.2 Έλεγχοι πεδίου Ad\_Descr*

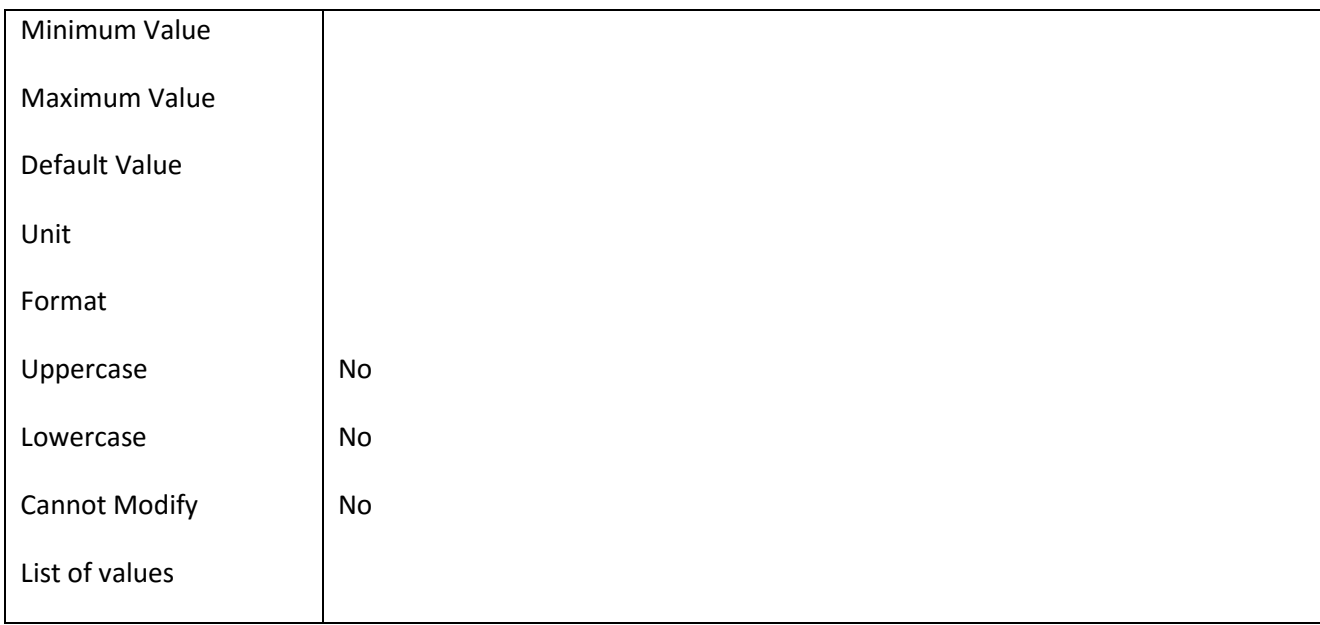

# **III.6.12 Πεδίο Ad\_Id**

# *III.6.12.1 Κάρτα πεδίου Ad\_Id*

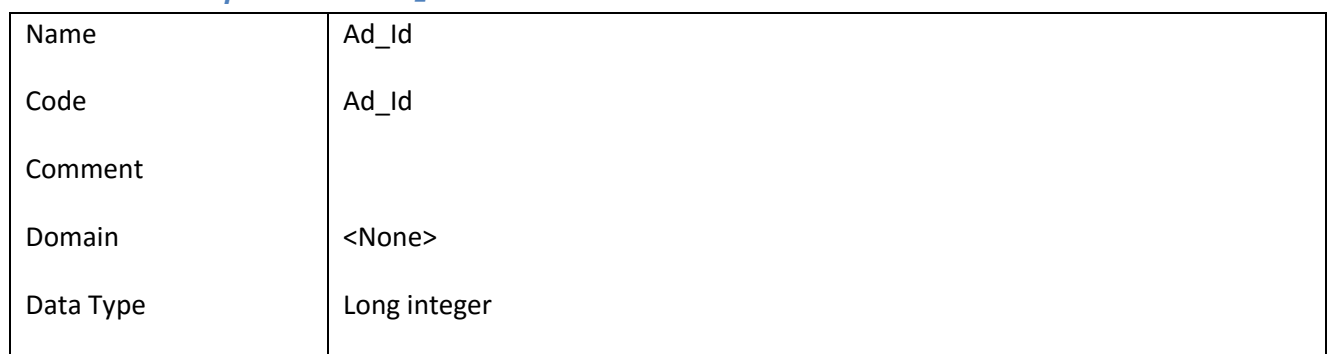

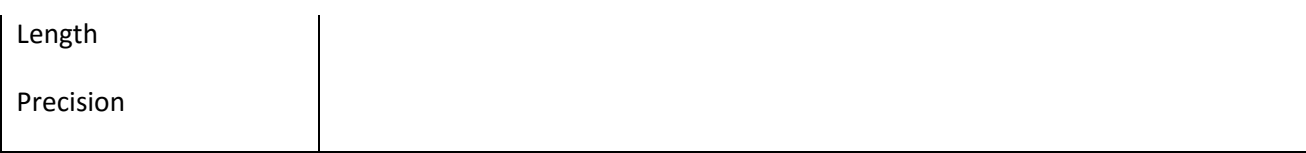

# *III.6.12.2 Έλεγχοι πεδίου Ad\_Id*

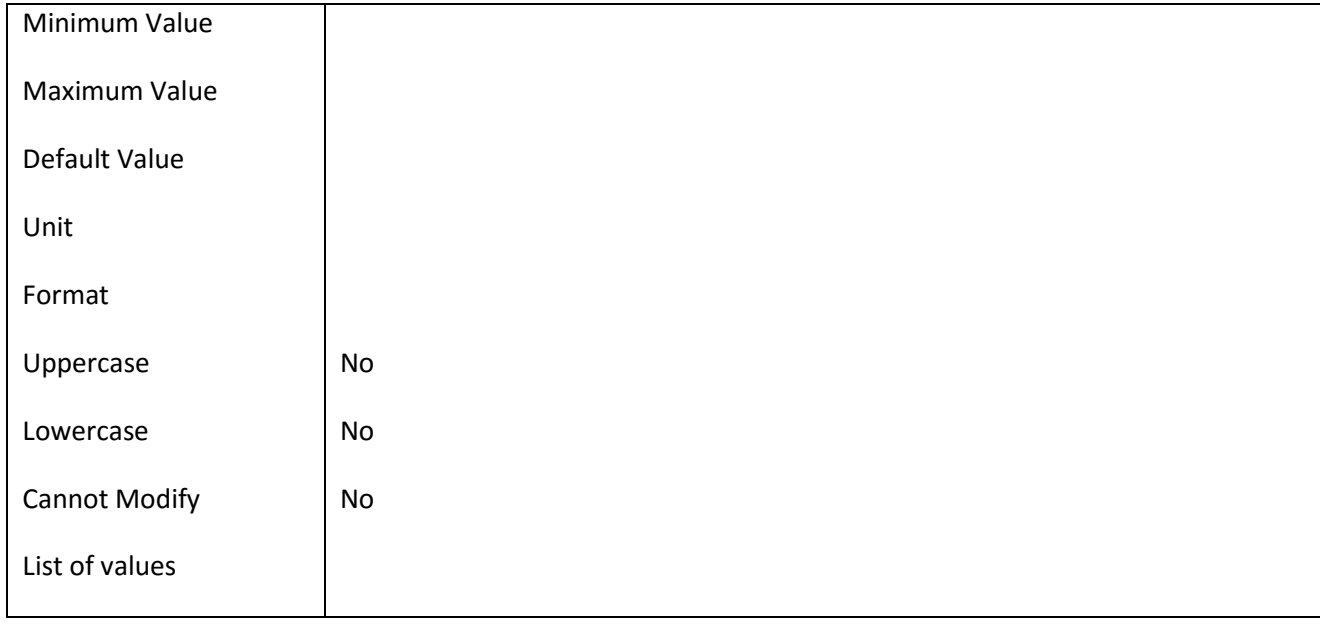

#### **III.6.13 Πεδίο Ad\_JobPosNo**

## *III.6.13.1 Κάρτα πεδίου Ad\_JobPosNo*

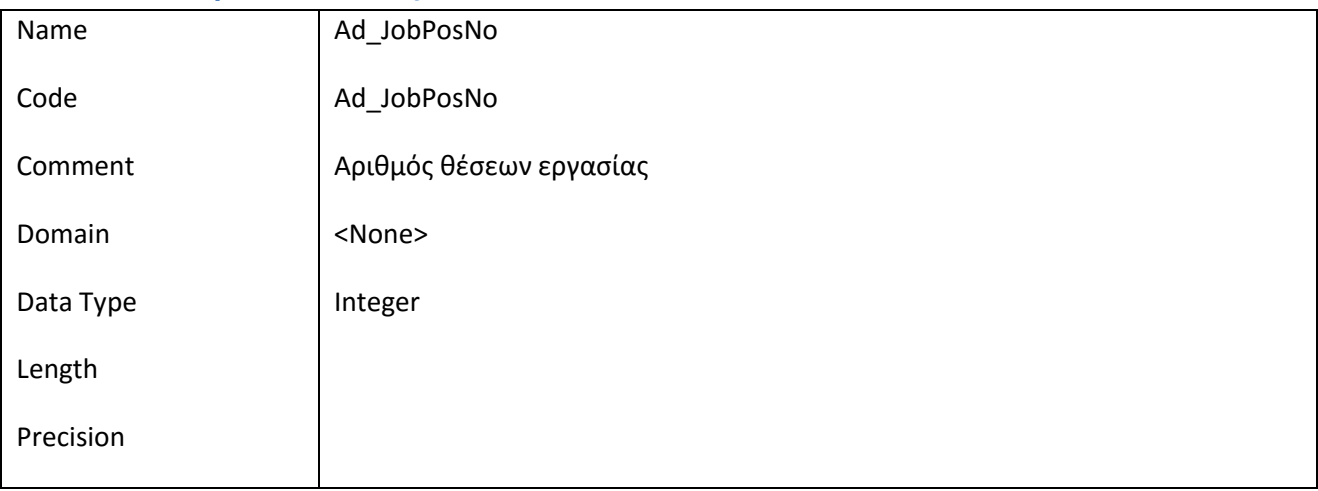

#### *III.6.13.2 Έλεγχοι πεδίου Ad\_JobPosNo*

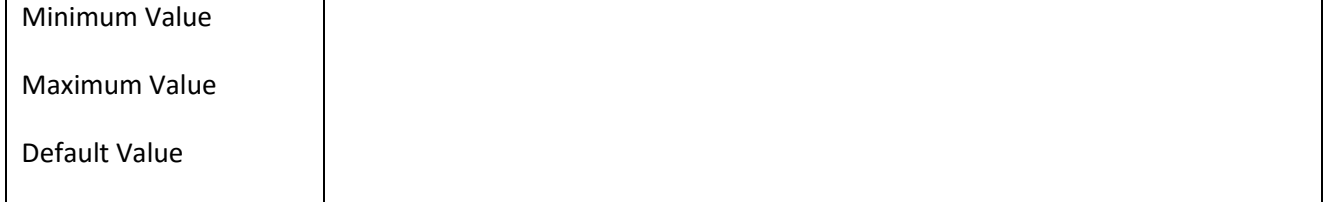
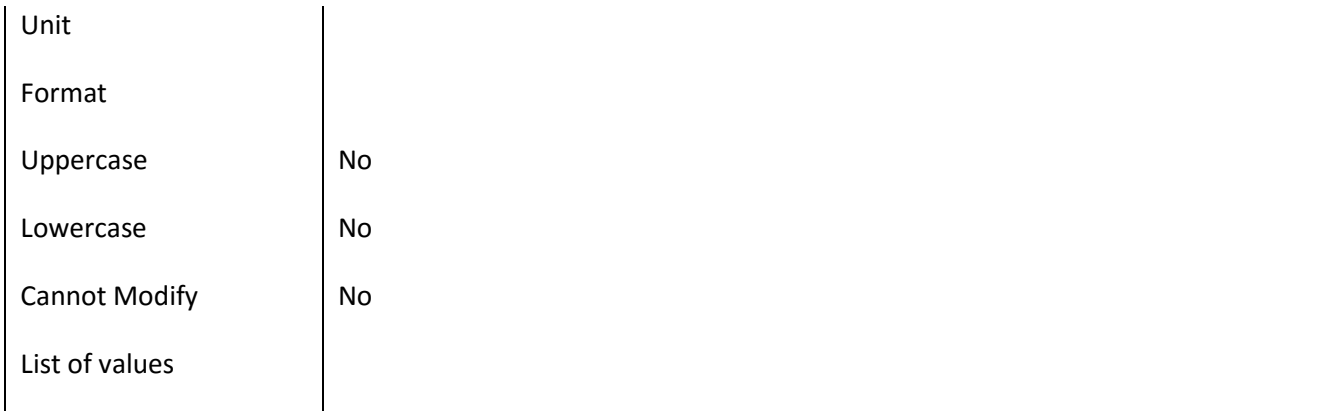

### **III.6.14 Πεδίο Ad\_SalaryFrom**

### *III.6.14.1 Κάρτα πεδίου Ad\_SalaryFrom*

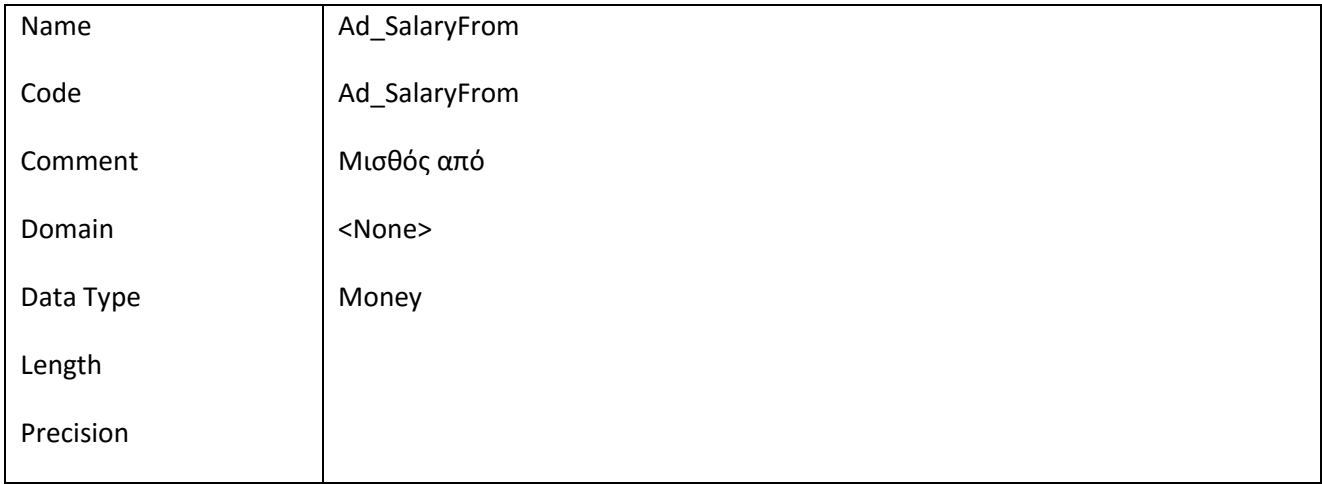

### *III.6.14.2 Έλεγχοι πεδίου Ad\_SalaryFrom*

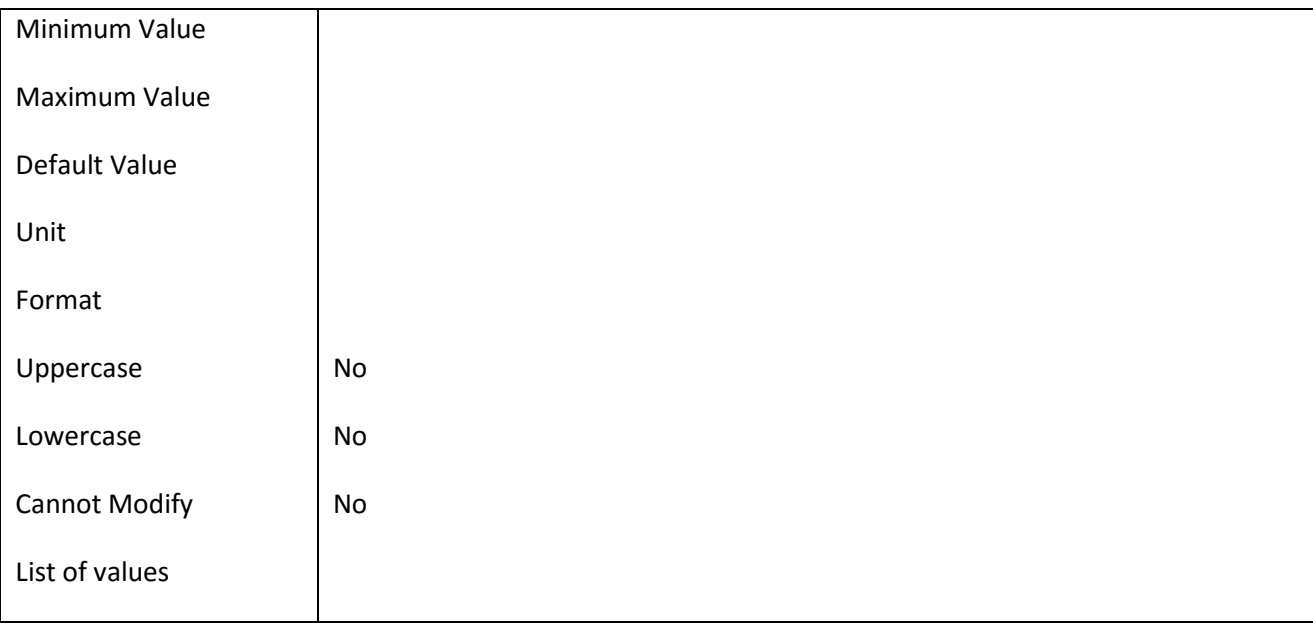

#### ΕΠ3.1.2: Προδιαγραφές και σχεδιασμός πληροφοριακού συστήματος (2 <sup>η</sup> έκδοση)

### **III.6.15 Πεδίο Ad\_SalaryTo**

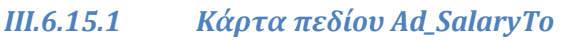

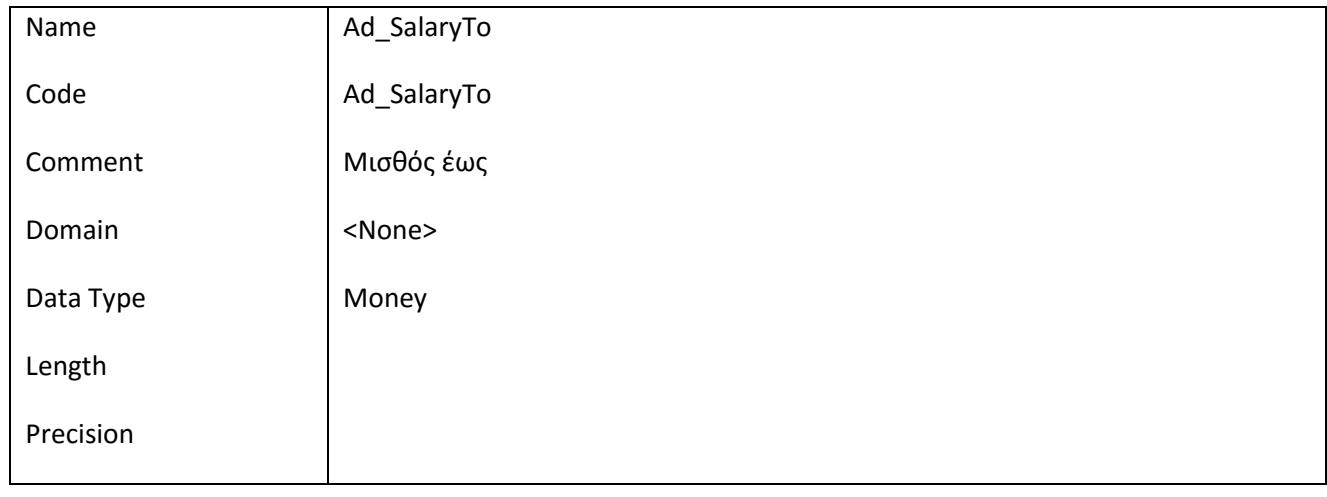

### *III.6.15.2 Έλεγχοι πεδίου Ad\_SalaryTo*

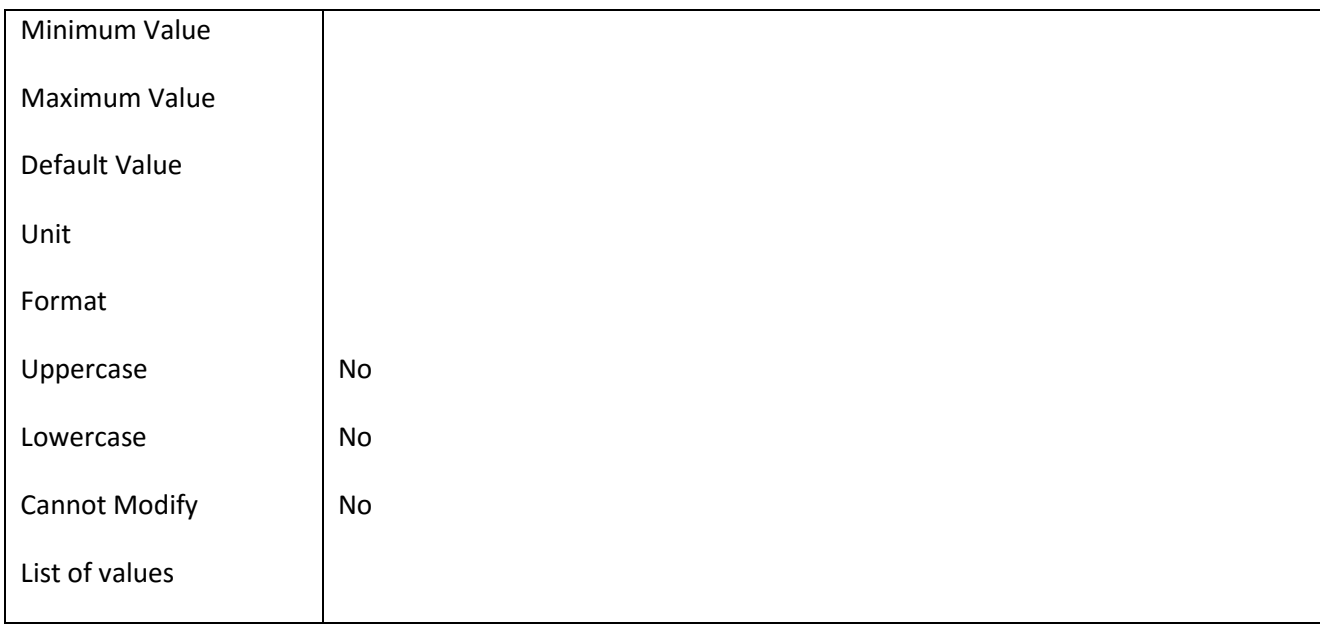

## **III.6.16 Πεδίο Ad\_Title**

## *III.6.16.1 Κάρτα πεδίου Ad\_Title*

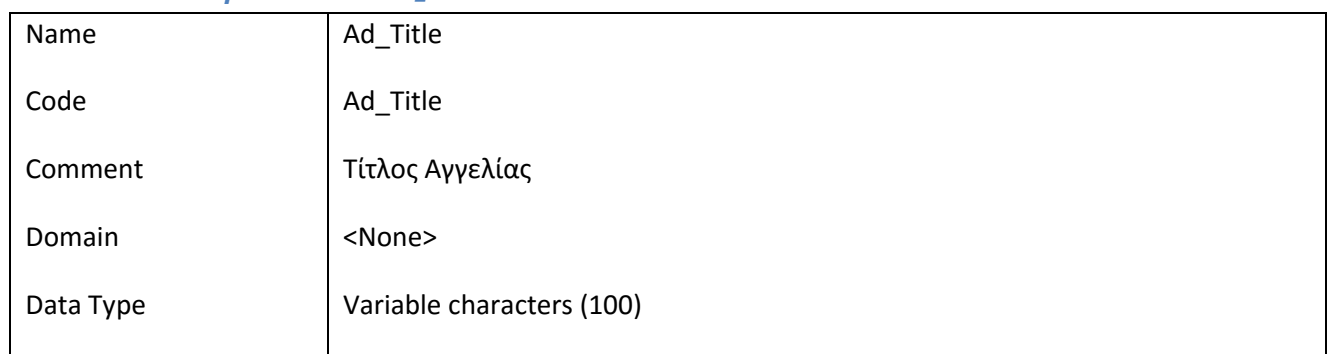

 $\overline{\phantom{a}}$  $\underbrace{A \quad A \quad \Sigma \quad \mathcal{T} \quad A}_{\text{val\_value}}$ 

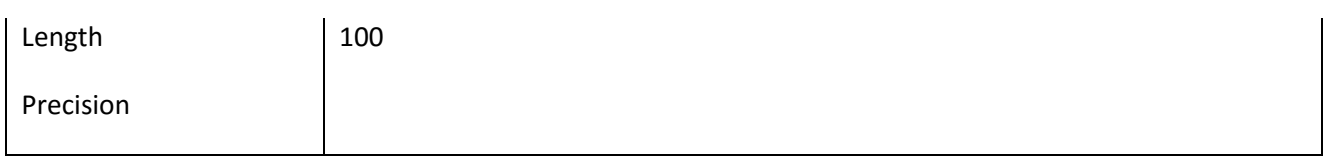

## *III.6.16.2 Έλεγχοι πεδίου Ad\_Title*

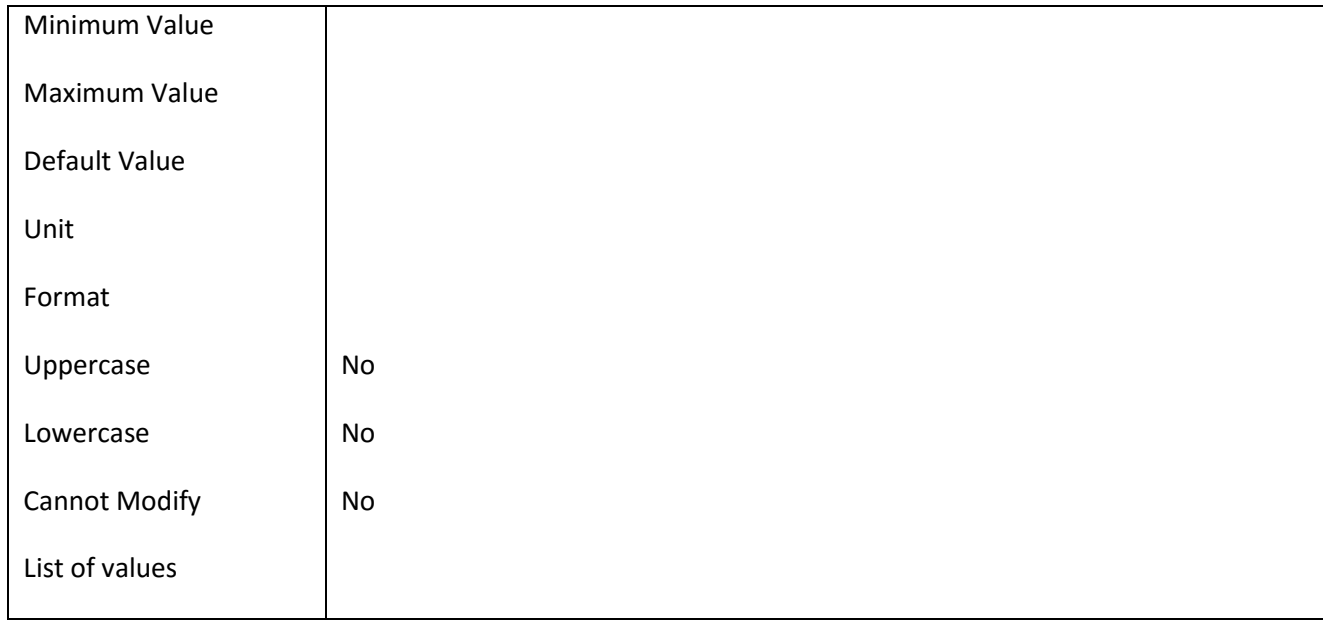

### **III.6.17 Πεδίο Address**

### *III.6.17.1 Κάρτα πεδίου Address*

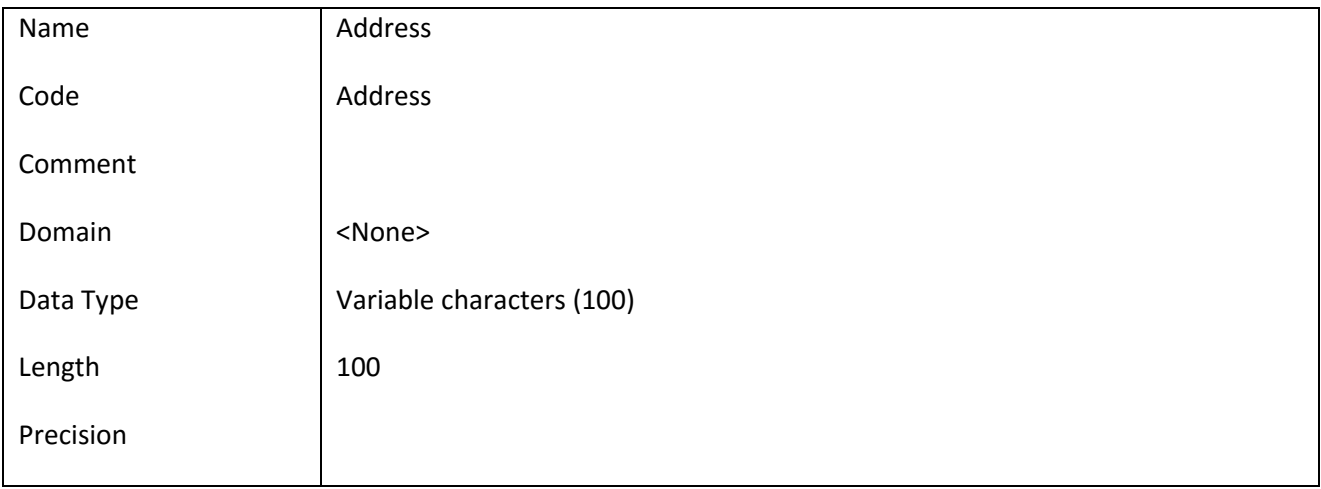

### *III.6.17.2 Έλεγχοι πεδίου Address*

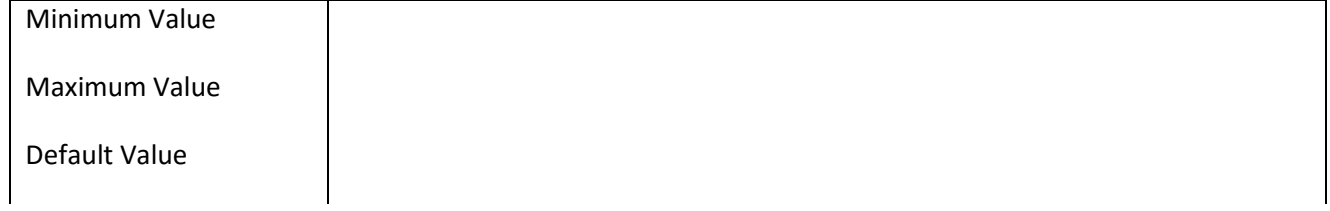

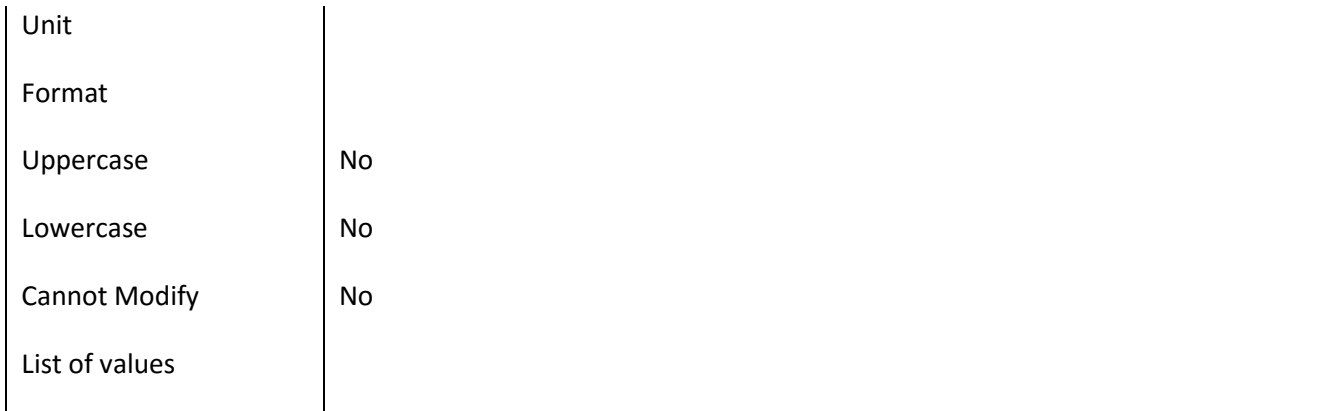

### **III.6.18 Πεδίο Address\_Id**

## *III.6.18.1 Κάρτα πεδίου Address\_Id*

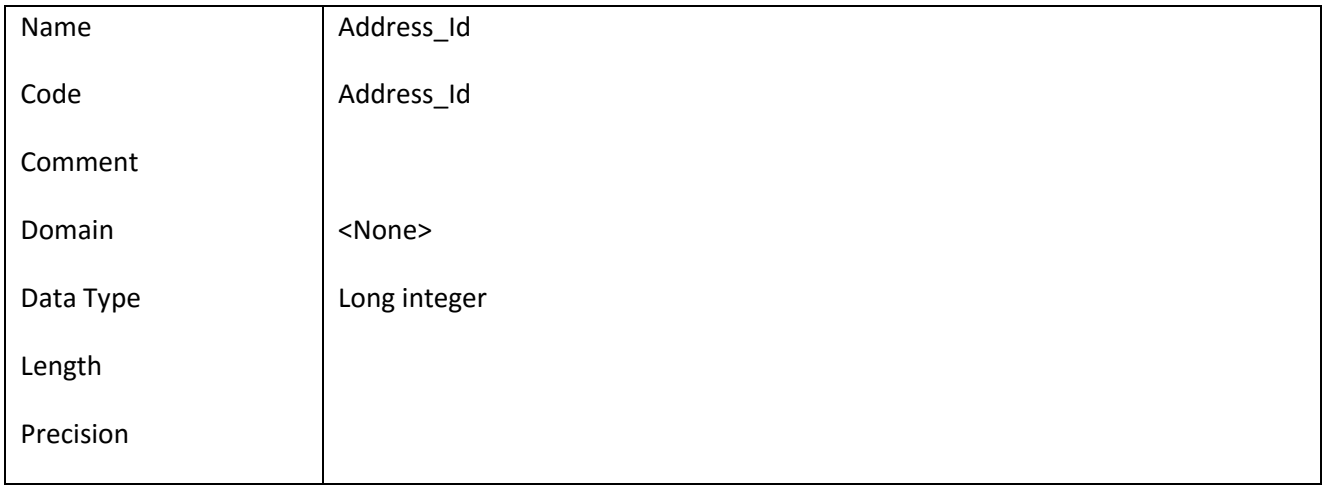

### *III.6.18.2 Έλεγχοι πεδίου Address\_Id*

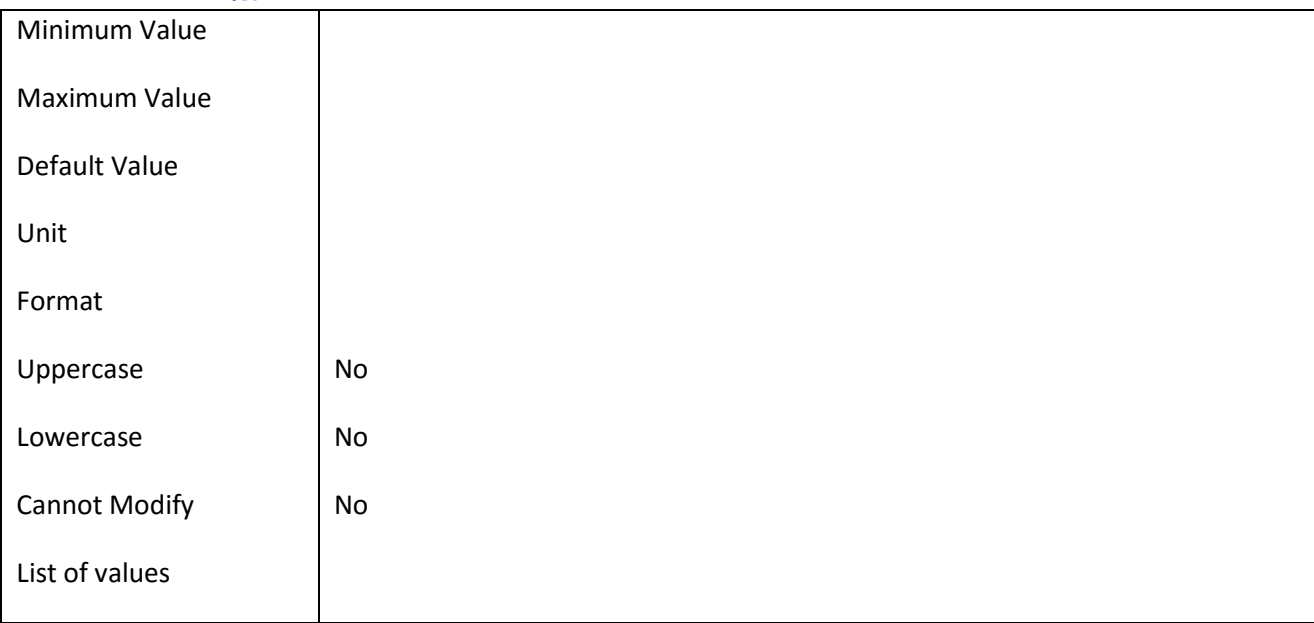

#### ΕΠ3.1.2: Προδιαγραφές και σχεδιασμός πληροφοριακού συστήματος (2 <sup>η</sup> έκδοση)

### **III.6.19 Πεδίο Address\_Main**

#### *III.6.19.1 Κάρτα πεδίου Address\_Main*

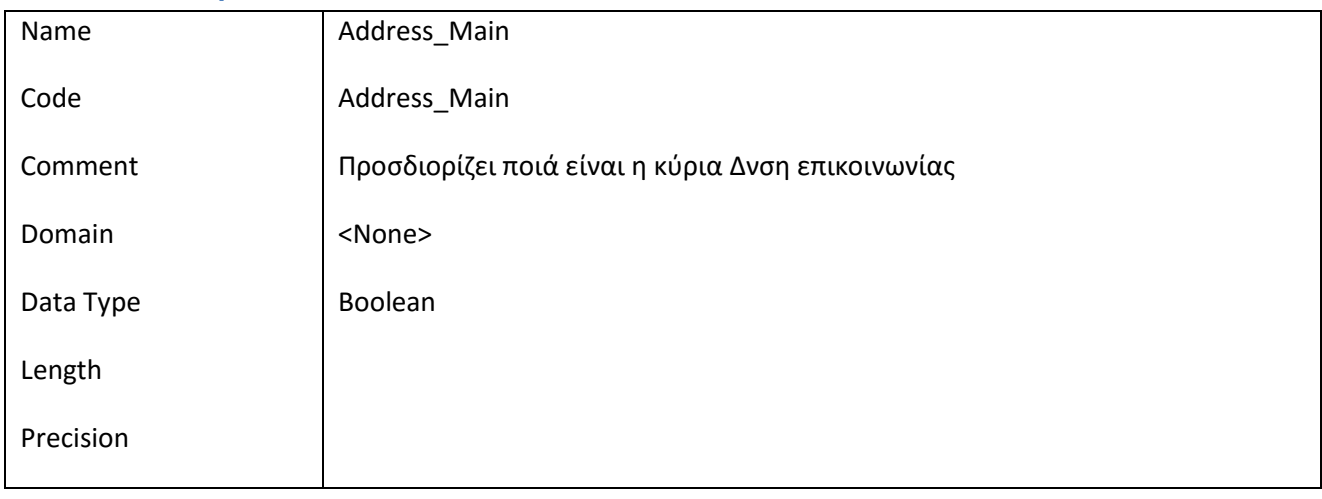

#### *III.6.19.2 Έλεγχοι πεδίου Address\_Main*

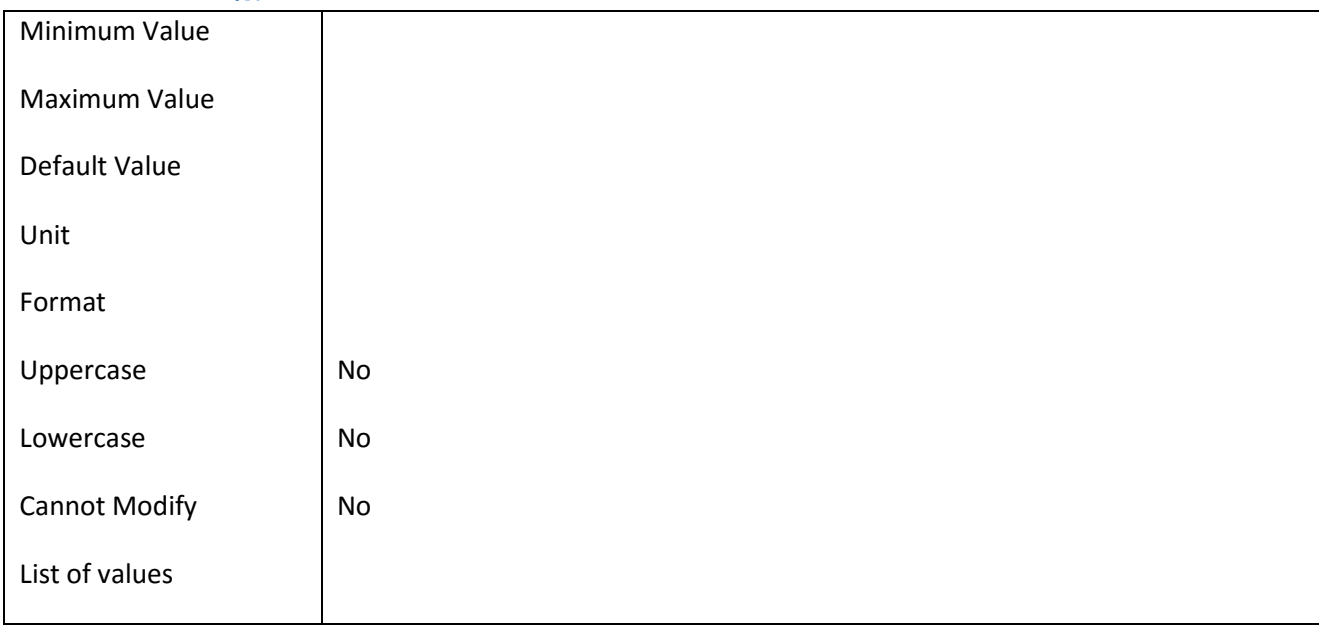

#### **III.6.20 Πεδίο Address\_PostalCode**

### *III.6.20.1 Κάρτα πεδίου Address\_PostalCode*

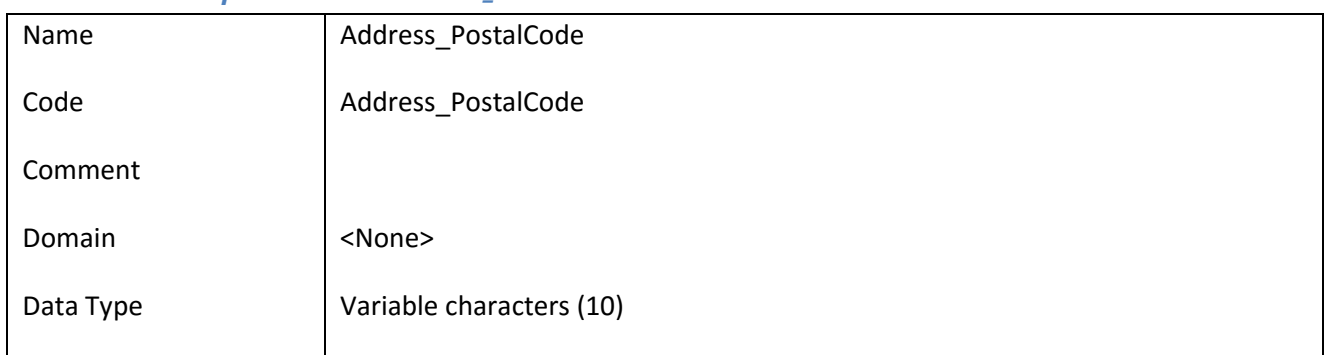

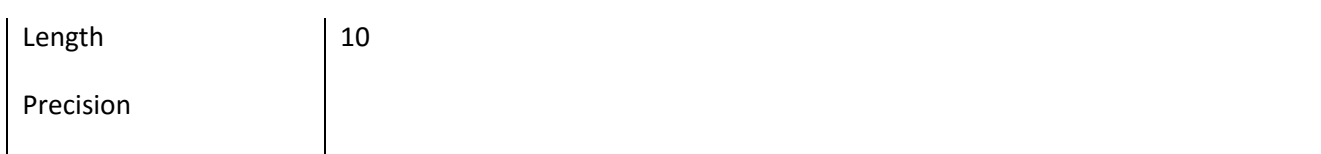

### *III.6.20.2 Έλεγχοι πεδίου Address\_PostalCode*

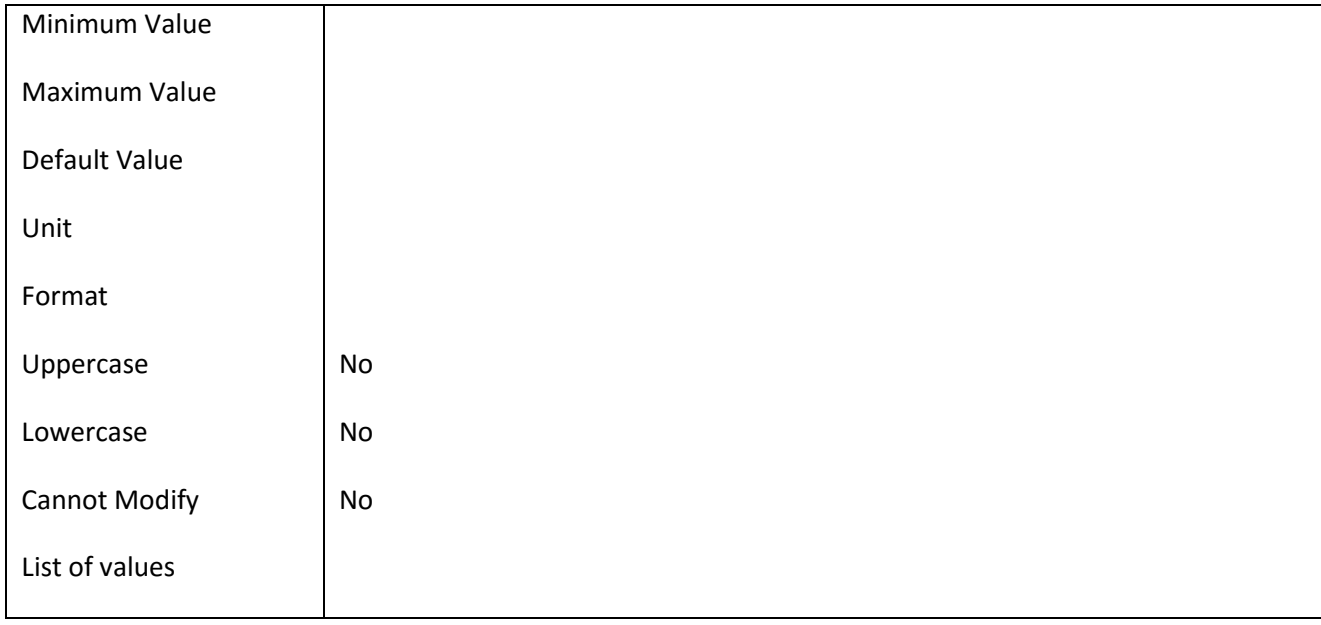

### **III.6.21 Πεδίο AddressType\_Id**

### *III.6.21.1 Κάρτα πεδίου AddressType\_Id*

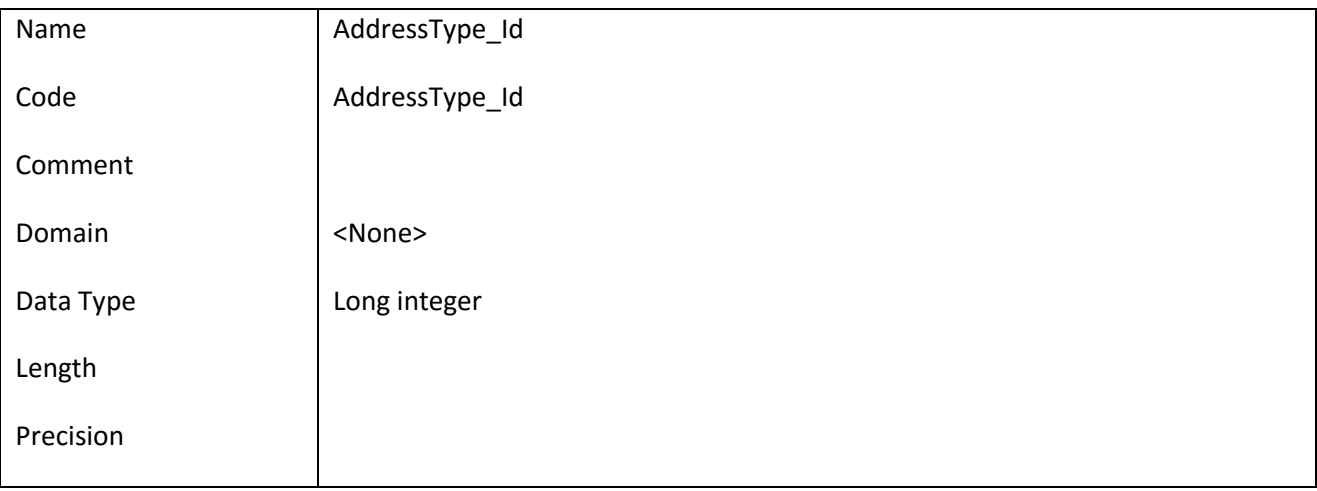

### *III.6.21.2 Έλεγχοι πεδίου AddressType\_Id*

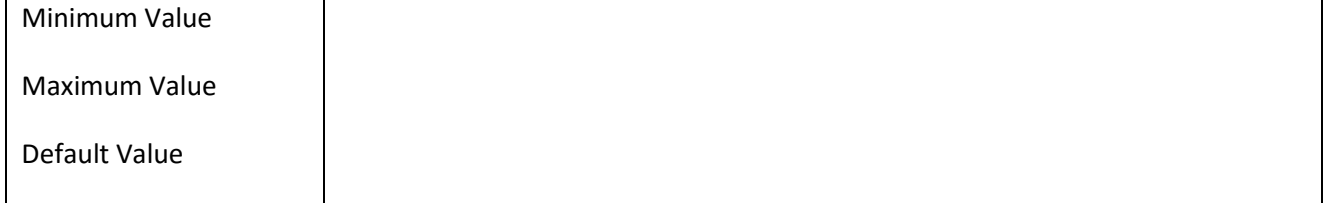

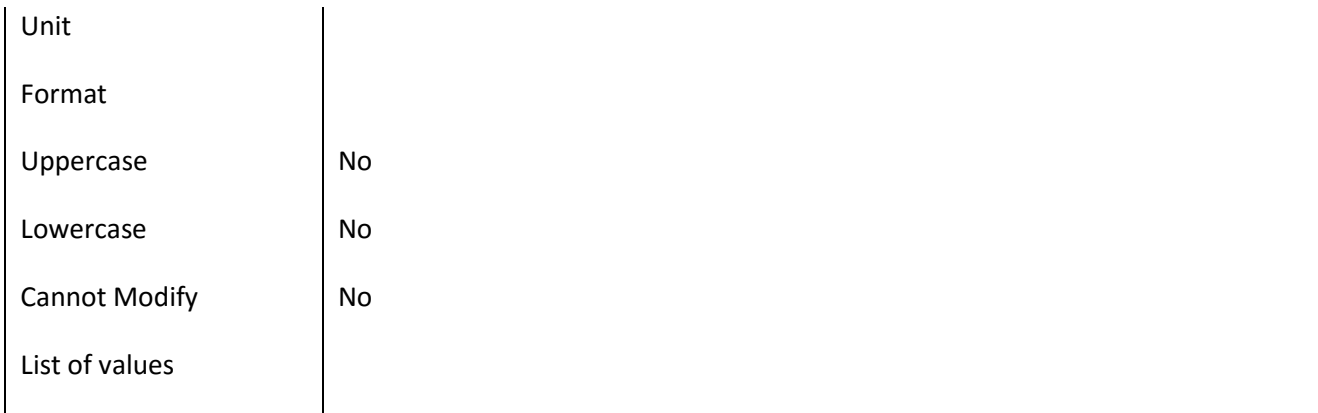

### **III.6.22 Πεδίο AddressType\_Name**

### *III.6.22.1 Κάρτα πεδίου AddressType\_Name*

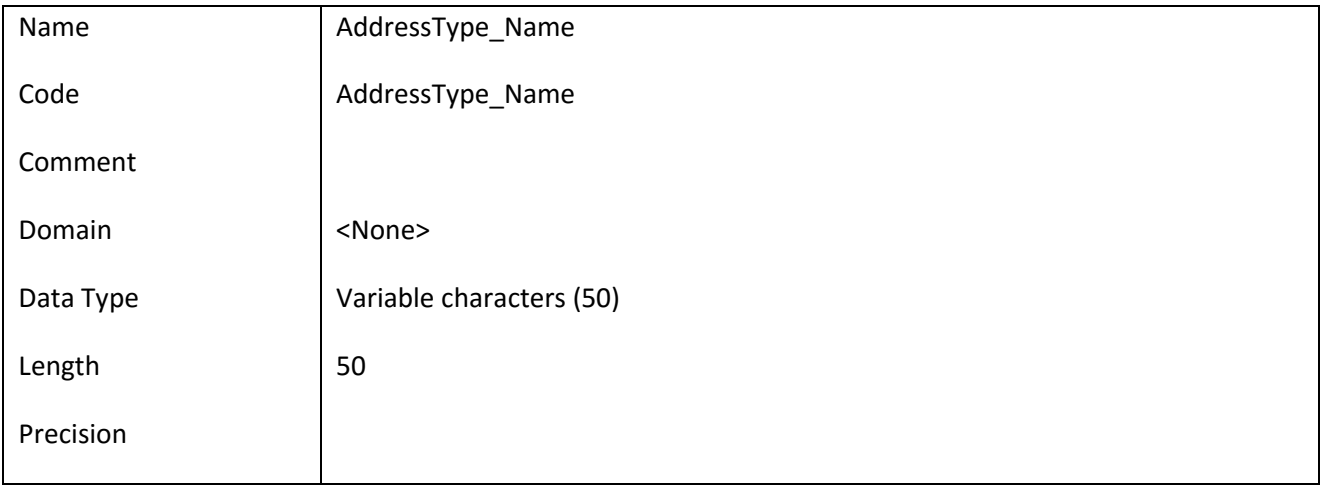

# *III.6.22.2 Έλεγχοι πεδίου AddressType\_Name*

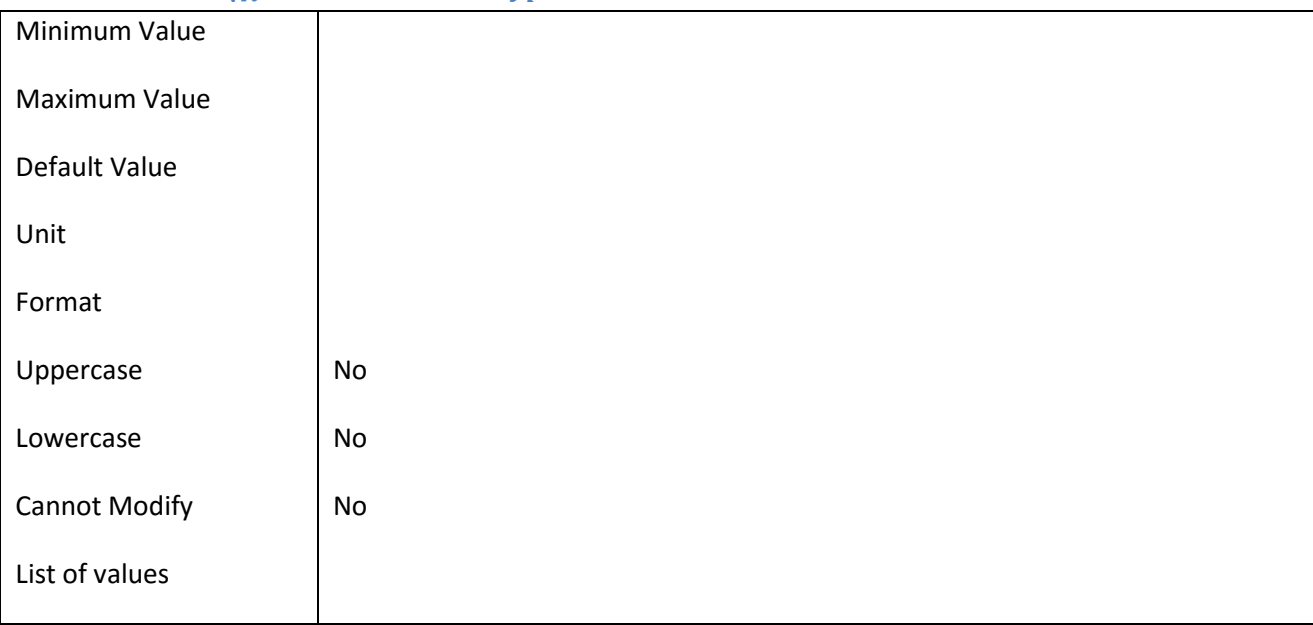

### **III.6.23 Πεδίο ApplicatioJobEndDate**

### *III.6.23.1 Κάρτα πεδίου ApplicatioJobEndDate*

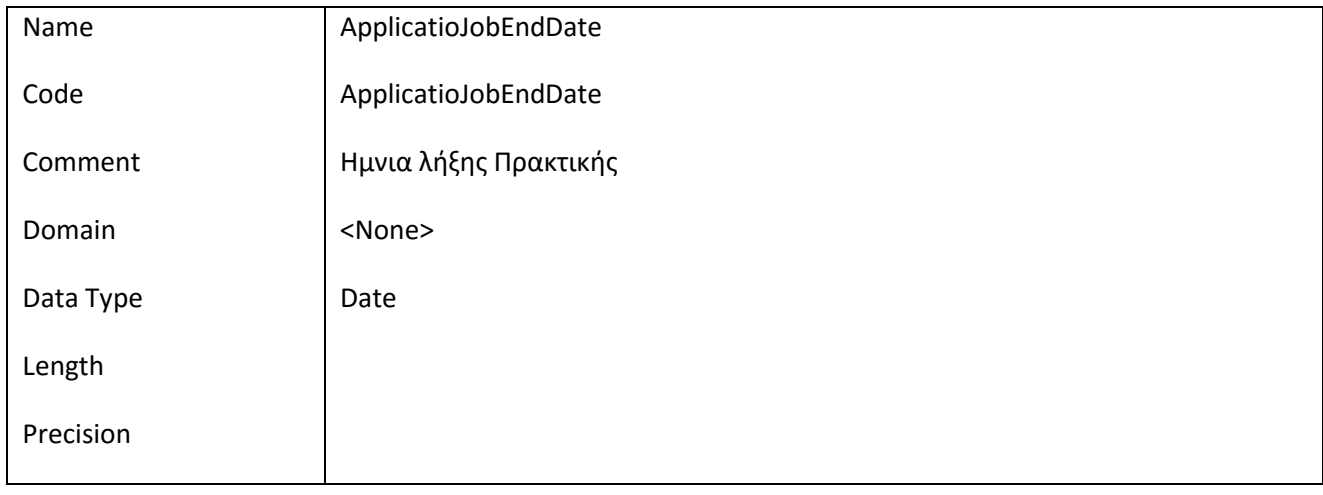

#### *III.6.23.2 Έλεγχοι πεδίου ApplicatioJobEndDate*

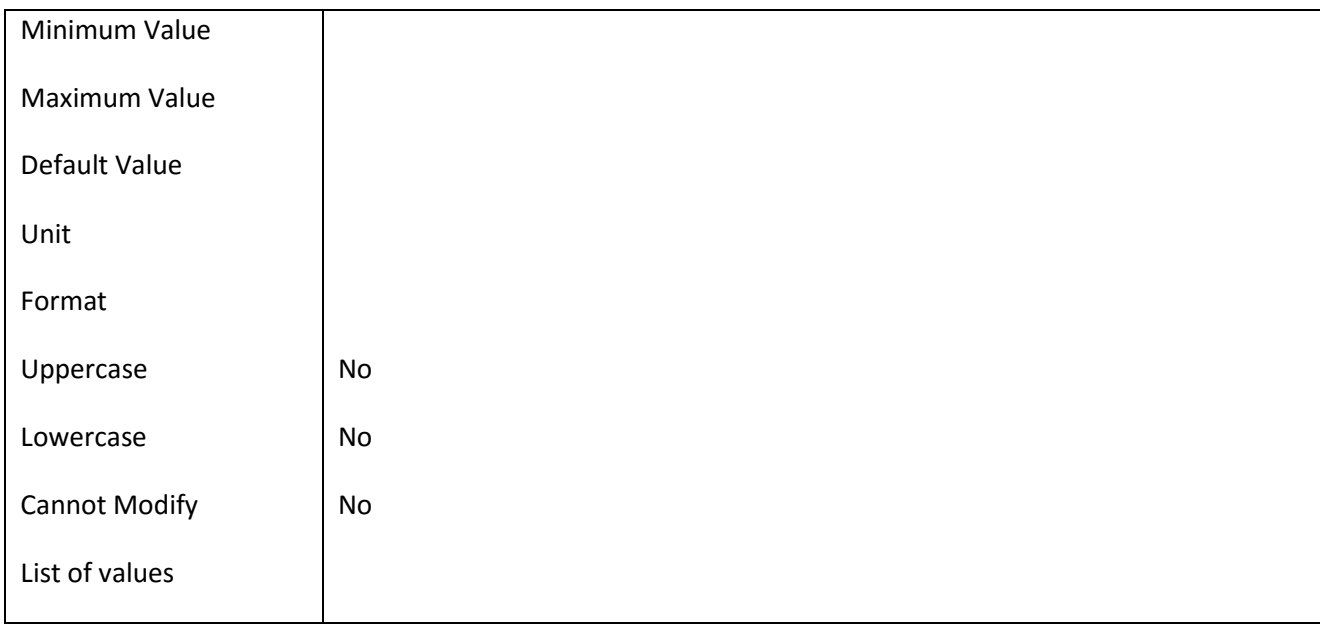

### **III.6.24 Πεδίο Application\_Date**

### *III.6.24.1 Κάρτα πεδίου Application\_Date*

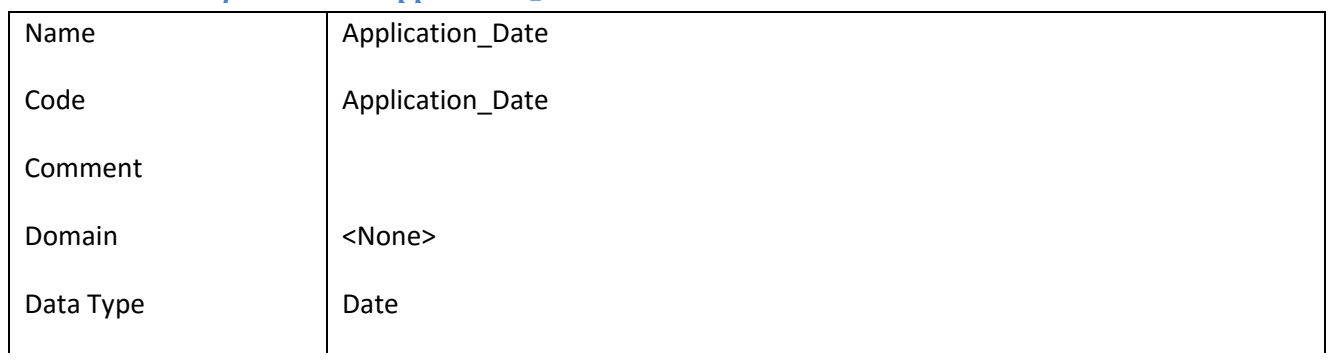

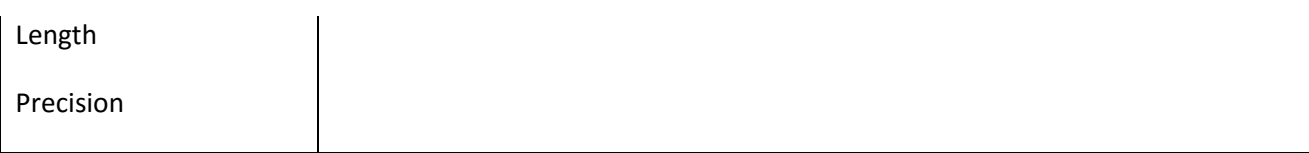

### *III.6.24.2 Έλεγχοι πεδίου Application\_Date*

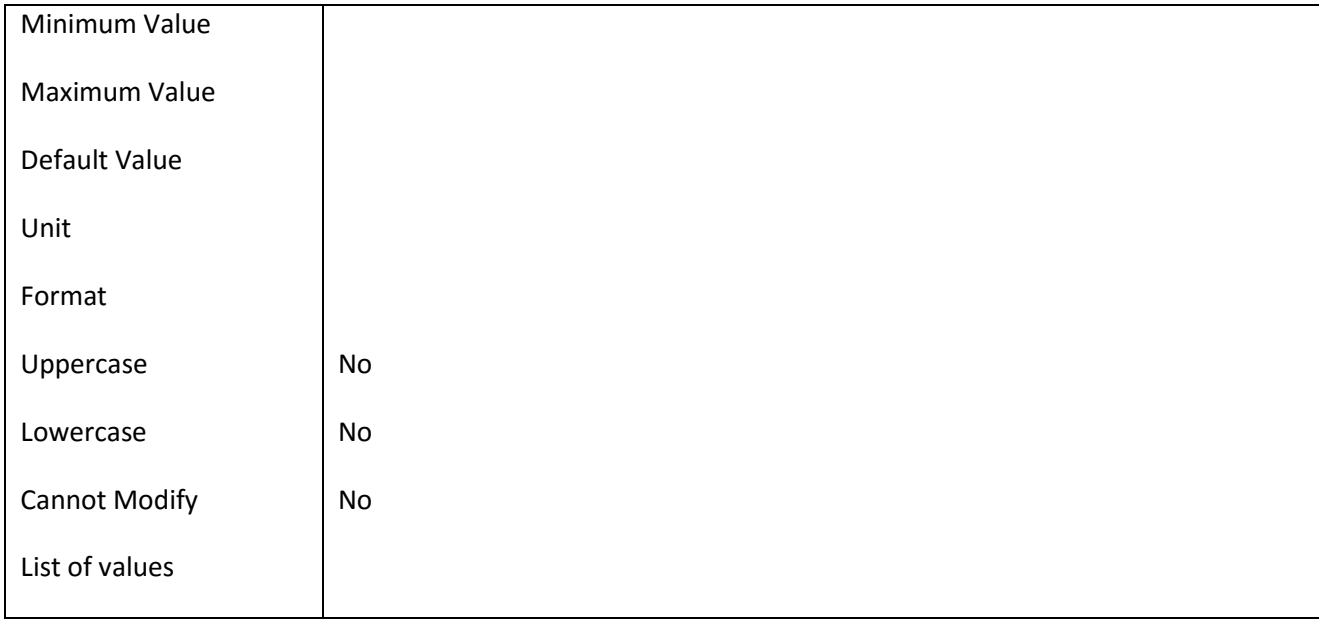

#### **III.6.25 Πεδίο Application\_Id**

### *III.6.25.1 Κάρτα πεδίου Application\_Id*

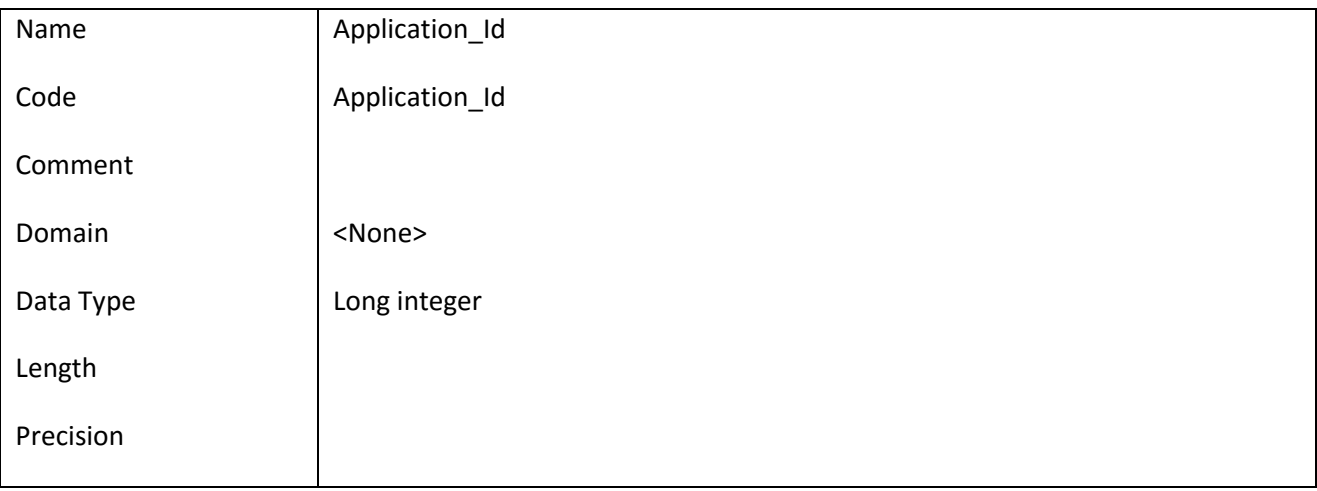

### *III.6.25.2 Έλεγχοι πεδίου Application\_Id*

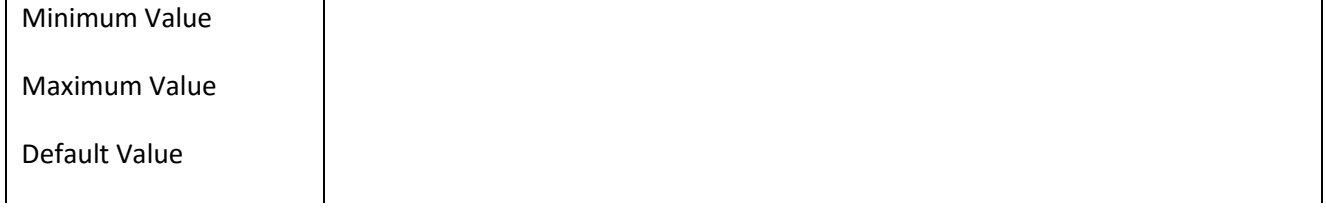

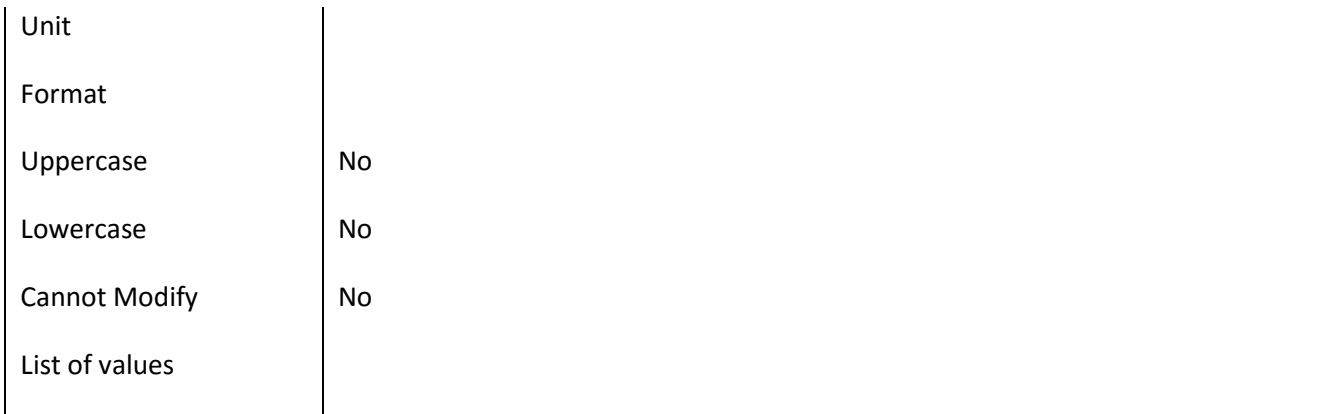

### **III.6.26 Πεδίο Application\_ProtocolNo**

#### *III.6.26.1 Κάρτα πεδίου Application\_ProtocolNo*

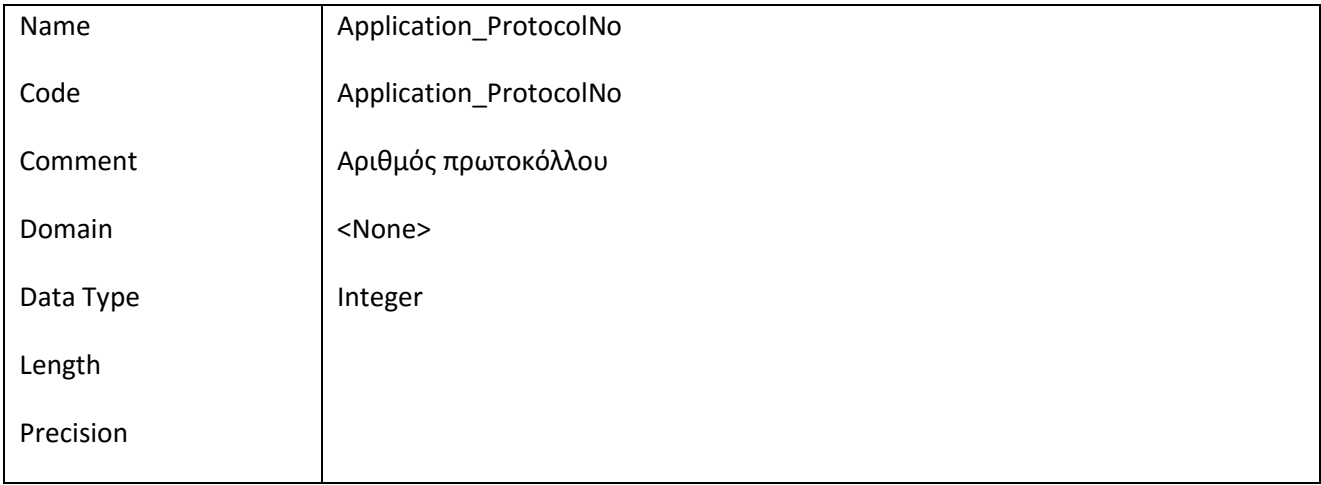

#### *III.6.26.2 Έλεγχοι πεδίου Application\_ProtocolNo*

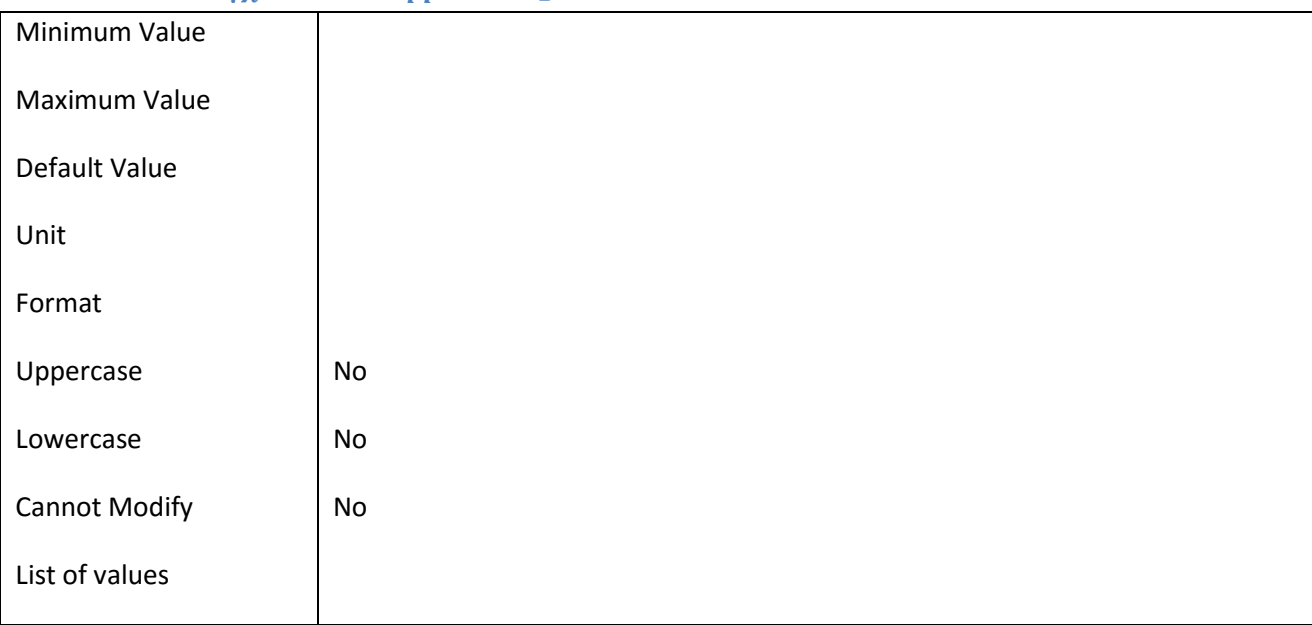

### **III.6.27 Πεδίο ApplicationApproved**

### *III.6.27.1 Κάρτα πεδίου ApplicationApproved*

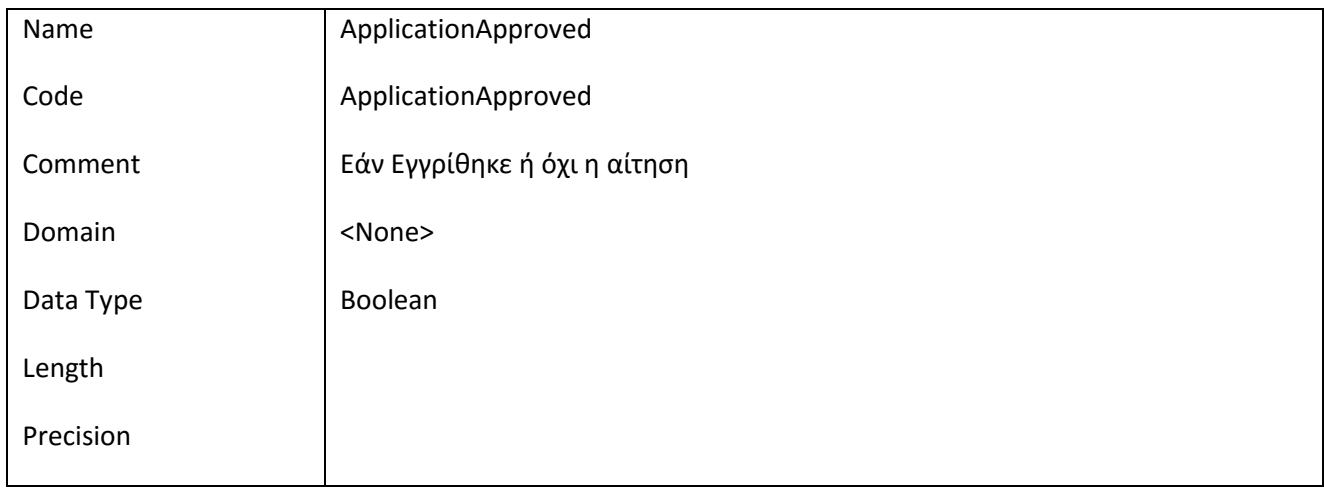

### *III.6.27.2 Έλεγχοι πεδίου ApplicationApproved*

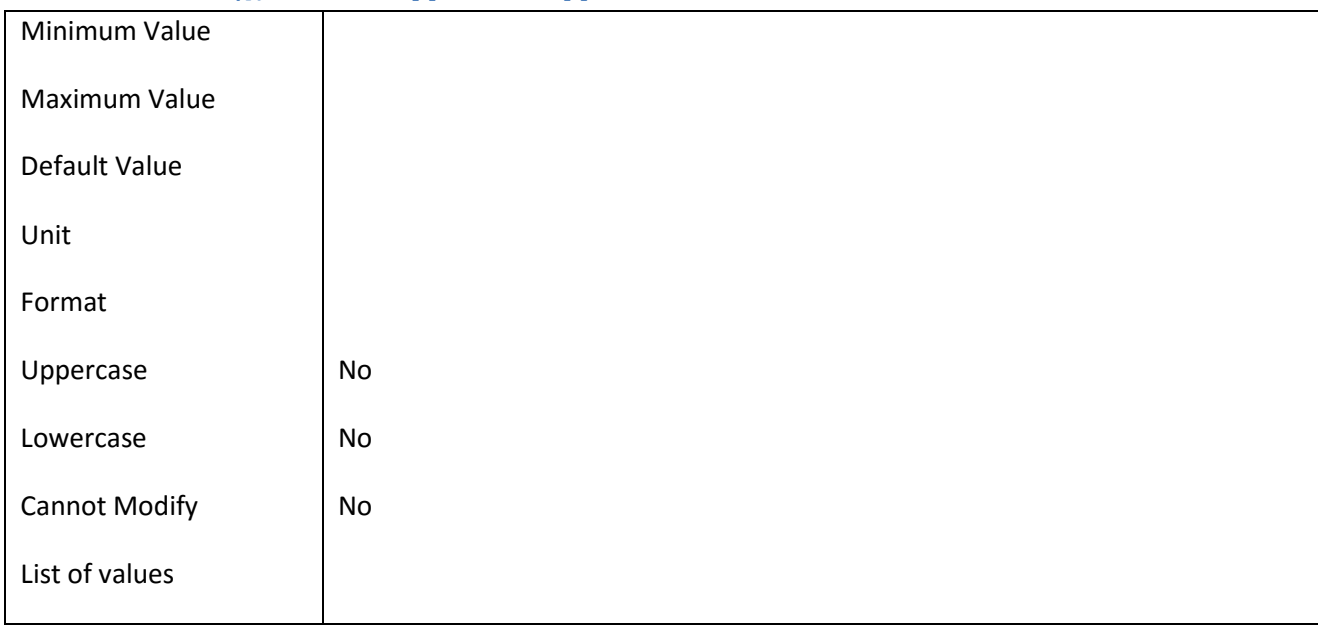

### **III.6.28 Πεδίο ApplicationDescr**

### *III.6.28.1 Κάρτα πεδίου ApplicationDescr*

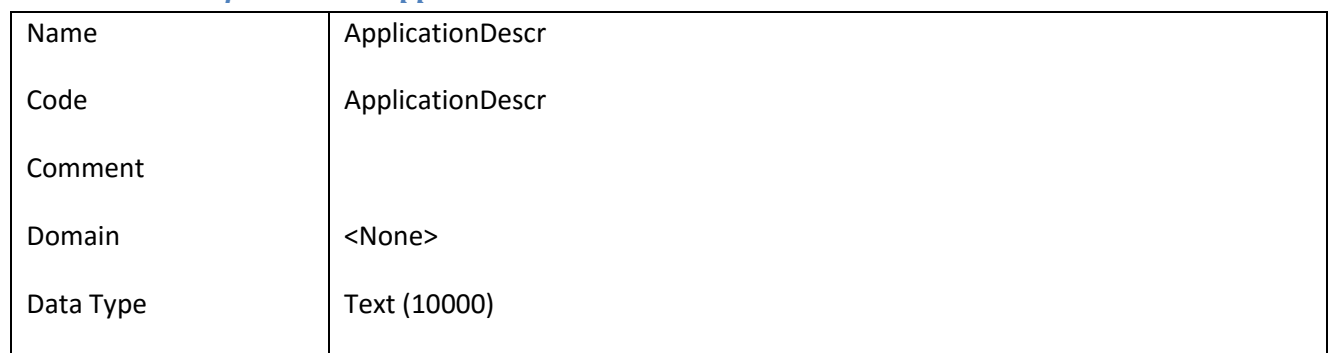

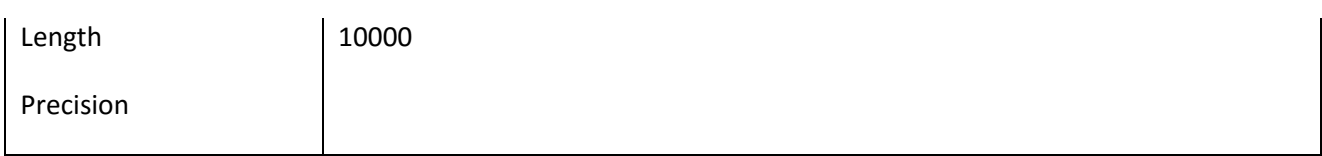

### *III.6.28.2 Έλεγχοι πεδίου ApplicationDescr*

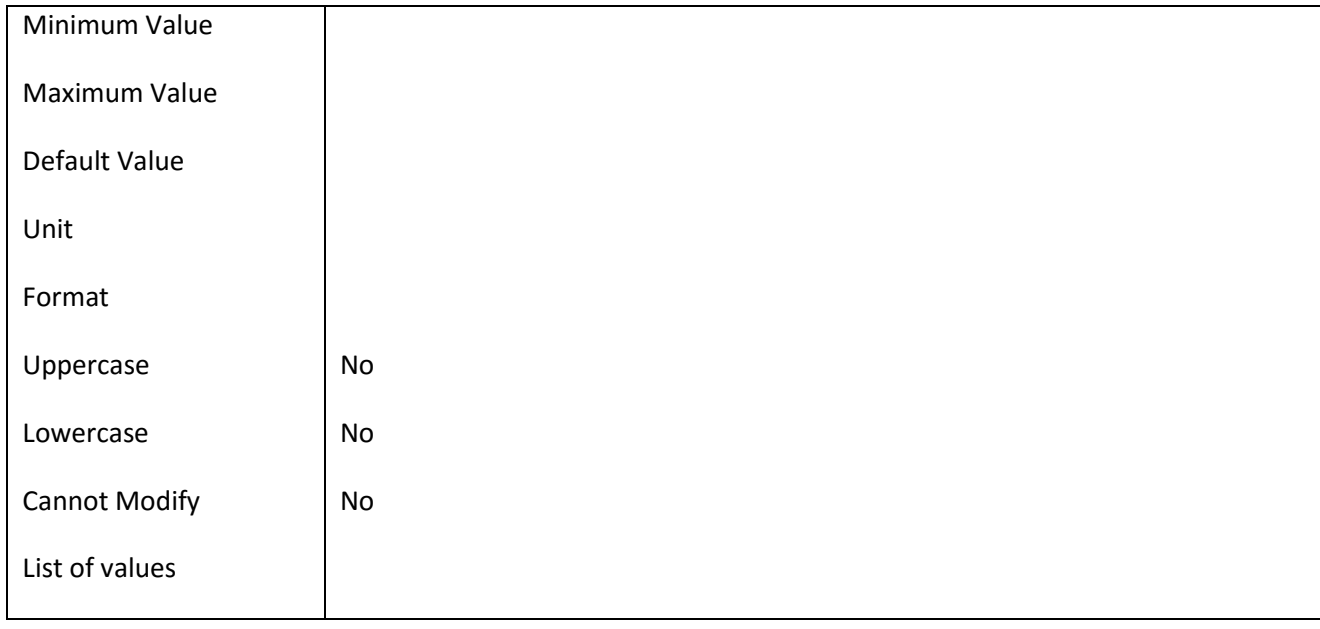

#### **III.6.29 Πεδίο ApplicationEmploymentDescr**

### *III.6.29.1 Κάρτα πεδίου ApplicationEmploymentDescr*

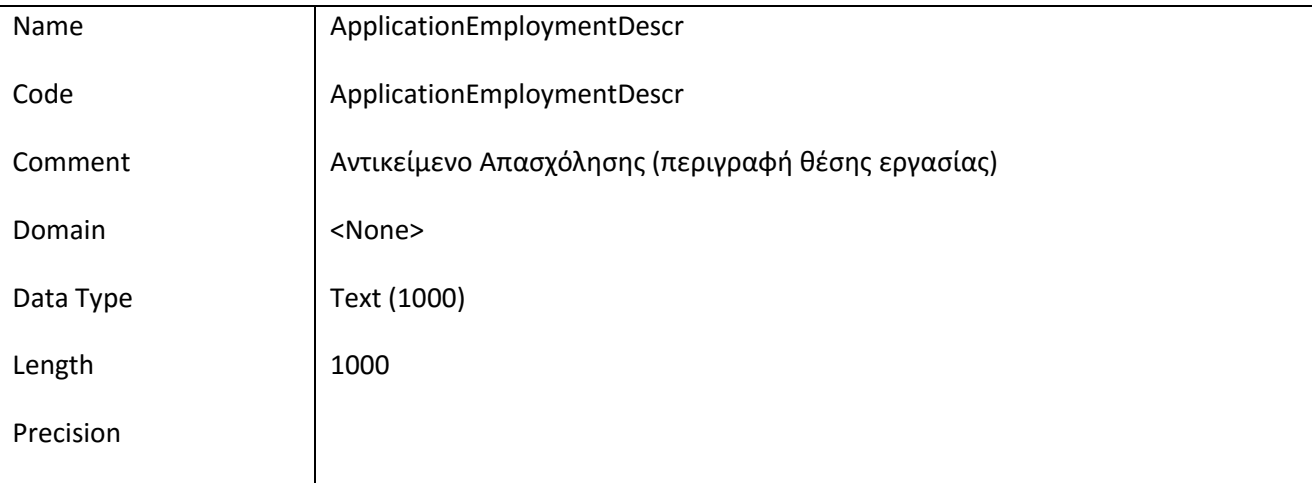

### *III.6.29.2 Έλεγχοι πεδίου ApplicationEmploymentDescr*

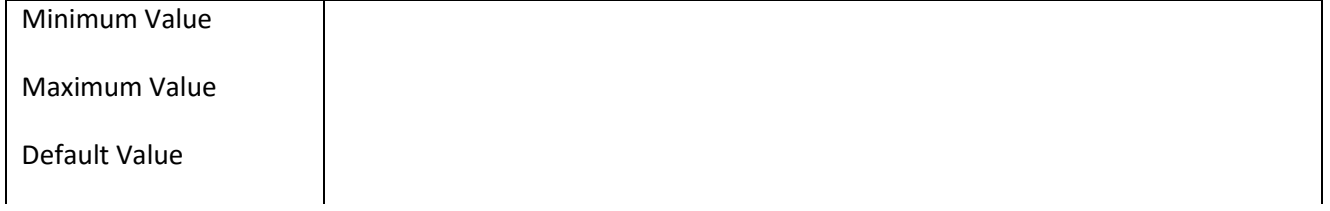

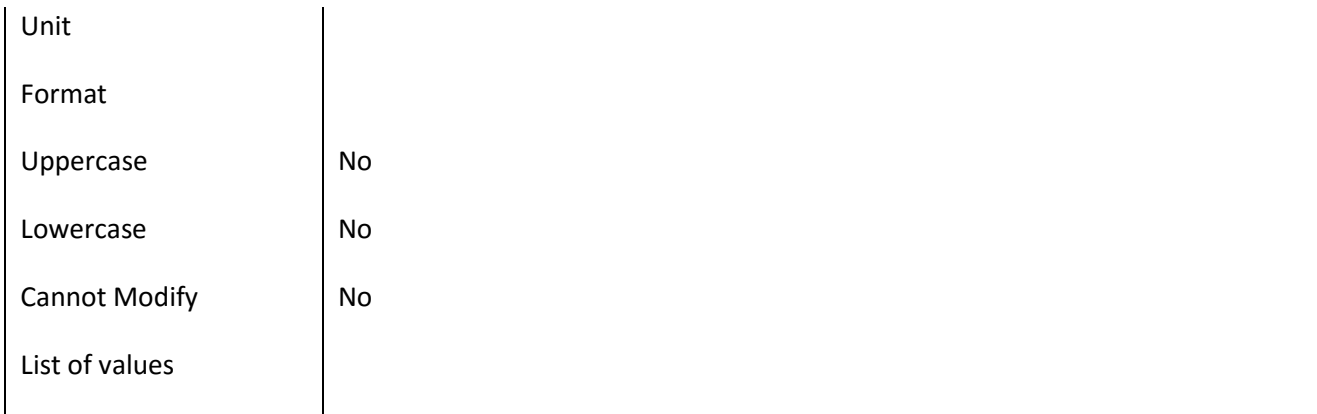

### **III.6.30 Πεδίο ApplicationFundingApp**

# *III.6.30.1 Κάρτα πεδίου ApplicationFundingApp*

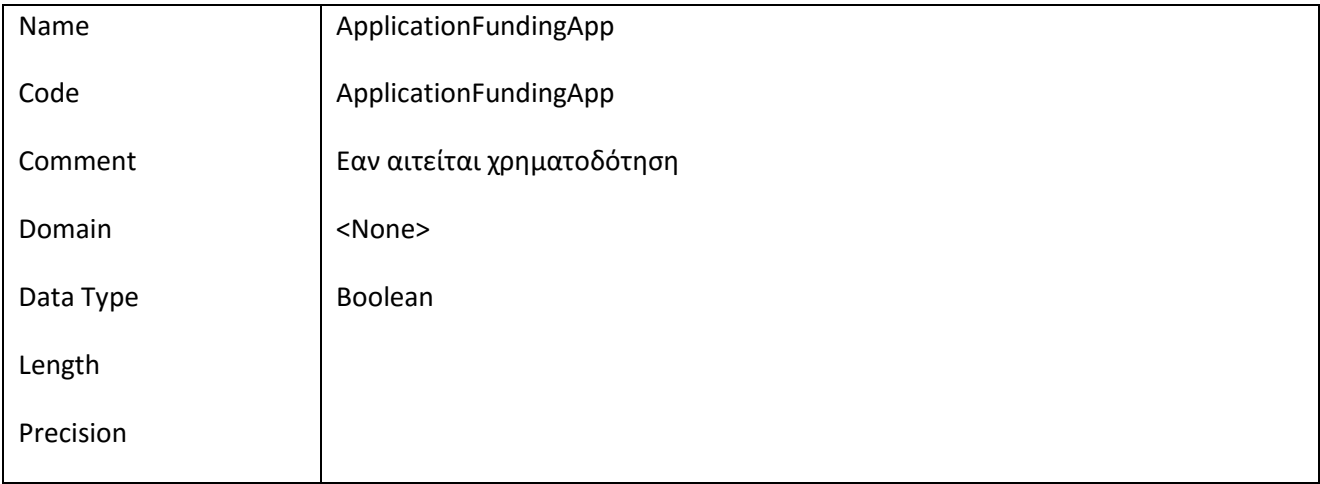

### *III.6.30.2 Έλεγχοι πεδίου ApplicationFundingApp*

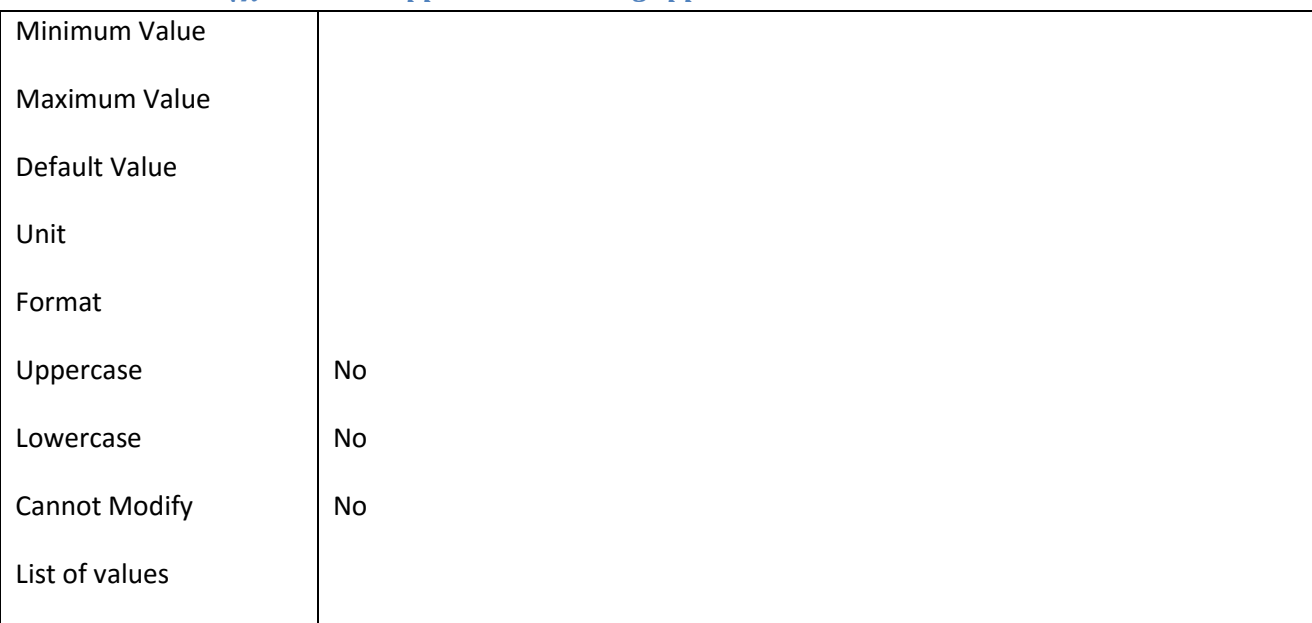

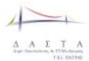

### **III.6.31 Πεδίο ApplicationJobStartDate**

### *III.6.31.1 Κάρτα πεδίου ApplicationJobStartDate*

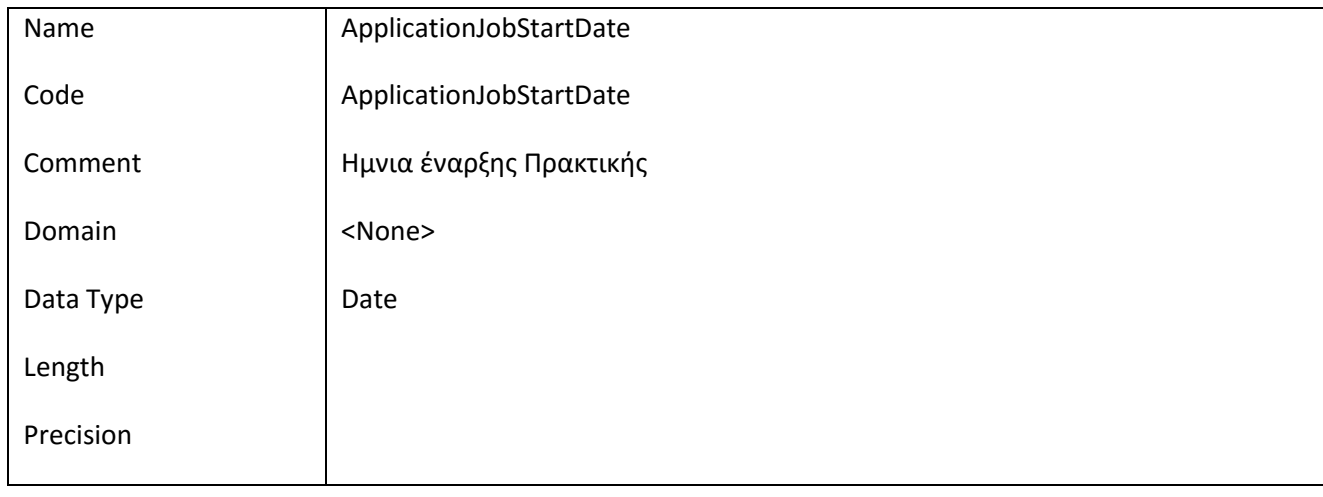

#### *III.6.31.2 Έλεγχοι πεδίου ApplicationJobStartDate*

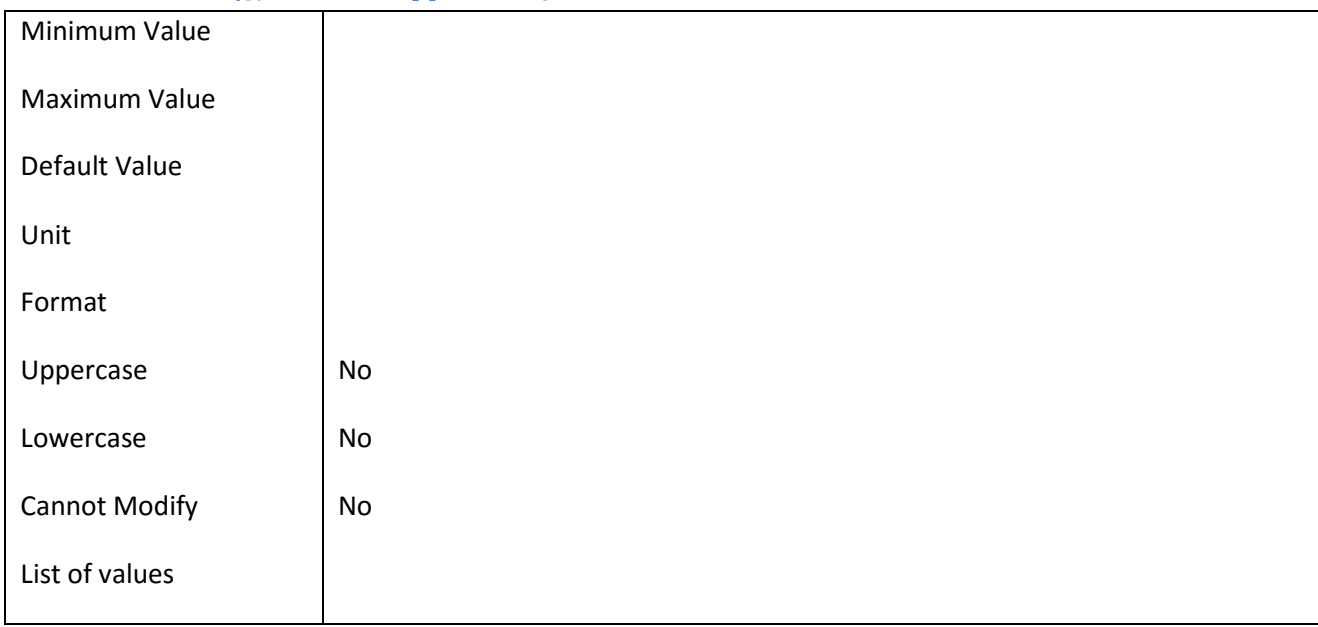

### **III.6.32 Πεδίο ApplicationNotes**

#### *III.6.32.1 Κάρτα πεδίου ApplicationNotes*

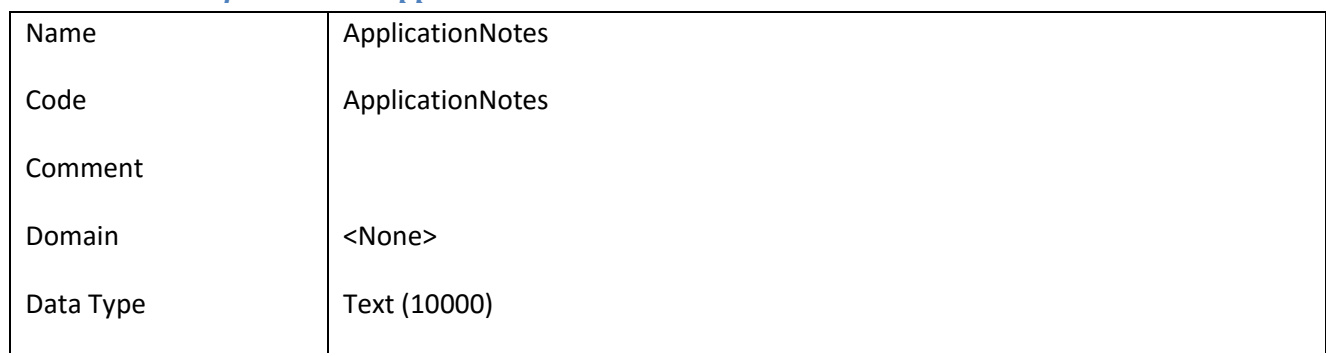

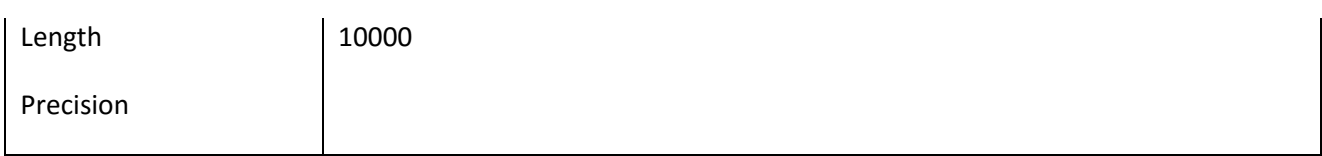

### *III.6.32.2 Έλεγχοι πεδίου ApplicationNotes*

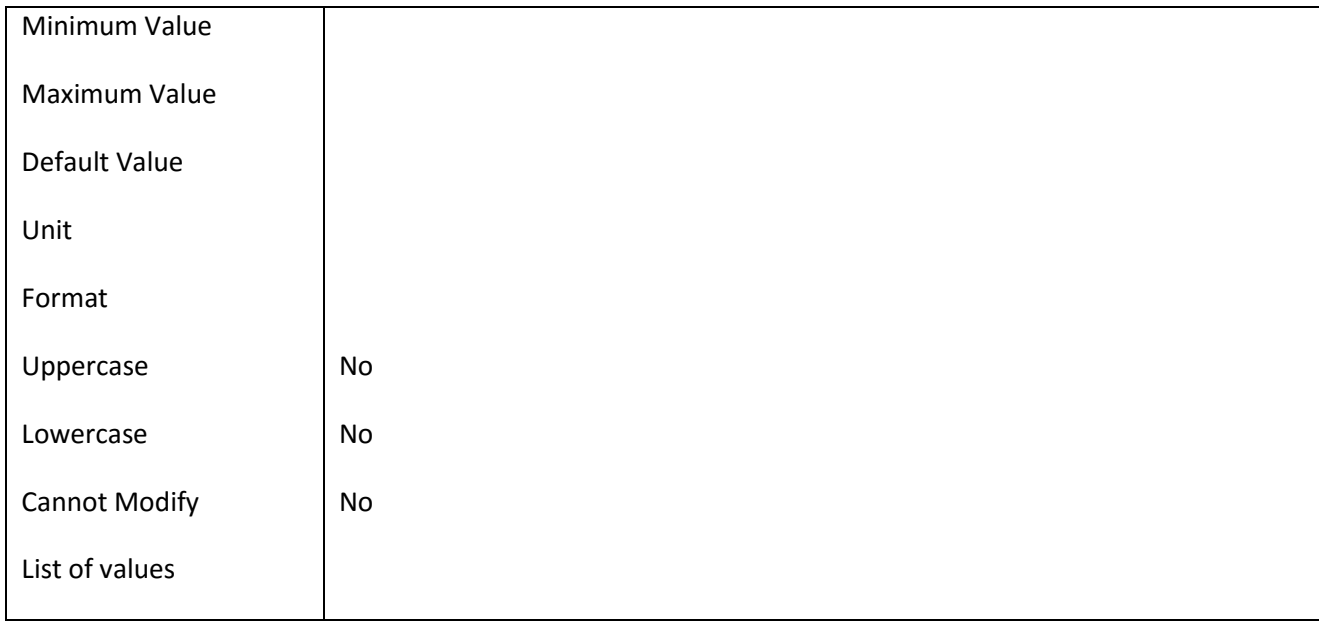

#### **III.6.33 Πεδίο ApplicationProceedingDate**

### *III.6.33.1 Κάρτα πεδίου ApplicationProceedingDate*

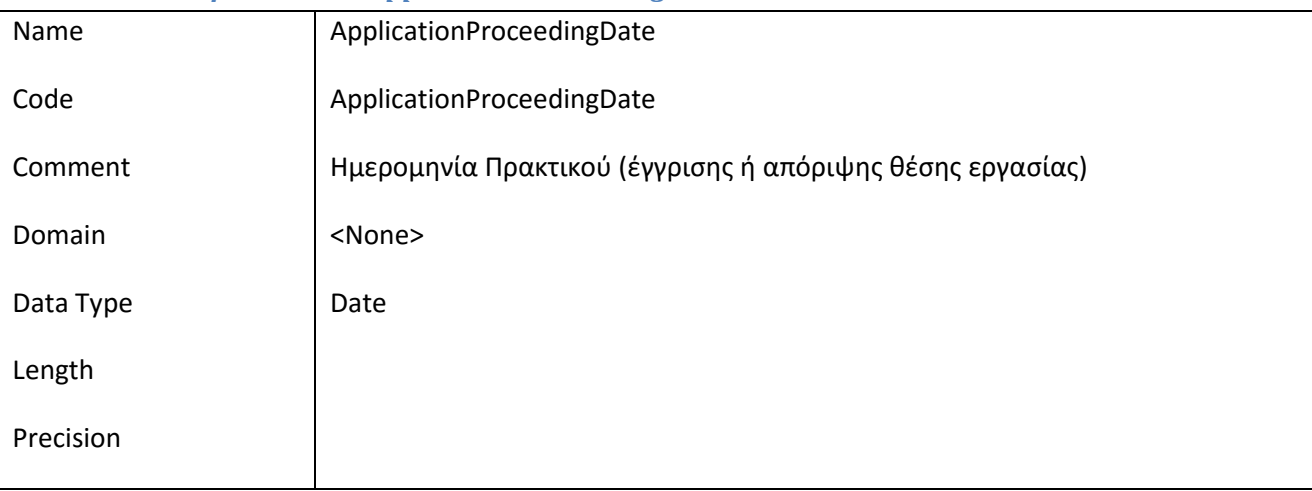

### *III.6.33.2 Έλεγχοι πεδίου ApplicationProceedingDate*

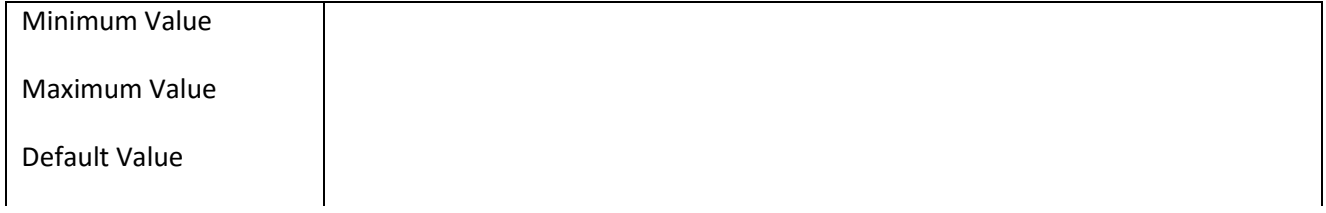

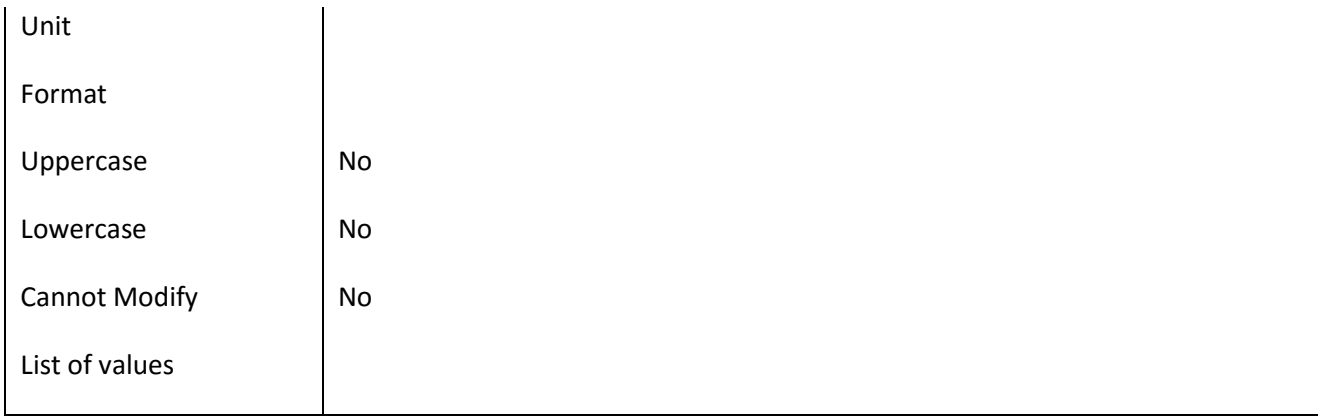

### **III.6.34 Πεδίο ApplicationProceedingFileName**

### *III.6.34.1 Κάρτα πεδίου ApplicationProceedingFileName*

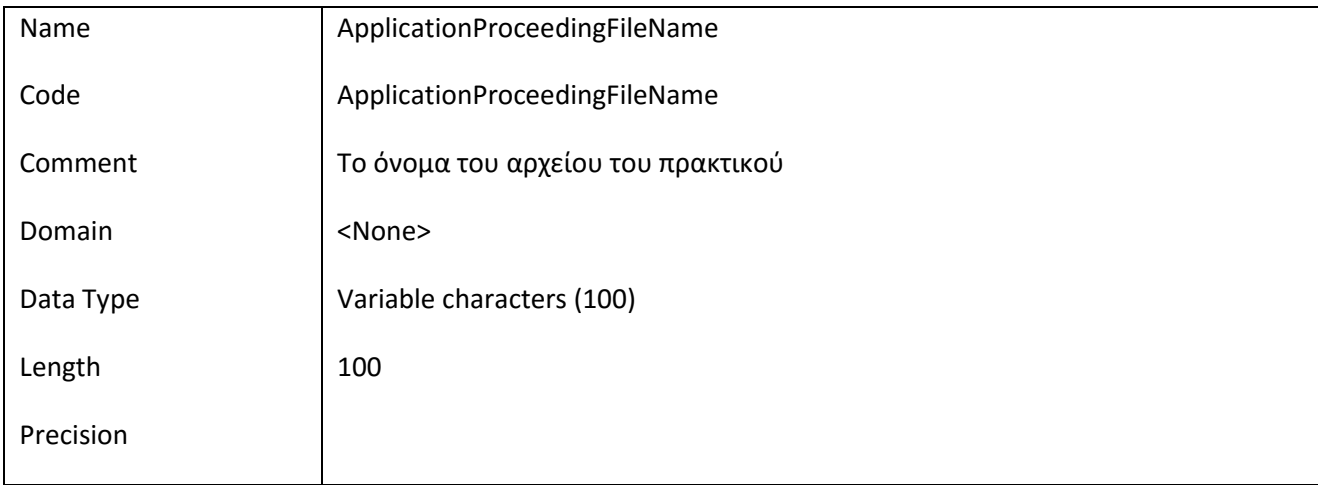

#### *III.6.34.2 Έλεγχοι πεδίου ApplicationProceedingFileName*

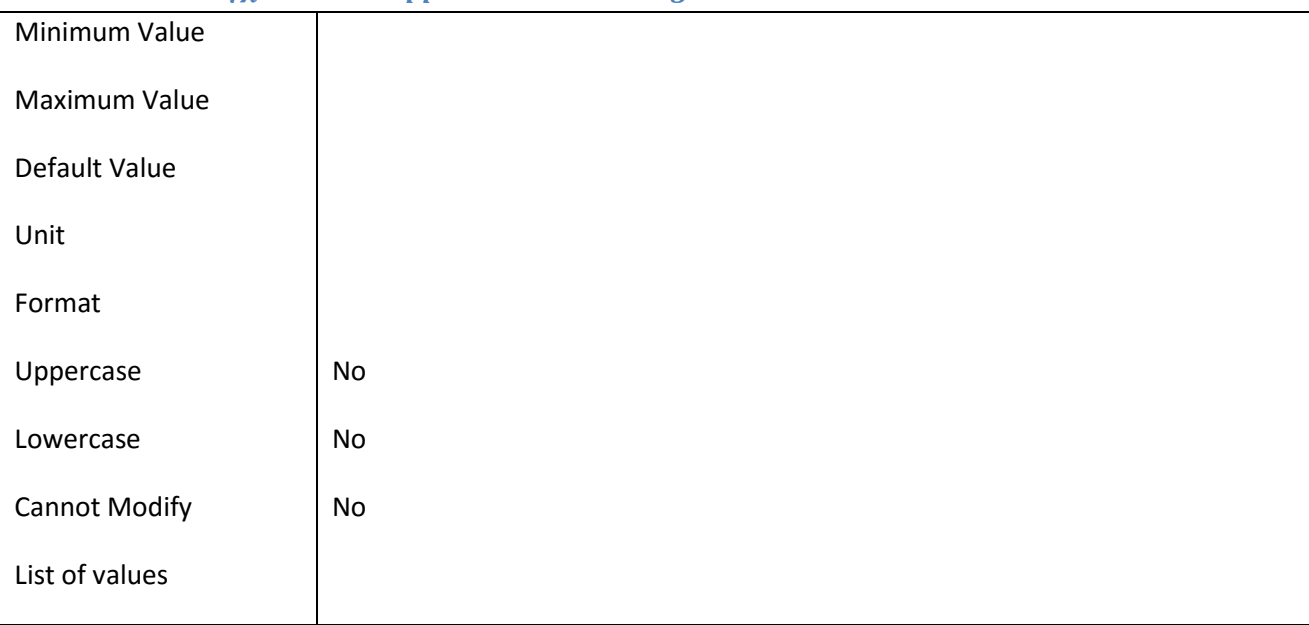

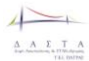

### **III.6.35 Πεδίο ApplicationProceedingMembers**

### *III.6.35.1 Κάρτα πεδίου ApplicationProceedingMembers*

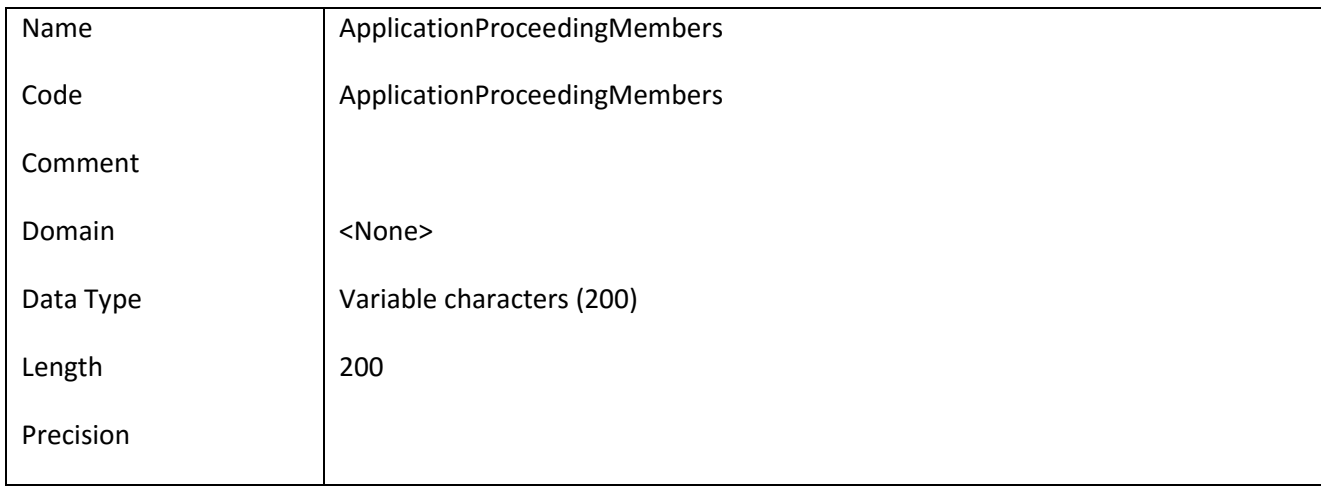

### *III.6.35.2 Έλεγχοι πεδίου ApplicationProceedingMembers*

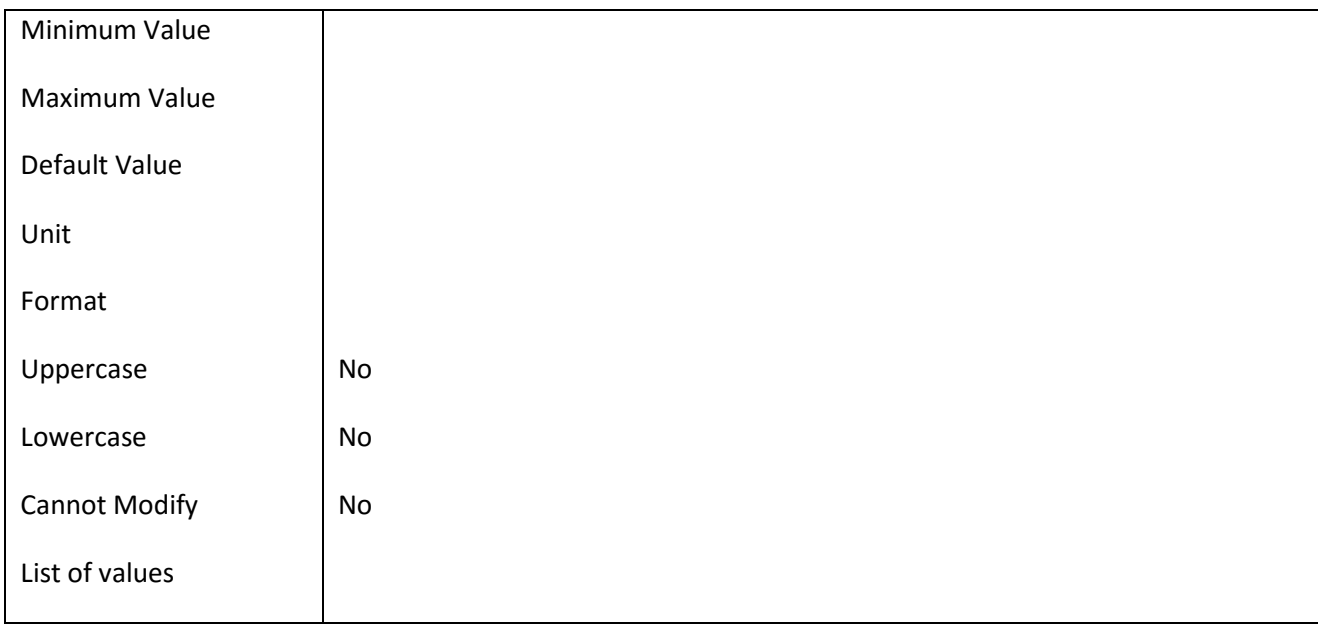

### **III.6.36 Πεδίο ApplicationProceedingNo**

#### *III.6.36.1 Κάρτα πεδίου ApplicationProceedingNo*

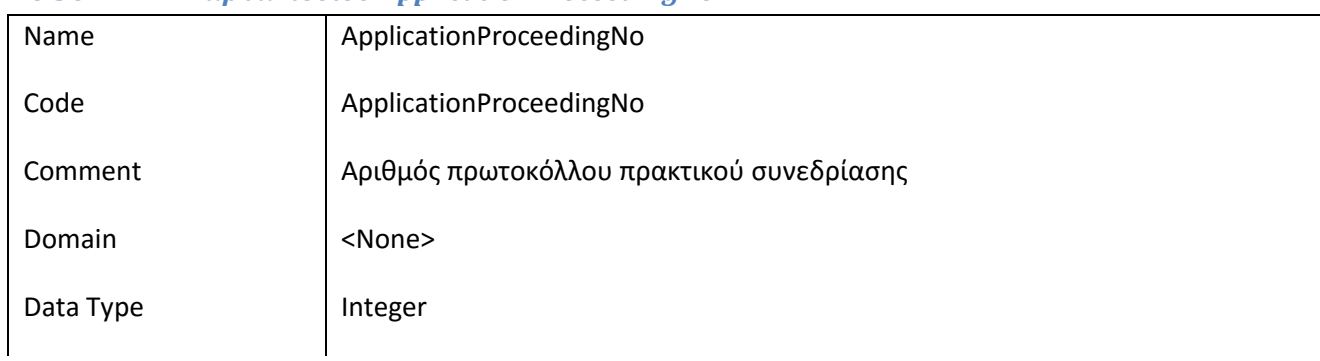

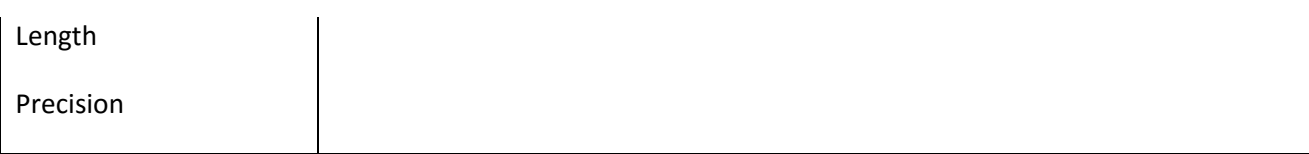

### *III.6.36.2 Έλεγχοι πεδίου ApplicationProceedingNo*

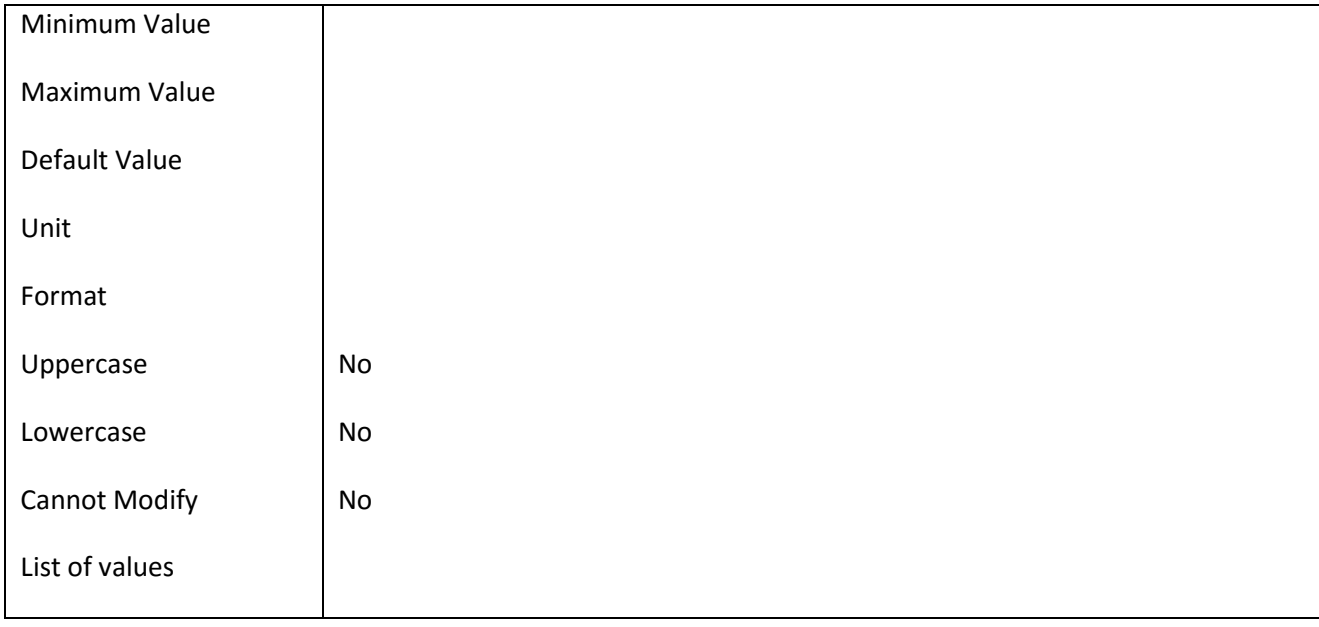

### **III.6.37 Πεδίο ApplicationProceedingTitle**

### *III.6.37.1 Κάρτα πεδίου ApplicationProceedingTitle*

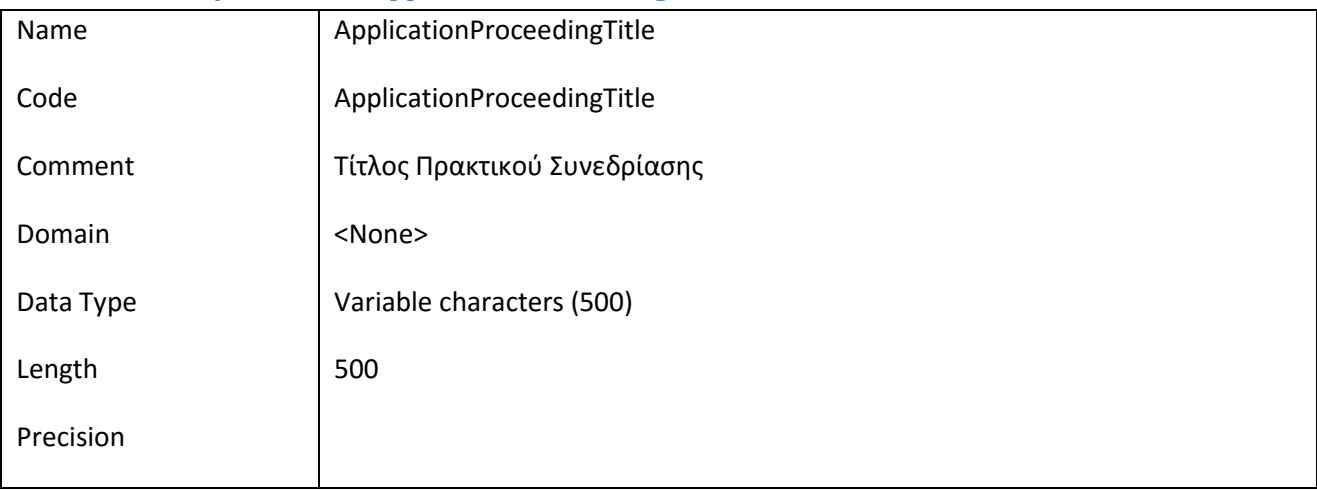

#### *III.6.37.2 Έλεγχοι πεδίου ApplicationProceedingTitle*

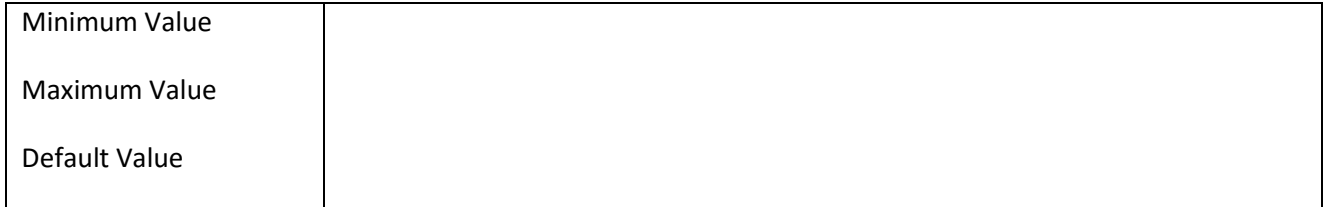

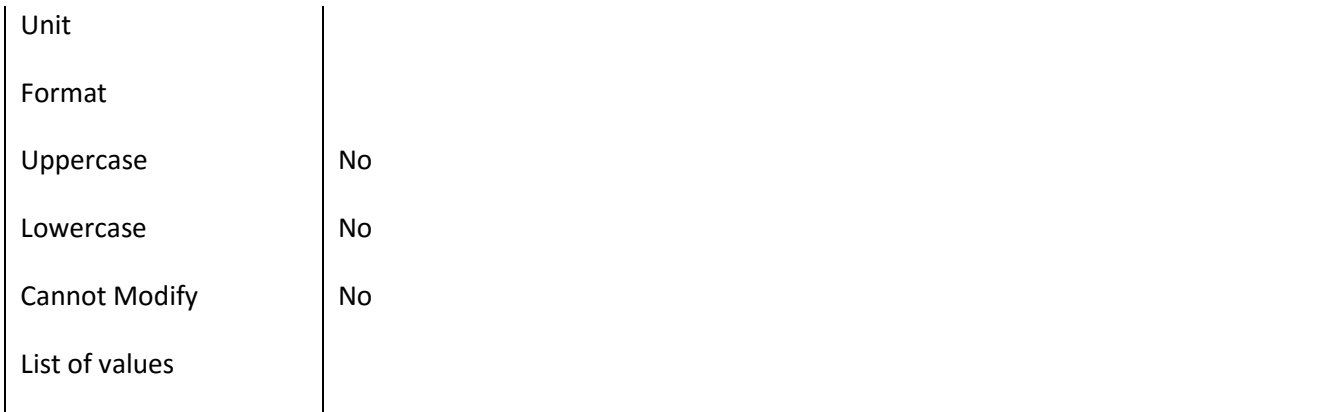

### **III.6.38 Πεδίο ApplicationType\_Id**

### *III.6.38.1 Κάρτα πεδίου ApplicationType\_Id*

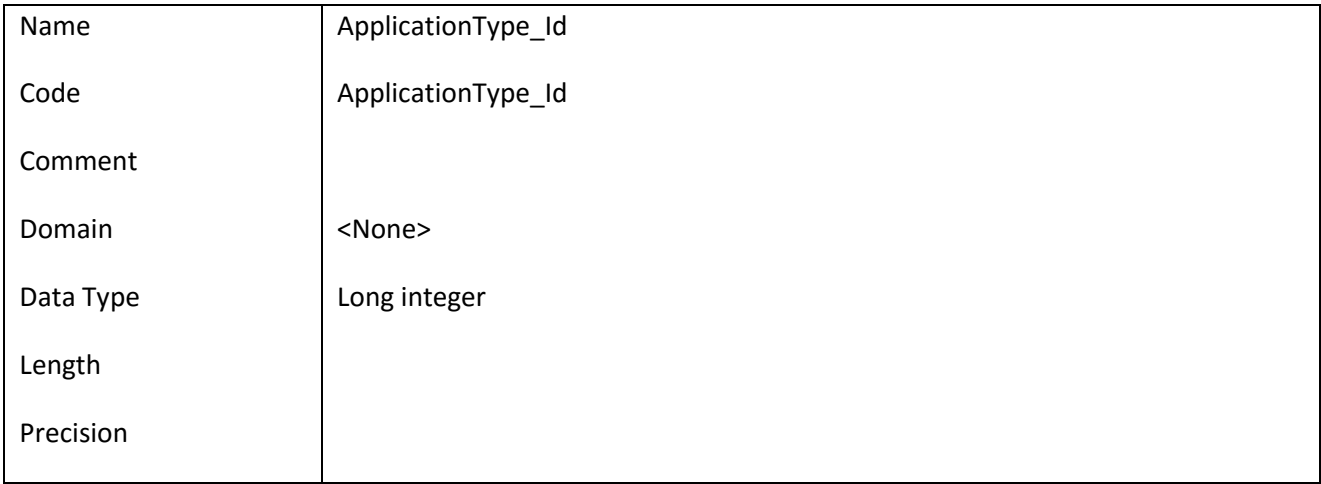

#### *III.6.38.2 Έλεγχοι πεδίου ApplicationType\_Id*

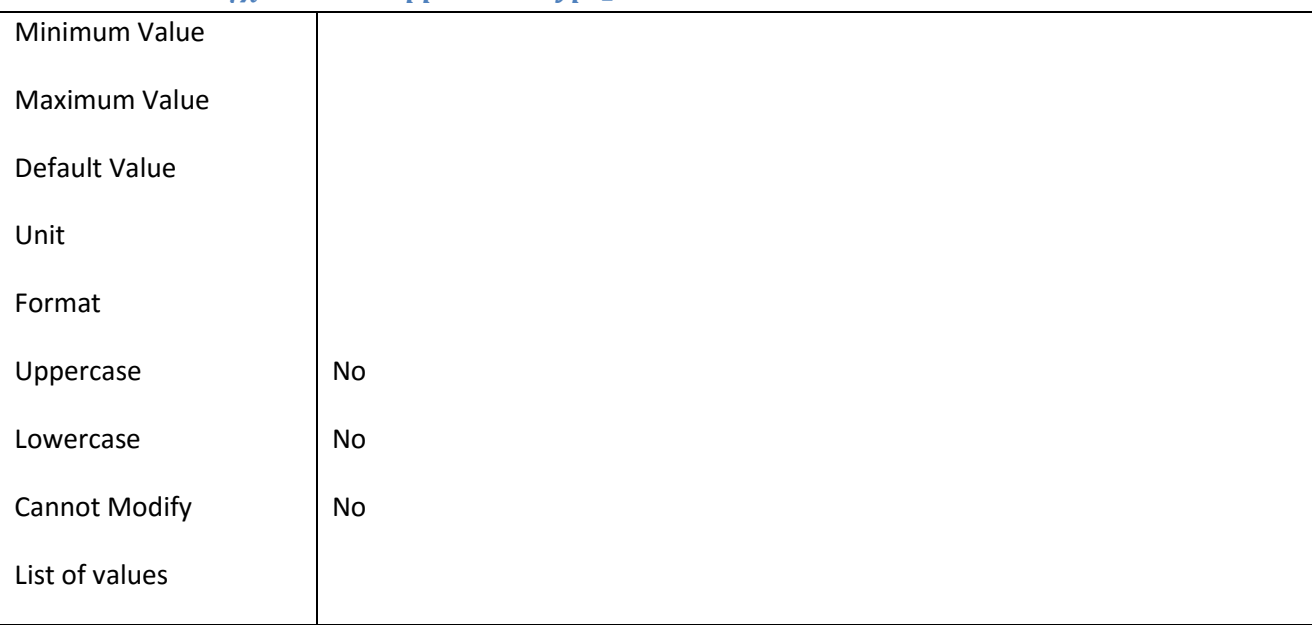

### **III.6.39 Πεδίο ApplicationType\_Name**

### *III.6.39.1 Κάρτα πεδίου ApplicationType\_Name*

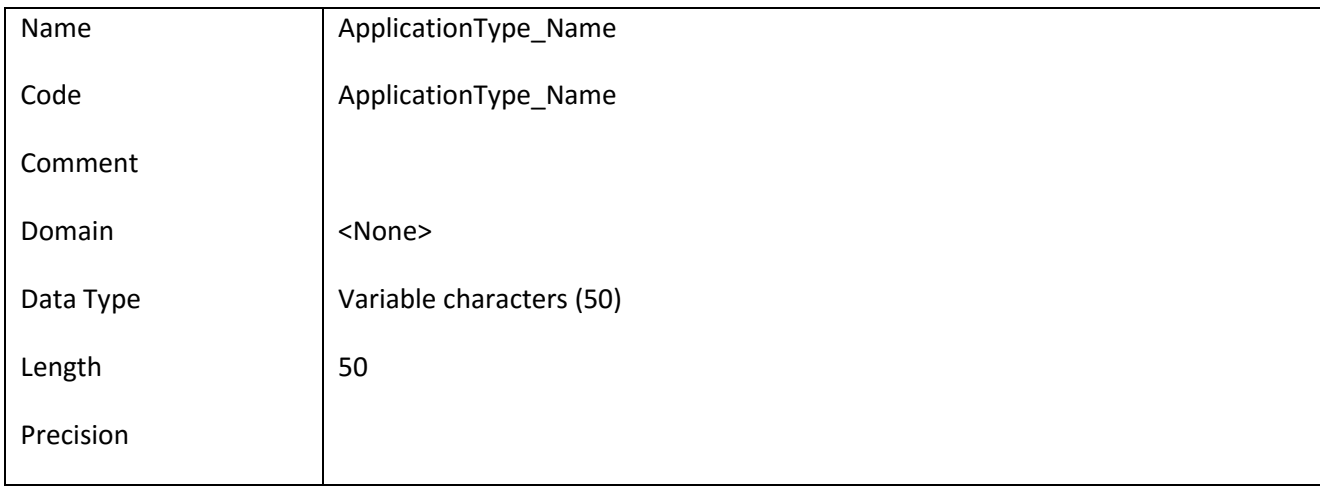

#### *III.6.39.2 Έλεγχοι πεδίου ApplicationType\_Name*

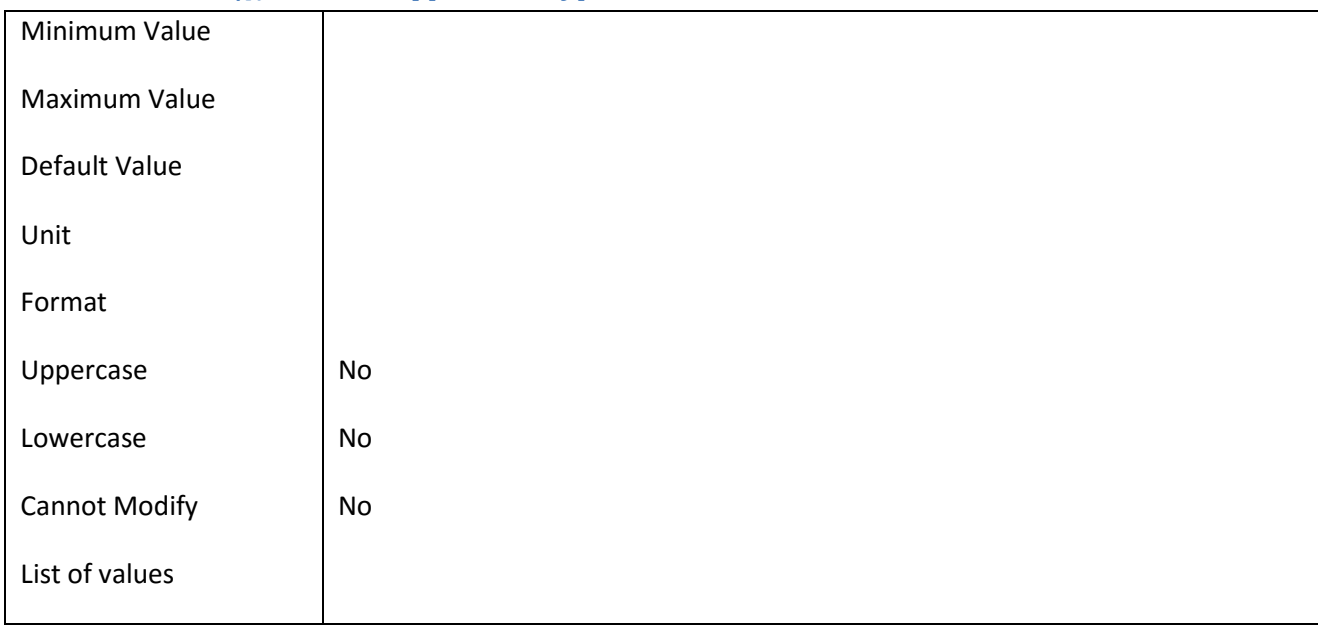

### **III.6.40 Πεδίο ApplicationTypeDoc\_Name**

### *III.6.40.1 Κάρτα πεδίου ApplicationTypeDoc\_Name*

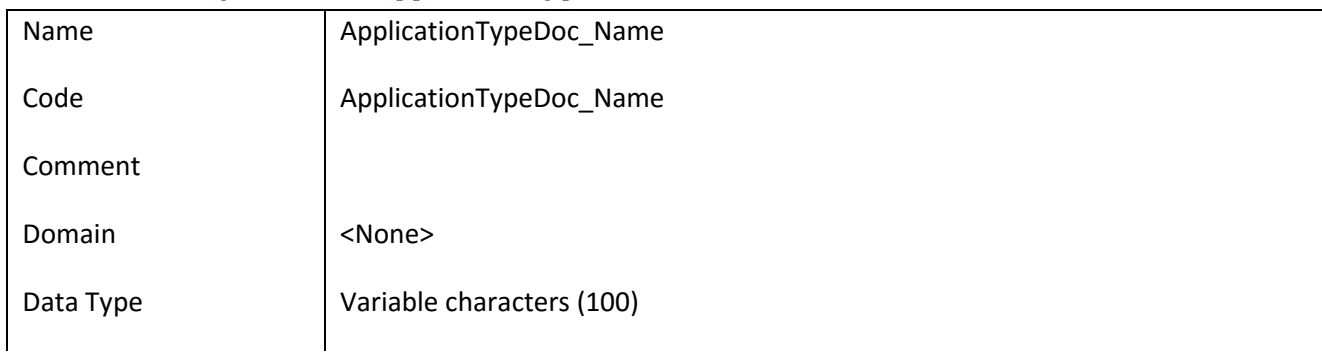

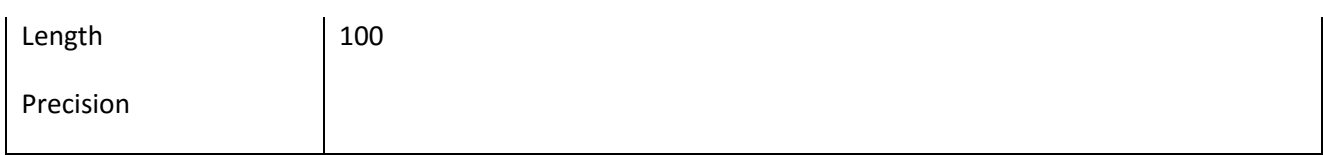

### *III.6.40.2 Έλεγχοι πεδίου ApplicationTypeDoc\_Name*

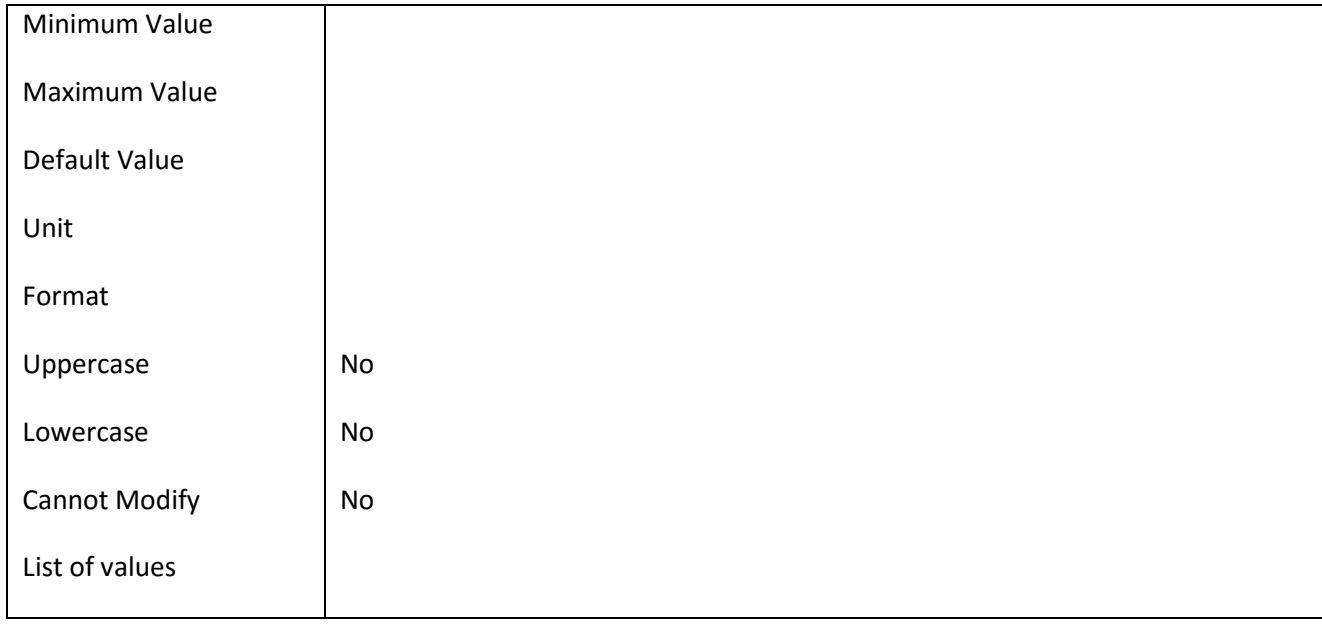

#### **III.6.41 Πεδίο City**

#### *III.6.41.1 Κάρτα πεδίου City*

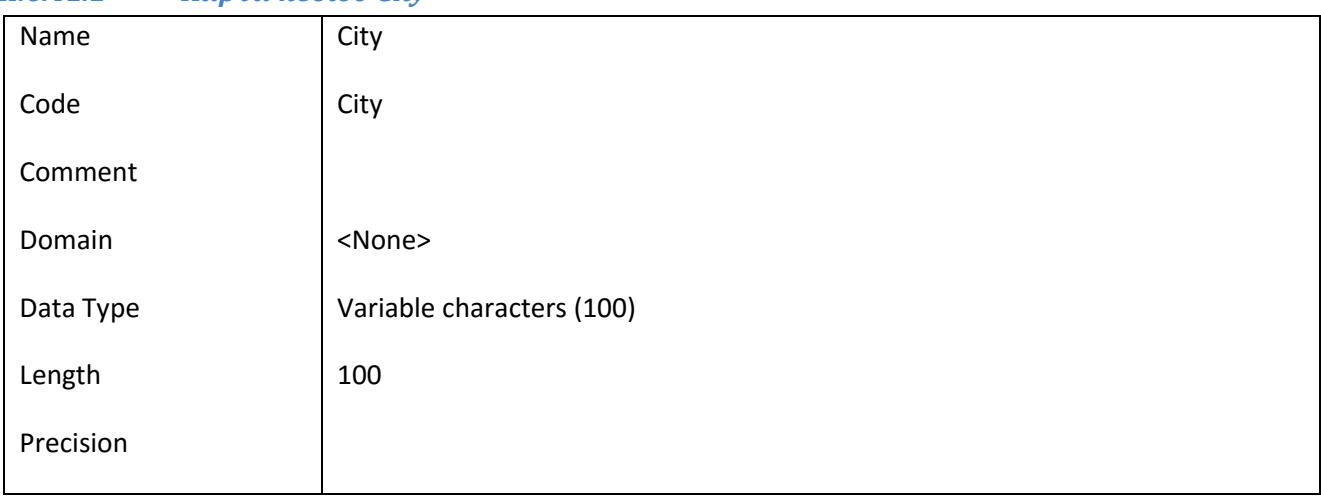

### *III.6.41.2 Έλεγχοι πεδίου City*

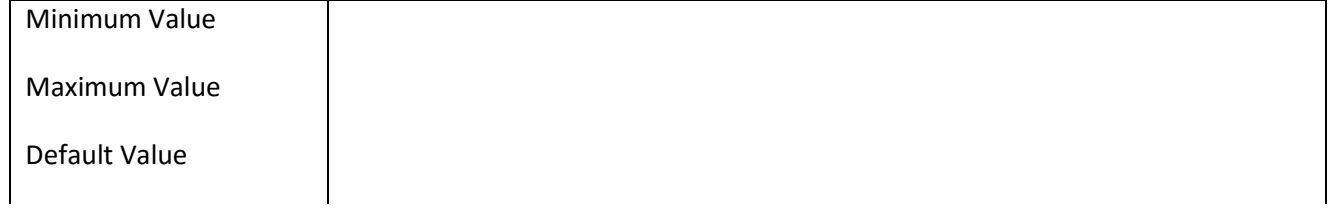

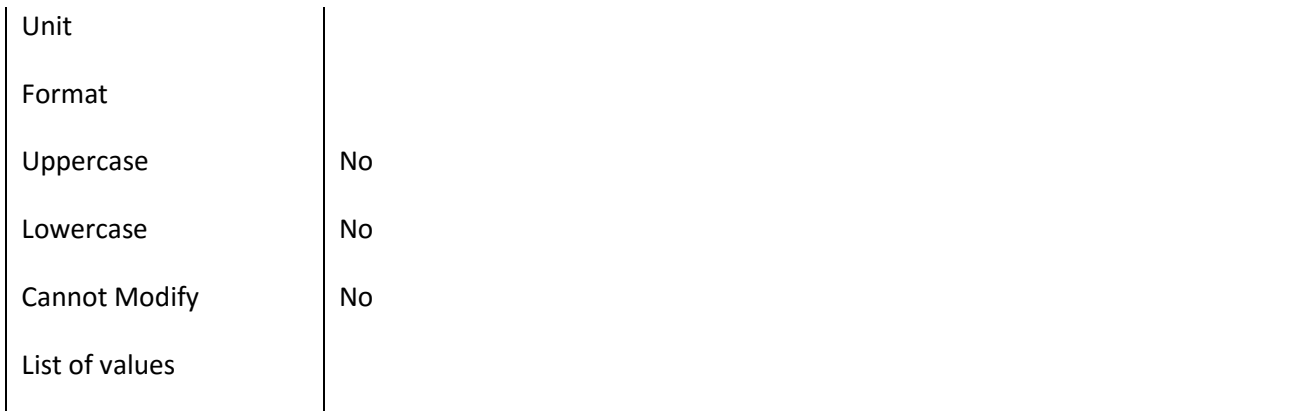

### **III.6.42 Πεδίο City\_Id**

*III.6.42.1 Κάρτα πεδίου City\_Id*

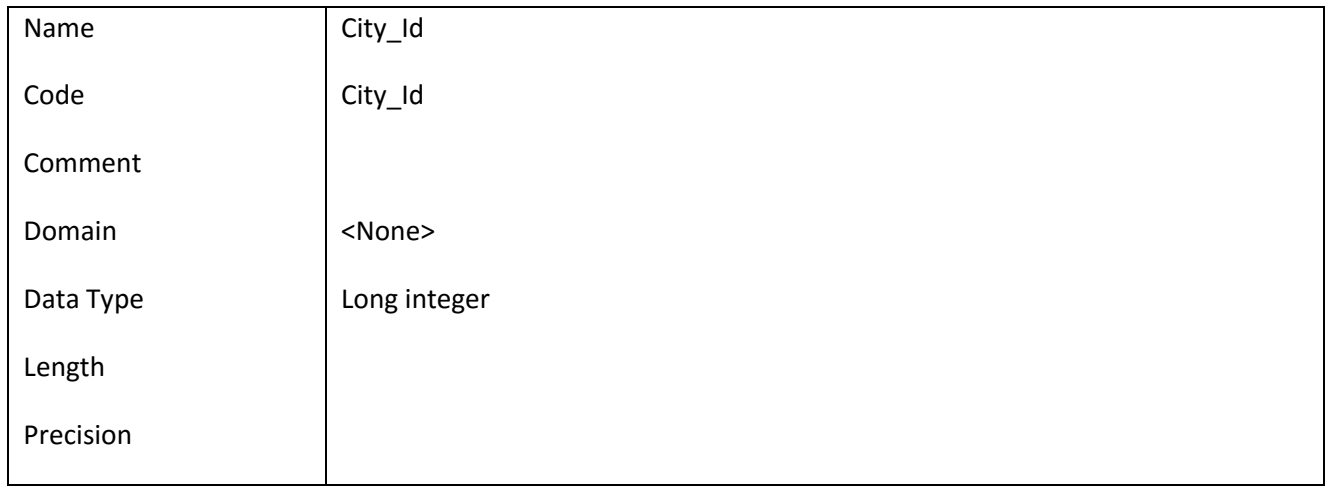

### *III.6.42.2 Έλεγχοι πεδίου City\_Id*

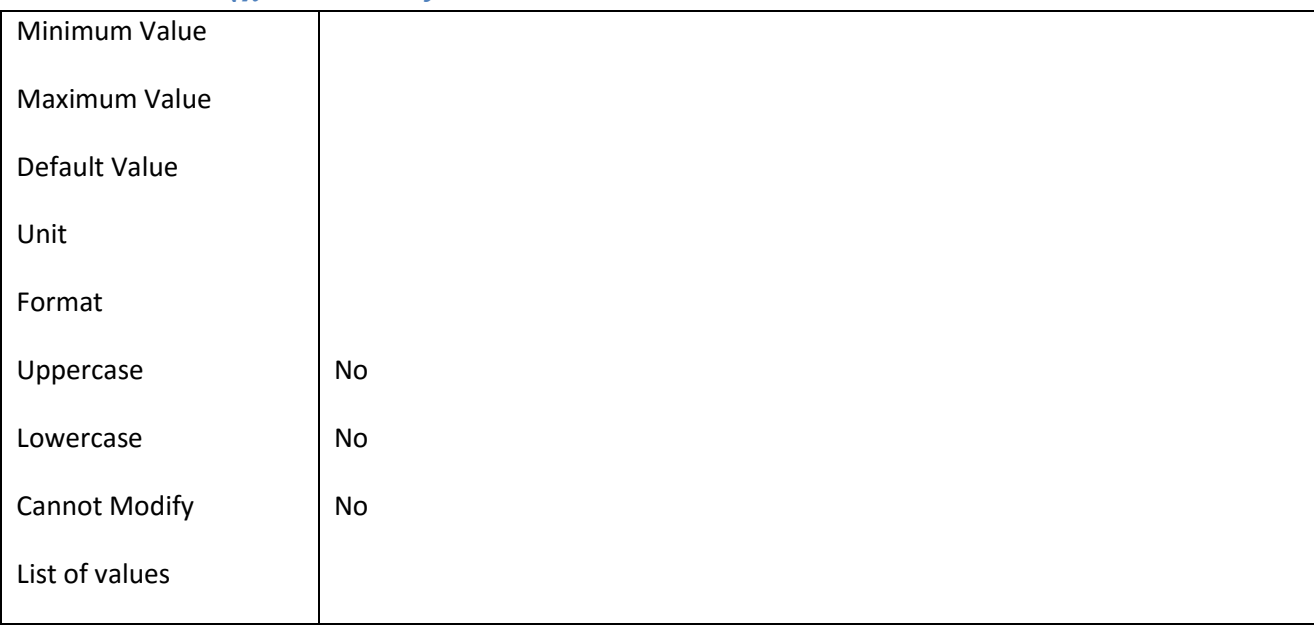

#### ΕΠ3.1.2: Προδιαγραφές και σχεδιασμός πληροφοριακού συστήματος (2 <sup>η</sup> έκδοση)

#### **III.6.43 Πεδίο City\_Name**

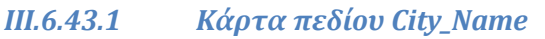

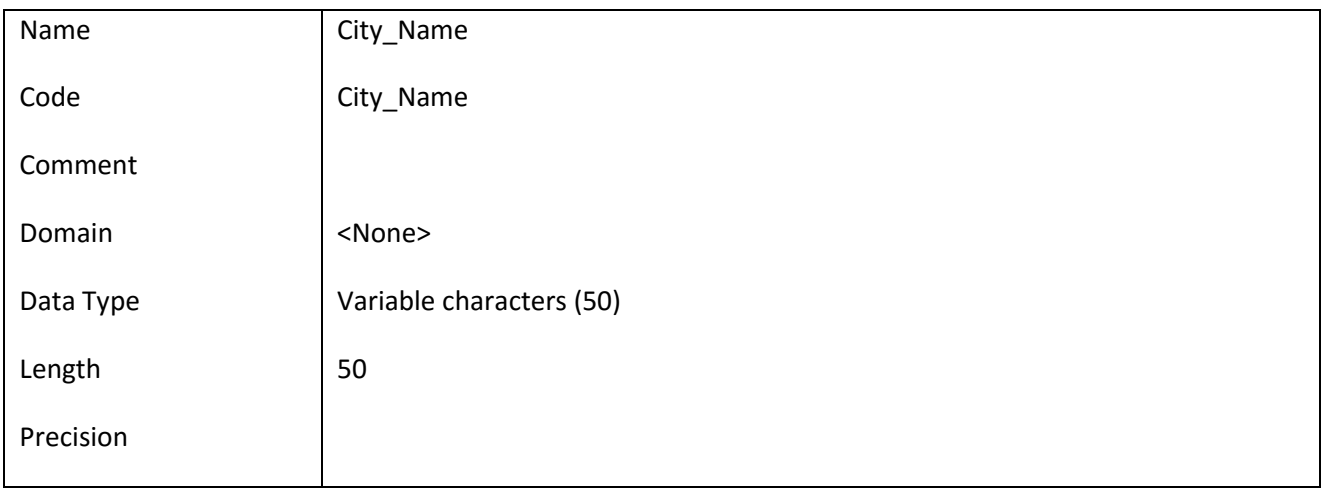

### *III.6.43.2 Έλεγχοι πεδίου City\_Name*

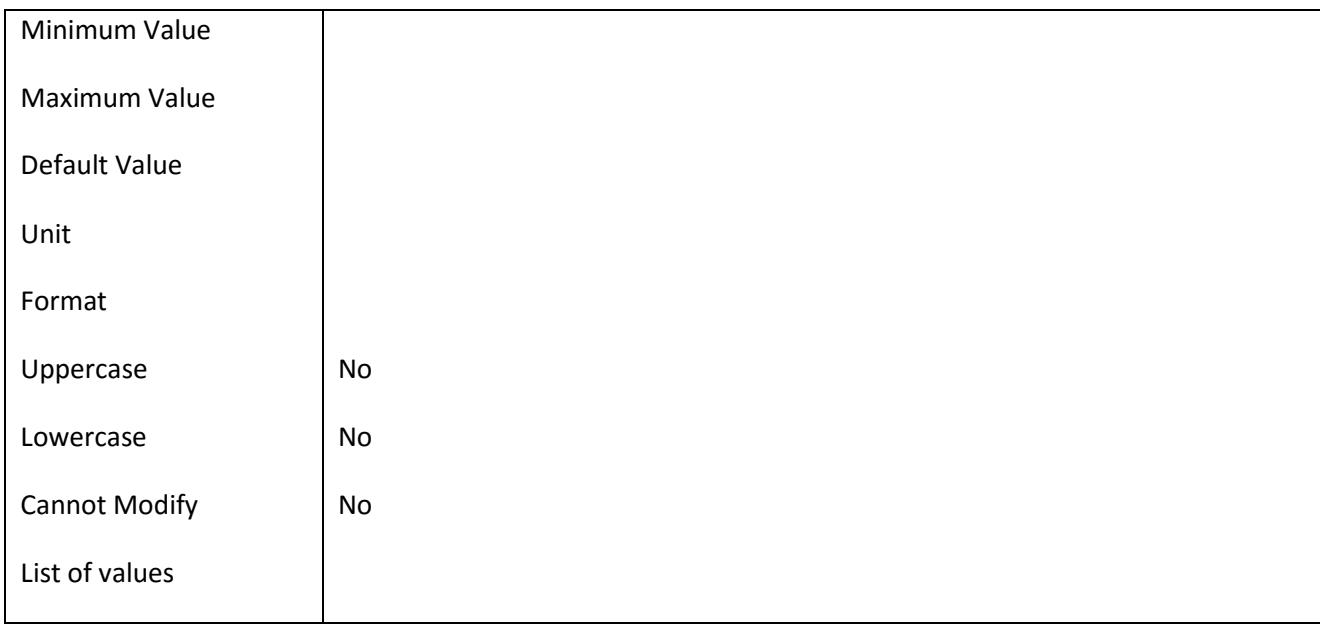

### **III.6.44 Πεδίο Communication\_Data**

## *III.6.44.1 Κάρτα πεδίου Communication\_Data*

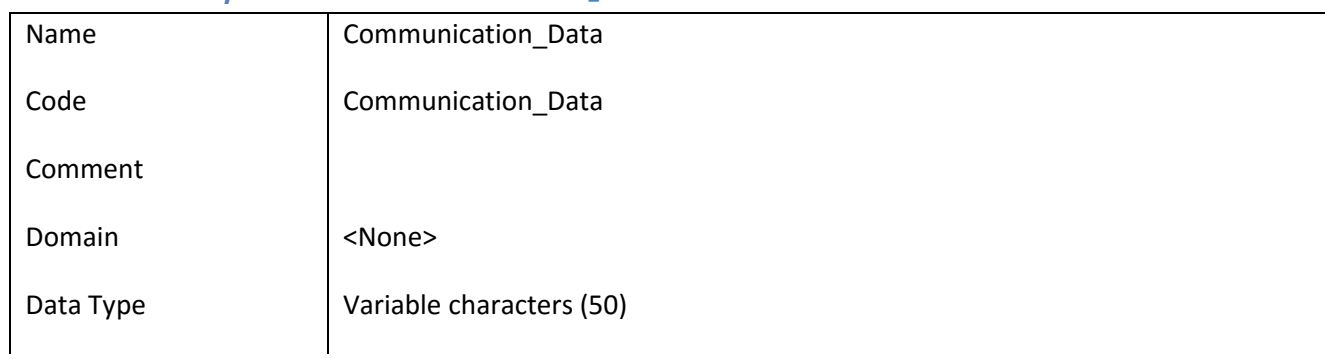

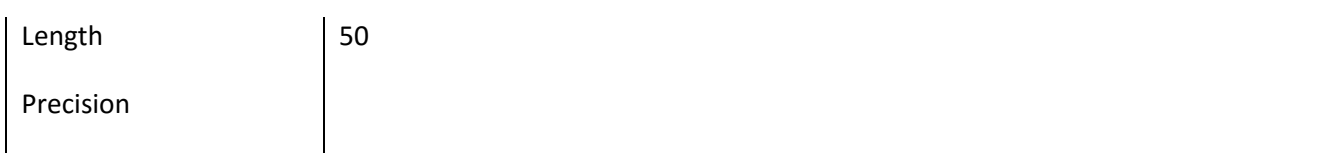

#### *III.6.44.2 Έλεγχοι πεδίου Communication\_Data*

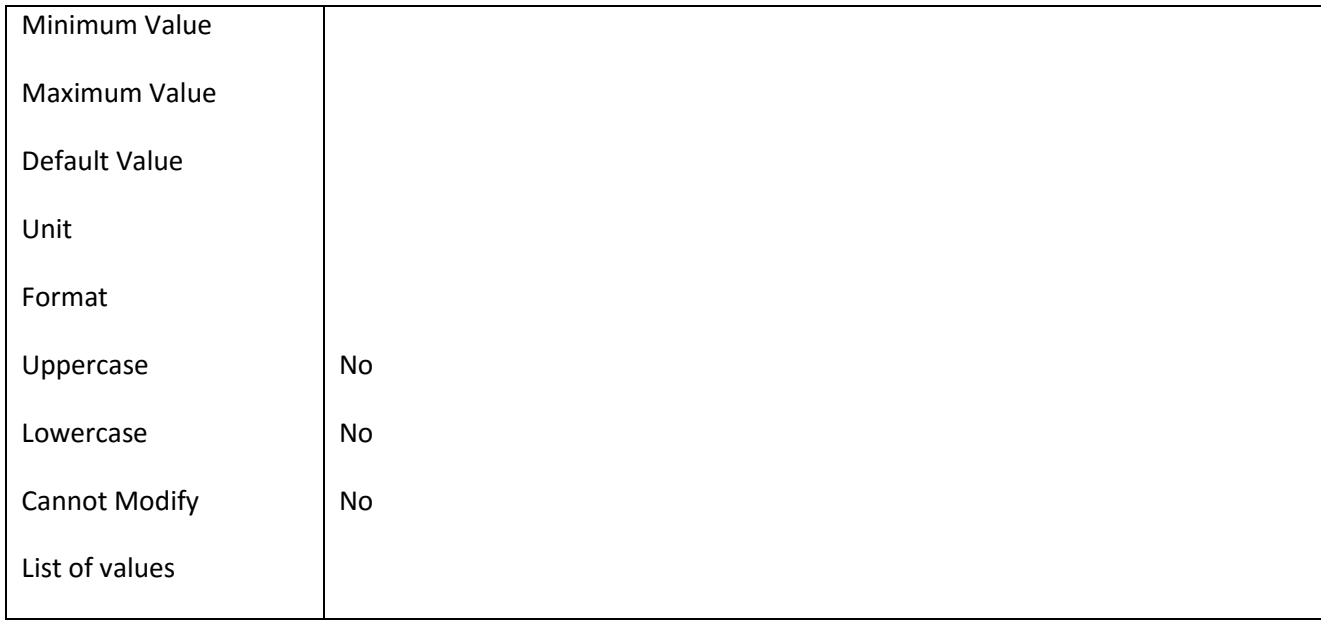

#### **III.6.45 Πεδίο Communication\_ID**

#### *III.6.45.1 Κάρτα πεδίου Communication\_ID*

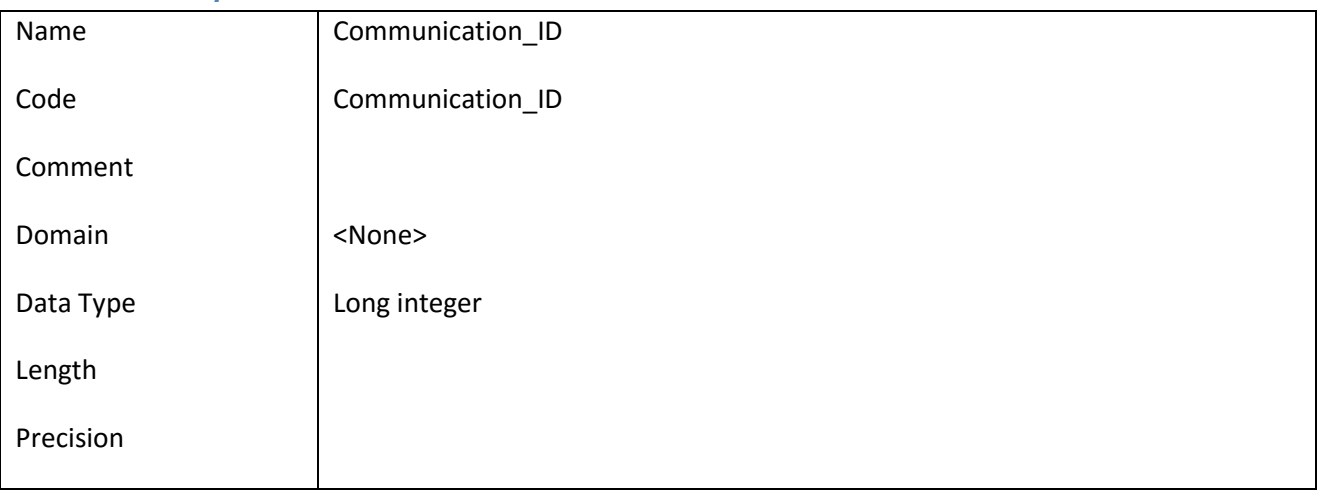

#### *III.6.45.2 Έλεγχοι πεδίου Communication\_ID*

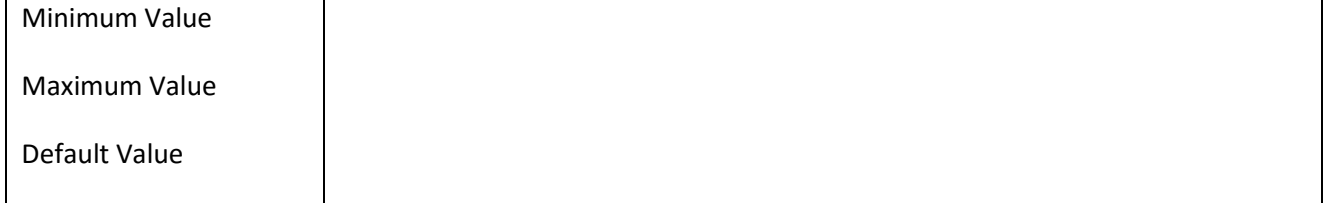

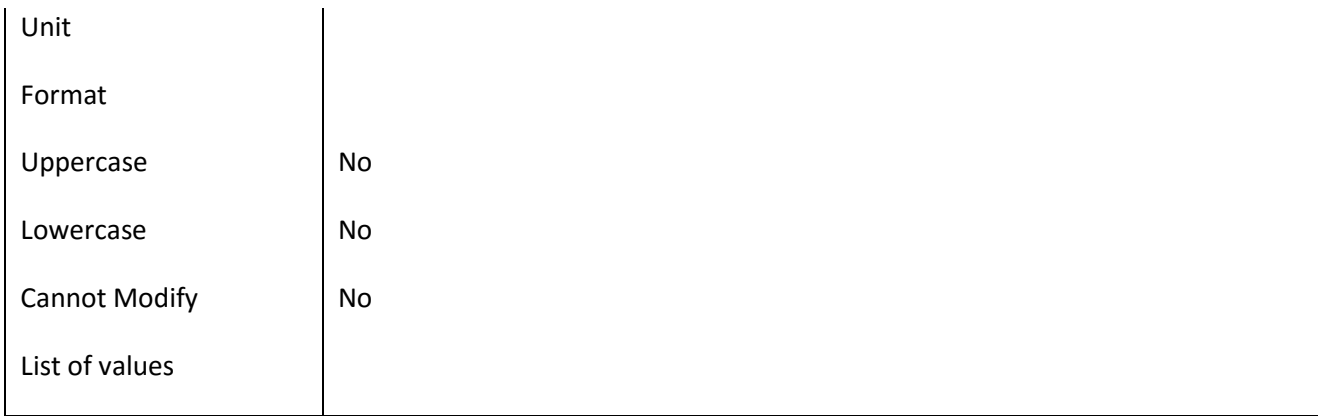

#### **III.6.46 Πεδίο Communication\_Main**

#### *III.6.46.1 Κάρτα πεδίου Communication\_Main*

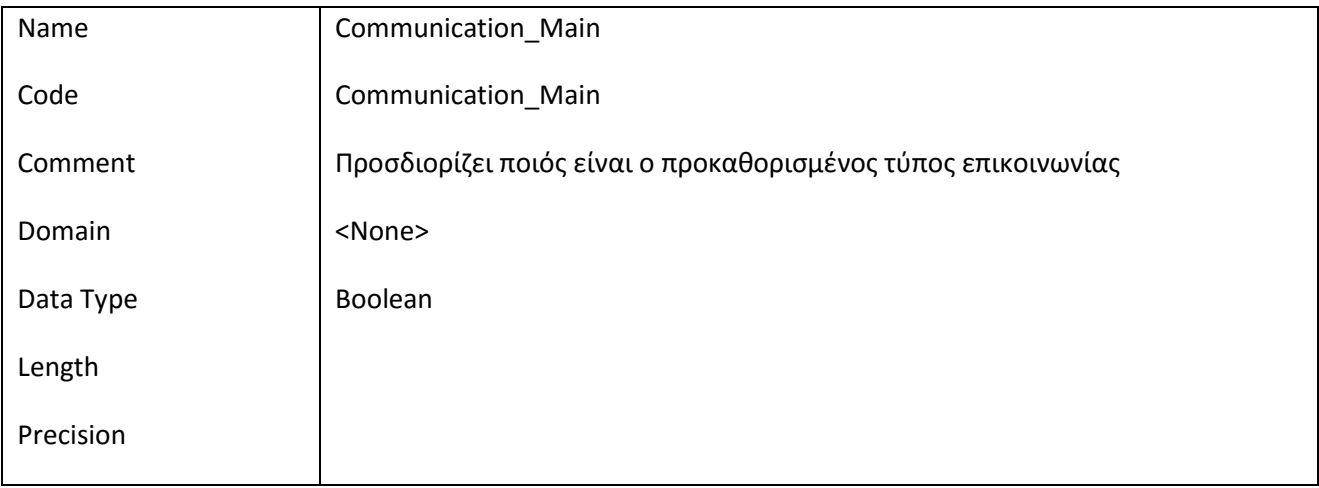

### *III.6.46.2 Έλεγχοι πεδίου Communication\_Main*

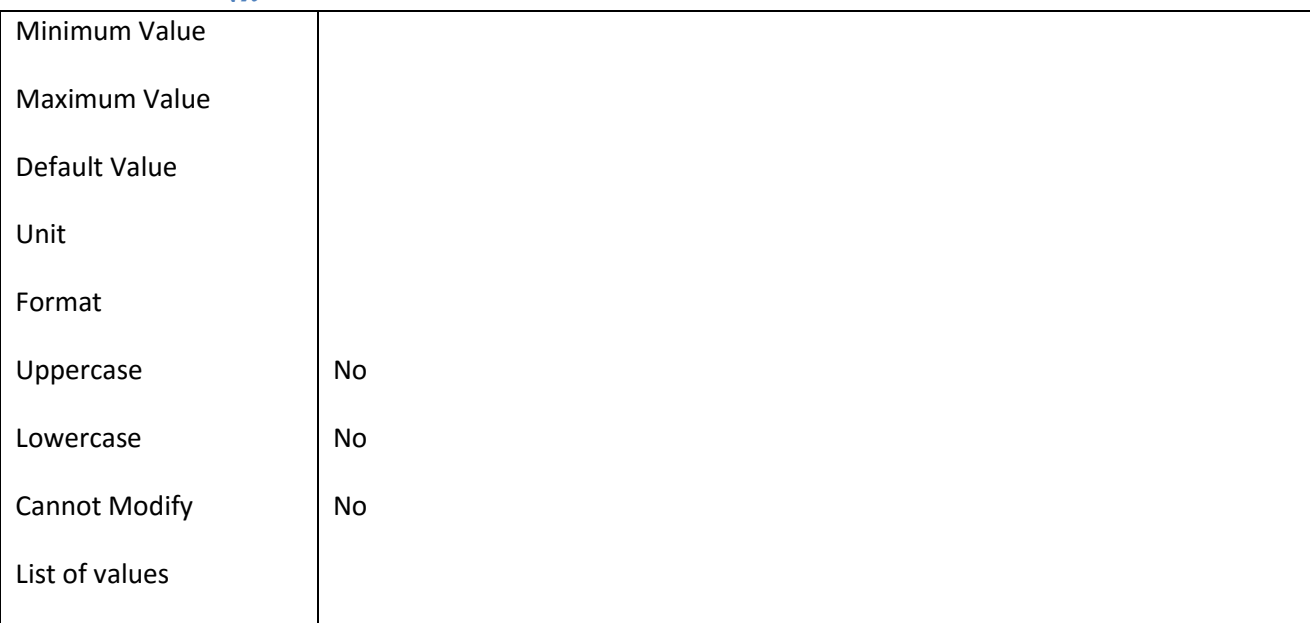

### **III.6.47 Πεδίο CommunicationType\_Id**

### *III.6.47.1 Κάρτα πεδίου CommunicationType\_Id*

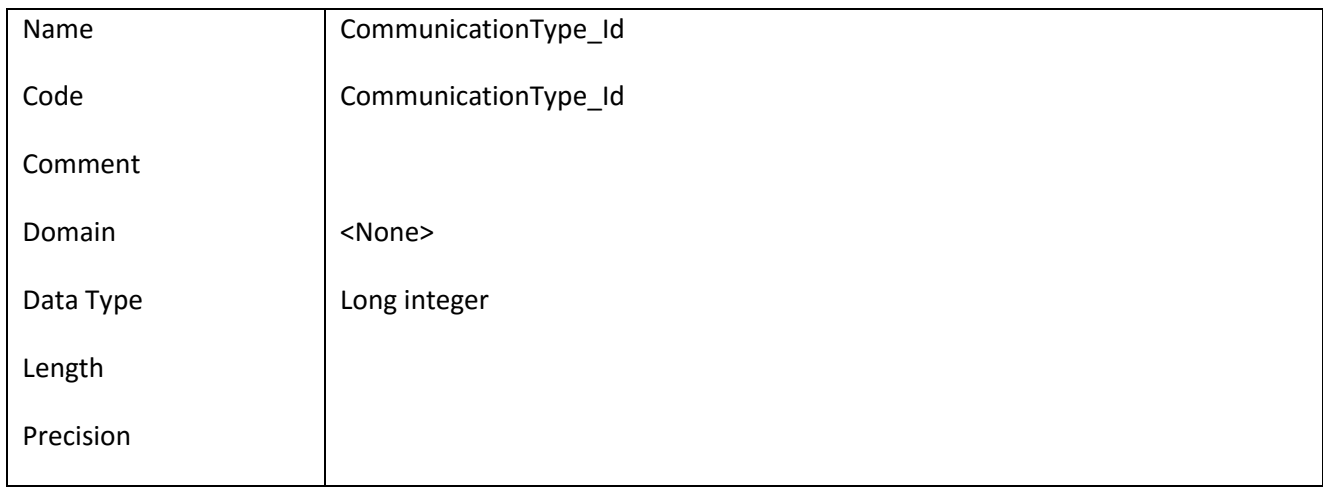

### *III.6.47.2 Έλεγχοι πεδίου CommunicationType\_Id*

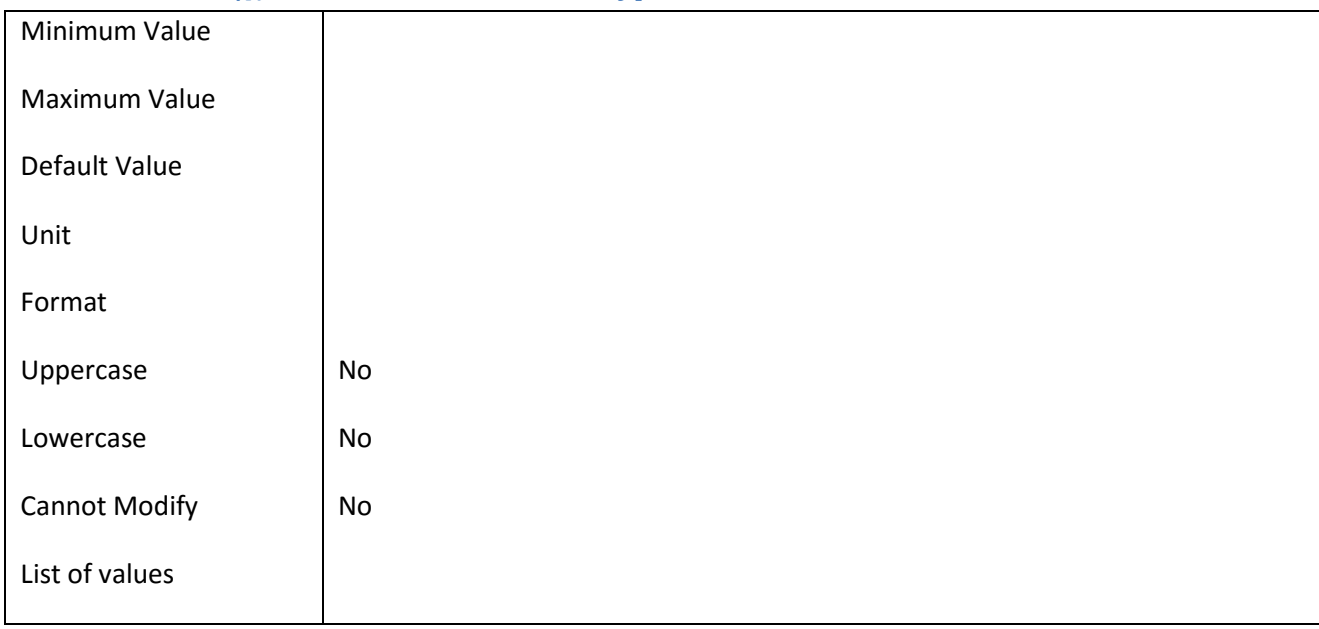

#### **III.6.48 Πεδίο CommunicationType\_Name**

### *III.6.48.1 Κάρτα πεδίου CommunicationType\_Name*

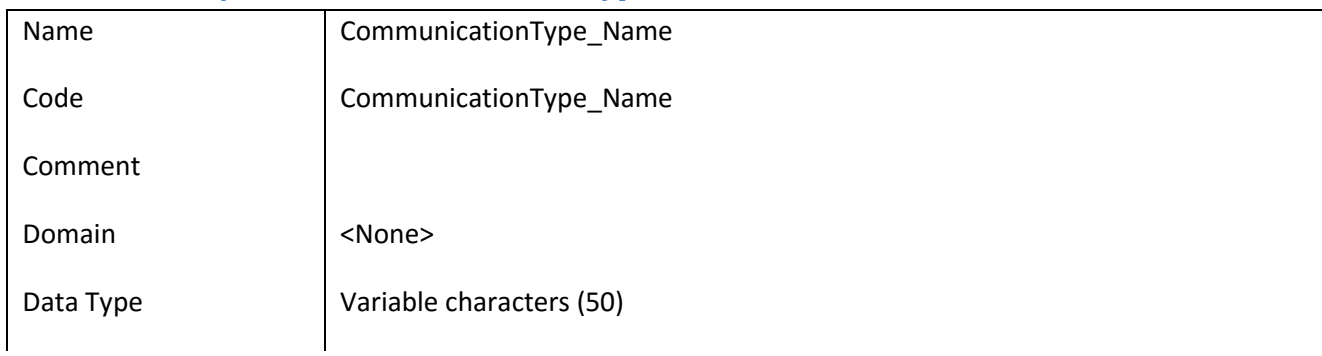

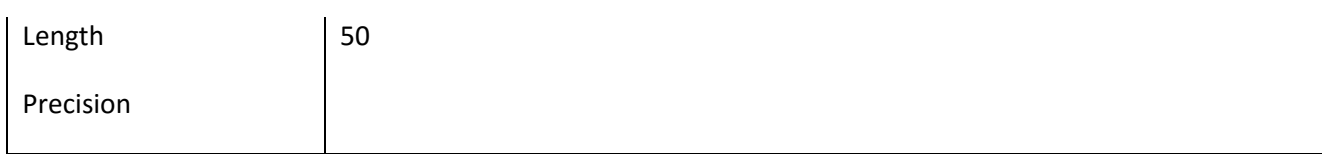

### *III.6.48.2 Έλεγχοι πεδίου CommunicationType\_Name*

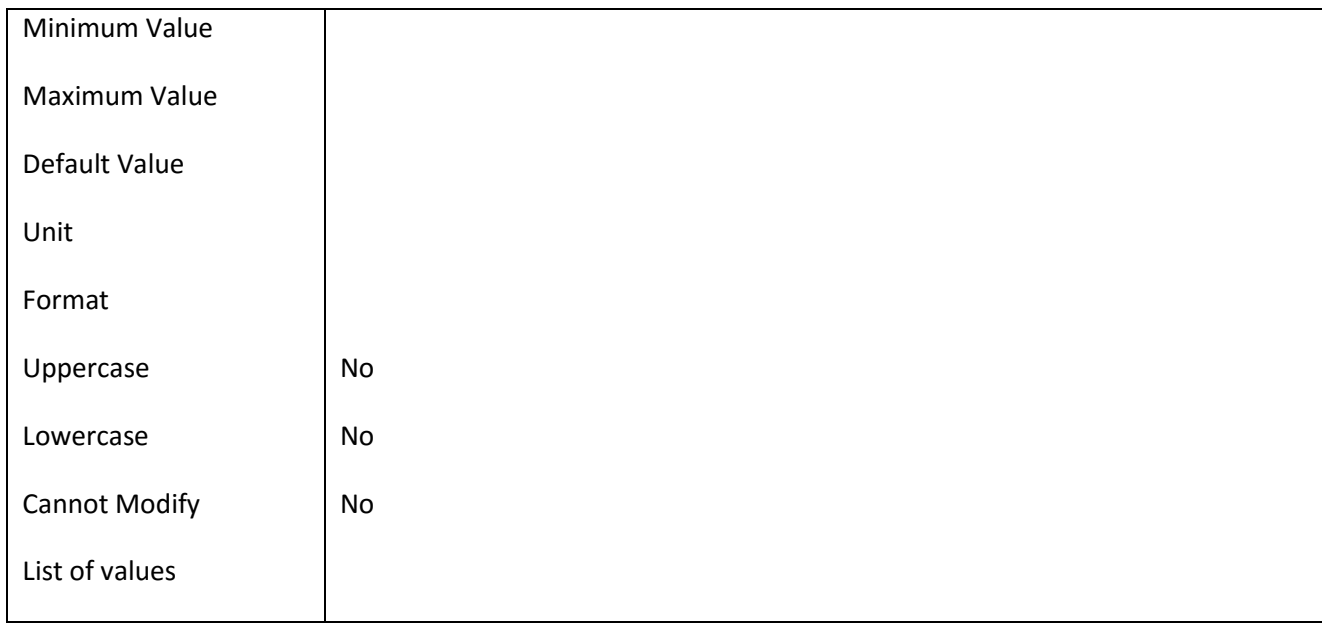

#### **III.6.49 Πεδίο Company\_Approved**

#### *III.6.49.1 Κάρτα πεδίου Company\_Approved*

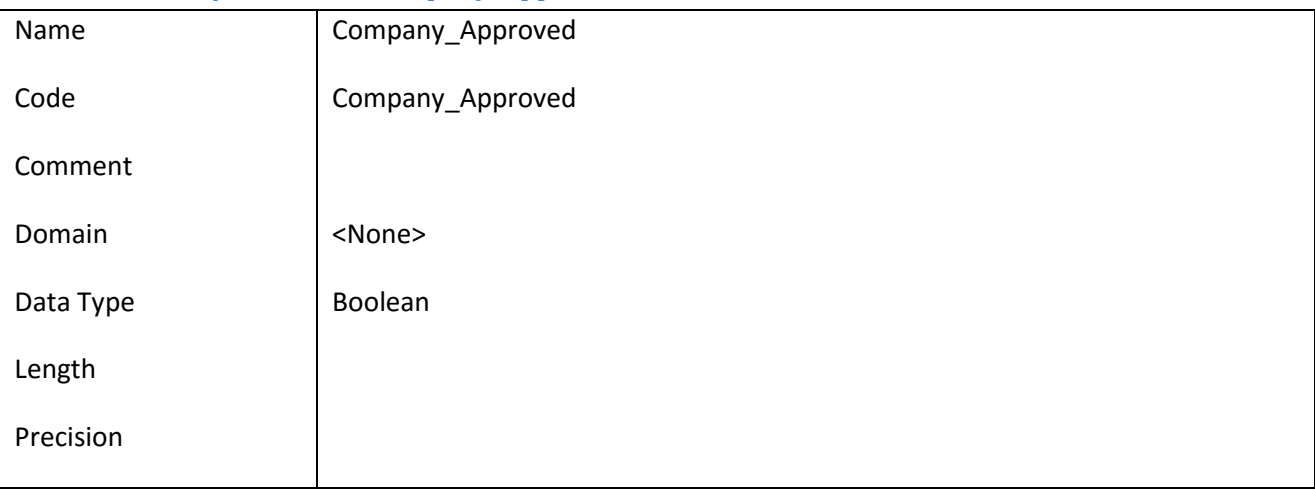

### *III.6.49.2 Έλεγχοι πεδίου Company\_Approved*

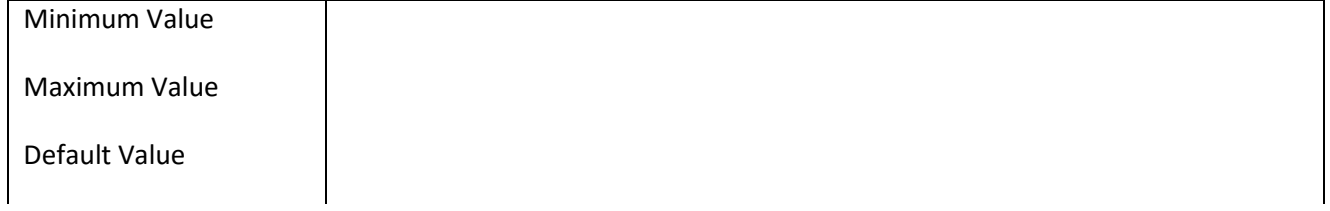

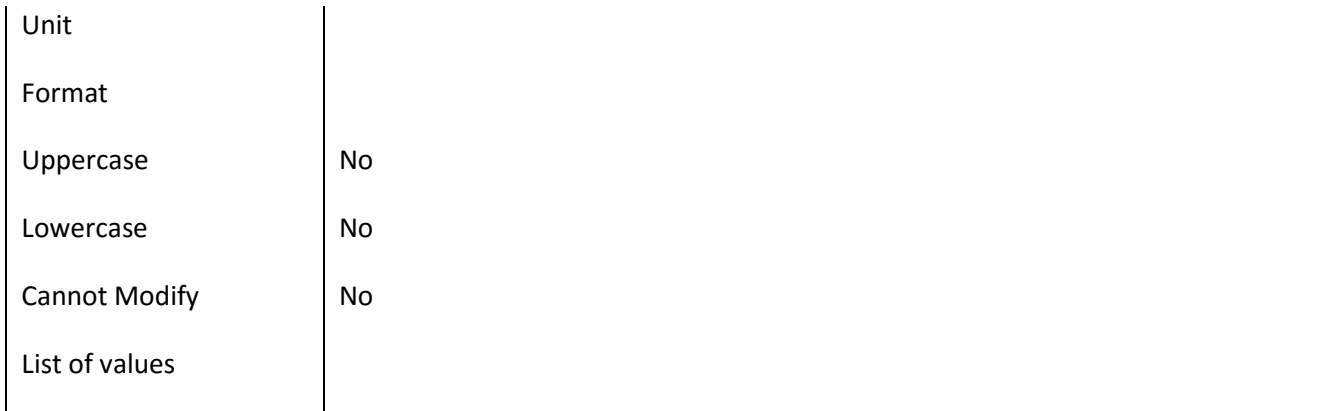

### **III.6.50 Πεδίο ContractType\_Id**

### *III.6.50.1 Κάρτα πεδίου ContractType\_Id*

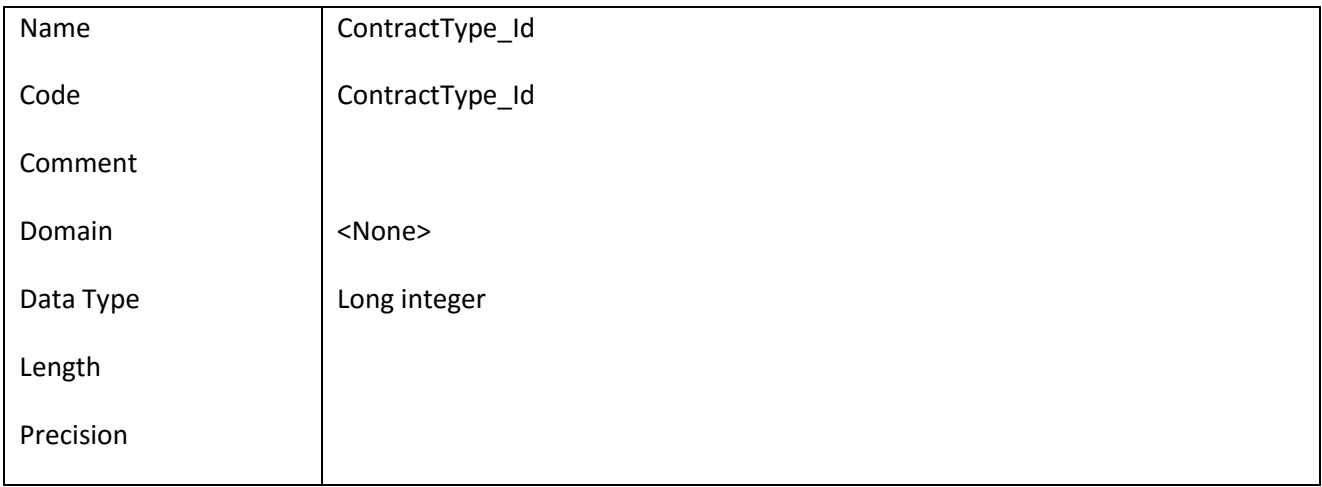

# *III.6.50.2 Έλεγχοι πεδίου ContractType\_Id*

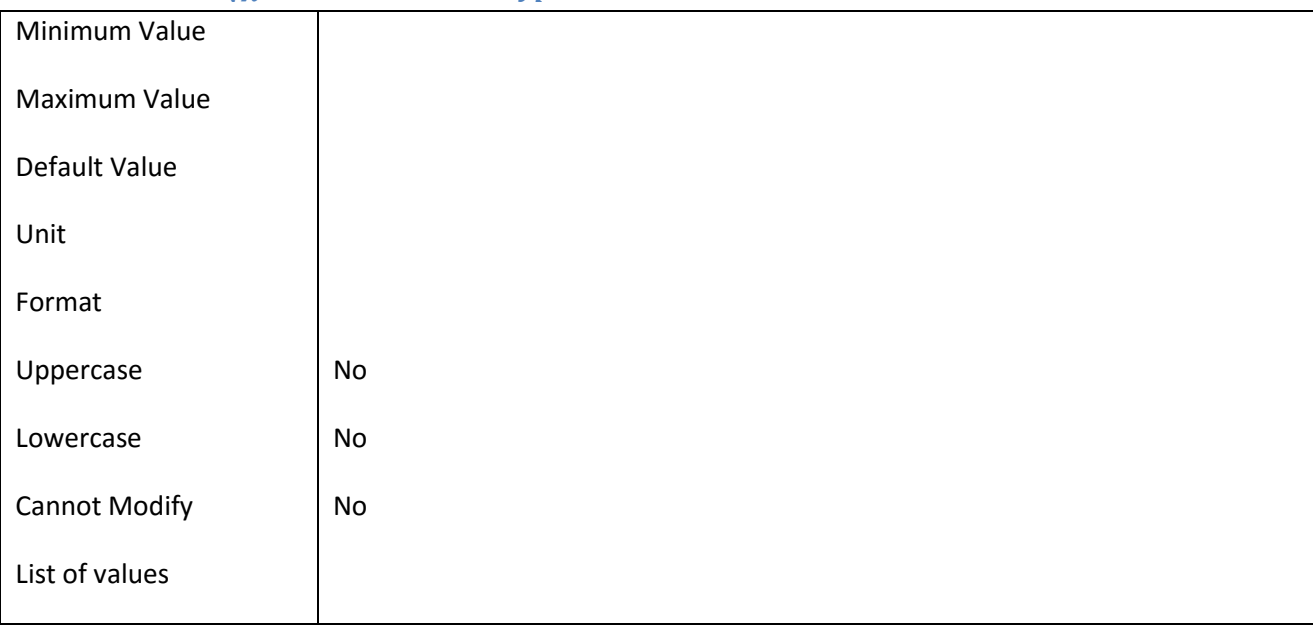

### **III.6.51 Πεδίο ContractType\_Name**

### *III.6.51.1 Κάρτα πεδίου ContractType\_Name*

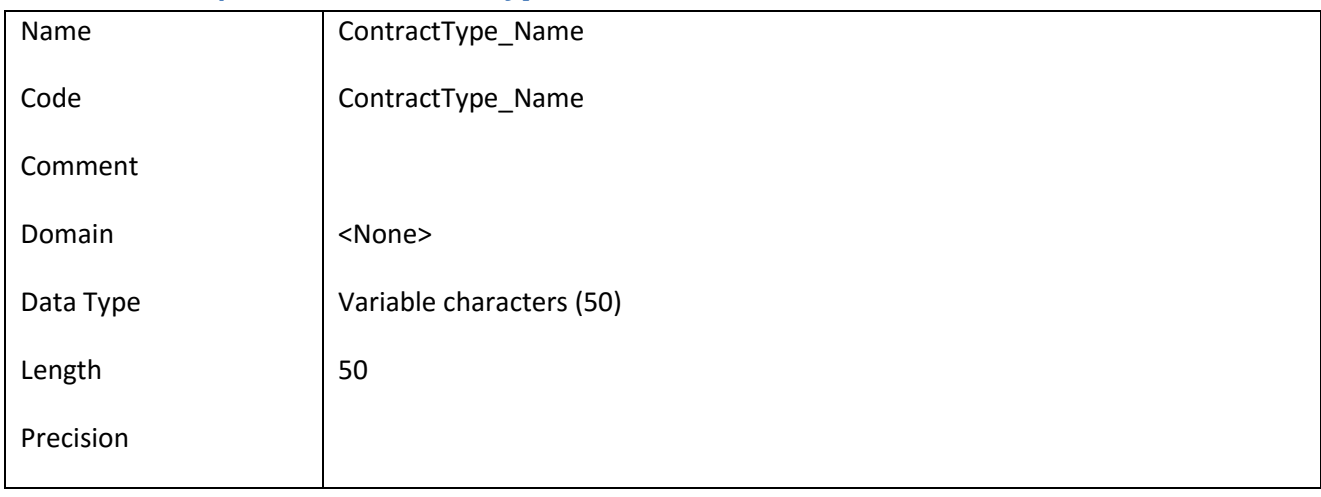

#### *III.6.51.2 Έλεγχοι πεδίου ContractType\_Name*

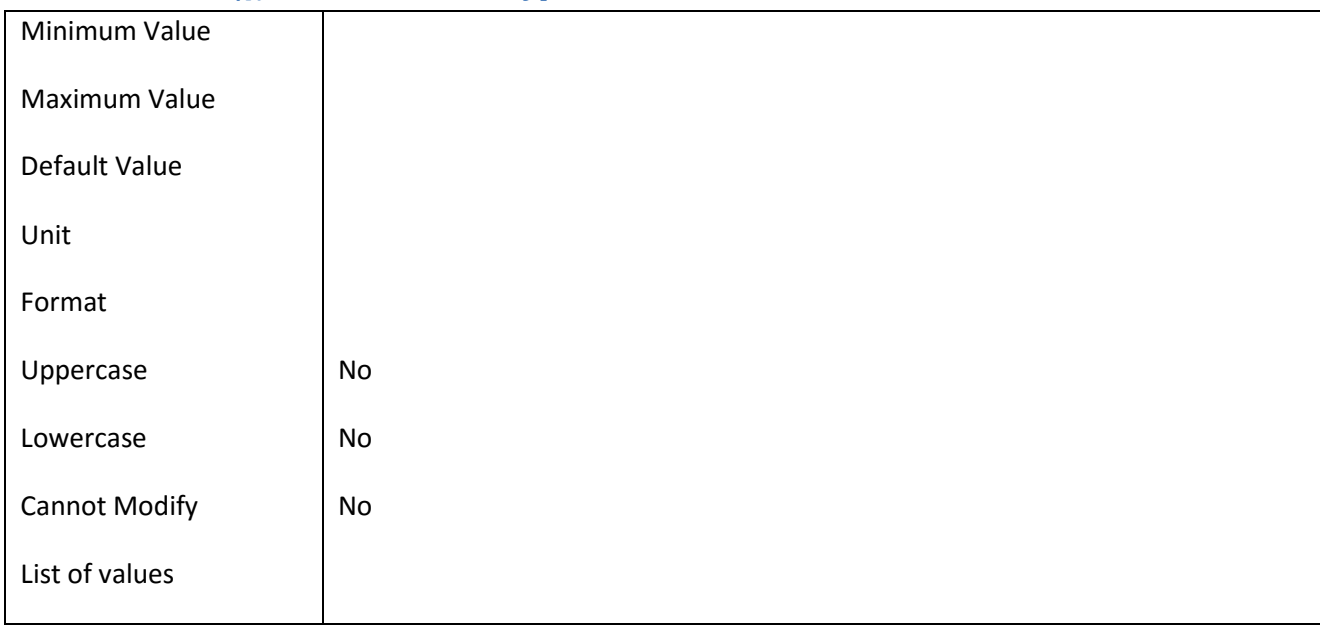

### **III.6.52 Πεδίο Department\_Descr**

## *III.6.52.1 Κάρτα πεδίου Department\_Descr*

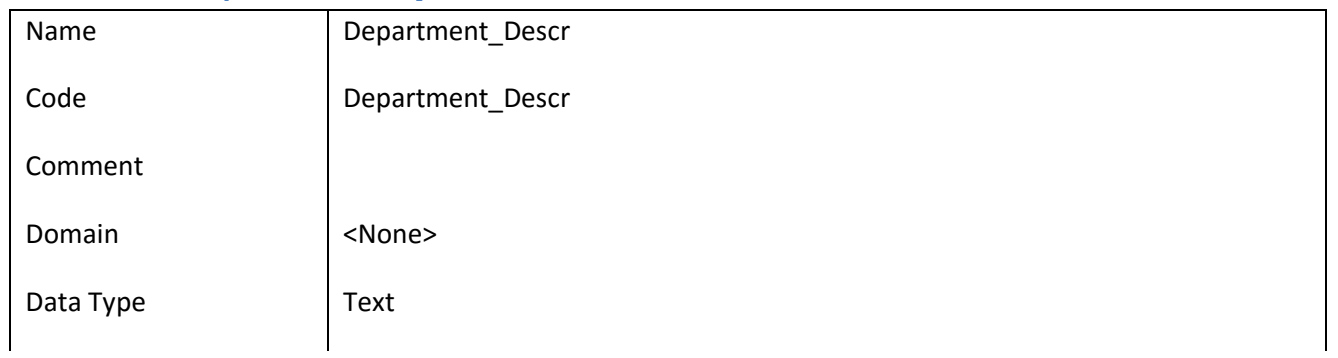

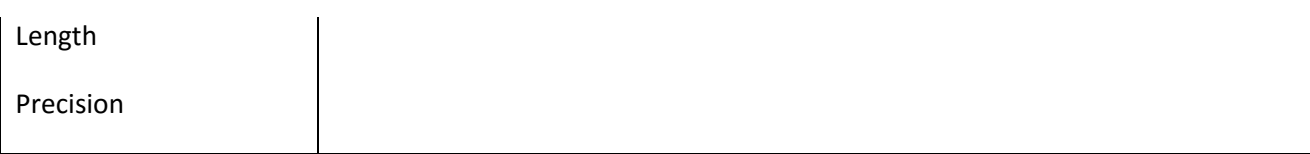

### *III.6.52.2 Έλεγχοι πεδίου Department\_Descr*

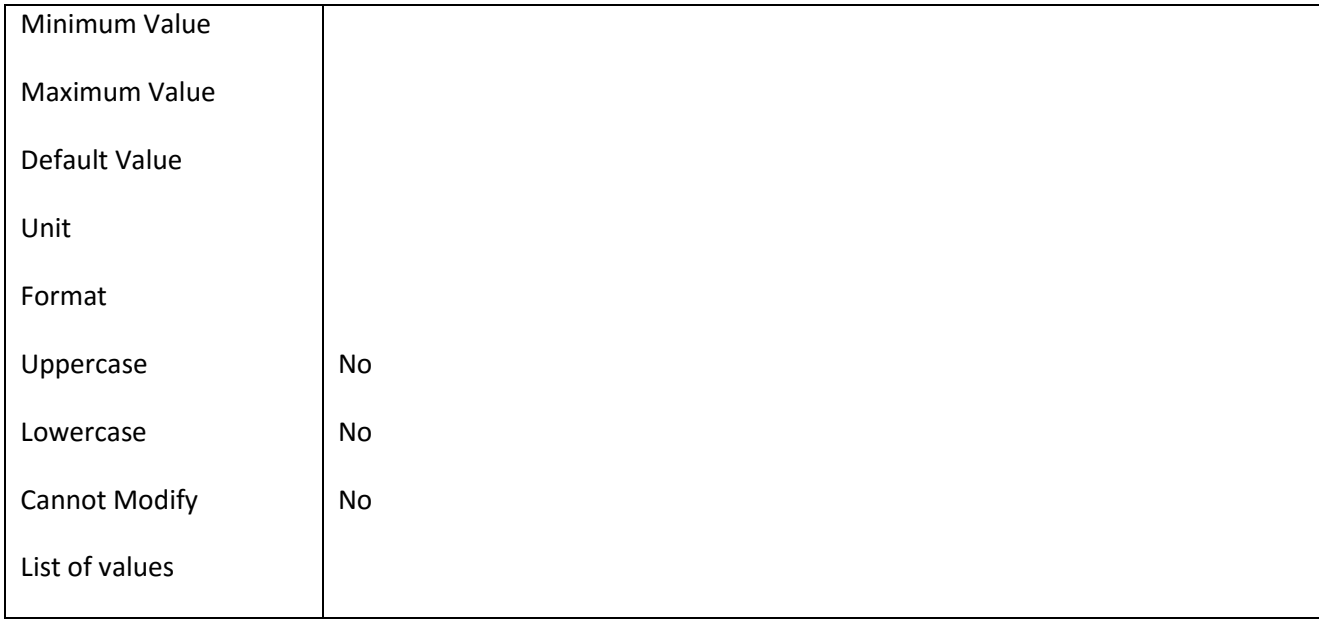

#### **III.6.53 Πεδίο Department\_Name**

### *III.6.53.1 Κάρτα πεδίου Department\_Name*

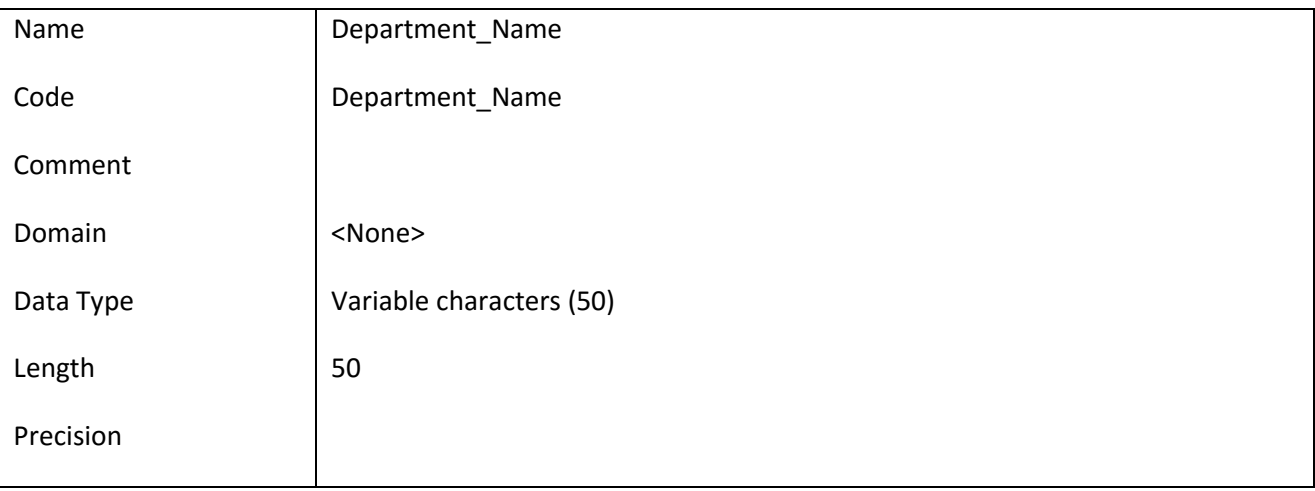

### *III.6.53.2 Έλεγχοι πεδίου Department\_Name*

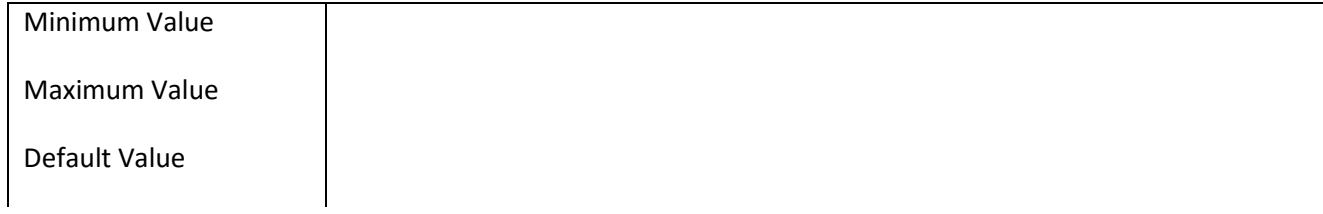

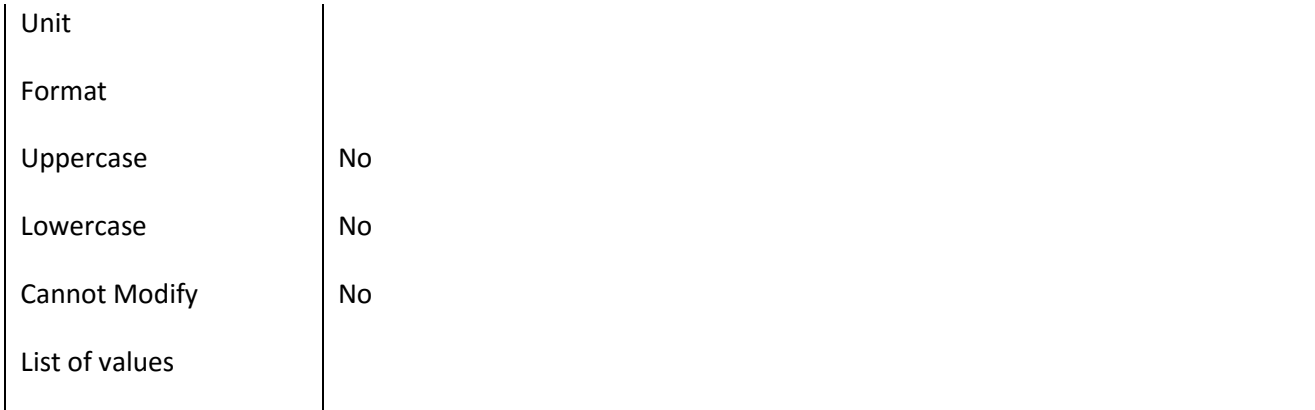

### **III.6.54 Πεδίο DisplayName**

### *III.6.54.1 Κάρτα πεδίου DisplayName*

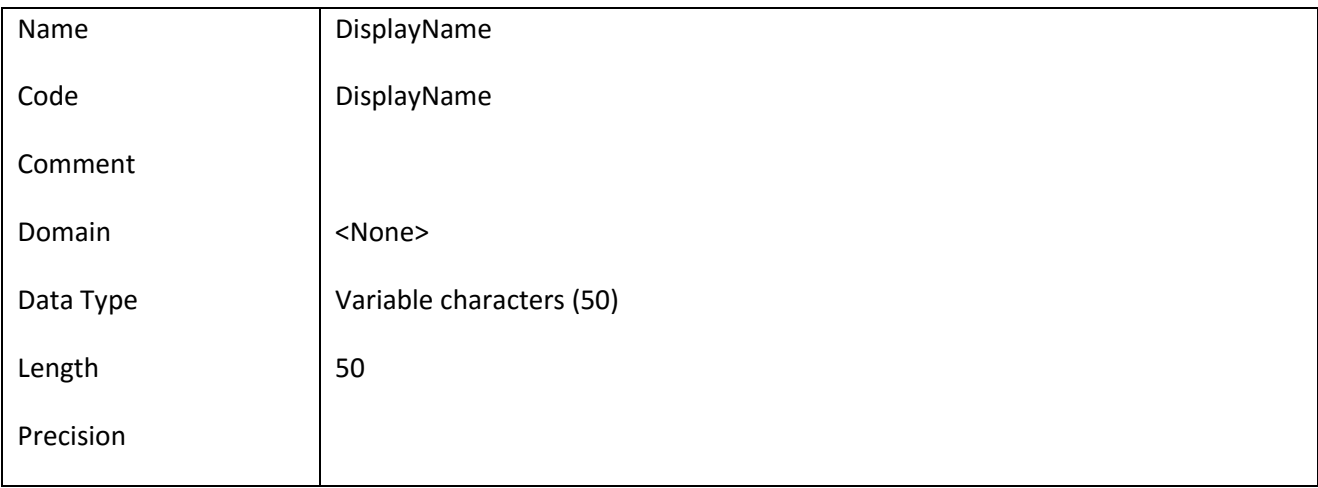

### *III.6.54.2 Έλεγχοι πεδίου DisplayName*

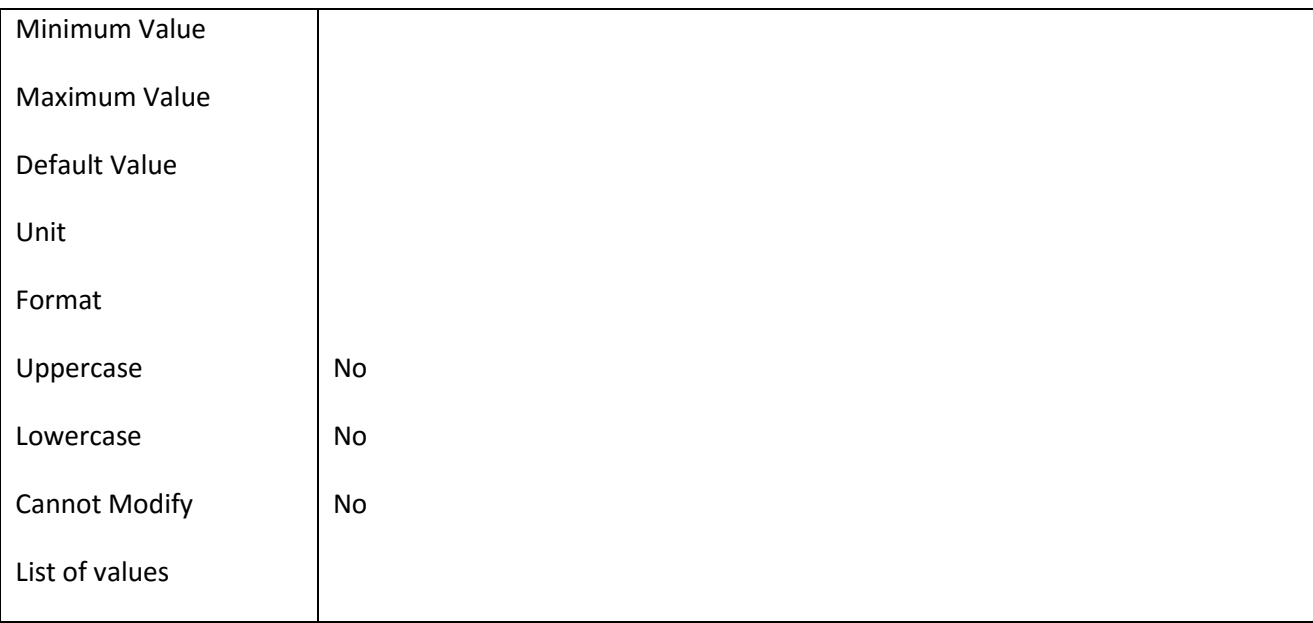

### **III.6.55 Πεδίο District\_Id**

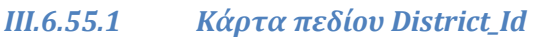

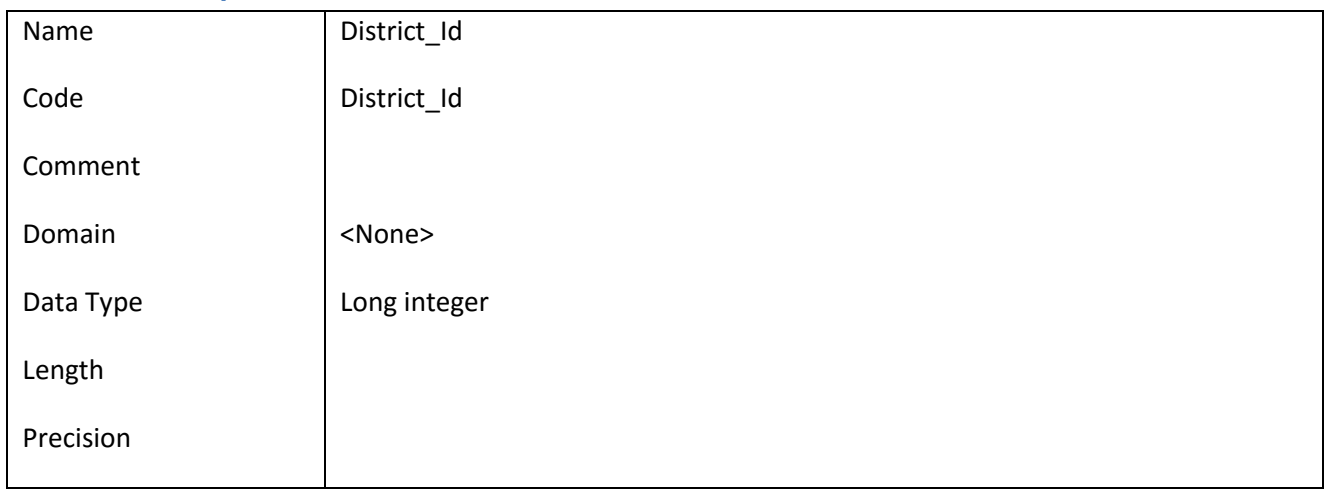

#### *III.6.55.2 Έλεγχοι πεδίου District\_Id*

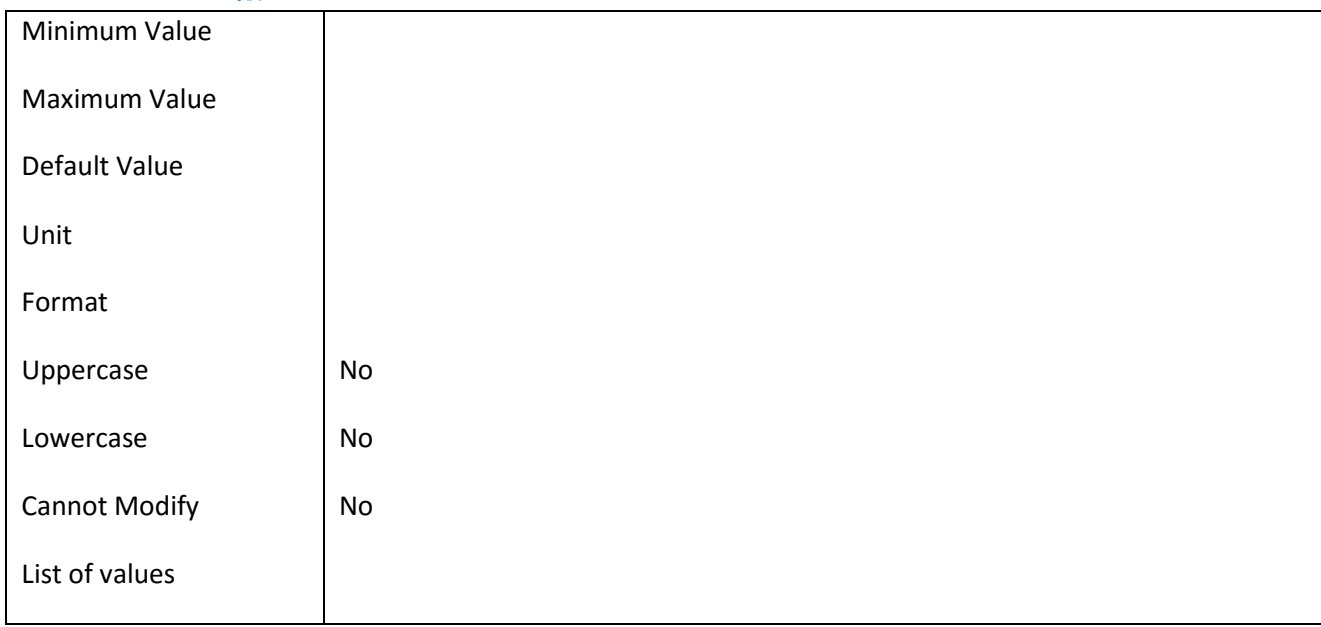

### **III.6.56 Πεδίο District\_Name**

### *III.6.56.1 Κάρτα πεδίου District\_Name*

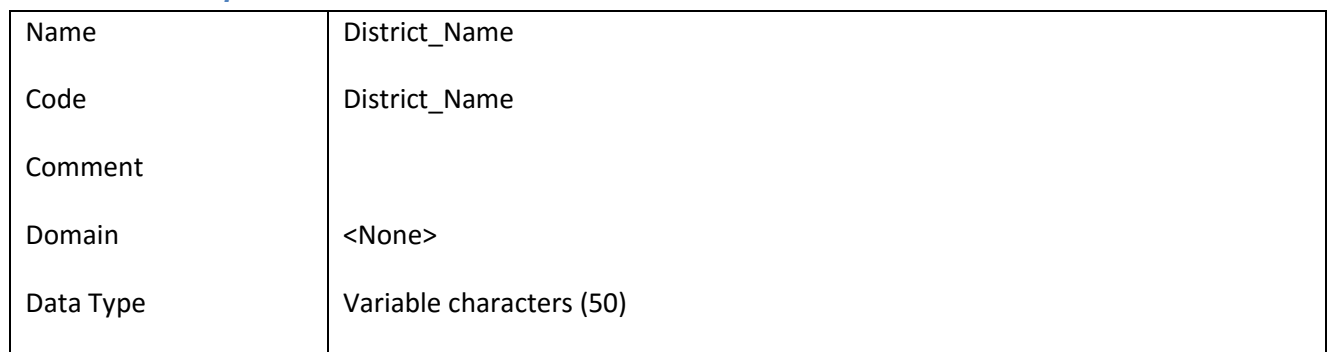

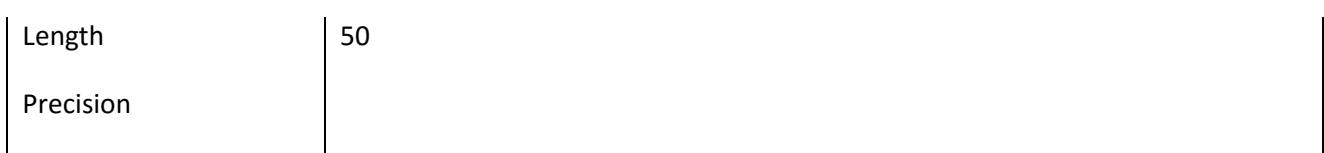

### *III.6.56.2 Έλεγχοι πεδίου District\_Name*

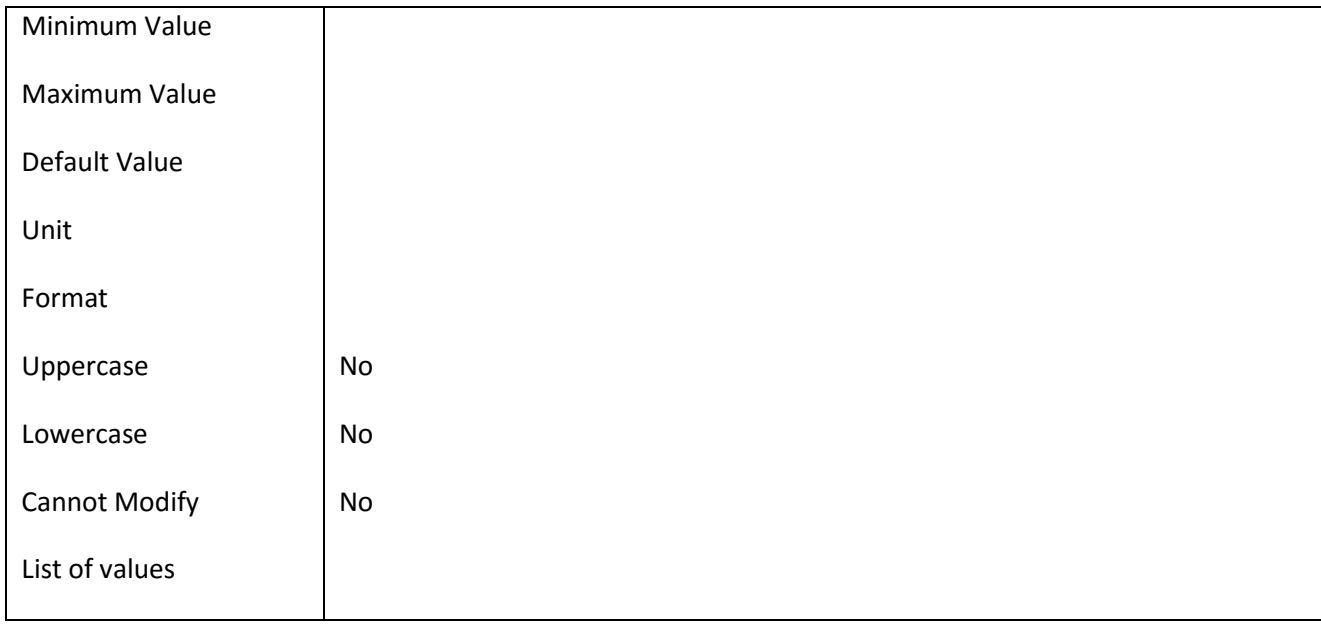

#### **III.6.57 Πεδίο EmailNotification**

### *III.6.57.1 Κάρτα πεδίου EmailNotification*

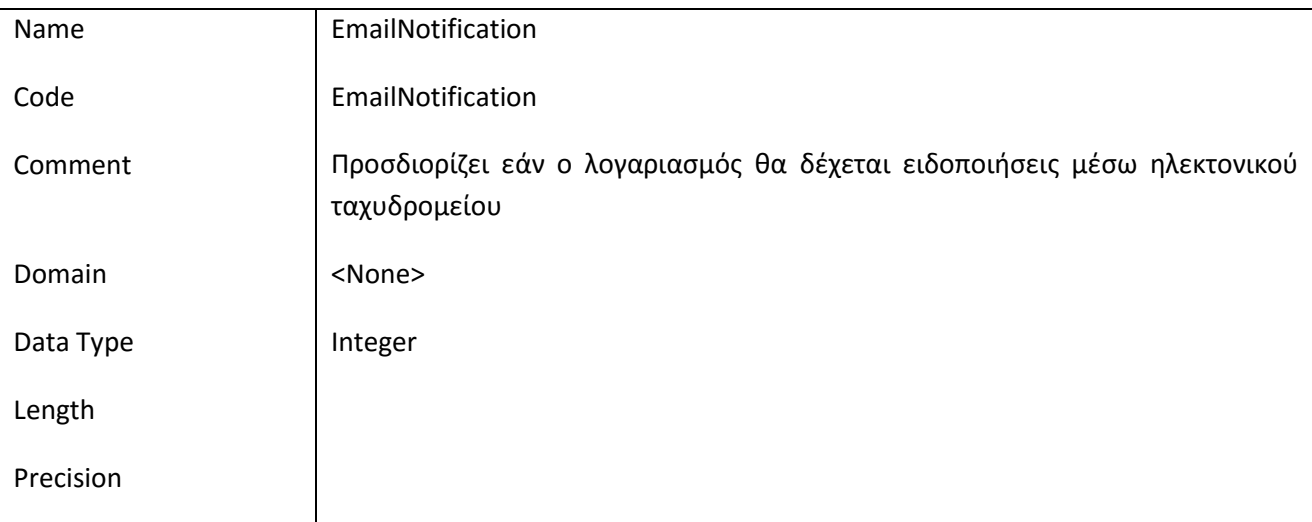

### *III.6.57.2 Έλεγχοι πεδίου EmailNotification*

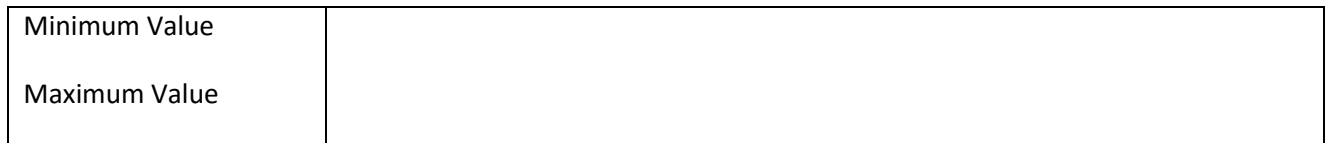

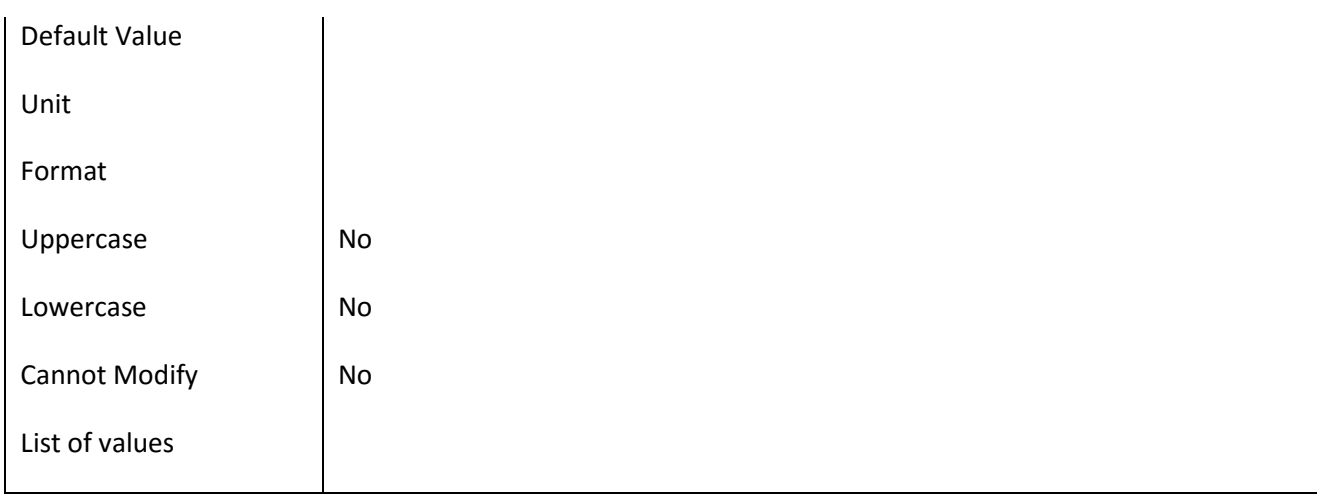

### **III.6.58 Πεδίο FacultyName**

### *III.6.58.1 Κάρτα πεδίου FacultyName*

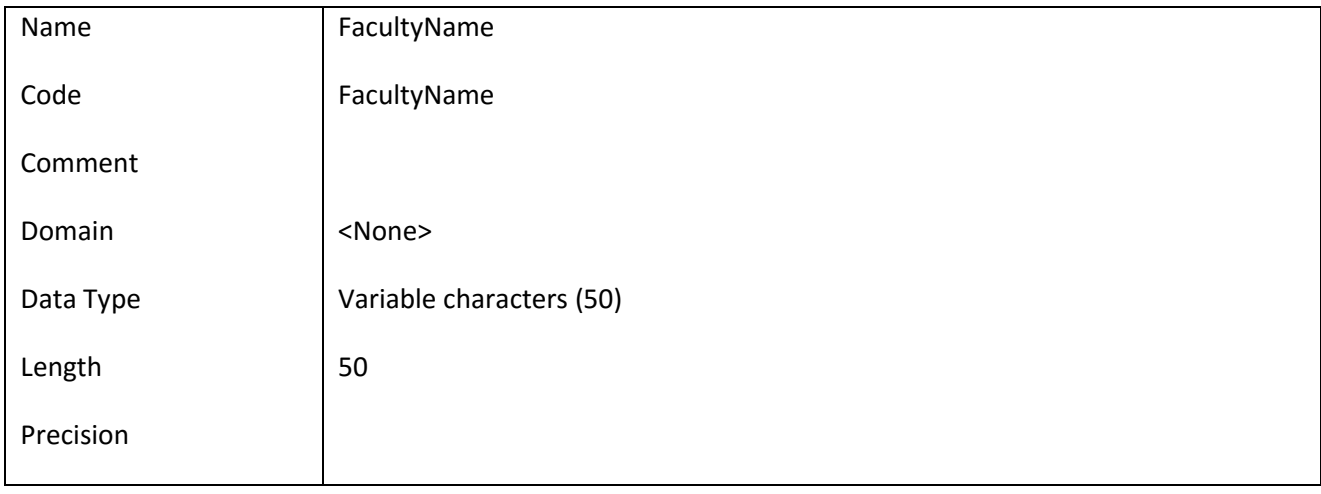

### *III.6.58.2 Έλεγχοι πεδίου FacultyName*

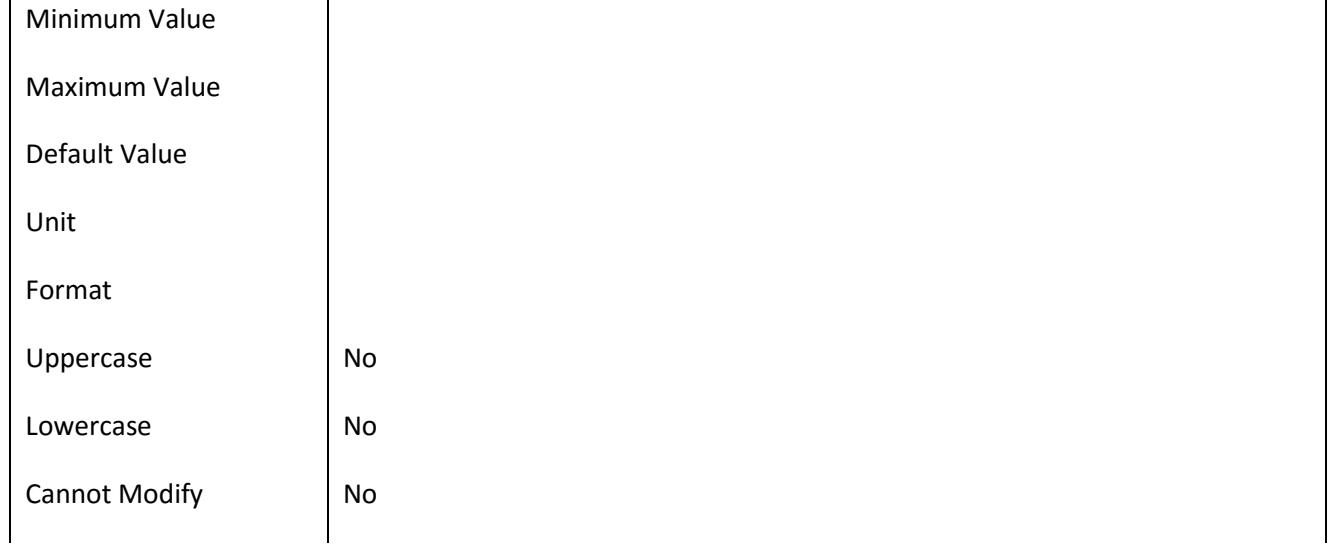

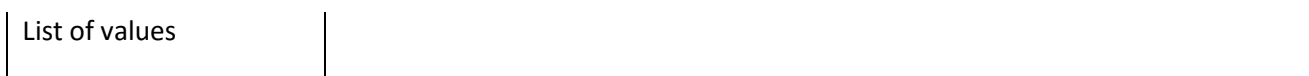

#### **III.6.59 Πεδίο ID**

### *III.6.59.1 Κάρτα πεδίου ID*

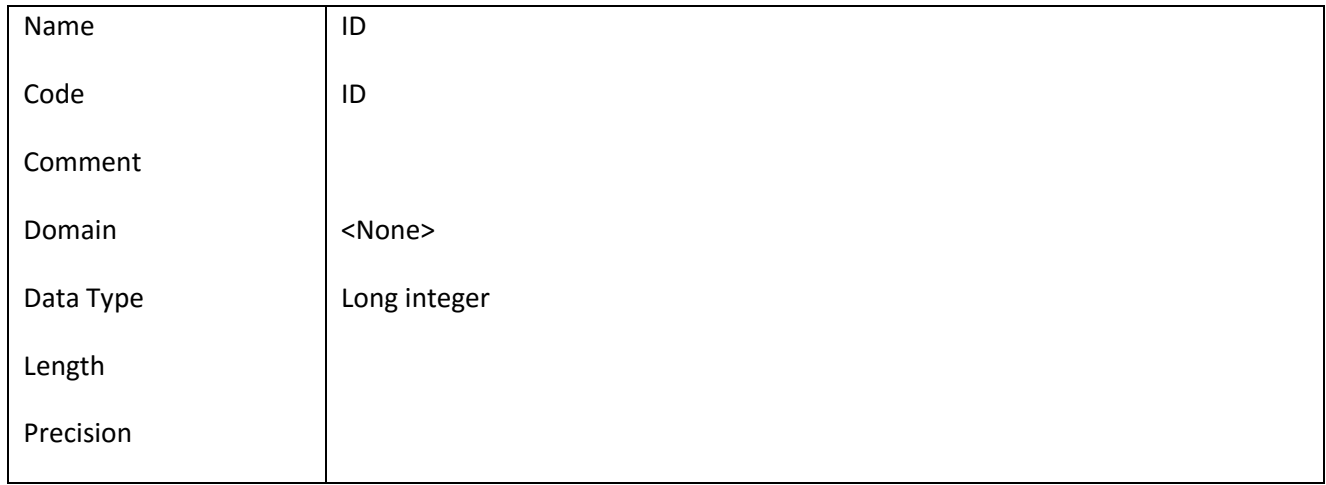

### *III.6.59.2 Έλεγχοι πεδίου ID*

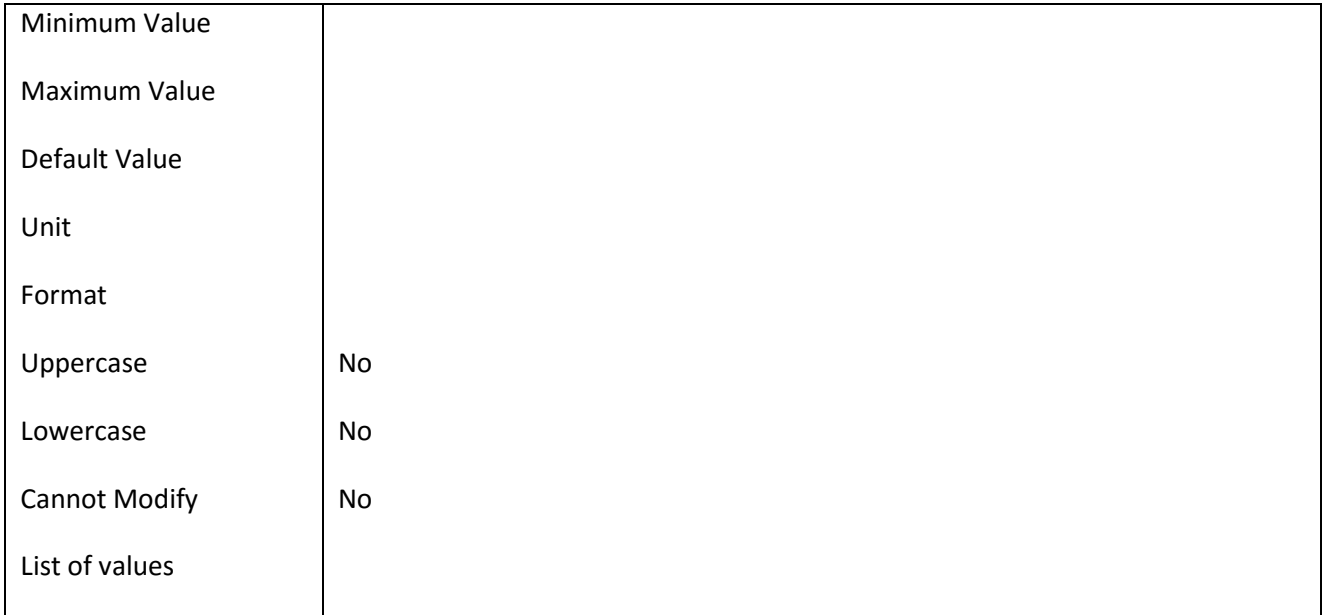

### **III.6.60 Πεδίο Interest\_Id**

### *III.6.60.1 Κάρτα πεδίου Interest\_Id*

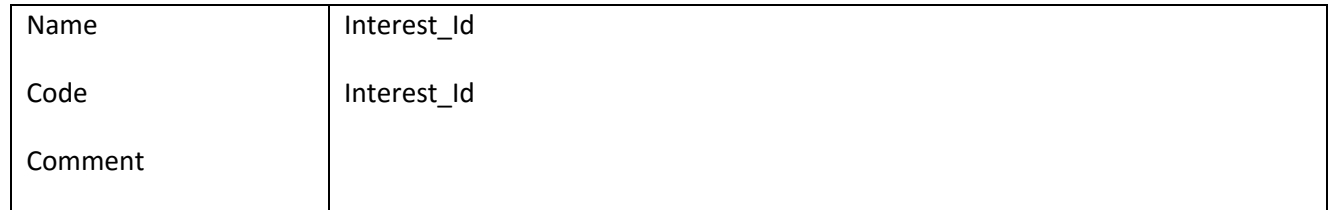

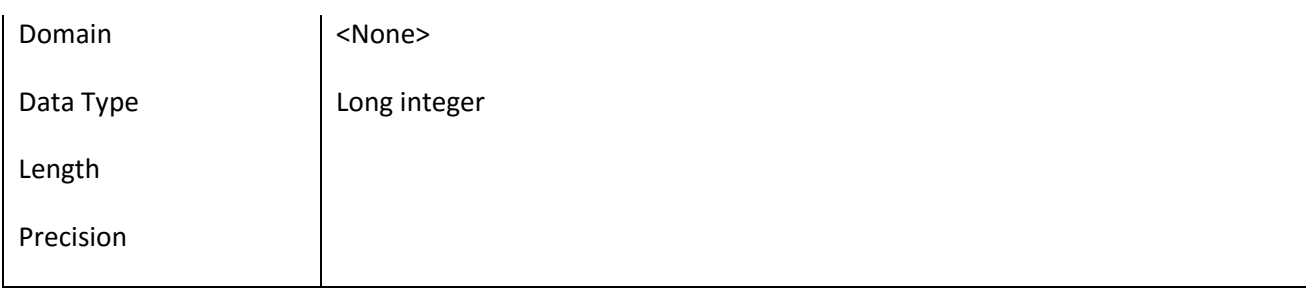

### *III.6.60.2 Έλεγχοι πεδίου Interest\_Id*

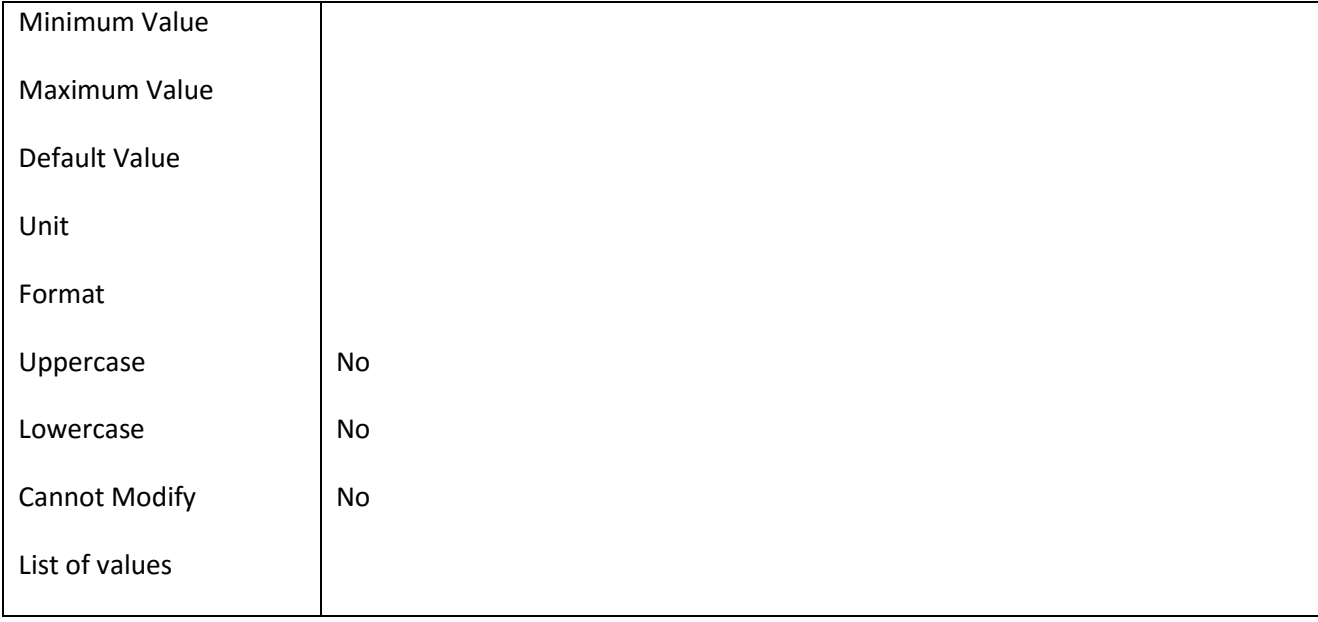

#### **III.6.61 Πεδίο Interest\_Name**

#### *III.6.61.1 Κάρτα πεδίου Interest\_Name*

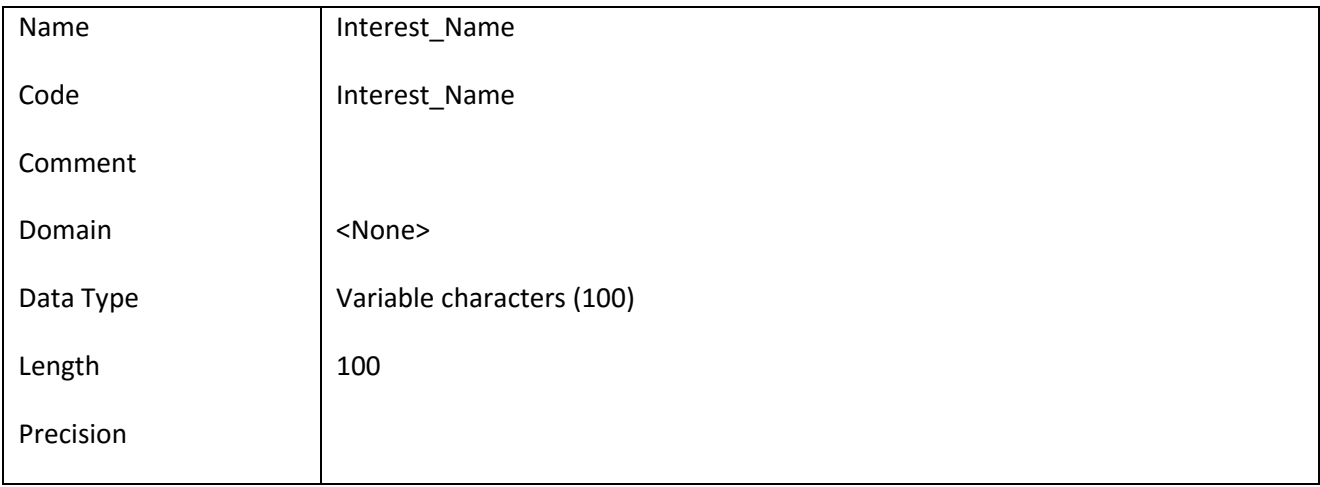

#### *III.6.61.2 Έλεγχοι πεδίου Interest\_Name*

Minimum Value
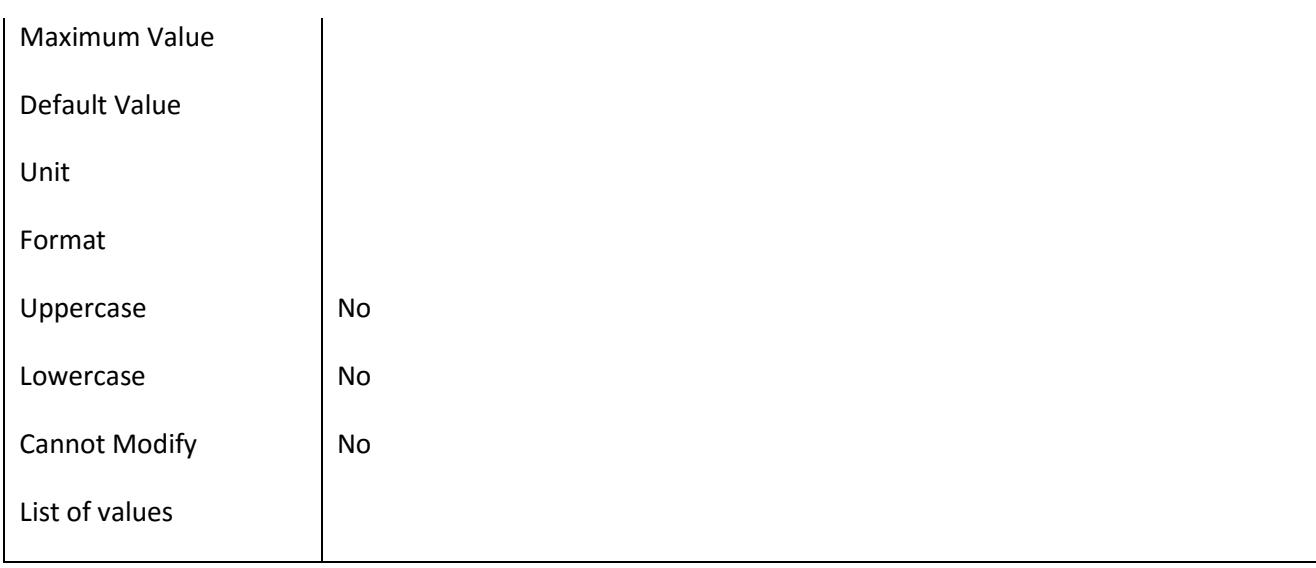

# **III.6.62 Πεδίο Internship\_BookClose**

# *III.6.62.1 Κάρτα πεδίου Internship\_BookClose*

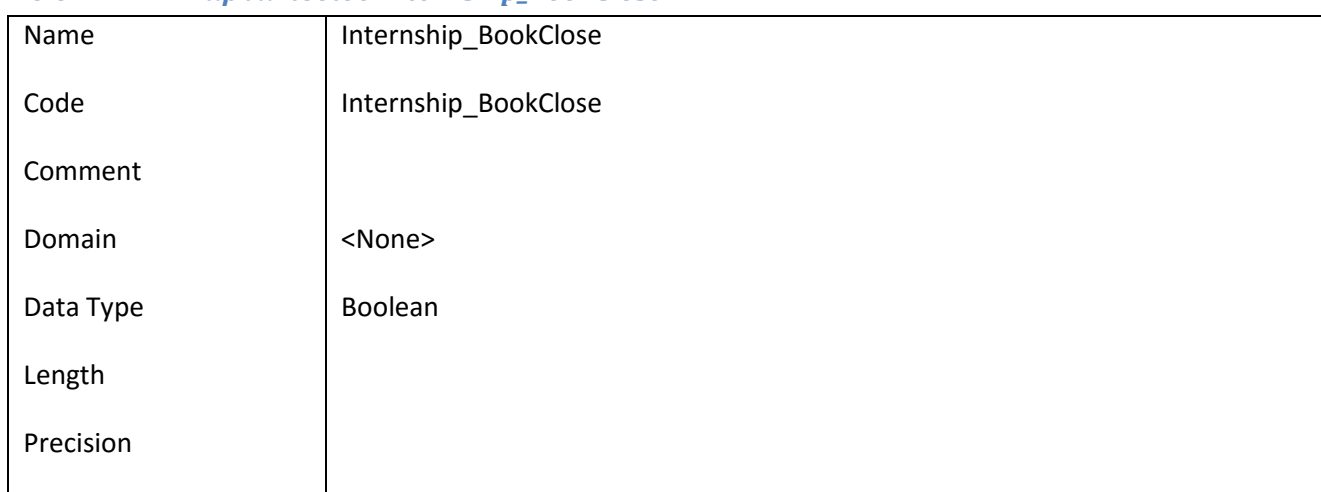

# *III.6.62.2 Έλεγχοι πεδίου Internship\_BookClose*

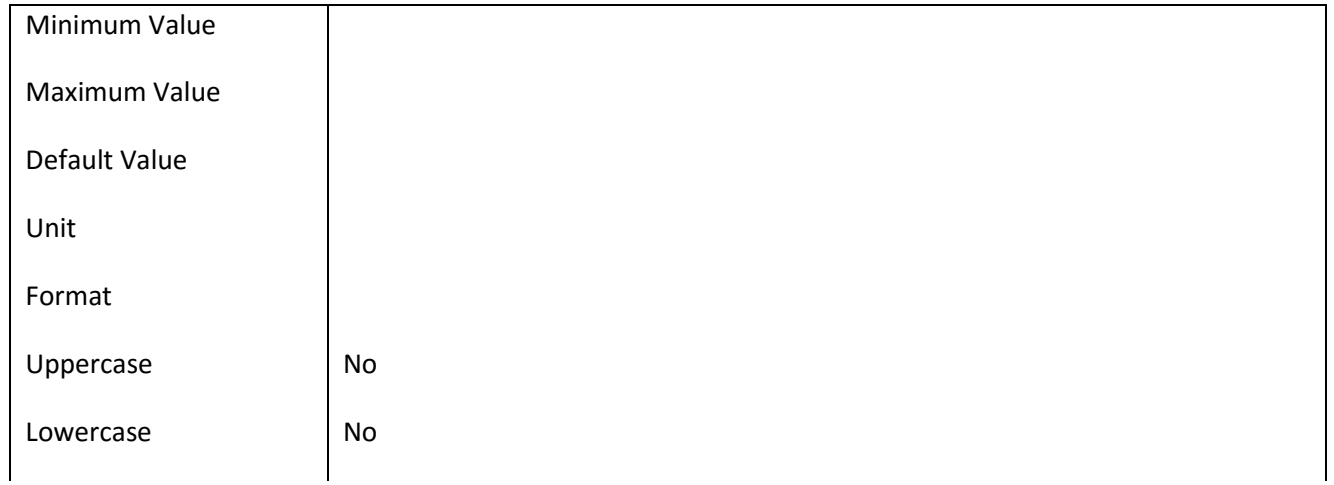

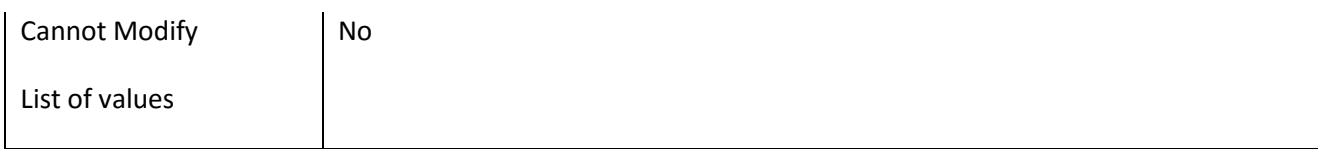

#### **III.6.63 Πεδίο Internship\_BookCloseDate**

# *III.6.63.1 Κάρτα πεδίου Internship\_BookCloseDate*

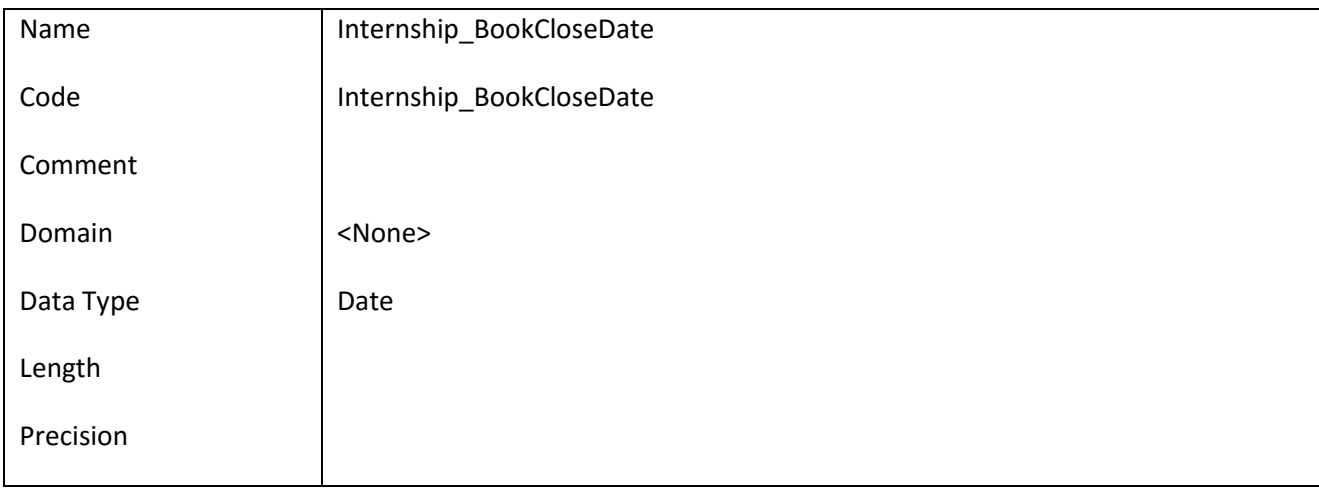

#### *III.6.63.2 Έλεγχοι πεδίου Internship\_BookCloseDate*

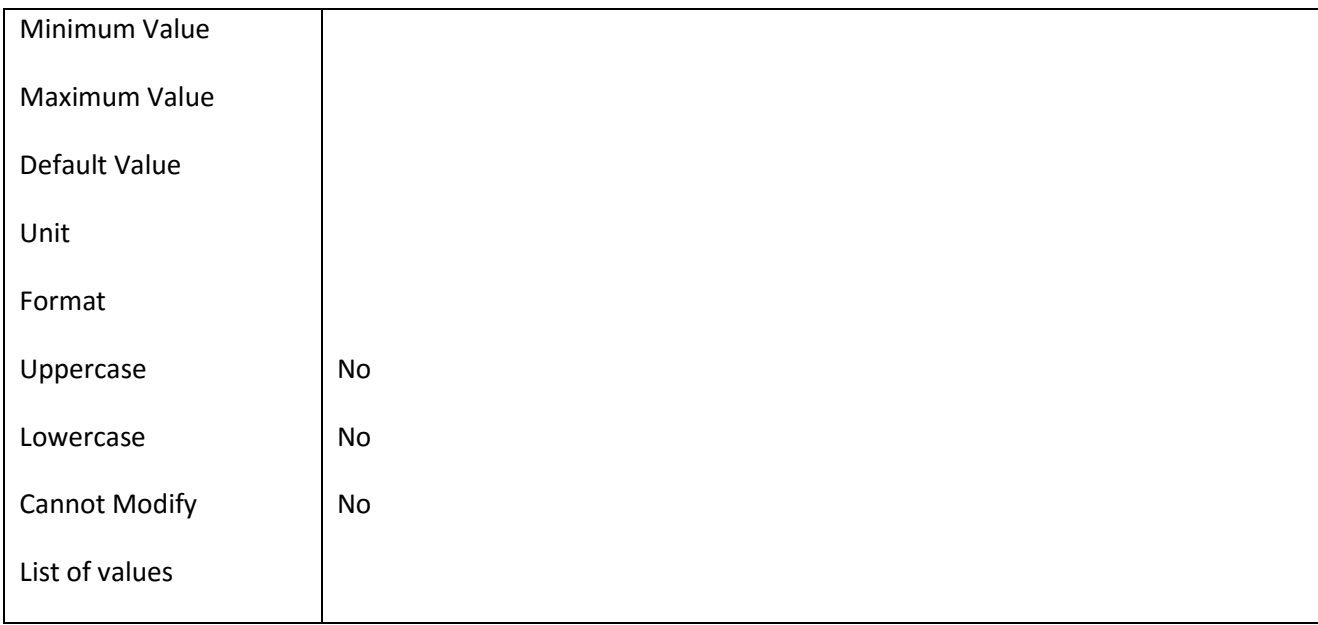

### **III.6.64 Πεδίο Internship\_BookOpen**

#### *III.6.64.1 Κάρτα πεδίου Internship\_BookOpen*

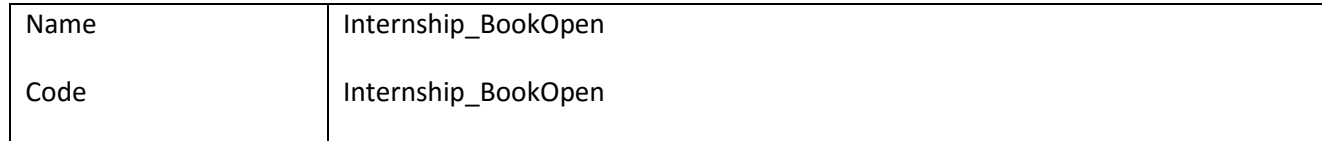

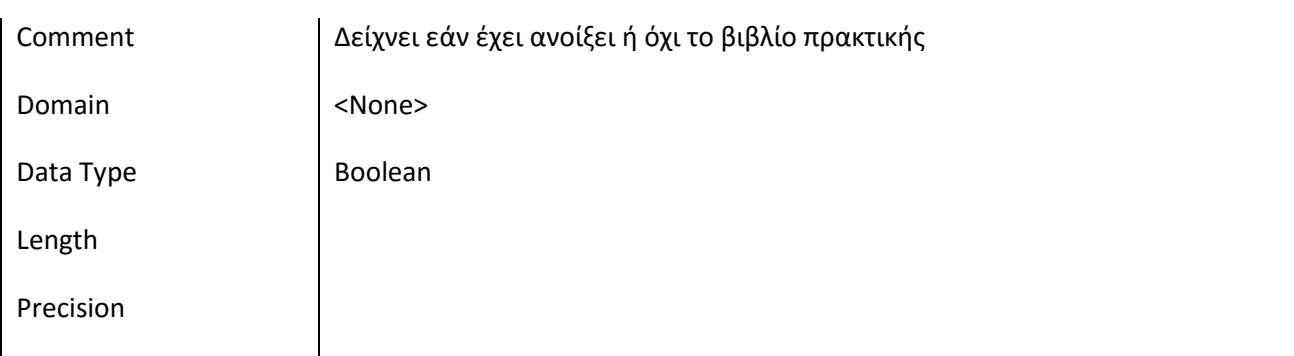

# *III.6.64.2 Έλεγχοι πεδίου Internship\_BookOpen*

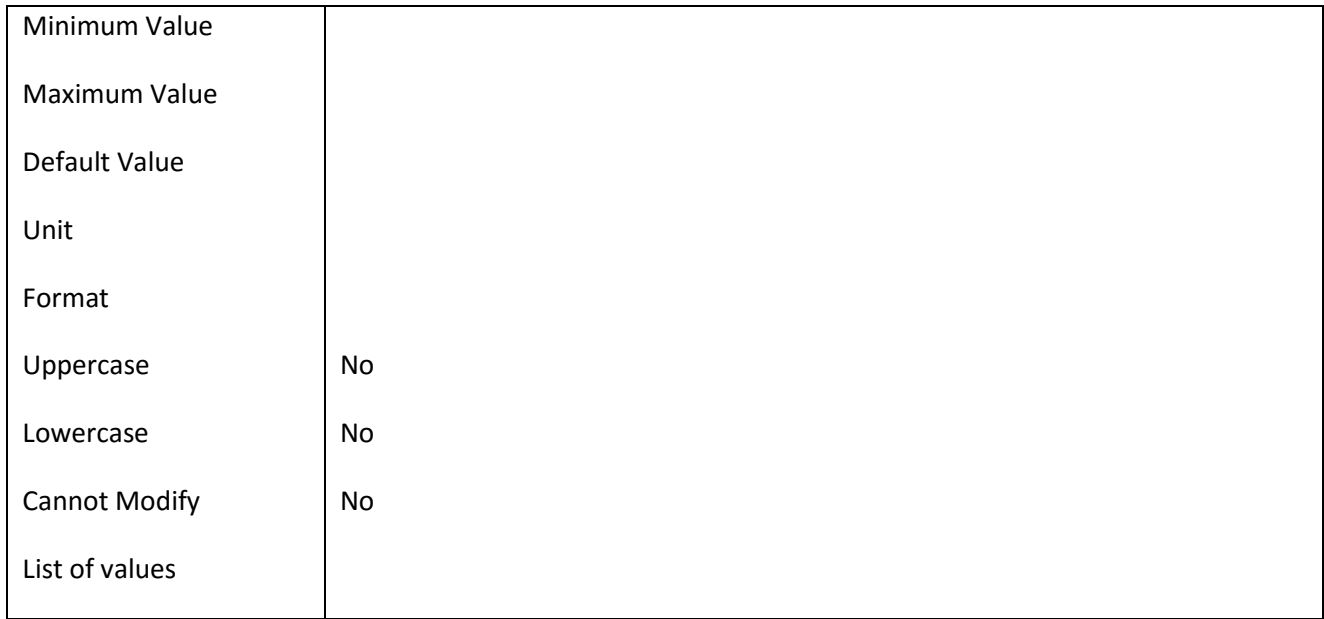

### **III.6.65 Πεδίο Internship\_BookOpenDate**

## *III.6.65.1 Κάρτα πεδίου Internship\_BookOpenDate*

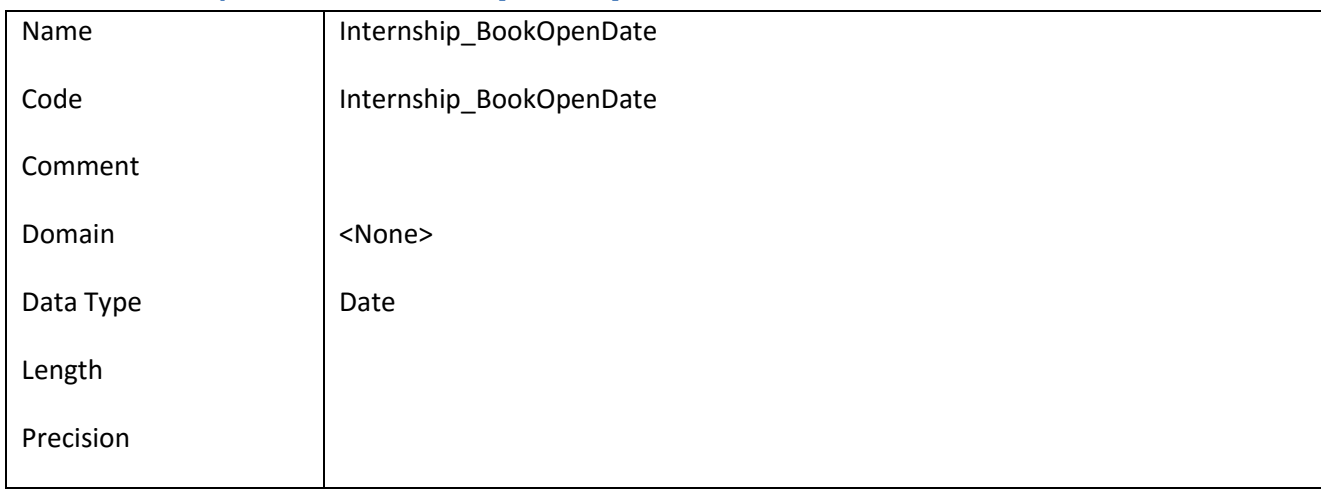

# *III.6.65.2 Έλεγχοι πεδίου Internship\_BookOpenDate*

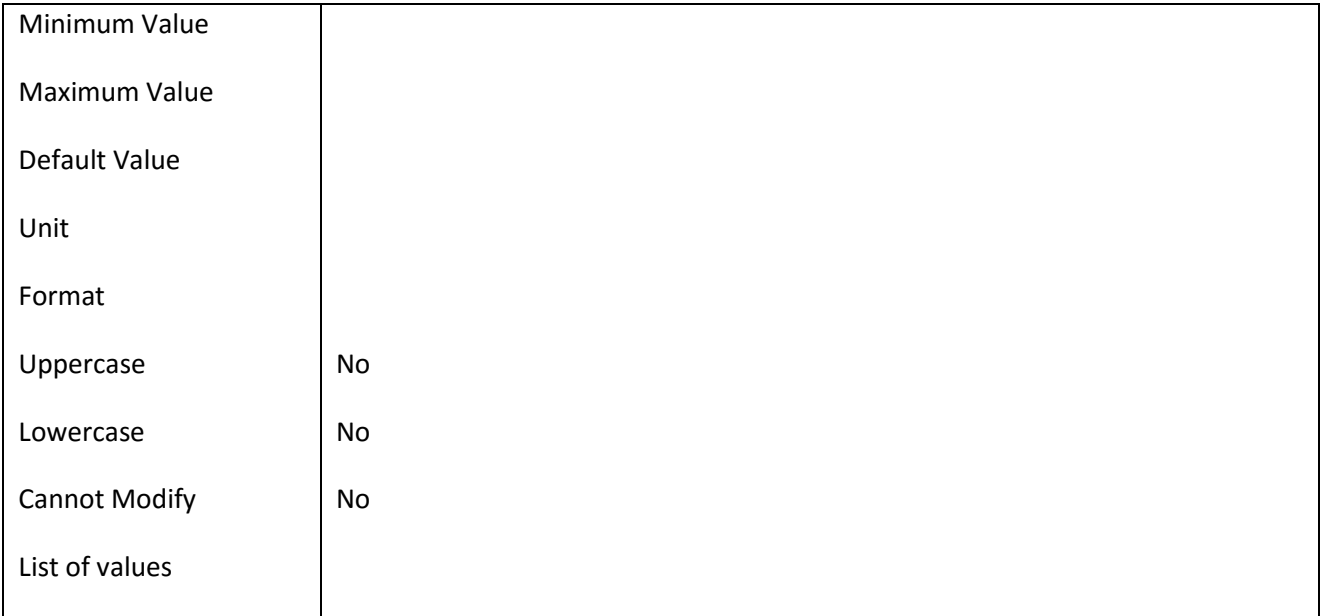

# **III.6.66 Πεδίο Internship\_EndDate**

## *III.6.66.1 Κάρτα πεδίου Internship\_EndDate*

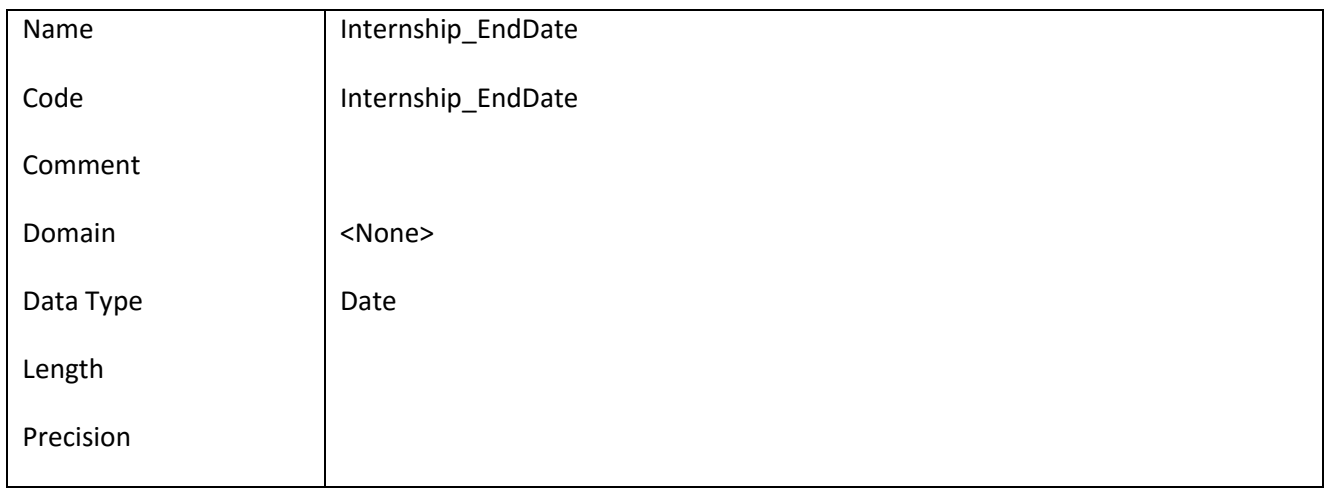

## *III.6.66.2 Έλεγχοι πεδίου Internship\_EndDate*

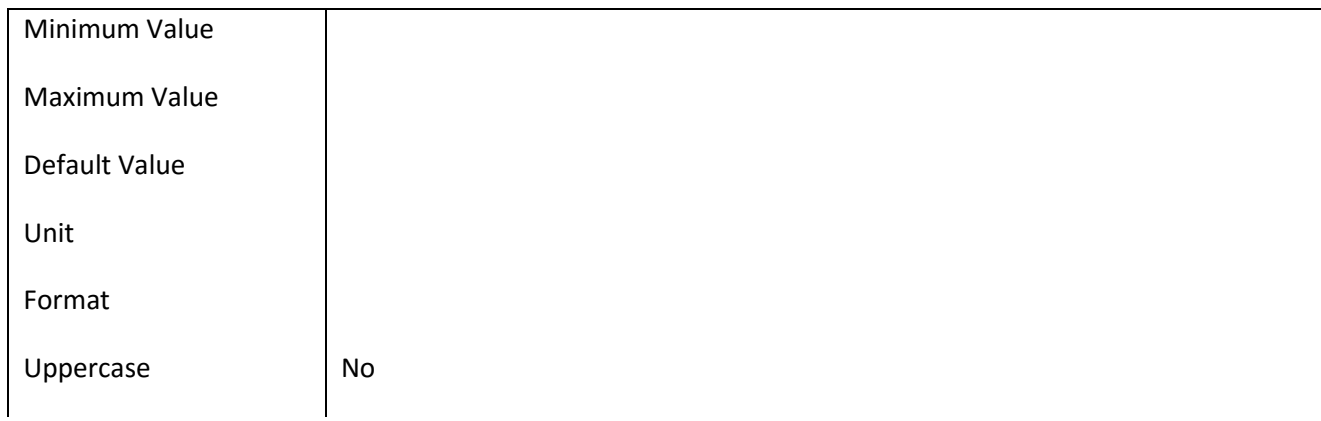

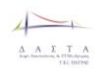

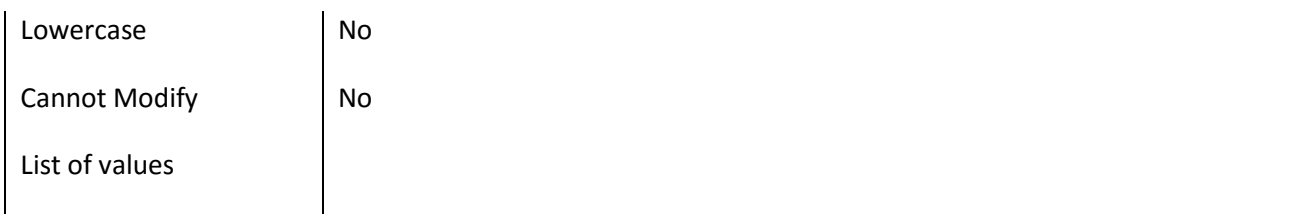

## **III.6.67 Πεδίο Internship\_Id**

### *III.6.67.1 Κάρτα πεδίου Internship\_Id*

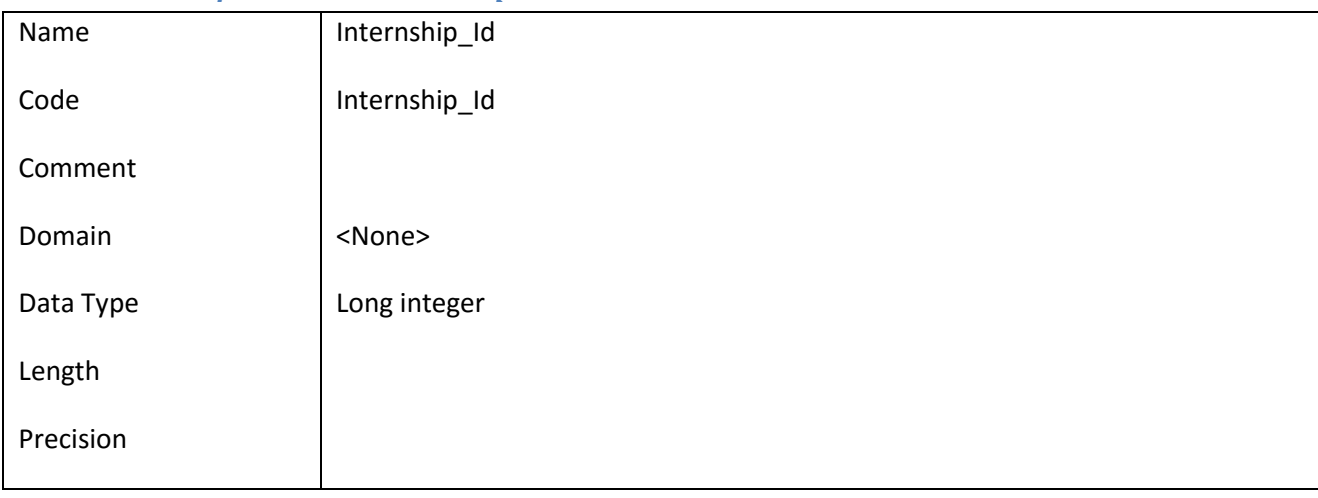

## *III.6.67.2 Έλεγχοι πεδίου Internship\_Id*

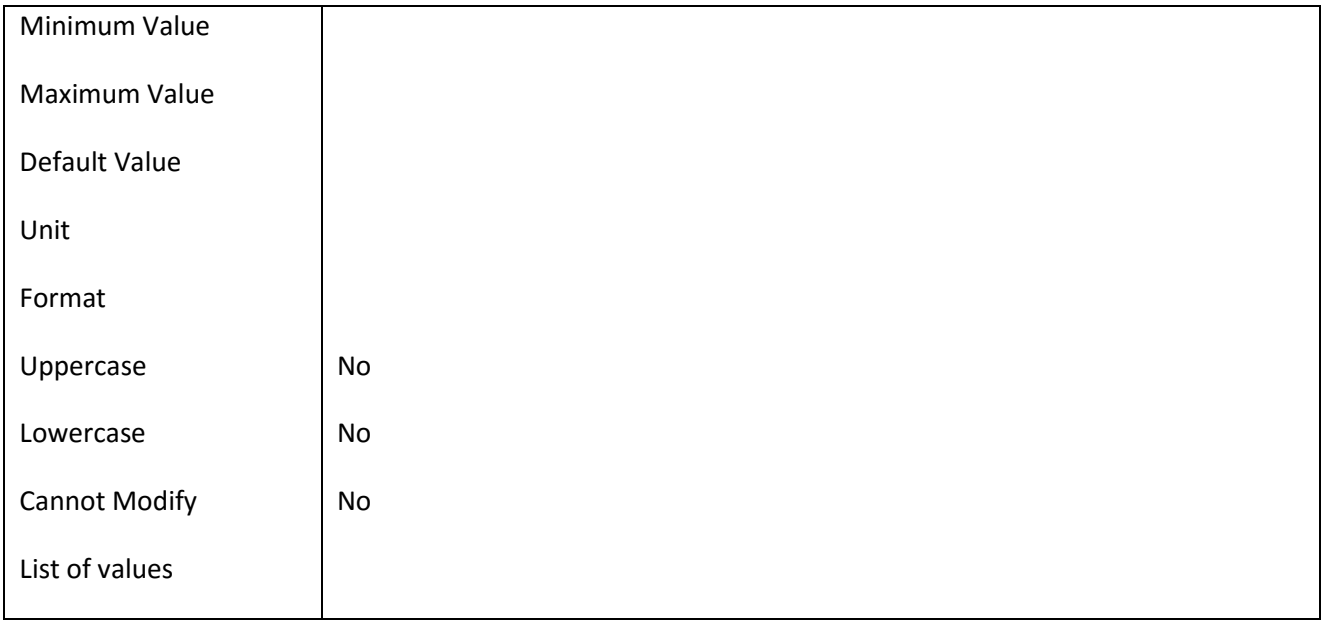

### **III.6.68 Πεδίο Internship\_StartDate**

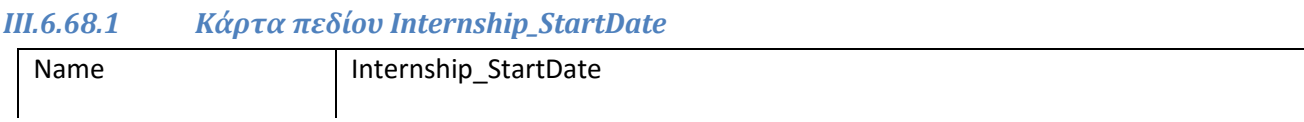

#### ΕΠ3.1.2: Προδιαγραφές και σχεδιασμός πληροφοριακού συστήματος (2 <sup>η</sup> έκδοση)

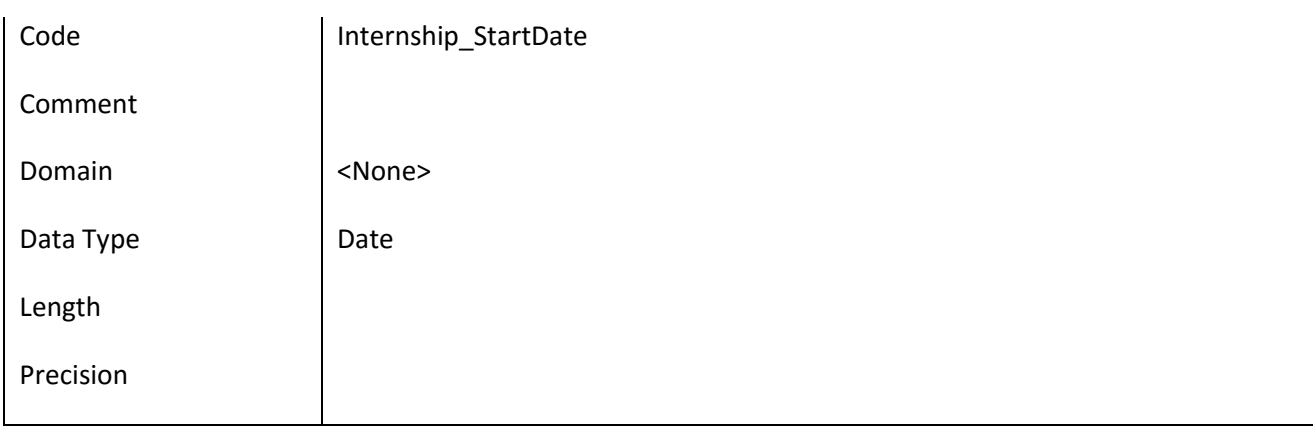

# *III.6.68.2 Έλεγχοι πεδίου Internship\_StartDate*

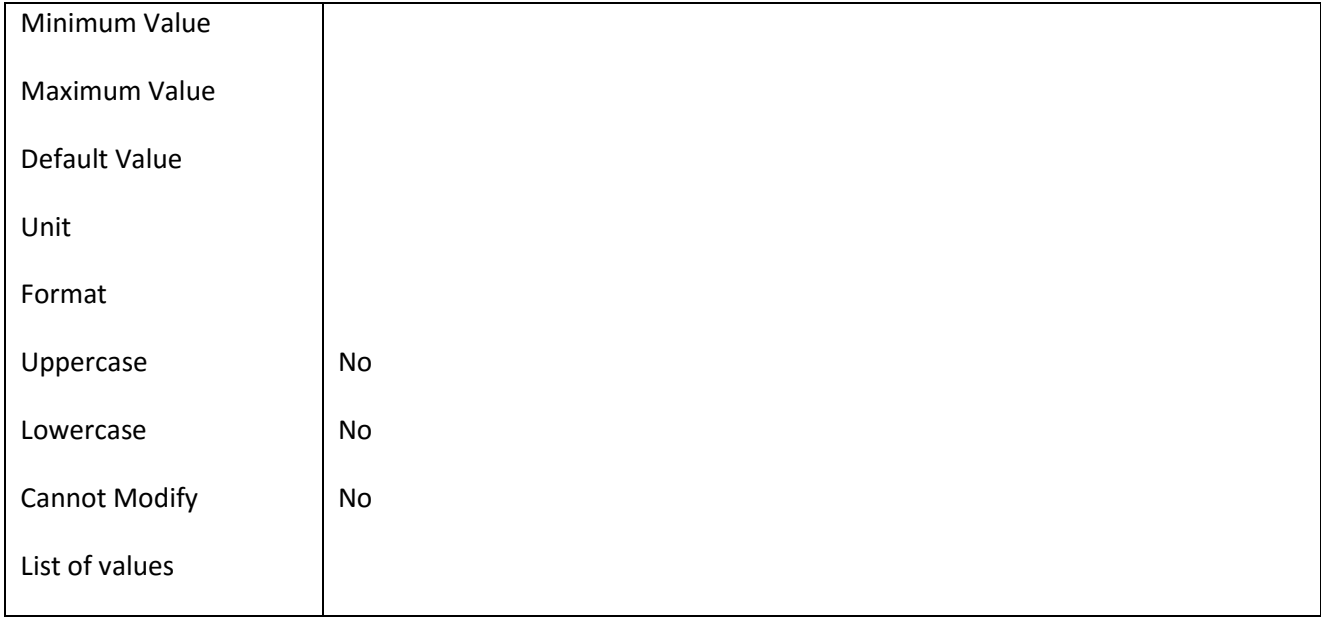

## **III.6.69 Πεδίο InternshipBookDay\_Date**

# *III.6.69.1 Κάρτα πεδίου InternshipBookDay\_Date*

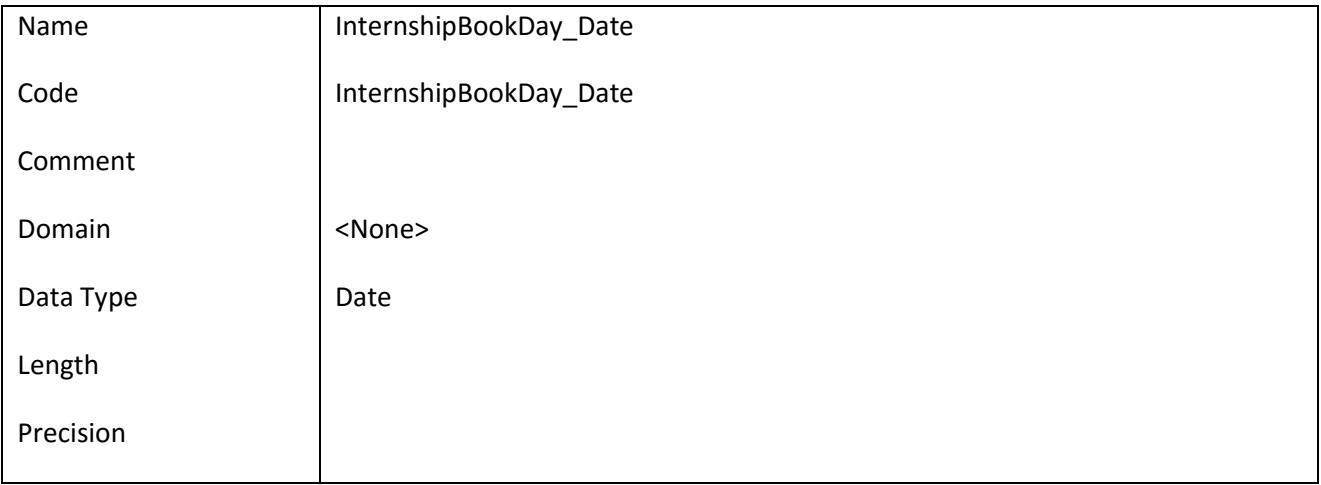

# *III.6.69.2 Έλεγχοι πεδίου InternshipBookDay\_Date*

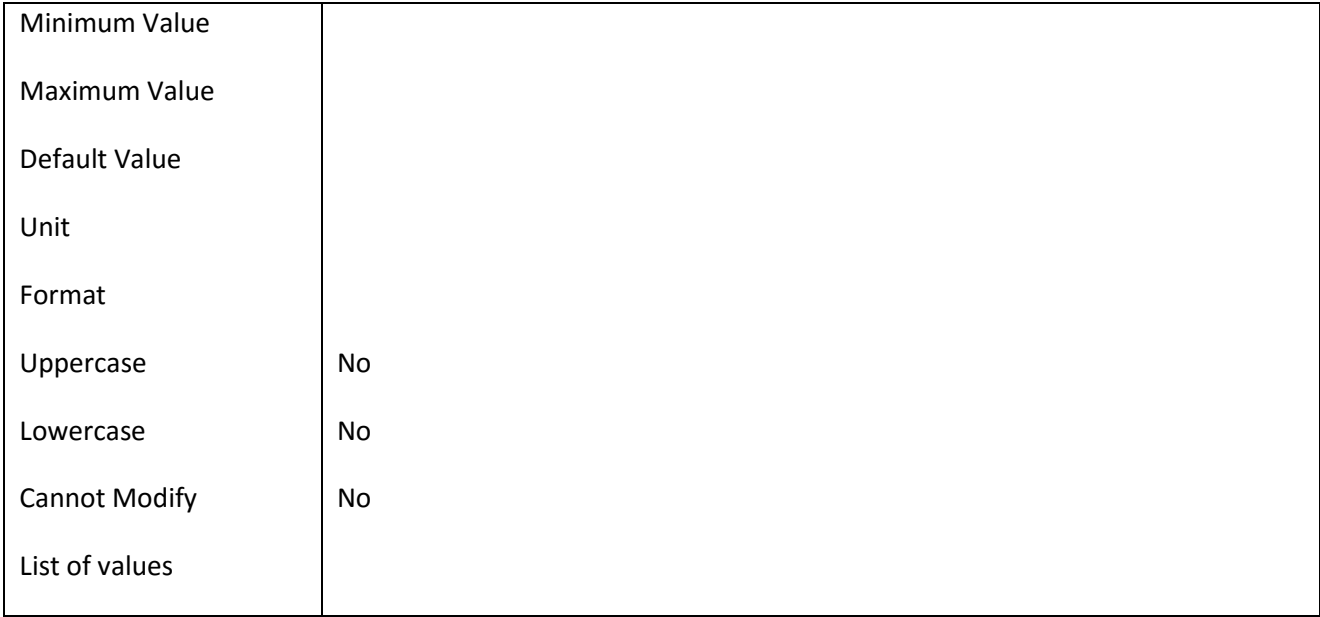

### **III.6.70 Πεδίο InternshipBookDay\_Descr**

### *III.6.70.1 Κάρτα πεδίου InternshipBookDay\_Descr*

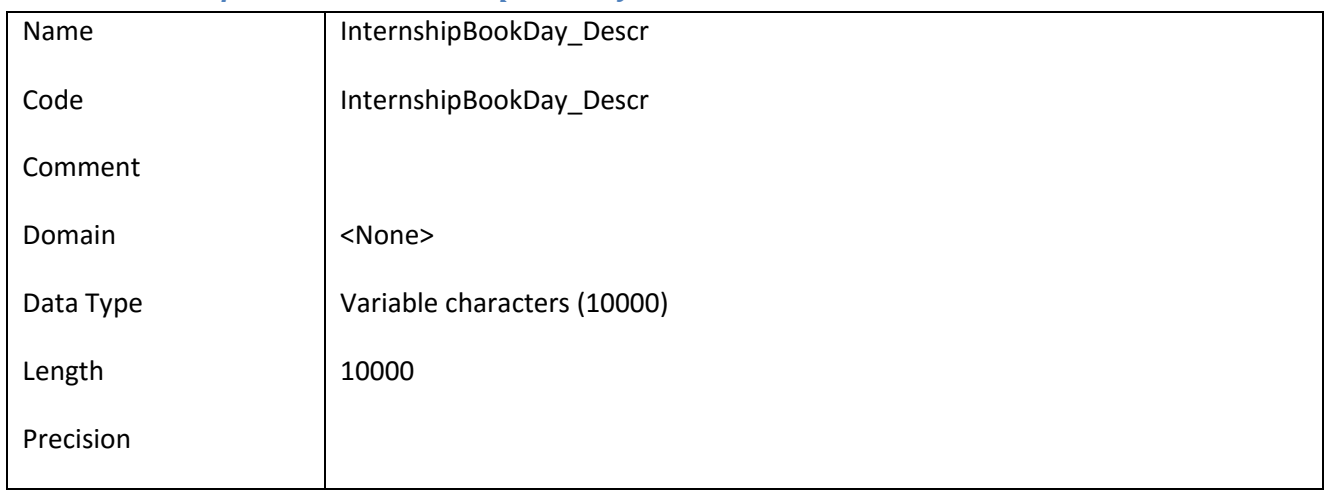

## *III.6.70.2 Έλεγχοι πεδίου InternshipBookDay\_Descr*

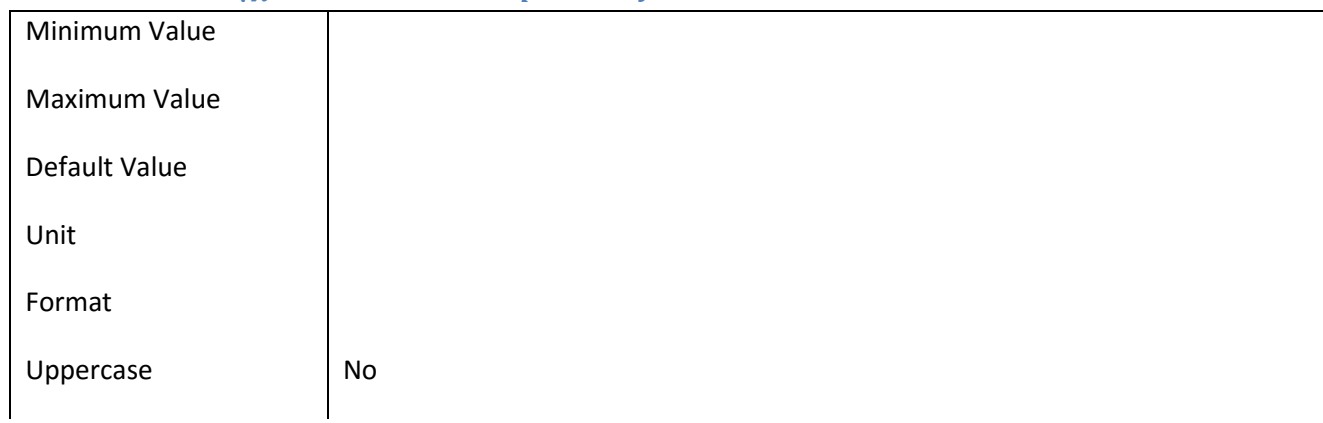

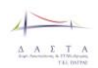

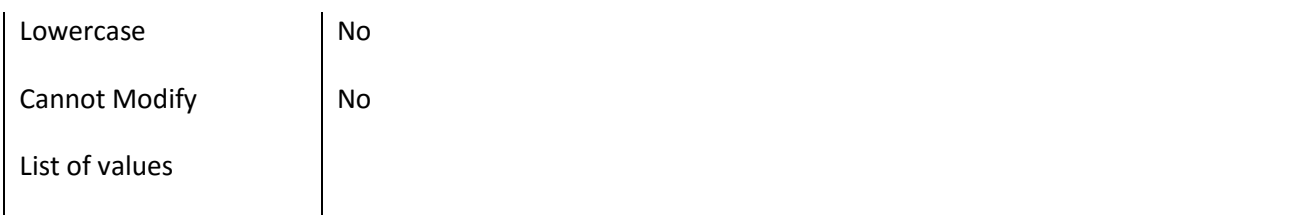

## **III.6.71 Πεδίο InternshipBookDay\_Id**

#### *III.6.71.1 Κάρτα πεδίου InternshipBookDay\_Id*

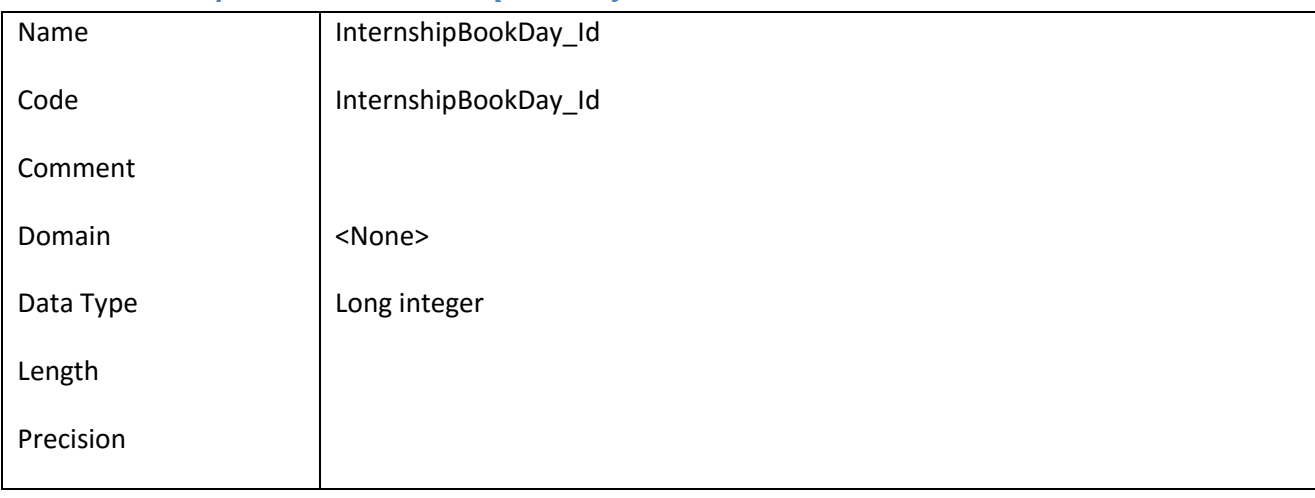

### *III.6.71.2 Έλεγχοι πεδίου InternshipBookDay\_Id*

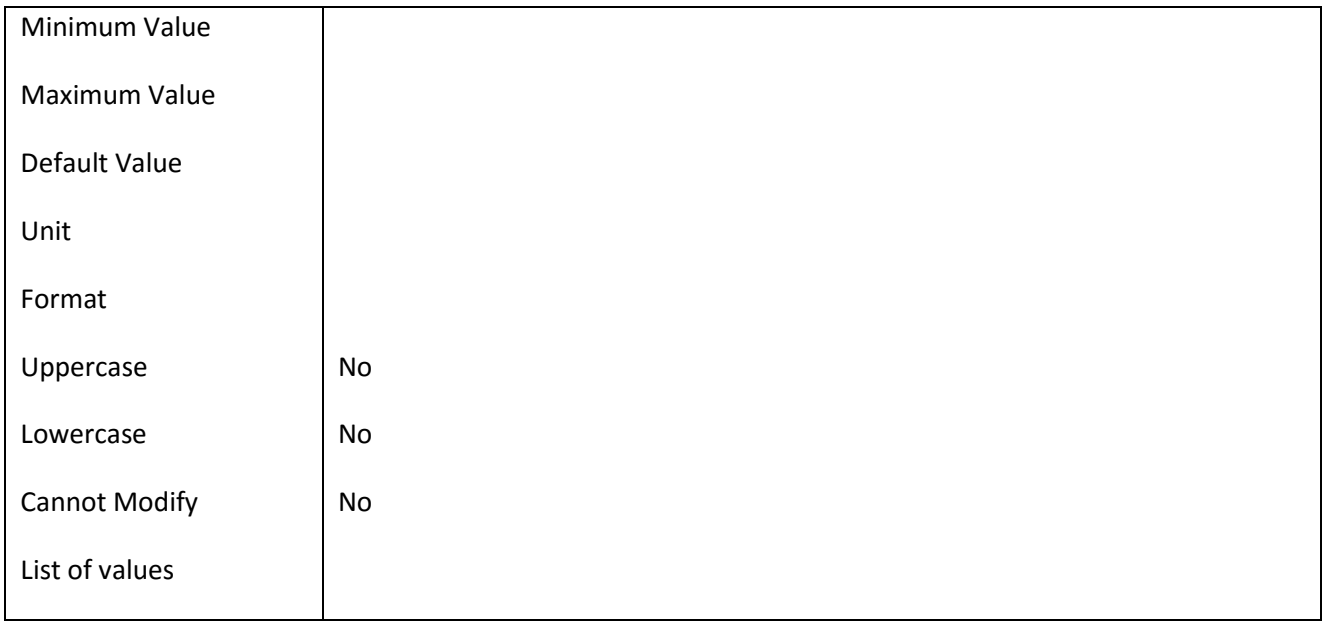

## **III.6.72 Πεδίο InternshipCommunication\_Date**

#### *III.6.72.1 Κάρτα πεδίου InternshipCommunication\_Date*

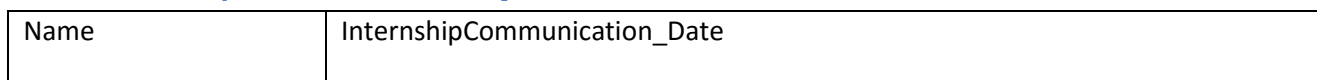

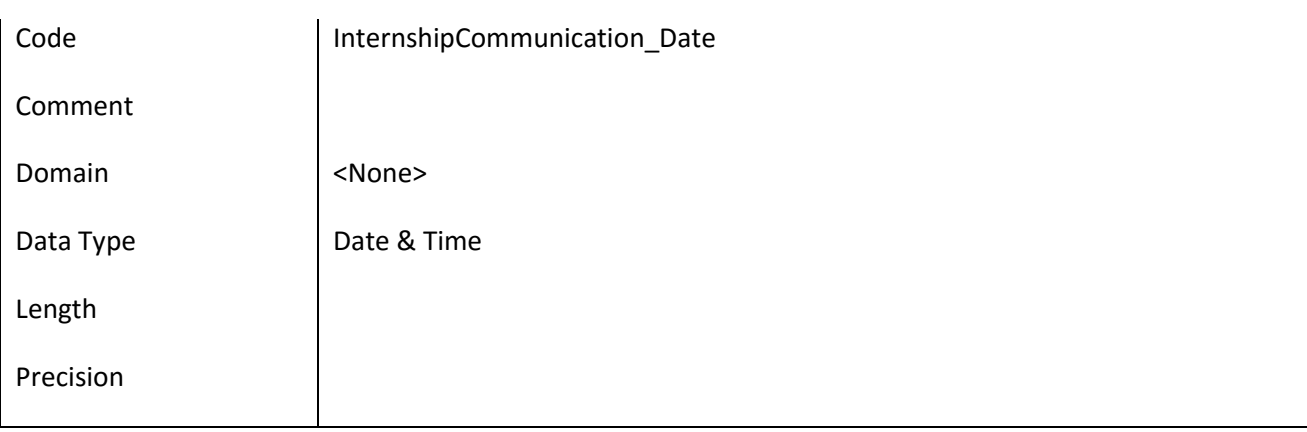

## *III.6.72.2 Έλεγχοι πεδίου InternshipCommunication\_Date*

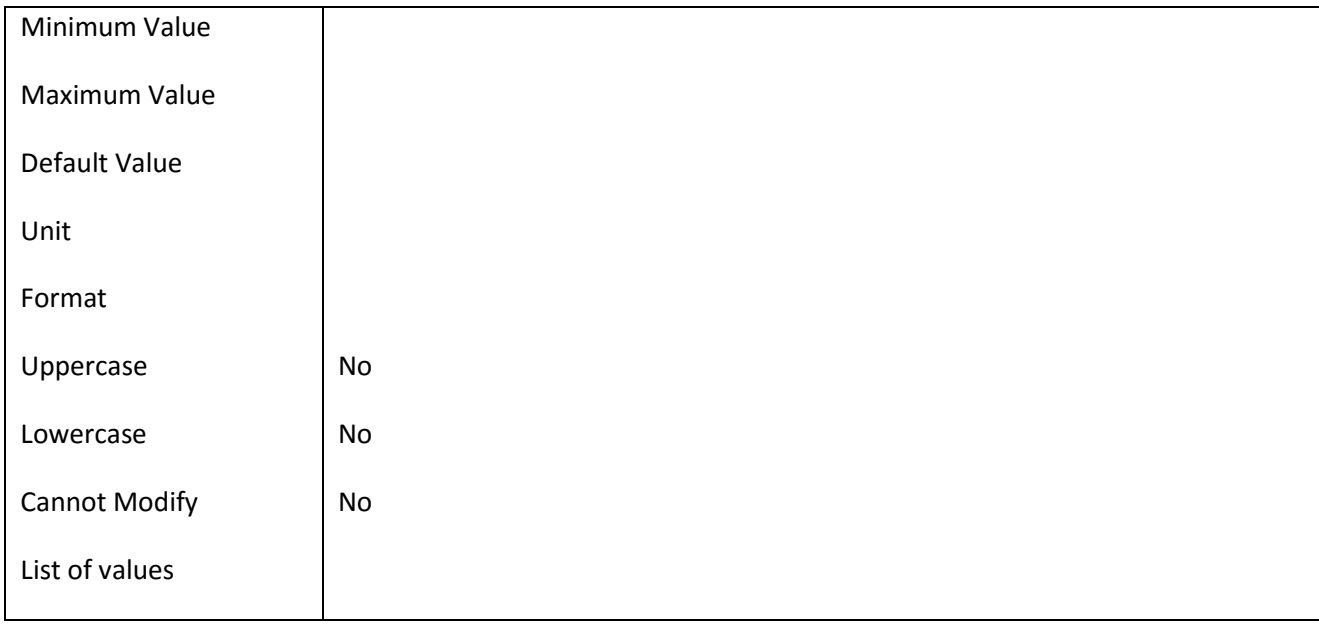

## **III.6.73 Πεδίο InternshipCommunication\_Id**

# *III.6.73.1 Κάρτα πεδίου InternshipCommunication\_Id*

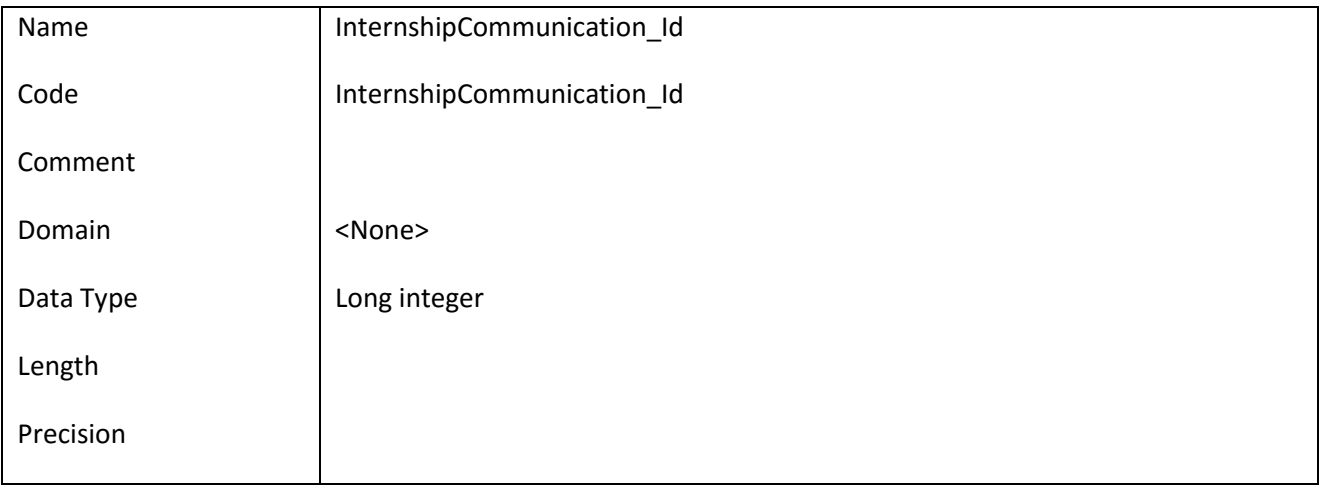

# *III.6.73.2 Έλεγχοι πεδίου InternshipCommunication\_Id*

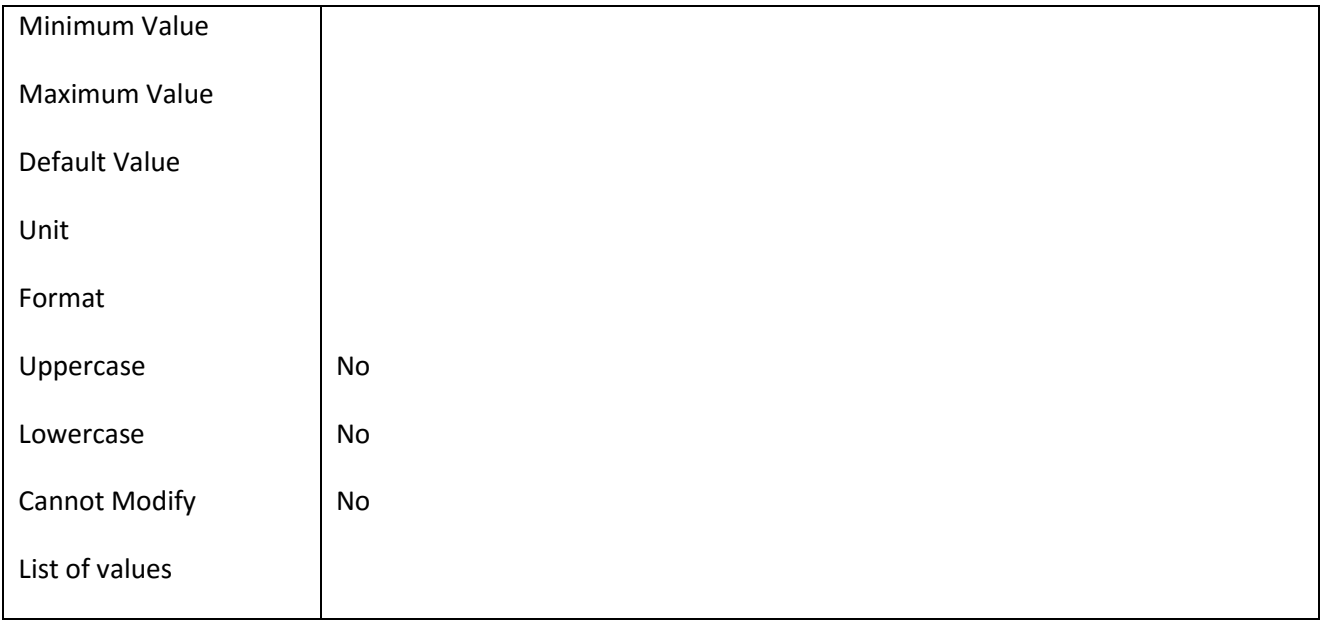

## **III.6.74 Πεδίο InternshipCommunication\_Notes**

## *III.6.74.1 Κάρτα πεδίου InternshipCommunication\_Notes*

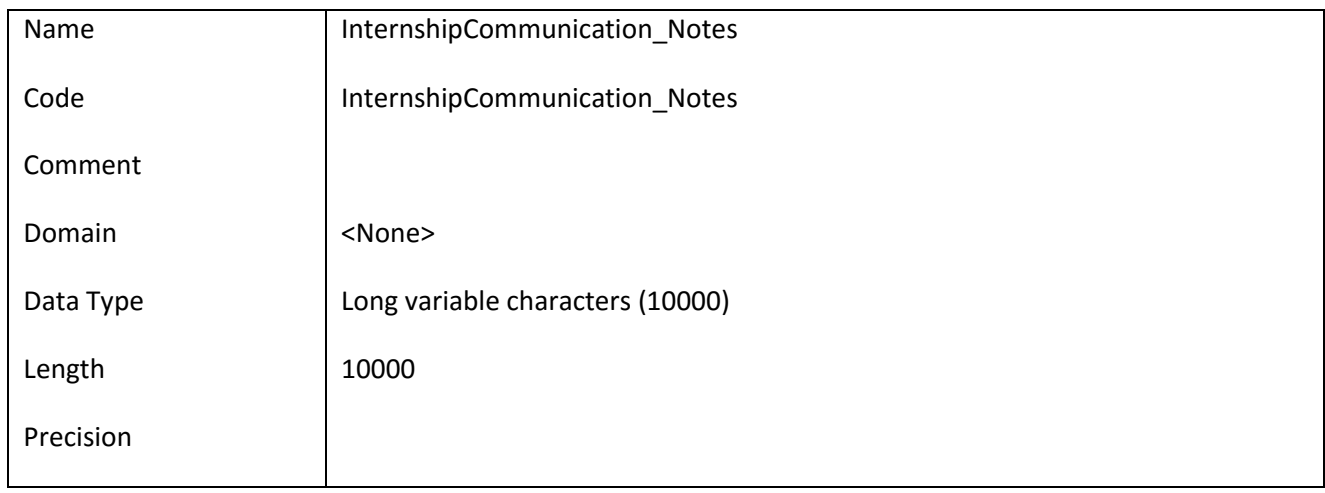

## *III.6.74.2 Έλεγχοι πεδίου InternshipCommunication\_Notes*

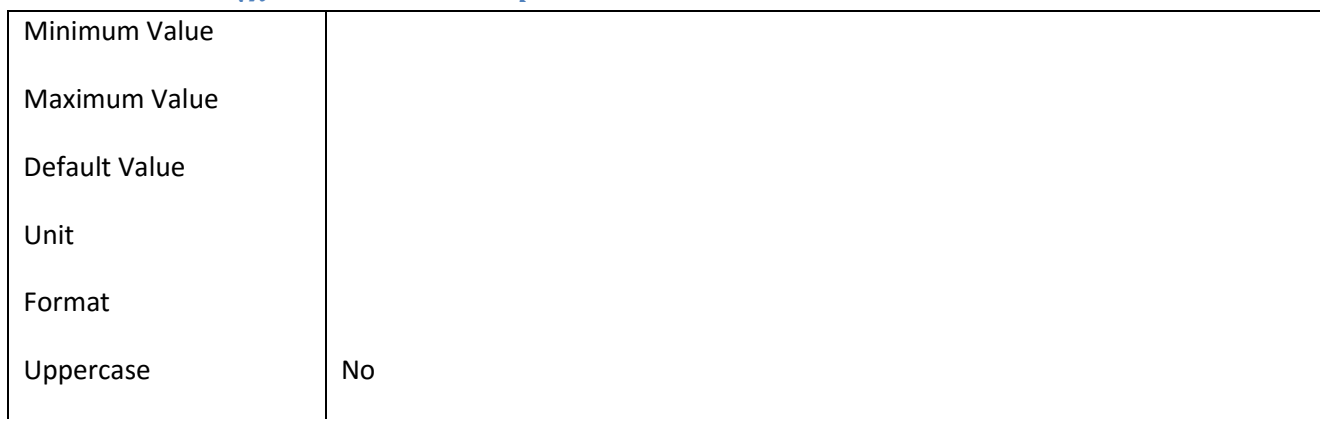

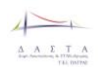

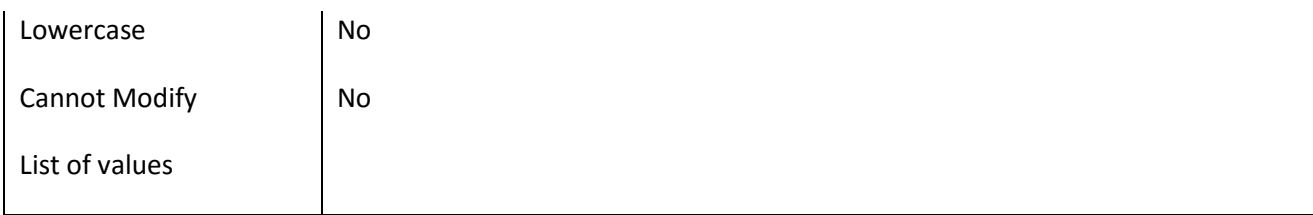

## **III.6.75 Πεδίο InternshipQuestionaire\_Date**

## *III.6.75.1 Κάρτα πεδίου InternshipQuestionaire\_Date*

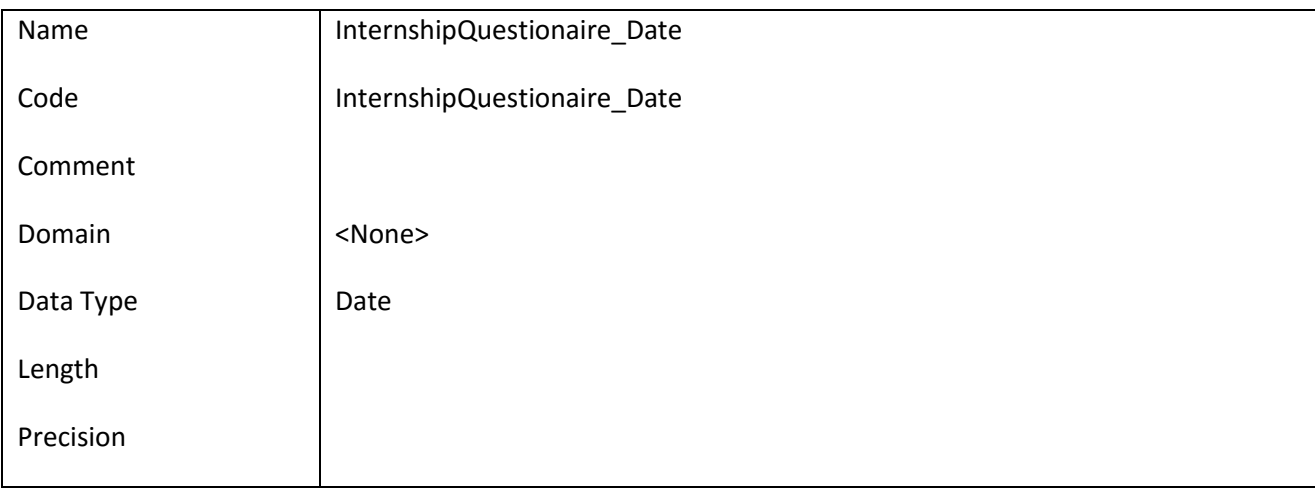

## *III.6.75.2 Έλεγχοι πεδίου InternshipQuestionaire\_Date*

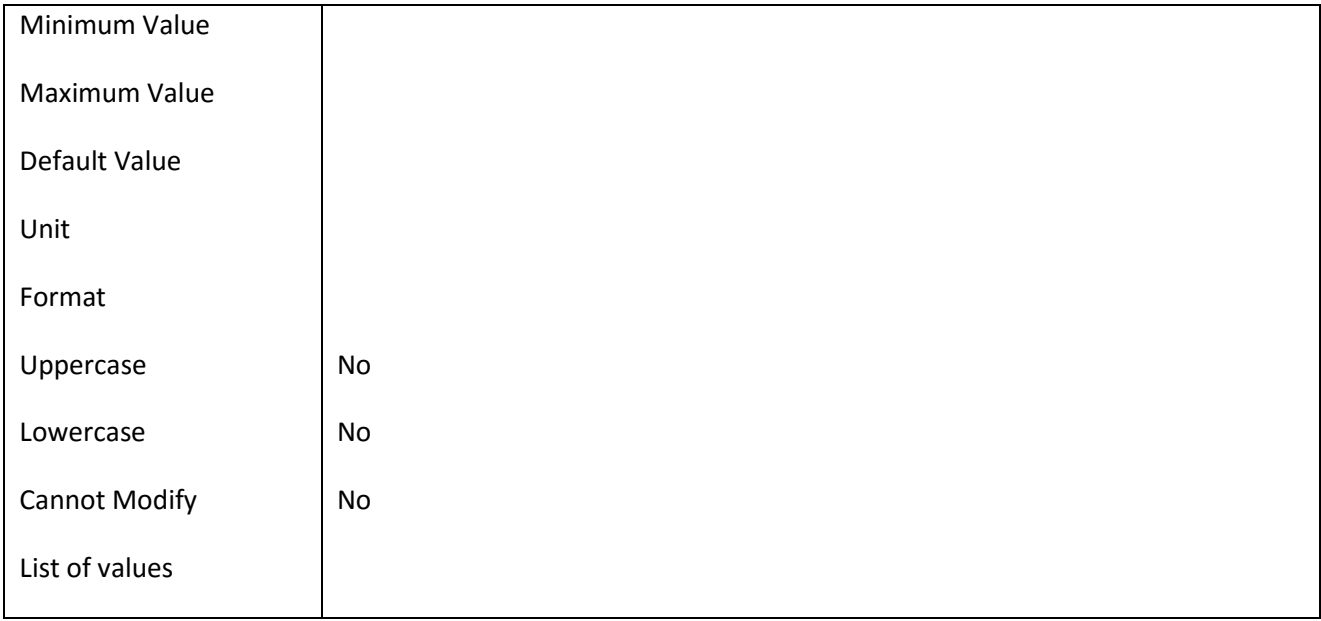

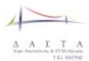

# **III.6.76 Πεδίο InternshipQuestionaire\_Id**

# *III.6.76.1 Κάρτα πεδίου InternshipQuestionaire\_Id*

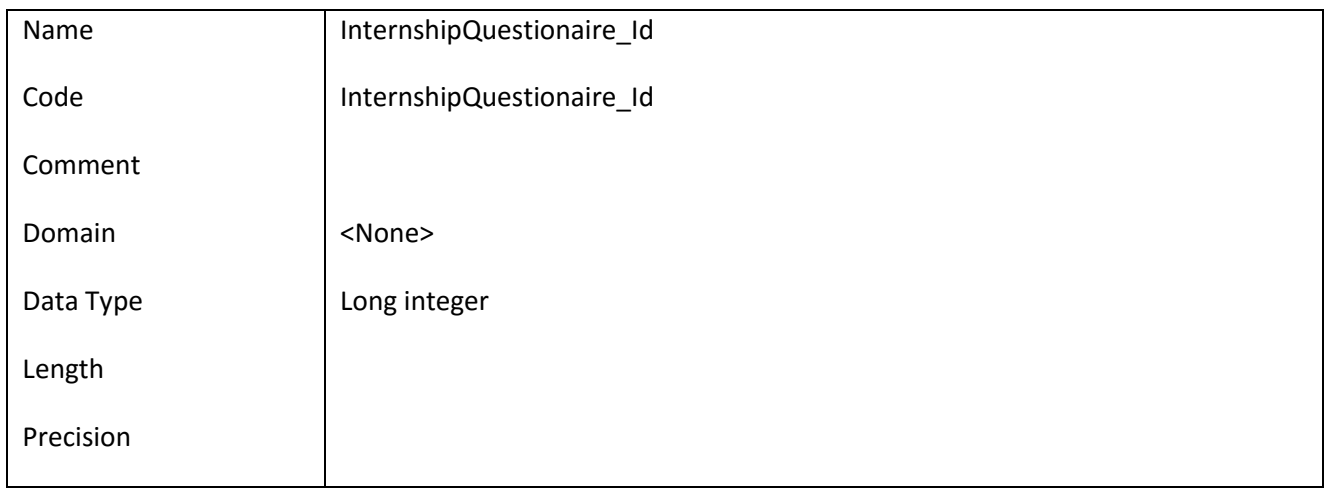

### *III.6.76.2 Έλεγχοι πεδίου InternshipQuestionaire\_Id*

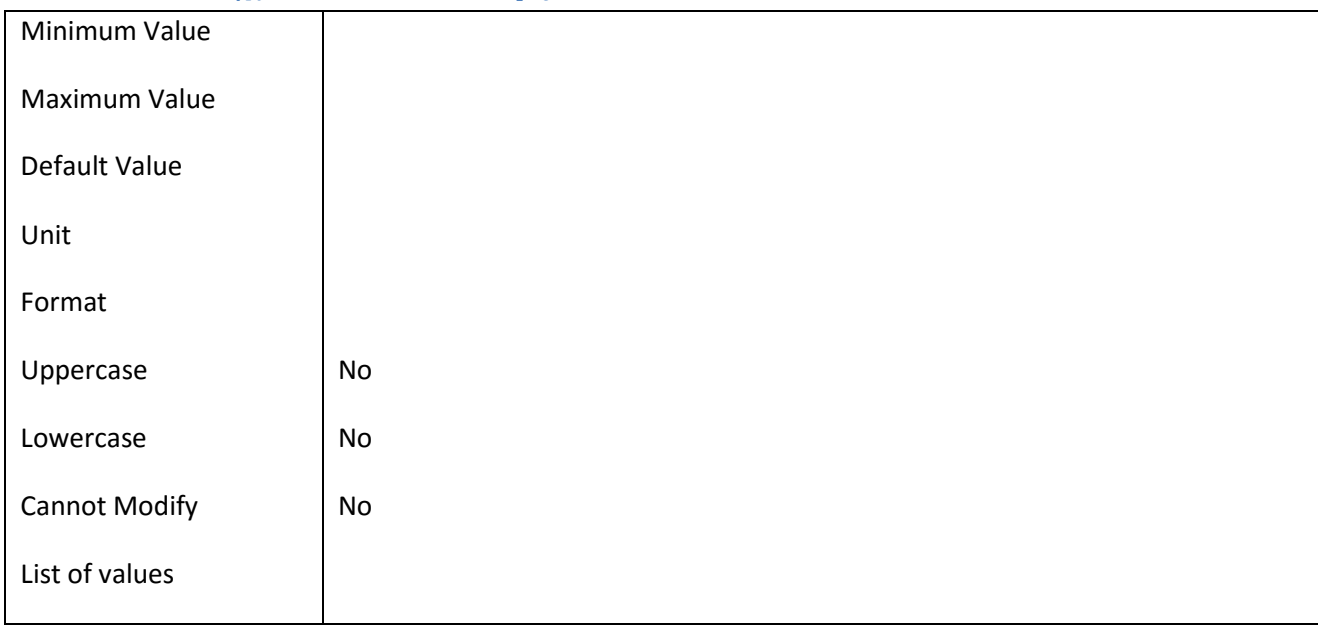

## **III.6.77 Πεδίο InternshipQuestionaire\_URL**

### *III.6.77.1 Κάρτα πεδίου InternshipQuestionaire\_URL*

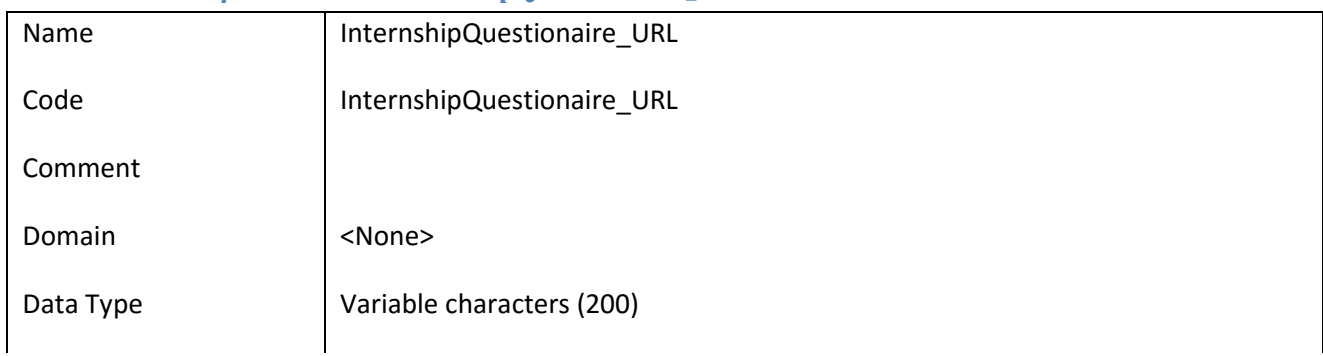

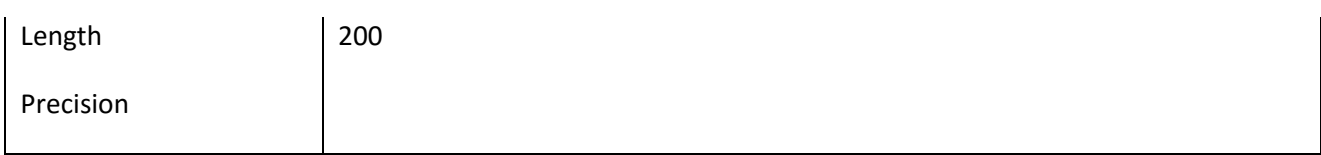

## *III.6.77.2 Έλεγχοι πεδίου InternshipQuestionaire\_URL*

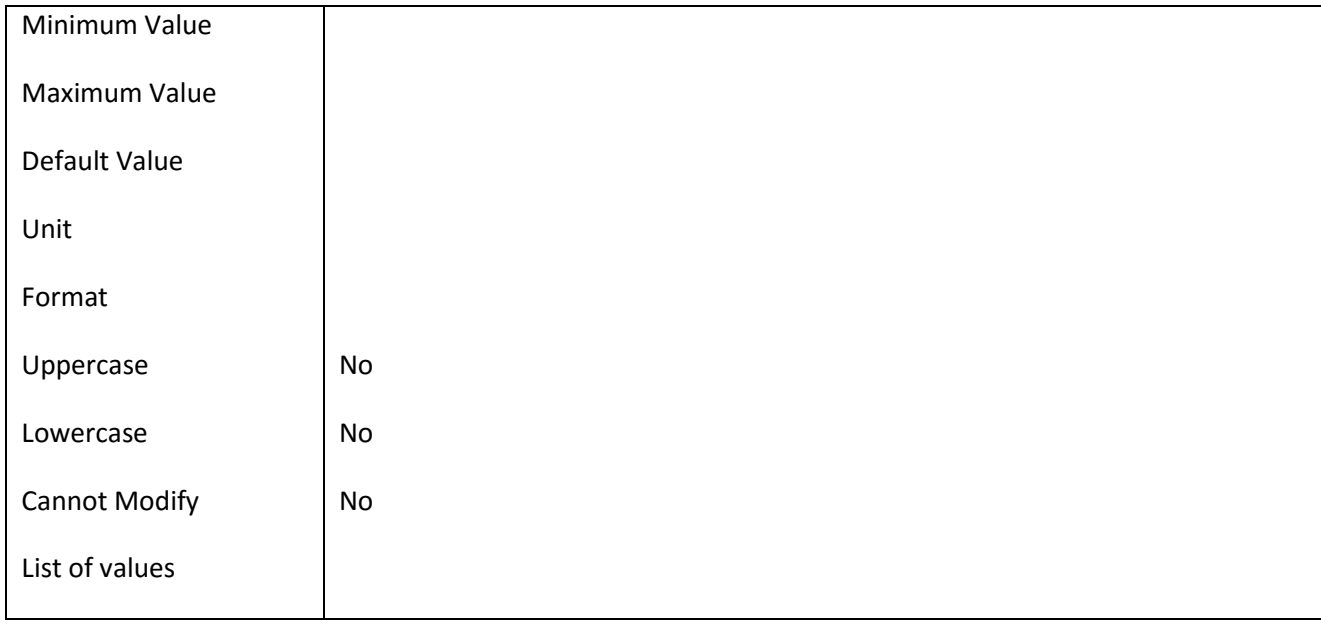

## **III.6.78 Πεδίο InternshipReport\_Date**

### *III.6.78.1 Κάρτα πεδίου InternshipReport\_Date*

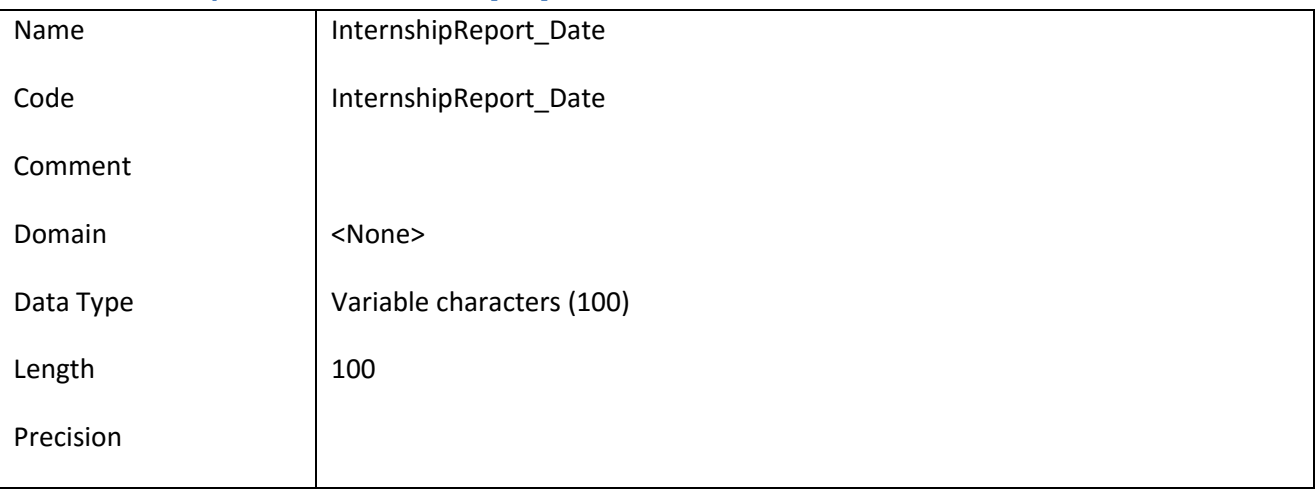

# *III.6.78.2 Έλεγχοι πεδίου InternshipReport\_Date*

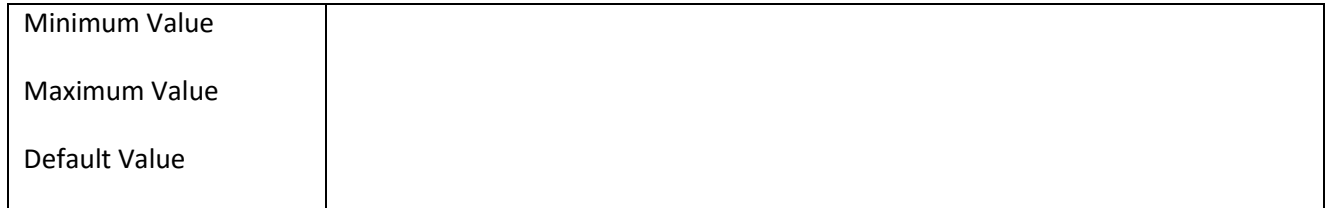

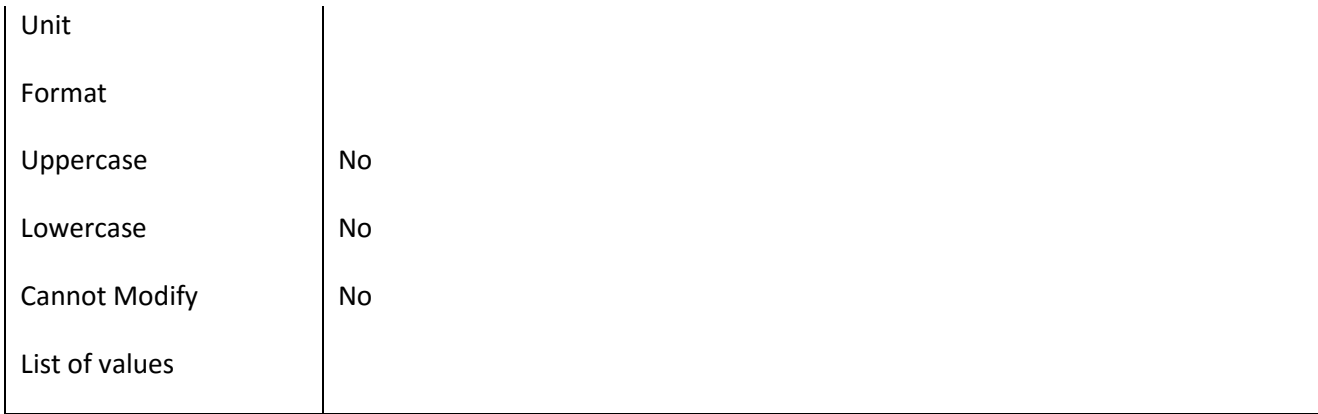

# **III.6.79 Πεδίο InternshipReport\_FileName**

# *III.6.79.1 Κάρτα πεδίου InternshipReport\_FileName*

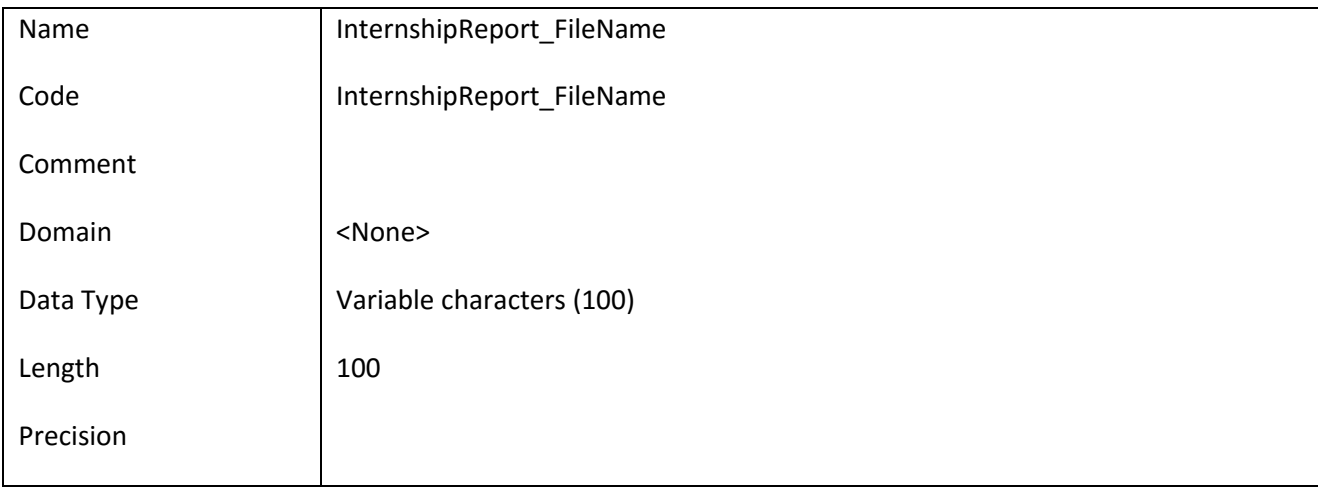

## *III.6.79.2 Έλεγχοι πεδίου InternshipReport\_FileName*

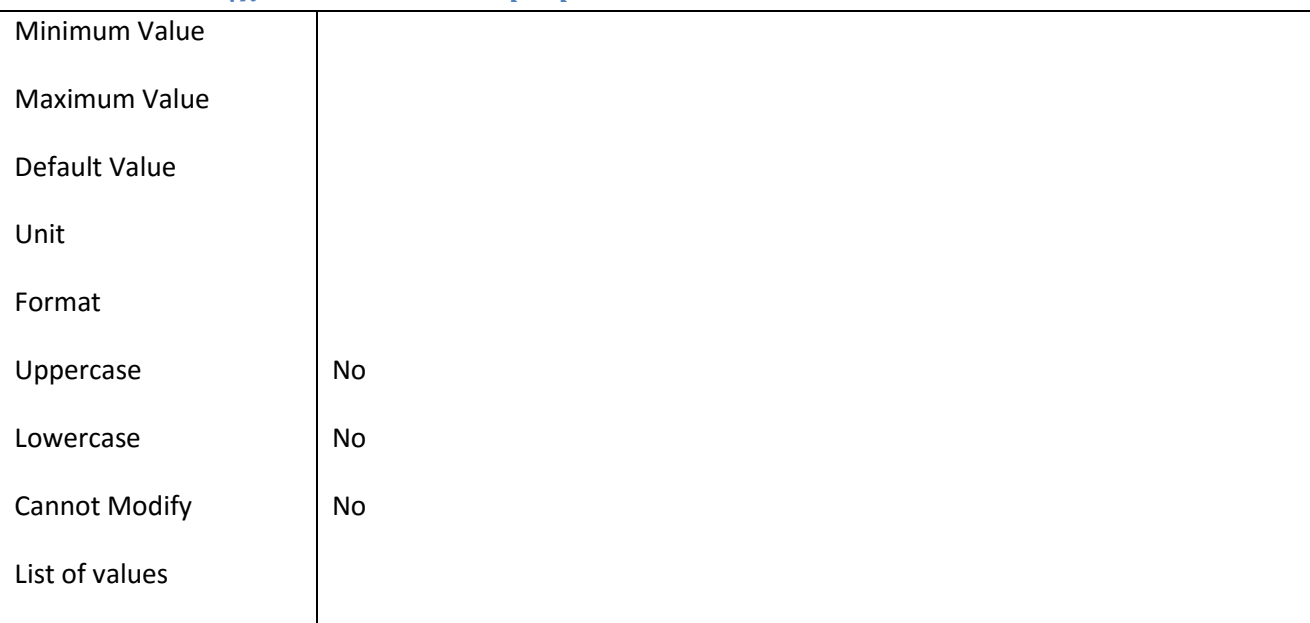

# **III.6.80 Πεδίο InternshipReport\_Id**

## *III.6.80.1 Κάρτα πεδίου InternshipReport\_Id*

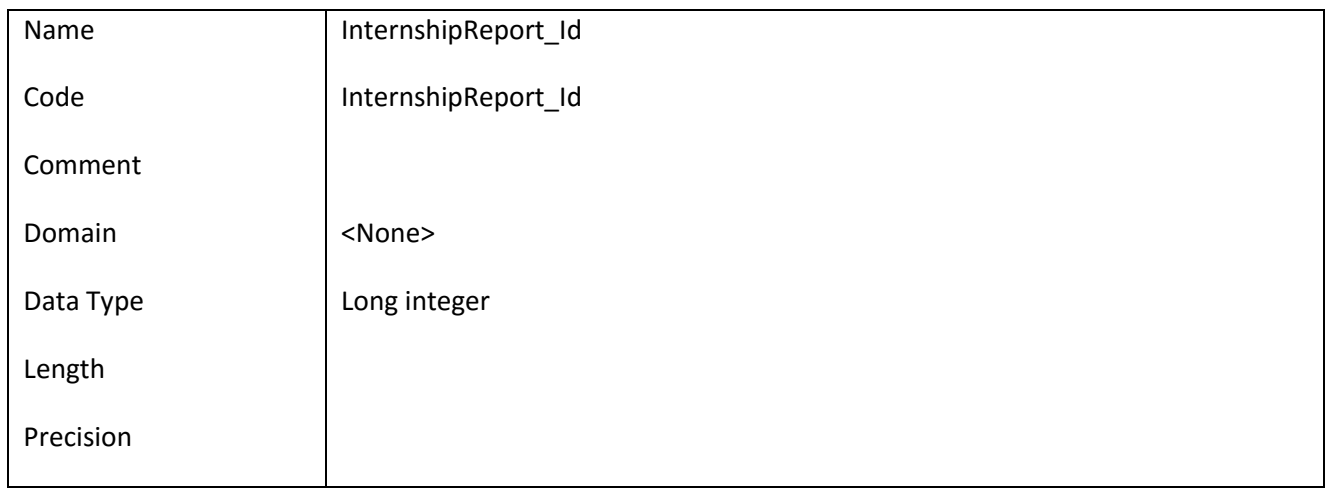

### *III.6.80.2 Έλεγχοι πεδίου InternshipReport\_Id*

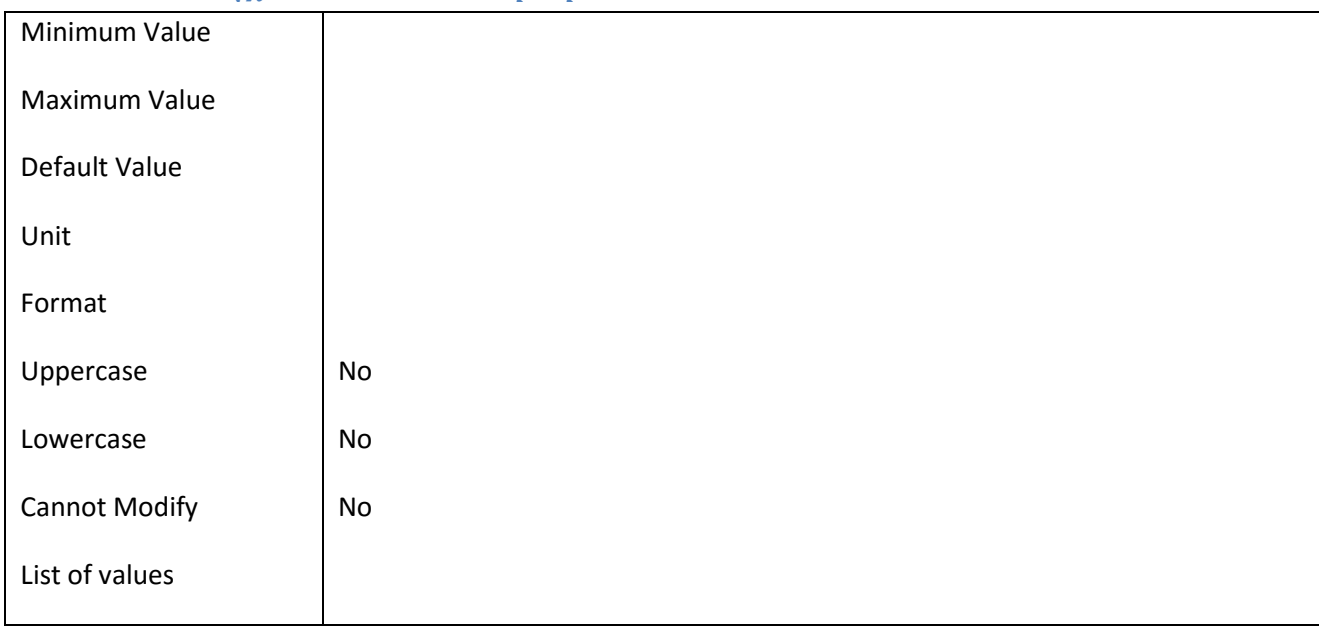

# **III.6.81 Πεδίο InternshipVisit\_Date**

## *III.6.81.1 Κάρτα πεδίου InternshipVisit\_Date*

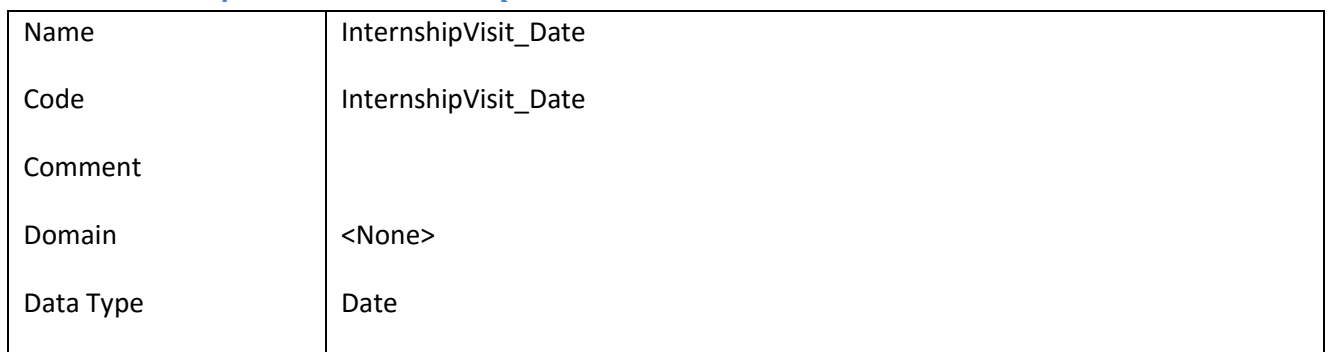

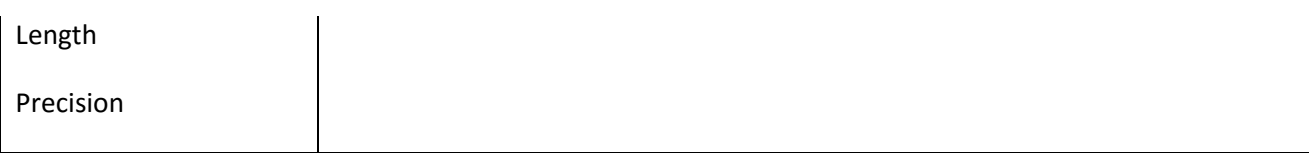

## *III.6.81.2 Έλεγχοι πεδίου InternshipVisit\_Date*

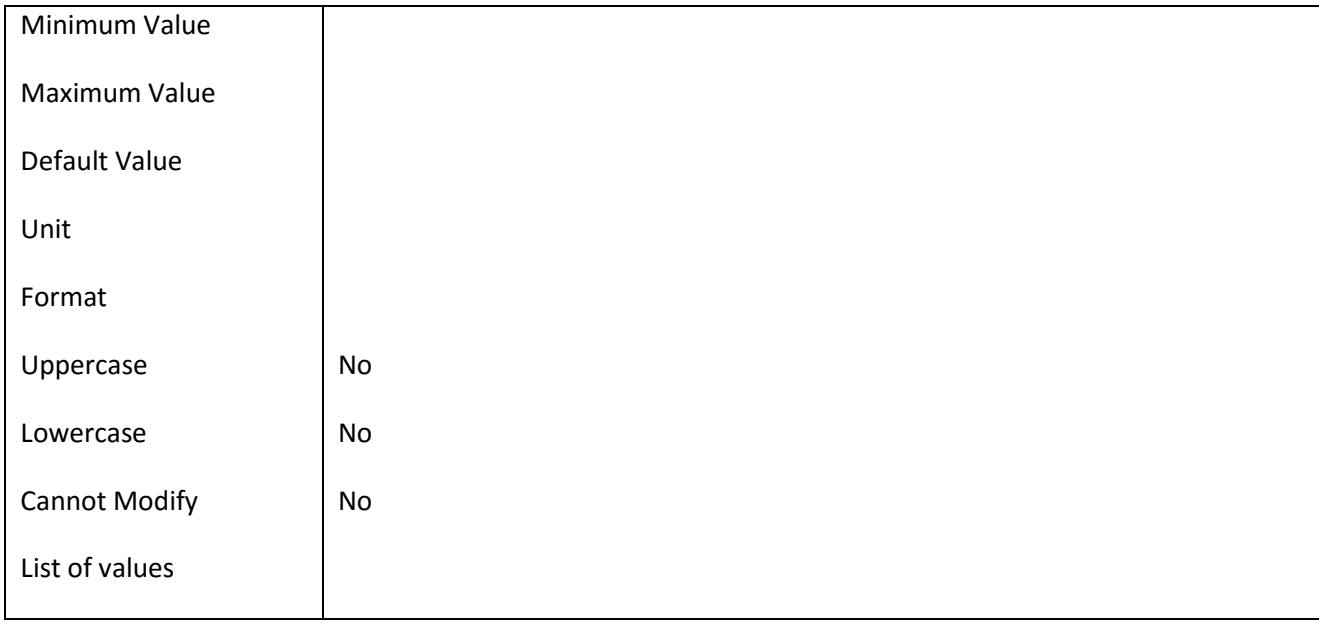

### **III.6.82 Πεδίο InternshipVisit\_Id**

#### *III.6.82.1 Κάρτα πεδίου InternshipVisit\_Id*

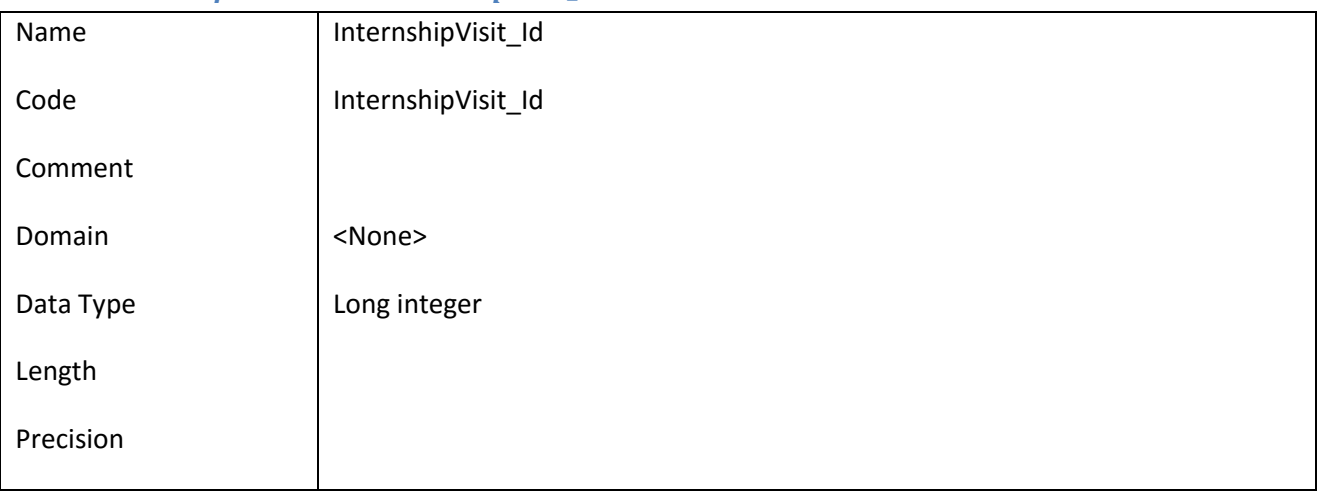

## *III.6.82.2 Έλεγχοι πεδίου InternshipVisit\_Id*

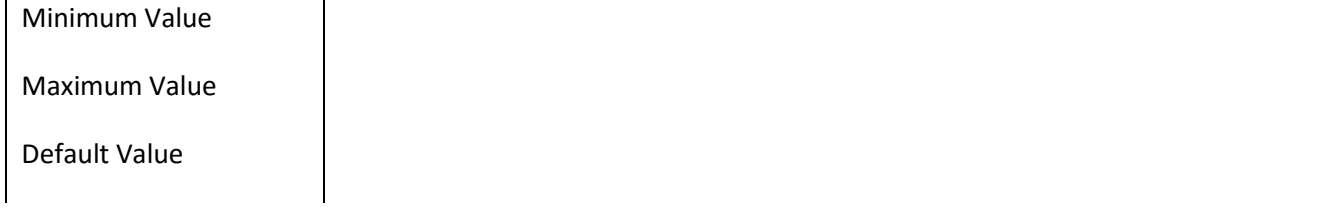

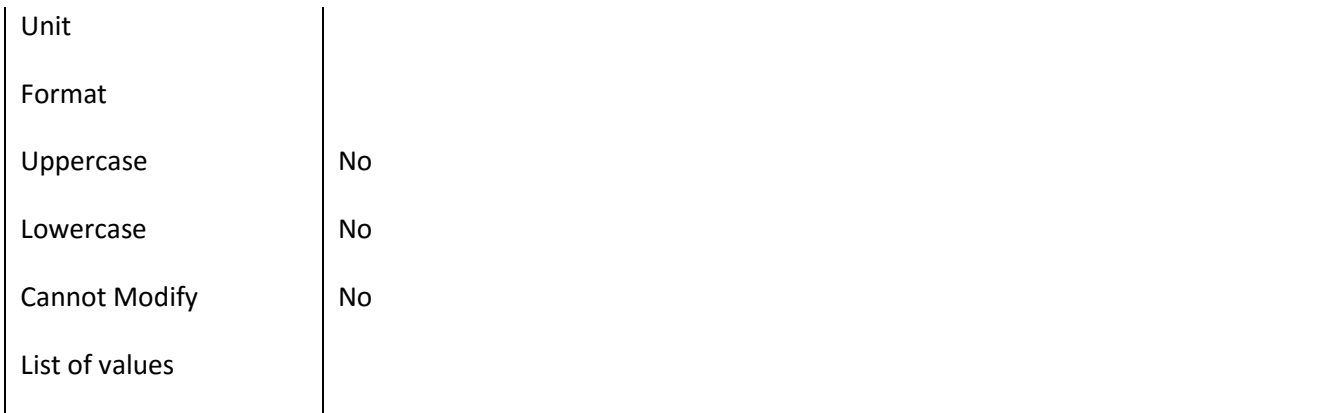

# **III.6.83 Πεδίο InternshipVisit\_Notes**

# *III.6.83.1 Κάρτα πεδίου InternshipVisit\_Notes*

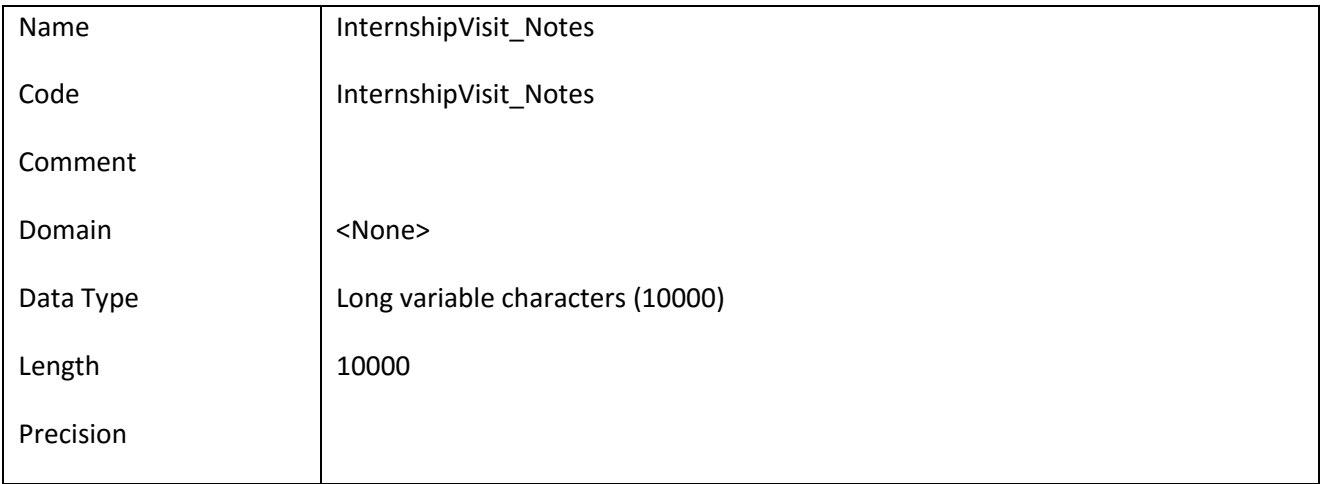

## *III.6.83.2 Έλεγχοι πεδίου InternshipVisit\_Notes*

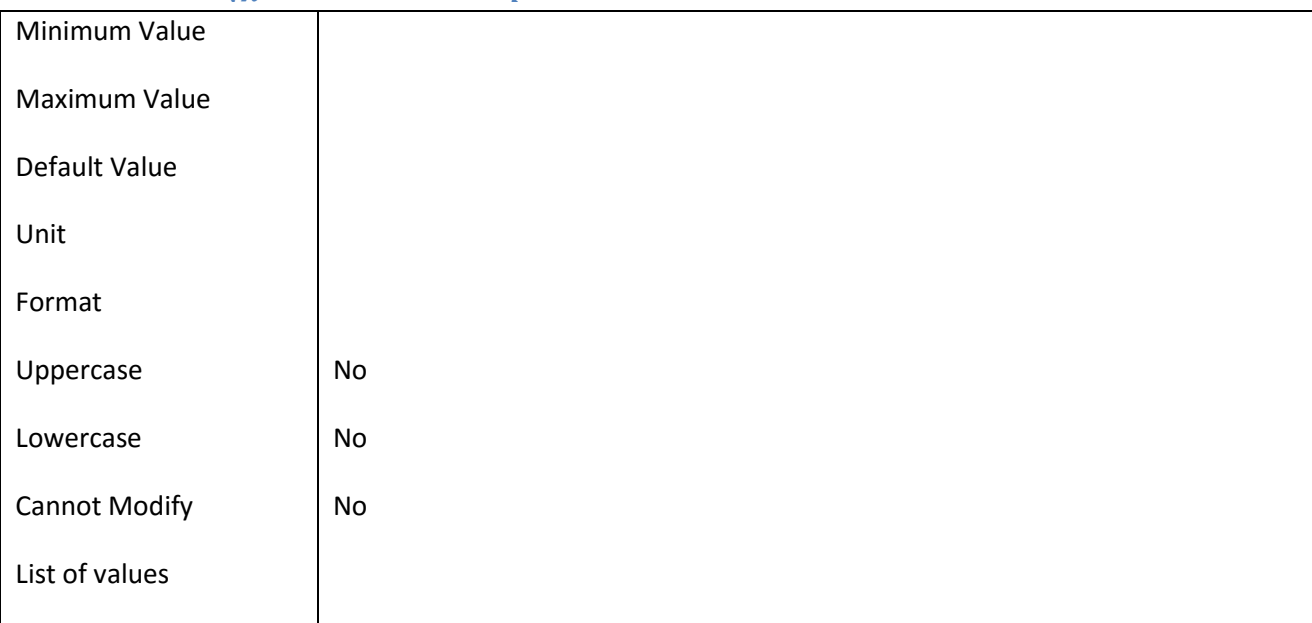

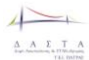

### **III.6.84 Πεδίο IntrnshpBookWeek\_ApprovedByCompany**

## *III.6.84.1 Κάρτα πεδίου IntrnshpBookWeek\_ApprovedByCompany*

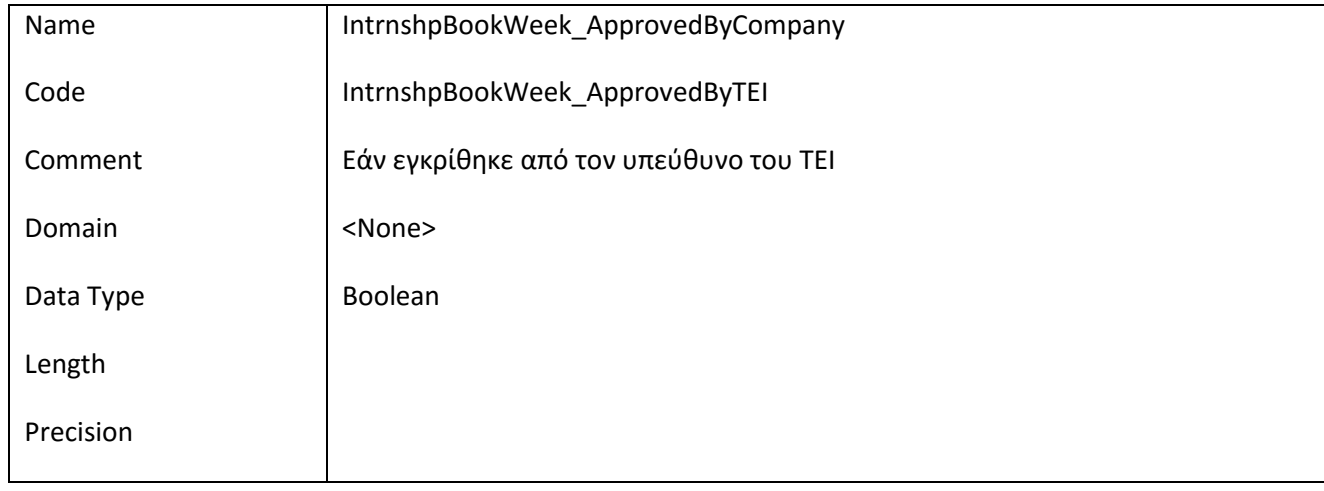

### *III.6.84.2 Έλεγχοι πεδίου IntrnshpBookWeek\_ApprovedByCompany*

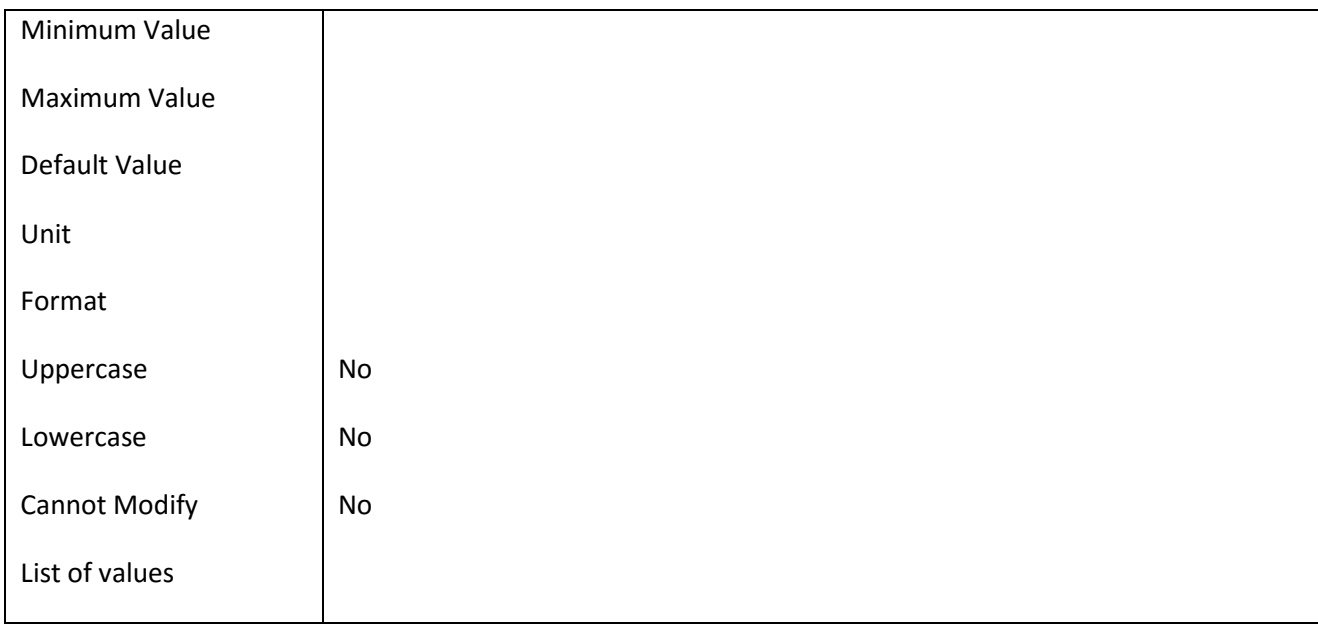

## **III.6.85 Πεδίο IntrnshpBookWeek\_ApprovedByCompany**

# *III.6.85.1 Κάρτα πεδίου IntrnshpBookWeek\_ApprovedByCompany*

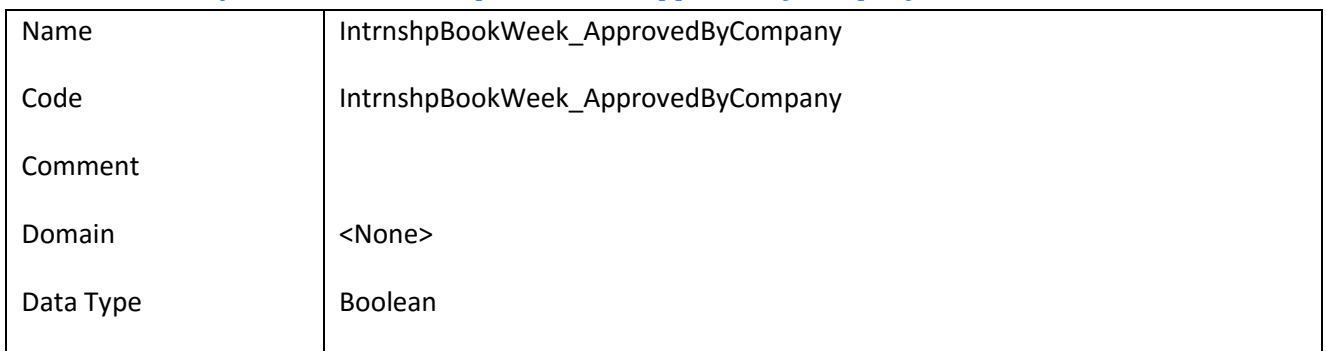

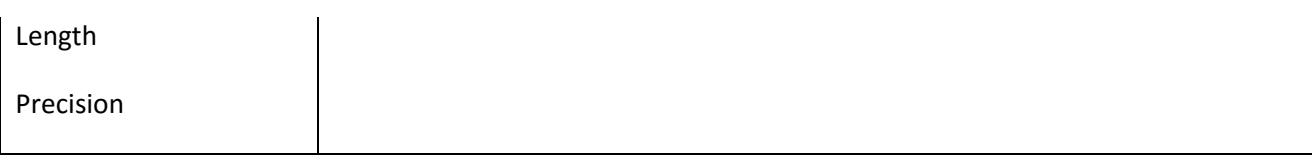

## *III.6.85.2 Έλεγχοι πεδίου IntrnshpBookWeek\_ApprovedByCompany*

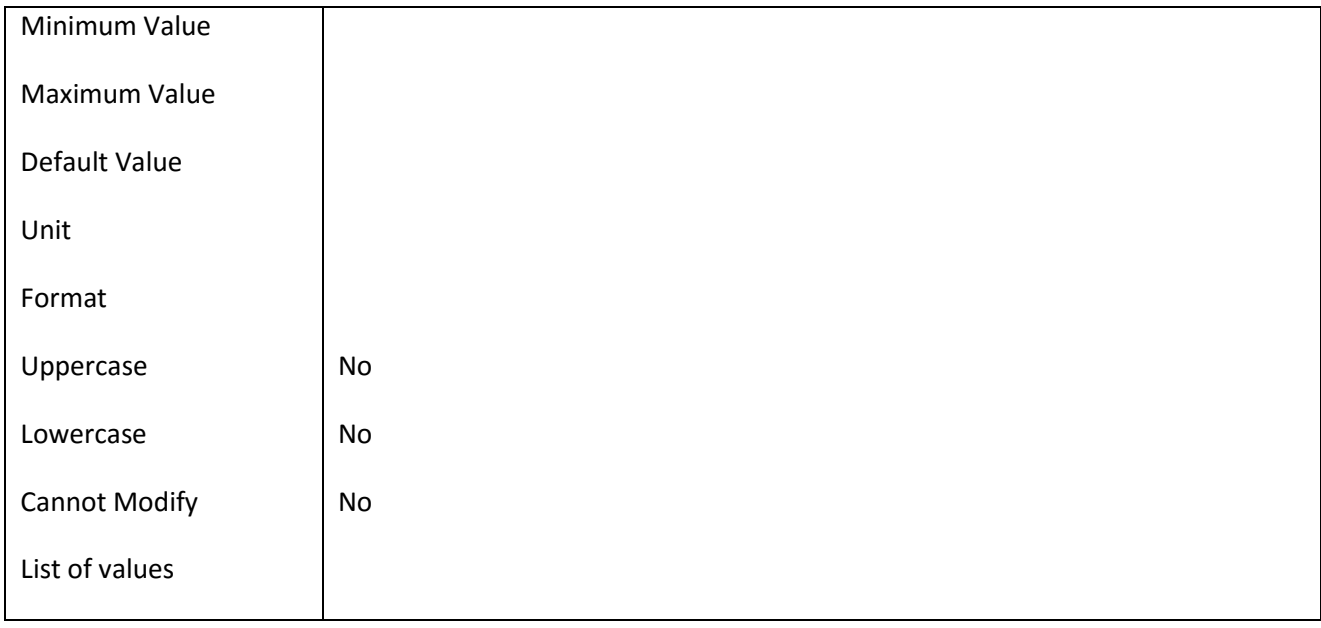

### **III.6.86 Πεδίο IntrnshpBookWeek\_ApprovedByTEI**

## *III.6.86.1 Κάρτα πεδίου IntrnshpBookWeek\_ApprovedByTEI*

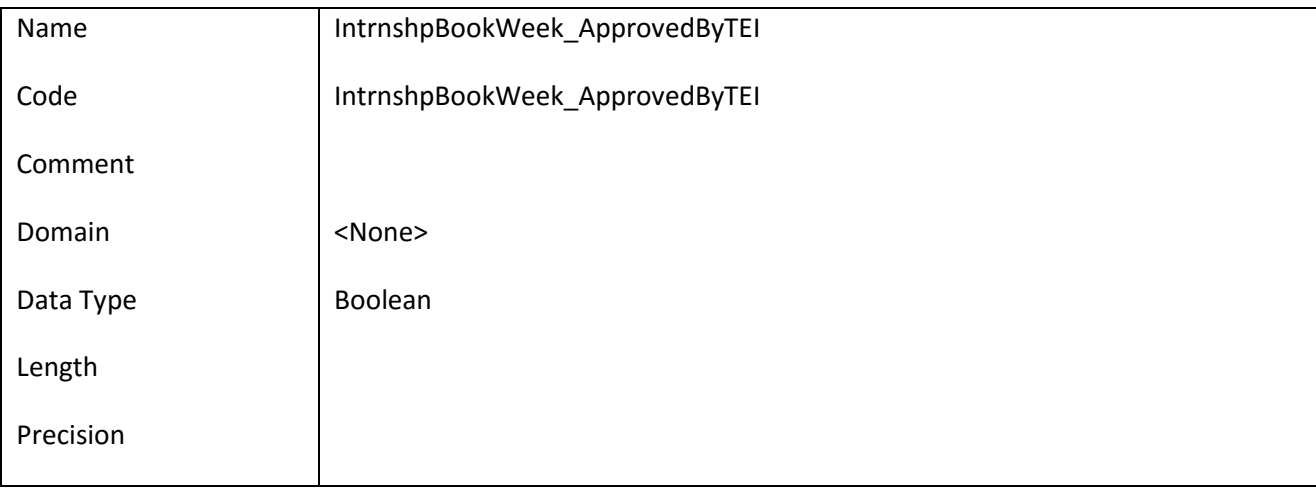

# *III.6.86.2 Έλεγχοι πεδίου IntrnshpBookWeek\_ApprovedByTEI*

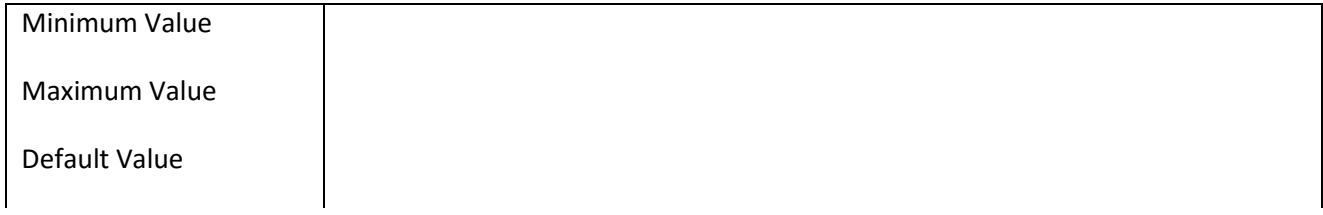

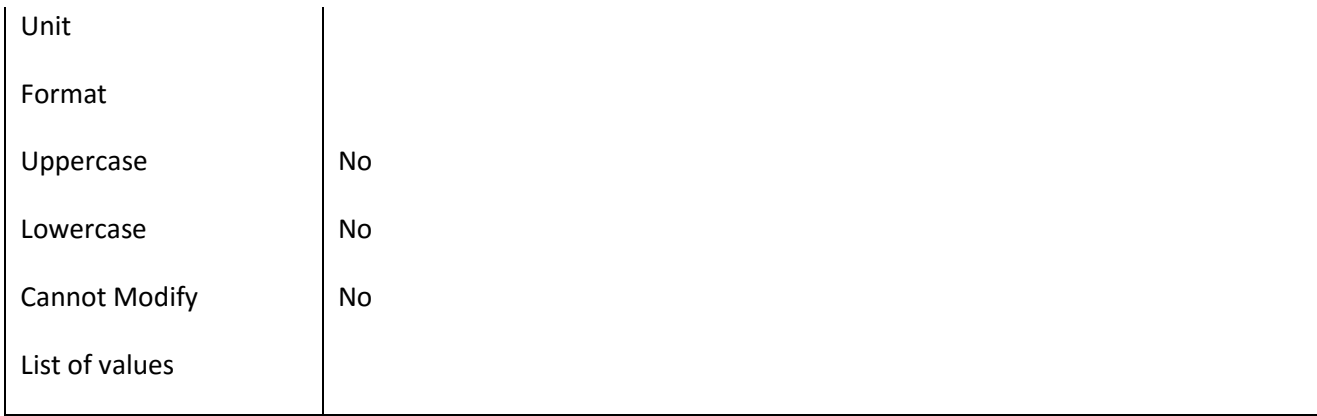

#### **III.6.87 Πεδίο IntrnshpBookWeek\_CompanyNotes**

#### *III.6.87.1 Κάρτα πεδίου IntrnshpBookWeek\_CompanyNotes*

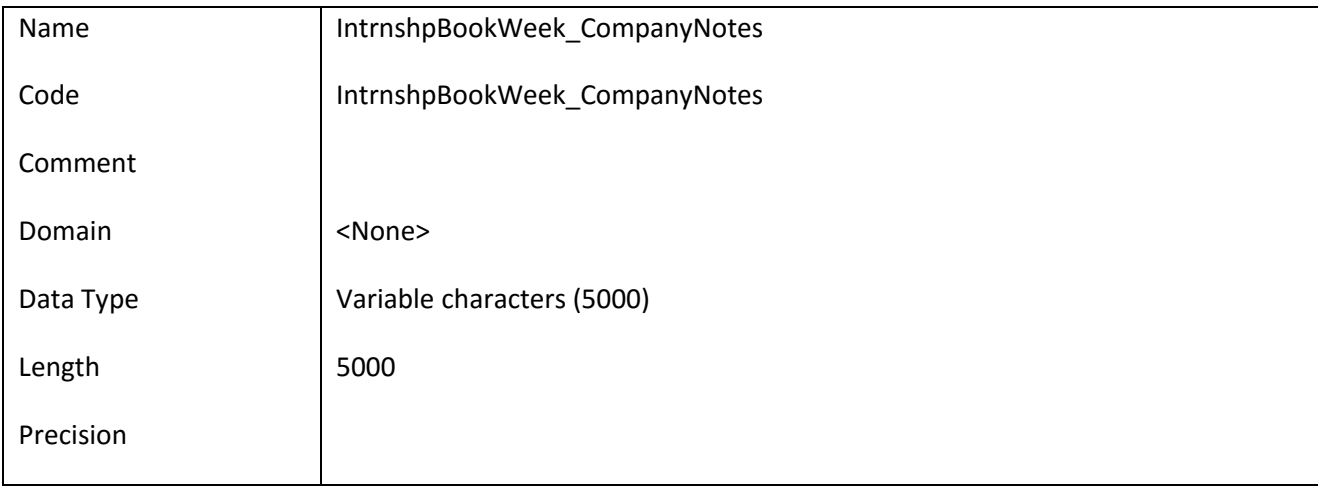

### *III.6.87.2 Έλεγχοι πεδίου IntrnshpBookWeek\_CompanyNotes*

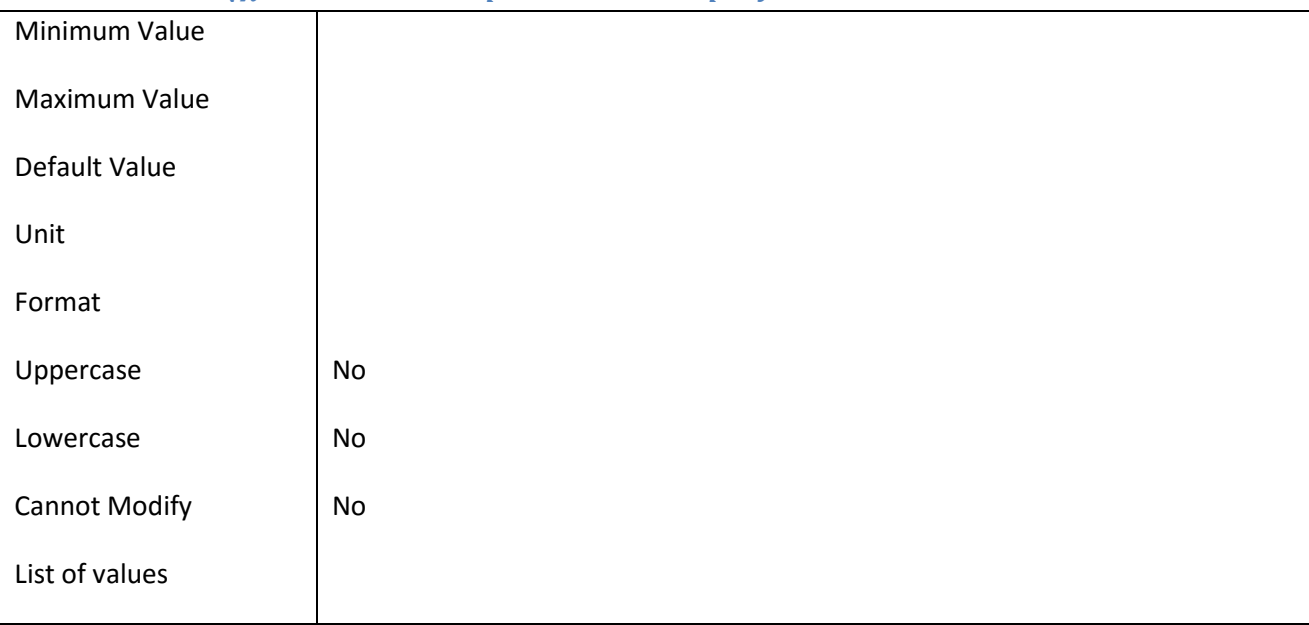

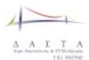

## **III.6.88 Πεδίο IntrnshpBookWeek\_DateEnd**

# *III.6.88.1 Κάρτα πεδίου IntrnshpBookWeek\_DateEnd*

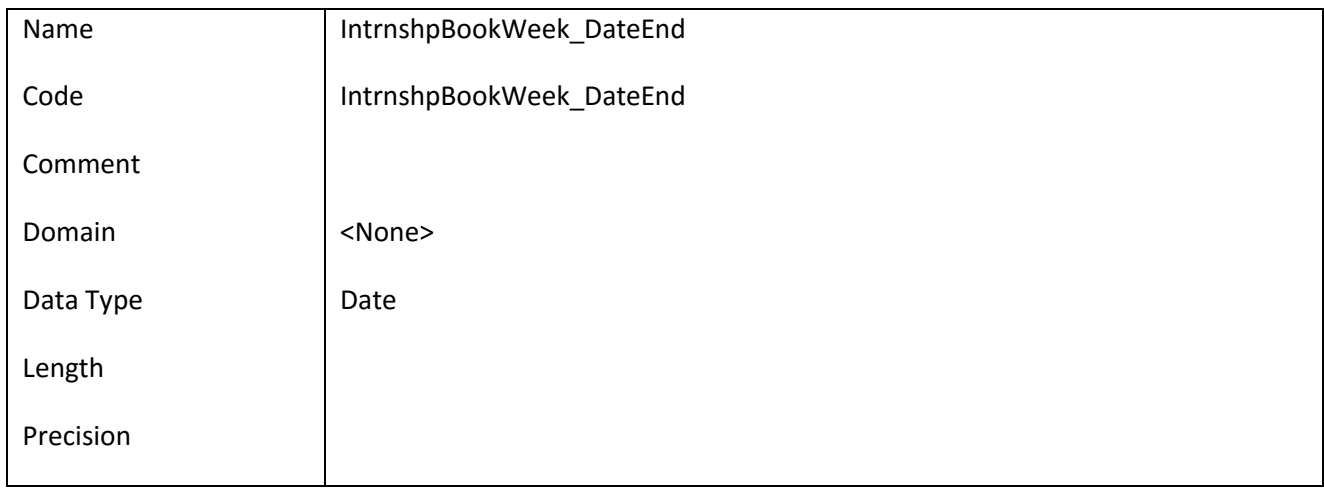

### *III.6.88.2 Έλεγχοι πεδίου IntrnshpBookWeek\_DateEnd*

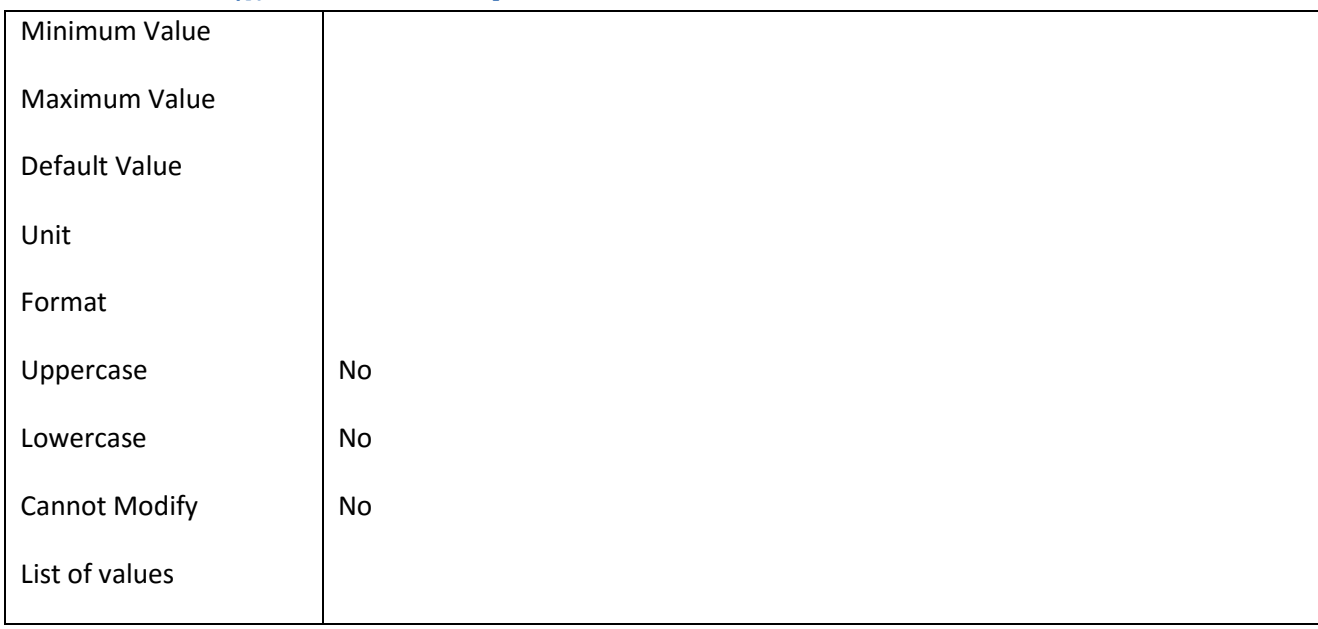

## **III.6.89 Πεδίο IntrnshpBookWeek\_DateStart**

# *III.6.89.1 Κάρτα πεδίου IntrnshpBookWeek\_DateStart*

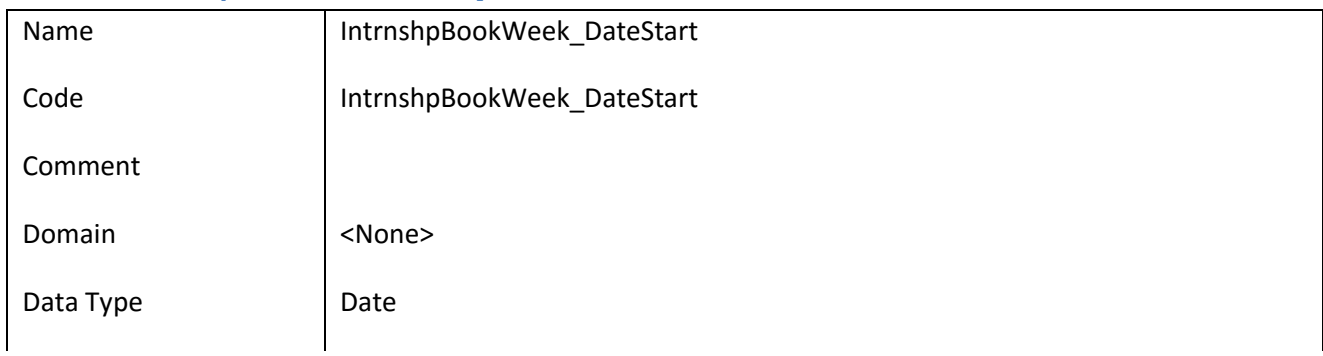

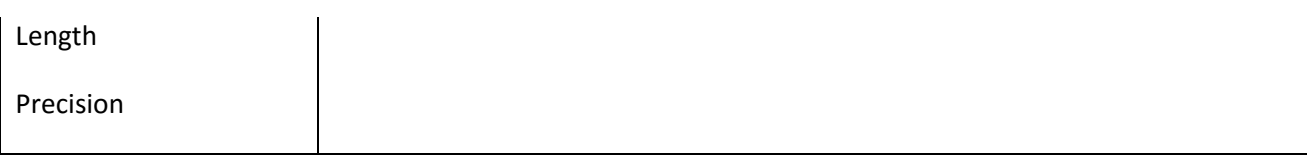

## *III.6.89.2 Έλεγχοι πεδίου IntrnshpBookWeek\_DateStart*

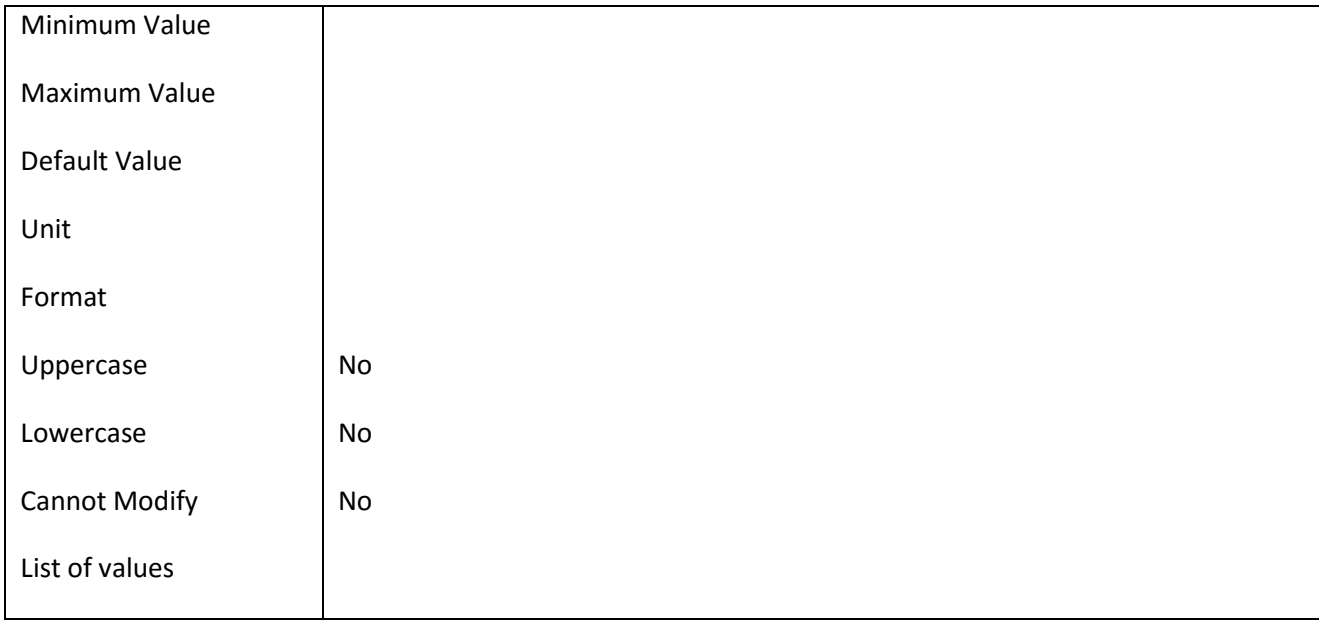

### **III.6.90 Πεδίο IntrnshpBookWeek\_Id**

### *III.6.90.1 Κάρτα πεδίου IntrnshpBookWeek\_Id*

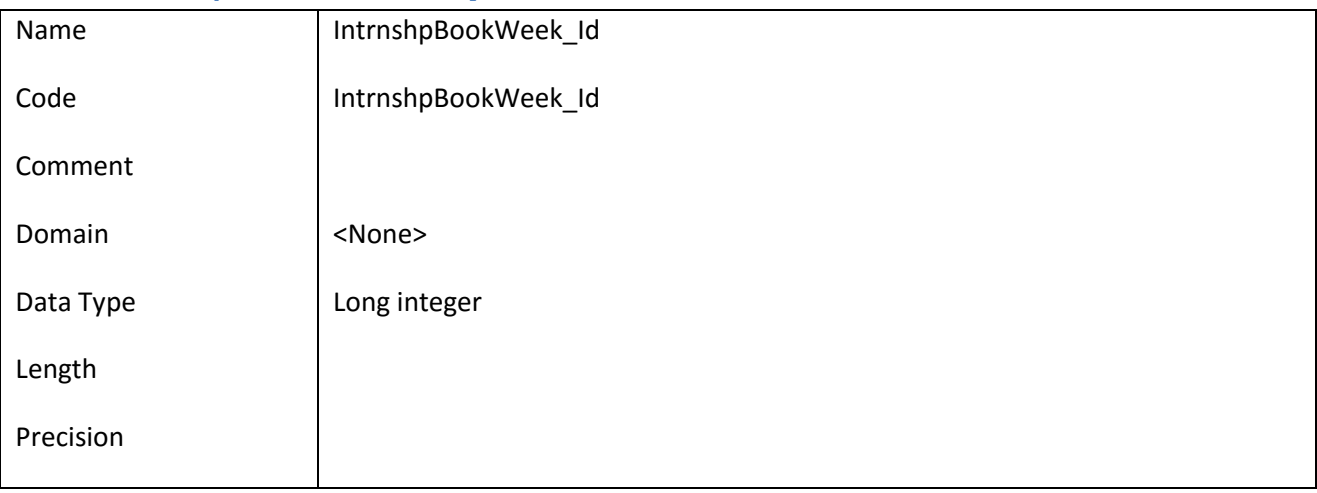

### *III.6.90.2 Έλεγχοι πεδίου IntrnshpBookWeek\_Id*

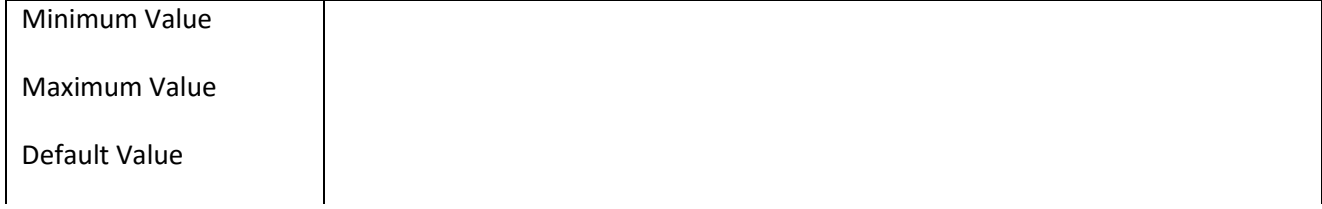

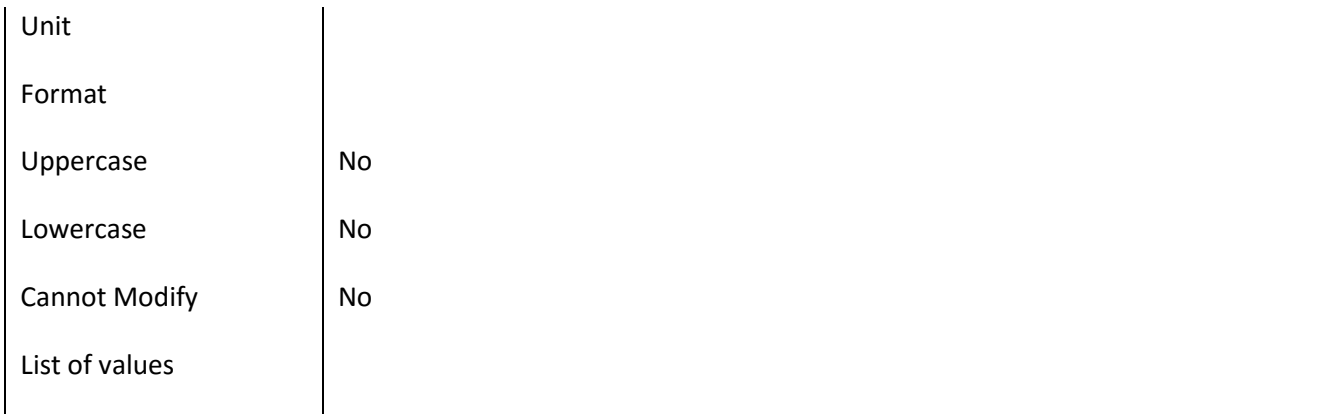

# **III.6.91 Πεδίο IntrnshpBookWeek\_No**

#### *III.6.91.1 Κάρτα πεδίου IntrnshpBookWeek\_No*

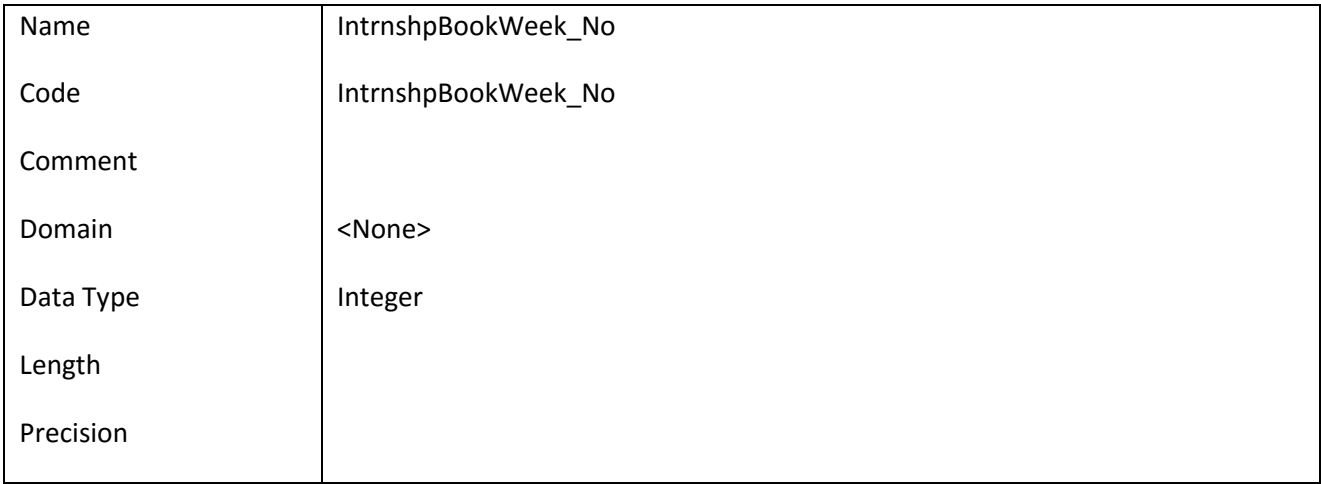

### *III.6.91.2 Έλεγχοι πεδίου IntrnshpBookWeek\_No*

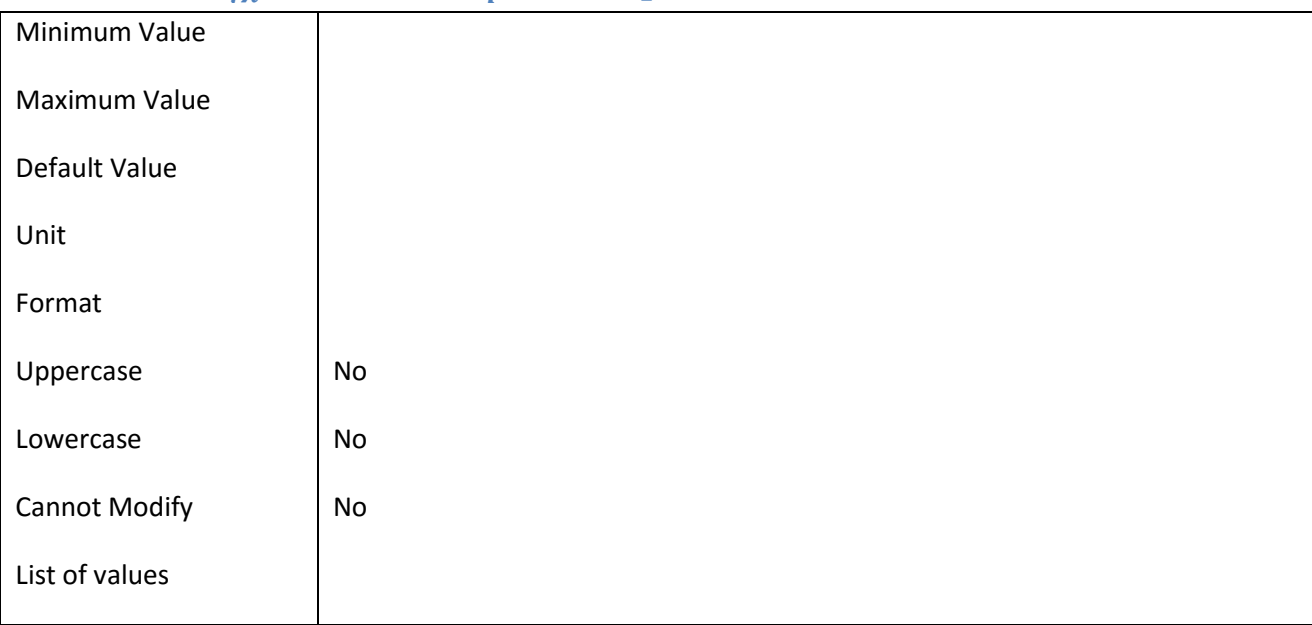

ΕΠ3.1.2: Προδιαγραφές και σχεδιασμός πληροφοριακού συστήματος (2 <sup>η</sup> έκδοση)

# **III.6.92 Πεδίο IntrnshpBookWeek\_Open**

## *III.6.92.1 Κάρτα πεδίου IntrnshpBookWeek\_Open*

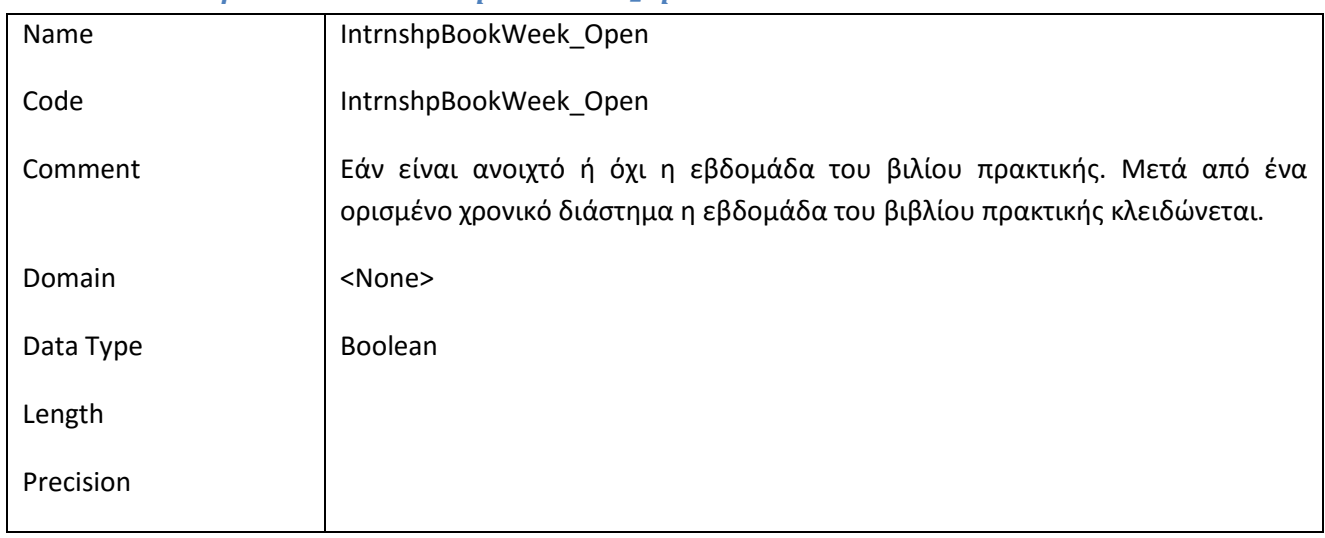

## *III.6.92.2 Έλεγχοι πεδίου IntrnshpBookWeek\_Open*

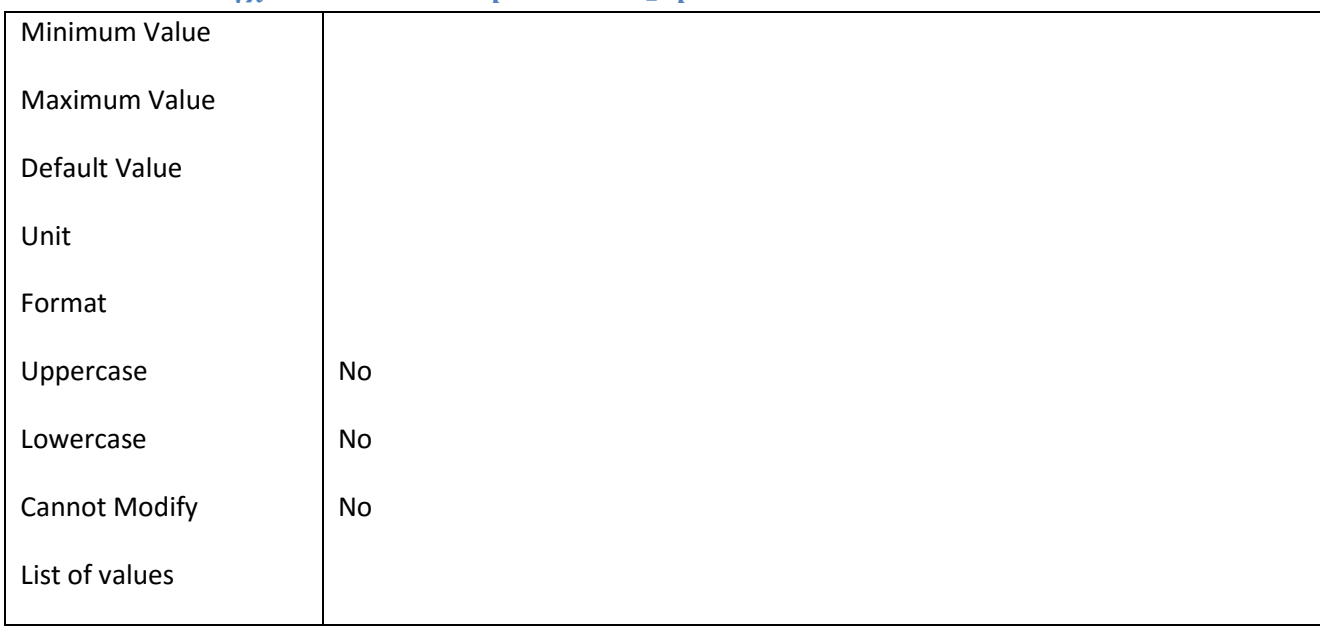

### **III.6.93 Πεδίο IntrnshpBookWeek\_TEINotes**

### *III.6.93.1 Κάρτα πεδίου IntrnshpBookWeek\_TEINotes*

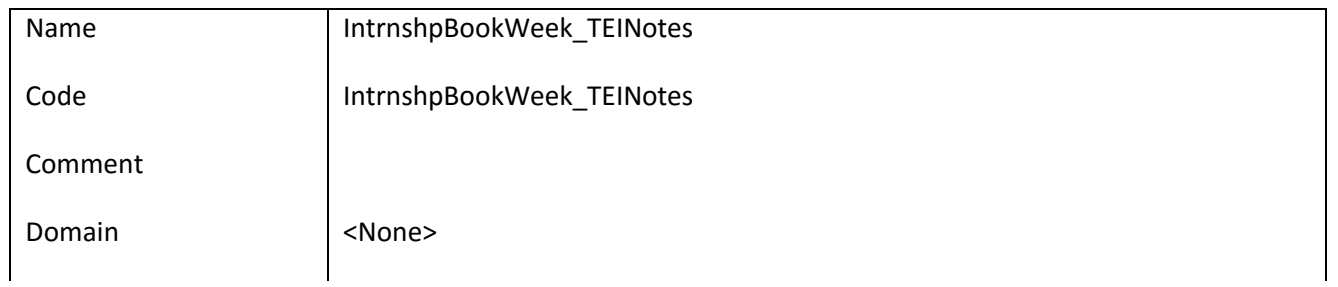

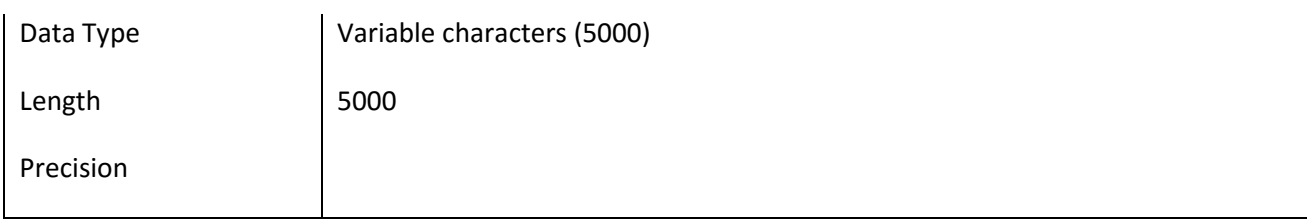

# *III.6.93.2 Έλεγχοι πεδίου IntrnshpBookWeek\_TEINotes*

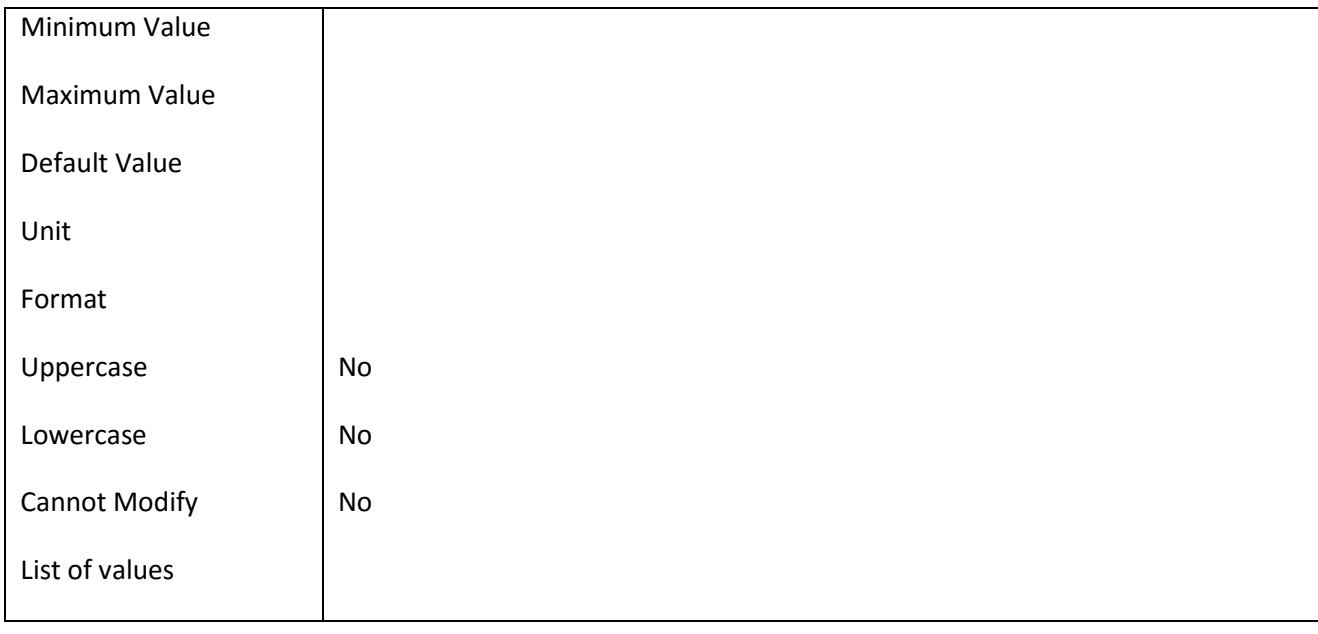

# **III.6.94 Πεδίο LawForm\_Id**

### *III.6.94.1 Κάρτα πεδίου LawForm\_Id*

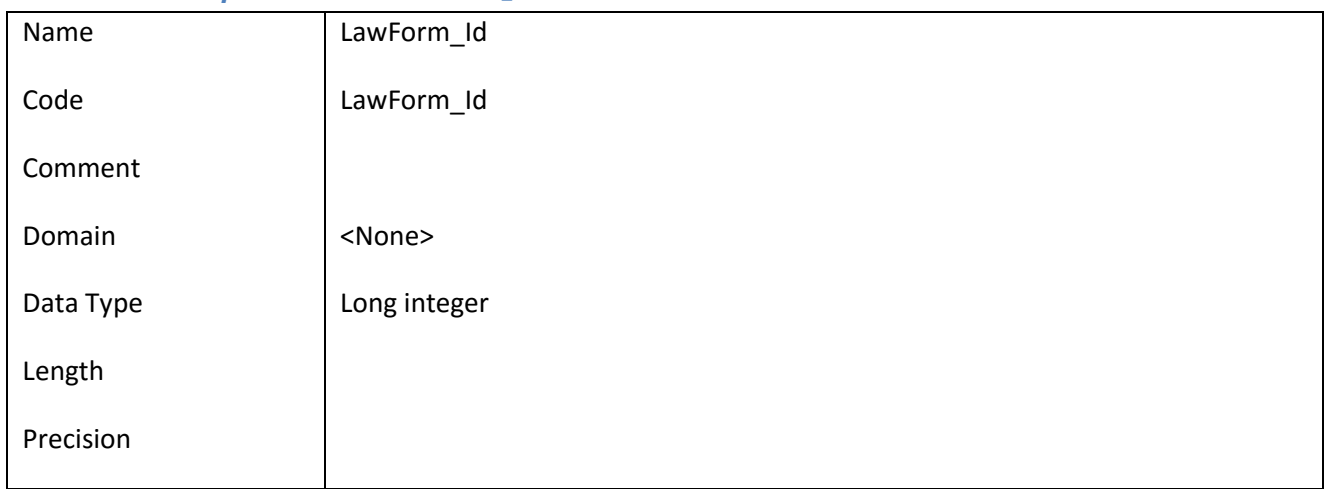

# *III.6.94.2 Έλεγχοι πεδίου LawForm\_Id*

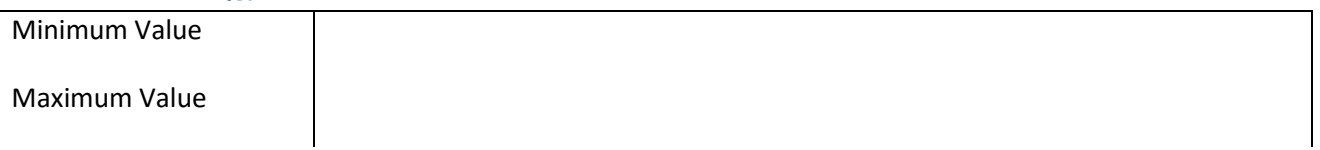

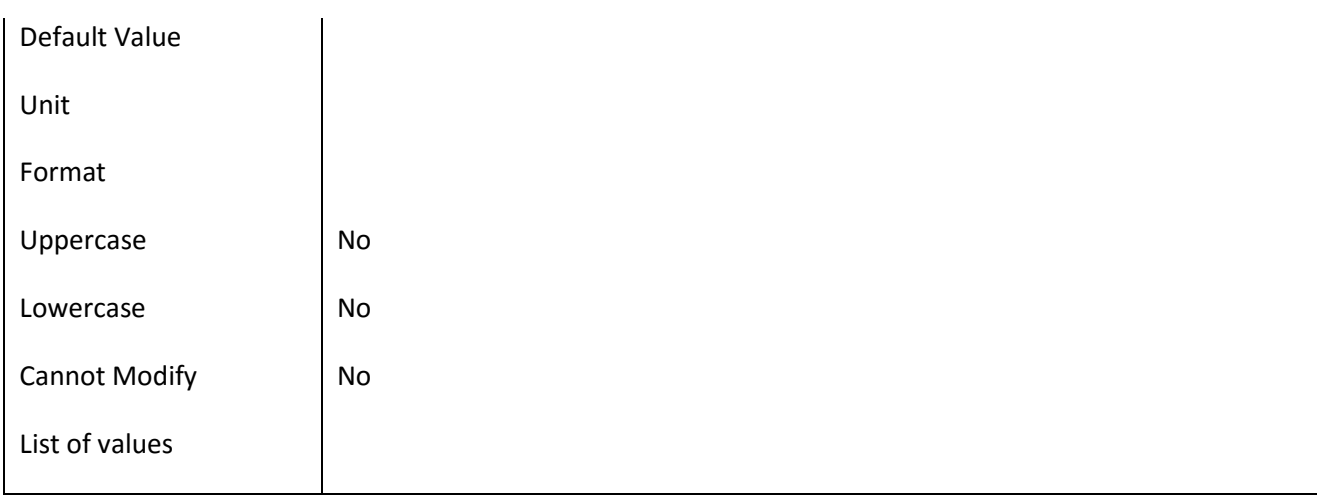

## **III.6.95 Πεδίο LawFormCode**

### *III.6.95.1 Κάρτα πεδίου LawFormCode*

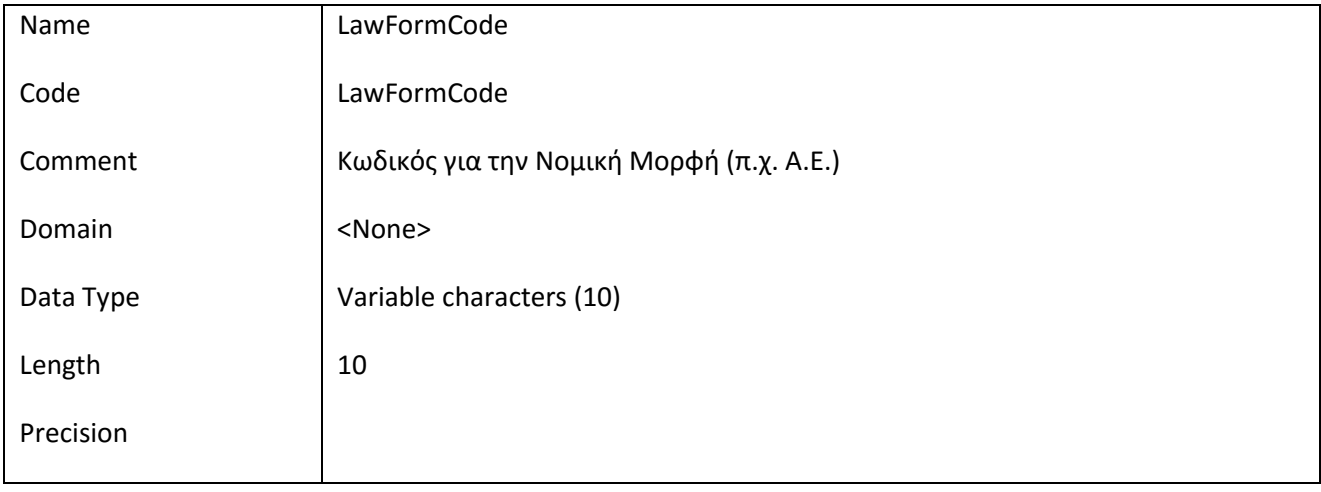

# *III.6.95.2 Έλεγχοι πεδίου LawFormCode*

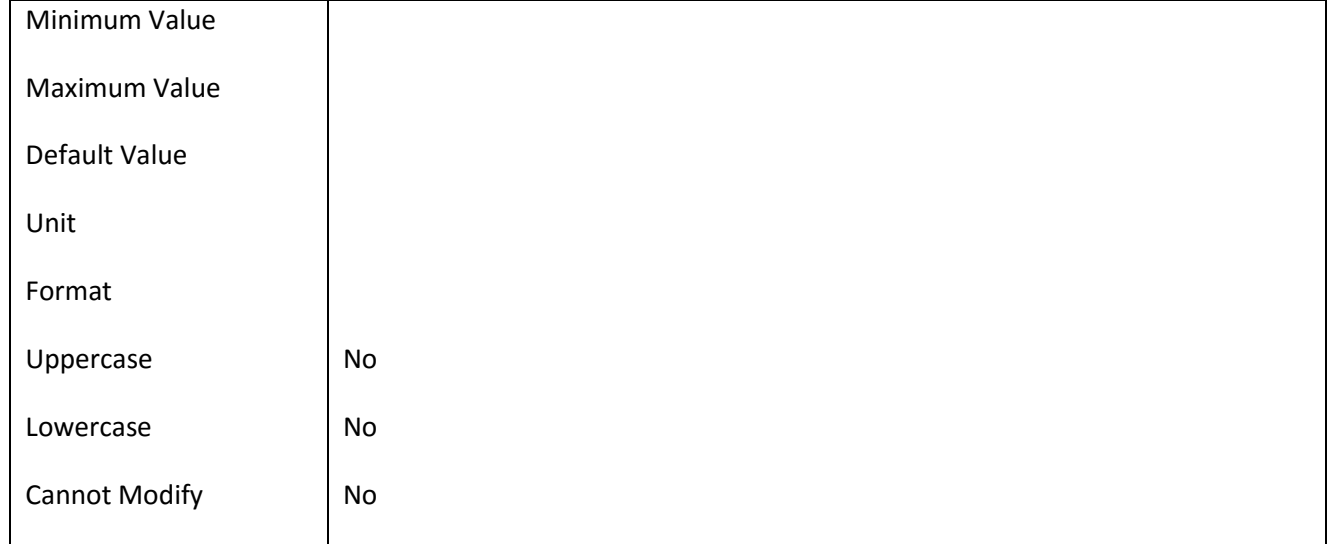

List of values

### **III.6.96 Πεδίο LawFormName**

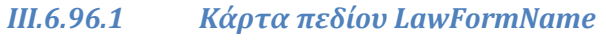

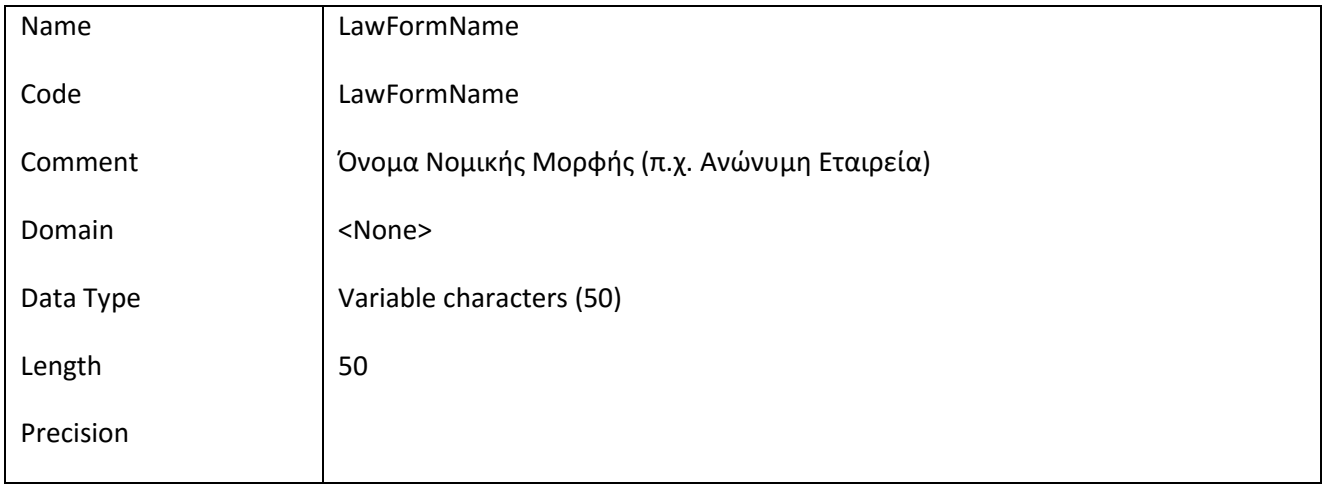

## *III.6.96.2 Έλεγχοι πεδίου LawFormName*

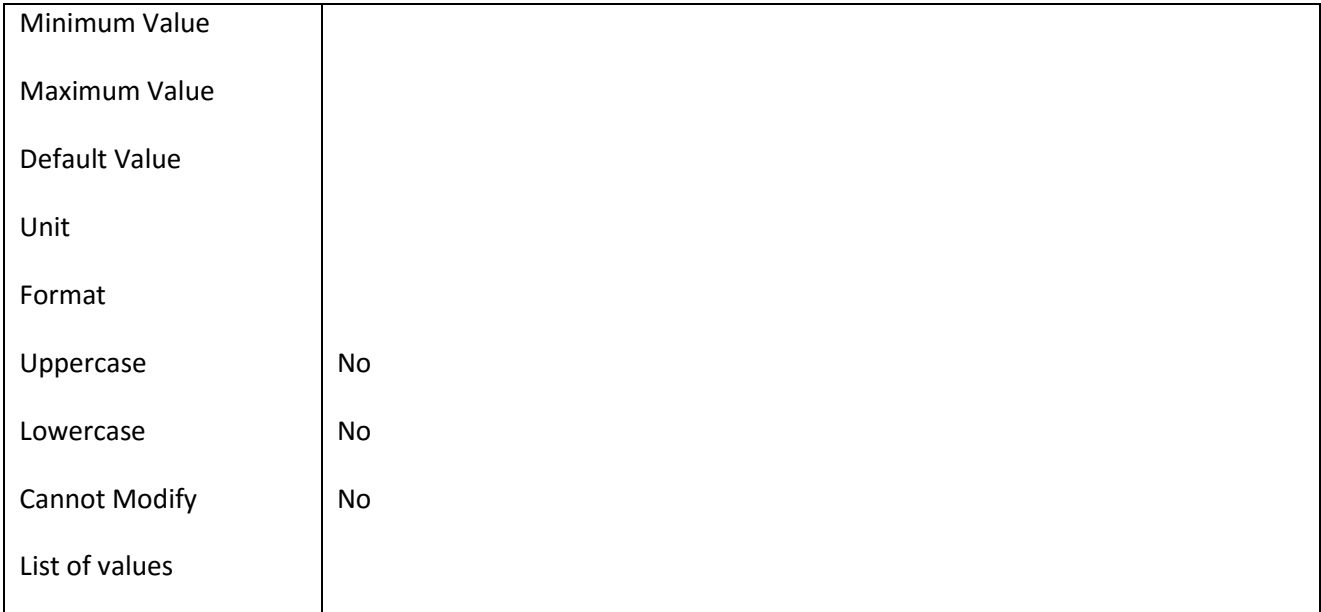

# **III.6.97 Πεδίο Organization\_Descr**

# *III.6.97.1 Κάρτα πεδίου Organization\_Descr*

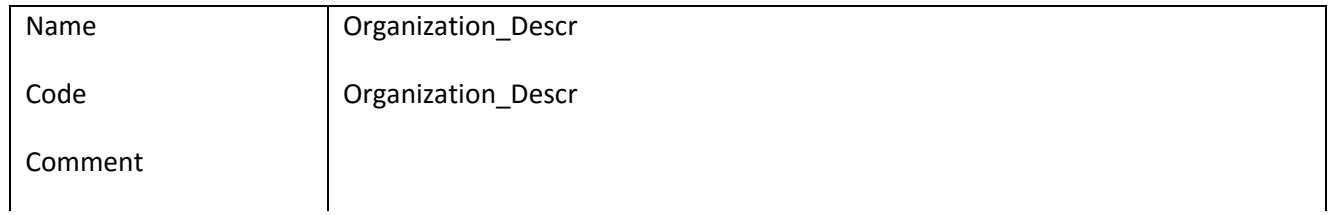

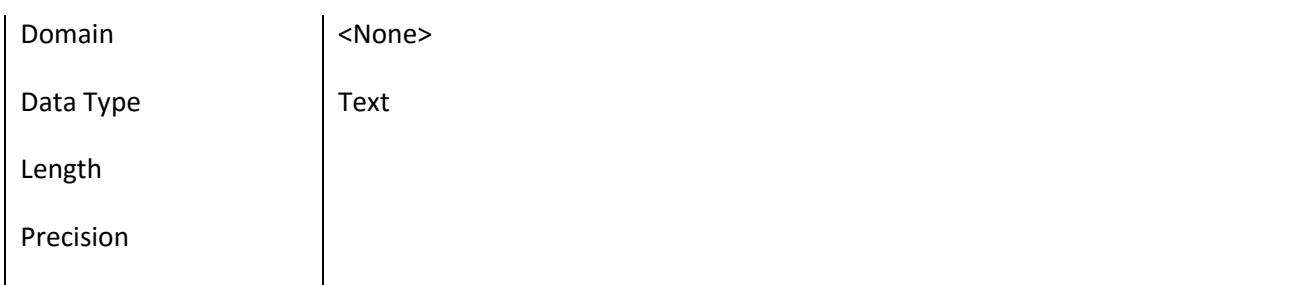

## *III.6.97.2 Έλεγχοι πεδίου Organization\_Descr*

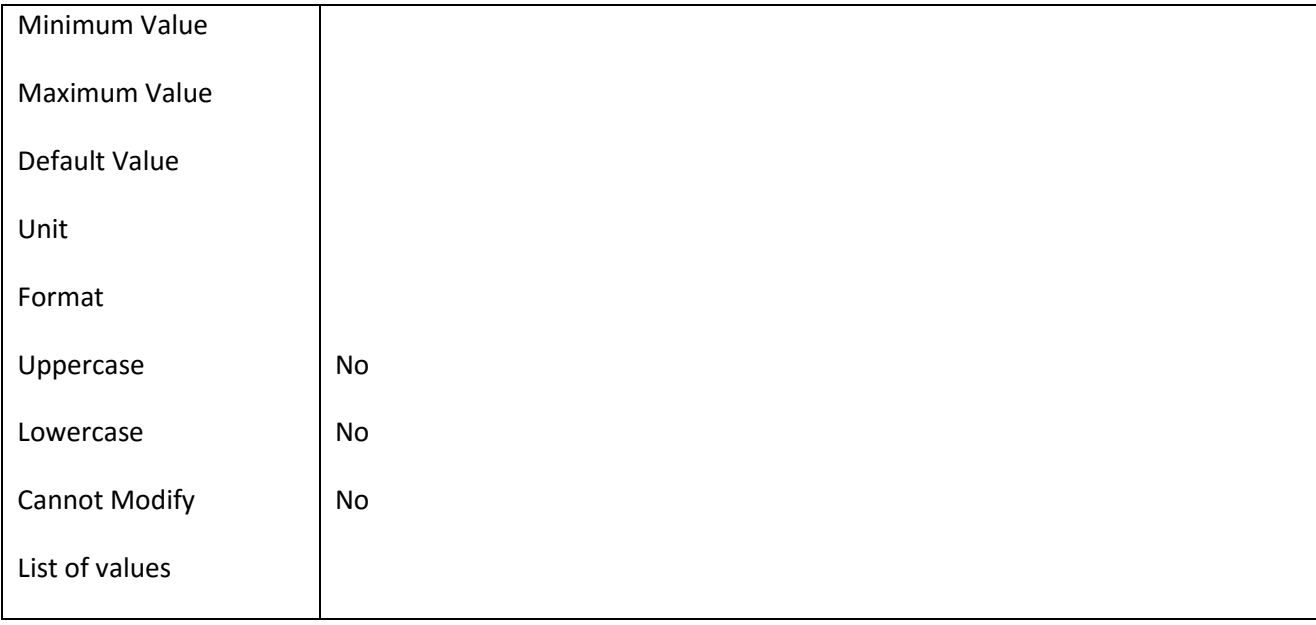

# **III.6.98 Πεδίο Organization\_Name**

## *III.6.98.1 Κάρτα πεδίου Organization\_Name*

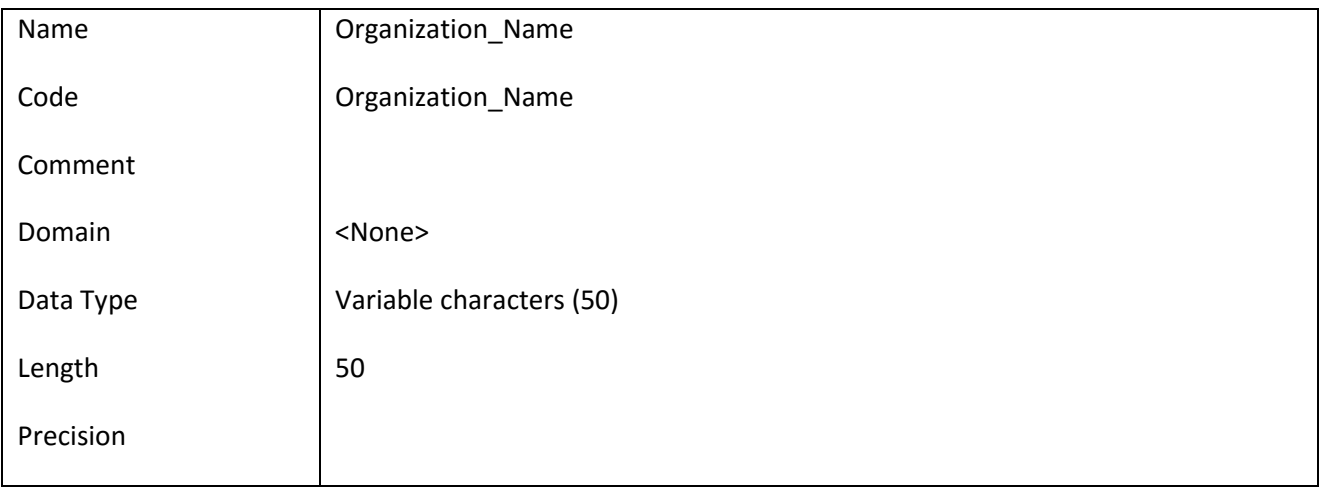

# *III.6.98.2 Έλεγχοι πεδίου Organization\_Name*

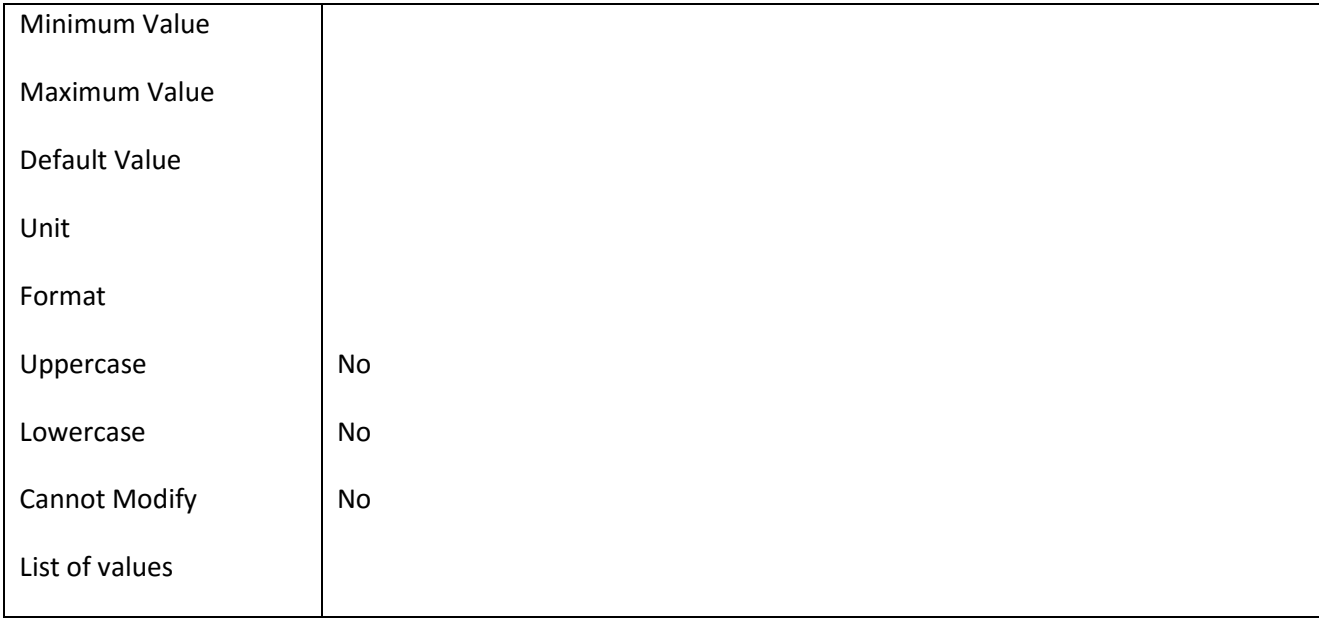

# **III.6.99 Πεδίο Organization\_TaxNo**

# *III.6.99.1 Κάρτα πεδίου Organization\_TaxNo*

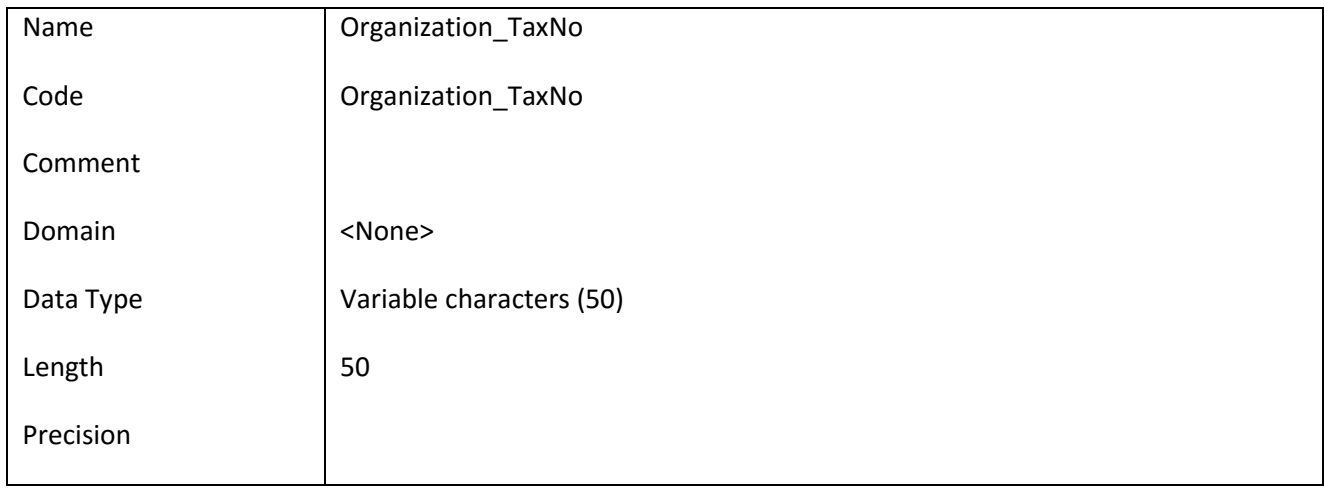

# *III.6.99.2 Έλεγχοι πεδίου Organization\_TaxNo*

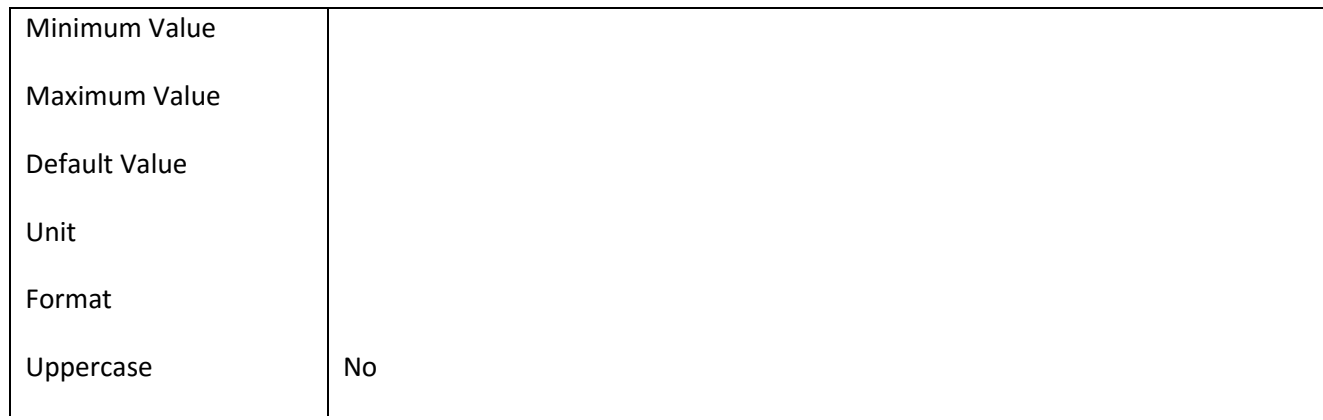

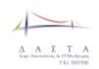

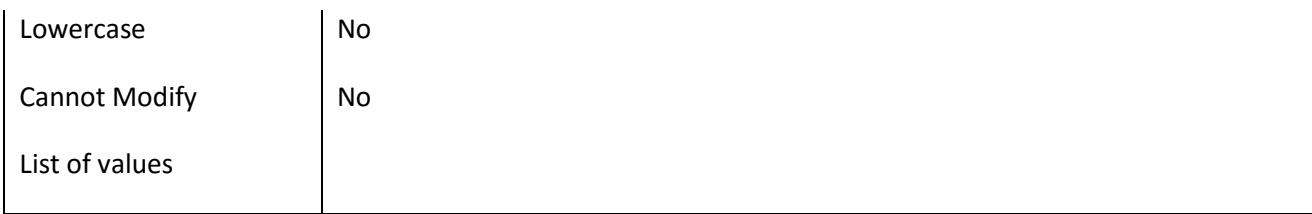

## **III.6.100 Πεδίο Organization\_TaxOffice**

## *III.6.100.1 Κάρτα πεδίου Organization\_TaxOffice*

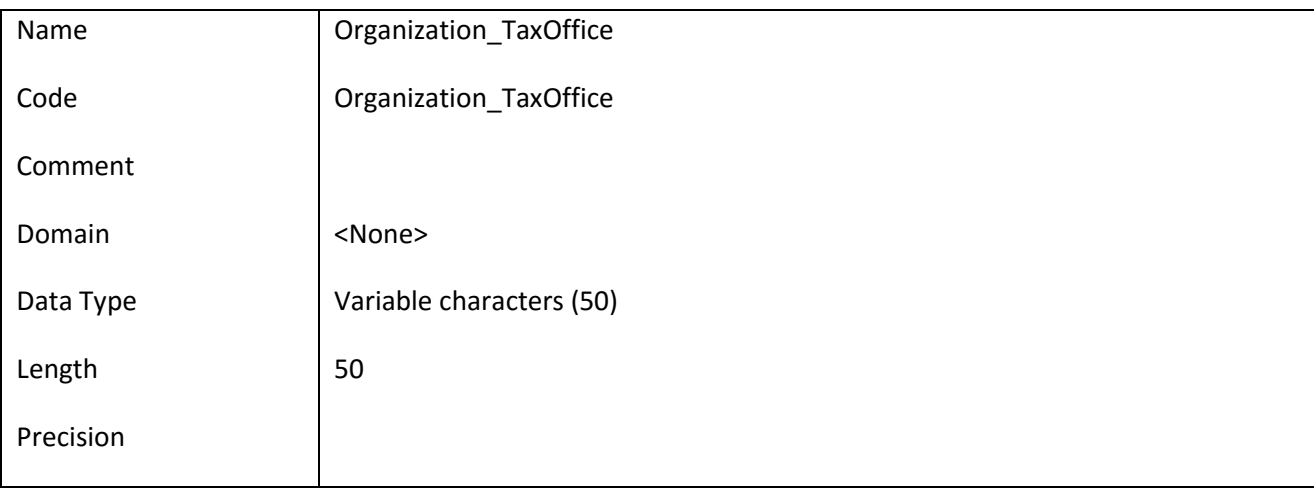

## *III.6.100.2 Έλεγχοι πεδίου Organization\_TaxOffice*

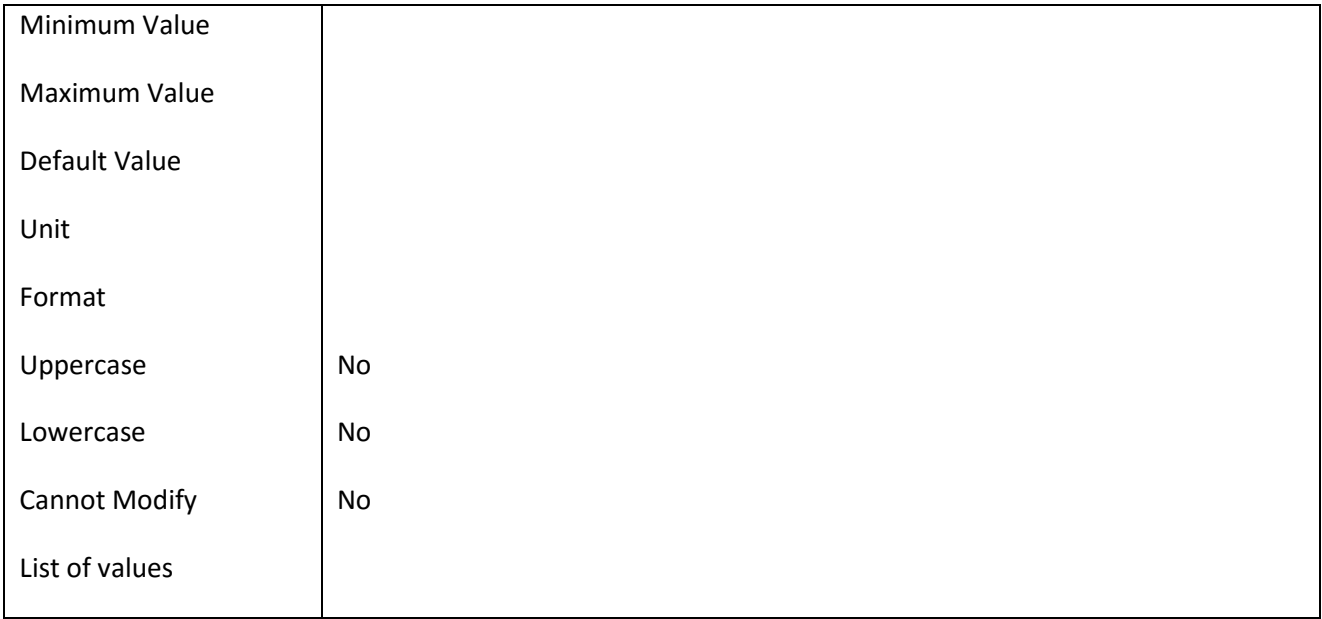

## **III.6.101 Πεδίο Organization\_Title**

## *III.6.101.1 Κάρτα πεδίου Organization\_Title*

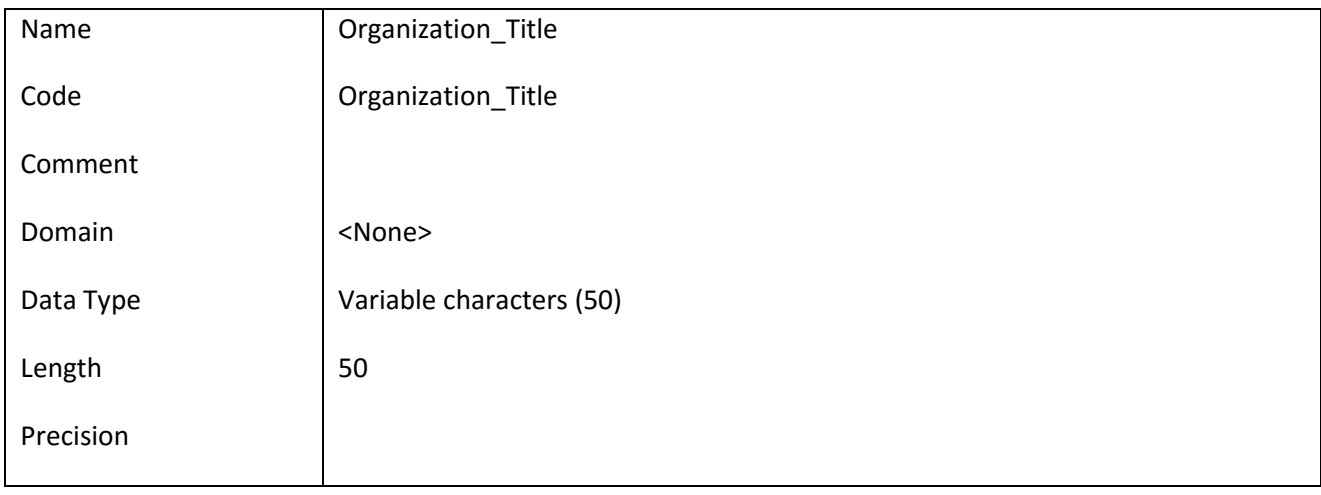

### *III.6.101.2 Έλεγχοι πεδίου Organization\_Title*

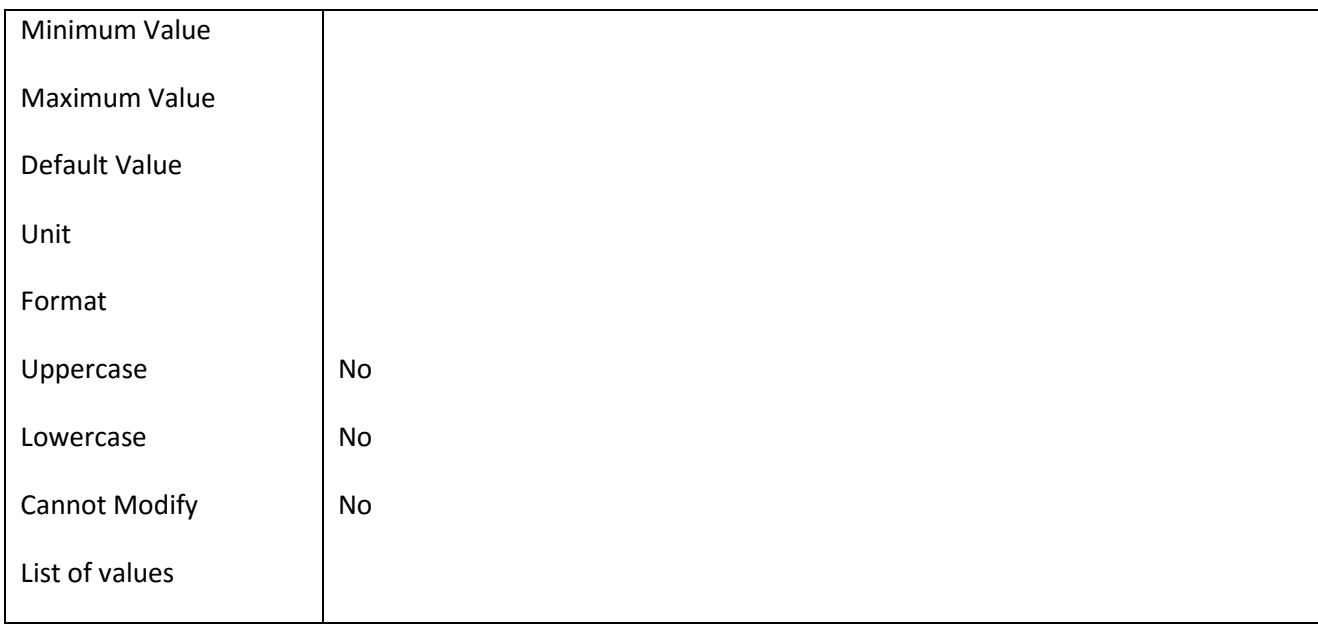

### **III.6.102 Πεδίο Password**

## *III.6.102.1 Κάρτα πεδίου Password*

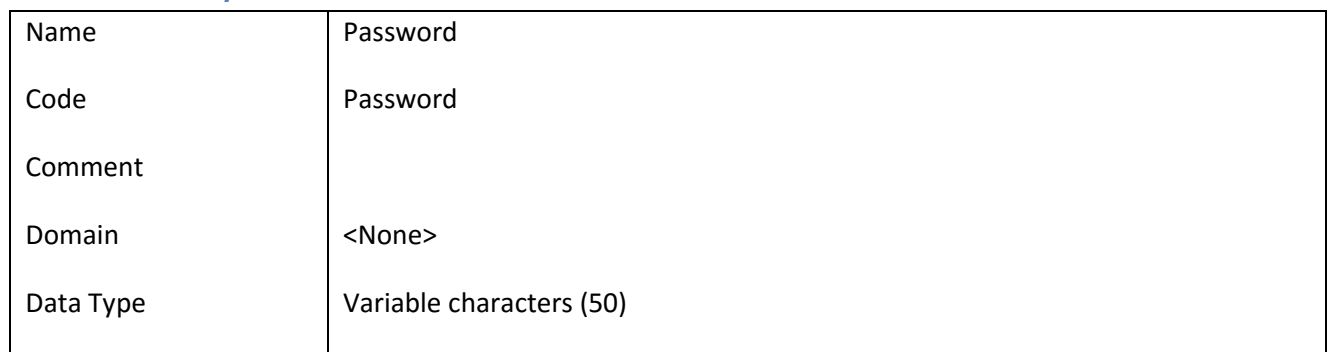

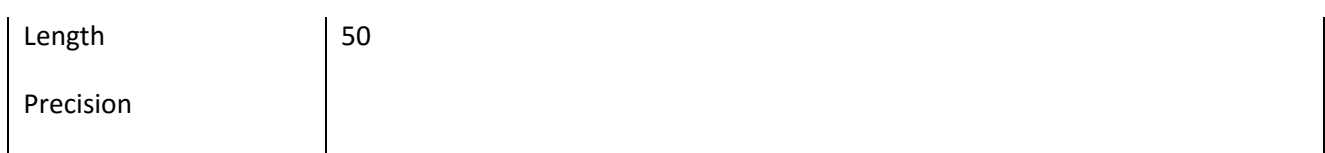

# *III.6.102.2 Έλεγχοι πεδίου Password*

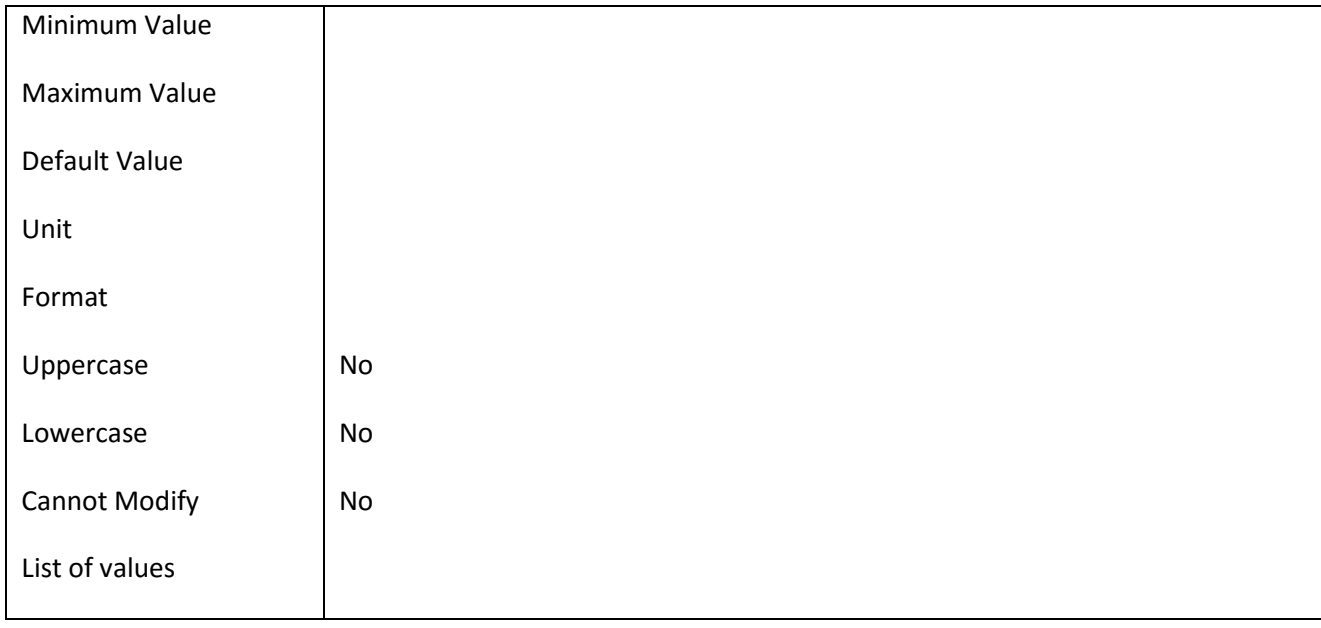

#### **III.6.103 Πεδίο Person\_DateOfBirth**

#### *III.6.103.1 Κάρτα πεδίου Person\_DateOfBirth*

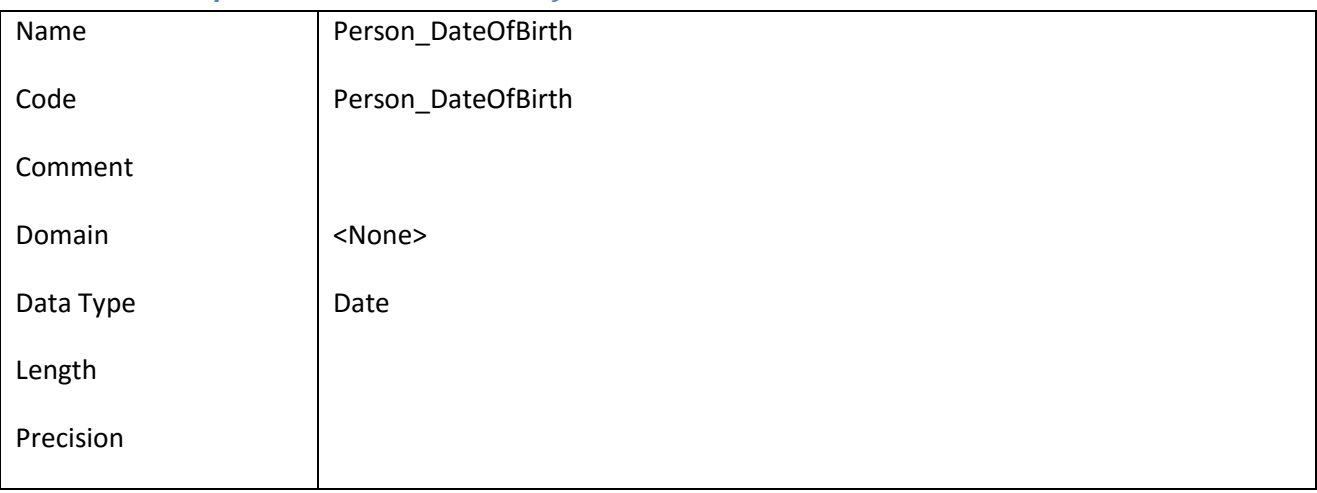

#### *III.6.103.2 Έλεγχοι πεδίου Person\_DateOfBirth*

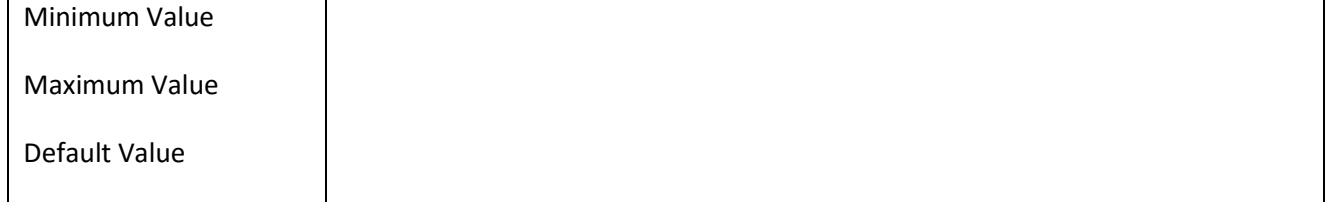

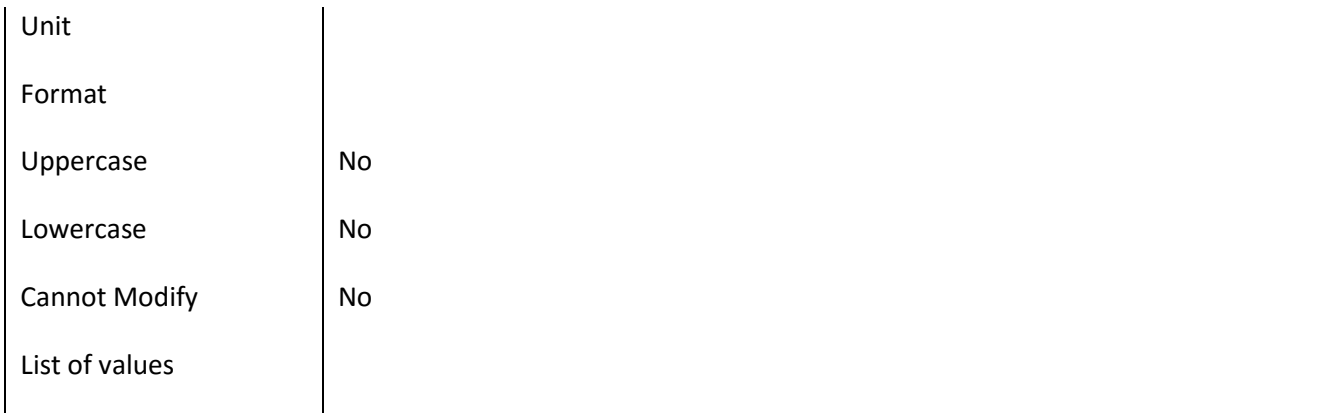

### **III.6.104 Πεδίο Person\_FathersName**

#### *III.6.104.1 Κάρτα πεδίου Person\_FathersName*

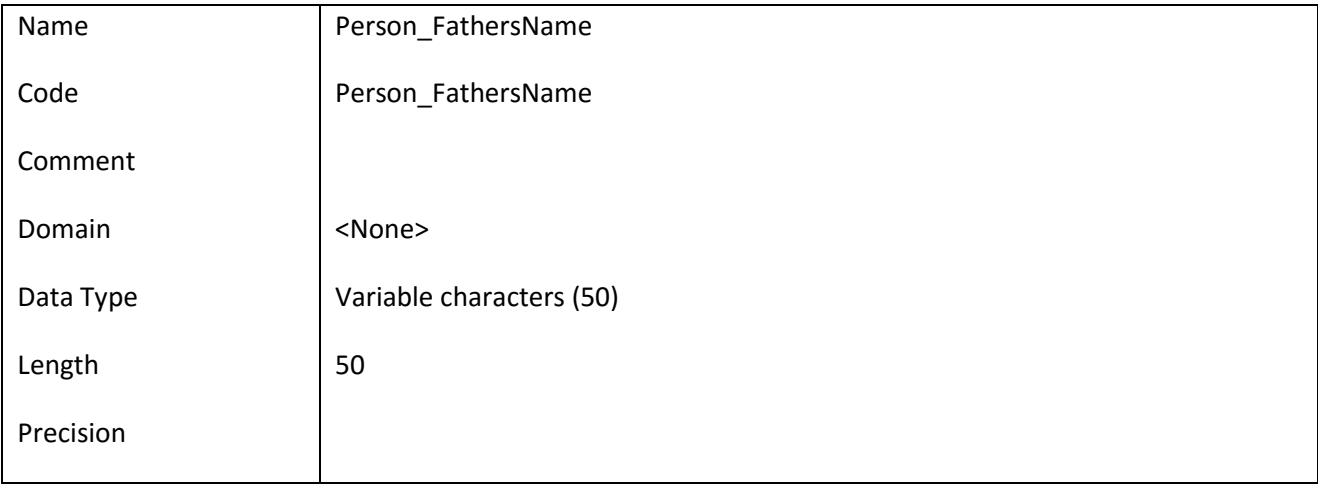

## *III.6.104.2 Έλεγχοι πεδίου Person\_FathersName*

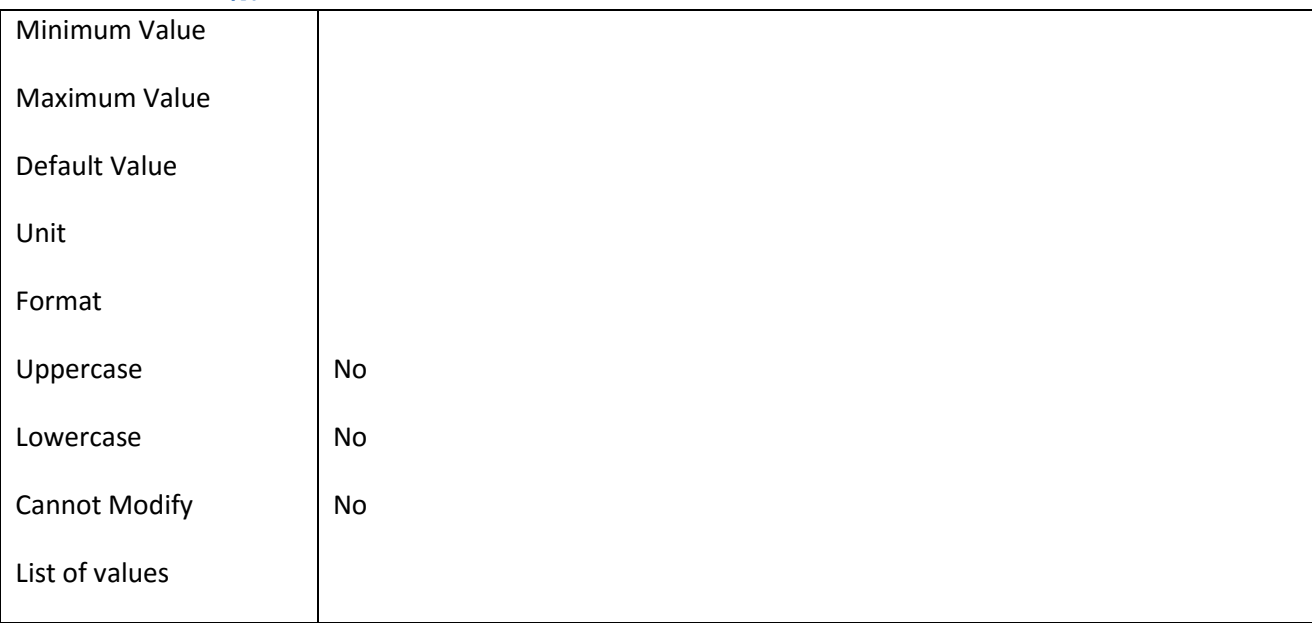

### **III.6.105 Πεδίο Person\_FirstName**

## *III.6.105.1 Κάρτα πεδίου Person\_FirstName*

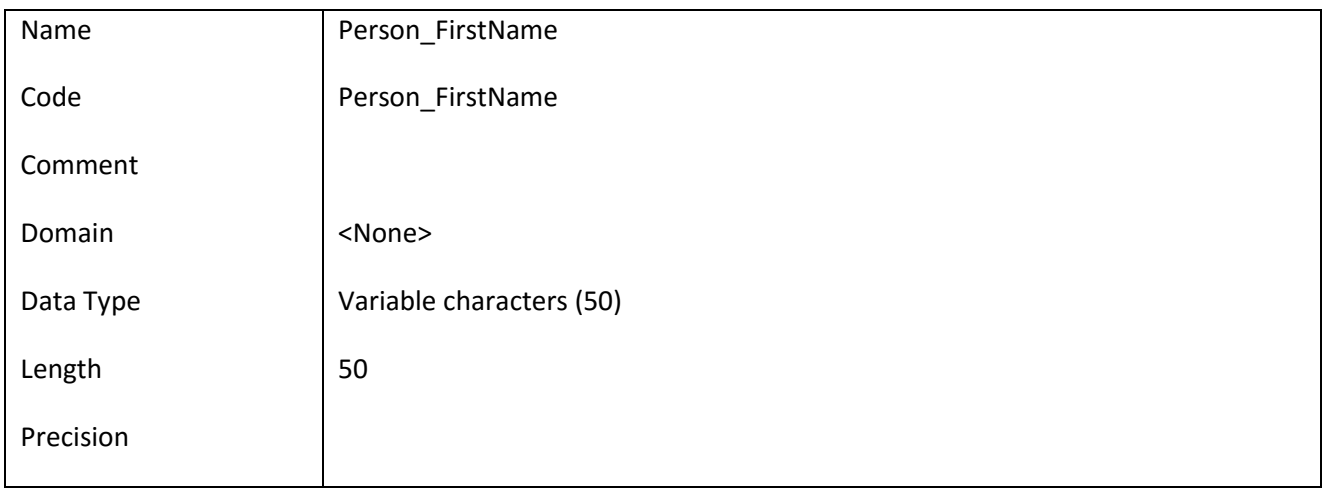

# *III.6.105.2 Έλεγχοι πεδίου Person\_FirstName*

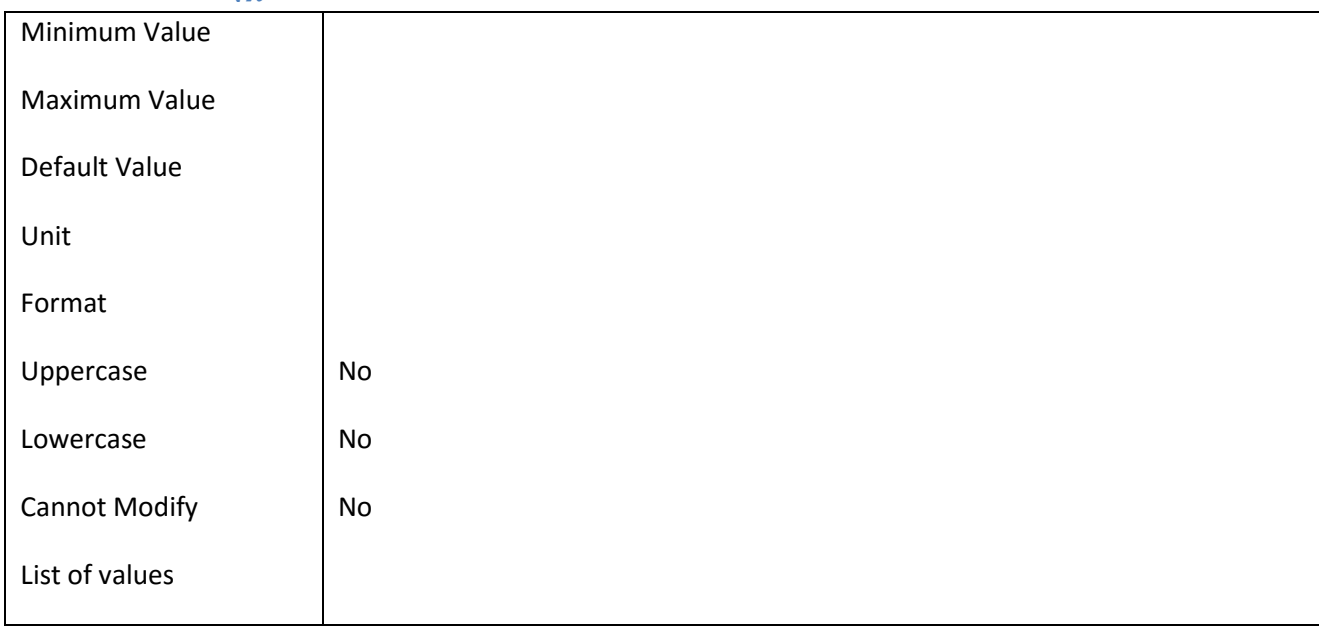

### **III.6.106 Πεδίο Person\_IdNo**

## *III.6.106.1 Κάρτα πεδίου Person\_IdNo*

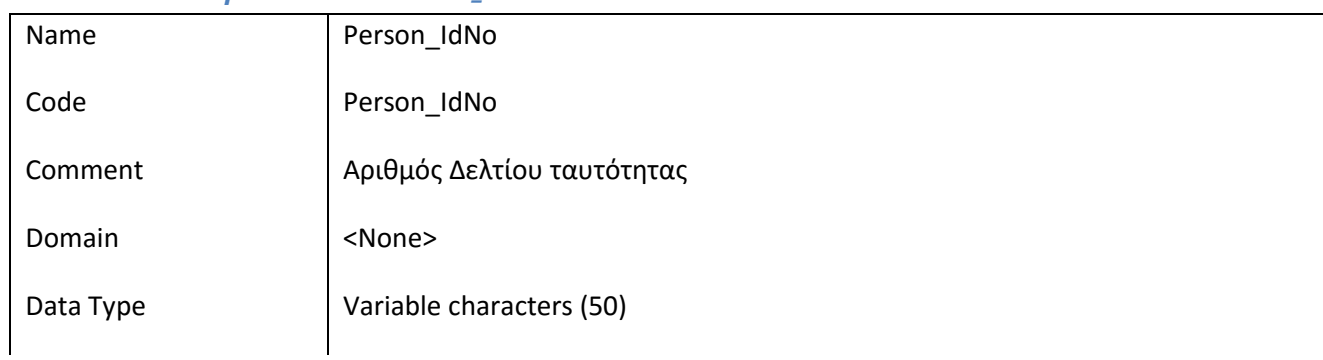

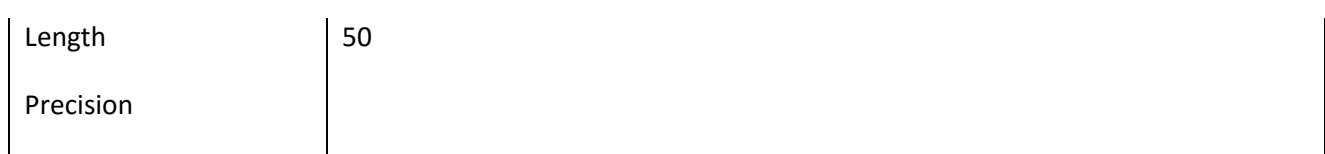

# *III.6.106.2 Έλεγχοι πεδίου Person\_IdNo*

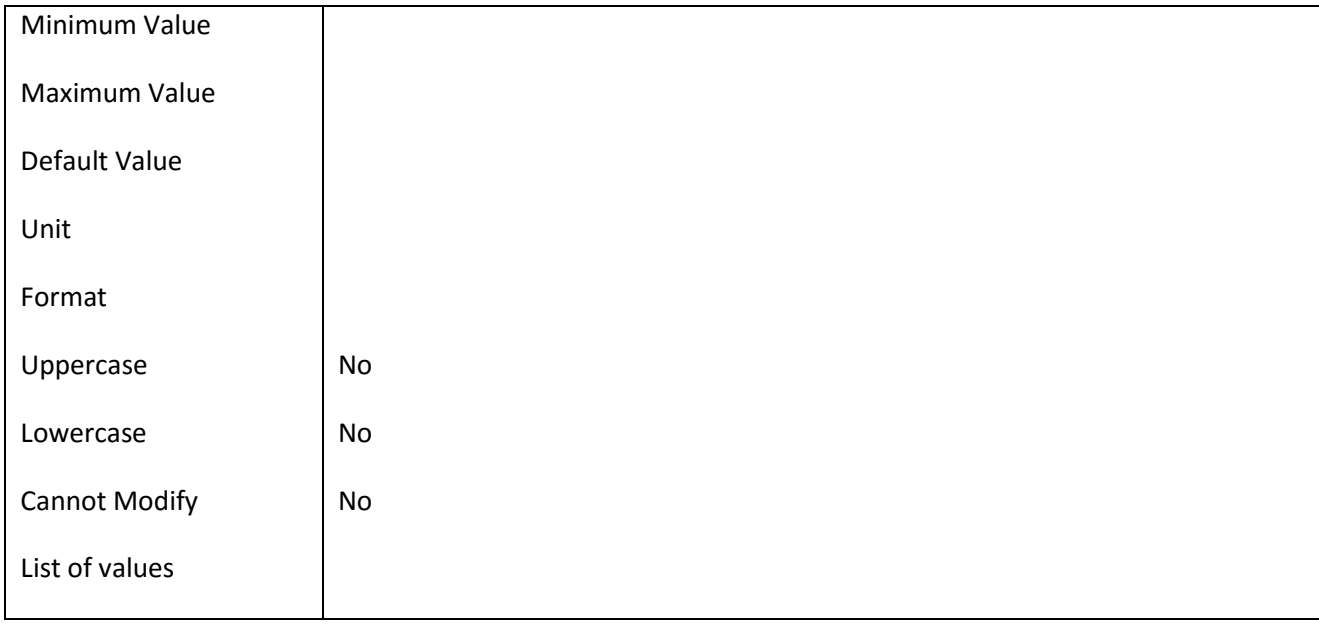

#### **III.6.107 Πεδίο Person\_LastName**

## *III.6.107.1 Κάρτα πεδίου Person\_LastName*

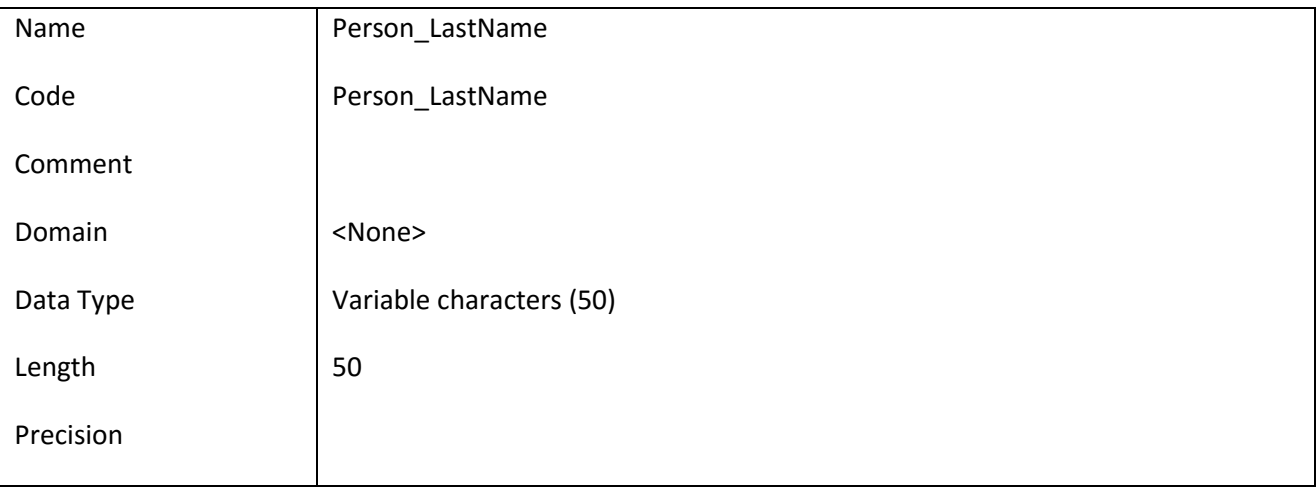

### *III.6.107.2 Έλεγχοι πεδίου Person\_LastName*

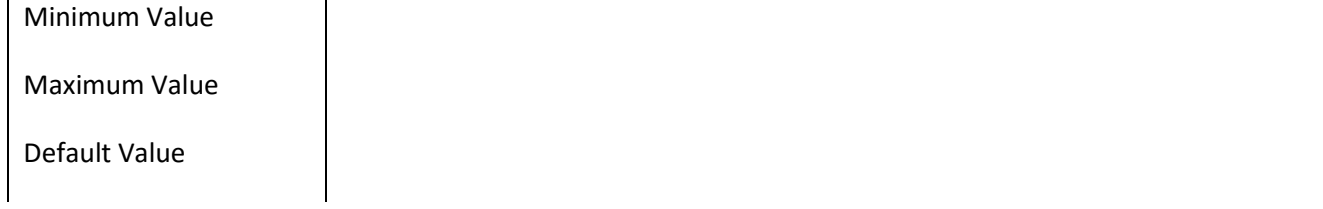

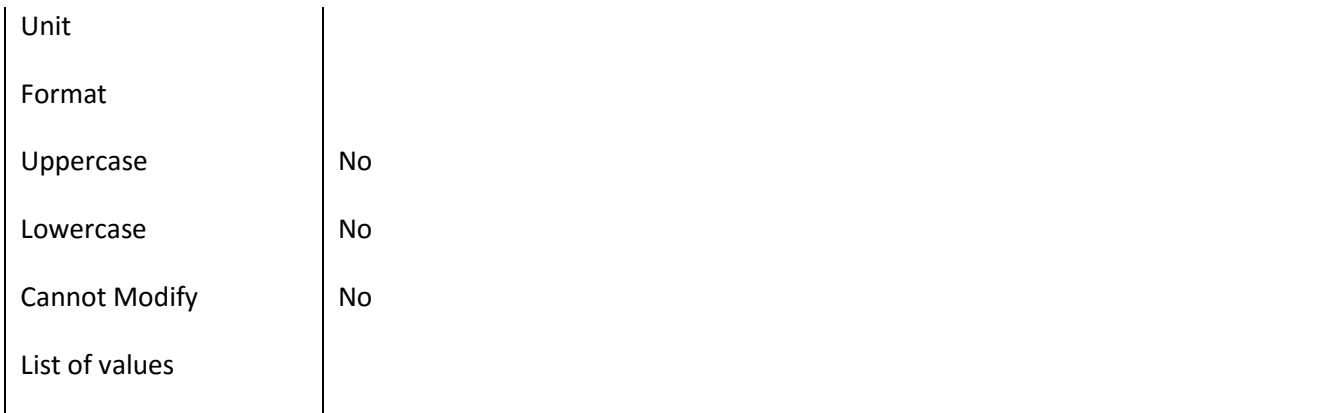

#### **III.6.108 Πεδίο Person\_MothersName**

#### *III.6.108.1 Κάρτα πεδίου Person\_MothersName*

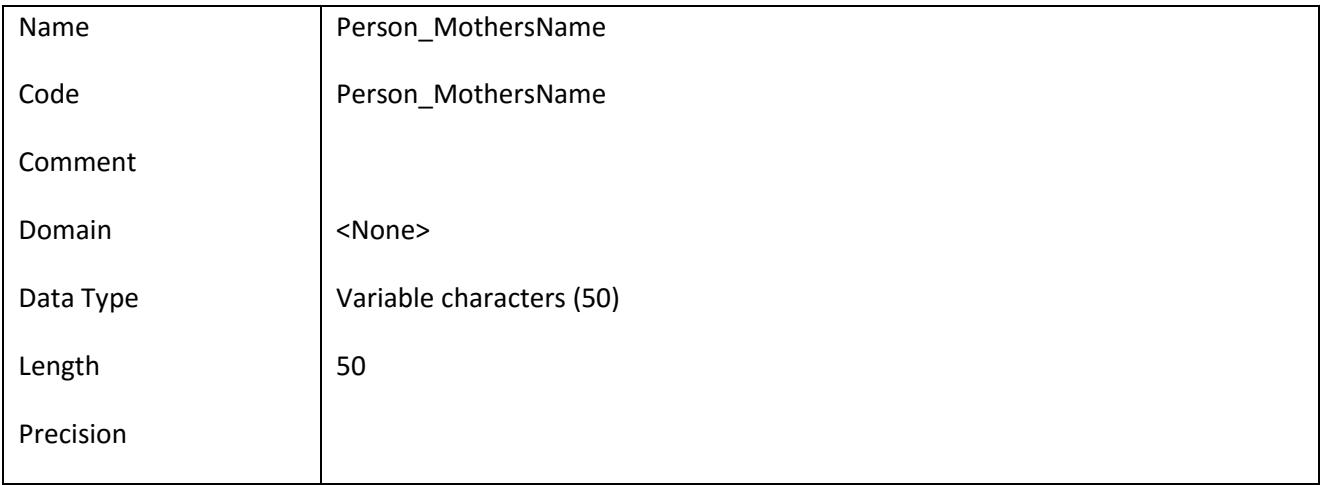

## *III.6.108.2 Έλεγχοι πεδίου Person\_MothersName*

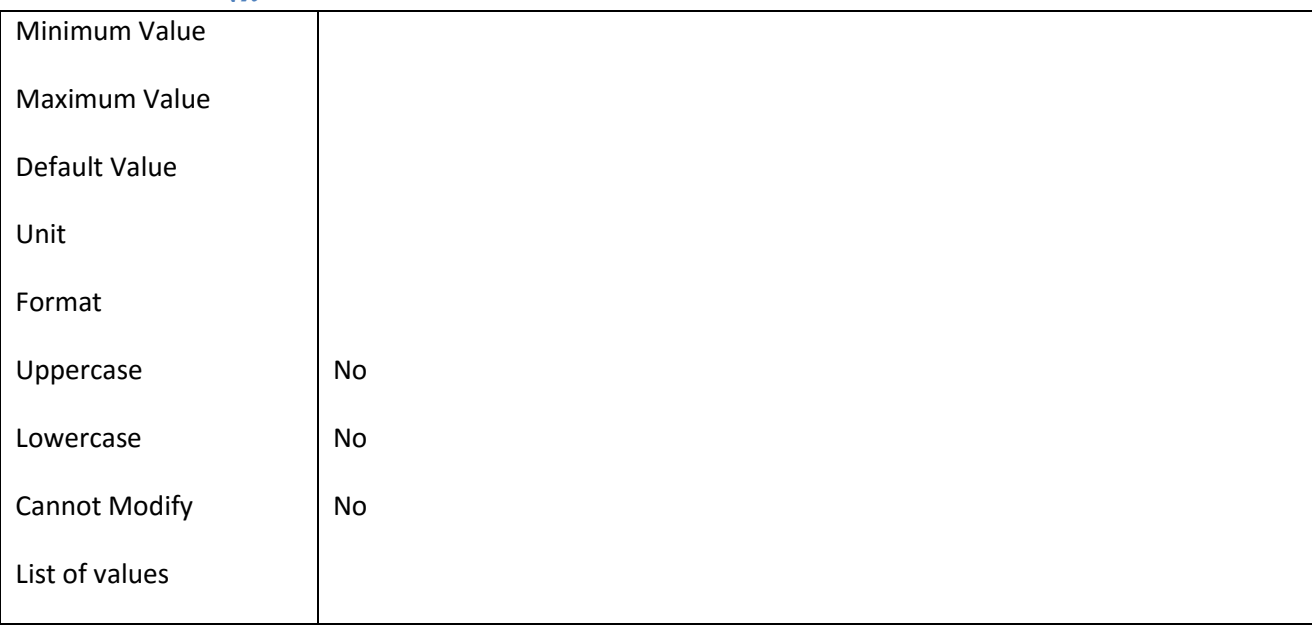
### **III.6.109 Πεδίο Person\_PlaceOfBirht**

### *III.6.109.1 Κάρτα πεδίου Person\_PlaceOfBirht*

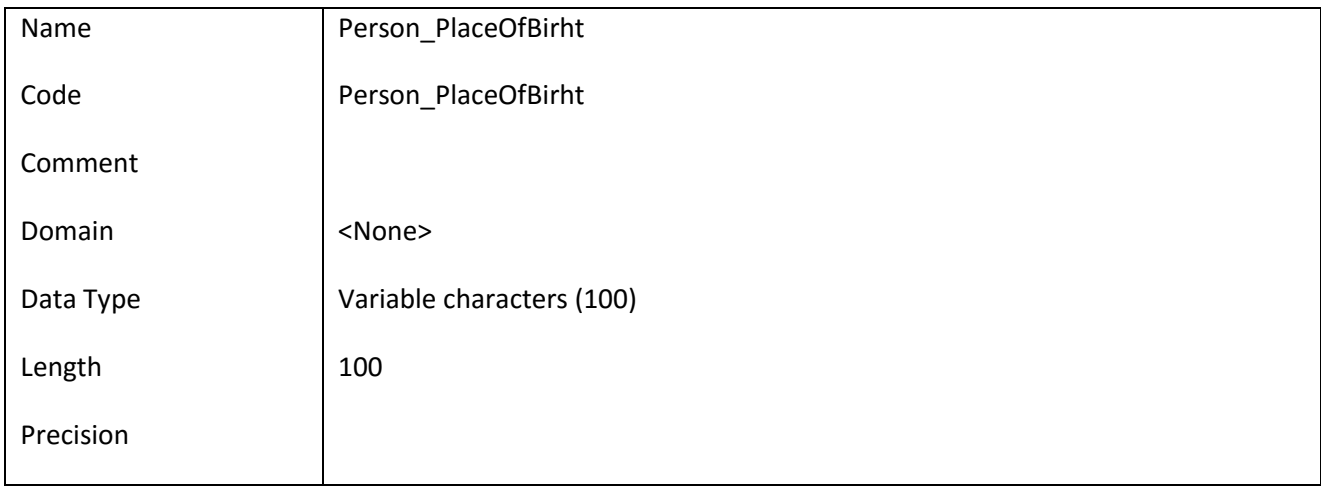

#### *III.6.109.2 Έλεγχοι πεδίου Person\_PlaceOfBirht*

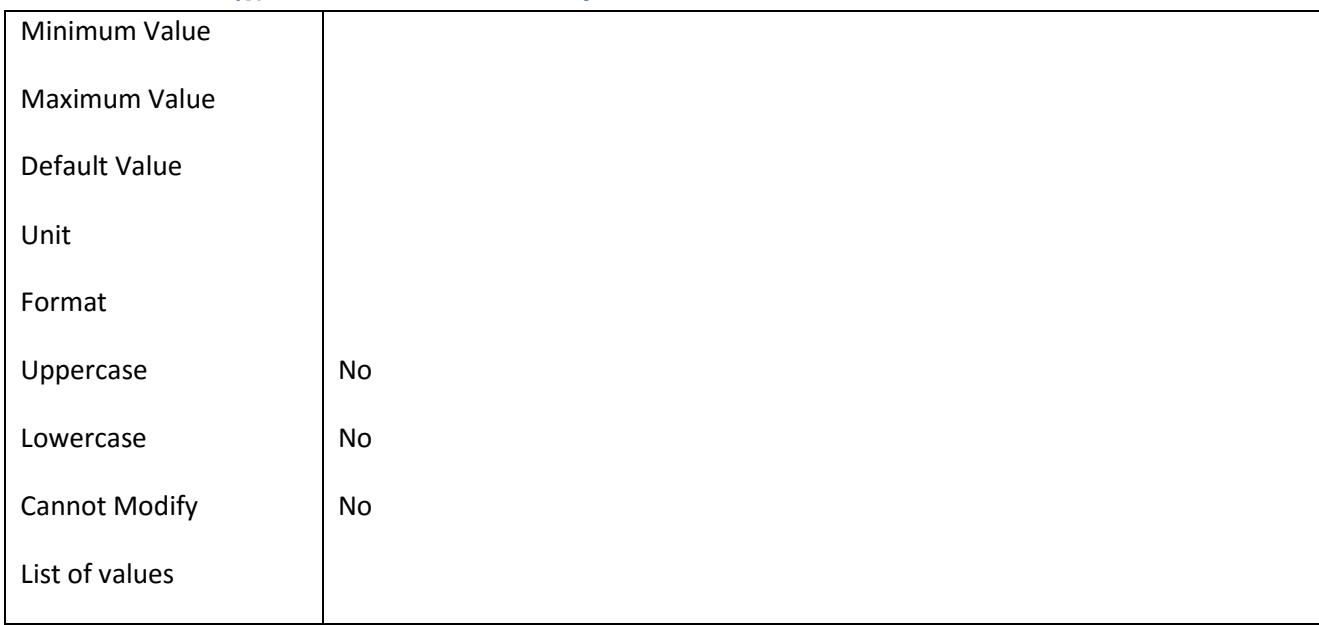

### **III.6.110 Πεδίο Person\_TaxNo**

### *III.6.110.1 Κάρτα πεδίου Person\_TaxNo*

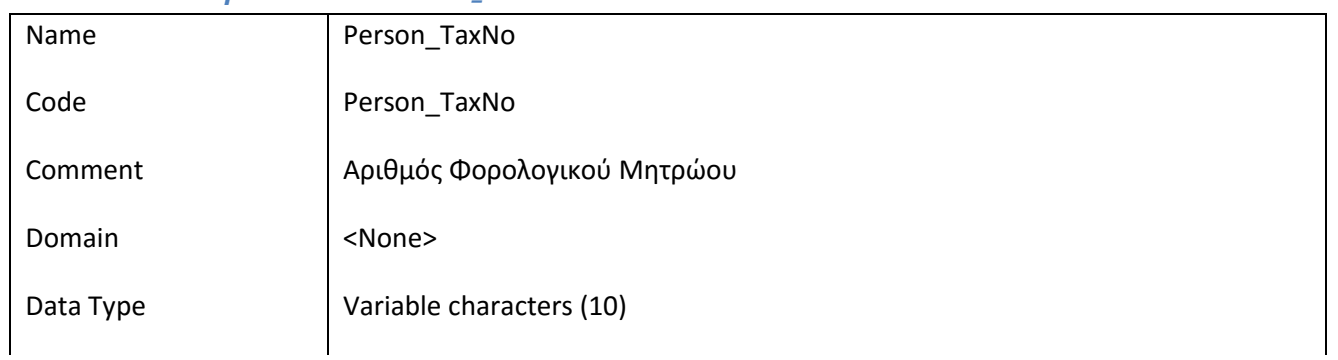

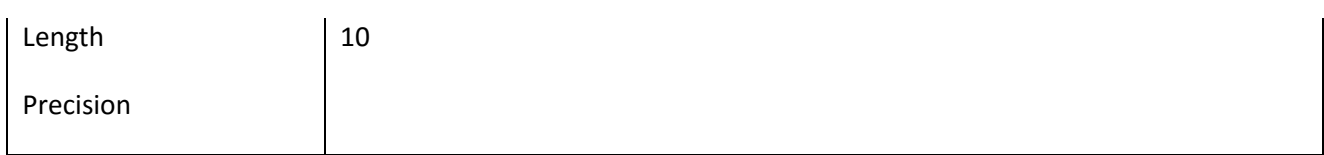

### *III.6.110.2 Έλεγχοι πεδίου Person\_TaxNo*

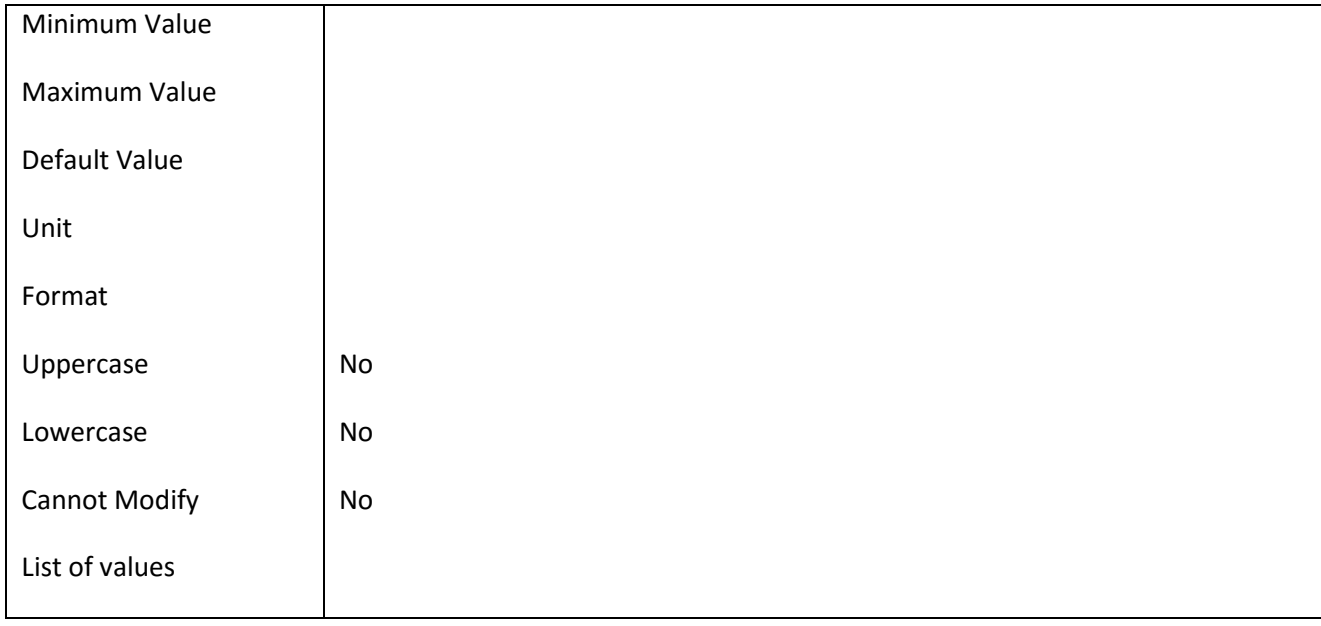

#### **III.6.111 Πεδίο Person\_TaxOffice**

#### *III.6.111.1 Κάρτα πεδίου Person\_TaxOffice*

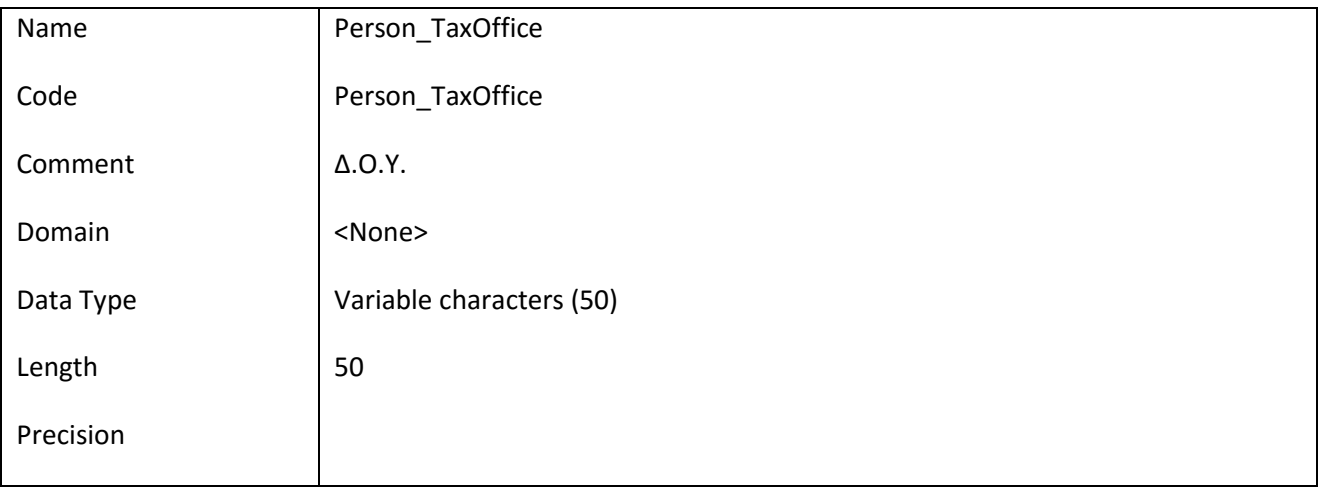

#### *III.6.111.2 Έλεγχοι πεδίου Person\_TaxOffice*

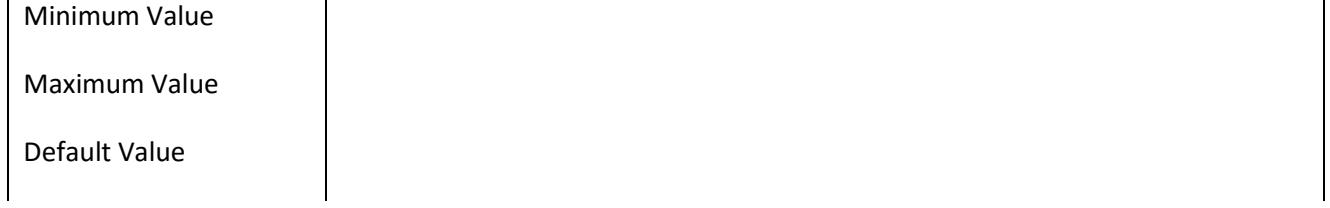

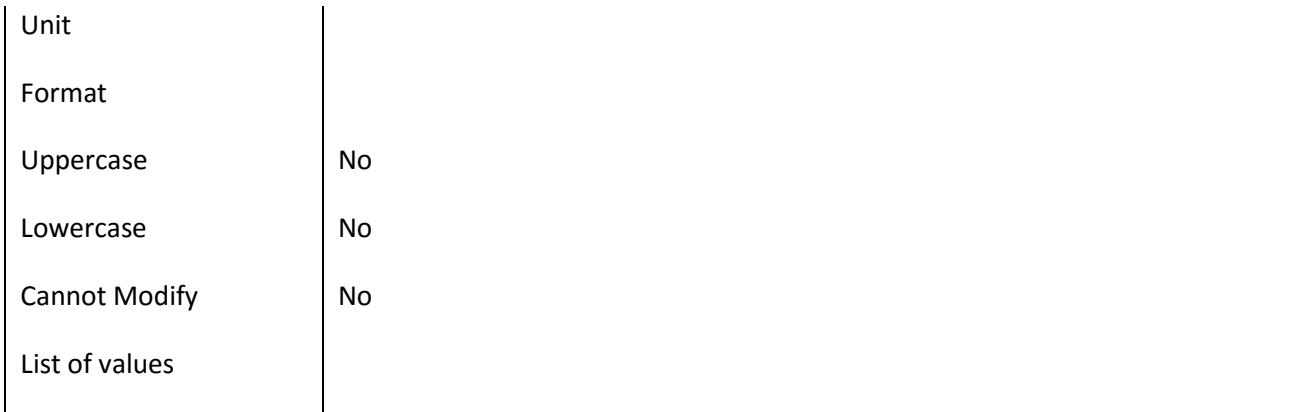

#### **III.6.112 Πεδίο Prefecture\_Code**

### *III.6.112.1 Κάρτα πεδίου Prefecture\_Code*

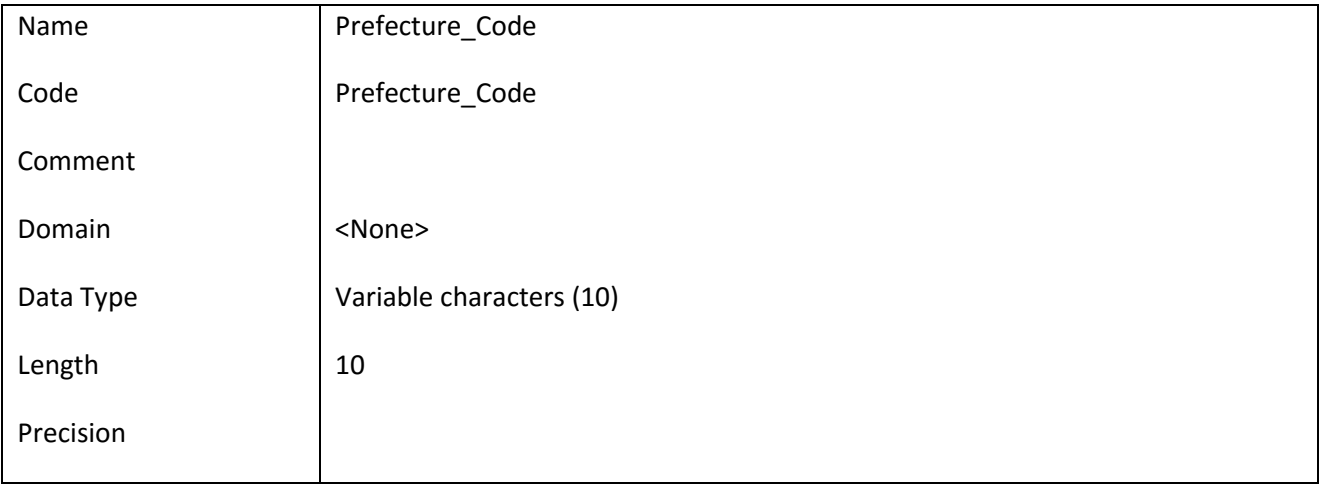

#### *III.6.112.2 Έλεγχοι πεδίου Prefecture\_Code*

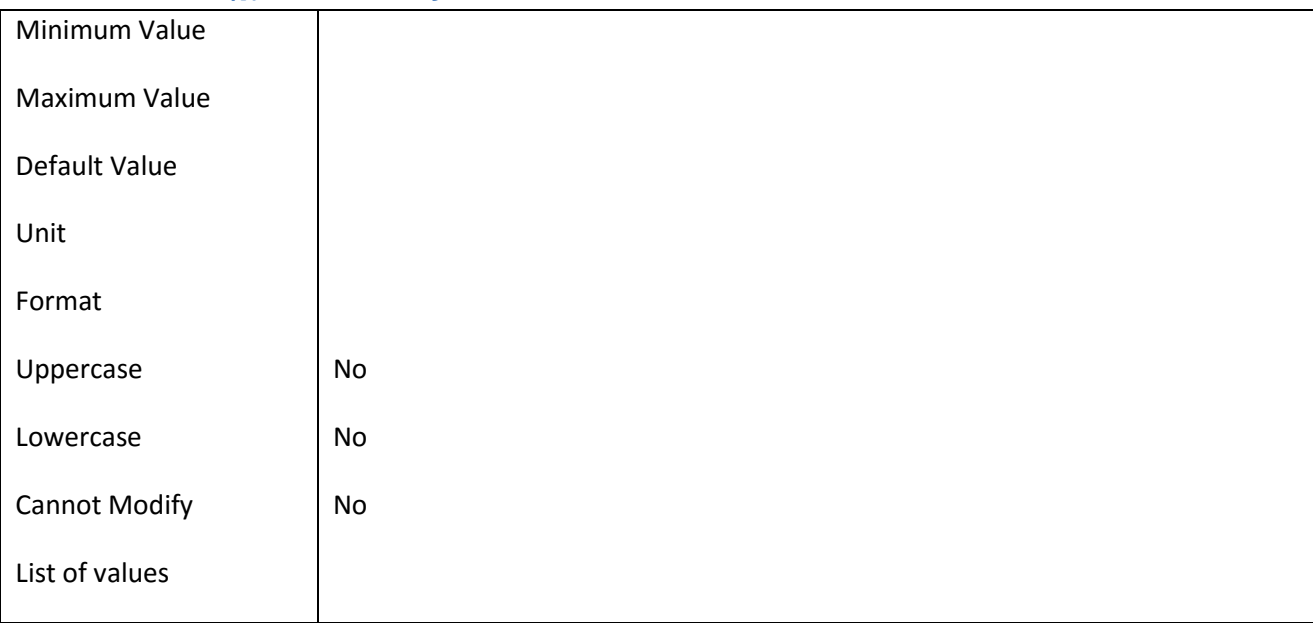

#### **III.6.113 Πεδίο Prefecture\_Id**

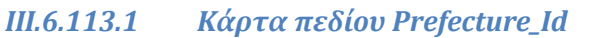

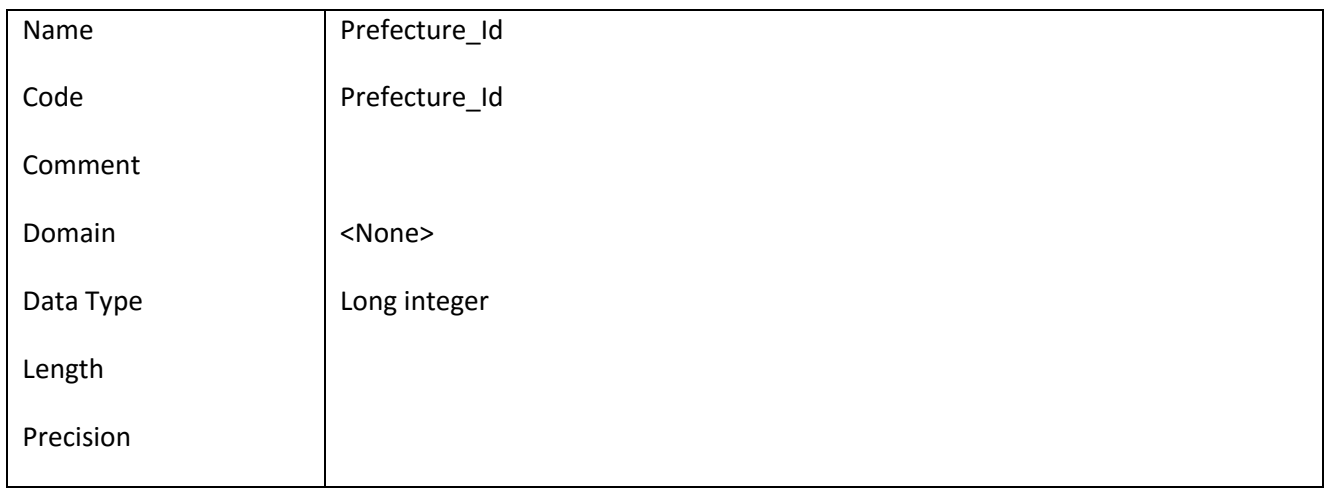

#### *III.6.113.2 Έλεγχοι πεδίου Prefecture\_Id*

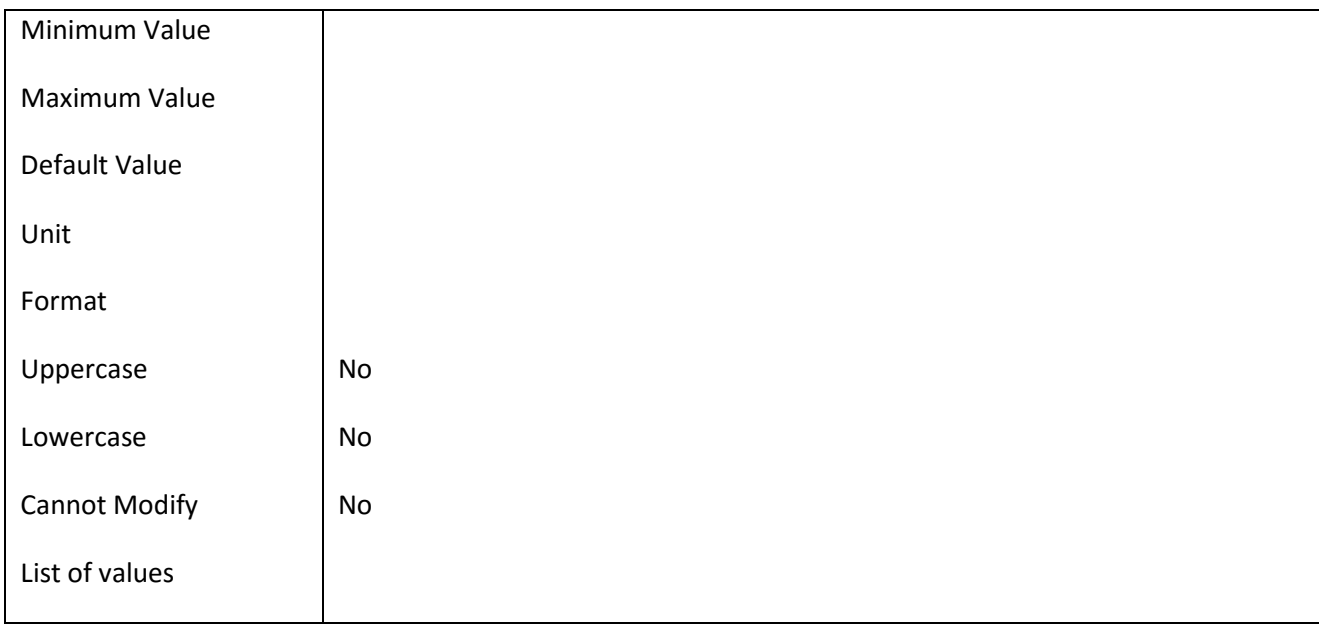

### **III.6.114 Πεδίο Prefecture\_Name**

### *III.6.114.1 Κάρτα πεδίου Prefecture\_Name*

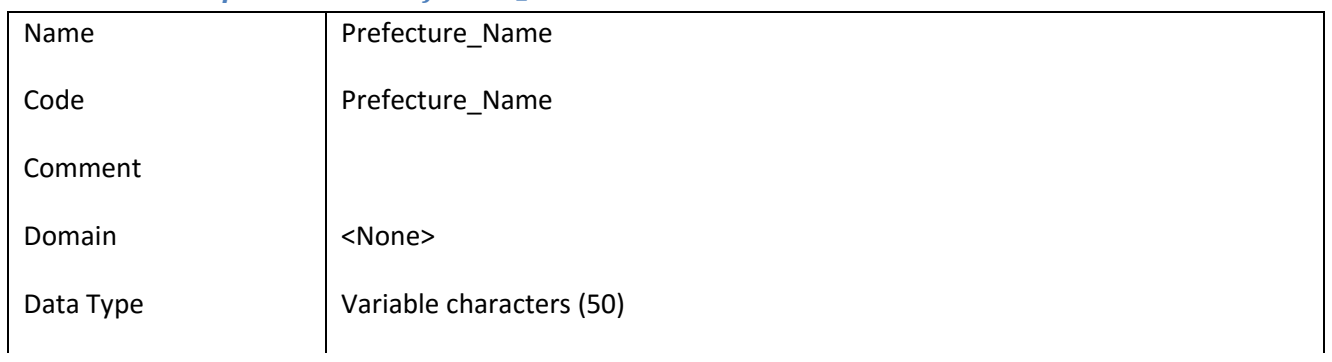

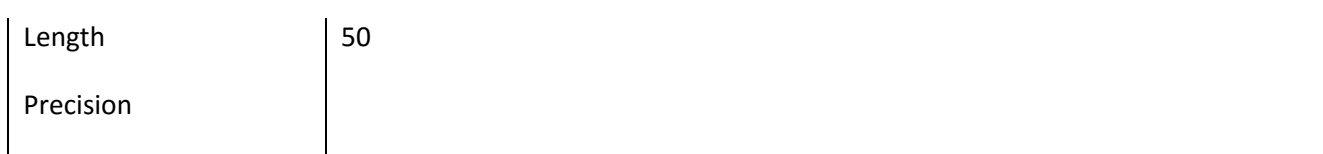

### *III.6.114.2 Έλεγχοι πεδίου Prefecture\_Name*

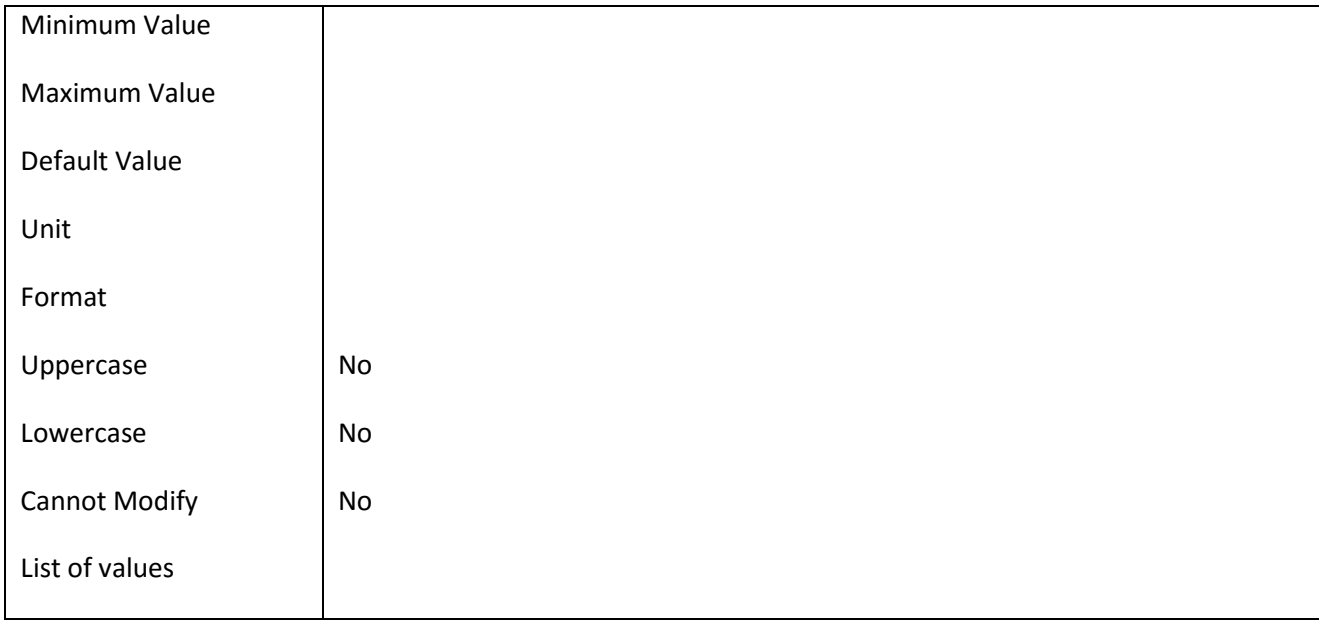

#### **III.6.115 Πεδίο QuestionaireType\_Id**

#### *III.6.115.1 Κάρτα πεδίου QuestionaireType\_Id*

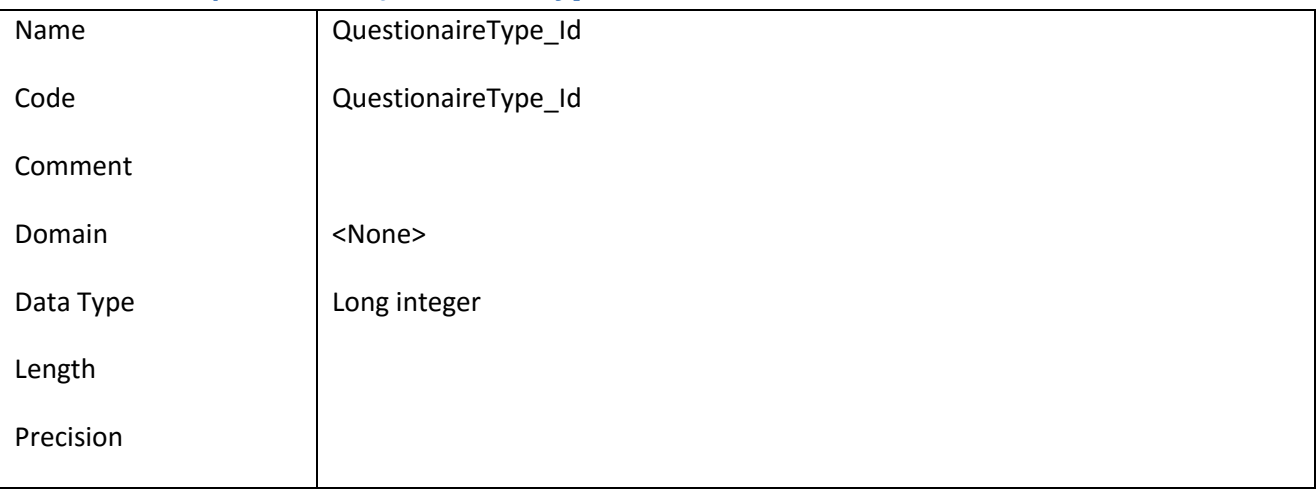

#### *III.6.115.2 Έλεγχοι πεδίου QuestionaireType\_Id*

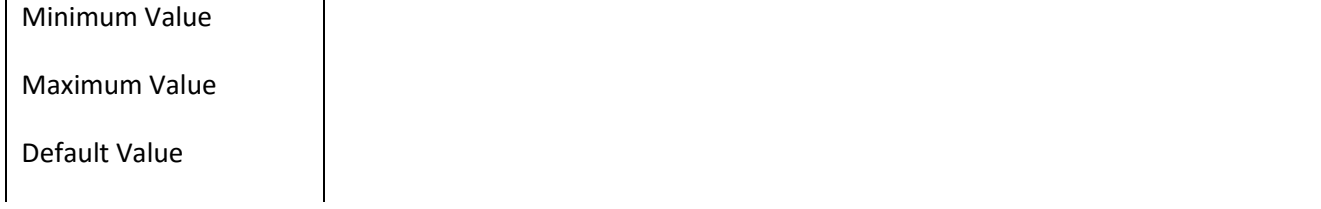

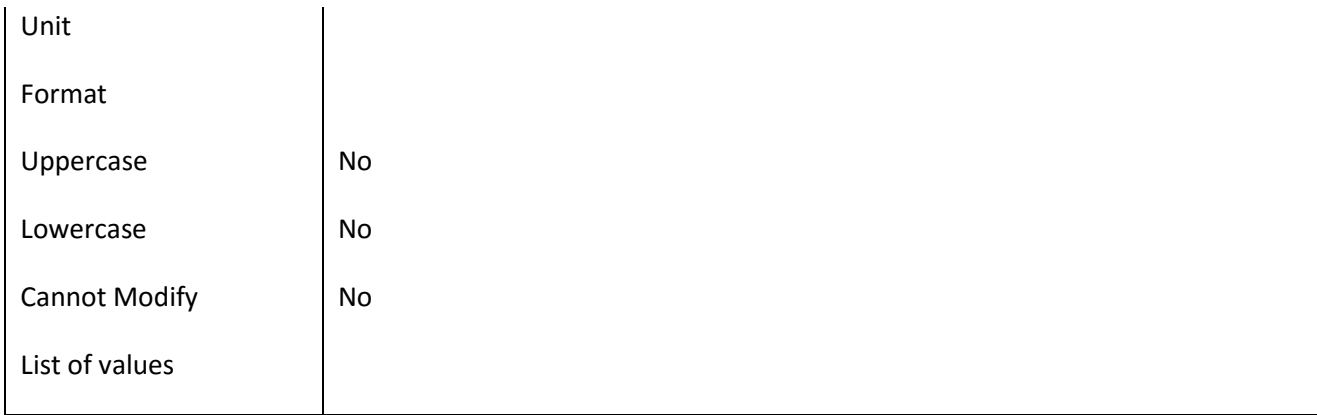

### **III.6.116 Πεδίο QuestionaireType\_Name**

### *III.6.116.1 Κάρτα πεδίου QuestionaireType\_Name*

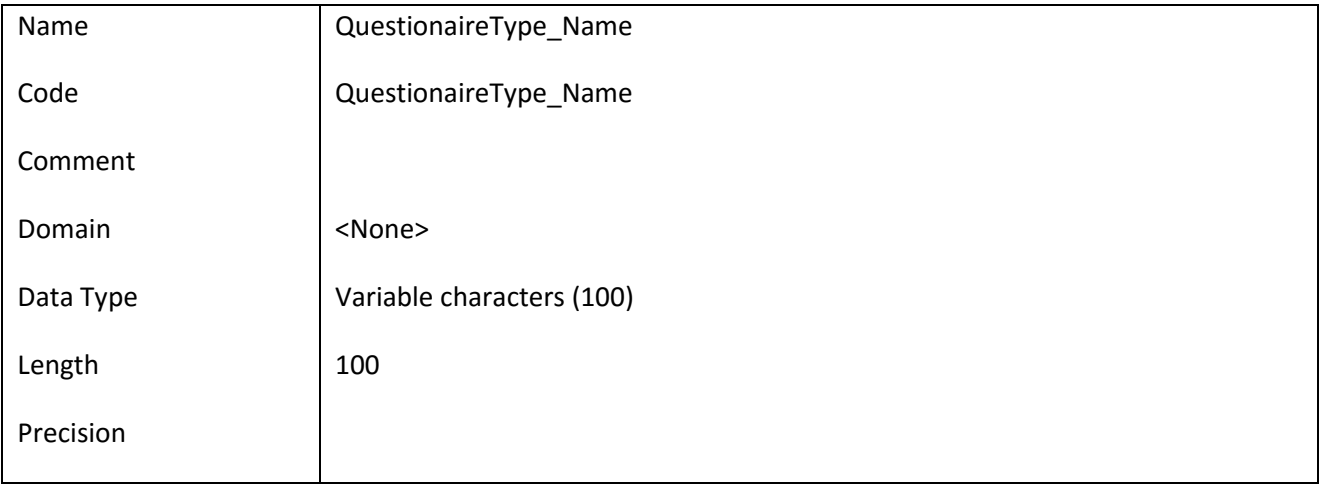

# *III.6.116.2 Έλεγχοι πεδίου QuestionaireType\_Name*

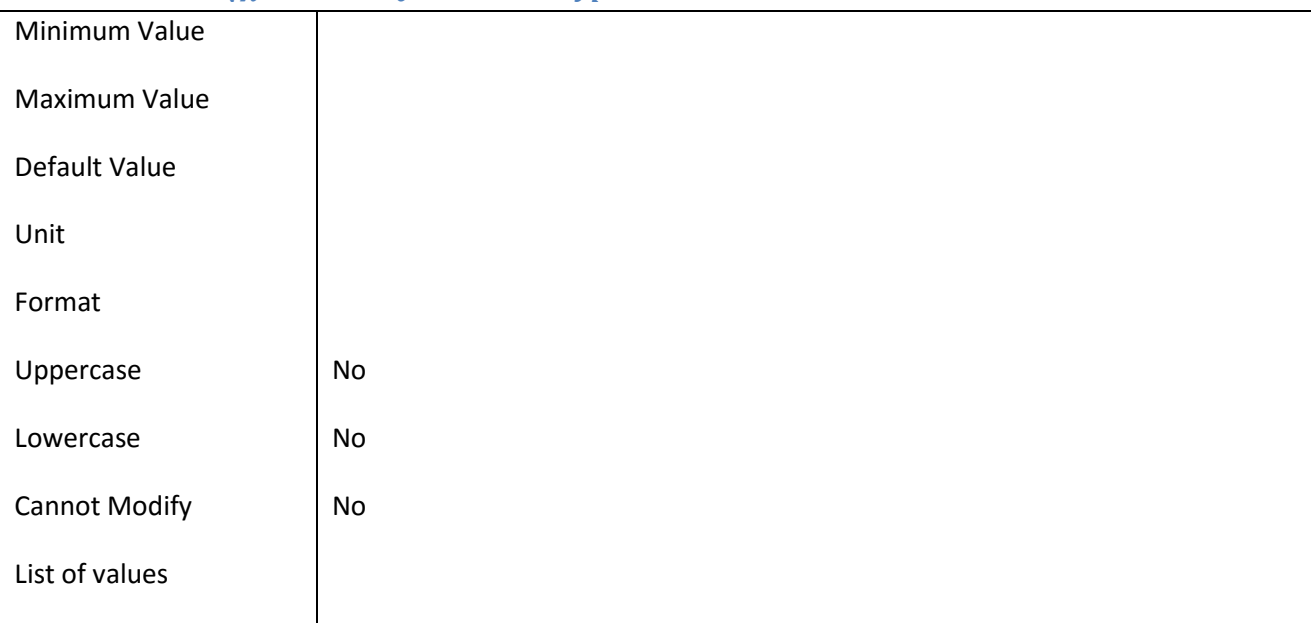

#### **III.6.117 Πεδίο Role\_Id**

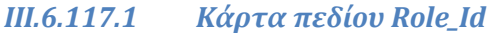

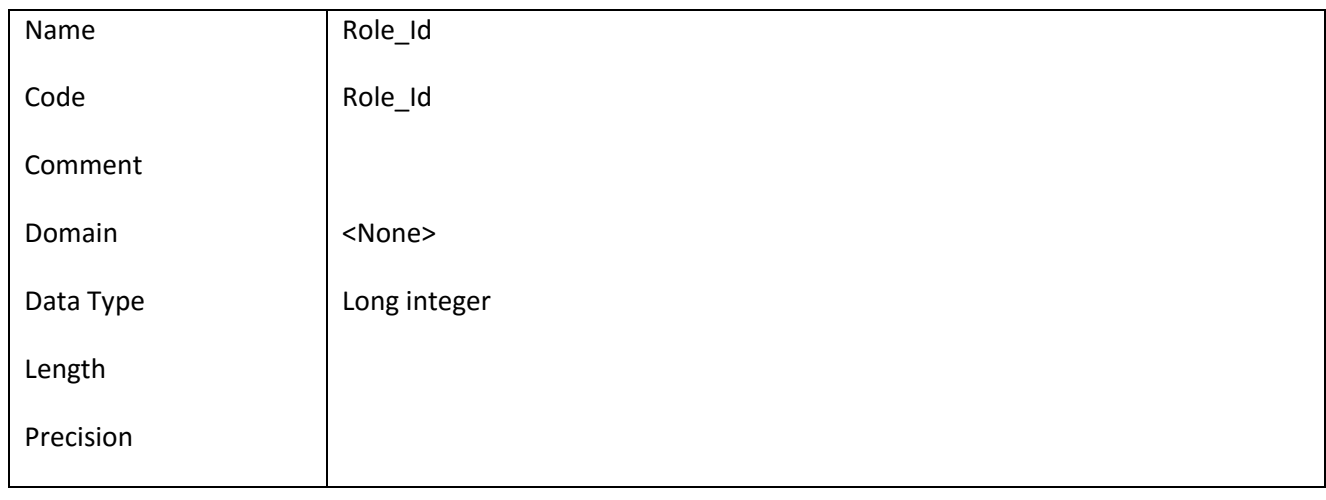

#### *III.6.117.2 Έλεγχοι πεδίου Role\_Id*

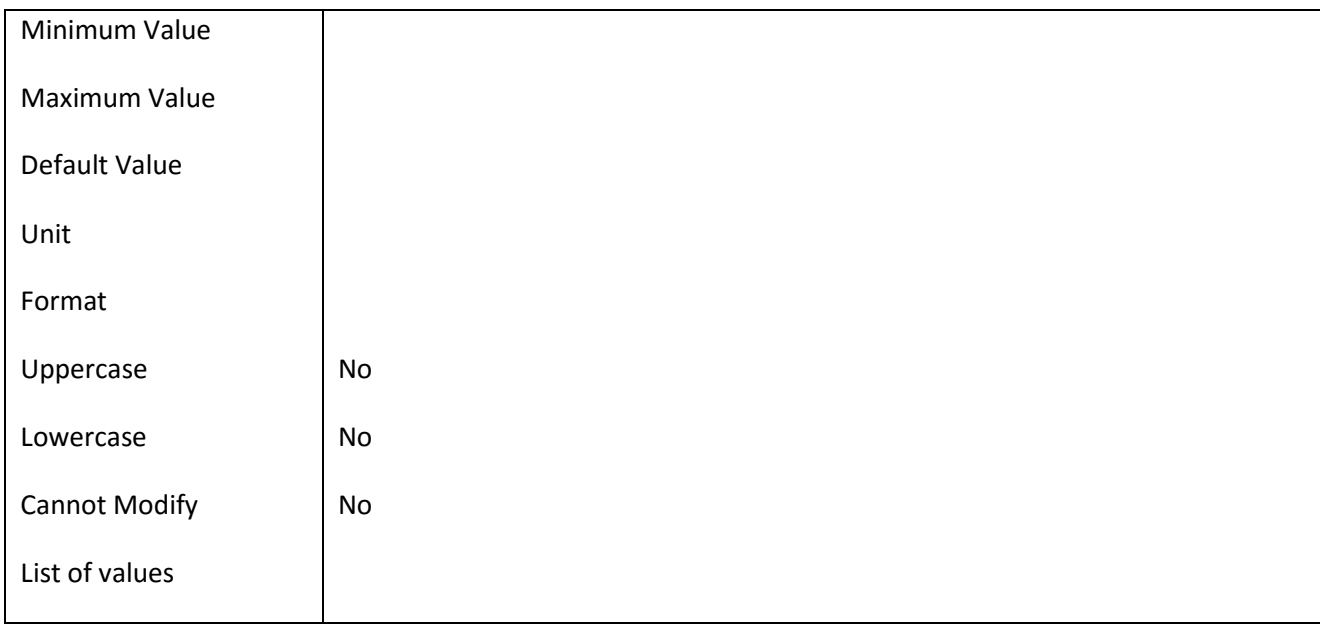

### **III.6.118 Πεδίο Role\_Name**

### *III.6.118.1 Κάρτα πεδίου Role\_Name*

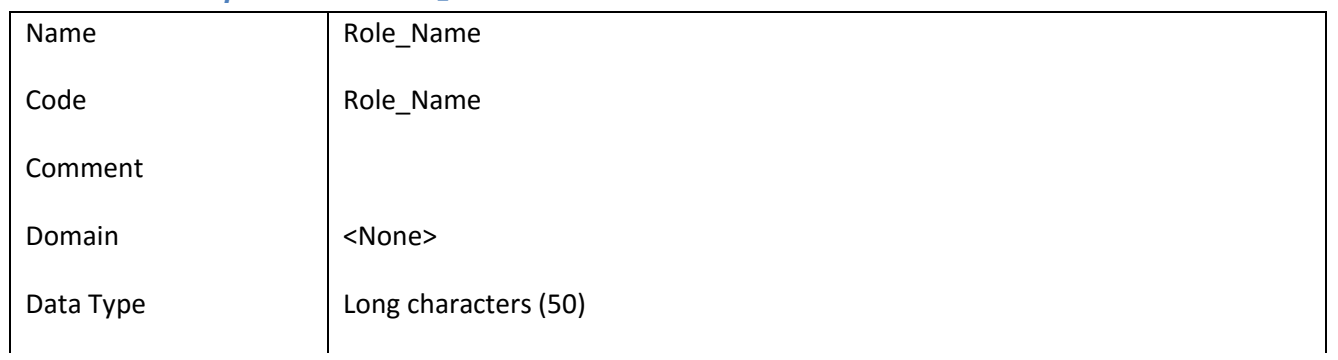

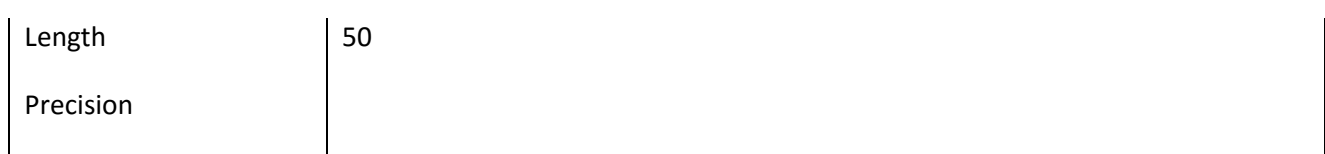

### *III.6.118.2 Έλεγχοι πεδίου Role\_Name*

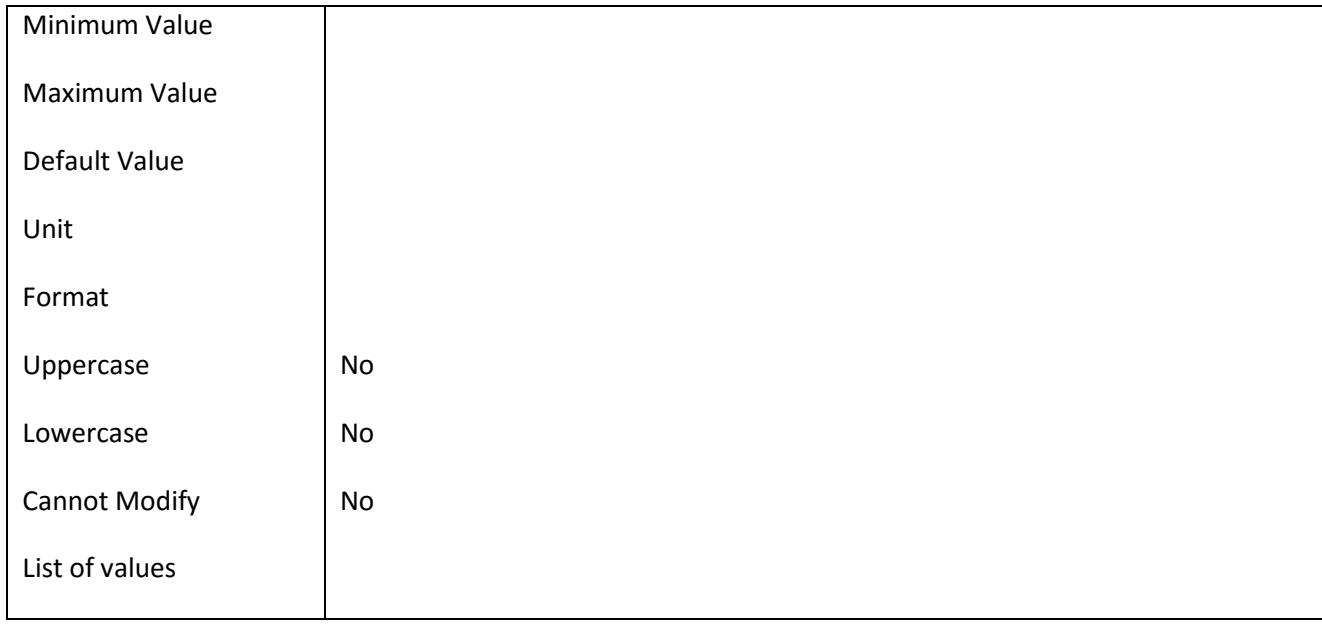

#### **III.6.119 Πεδίο Specialty\_Id**

#### *III.6.119.1 Κάρτα πεδίου Specialty\_Id*

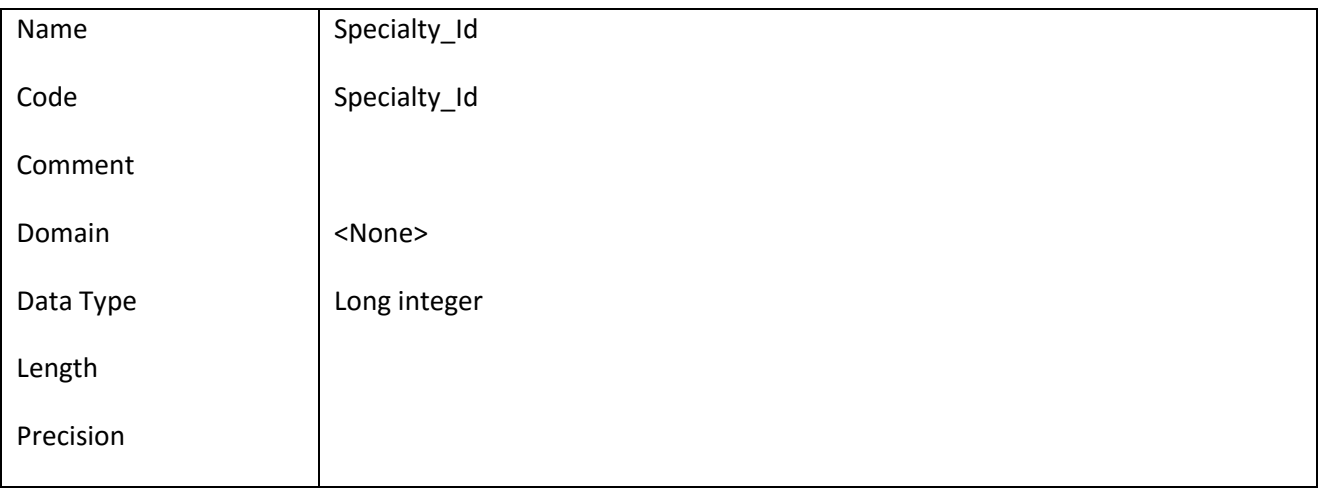

#### *III.6.119.2 Έλεγχοι πεδίου Specialty\_Id*

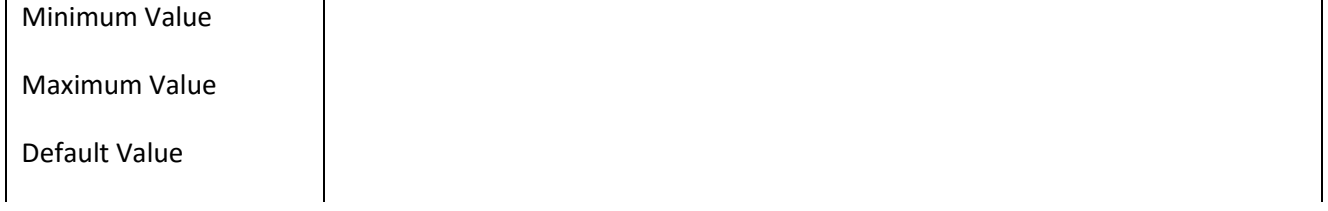

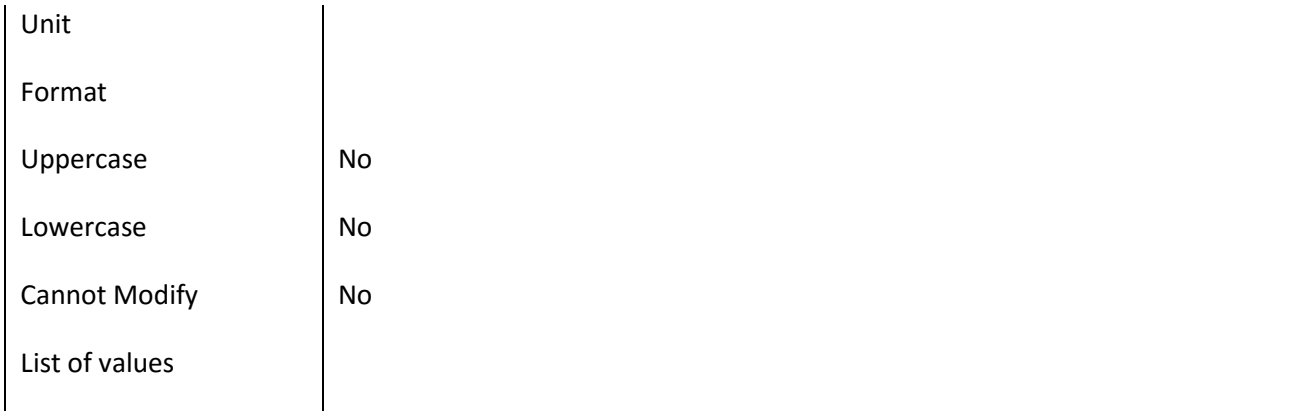

### **III.6.120 Πεδίο Specialty\_Name**

### *III.6.120.1 Κάρτα πεδίου Specialty\_Name*

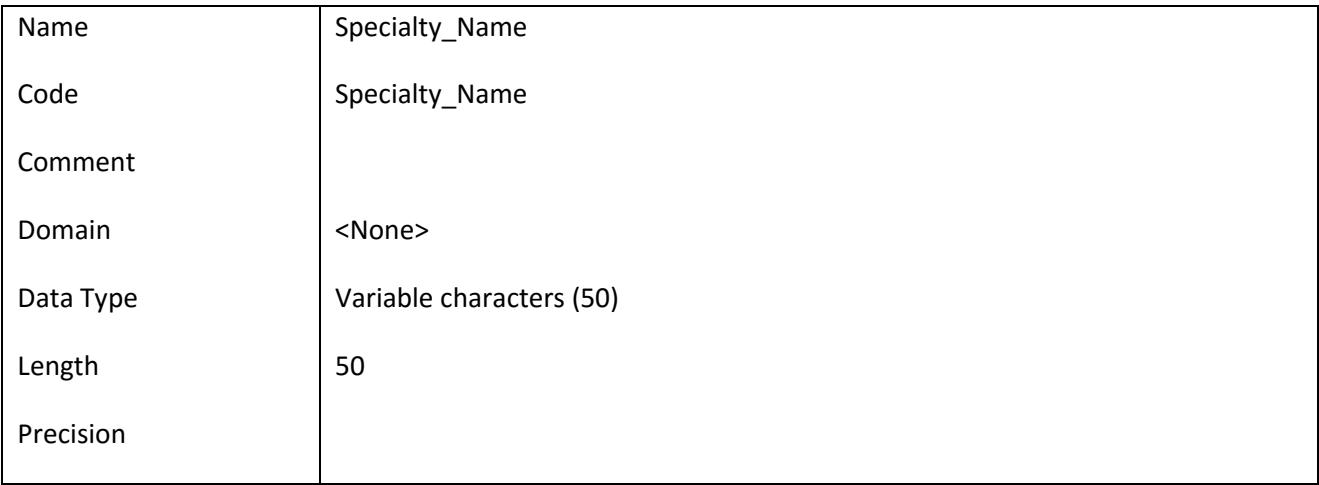

#### *III.6.120.2 Έλεγχοι πεδίου Specialty\_Name*

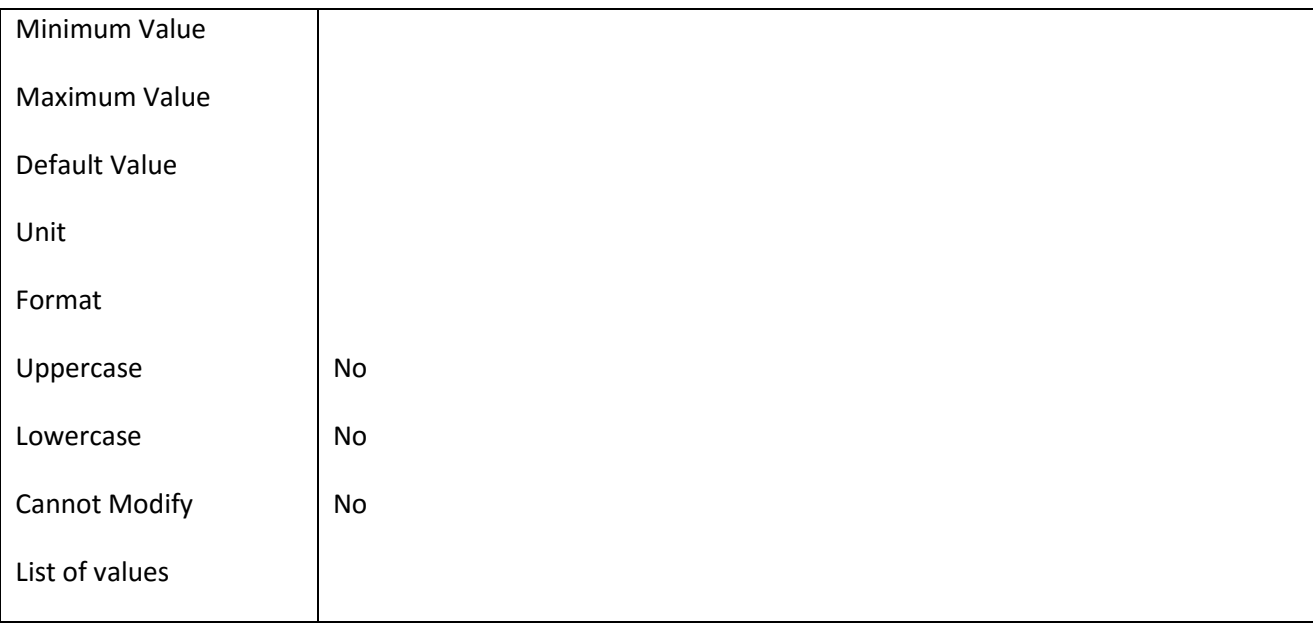

ΕΠ3.1.2: Προδιαγραφές και σχεδιασμός πληροφοριακού συστήματος (2 <sup>η</sup> έκδοση)

#### **III.6.121 Πεδίο Student\_Active**

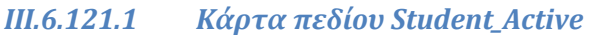

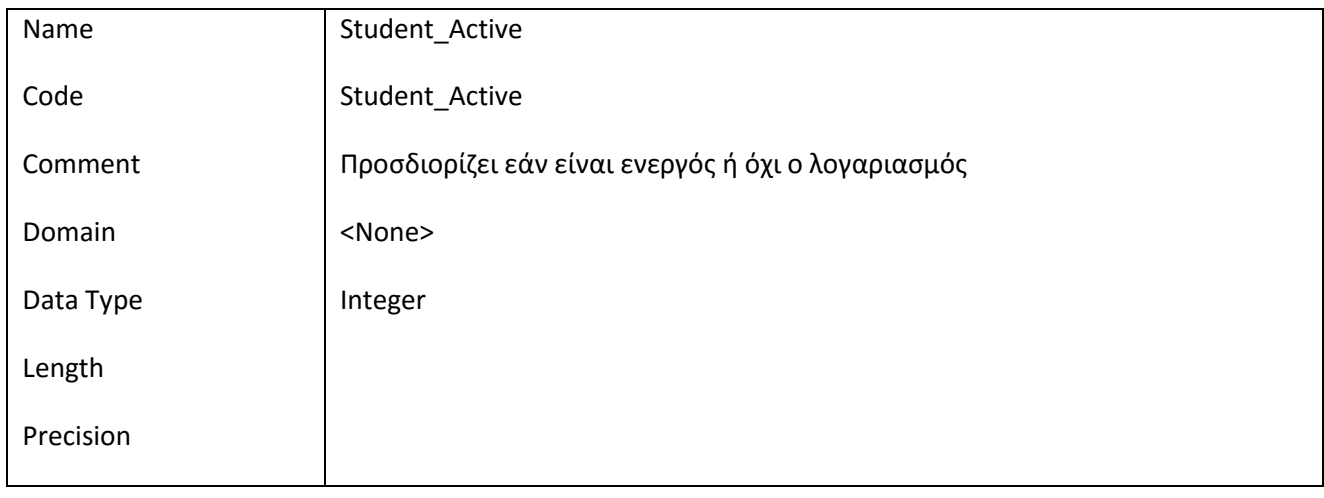

#### *III.6.121.2 Έλεγχοι πεδίου Student\_Active*

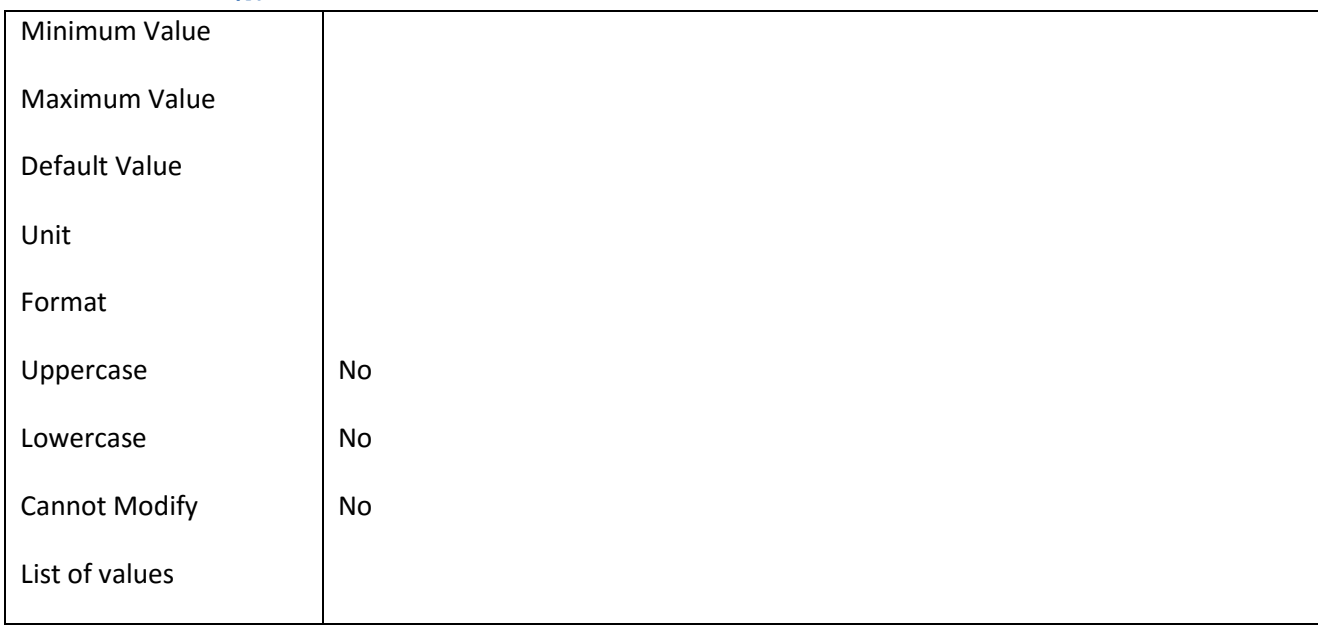

### **III.6.122 Πεδίο Student\_AM**

### *III.6.122.1 Κάρτα πεδίου Student\_AM*

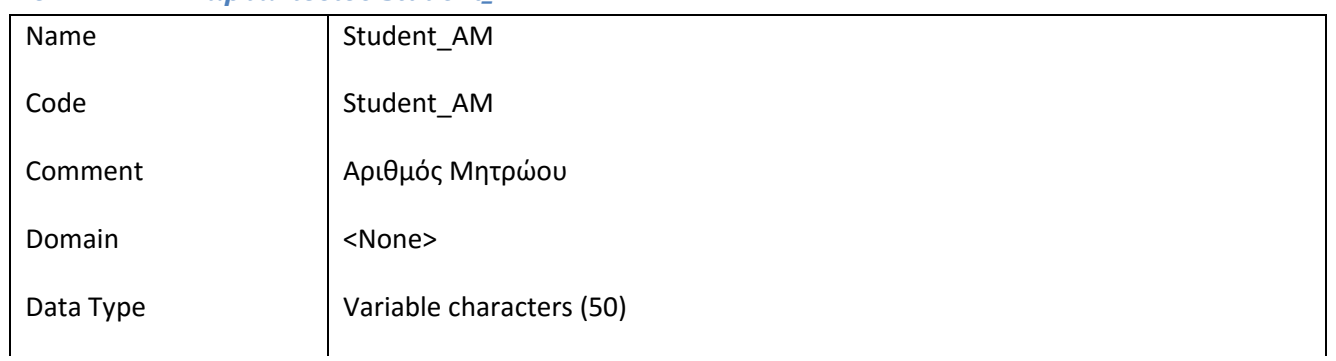

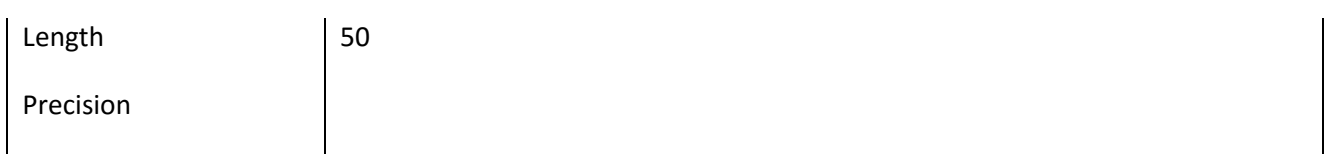

### *III.6.122.2 Έλεγχοι πεδίου Student\_AM*

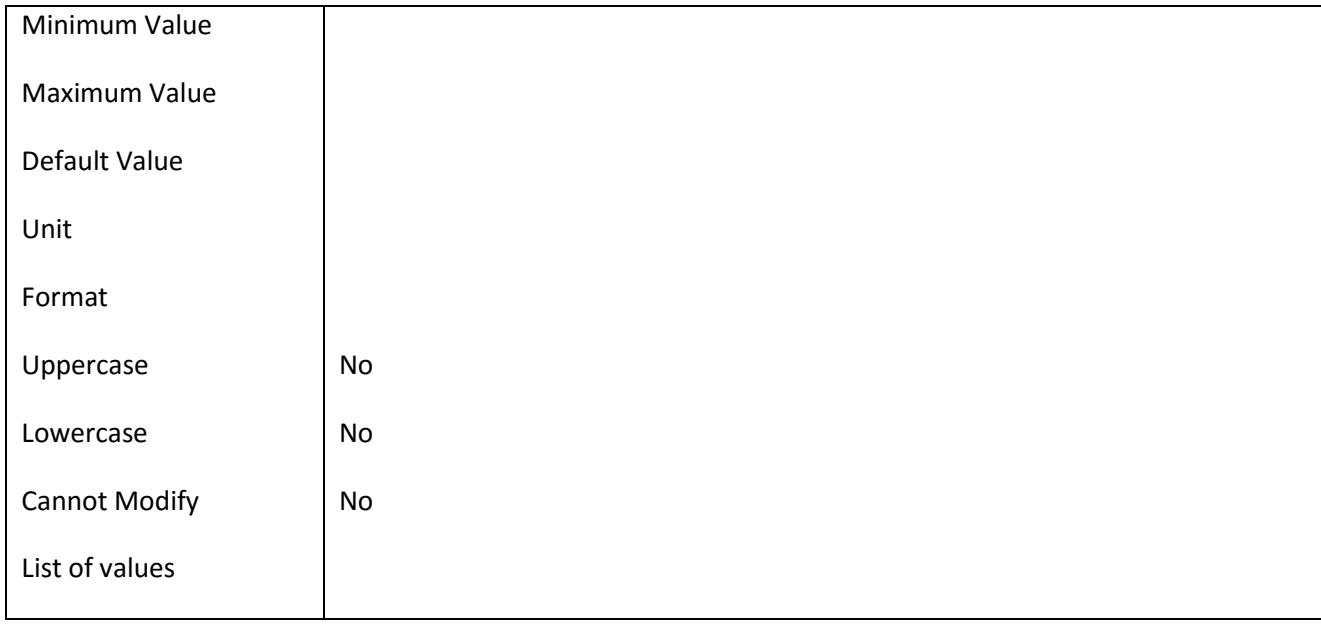

#### **III.6.123 Πεδίο Student\_EmailNotification**

#### *III.6.123.1 Κάρτα πεδίου Student\_EmailNotification*

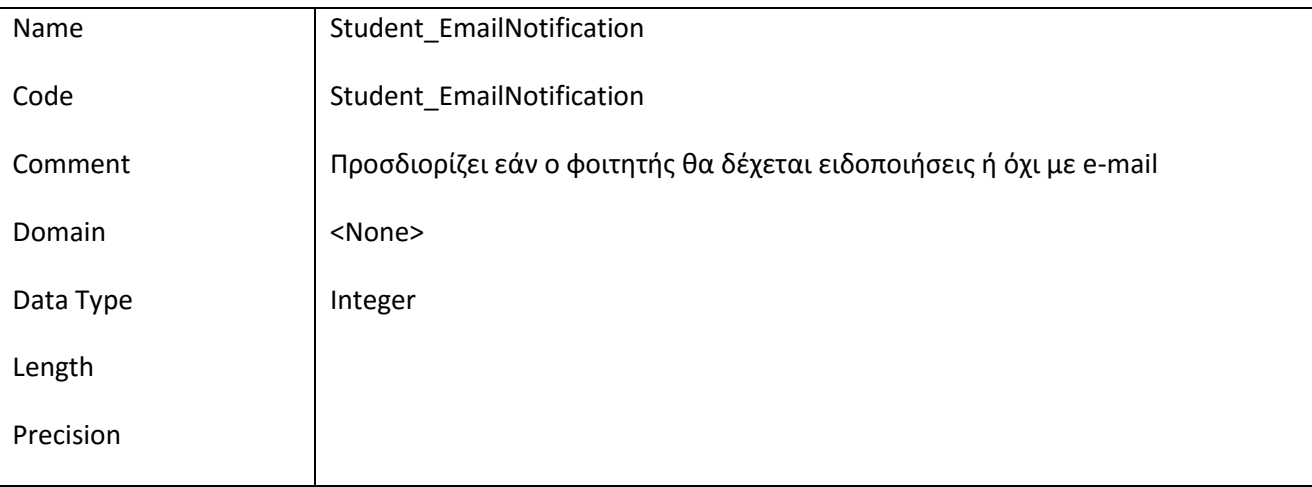

### *III.6.123.2 Έλεγχοι πεδίου Student\_EmailNotification*

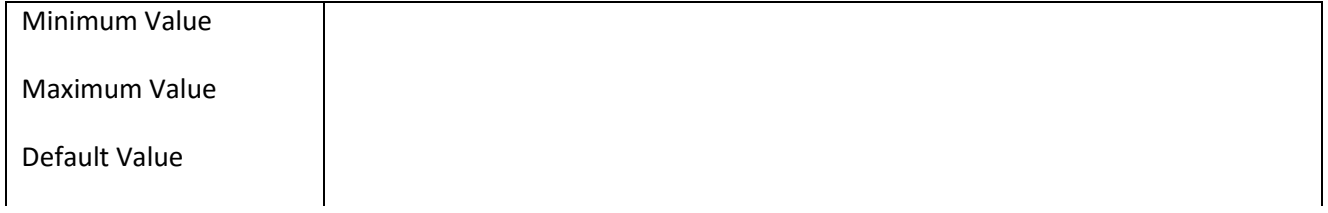

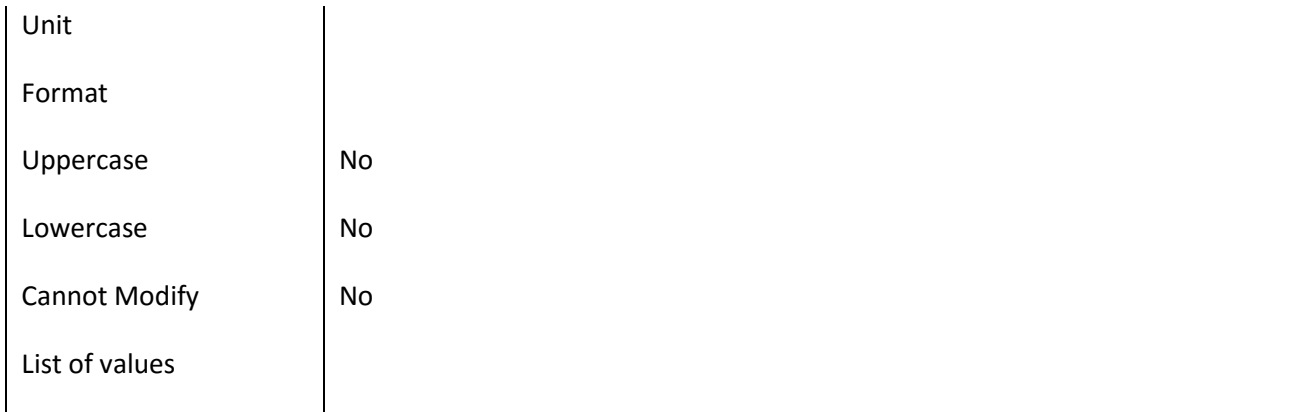

#### **III.6.124 Πεδίο Student\_Grad**

### *III.6.124.1 Κάρτα πεδίου Student\_Grad*

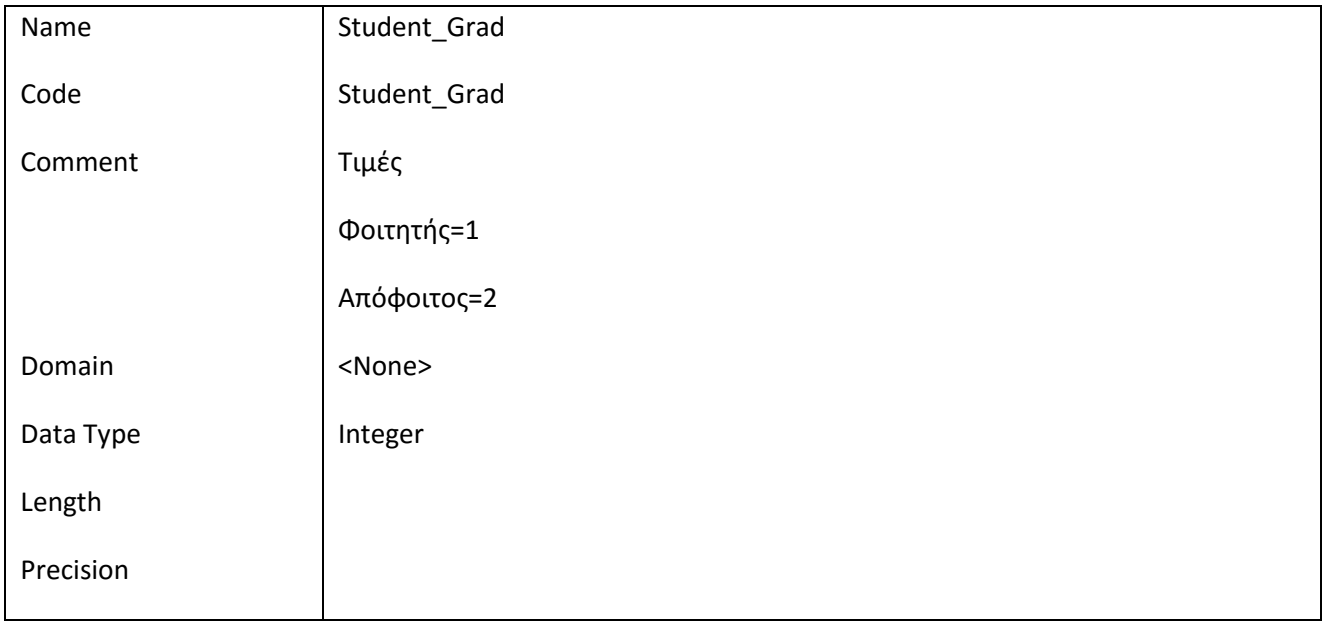

### *III.6.124.2 Έλεγχοι πεδίου Student\_Grad*

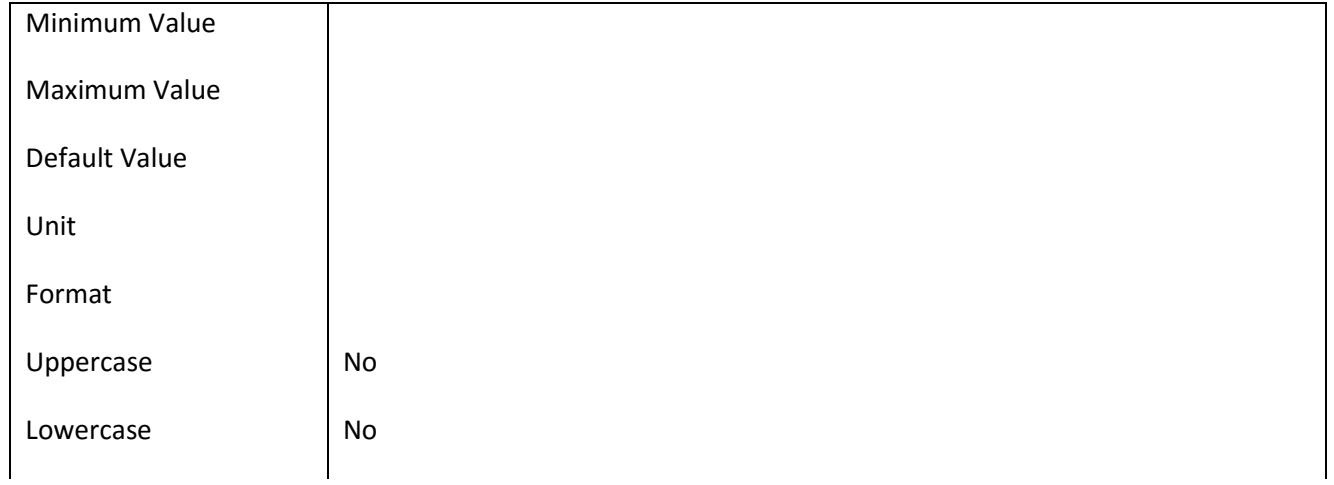

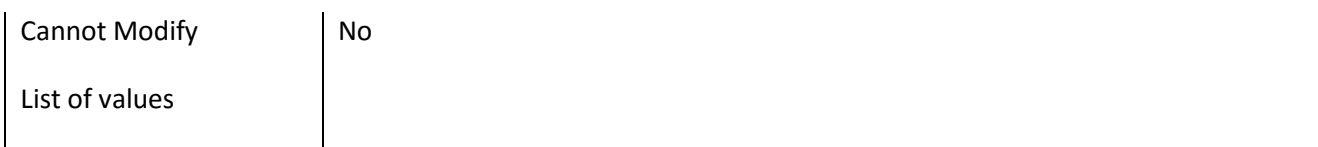

#### **III.6.125 Πεδίο SubSystem\_Id**

### *III.6.125.1 Κάρτα πεδίου SubSystem\_Id*

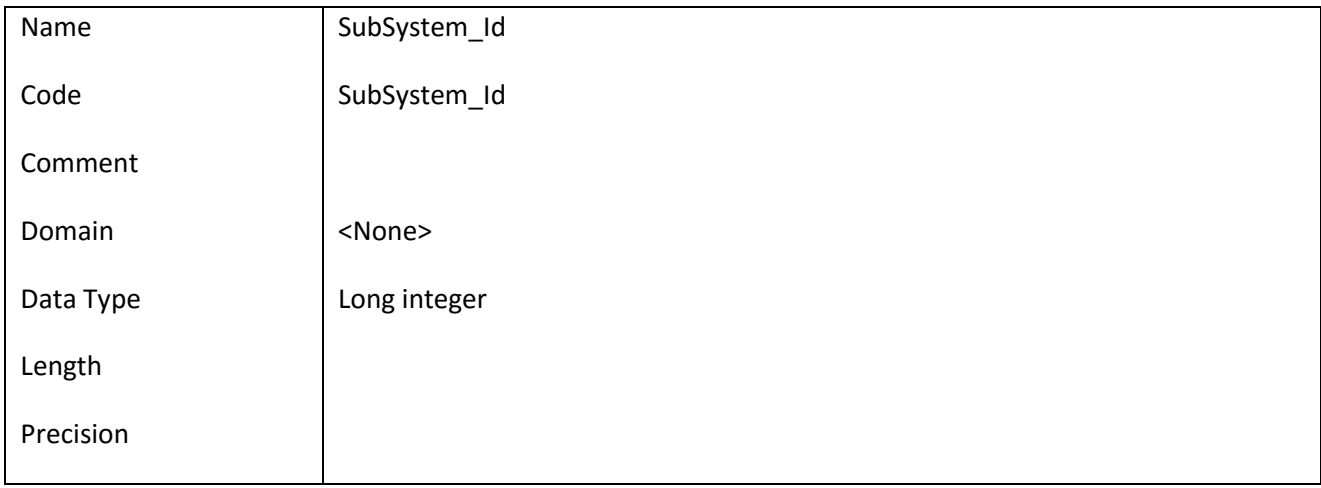

### *III.6.125.2 Έλεγχοι πεδίου SubSystem\_Id*

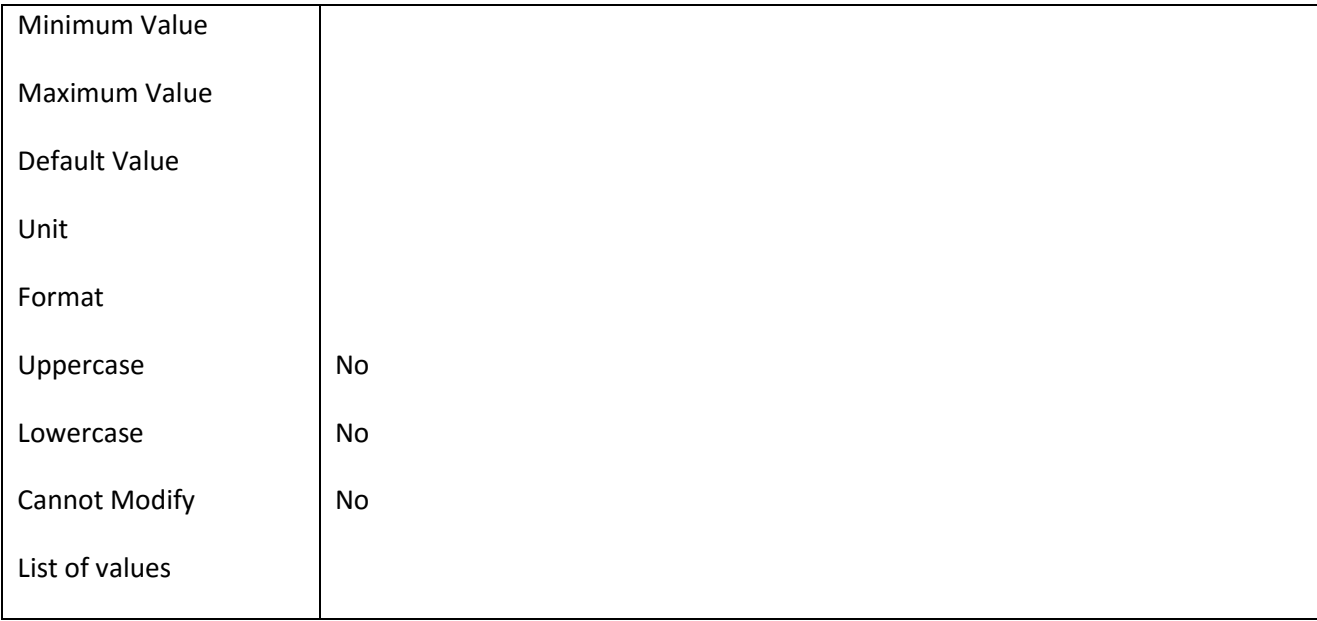

#### ΕΠ3.1.2: Προδιαγραφές και σχεδιασμός πληροφοριακού συστήματος (2 <sup>η</sup> έκδοση)

#### **III.6.126 Πεδίο SubSystem\_Name**

#### *III.6.126.1 Κάρτα πεδίου SubSystem\_Name*

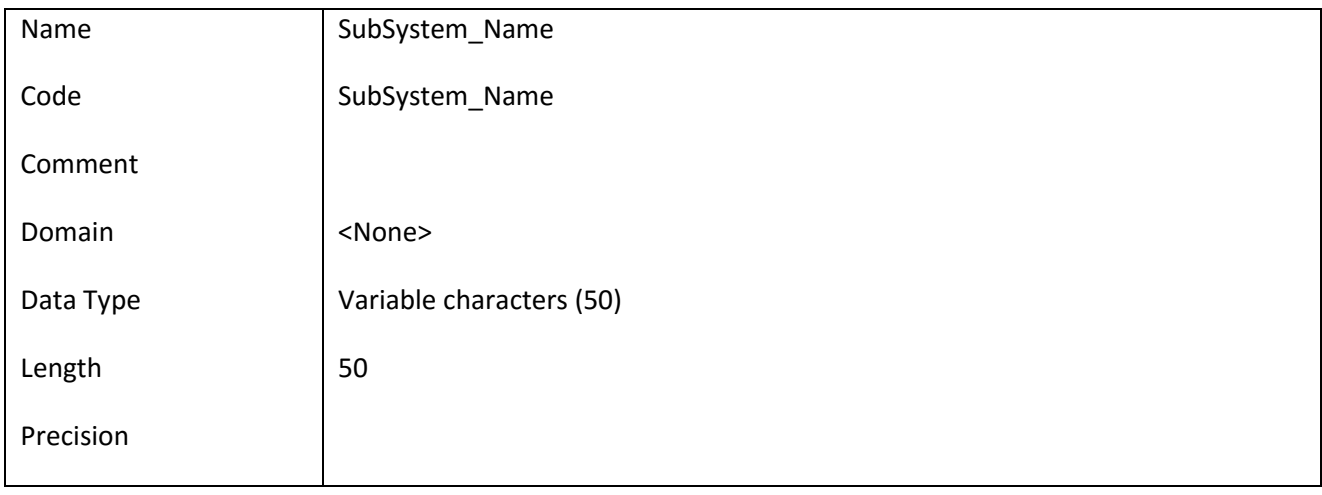

#### *III.6.126.2 Έλεγχοι πεδίου SubSystem\_Name*

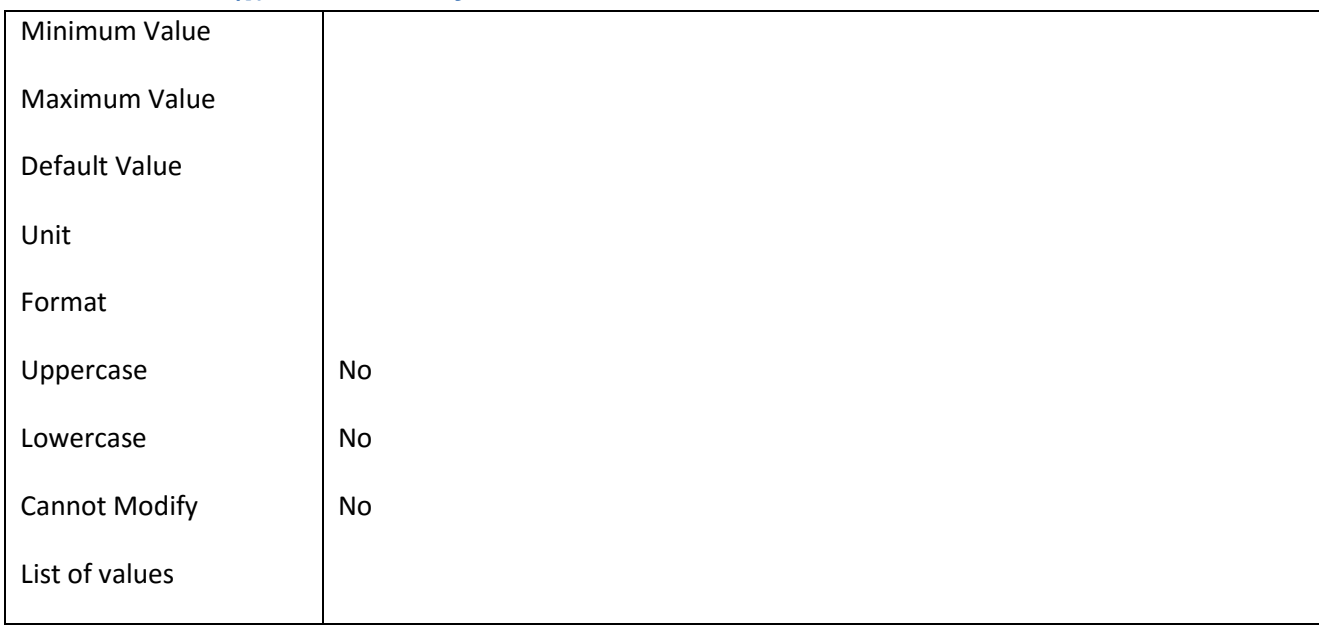

### **III.6.127 Πεδίο TEI\_Name**

### *III.6.127.1 Κάρτα πεδίου TEI\_Name*

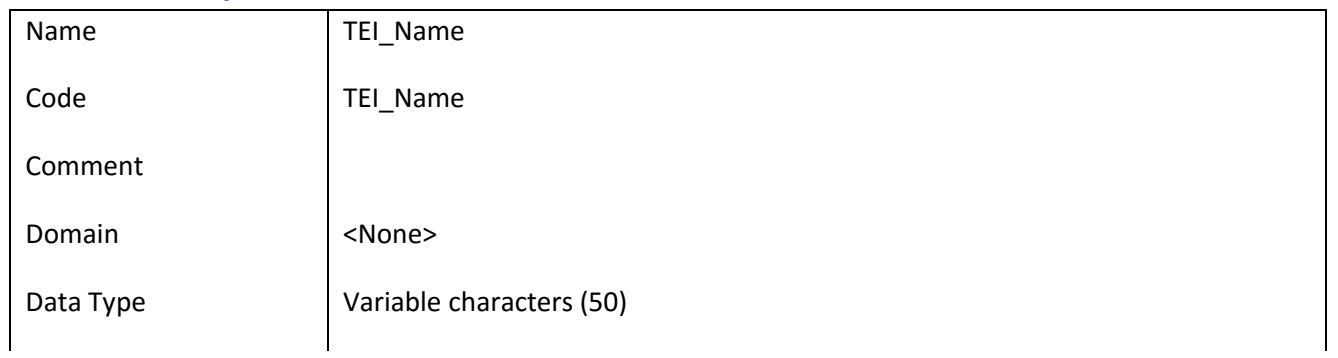

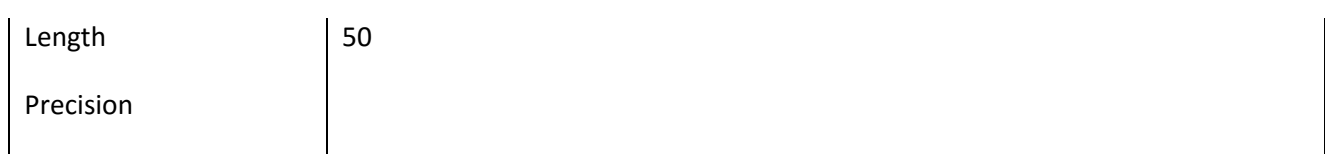

### *III.6.127.2 Έλεγχοι πεδίου TEI\_Name*

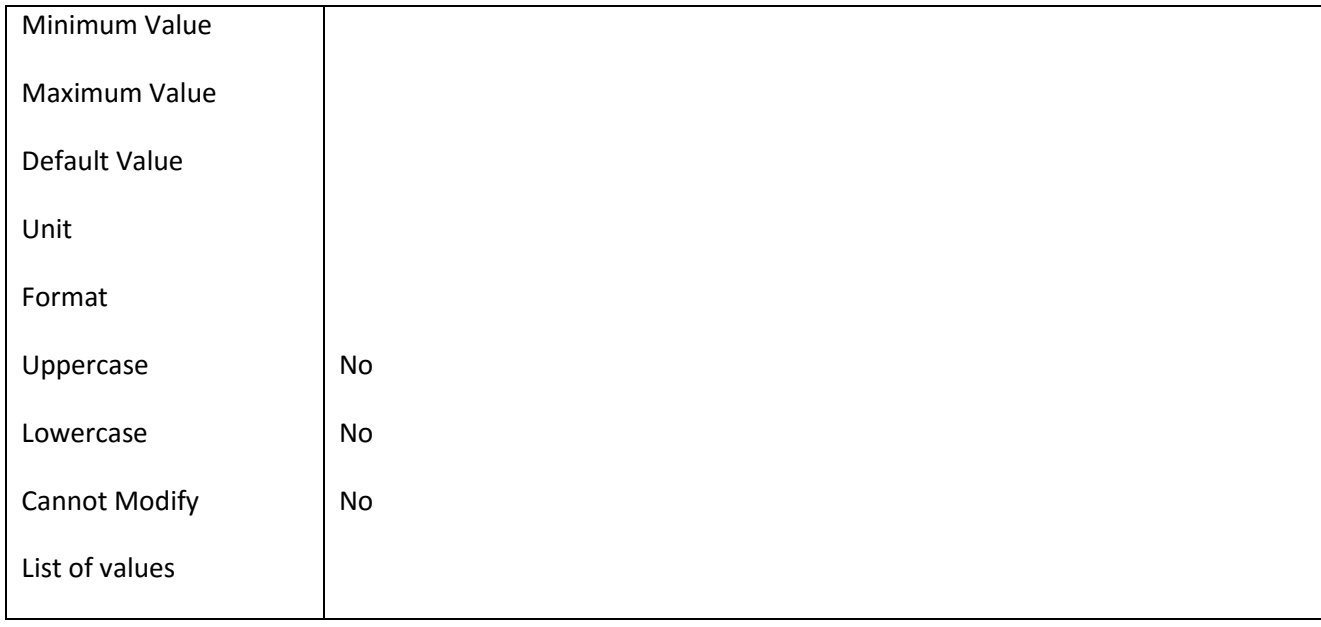

#### **III.6.128 Πεδίο User\_Edu**

### *III.6.128.1 Κάρτα πεδίου User\_Edu*

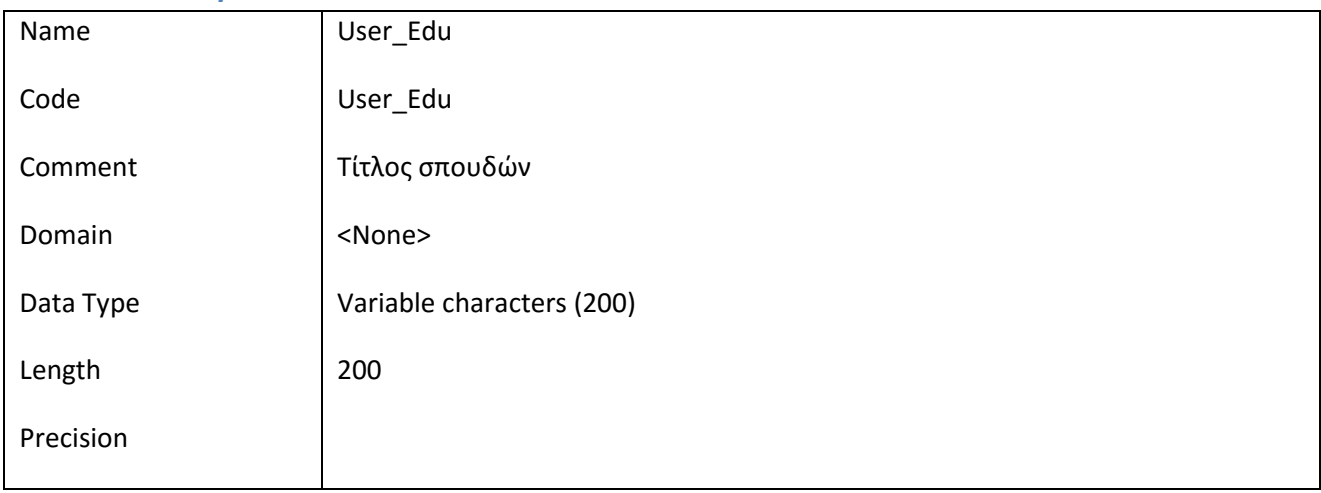

### *III.6.128.2 Έλεγχοι πεδίου User\_Edu*

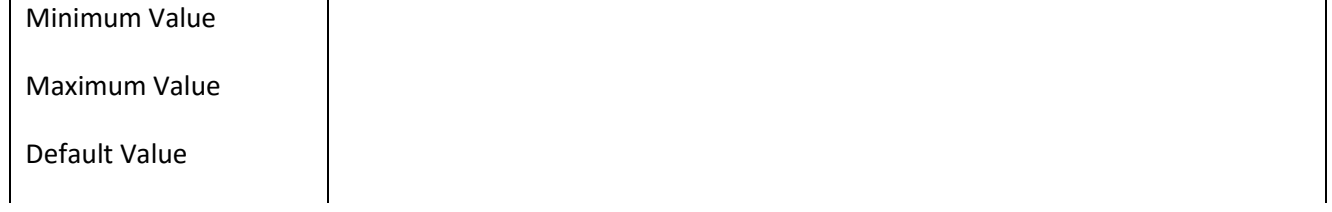

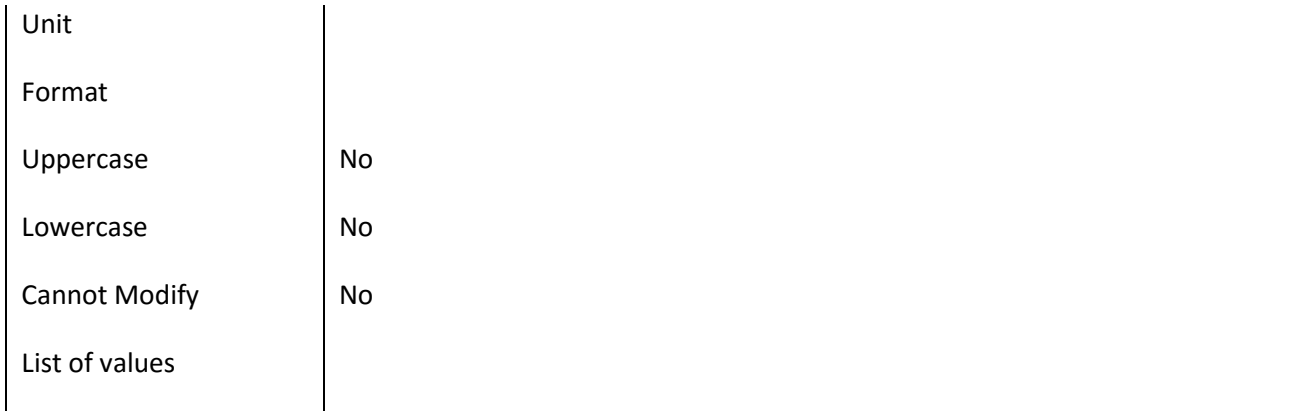

#### **III.6.129 Πεδίο User\_JobTitle**

#### *III.6.129.1 Κάρτα πεδίου User\_JobTitle*

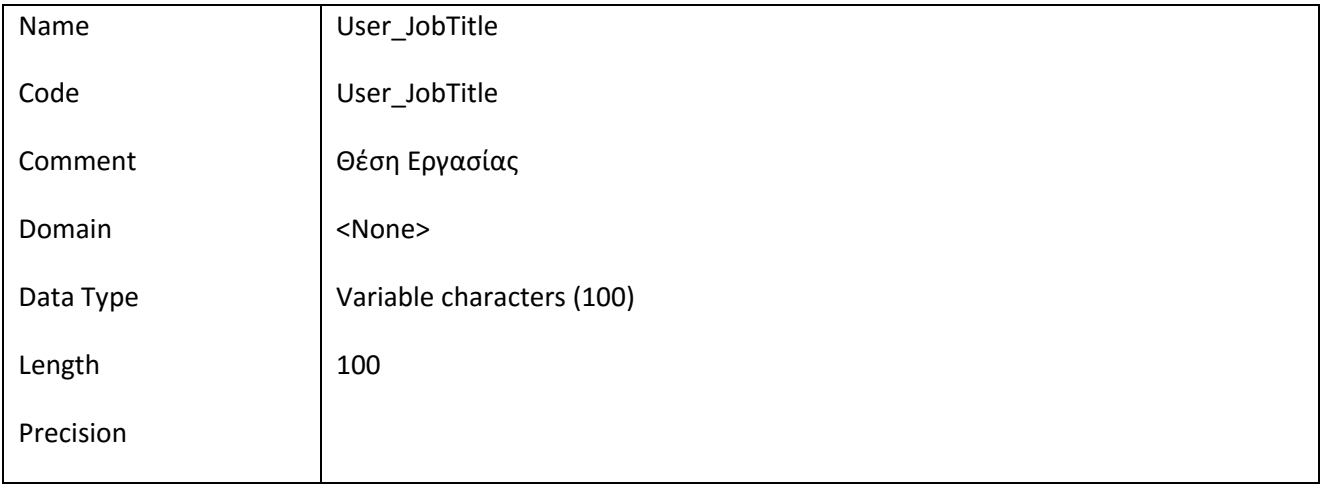

#### *III.6.129.2 Έλεγχοι πεδίου User\_JobTitle*

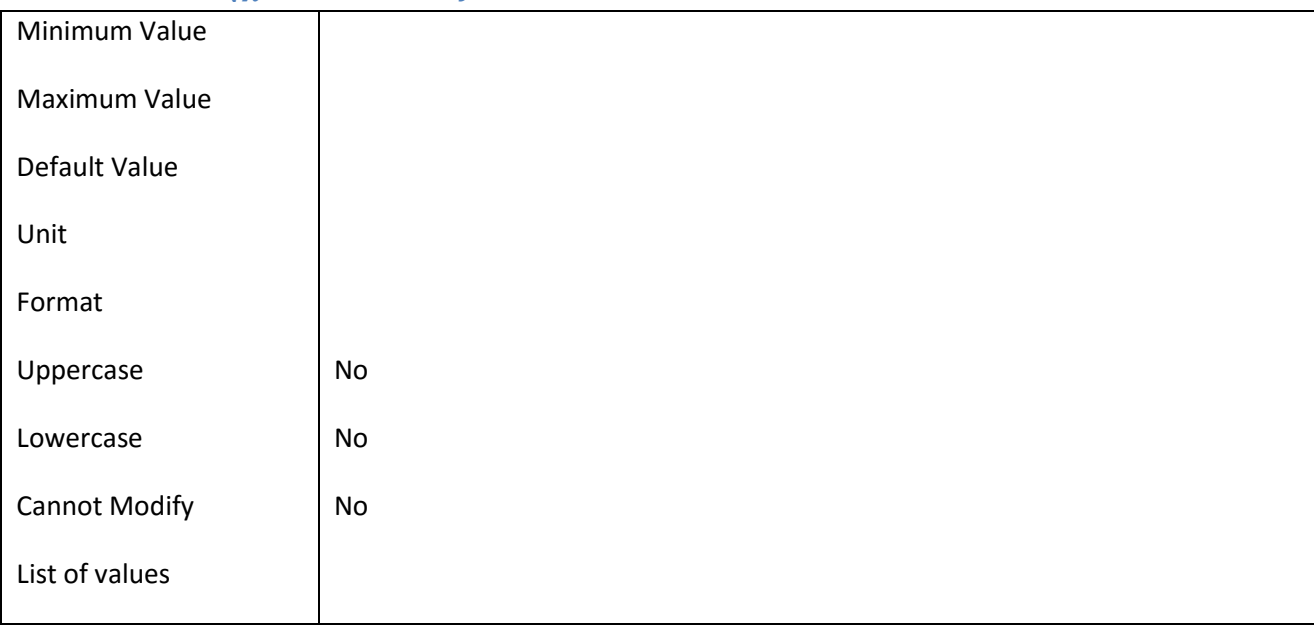

#### **III.6.130 Πεδίο UserName**

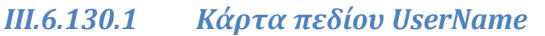

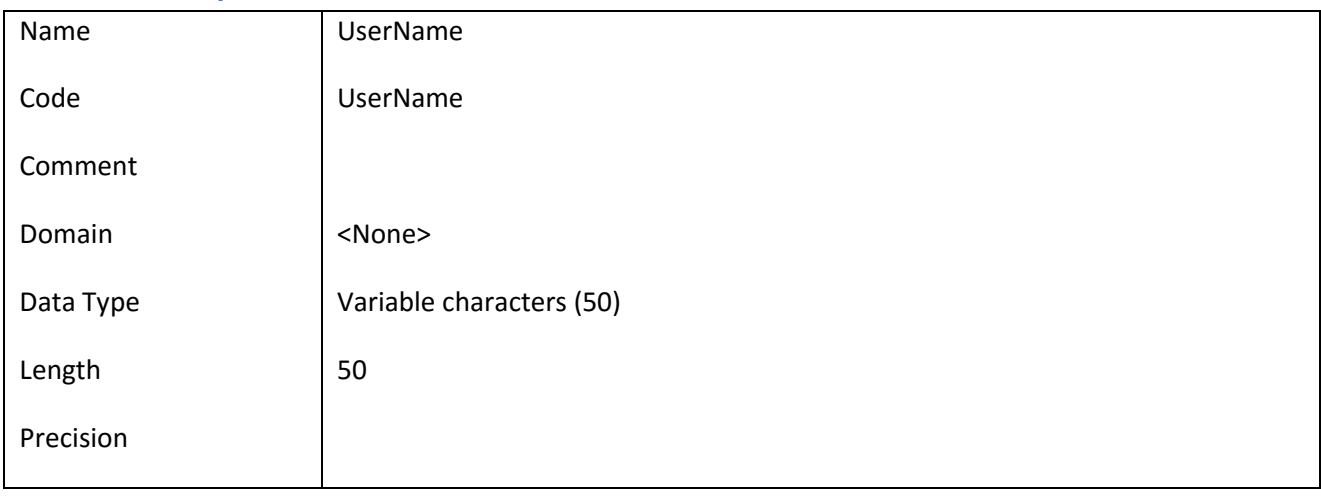

## *III.6.130.2 Έλεγχοι πεδίου UserName*

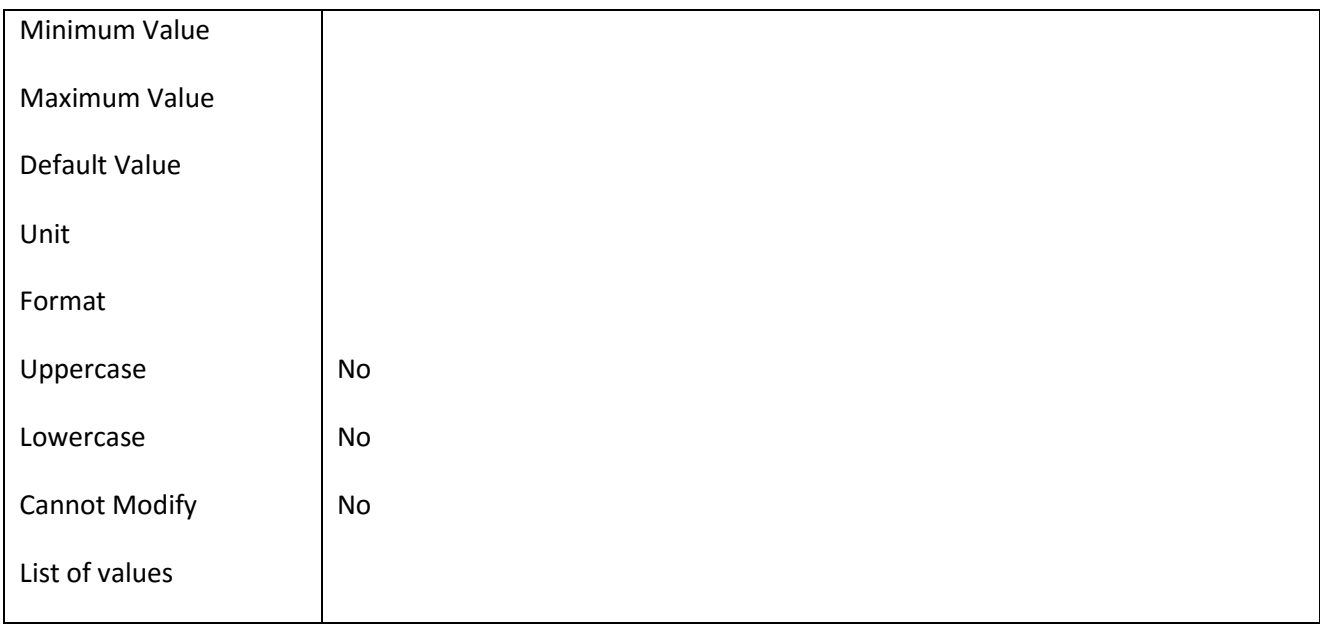